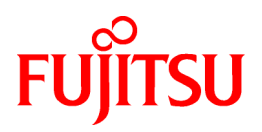

## **FUJITSU Software Infrastructure Manager V2.7.0 Infrastructure Manager for PRIMEFLEX V2.7.0**

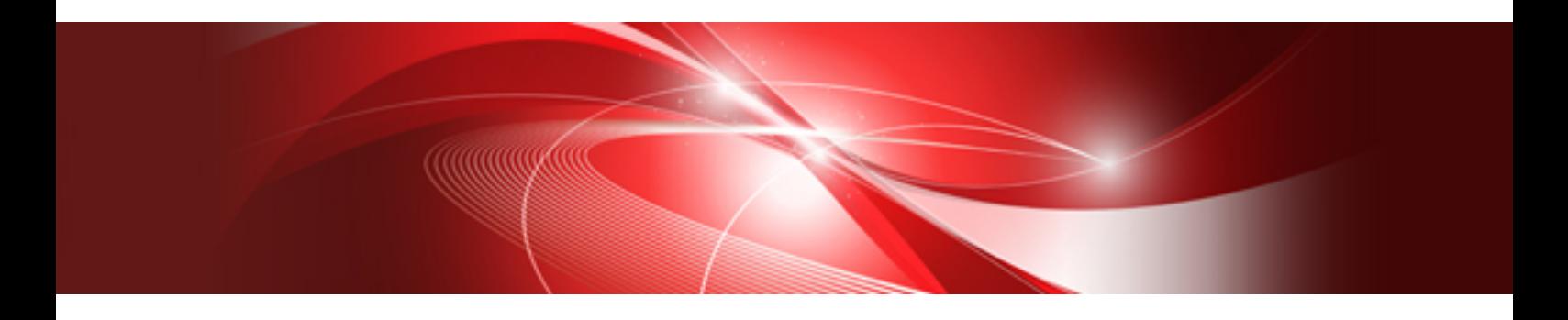

# REST API Reference Manual

CA92344-4458-04 April 2022

## **Preface**

### **Purpose**

This manual describes the APIs of FUJITSU Software Infrastructure Manager (hereafter referred to as "ISM") and FUJITSU Software Infrastructure Manager for PRIMEFLEX (hereafter referred to as "ISM for PRIMEFLEX").

This product provides APIs that work in link with your own self-created applications. The APIs in this product are REST (Representational State Transfer) interfaces that communicate with a TLS (Transport Layer Security) protocol and are implemented by sending and receiving data in JSON (JavaScript Object Notation) format.

#### **Product Manuals**

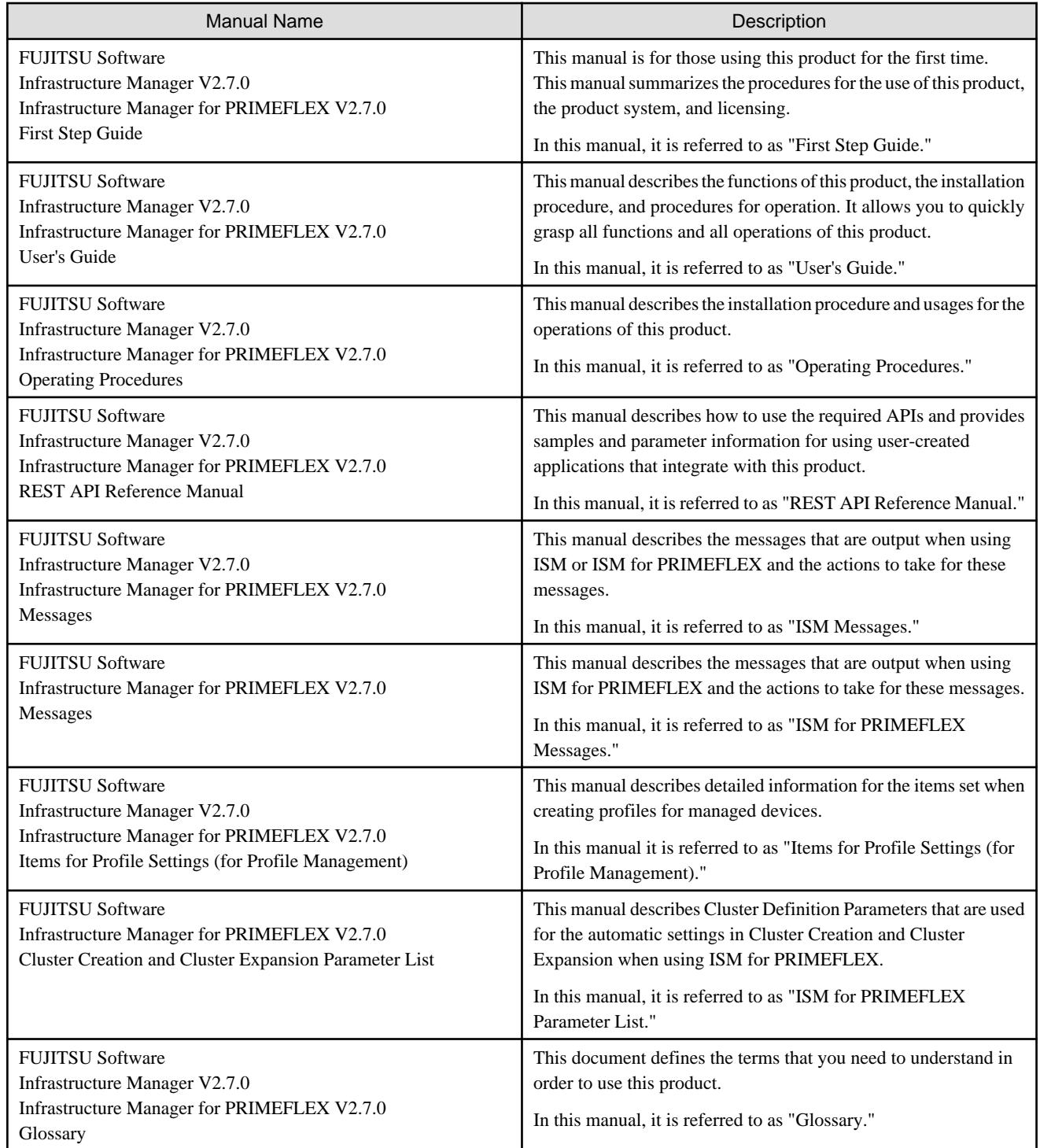

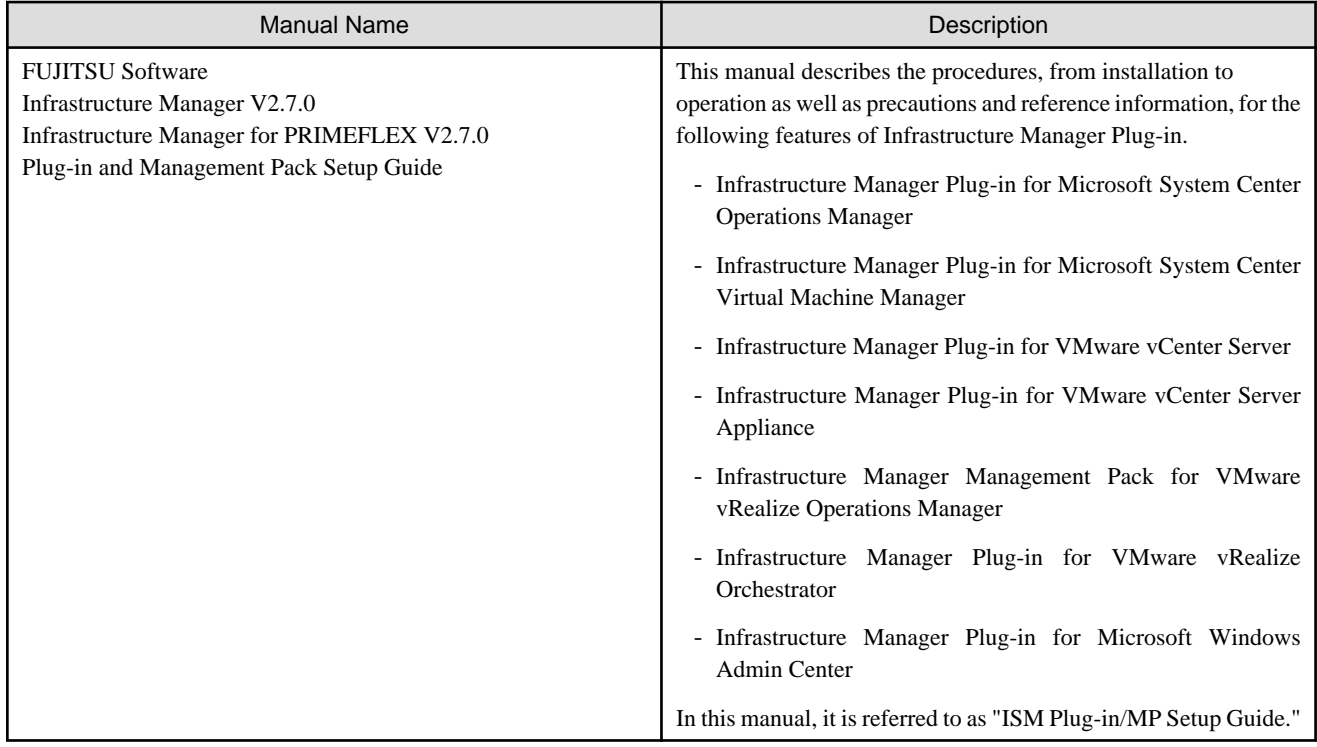

Together with the manuals mentioned above, you can also refer to the latest information about ISM by contacting your local Fujitsu customer service partner.

For the information about managed hardware products, refer to the manuals of the relevant hardware.

For PRIMERGY, refer to "ServerView Suite ServerBooks" or the manual pages for PRIMERGY.

<https://support.ts.fujitsu.com/>

#### **Intended Readers**

This manual is intended for system administrators, network administrators, facility administrators, and service technicians who have sufficient knowledge of hardware and software.

#### **Notation in this Manual**

#### Notation

Keyboard

Keystrokes that represent nonprintable characters are displayed as key icons such as [Enter] or [F1]. For example, [Enter] means press the key labeled "Enter." [Ctrl]+[B] means hold down the key labeled "Ctrl" or "Control" and then press the B key.

#### Symbols

Items that require particular attention are indicated by the following symbols.

a a a a

. . . . . . .

#### **P** Point . . . . . . . . .

Describes the content of an important point.

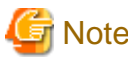

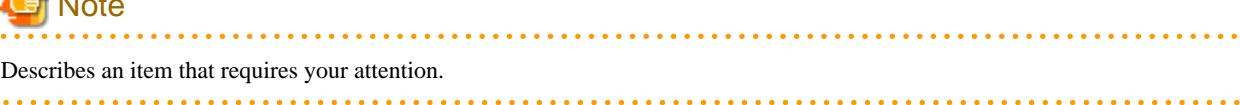

#### Variables: <xxx>

Represents variables that require replacement by numerical values or text strings in accordance with your usage environment. Example: <IP address>

#### Abbreviation

This document may use the abbreviation for OS as shown in the following examples.

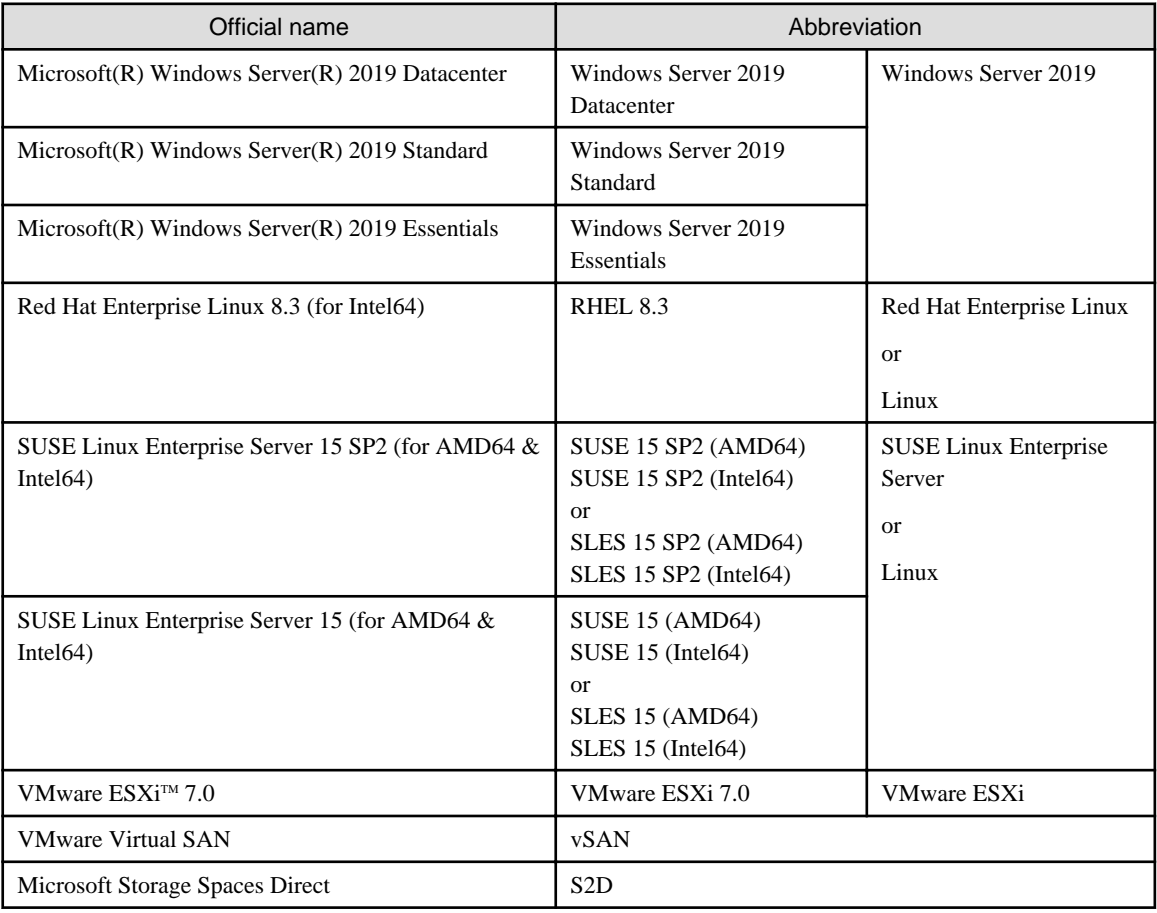

#### Terms

For the major terms and abbreviations used in this manual, refer to "Glossary."

#### Using PDF applications (Adobe Reader, etc.)

Depending on the specifications of the PDF application you are using, issues (extra spaces and line breaks, missing spaces, line breaks, and hyphens in line breaks) may occur when you perform the following operations.

- Saving to a text file
- Copying and pasting text

#### **High Risk Activity**

The Customer acknowledges and agrees that the Product is designed, developed and manufactured as contemplated for general use, including without limitation, general office use, personal use, household use, and ordinary industrial use, but is not designed, developed and manufactured as contemplated for use accompanying fatal risks or dangers that, unless extremely high safety is secured, could lead directly to death, personal injury, severe physical damage or other loss (hereinafter "High Safety Required Use"), including without limitation, nuclear reaction control in nuclear facility, aircraft flight control, air traffic control, mass transport control, medical life support system, missile launch control in weapon system. The Customer shall not use the Product without securing the sufficient safety required for the High Safety Required Use. In addition, Fujitsu (or other affiliate's name) shall not be liable against the Customer and/or any third party for any claims or damages arising in connection with the High Safety Required Use of the Product.

#### **To Use This Product Safely**

This document contains important information required for using this product safely and correctly. Read this manual carefully before using the product. In addition, to use the product safely, the customer must understand the related products (hardware and software) before using the product. Be sure to use the product by following the precautions on the related products. Be sure to keep this manual in a safe and convenient location for quick reference during use of the product.

#### **Modifications**

The customer may not modify this software or perform reverse engineering through decompiling or disassembly.

#### **Disclaimers**

Fujitsu Limited assumes no responsibility for any claims for losses, damages or other liabilities arising from the use of this product. The contents of this document are subject to change without notice.

#### **Trademarks**

Microsoft, Windows, Windows Vista, Windows Server, Hyper-V, Active Directory, and the titles or names of other Microsoft products are trademarks or registered trademarks of Microsoft Corporation in the United States and other countries.

Linux is a trademark or registered trademark of Linus Torvalds in the United States and other countries.

Red Hat and all trademarks and logos based on Red Hat are trademarks or registered trademarks of Red Hat, Inc. in the United States and other countries.

SUSE and the SUSE logo are trademarks or registered trademarks of SUSE LLC in the United States and other countries.

VMware, VMware logo, VMware ESXi, VMware SMP, and vMotion are trademarks or registered trademarks of VMware, Inc. in the United States and other countries.

Intel and Xeon are trademarks or registered trademarks of Intel Corporation or its subsidiaries in the United States and other countries.

Java is a registered trademark of Oracle Corporation and its subsidiaries/affiliates in the United States and other countries.

Zabbix is a trademark of Zabbix LLC that is based in the Republic of Latvia.

PostgreSQL is a trademark of PostgreSQL in the United States and other countries.

Apache is a trademark or registered trademark of Apache Software Foundation.

Cisco is a trademark of Cisco Systems, Inc. in the United States and other countries.

Elasticsearch is a trademark or registered trademark of Elasticsearch BV in the United States and other countries.

Xen is a trademark of XenSource, Inc.

Trend Micro and Deep Security are trademarks or registered trademarks of Trend Micro Incorporated.

All other company and product names are trademarks or registered trademarks of the respective companies.

All other products are owned by their respective companies.

#### **Copyright**

Copyright 2021 - 2022 FUJITSU LIMITED

This manual shall not be reproduced or copied without the permission of Fujitsu Limited.

### Modification History

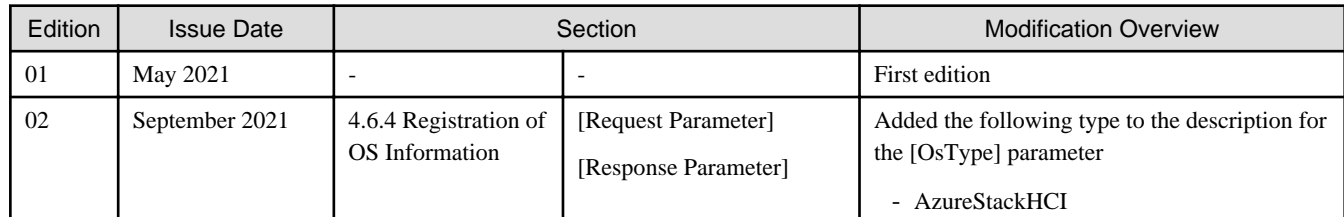

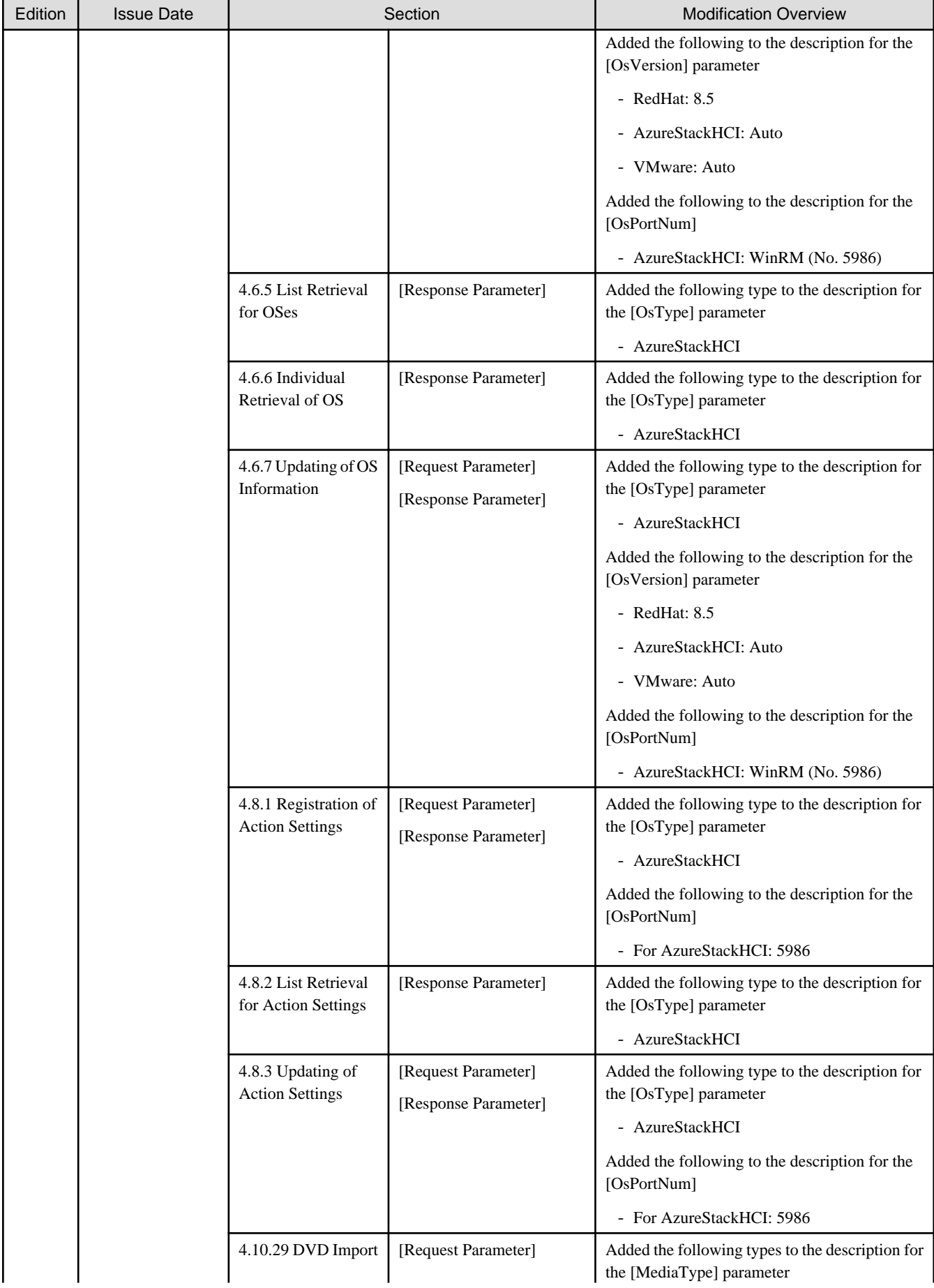

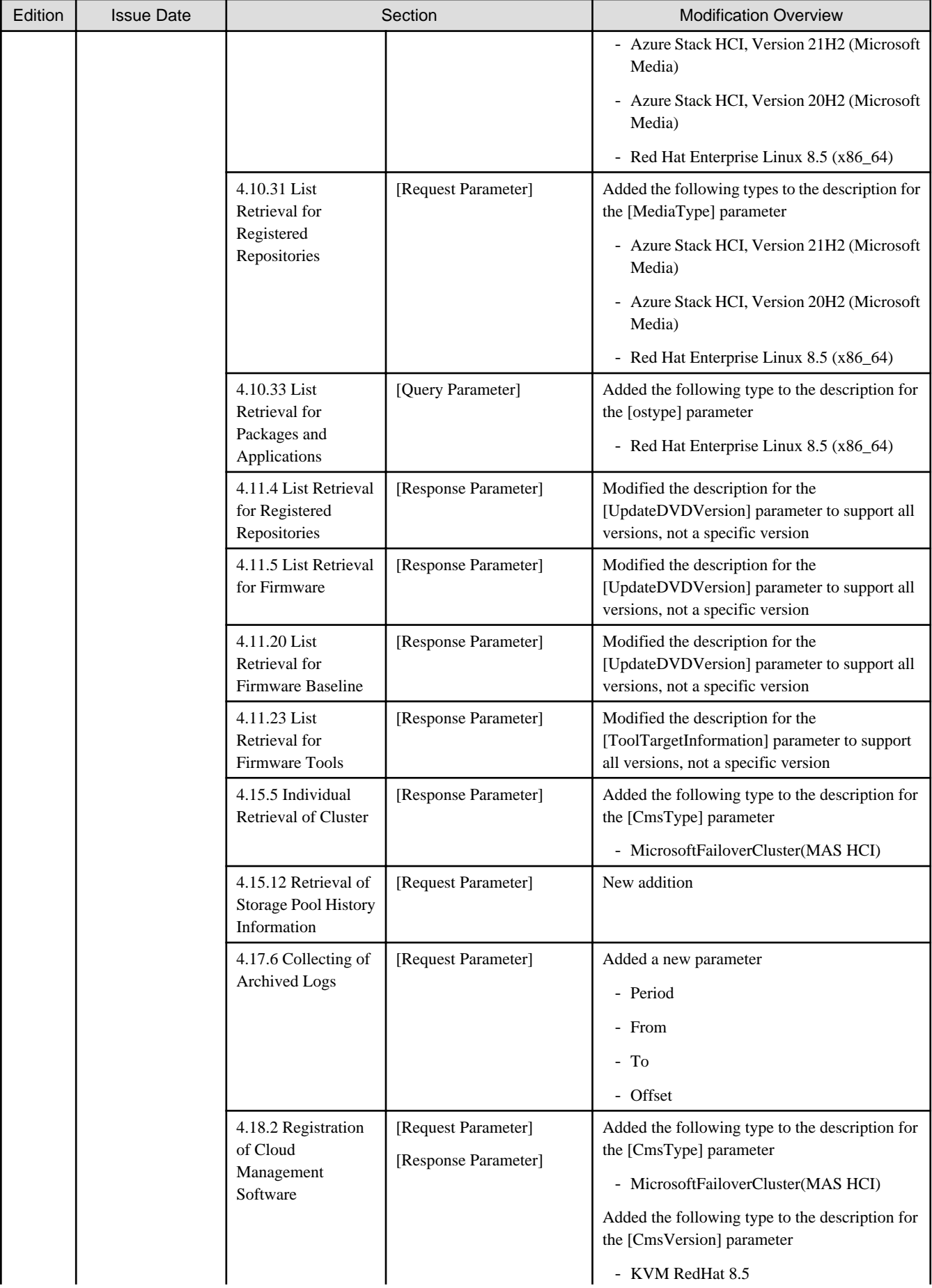

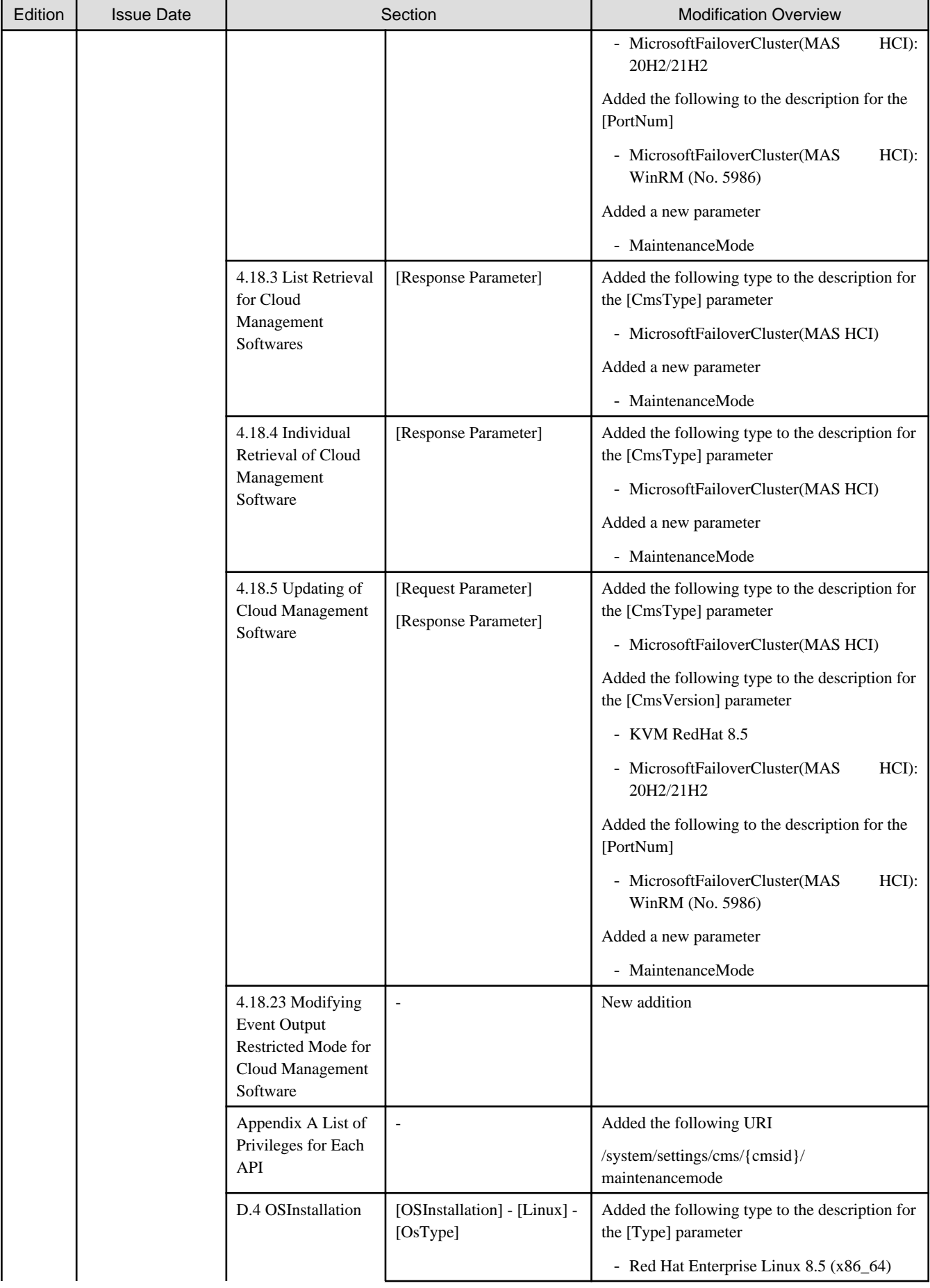

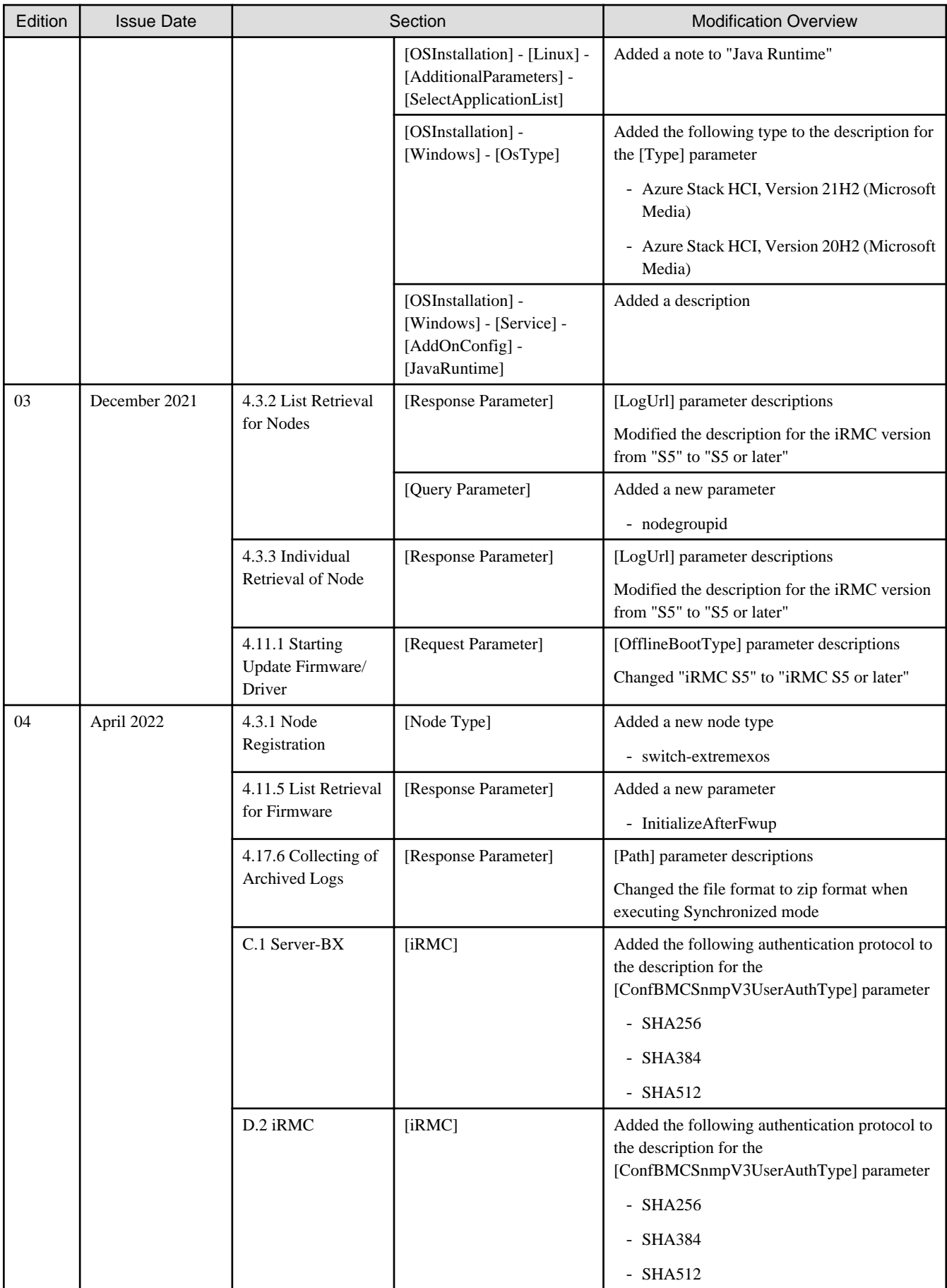

### **Contents**

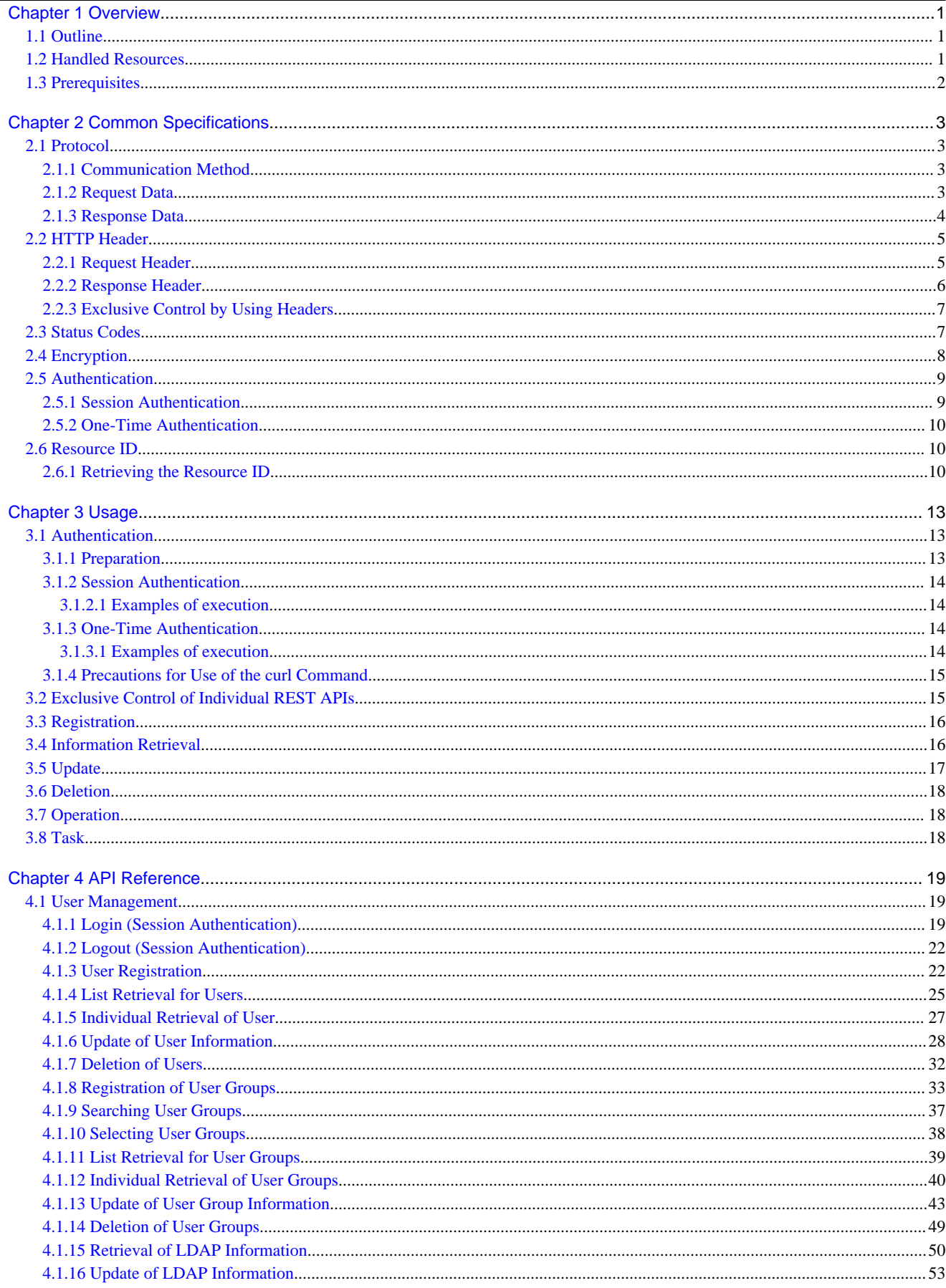

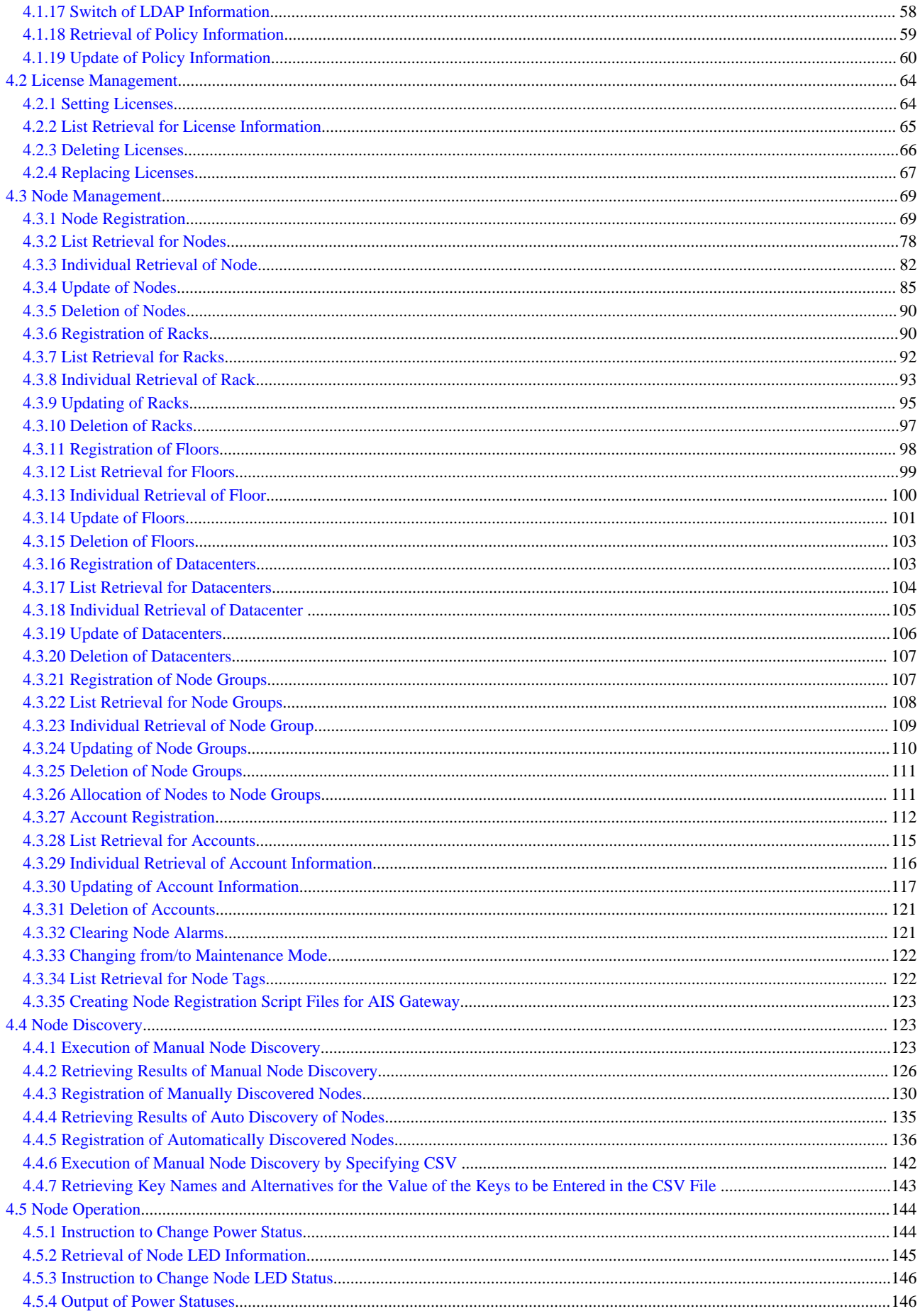

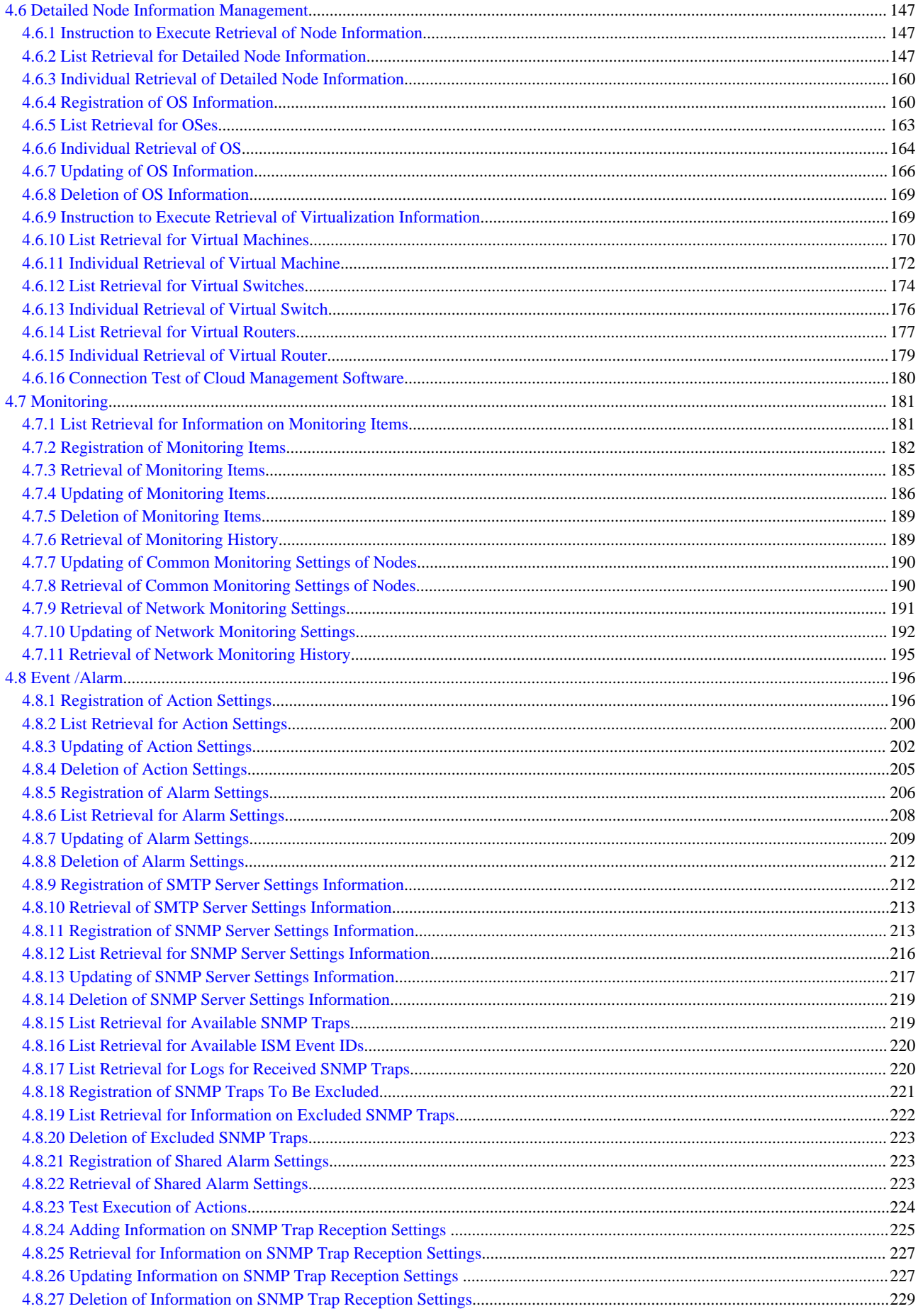

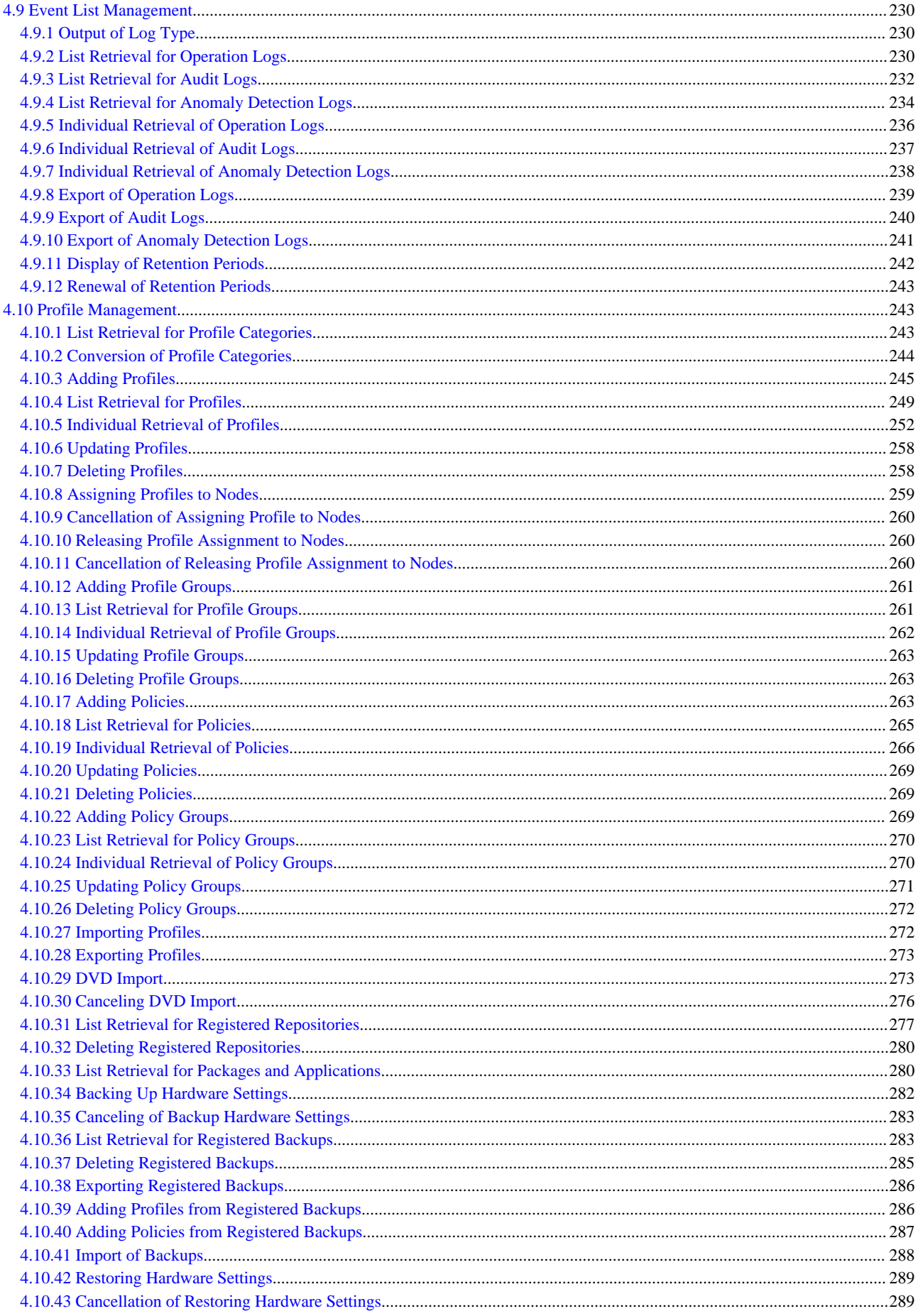

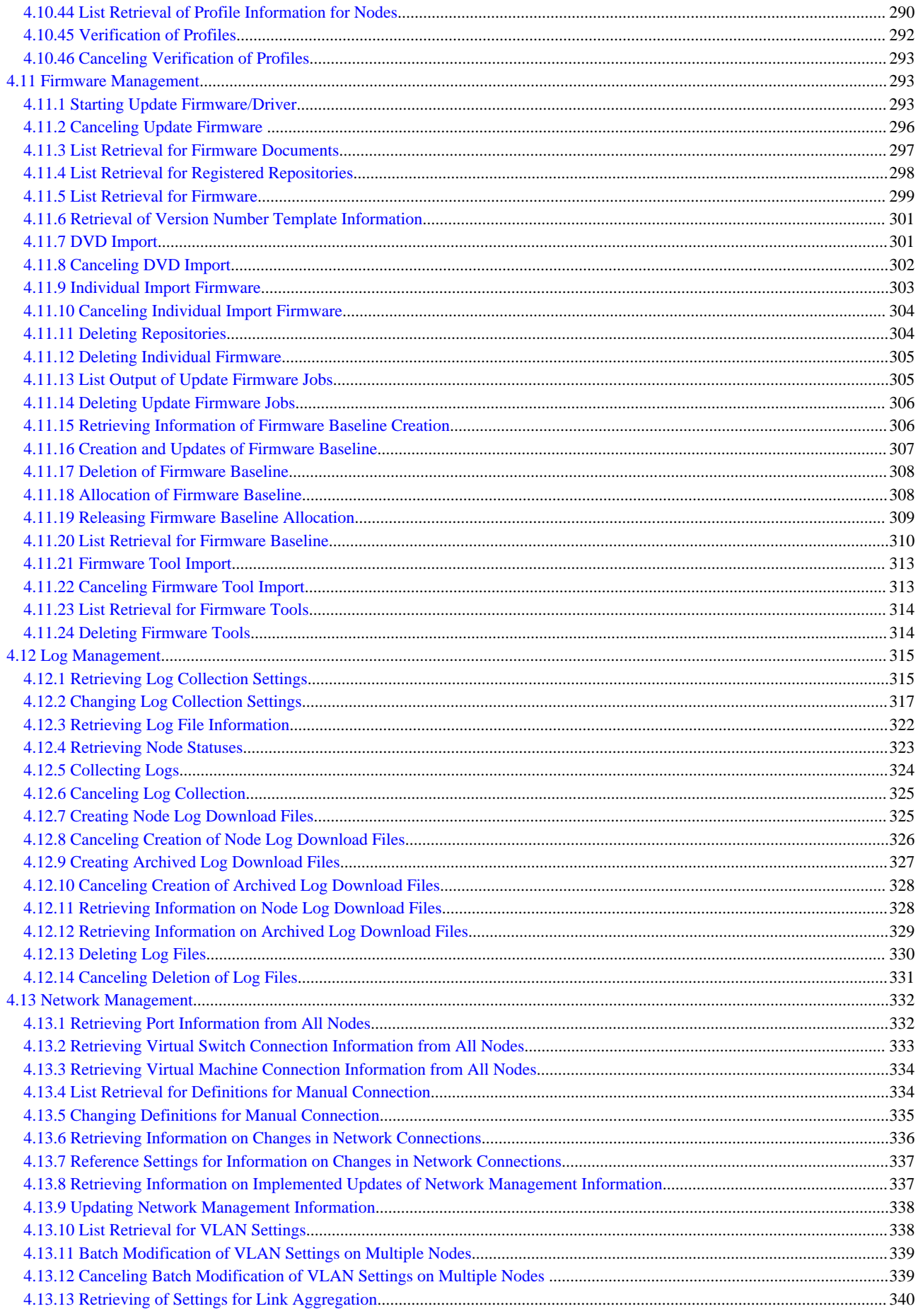

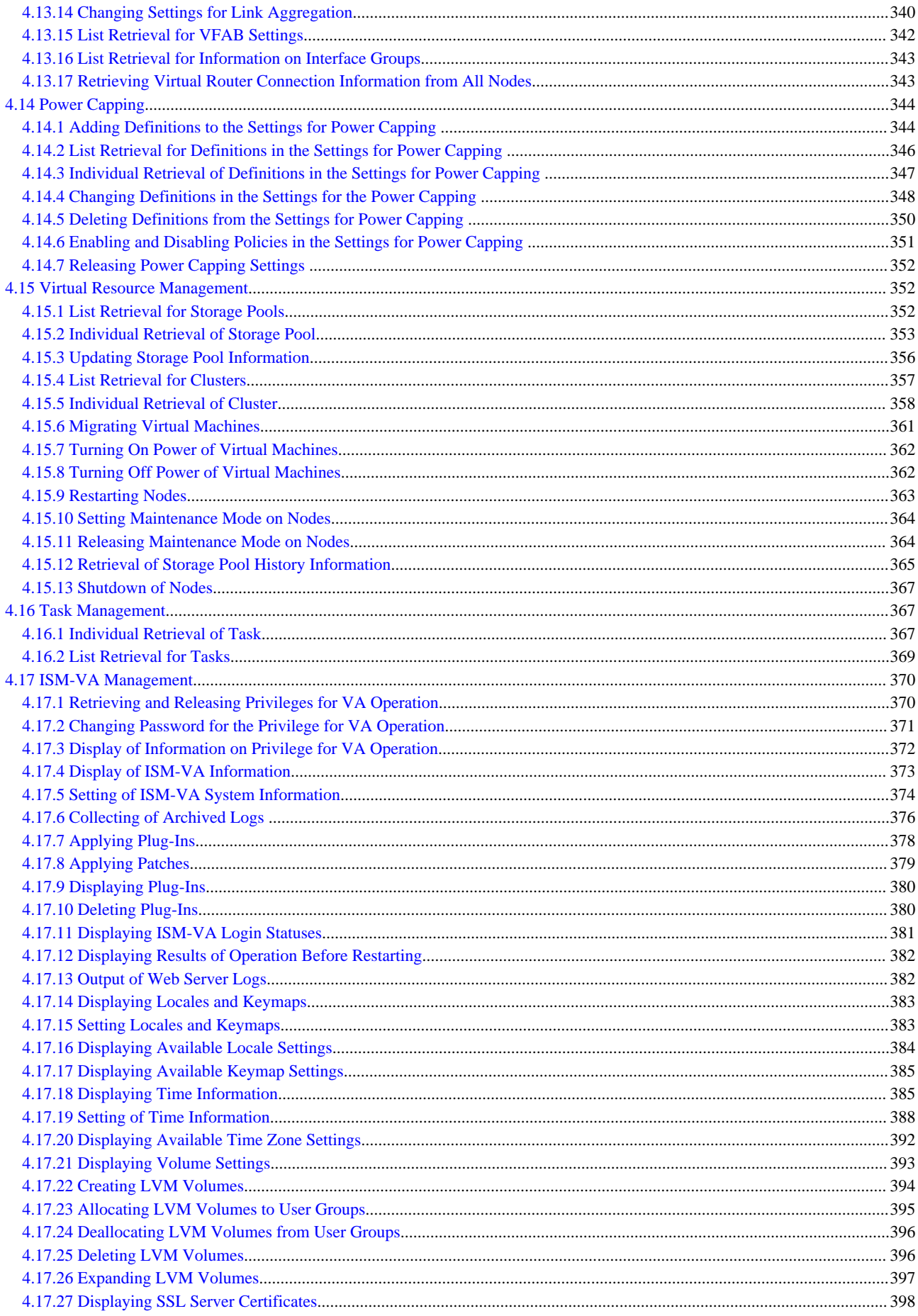

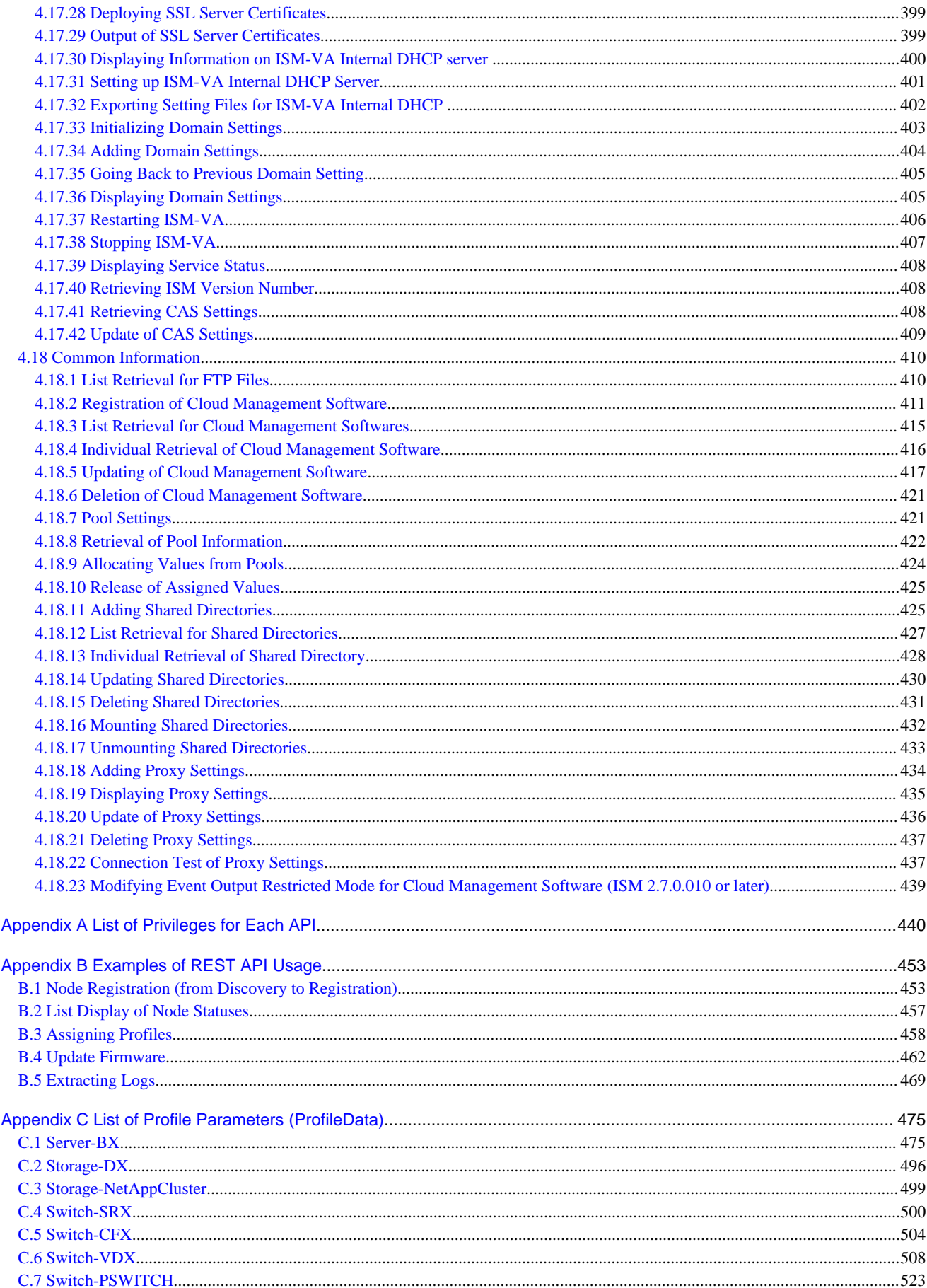

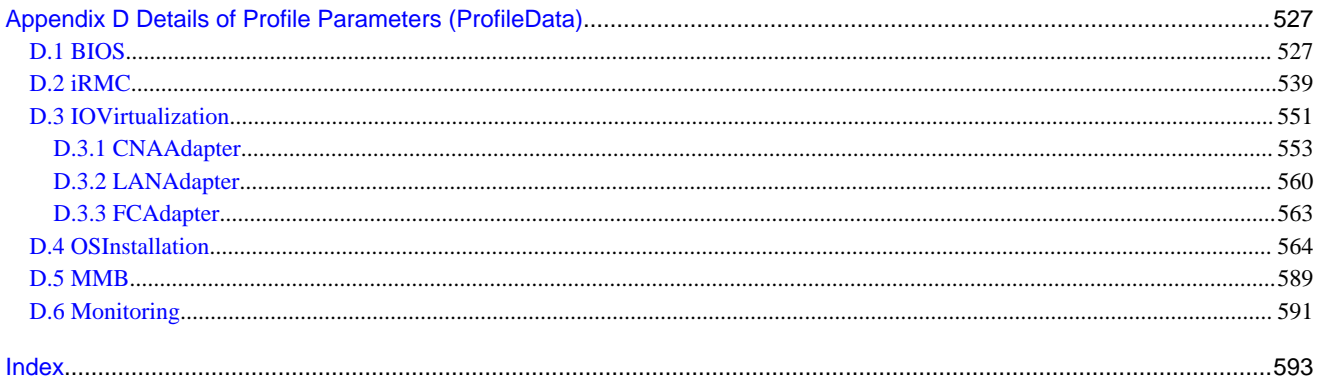

### <span id="page-17-0"></span>**Chapter 1 Overview**

This chapter provides an overview of the APIs in this product.

### **1.1 Outline**

This product provides APIs that work in link with your own self-created applications.

The APIs in this product are REST (Representational State Transfer) interfaces that communicate with a TLS (Transport Layer Security) protocol and are implemented by sending and receiving data in JSON (JavaScript Object Notation) format.

In this product, the following REST API body style formats are available:

- Registration, Deletion, Retrieval, and Update

Denotes the API that controls resources (information) such as nodes, users, etc.

- Process execution

Denotes the API that executes a specific process, such as login or firmware update.

### **1.2 Handled Resources**

This product has the following resources:

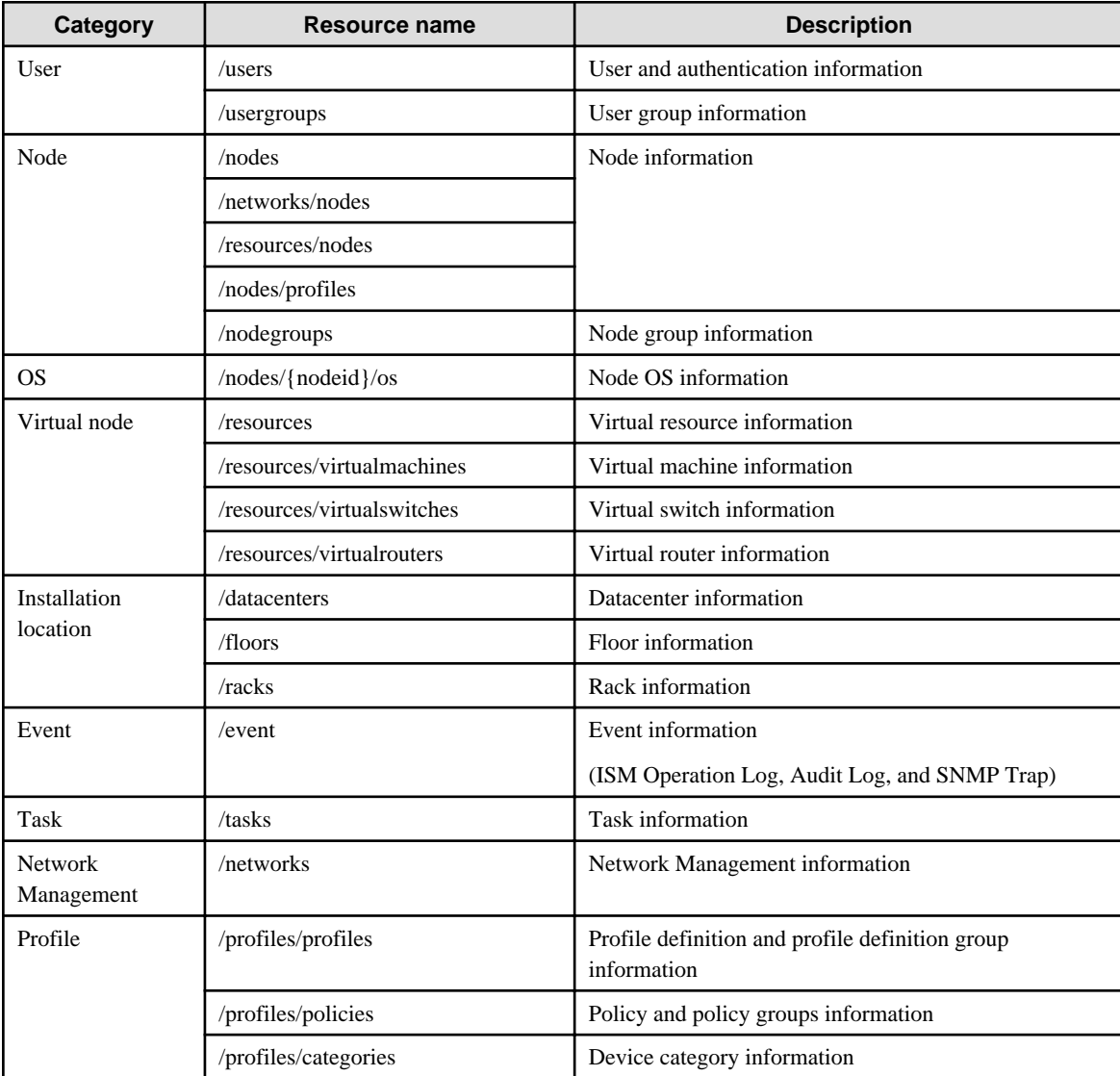

<span id="page-18-0"></span>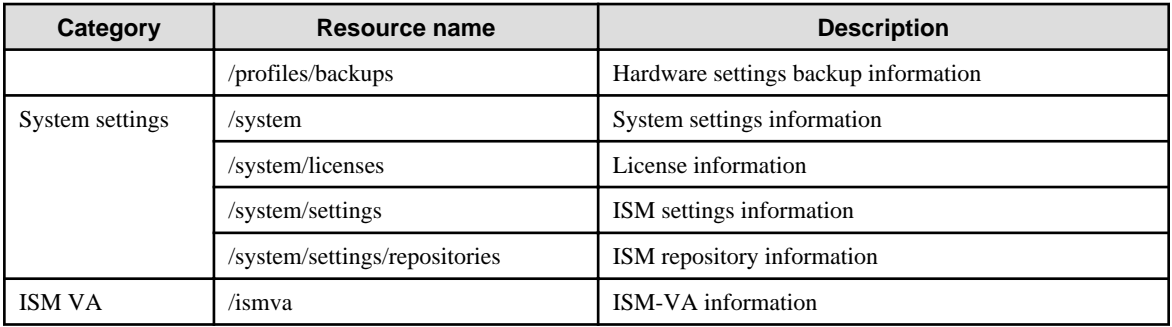

### **1.3 Prerequisites**

For using the APIs in this product, an environment that can use the following functions is required:

- Receiving responses and sending requests based on HTTP1.1 in the TLS protocol
- Using X.509 CA certificates in PEM format for TLS protocol transmissions
- Freely specifiable HTTP methods and HTTP headers
- JSON interpretation and creation
- URL encoding and decoding (percent encoding/decoding)
- AES-256-CBC encryption/decryption and BASE64 coding/decryption (example: OpenSSL)

### <span id="page-19-0"></span>**Chapter 2 Common Specifications**

This chapter describes the common specifications for using the REST API in this product.

- 2.1 Protocol
- [2.2 HTTP Header](#page-21-0)
- [2.3 Status Codes](#page-23-0)
- [2.4 Encryption](#page-24-0)
- [2.5 Authentication](#page-25-0)
- [2.6 Resource ID](#page-26-0)

### **2.1 Protocol**

This section describes the REST API protocol.

### **2.1.1 Communication Method**

Communicates in HTTPS.

### **2.1.2 Request Data**

Request data have the following structure:

#### Method

The available method types are as follows:

- GET
- POST
- PATCH
- DELETE

```
URL
```
The URL specifications are as follows:

https://<IP address or server FQDN>:<port number>/ism/api/v2/<resource> [?<query parameter>]

- Port number

```
Specify 25566.
```
When you want to change the port number, refer to "User's Guide."

- Resource

Specify the resource that indicates the API type. For details, refer to "[Chapter 4 API Reference.](#page-35-0)"

- Query parameters

Only when using the GET method, specify query parameters in the following format:

Parameter name1 = parameter value1& parameter name2 = parameter value2&...

- Connect each API parameter name with a parameter value using an equal sign (=).

- Set the parameter values to URL-encoded values (percent encoding).

- When specifying multiple parameters, connect them with ampersand (&) signs.

#### <span id="page-20-0"></span>HTTP header (request header)

Specify character code type, API version, and session ID, etc. in the request header.

For details, refer to ["2.2.1 Request Header.](#page-21-0)"

### HTTP body (request body)

When using the REST API, specify values for the following key name in the HTTP body:

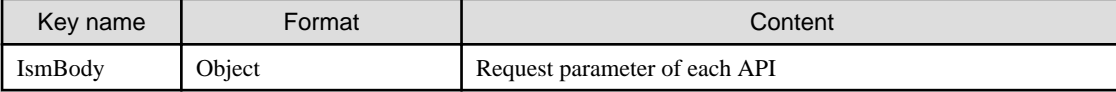

Example:

```
{
  "IsmBody":{
         <Request parameter of each API>
   }
}
```
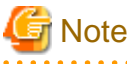

#### When there are no API parameters

Depending on the API, there are no parameters to be specified under IsmBody. In such cases, it is not required to specify the IsmBody key itself.

Depending on the tools you use for execution of REST, HTTP body (request body) in POST cannot be omitted. In that case, specify the HTTP body with empty. . . . . . . . . . . . .

**2.1.3 Response Data**

Response data have the following structure:

#### HTTP header (response header)

The processing result of a request (normal or error), API version, session ID and similar items are returned in the response header.

For details, refer to ["2.2.2 Response Header](#page-22-0)."

#### HTTP body (response body)

As the result of REST API, the following key names and values are returned in the HTTP body:

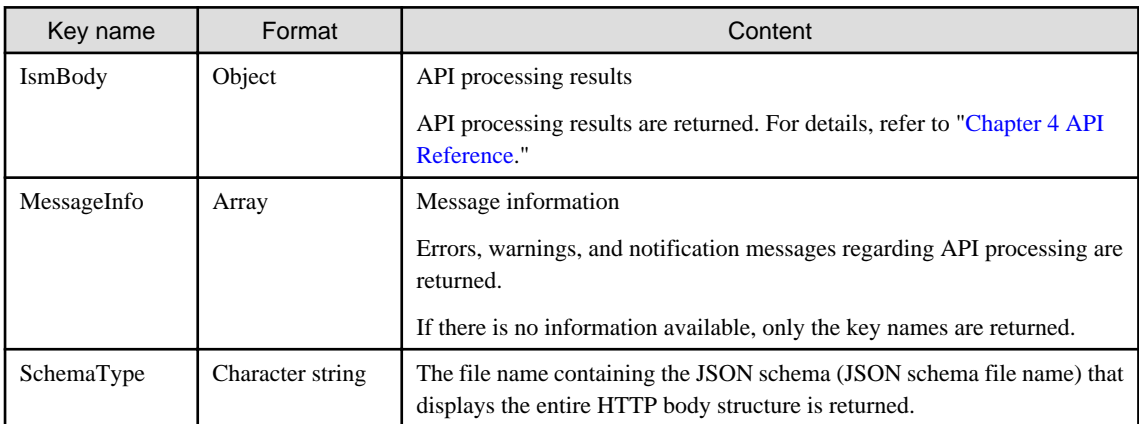

Example:

```
{
   "IsmBody":{
           <output data of each API service>
```

```
 },
   "MessageInfo":[],
   "SchemaType":" https://<IP address or server FQDN>:<port number>/ism/schema/v2/<resource>/<JSON 
schema file name>"
}
```
SchemaType

The following is the structure returned in SchemaType:

https://<ID address or server FQDN>:<port number>/ism/schema/v2/<resource>/<JSON schema file name>

- JSON schema file name

The following shows how the JSON schema files are named:

<Resource name><Method name><-Out-(Version number)>.json

- Resource name

Unique name for each API resource

- Method name

Either GET, POST, PATCH, or DELETE

- Version number

Version number of the API

Example:

"SchemaType": "https://192.168.1.2:25566/ism/schema/v2/Nodes/Nodes-GET-Out.0.0.1.json"

### **P** Point

The JSON schema clearly states the data input/output format of the API in use, and was made to be usable within user-created applications.

#### MessageInfo

The following is the structure of the elements in the array returned in MessageInfo:

 $\overline{a}$ 

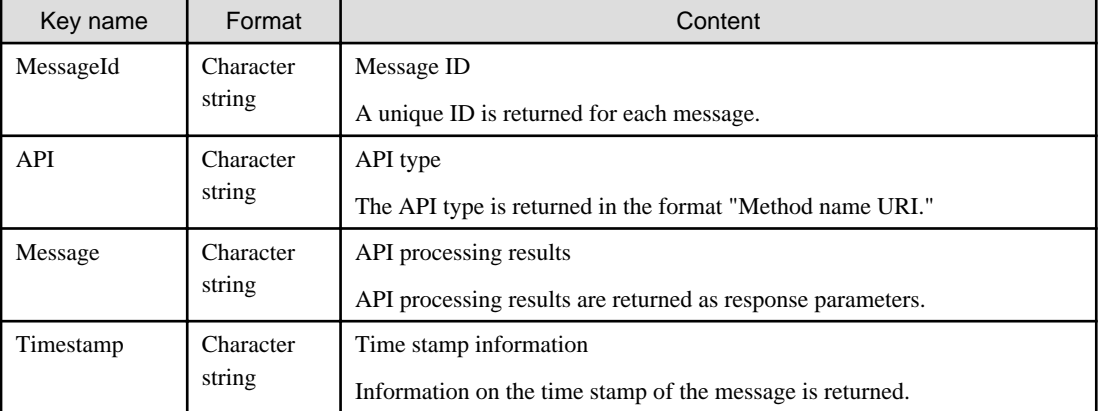

### **2.2 HTTP Header**

This section describes the HTTP header of the REST API.

### **2.2.1 Request Header**

When requesting the REST API, specify the HTTP header as follows.

<span id="page-22-0"></span>Table 2.1 List of request headers

| Header name         | Content                                                                                                    | Description                                                                                   |
|---------------------|----------------------------------------------------------------------------------------------------|-----------------------------------------------------------------------------------------------|
| Content-Type        | application/JSON;charset=UTF-8                                                                                | These contents must always be specified.                                                      |
| X-FJ-Ism-Version    | 2.0.0                                                                                                    | Specify the version to be used.                                                               |
|                     |                                                                                                    | If omitted, the latest version is used.                                                       |
| X-Ism-Authorization | <b>Session ID</b>                                                                                             | Specify an ID when using session authentication.                                              |
|                     |                                                                                                    | For details on session authentication, refer to "2.5.1"<br><b>Session Authentication."</b>    |
| Authorization       | ISM authentication character string                                                                           | When using one-time authentication, specify a<br>character string.                            |
|                     |                                                                                                    | For details on one-time authentication, refer to "2.5.2"<br><b>One-Time Authentication.</b> " |
| Cookie              | $X-Ism-Authorization = session ID$                                                                            | The session ID stored in the client's cookie is<br>specified.                                 |
| If-Match            | ETag value that was returned in the<br>response header the last time that the<br><b>REST API</b> was executed | Specify this when carrying out exclusive control by<br>ETags.                                 |
|                     |                                                                                                    | Using ETags is recommended for using REST APIs<br>in a given sequence.                        |
|                     |                                                                                                    | If omitted, ETag exclusion is not executed.                                                   |
|                     |                                                                                                    | For details, refer to "2.2.3 Exclusive Control by<br><b>Using Headers."</b>                   |

Example:

```
Content-Type: application/JSON; charset=UTF-8 
X-FJ-Ism-Version:2.0.0 
X-Ism-Authorization: xxxxxxxxxxxxxx 
Authorization: ISM xxxxxxxxxxxxx
If-Match: "686897696a7c876b7e"
```
### **2.2.2 Response Header**

The following HTTP headers are returned in the REST API response.

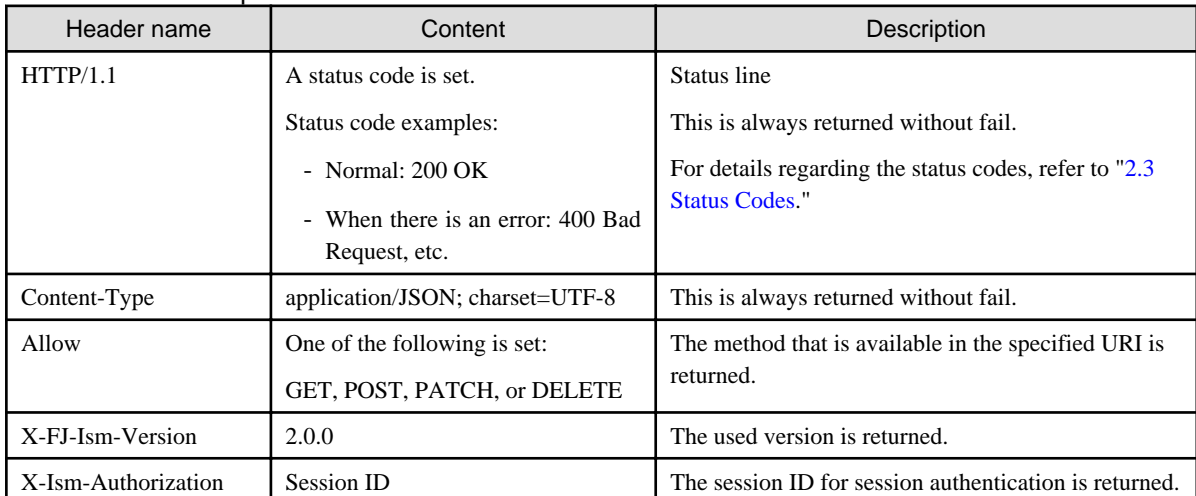

#### Table 2.2 List of response headers

<span id="page-23-0"></span>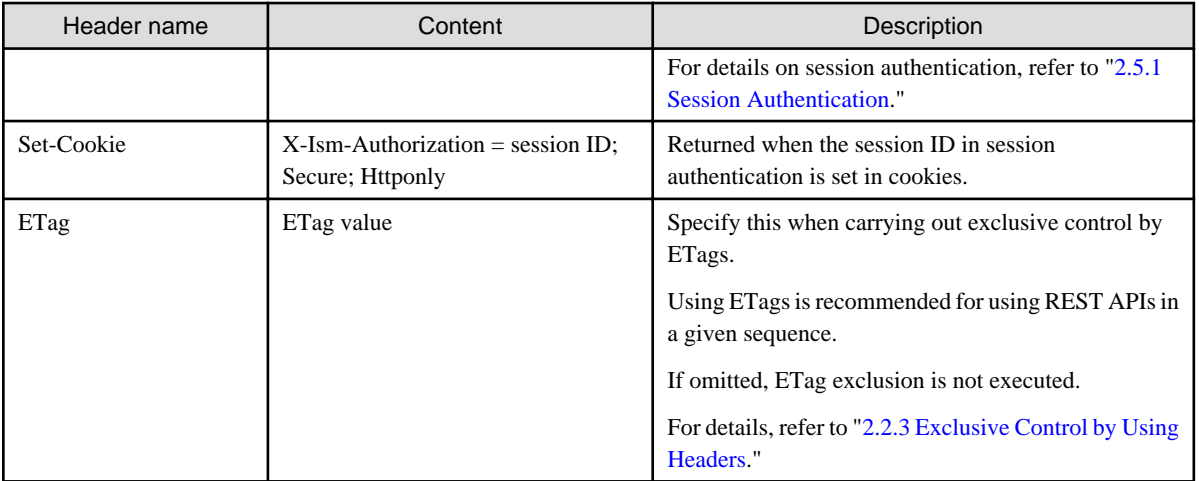

Example:

```
HTTP/1.1 200 OK
Content-Type: application/JSON; charset=UTF-8
Allow:GET,DELETE
X-FJ-Ism-Version:2.0.0
X-Ism-Authorization: xxxxxxxxxxxxxx
```
### **2.2.3 Exclusive Control by Using Headers**

For exclusive control of individual REST APIs, use ETags in the HTTP response header.

ETags are set to unique values to connect each resource with the corresponding resource version.

When you execute update processing for resources, you can control whether processing of the REST API is conducted by comparing the ETags stored within ISM with the ETag values received last time the resources were accessed by setting these last ETag values for If-Match in the request header.

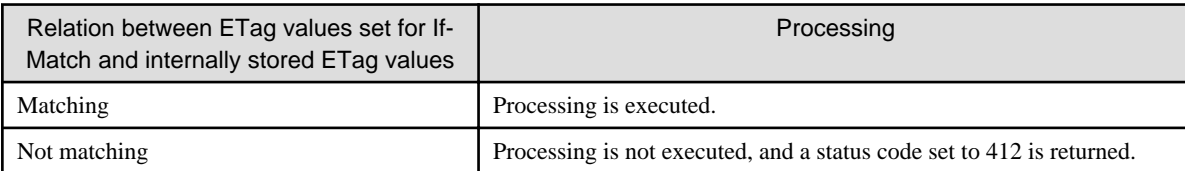

For details on usage, refer to ["Chapter 3 Usage](#page-29-0)."

### **2.3 Status Codes**

Whether REST API processing ended normally or in error is returned as the HTTP protocol status code in the response header status line.

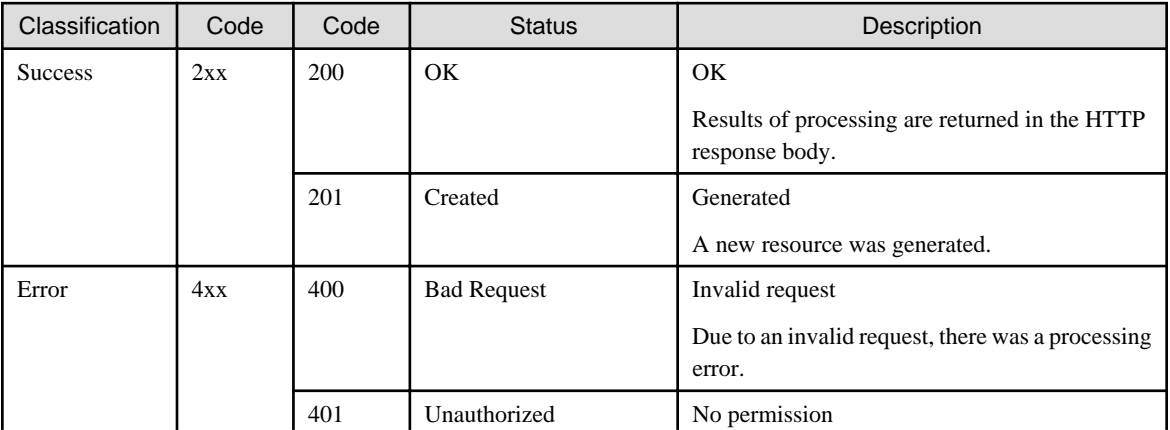

<span id="page-24-0"></span>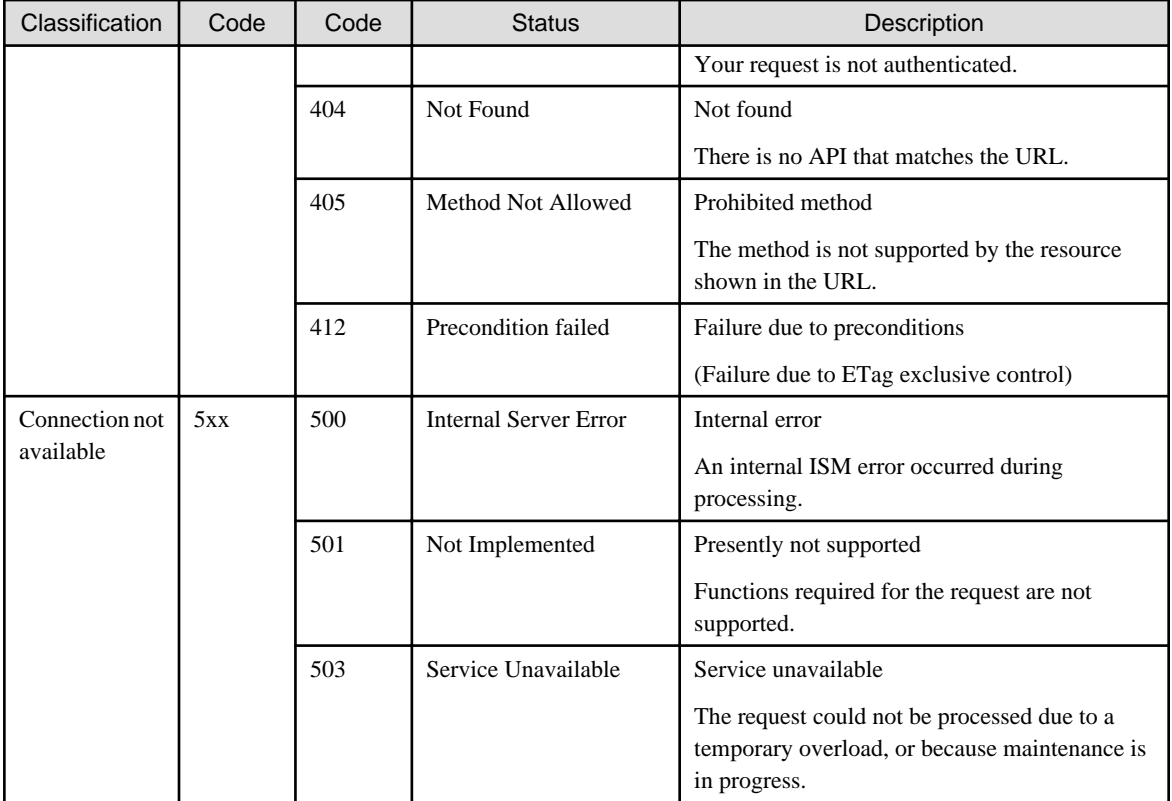

### **2.4 Encryption**

For specifying a password for a REST API query parameter or request parameter, set encrypted character strings as passwords for each API according to the following procedure.

With the following command examples for Linux for reference, execute password encryption.

\$ echo -n <password> | openssl enc -aes-256-cbc -e -base64 -pass pass:<server IP address> -A -md md5

Server IP address

Use the IP address of the ISM-VA as the encryption key.

The following shows how to use IP addresses as keys.

- For IPv4

Omit the first 0 in the numerical value of the IP address.

Example:

OK: 10.26.144.10

Wrong: 010.026.144.010

- For IPv6

Do not omit any part of the IP address numerical value.

Use lowercase for letters.

Example:

OK: 2001:0db8:bd05:01d2:288a:1fc0:0001:10ee

Wrong - 2001:db8:bd05:1d2:288a:1fc0:1:10ee

Wrong: 2001:db8::1234:0:0:9abc

Wrong: 2001:db8::9abc

<span id="page-25-0"></span>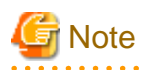

- OpenSSL version incompatibility

The initial value of the -md option varies depending on the OpenSSL version:

- OpenSSL version 1.0.2 or earlier: md5
- OpenSSL version 1.1.0 or later: sha 256

For OpenSSL 1.1.0 or later, specify md5 for the -md option for encryption when using the REST API.When you execute the openssl command with -md md5, the following message may be displayed, but this does not mean there is a problem.

. . . . . . . . . . . . . . .

```
*** WARNING : deprecated key derivation used.
Using -iter or -pbkdf2 would be better.
```
- Other methods of encryption

When encrypting by methods other than the openssl command, confirm if the resulting encrypted password remains the same password after decrypting it with the openssl command.

The following is an example of an encryption command.

Example:

JavaScript crypto-js library, AES.encrypt method

```
crypto-js.AES.encrypt (crypto-js.enc.Utf8.parse (<password>), <server IP address>)
```
### **2.5 Authentication**

For using the ISM APIs, an authentication operation is required.

There are two kinds of authentication as follows:

- 2.5.1 Session Authentication
- [2.5.2 One-Time Authentication](#page-26-0)

### **2.5.1 Session Authentication**

This is used when issuing multiple APIs consecutively.

- 1. Encrypt the passwords following the procedure in "[2.4 Encryption](#page-24-0)."
- 2. Retrieve a session ID as described in "[4.1.1 Login \(Session Authentication\).](#page-35-0)"

The session ID is returned to the following location:

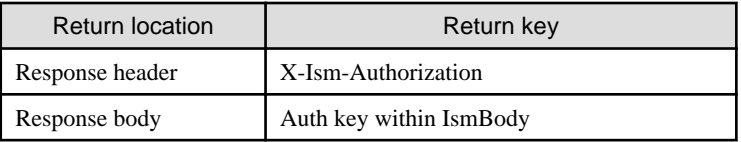

- 3. Specify the session ID returned in Step 2 in the request header (X-Ism-Authorization) to issue an API.
- 4. Log out.

When access has ended, specify the session ID in the request header (X-Ism-Authorization) and issue a logout API.

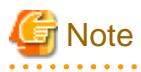

- The following are precautions for when login fails:
	- The session termination time, locking threshold value and locking time are set in the security policy.
- <span id="page-26-0"></span>- If the number of repeated failures exceeds the locking threshold value, the respective user cannot log in for the duration of the locking time.
- After the set locking time has passed, the failure count returns to 0.
- After logging in, when the session termination time has elapsed without any operation after the last access, the user is logged out automatically.

- The same user can log in multiple times.

### **2.5.2 One-Time Authentication**

The API can be issued easily by including both the login and logout operations in one API issuance.

1. Encrypt the character strings used for the user name/password according to "[2.4 Encryption](#page-24-0)."

<User name>:<password>

2. Specify the character string encrypted in Step 1 in the request header (Authorization) to issue an API.

Example of HTTP header:

Authorization:ISM <Encrypted character string>

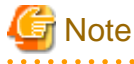

- As login and logout processing is carried out internally, performance becomes slower when executing multiple APIs than with session authentication.

- The following are precautions for when authentication fails:
	- The session termination time, locking threshold value and locking time are set in the security policy.
	- If the number of repeated failures exceeds the locking threshold value, the respective user cannot log in for the duration of the locking time.
	- After the set locking time has passed, the failure count returns to 0.
- After logging in, when the session termination time has elapsed without any operation after the last access, the user is logged out automatically.

### **2.6 Resource ID**

In this product, each resource is managed by ID. When executing API, there are situations when it is required to specify the resource ID.

### **2.6.1 Retrieving the Resource ID**

The Resource ID used in the product and the REST API retrieving the resource ID are displayed below.

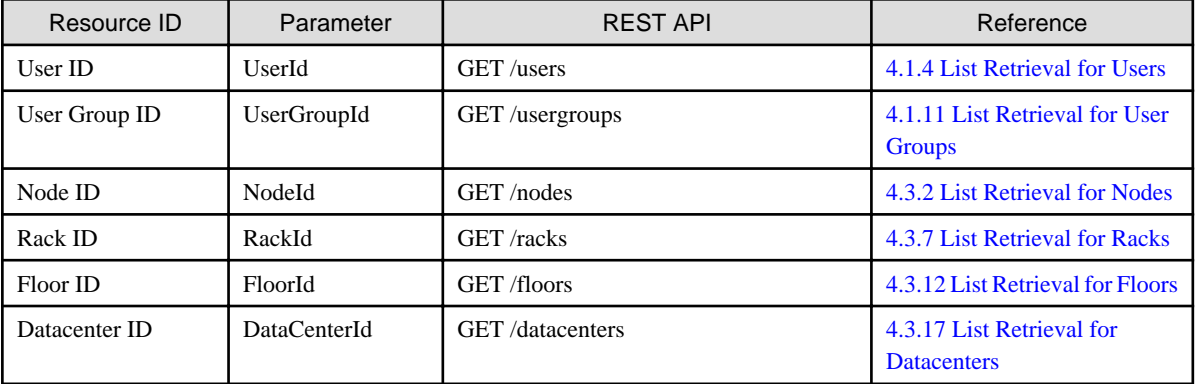

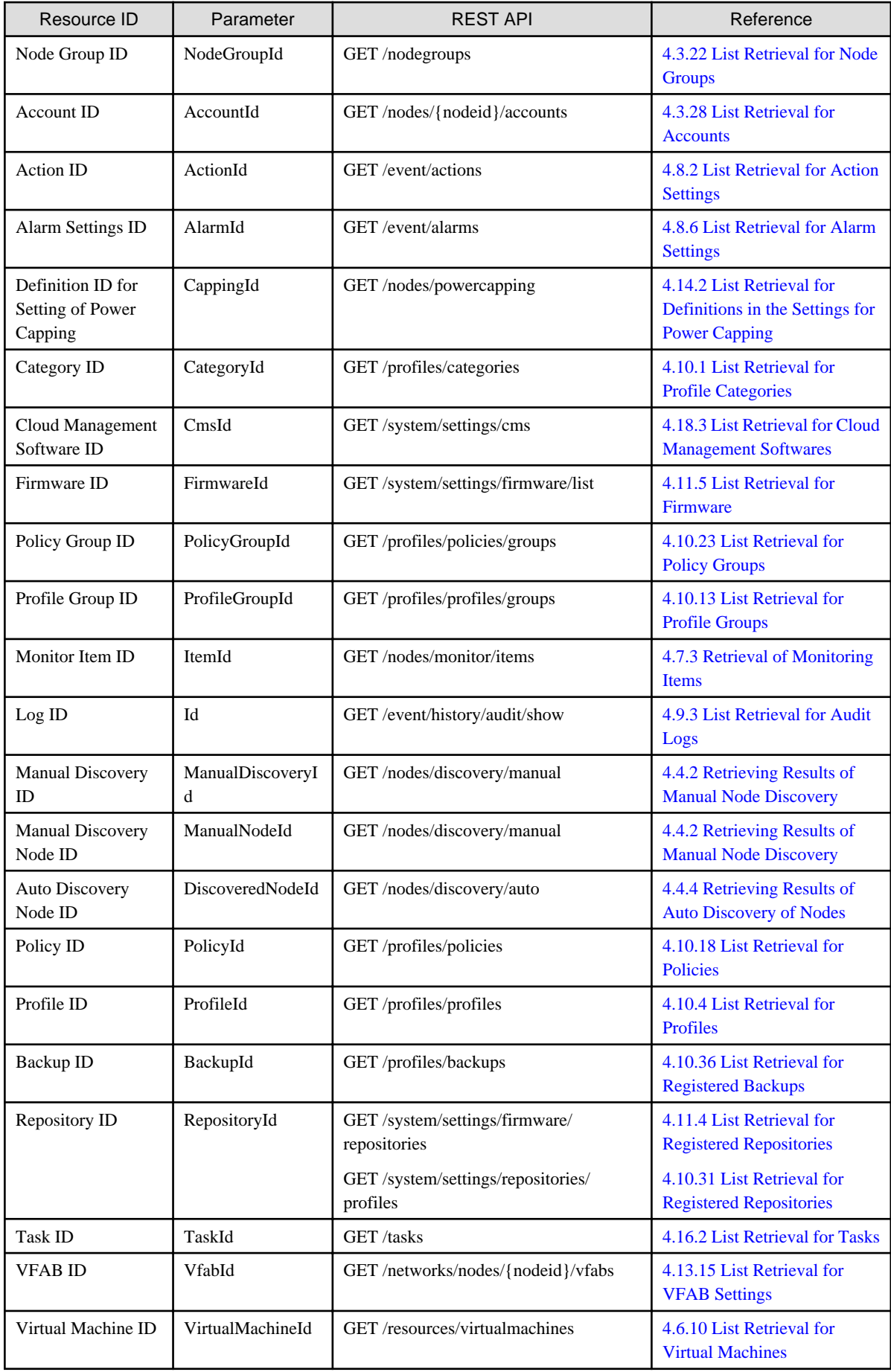

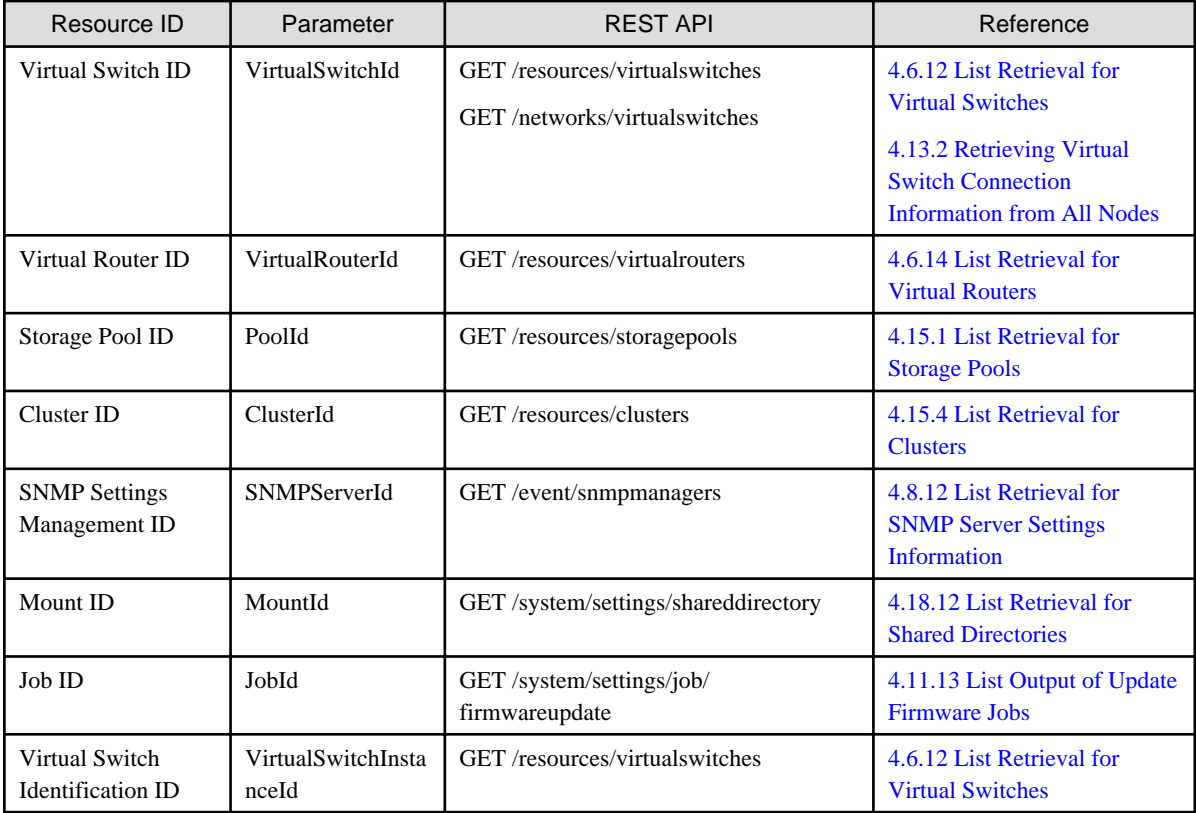

The following displays an example of retrieving the node ID.

By specifying the query parameters in "[4.3.2 List Retrieval for Nodes"](#page-94-0) you can narrow down the node you want to retrieve.

#### **Retrieve node by specifying node name**

If retrieving a node with the node name "Server-1," execute the following REST API.

GET /nodes?name=Server-1

#### **Retrieve node by specifying node type**

If retrieving a node whose node type is "server," execute the following REST API.

For information on node types, refer to [\[Node Type\]](#page-91-0) in ["4.3.1 Node Registration](#page-85-0)."

GET /nodes?type=server

### <span id="page-29-0"></span>**Chapter 3 Usage**

This chapter provides examples of how to use the curl command in a Linux environment to call REST APIs.

### **3.1 Authentication**

This section provides an overview of authentication operations when using the REST API.

### **3.1.1 Preparation**

In order to execute https communication, there are the following three usage methods relating to certificate verification with the curl command:

- When using with a CA certificate created and retrieved after having created a self-signed SSL server certificate with ISM
- When using with a certificate signed by a certificate authority and registered in ISM
- When using without regard to certificates, due to conditions such as the environment being under development

#### **When using with a CA certificate created and retrieved after having created a self-signed SSL server certificate with ISM**

1. Create a self-signed SSL server certificate.

For information on how to create self-signed SSL certificates, refer to "4.7.4 Creation of Self-signed SSL Server Certificates" in "User's Guide."

2. Retrieve a CA certificate from ISM.

\$ curl -o /tmp/certificate.crt "https://192.168.1.2:25566/ca.crt" --insecure

3. Apply the CA certificate to your environment, or specify and use the CA certificate you retrieved via the --cacert option of the curl command when issuing the REST API.

Example of execution with the --cacert option

```
$ curl "https://192.168.1.2:25566/ism/api/v2/nodes" -X GET --cacert /tmp/certificate.crt 
-H "X-Ism-Authorization: <session id>"
```
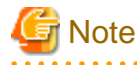

Select the --insecure option only when acquiring the CA certificate with this method.

#### **When using with a certificate signed by a certificate authority and registered in ISM**

When the certificate is unsatisfactory in some way, such as an intermediate CA certificate or similar, either retrieve a CA certificate from a certificate authority and apply said CA certificate to your environment, in the same way as described in "When using with a CA certificate created and retrieved after having created a self-signed SSL server certificate with ISM," or alternatively specify and use a CA certificate retrieved with the --cacert option.

#### **When using without regard to certificates, due to conditions such as the environment being under development**

By specifying the --insecure option of the curl command when you issue a REST API, you can disable the verification of the certificate.

Example of execution with the --insecure option

```
$ curl "https://192.168.1.2:25566/ism/api/v2/nodes" -X GET --insecure -H "X-Ism-Authorization: 
<session id>"
```
<span id="page-30-0"></span>**Note** 

This method is not recommended for environments that will be used long-term or permanently.

### **3.1.2 Session Authentication**

This is used when issuing multiple APIs consecutively.

Issue a login API in advance, and then retrieve a session ID.

Specify the session ID and issue the subsequent API. After issuing the required API(s), issue a logout API.

For the procedure, refer to ["2.5.1 Session Authentication.](#page-25-0)"

### 3.1.2.1 Examples of execution

#### Password encryption

Encrypt the password with the method described in ["2.4 Encryption.](#page-24-0)"

```
$ enc_passwd=`echo -n "password123" | openssl enc -aes-256-cbc -e -base64 -A -md md5 -pass pass:
192.168.1.2`
$ echo $enc_passwd
U2FsdGVkX1/FlRxcsia+3hh1bBhmRD+E8ApWf/fZHWLJz5ZQU6hbsRHN72GnMk8D
```
Login

Retrieve a session ID.

```
$ session_id=`curl "https://192.168.1.2:25566/ism/api/v2/users/login" -X POST -H "Content-Type: 
application/JSON; charset=UTF-8" --cacert /tmp/certificate.crt -d "{ \"IsmBody\": { \"UserName\" : 
\"administrator\", \"Password\": \"${enc_passwd}\"}}" -s --include | grep "X-Ism-Authorization" | 
sed -e 's/X-Ism-Authorization:[\t]*//' -e 's/[\r\n]//g'`
$ echo $session_id
f55f5bf5abd7db99db706fdd27c9d85f
```
API execution

Specify the session ID in the request header and execute the API.

```
$ curl "https://192.168.1.2:25566/ism/api/v2/nodes" -X GET --cacert /tmp/certificate.crt 
-H "X-Ism-Authorization: $session_id" -H "Content-Type: application/JSON; charset=UTF-8"
```
Logout

Specify the session ID in the request header and logout.

```
$ curl "https://192.168.1.2:25566/ism/api/v2/users/logout" -X POST --cacert /tmp/certificate.crt 
-H "X-Ism-Authorization: $session_id" -H "Content-Type: application/JSON; charset=UTF-8"
```
### **3.1.3 One-Time Authentication**

You can include login and logout operations in a single API issuance.

For the procedure, refer to "[2.5.2 One-Time Authentication.](#page-26-0)"

### 3.1.3.1 Examples of execution

User name and password encryption

```
$ auth=`echo -n "user123:password123" | openssl enc -aes-256-cbc -e -base64 -A -md md5 -pass pass:
192.168.1.2`
$ echo $ auth
U2FsdGVkX1/FlRxcsia+3hh1bBhmRD+E8ApWf/fZHWLJz5ZQU6hbsRHN72GnMk8D
```
<span id="page-31-0"></span>Execution of respective API

```
$ curl "https://192.168.1.2:25566/ism/api/v2/nodes?DcId=2&FloorId=3&RackId=4" -X GET --cacert /tmp/
certificate.crt -H "Authorization: ISM $auth" -H "Content-Type: application/JSON; charset=UTF-8"
```
### **3.1.4 Precautions for Use of the curl Command**

When you are going to use the curl command, note the following precautions:

- It is recommended to use the --cacert option.

Options such as -k and --insecure can also be used, but make sure before use that the certificate is properly set.

- When writing a URL, enclose it in quotation marks ("").

Because the "&" character is used when specifying the query parameter for the GET method, any URL not enclosed in quotation marks will be interpreted as a Linux command and operations will not work properly.

### **3.2 Exclusive Control of Individual REST APIs**

This section provides examples of exclusive control by using ETags in the HTTP response header.

1. Issue a REST API, and retrieve the value for the ETag in the response header.

Response header example:

```
Content-Type: application/JSON,charset=UTF-8
Allow:GET,DELETE
x-FJ-ism-version:2.0.0
ETag: "686897696a7c876b7e"
```
2. Specify the retrieved ETag value in the request header.

Example of request header when carrying out resource update based on processing result of Step 1:

```
Content-Type: application/JSON,charset=UTF-8
Allow:GET,DELETE
x-FJ-ism-version:2.0.0
If-Match: "686897696a7c876b7e"
```
- When there is no resource update between Steps 1 and 2:

The request is processed.

- When there is a resource update:

The following is returned.

Response header

```
HTTP/1.1 412 Precondition Failed 
Content-Type: application/JSON,charset=UTF-8
Allow:GET,DELETE
x-FJ-ism-version:2.0.0
ETag: "347923840f34db4234"
```
HTTP body

{

```
 "SchemaType":" https://{server URL}:{port number}/ism/schema/v2/...",
 "MessageInfo":[
    {
         "Timestamp":"2016-07-30T15:30:45.250Z ",
         "MessageId":"50200003",
         "API":"POST https:// XXX. XXX....",
         "Message":"Etag has updated."
```

```
 }
   ],
   "IsmBody":{ }
}
```
### P Point

When there is a resource update between steps 1 and 2 and you want to re-execute the request, execute the steps again from Step 1. 

### **3.3 Registration**

Register the resource information. Using the POST method, enter the required parameters into the message body in JSON format.

When registering rack information

```
# curl "https://192.168.1.2:25566/ism/api/v2/racks" 
-X POST 
--cacert /tmp/certificate.crt 
-H "X-Ism-Authorization: $session_id"
-d '{"IsmBody" : {"Rack" : {"Name" : "Rack-1","Unit" : 50,"Width" : 700,"Depth" : 1000,"Height" : 
2000,"FloorId" : 1,"Angle" : 0,"Xposition" : 10,"Yposition" : 10,"Description" : "memo"}}}'
```
Response (JSON)

```
{
     "IsmBody": {
         "Rack": {
              "AlarmStatus": "Normal",
              "Angle": 0,
              "Depth": 1000,
              "Description": " memo",
              "FloorId": 1,
              "Height": 2000,
              "Name": " Rack-1",
              "RackId": 1,
              "Status": "Normal",
              "Unit": 50,
              "UpdateDate": "2016-01-10T14:30:36.222Z",
              "Width": 700,
              "Xposition": 10,
              "Yposition": 10
         }
     },
     "MessageInfo": [],
     "SchemaType": ""
}
```
### **3.4 Information Retrieval**

Retrieve the resource information.

In principle, you should use the GET method to specify the query parameters in the URI.

In some cases, however, the POST method is used. In such cases, enter the parameters into the request body in JSON format.

When retrieving rack information

```
# curl "https://192.168.1.2:25566/ism/api/v2/racks?FloorId=1" 
-X GET 
--cacert /tmp/certificate.crt 
-H "X-Ism-Authorization: $session_id"
```
<span id="page-33-0"></span>Response (JSON)

```
{
        "IsmBody": {
                "Racks": [
\left\{ \begin{array}{ccc} 0 & 0 & 0 \\ 0 & 0 & 0 \\ 0 & 0 & 0 \\ 0 & 0 & 0 \\ 0 & 0 & 0 \\ 0 & 0 & 0 \\ 0 & 0 & 0 \\ 0 & 0 & 0 \\ 0 & 0 & 0 \\ 0 & 0 & 0 \\ 0 & 0 & 0 \\ 0 & 0 & 0 \\ 0 & 0 & 0 \\ 0 & 0 & 0 & 0 \\ 0 & 0 & 0 & 0 \\ 0 & 0 & 0 & 0 \\ 0 & 0 & 0 & 0 & 0 \\ 0 & 0 & 0 & 0 & 0 \\ 0 & 0 & 0 & 0 & 0 \\ 0 & 0 & 0 & 0 "AlarmStatus": "Normal",
                                "Angle": 0,
                                "Depth": 1000,
                                "Description": " memo",
                                "FloorId": 1,
                               "Height": 2000,
                               "Name": "Rack-1",
                               "RackId": 1,
                               "Status": "Normal",
                               "Unit": 50,
                               "UpdateDate": "2016-01-10T14:30:36.222Z",
                               "Width": 700,
                               "Xposition": 10,
                               "Yposition": 10
 }
                ]
        },
        "MessageInfo": [],
        "SchemaType": ""
}
```
### **3.5 Update**

Update the resource information. Using the PATCH method, enter the required parameters into the message body in JSON format.

When updating rack information

```
# curl "https://192.168.1.2:25566/ism/api/v2/racks/1" 
-X PATCH
--cacert /tmp/certificate.crt 
-H "X-Ism-Authorization: $session_id"
-d '{"IsmBody" : {"Rack" : {"Name" : "Rack-1-1","Unit" : 50,"Width" : 700,"Depth" : 1000,"Height" : 
2000,"FloorId" : 1,"Angle" : 0,"Xposition" : 10,"Yposition" : 10,"Description" : "memomemo"}}}'
```
Response (JSON)

```
{
     "IsmBody": {
         "Rack": {
             "AlarmStatus": "Normal",
              "Angle": 0,
              "Depth": 1000,
              "Description": "memomemo",
              "FloorId": 1,
              "Height": 2000,
              "Name": "Rack-1-1",
              "RackId": 1,
              "Status": "Normal",
              "Unit": 50,
              "UpdateDate": "2016-01-10T15:02:59.093Z",
              "Width": 700,
              "Xposition": 10,
              "Yposition": 10
         }
     },
     "MessageInfo": [],
```

```
 "SchemaType": ""
}
```
### **3.6 Deletion**

For deleting any resource information, use the DELETE method.

When deleting rack information

```
# curl "https://192.168.1.2:25566/ism/api/v2/racks/1" 
-X DELETE 
--cacert /tmp/certificate.crt 
-H "X-Ism-Authorization: $session_id"
```
Response (JSON)

```
{
     "IsmBody": { },
     "MessageInfo": [],
     "SchemaType": ""
}
```
### **3.7 Operation**

For executing a specific process for a resource, use the POST method. If parameters need to be specified, enter them in JSON format to the request body with the POST method.

When instructing to retrieve of detailed node information

```
curl "https://192.168.1.2:25566/ism/api/v2/nodes/1/inventory/refresh" 
-X POST 
--cacert /tmp/certificate.crt 
-H "X-Ism-Authorization: $session_id"
```
Response (JSON)

```
 "IsmBody": { },
 "MessageInfo": [],
 "SchemaType": ""
```
### **3.8 Task**

{

}

APIs that start processes asynchronizing with the display, such as ["4.11.1 Starting Update Firmware/Driver"](#page-309-0) or ["4.10.8 Assigning Profiles](#page-275-0) [to Nodes"](#page-275-0) might return the TaskID in the response body.

For these APIs, you can detect when the process has been completed by checking the API progress information (Status or Result) in ["4.16.1](#page-383-0) [Individual Retrieval of Task](#page-383-0)."

```
$ curl "https://192.168.1.2:25566/ism/api/v2/tasks/1" -X GET -H "Authorization: ISM \"xxxxxx xxxxx\"" 
-s - k
```
## <span id="page-35-0"></span>**Chapter 4 API Reference**

This chapter provides an overview of the ISM REST API.

The following is the API format as it will be from this point onward:

<Method><Resource>

In the case of constructing an actual URL, refer to "[2.1.2 Request Data](#page-19-0)."

### **4.1 User Management**

### **4.1.1 Login (Session Authentication)**

### **[Overview]**

Logs in with user session authentication.

### **[Format]**

POST /users/login

### **[Query Parameter]**

None

### **[Request Parameter]**

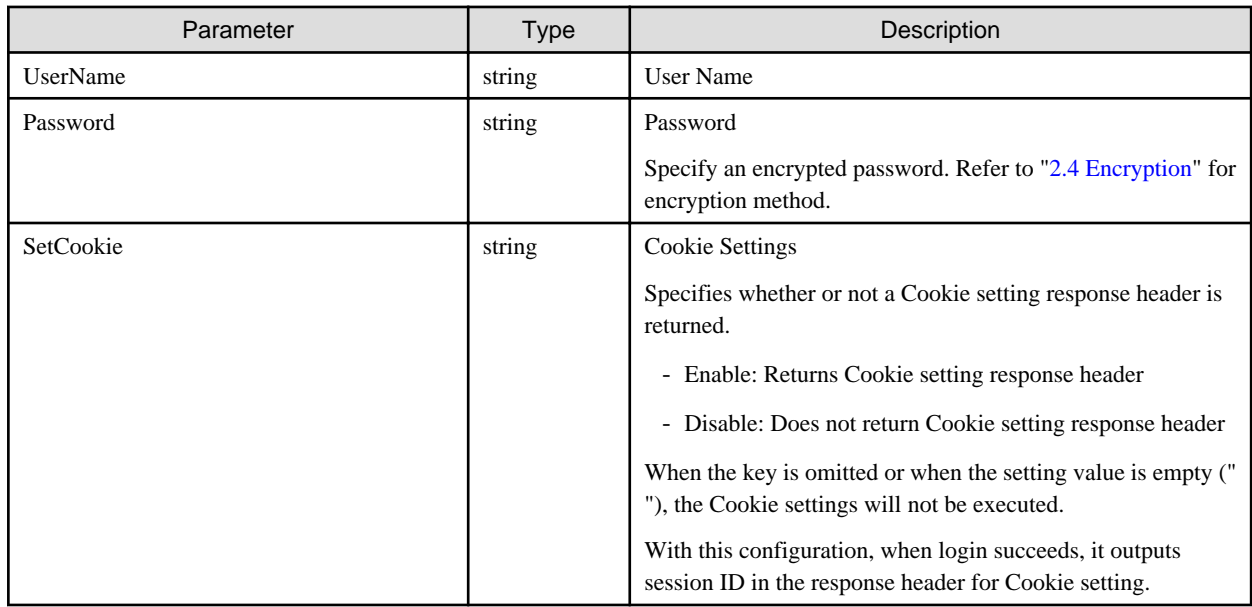

#### **[Response Parameter]**

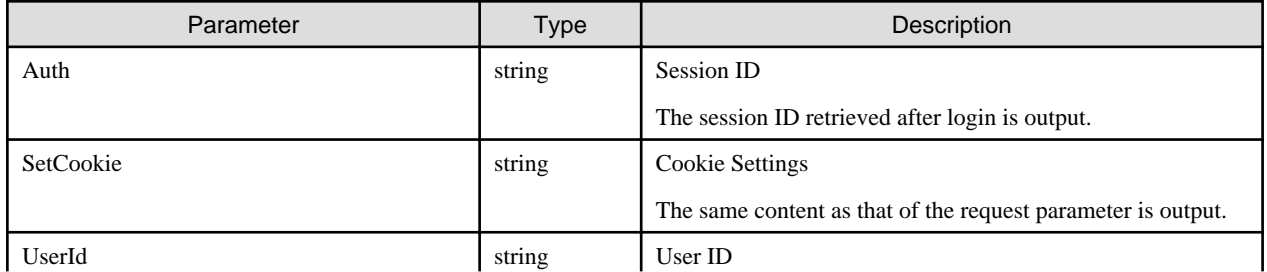
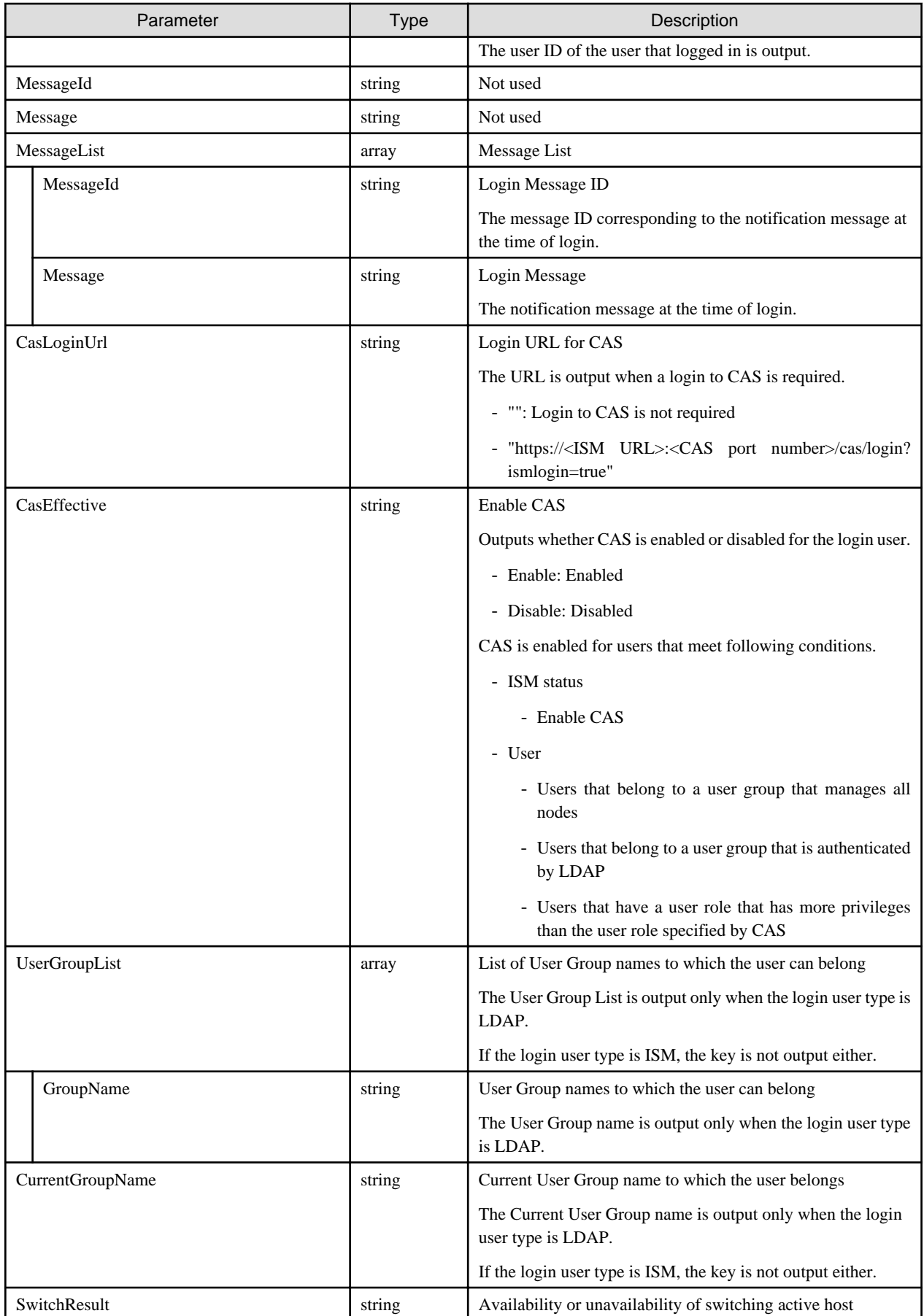

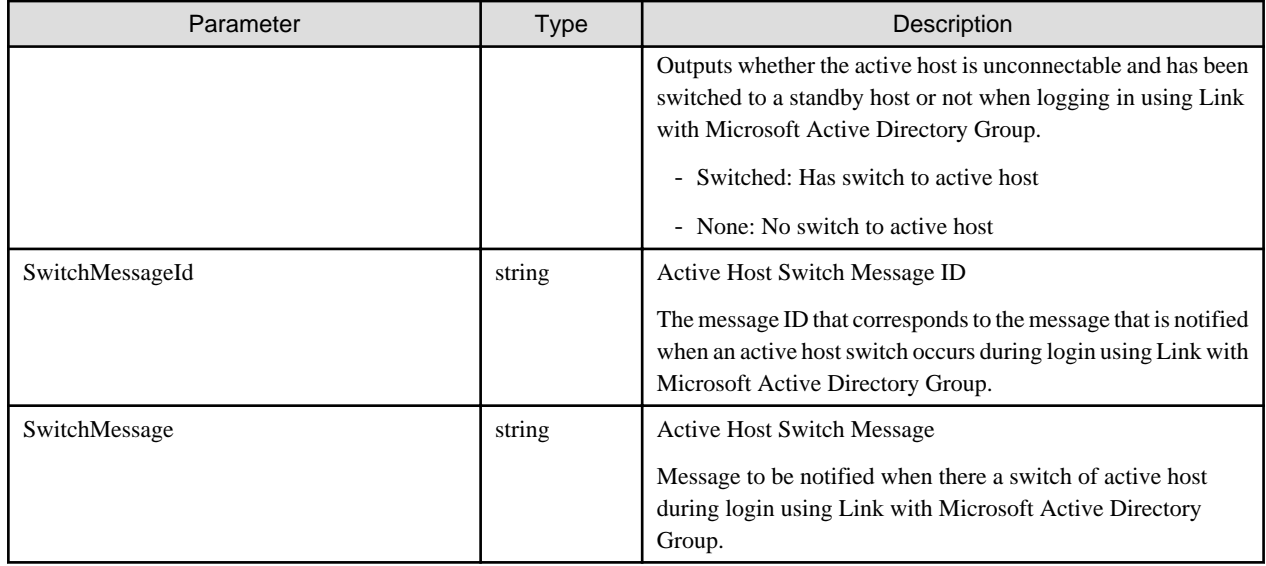

- The following are precautions for when login fails:
	- With consecutive failures, one cannot log in for a certain time. The threshold value and the time duration that the user cannot log in are specified by the security policy.
	- After the set amount of time has passed, the failure count will return to 0.
	- You cannot login when the password is no longer valid. Check the detailed user information.
- After log in, if a certain time has elapsed without any operation after the last access, it is automatically logged off. The set time is specified in the security policy.
- When SetCookie is specified, response header is described as follows:

Response Header:"Set-Cookie: X-Ism-Authorization = session ID; secure"

- The login message is output to the ISM log. The following message is notified as a reference in the results which call up API.

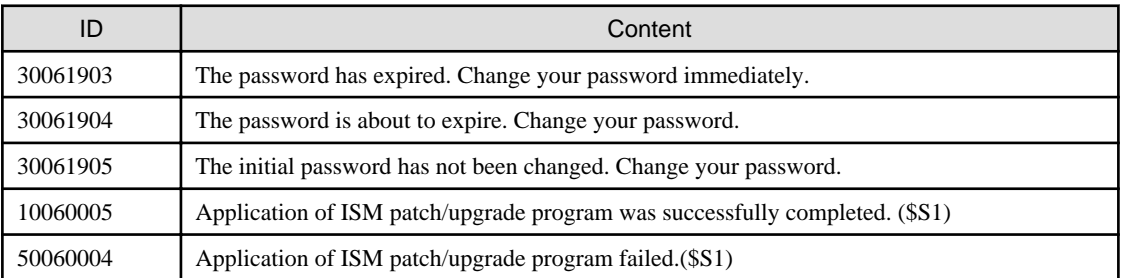

- Execute this API as follows when you use Link with Microsoft Active Directory Group.
	- 1. Log in with user session authentication.
	- 2. Select the user group by specifying the user group you want to use from the list of user group names to which the user can belong that was output in Step 1.
- When using CAS, log in on a client environment using the CAS login URL that was output.
- The switch active host message is output to the ISM log. The following message is notified as a reference in the results which call up API.

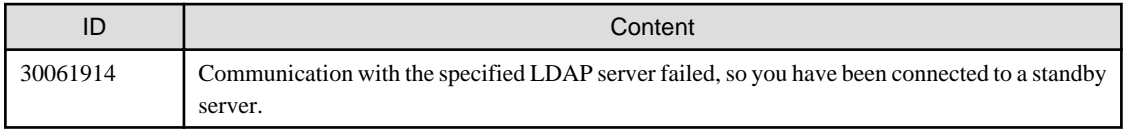

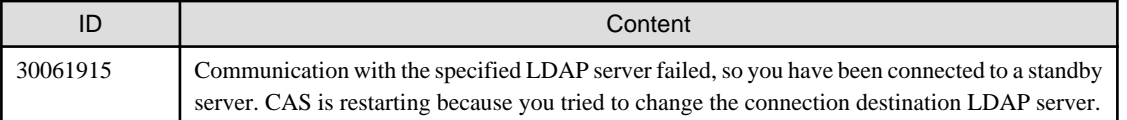

# **4.1.2 Logout (Session Authentication)**

## **[Overview]**

Logs out the user.

#### **[Format]**

POST /users/logout

## **[Query Parameter]**

None

#### **[Request Parameter]**

None

#### **[Response Parameter]**

None

#### **[Precautions]**

- Specify session ID in http header as follows:

X-Ism-Authentication:Session ID

# **4.1.3 User Registration**

#### **[Overview]**

Registers ISM user.

#### **[Format]**

POST /users

## **[Query Parameter]**

None

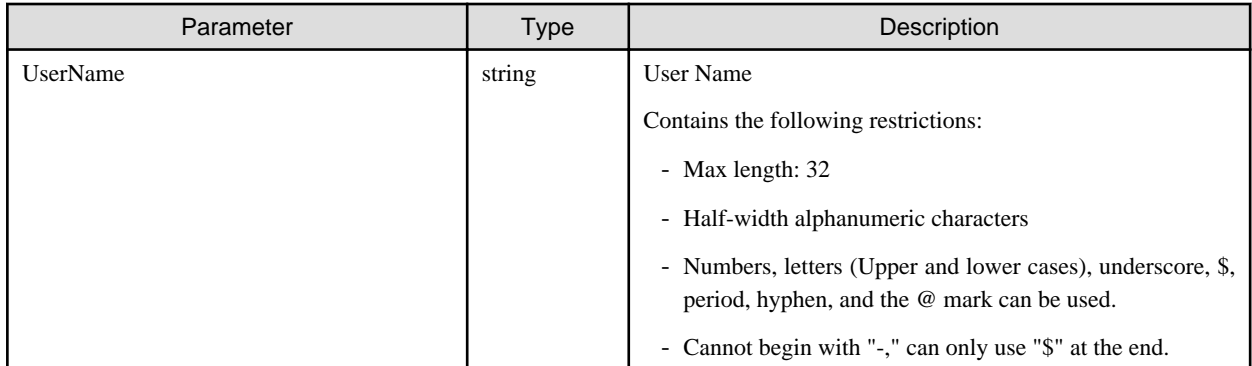

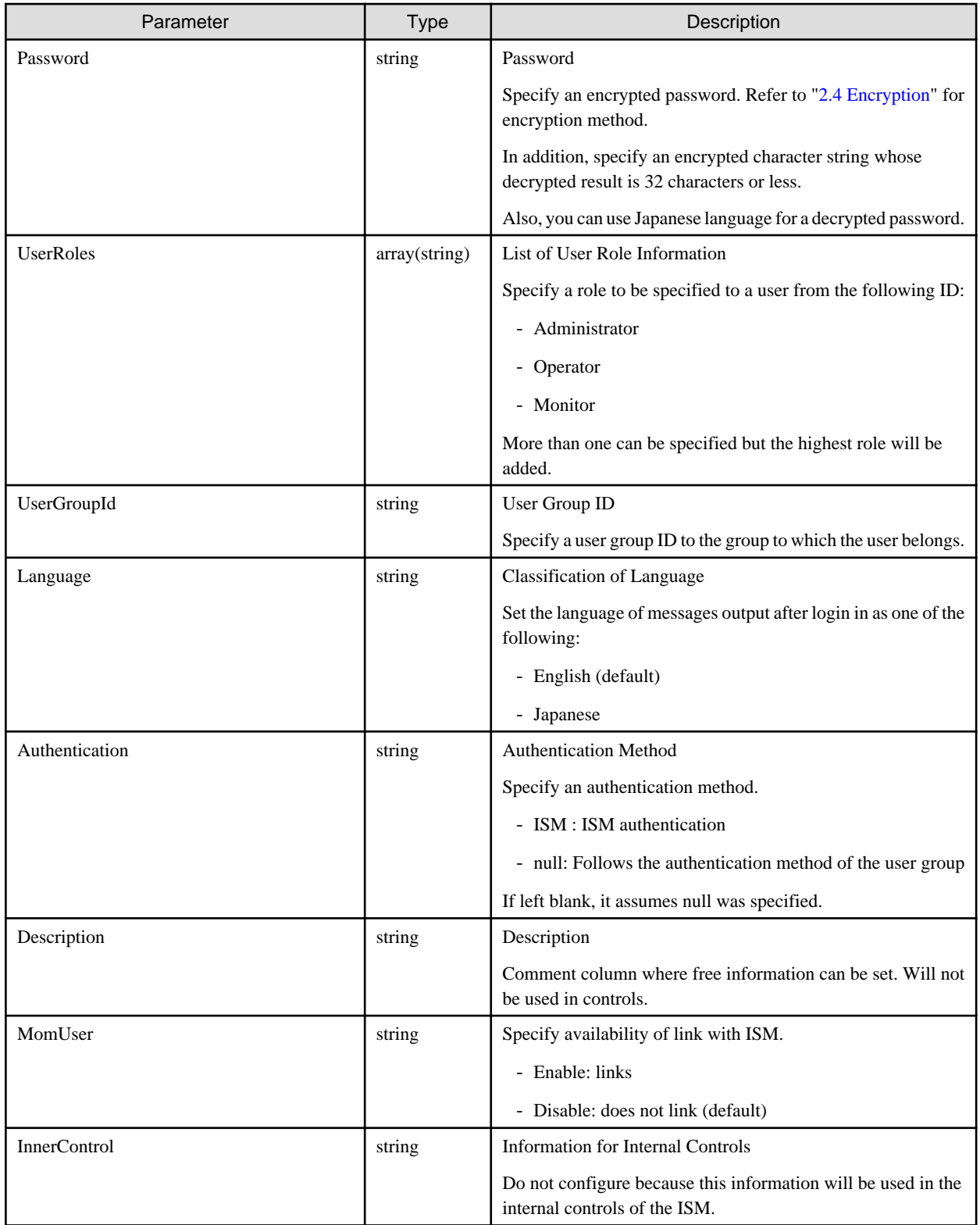

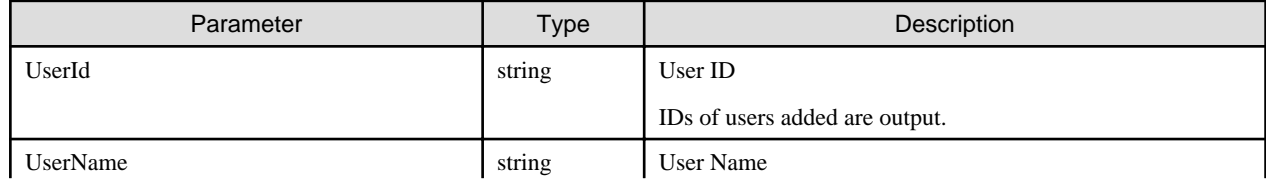

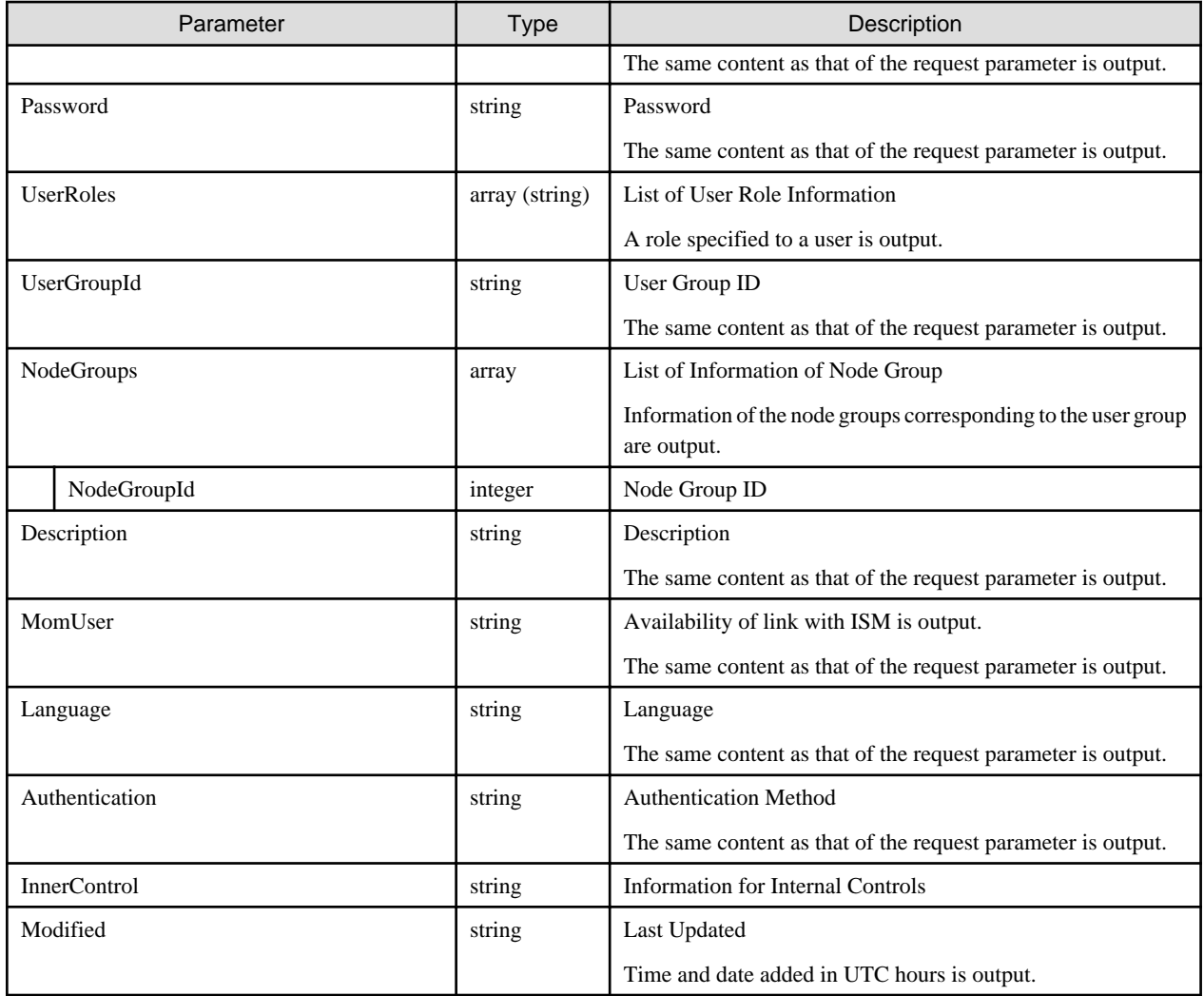

- As for roles to be added, a higher role will be added in the following order:
	- Administrator > Operator > Monitor
- Can only be executed by a user holding an Administrator role.
- The following names cannot be used as they are used with ISM:
	- Names starting with  $\overline{\phantom{a}}$
	- administrator
	- Admin
	- anonymous
	- root
	- bin
	- daemon
	- adm
	- lp
	- sync
	- shutdown
- halt
- mail
- operator
- games
- ftp
- nobody
- avahi-autoipd
- systemd-bus-proxy
- systemd-network
- dbus
- polkitd
- abrt
- libstoragemgmt
- tss
- postfix
- chrony
- sshd
- ntp
- tcpdump
- vaadmin
- apache
- postgres
- svtuser
- elasticsearch
- zabbix
- A user should be unique in the whole of ISM.
- Only a user holding an Administrator role in the Administrator group can set MomUser parameter to Enable.

# **4.1.4 List Retrieval for Users**

#### **[Overview]**

Retrieves a complete list of ISM user information.

#### **[Format]**

GET /users

#### **[Query Parameter]**

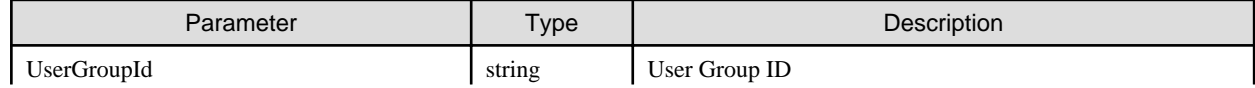

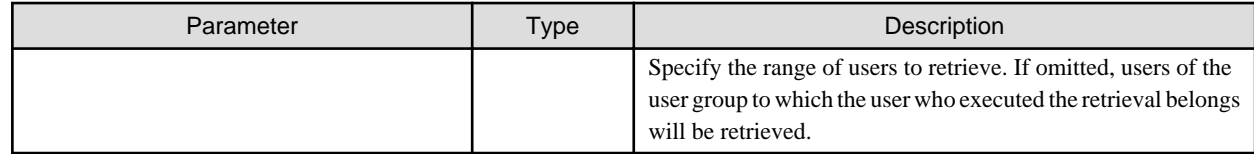

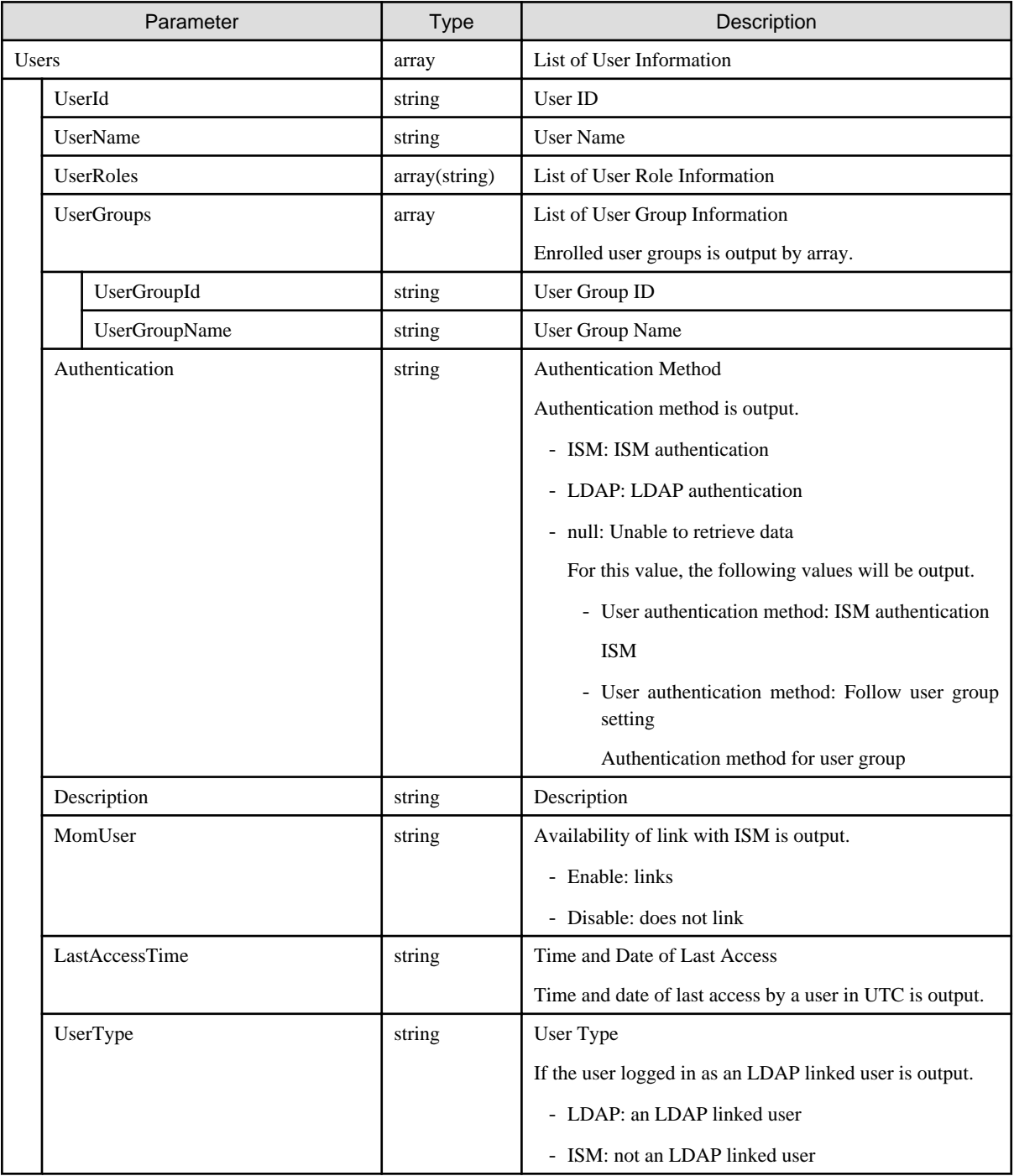

## **[Precautions]**

- When omitting request parameters, the users in the following range can be retrieved.

- When the user who executes is a member of the Administrator group.

All users in all user groups registered in the ISM can be retrieved.

- When the user who executes is not a member of the Administrator group.

All users in the same user group as the executing user can be retrieved.

- Depending on the role of the user who executes, summary of output range is as follows:
	- When holding an Administrator role
		- All users belonging to the output target user group are output.
	- When having no Administrator role

Outputs only the executing user.

## **4.1.5 Individual Retrieval of User**

## **[Overview]**

Retrieves detailed ISM user information.

#### **[Format]**

GET /users/{userid}

### **[Query Parameter]**

None

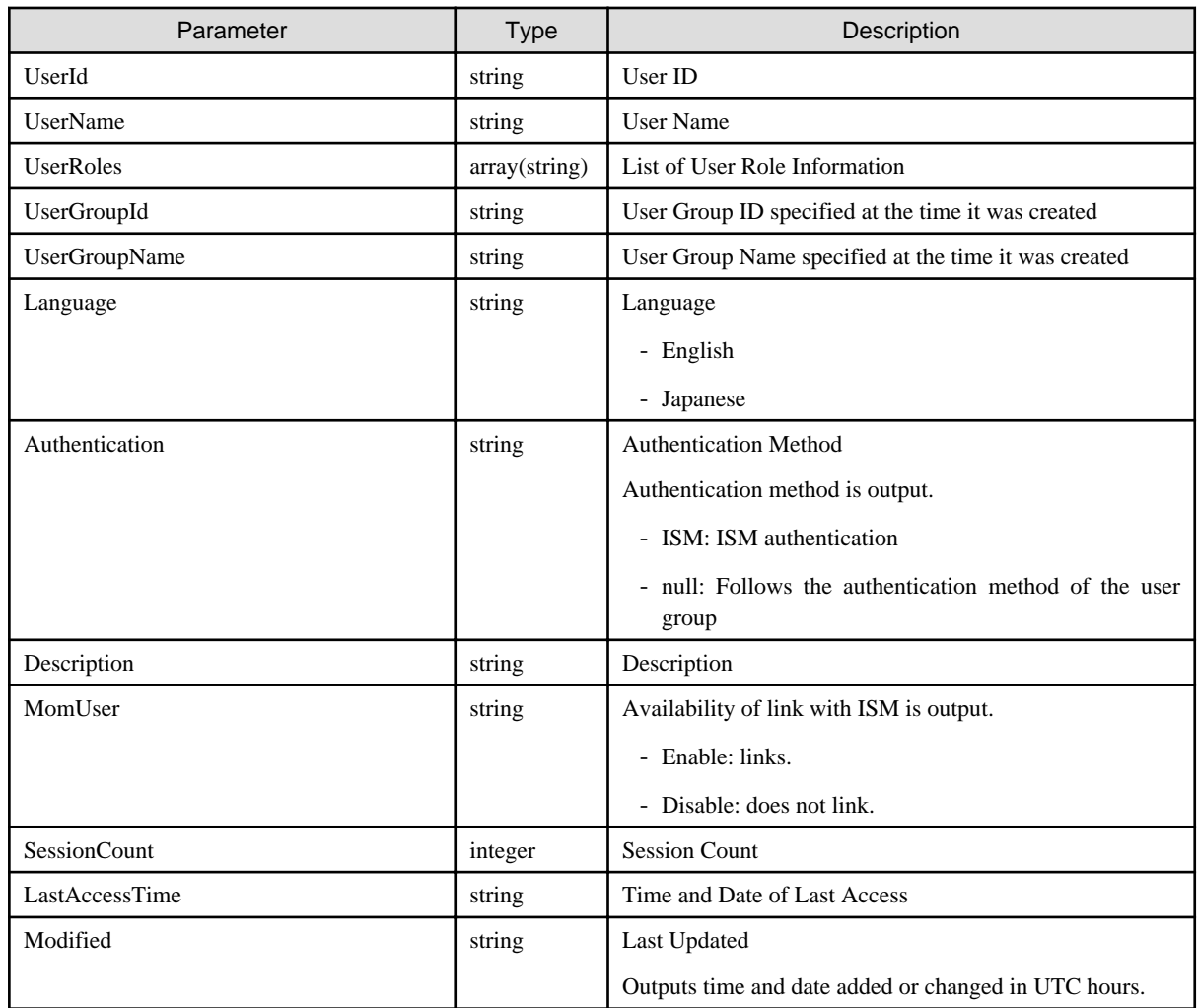

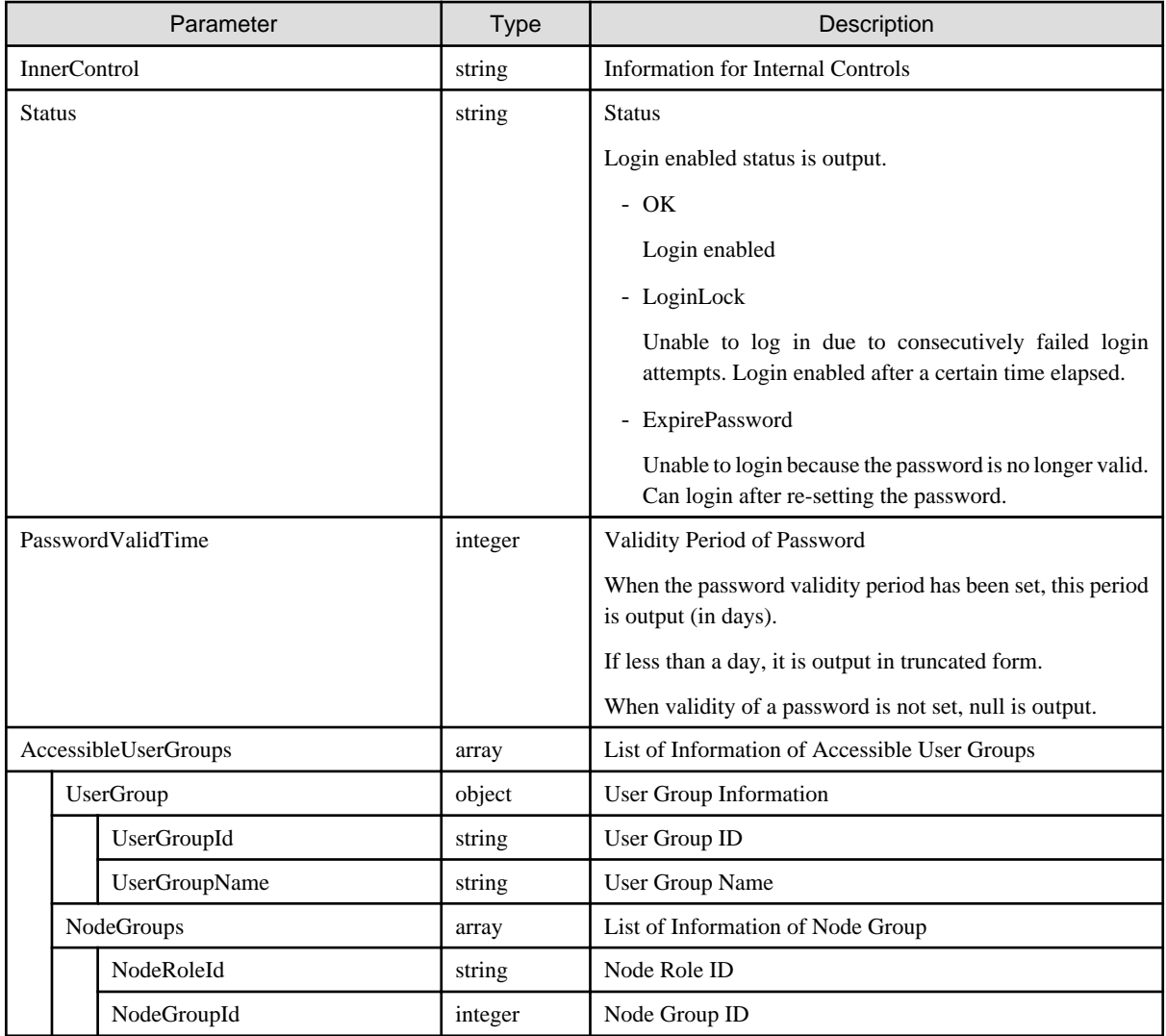

- Only when the executing user holds a role of Administrator, details of other users can be retrieved.
- If the user does not hold an Administrator role, only the user's own detailed information can be retrieved.
- The following are the ranges in which this API can output detailed information:
	- When the user who executes is a member of the Administrator group.
		- Can retrieve details of any user.
	- When the user who executes is not a member of the Administrator group.

The user who executes can retrieve user details in the same user group.

- Internal Control Information is the information used in the internal controls of ISM.

# **4.1.6 Update of User Information**

## **[Overview]**

Updates ISM user information.

### **[Format]**

```
PATCH /users/{userid}
```
## **[Query Parameter]**

None

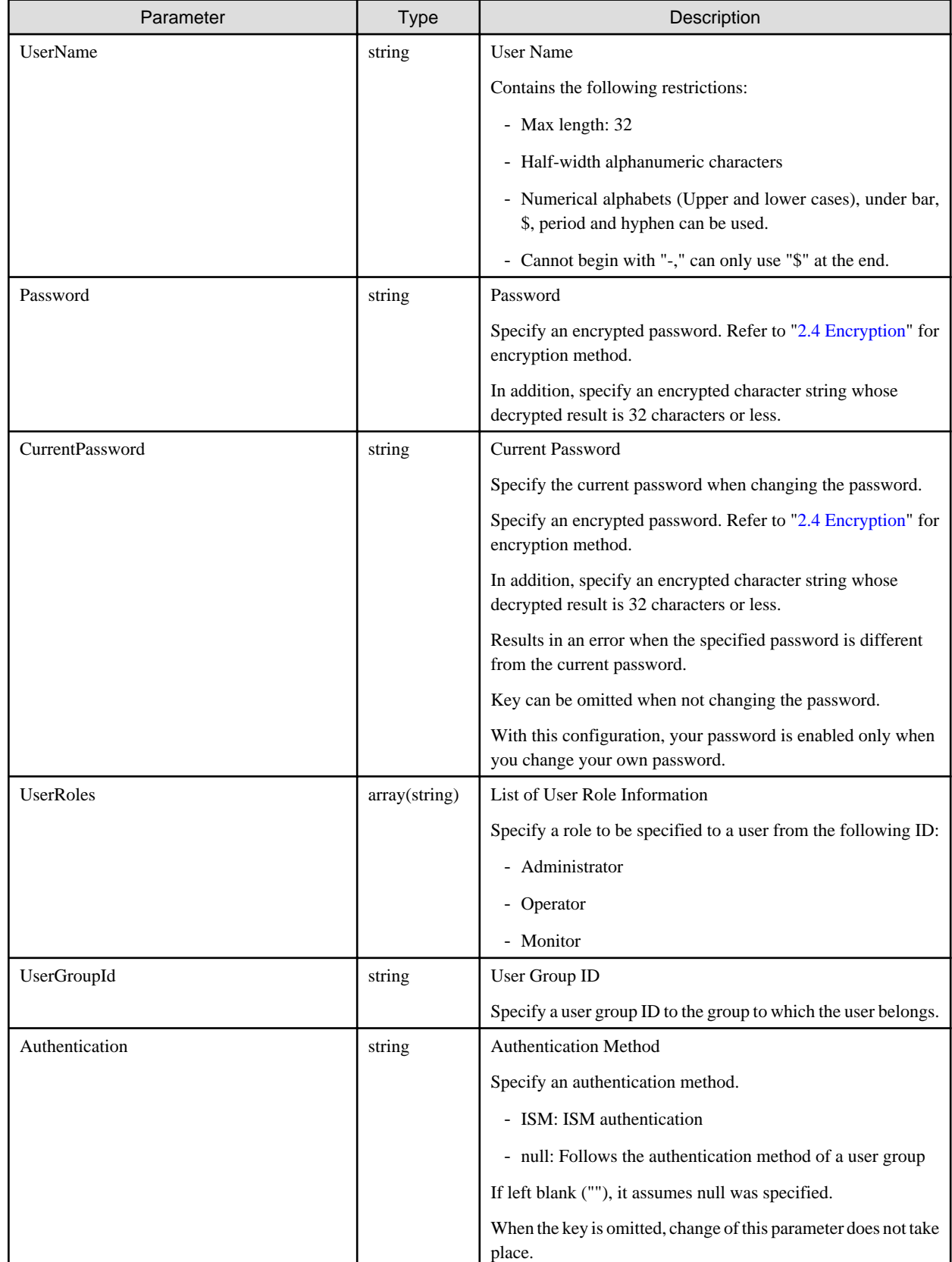

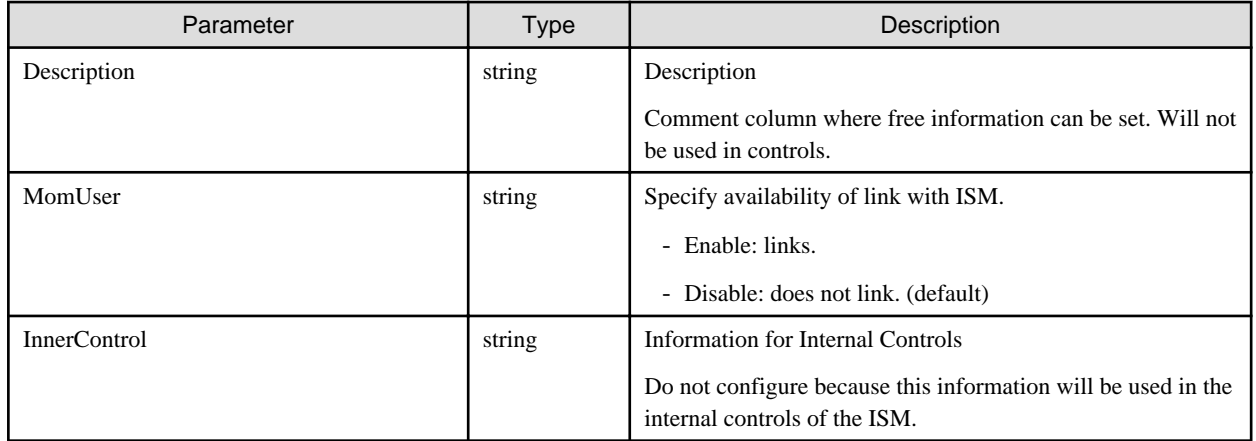

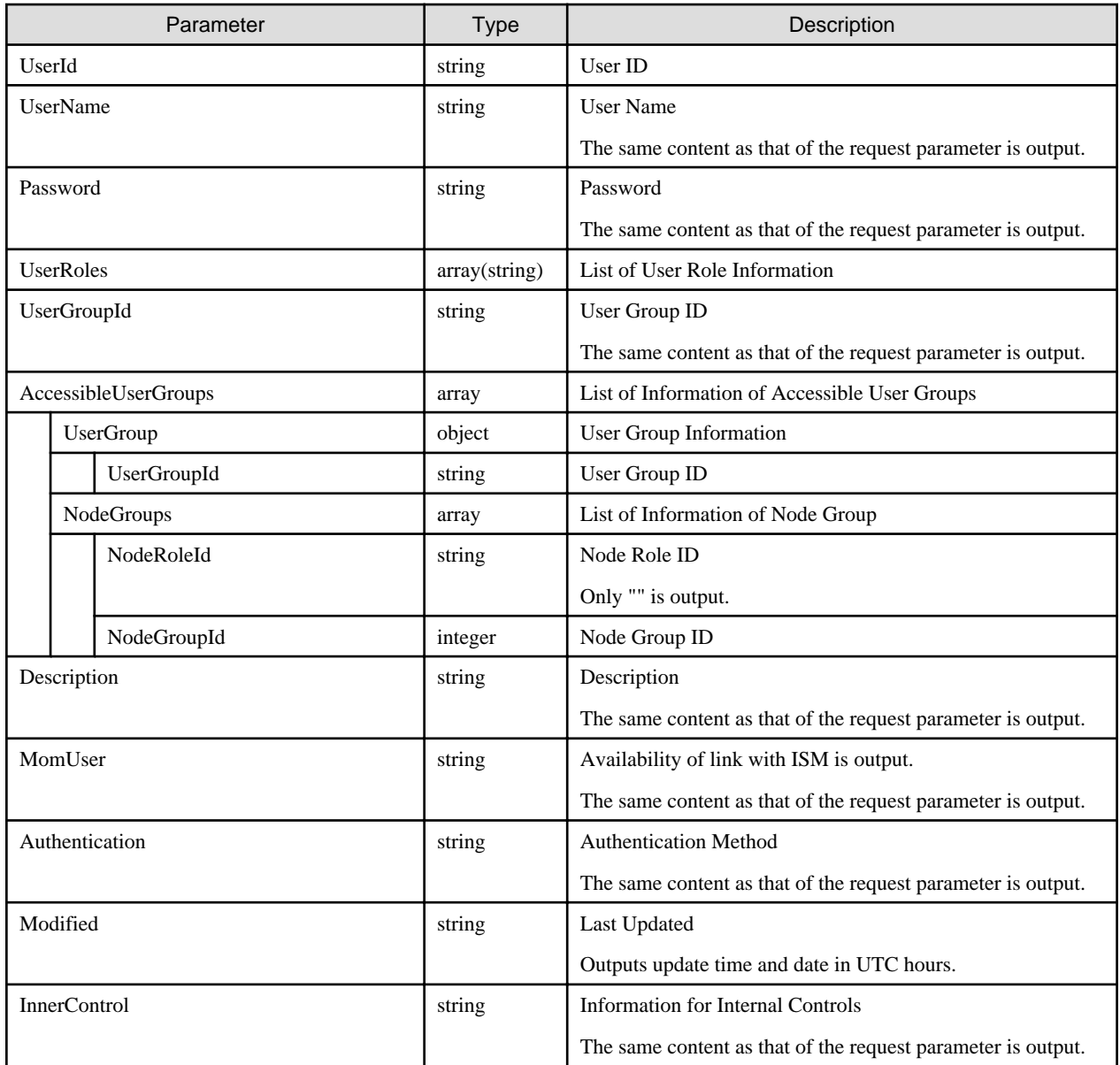

- The following are the ranges that this API can change the user information:
	- When the user who executes is a member of the Administrator group. Can change the information on any user.
	- When the user who executes is not a member of the Administrator group.
		- The user who executes can change the information on the users in the same user group.
- Required conditions for each change item are as shown below.
	- When changing UserGroupId
		- Can be changed by executing user holding an Administrator role and belonging to the Administrator group.
	- When changing UserRoles
		- Can be changed by an executing user holding an Administrator role.
	- When changing UserName, Password, Language, Description, InnerControl
		- Only users executing with an Administrator role or user's own information can be changed.
	- Do not change InnerControl because this information will be used in the internal controls of the ISM.
	- Contents of Password and InnerControl are not changed unless specifying a key.
	- If "" is specified in the modified content, the content will be deleted.
- The following names cannot be used as they are used with ISM:
	- Names starting with  $\_\_$
	- administrator
	- Admin
	- anonymous
	- root
	- bin
	- daemon
	- adm
	- lp
	- sync
	- shutdown
	- halt
	- mail
	- operator
	- games
	- ftp
	- nobody
	- avahi-autoipd
	- systemd-bus-proxy
	- systemd-network
	- dbus
- polkitd
- abrt
- libstoragemgmt
- tss
- postfix
- chrony
- sshd
- ntp
- tcpdump
- vaadmin
- apache
- postgres
- svtuser
- elasticsearch
- zabbix
- A user should be unique in the whole of ISM.
- Only a user holding an Administrator role in the Administrator group can set MomUser parameter to Enable.
- When you change the password, the session executed with the old password will be disconnected except for the session to update the user information.
- The precautions for when you have specified an incorrect value for the current password are as follows.
	- If you enter an incorrect password repeatedly, the session that has been executed to update the user information will be disconnected. The threshold value, and the duration time that you cannot log in are specified in a security policy.
	- After a certain period of time, the number of failures will return to zero.

## **4.1.7 Deletion of Users**

### **[Overview]**

Deletes ISM users.

#### **[Format]**

```
DELETE /users/{userid}
```
#### **[Query Parameter]**

None

#### **[Request Parameter]**

None

#### **[Response Parameter]**

None

#### **[Precautions]**

- Cannot delete so that there will be no users with an Administrator role in the Administrator group.

- The following are the ranges that this API can change the user information:
	- When the user who executes is a member of the Administrator group.

Can delete any user.

- When the user who executes is not a member of the Administrator group.

The user who executes can delete users in the same user group.

# **4.1.8 Registration of User Groups**

## **[Overview]**

Registers ISM user groups.

#### **[Format]**

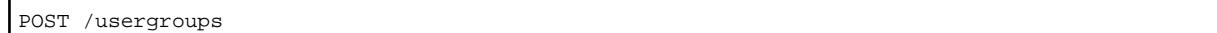

#### **[Query Parameter]**

None

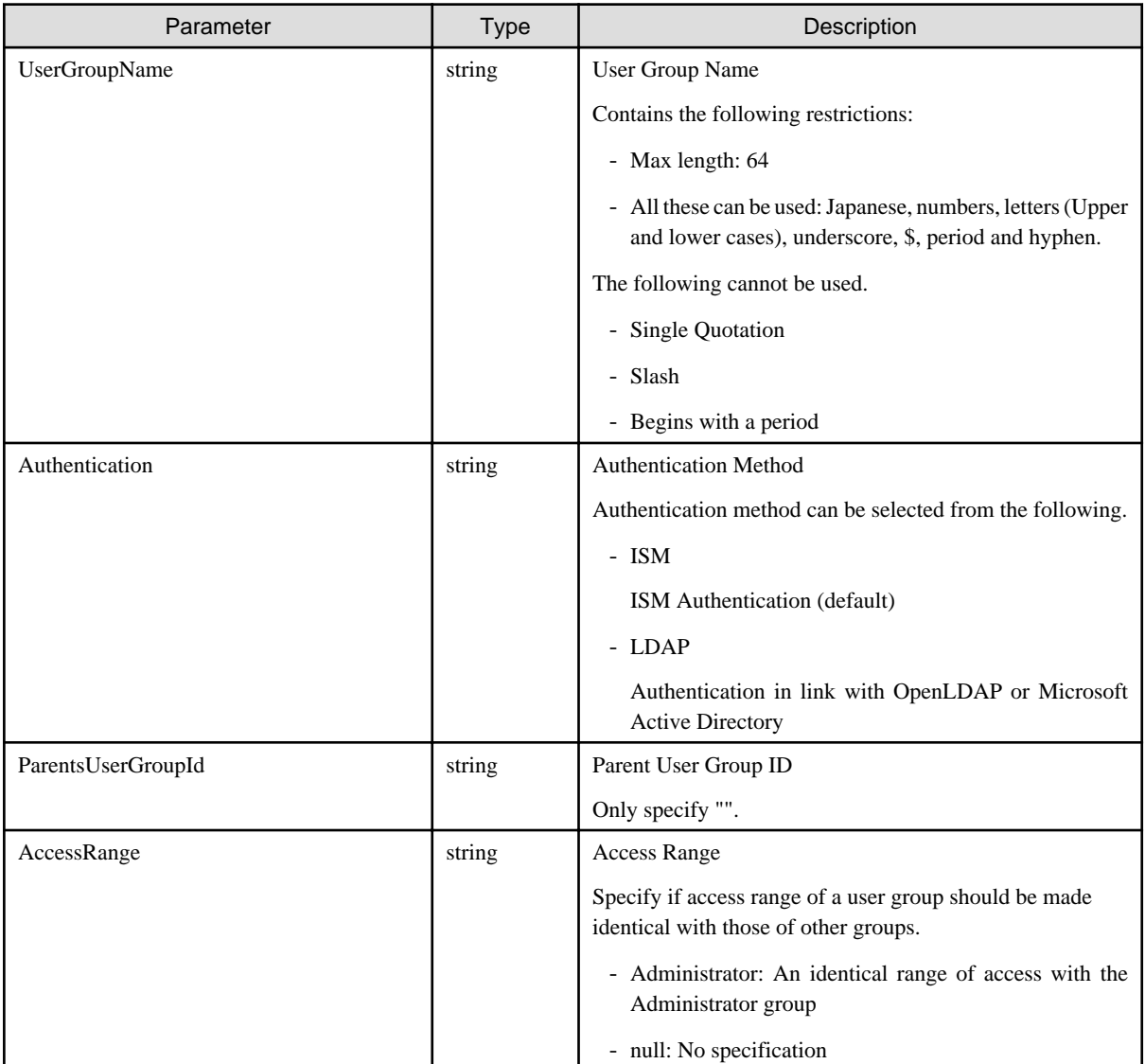

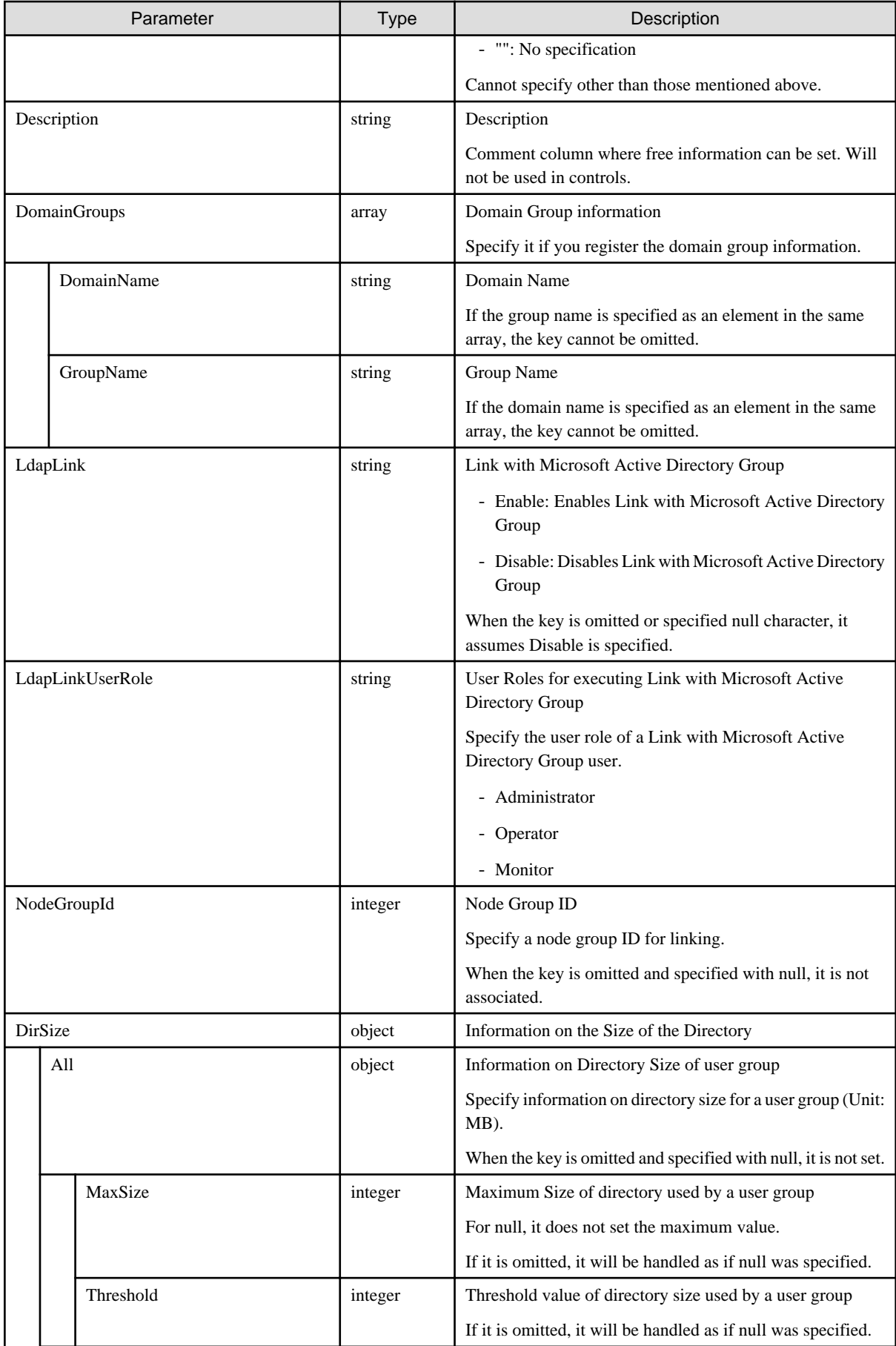

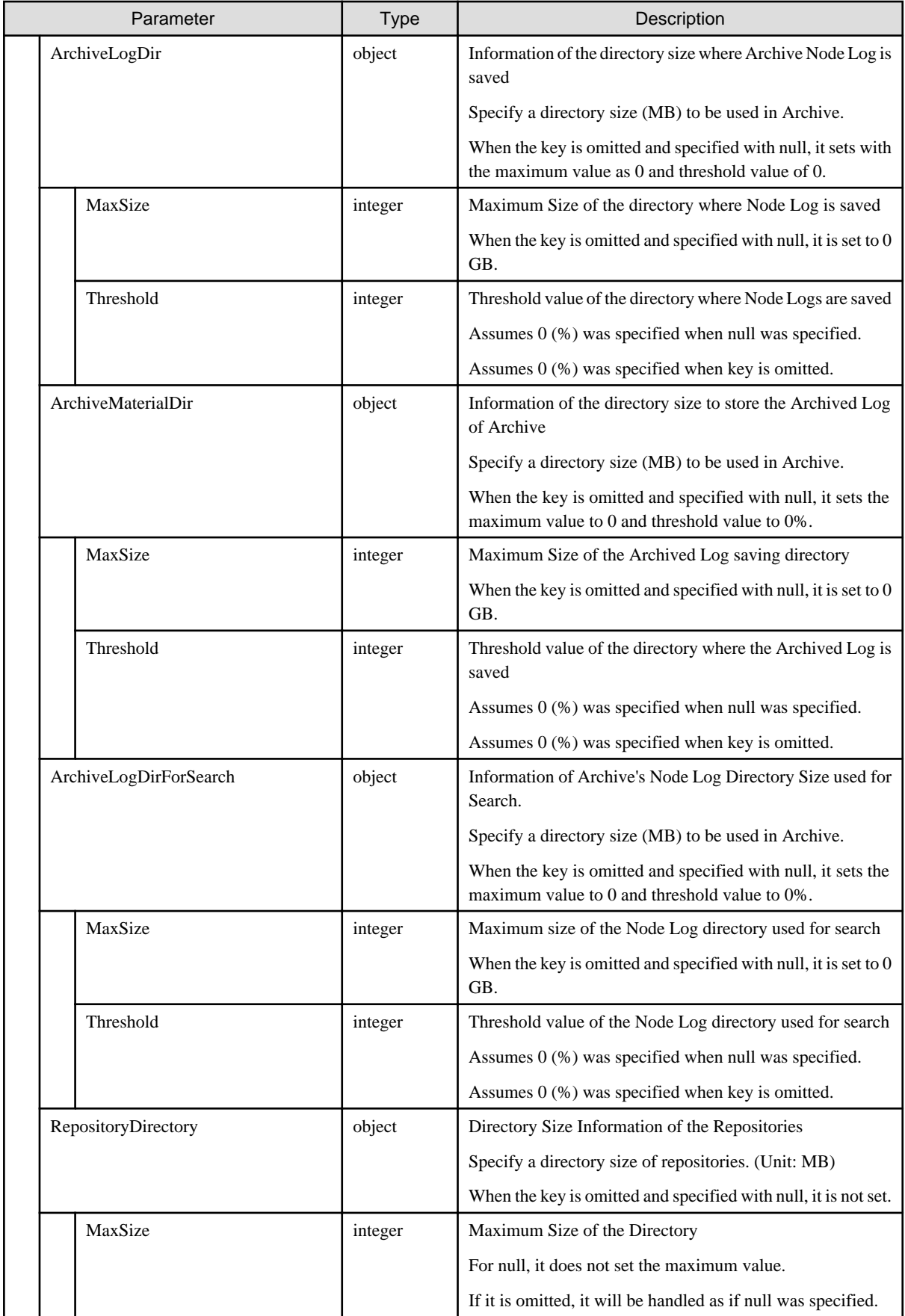

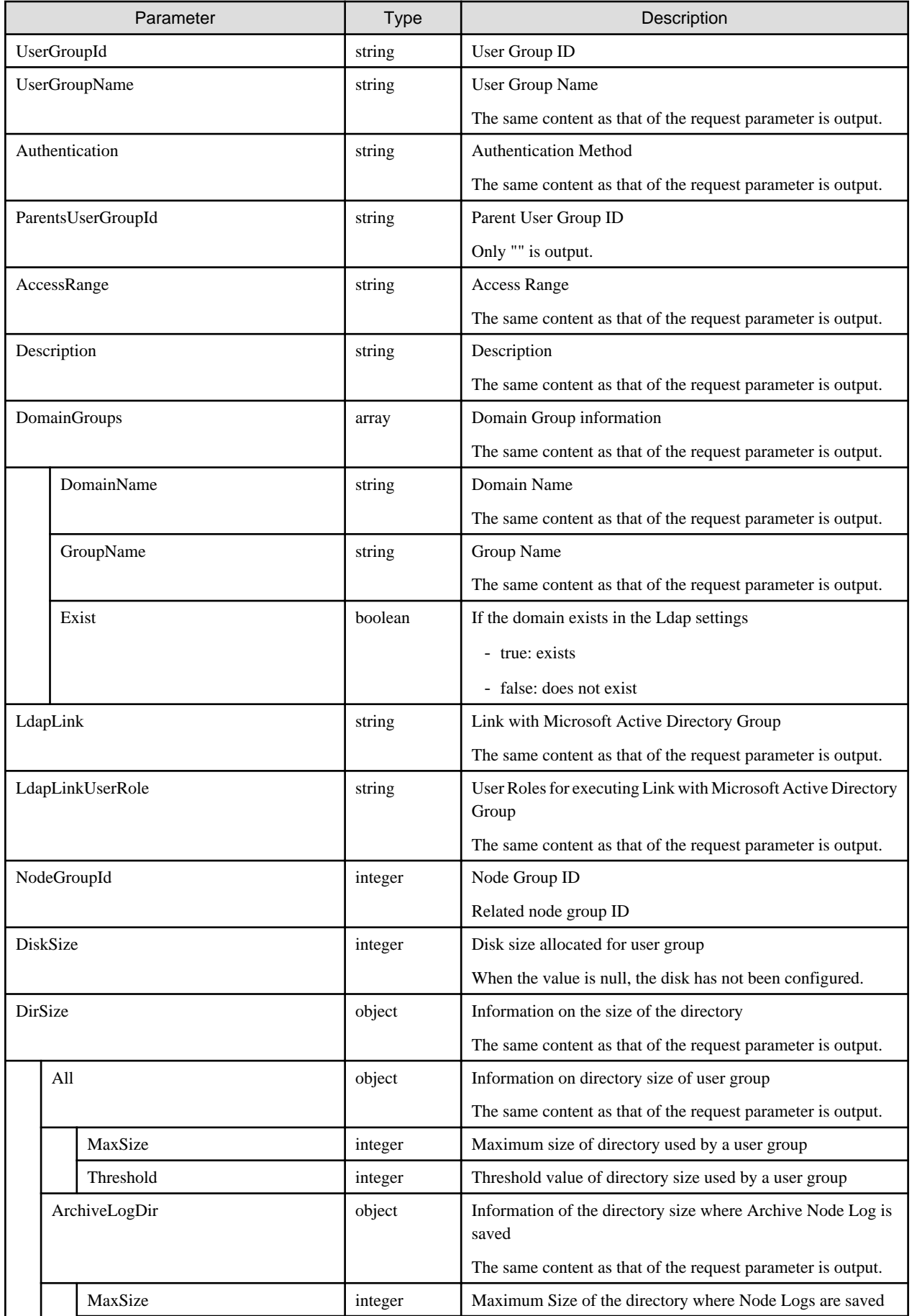

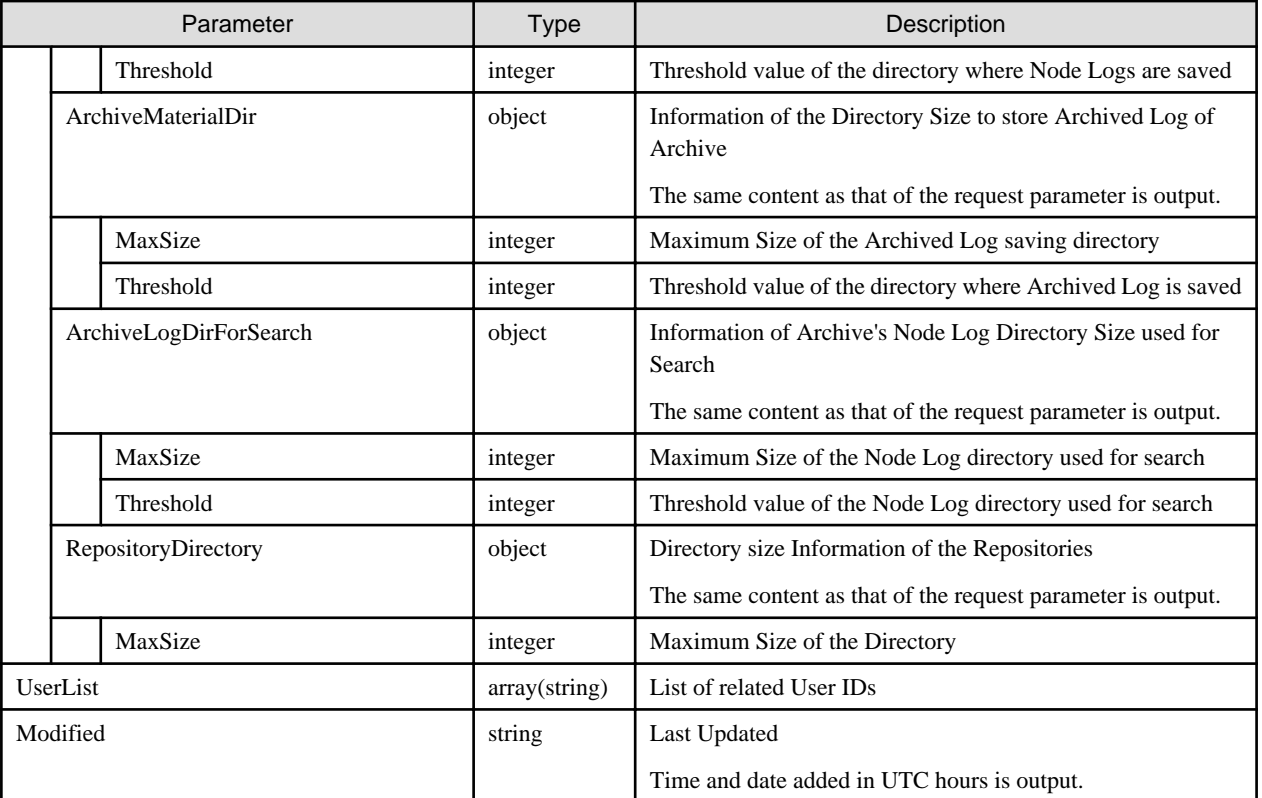

- Can only be executed by a user holding an Administrator role and belonging to the Administrator group.
- Precautions for Authentication are as shown below.
	- Only one authentication method can be specified for whole of ISM.
	- Only either OpenLDAP or Microsoft Active Directory can be specified as the authentication method in the LDAP.
	- Without any specified authentication method, it shall be assumed that ISM has been specified.
- A registered user cannot be specified when creating a user group.

If you want to register a user, execute user group change or user change after creating a user group.

- The following names cannot be used as they are used with ISM:
	- Names starting with \_\_
	- Administrator
	- AbstractionLayer
	- anonymous
	- svimcontent
- A user group should be unique in the whole of ISM.

## **4.1.9 Searching User Groups**

#### **[Overview]**

Searches for LDAP Server Groups.

## **[Format]**

GET /usergroups/search

## **[Query Parameter]**

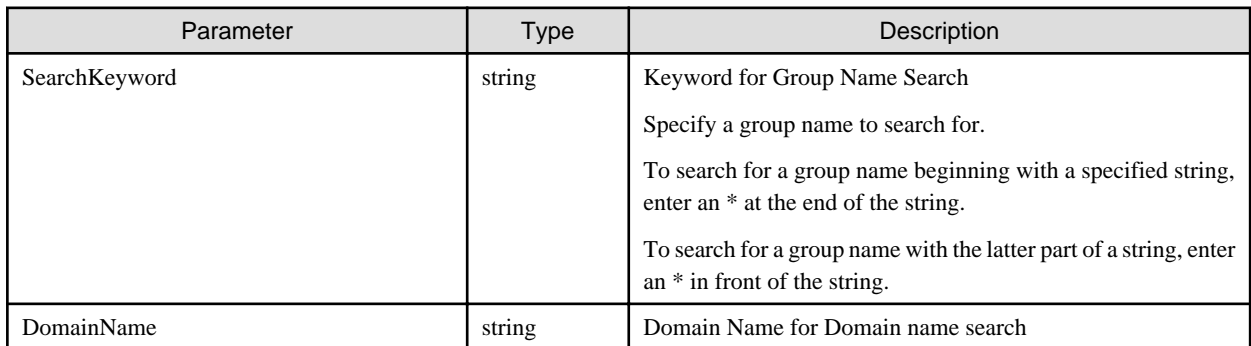

### **[Response Parameter]**

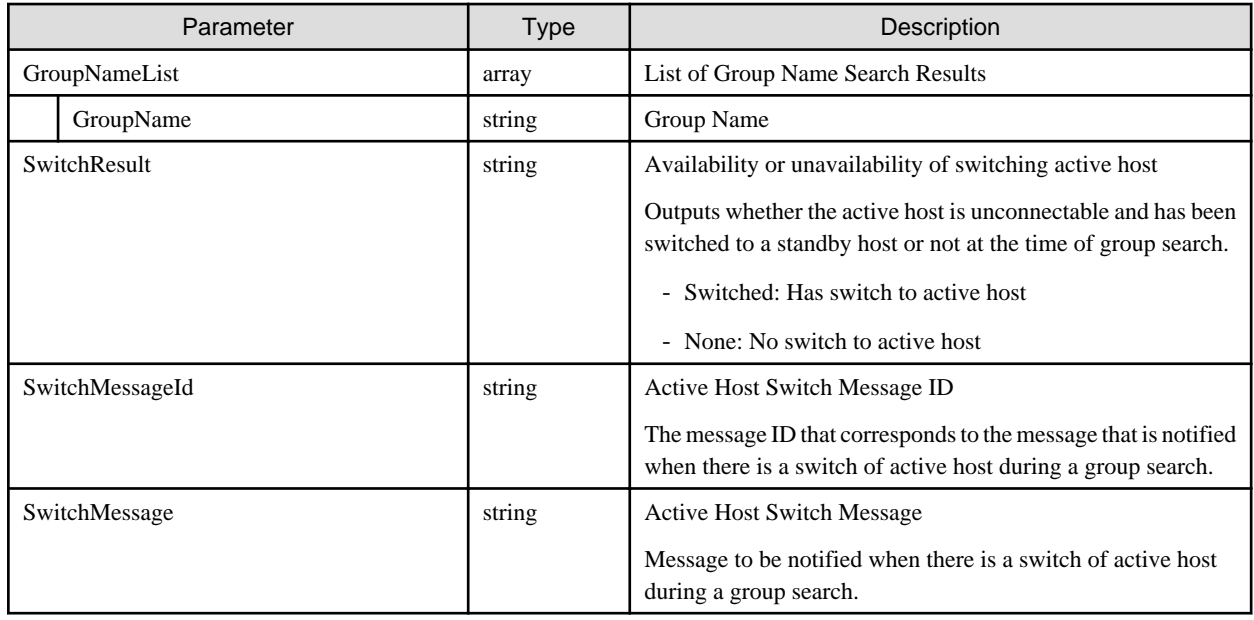

#### **[Precautions]**

- Can only be executed by a user holding an Administrator role and belonging to the Administrator group.
- LDAP information must be set up.
- If the LDAP setting that has the specified domain name is not registered, it will be an error.
- The switch active host message is output to the ISM log. The following message is notified as a reference in the results which call up API.

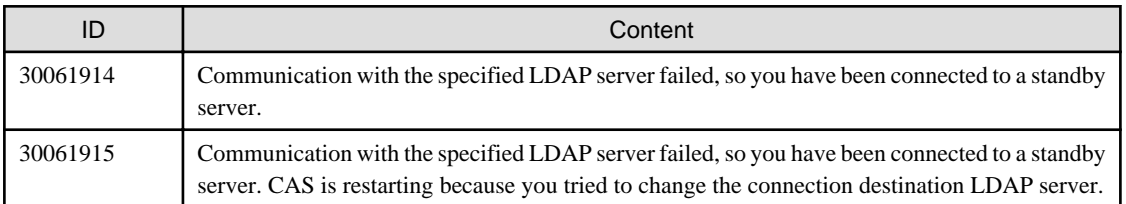

# **4.1.10 Selecting User Groups**

## **[Overview]**

Select an LDAP Server Group, and change the group and user roles of users that are logged in.

### **[Format]**

```
POST /users/{userid}/selectgroup
```
### **[Query Parameter]**

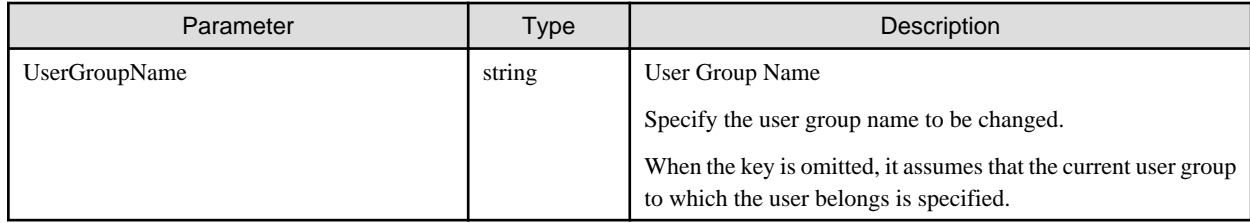

## **[Response Parameter]**

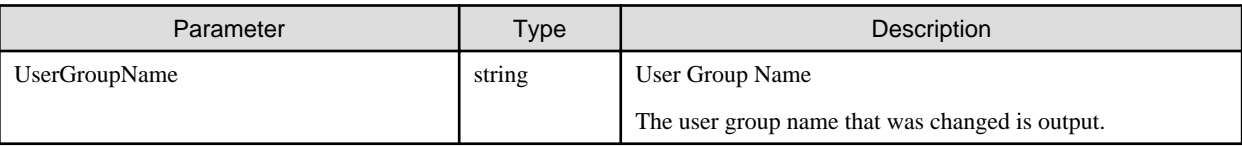

## **[Precautions]**

- Can only be executed for information of a user that logged in.
- LDAP information must be set up.

# **4.1.11 List Retrieval for User Groups**

#### **[Overview]**

Retrieves a complete list of ISM user group information.

#### **[Format]**

GET /usergroups

## **[Query Parameter]**

None

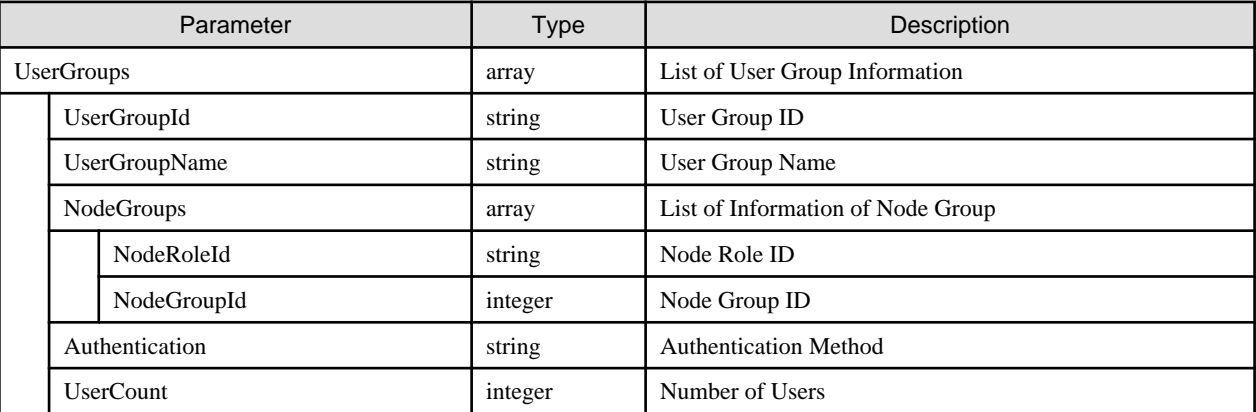

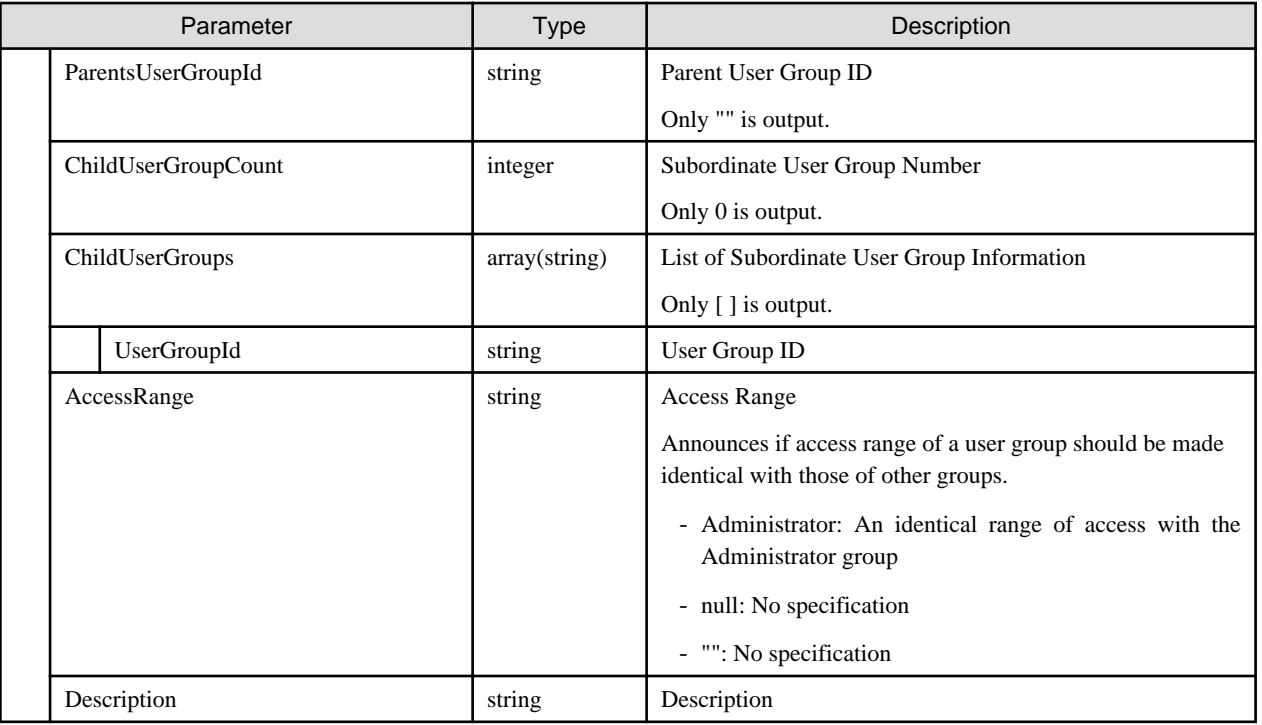

# **4.1.12 Individual Retrieval of User Groups**

## **[Overview]**

Retrieves detailed ISM user group information.

## **[Format]**

GET /usergroups/{usergroupid}

## **[Query Parameter]**

None

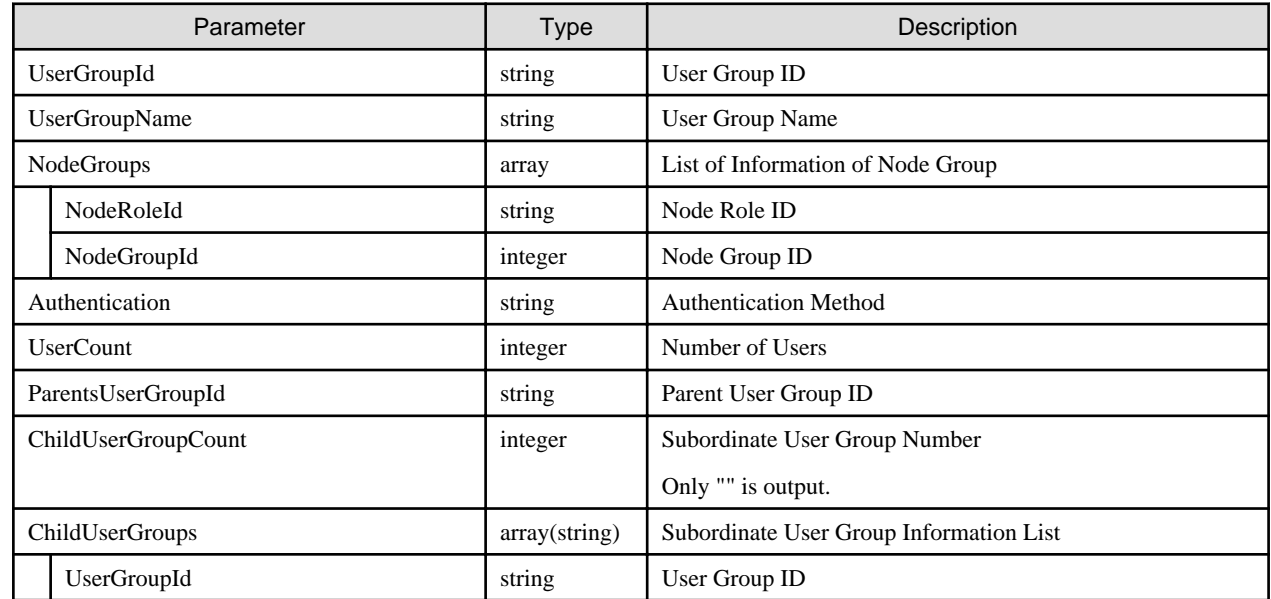

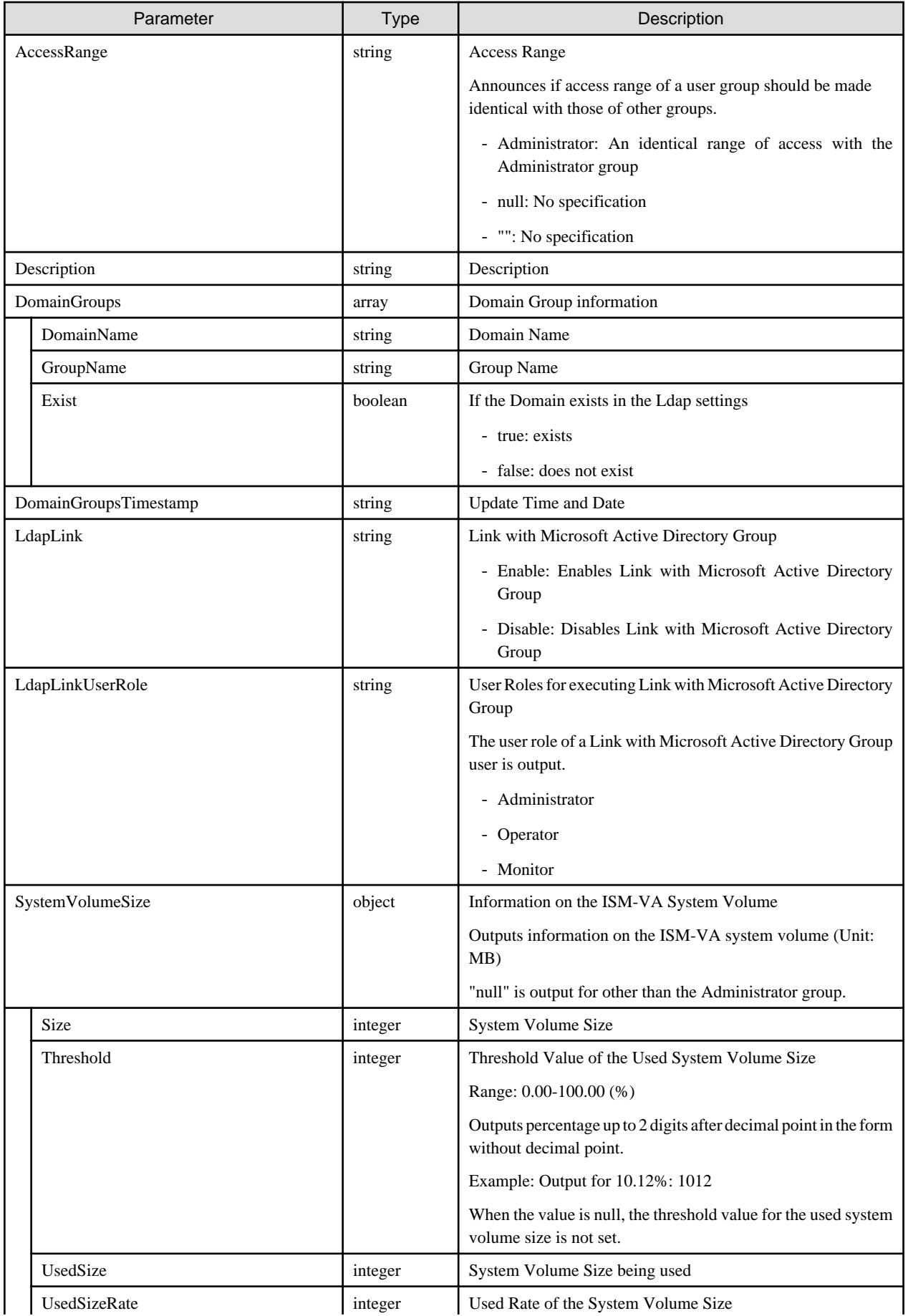

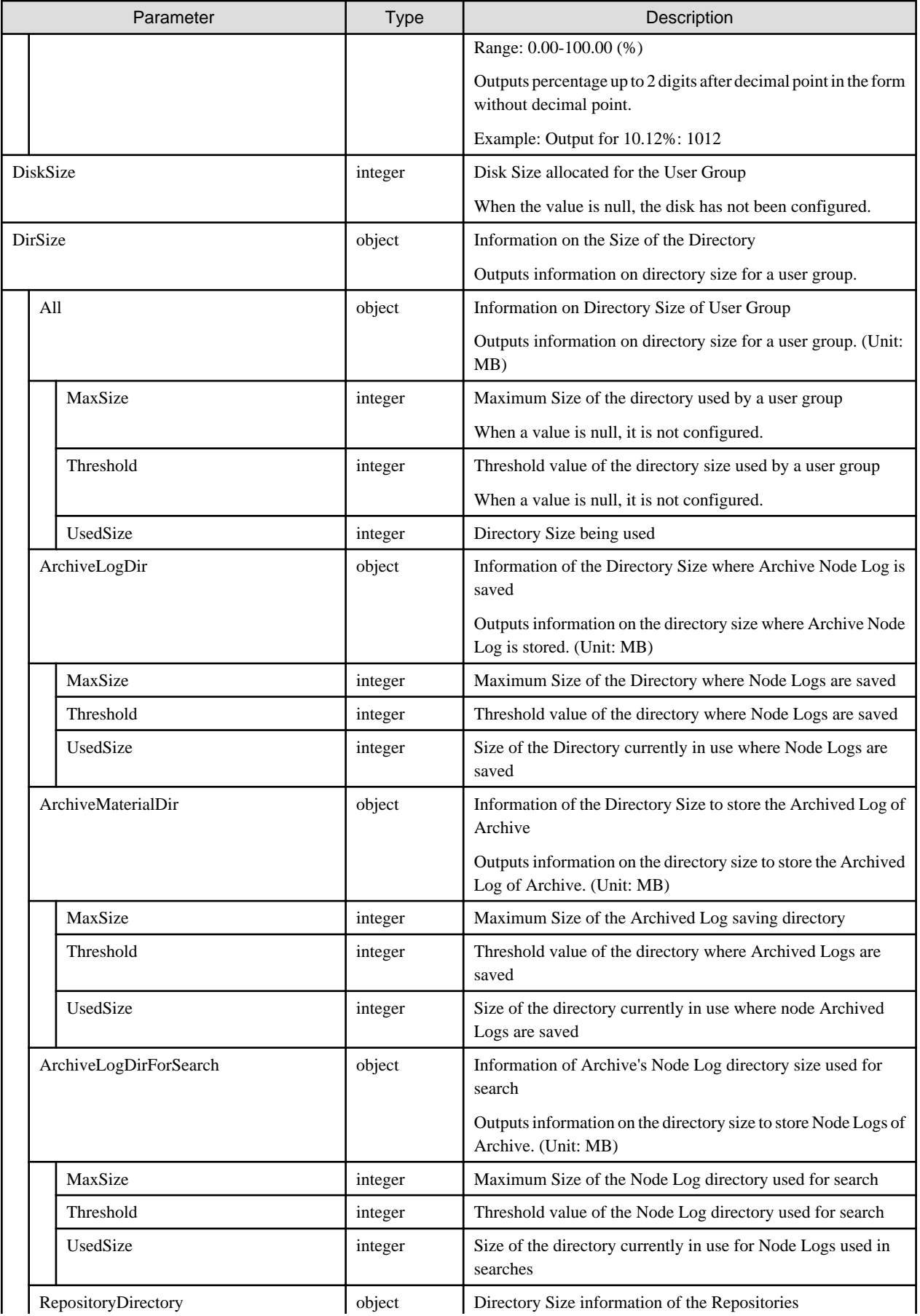

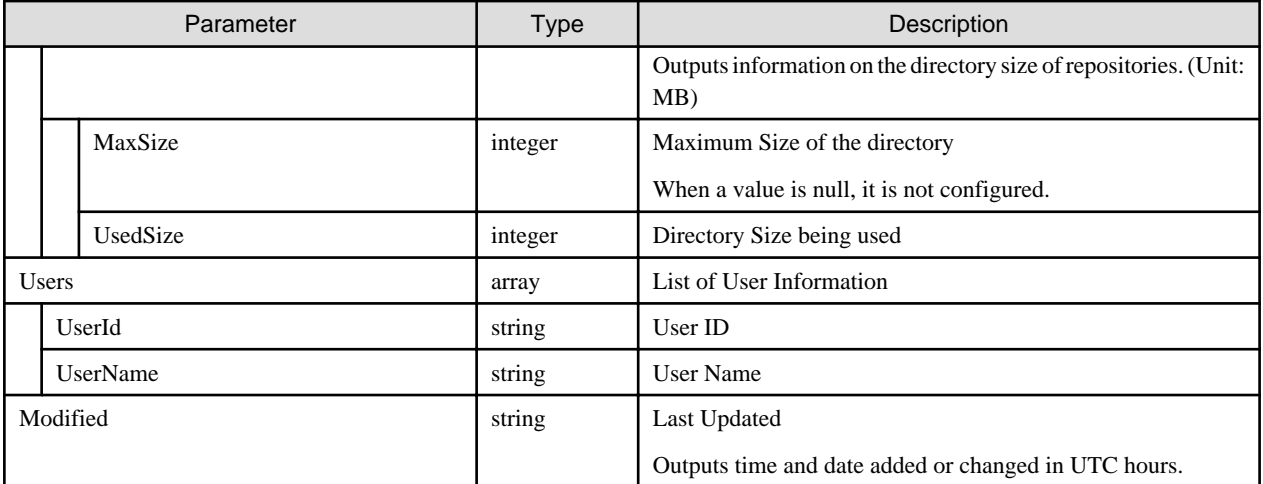

- Can only be executed by a user executing with an Administrator role.
- The following are the ranges in which this API can output detailed information:
	- When the user who executes is a member of the Administrator group.
	- Can retrieve details of any user group.
	- When the user who executes is not a member of the Administrator group.

Retrieves details of the user group that the executing user belongs to.

# **4.1.13 Update of User Group Information**

#### **[Overview]**

Updates the ISM user group information.

#### **[Format]**

PATCH /usergroups/{usergroupid}

## **[Query Parameter]**

None

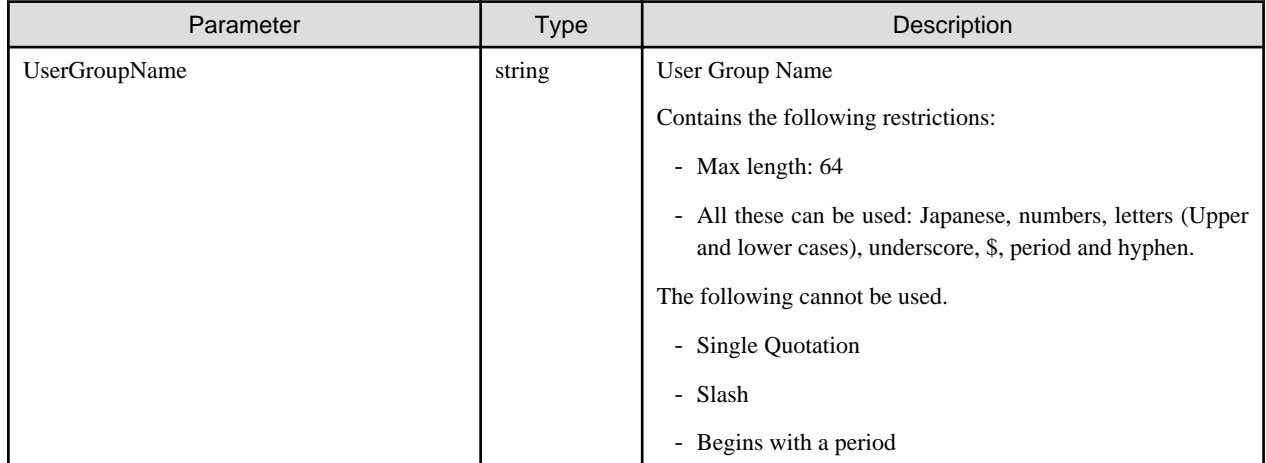

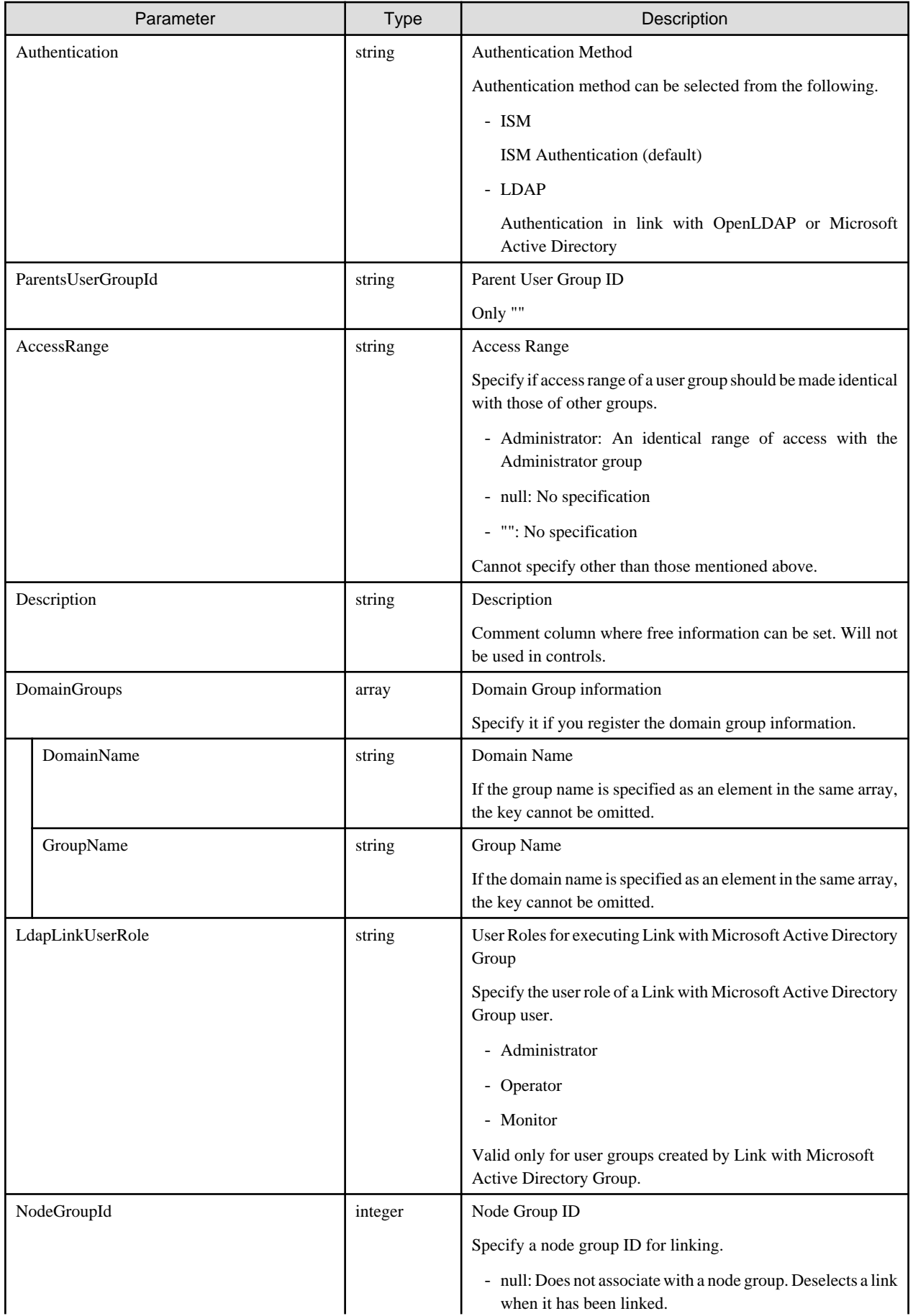

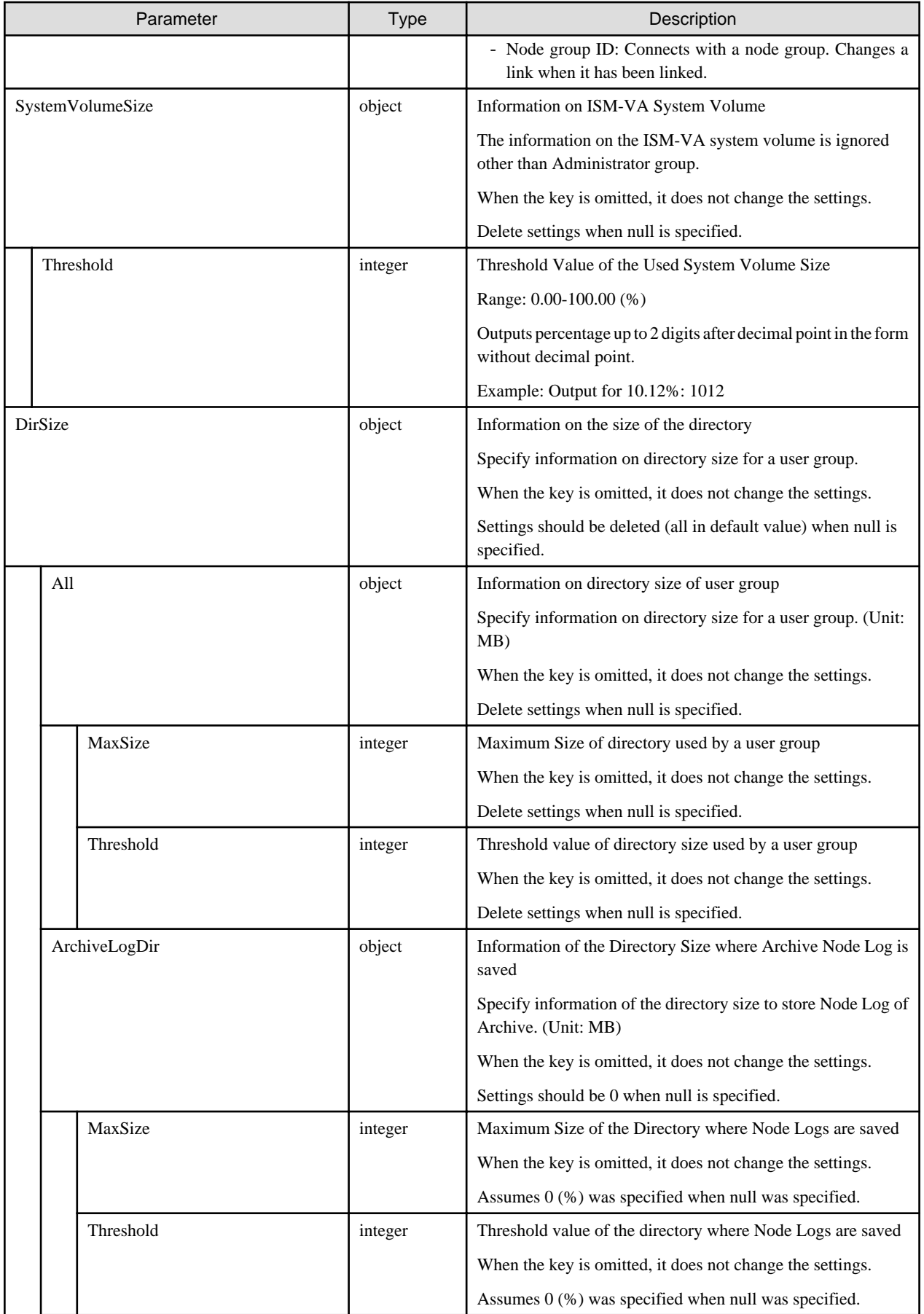

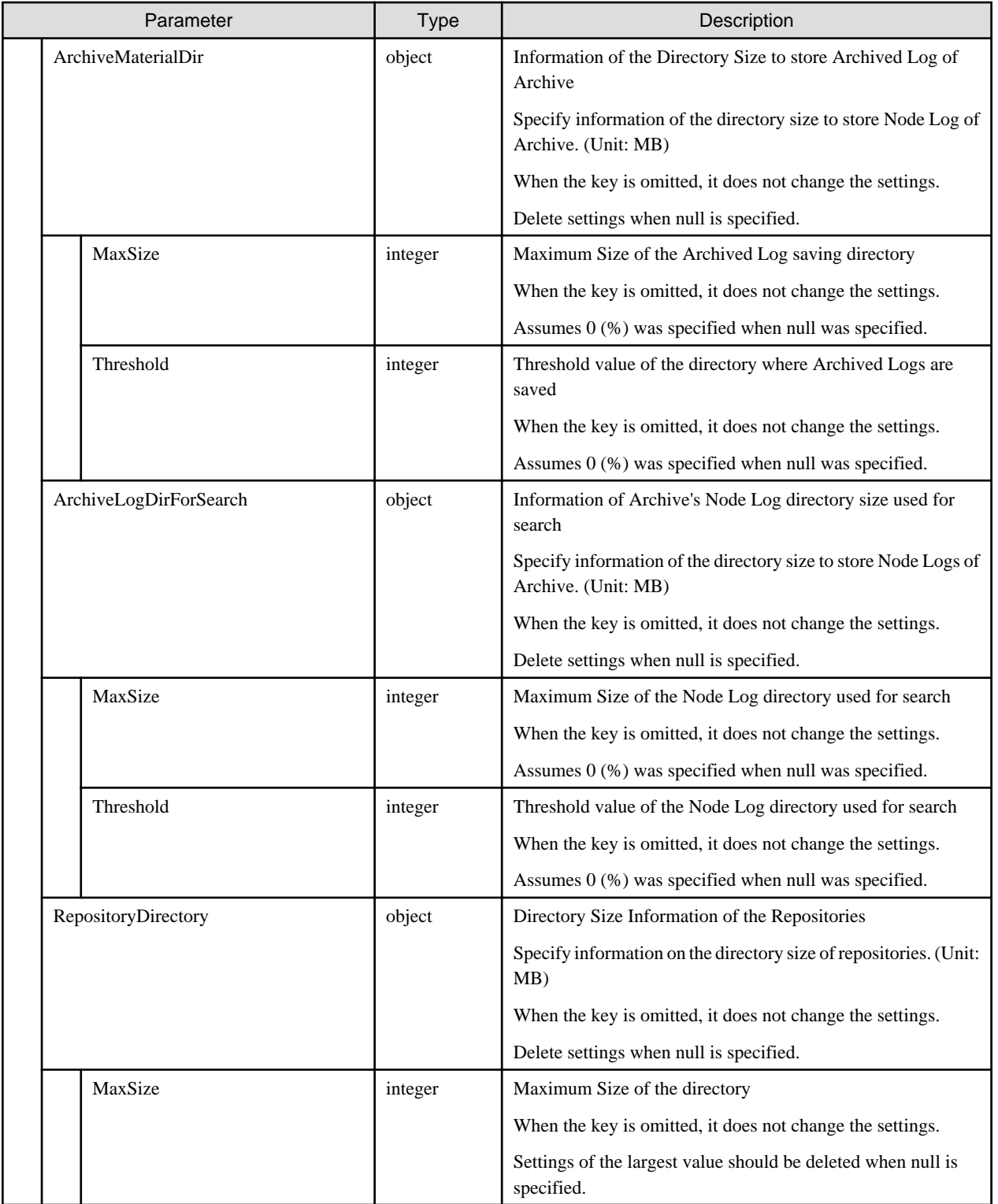

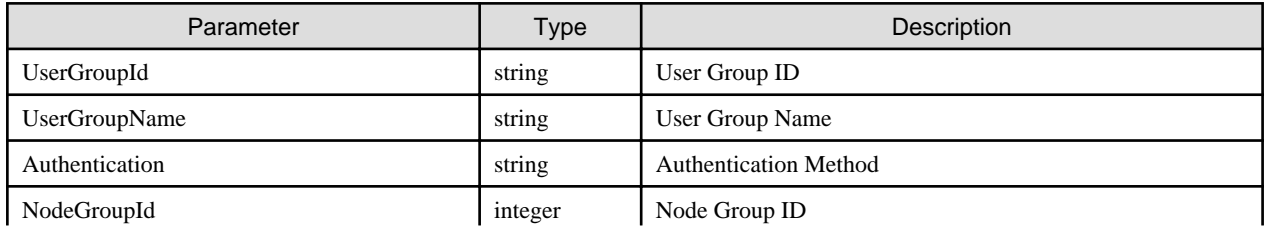

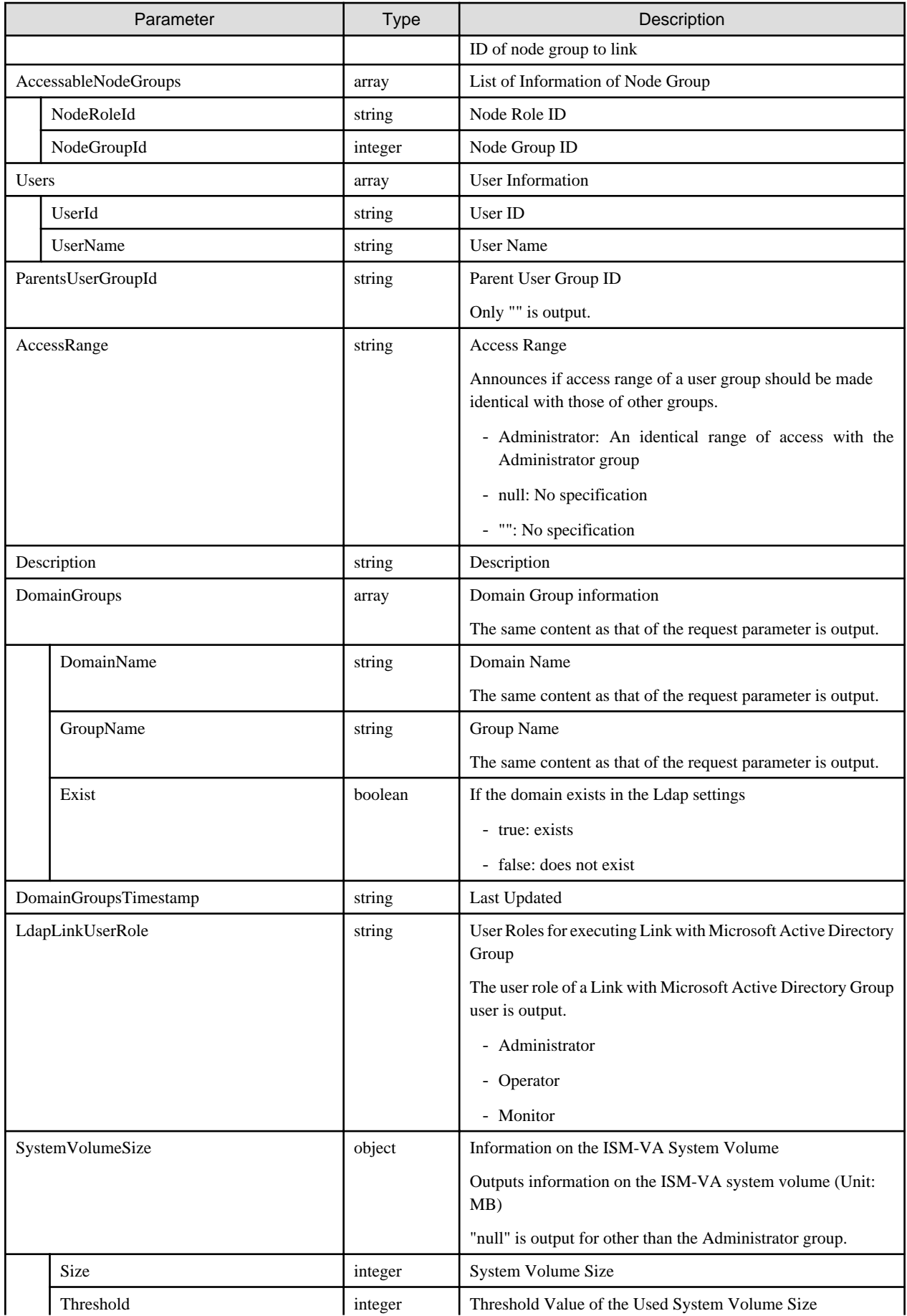

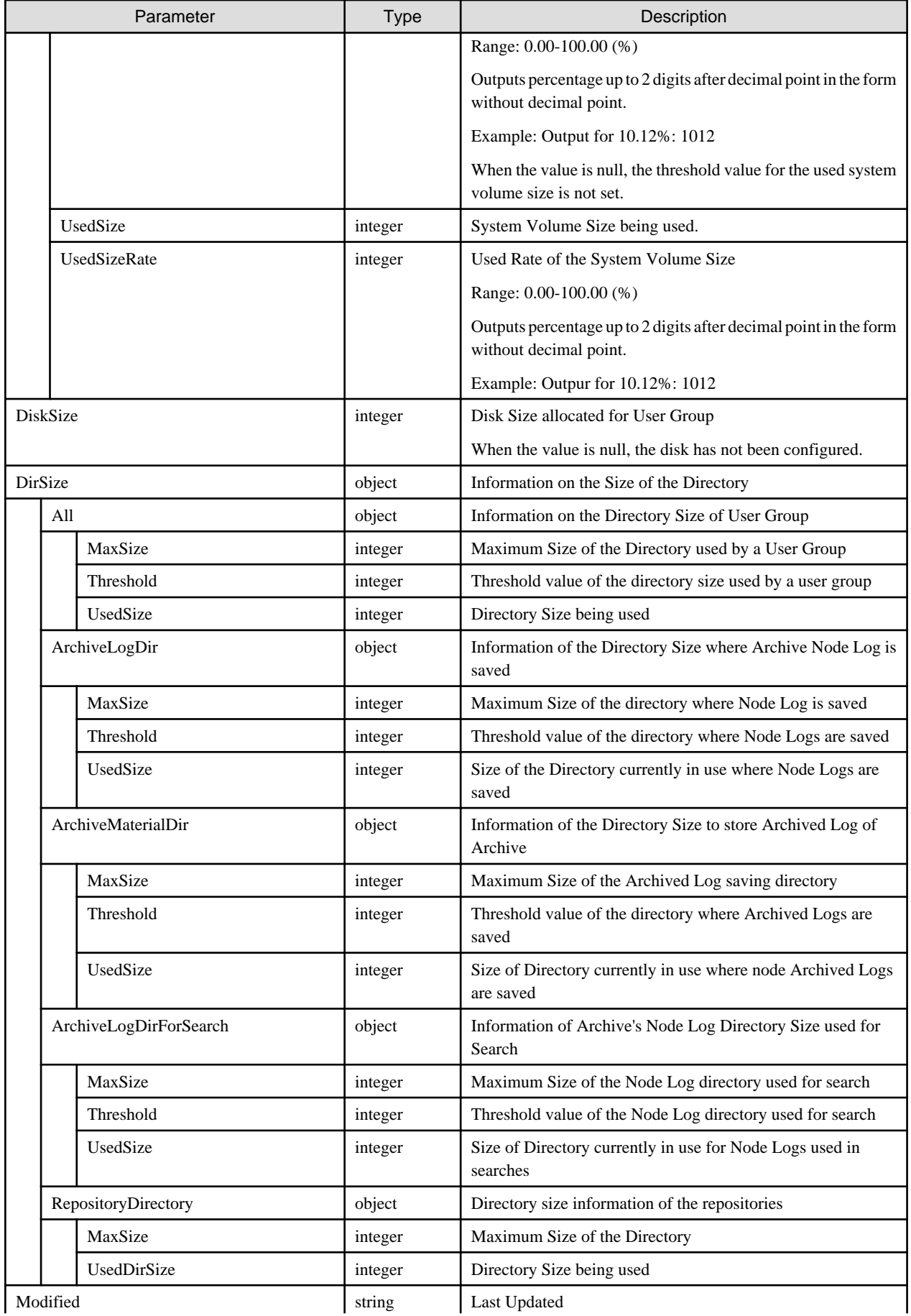

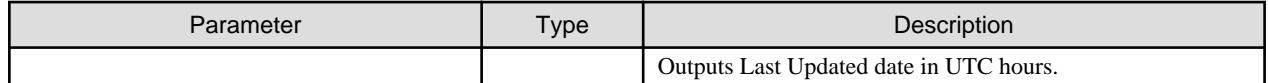

- Can be executed with a user holding an Administrator role and belonging to the Administrator group.
- Precautions for Authentication are as shown below.
	- Only one authentication method can be specified for whole of ISM.
	- Only either OpenLDAP or Microsoft Active Directory can be specified as the authentication method in the LDAP.
	- Without any specified authentication method, it shall be assumed that ISM has been specified.
	- When specifying LDAP as authentication method, an error occurs unless the LDAP information has been configured in advance.
- If "" is specified in the modified content, the content will be deleted.
- The following names cannot be used as they are used with ISM:
	- Names starting with \_\_
	- Administrator
	- AbstractionLayer
	- anonymous
- A user group should be unique in the whole of ISM.
- The number of node group to be connected with a user group is 1.
- When a user group connected with a node group is connected again with other node group, the node group previously connected is to be deleted.
- Conditions for node groups to be connected are as follows:
	- Cannot associate with ISMDefaultGroup.
	- Cannot associate with ISMSharedGroup.
	- Any node group that does not exist cannot be associated.

## **4.1.14 Deletion of User Groups**

#### **[Overview]**

Deletes ISM user groups.

#### **[Format]**

```
DELETE /usergroups/{usergroupid}
```
#### **[Query Parameter]**

None

#### **[Request Parameter]**

None

#### **[Response Parameter]**

None

- Can only be executed by a user holding an Administrator role and belonging to the Administrator group.
- A user group containing any users cannot be deleted.

Before deleting a user group, delete the users or move them to a different group.

- Any user group connected with a node group can be deleted.

In this case, a node group is not deleted.

- Note that a user group cannot be restored after deletion.
- Any data connected with a user group is deleted.
- Administrator group cannot be deleted.

# **4.1.15 Retrieval of LDAP Information**

## **[Overview]**

Retrieves the LDAP information set with ISM.

## **[Format]**

GET /system/settings/ldaps

## **[Query Parameter]**

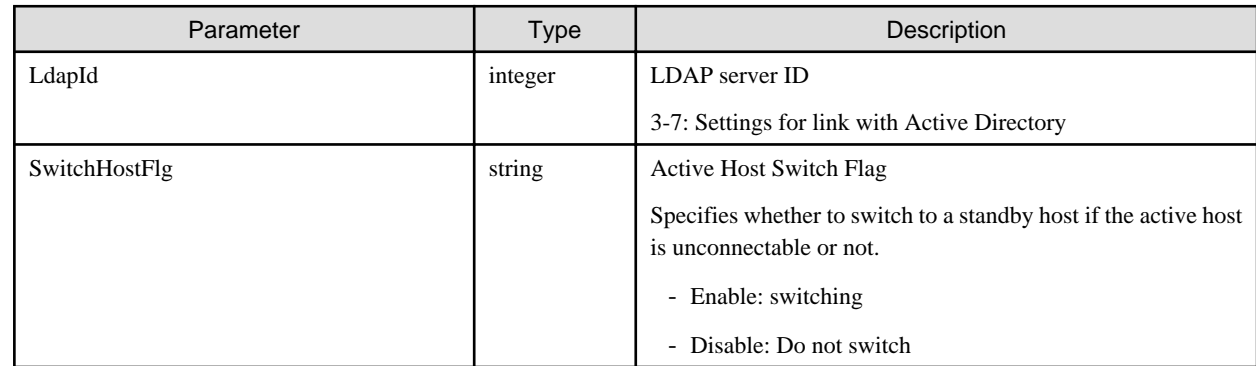

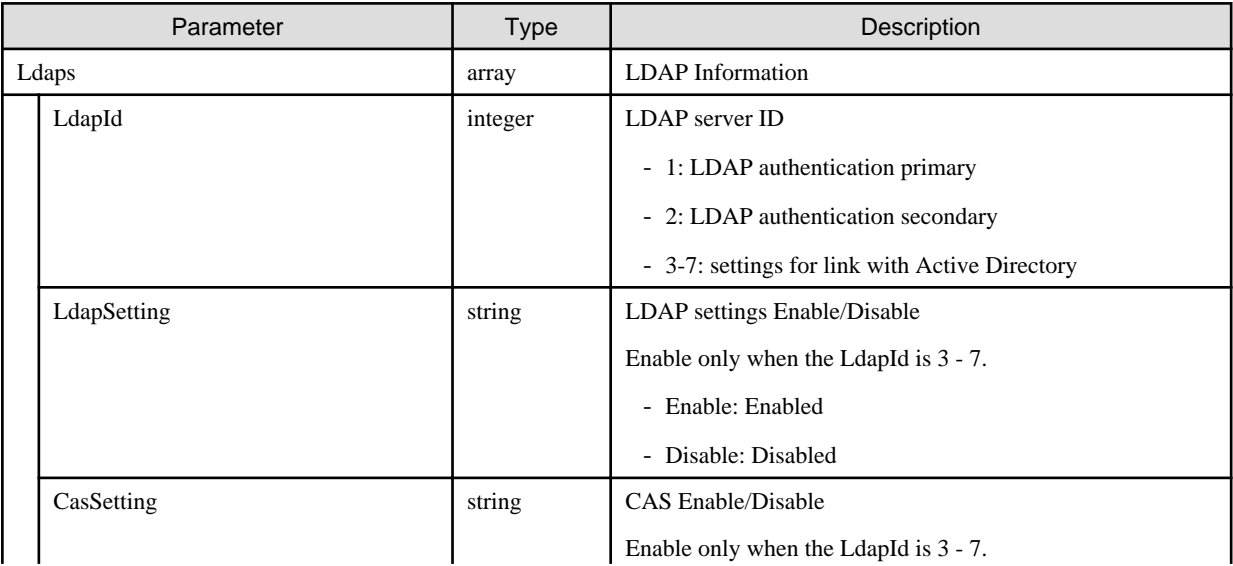

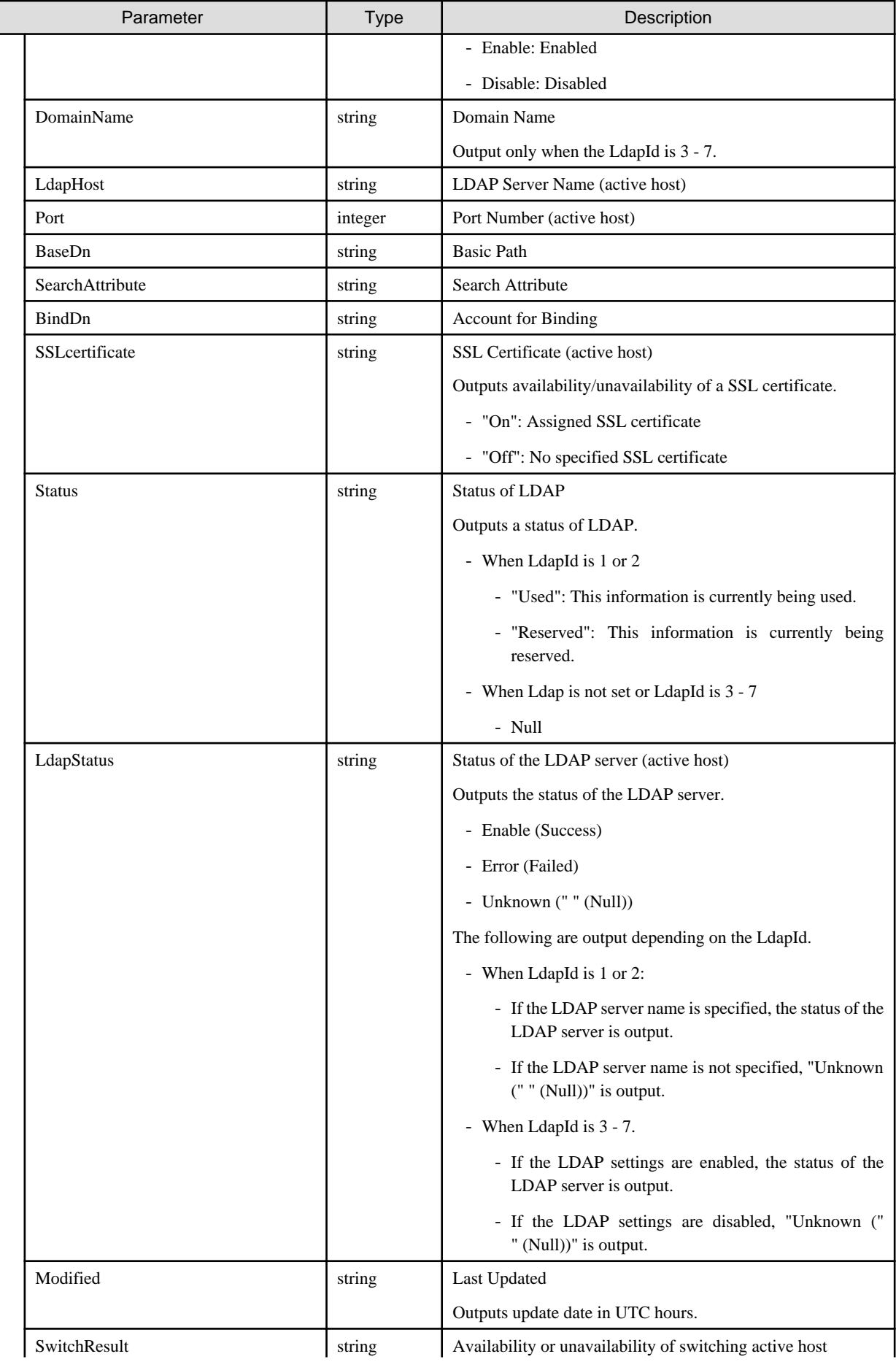

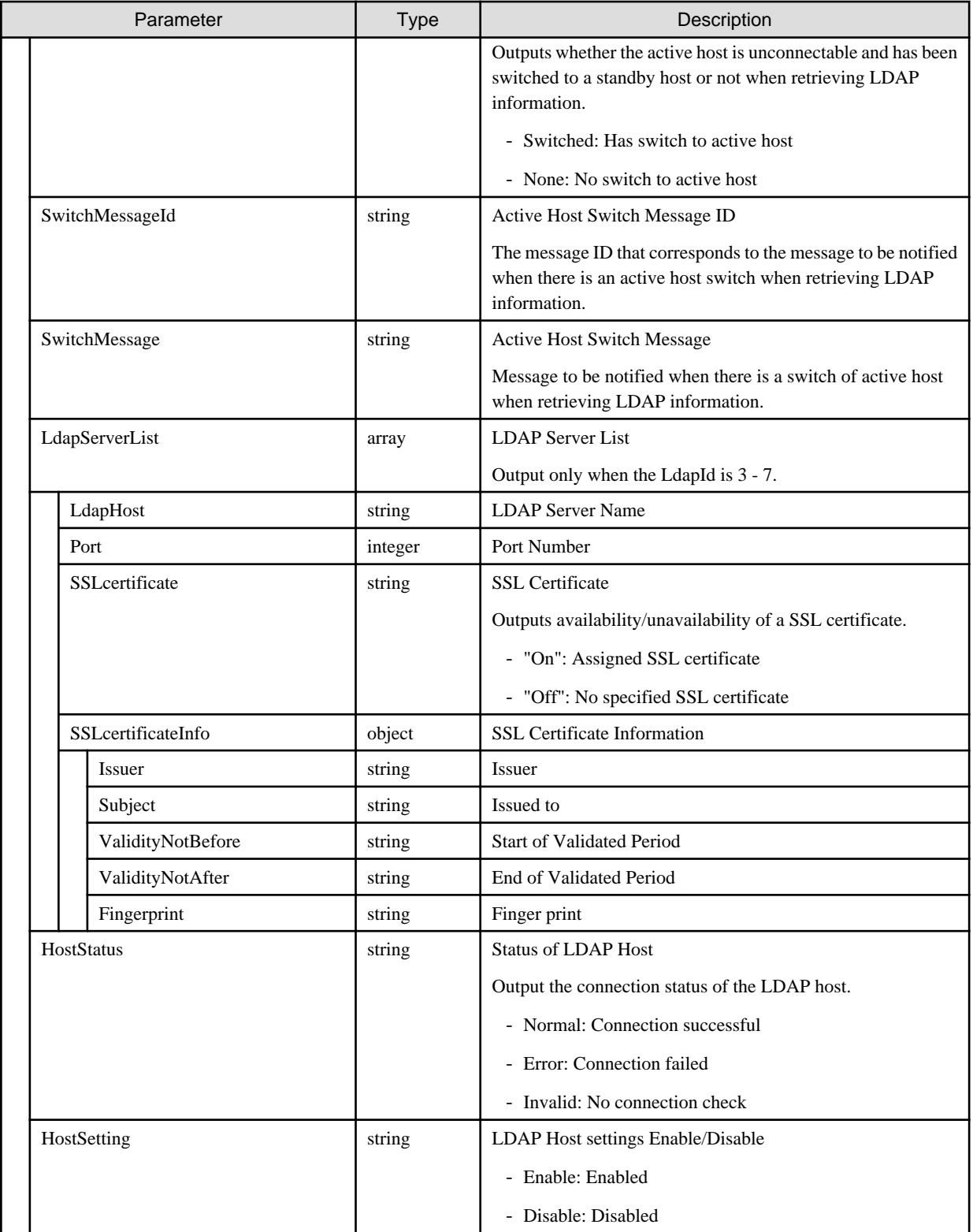

- Can only be executed by a user holding an Administrator role and belonging to the Administrator group.
- If the LDAP information has never been set, empty character is retrieved for all parameters other than Port parameter.
- The switch active host message is output to the ISM log. The following message is notified as a reference in the results which call up API.

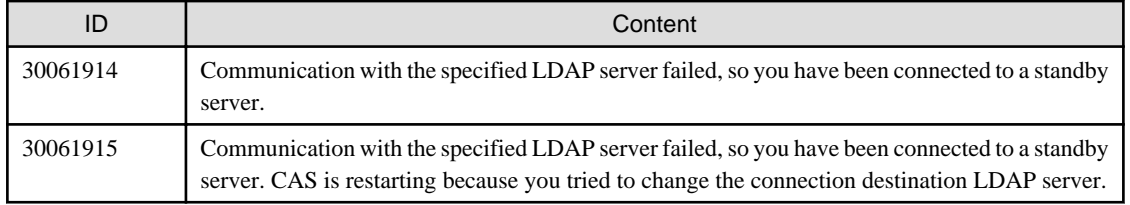

- Precaution of LDAP information for LdapId 3 - 7 is as follows:

If the active host is unconnectable, check connectivity until an available host is found in the LDAP server list order. The host that can be connected becomes the active host.

# **4.1.16 Update of LDAP Information**

## **[Overview]**

Sets the LDAP information in ISM.

## **[Format]**

PATCH /system/settings/ldaps

## **[Query Parameter]**

None

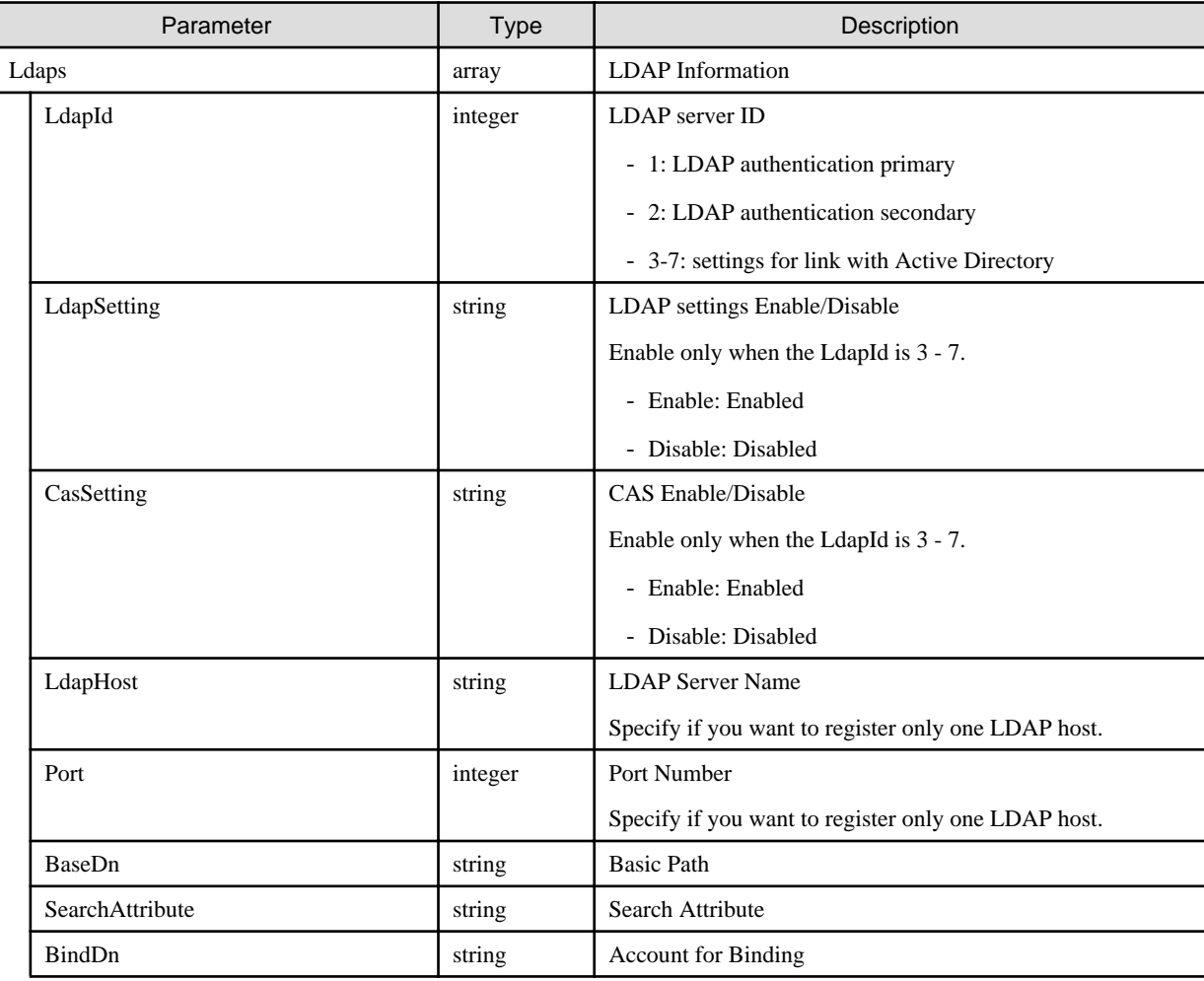

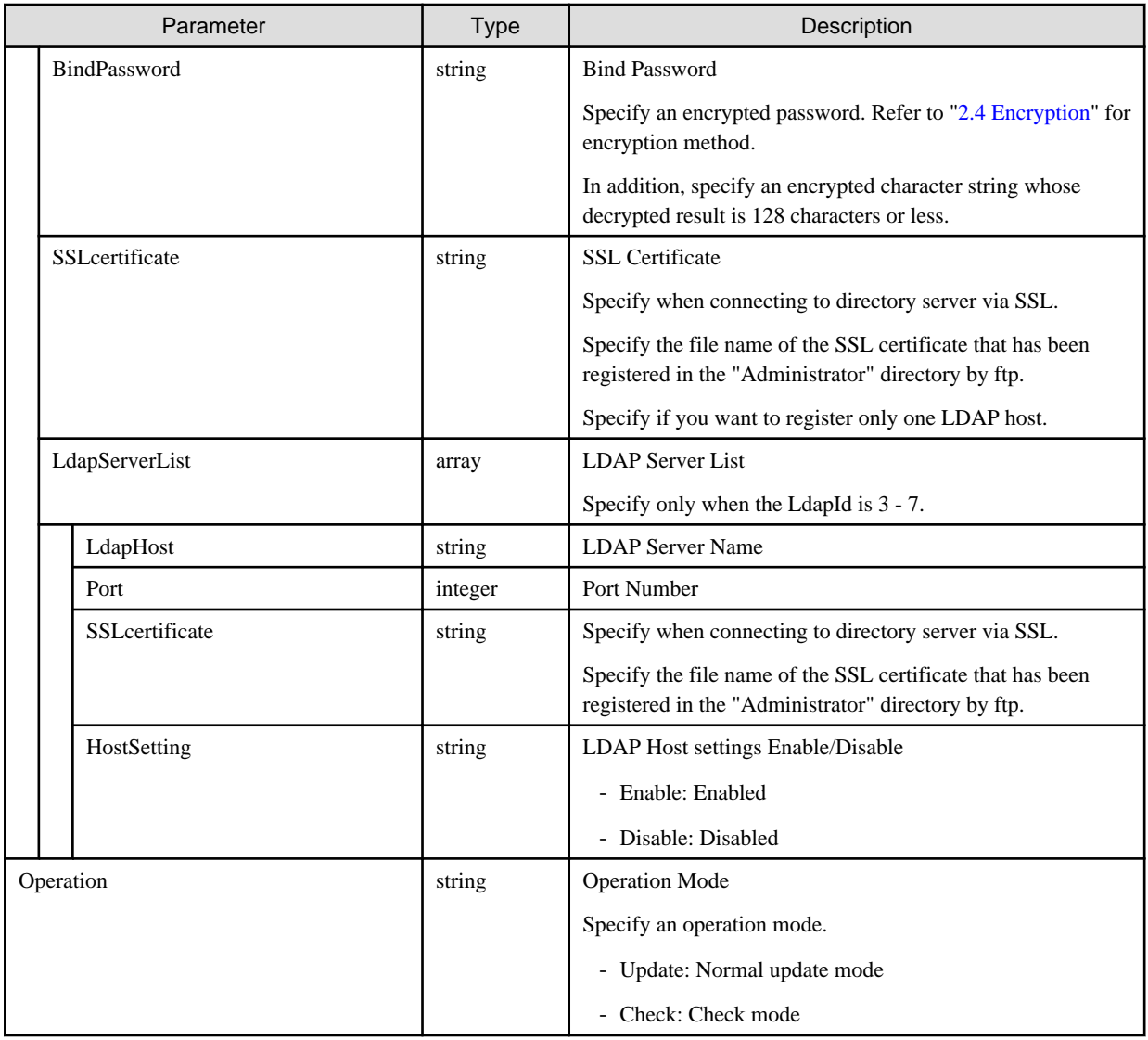

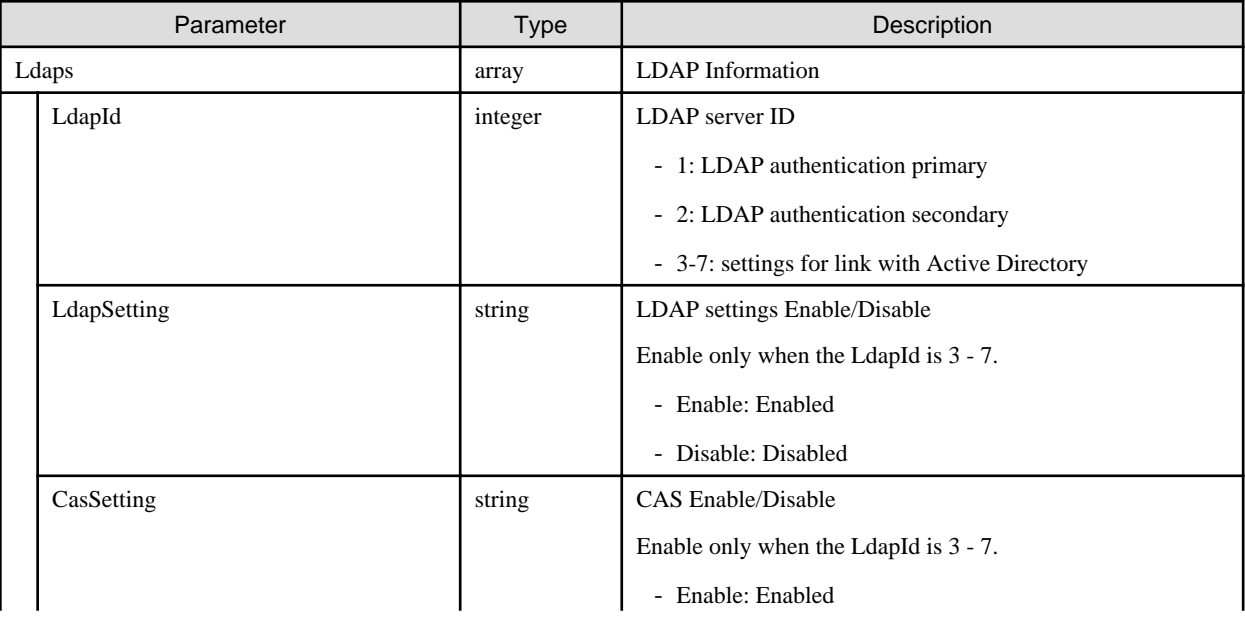

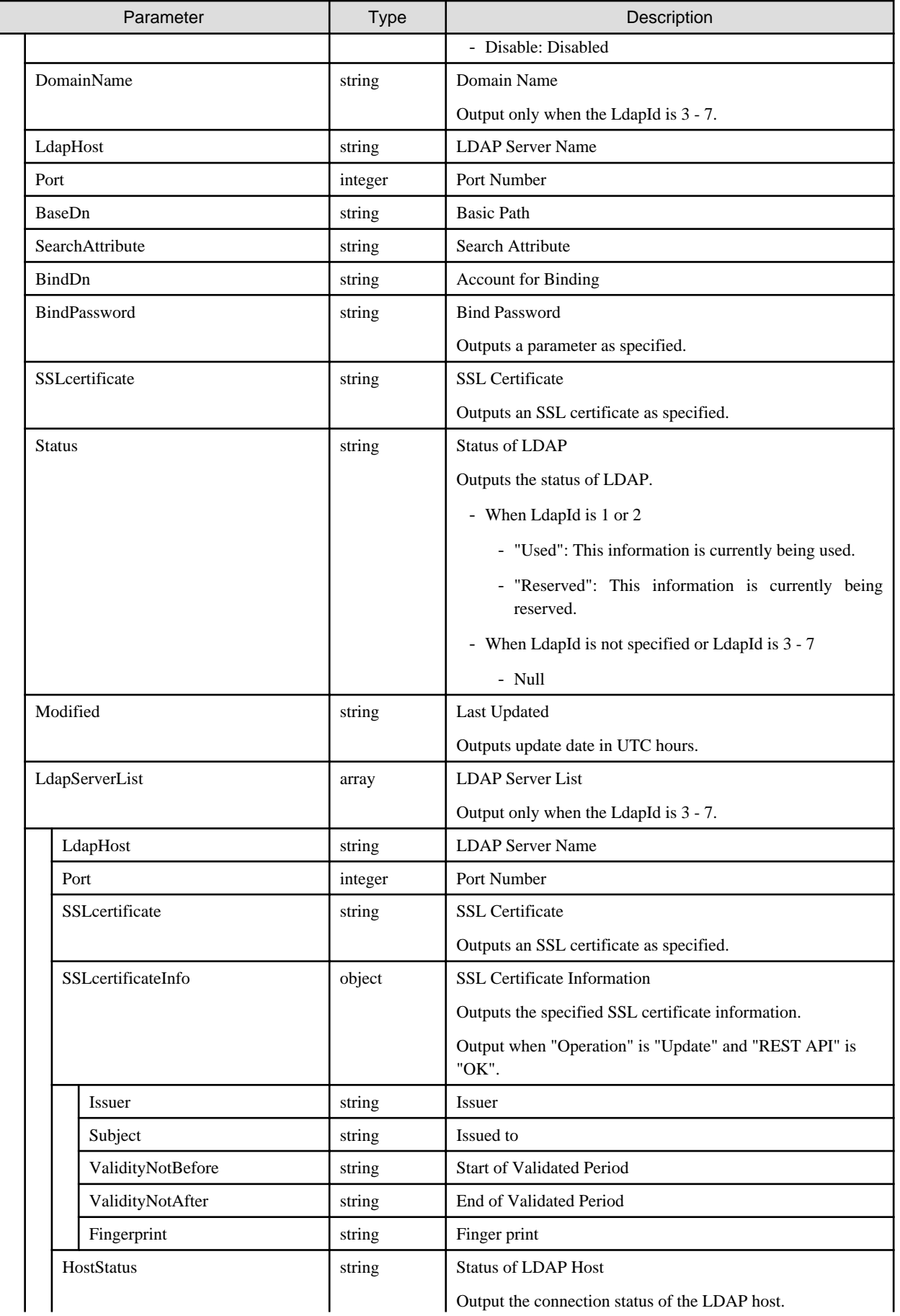
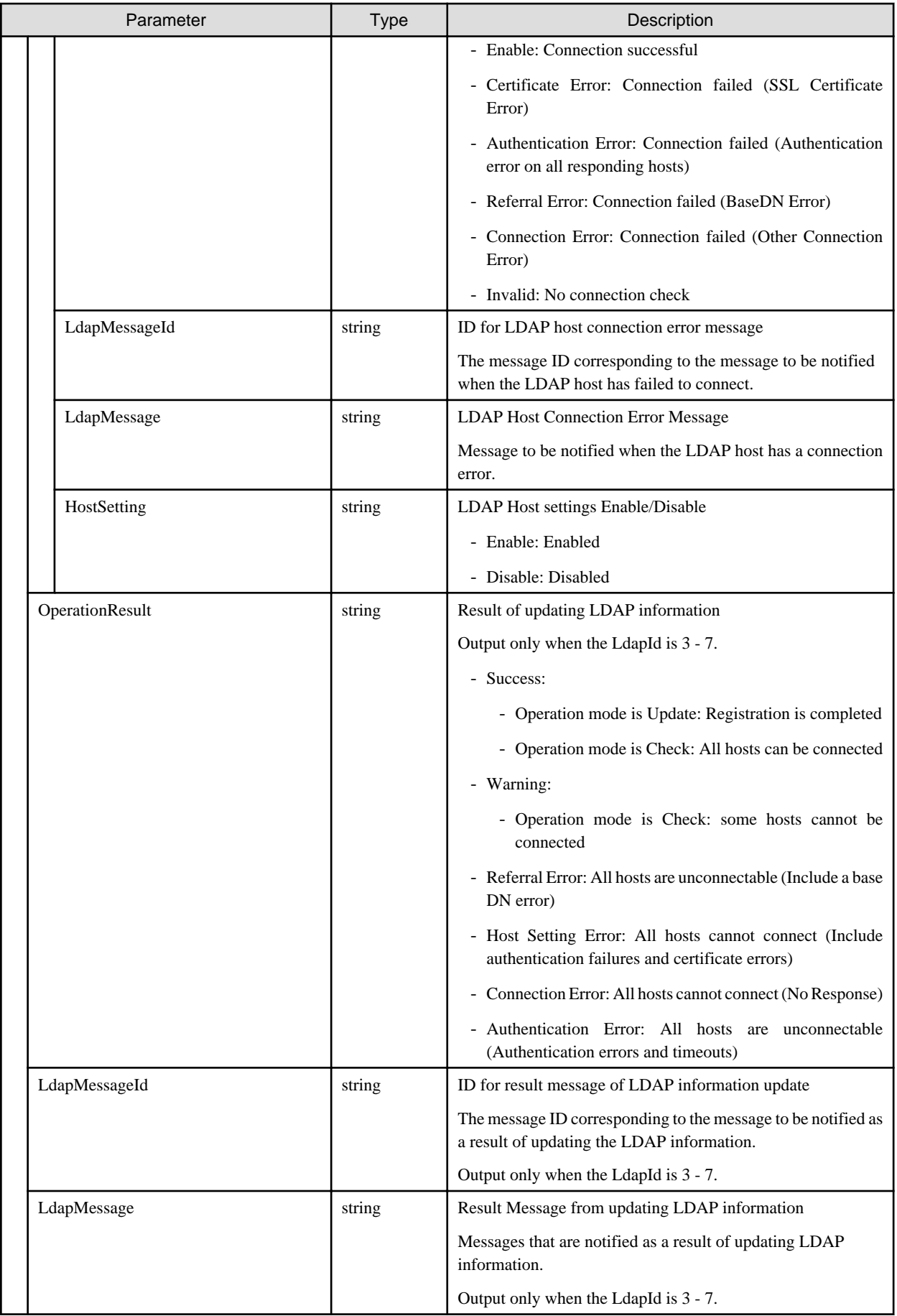

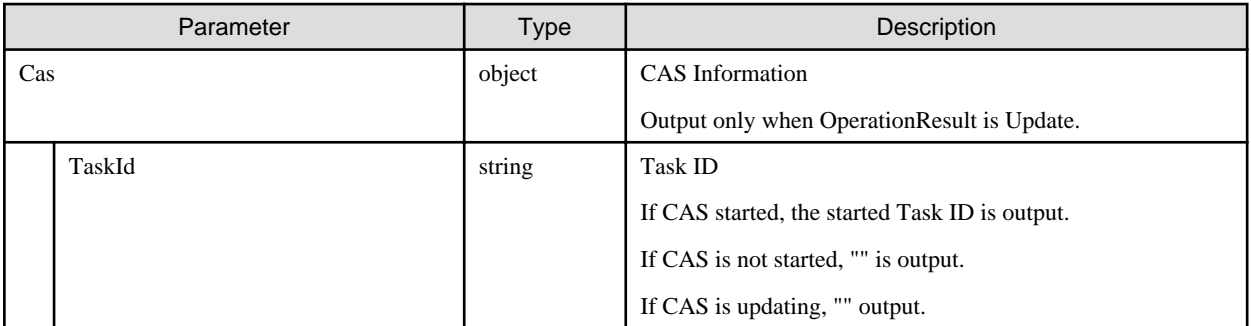

- Can only be executed by a user holding an Administrator role and belonging to the Administrator group.
- If you only specify the LdapId and do not specify any other information, the LdapId will be deleted.
- If the LdapId is 2, specify the information together with the information for 1.
- You can not specify the same value for the LdapId more than once.
- You cannot specify LdapId 1 2 and LdapId 3 7 at the same time.
- If "Operation" is "Check," the LDAP information will be checked by connecting to the LDAP server with the specified information.
- For response data, only the information for LdapId specified with the request data is output.
- For LdapId 3 7, response data is returned even if OperationResult is not Success or Warning.
- When updating, if there are multiple servers that have the same DomainName, it will be an error.
- You cannot specify the same LDAP server name for a LdapId.
- If the LDAP server name is already registered with another LdapId, an error occurs.
- Precautions for LDAP information for LdapId 1 2 are as shown below.
	- Only one Authentication method can be specified as a primary and a secondary choice respectively for whole of ISM.
	- Only either OpenLDAP or Microsoft Active Directory can be specified as authentication method in the LDAP.
- Precautions for LDAP information for LdapId 3 7 are as shown below.
	- You can specify more than one LDAP host for a domain.
	- The connection is checked for hosts with valid LDAP host settings in the order of the LDAP servers listed. Make the host at the top of the list of available hosts the active host.
	- CN is used as the attribute to identify the user.
- SSL certificate should be specified in the following steps.

#### Case of AD server

- 1. Select [Control Panel] [Administrative Tools] [Certificate Authorities].
- 2. Right-click the target server, and then select [Properties] [General] [Certification authority (CA)]
- 3. Select [View Certificates] to confirm the certificate.
- 4. Select [Details] in the dialog, and then select [Copy to File...].
- 5. In the certificate export wizard, select [Next], and then select "Base64 encoded X509(CER)(S)." Specify where to save the file, and then select [Done].
- 6. Upload the file you saved to "Administrator/ftp/."
- 7. Specify the file you saved above (you do not need to specify "Administrator/ftp")
- The following messages are displayed for LDAP Host Connection errors when the API is called.

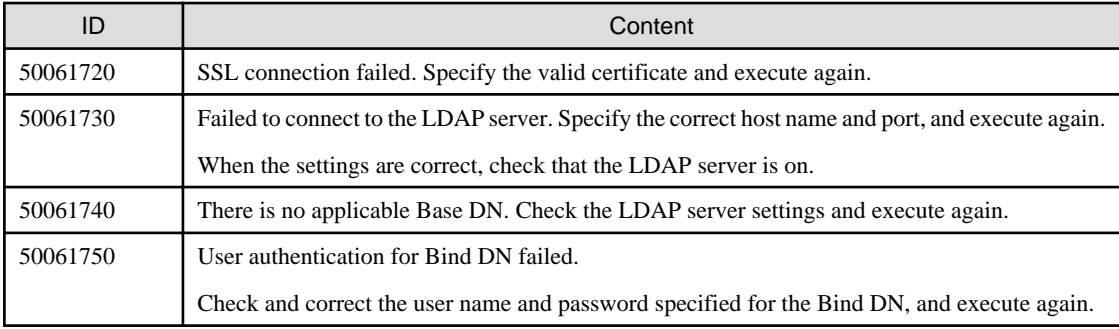

- The following messages are displayed for LDAP information updates when the API is called.

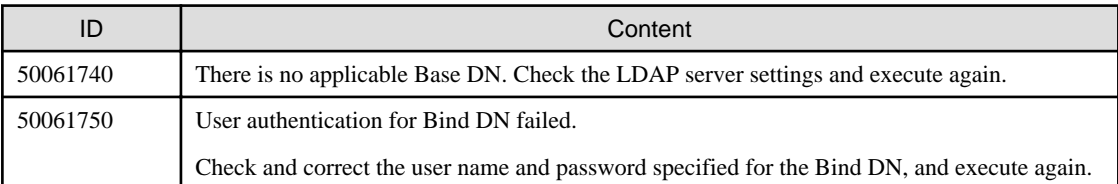

# **4.1.17 Switch of LDAP Information**

### **[Overview]**

Switches the LDAP information.

## **[Format]**

POST /system/settings/ldaps/switch

## **[Query Parameter]**

None

#### **[Request Parameter]**

None

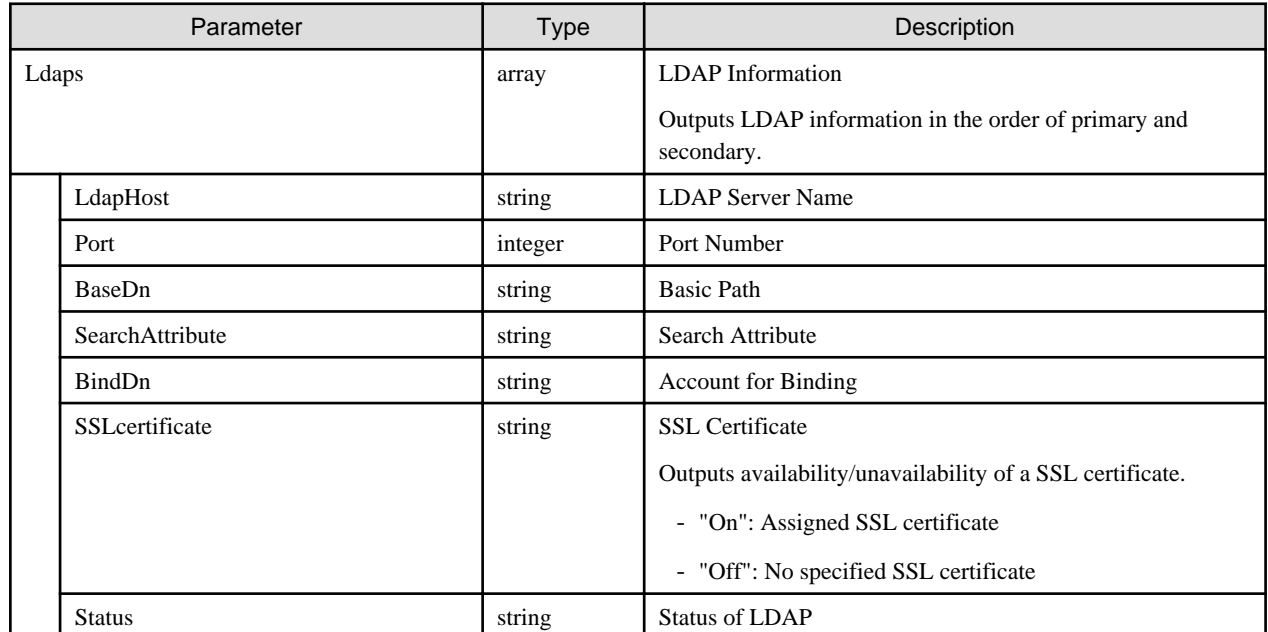

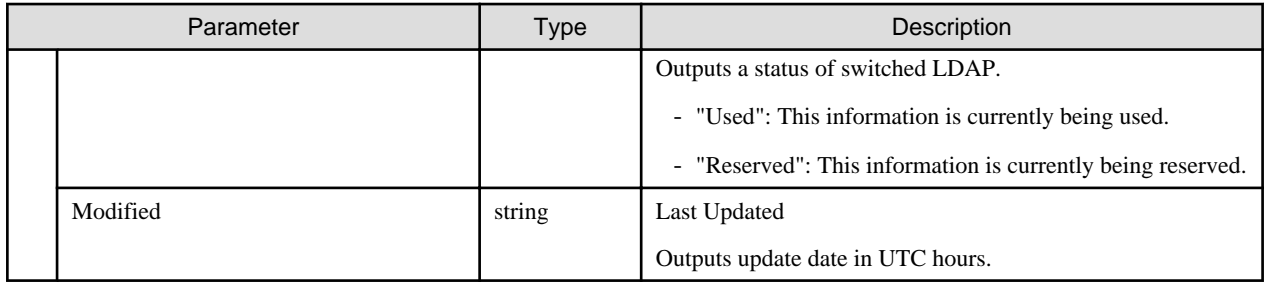

- Can only be executed by a user holding an Administrator role and belonging to the Administrator group.

# **4.1.18 Retrieval of Policy Information**

# **[Overview]**

Retrieves the security policy information set in user management.

#### **[Format]**

GET /users/policy

# **[Query Parameter]**

None

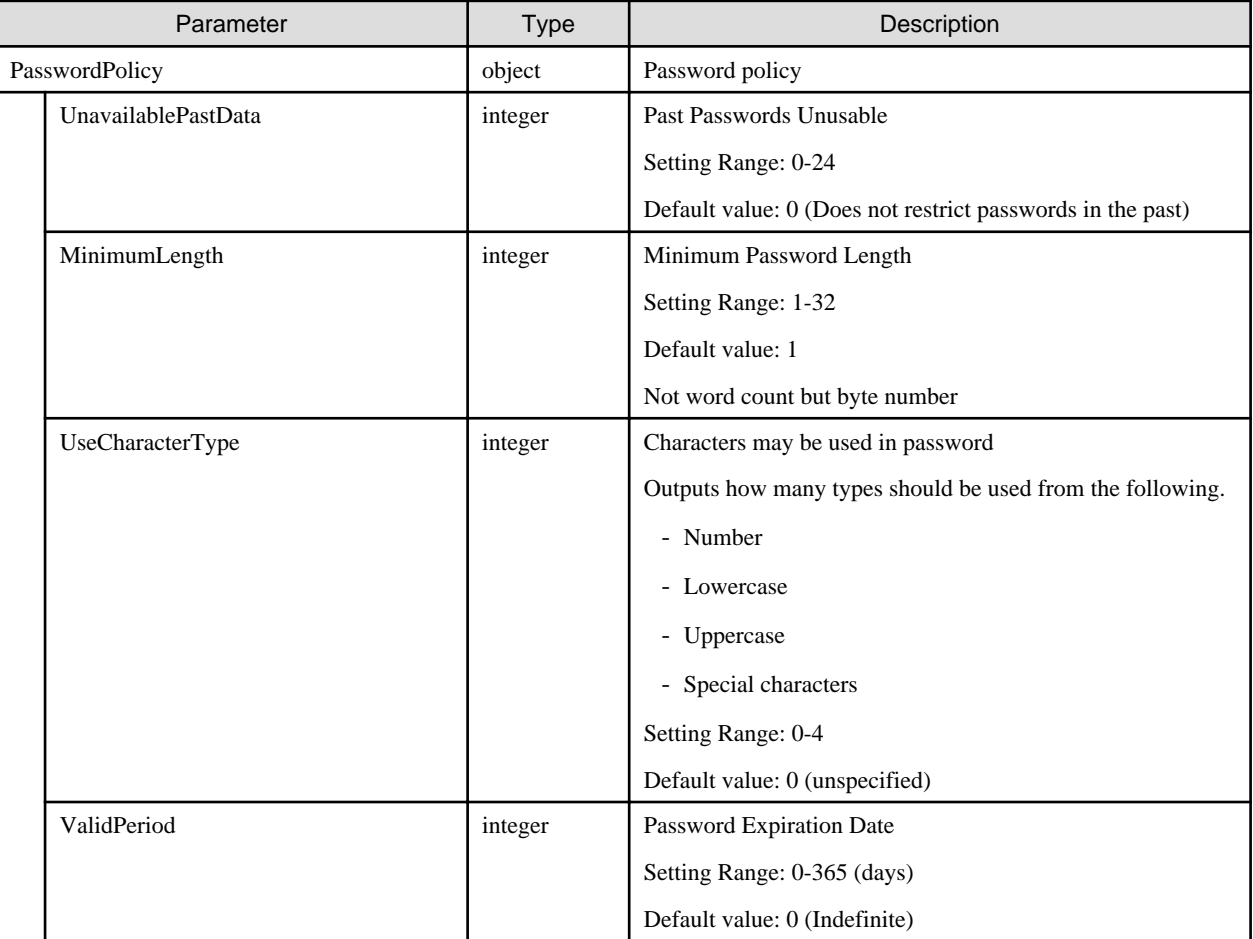

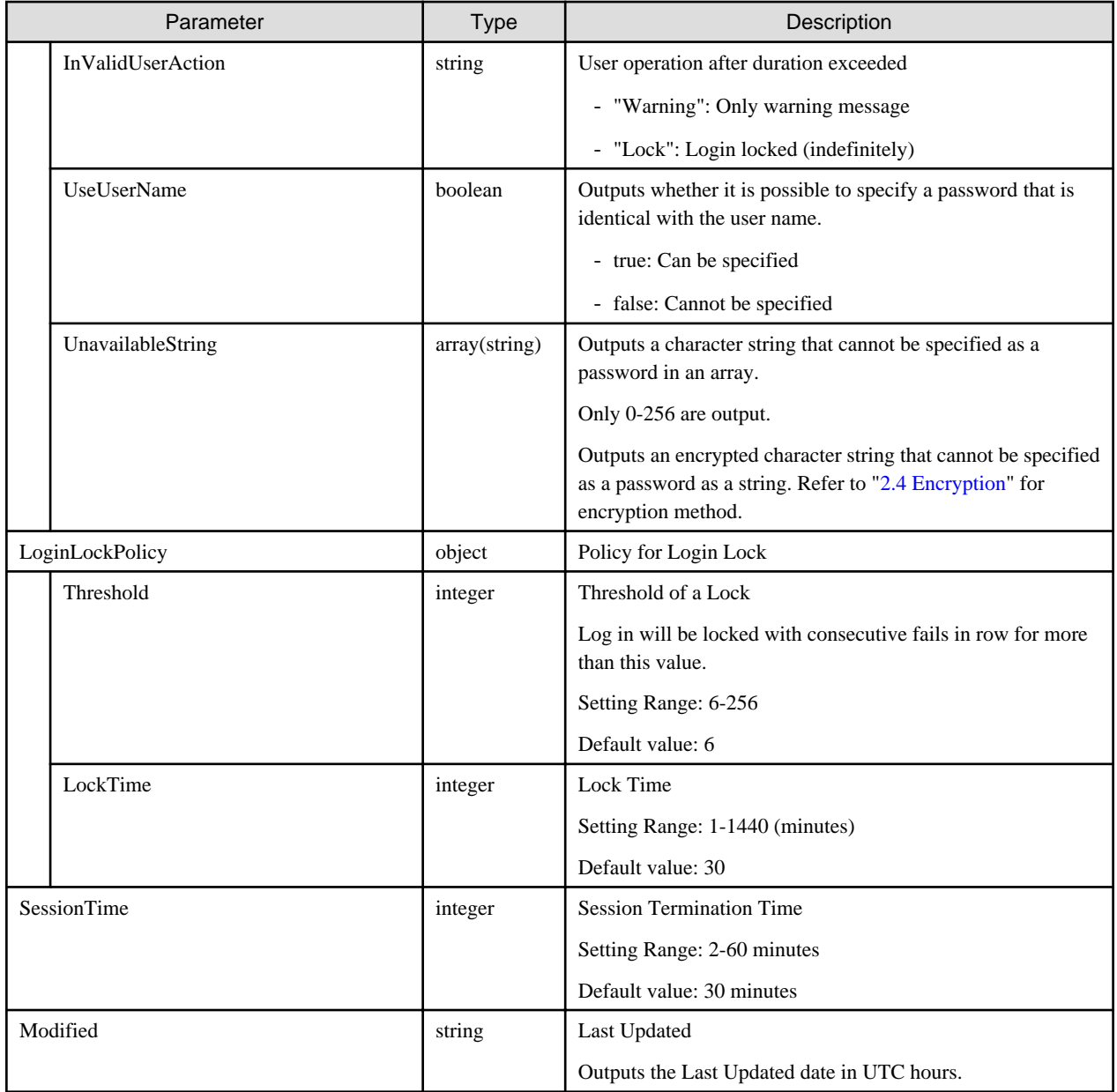

- Any user can retrieve PasswordPolicy. In this case, null is retrieved except for PasswordPolicy parameter.
- A user holding an Administrator role can retrieve all information.

# **4.1.19 Update of Policy Information**

#### **[Overview]**

Updates security policy information configured by user management.

Operations by each item are shown as follows:

- "Past passwords unusable"

Becomes valid immediately after changing. The user update checks this configuration when a password is set. When it is violated, the user update will end with an error.

- "Minimum password length," "Characters usable for password," "Specifying a password as same as a user name" and "String that cannot be specified as a password"

Becomes valid immediately after changing. The user addition and user update check this configuration when a password is set. When it is violated, the user addition and user update will end with an error.

- "Password expiration date"

Becomes valid immediately after changing. It will operate as follows when specifying a period of validity other than 0:

- User operation after duration exceeded: When "Warning"

When logging in, if the validity has already expired, the "The validity of your password has expired. Change the password immediately." message is output.

When logging in, if the validity will expire within two weeks, the "The validity of your password is coming to an end. Change the password immediately." message is output.

- User operation after duration exceeded: When "Lock"

When logging in, if the validity has already expired, after the "The validity of your password has been exceeded. Change the password immediately." message is output and it is no longer possible to log in. By changing the password after the message is output, you can continue to log in.

- "Lock threshold value," "Lock time" and "Session termination time"

Becomes valid immediately after changing.

#### **[Format]**

PATCH /users/policy

#### **[Query Parameter]**

None

#### **[Request Parameter]**

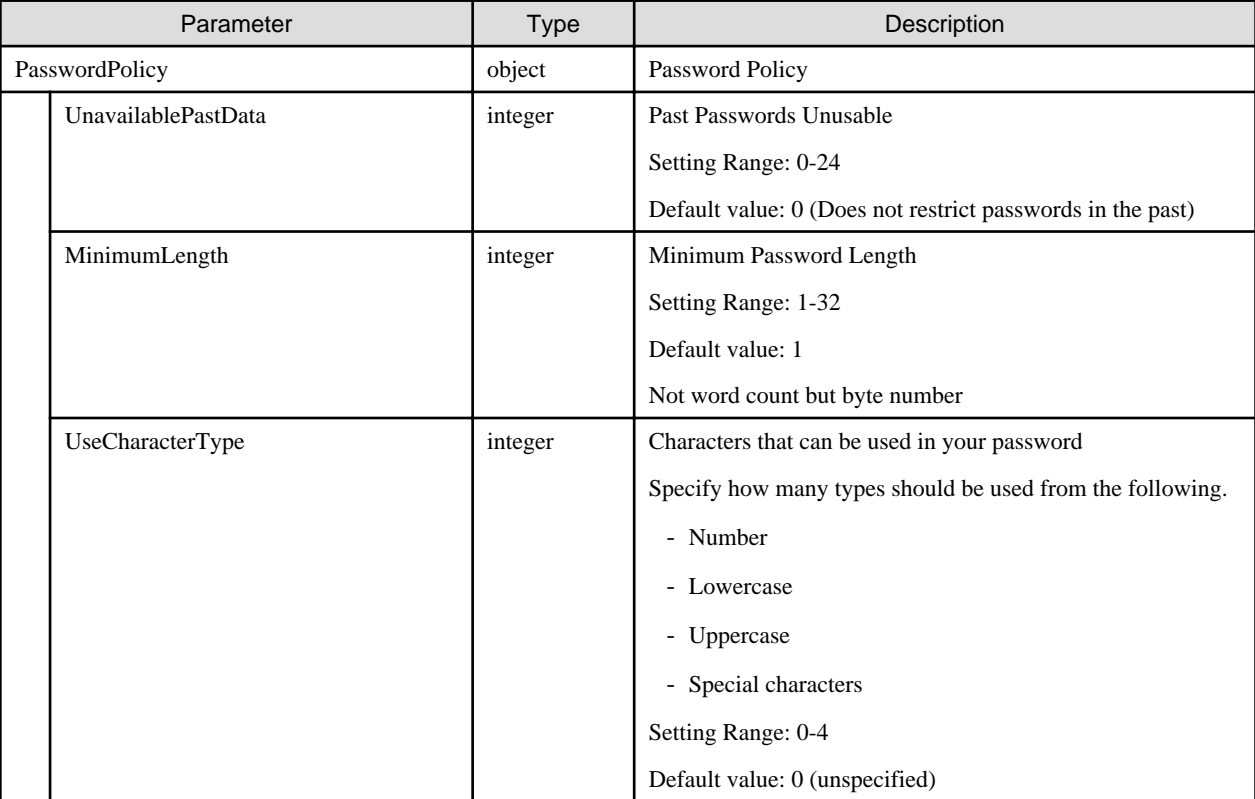

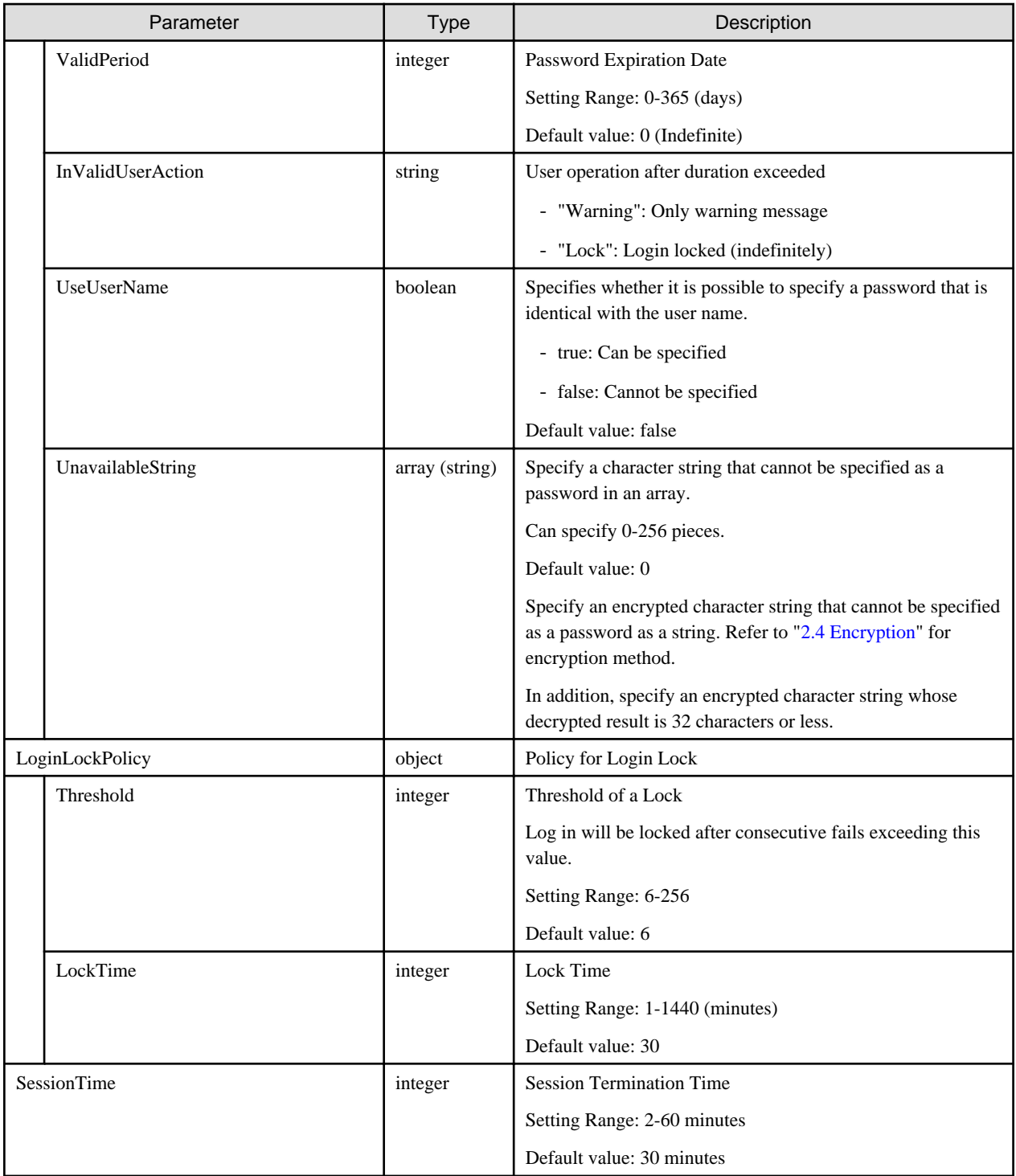

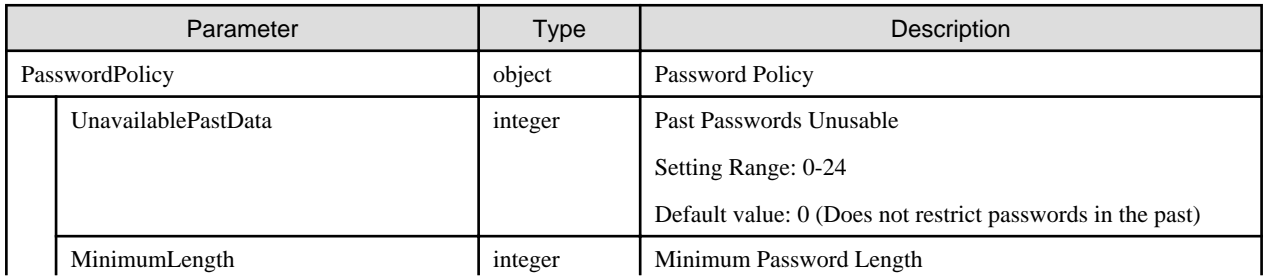

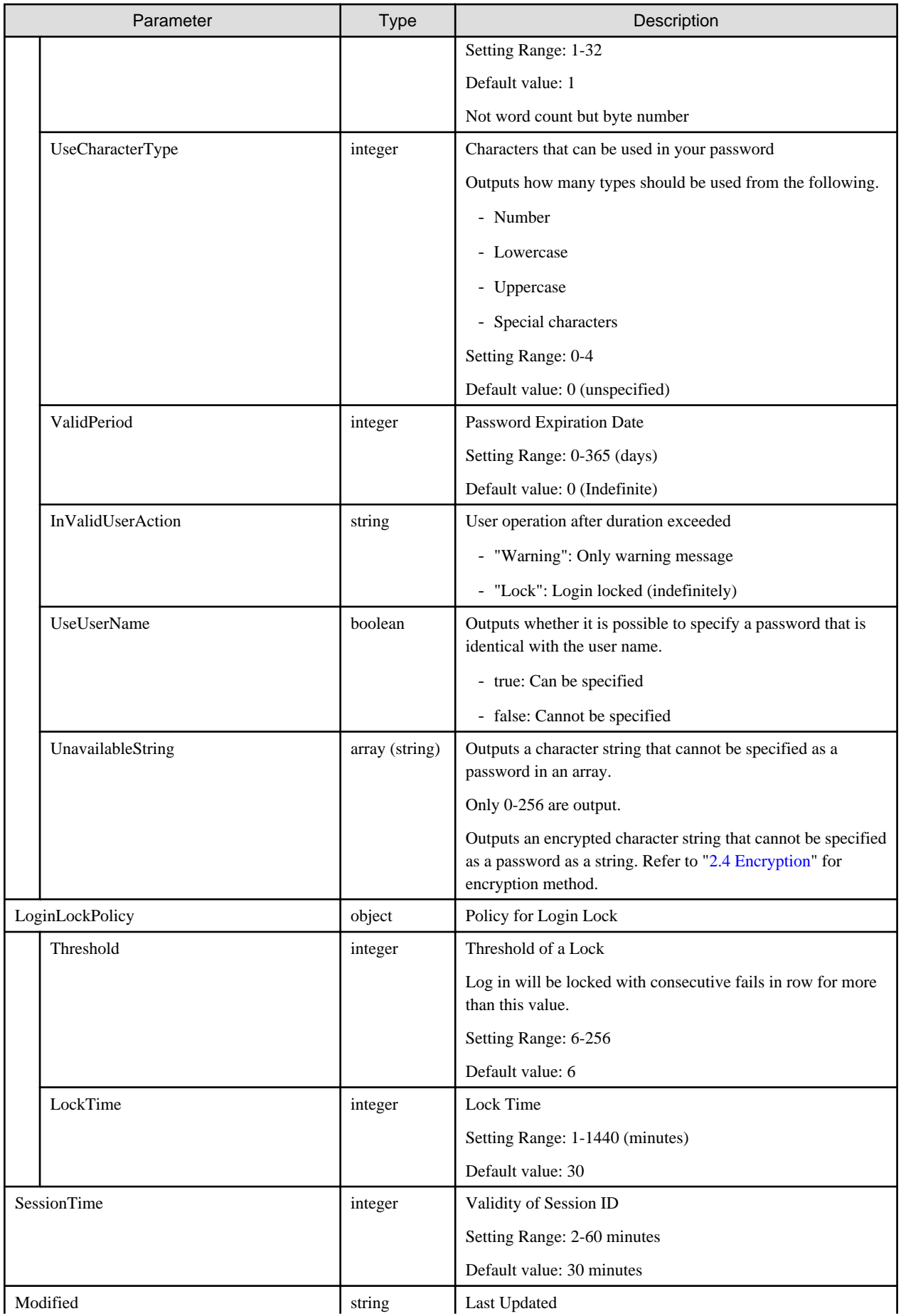

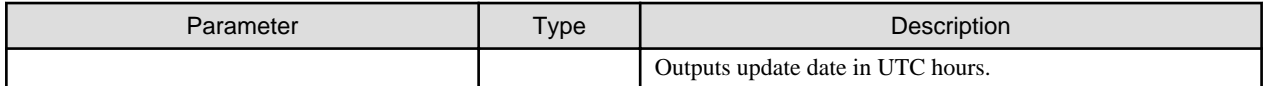

- Can only be executed by a user holding an Administrator role and belonging to the Administrator group.
- The user holding the Administrator role and belonging to the Administrator group is not locked out to login regardless of this setting. Outputs a message at all time.

# **4.2 License Management**

# **4.2.1 Setting Licenses**

## **[Overview]**

Registers the information of a license.

#### **[Format]**

POST /system/licenses

## **[Query Parameter]**

None

# **[Request Parameter]**

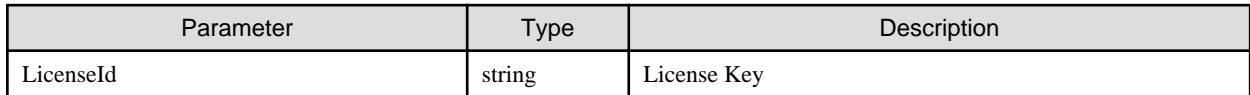

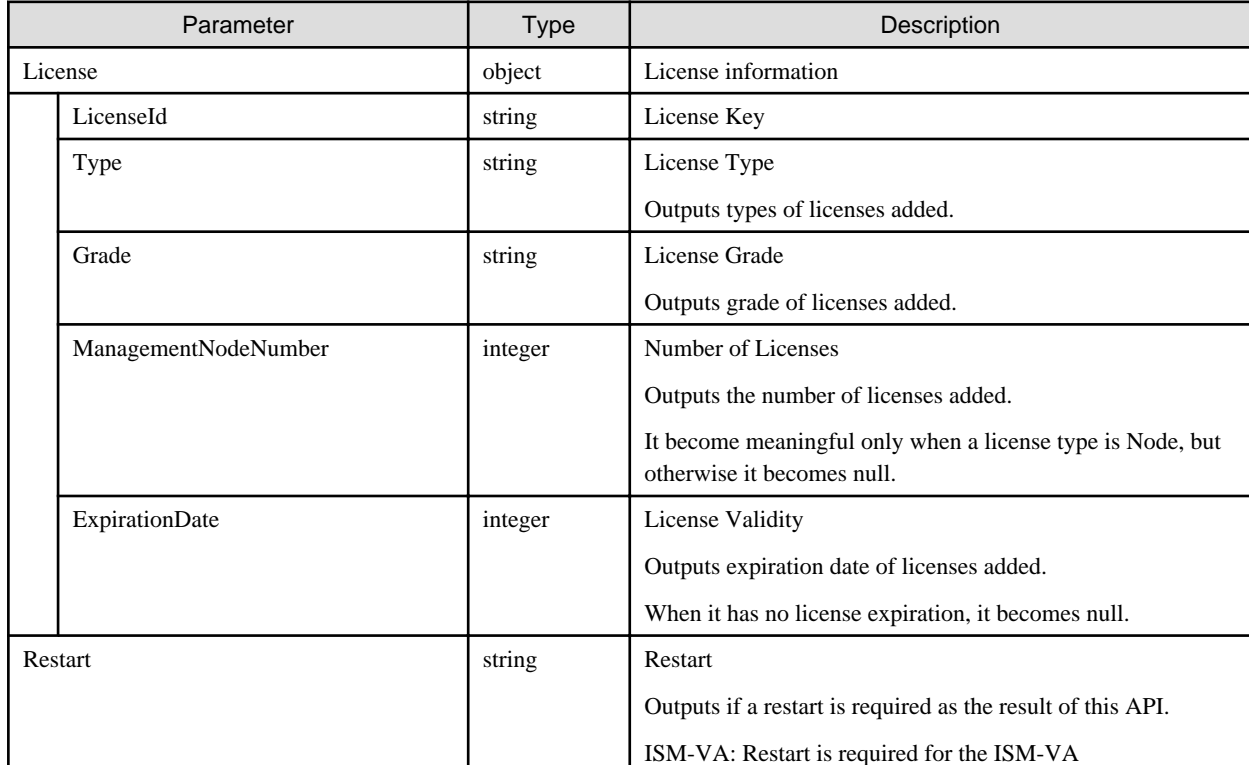

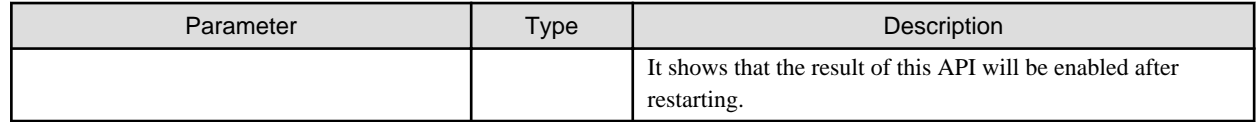

- Can only be executed by a user holding an Administrator role and belonging to the Administrator group.
- This API executes the ismadm command below.
	- Registration of license: ismadm license set
- To execute this API, it is required to retrieve VA operation privilege in advance.

# **4.2.2 List Retrieval for License Information**

#### **[Overview]**

Retrieves the information of a license.

#### **[Format]**

GET /system/licenses

# **[Query Parameter]**

None

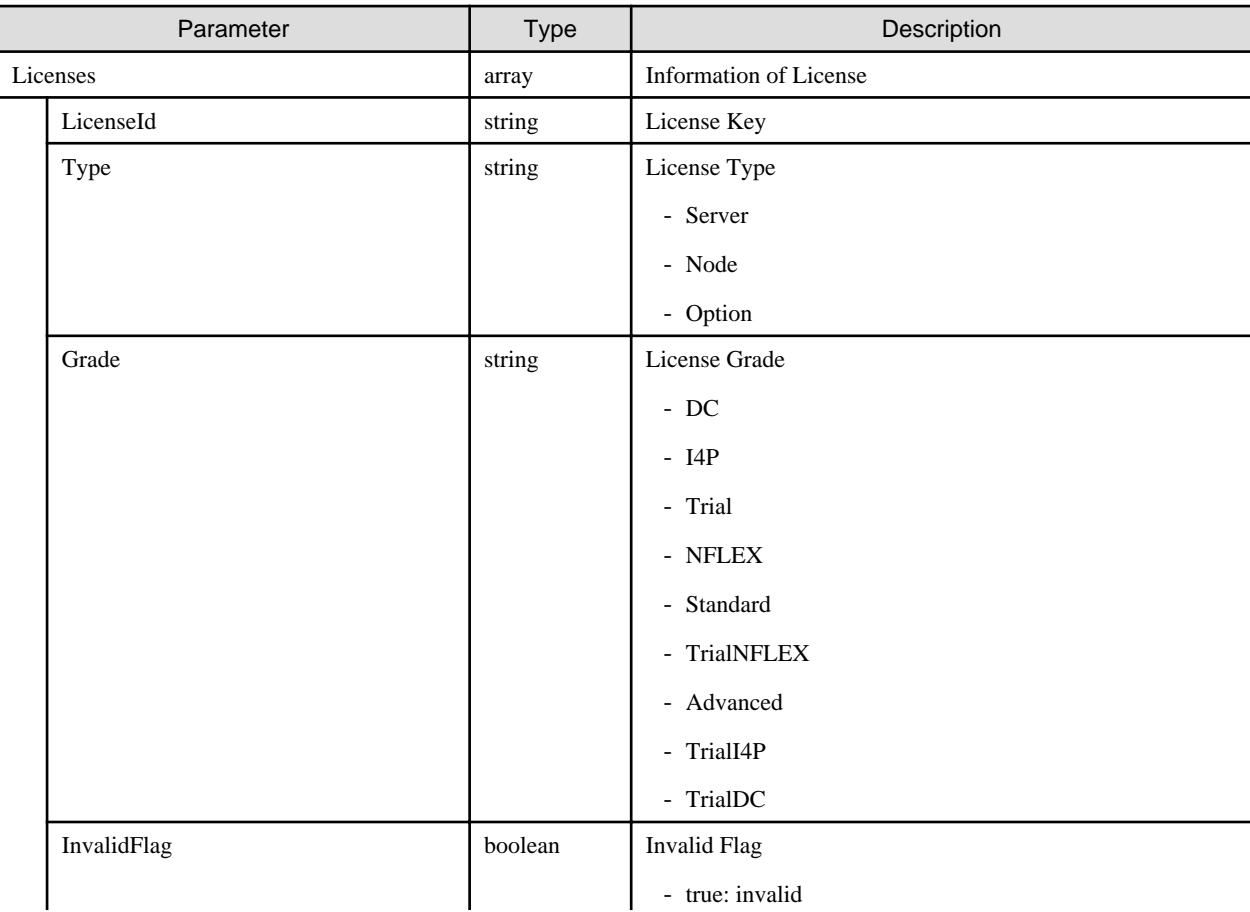

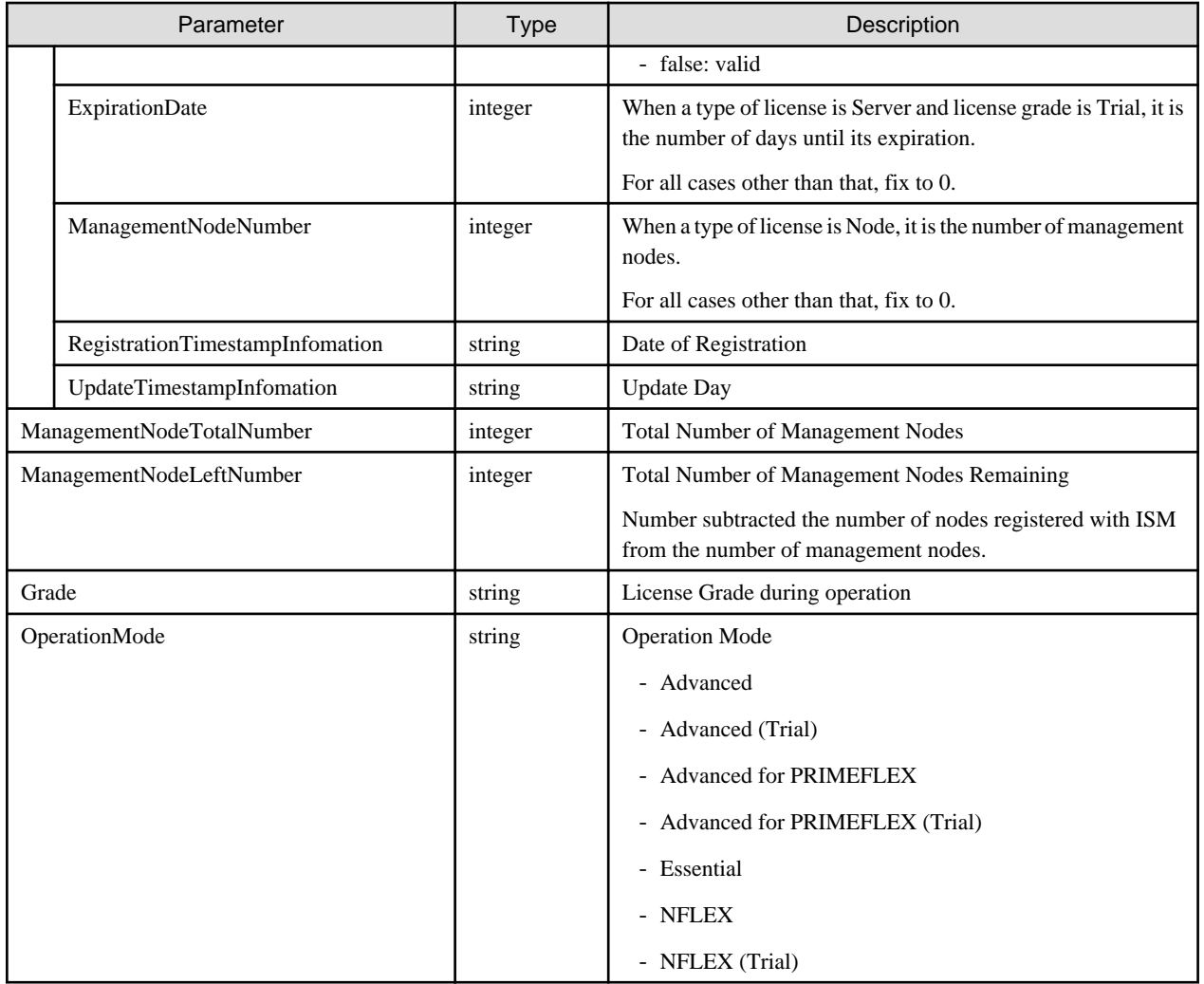

# **4.2.3 Deleting Licenses**

## **[Overview]**

Deletes a license.

# **[Format]**

```
POST /system/licenses/delete
```
# **[Query Parameter]**

None

# **[Request Parameter]**

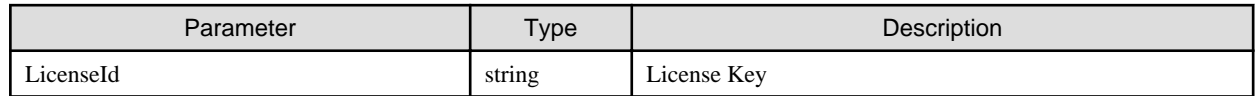

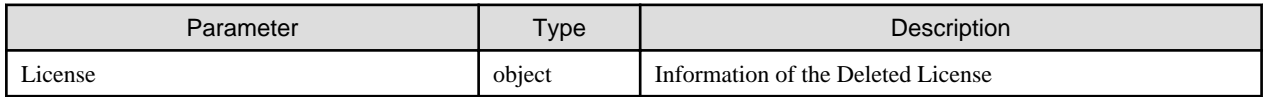

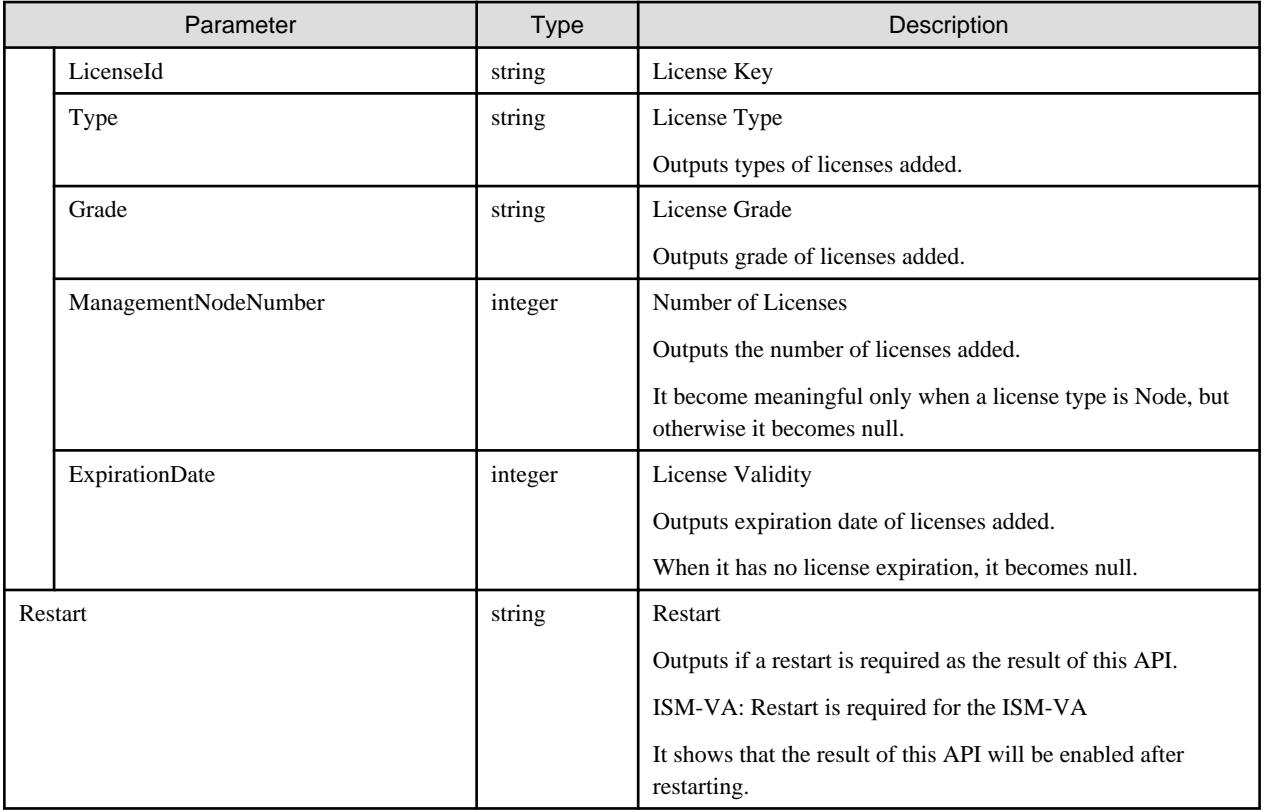

- Can only be executed by a user holding an Administrator role and belonging to the Administrator group.
- This API executes the ismadm command below.
	- Deletion of license: ismadm license delete
- To execute this API, it is required to retrieve VA operation privilege in advance.

# **4.2.4 Replacing Licenses**

#### **[Overview]**

Replaces the information of a license.

#### **[Format]**

```
PATCH /system/licenses
```
#### **[Query Parameter]**

None

#### **[Request Parameter]**

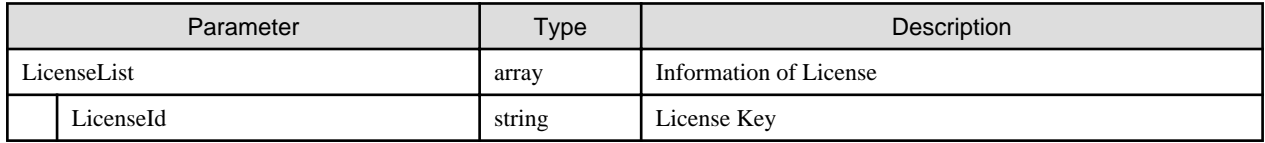

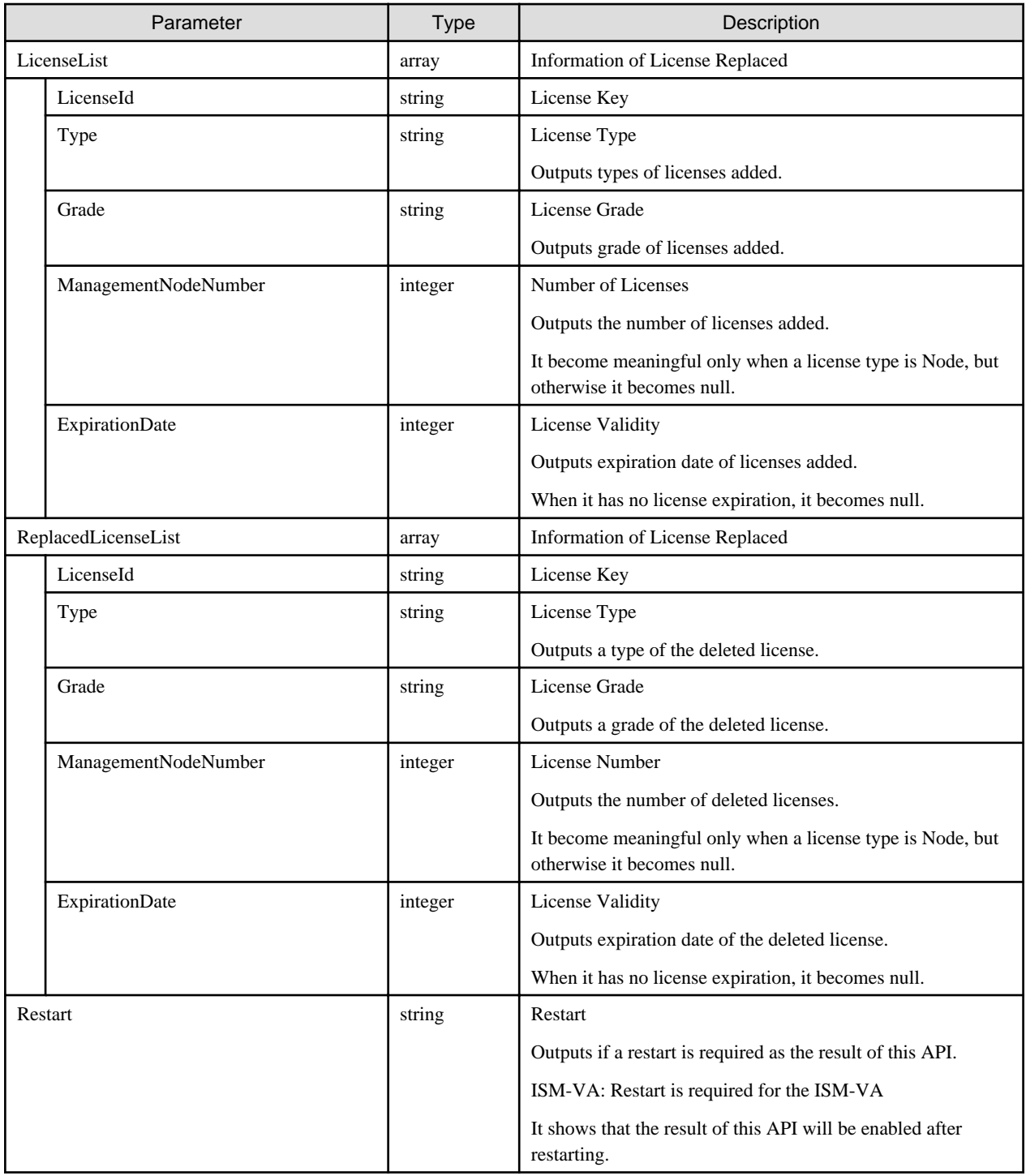

- Can only be executed by a user holding an Administrator role and belonging to the Administrator group.
- This API executes the ismadm commands below.
	- Deletion of license: ismadm license delete
	- Registration of license: ismadm license set
- To execute this API, it is required to retrieve VA operation privilege in advance.

# <span id="page-85-0"></span>**4.3 Node Management**

# **4.3.1 Node Registration**

# **[Overview]**

Registers a node.

## **[Format]**

POST /nodes

# **[Query Parameter]**

None

# **[Request Parameter]**

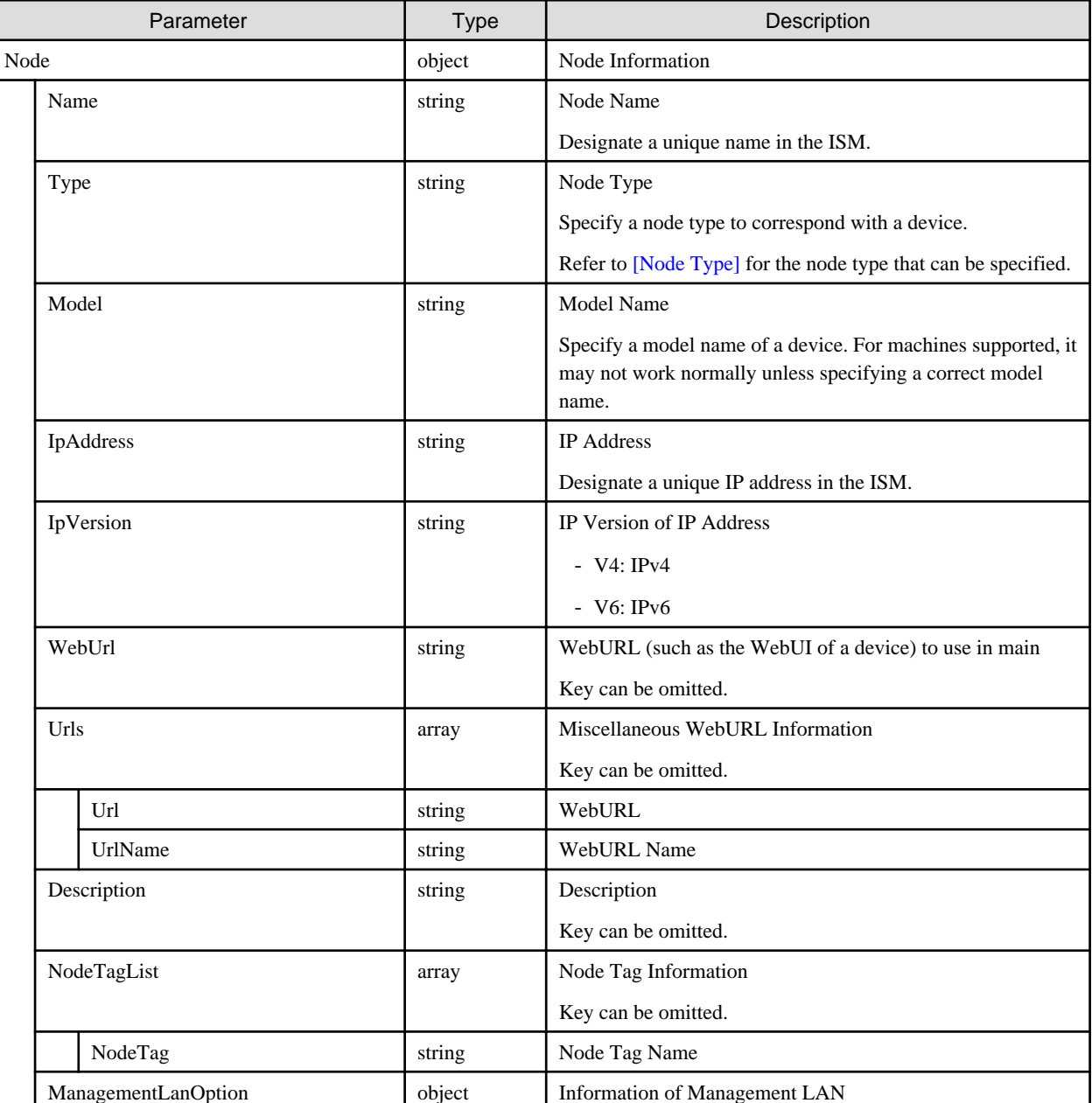

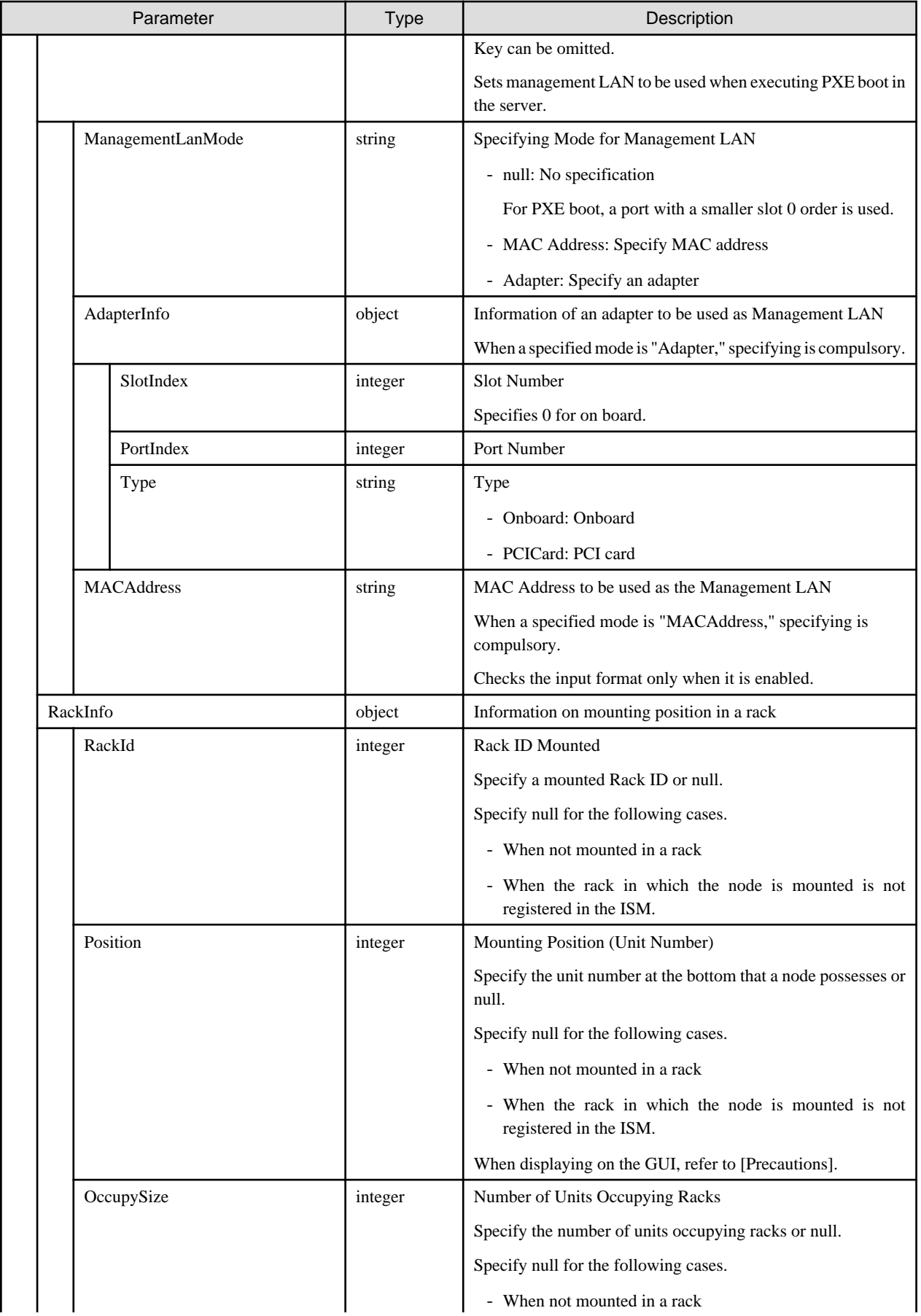

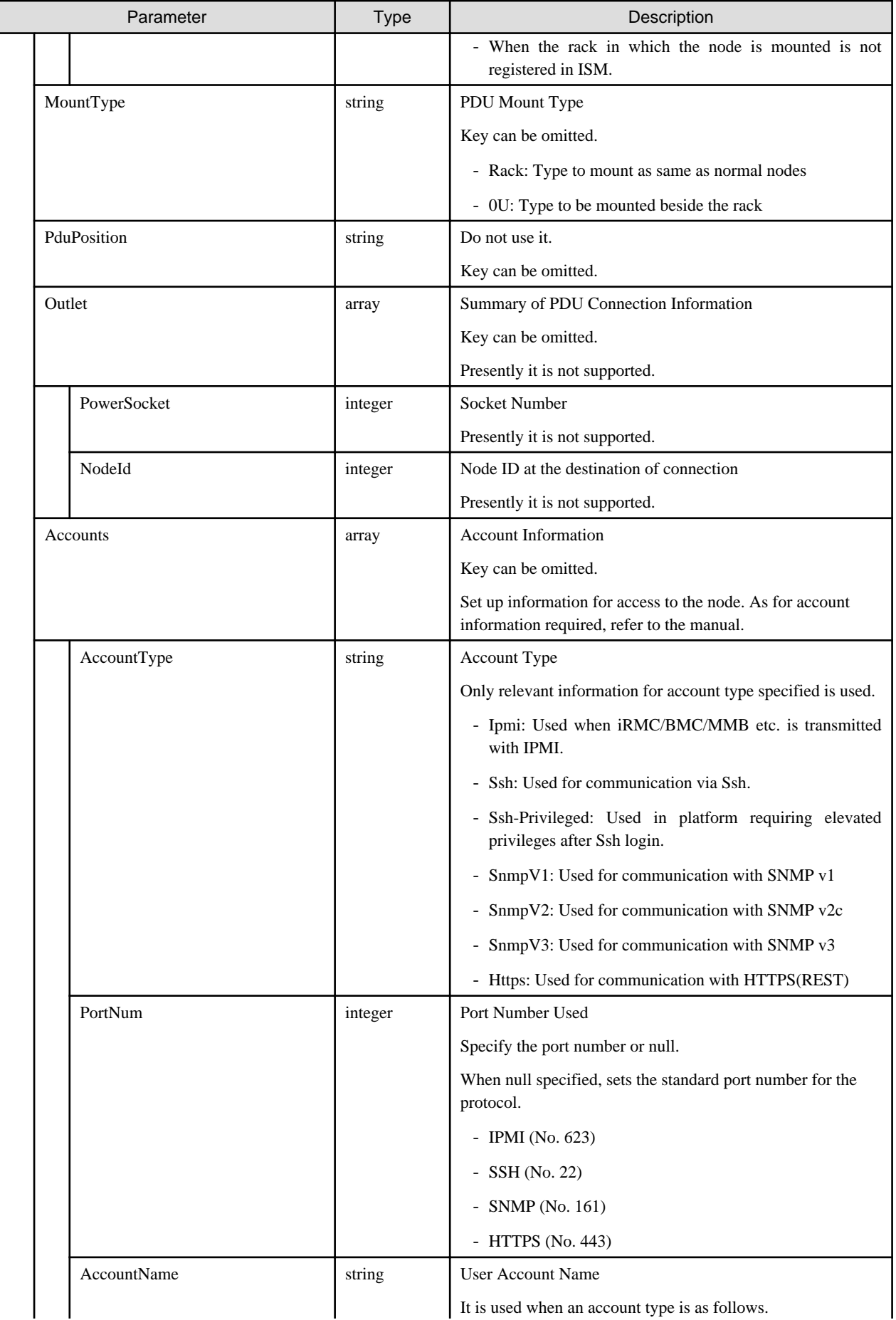

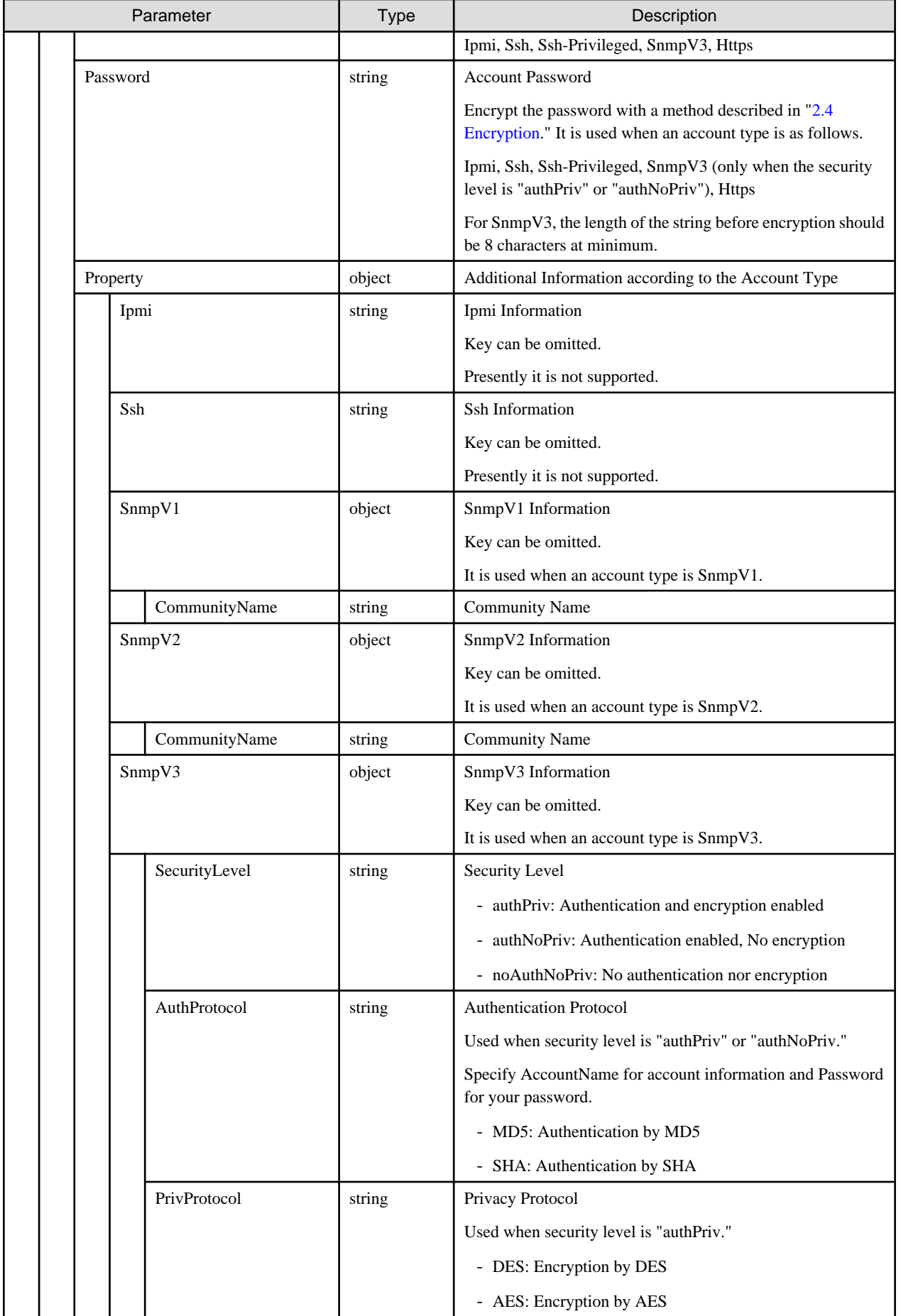

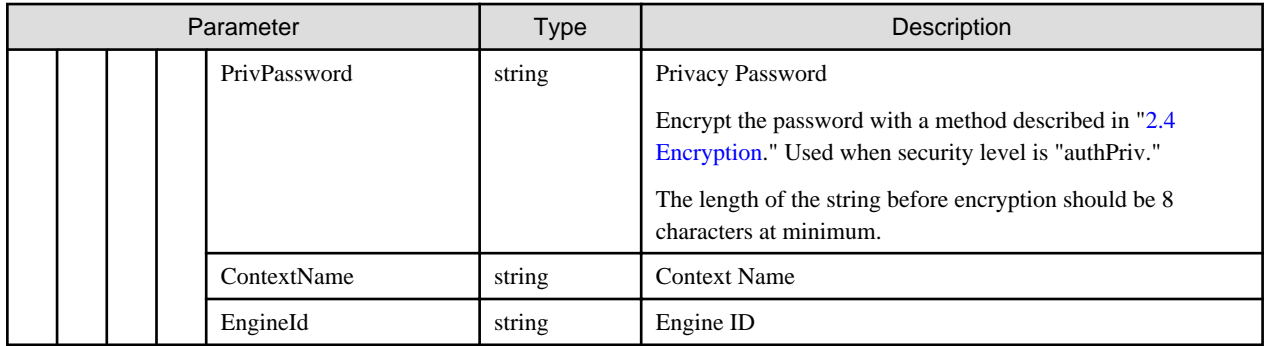

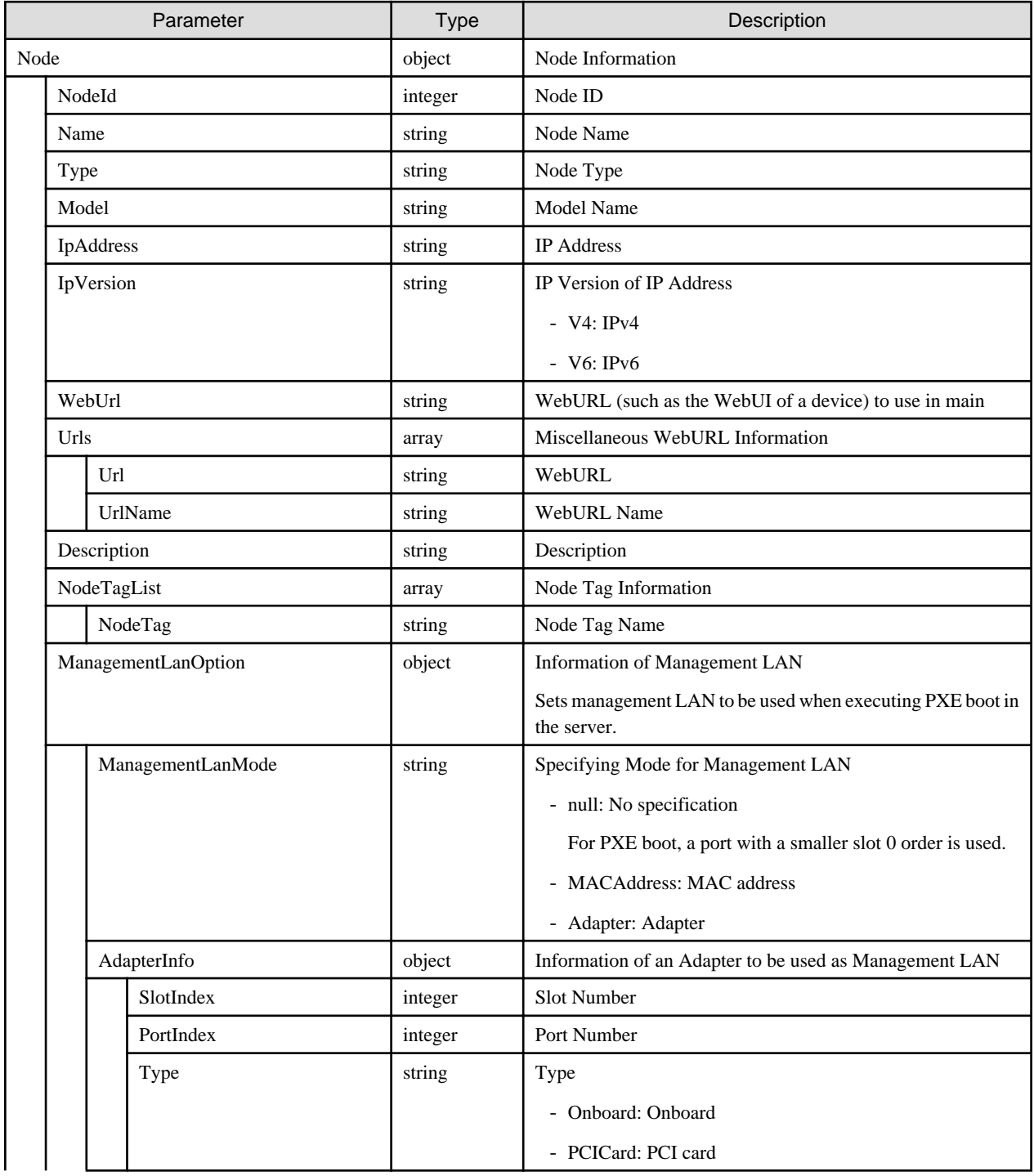

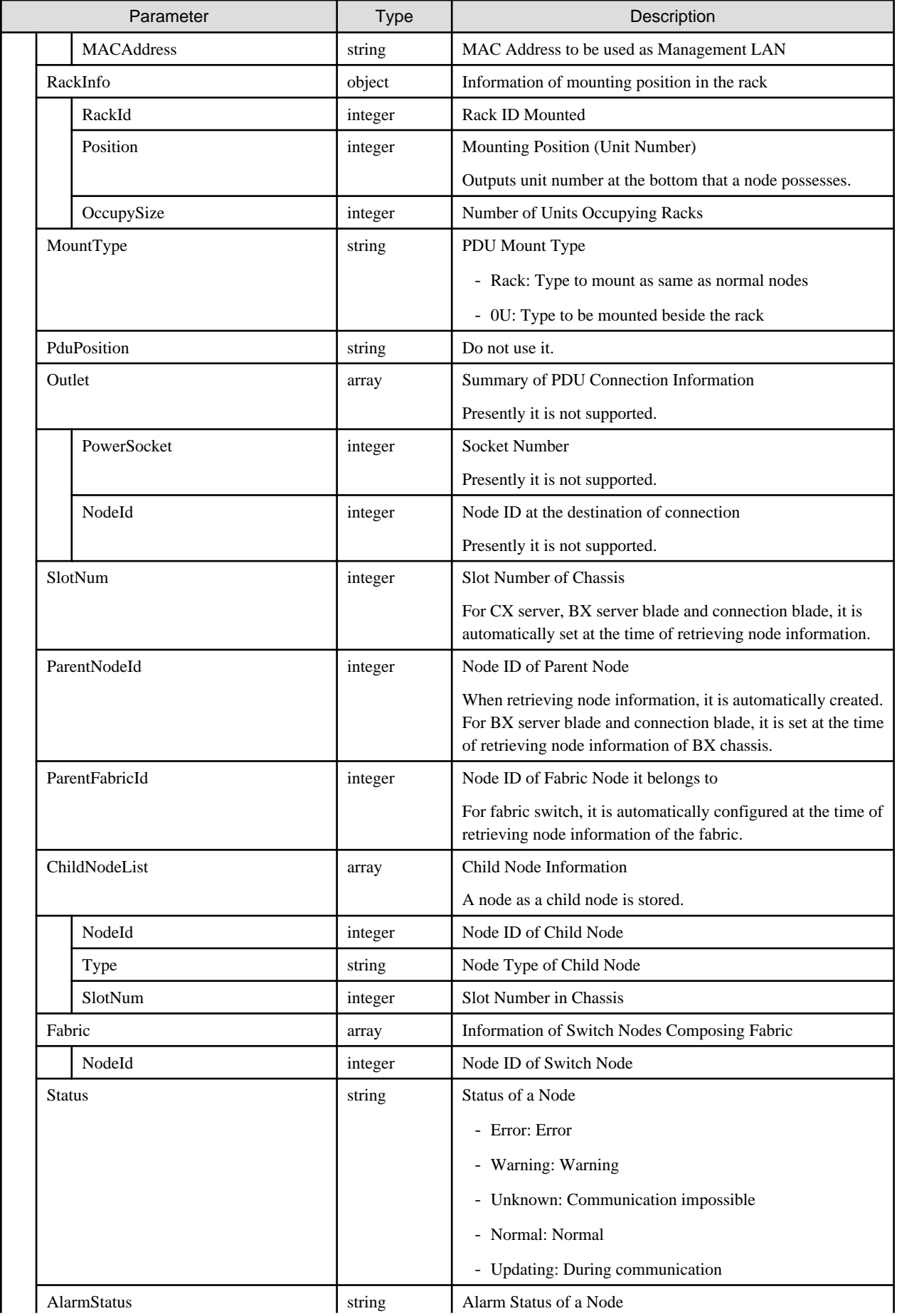

<span id="page-91-0"></span>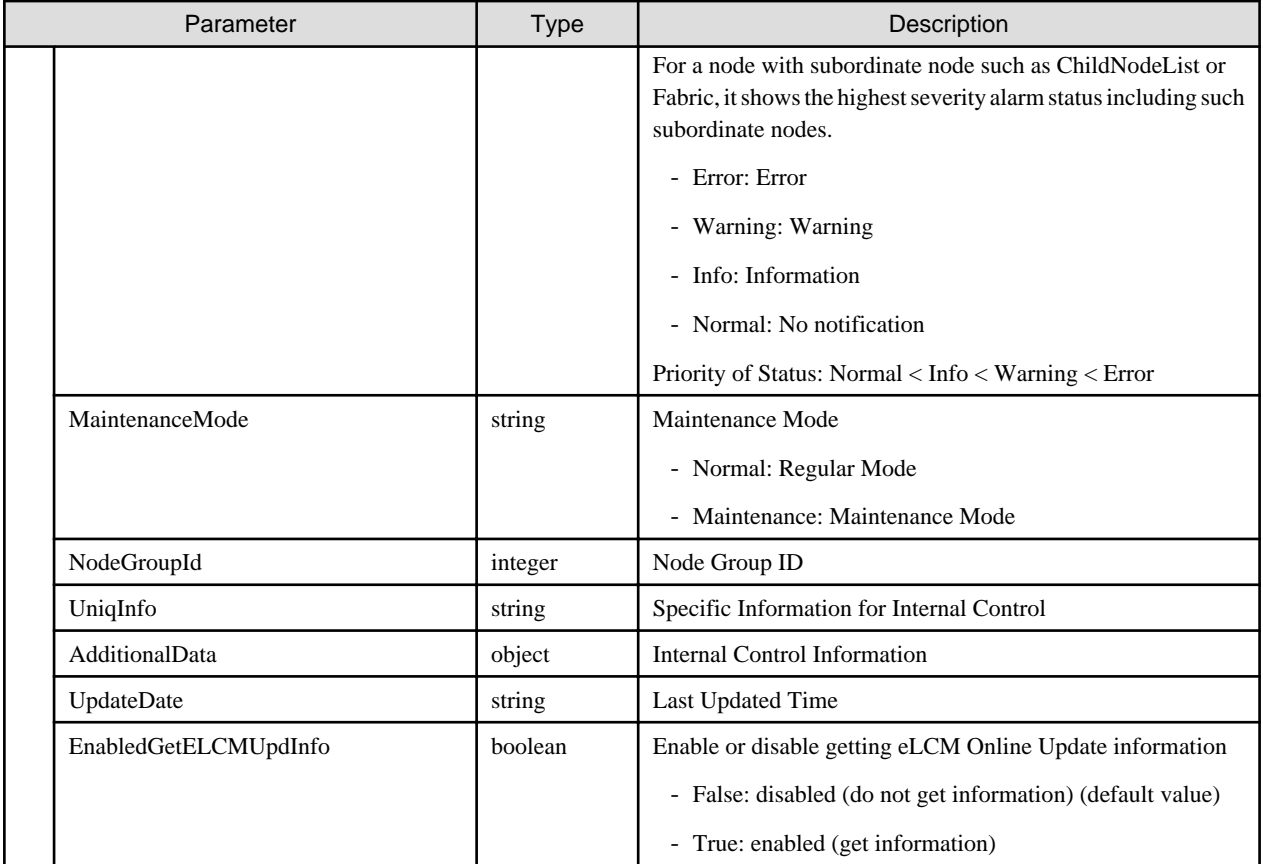

- Can only be executed by ISM administrators.
- Node name with its head starting with under bar "\_" cannot be used as it is used with ISM.
- You cannot use the following characters in a node name.

Slash ( $\prime$ ), back slash ( $\setminus$ ), colon (:), asterisk (\*), question mark (?), double-quotation ("), brackets ( $\lt$ ) and pipeline (|)

- When displaying on the GUI, the controls below are executed.
	- Information on the mounting position in a rack

When a node type is facility, specify 101. Displayed as Rack CDU at upper position of the rack.

When node type is pdu or intelligent-pdu and PDU mount type is 0U, specify 201-204. Displayed as 0U PDU beside the rack.

- Number of units occupying the rack in the information on the mounting position in a rack.

Displayed as nodes of height of 44.5 mm multiplied by the number of units occupying the rack.

#### **[Node Type]**

Meanings of symbols in table

- Y: Can execute
- -: Cannot execute

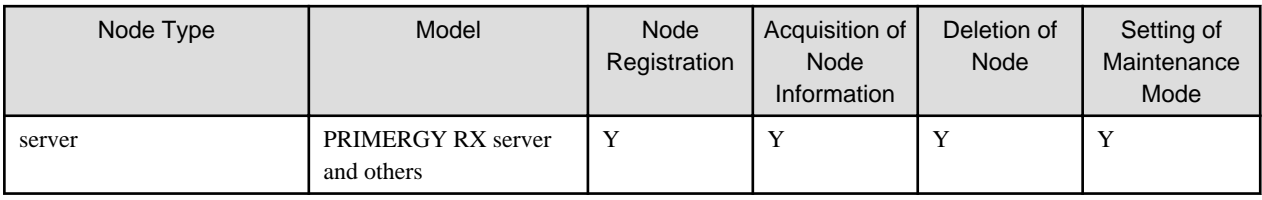

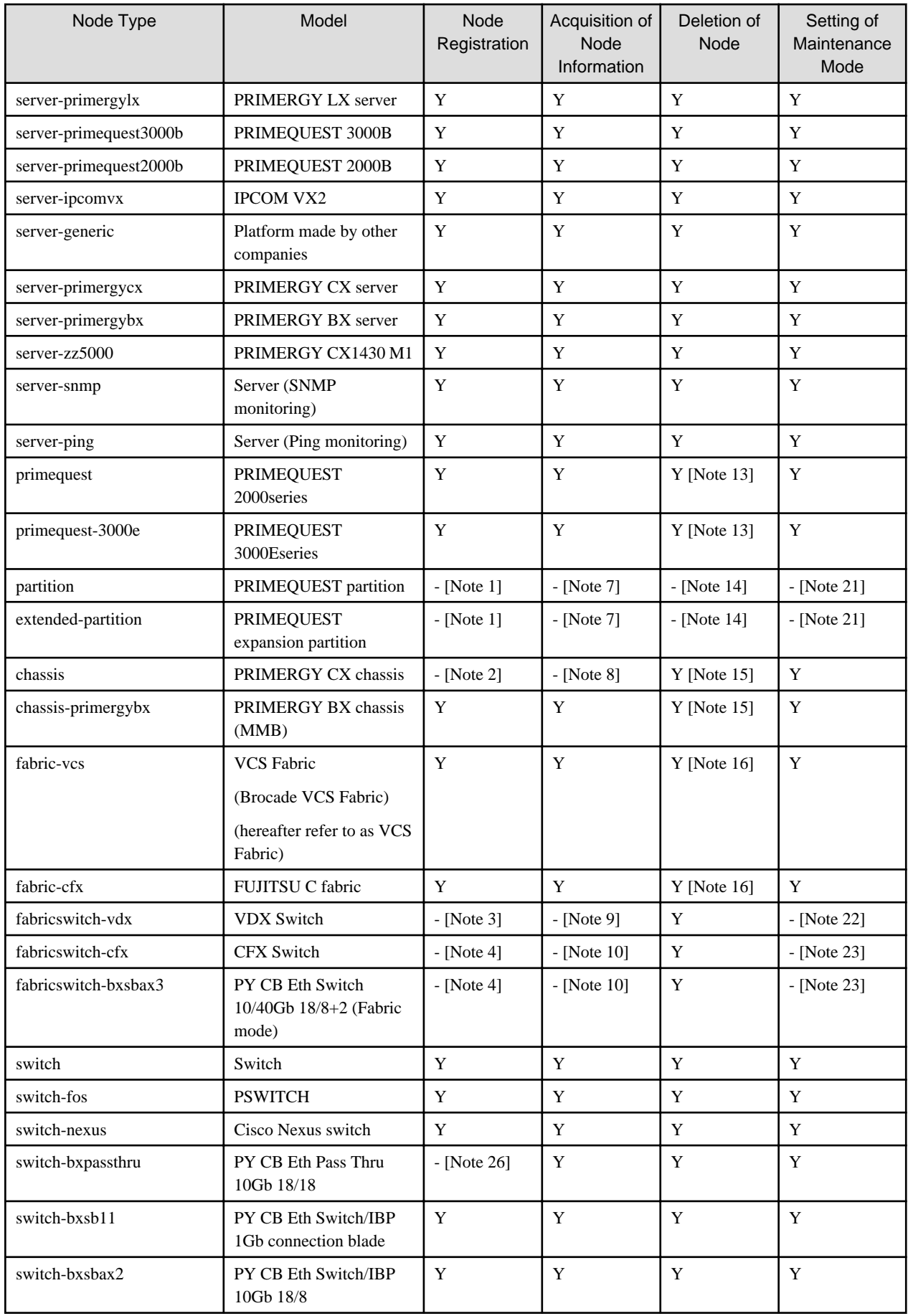

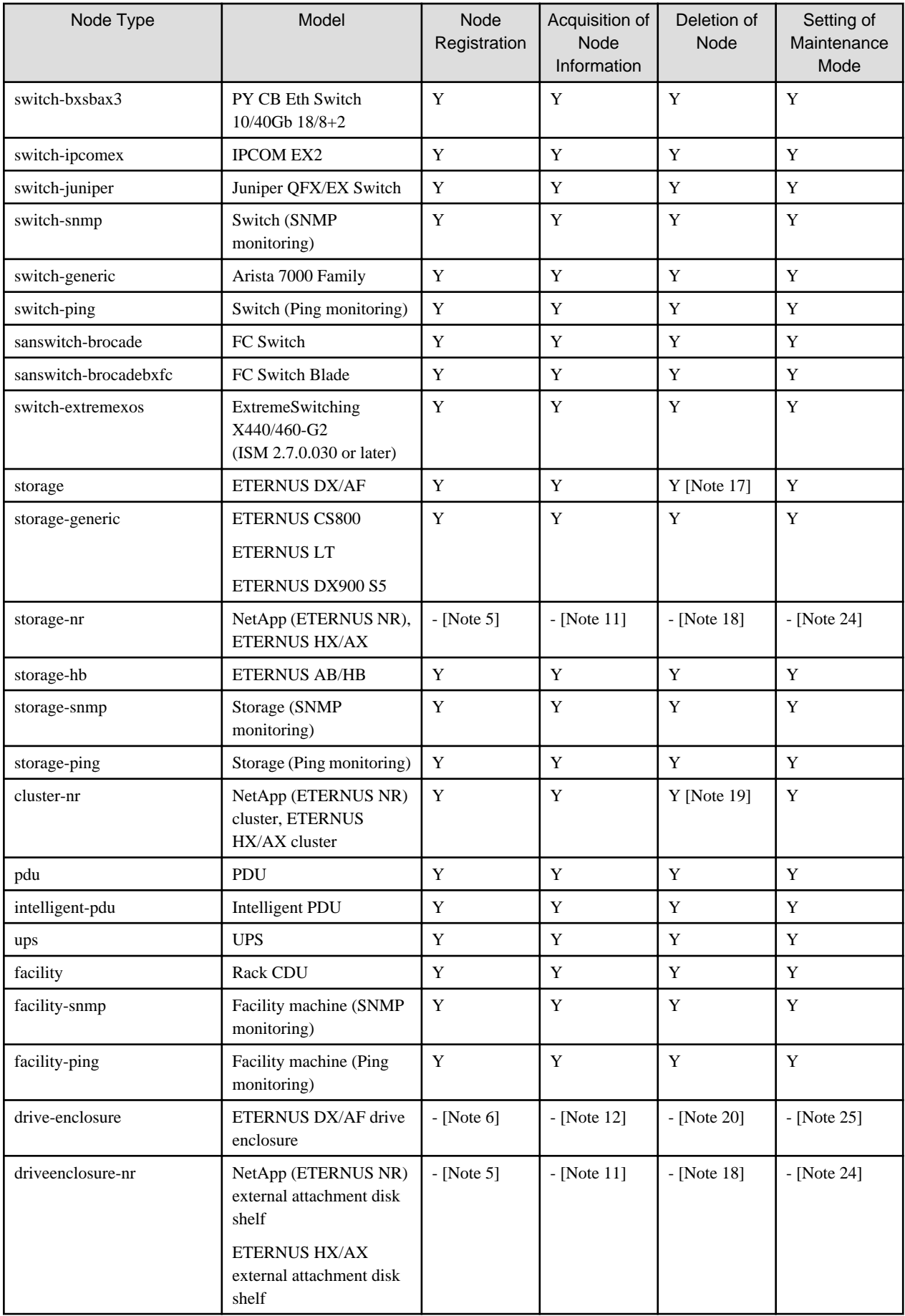

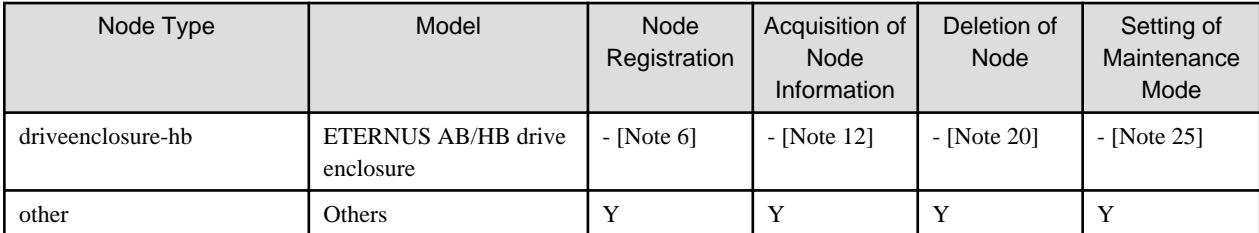

[Note 1]: When retrieving node information of PRIMEQUEST 2000/3000E series, nodes are automatically created.

[Note 2]: When retrieving node information of PRIMERGY CX servers, nodes are automatically created.

[Note 3]: When retrieving node information of VCS Fabric(Brocade VCS Fabric) (hereafter refer to as VCS Fabric), nodes are automatically created.

[Note 4]: When retrieving node information of the FUJITSU C fabric, nodes are automatically created.

[Note 5]: When retrieving NetApp (ETERNUS NR) cluster or ETERNUS HX/AX cluster node information, nodes are automatically created.

[Note 6]: Execute retrieving of node information for the ETERNUS DX/AF/AB/HB.

[Note 7]: Execute retrieving of node information for the PRIMEQUEST 2000/3000E series.

[Note 8]: Execute retrieving of node information for the PRIMERGY CX servers.

[Note 9]: Execute retrieving of node information for the VCS Fabric.

[Note 10]: Execute retrieving of node information of the FUJITSU C fabric.

[Note 11]: Execute retrieving of node information of the NetApp (ETERNUS NR) cluster or ETERNUS HX/AX cluster.

[Note 12]: Execute retrieving of node information for the ETERNUS DX/AF/AB/HB.

[Note 13]: Both subordinate partitions and expansion partitions will be deleted altogether.

[Note 14]: When nodes do not exist, nodes will be deleted automatically at retrieving of node information for the PRIMEQUEST 2000/3000E series.

[Note 15]: Server nodes and switch blades mounted in the chassis are to be deleted altogether.

[Note 16]: Switches composing the fabric are to be deleted altogether.

[Note 17]: Deletes storage in clusters as well as external disk shelf altogether.

[Note 18]: When nodes do not exist, nodes will be deleted automatically at retrieving of node information for the NetApp (ETERNUS NR) cluster or ETERNUS HX/AX cluster.

[Note 19]: A drive enclosure that is connected will be deleted collectively.

[Note 20]: When nodes do not exist, nodes will be deleted automatically at retrieving of node information for ETERNUS DX/AF/AB/HB.

[Note 21]: Set PRIMEQUEST 2000/3000E series to the maintenance mode.

[Note 22]: Set VCS Fabric to the maintenance mode.

[Note 23]: Set FUJITSU C fabric to the maintenance mode.

[Note 24]: Set NetApp (ETERNUS NR) cluster or ETERNUS HX/AX cluster to the maintenance mode.

[Note 25]: Set ETERNUS DX/AF/AB/HB to the maintenance mode.

[Note 26]: When retrieving node information of PRIMERGY BX Chassis (MMB), nodes are automatically created.

# **4.3.2 List Retrieval for Nodes**

#### **[Overview]**

Retrieves information of all nodes under the management of the user group that the user belongs to.

Query parameters can be used to narrow down the nodes to be retrieved.

# **[Format]**

GET /nodes

# **[Query Parameter]**

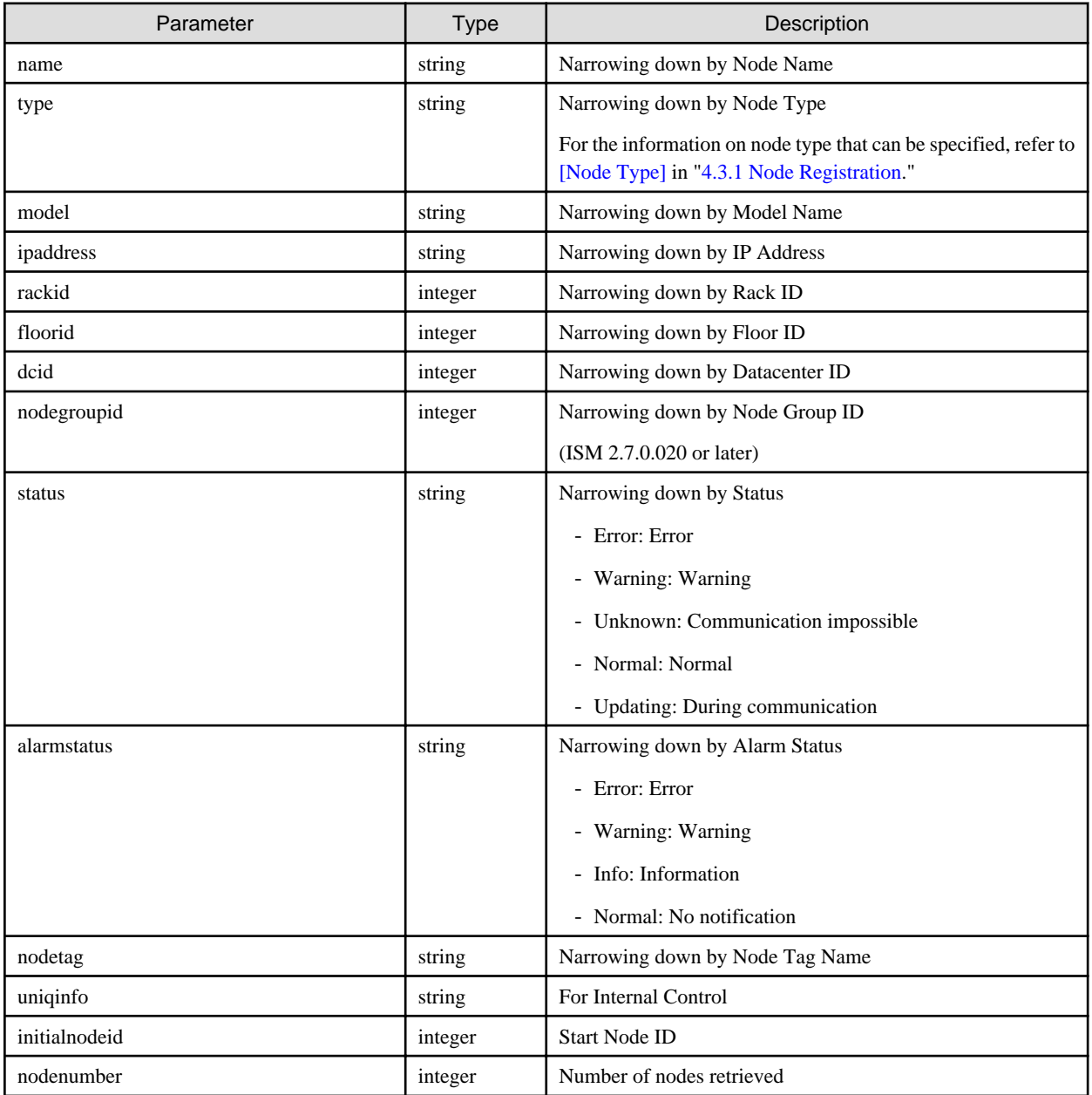

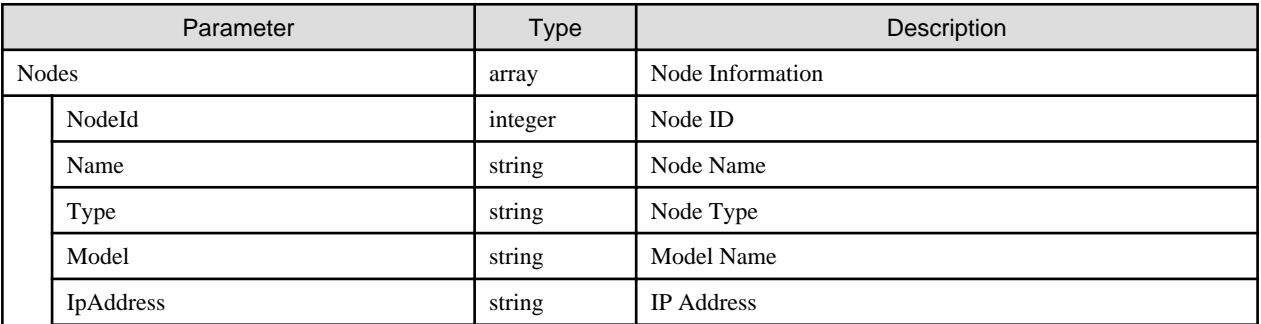

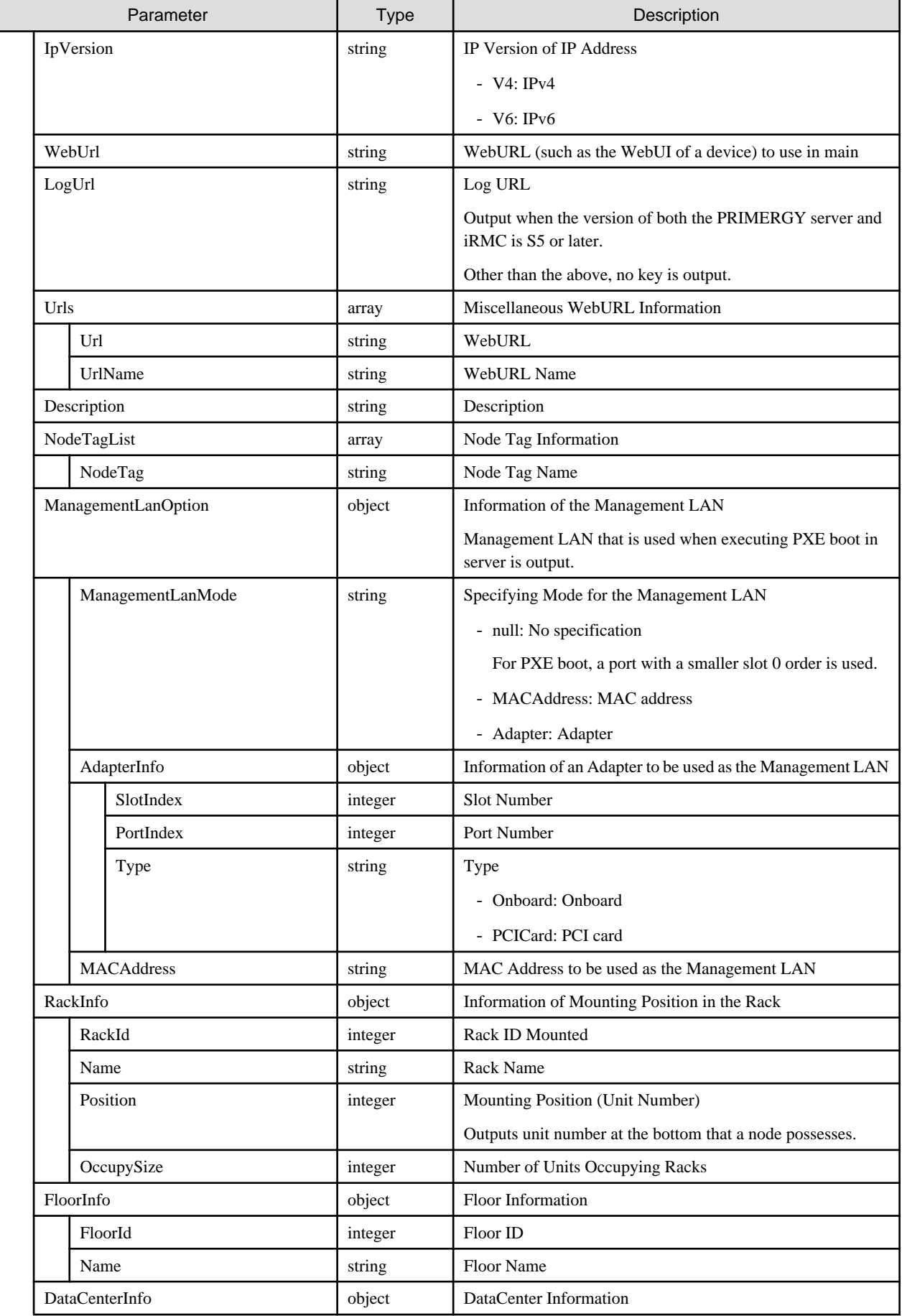

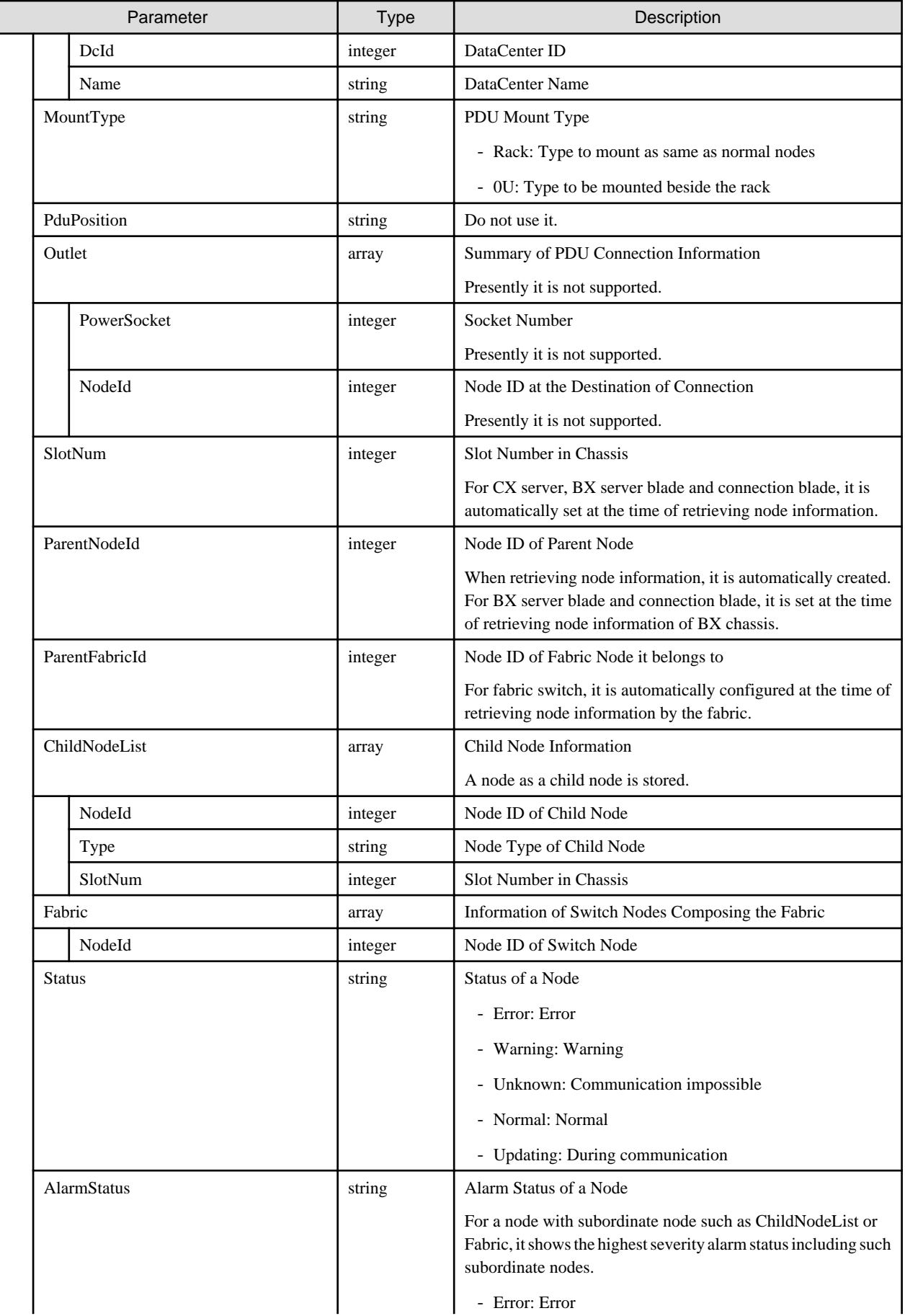

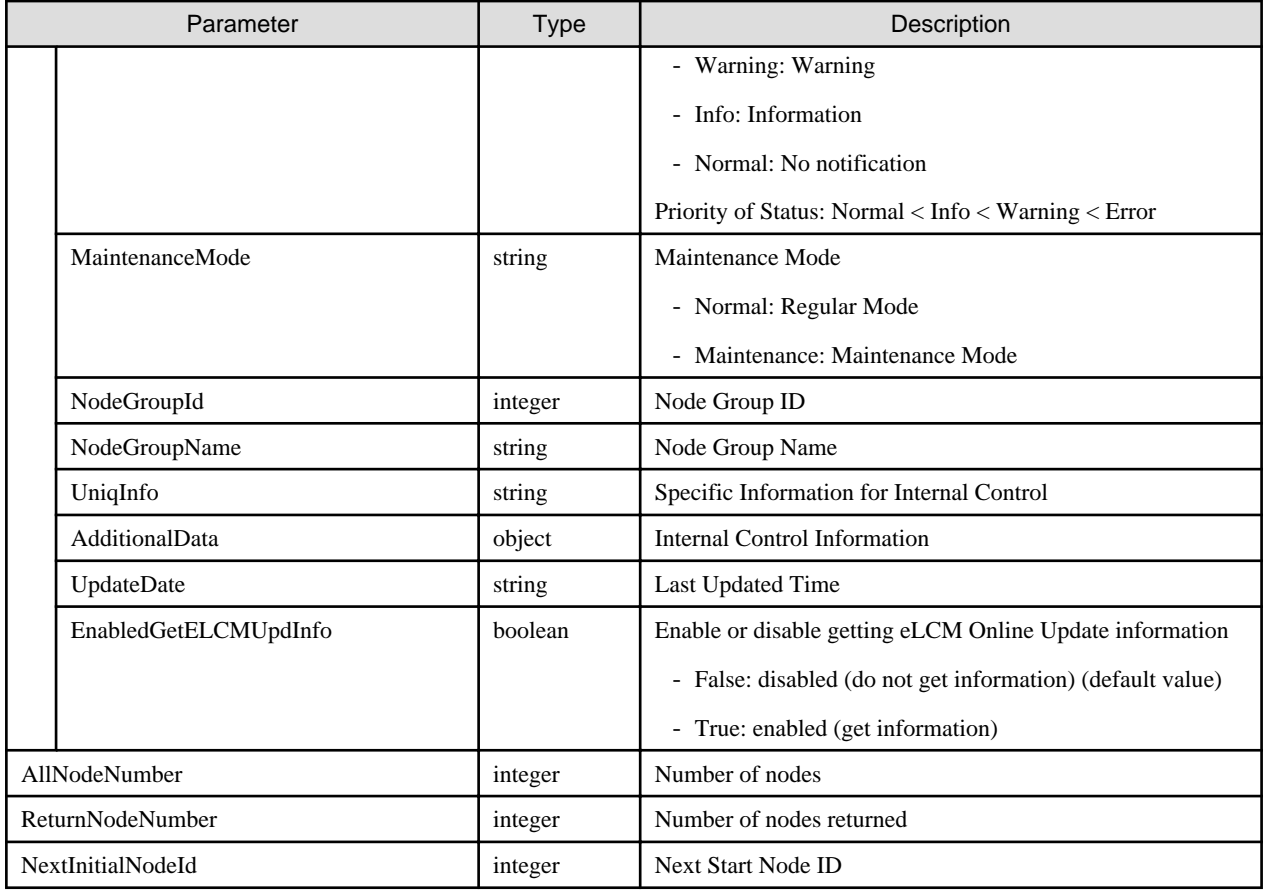

# **4.3.3 Individual Retrieval of Node**

# **[Overview]**

Retrieves the information of the specified nodes.

## **[Format]**

GET /nodes/{nodeid}

## **[Query Parameter]**

None

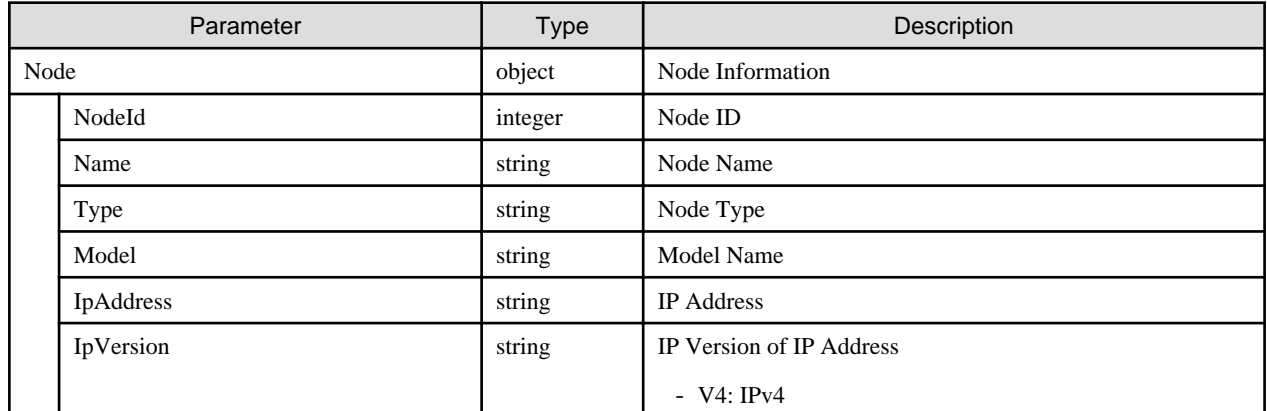

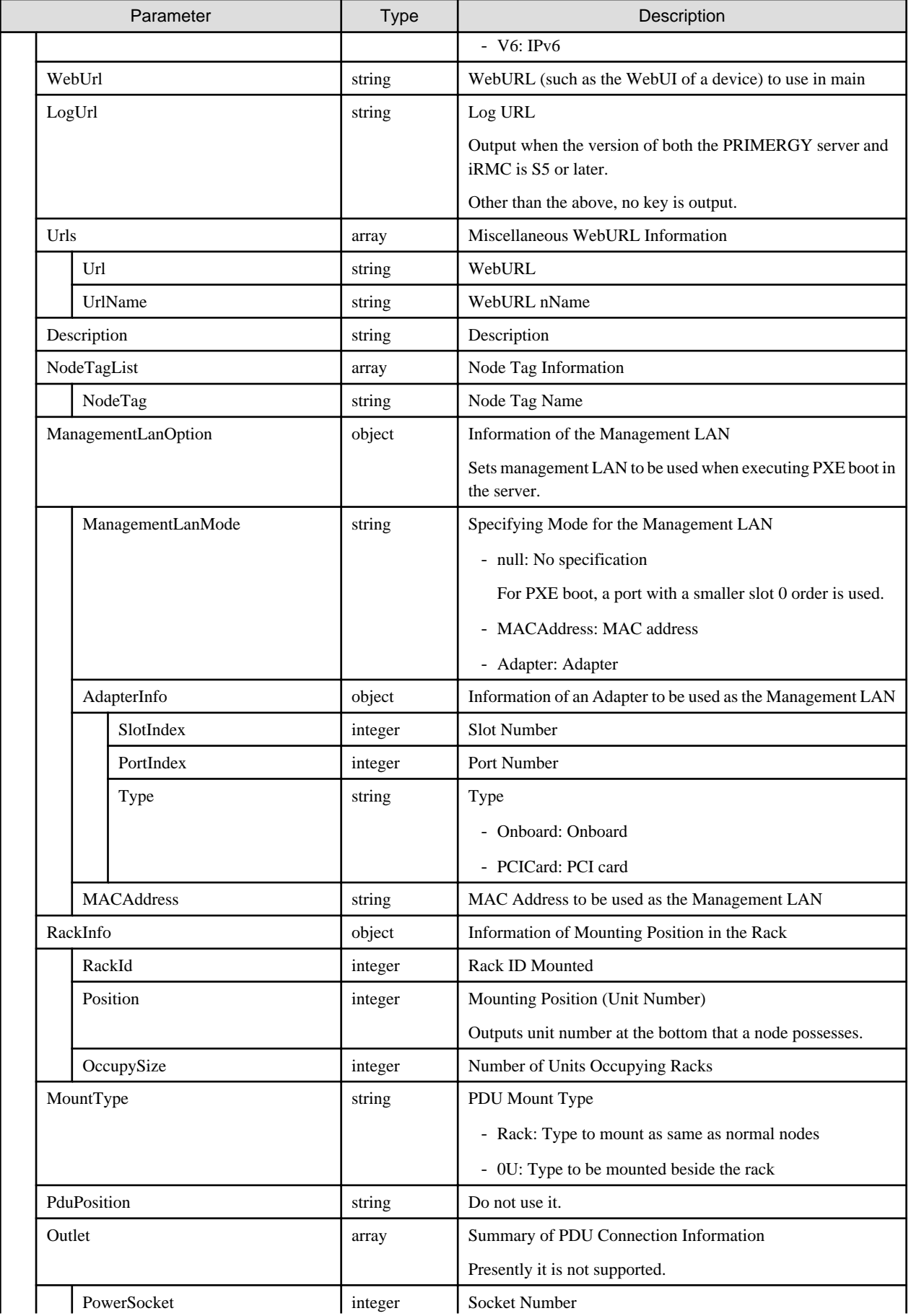

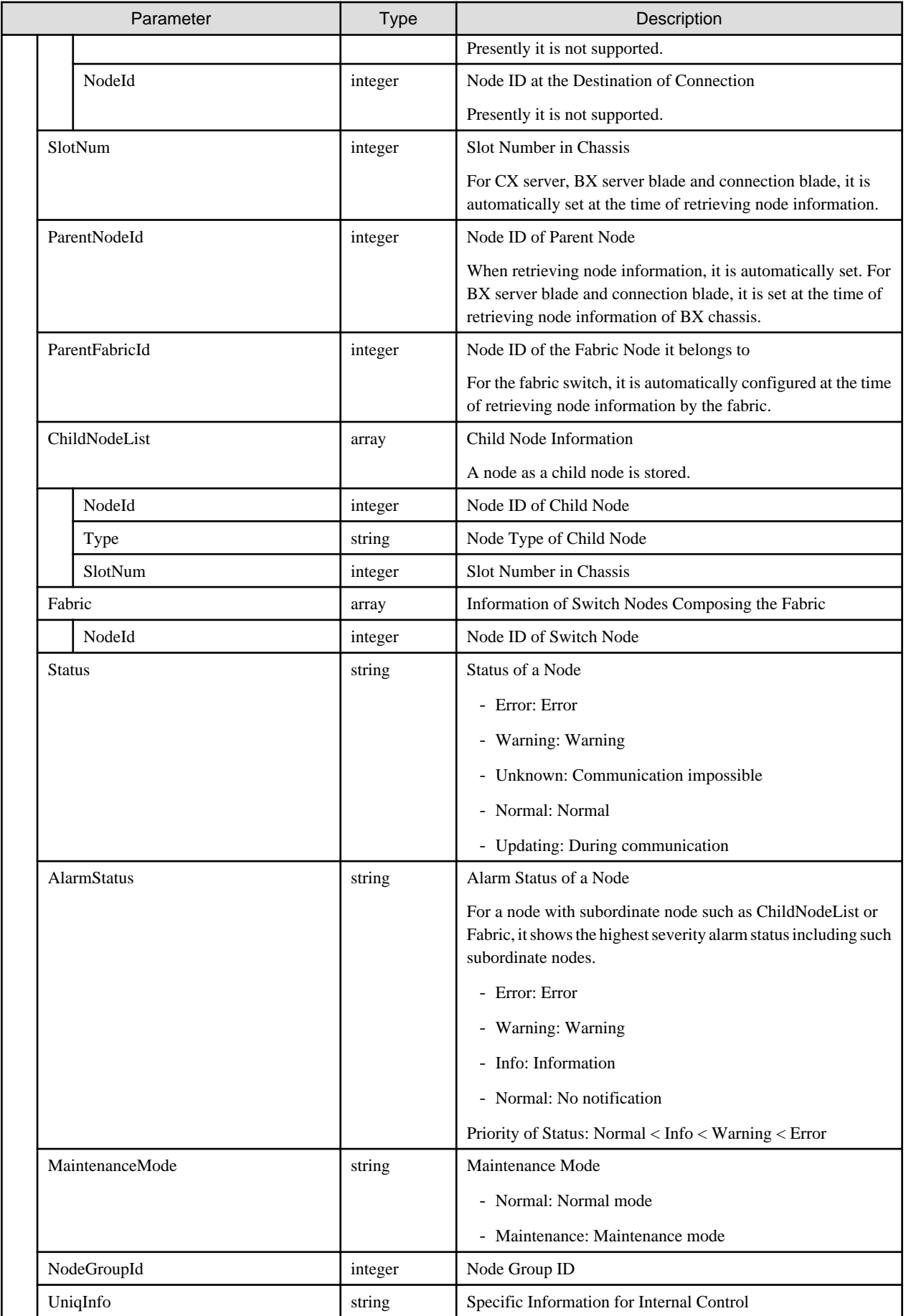

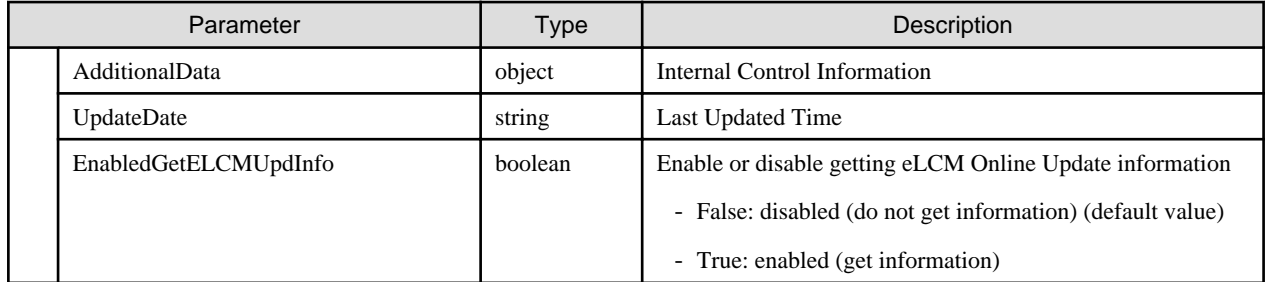

# **4.3.4 Update of Nodes**

# **[Overview]**

Updates the registration information of the specified nodes.

## **[Format]**

PATCH /nodes/{nodeid}

# **[Query Parameter]**

None

# **[Request Parameter]**

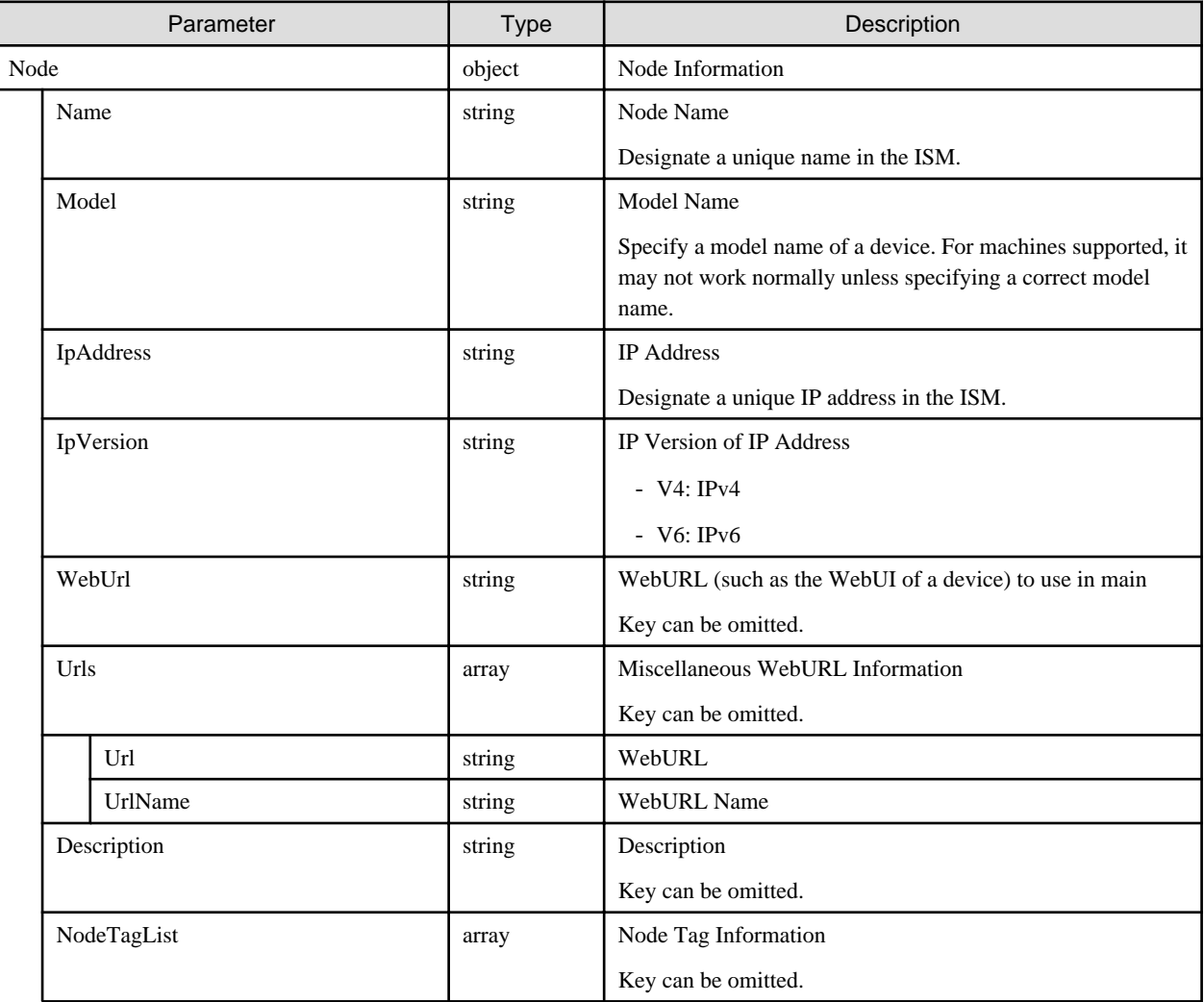

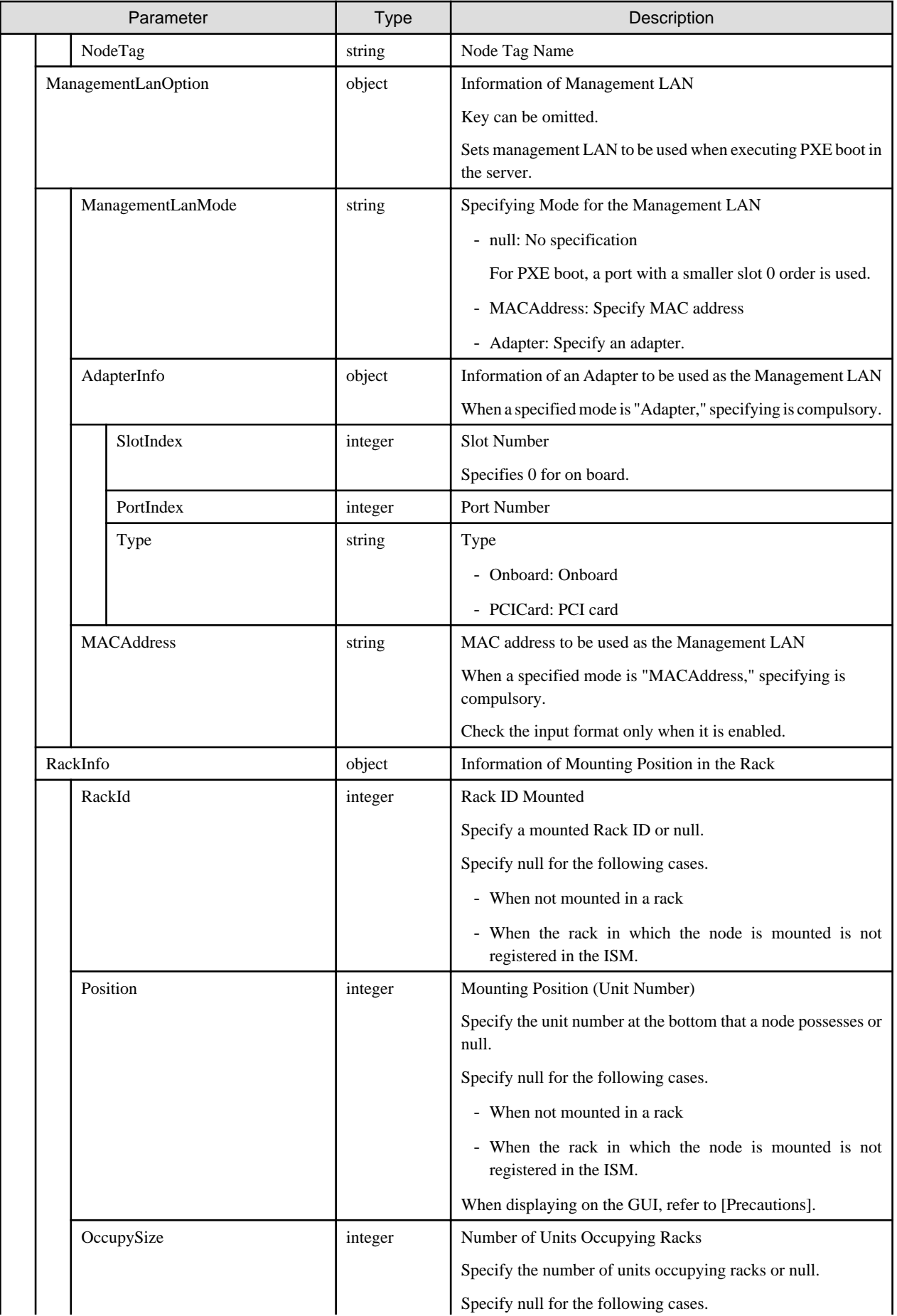

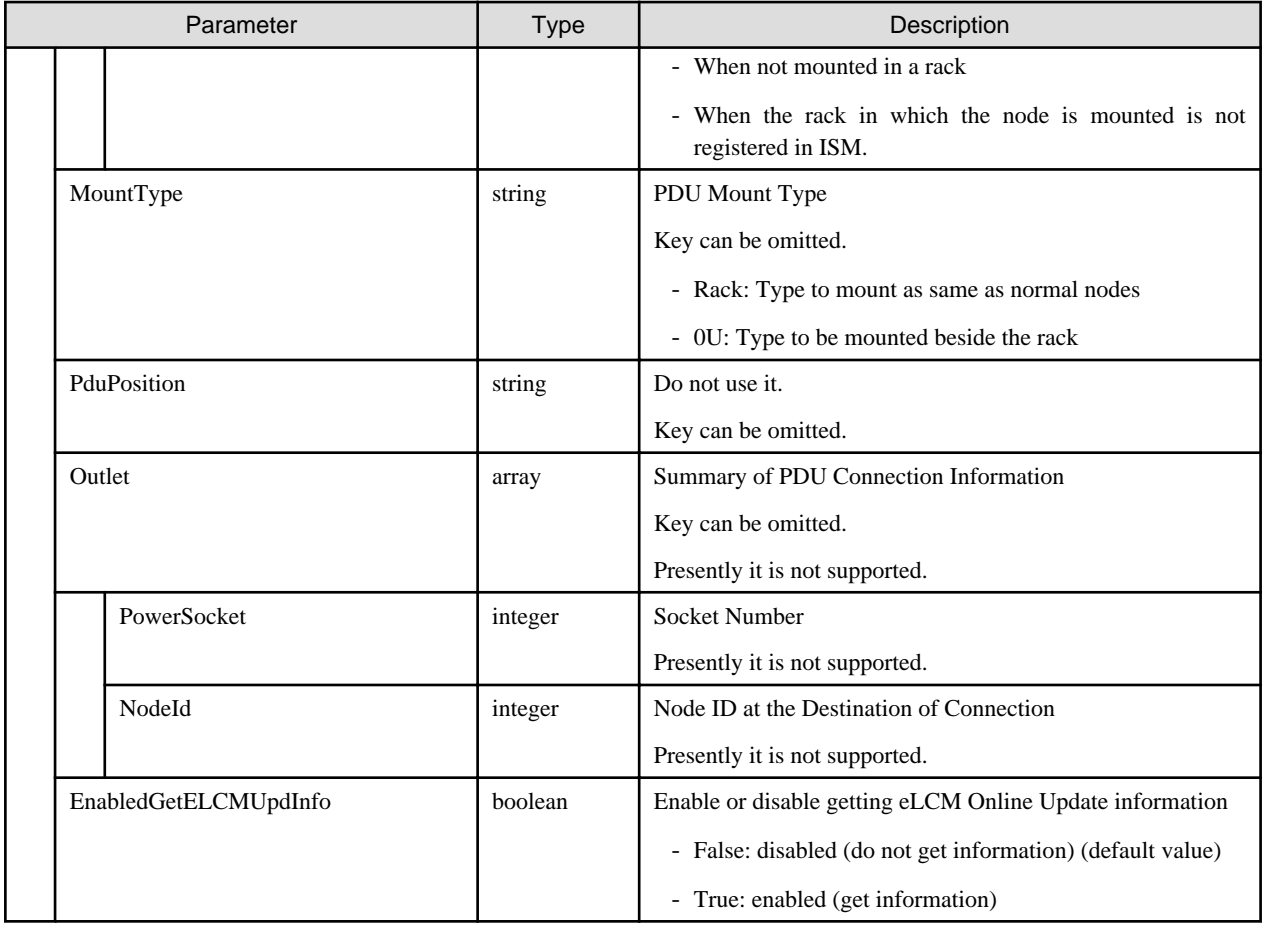

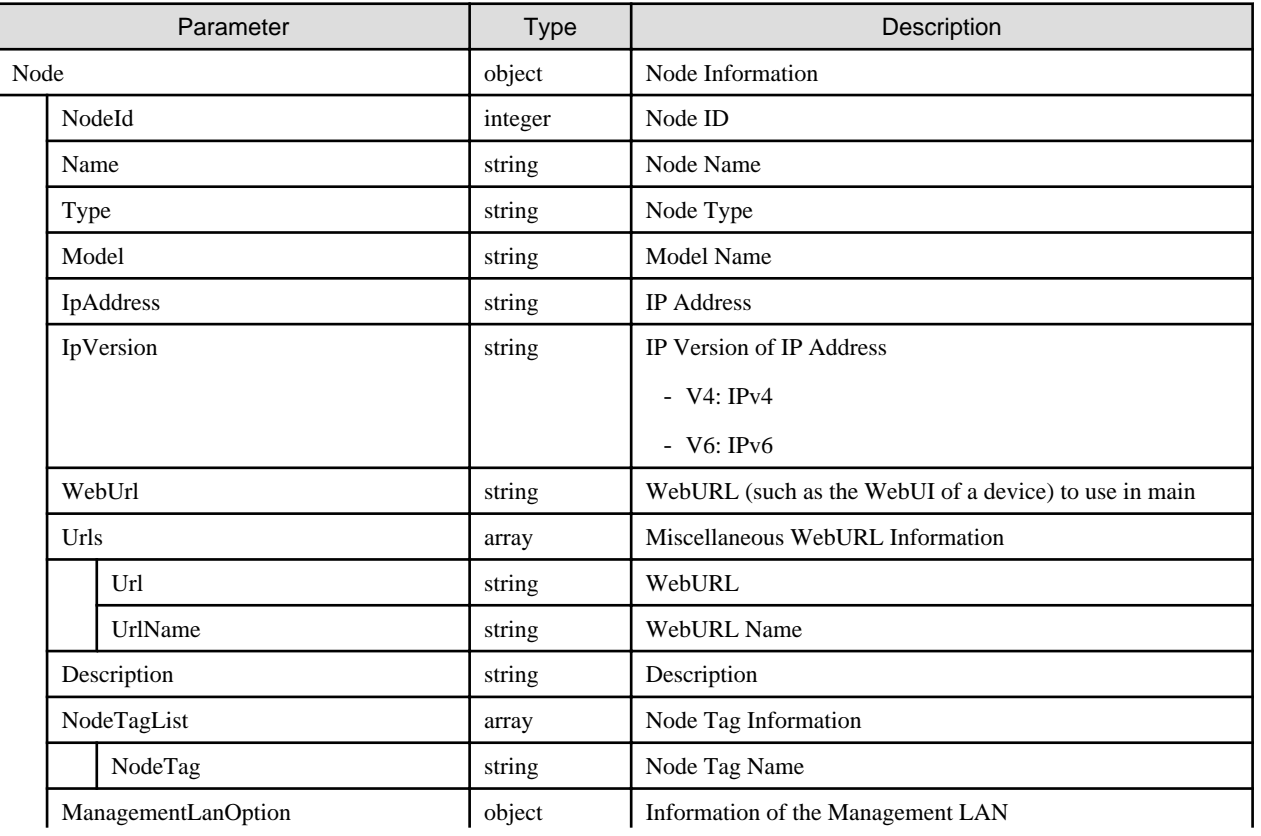

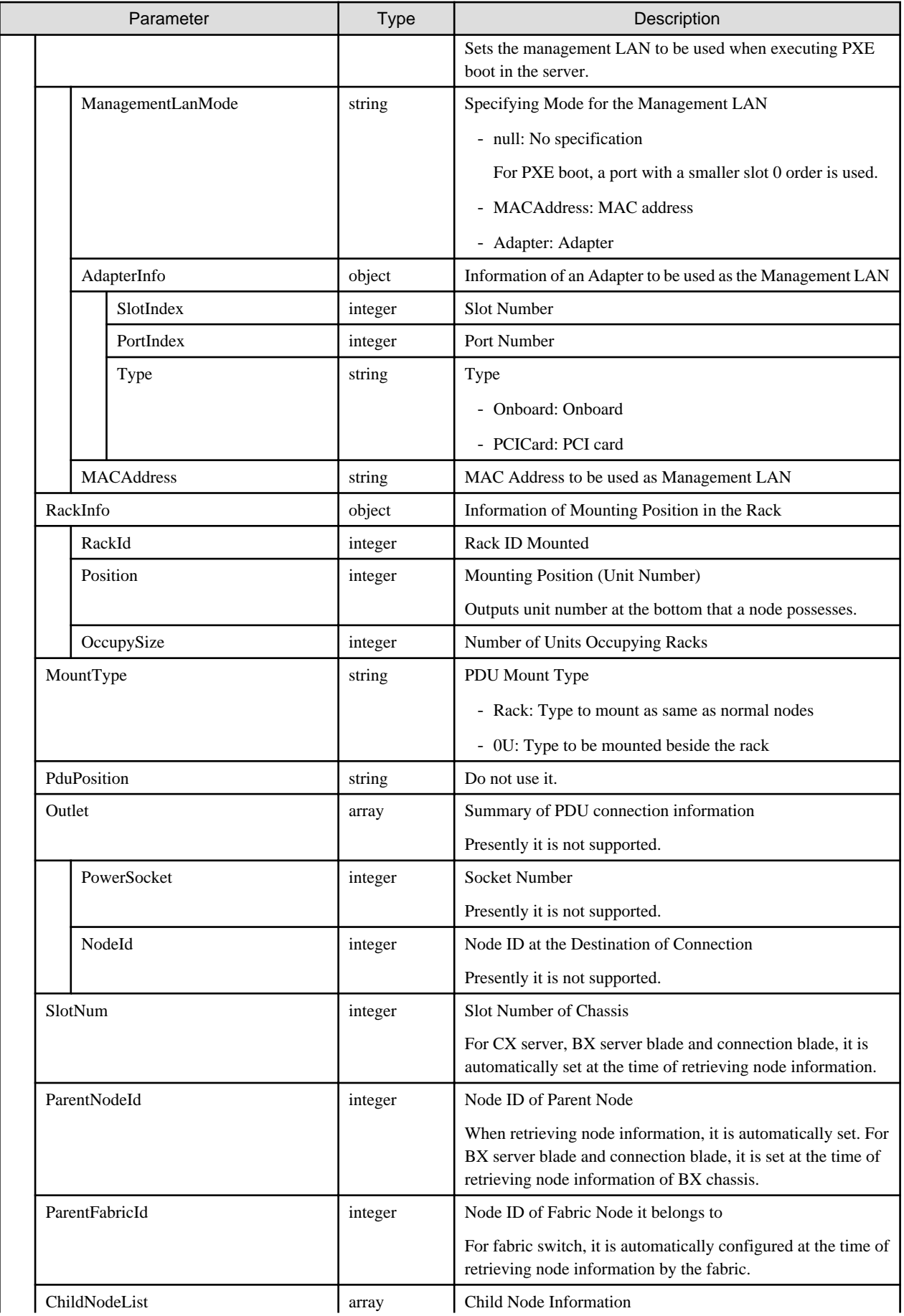

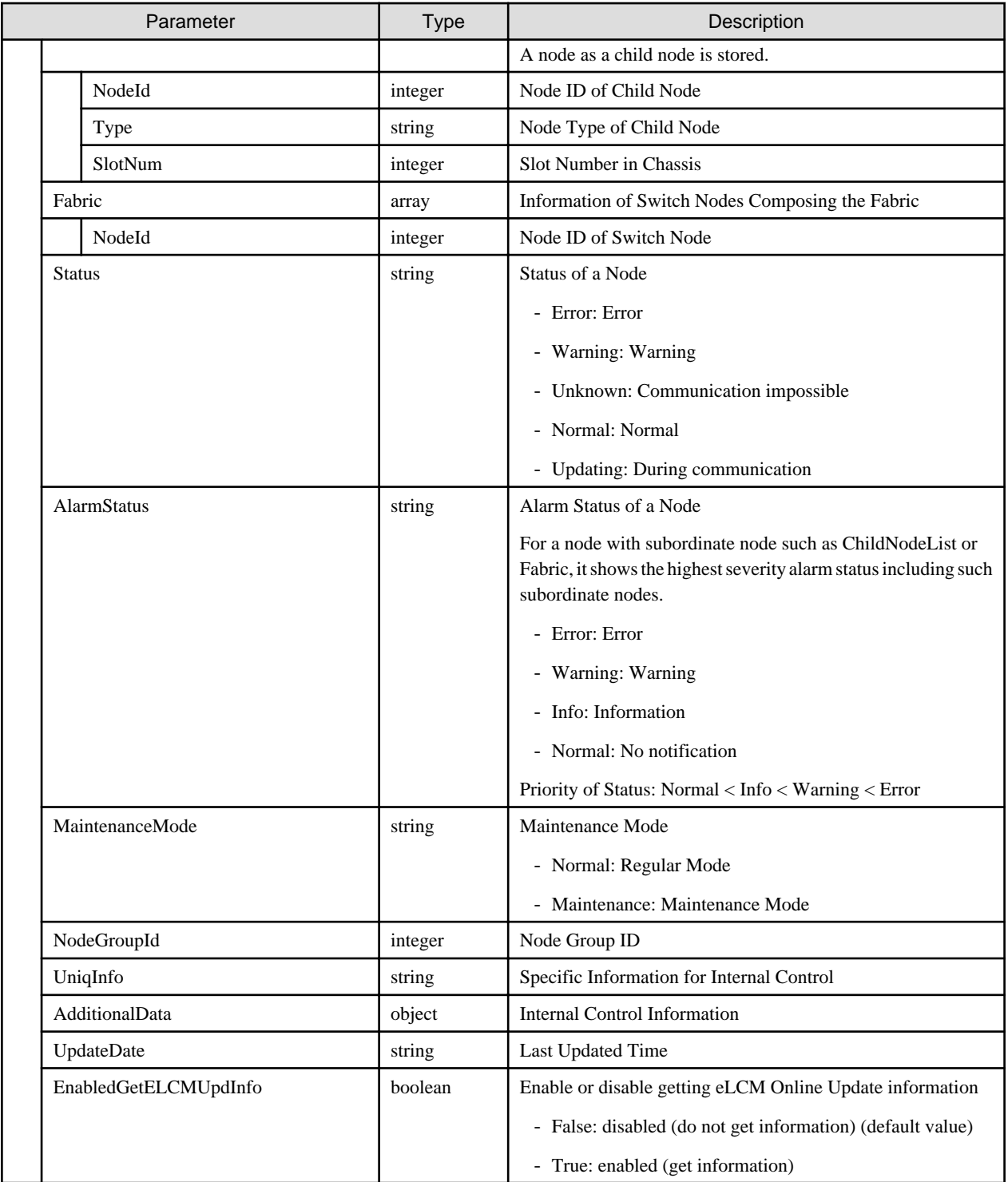

- Changing the following values can only be executed by ISM administrators.

RackId, Position, OccupySize, MountType, PduPosition

- Node Name with its head starting with under bar "\_" cannot be used as it is used with ISM.
- You cannot use the following characters in a node name.

Slash (/), back slash (\), colon (:), asterisk (\*), question mark (?), double-quotation ("), brackets (<>) and pipeline (|)

- When displaying on the GUI, the controls below are executed.
	- Information on the mounting position in a rack
		- When a node type is facility, specify 101. Displayed as Rack CDU at upper position of the rack.
		- When node type is pdu or intelligent-pdu and PDU mount type is 0U, specify 201-204. Displayed as 0U PDU beside the rack.
	- Number of units occupying the rack in the information on the mounting position in a rack

Displayed as nodes of height of 44.5 mm multiplied by the number of units occupying the rack.

# **4.3.5 Deletion of Nodes**

#### **[Overview]**

Deletes the specified nodes.

#### **[Format]**

```
DELETE /nodes/{nodeid}
```
#### **[Query Parameter]**

None

#### **[Request Parameter]**

None

#### **[Response Parameter]**

None

#### **[Precautions]**

- Can only be executed by ISM administrators.

# **4.3.6 Registration of Racks**

#### **[Overview]**

Registers a rack.

#### **[Format]**

POST /racks

#### **[Query Parameter]**

None

#### **[Request Parameter]**

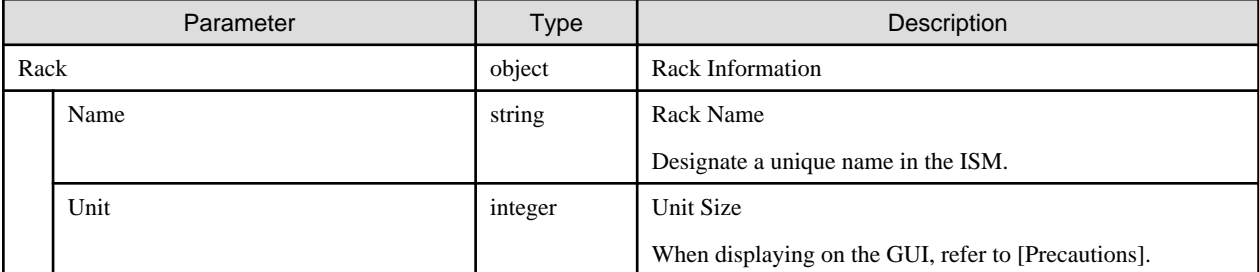

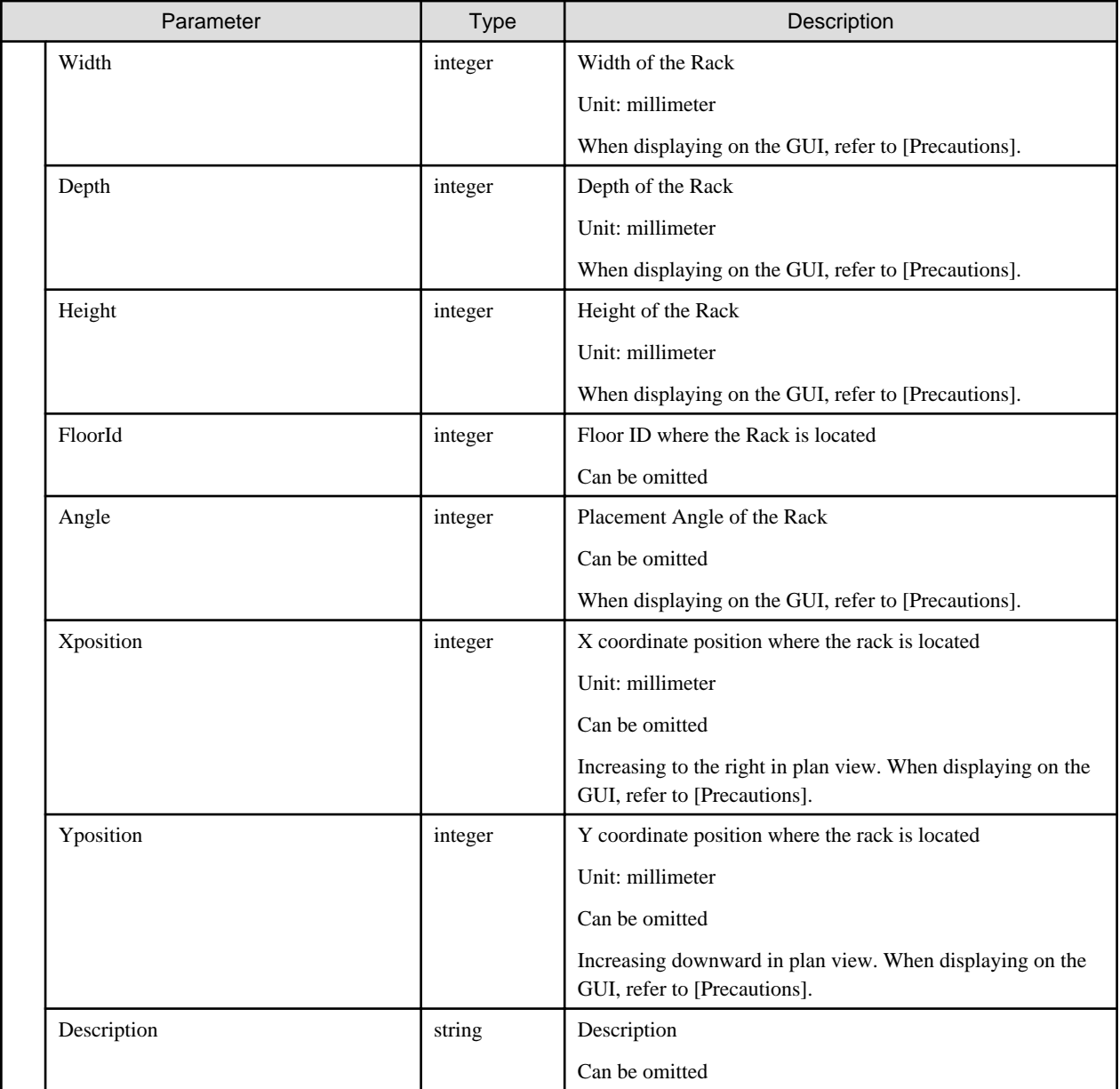

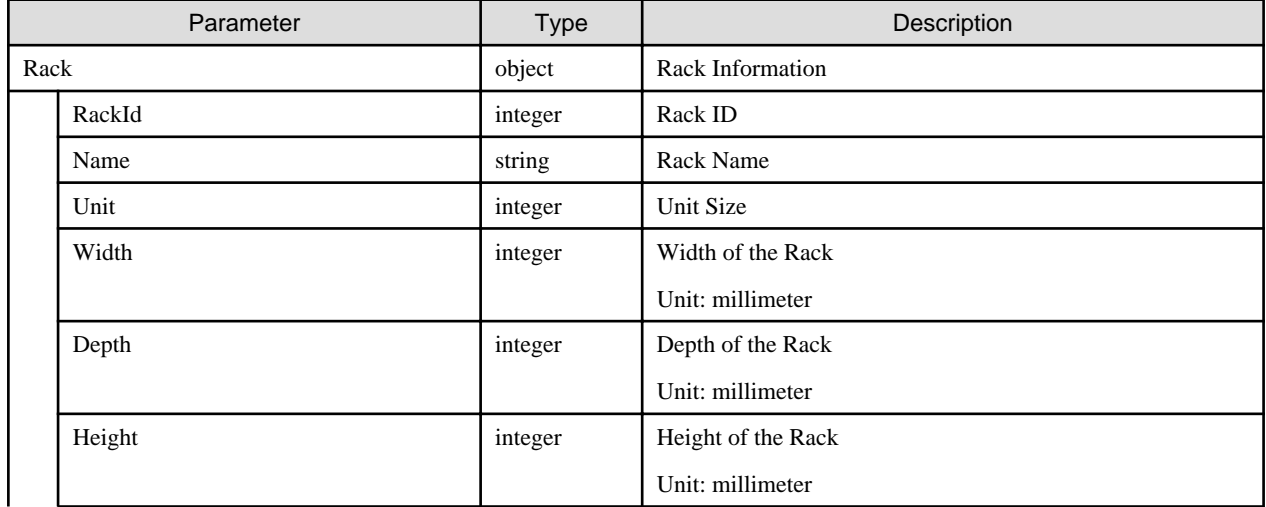
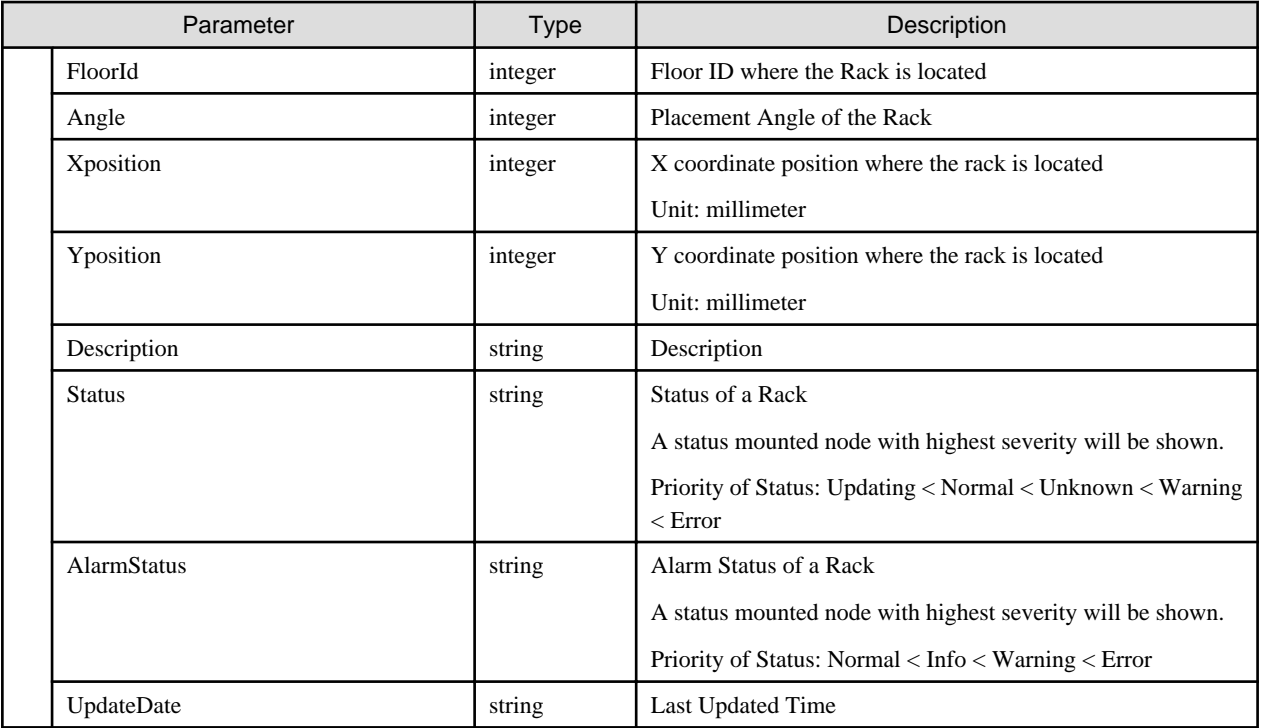

- Can only be executed by ISM administrators.
- When displaying on the GUI, set as shown below.
	- Set a unit size within a range of 10-50.
	- For the width of the rack, set it within a range of 1-3000. When it is 500 or less, GUI displays with 500 mm.
	- For the depth of the rack, set it within a range of 1-3000. When it is 700 or less, GUI displays with 700 mm.
	- For the height of the rack, set it within a range of 1-3000. When it is smaller than a value automatically computed based on a unit size, the value of automatic computing is displayed.

Automatic Calculation: Thickness of the bottom plate and top board of a rack (110 mm) + Height of 1 Unit (44.5 mm) x Unit size

- As for placement angle of the rack, set from 0, 90, 180 and 270. In other cases, it is displayed by either 0,90, 180, or 270.
- For both X and Y coordinate positions of the rack installation, set any values that can be accommodated within the relevant floor. When specifying out of this range, it will not be shown by GUI.

## **4.3.7 List Retrieval for Racks**

#### **[Overview]**

Retrieves information of all racks.

Query parameters can be used to narrow down the racks to be retrieved.

#### **[Format]**

GET /racks

### **[Query Parameter]**

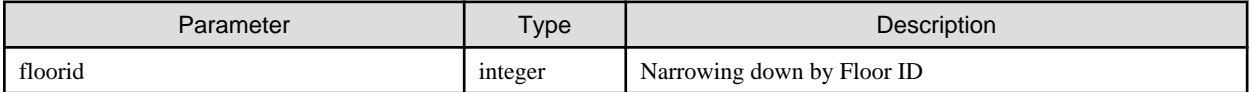

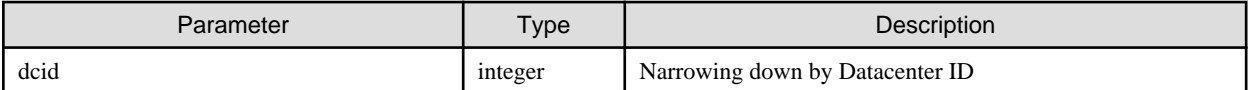

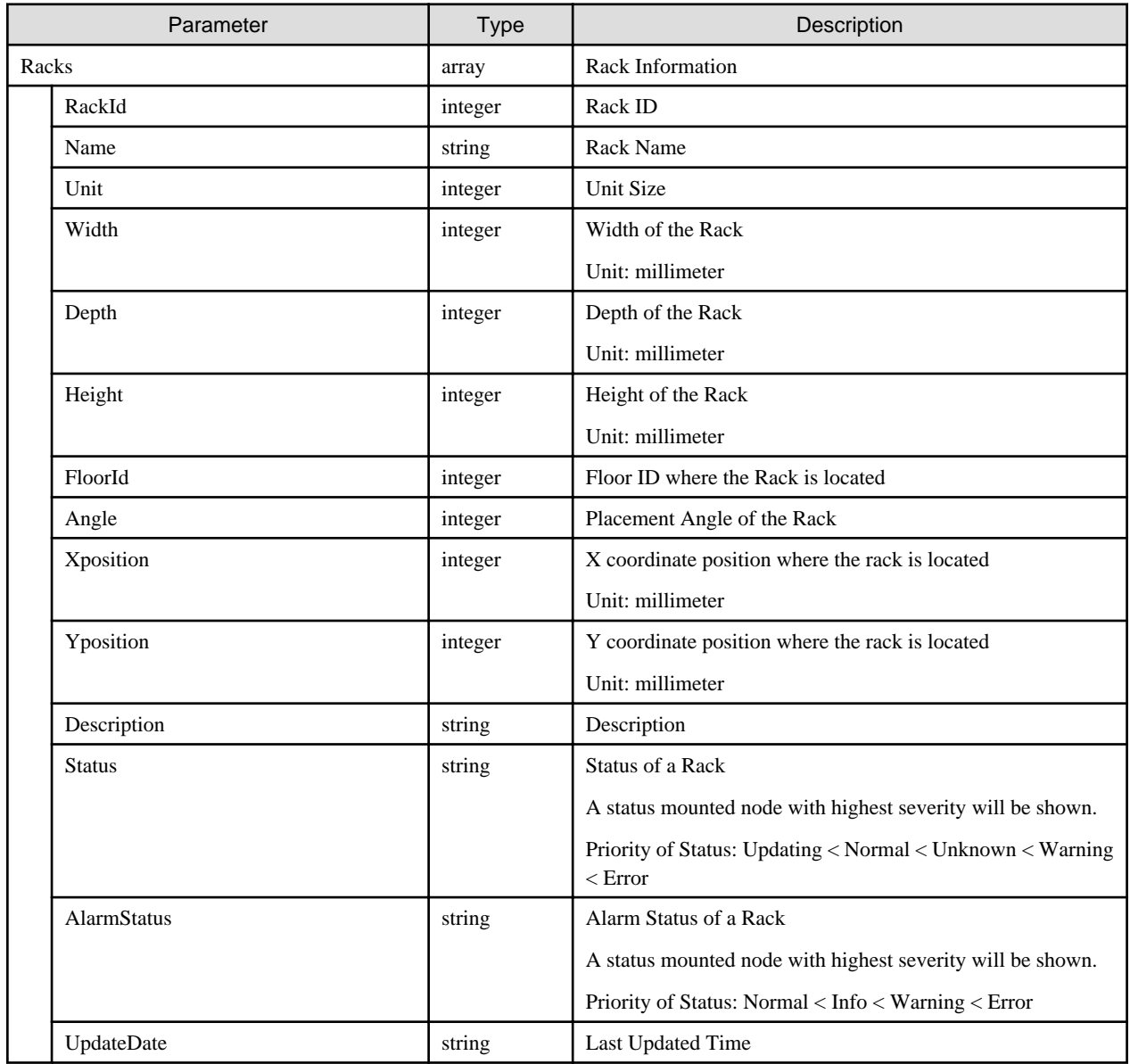

# **4.3.8 Individual Retrieval of Rack**

## **[Overview]**

Retrieves the information of the specified racks.

## **[Format]**

GET /racks/{rackid}

## **[Query Parameter]**

None

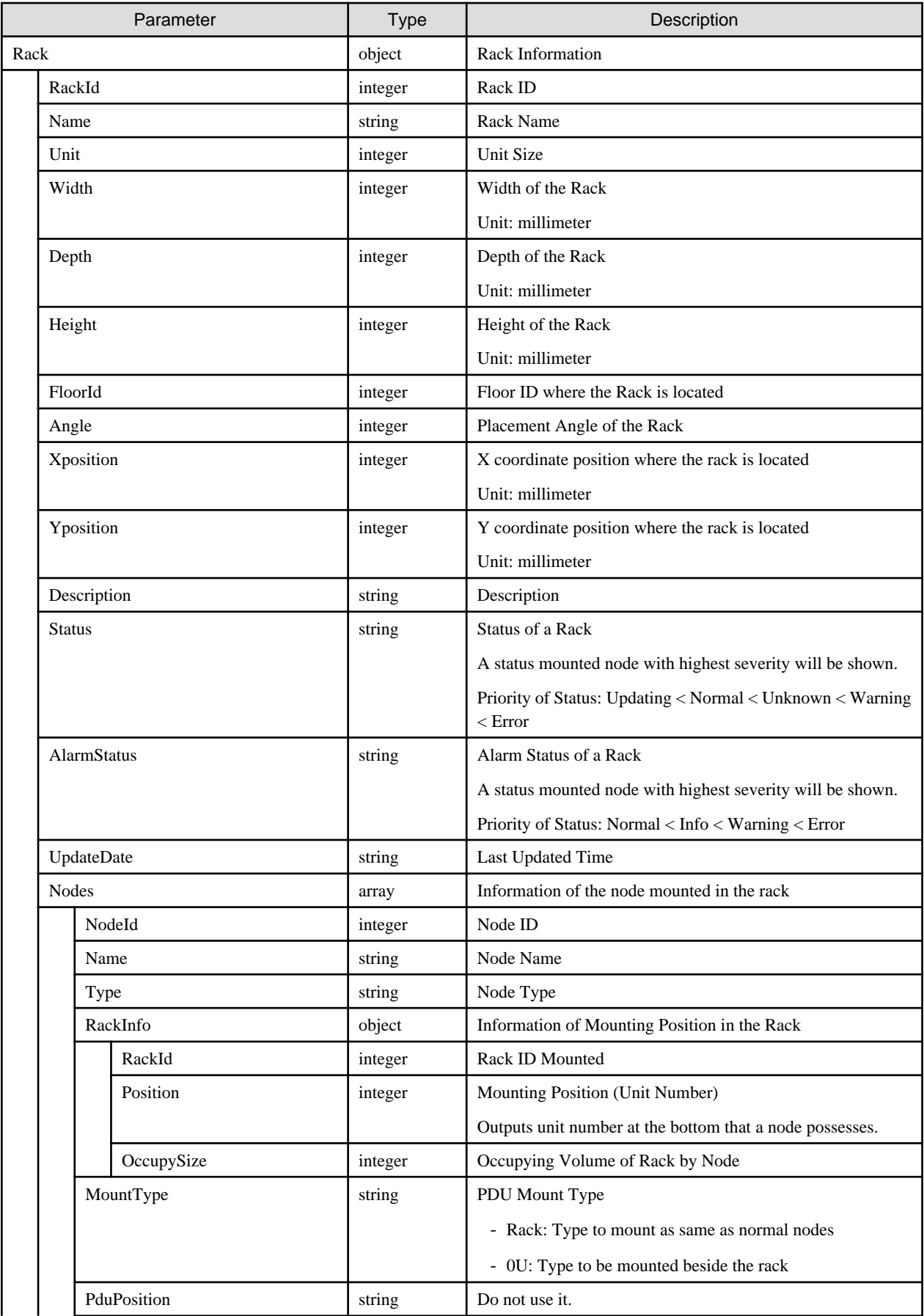

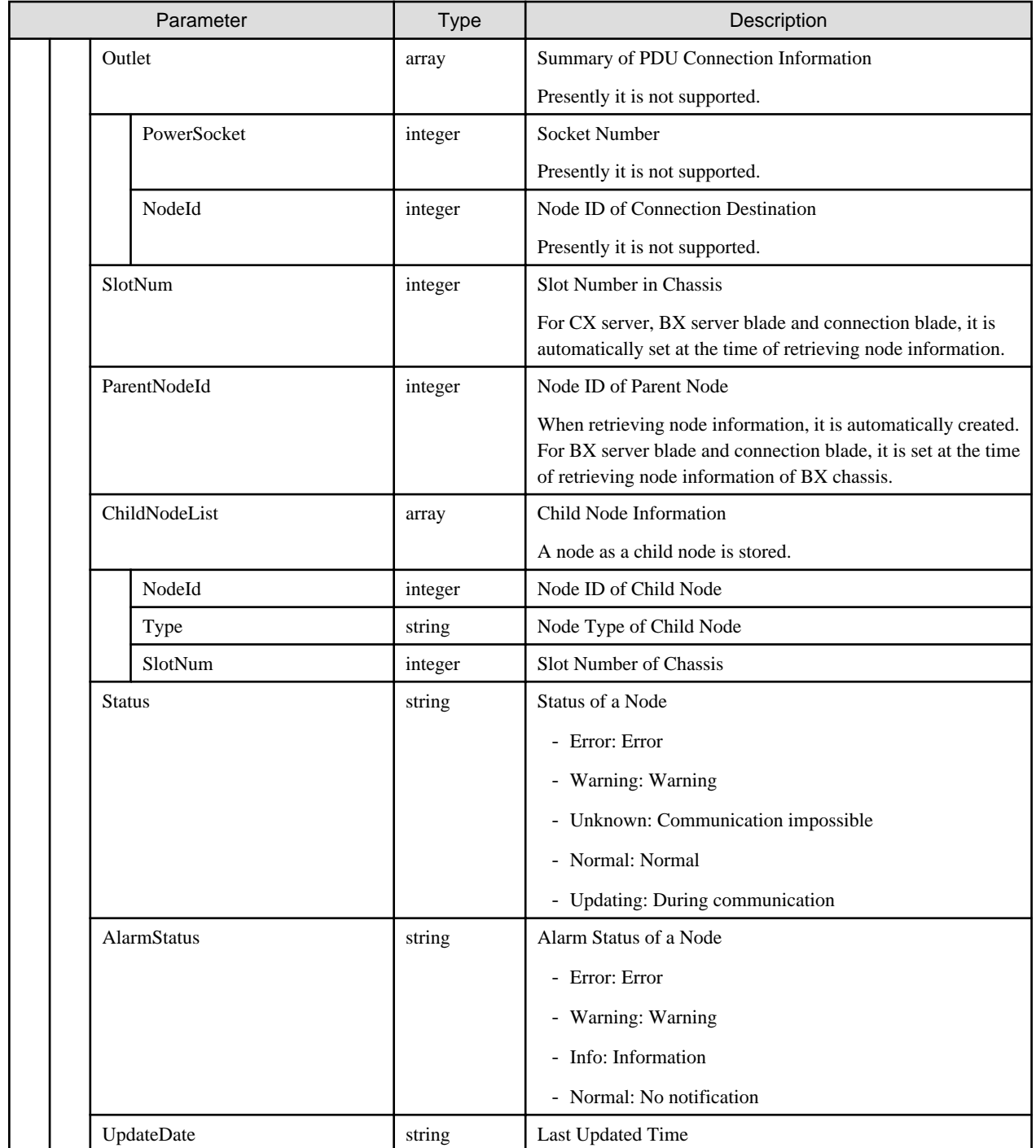

# **4.3.9 Updating of Racks**

## **[Overview]**

Updates the information of the specified racks.

## **[Format]**

PATCH /racks/{rackid}

## **[Query Parameter]**

None

## **[Request Parameter]**

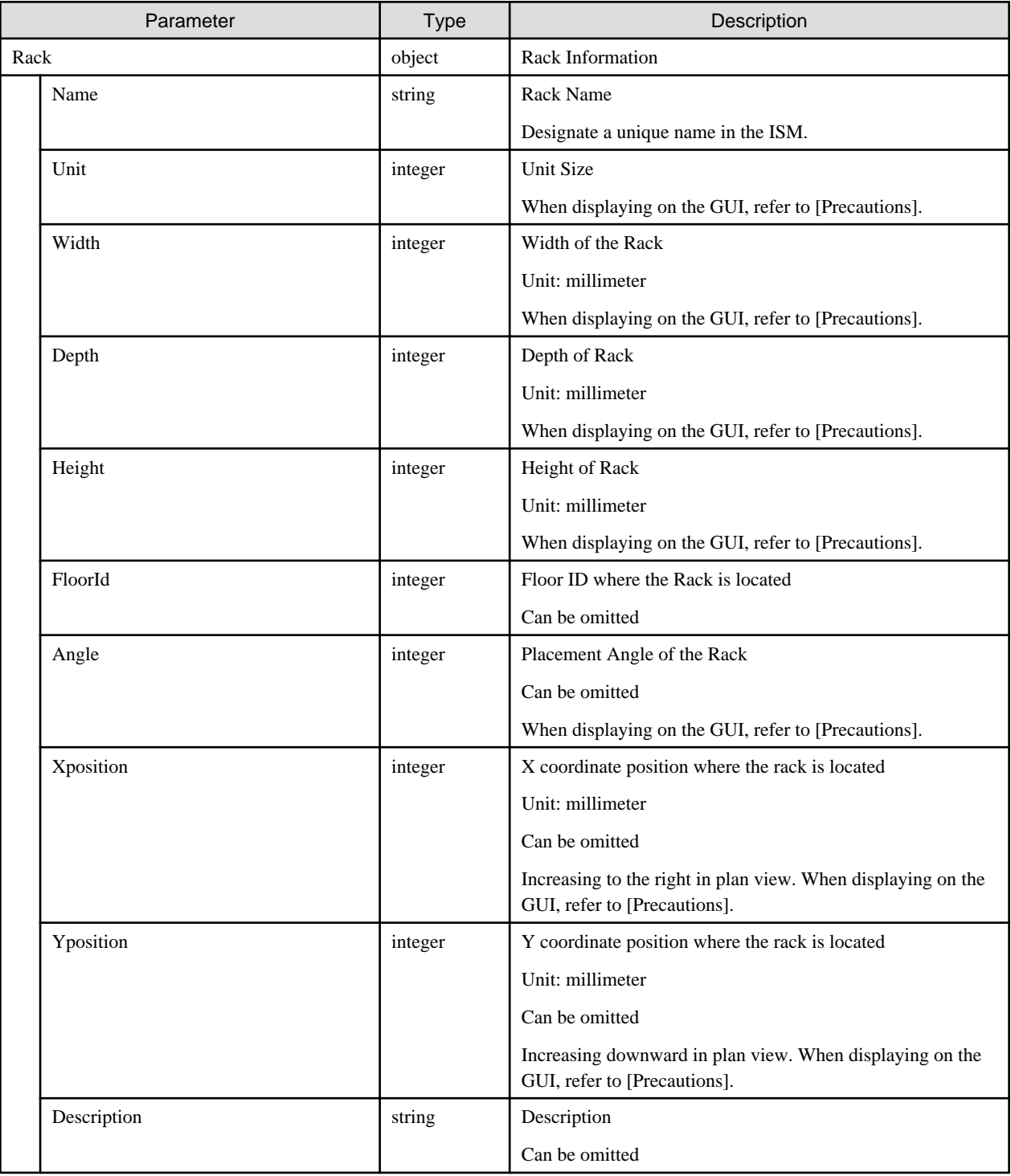

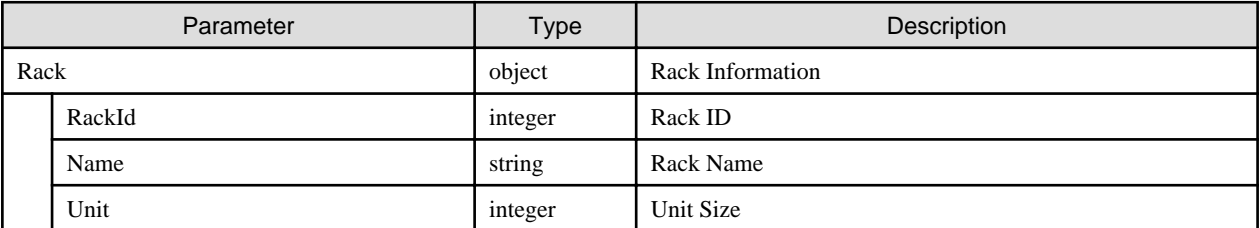

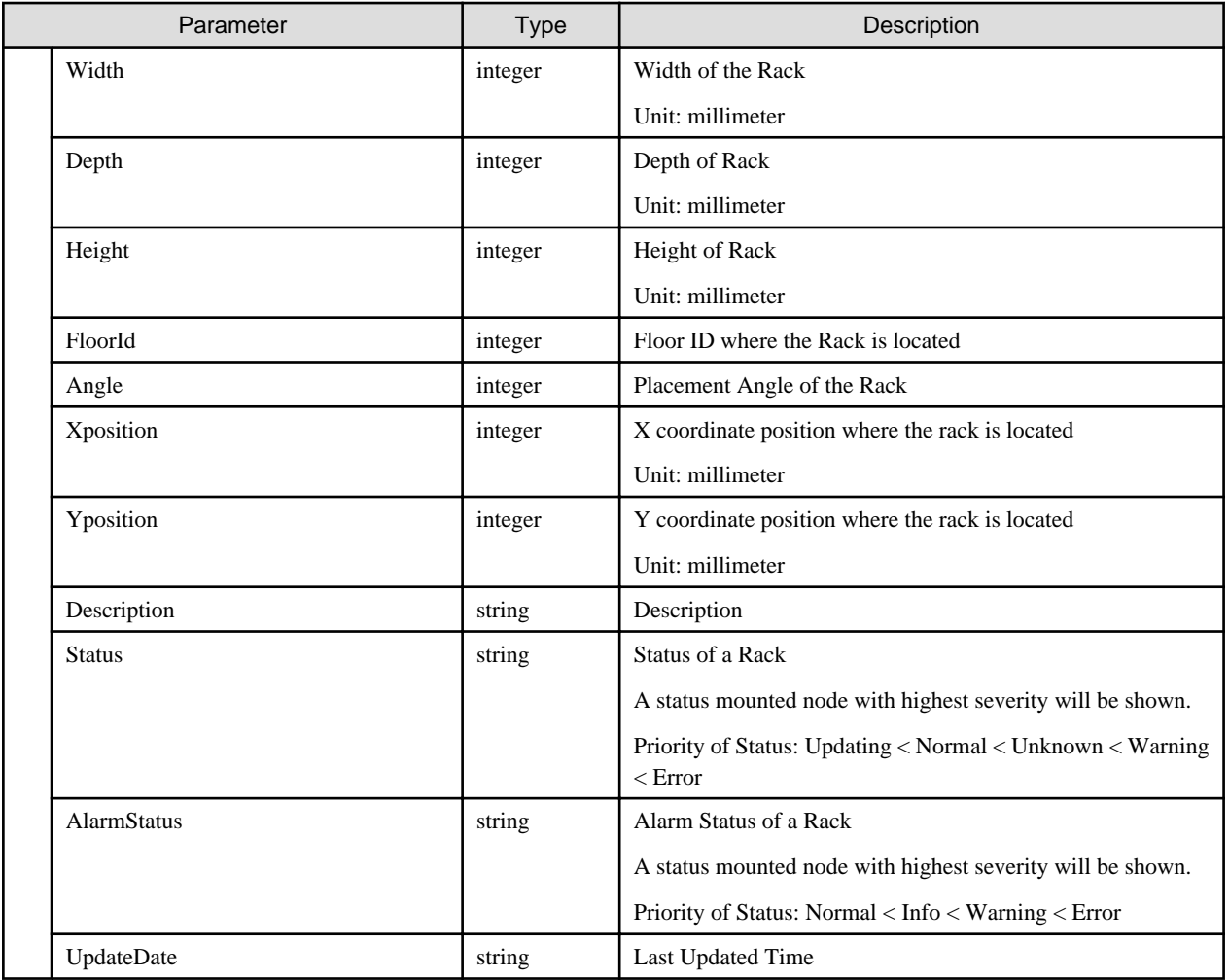

- Can only be executed by ISM administrators.
- When displaying on the GUI, set as shown below.
	- Set a unit size within a range of 10-50.
	- For the width of the rack, set it within a range of 1-3000. When it is 500 or less, GUI displays with 500 mm.
	- For the depth of the rack, set it within a range of 1-3000. When it is 700 or less, GUI displays with 700 mm.
	- For the height of the rack, set it within a range of 1-3000. When it is smaller than a value automatically computed based on a unit size, the value of automatic computing is displayed.

Automatic Calculation: Thickness of the bottom plate and top board of a rack (110 mm) + Height of 1 Unit (44.5 mm) x Unit size

- As for placement angle of the rack, set from 0, 90, 180 and 270. In other cases, it is displayed by either 0, 90, 180, or 270.
- For both X and Y coordinate positions of the rack installation, set any values that can be accommodated within the relevant floor. When specifying out of this range, it will not be shown by GUI.

## **4.3.10 Deletion of Racks**

### **[Overview]**

Deletes the specified racks.

## **[Format]**

DELETE /racks/{rackid}

### **[Query Parameter]**

None

### **[Request Parameter]**

None

## **[Response Parameter]**

None

### **[Precautions]**

- Can only be executed by ISM administrators

## **4.3.11 Registration of Floors**

## **[Overview]**

Registers a floor.

### **[Format]**

POST /floors

## **[Query Parameter]**

None

## **[Request Parameter]**

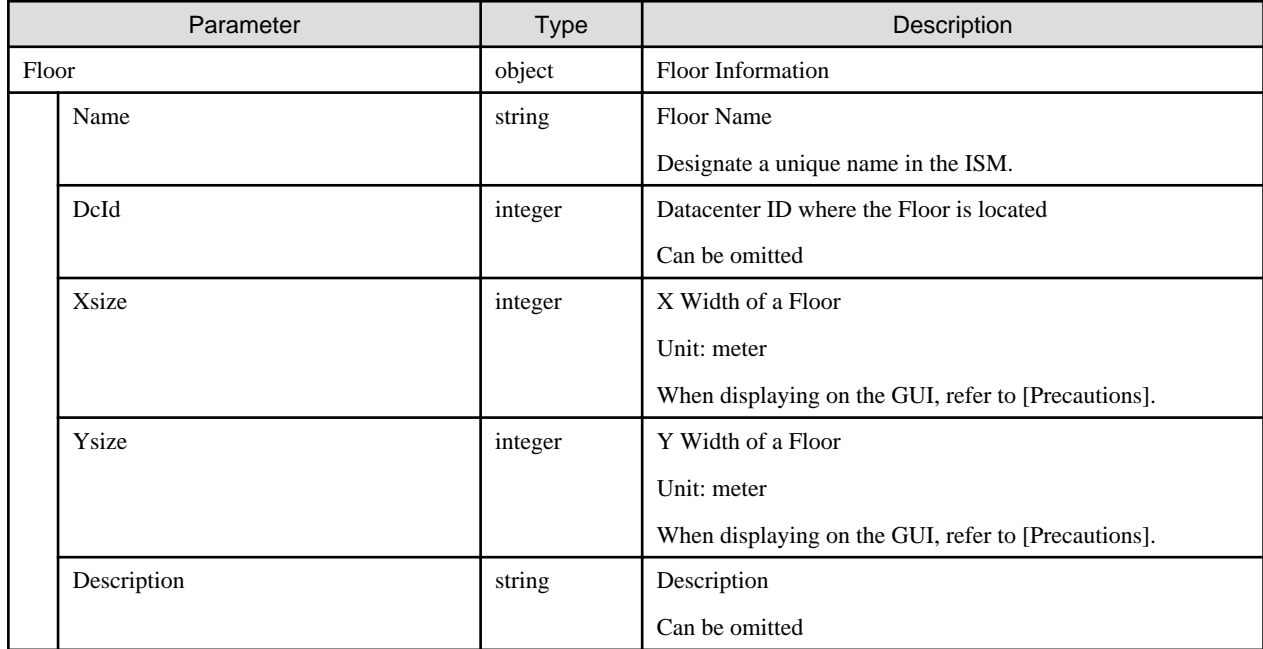

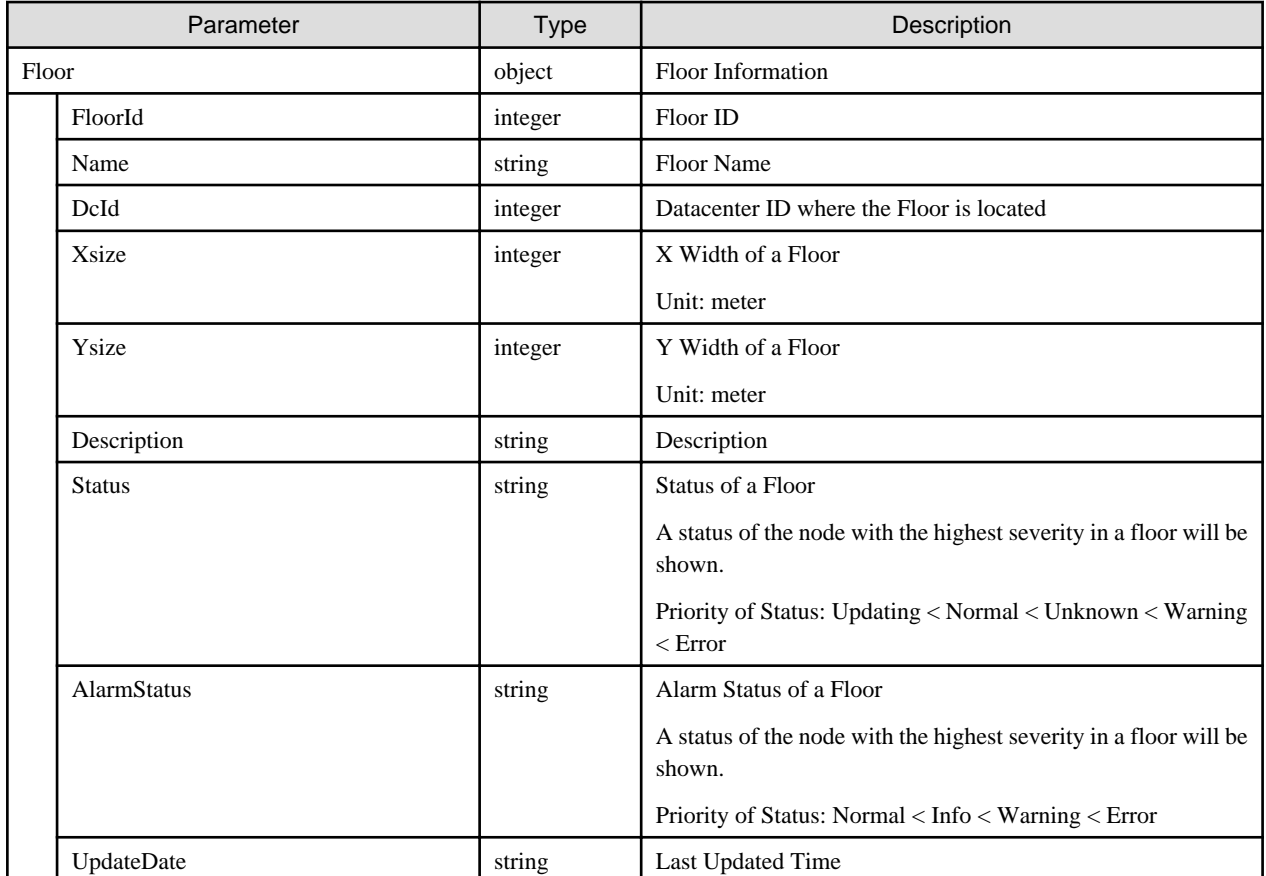

- Can only be executed by ISM administrators.
- When displaying on the GUI, set as shown below.

Set X- and Y-coordinate widths of the floor within a range of 2-20. When specifying beyond this range, both floor view of GUI and 3D view will not be shown.

# **4.3.12 List Retrieval for Floors**

## **[Overview]**

Retrieves the information of all floors.

Query parameters can be used to narrow down the floors to be retrieved.

## **[Format]**

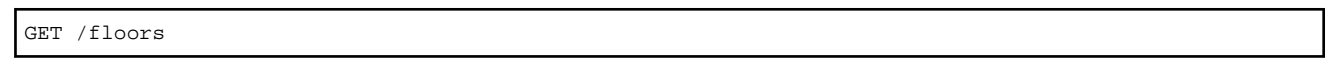

## **[Query Parameter]**

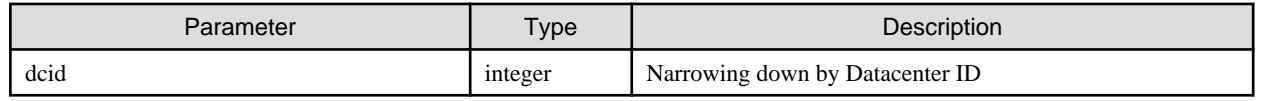

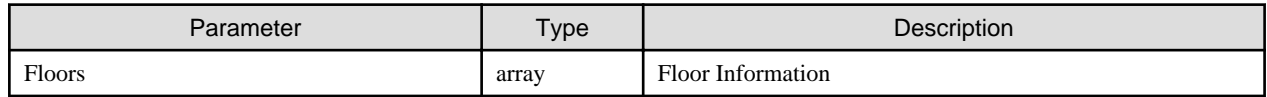

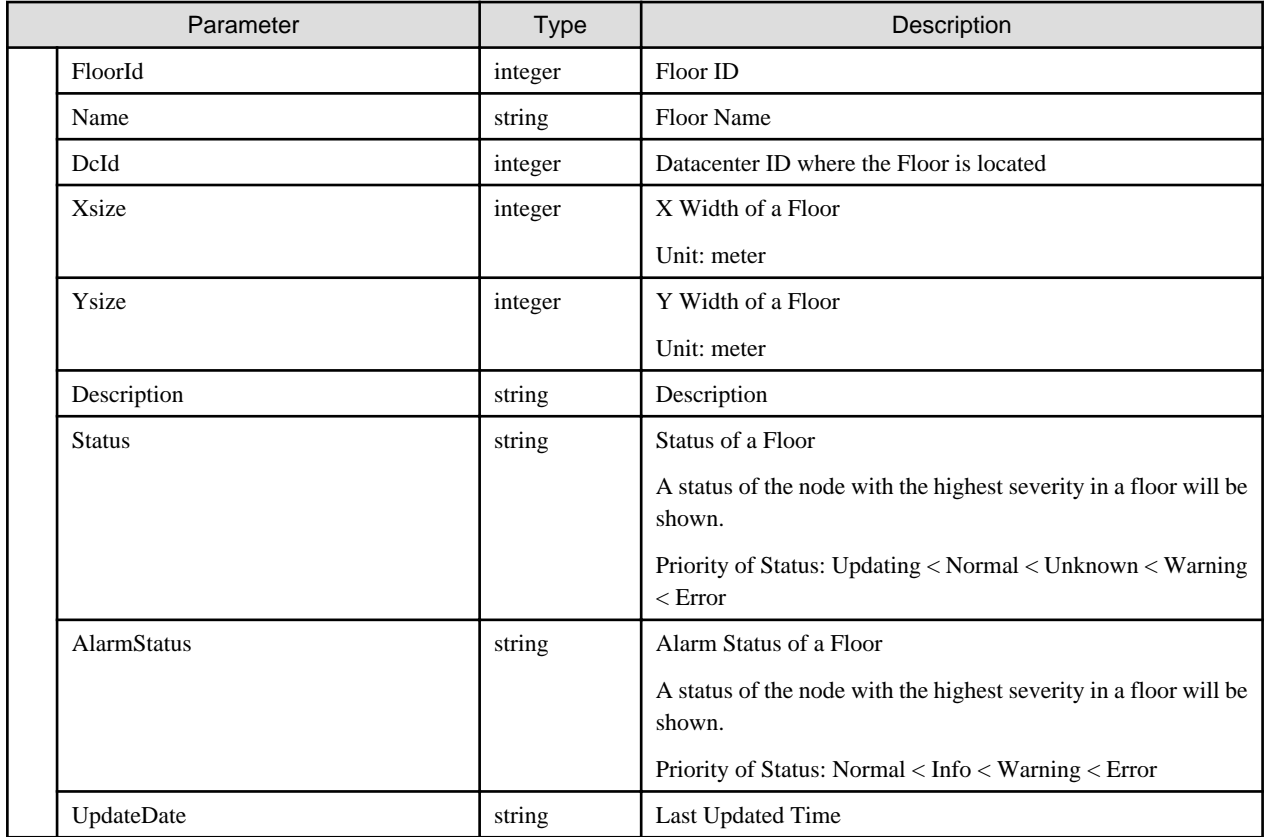

# **4.3.13 Individual Retrieval of Floor**

## **[Overview]**

Retrieves the information of the specified floor.

### **[Format]**

```
GET /floors/{floorid}
```
## **[Query Parameter]**

None

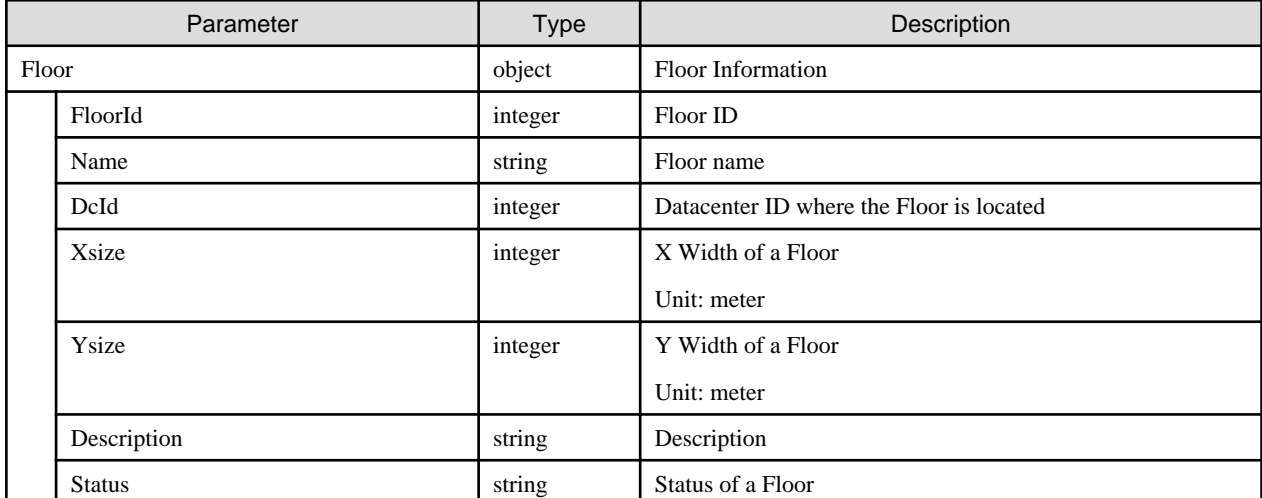

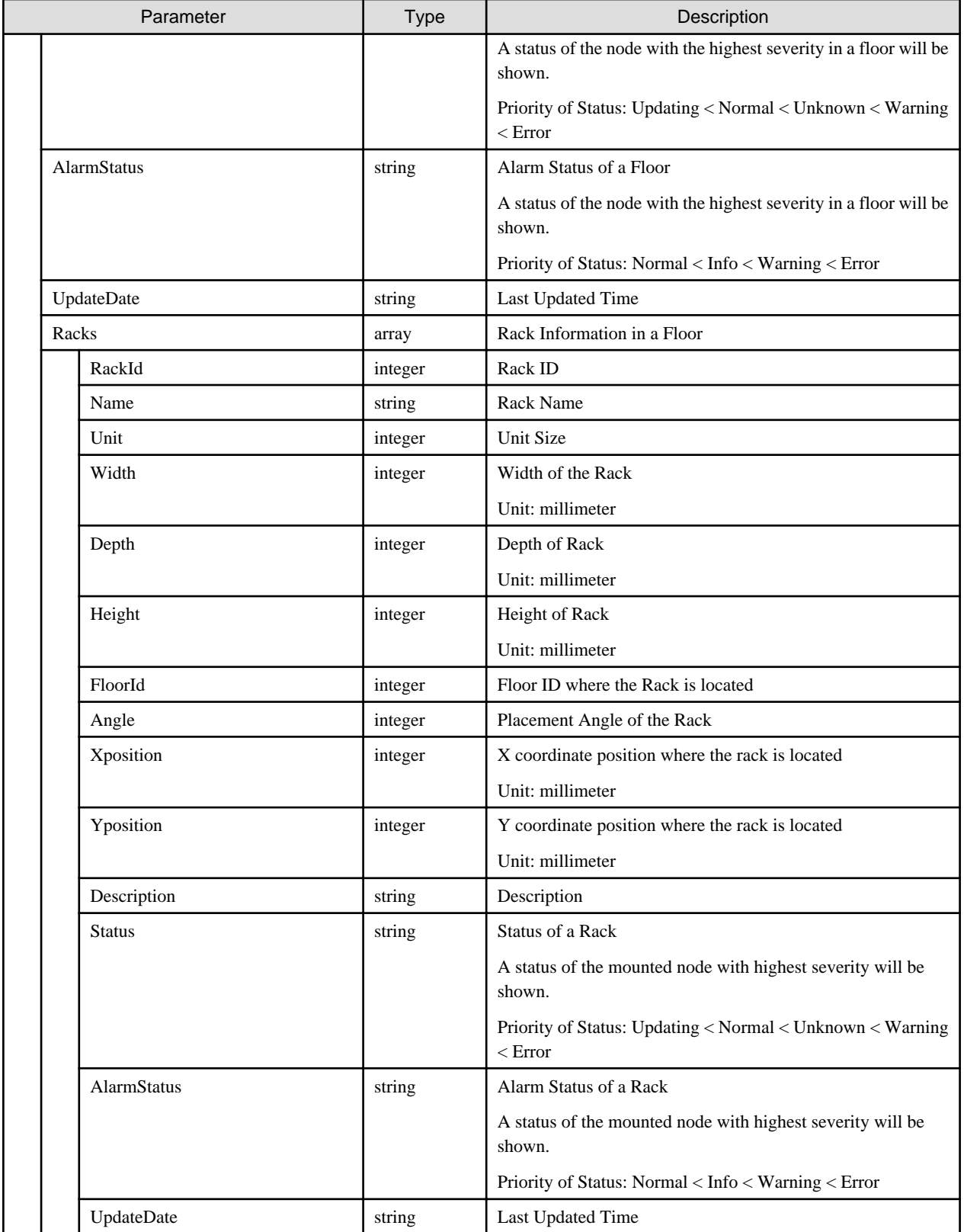

# **4.3.14 Update of Floors**

## **[Overview]**

Updates the information of the specified floor.

## **[Format]**

PATCH /floors/{floorid}

## **[Query Parameter]**

None

## **[Request Parameter]**

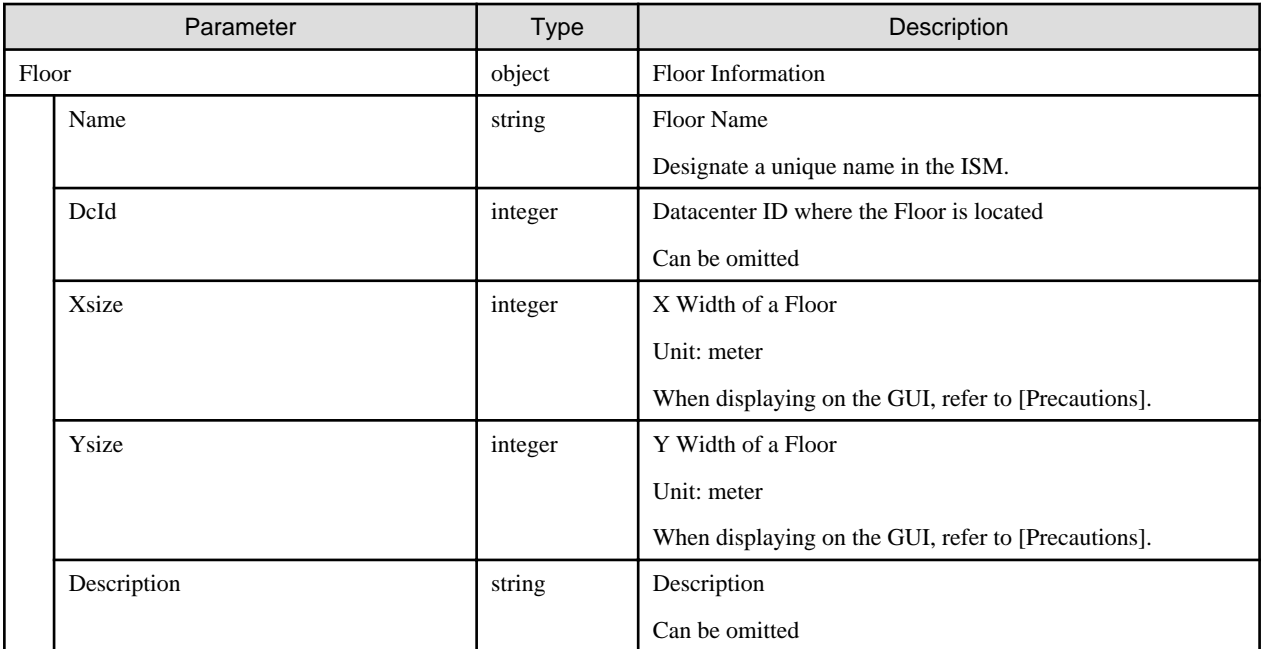

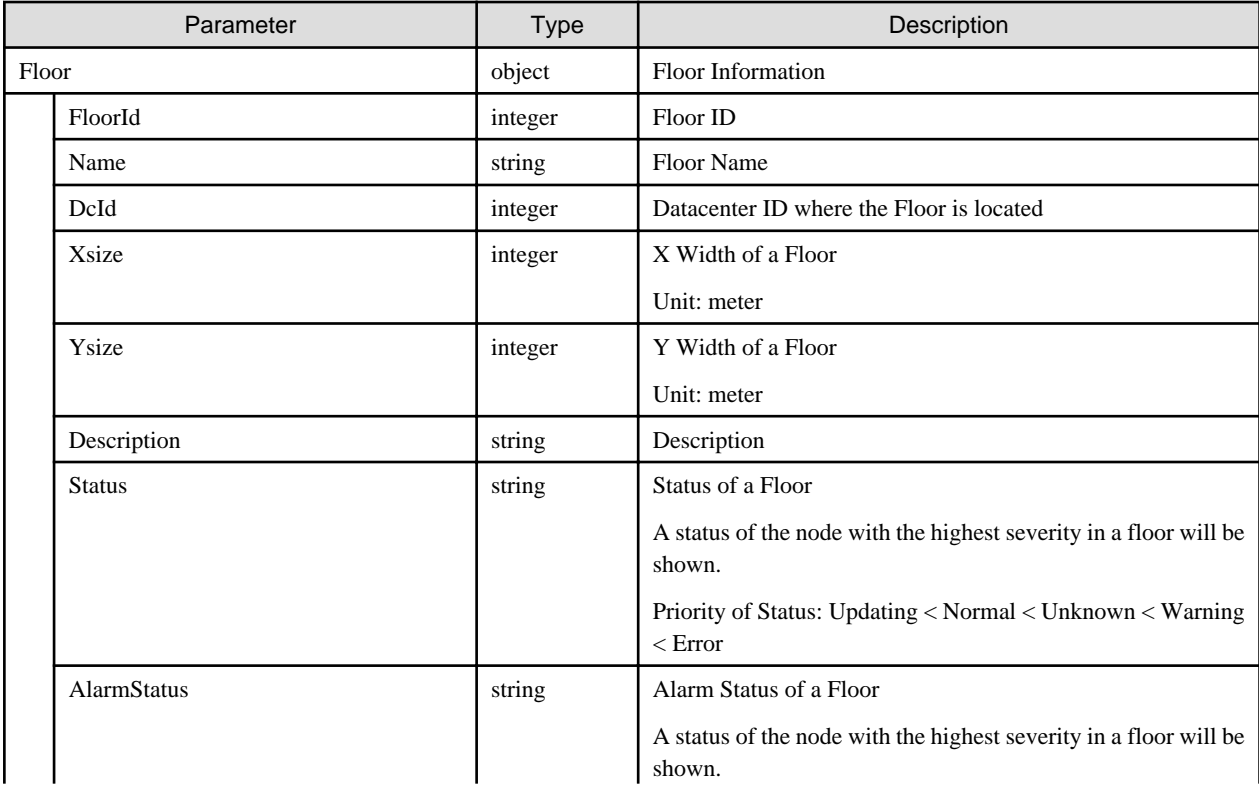

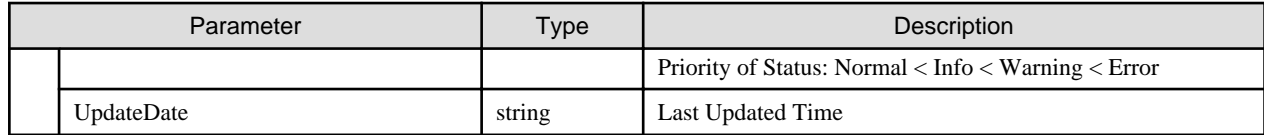

- Can only be executed by ISM administrators.
- When displaying on the GUI, set as shown below.

Set X- and Y-coordinate widths of the floor within a range of 2-20. When specifying beyond this range, both floor view of GUI and 3D view will not be shown.

# **4.3.15 Deletion of Floors**

## **[Overview]**

Deletes the information of the specified floor.

## **[Format]**

DELETE /floors/{floorid}

## **[Query Parameter]**

None

### **[Request Parameter]**

None

### **[Response Parameter]**

None

## **[Precautions]**

- Can only be executed by ISM administrators.

# **4.3.16 Registration of Datacenters**

## **[Overview]**

Registers a datacenter.

### **[Format]**

POST /datacenters

### **[Query Parameter]**

None

### **[Request Parameter]**

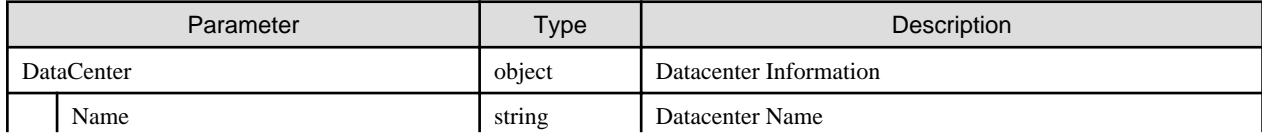

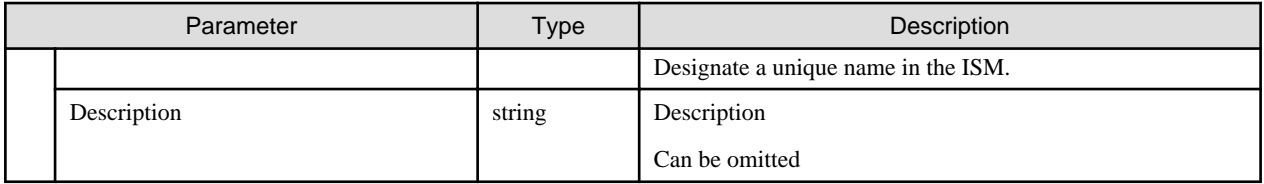

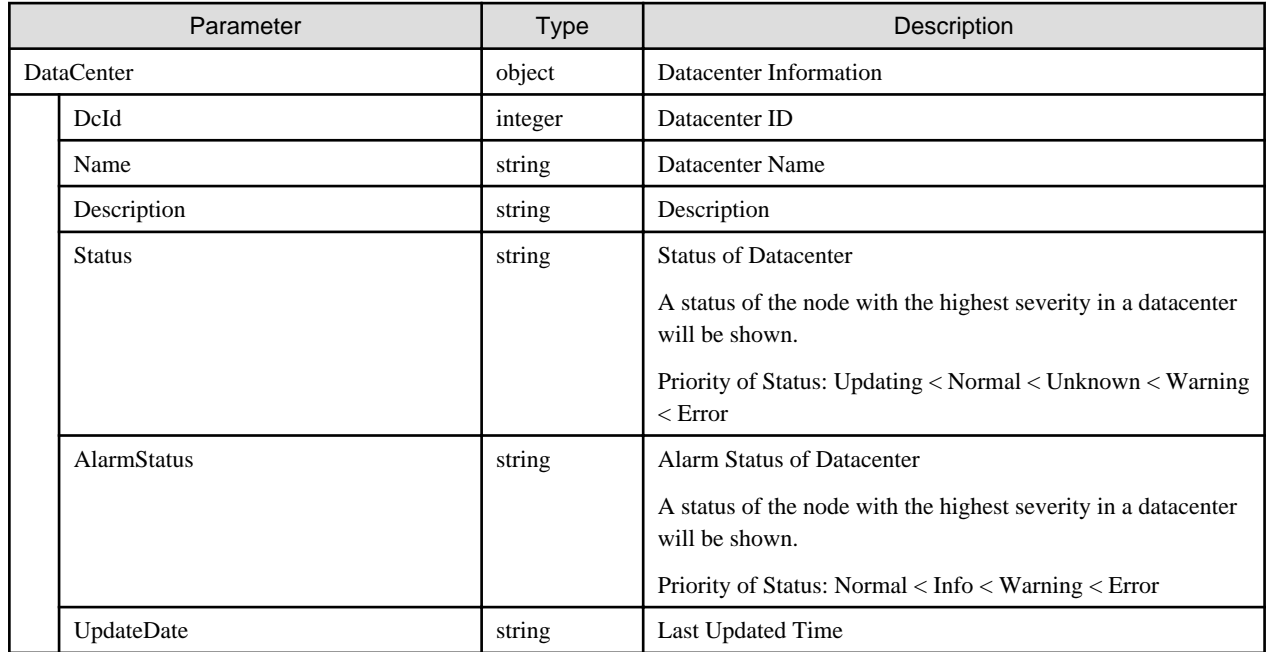

## **[Precautions]**

- Can only be executed by ISM administrators.

# **4.3.17 List Retrieval for Datacenters**

## **[Overview]**

Retrieves the information of all datacenters.

## **[Format]**

```
GET /datacenters
```
## **[Query Parameter]**

None

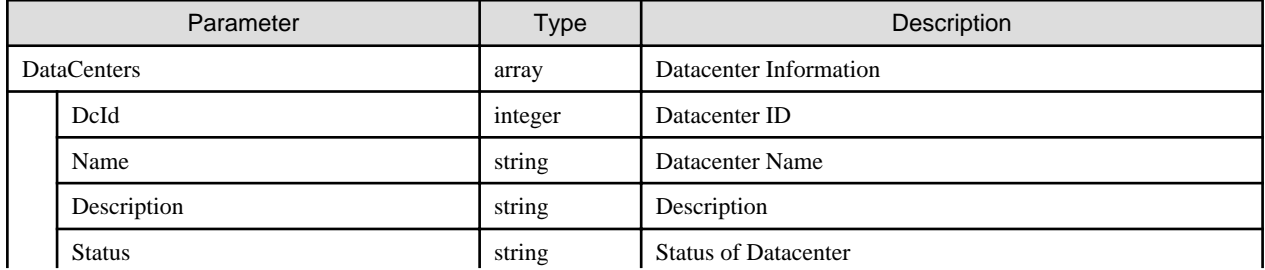

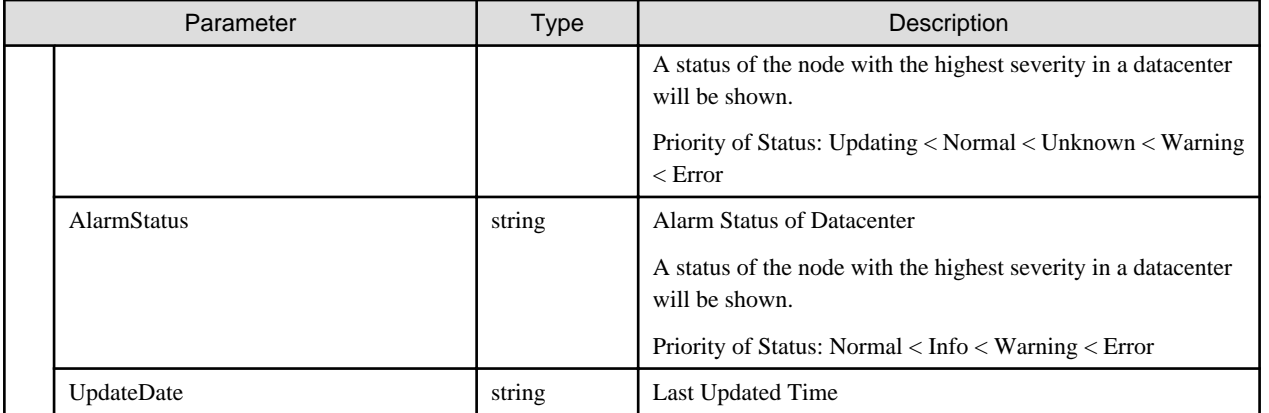

# **4.3.18 Individual Retrieval of Datacenter**

## **[Overview]**

Retrieves the set datacenter information.

## **[Format]**

GET /datacenters/{datacenterid}

## **[Query Parameter]**

None

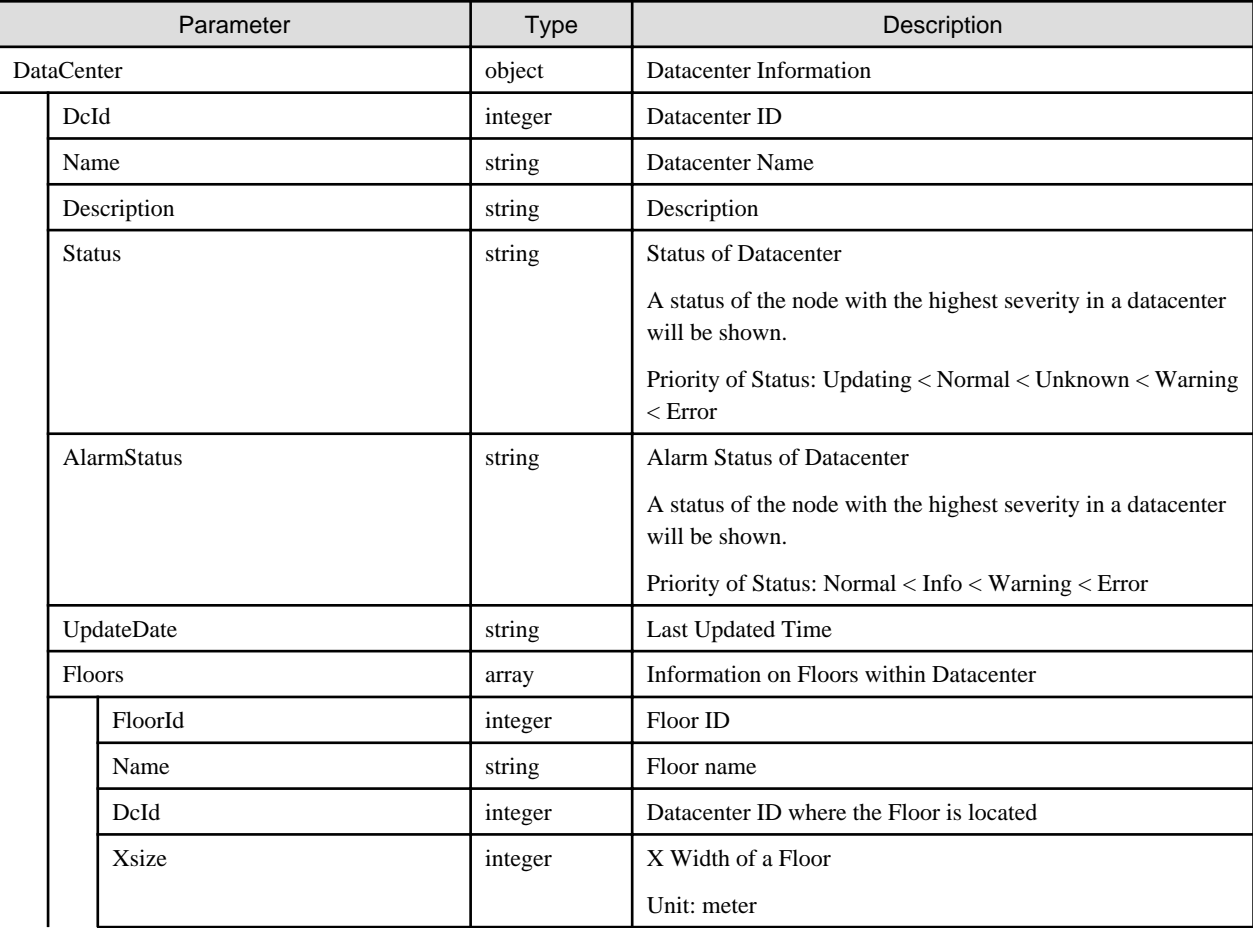

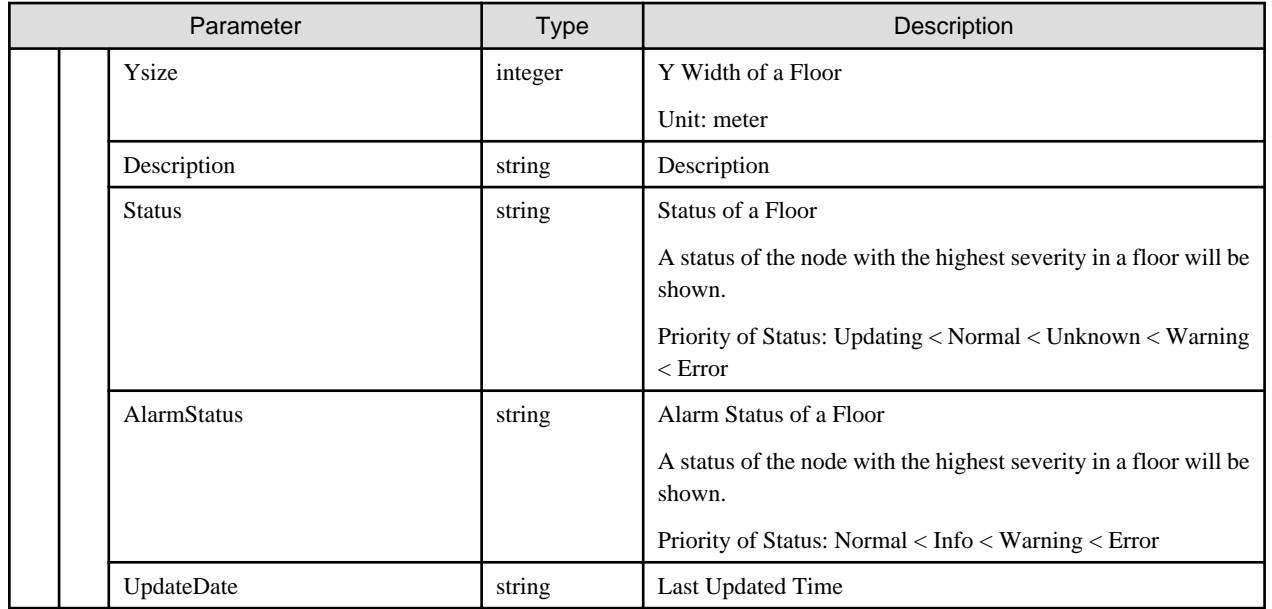

# **4.3.19 Update of Datacenters**

## **[Overview]**

Updates the information of the specified datacenter.

## **[Format]**

```
PATCH /datacenters/{datacenterid}
```
## **[Query Parameter]**

None

## **[Request Parameter]**

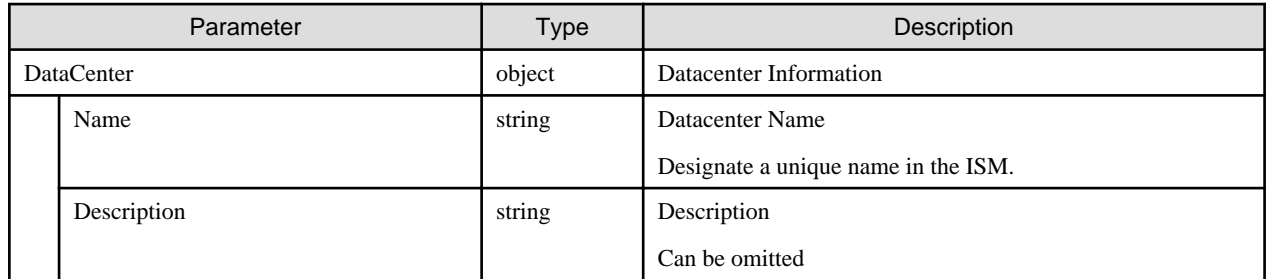

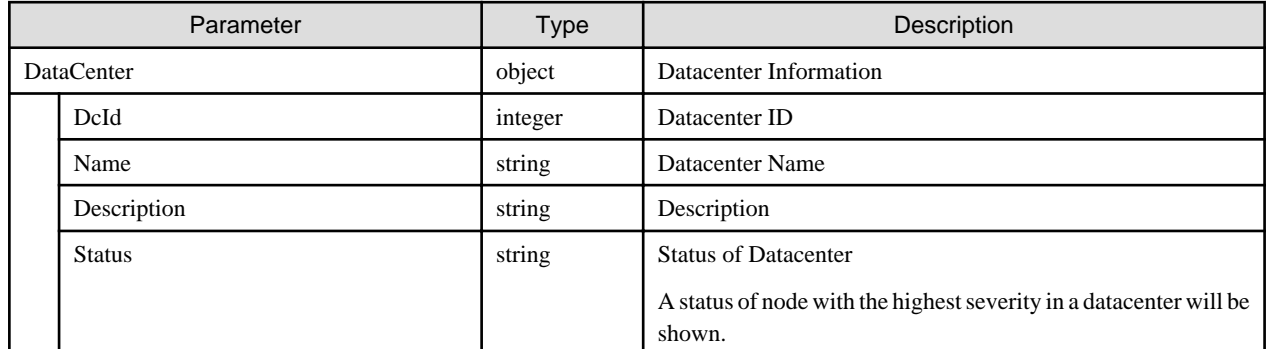

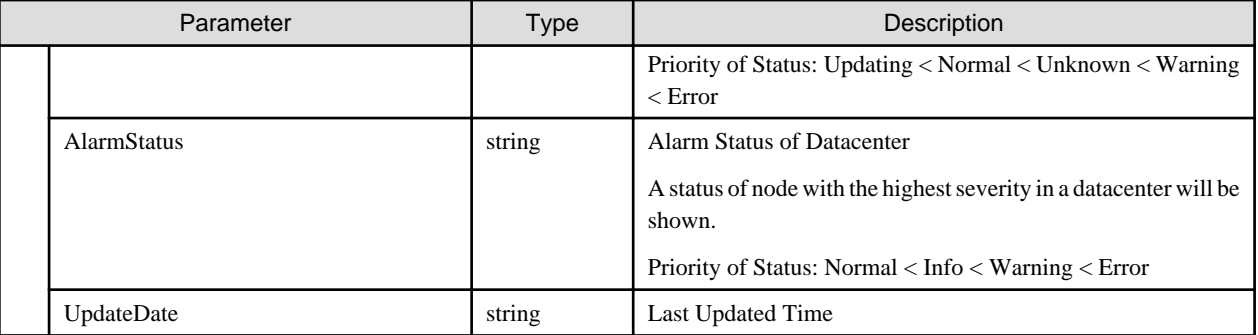

- Can only be executed by ISM administrators.

## **4.3.20 Deletion of Datacenters**

#### **[Overview]**

Deletes the set datacenter information.

#### **[Format]**

DELETE /datacenters/{datacenterid}

### **[Query Parameter]**

None

### **[Request Parameter]**

None

#### **[Response Parameter]**

None

### **[Precautions]**

- Can only be executed by ISM administrators.

# **4.3.21 Registration of Node Groups**

## **[Overview]**

Registers a node group.

### **[Format]**

POST /nodegroups

## **[Query Parameter]**

None

## **[Request Parameter]**

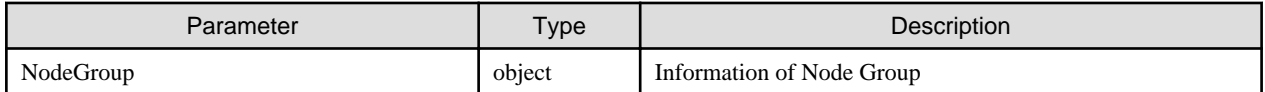

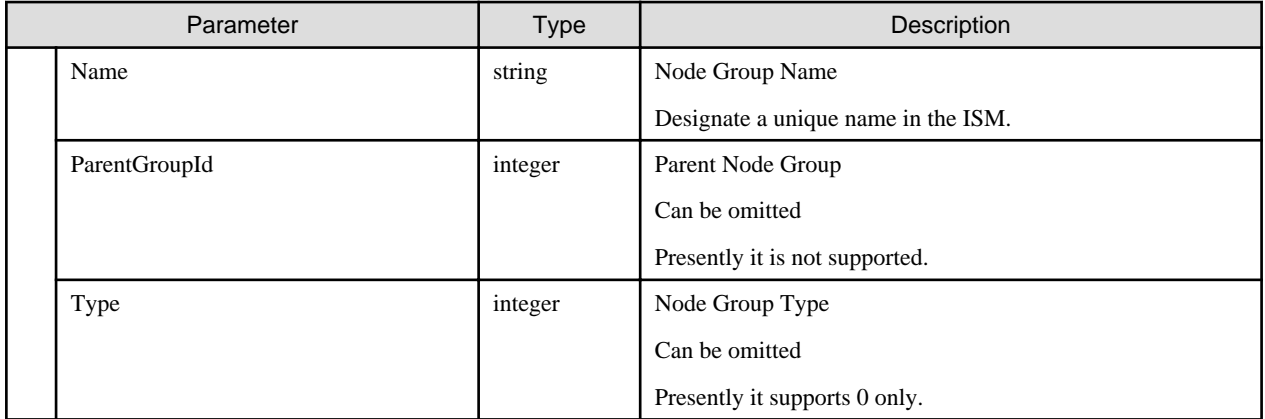

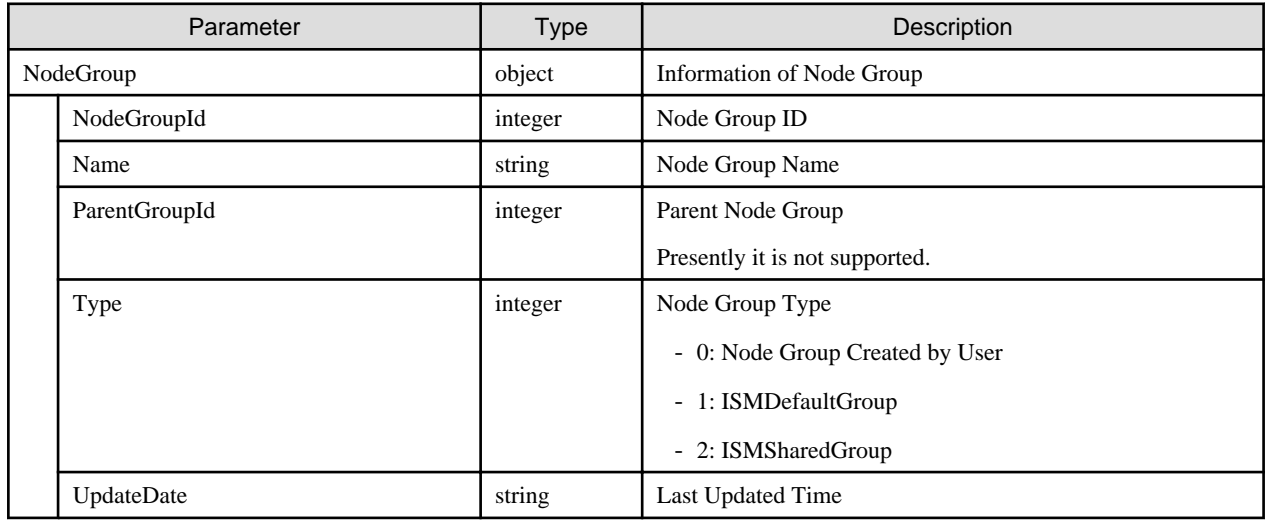

## **[Precautions]**

- Can only be executed by ISM administrators.
- A node cannot be specified at creating a node group. When setting a node group, execute node allocation after creating a node group.
- The following node names cannot be used as they are used with ISM.
	- A name starting with under bar "\_."
	- ISMDefaultGroup
	- ISMSharedGroup

## **4.3.22 List Retrieval for Node Groups**

#### **[Overview]**

Retrieves the information of all the nodes managed by the user group that the user belongs to.

Query parameters can be used to narrow down the node groups to be retrieved.

#### **[Format]**

GET /nodegroups

## **[Query Parameter]**

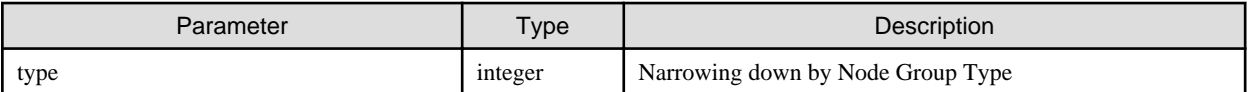

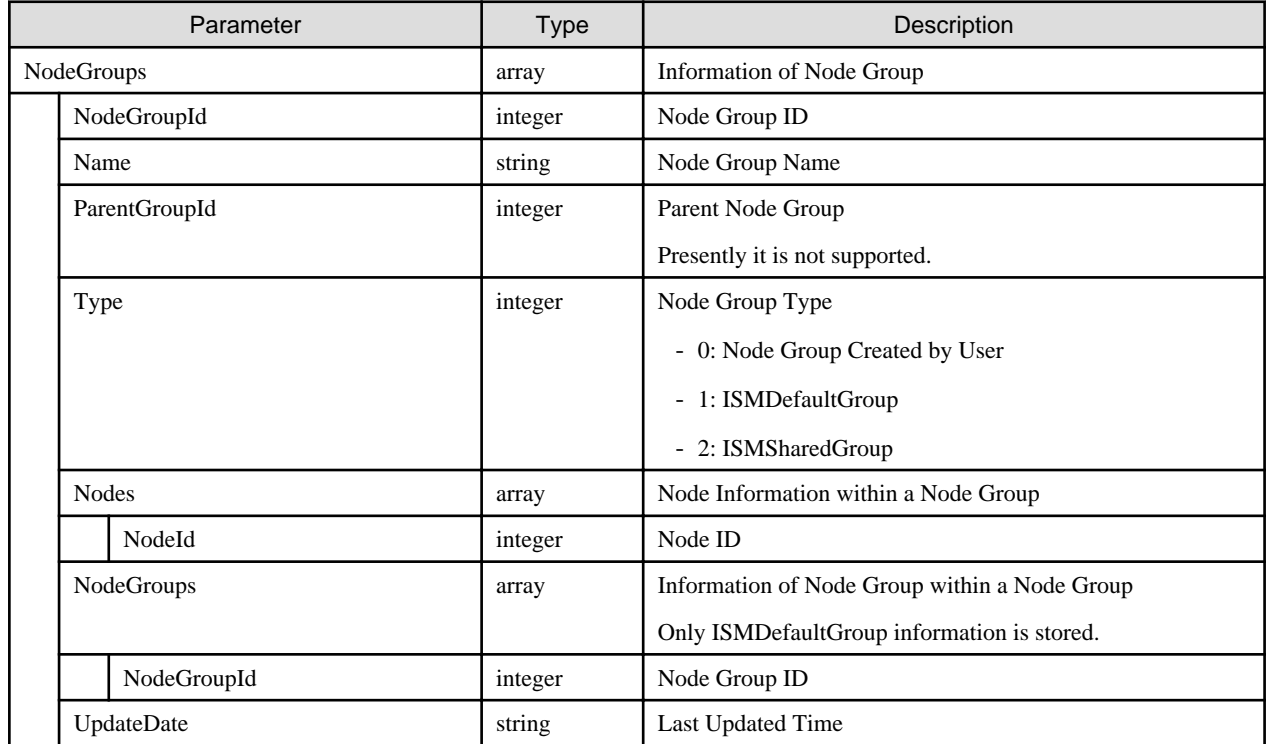

# **4.3.23 Individual Retrieval of Node Group**

## **[Overview]**

Retrieves the information of the specified node groups.

### **[Format]**

```
GET /nodegroups/{nodegroupid}
```
## **[Query Parameter]**

None

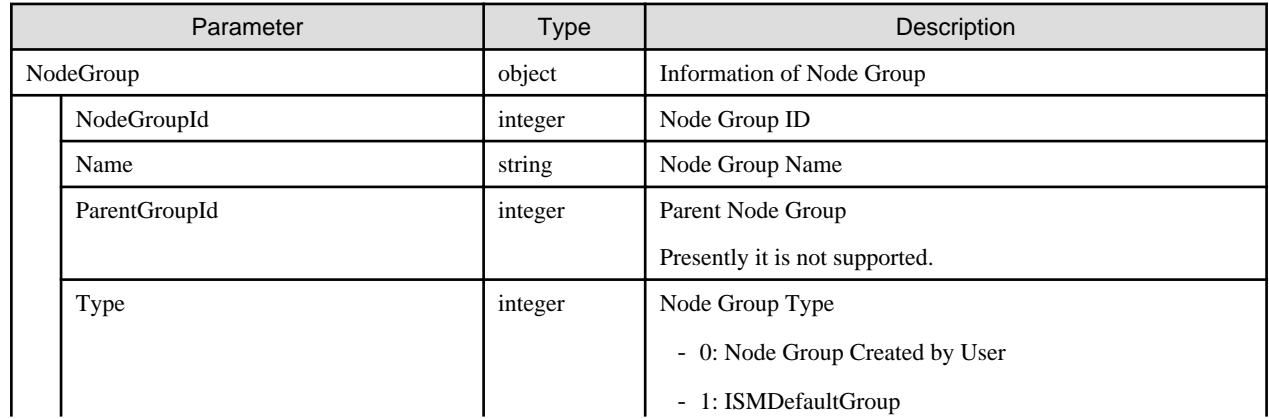

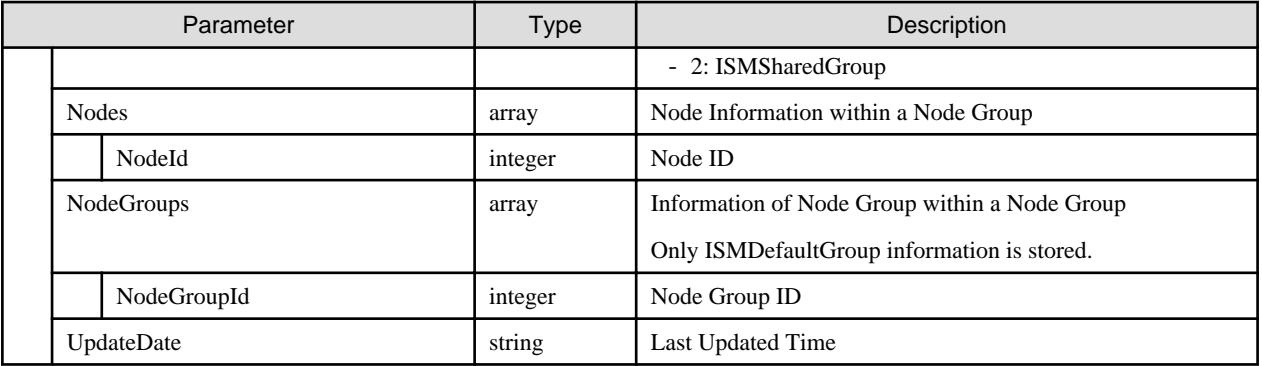

# **4.3.24 Updating of Node Groups**

## **[Overview]**

Updates the information of the specified node groups.

## **[Format]**

PATCH /nodegroups/{nodegroupid}

## **[Query Parameter]**

None

## **[Request Parameter]**

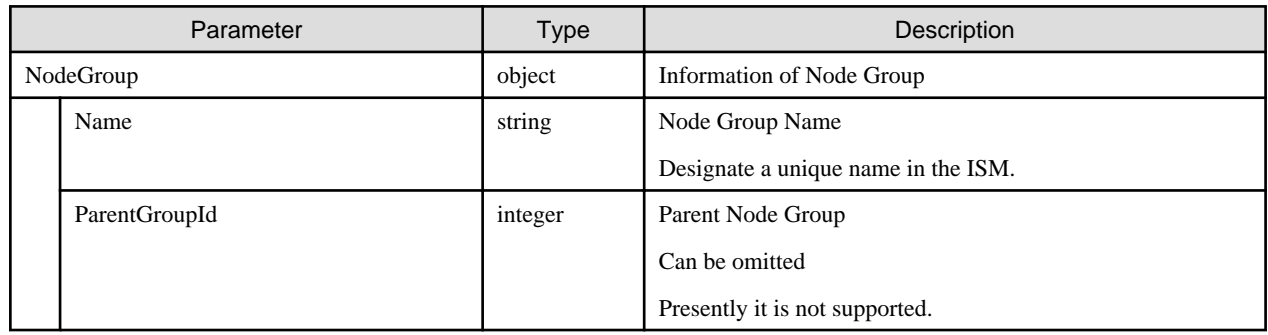

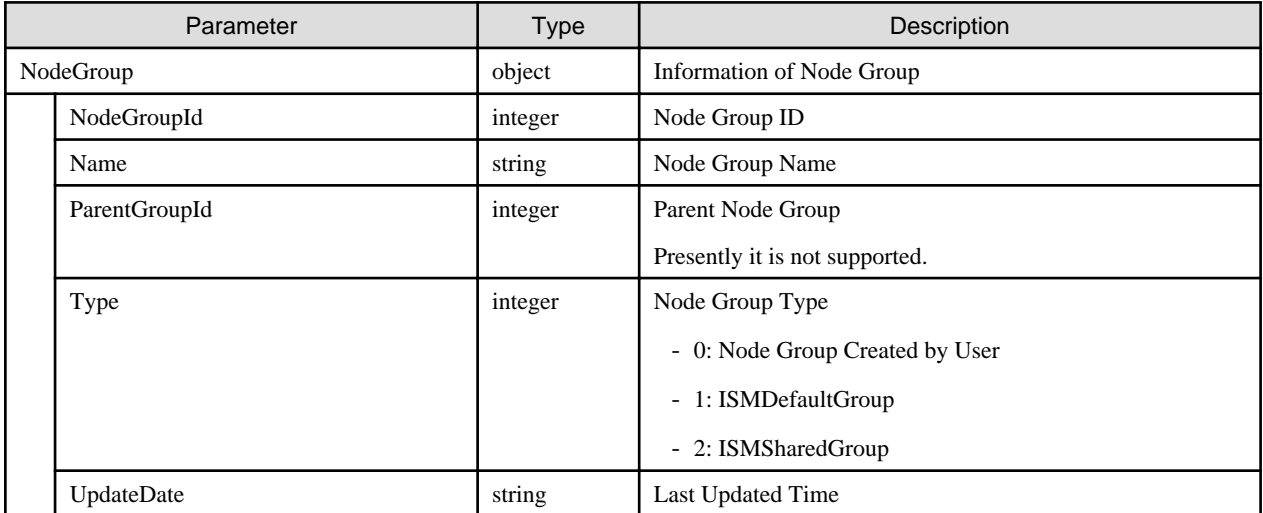

- Can only be executed by ISM administrators.
- Cannot specify the ISMDefaultGroup as well as the ISMSharedGroup.
- The following node names cannot be used as they are used with ISM.
	- A name starting with under bar "\_."
	- ISMDefaultGroup
	- ISMSharedGroup

# **4.3.25 Deletion of Node Groups**

## **[Overview]**

Deletes a node group.

## **[Format]**

DELETE /nodegroups/{nodegroupid}

### **[Query Parameter]**

None

### **[Request Parameter]**

None

#### **[Response Parameter]**

None

### **[Precautions]**

- Can only be executed by ISM administrators.
- Cannot specify the ISMDefaultGroup as well as the ISMSharedGroup.

# **4.3.26 Allocation of Nodes to Node Groups**

### **[Overview]**

Allocates the specified nodes to the specified node groups.

## **[Format]**

POST /nodes/nodegroups/assign

## **[Query Parameter]**

None

### **[Request Parameter]**

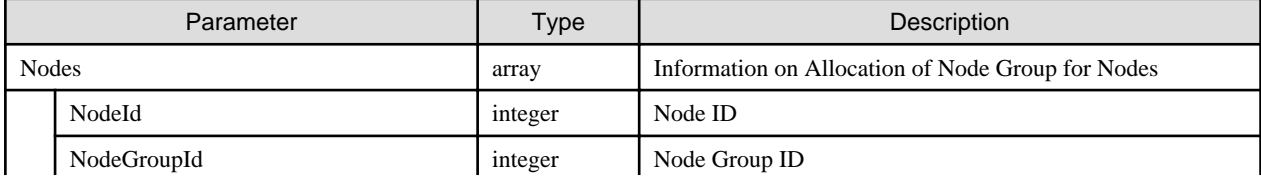

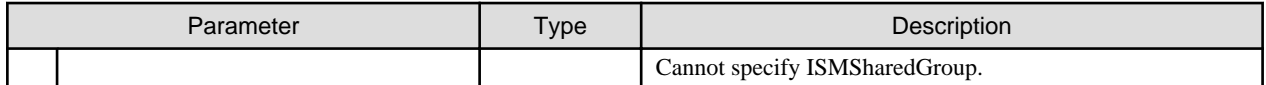

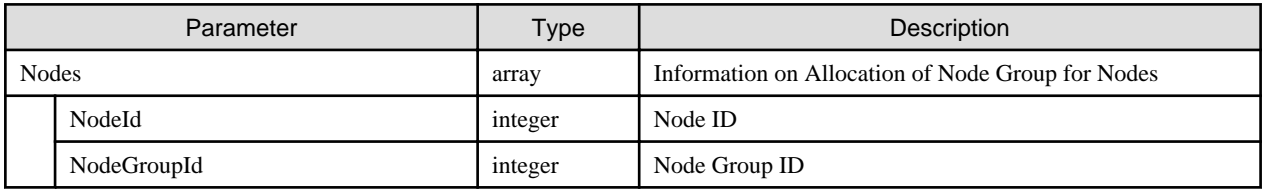

## **[Precautions]**

- Can only be executed by ISM administrators.
- Nodes in parent-child relation including ParentNodeId, ParentFabricId, ChildNodeList or linked nodes with Fabric should be configured to become the same node group.

# **4.3.27 Account Registration**

## **[Overview]**

Registers account information to a node.

Set up information for access to the node. For the required account information, refer to the manual.

## **[Format]**

POST /nodes/{nodeid}/accounts

## **[Query Parameter]**

None

### **[Request Parameter]**

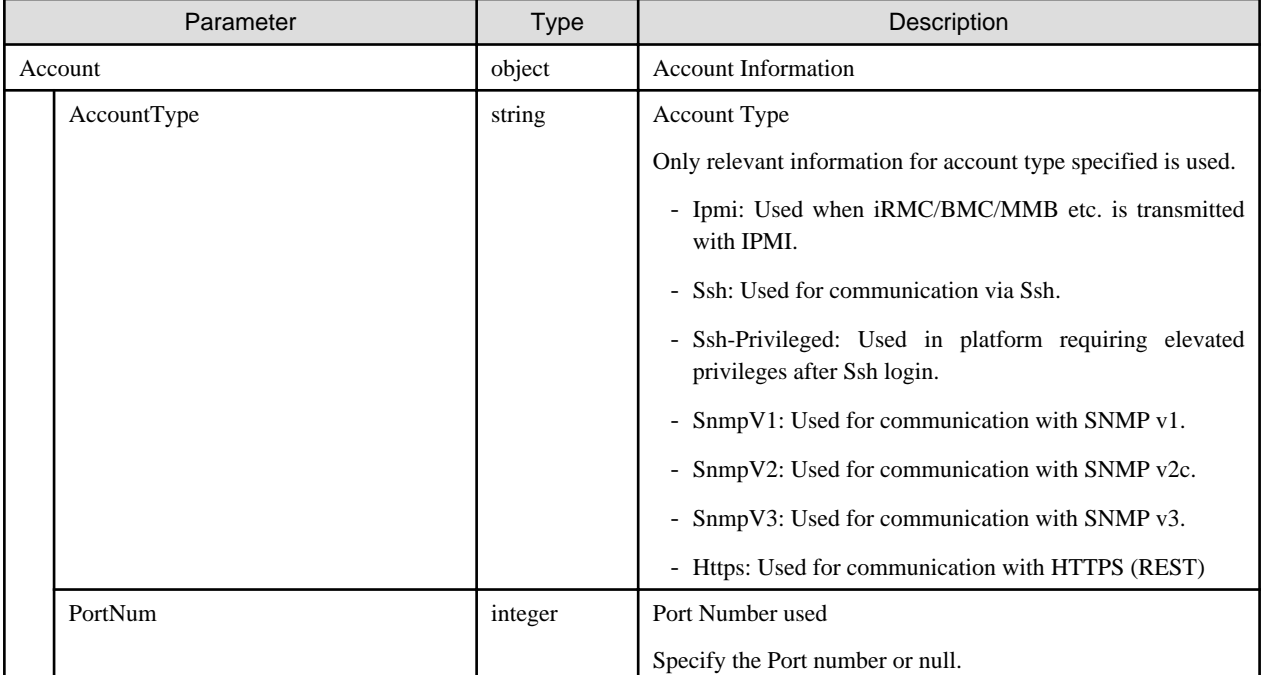

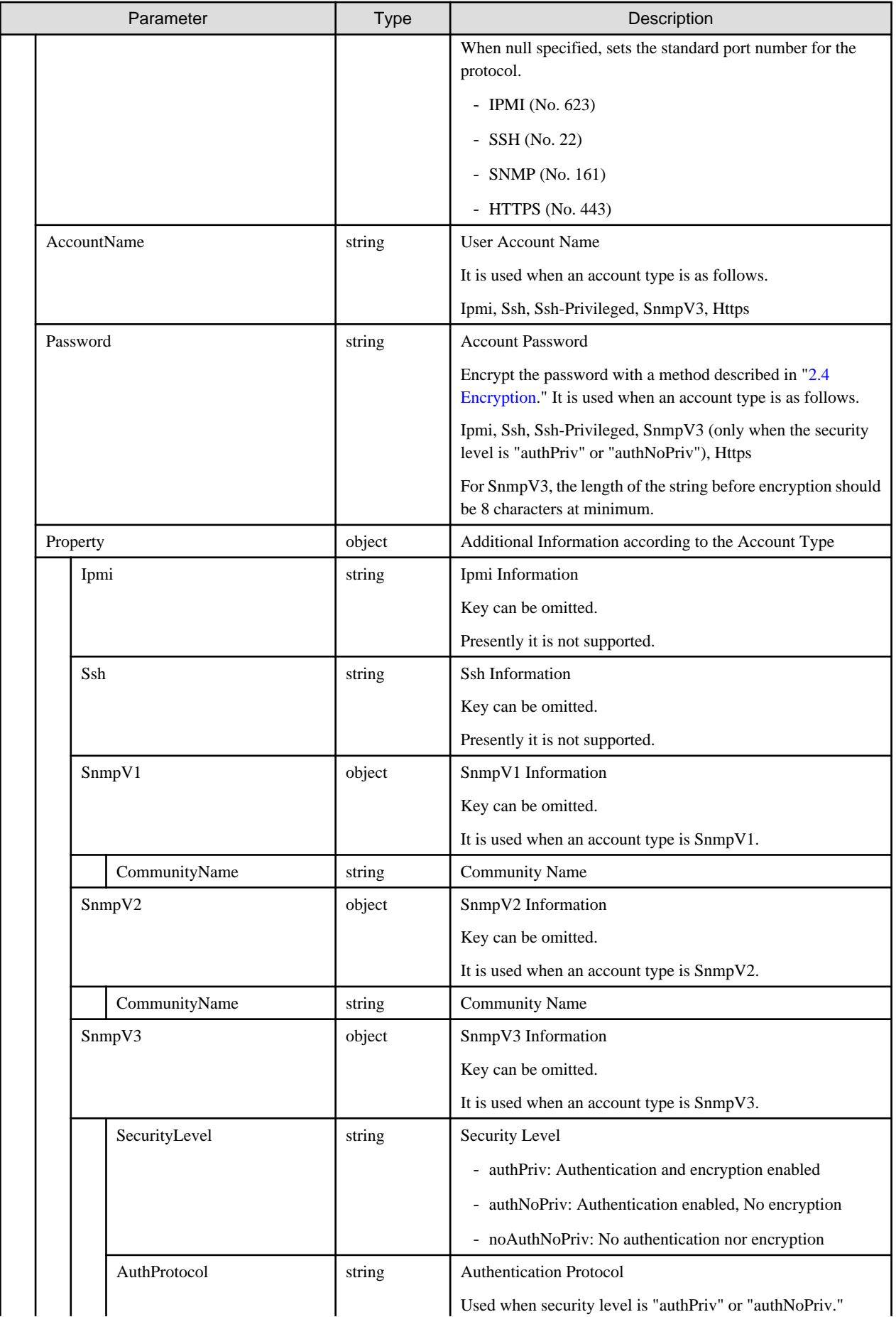

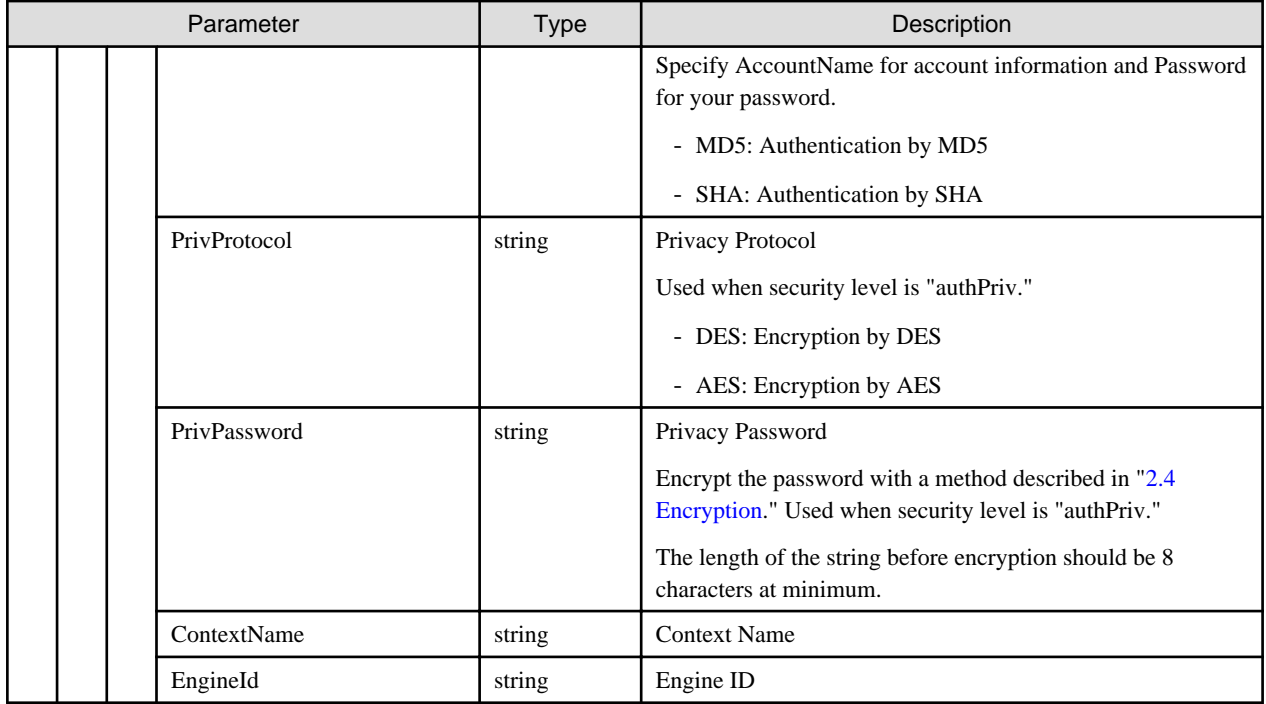

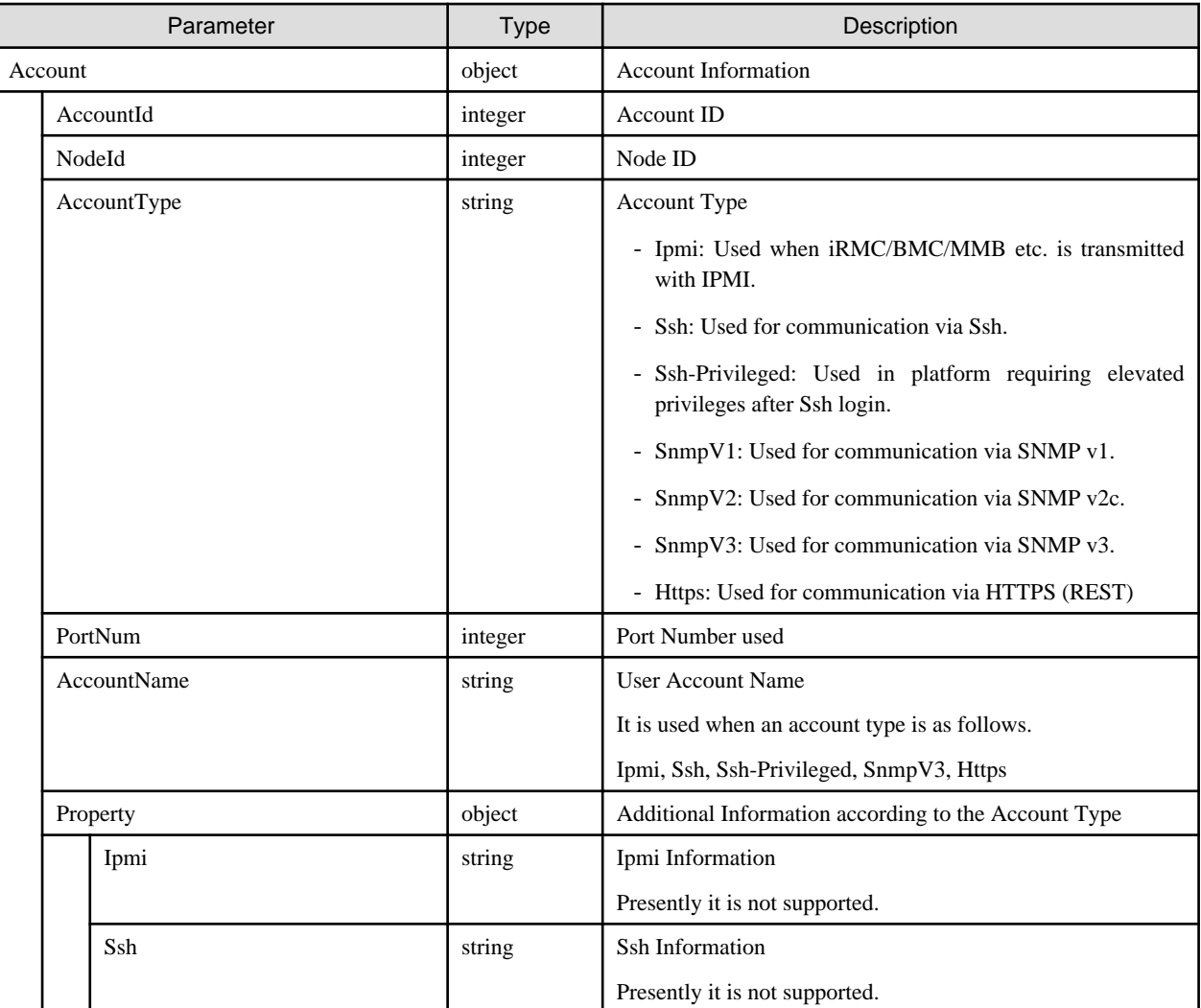

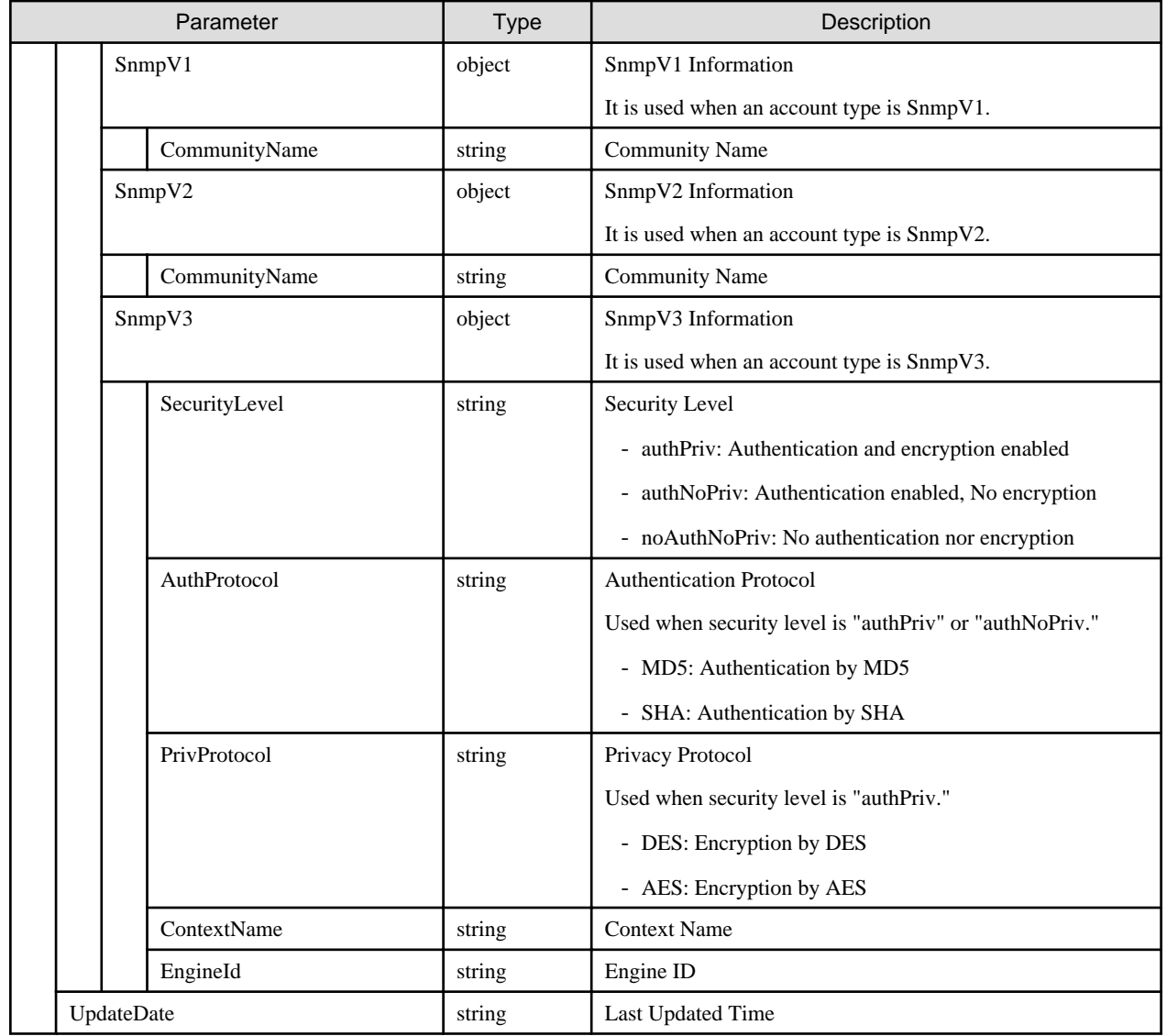

- When a target node is PRIMERGY (except CX1430 M1), register both Ipmi and Https (Account Type) at the same time. Set the same user account name and the same account password for Ipmi and for Https.

# **4.3.28 List Retrieval for Accounts**

### **[Overview]**

Retrieves all the account information of the specified nodes.

### **[Format]**

GET /nodes/{nodeid}/accounts

## **[Query Parameter]**

None

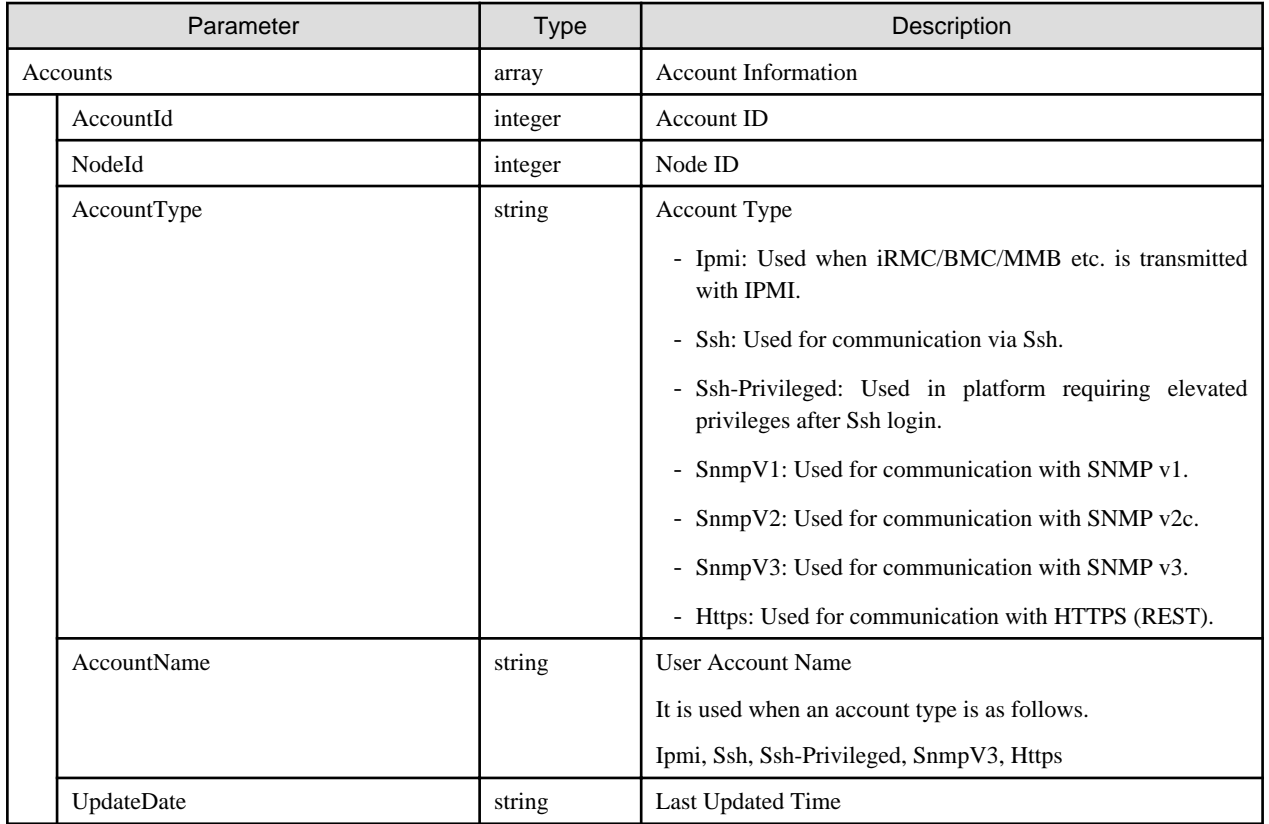

# **4.3.29 Individual Retrieval of Account Information**

## **[Overview]**

Retrieves the account information of the specified nodes.

### **[Format]**

GET /nodes/{nodeid}/accounts/{accountid}

## **[Query Parameter]**

None

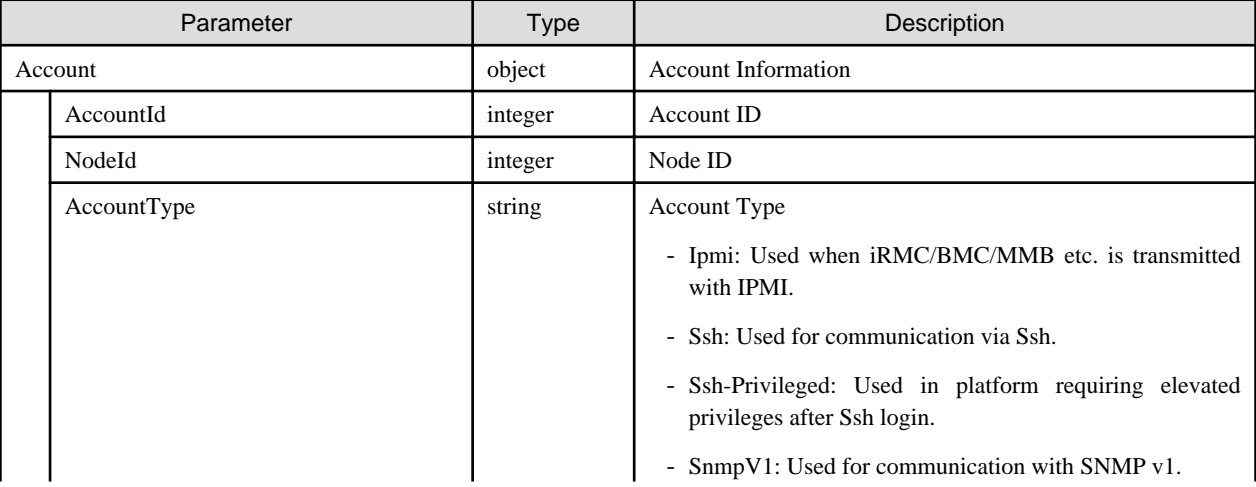

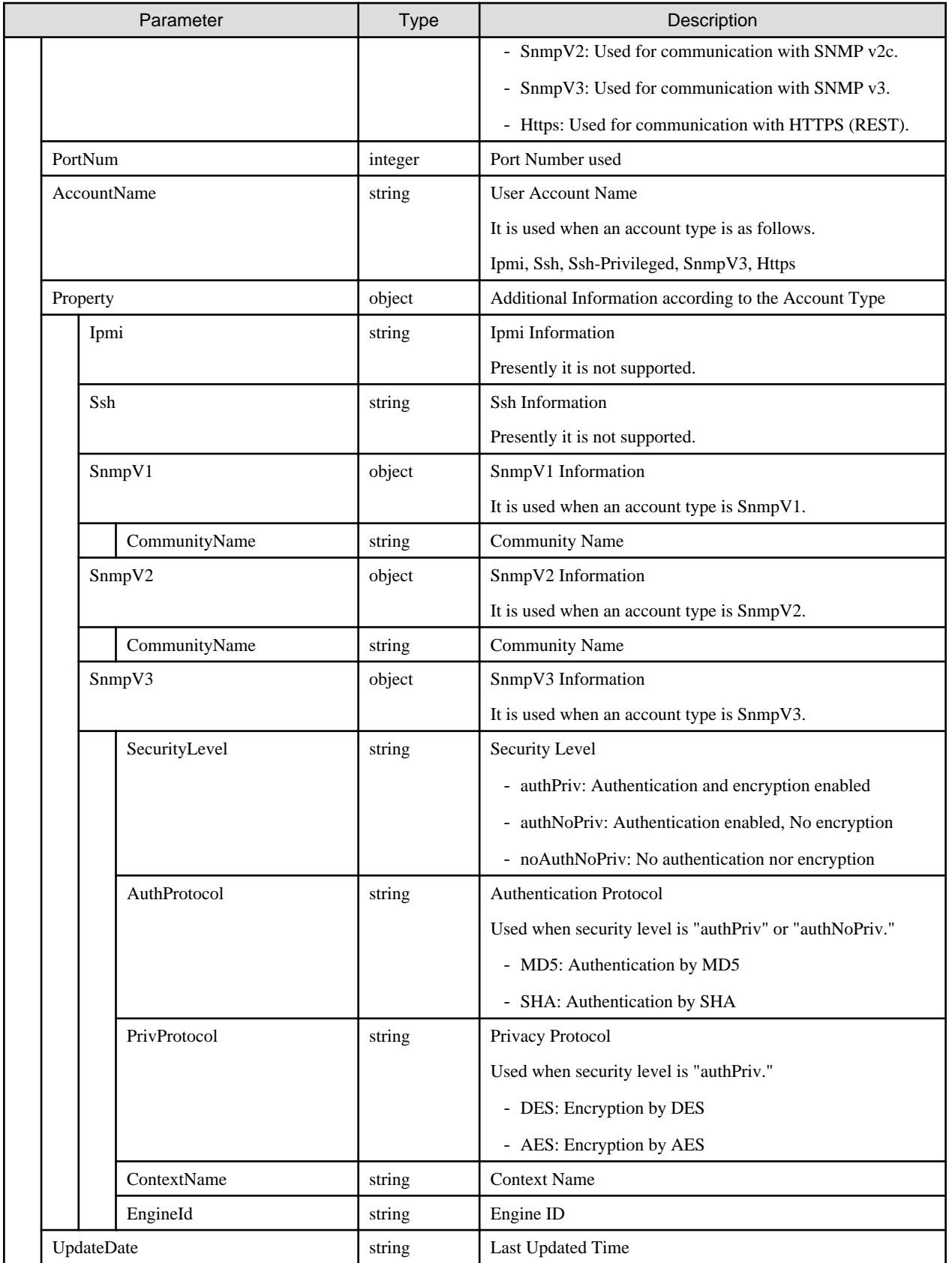

# **4.3.30 Updating of Account Information**

## **[Overview]**

Updates the account information of the specified nodes.

## **[Format]**

```
PATCH /nodes/{nodeid}/accounts/{accountid}
```
## **[Query Parameter]**

None

## **[Request Parameter]**

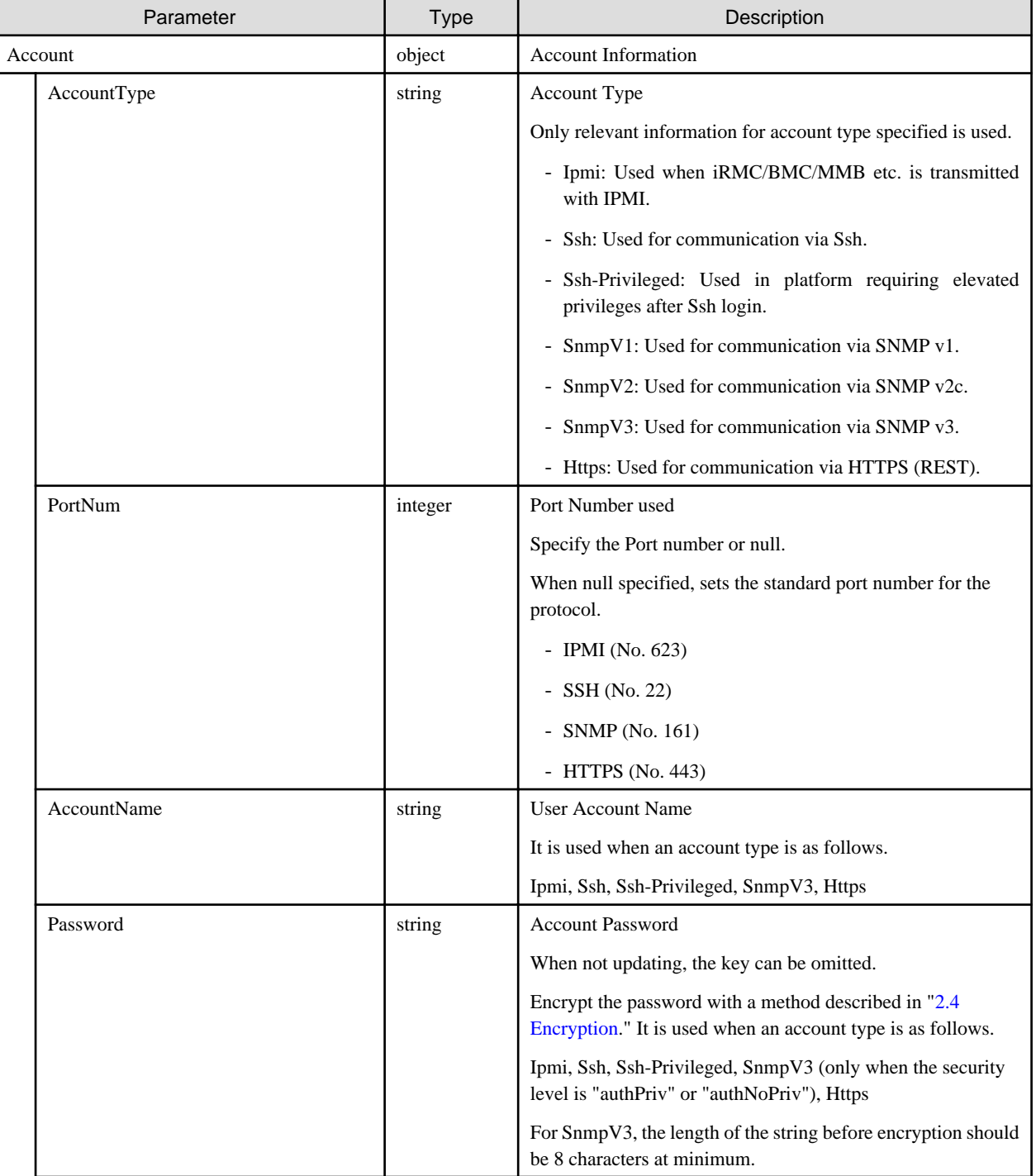

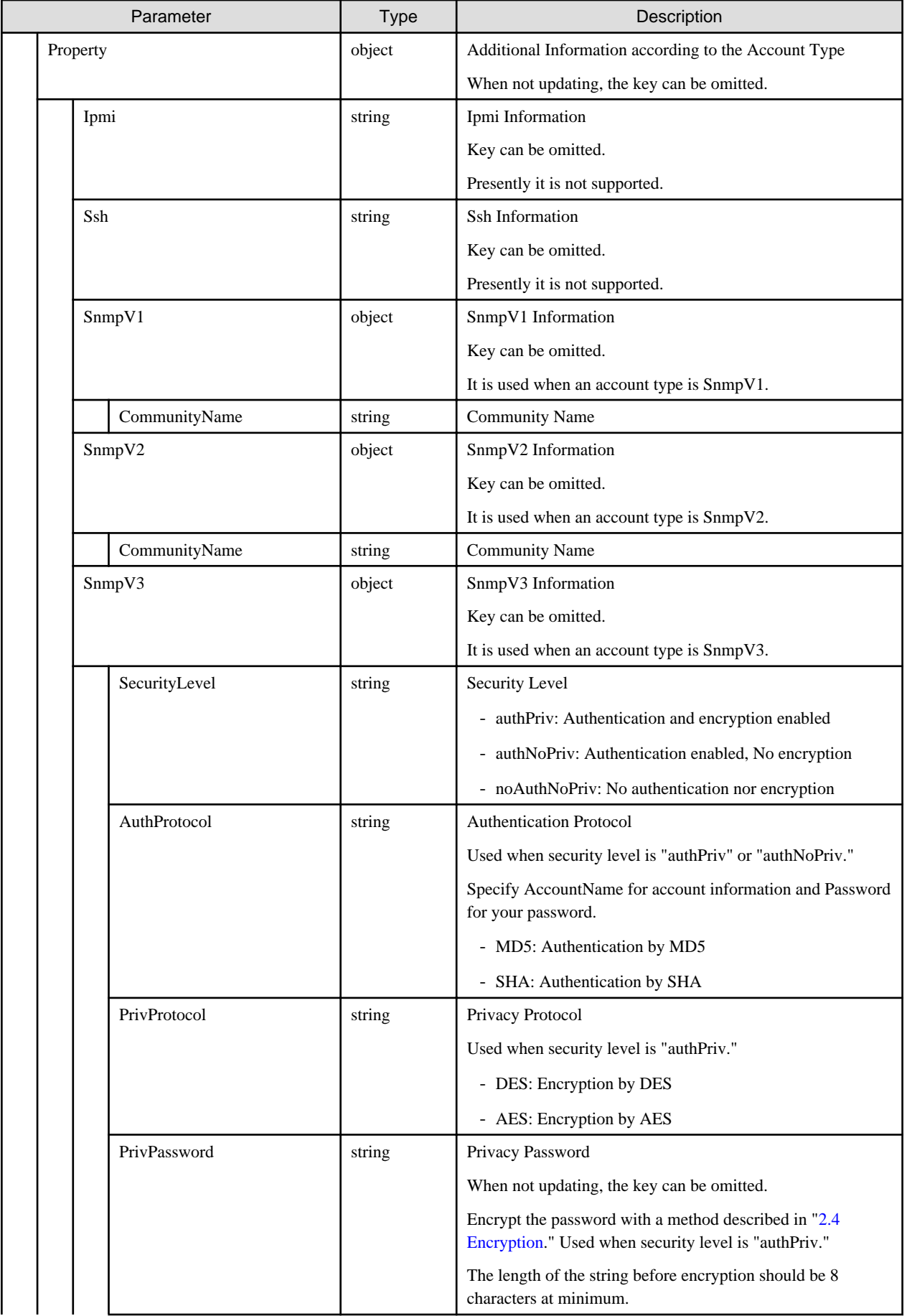

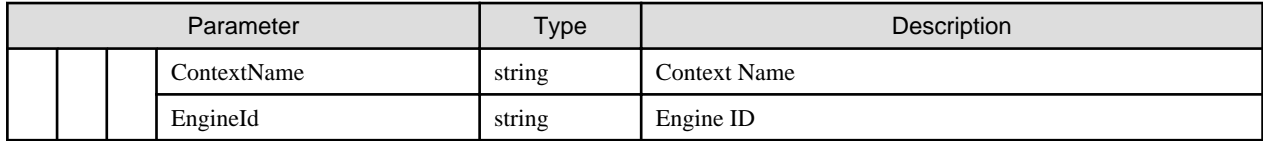

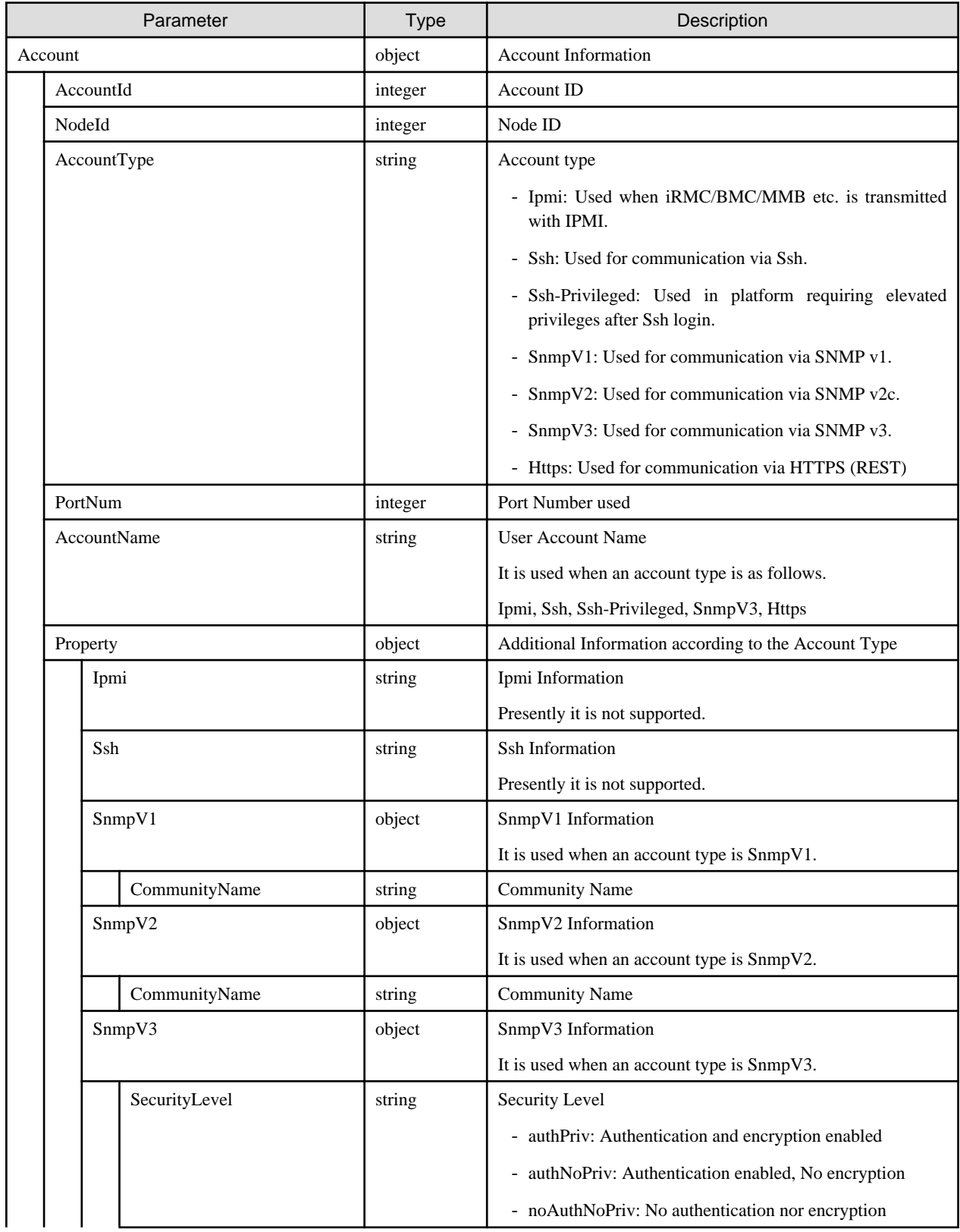

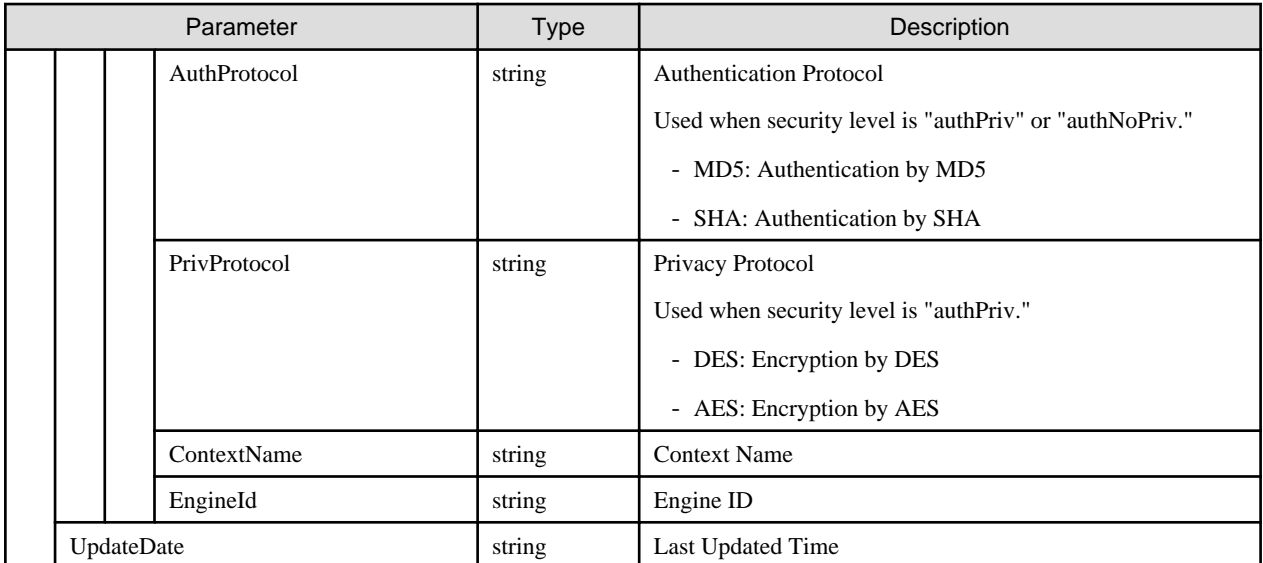

- When a target node is PRIMERGY (except CX1430 M1), register both Ipmi and Https (Account Type) at the same time. Set the same user account name and the same account password for Ipmi and for Https.

## **4.3.31 Deletion of Accounts**

## **[Overview]**

Deletes the account information of the specified nodes.

#### **[Format]**

DELETE /nodes/{nodeid}/accounts/{accountid}

## **[Query Parameter]**

None

#### **[Request Parameter]**

None

#### **[Response Parameter]**

None

# **4.3.32 Clearing Node Alarms**

### **[Overview]**

Clears the alarm of the specified node.

With the alarm cleared, the alarm status of the node returns to Normal.

### **[Format]**

POST /nodes/{nodeid}/alarmstatus/deactivate

## **[Query Parameter]**

None

#### **[Request Parameter]**

None

## **[Response Parameter]**

None

#### **[Precautions]**

- When a node has a subordinate node such as ChildNodeList or Fabric, it shows higher severity alarm status including such subordinate nodes. When the alarm status of a subordinate node is not Normal, its alarm status will not become Normal even after clearing the alarm. Execute alarm clearing of the subordinate nodes.

## **4.3.33 Changing from/to Maintenance Mode**

#### **[Overview]**

Changes maintenance mode of a node.

A node with its maintenance mode in "Maintenance" cannot monitor, retrieve regular node information, and event notifications are not sent.

#### **[Format]**

PATCH /nodes/{nodeid}/maintenancemode

## **[Query Parameter]**

None

#### **[Request Parameter]**

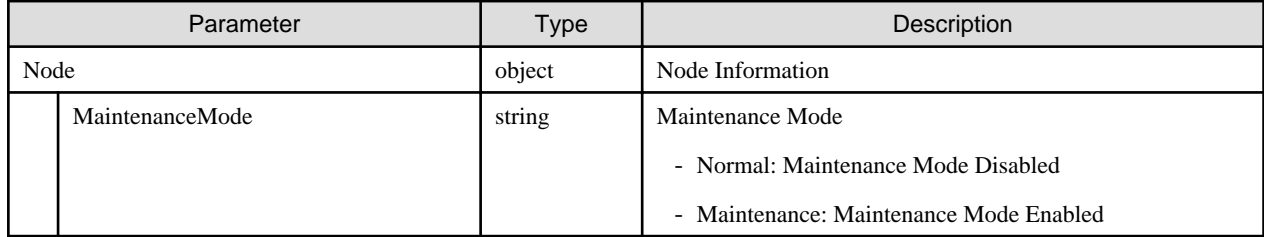

#### **[Response Parameter]**

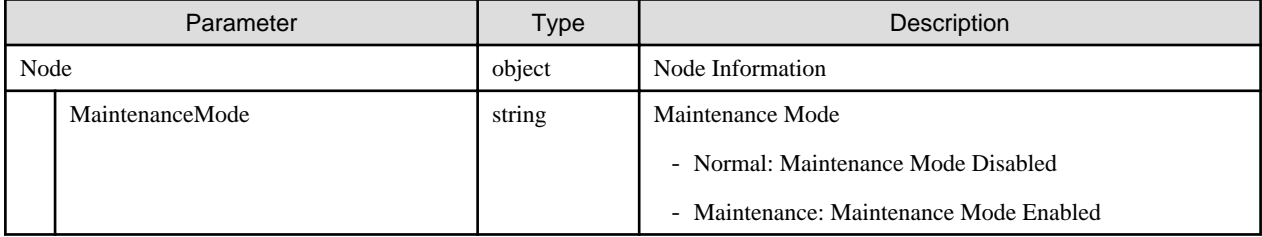

#### **[Precautions]**

- For the node type that can change the maintenance mode, refer to [\[Node Type\]](#page-91-0) in ["4.3.1 Node Registration](#page-85-0)."

# **4.3.34 List Retrieval for Node Tags**

### **[Overview]**

Retrieves the information of all node tags managed by the user group the user belongs to.

## **[Format]**

GET /nodes/nodetags

#### **[Query Parameter]**

None

#### **[Response Parameter]**

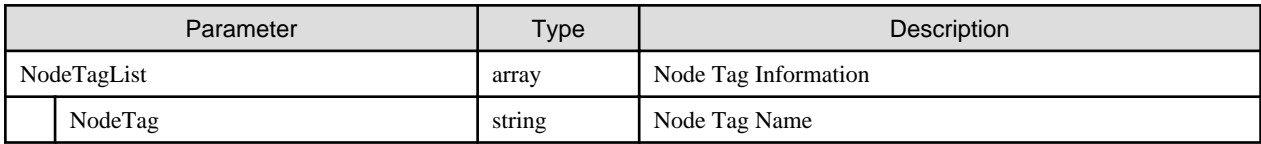

# **4.3.35 Creating Node Registration Script Files for AIS Gateway**

#### **[Overview]**

Creates a Node Registration Script file for AIS Gateway and returns a download URL.

Only for PRIMERGY (except CX1430 M1) servers that are managed by the user group that the user belongs to.

#### **[Format]**

POST /nodes/aisgateway/scripts/download

#### **[Query Parameter]**

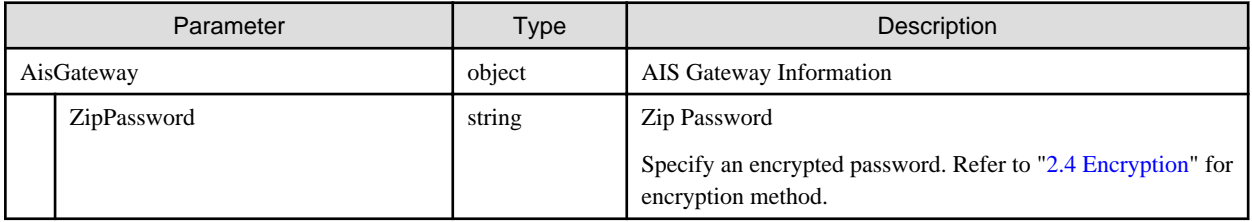

## **[Response Parameter]**

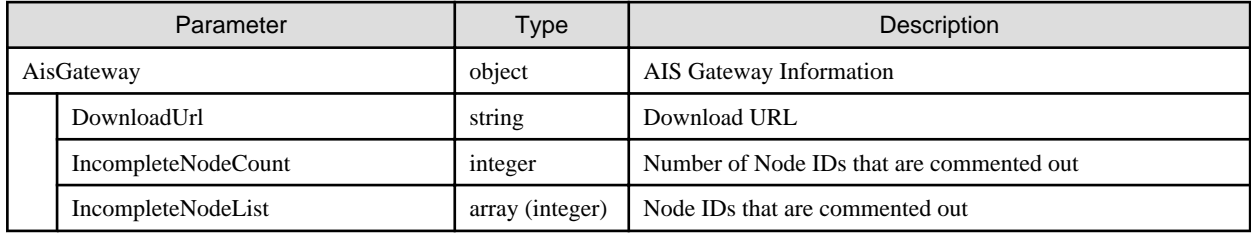

### **[Precautions]**

- Lines of nodes that do not have an IP address or nodes in which the serial number has not been retrieved are commented out.

# **4.4 Node Discovery**

# **4.4.1 Execution of Manual Node Discovery**

#### **[Overview]**

Executes manual node discovery according to the set requirements.

## **[Format]**

POST /nodes/discovery/manual

## **[Query Parameter]**

None

## **[Request Parameter]**

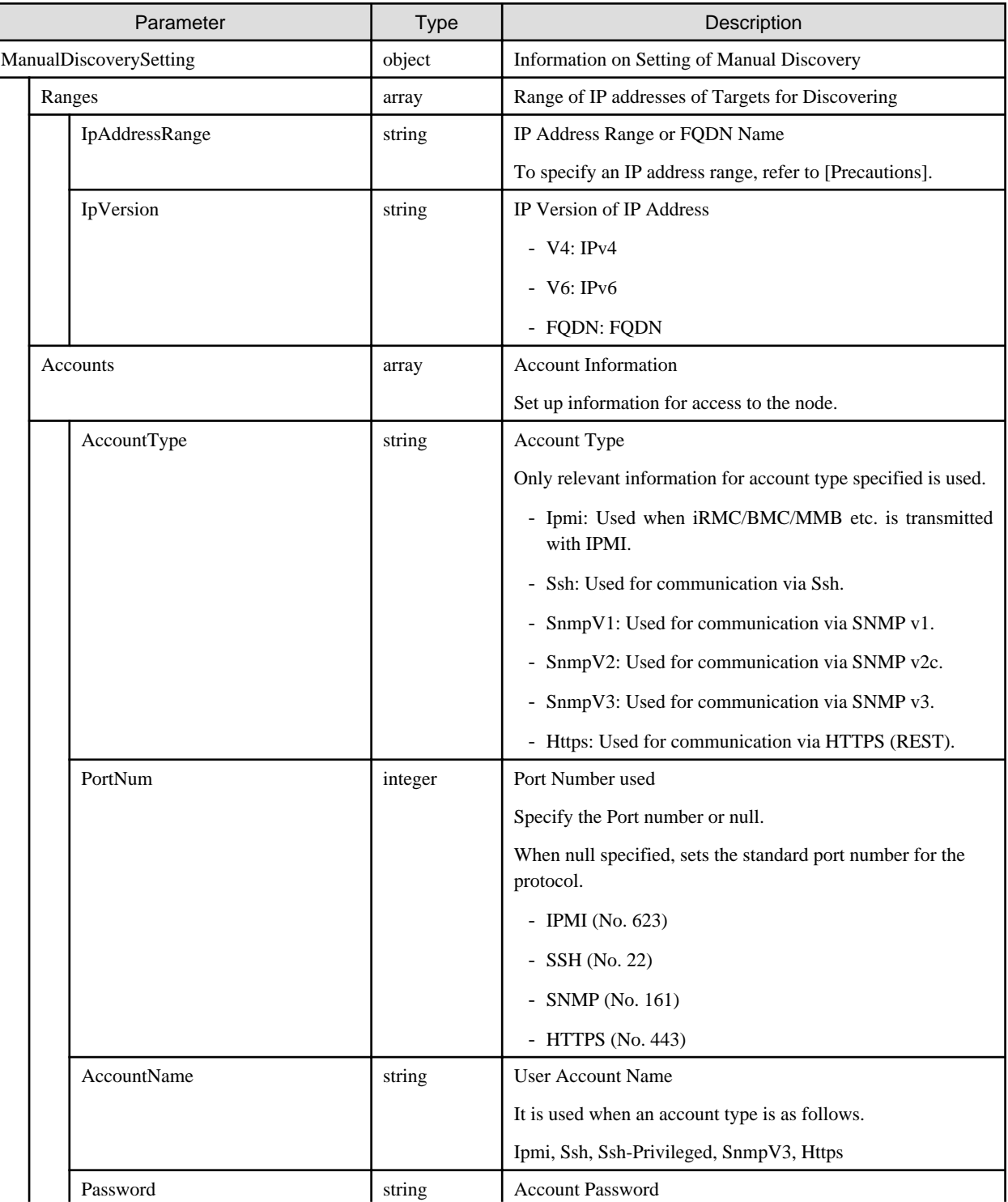

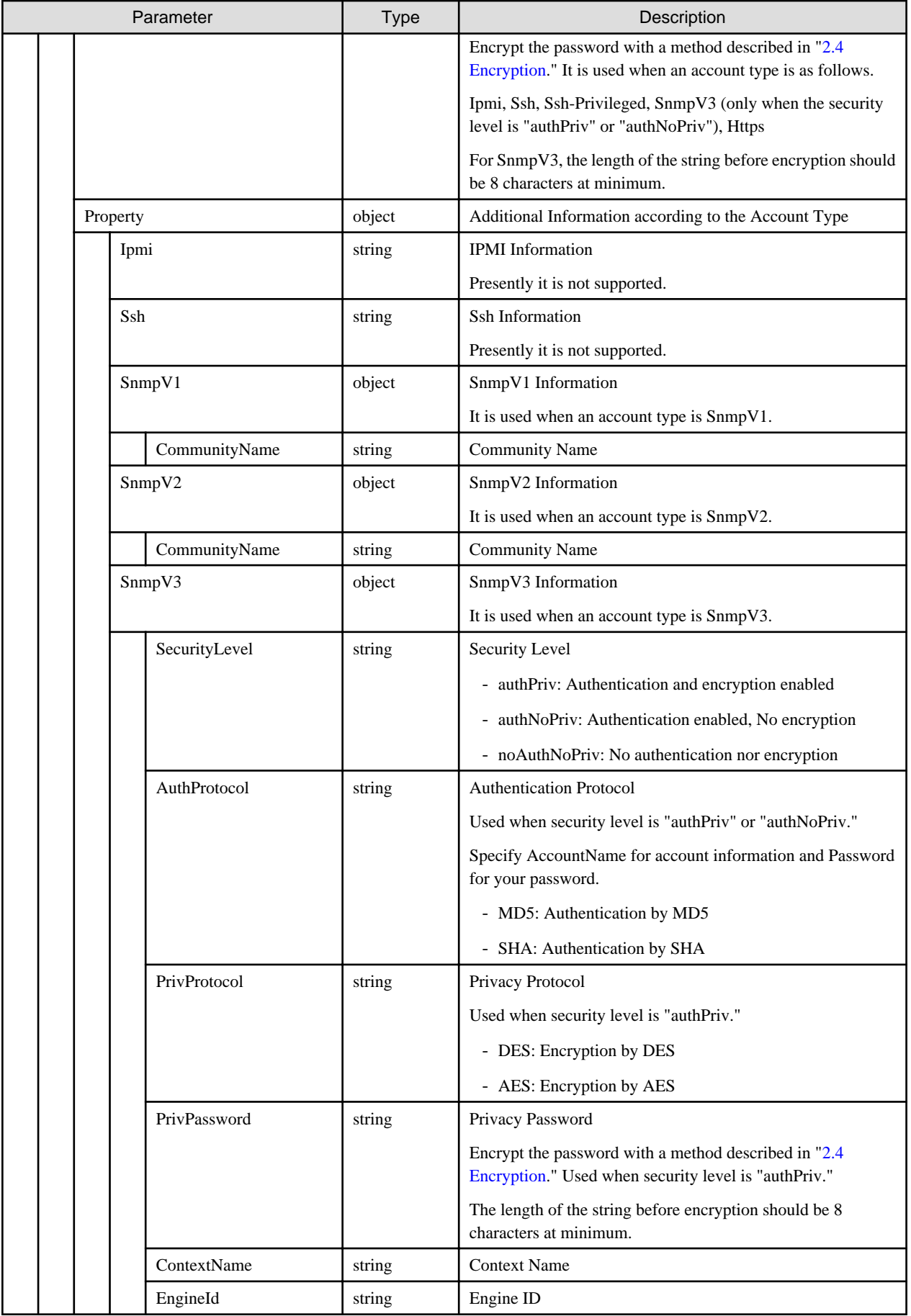

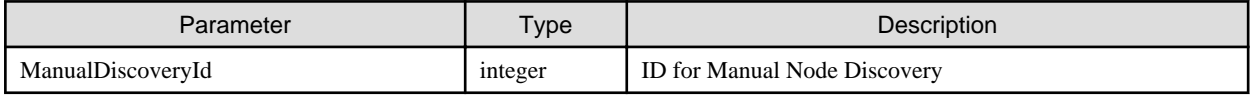

#### **[Precautions]**

- Manual discovery of nodes is controlled by each session ID of the user. Discovery results can be retrieved only for requests with the same session IDs.

How to specify a range of IP Address (examples)

- "192.168.1.10": For specifying a specific IP address
- "192.168.2.10-90": For specifying a range, it should be specified by linking only the last digit with "-."

As for account information required for node discovery, refer to the manual.

# **4.4.2 Retrieving Results of Manual Node Discovery**

#### **[Overview]**

Retrieves the manual discovery results of all nodes managed by the user group that the user belongs to.

### **[Format]**

GET /nodes/discovery/manual

#### **[Query Parameter]**

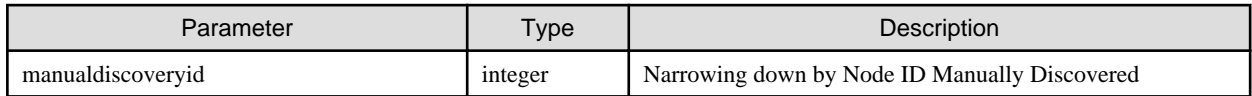

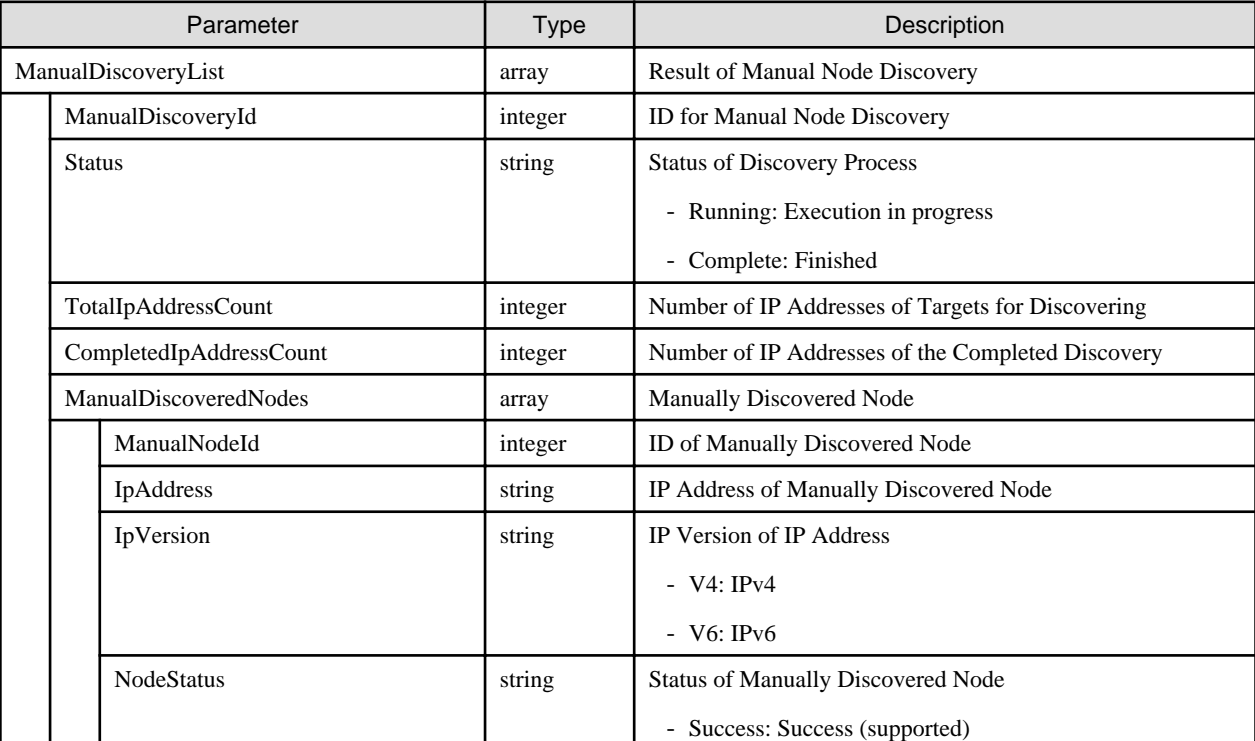

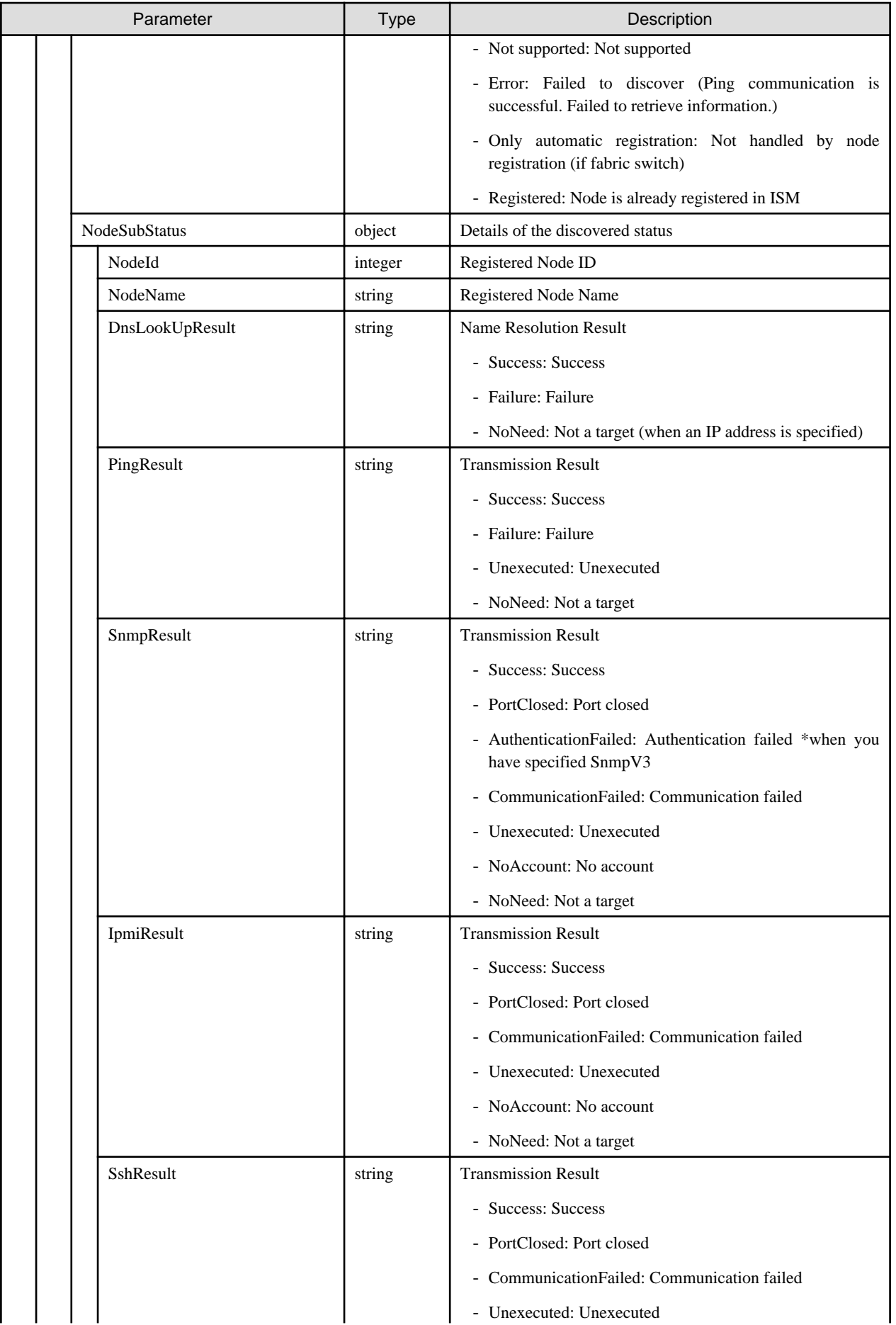
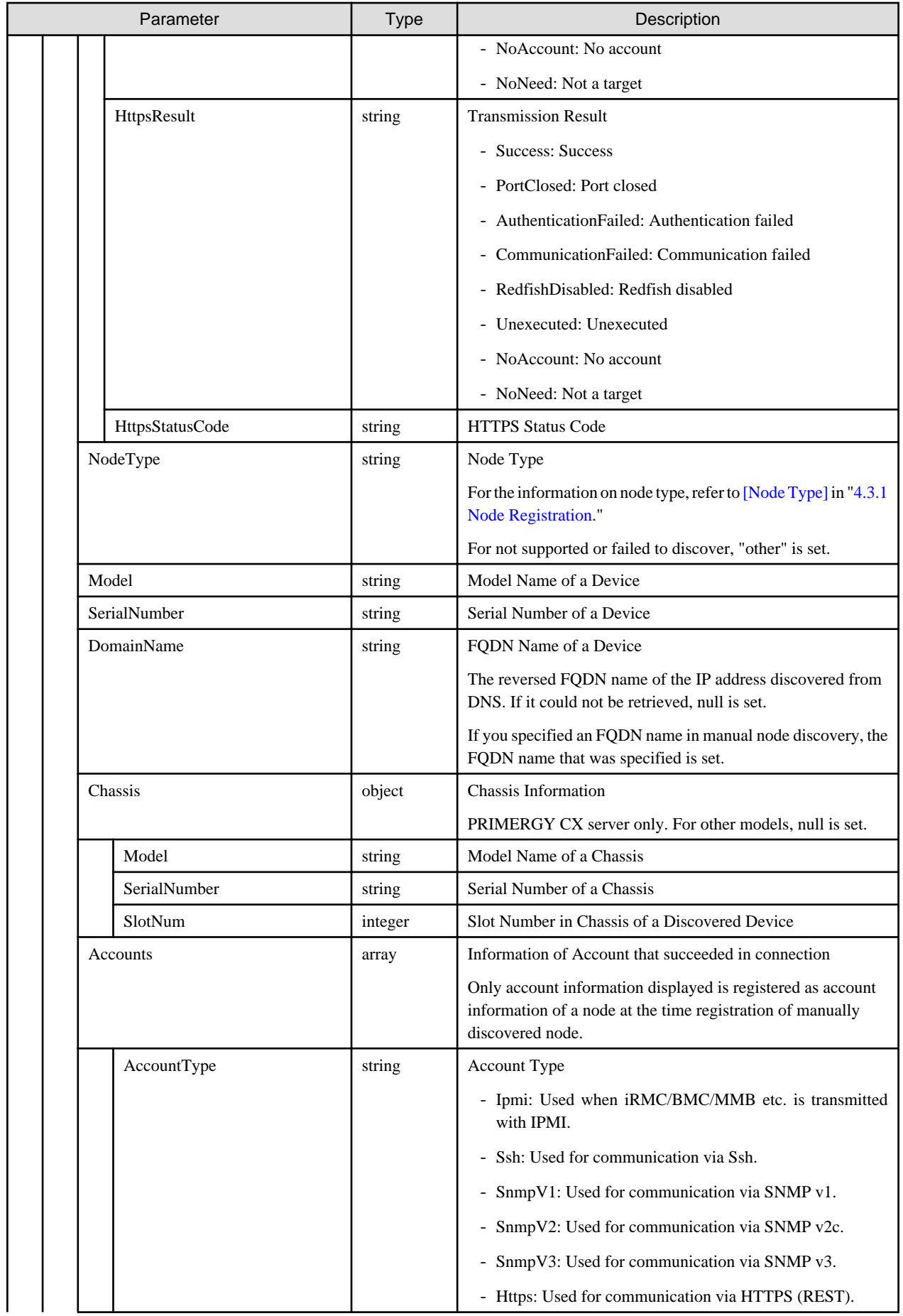

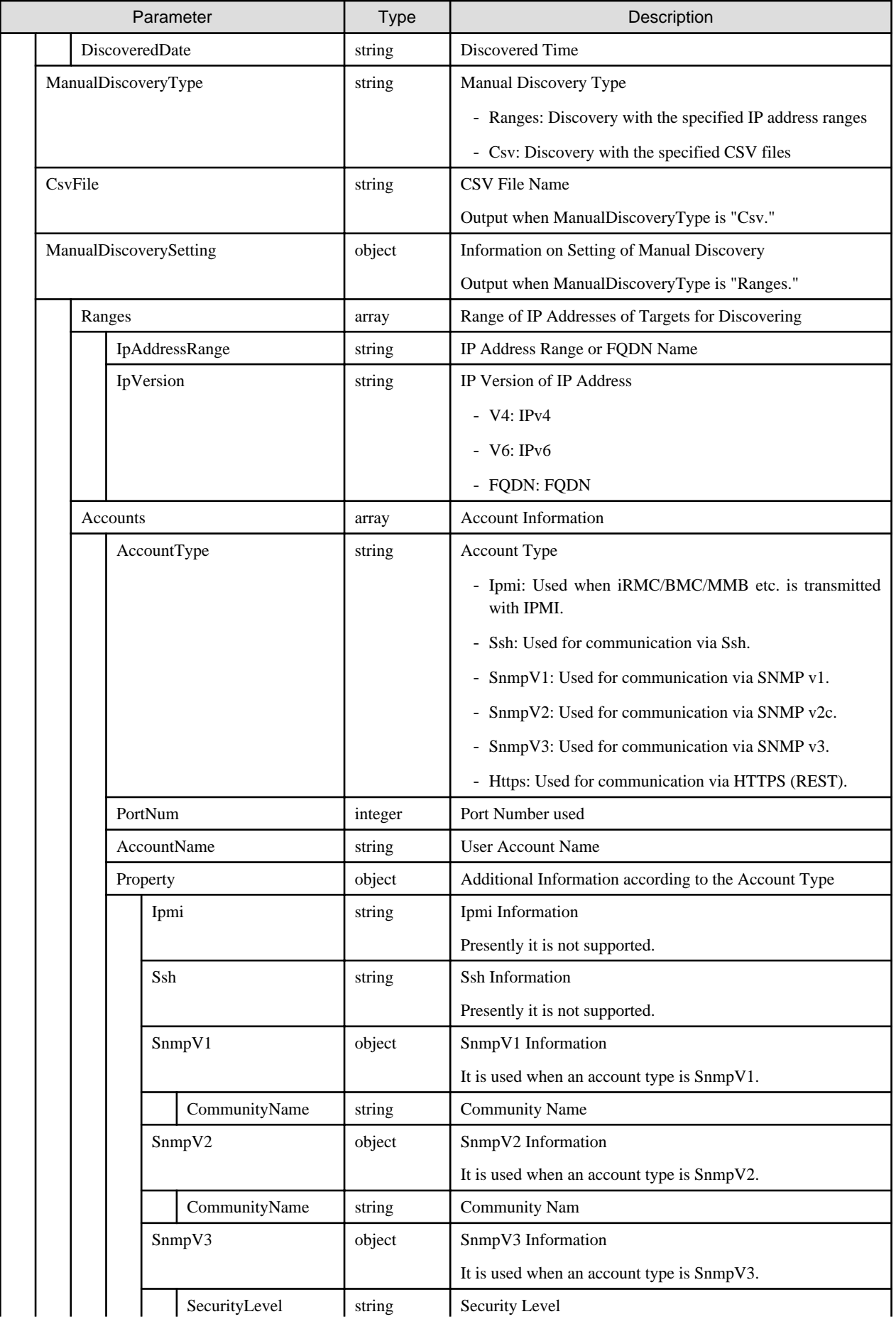

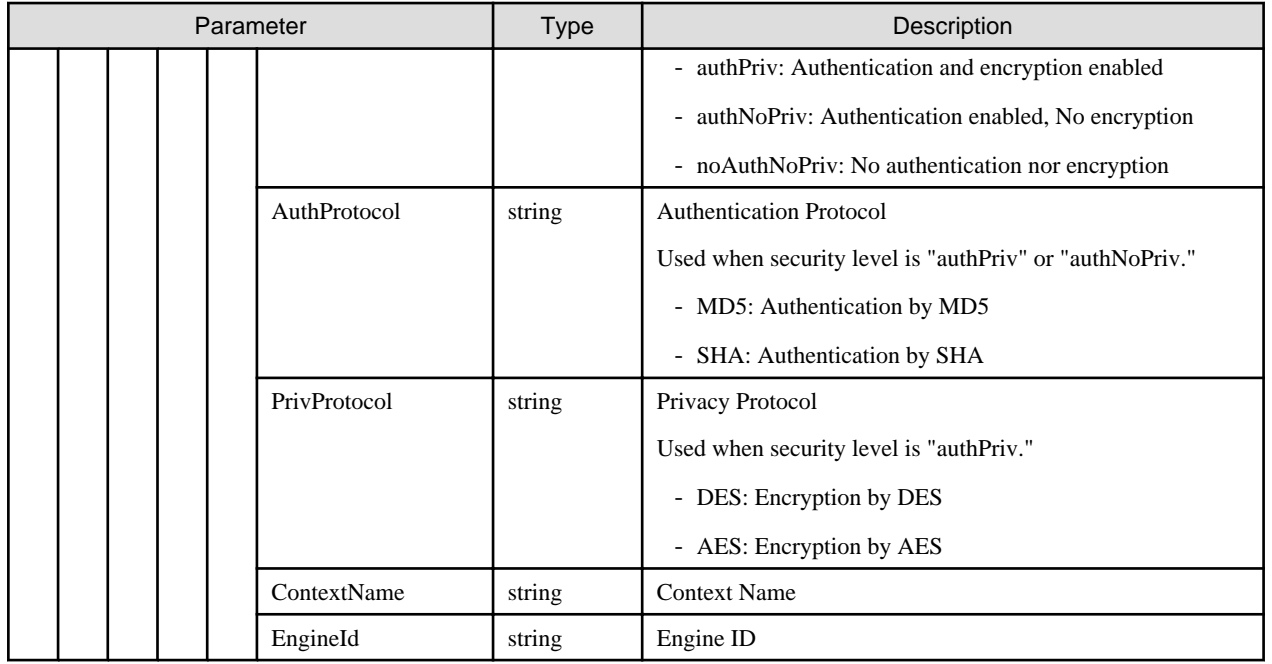

- Manual node discovery is controlled by each session ID of the user. Discovery results can be retrieved only for requests with the same session ID.
- Nodes whose IP addresses are already registered will not be discovered.

## **4.4.3 Registration of Manually Discovered Nodes**

#### **[Overview]**

Registers a node for manually discovered nodes.

#### **[Format]**

POST /nodes/discovery/manual/{manualdiscoveryid}/{manualnodeid}

#### **[Query Parameter]**

None

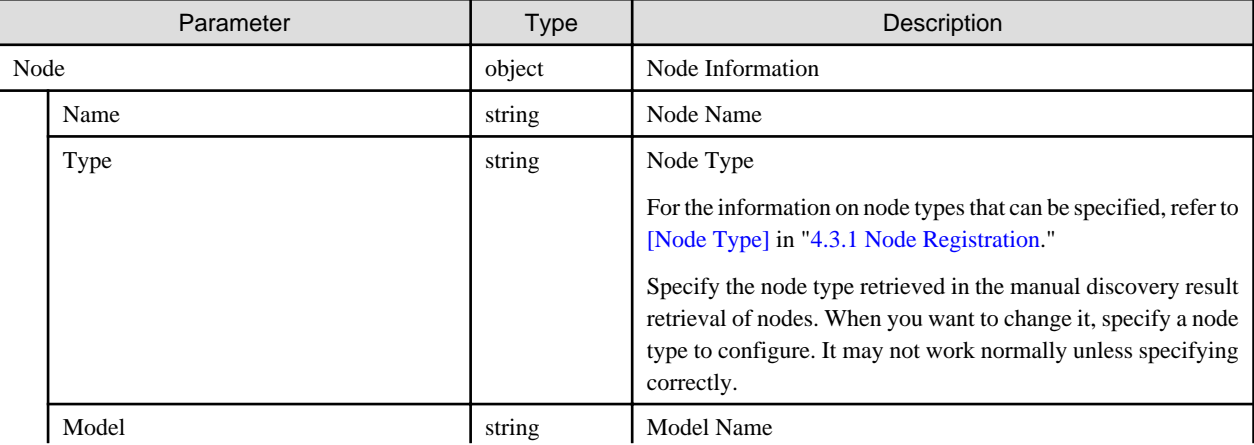

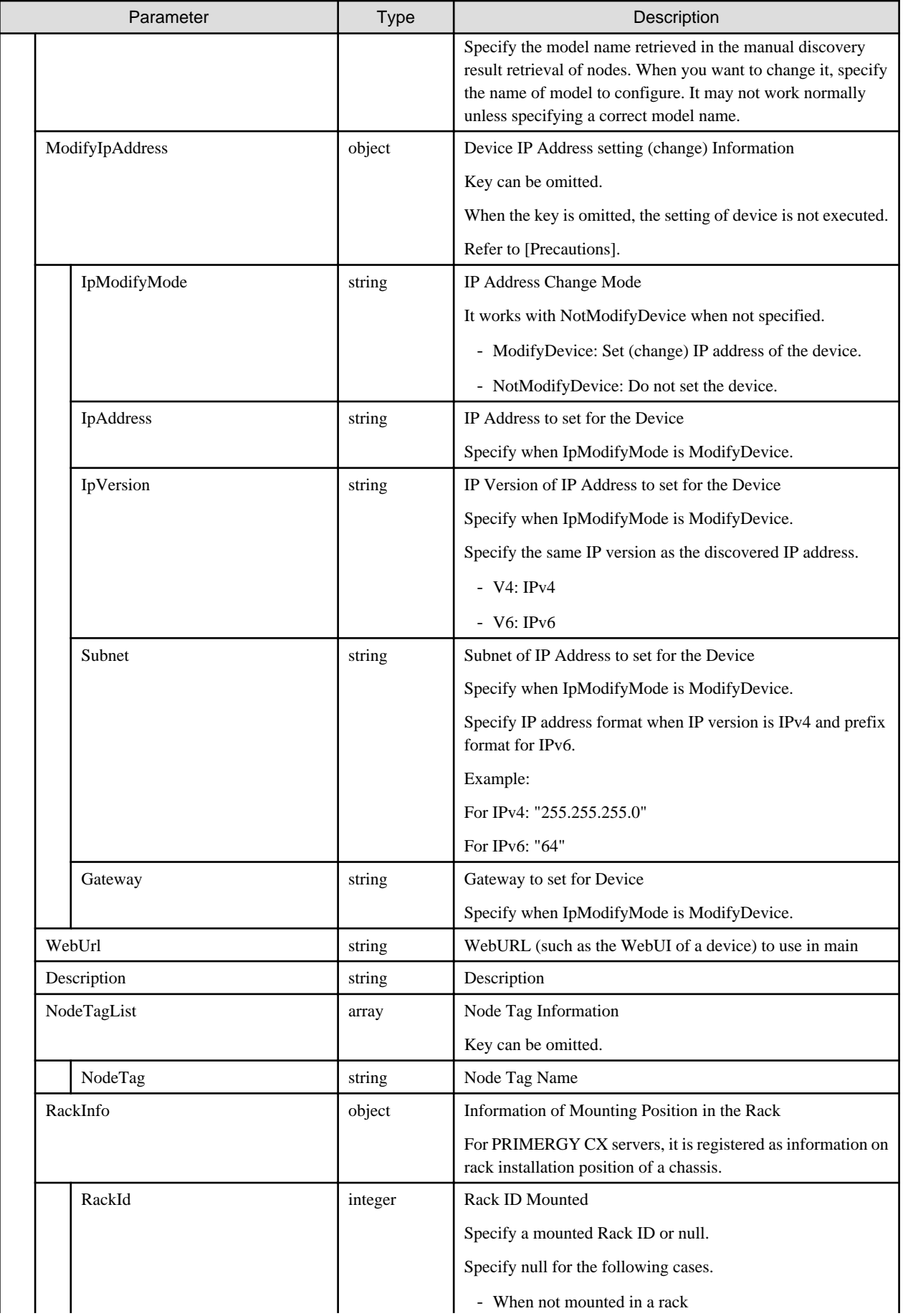

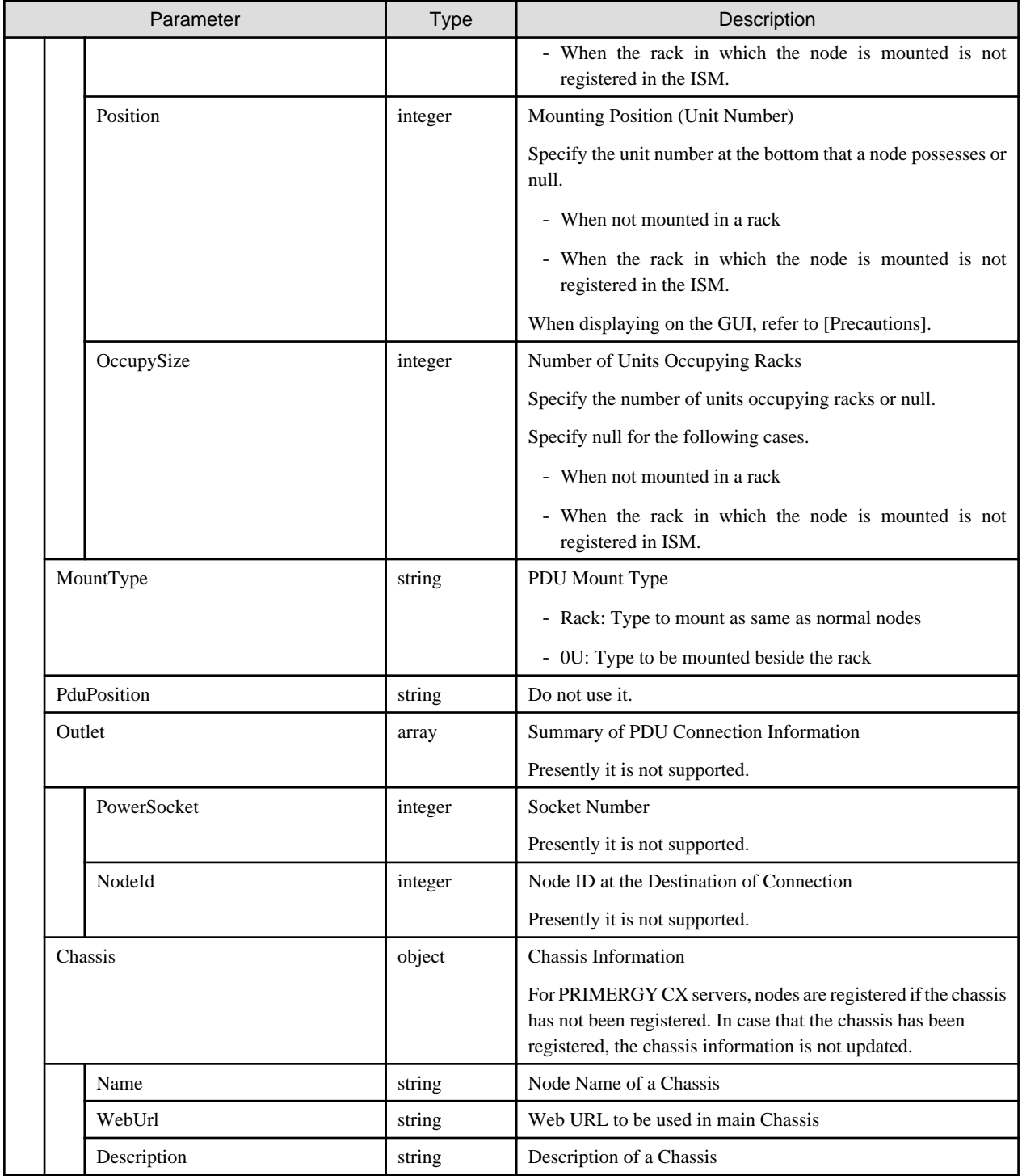

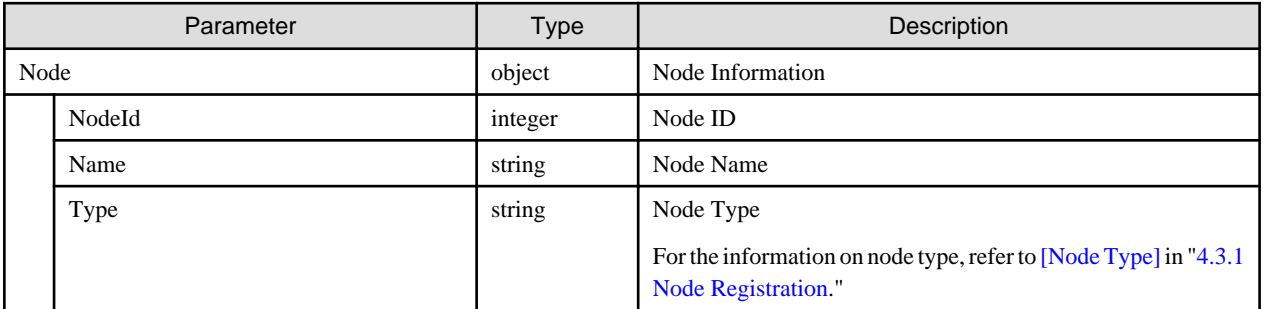

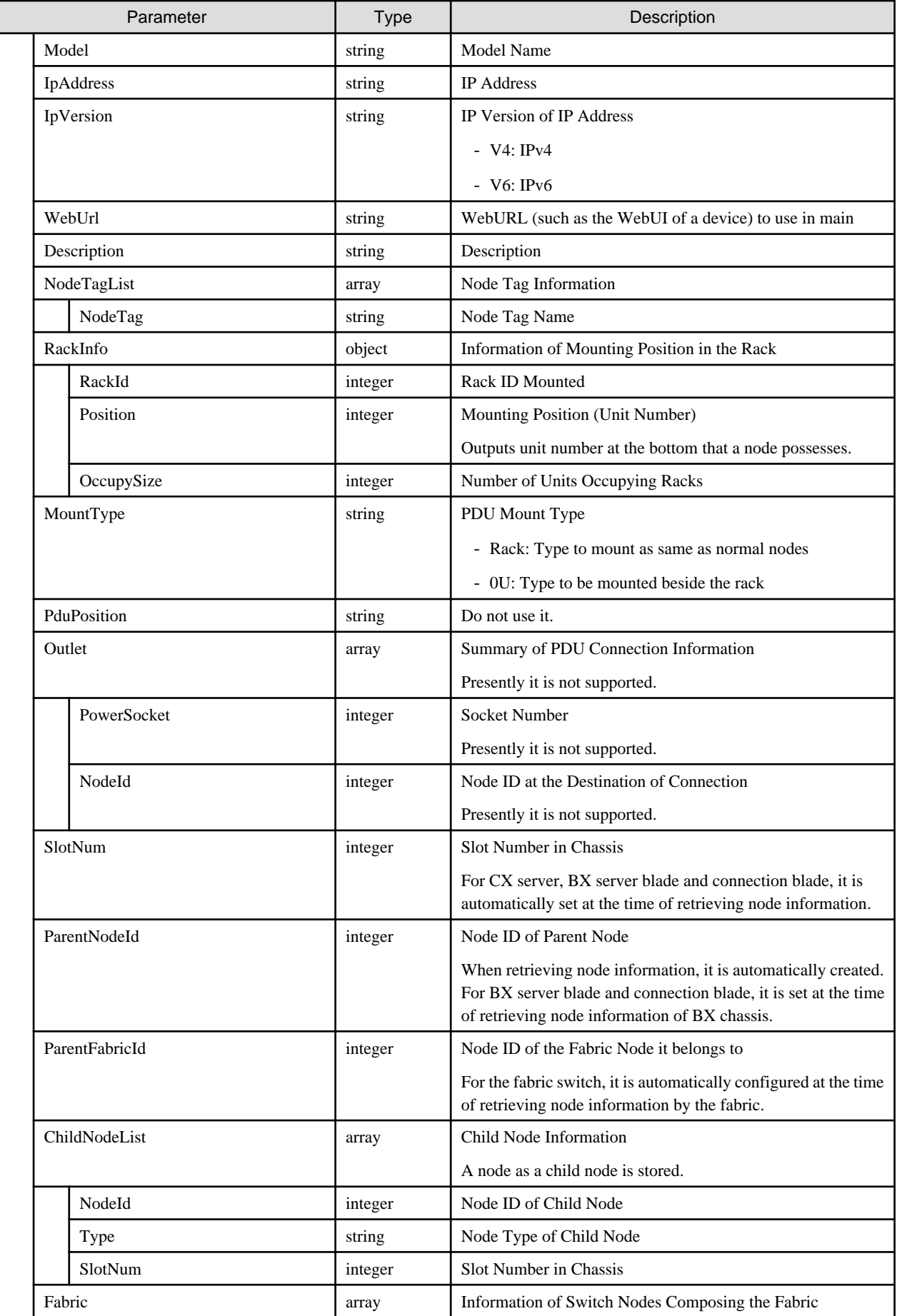

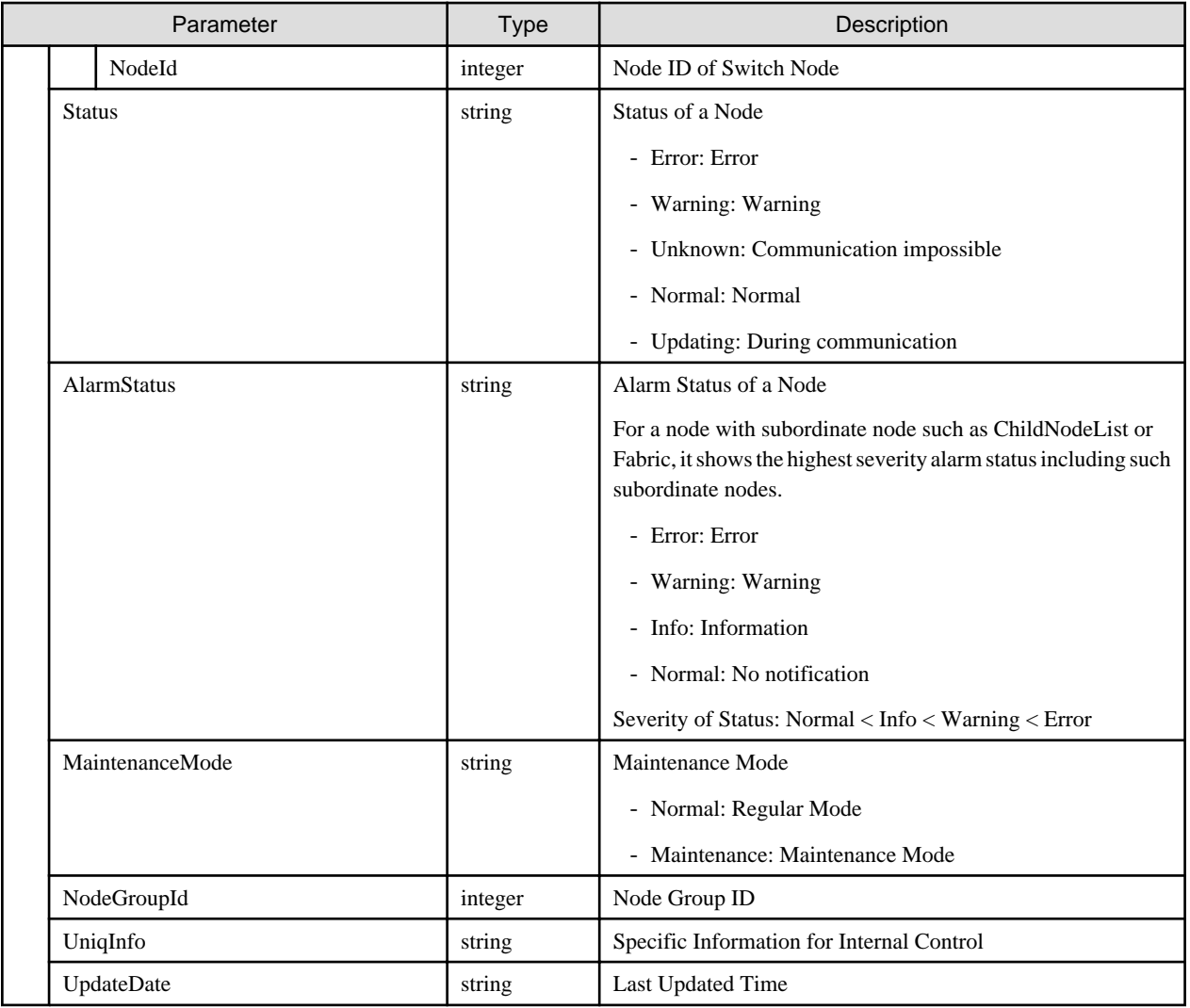

- Manual node discovery is controlled by each session ID of the user. Manually discovered node can be registered only by the requests with the same session ID.
- IP address of a node is set up with detected values.
- Sets account information used in the discovery as account information of the node.
- When displaying on the GUI, the controls below are executed.
	- Information on the mounting position in a rack

When the node type is facility, specify 101. Displayed as Rack CDU at the upper position of the rack.

When the node type is pdu or intelligent-pdu and PDU mount type is 0U, specify 201-204. Displayed as 0U PDU beside the rack.

- Number of units occupying racks in the information on the mounting position in a rack

Displayed as nodes of height of 44.5 mm multiplied by the number of units occupying the rack.

- For IP address setting (change) of the device, refer to the following.
	- When the network setting of the device is DHCP setting, the fixed IP address specified is set. When the fixed IP address is already set, IP address cannot be changed.
	- Specify the same IP version as the discovered IP address.
- The target models are as follows.
	- PRIMERGY server (except CX1430 M1)
	- PRIMEQUEST 3000B series

# **4.4.4 Retrieving Results of Auto Discovery of Nodes**

#### **[Overview]**

Retrieves all automatically discovered nodes.

#### **[Format]**

GET /nodes/discovery/auto

#### **[Query Parameter]**

None

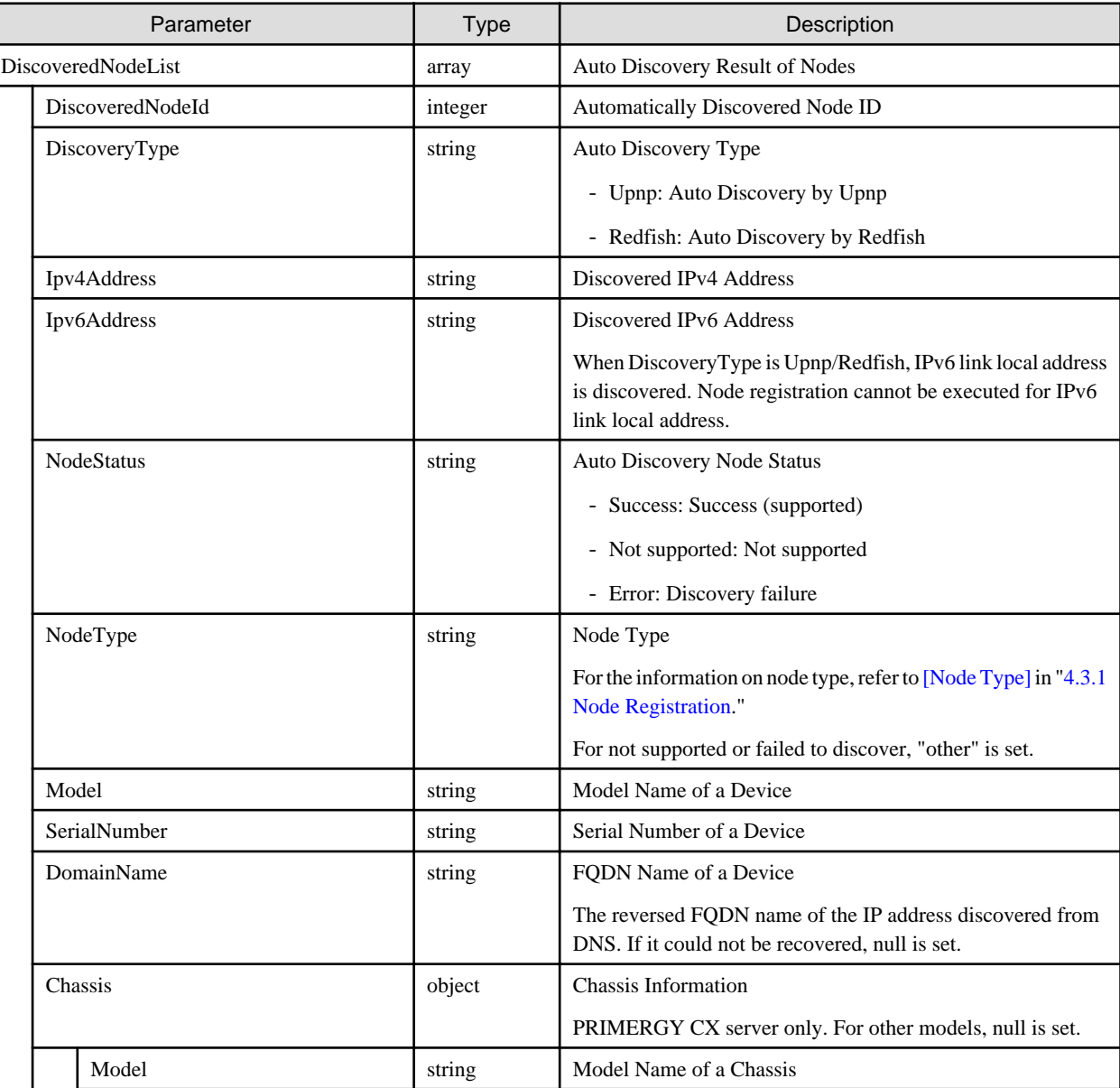

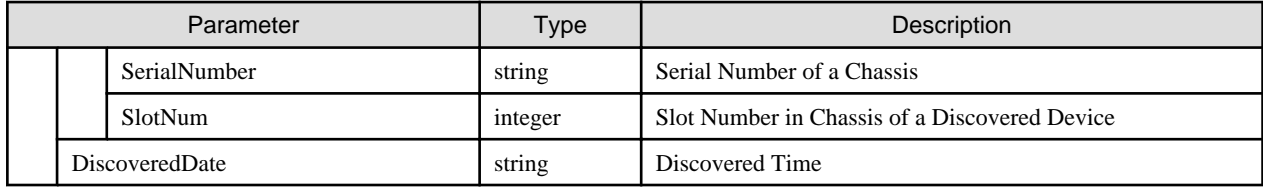

- Corresponding models of Auto Discovery are as follows.
	- Upnp: PSWITCH
	- Redfish: PRIMERGY server, PRIMEQUEST3000B
- Devices already registered in ISM are not discovered.
- When notification is not received from the device for more than 30 minutes after the device is discovered, it will be deleted from the discovery results. Devices removed from the network will be deleted from the discovery results after 30 minutes.
- After connecting the device to the network, it takes time to display the Auto Discovery results for the time of periodic notification interval at a maximum.

# **4.4.5 Registration of Automatically Discovered Nodes**

#### **[Overview]**

Registers a node for automatically discovered node.

#### **[Format]**

```
POST /nodes/discovery/auto/{discoverednodeid}
```
#### **[Query Parameter]**

None

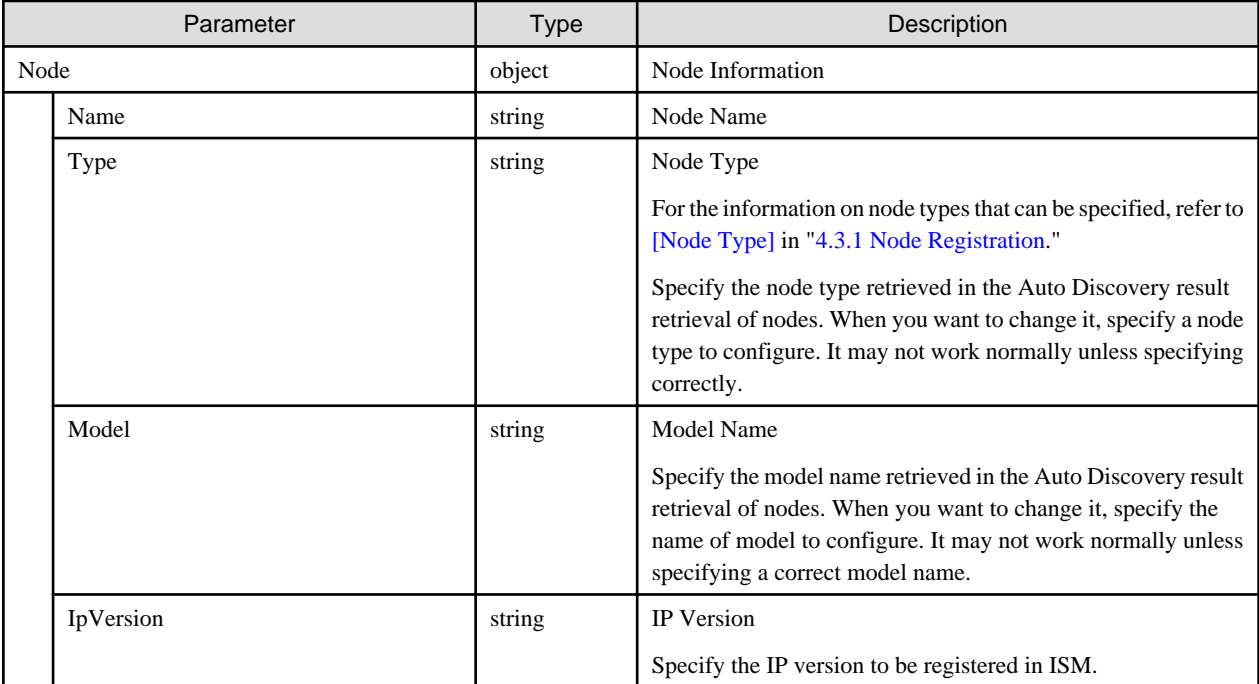

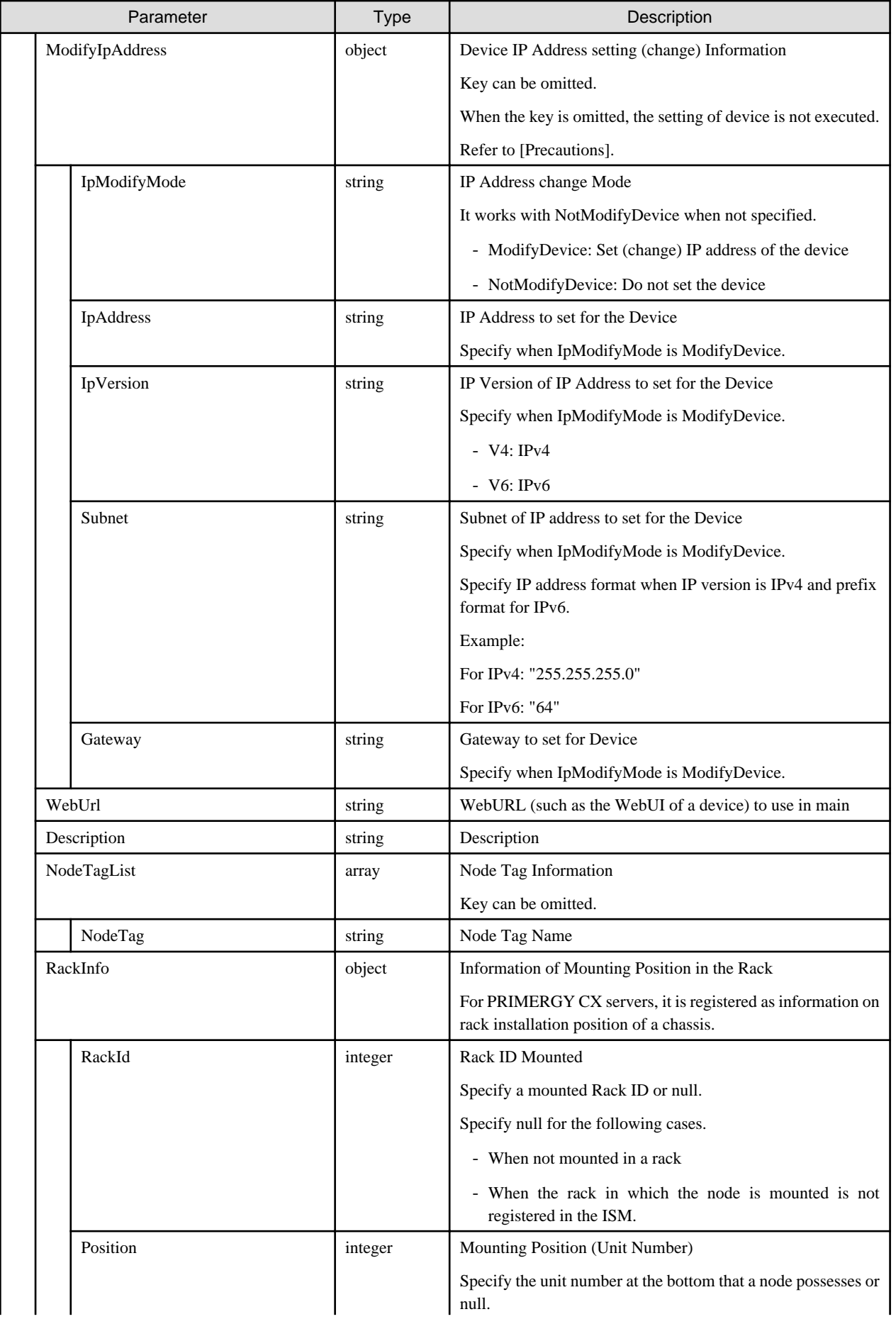

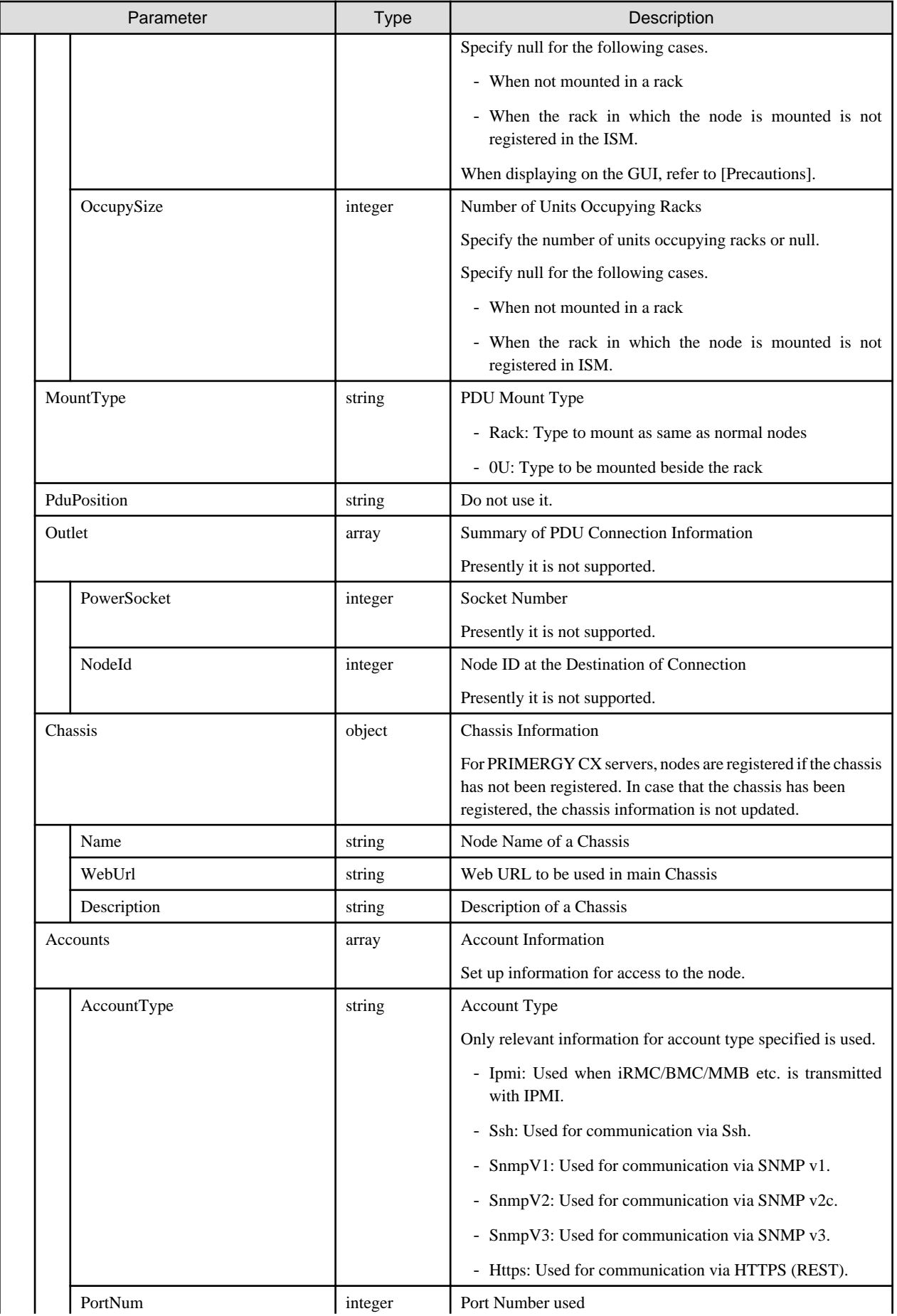

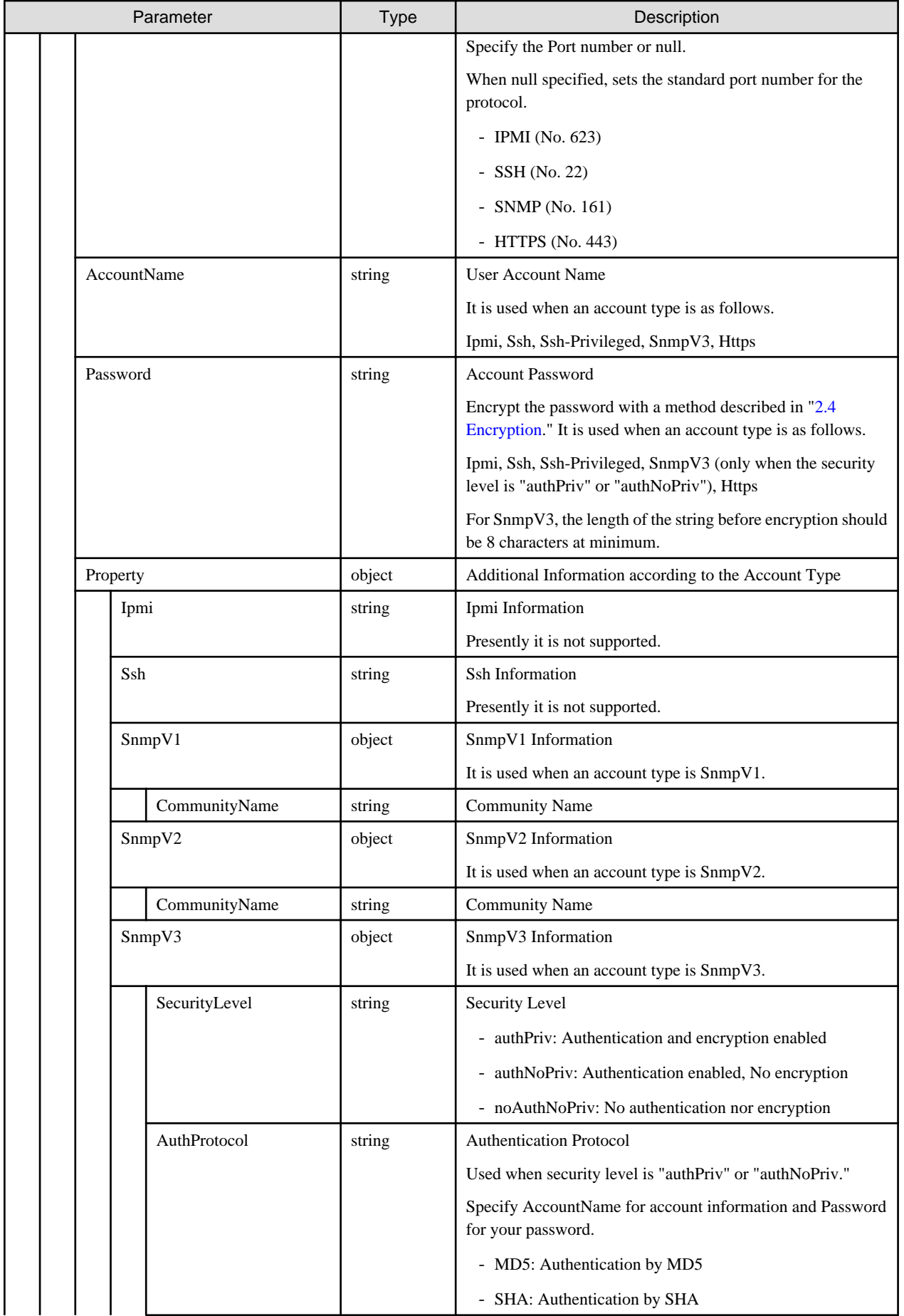

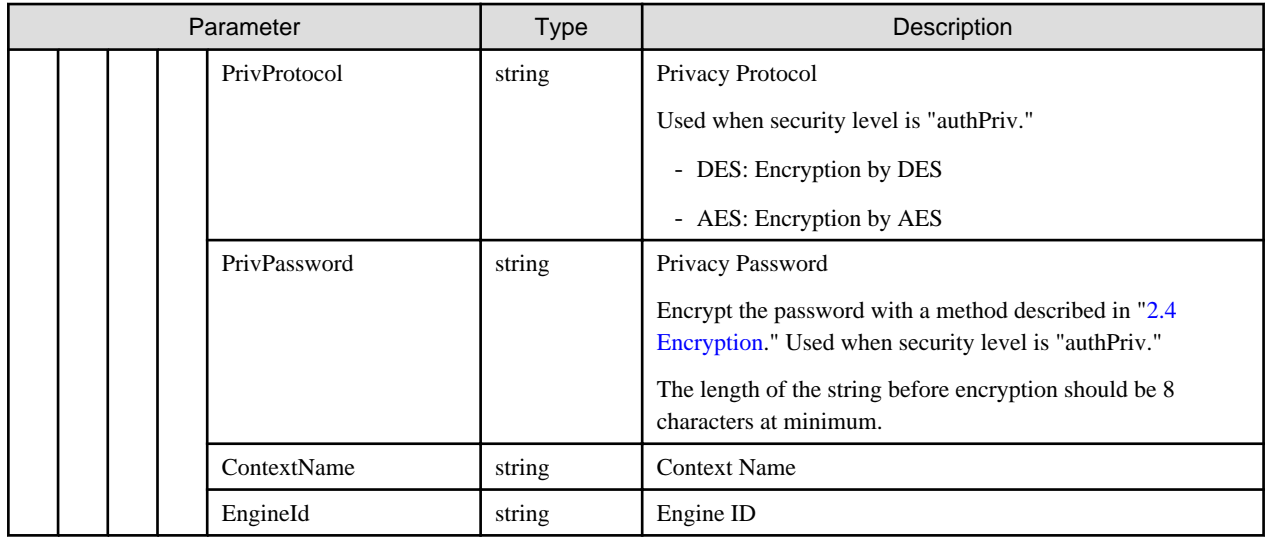

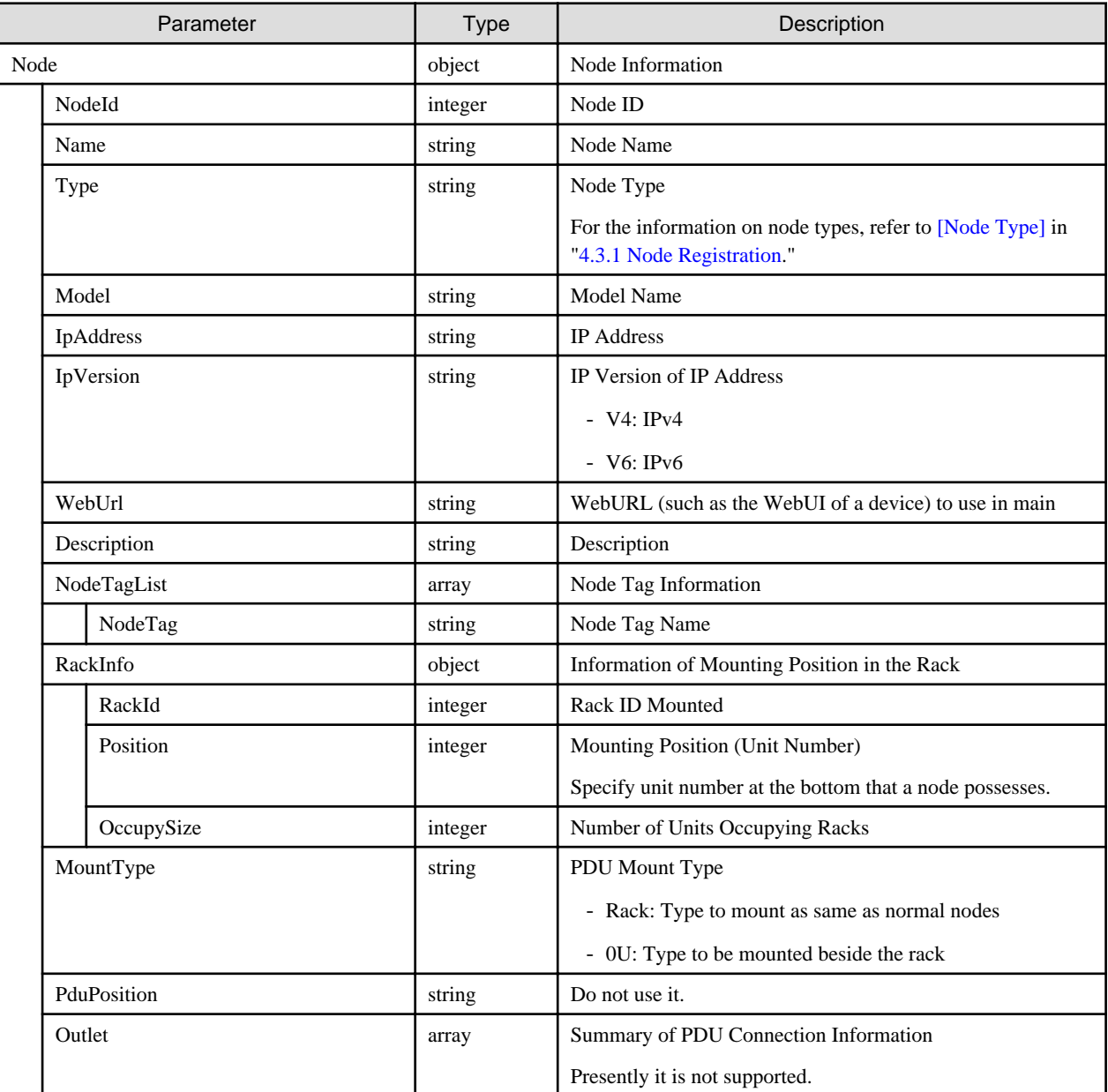

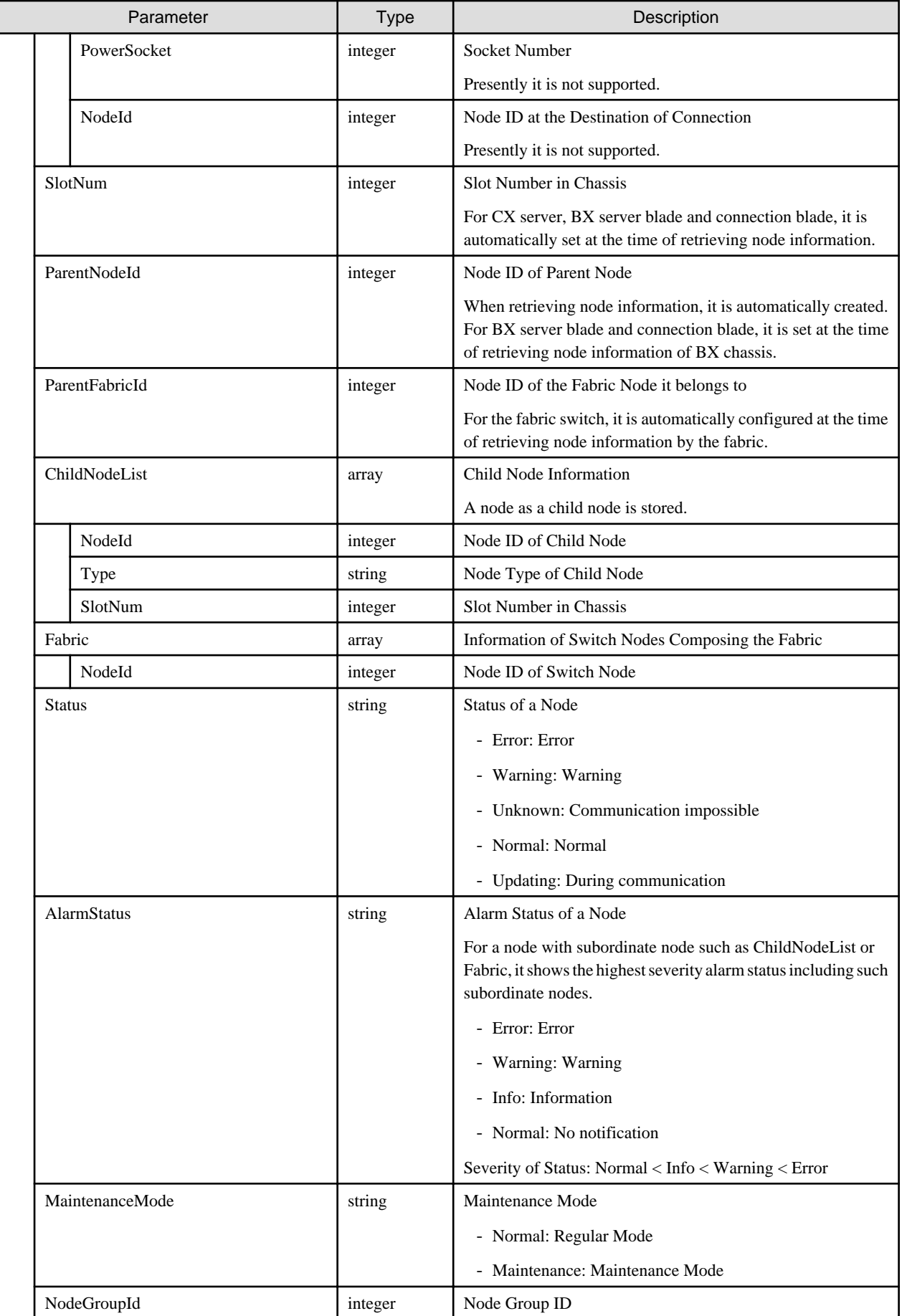

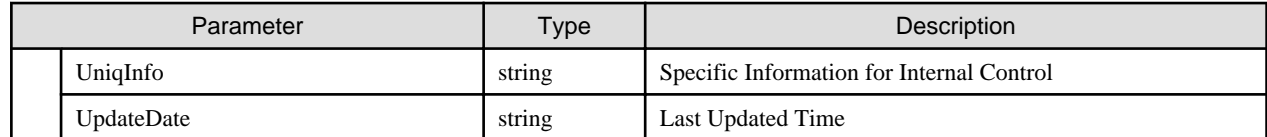

- When displaying on the GUI, the controls below are executed.
	- Information on the mounting position in a rack
		- When the node type is facility
		- Only specify 101. Displayed as Rack CDU at the upper position of the rack.
		- When the node type is pdu or intelligent-pdu and PDU mount type is 0U

Only specify 201-204. Displayed as 0U PDU beside the rack.

- Number of units occupying racks in the information on the mounting position in a rack

Displayed as nodes of height of 44.5 mm multiplied by the number of units occupying the rack.

- For IP address setting (change) of the device, refer to the following.
	- The devices cannot be managed by IPv6 link local address. If the discovered IP address is only IPv6 link local address, IP address setting (change) is required.
	- PRIMERGY server/ PRIMEQUEST 3000B

When the network setting of the device is DHCP setting, the fixed IP address specified is set. When the fixed IP address is already set, IP address cannot be changed. Set the correct IP address on the device and detect it.

- PSWITCH

When the network setting of the device is fixed, the specified fixed IP address is set. For DHCP setting, IP address cannot be changed. Set the correct IP address on the device and detect it.

### **4.4.6 Execution of Manual Node Discovery by Specifying CSV**

#### **[Overview]**

Executes manual node discovery with the information in the CSV file.

#### **[Format]**

POST /nodes/discovery/manual/csv

#### **[Query Parameter]**

None

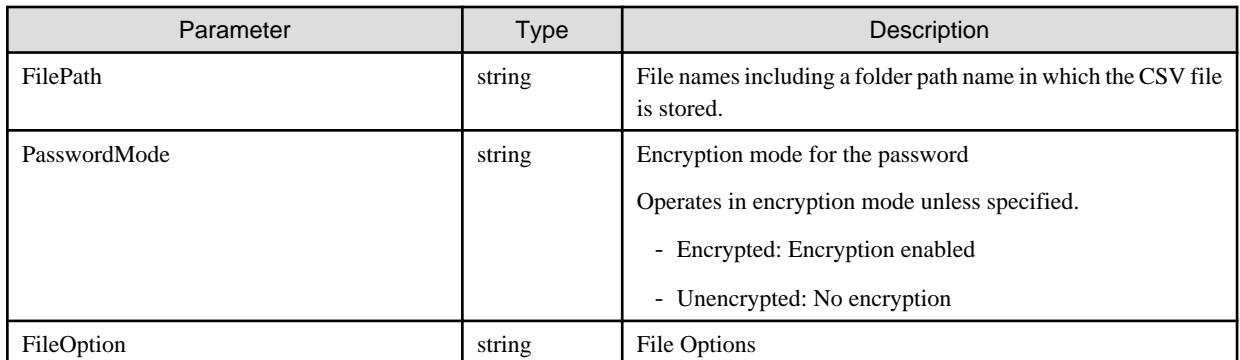

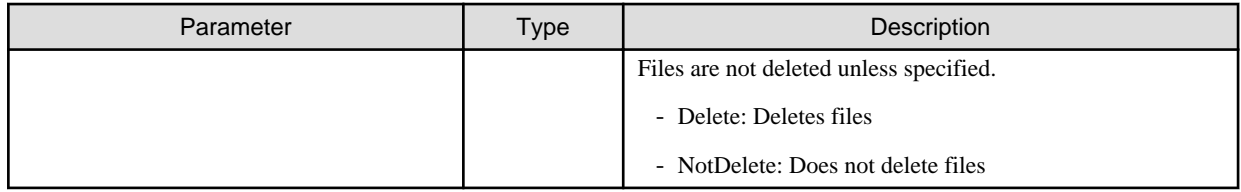

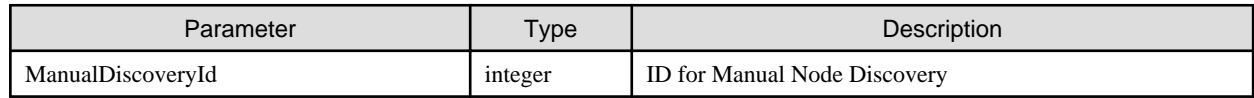

#### **[Precautions]**

- Manual discovery of nodes by specifying CSV is controlled by each session ID of the user. Discovery results can be retrieved only for requests with the same session IDs.
- Specifying FilePath:

When saving CSV files in the ISM via FTP forwarding, store the file in the file transfer area and specify the file name including the folder path name under the file transfer area.

Example for specifying FilePath:

File transfer area: ftp login route/<User Group Name>/ftp/

- When storing "manualCsv.csv" in the file transfer area: manualCsv.csv
- When creating a folder, (xxx) in the file transfer area and storing "manualCsv.csv" there: xxx/manualCsv.csv
- For the information entered in the CSV file, refer to "2.2.1.6 Discovery of nodes" in "User's Guide."

## **4.4.7 Retrieving Key Names and Alternatives for the Value of the Keys to be Entered in the CSV File**

#### **[Overview]**

Outputs a list of key names and alternatives for the keys with alternatives to be entered in the CSV file.

#### **[Format]**

```
GET /nodes/discovery/manual/csvitems
```
#### **[Query Parameter]**

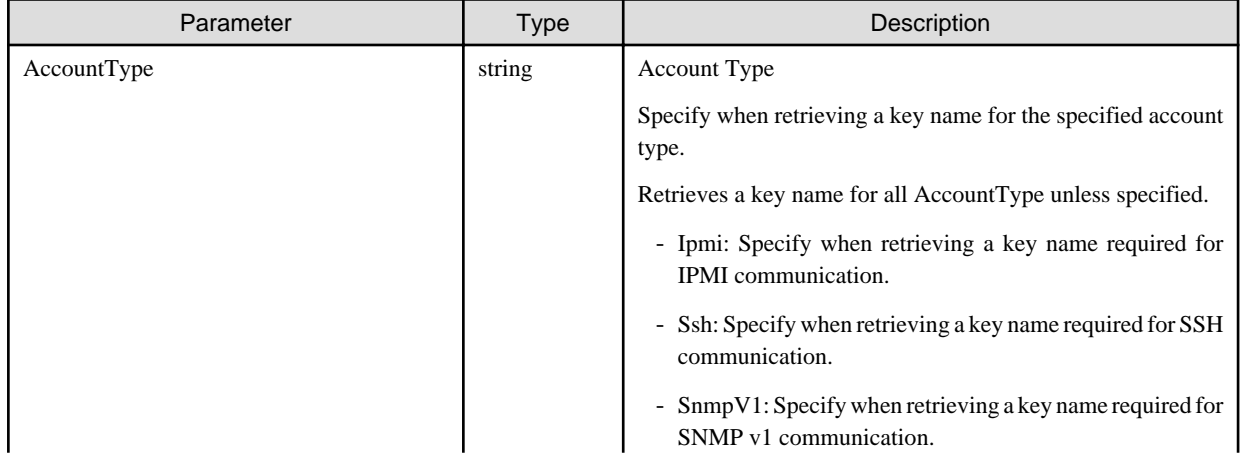

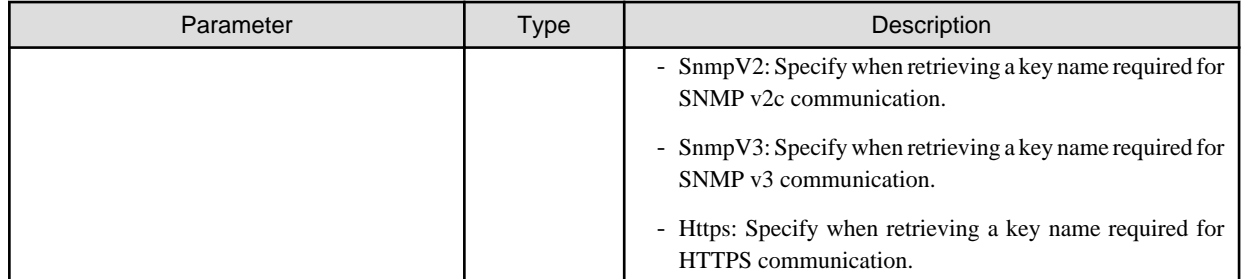

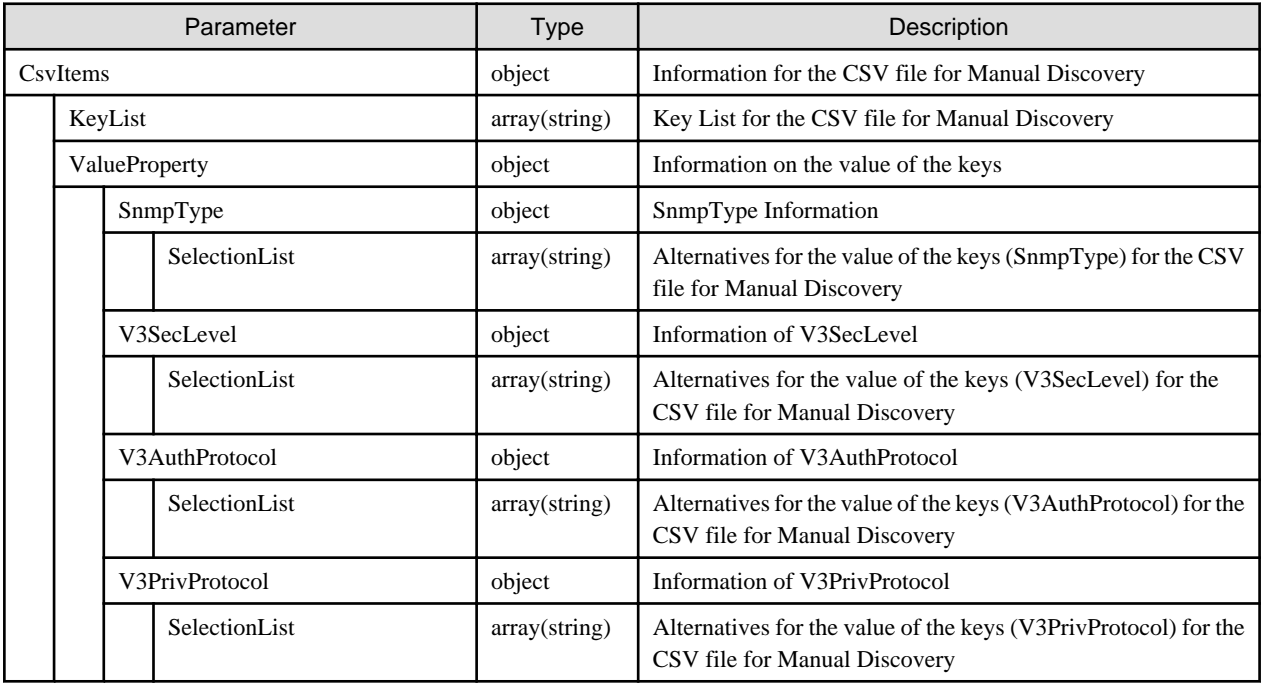

#### **[Precautions]**

- For the information entered in the CSV file, refer to "2.2.1.6 Discovery of nodes" in "User's Guide."

# **4.5 Node Operation**

## **4.5.1 Instruction to Change Power Status**

#### **[Overview]**

Instructs a change of the power status.

#### **[Format]**

PATCH /nodes/{nodeid}/power

#### **[Query Parameter]**

None

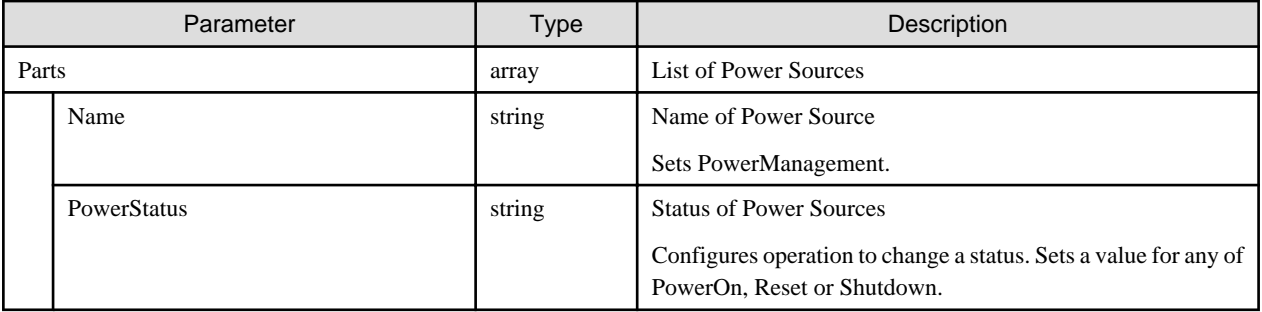

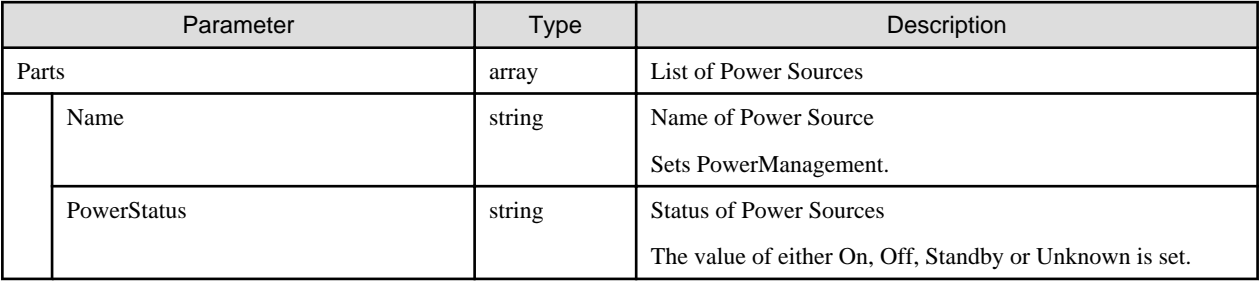

## **4.5.2 Retrieval of Node LED Information**

#### **[Overview]**

Retrieves the LED information of the specified nodes.

#### **[Format]**

```
GET /nodes/{nodeid}/led
```
#### **[Query Parameter]**

None

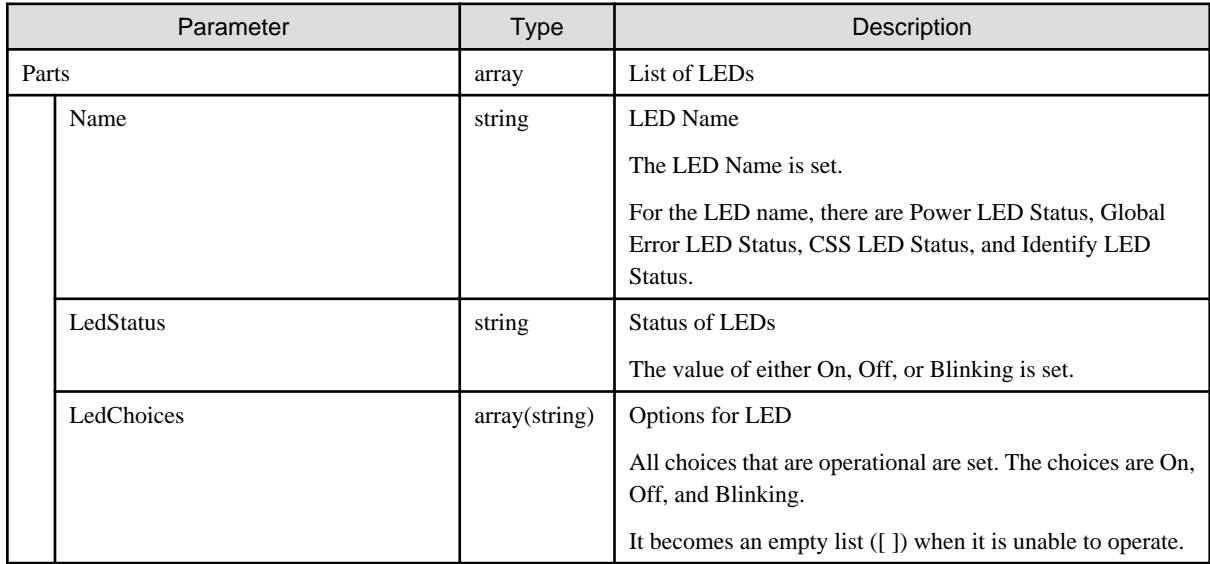

## **4.5.3 Instruction to Change Node LED Status**

#### **[Overview]**

Instructs a change of the status of the identification LED of the specified nodes.

#### **[Format]**

PATCH /nodes/{nodeid}/led

#### **[Query Parameter]**

None

#### **[Request Parameter]**

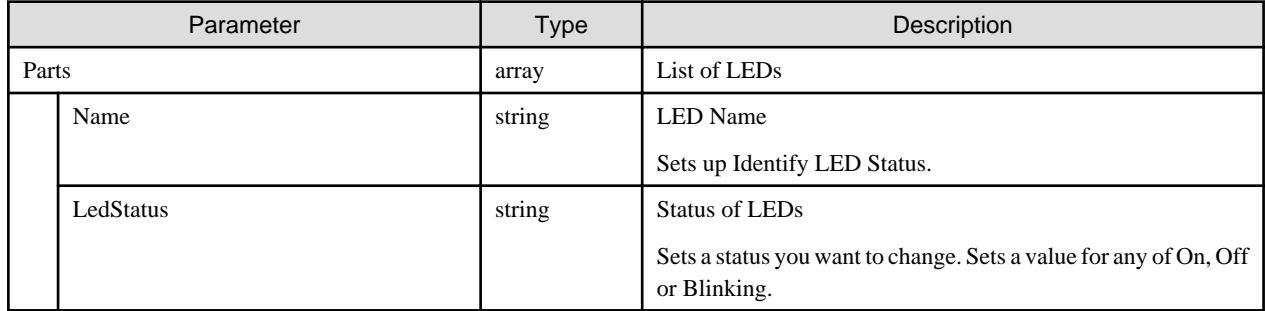

#### **[Response Parameter]**

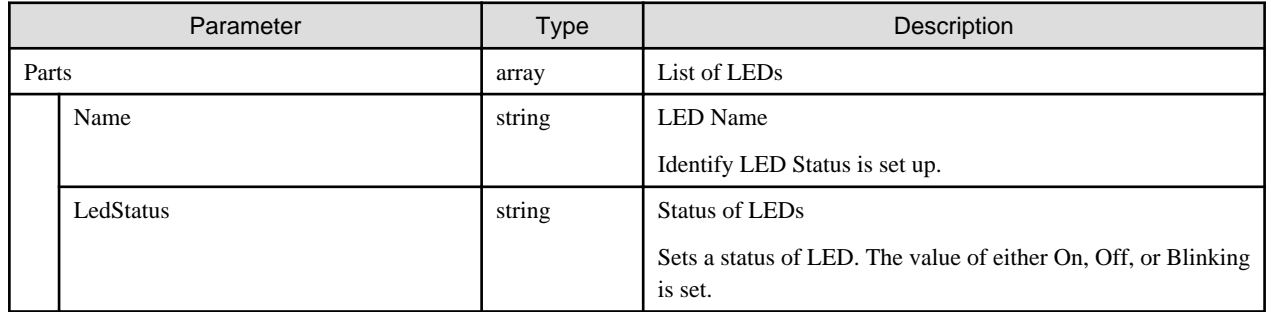

## **4.5.4 Output of Power Statuses**

#### **[Overview]**

Retrieves power status information.

#### **[Format]**

GET /nodes/{nodeid}/power

#### **[Query Parameter]**

None

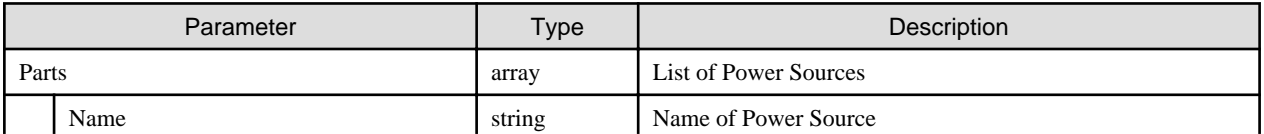

<span id="page-163-0"></span>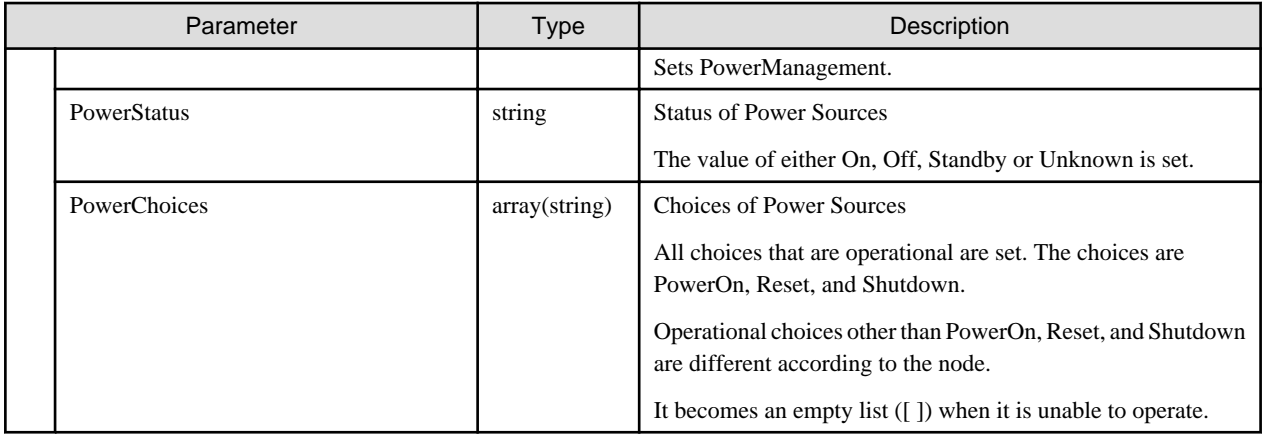

# **4.6 Detailed Node Information Management**

## **4.6.1 Instruction to Execute Retrieval of Node Information**

#### **[Overview]**

Retrieves information from machines for the specified nodes.

When OS information is registered, it executes to retrieve information from the OS as well.

#### **[Format]**

POST /nodes/{nodeid}/inventory/refresh

#### **[Query Parameter]**

None

#### **[Request Parameter]**

None

#### **[Response Parameter]**

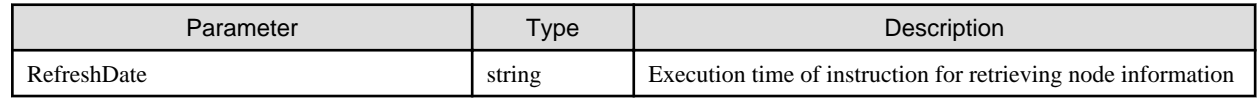

#### **[Precautions]**

- It takes time to retrieve node information. Outputs a message (10020303) in the Operation Log at completion. Check the Operation Log.
- If retrieving the node information failed, the error is output on the Operation Log.
- Progress of retrieval of information of the node can be confirmed by retrieving detailed node information.
- When giving execution instruction to retrieve node information during execution of retrieving node information, it will execute information retrieval after the previous node information retrieval is completed.
- When OS information is registered, retrieves information from the OS also. However, even if retrieving the OS information failed, the node information retrieval continues and it completes normally.
- If retrieving the OS information failed, the error is output on the Operation Log. Check the Operation Log.

### **4.6.2 List Retrieval for Detailed Node Information**

### **[Overview]**

Retrieves detailed information from the nodes managed by the user group that the user belongs to. Query parameters can be used to narrow down the contents to display.

#### **[Format]**

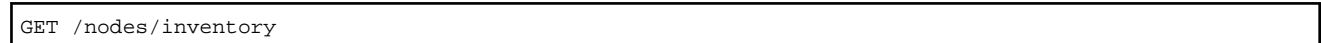

#### **[Query Parameter]**

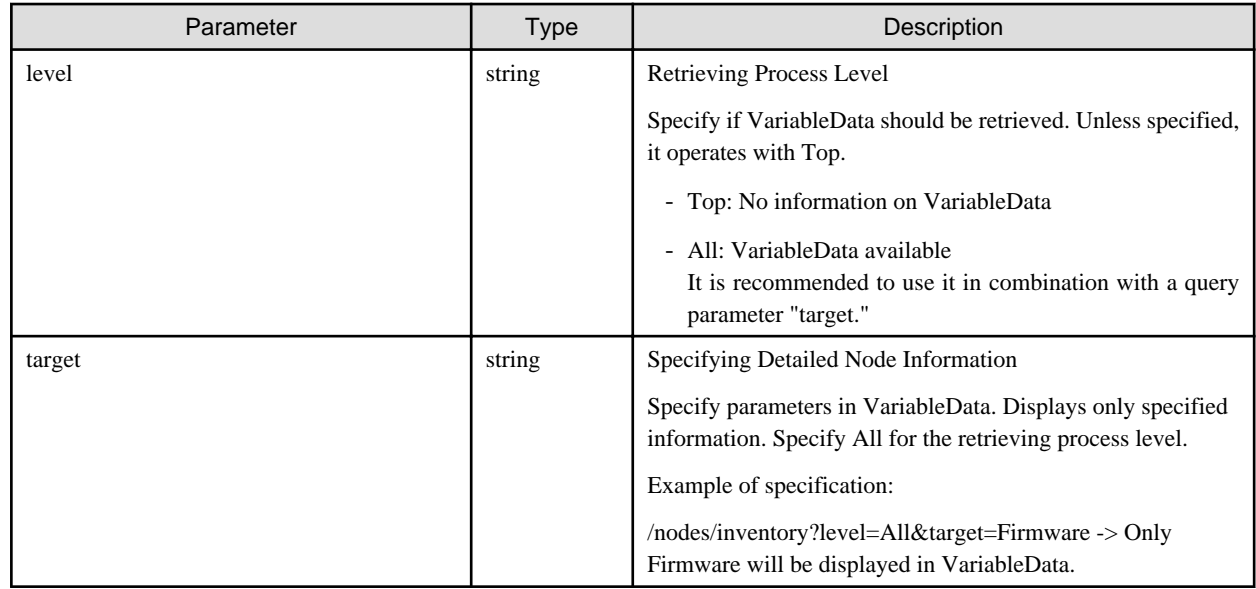

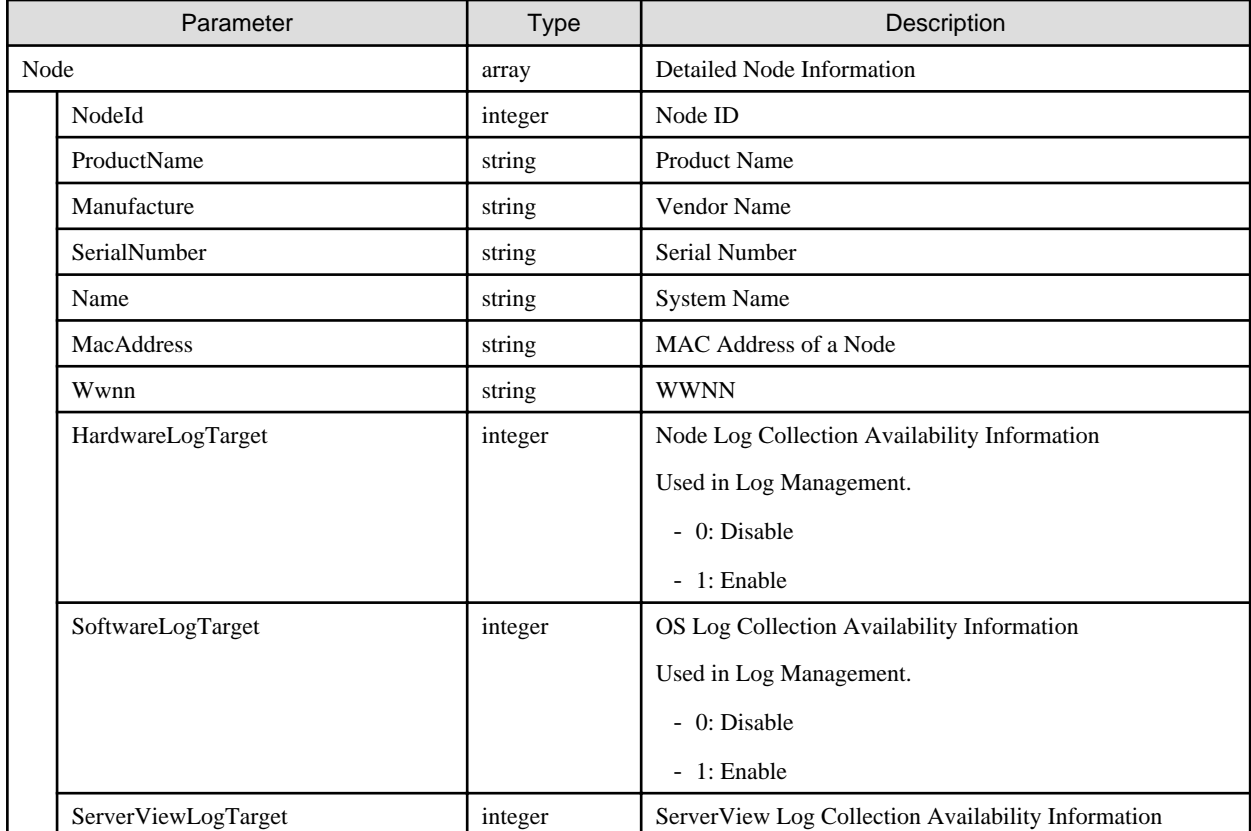

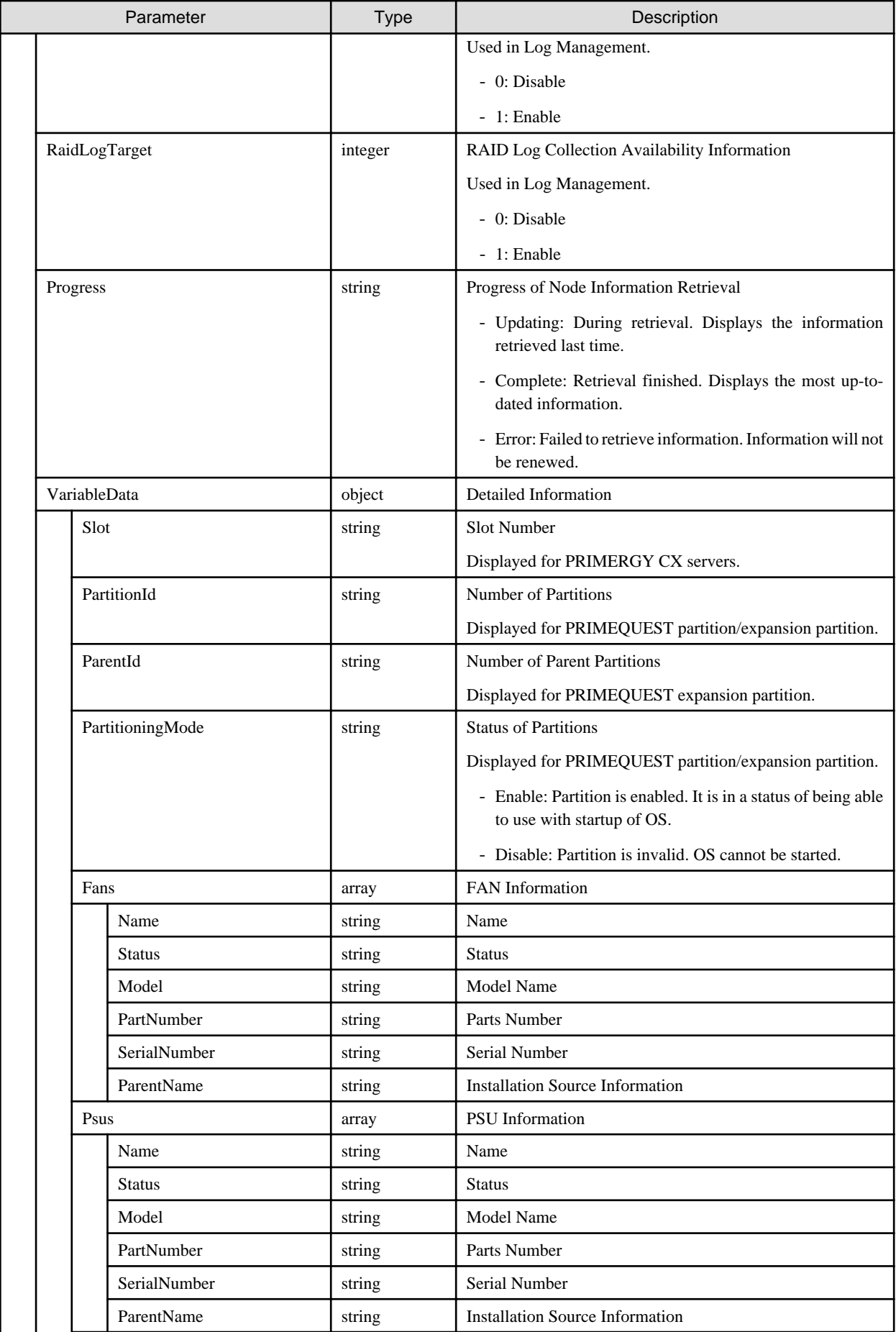

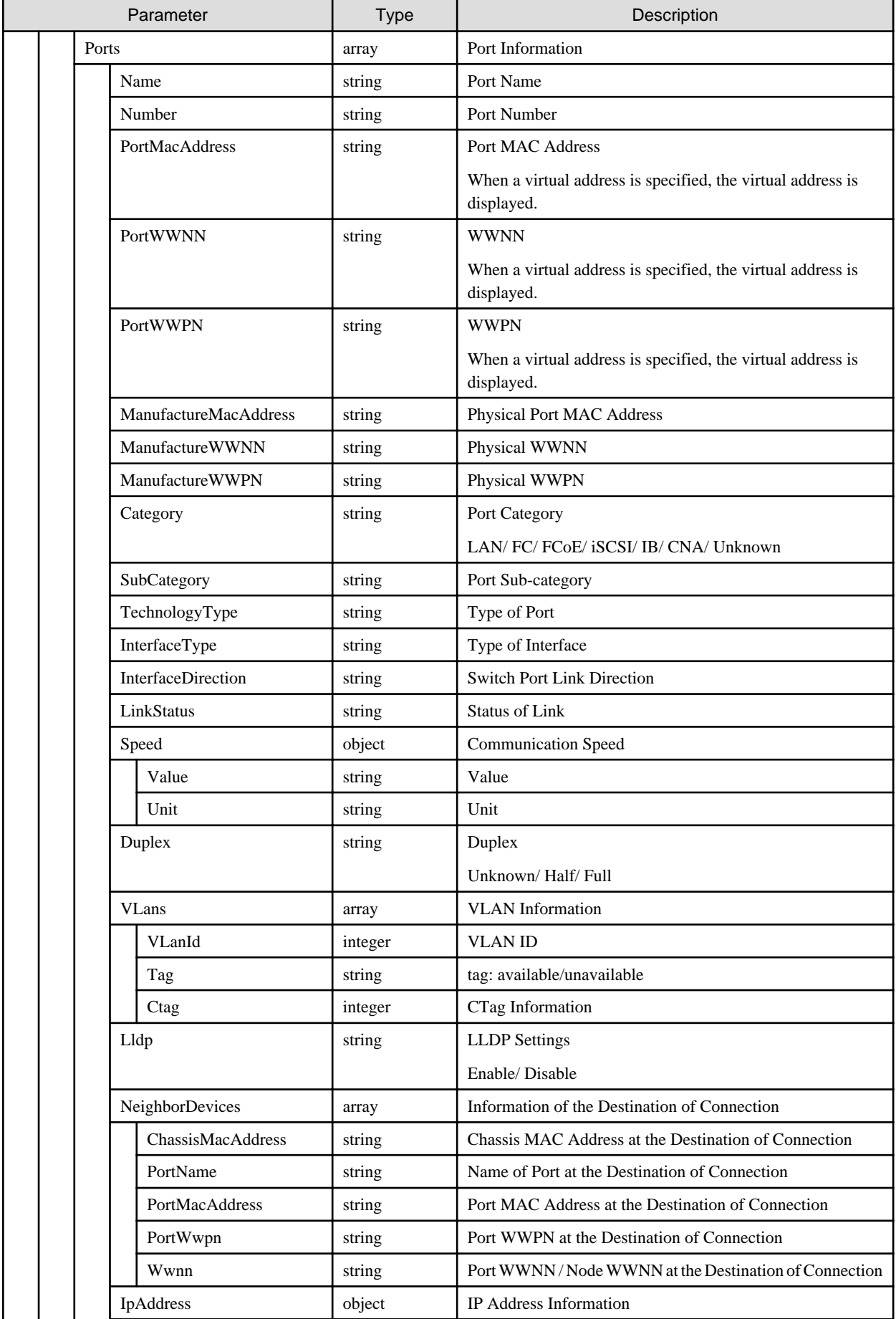

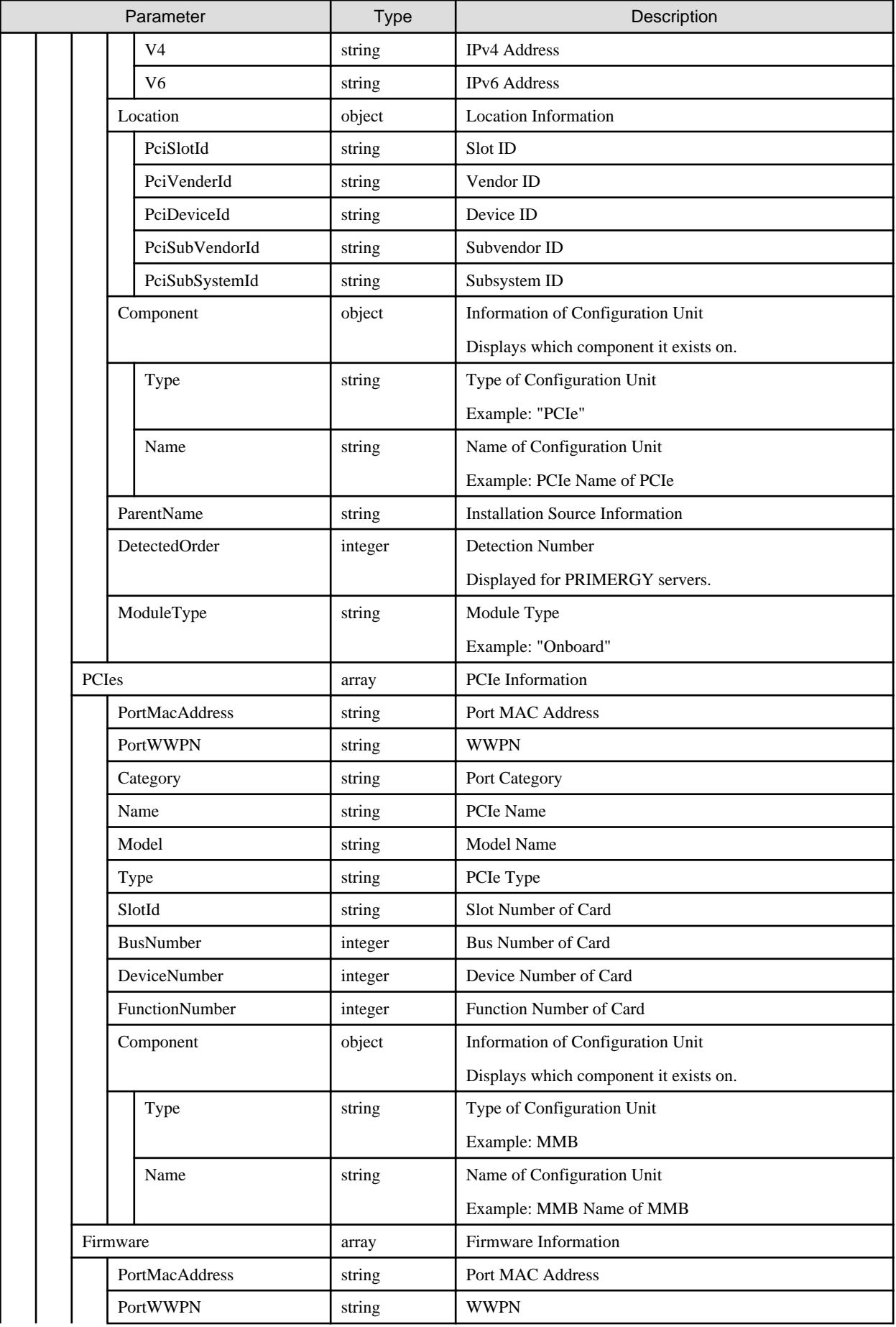

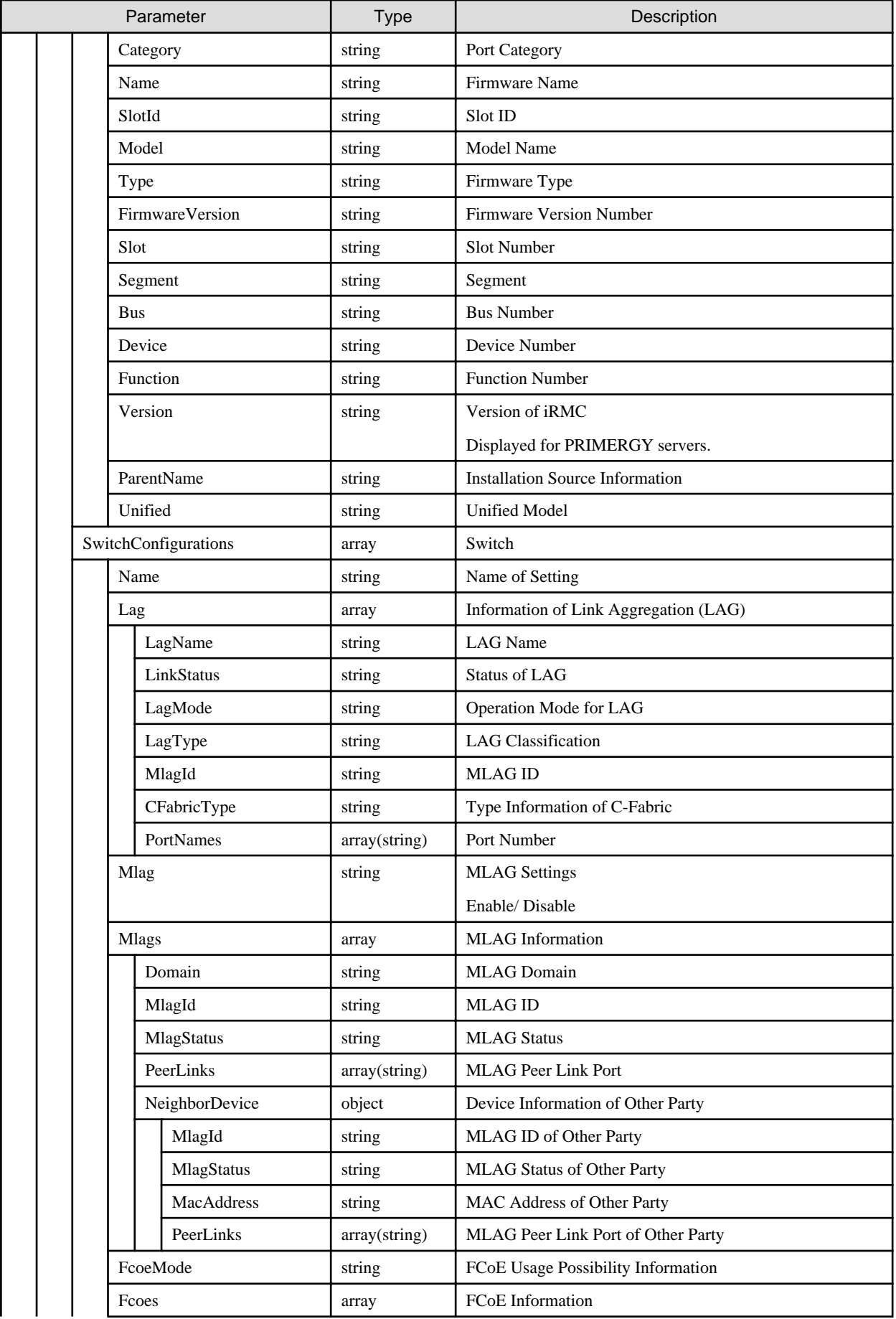

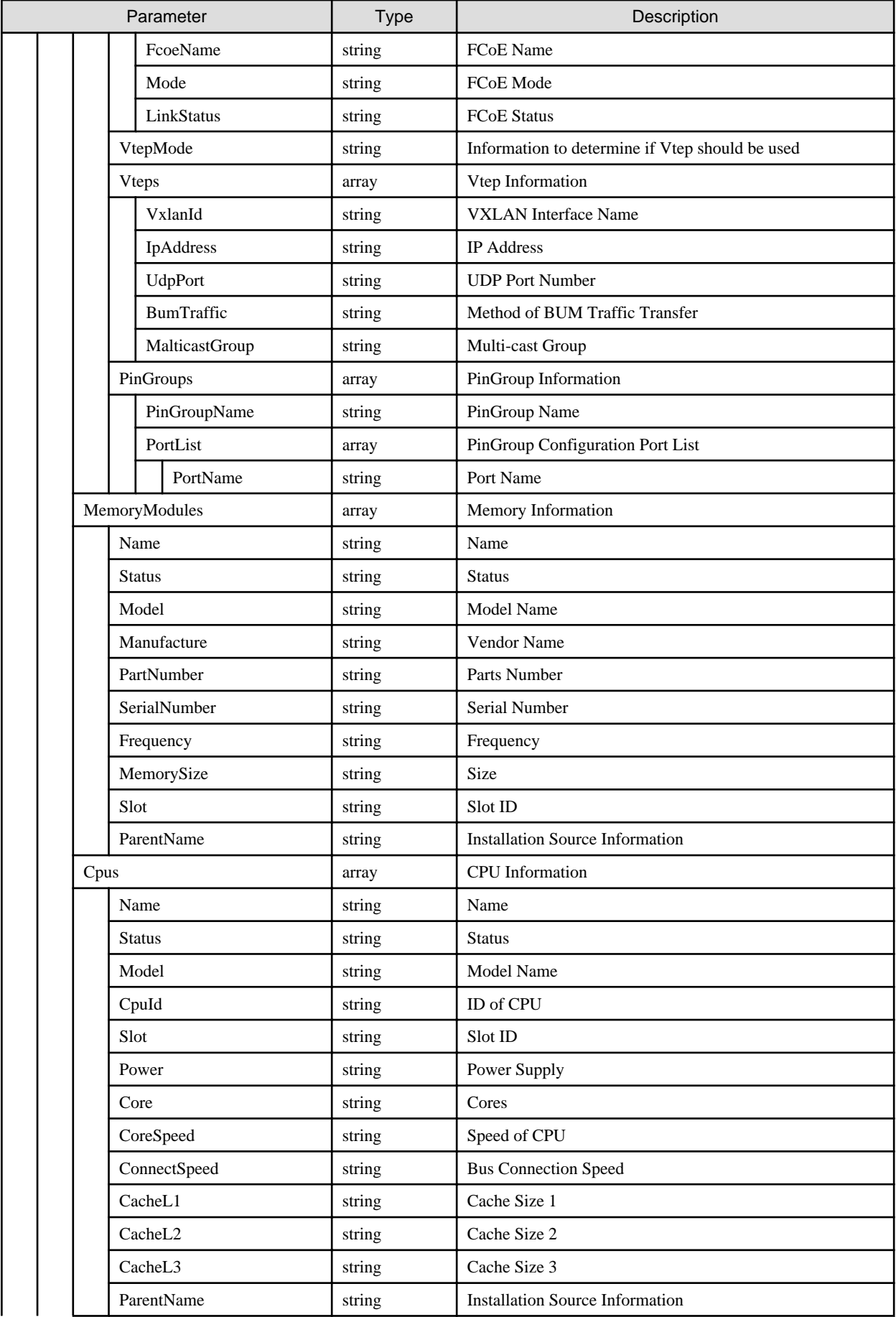

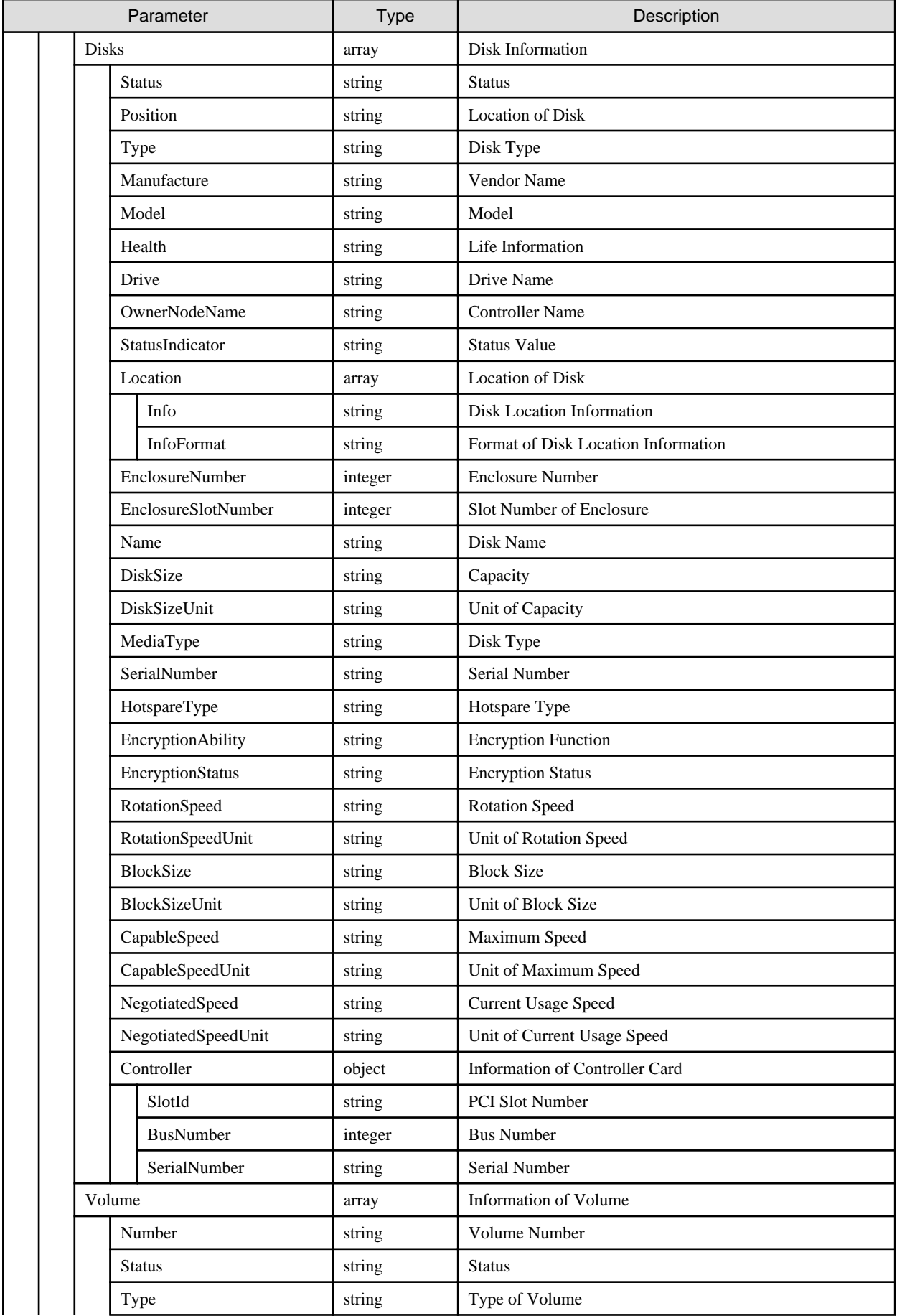

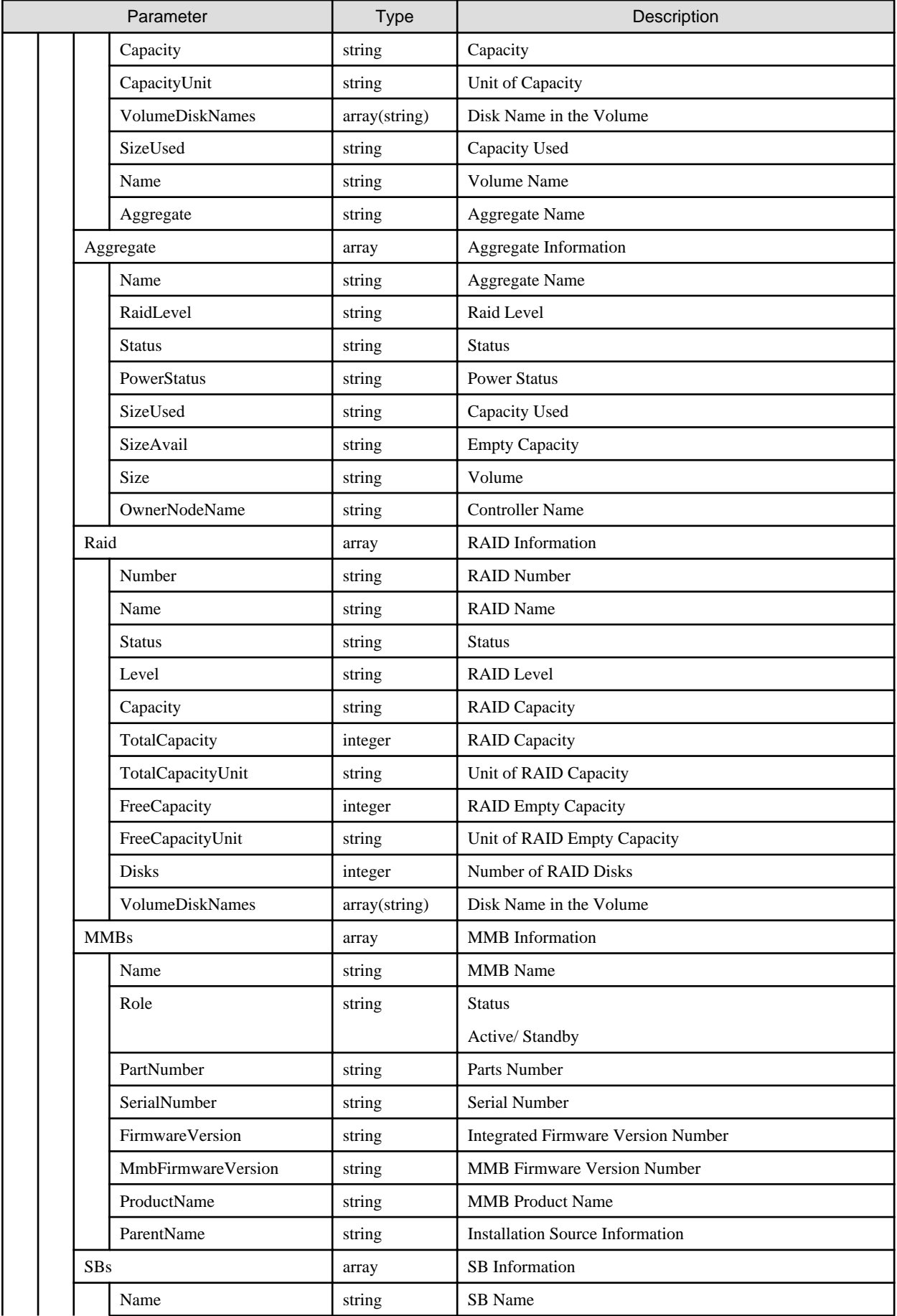

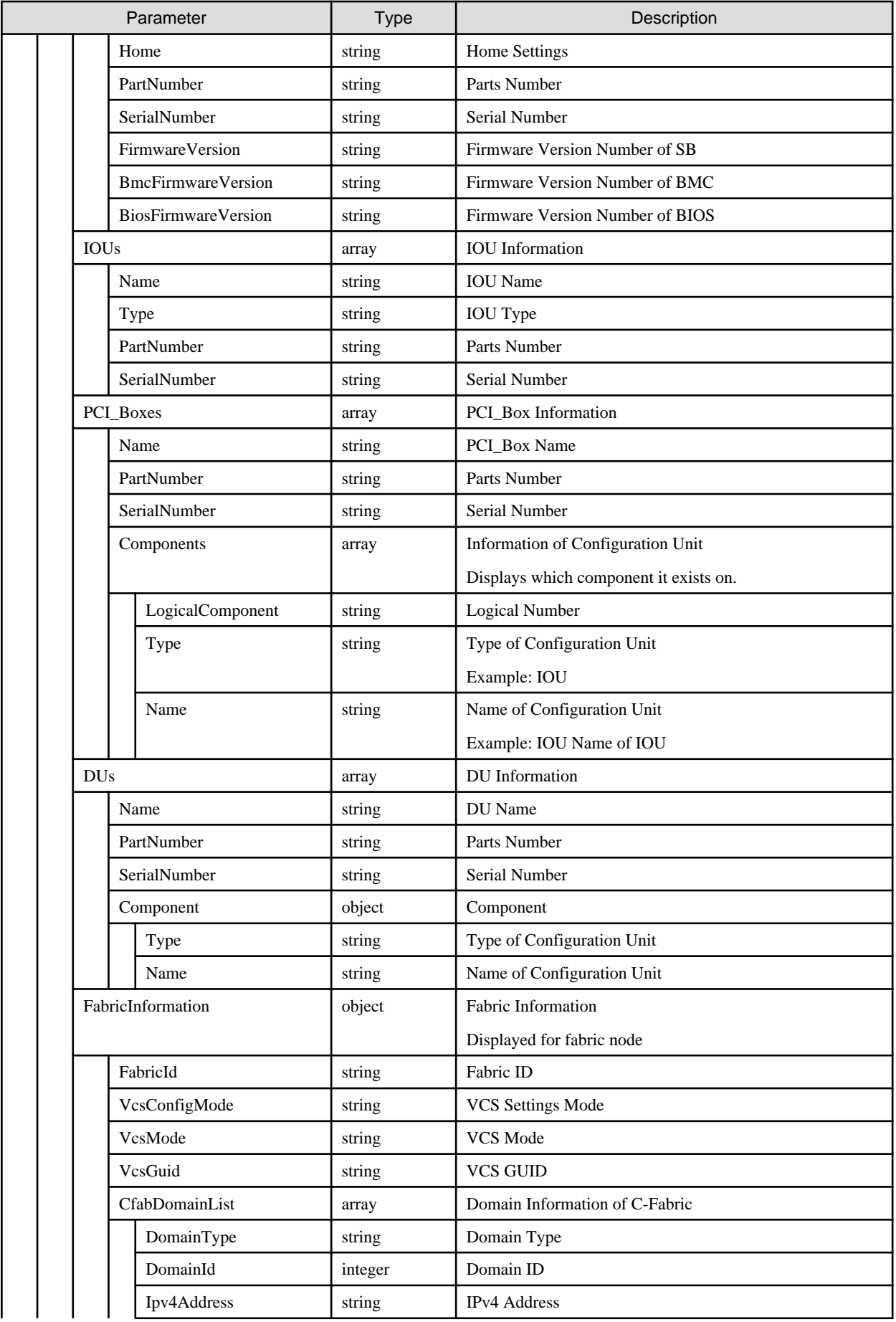

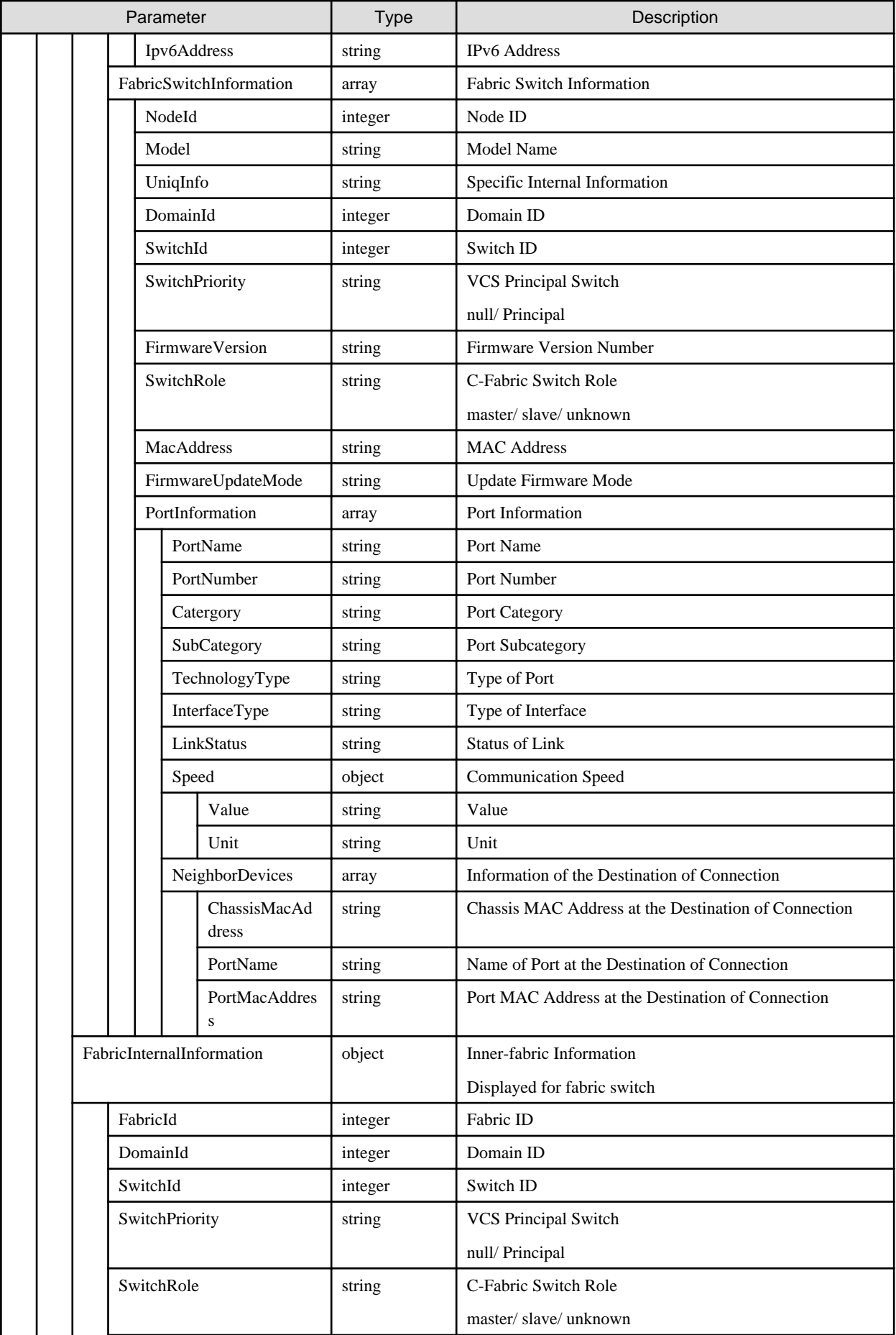

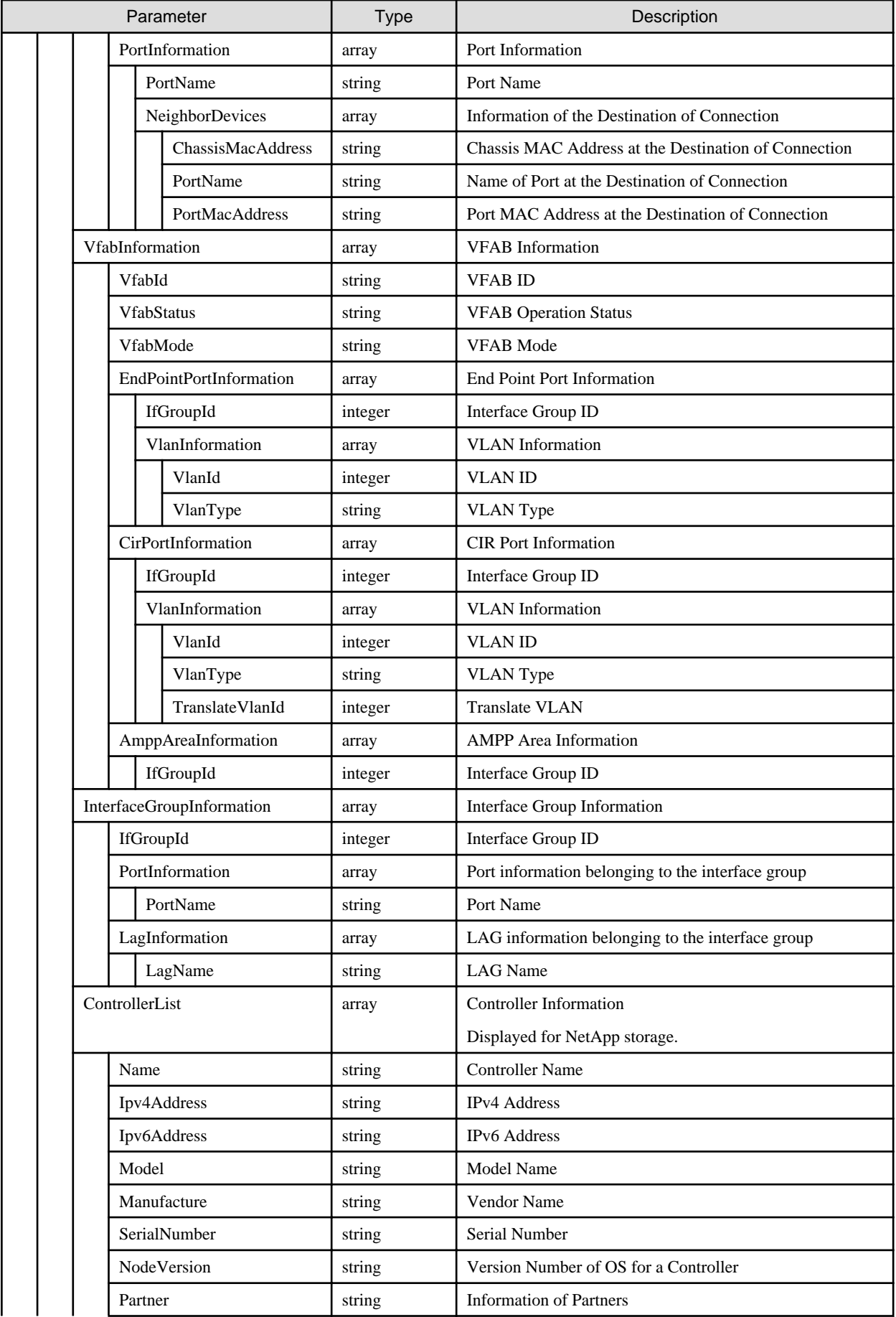

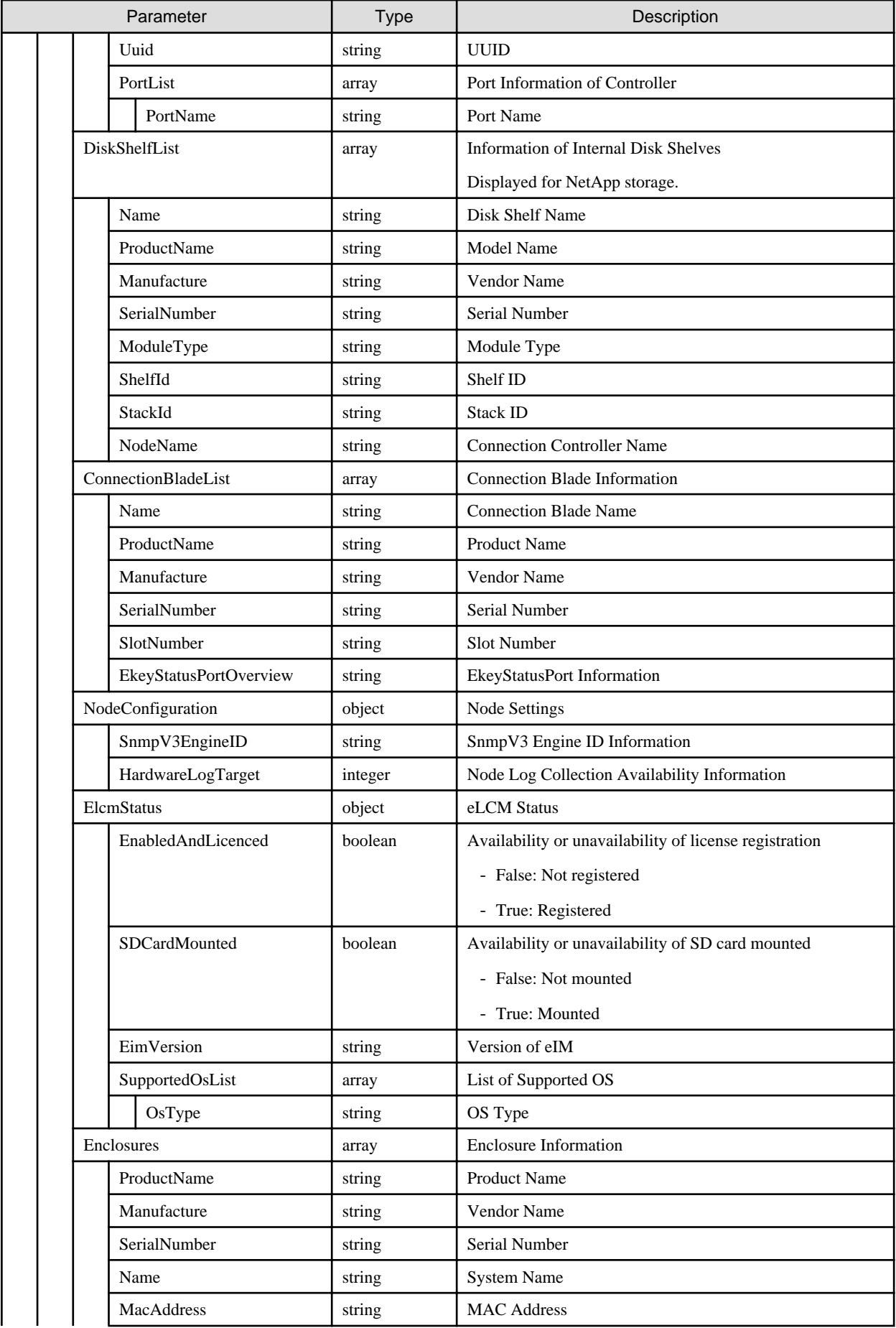

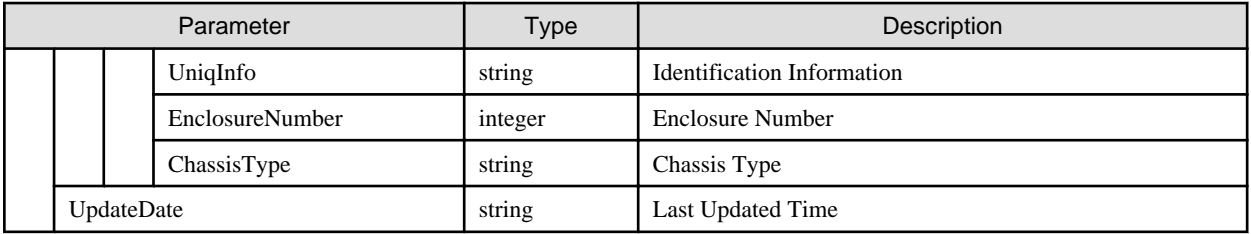

## **4.6.3 Individual Retrieval of Detailed Node Information**

#### **[Overview]**

Retrieves detailed information of the specified nodes.

#### **[Format]**

GET /nodes/{nodeid}/inventory

#### **[Query Parameter]**

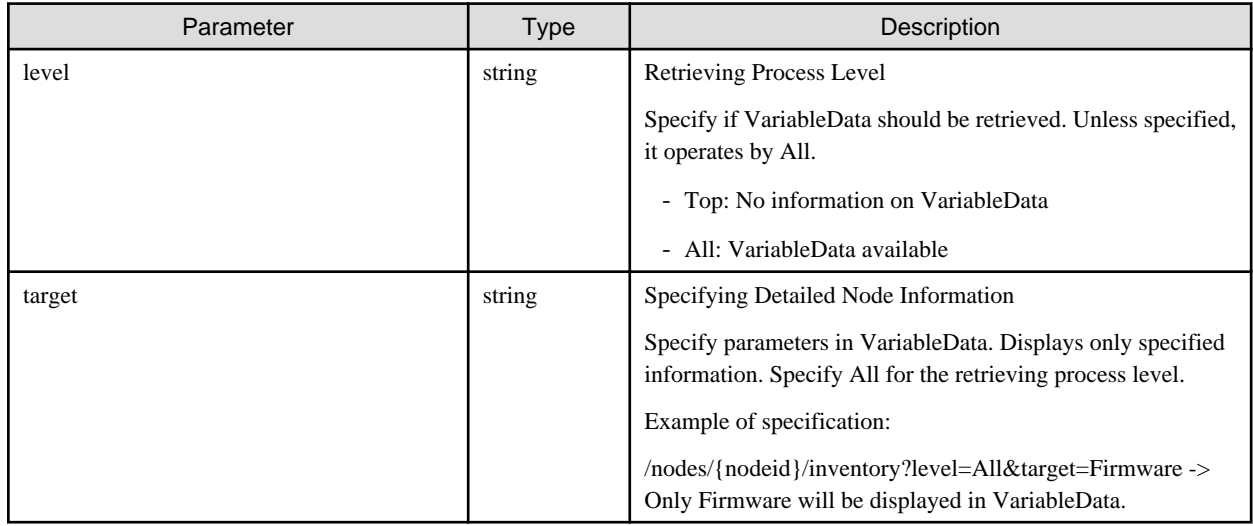

#### **[Response Parameter]**

Refer to response parameters of "[4.6.2 List Retrieval for Detailed Node Information.](#page-163-0)"

## **4.6.4 Registration of OS Information**

#### **[Overview]**

Registers the OS information on the specified nodes.

#### **[Format]**

POST /nodes/{nodeid}/os

#### **[Query Parameter]**

None

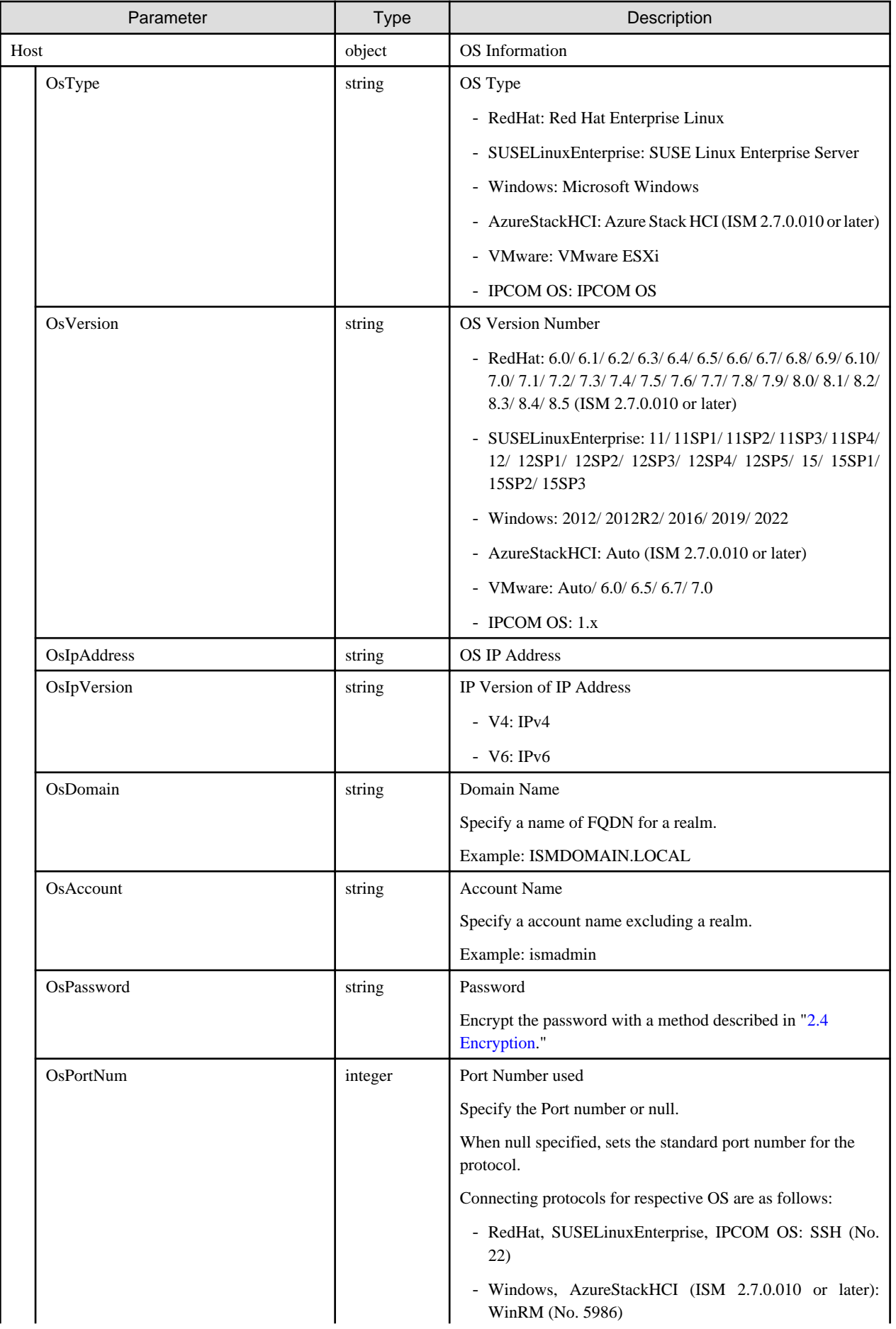

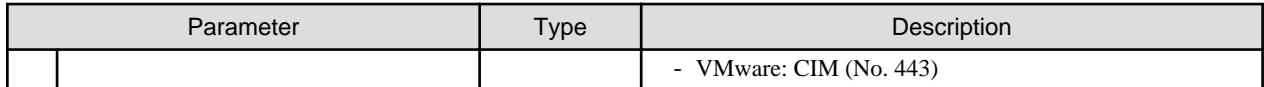

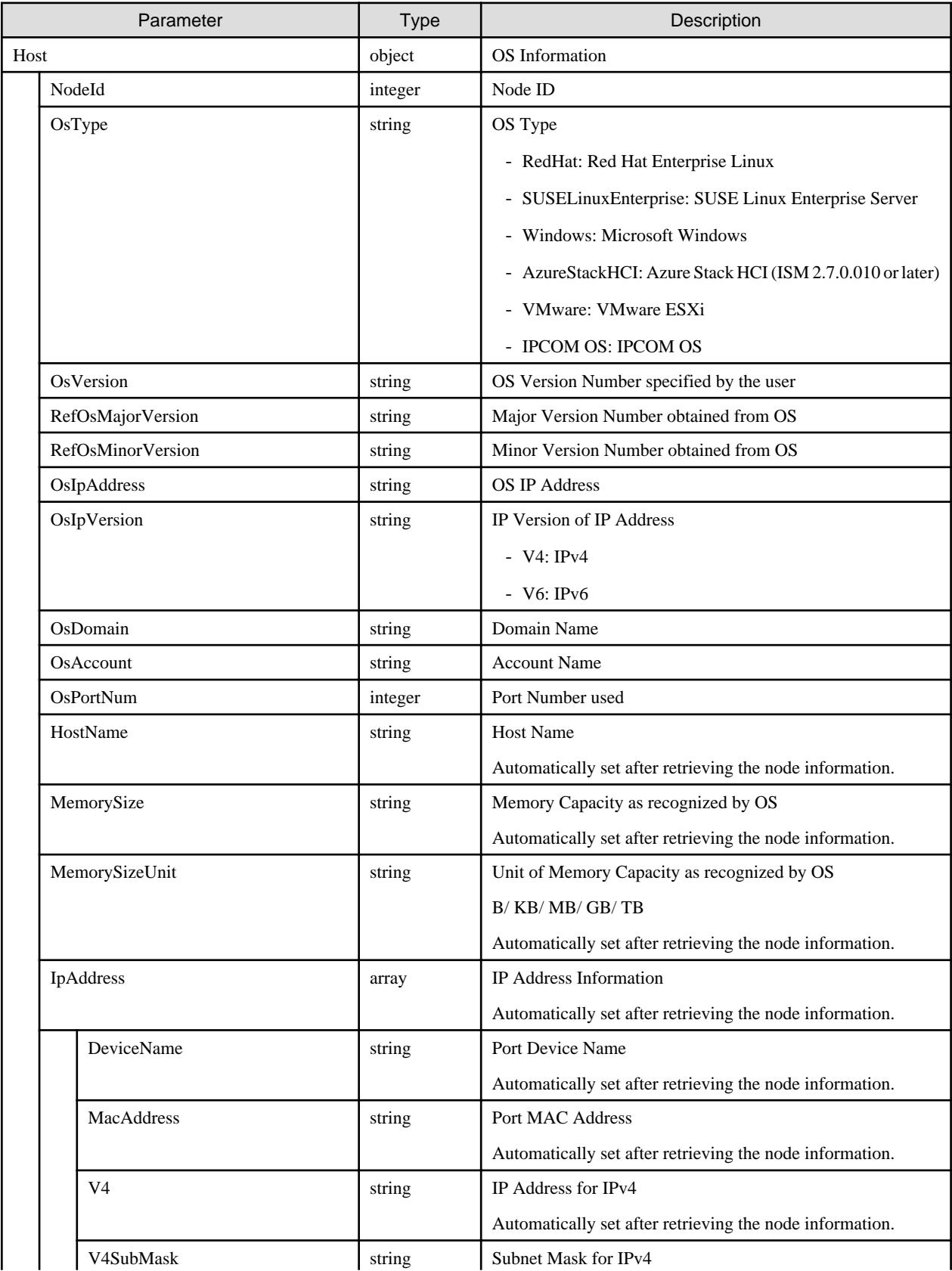

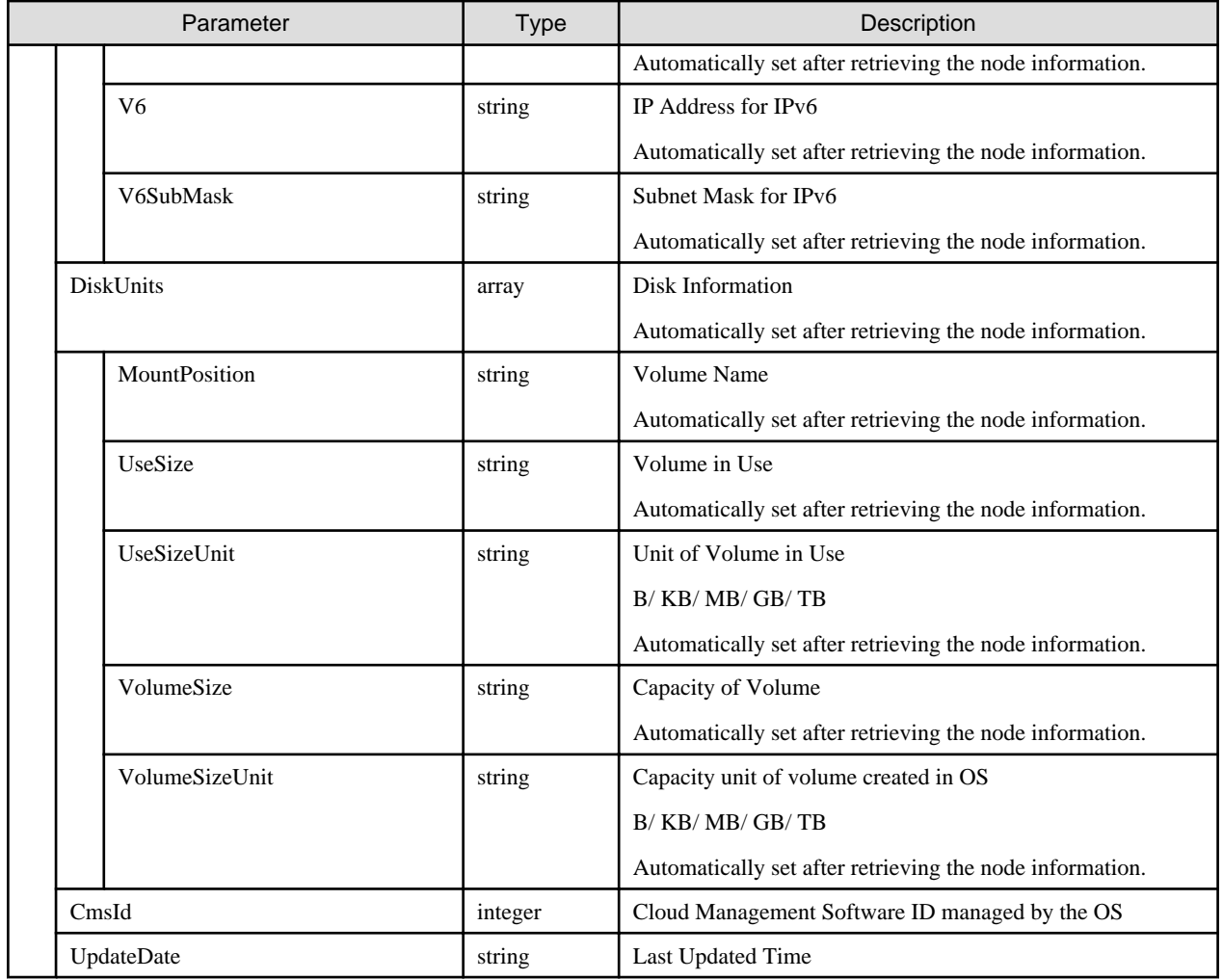

- After registration of the OS information, execute instruction for node information retrieval.

## **4.6.5 List Retrieval for OSes**

#### **[Overview]**

Retrieves the OS information of all nodes managed by the user group that the user belongs to.

#### **[Format]**

GET /nodes/os

#### **[Query Parameter]**

None

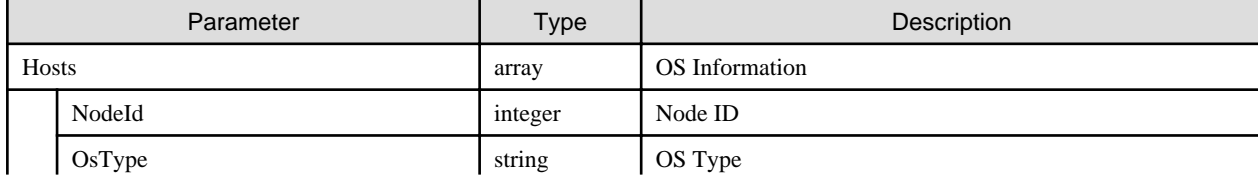
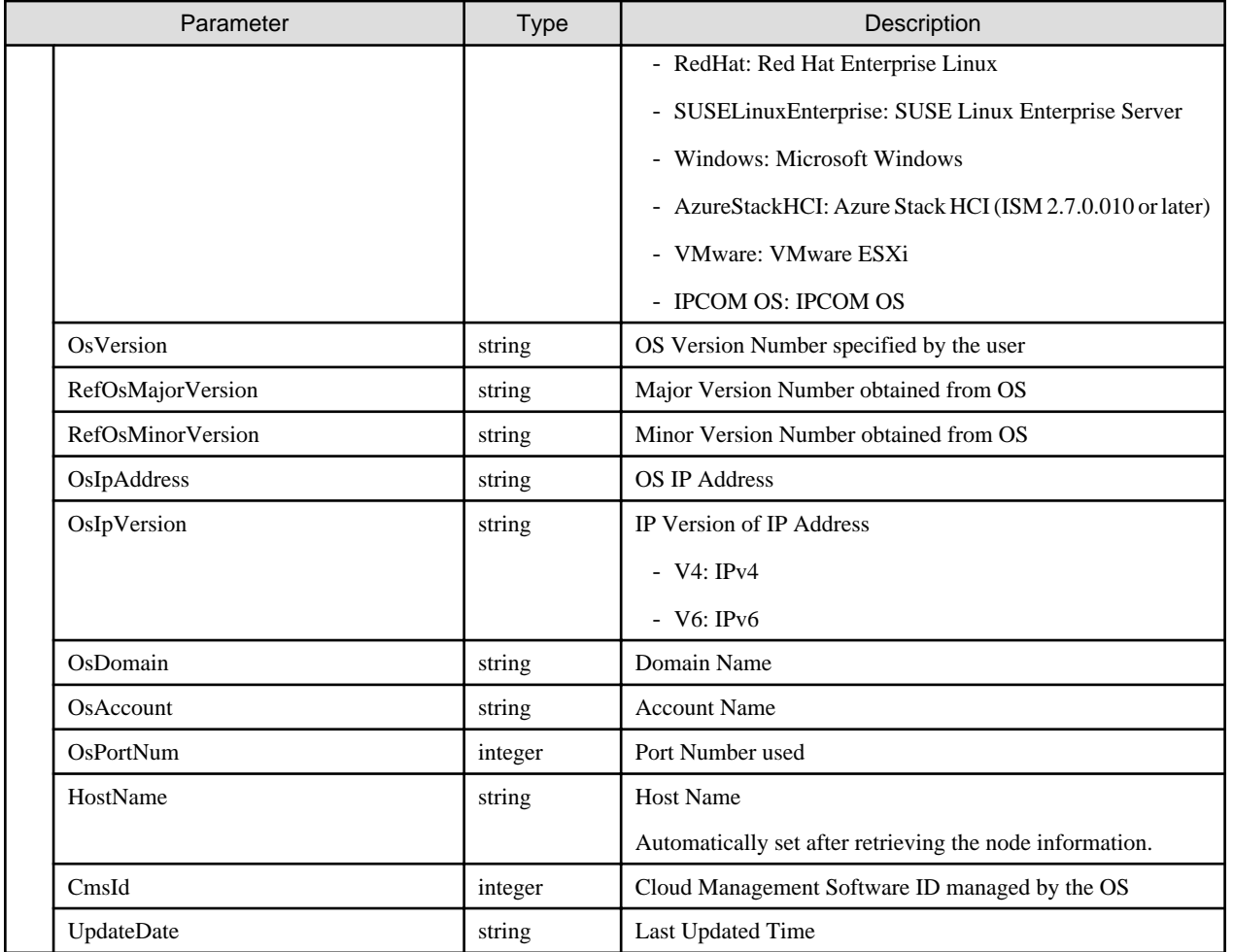

# **4.6.6 Individual Retrieval of OS**

## **[Overview]**

Retrieves the OS information of the specified nodes.

#### **[Format]**

```
GET /nodes/{nodeid}/os
```
# **[Query Parameter]**

None

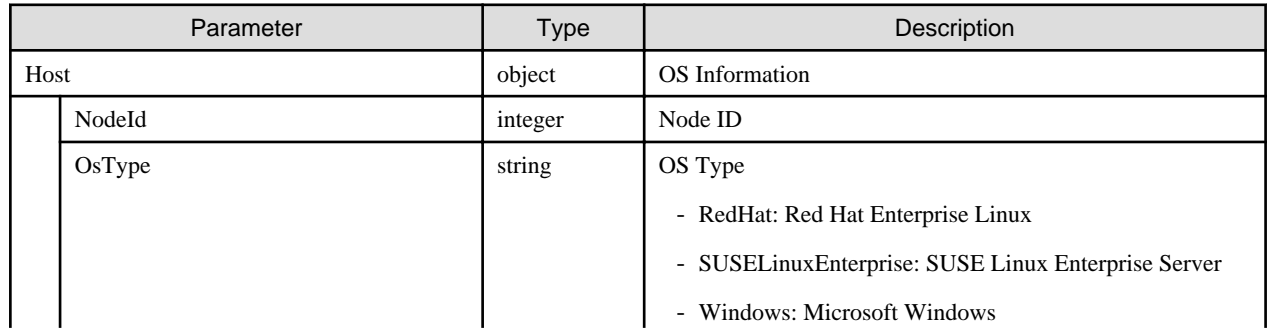

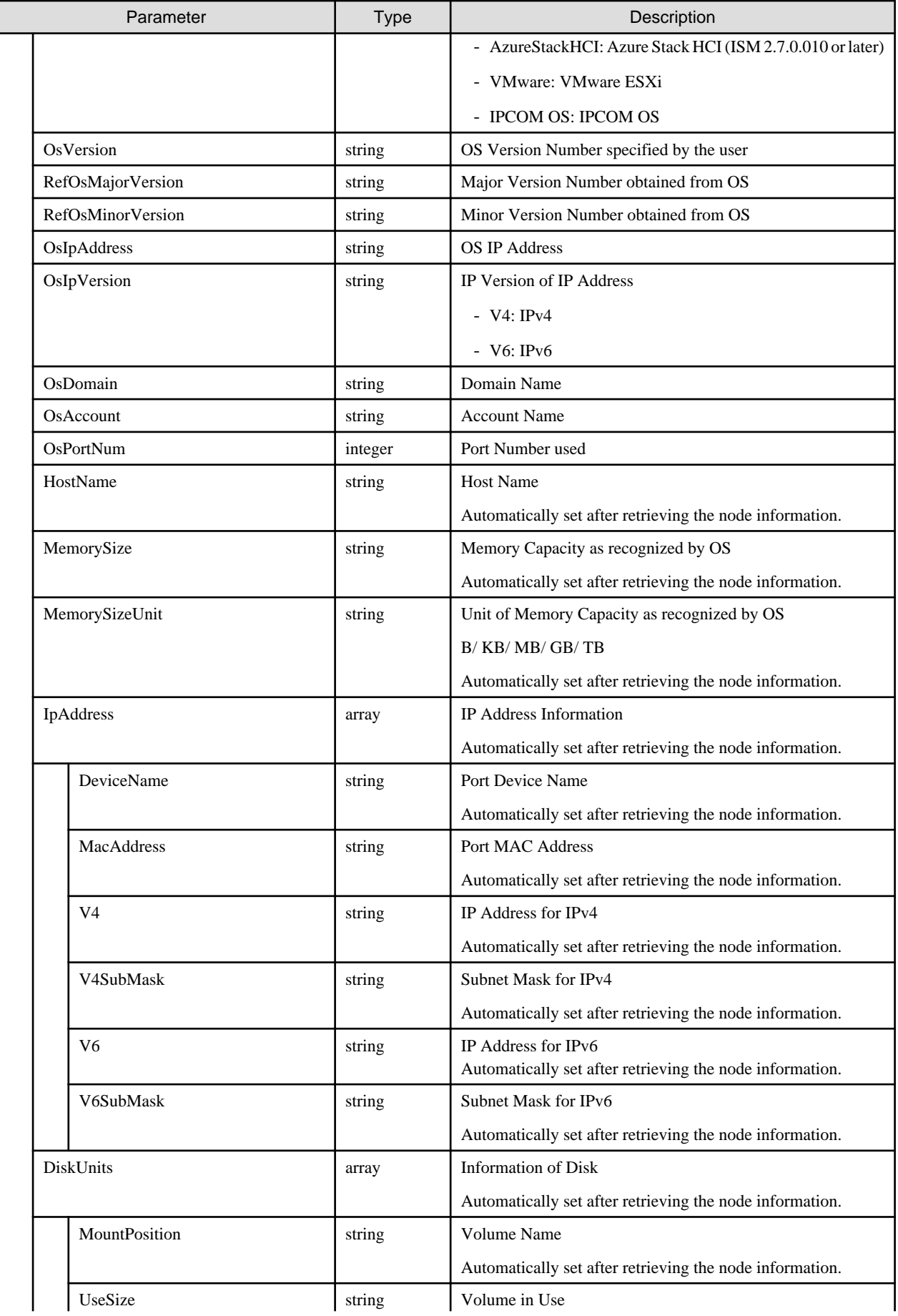

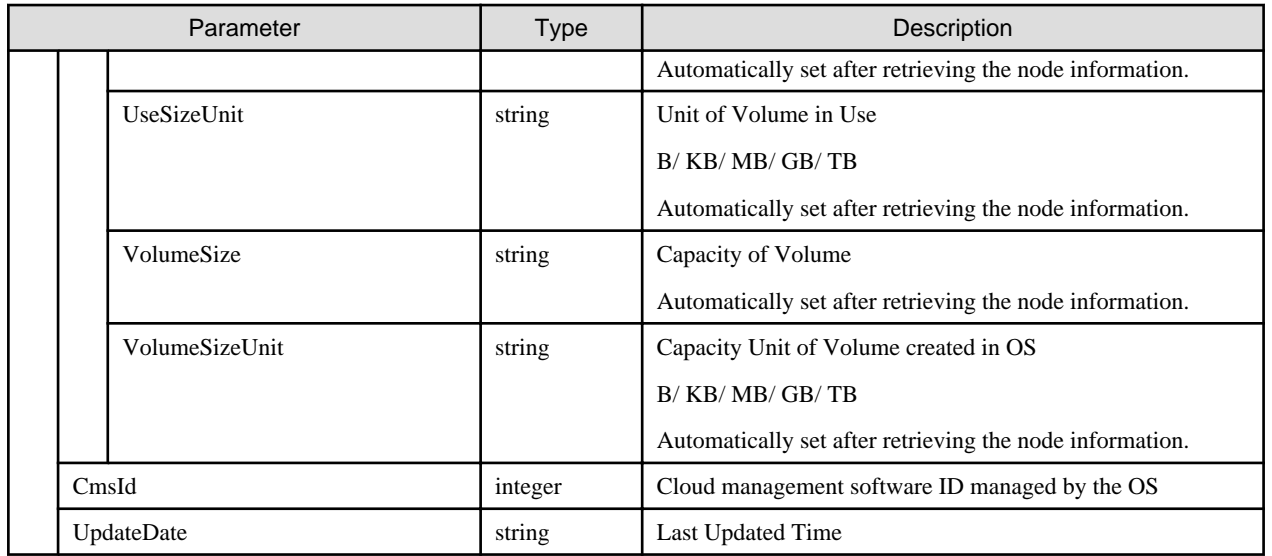

# **4.6.7 Updating of OS Information**

## **[Overview]**

Updates the OS information of the specified nodes.

#### **[Format]**

PATCH /nodes/{nodeid}/os

## **[Query Parameter]**

None

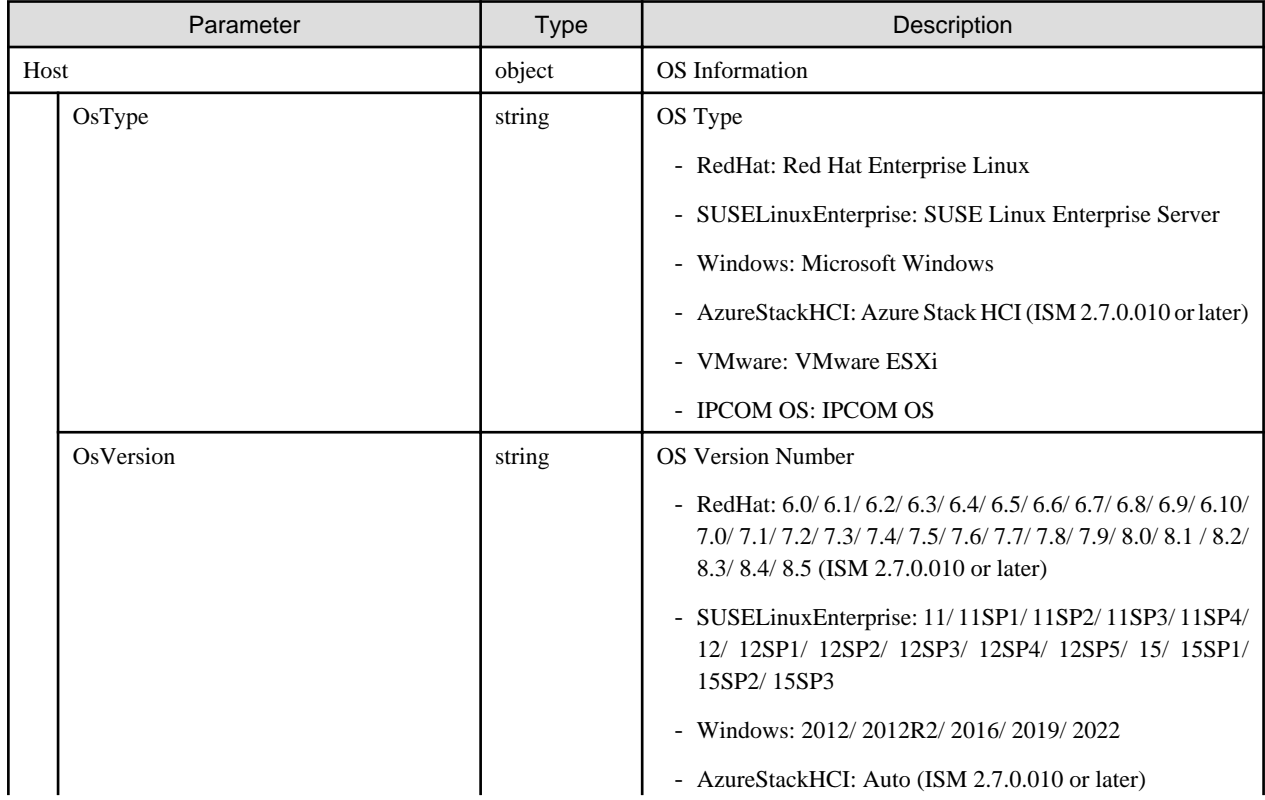

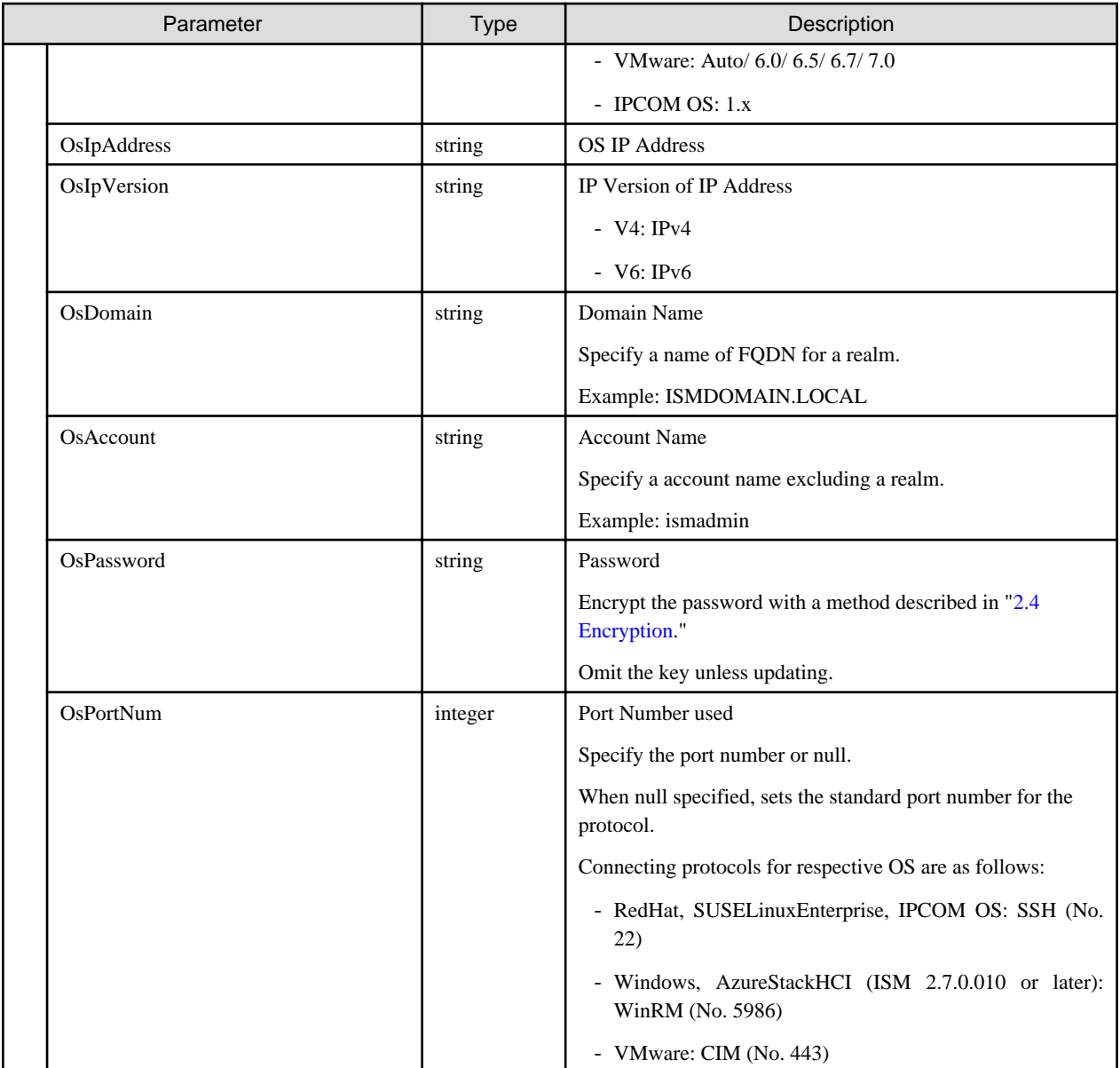

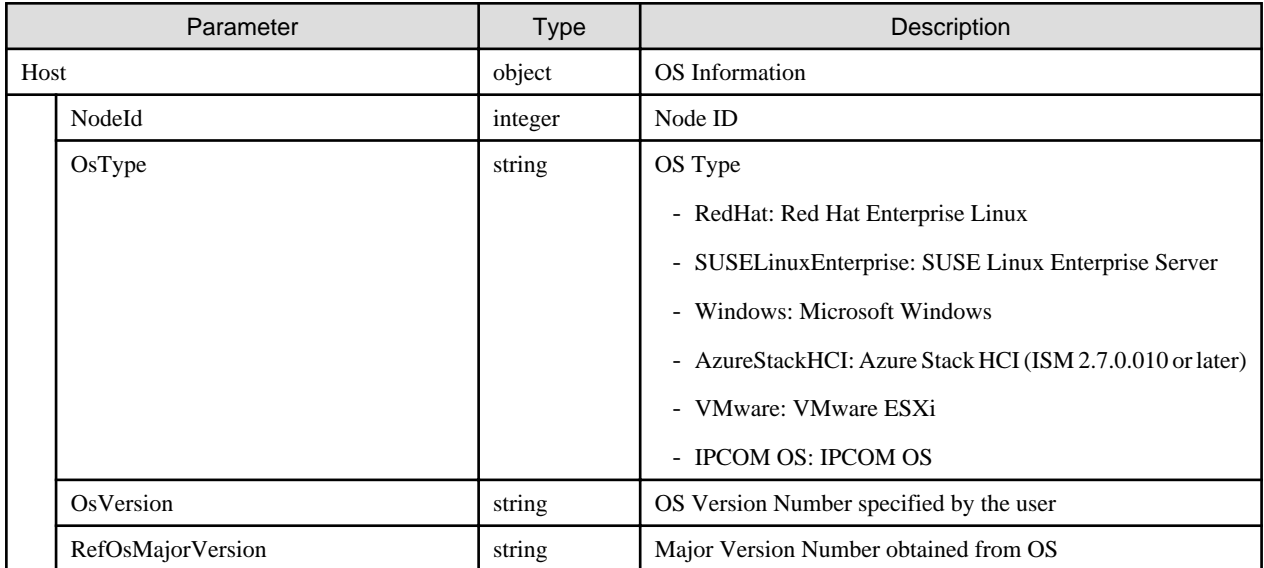

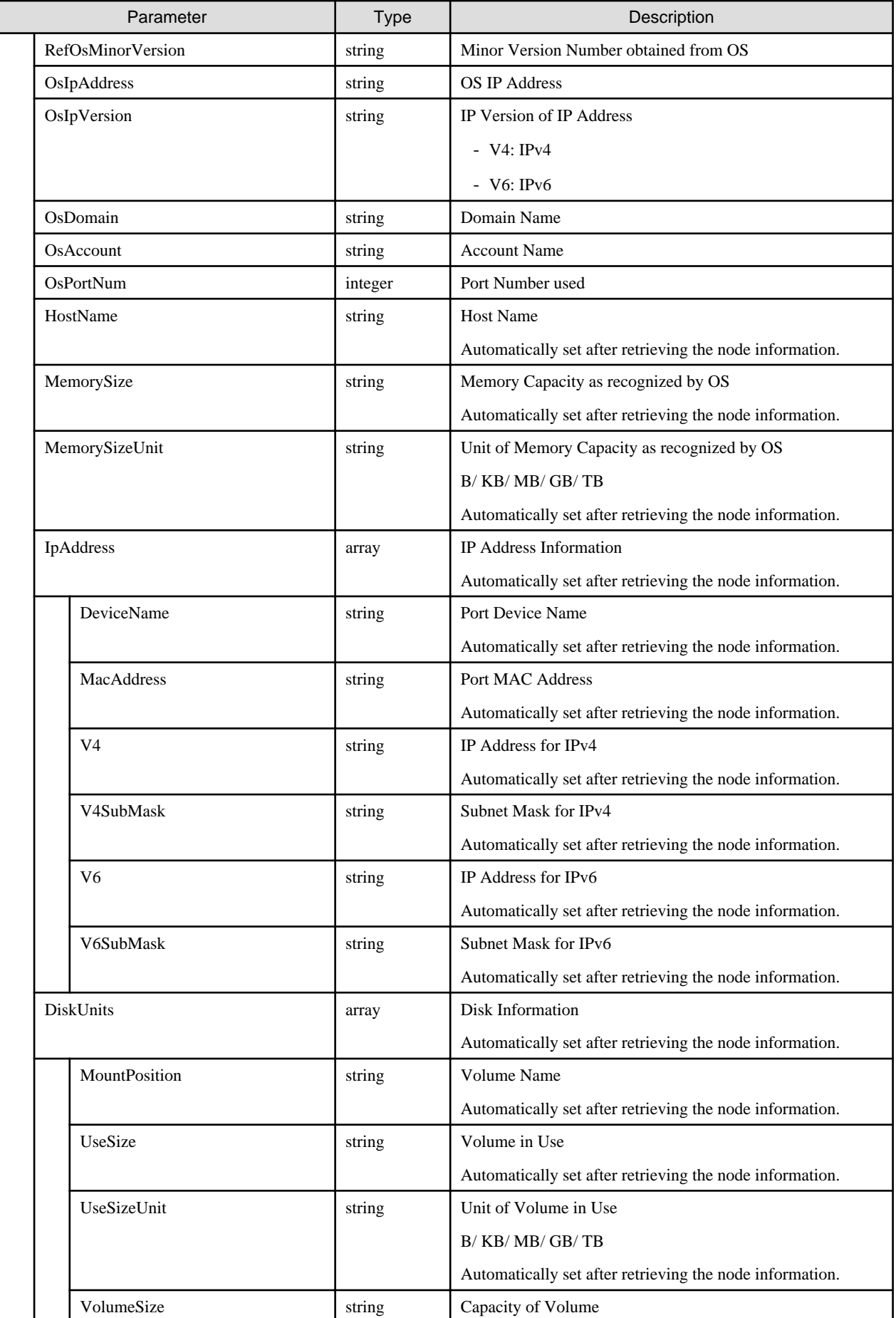

<span id="page-185-0"></span>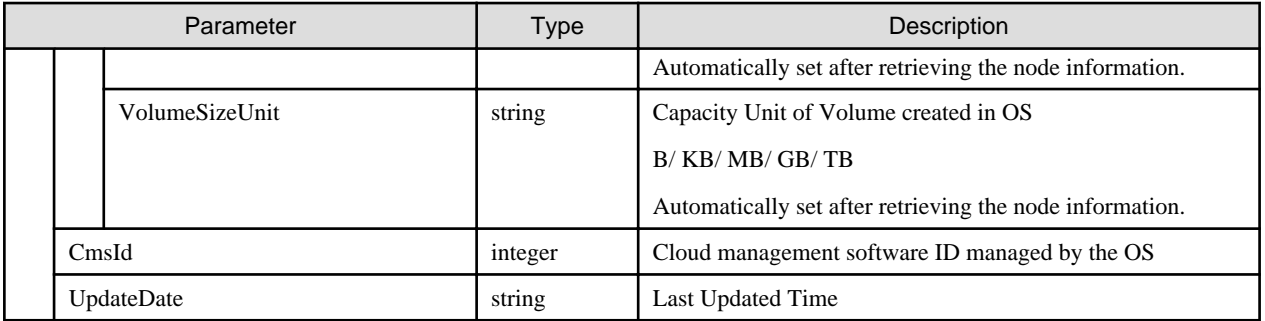

- After updating of the OS information, execute instruction for node information retrieval.

# **4.6.8 Deletion of OS Information**

#### **[Overview]**

Deletes the OS information of the specified nodes.

#### **[Format]**

DELETE /nodes/{nodeid}/os

## **[Query Parameter]**

None

#### **[Request Parameter]**

None

#### **[Response Parameter]**

None

# **4.6.9 Instruction to Execute Retrieval of Virtualization Information**

#### **[Overview]**

Retrieves information from the cloud management software managed by the user group that the user belongs to.

#### **[Format]**

POST /resources/inventory/refresh

#### **[Query Parameter]**

None

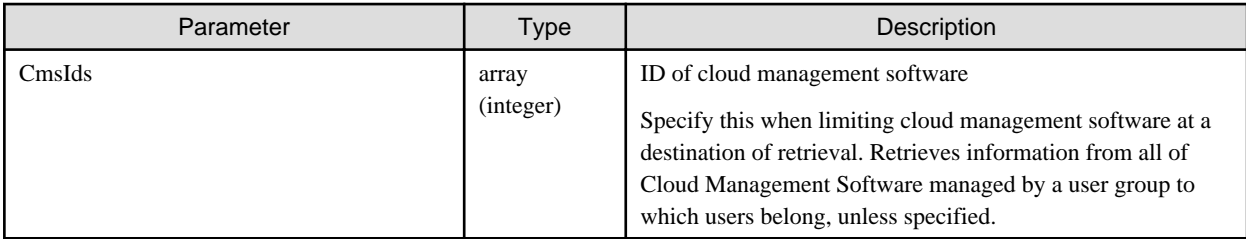

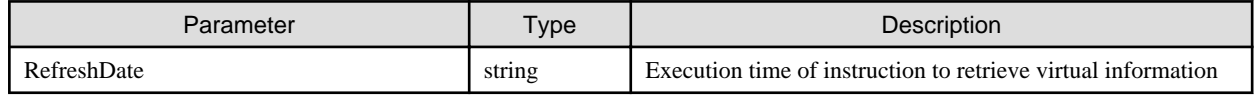

#### **[Precautions]**

- It takes time to retrieve the virtual information. It outputs a message (10021503) in the Operation Log at completion. Check the Operation Log.
- If there is any cloud management software that failed in retrieving virtual information, an error message will be displayed on the Operation Log.

# **4.6.10 List Retrieval for Virtual Machines**

#### **[Overview]**

Retrieves all the virtual machines on the OS of the nodes managed by the user group that the users belongs to.

Query parameters can be used to narrow down the contents to display.

#### **[Format]**

GET /resources/virtualmachines

#### **[Query Parameter]**

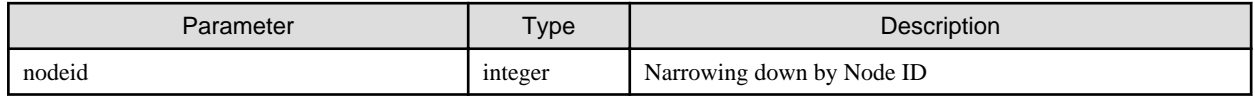

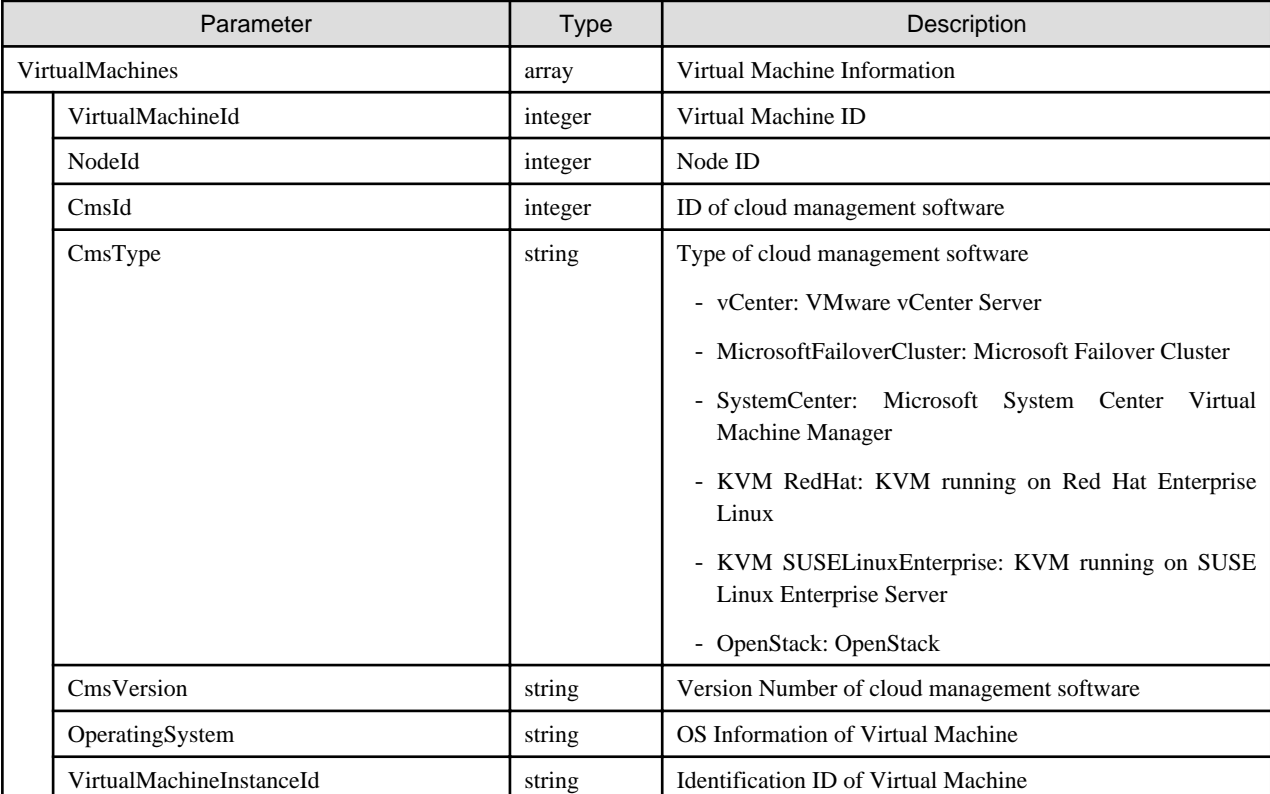

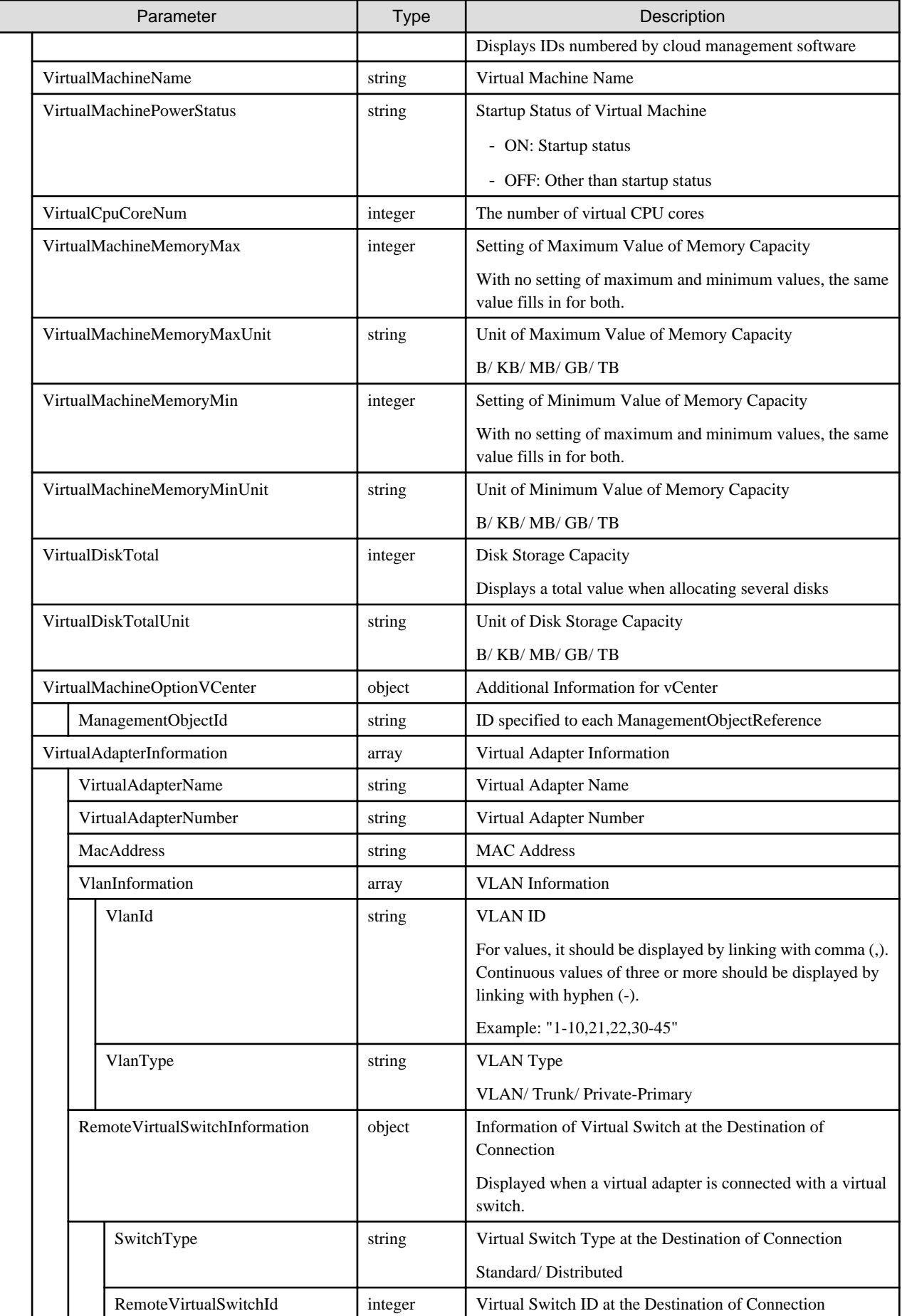

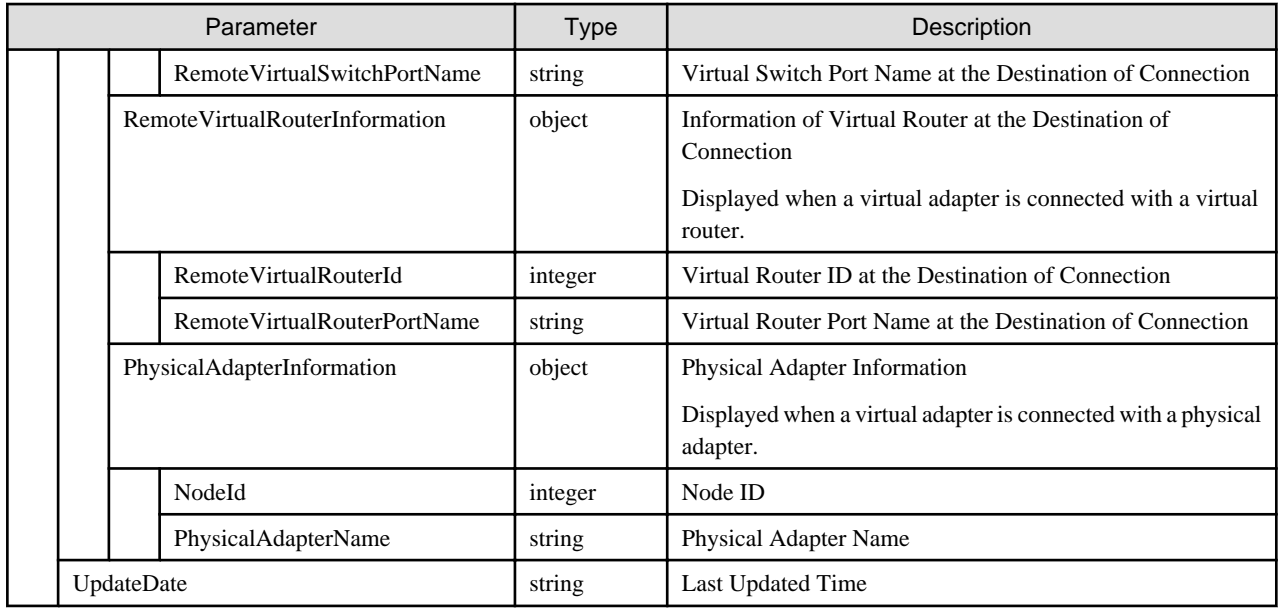

- For displaying the information on a virtual machine, it is required to register a cloud management software and execute "[4.6.9](#page-185-0) [Instruction to Execute Retrieval of Virtualization Information](#page-185-0)."

# **4.6.11 Individual Retrieval of Virtual Machine**

#### **[Overview]**

Retrieves information of the specified virtual machine.

#### **[Format]**

GET /resources/virtualmachines/{virtualmachineid}

## **[Query Parameter]**

None

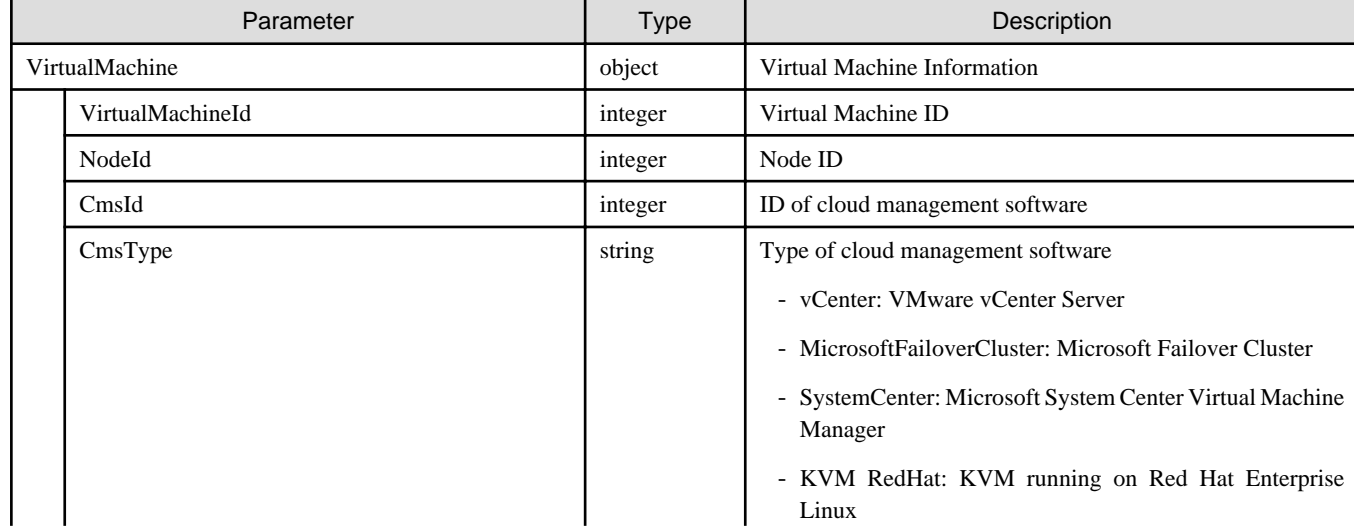

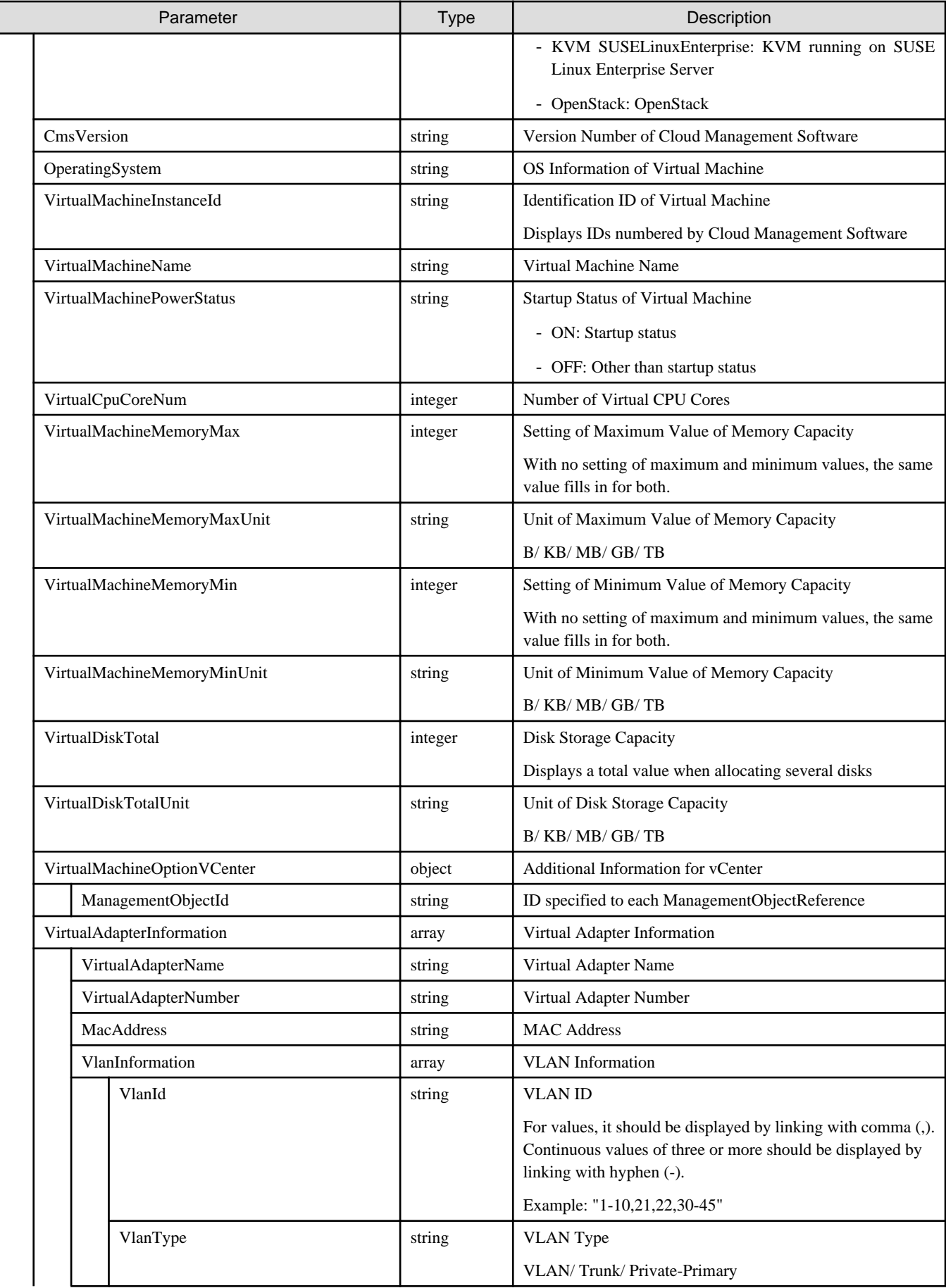

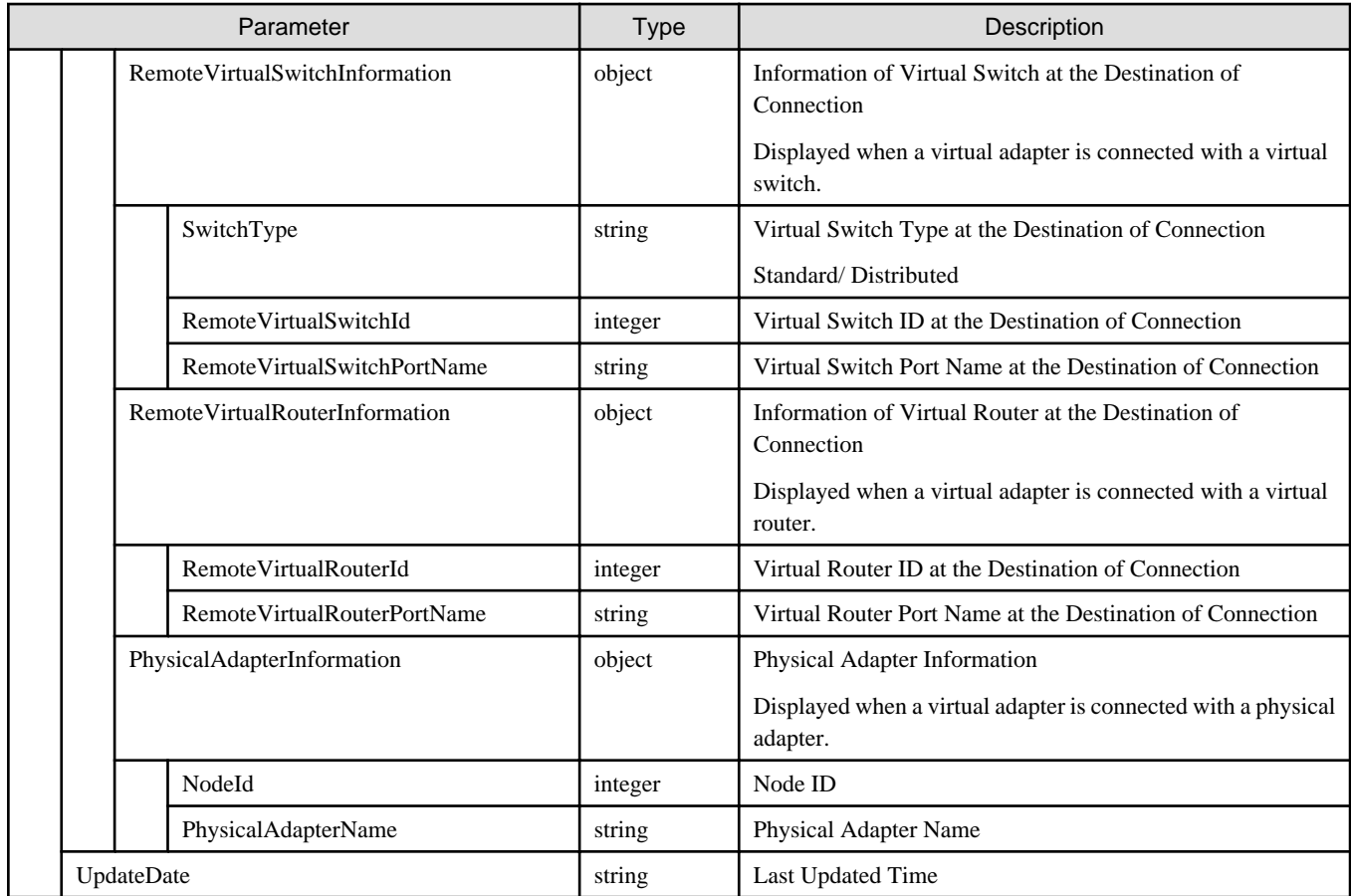

- For displaying the information on a virtual machine, it is required to register a cloud management software and execute "[4.6.9](#page-185-0) [Instruction to Execute Retrieval of Virtualization Information](#page-185-0)."

# **4.6.12 List Retrieval for Virtual Switches**

#### **[Overview]**

Retrieves all virtual switches on the OS of the nodes managed by the user group that the users belong to.

#### **[Format]**

```
GET /resources/virtualswitches
```
## **[Query Parameter]**

None

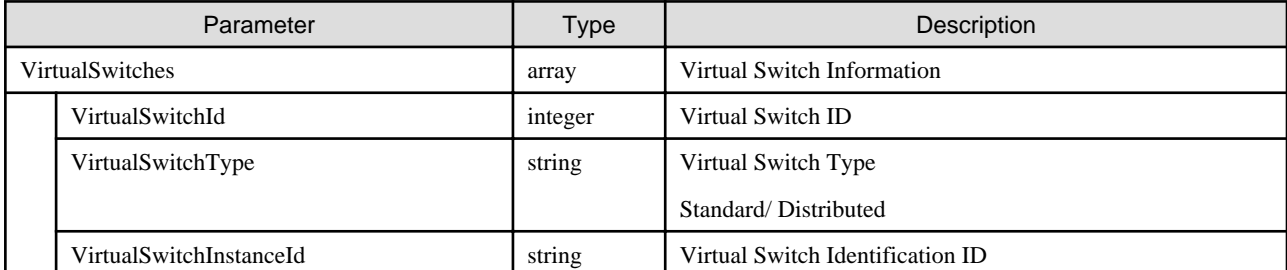

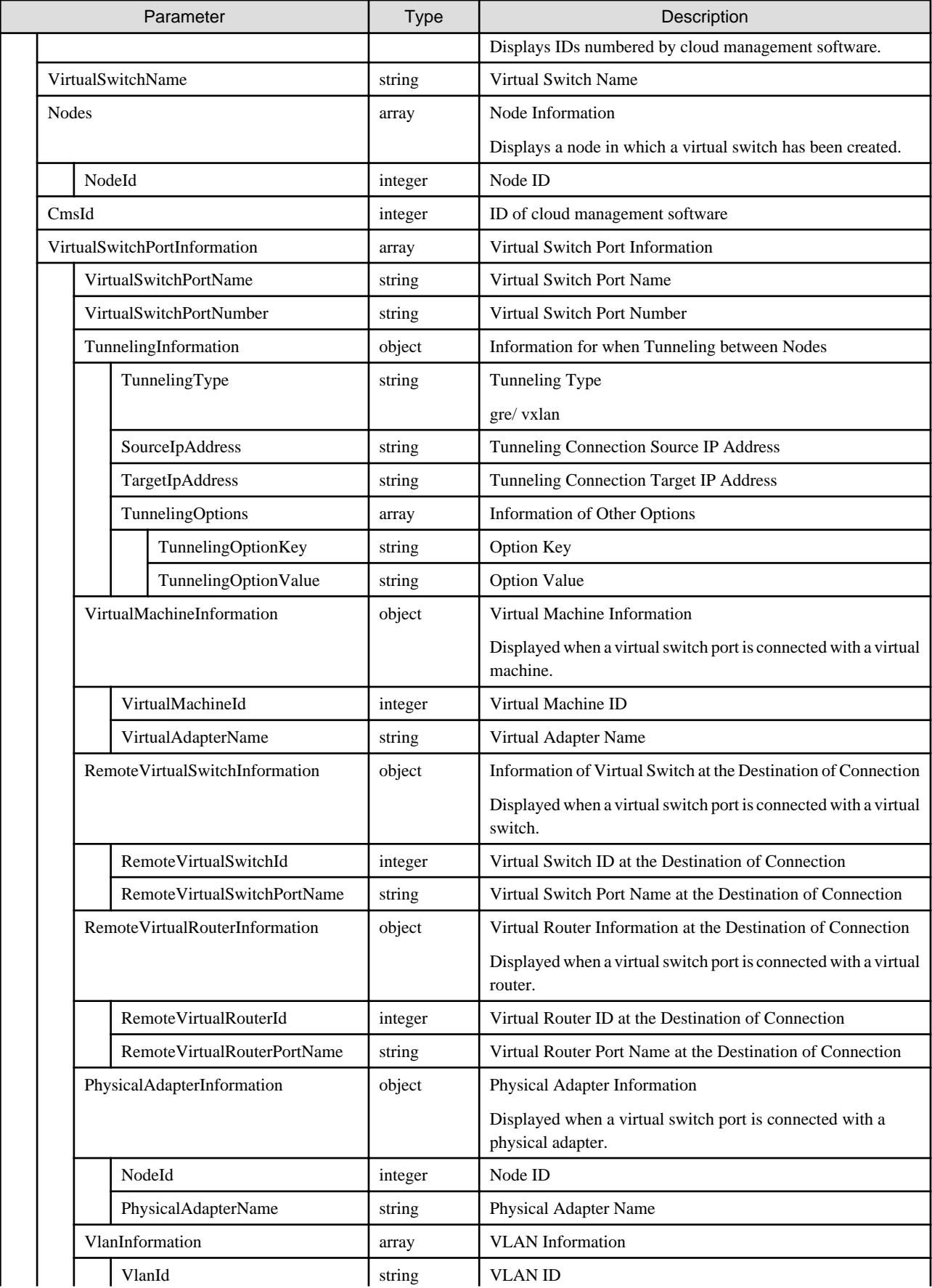

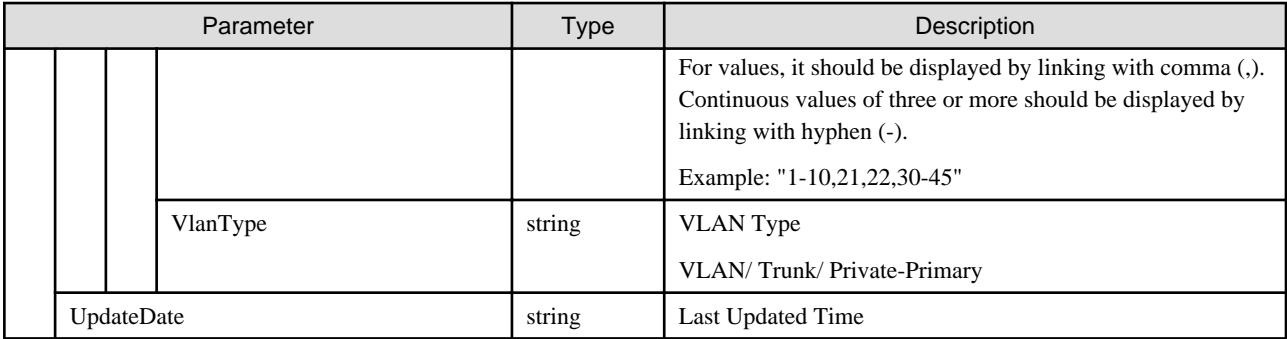

- For displaying the information on a virtual switch, it is required to register a cloud management software and execute ["4.6.9 Instruction](#page-185-0) [to Execute Retrieval of Virtualization Information](#page-185-0)."

# **4.6.13 Individual Retrieval of Virtual Switch**

#### **[Overview]**

Retrieves the specified virtual switch information.

#### **[Format]**

GET /resources/virtualswitches/{virtualswitchid}

## **[Query Parameter]**

None

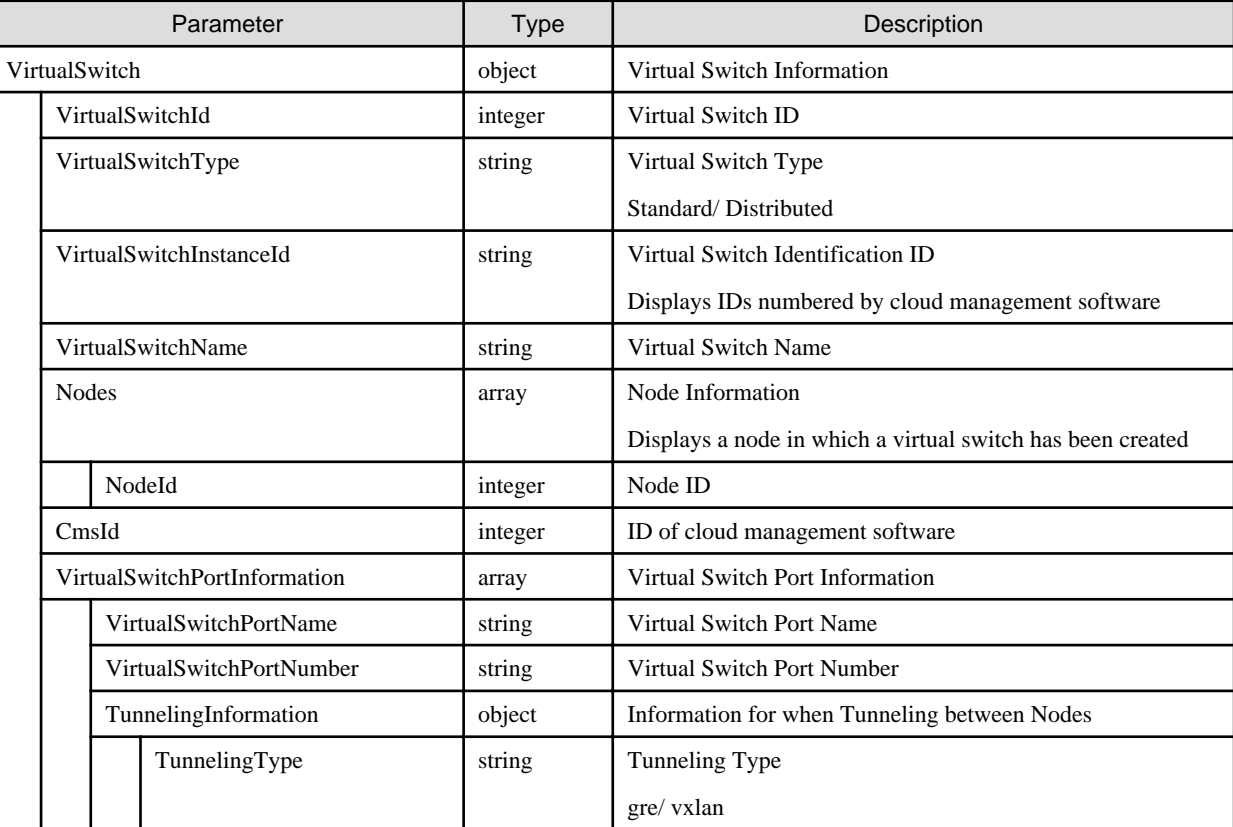

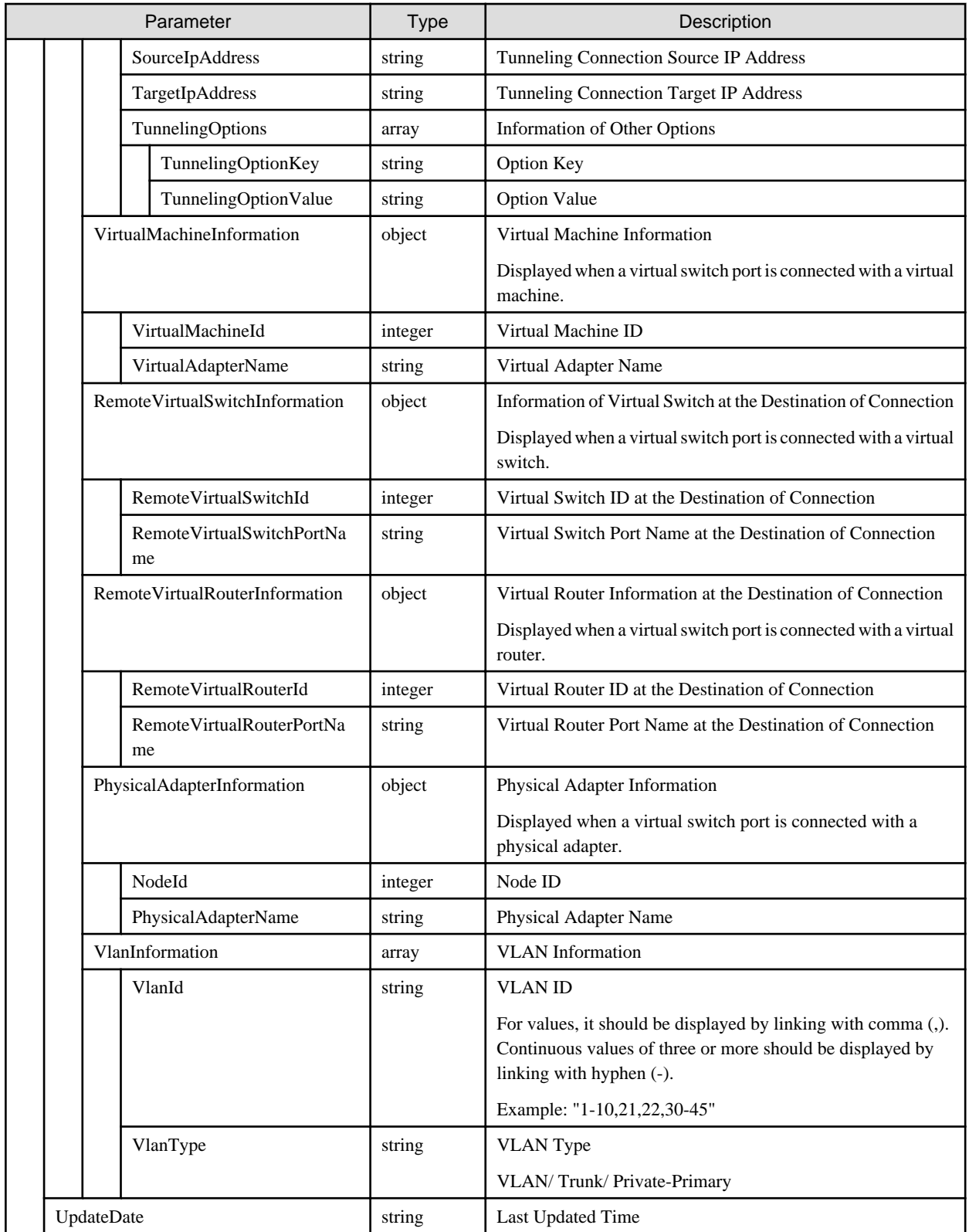

- For displaying the information on a virtual switch, it is required to register a cloud management software and execute ["4.6.9 Instruction](#page-185-0) [to Execute Retrieval of Virtualization Information](#page-185-0)."

# **4.6.14 List Retrieval for Virtual Routers**

# **[Overview]**

Retrieves all virtual routers on the OS of the nodes managed by the user group that the users belong to.

# **[Format]**

GET /resources/virtualrouters

# **[Query Parameter]**

None

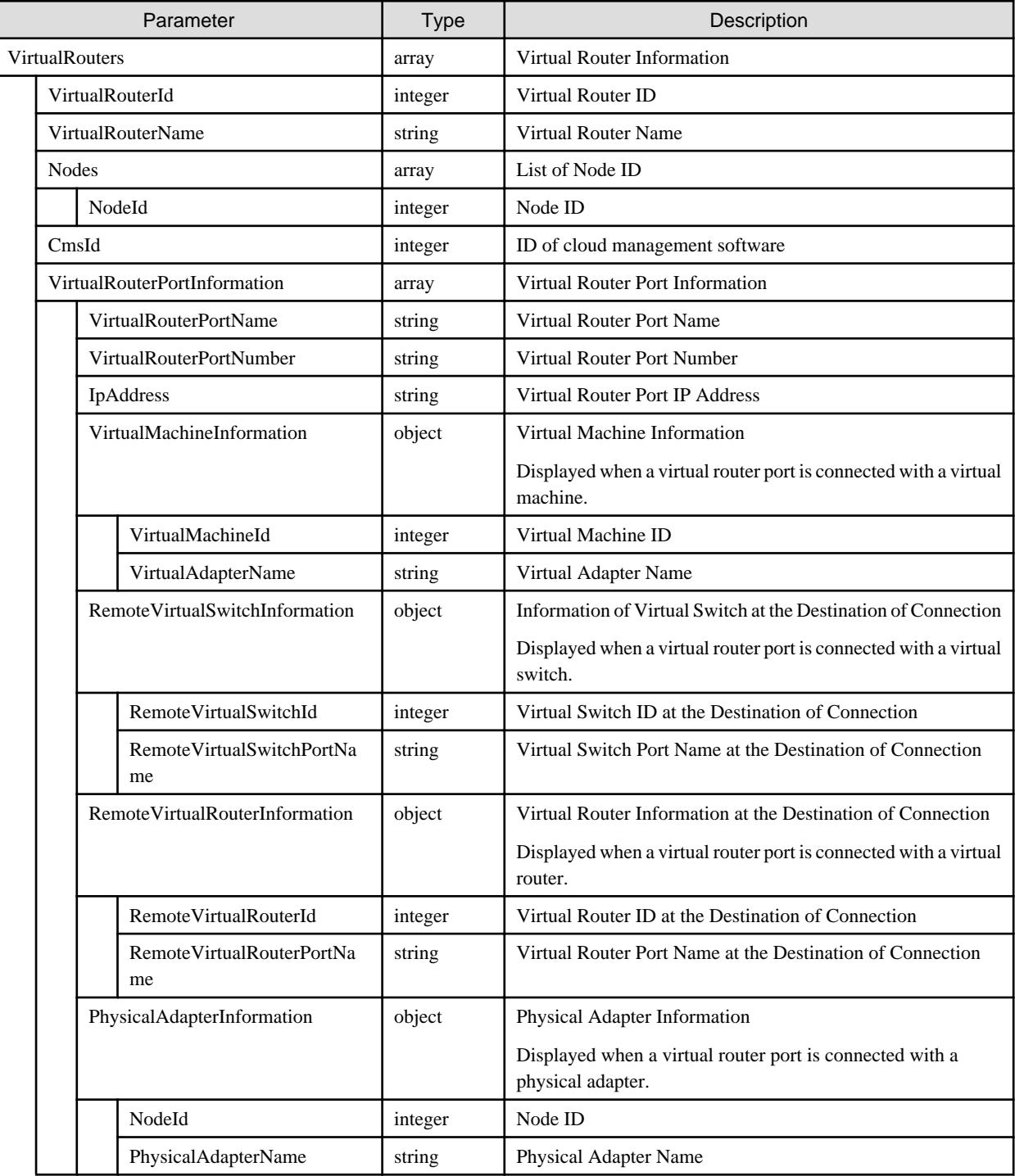

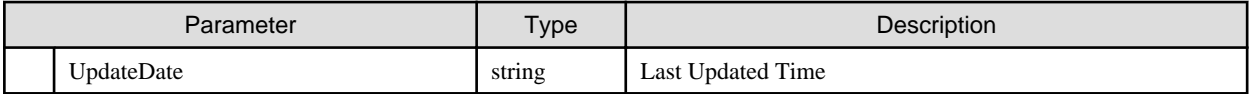

- For displaying the information on a virtual router, it is required to register a cloud management software and execute ["4.6.9 Instruction](#page-185-0) [to Execute Retrieval of Virtualization Information](#page-185-0)."

# **4.6.15 Individual Retrieval of Virtual Router**

#### **[Overview]**

Retrieves the specified virtual router information.

#### **[Format]**

```
GET /resources/virtualrouters/{virtualrouterid}
```
## **[Query Parameter]**

None

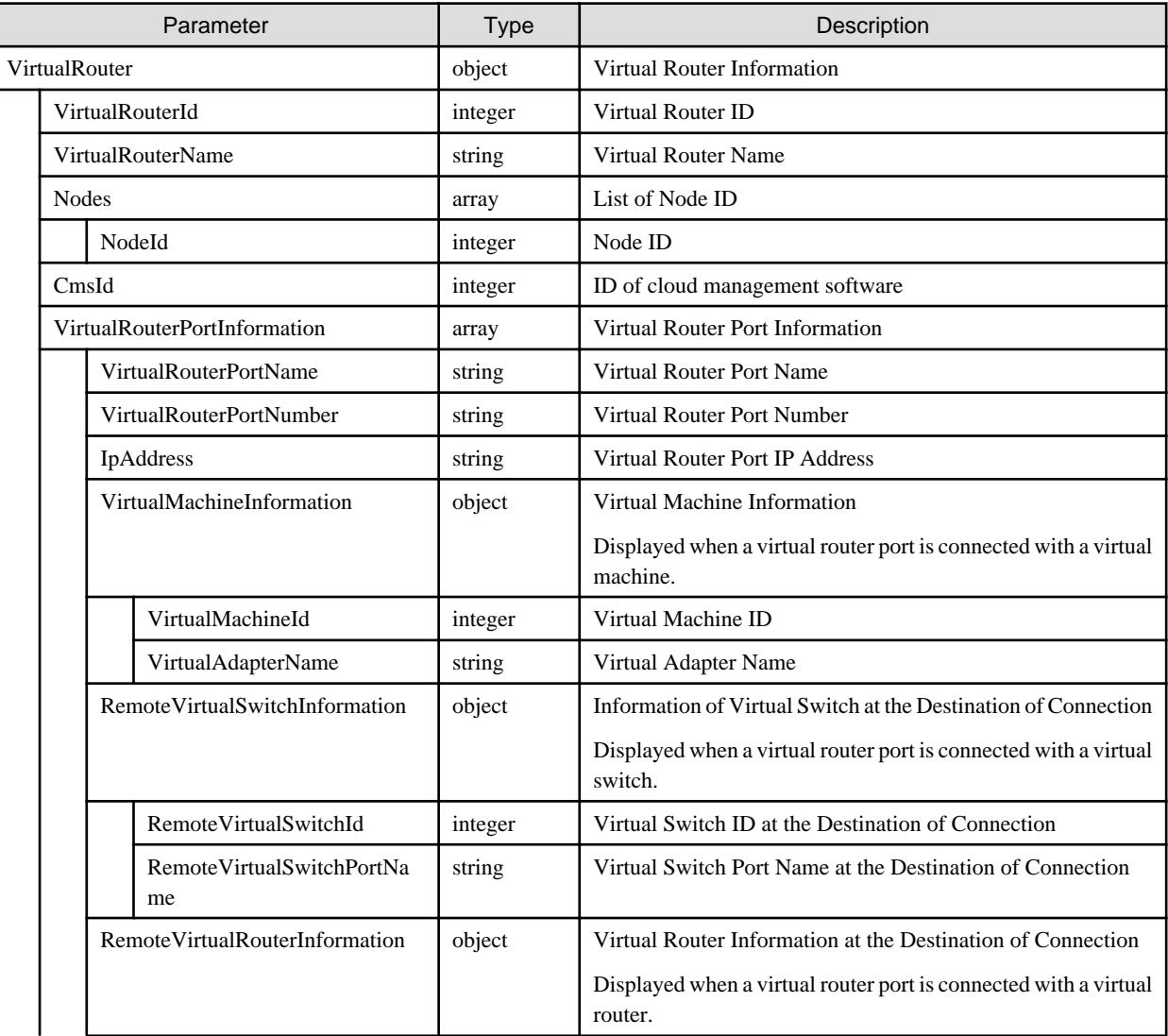

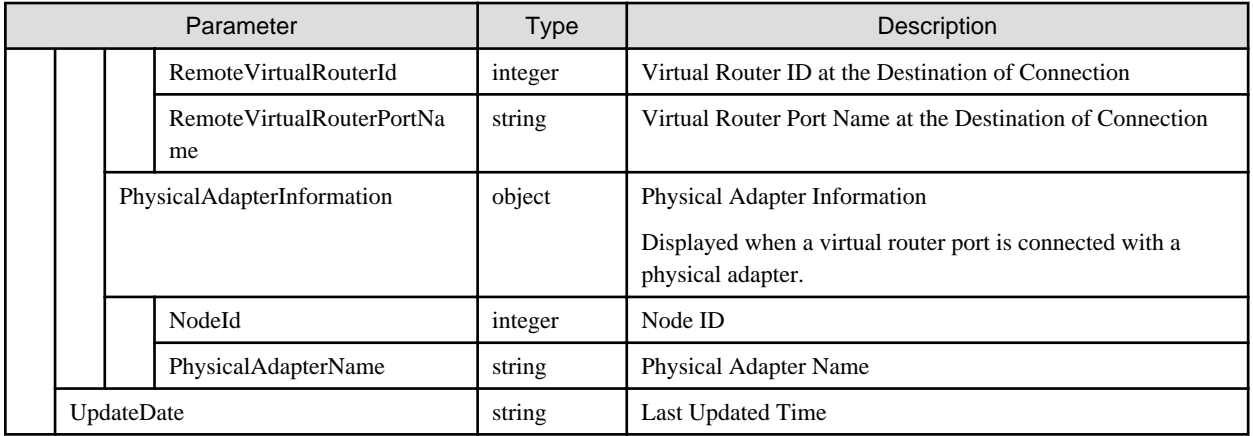

- For displaying the information on a virtual router, it is required to register a cloud management software and execute ["4.6.9 Instruction](#page-185-0) [to Execute Retrieval of Virtualization Information](#page-185-0)."

# **4.6.16 Connection Test of Cloud Management Software**

#### **[Overview]**

Execute a connection test for cloud management software.

## **[Format]**

```
POST /resources/inventory/virtualmachine/test
```
#### **[Query Parameter]**

None

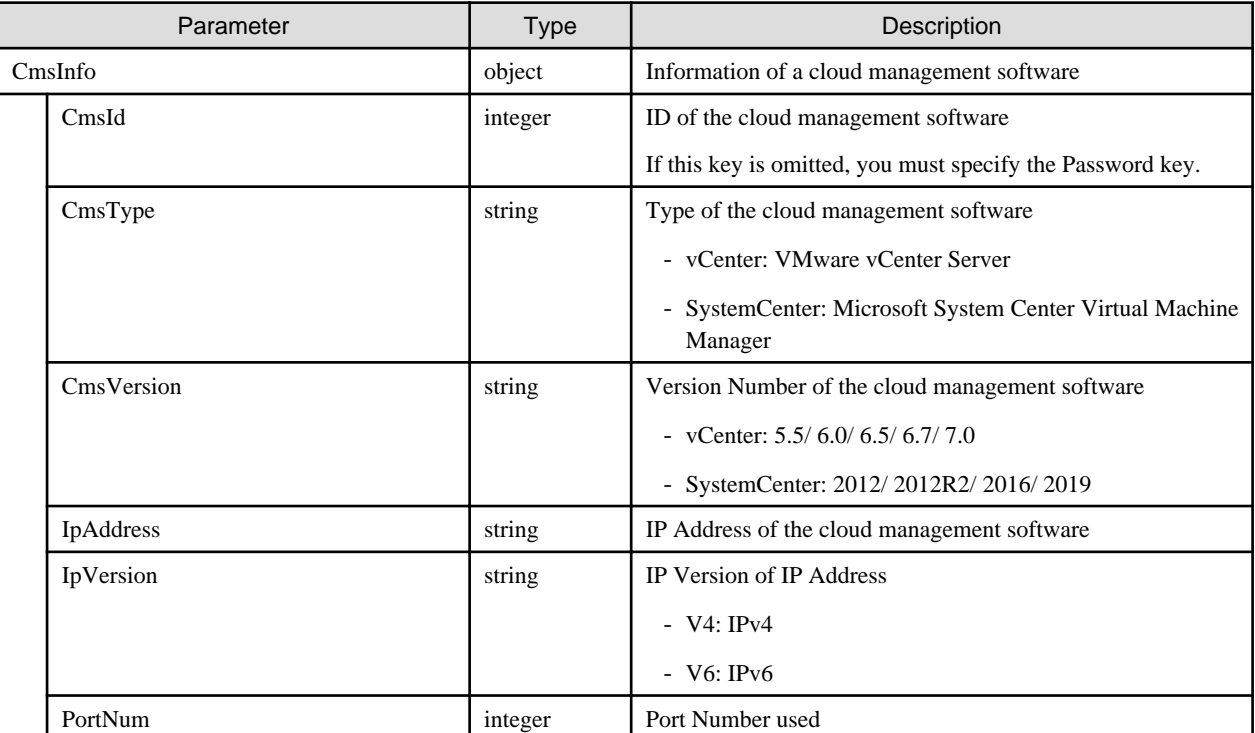

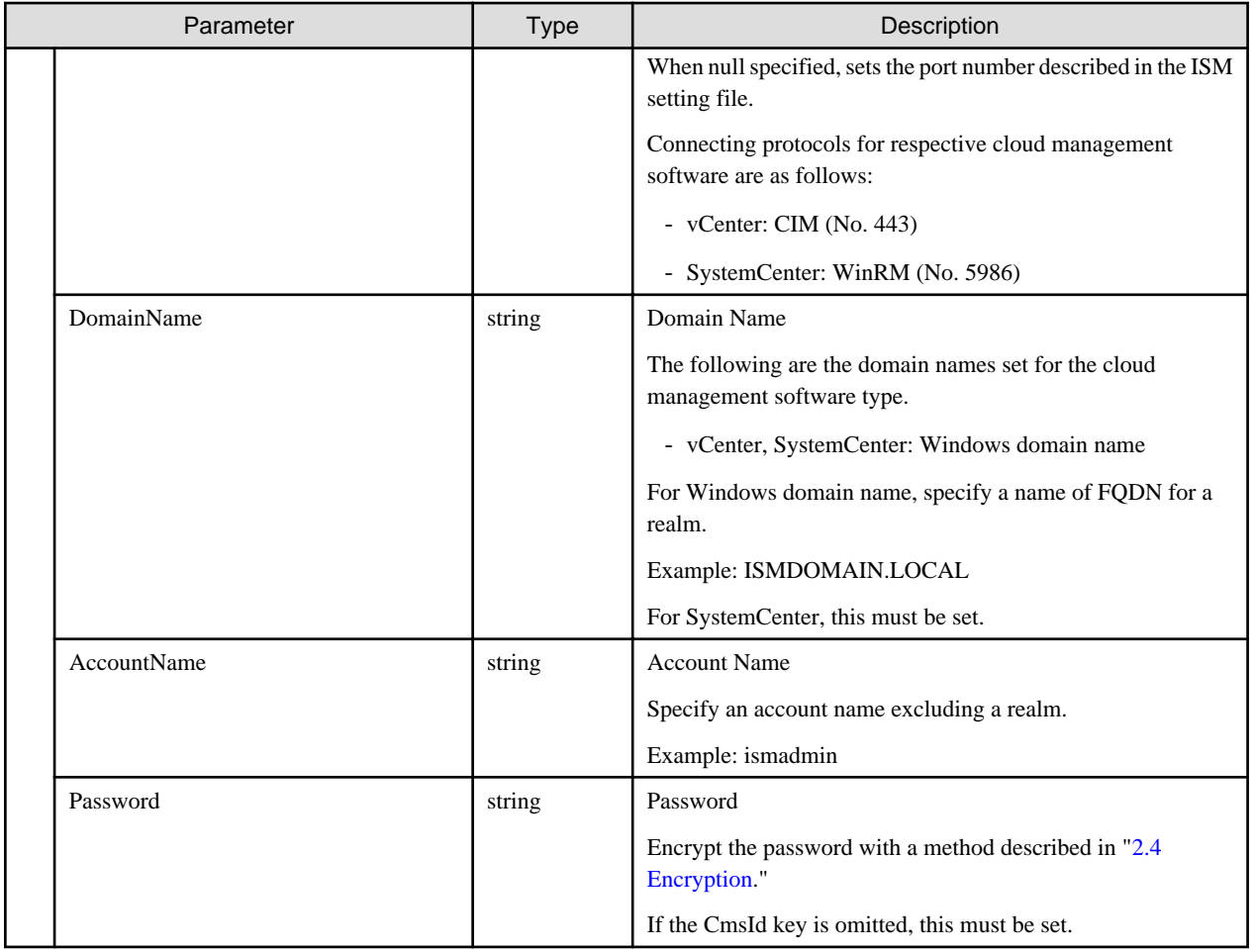

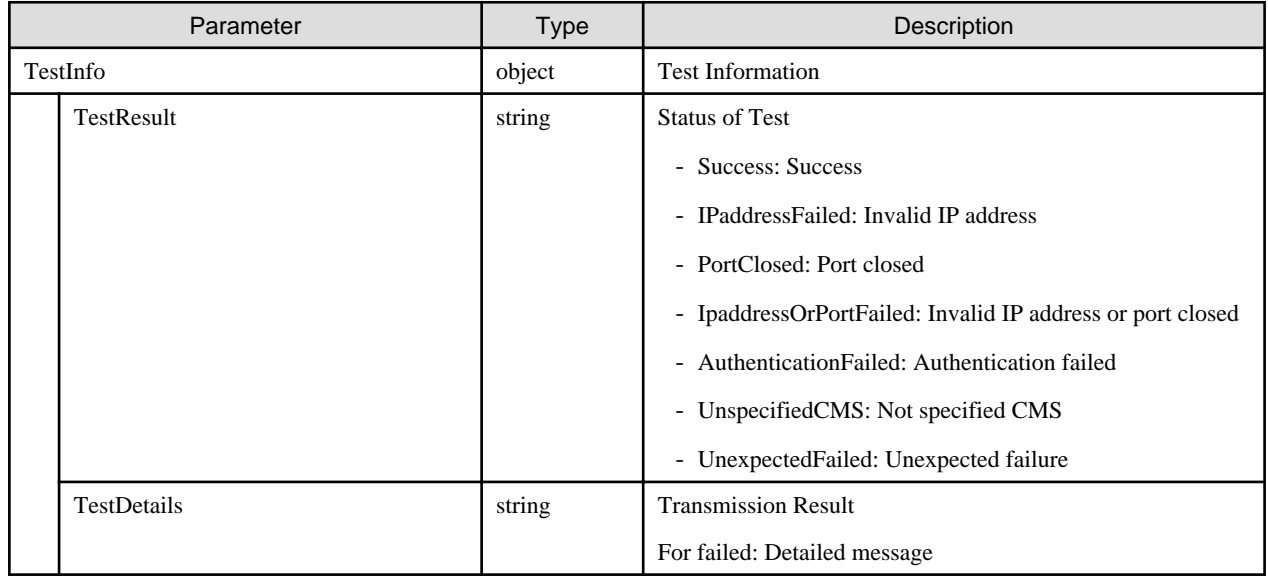

# **4.7 Monitoring**

# **4.7.1 List Retrieval for Information on Monitoring Items**

## **[Overview]**

Retrieves all the information for the items that can be monitored for the specified nodes.

#### **[Format]**

```
GET /nodes/{nodeid}/monitor/itemlist
```
## **[Query Parameter]**

None

# **[Response Parameter]**

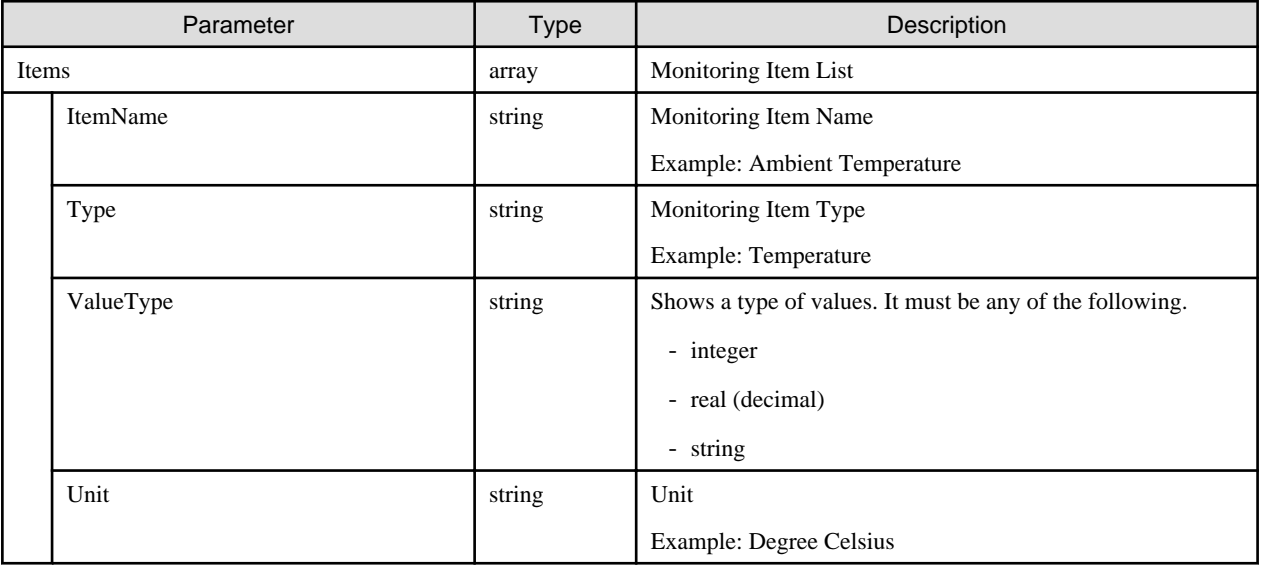

# **4.7.2 Registration of Monitoring Items**

#### **[Overview]**

Registers Monitoring items.

#### **[Format]**

```
POST /nodes/monitor/items
```
## **[Query Parameter]**

None

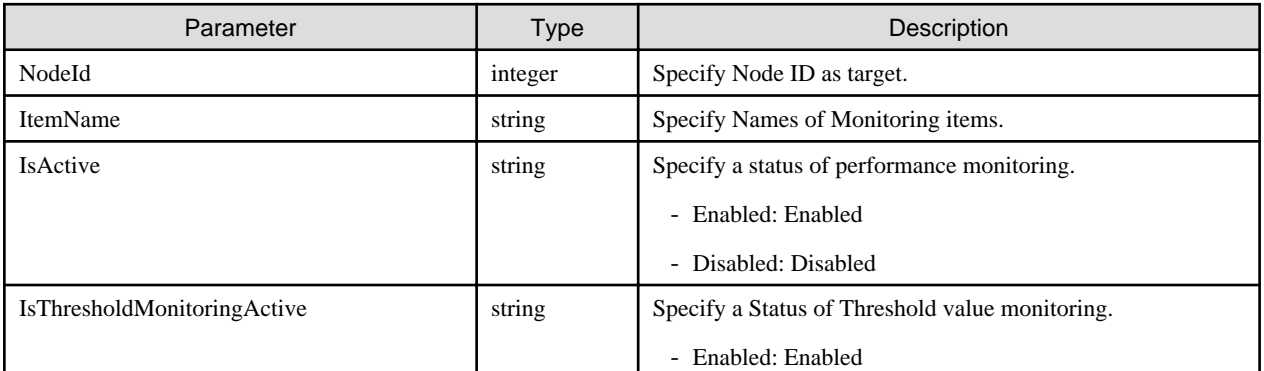

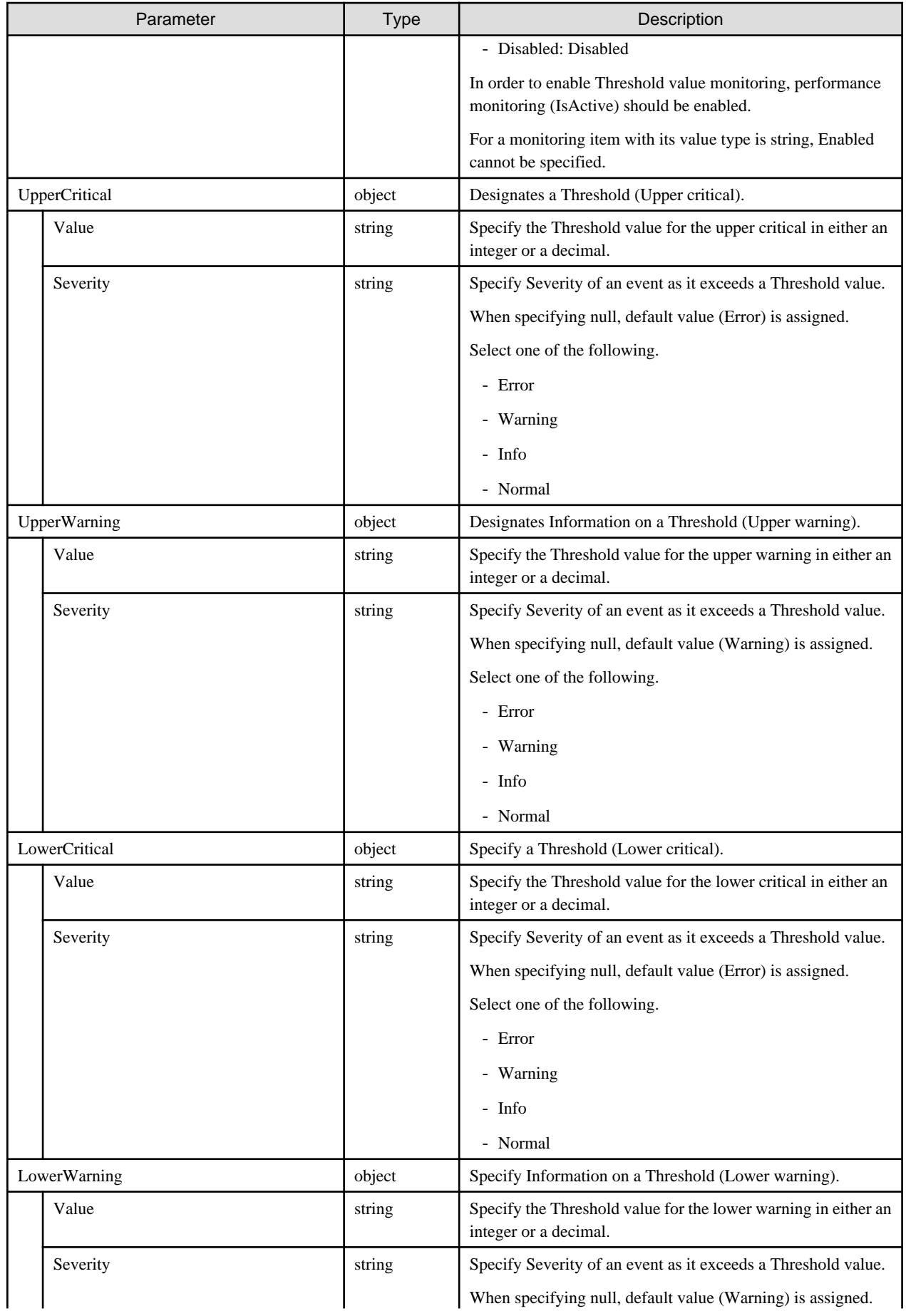

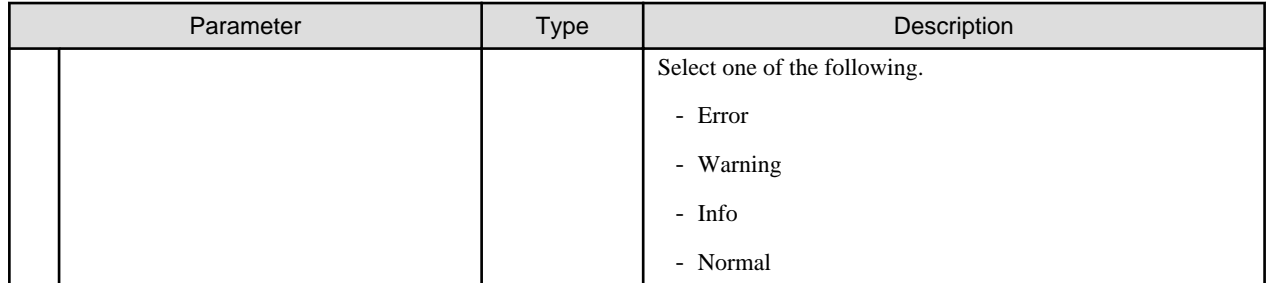

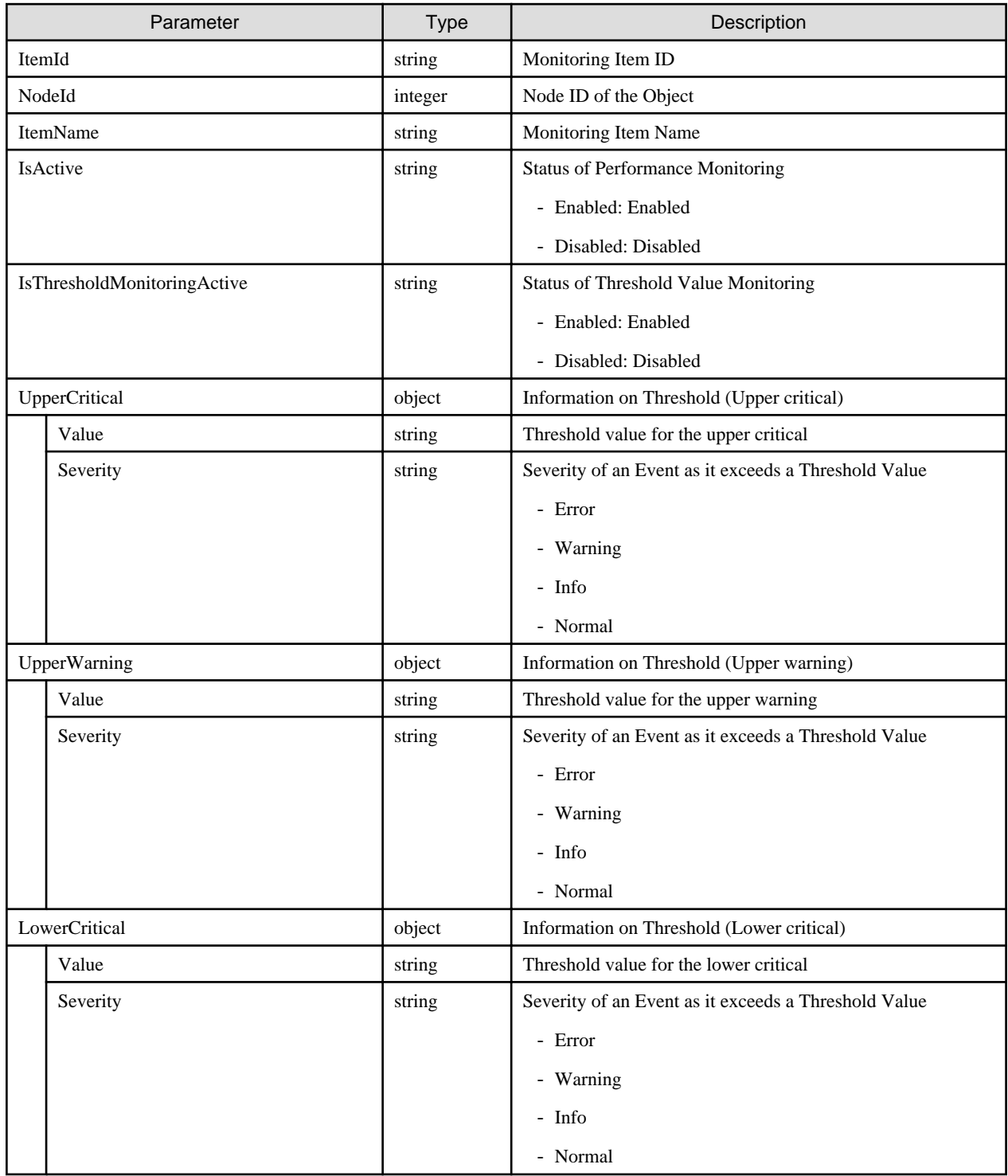

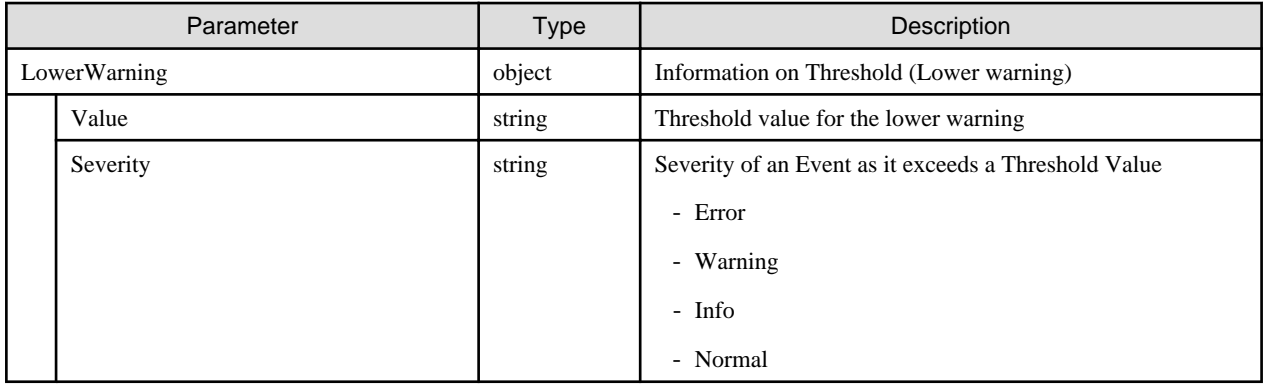

# **4.7.3 Retrieval of Monitoring Items**

## **[Overview]**

Retrieves Monitoring items.

#### **[Format]**

GET /nodes/monitor/items

# **[Query Parameter]**

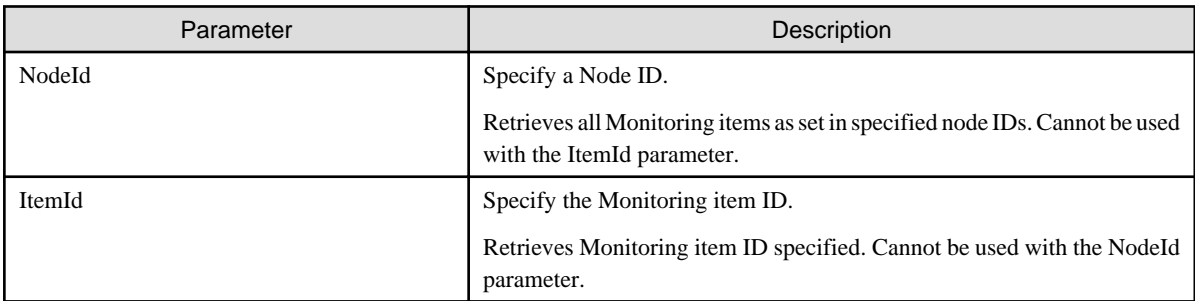

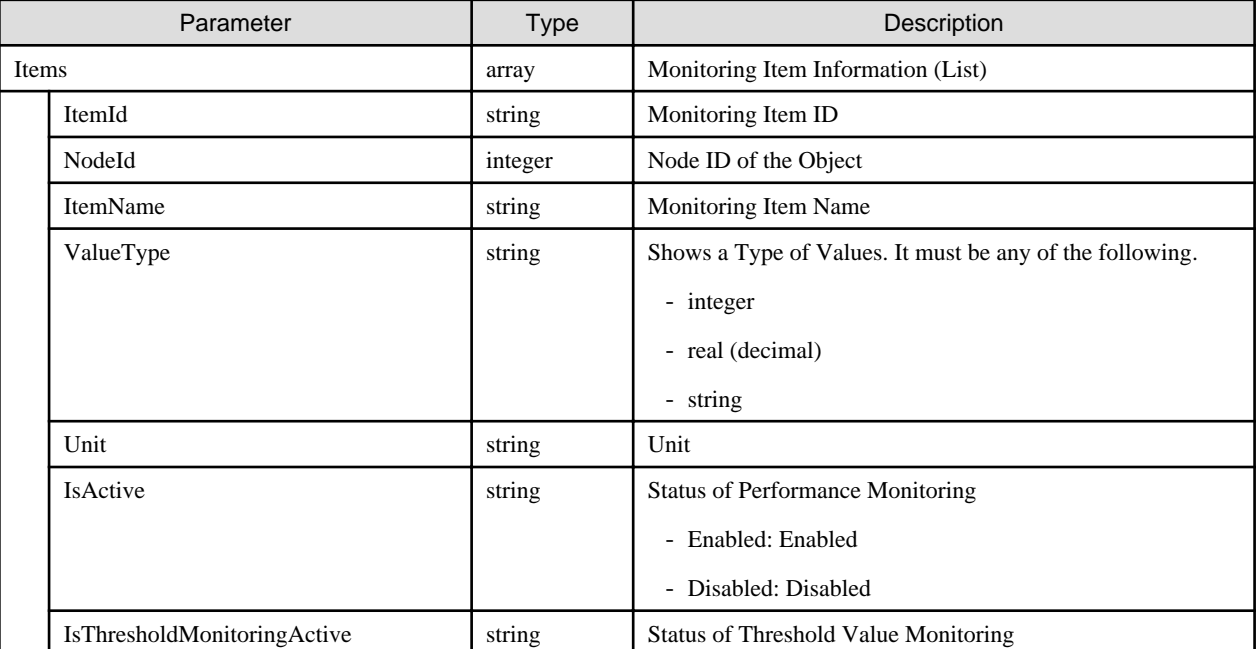

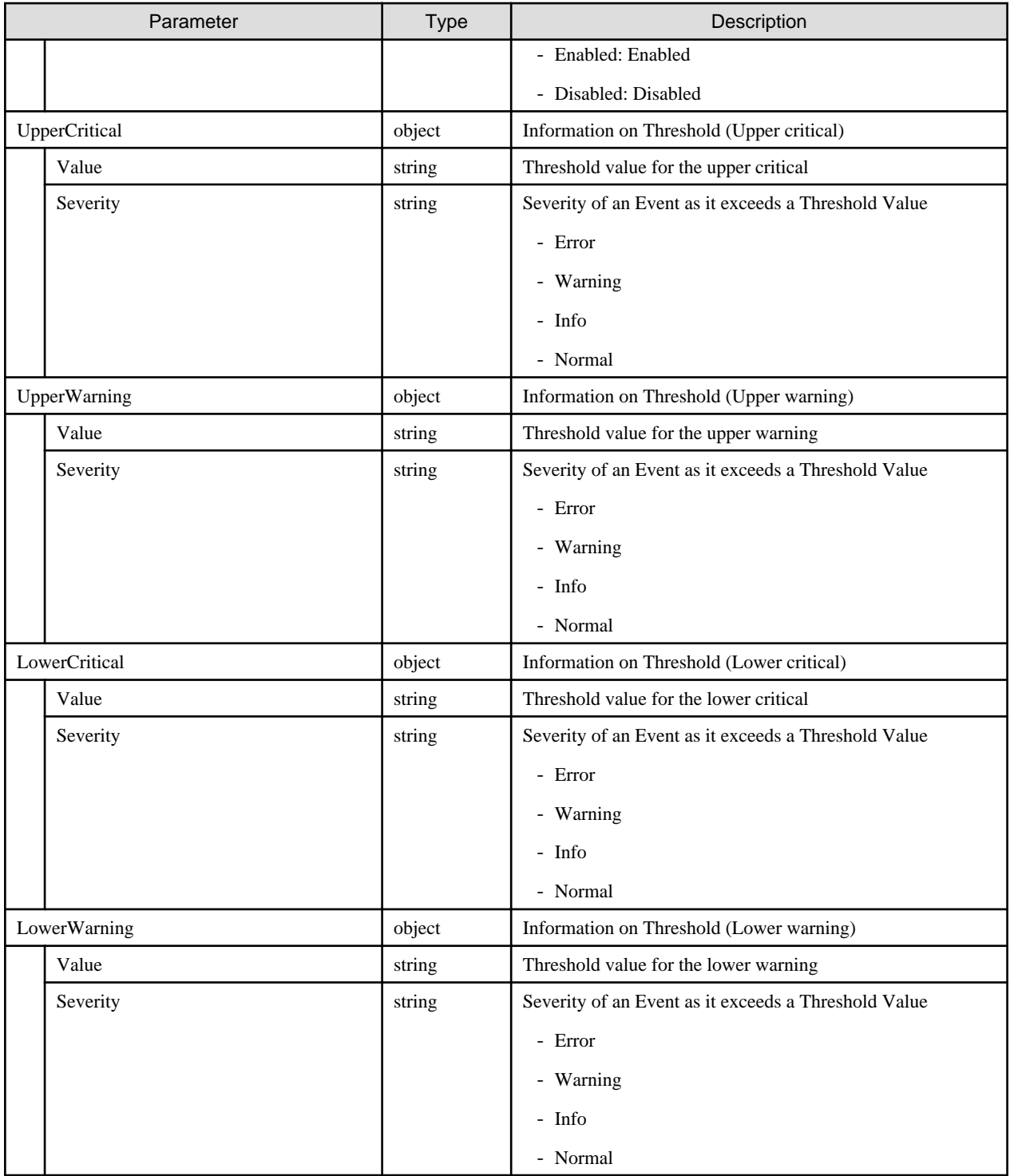

# **4.7.4 Updating of Monitoring Items**

# **[Overview]**

Updates the specified Monitoring items.

## **[Format]**

```
PATCH /nodes/monitor/items/{itemid}
```
# **[Query Parameter]**

None

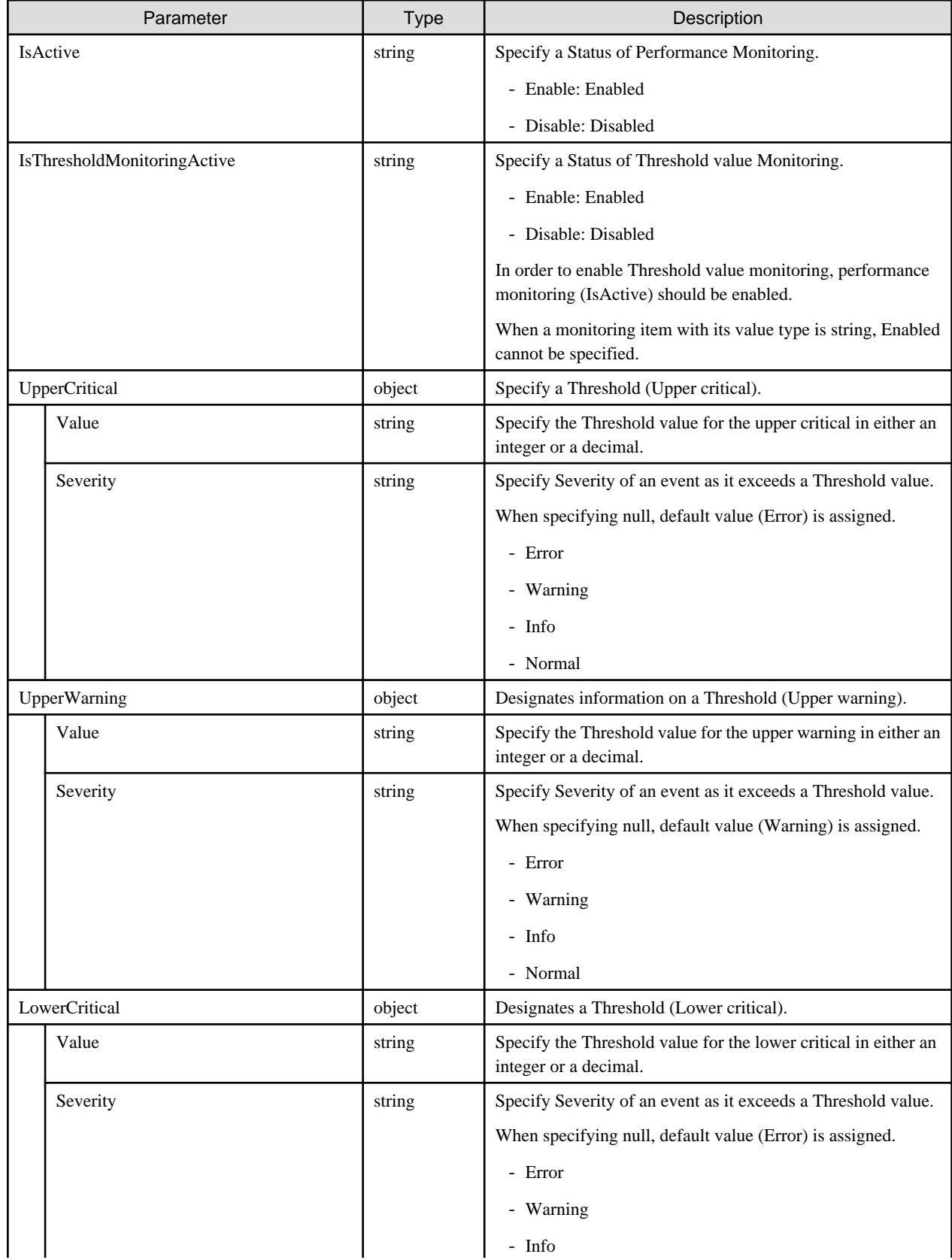

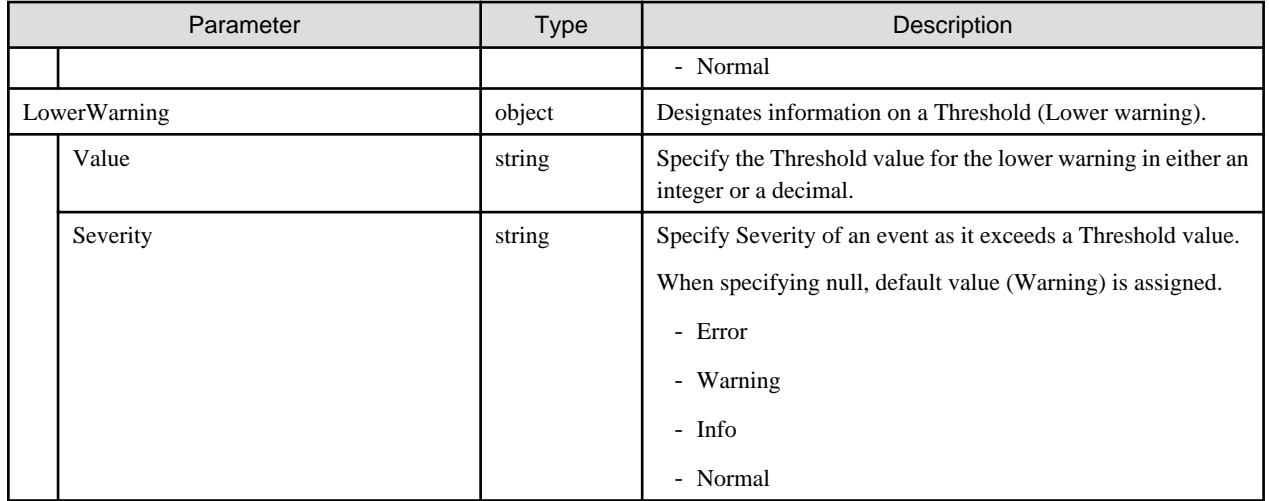

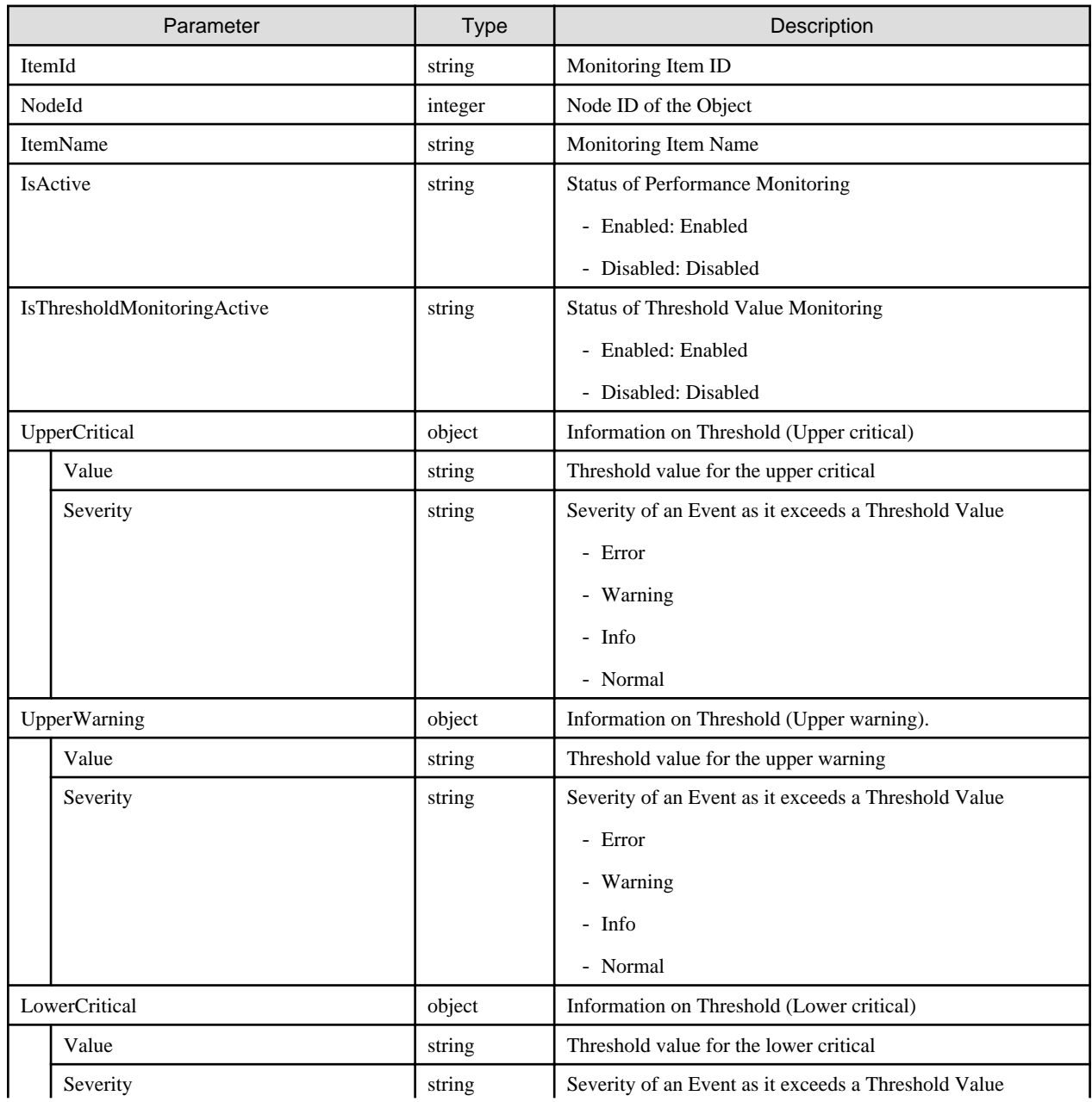

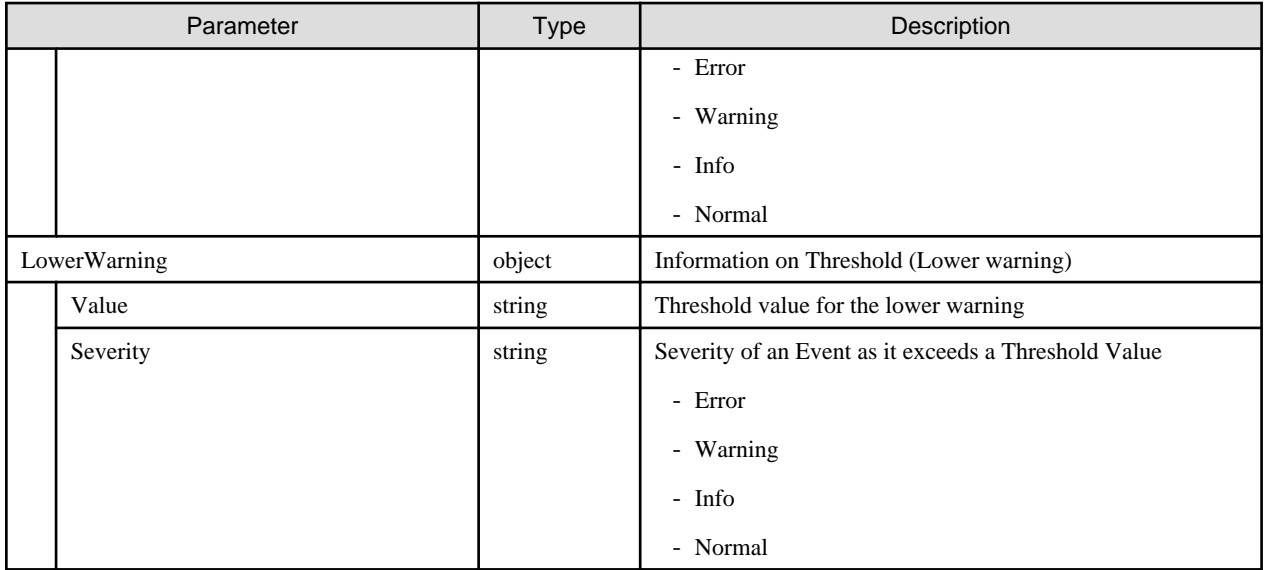

# **4.7.5 Deletion of Monitoring Items**

#### **[Overview]**

Deletes the specified Monitoring items.

#### **[Format]**

DELETE /nodes/monitor/items/{itemid}

#### **[Query Parameter]**

None

#### **[Request Parameter]**

None

#### **[Response Parameter]**

None

# **4.7.6 Retrieval of Monitoring History**

#### **[Overview]**

Retrieves Monitoring history.

#### **[Format]**

```
GET /nodes/monitor/items/{itemid}/history
```
# **[Query Parameter]**

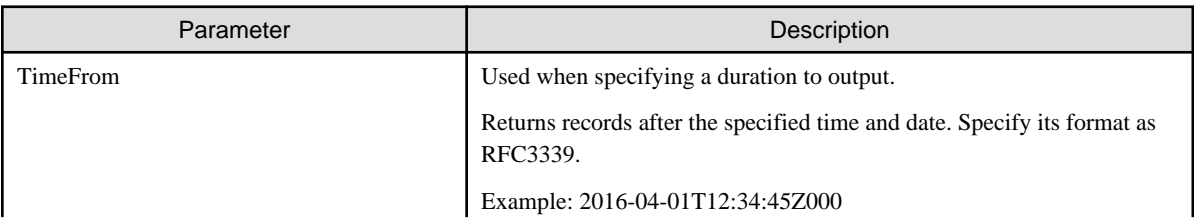

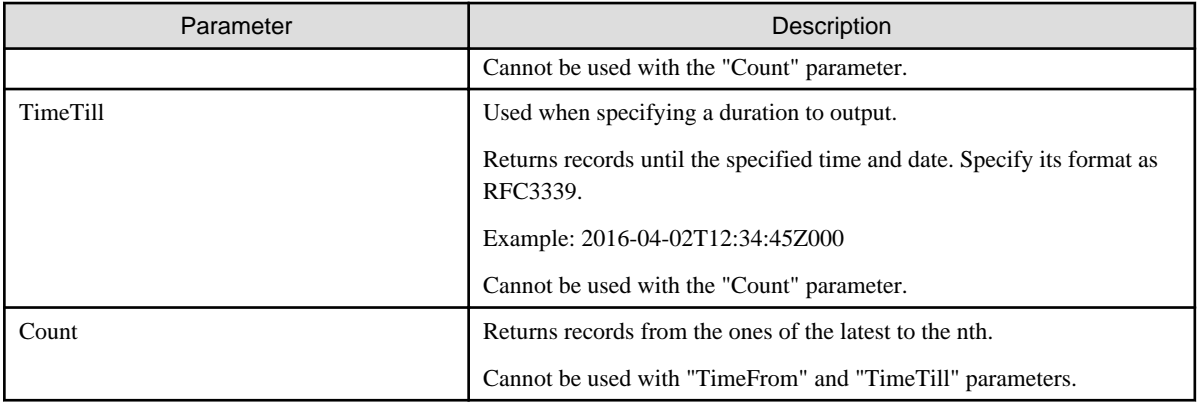

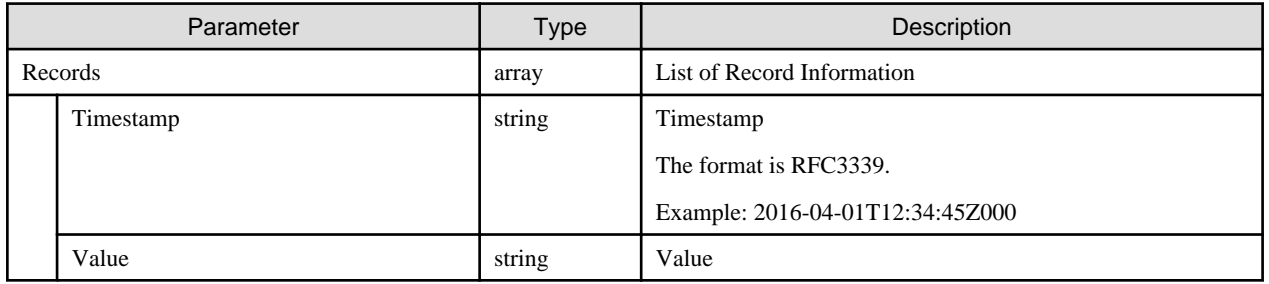

# **4.7.7 Updating of Common Monitoring Settings of Nodes**

#### **[Overview]**

Updates the information of the Monitoring settings of the specified nodes.

## **[Format]**

PATCH /nodes/{nodeid}/monitor/settings

## **[Query Parameter]**

None

#### **[Request Parameter]**

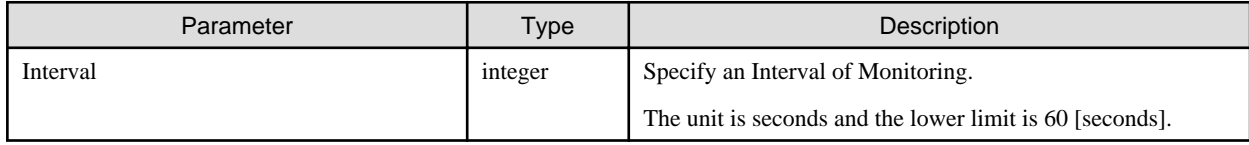

#### **[Response Parameter]**

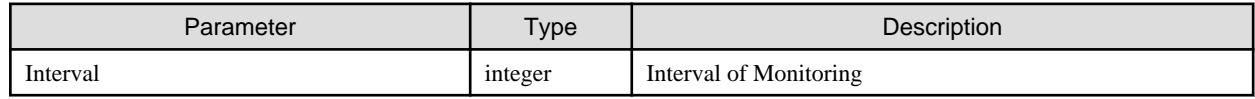

# **4.7.8 Retrieval of Common Monitoring Settings of Nodes**

#### **[Overview]**

Retrieves the Monitoring settings of the specified nodes.

## **[Format]**

GET /nodes/{nodeid}/monitor/settings

#### **[Query Parameter]**

None

#### **[Response Parameter]**

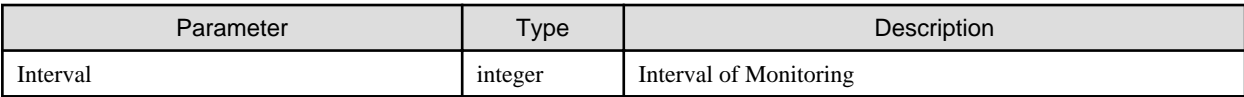

# **4.7.9 Retrieval of Network Monitoring Settings**

#### **[Overview]**

Retrieves the Network Performance Monitoring settings of the specified nodes.

## **[Format]**

GET /nodes/monitor/network

## **[Query Parameter]**

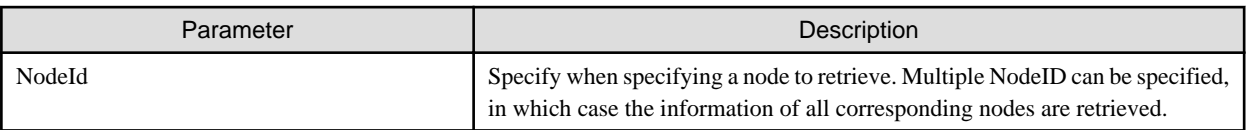

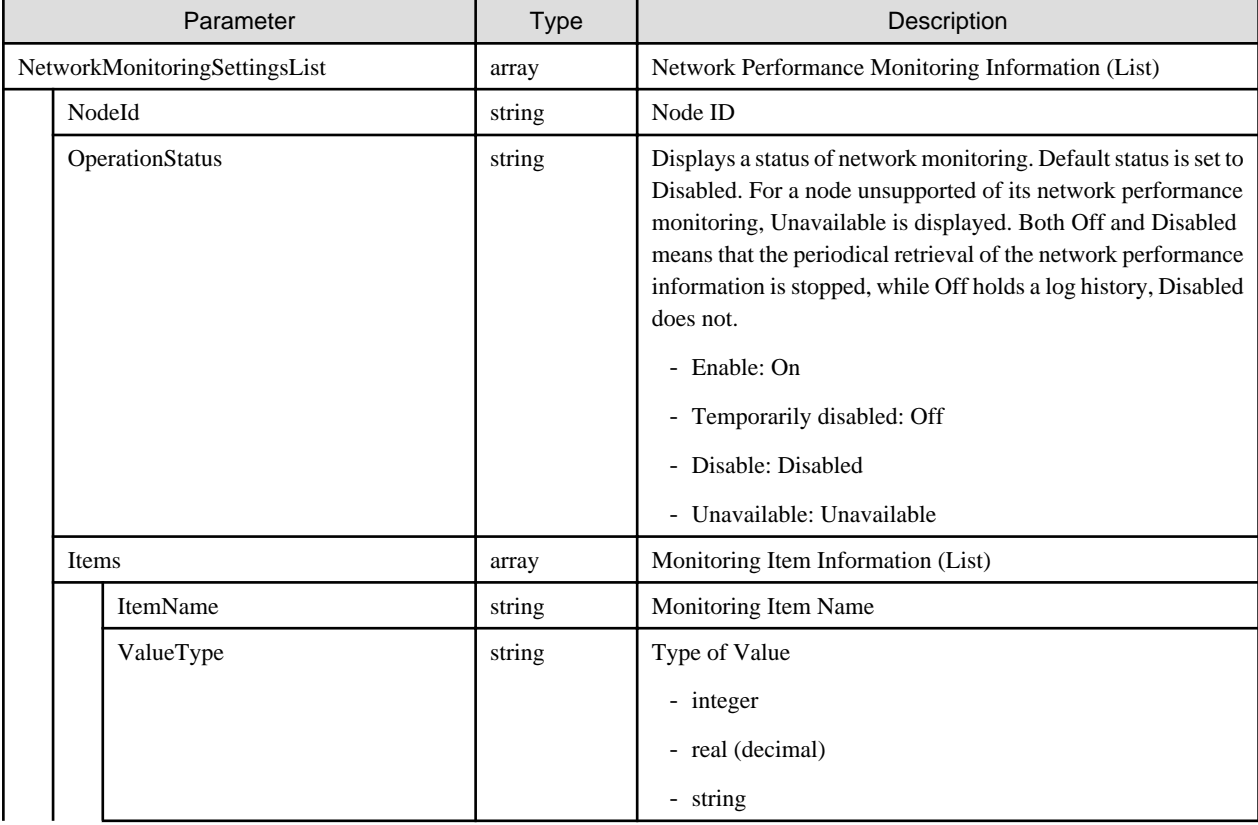

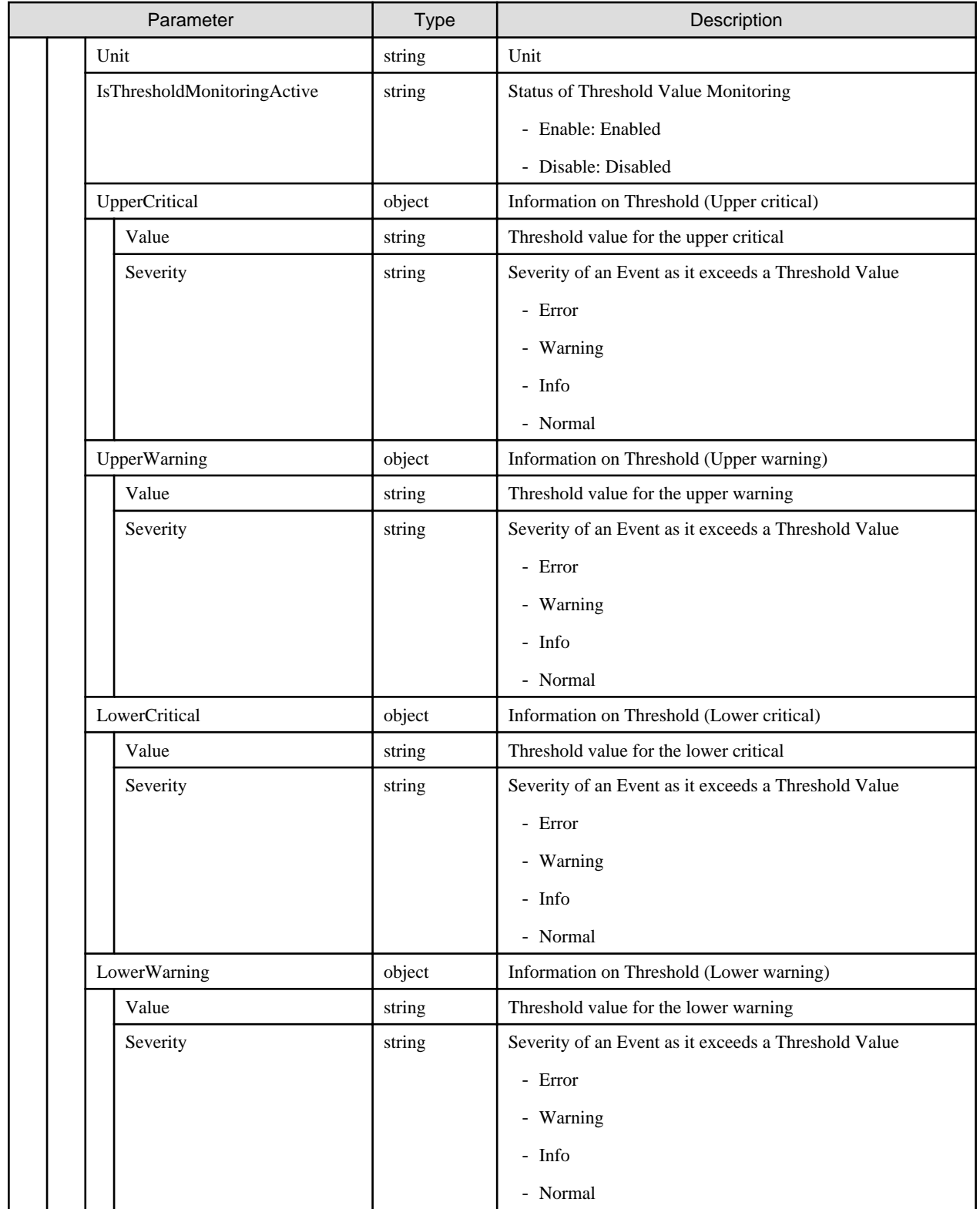

# **4.7.10 Updating of Network Monitoring Settings**

# **[Overview]**

Updates (enable/disable) the Network Performance Monitoring settings of the specified nodes.

# **[Format]**

PATCH /nodes/{nodeid}/monitor/network

# **[Query Parameter]**

None

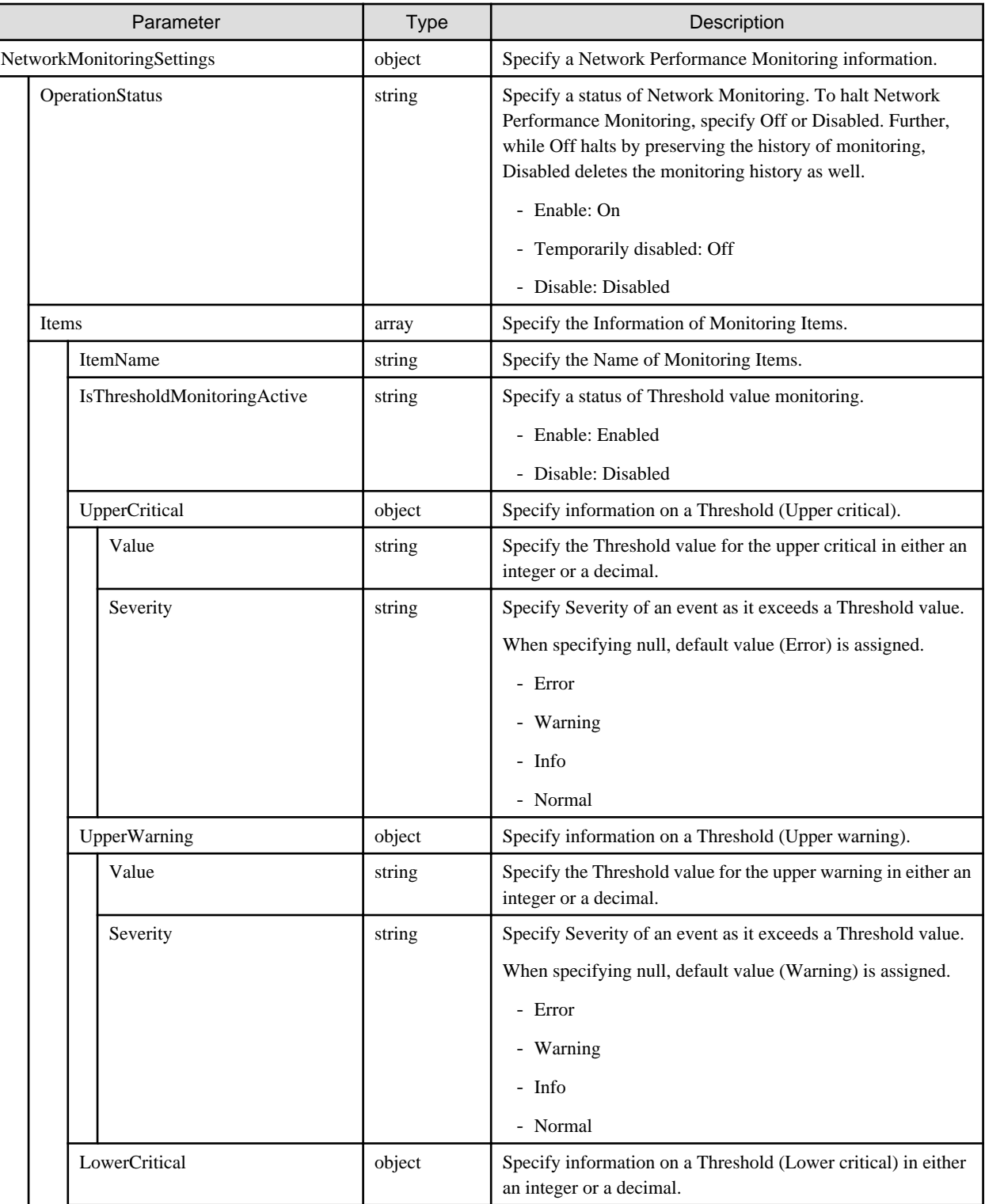

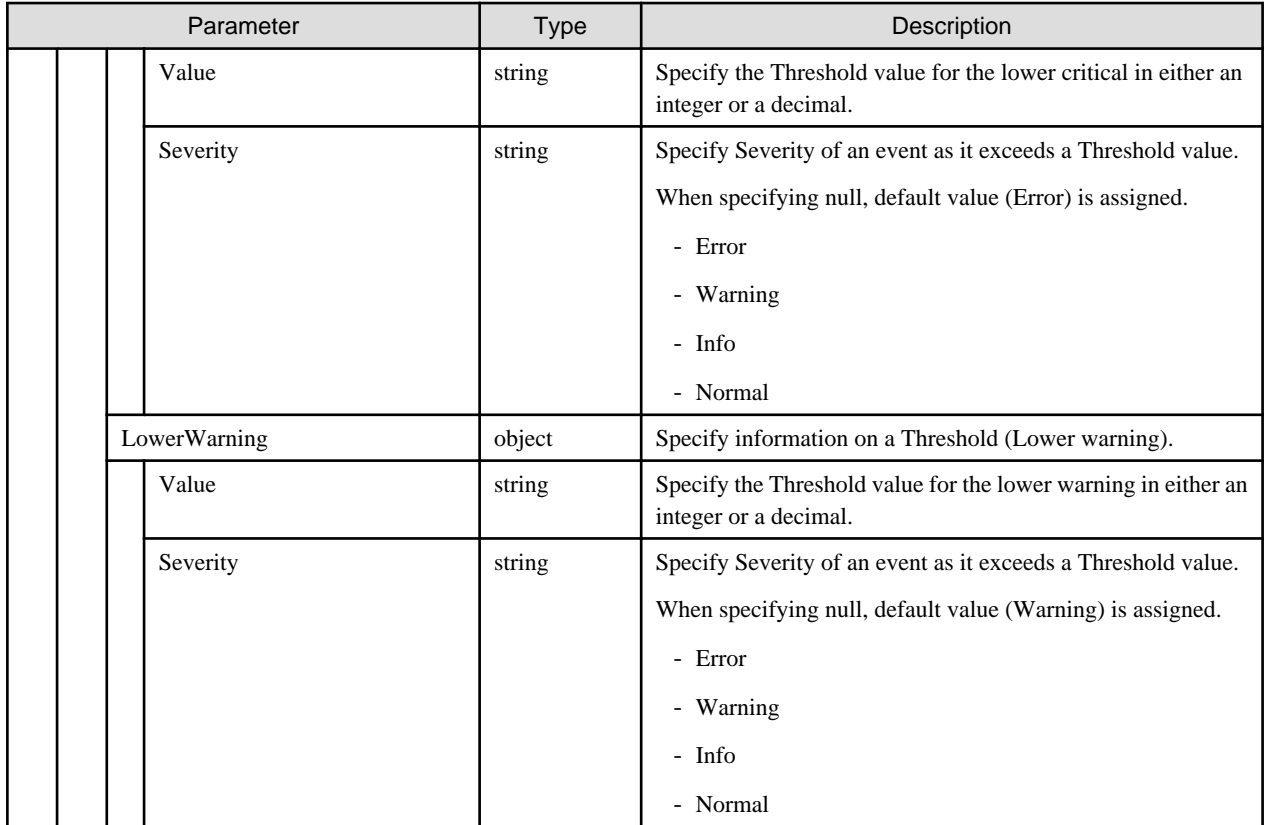

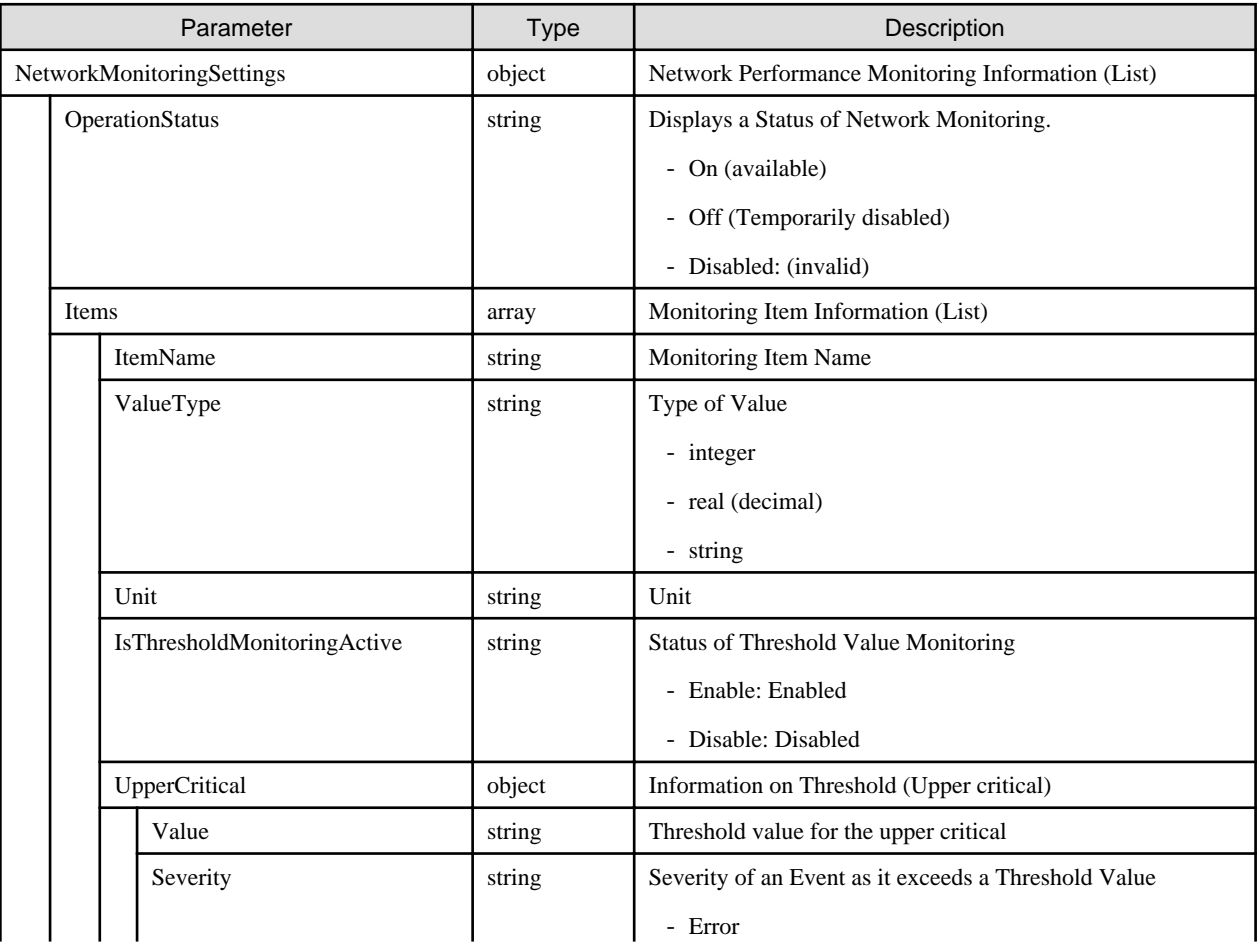

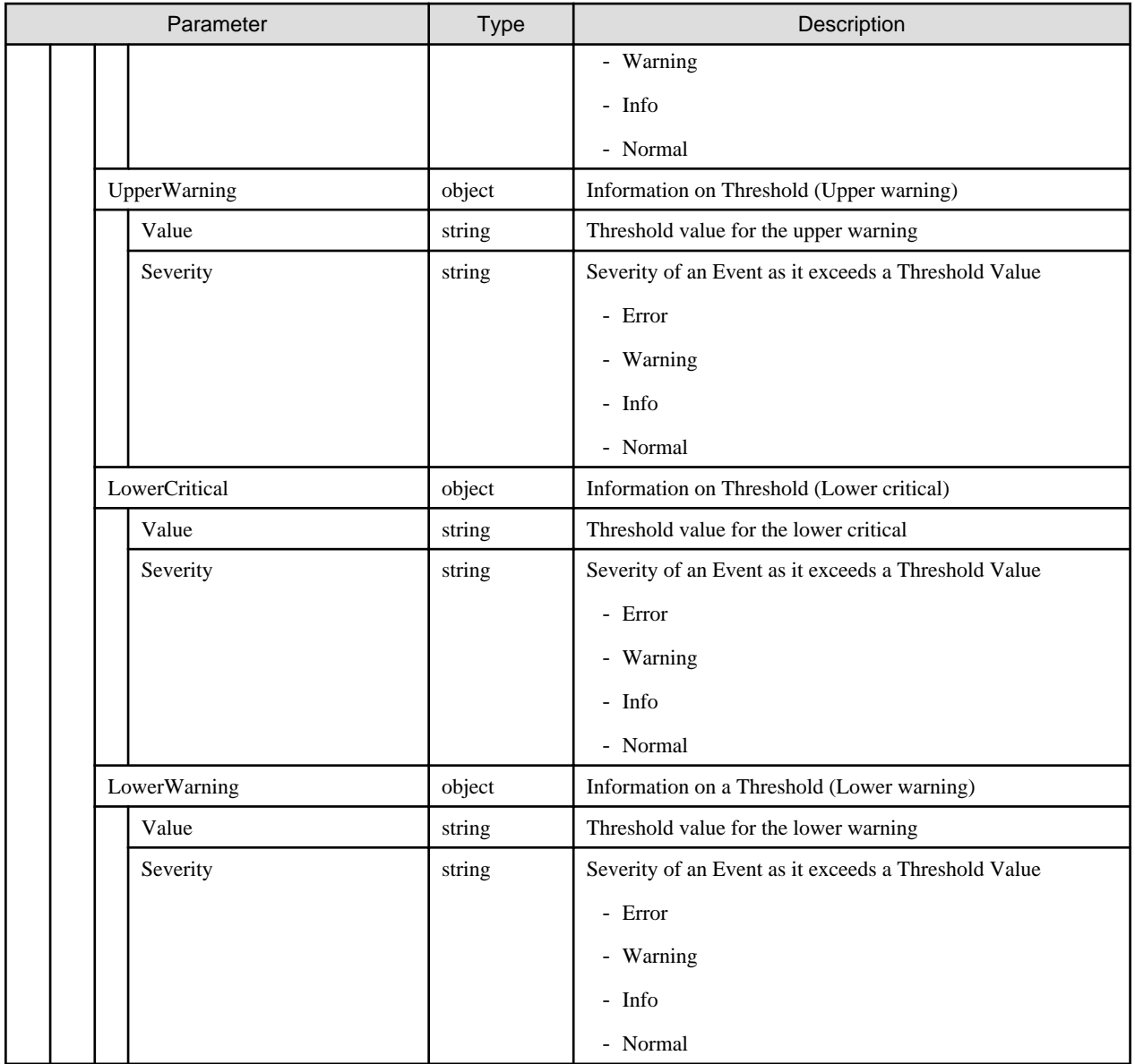

# **4.7.11 Retrieval of Network Monitoring History**

# **[Overview]**

Retrieves the Network Performance Monitoring history of the specified nodes.

## **[Format]**

GET /nodes/{nodeid}/monitor/network/history

## **[Query Parameter]**

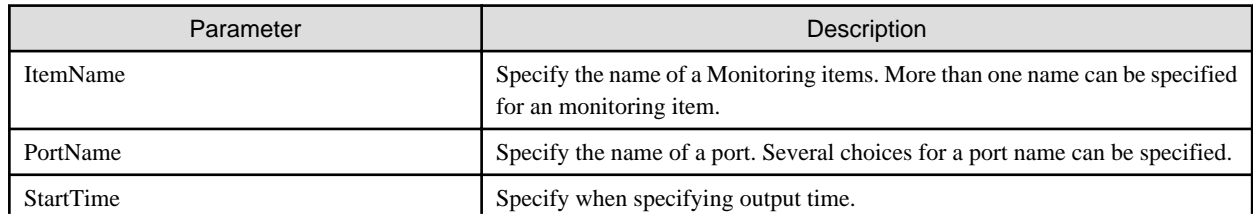

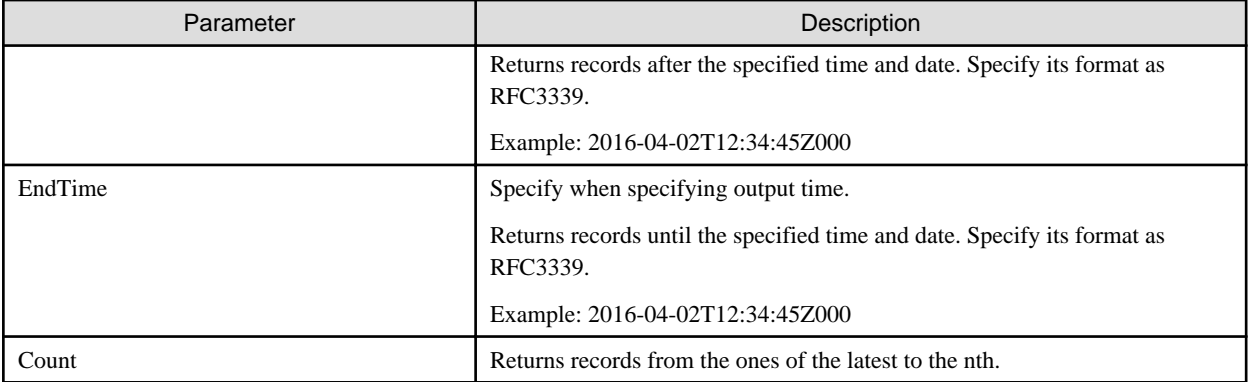

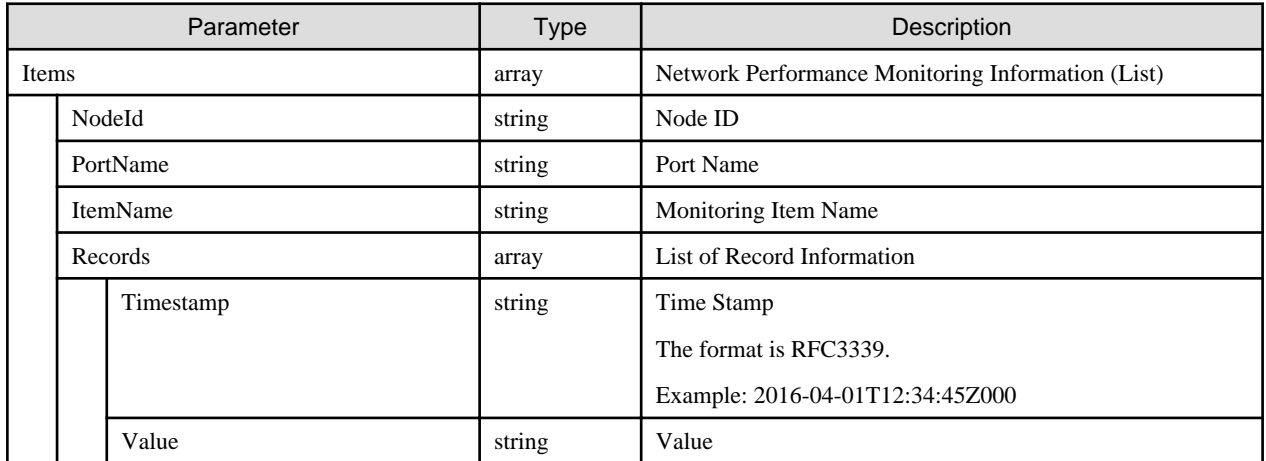

# **4.8 Event /Alarm**

# **4.8.1 Registration of Action Settings**

## **[Overview]**

Registers action settings (settings to define the action to execute when detecting an event to be notified).

## **[Format]**

```
POST /event/actions
```
# **[Query Parameter]**

None

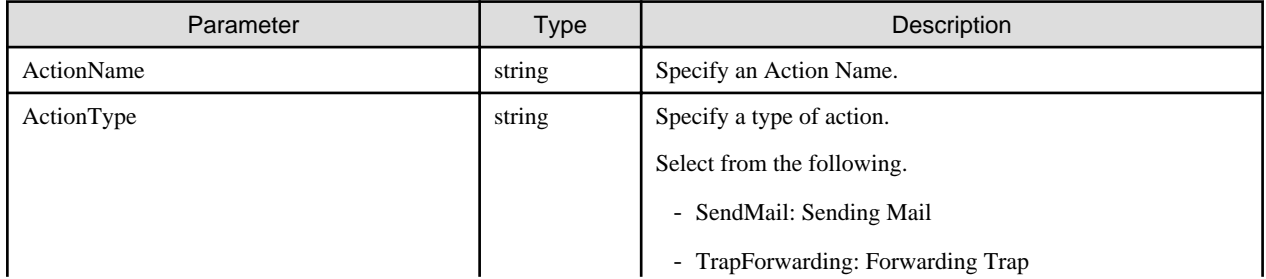

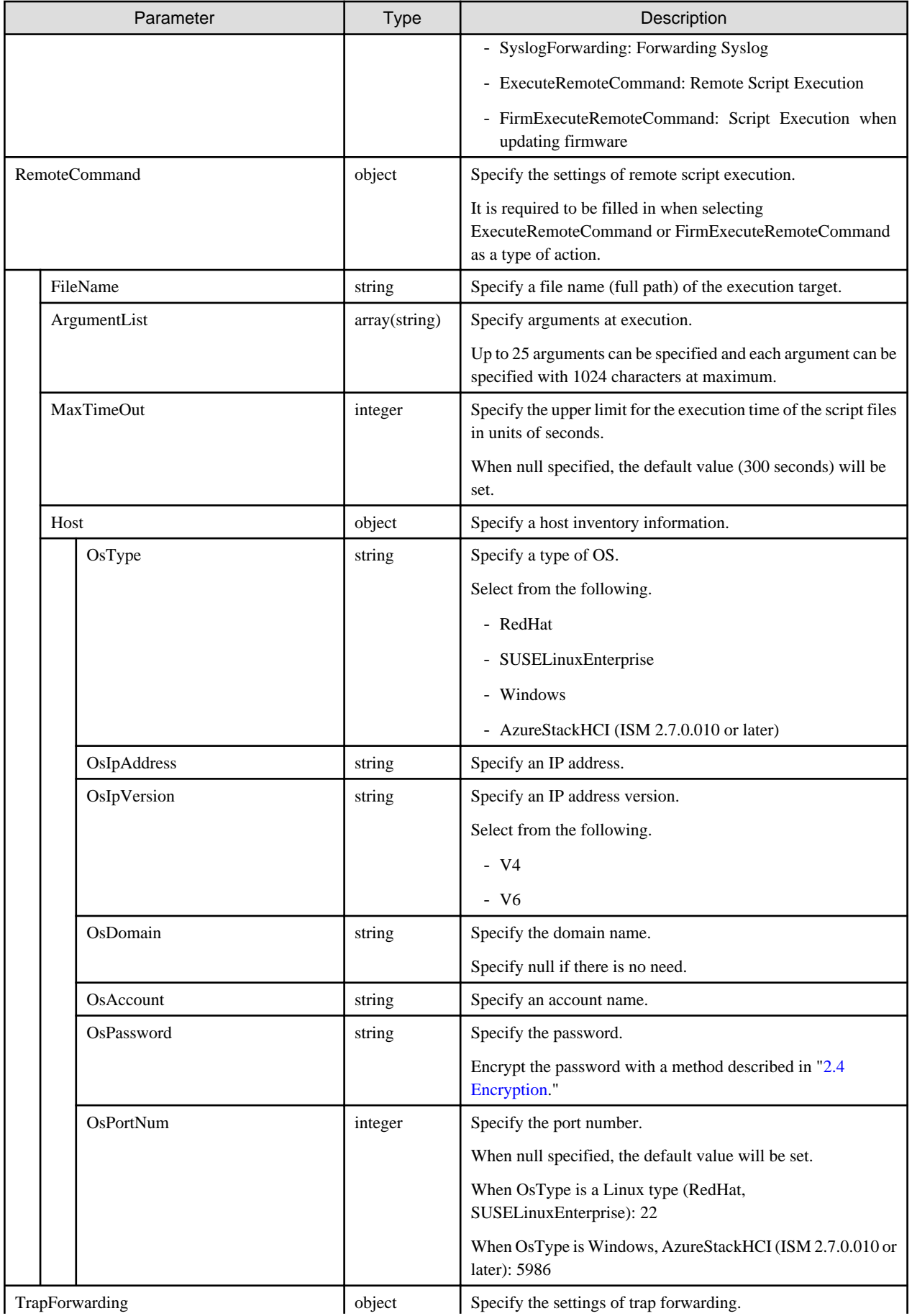

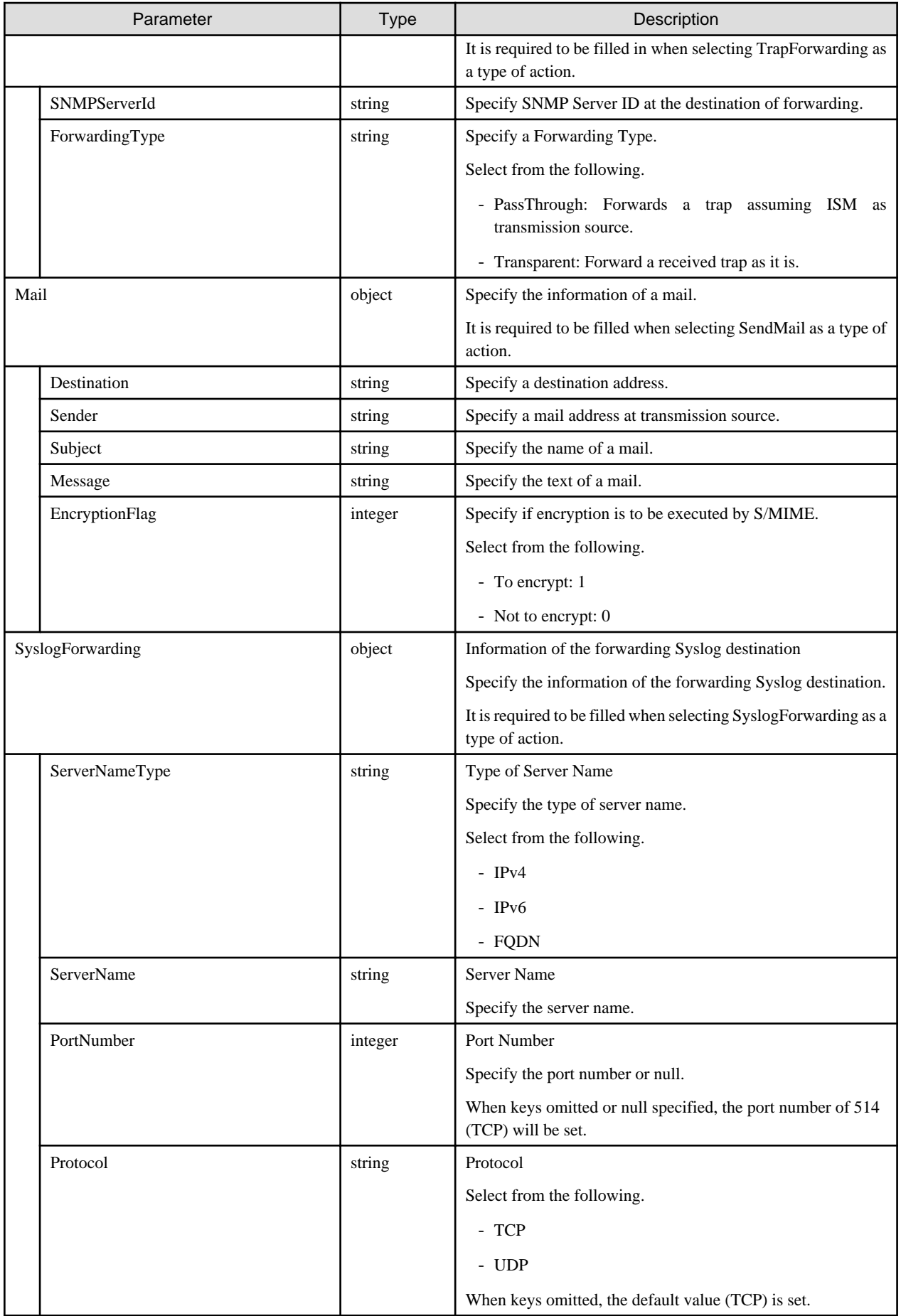

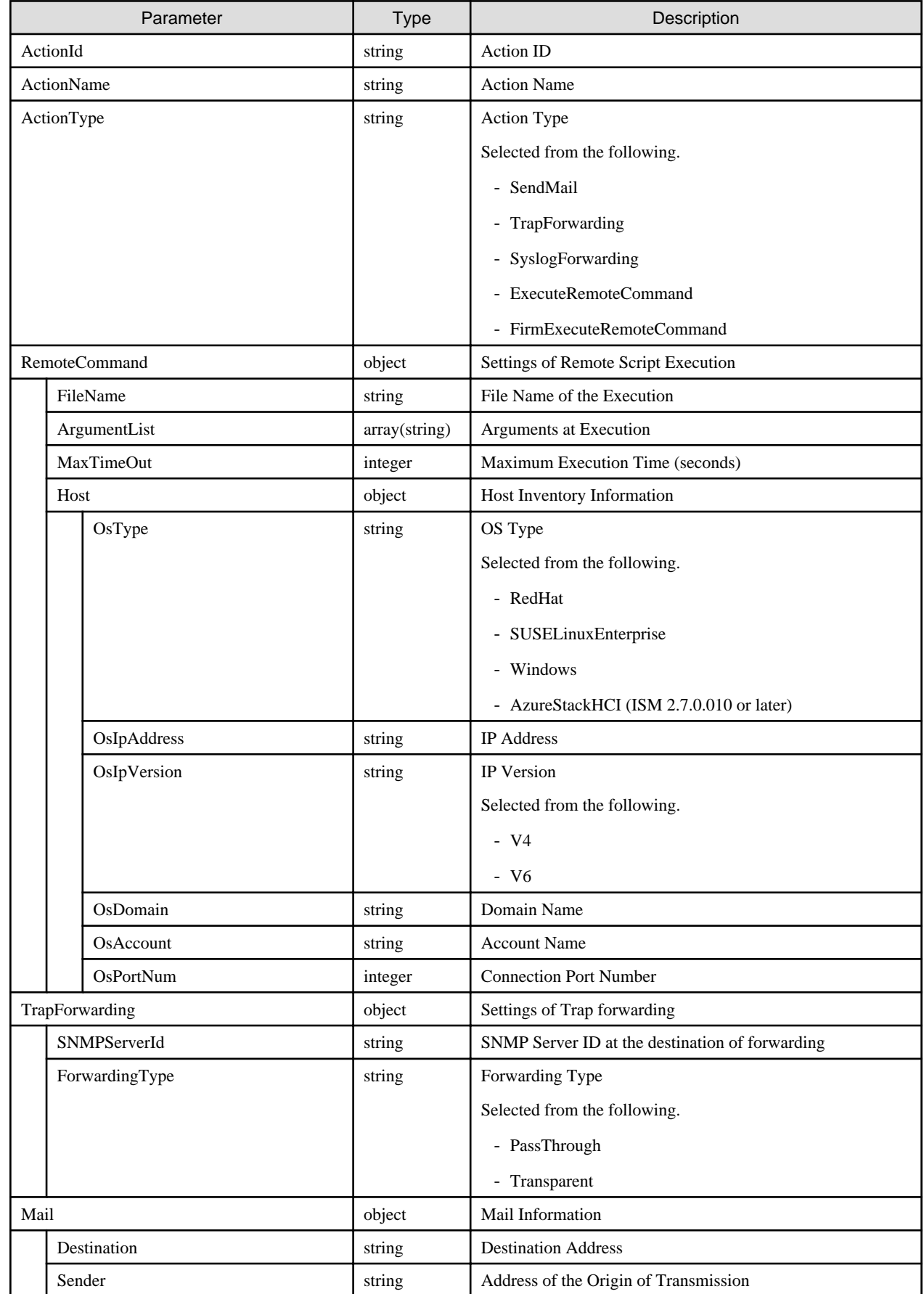
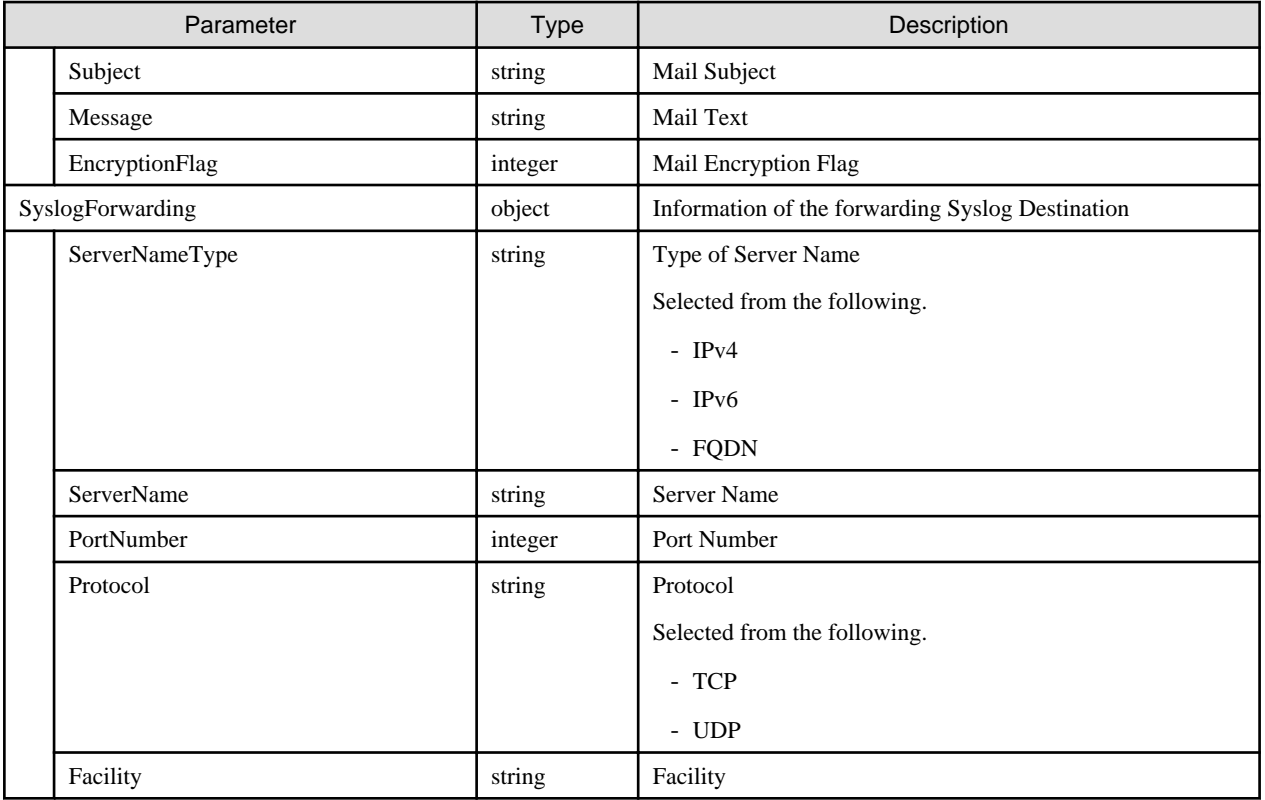

# **4.8.2 List Retrieval for Action Settings**

## **[Overview]**

Retrieves a list of action settings.

### **[Format]**

GET /event/actions

## **[Query Parameter]**

None

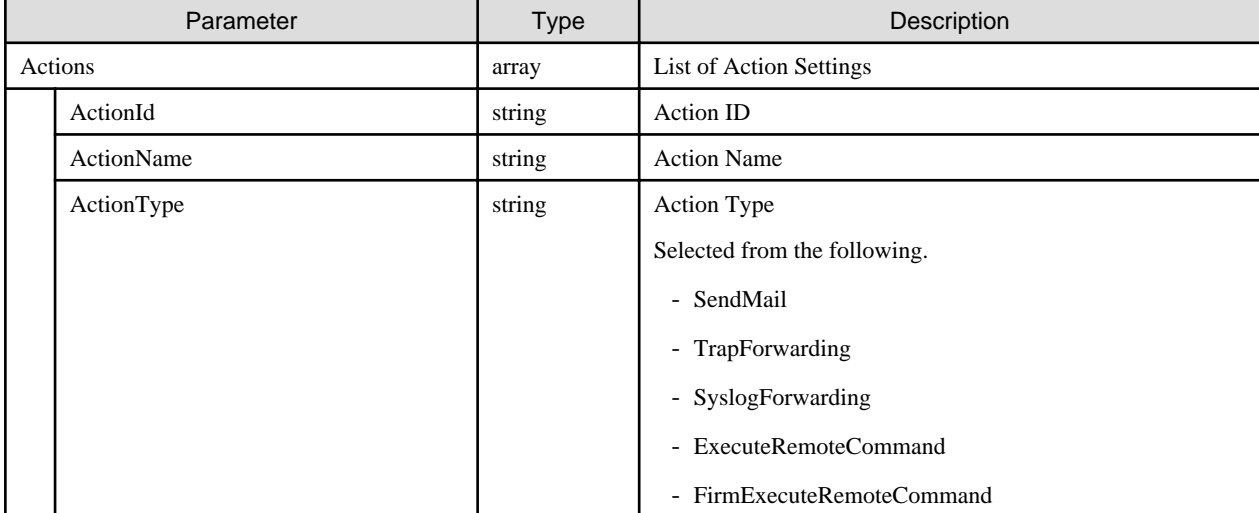

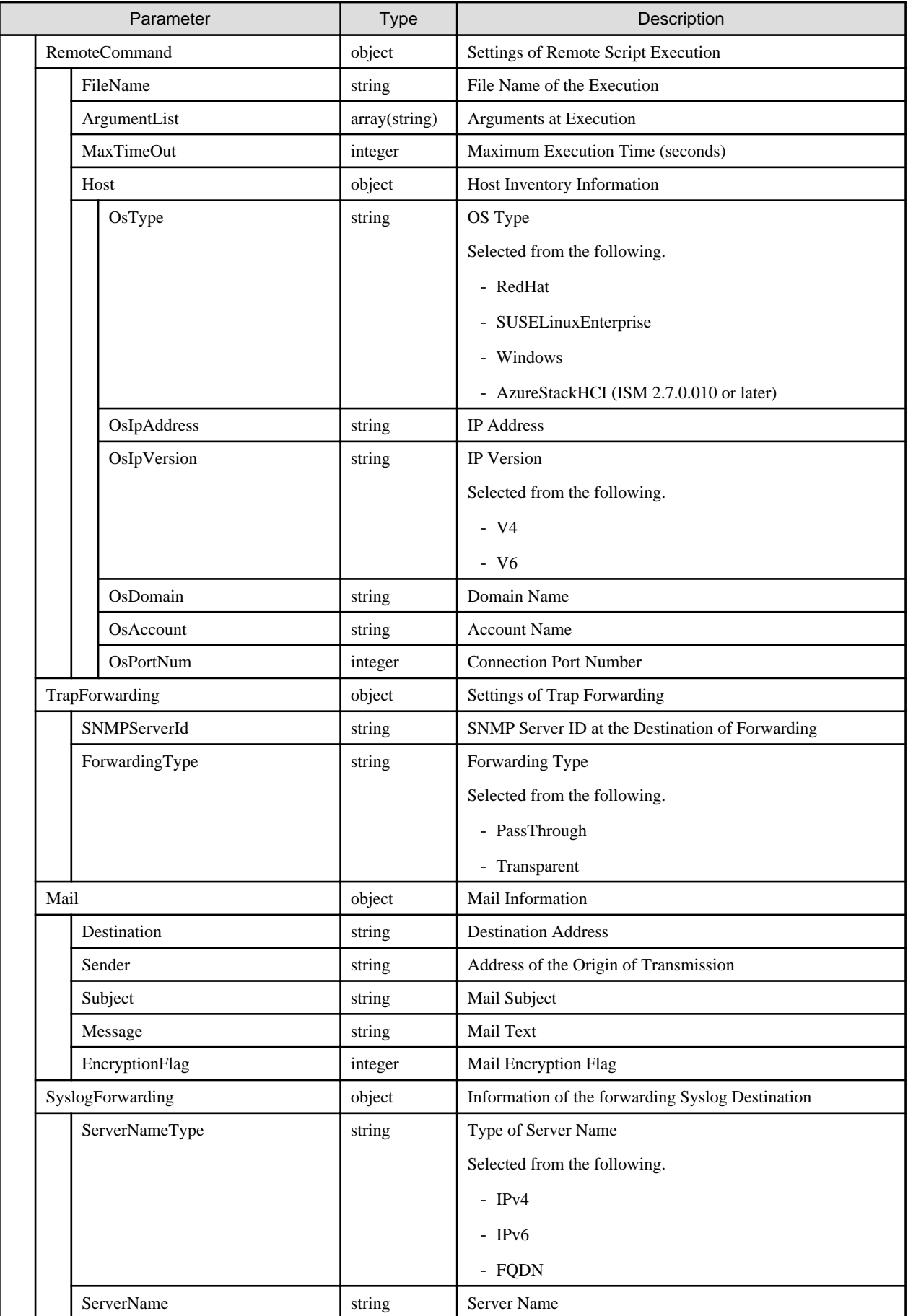

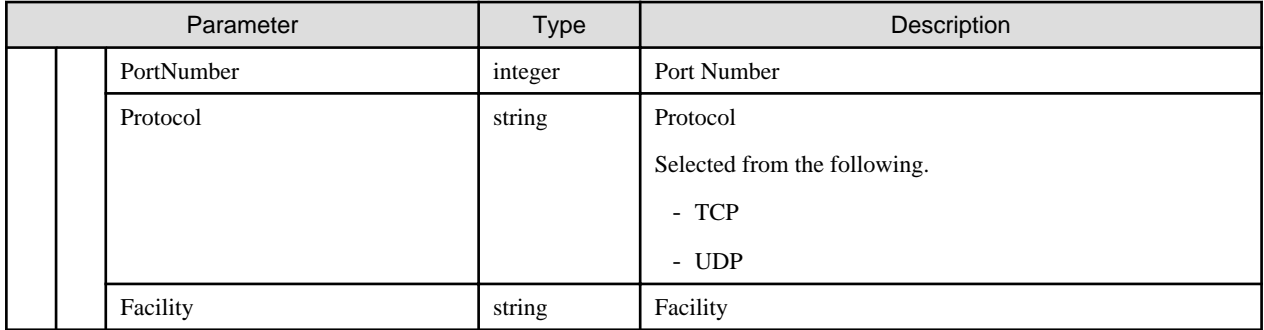

# **4.8.3 Updating of Action Settings**

### **[Overview]**

Updates the settings of the specified action.

## **[Format]**

PATCH /event/actions/{actionid}

## **[Query Parameter]**

None

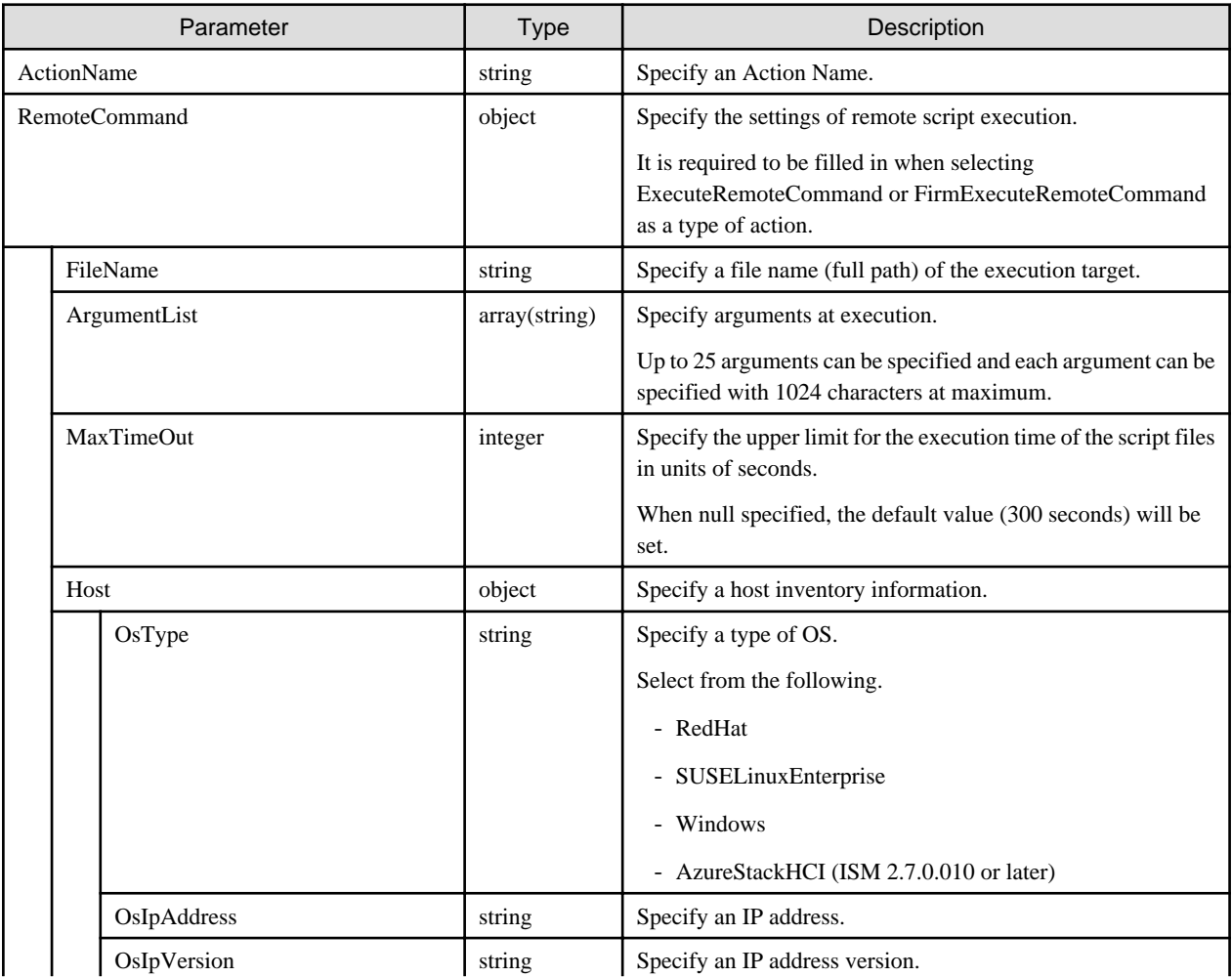

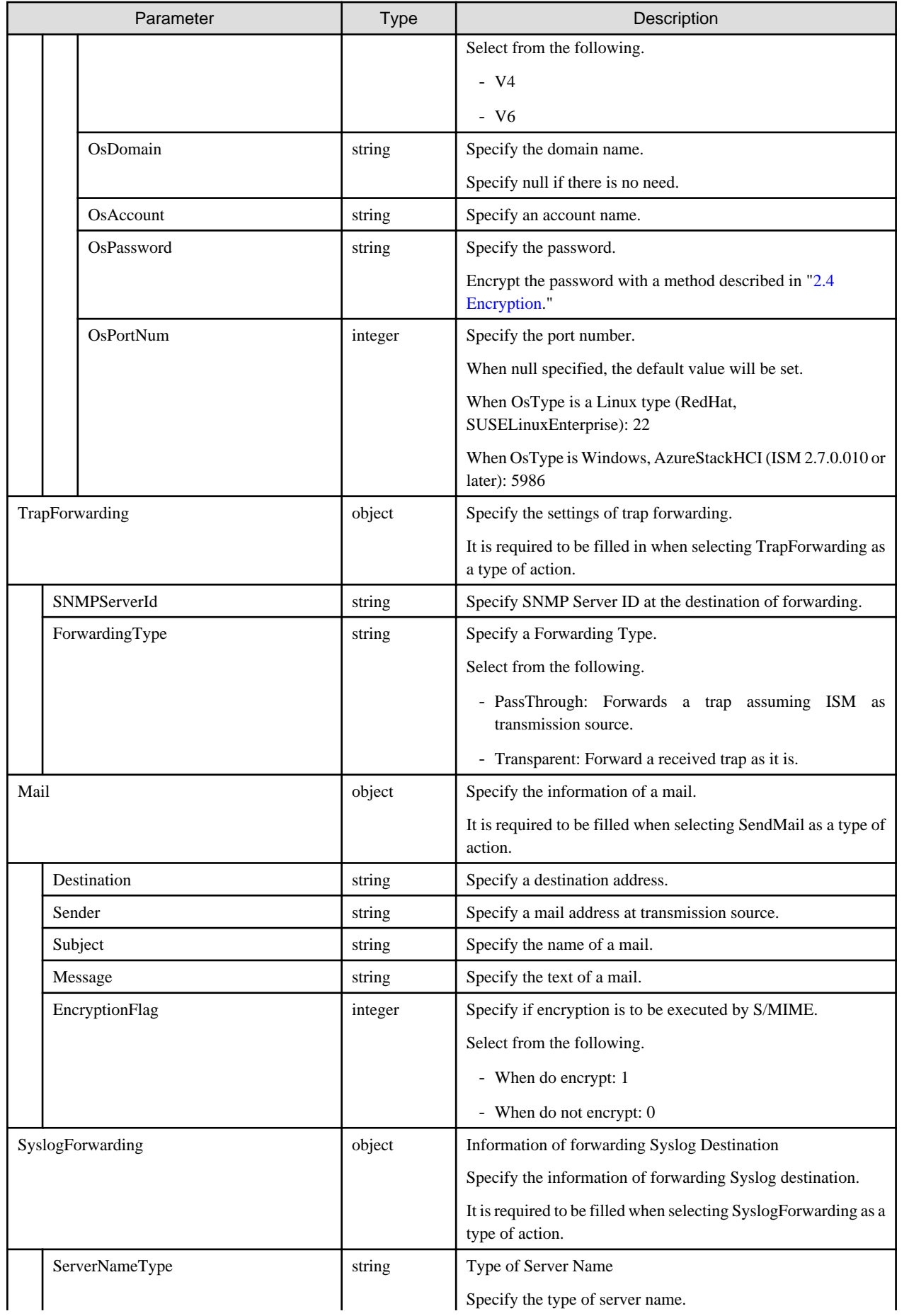

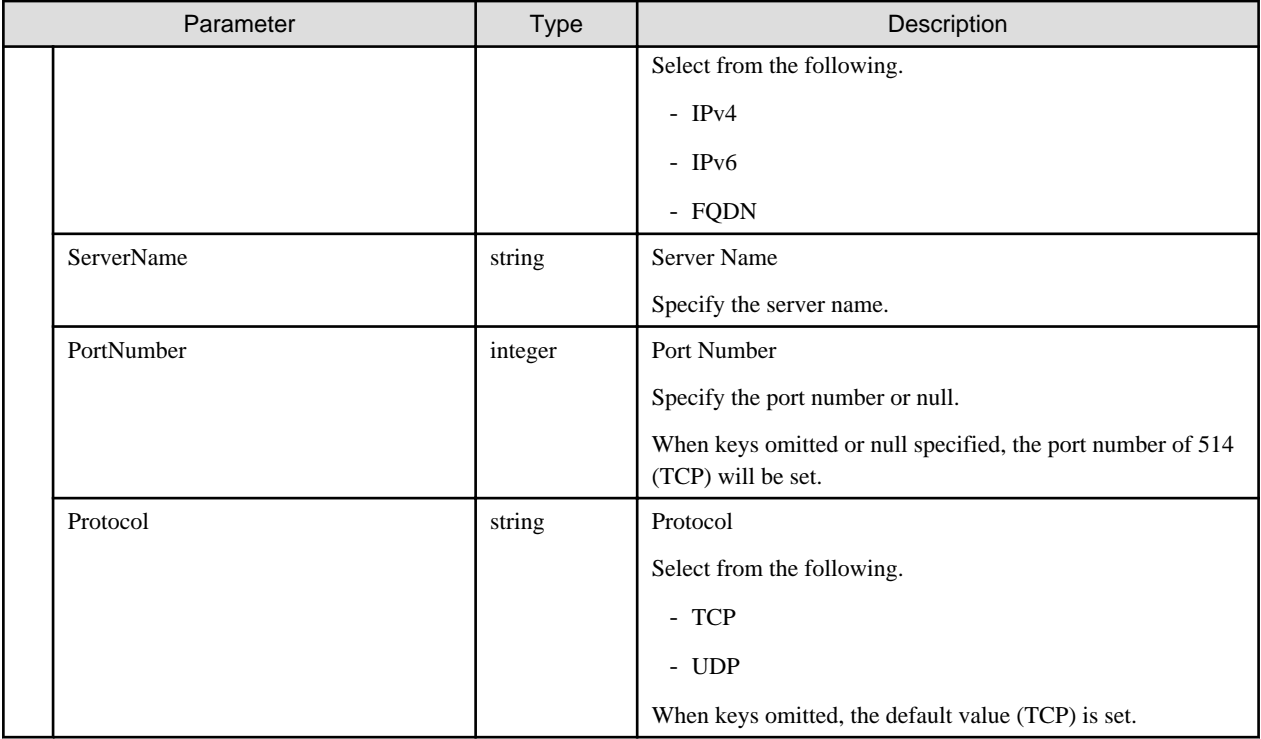

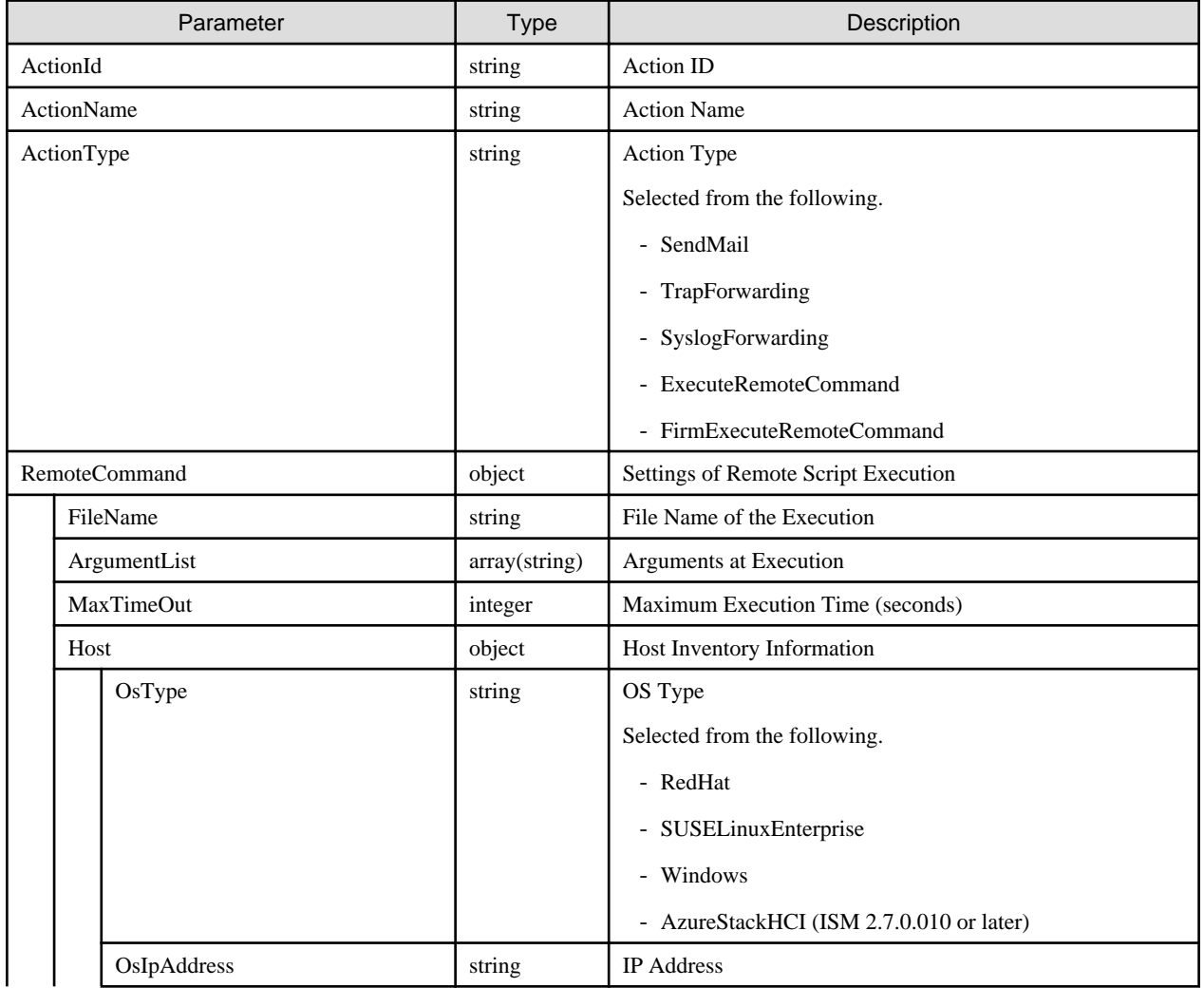

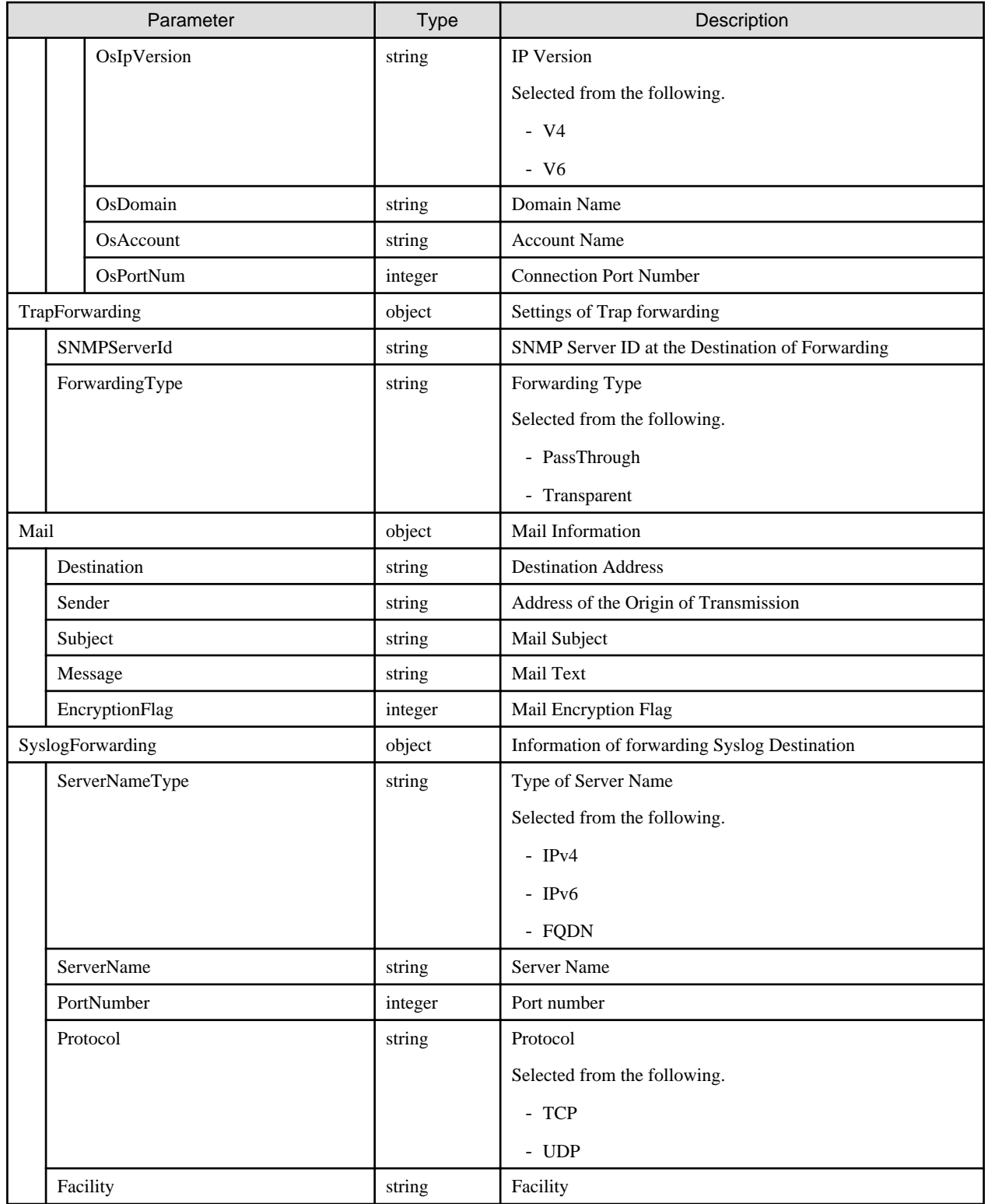

# **4.8.4 Deletion of Action Settings**

## **[Overview]**

Deletes the settings of the specified action.

### **[Format]**

```
DELETE /event/actions/{actionid}
```
## **[Query Parameter]**

None

## **[Request Parameter]**

None

## **[Response Parameter]**

None

# **4.8.5 Registration of Alarm Settings**

#### **[Overview]**

Registers an alarm settings definition (settings at the destination of event notification).

#### **[Format]**

POST /event/alarms

## **[Query Parameter]**

None

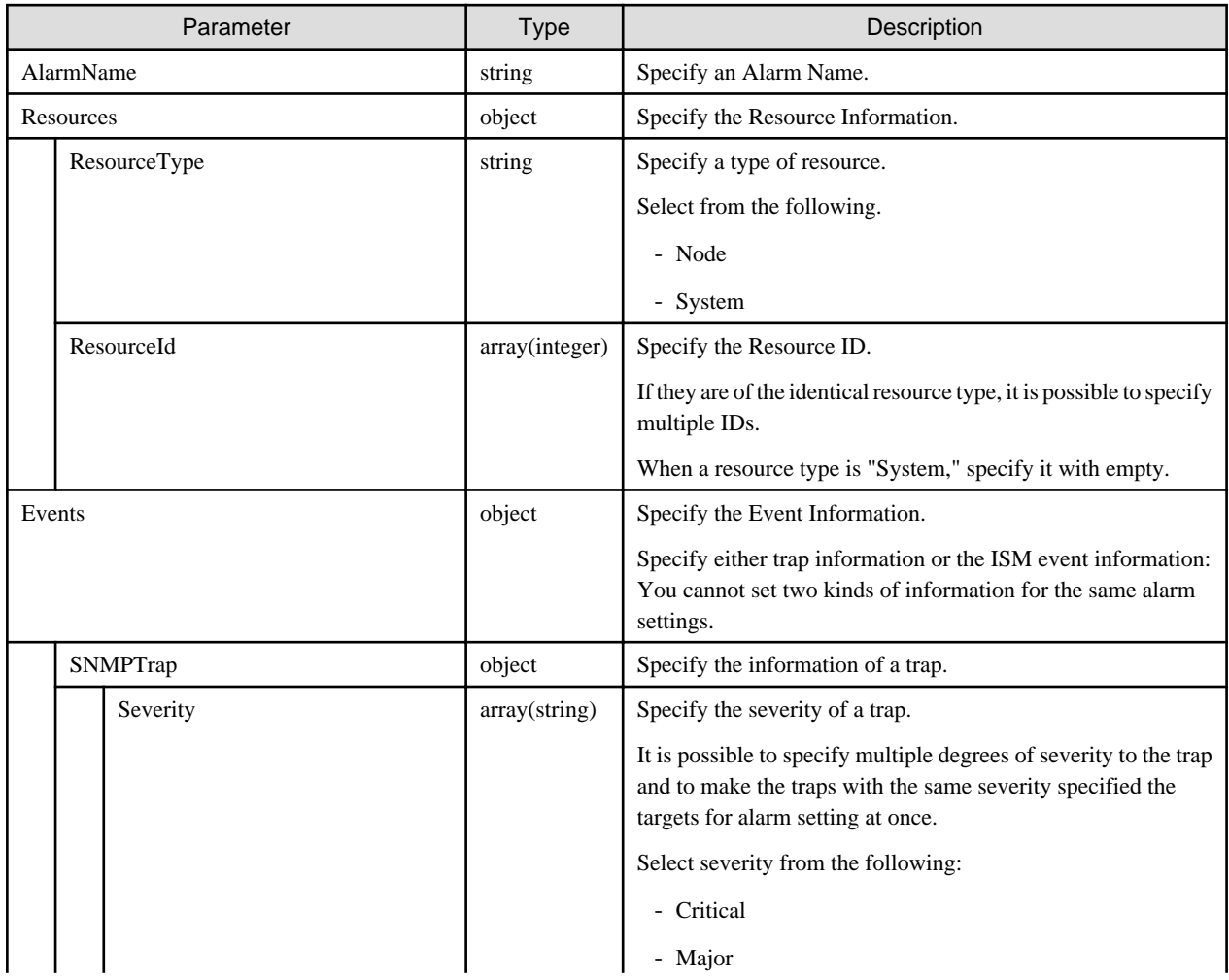

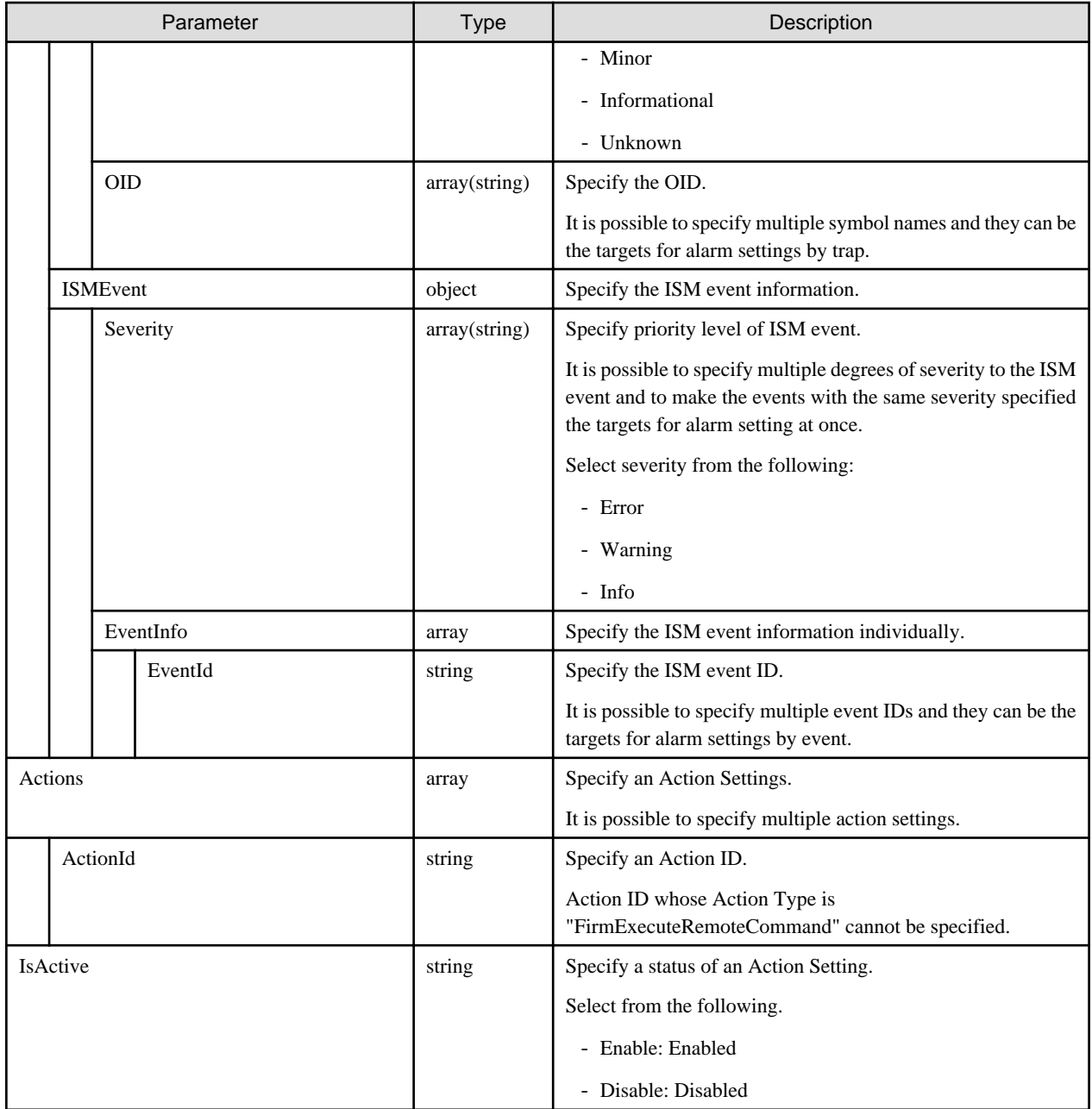

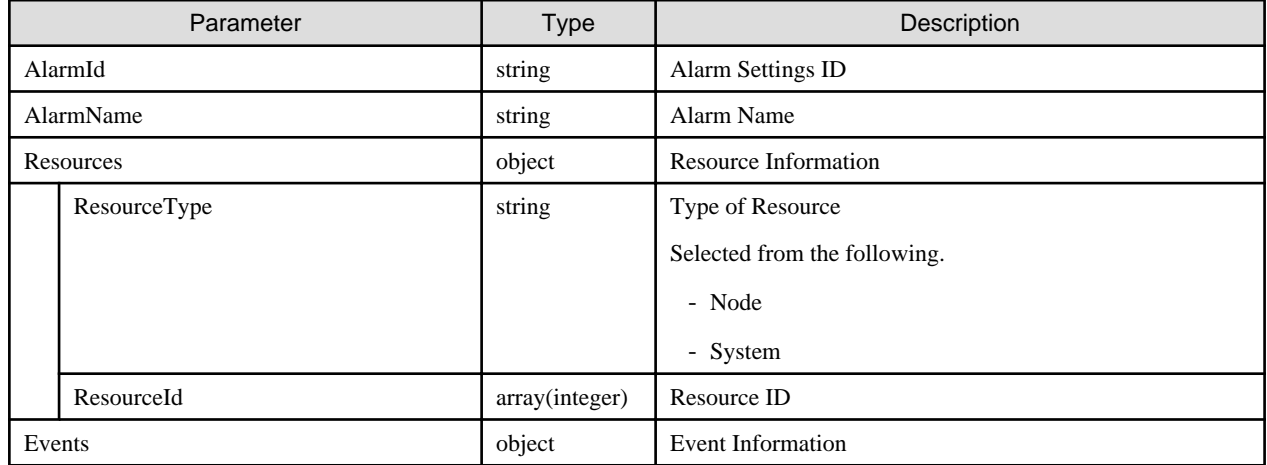

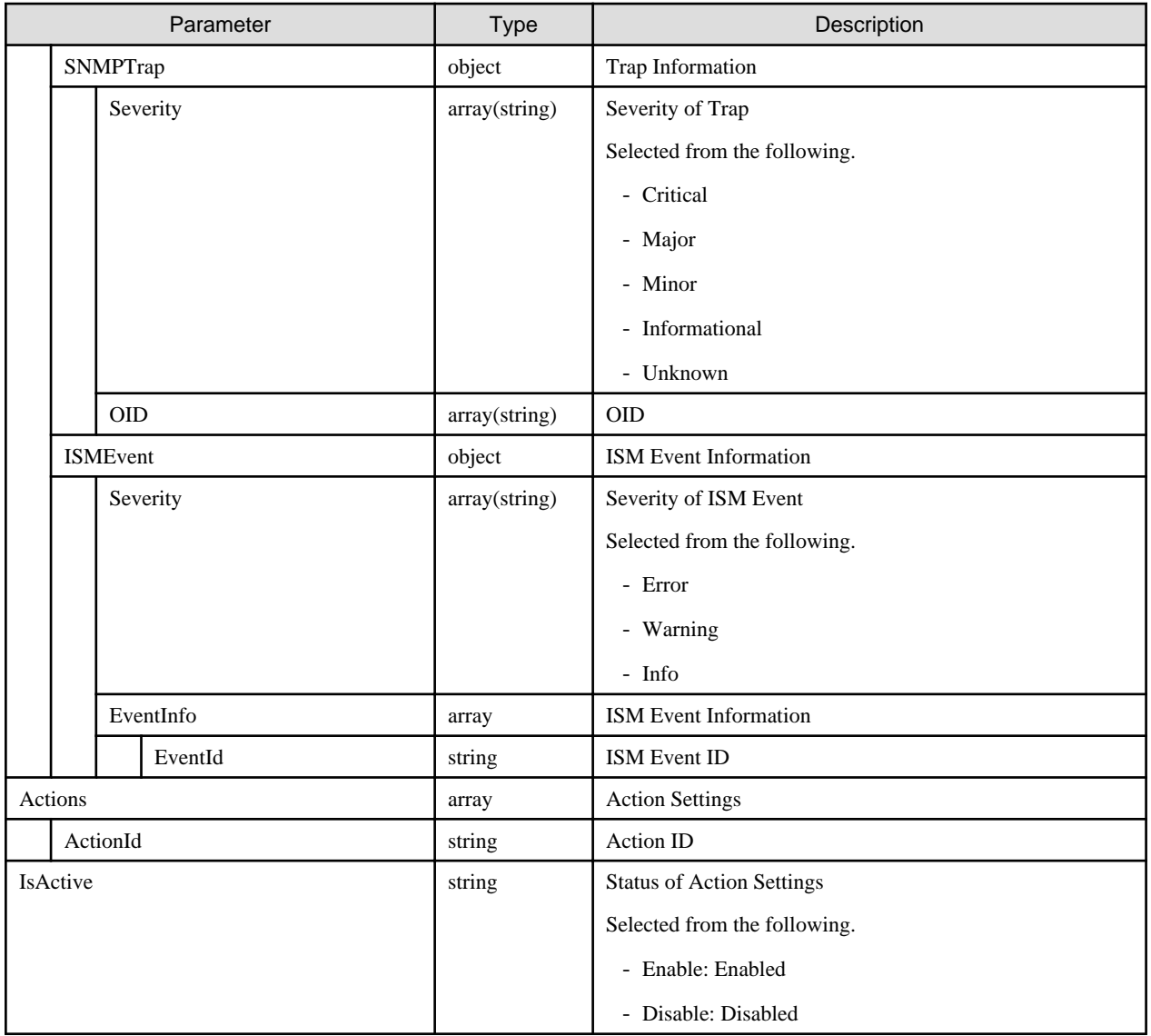

# **4.8.6 List Retrieval for Alarm Settings**

### **[Overview]**

Retrieves all alarm settings definitions (settings at the destination of event notification).

### **[Format]**

GET /event/alarms

## **[Query Parameter]**

None

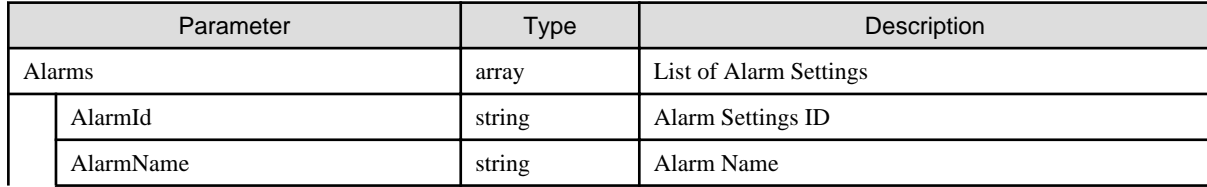

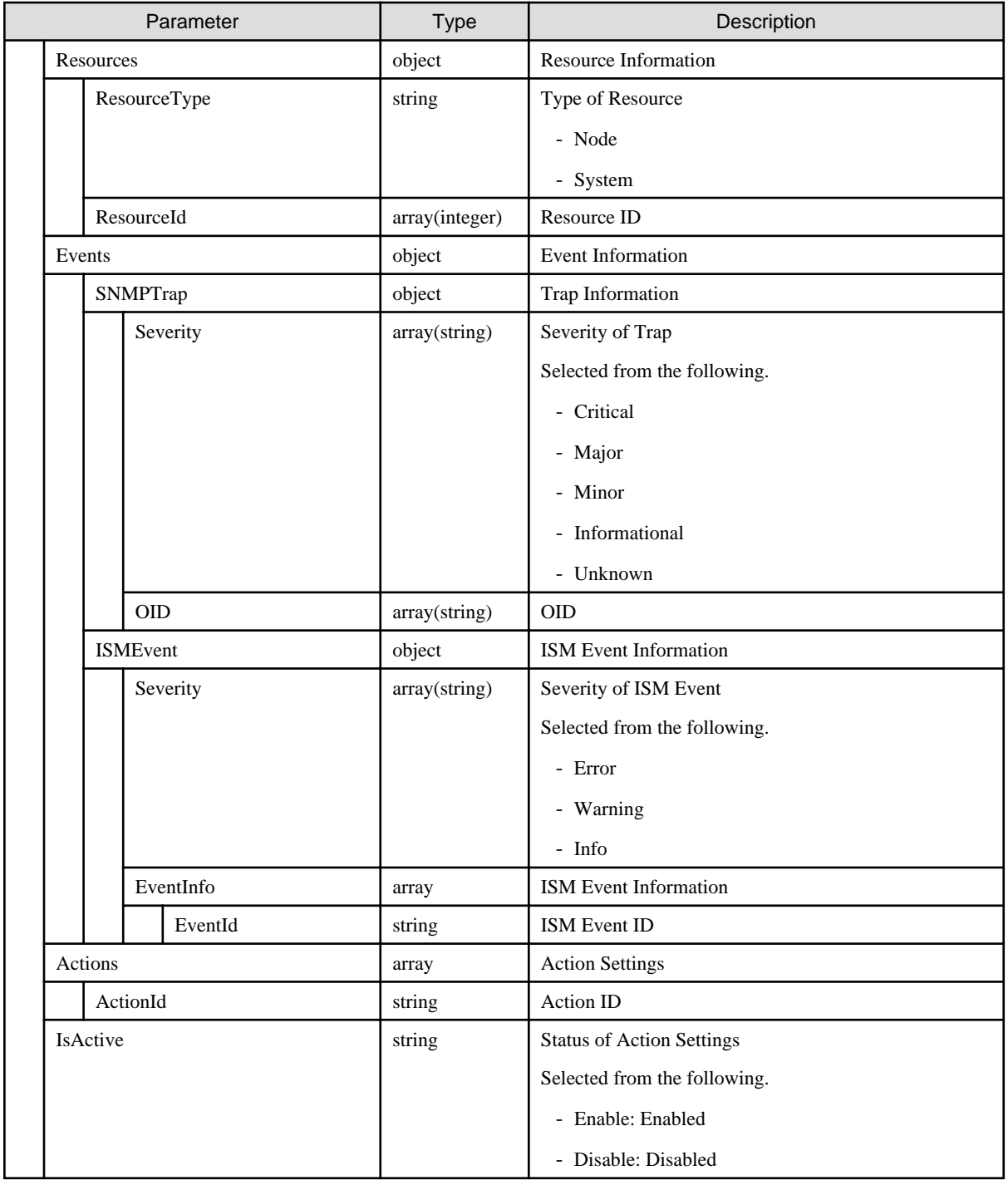

# **4.8.7 Updating of Alarm Settings**

### **[Overview]**

Updates an alarm settings definition (settings at the destination of event notification).

### **[Format]**

PATCH /event/alarms/{alarmid}

## **[Query Parameter]**

None

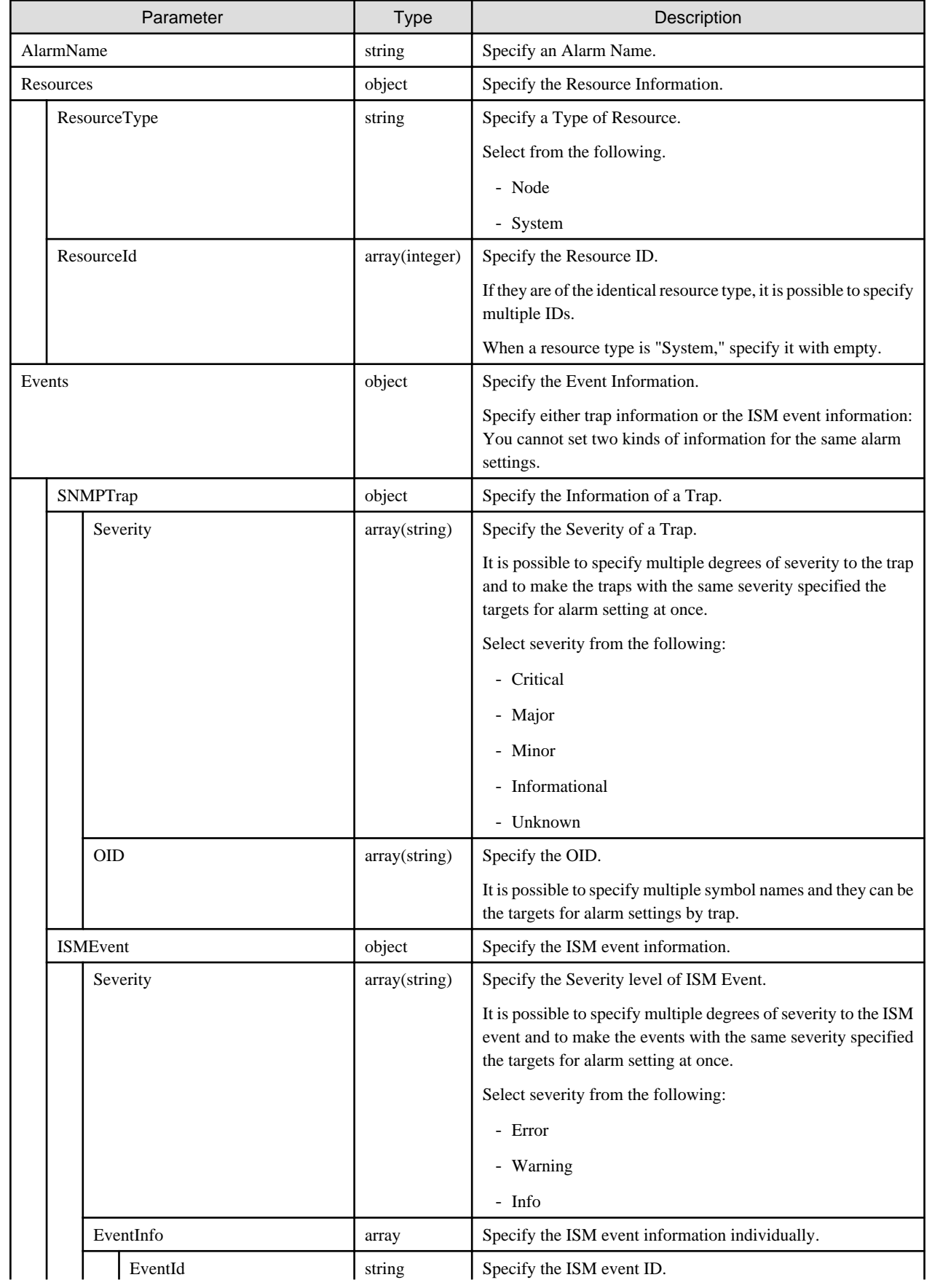

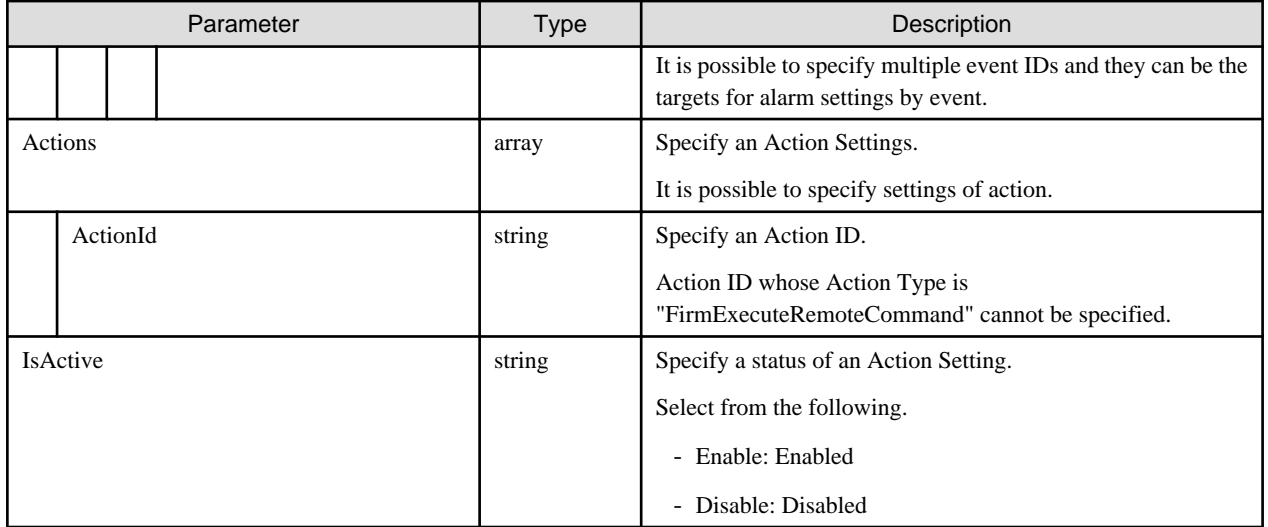

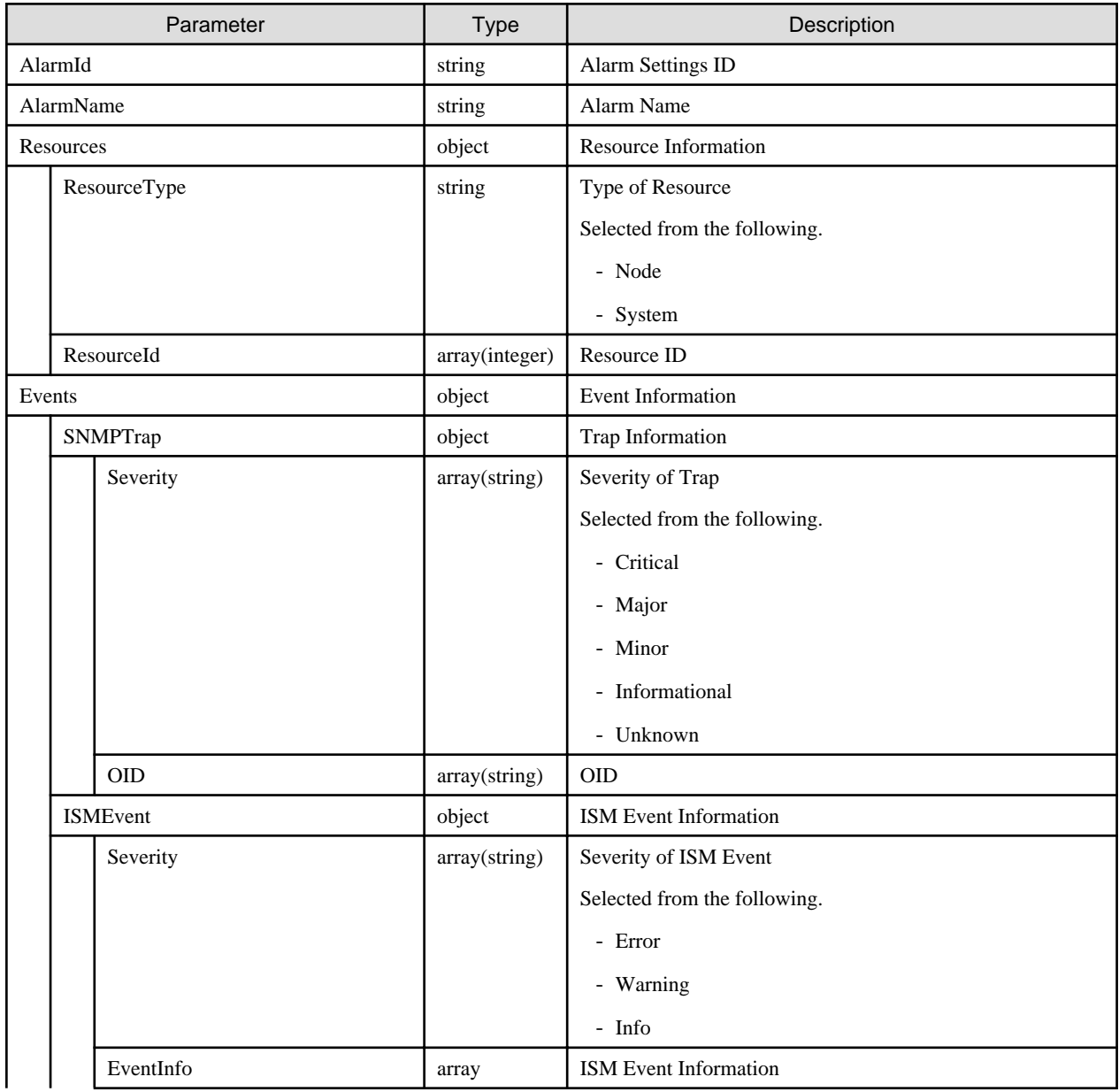

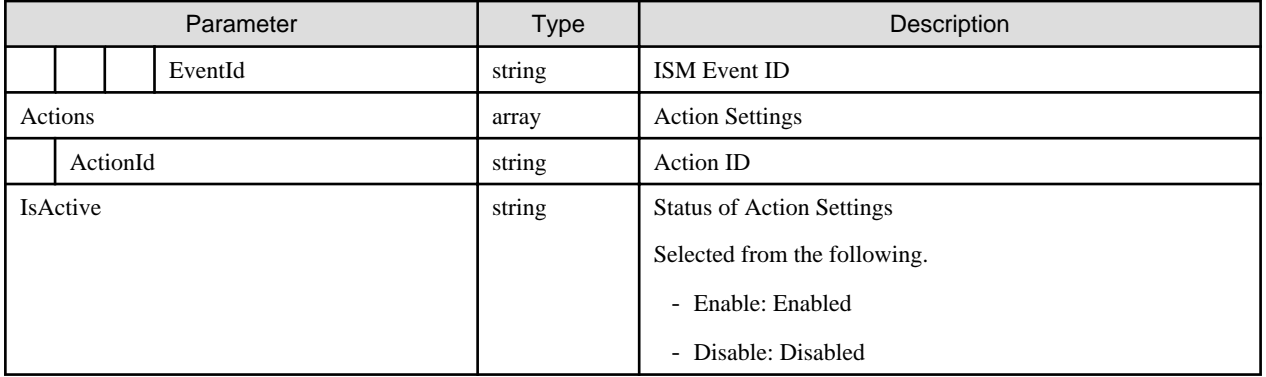

## **4.8.8 Deletion of Alarm Settings**

#### **[Overview]**

Deletes an alarm settings definition (settings at the destination of event notification).

#### **[Format]**

DELETE /event/alarms/{alarmid}

#### **[Query Parameter]**

None

#### **[Request Parameter]**

None

#### **[Response Parameter]**

None

# **4.8.9 Registration of SMTP Server Settings Information**

#### **[Overview]**

Registers the settings for SMTP server that transmits during the mail notification action.

### **[Format]**

PATCH /system/settings/smtpserver

### **[Query Parameter]**

None

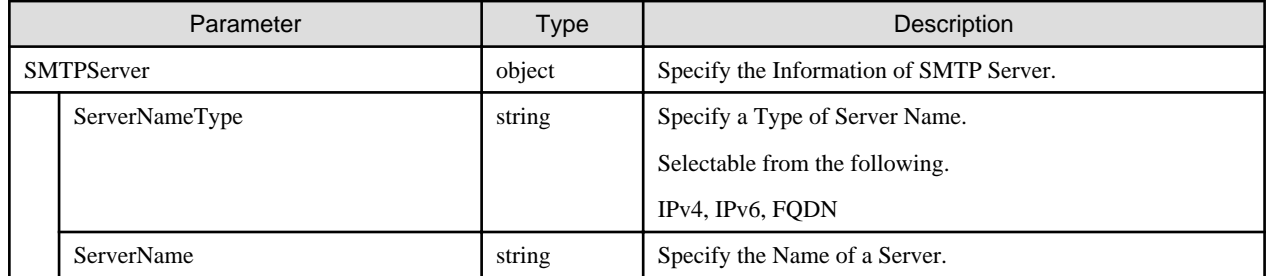

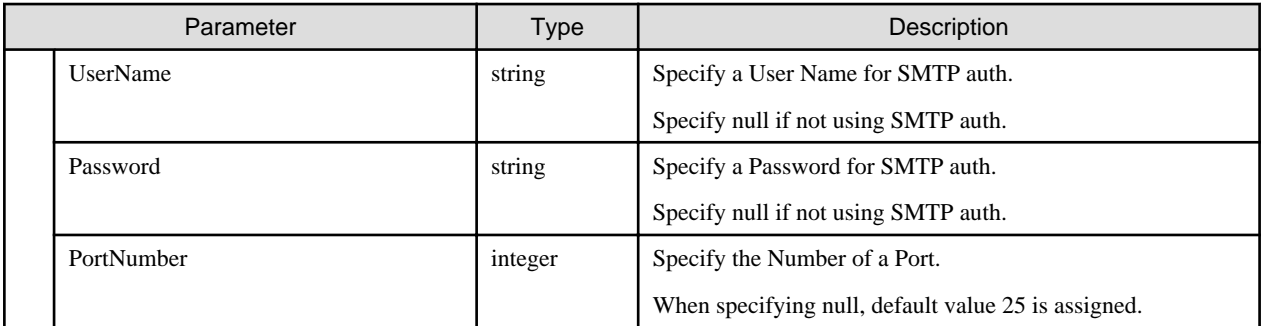

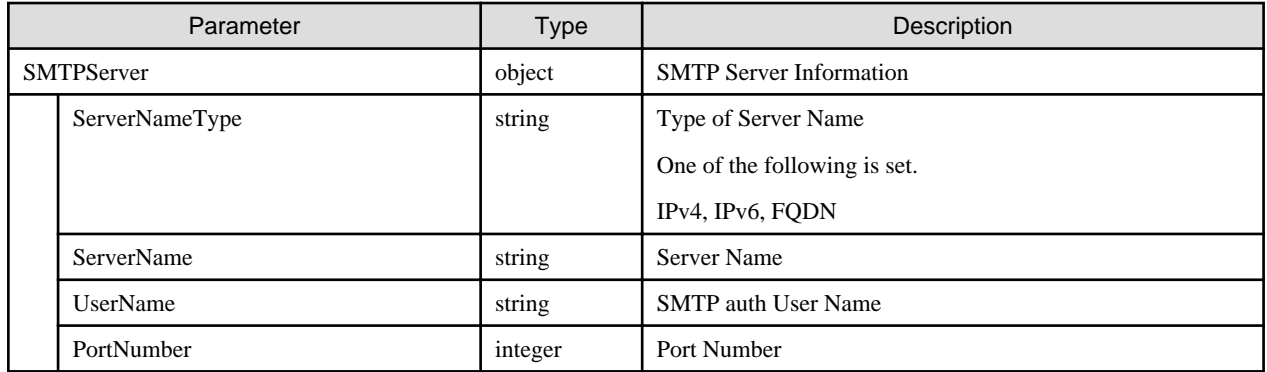

## **4.8.10 Retrieval of SMTP Server Settings Information**

## **[Overview]**

Retrieves the settings information for the SMTP server that transmits during the mail notification action.

#### **[Format]**

GET /system/settings/smtpserver

### **[Query Parameter]**

None

#### **[Response Parameter]**

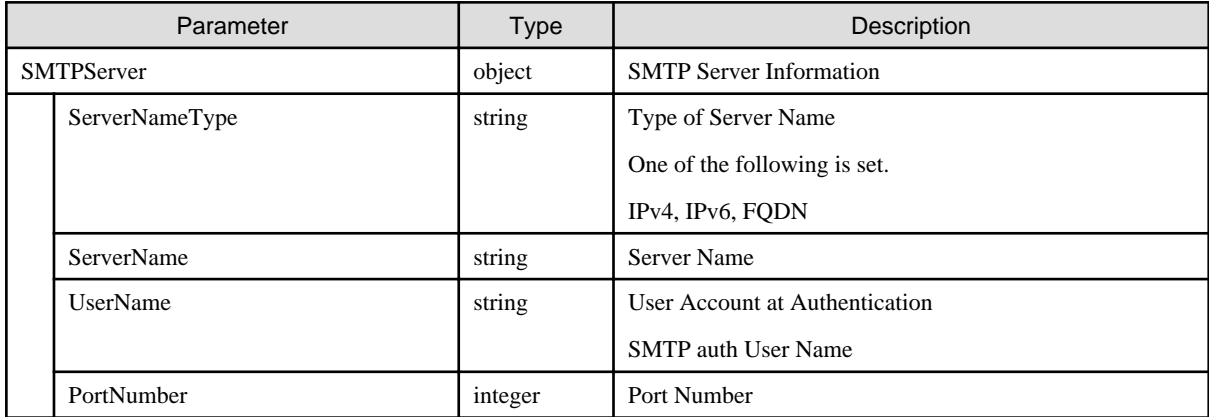

# **4.8.11 Registration of SNMP Server Settings Information**

Adds the settings of SNMP server that transmits during the SNMP event notification action.

## **[Format]**

POST /event/snmpmanagers

## **[Query Parameter]**

None

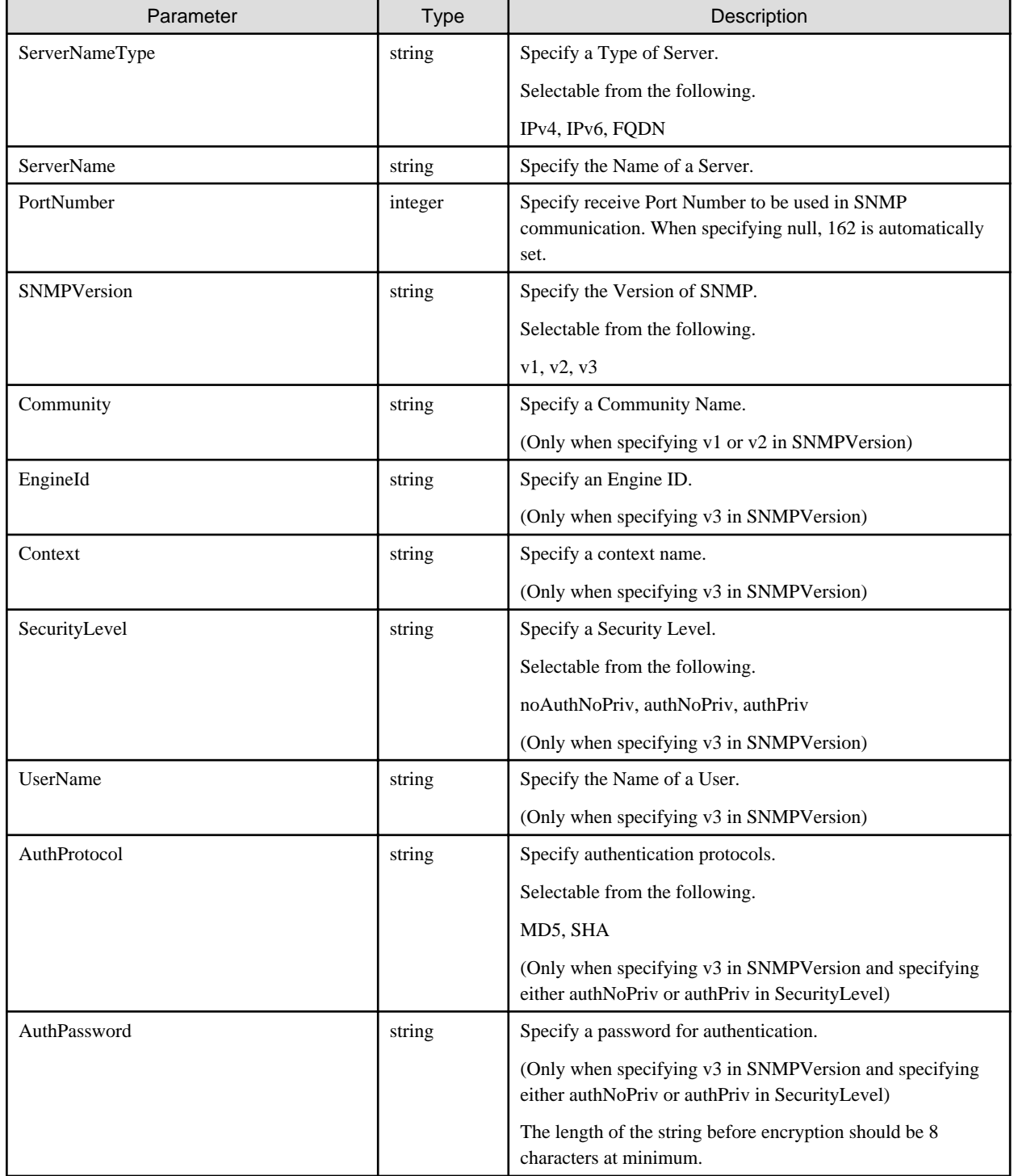

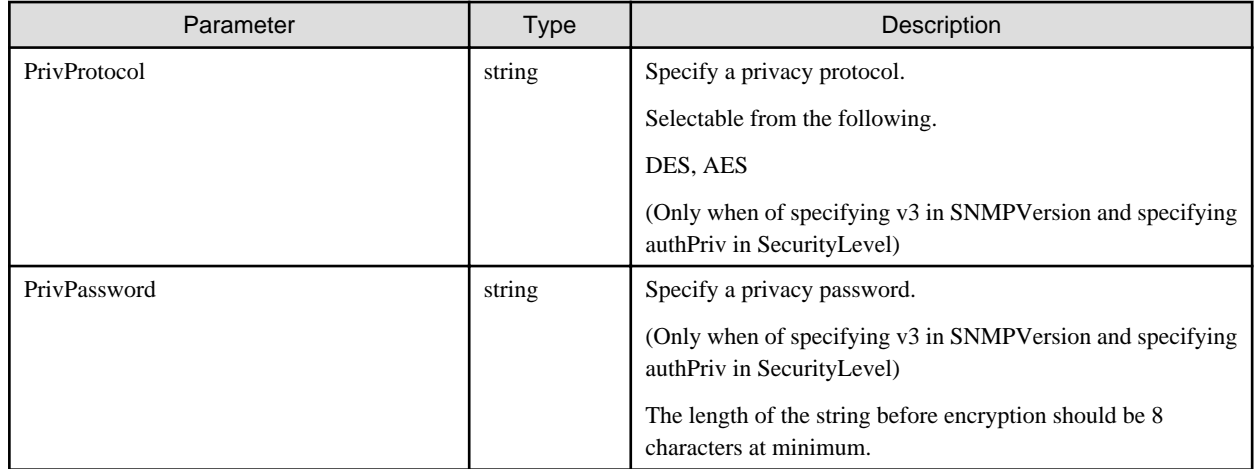

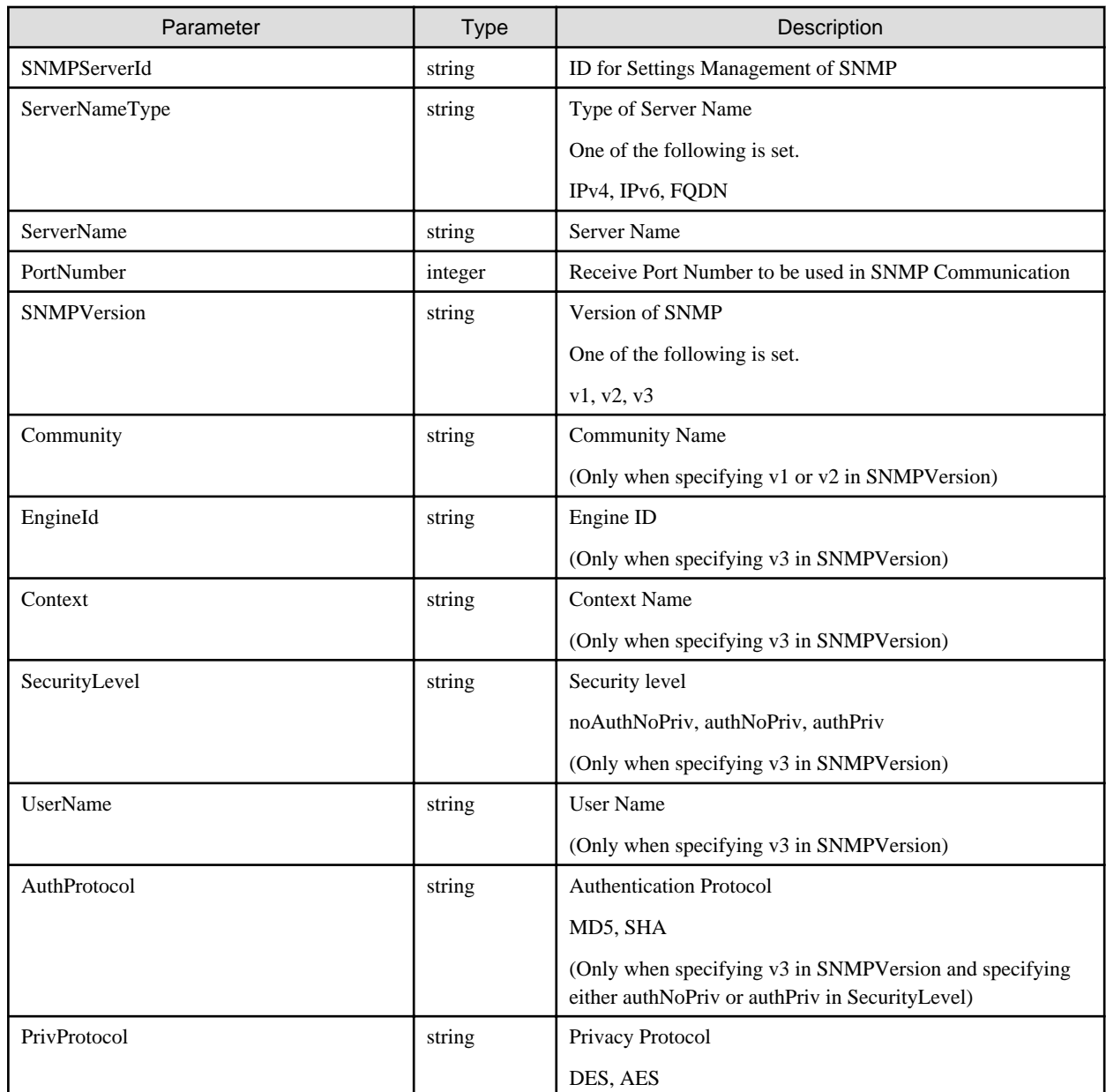

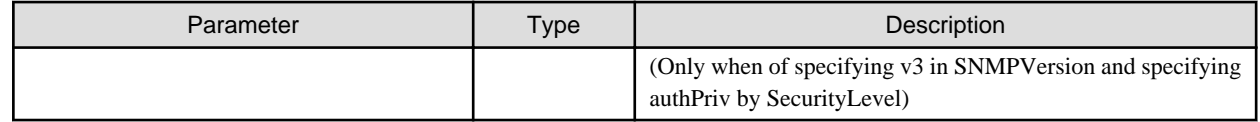

# **4.8.12 List Retrieval for SNMP Server Settings Information**

#### **[Overview]**

Retrieves all the information for the SNMP server that transmits during the SNMP event notification action.

#### **[Format]**

GET /event/snmpmanagers

## **[Query Parameter]**

None

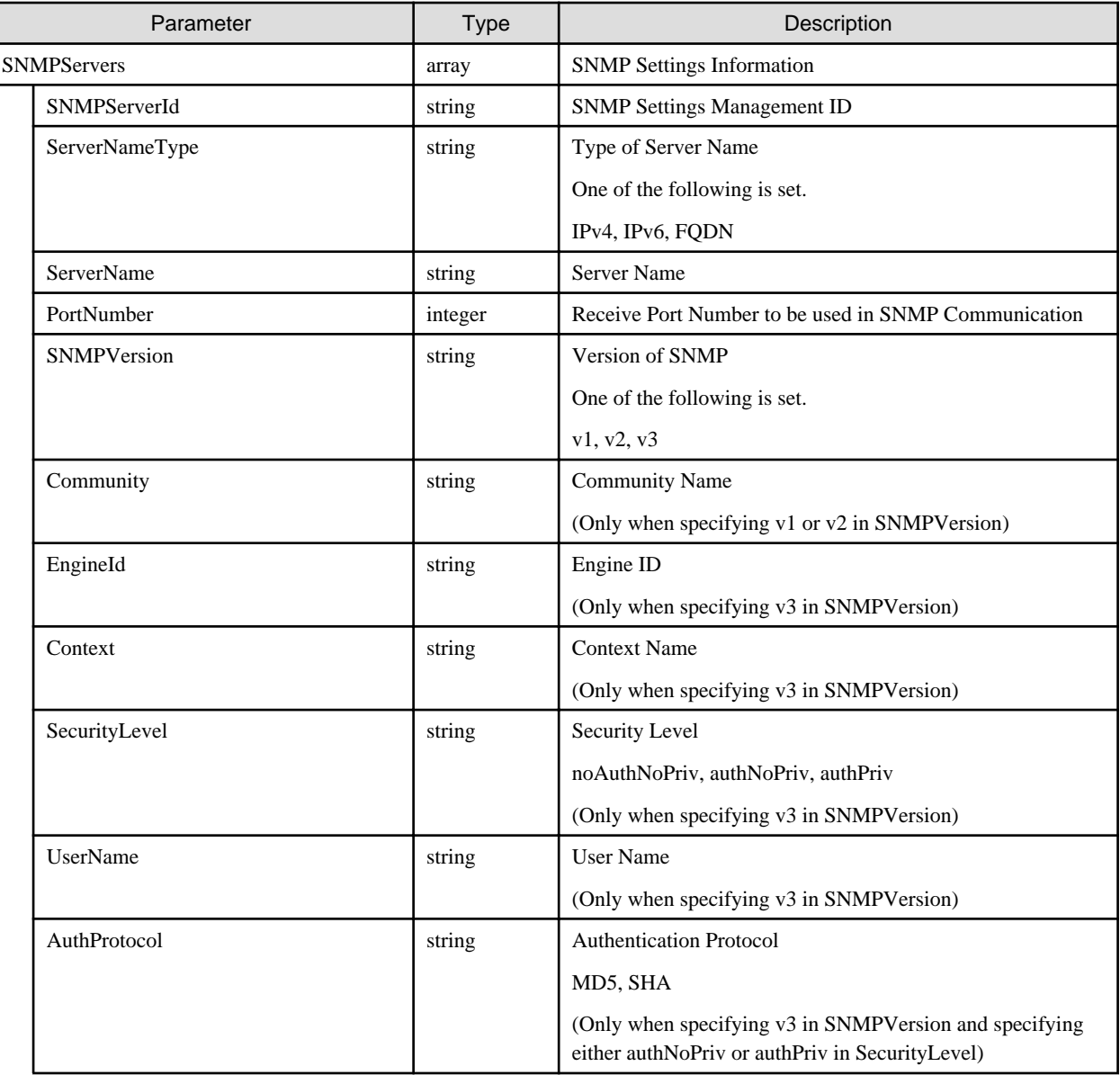

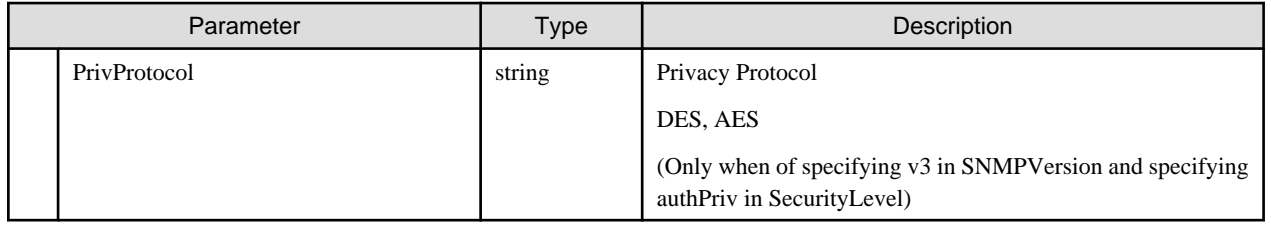

# **4.8.13 Updating of SNMP Server Settings Information**

#### **[Overview]**

Updates the settings of the SNMP server that transmits during the SNMP event notification action.

#### **[Format]**

PATCH /event/snmpmanagers/{snmpserverid}

## **[Query Parameter]**

None

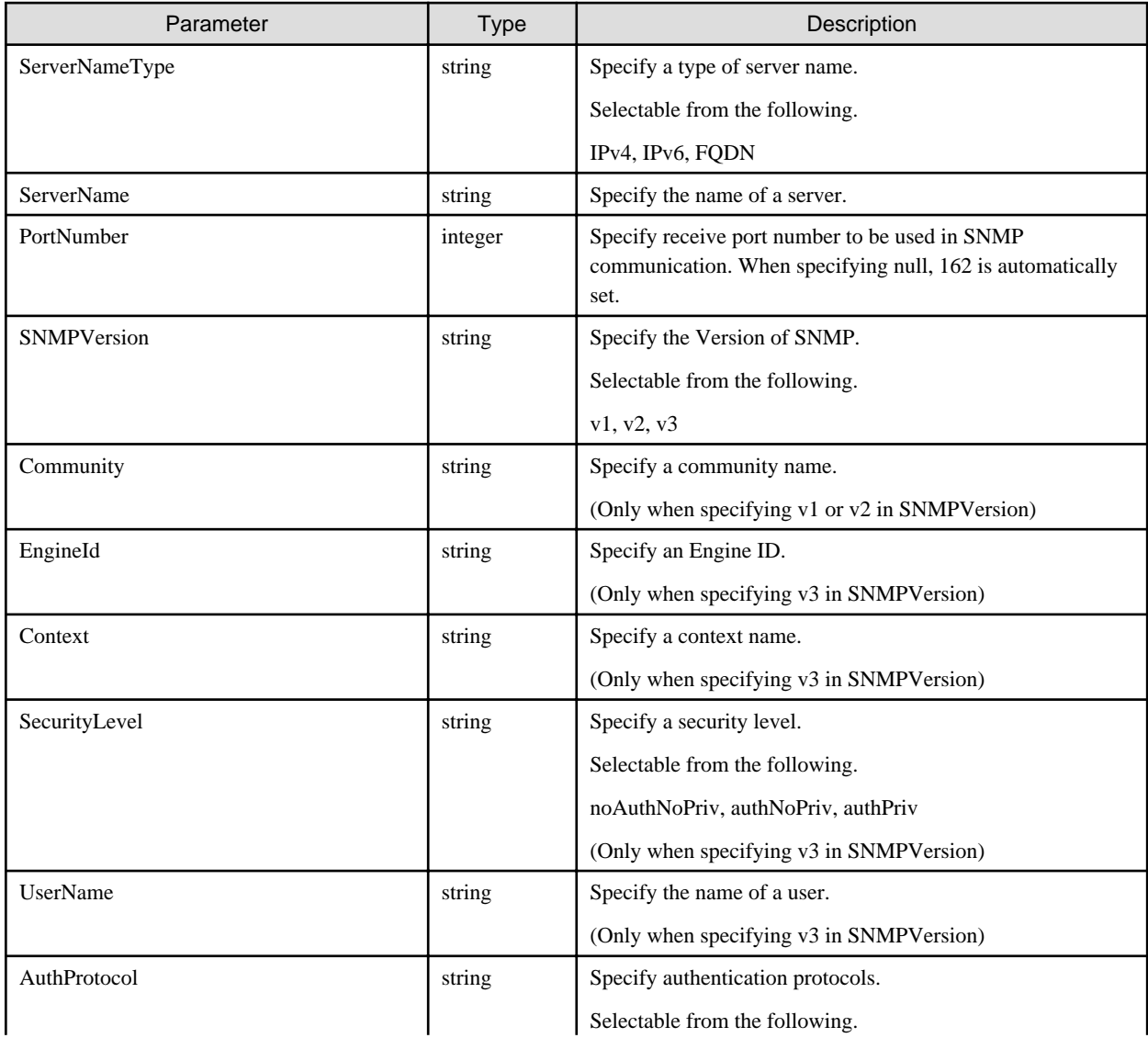

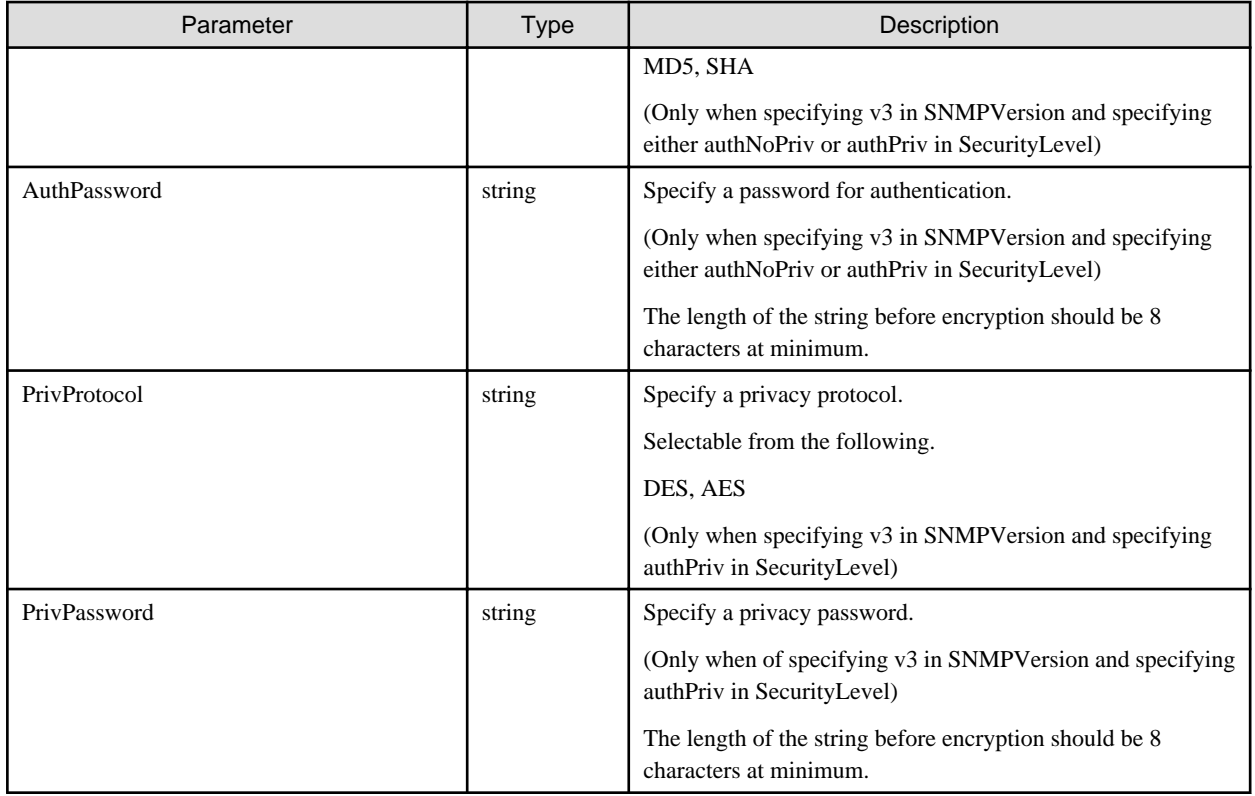

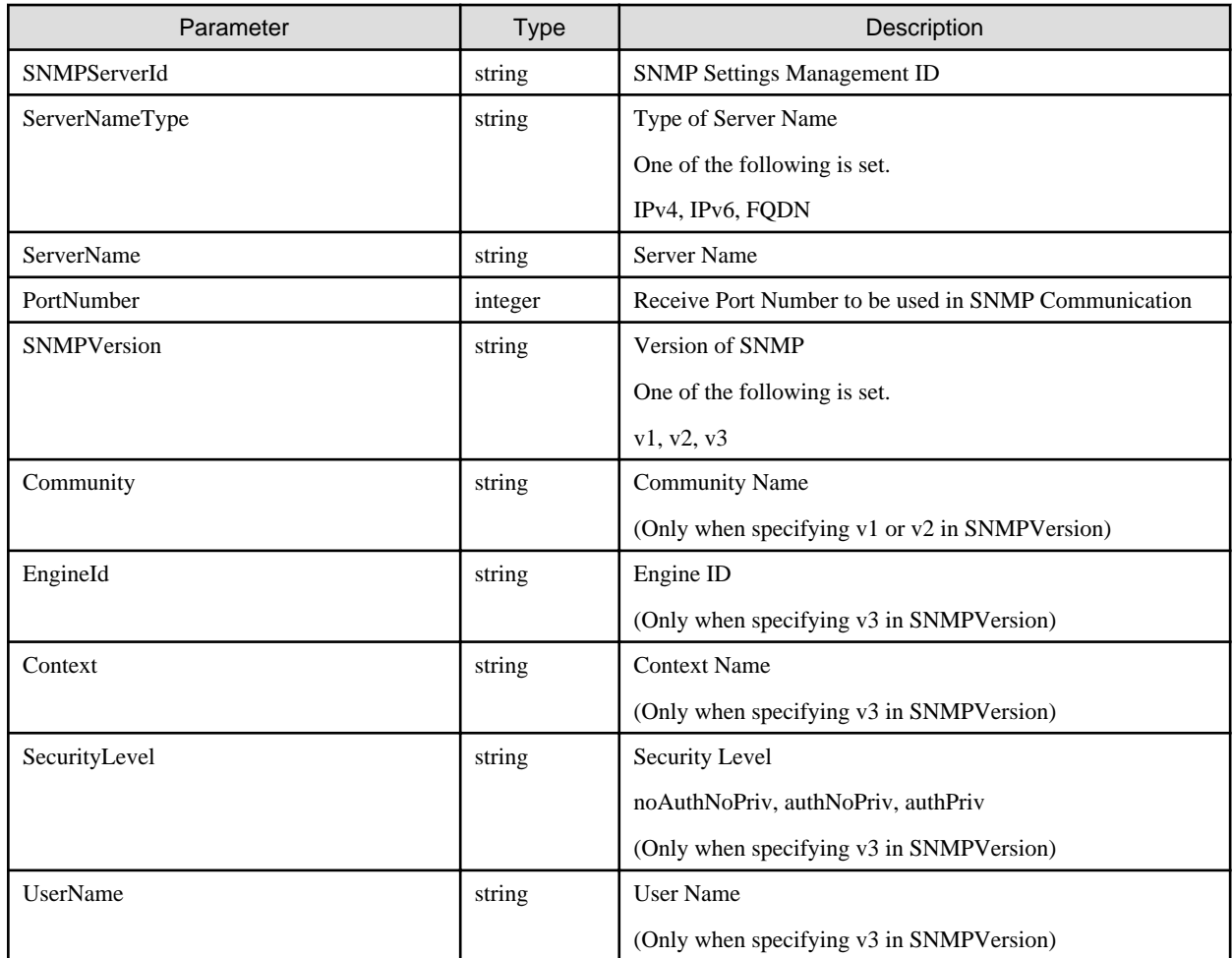

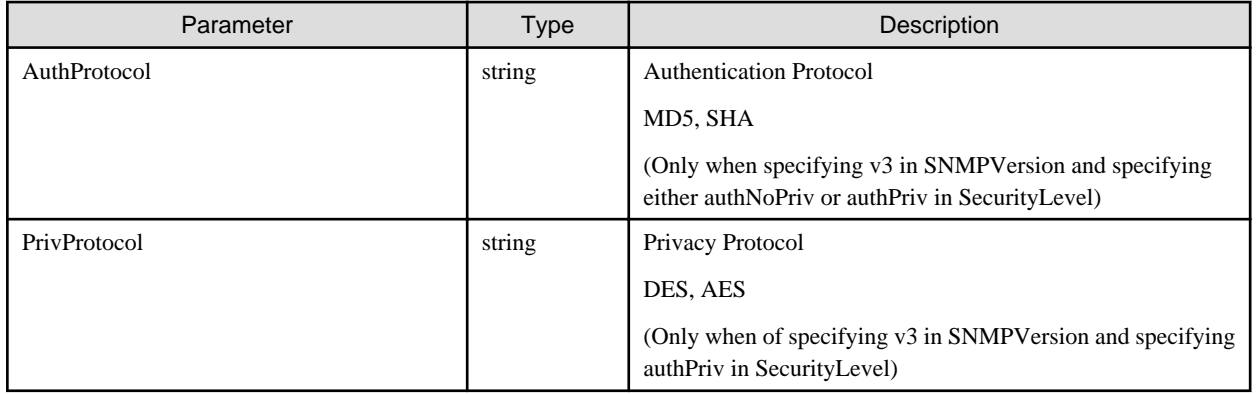

# **4.8.14 Deletion of SNMP Server Settings Information**

### **[Overview]**

Deletes the settings of the SNMP server that transmits during the SNMP event notification action.

#### **[Format]**

DELETE /event/snmpmanagers/{snmpserverid}

#### **[Query Parameter]**

None

#### **[Request Parameter]**

None

#### **[Response Parameter]**

None

## **4.8.15 List Retrieval for Available SNMP Traps**

#### **[Overview]**

Retrieves all the information of the available SNMP traps.

### **[Format]**

GET /event/alarms/traplist

### **[Query Parameter]**

None

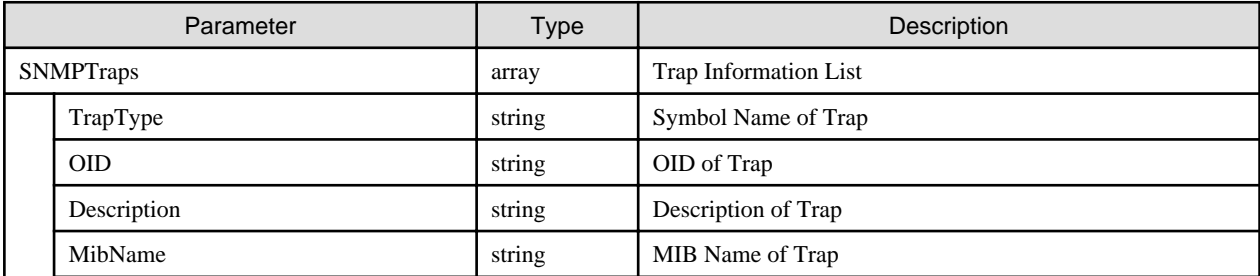

<span id="page-236-0"></span>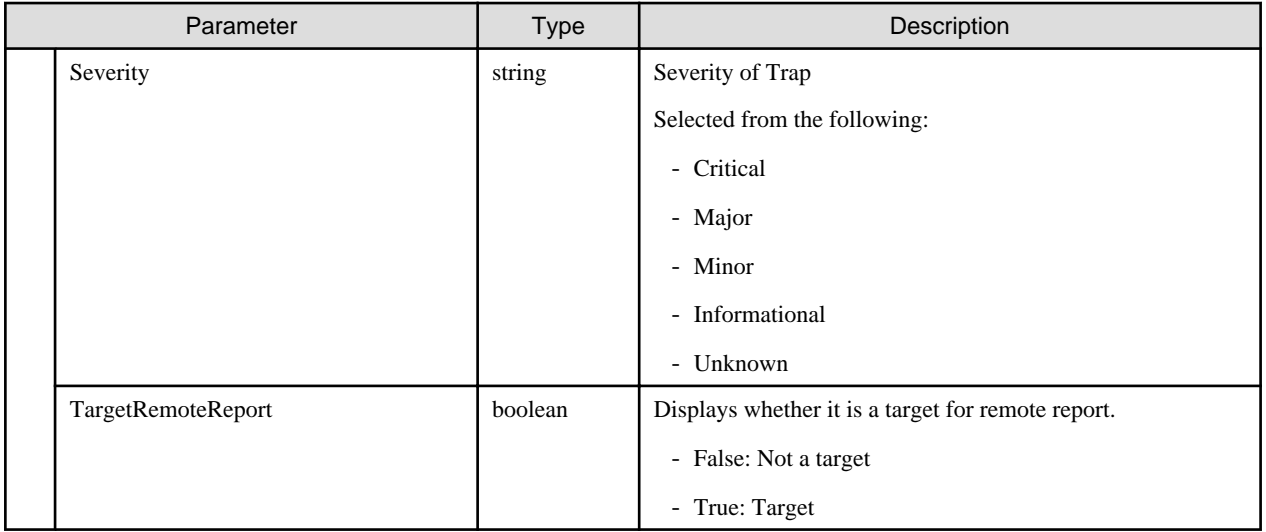

## **4.8.16 List Retrieval for Available ISM Event IDs**

#### **[Overview]**

Retrieves a list of the available ISM event IDs.

## **[Format]**

GET /event/alarms/eventlist

### **[Query Parameter]**

None

### **[Response Parameter]**

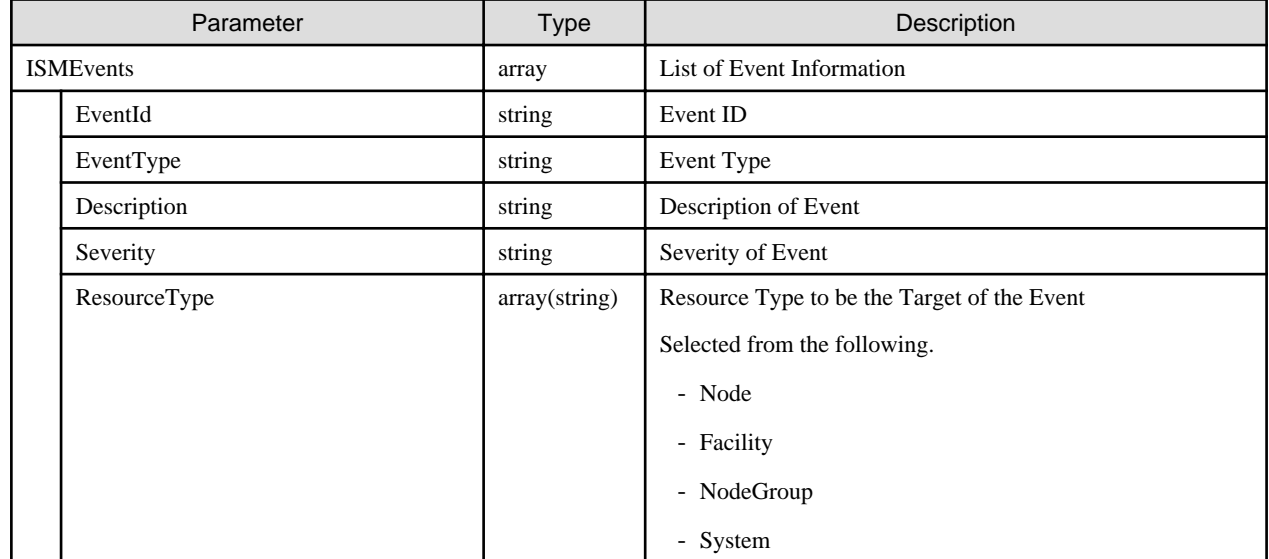

# **4.8.17 List Retrieval for Logs for Received SNMP Traps**

#### **[Overview]**

Retrieves a list of the reception histories of the SNMP trap.

## **[Format]**

GET /event/history/trap

## **[Query Parameter]**

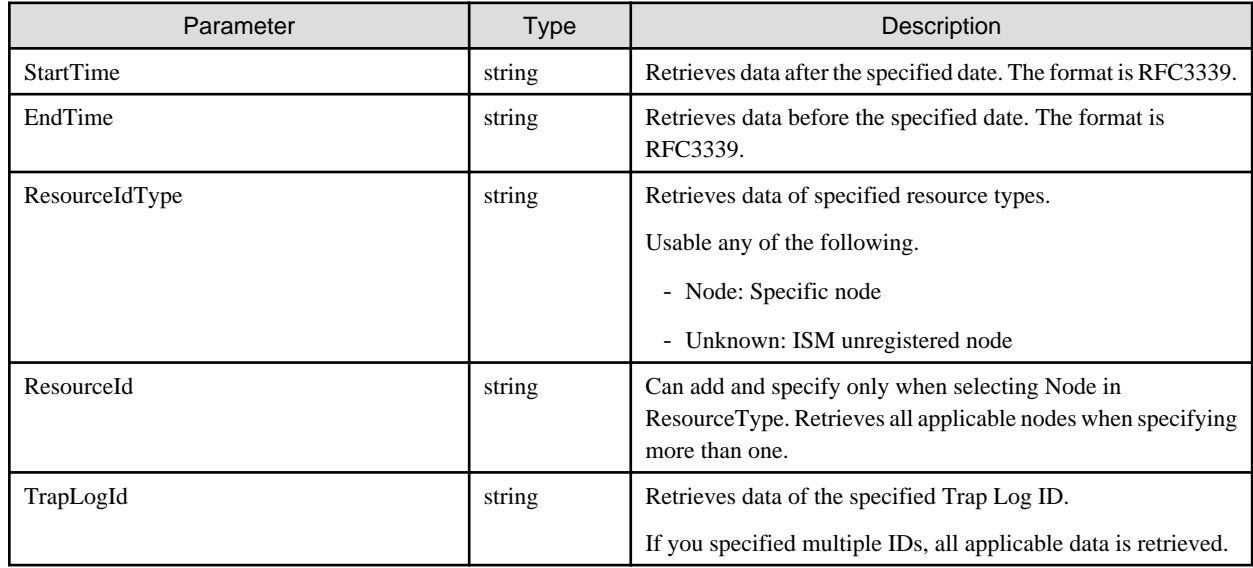

## **[Response Parameter]**

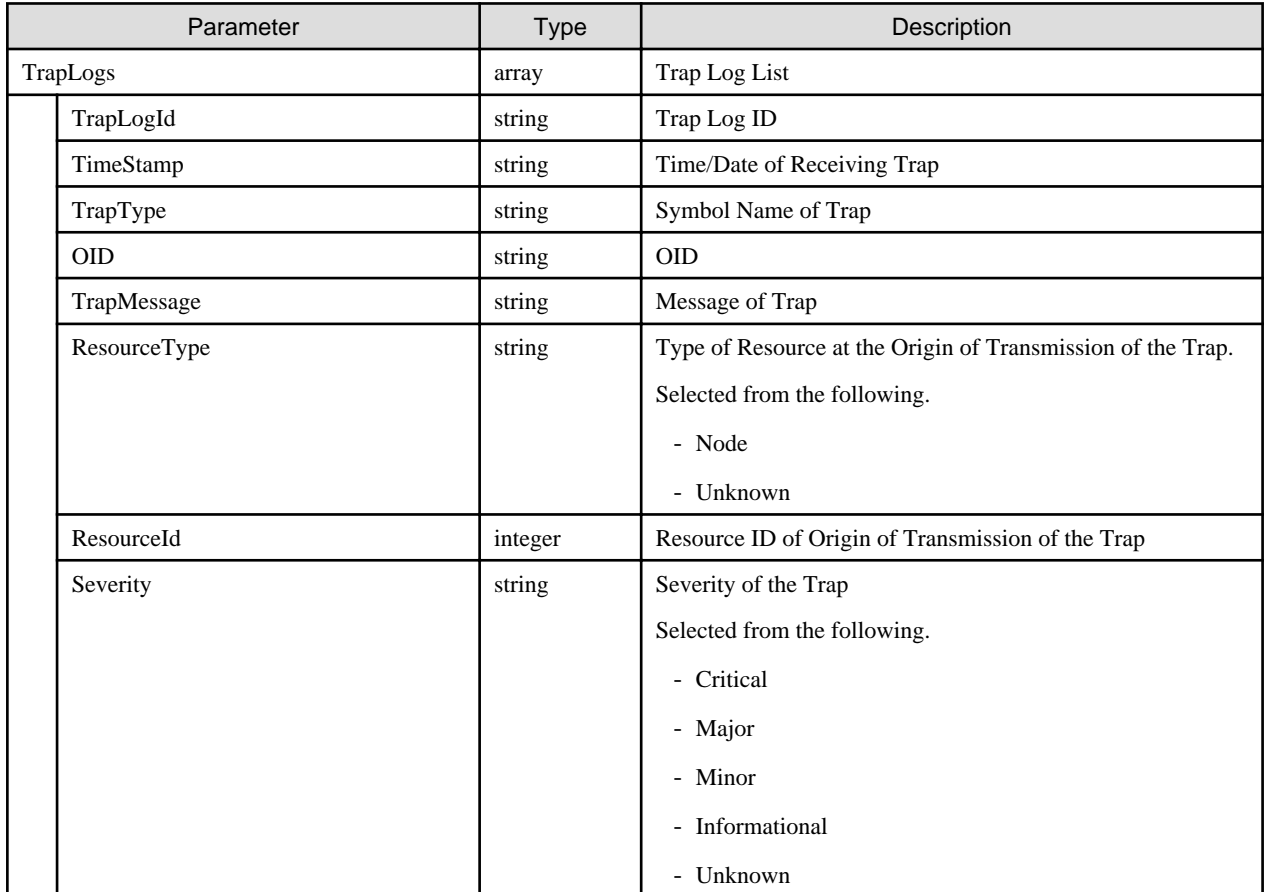

# **4.8.18 Registration of SNMP Traps To Be Excluded**

Registers the traps to be excluded in a list.

#### **[Format]**

```
POST /event/history/trap/ignore
```
## **[Query Parameter]**

None

#### **[Request Parameter]**

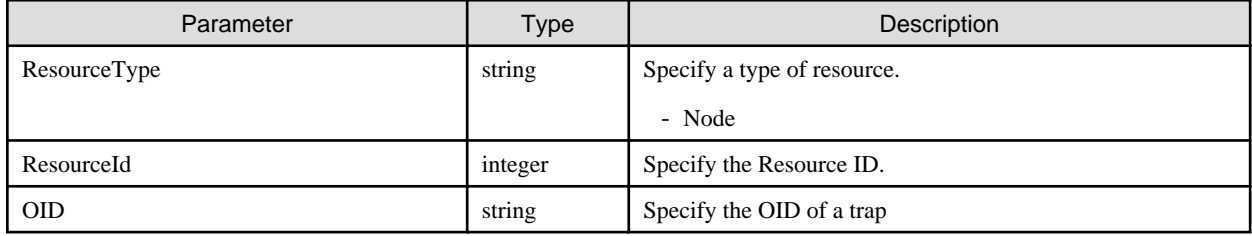

#### **[Response Parameter]**

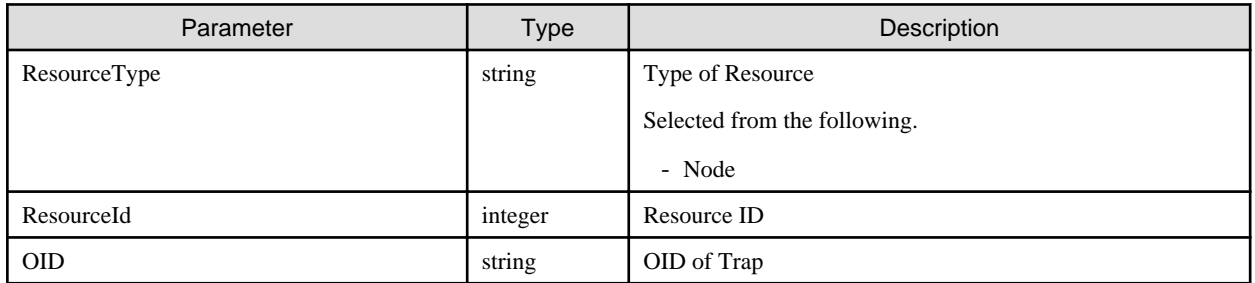

# **4.8.19 List Retrieval for Information on Excluded SNMP Traps**

## **[Overview]**

Retrieves a list of the information of the excluded traps.

### **[Format]**

```
GET /event/history/trap/ignore
```
### **[Query Parameter]**

None

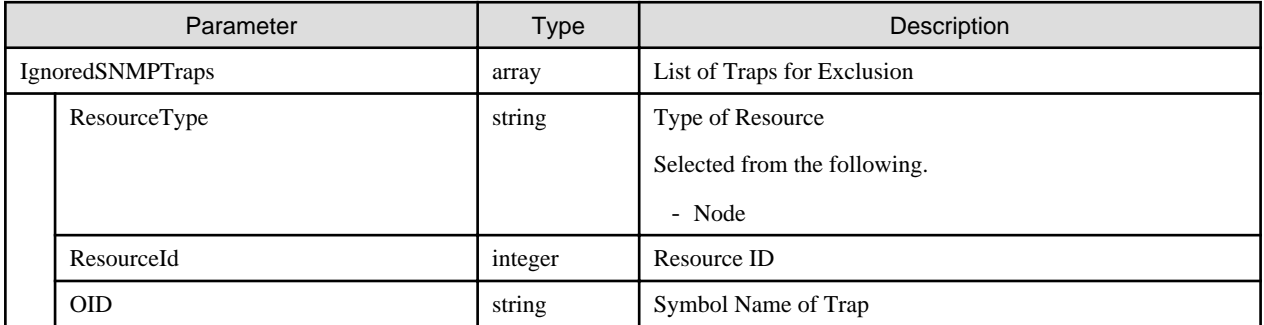

Deletes excluded traps from the list.

## **[Format]**

POST /event/history/trap/ignore/delete

## **[Query Parameter]**

None

### **[Request Parameter]**

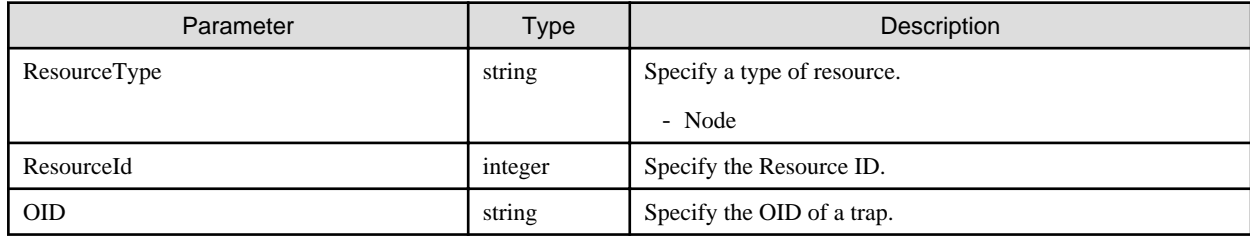

### **[Response Parameter]**

None

## **4.8.21 Registration of Shared Alarm Settings**

#### **[Overview]**

Registers information of the settings commonly used in the alarm settings.

### **[Format]**

PATCH /event/alarms/settings

### **[Query Parameter]**

None

#### **[Request Parameter]**

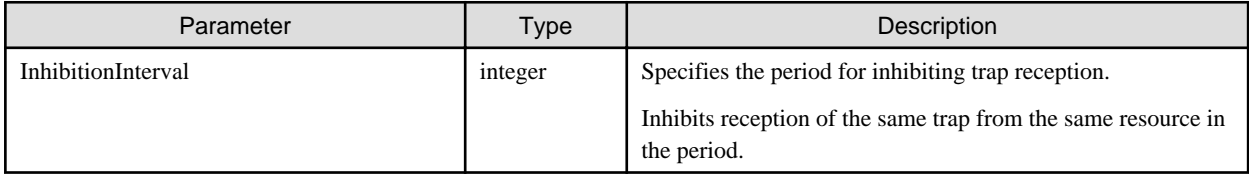

#### **[Response Parameter]**

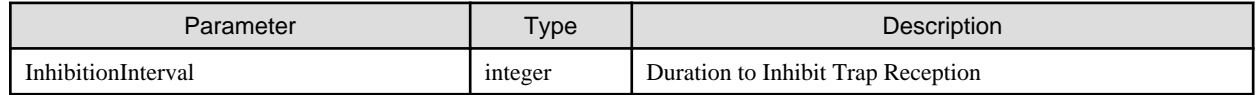

## **4.8.22 Retrieval of Shared Alarm Settings**

Retrieves the information of the settings commonly used in the alarm settings.

#### **[Format]**

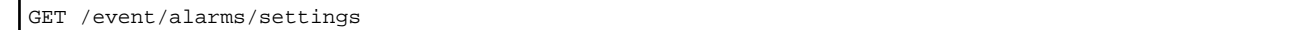

## **[Query Parameter]**

None

## **[Response Parameter]**

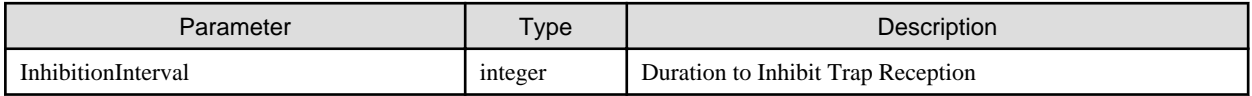

## **4.8.23 Test Execution of Actions**

#### **[Overview]**

Executes a test of the specified action.

#### **[Format]**

POST /event/actions/{actionid}/test

#### **[Query Parameter]**

None

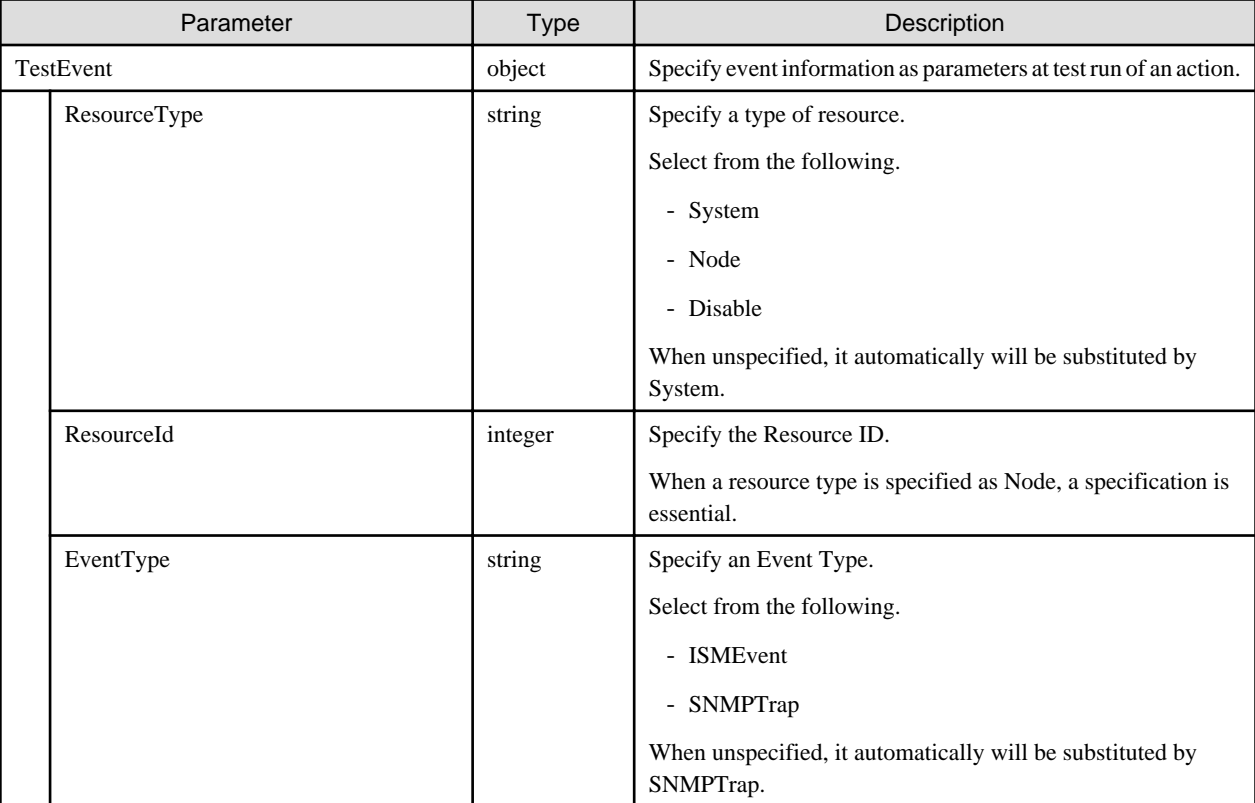

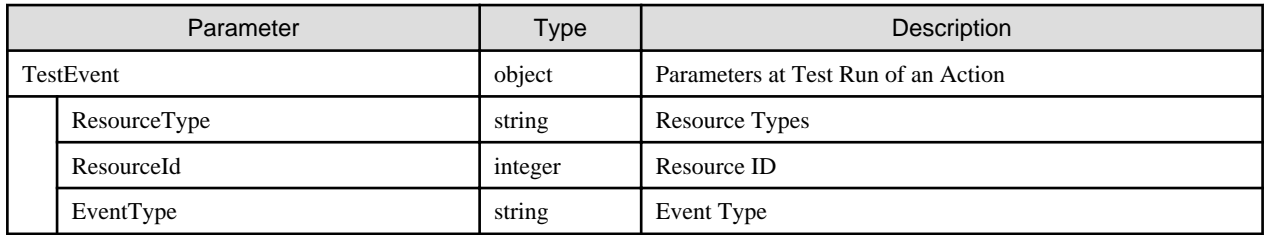

# **4.8.24 Adding Information on SNMP Trap Reception Settings**

### **[Overview]**

Adds reception settings for the SNMP trap.

### **[Format]**

POST /system/settings/snmptrapsettings

### **[Query Parameter]**

None

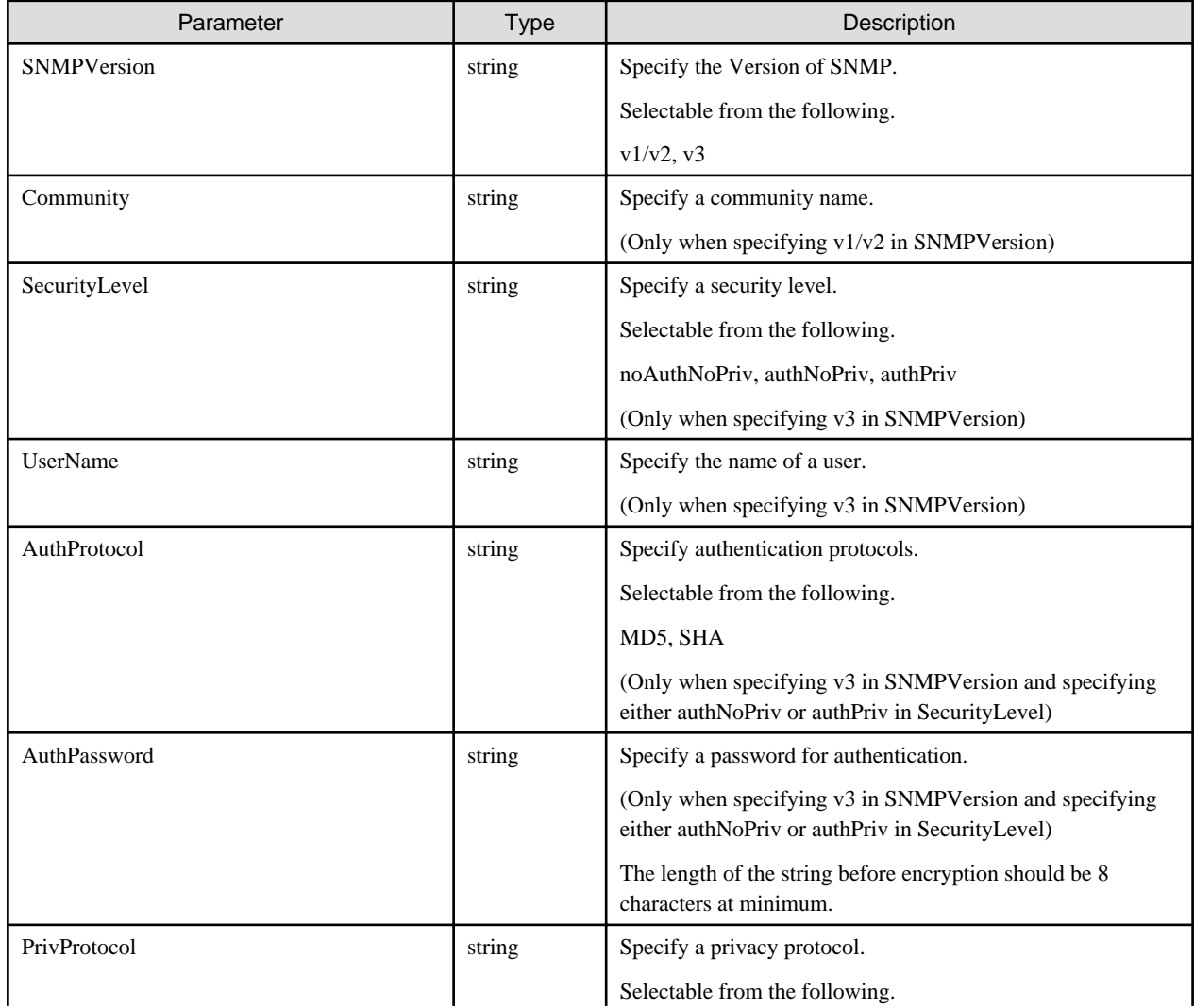

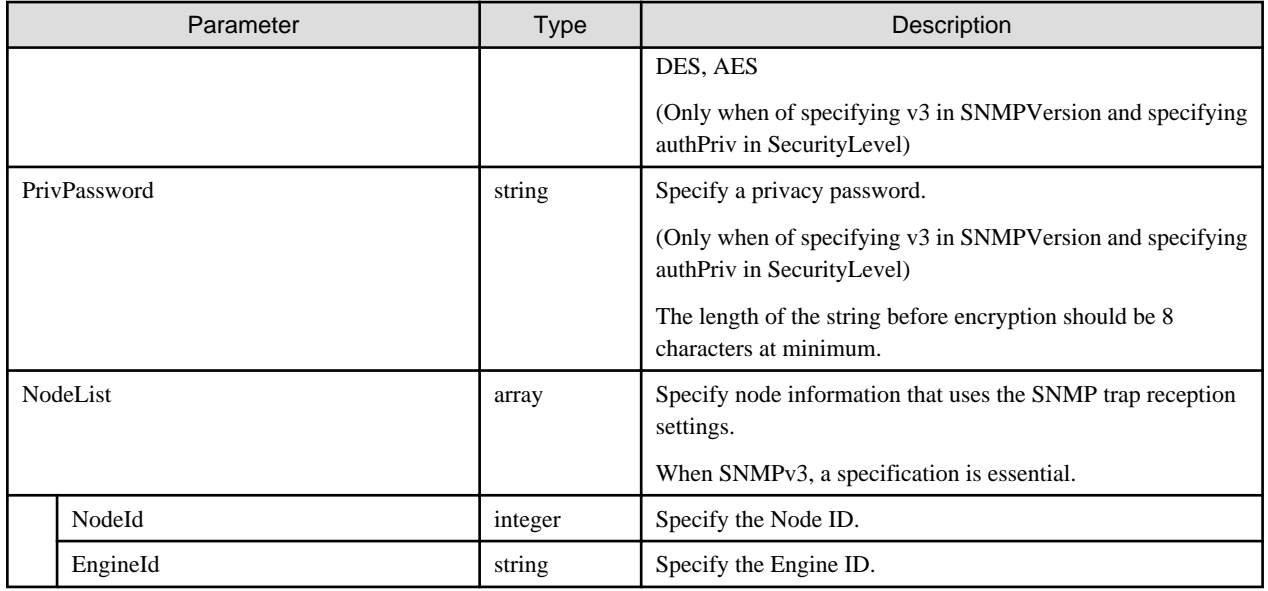

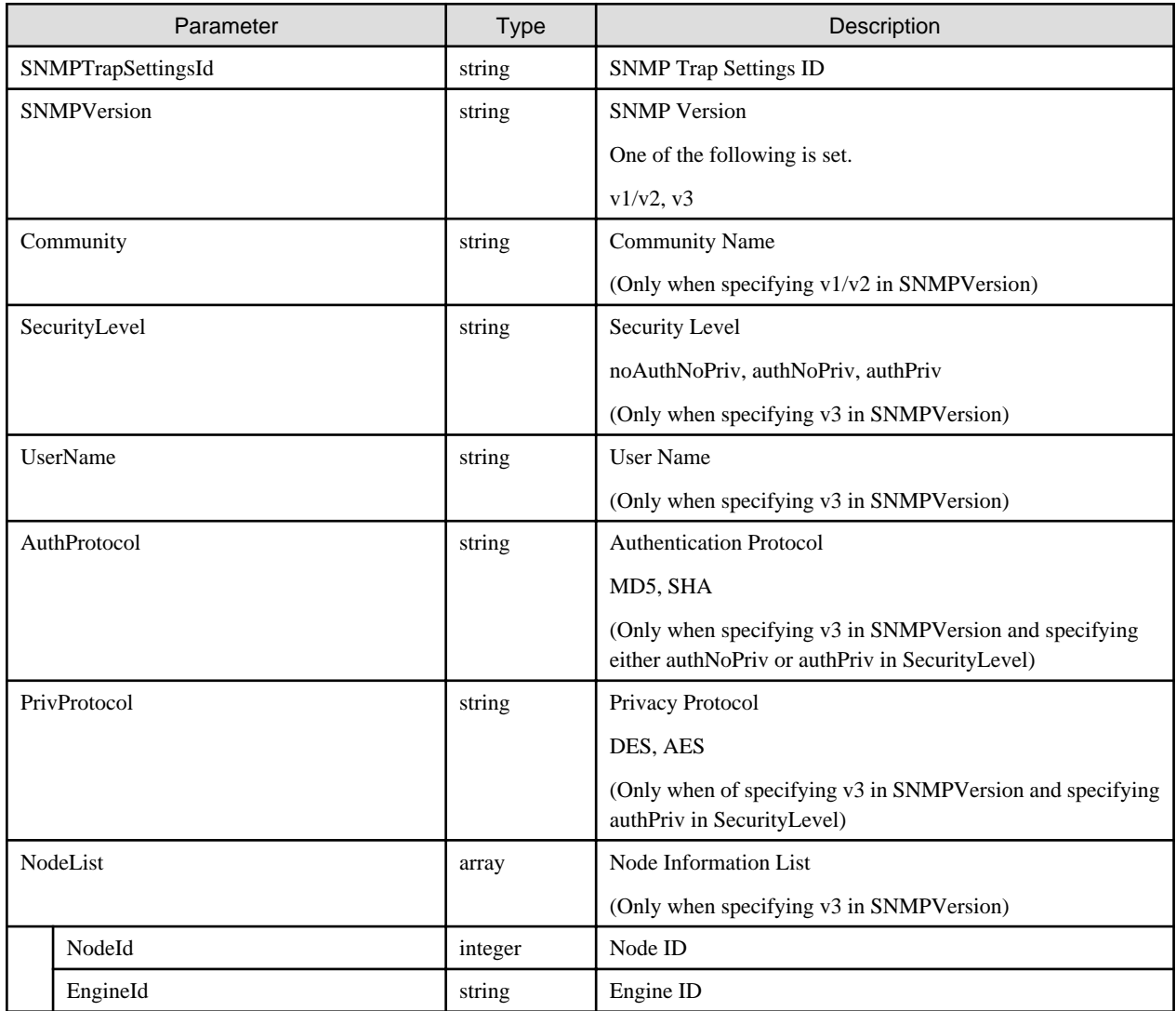

# **4.8.25 Retrieval for Information on SNMP Trap Reception Settings**

### **[Overview]**

Retrieves the SNMP trap reception settings.

## **[Format]**

GET /system/settings/snmptrapsettings

## **[Query Parameter]**

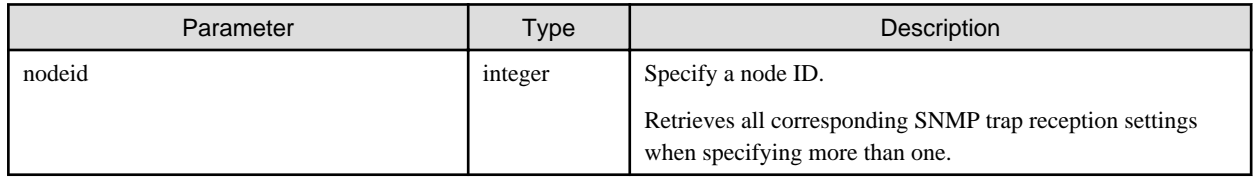

#### **[Response Parameter]**

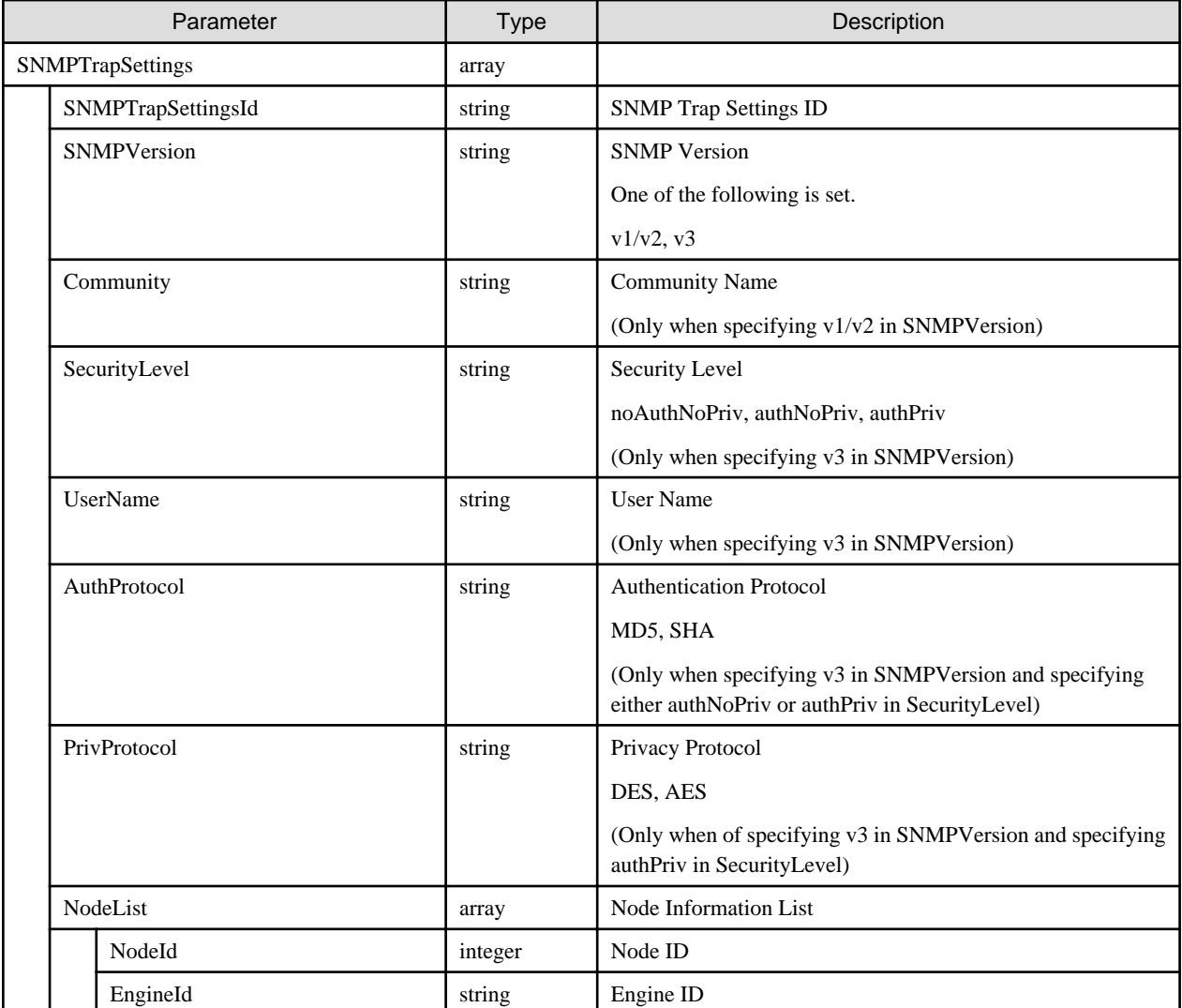

# **4.8.26 Updating Information on SNMP Trap Reception Settings**

Updates the SNMP trap reception settings.

## **[Format]**

PATCH /system/settings/snmptrapsettings/{snmptrapsettingsid}

## **[Query Parameter]**

None

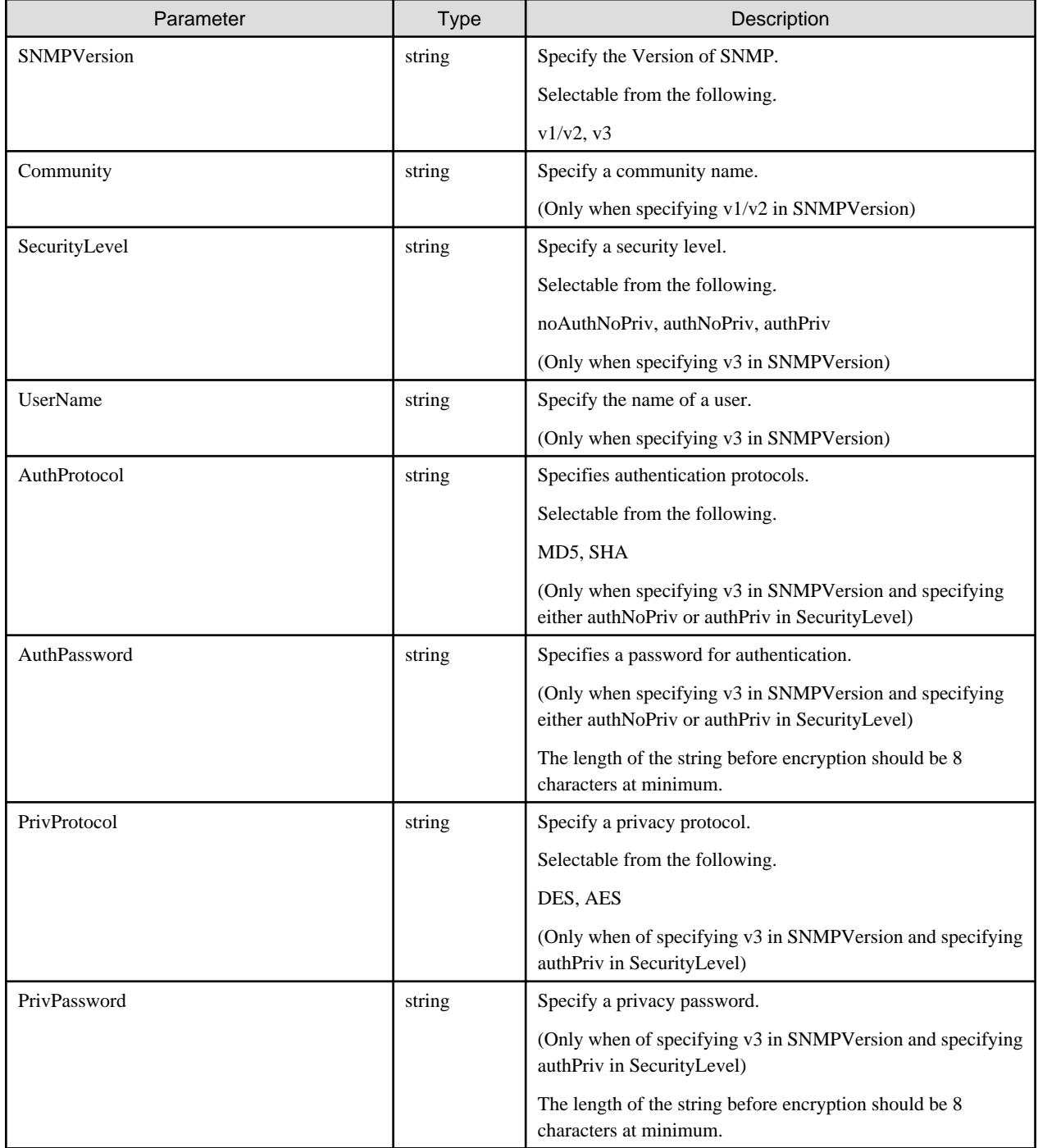

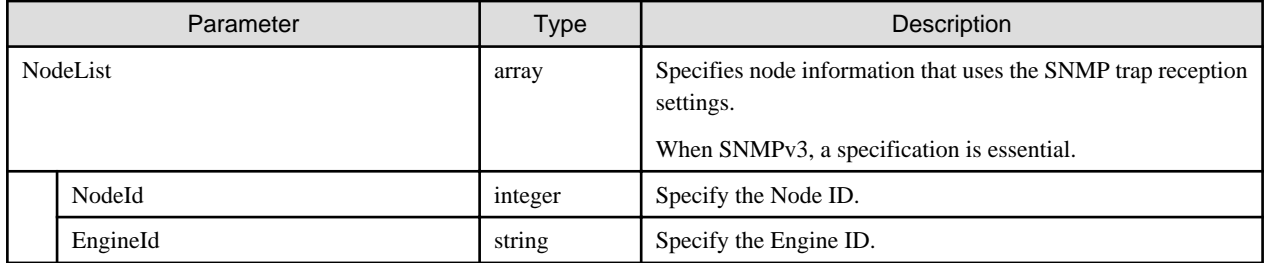

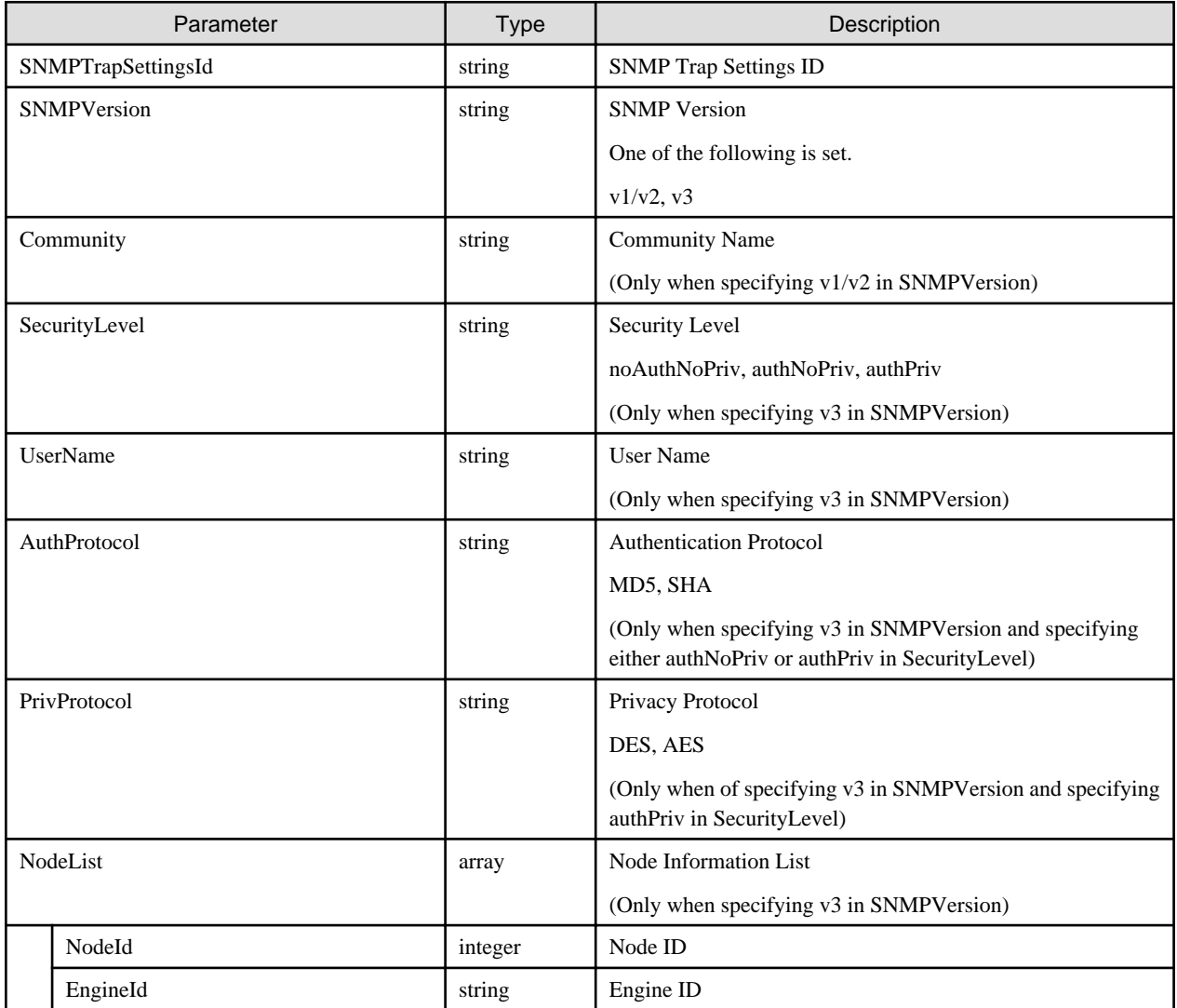

# **4.8.27 Deletion of Information on SNMP Trap Reception Settings**

## **[Overview]**

Deletes the SNMP trap reception settings.

### **[Format]**

DELETE /system/settings/snmptrapsettings/{snmptrapsettingsid}

#### <span id="page-246-0"></span>**[Query Parameter]**

None

#### **[Request Parameter]**

None

#### **[Response Parameter]**

None

# **4.9 Event List Management**

## **4.9.1 Output of Log Type**

#### **[Overview]**

Retrieves the information on the type of logs that can be used.

#### **[Format]**

GET /event/history

#### **[Query Parameter]**

None

#### **[Response Parameter]**

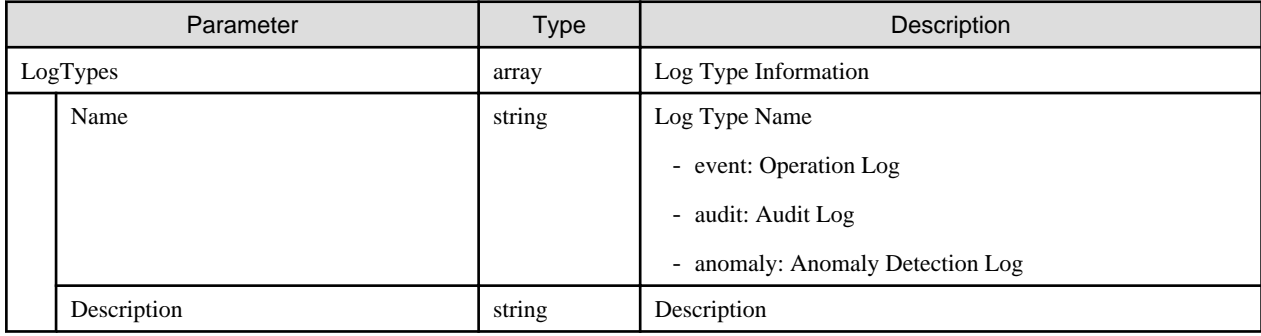

## **4.9.2 List Retrieval for Operation Logs**

#### **[Overview]**

Searches Operation Logs according to the specified requirements.

Query parameters can be used to narrow down the Operation Logs to retrieve.

#### **[Format]**

```
GET /event/history/event/show
```
#### **[Query Parameter]**

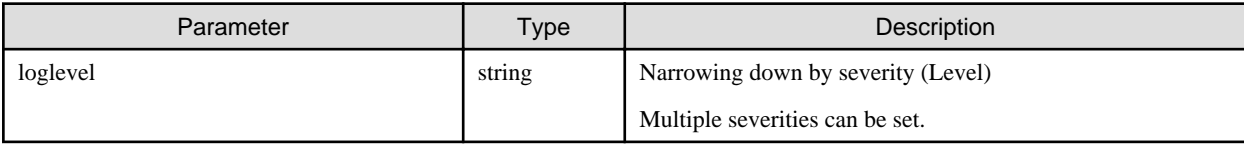

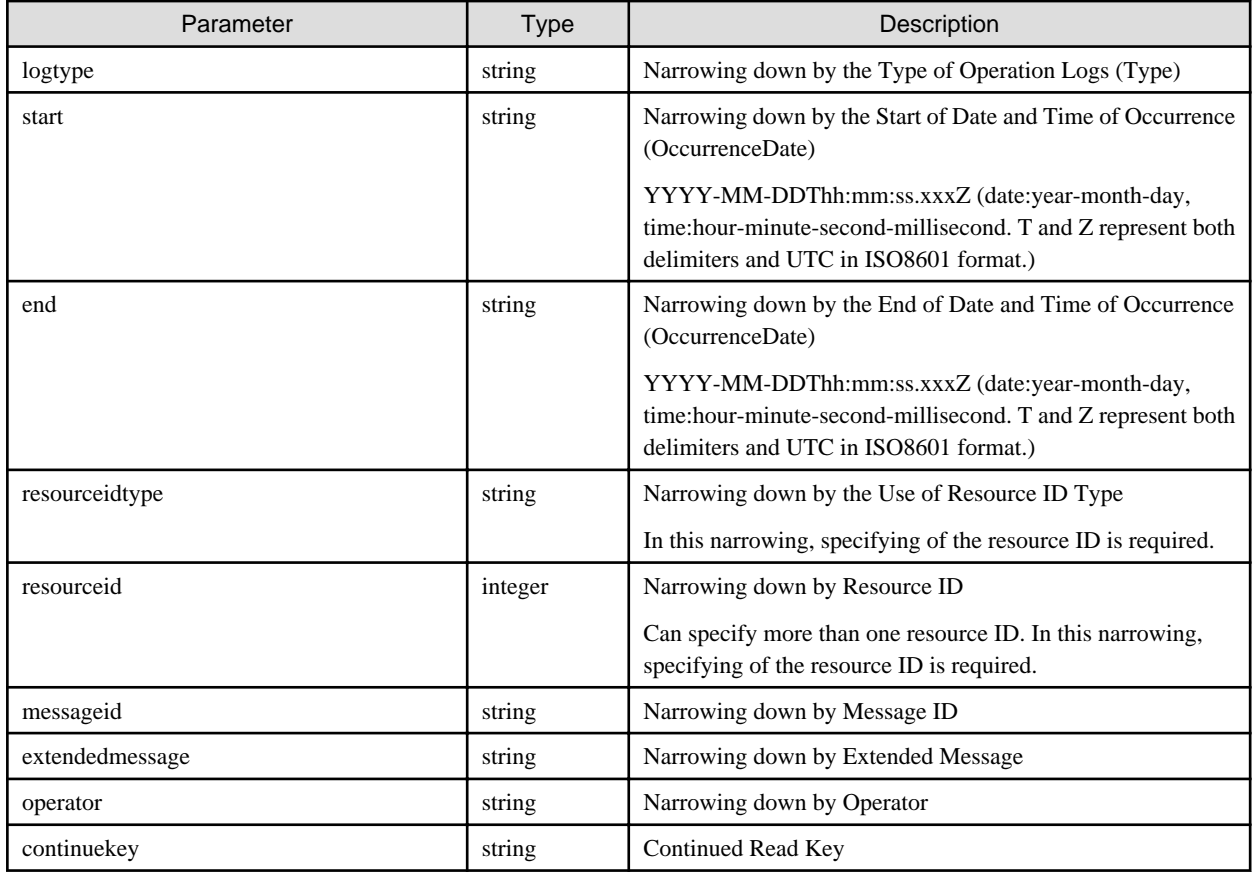

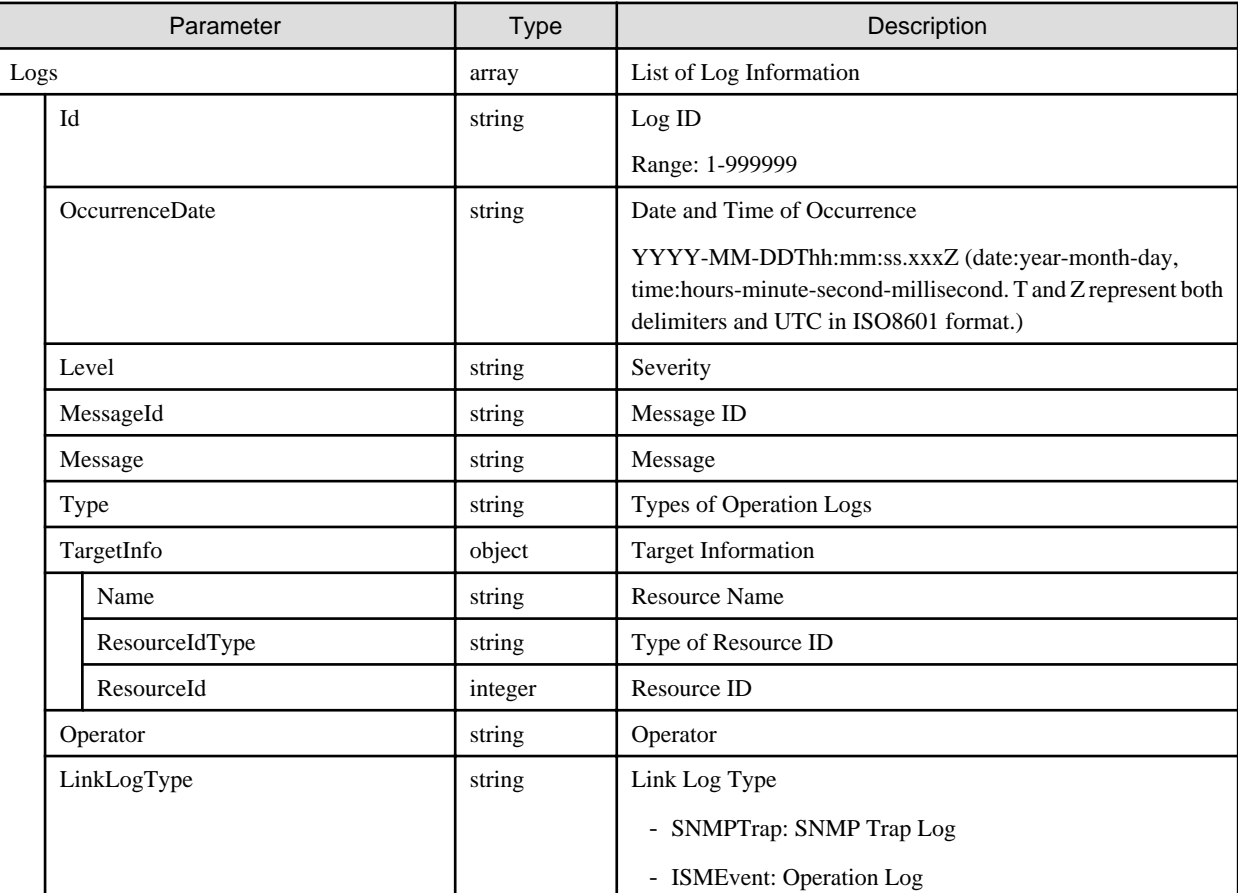

<span id="page-248-0"></span>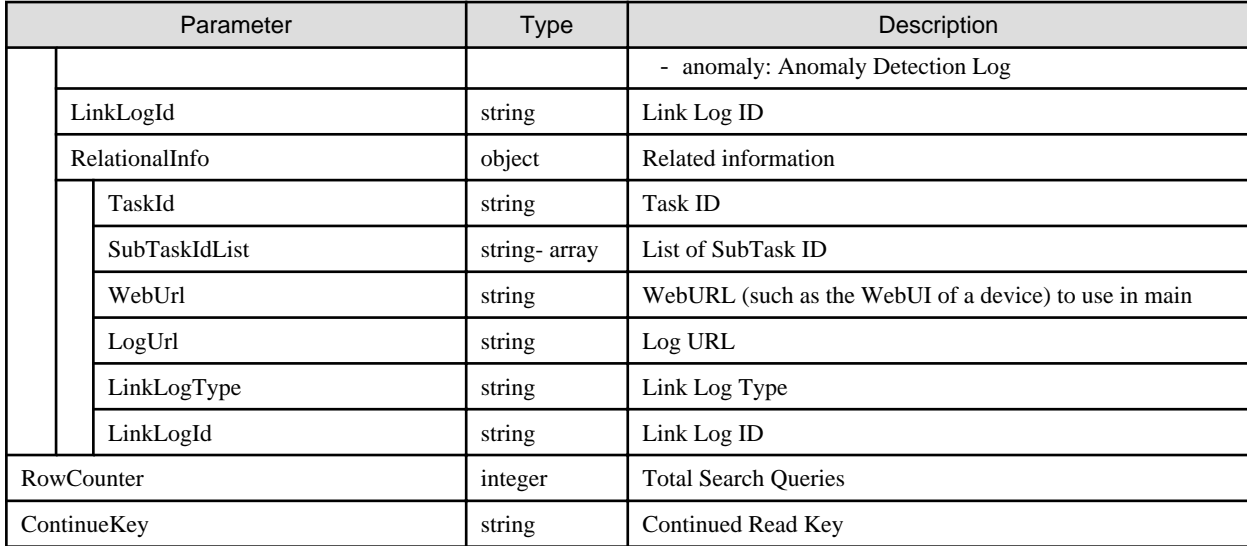

#### **[Precautions]**

- Only the users that belong to the Administrator group and have an Administrator role can retrieve the all log information.
- When the executing user does not belong to the Administrator group or does not have an Administrator role, only their own log information and the log information of the members in the same group can be searched.
- When the same key has been specified several times in query parameters, the one specified last becomes valid.
- When omitting start time/date and end time/date, all of the log information is to become targets for narrowing.
- When omitting start time/date, log information before the end time/date is to become targets for narrowing. Also, when omitting end time/date, log information after the start time/date becomes targets for narrowing.
- When there is no log information as target output, it outputs 0 for log information.
- When information for logs exceeds 1,000, it outputs up to 1,000 records in the order of time and date of new log registration.
- Without changing conditions for narrowing down, the rest of the log information can be output by specifying the value of the response parameter, "ContinueKey" as a value of query parameter, "continuekey."
- When narrowing down, specify values of corresponding output results of "[4.9.2 List Retrieval for Operation Logs](#page-246-0)" and "[4.9.5](#page-252-0) [Individual Retrieval of Operation Logs"](#page-252-0) as specified values for query parameters.
- Link Log ID notifies the following log IDs that correspond to the Link Log Type.

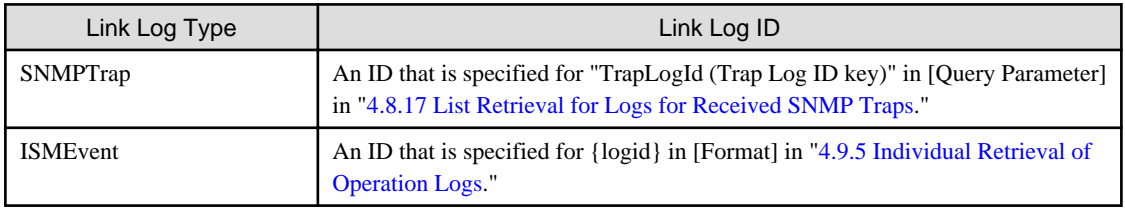

- Related information (RelationalInfo) notifies you when there is information related to log information.

## **4.9.3 List Retrieval for Audit Logs**

#### **[Overview]**

Searches Audit Logs according to set requirements.

Query parameters can be used to narrow down the Audit Logs to retrieve.

## **[Format]**

GET /event/history/audit/show

## **[Query Parameter]**

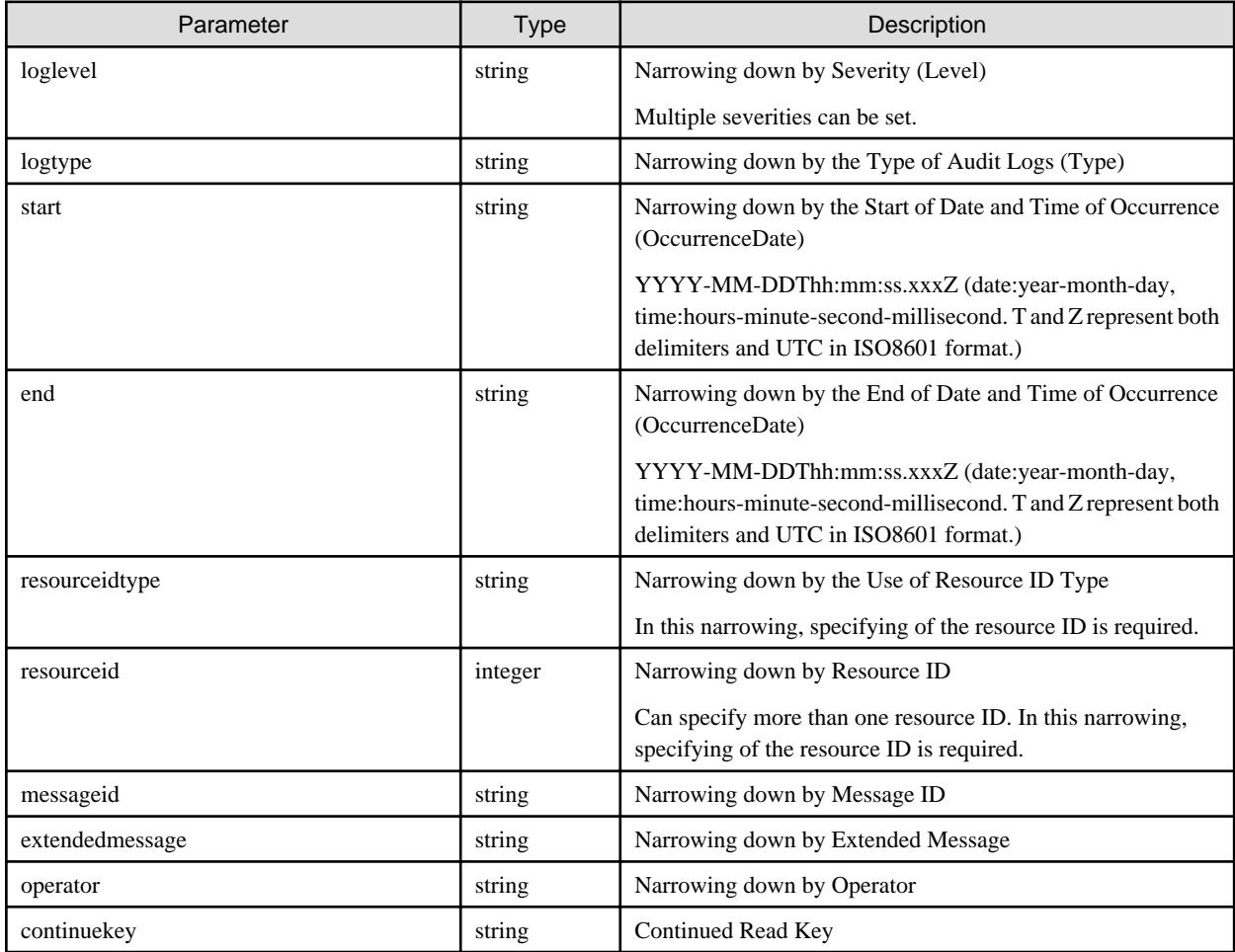

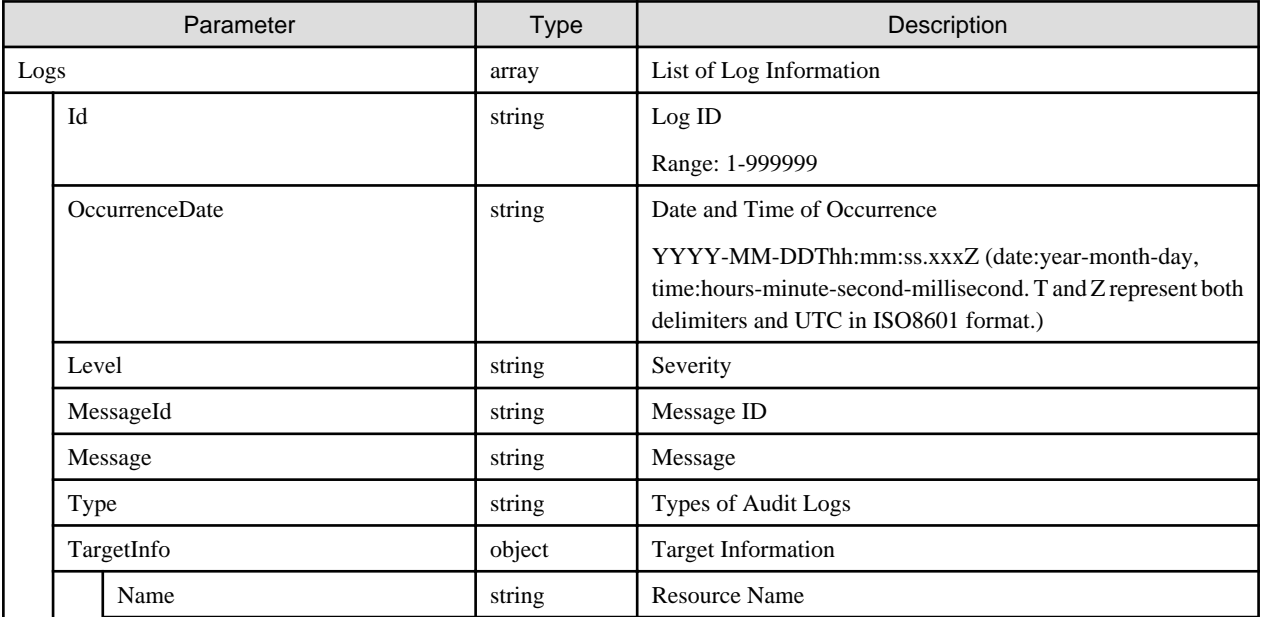

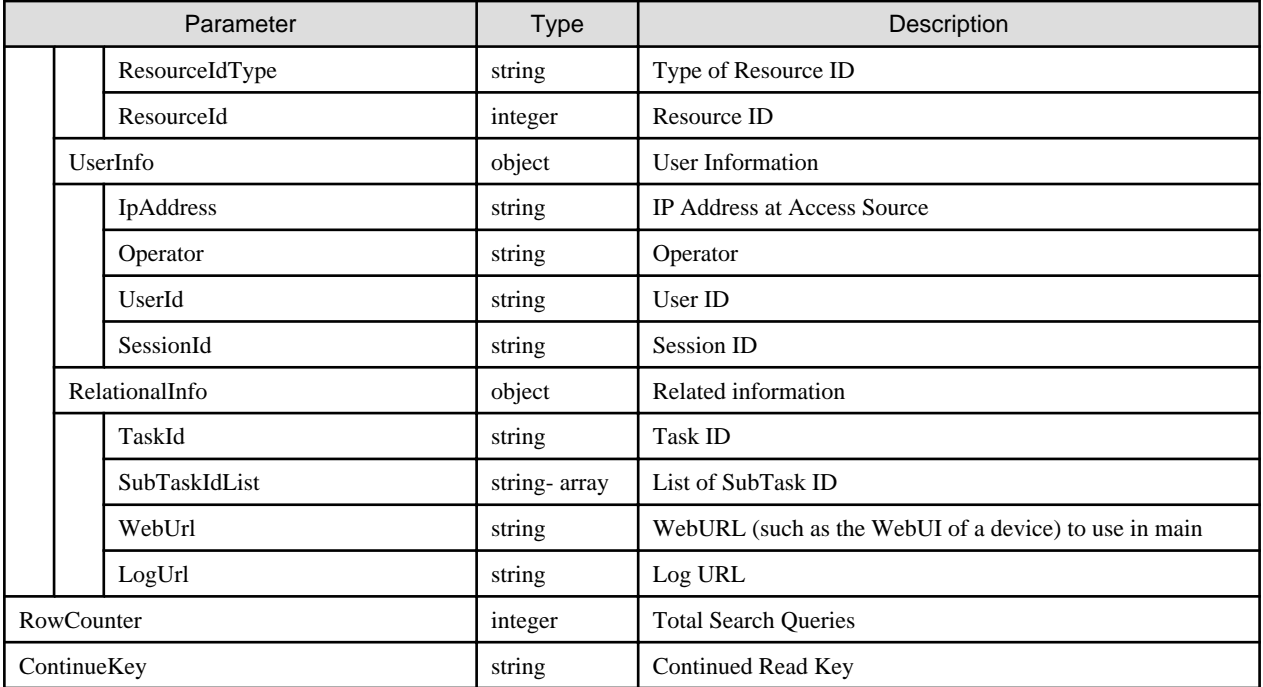

#### **[Precautions]**

- Only the users that belong to the Administrator group and have an Administrator role can search log information.
- When the same key has been specified several times in query parameters, the one specified last becomes valid.
- When omitting start time/date and end time/date, all of the log information is to become targets for narrowing.
- When omitting start time/date, log information before the end time/date is to become targets for narrowing. Also, when omitting end time/date, log information after the start time/date becomes targets for narrowing.
- When there is no log information as target output, it outputs 0 for log information.
- When information for logs exceeds 1,000, it outputs up to 1,000 records in the order of time and date of new log registration.
- Without changing conditions for narrowing down, the rest of the log information can be output by specifying the value of the response parameter, "ContinueKey" as a value of query parameter, "continuekey."
- When narrowing down, narrowing, specify values of corresponding output results of "[4.9.3 List Retrieval for Audit Logs](#page-248-0)" and "[4.9.6](#page-253-0) [Individual Retrieval of Audit Logs](#page-253-0)" as specified values for query parameters.
- Related information (RelationalInfo) notifies you when there is information related to log information.

## **4.9.4 List Retrieval for Anomaly Detection Logs**

#### **[Overview]**

Searches Anomaly Detection Logs according to set requirements.

Query parameters can be used to narrow down the Anomaly Detection Logs to retrieve.

#### **[Format]**

GET /event/history/anomaly/show

#### **[Query Parameter]**

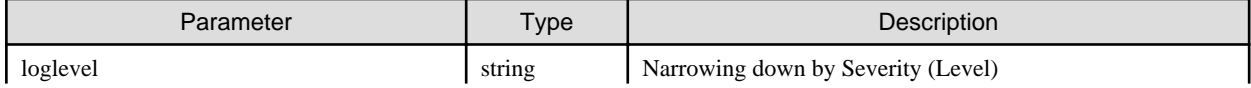

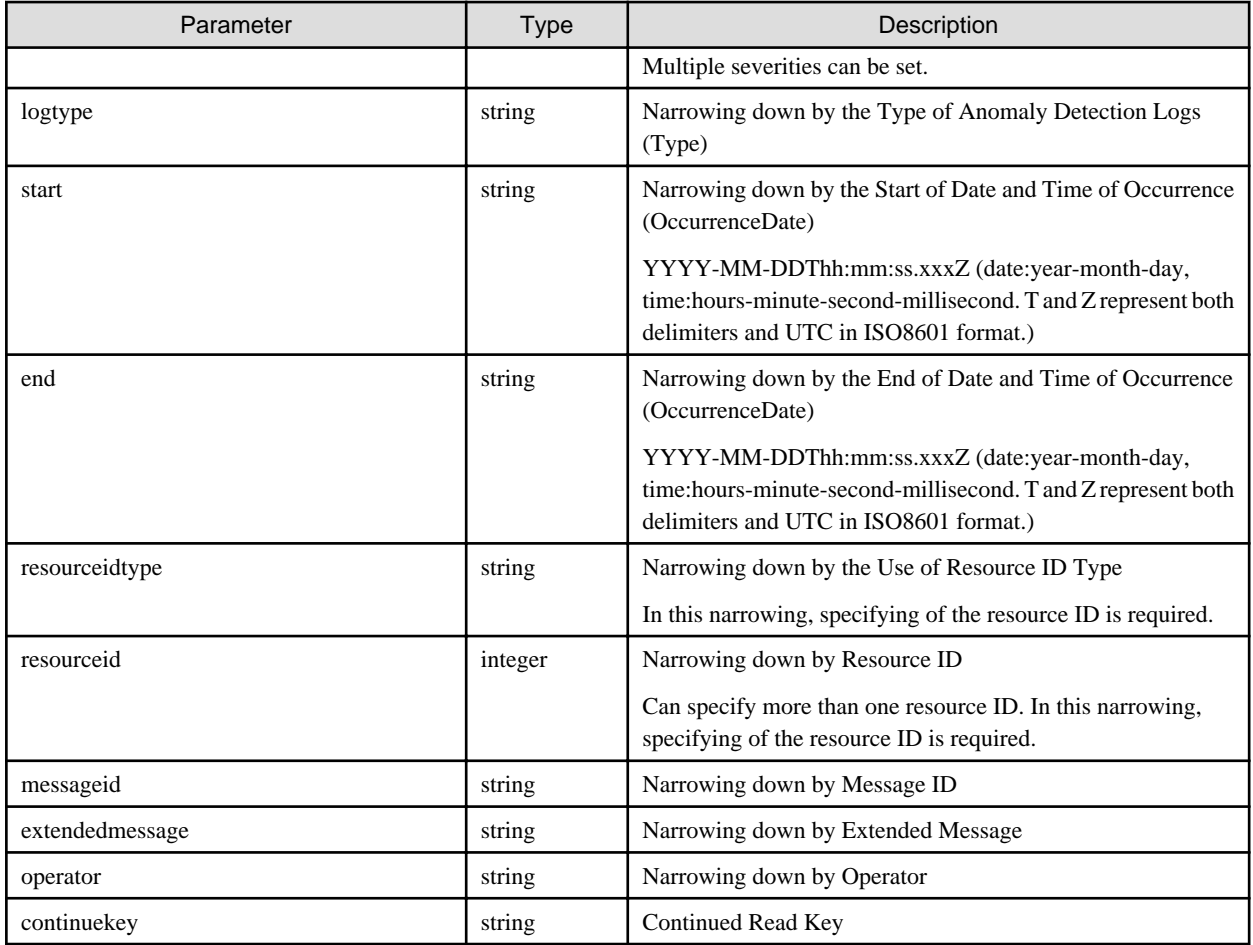

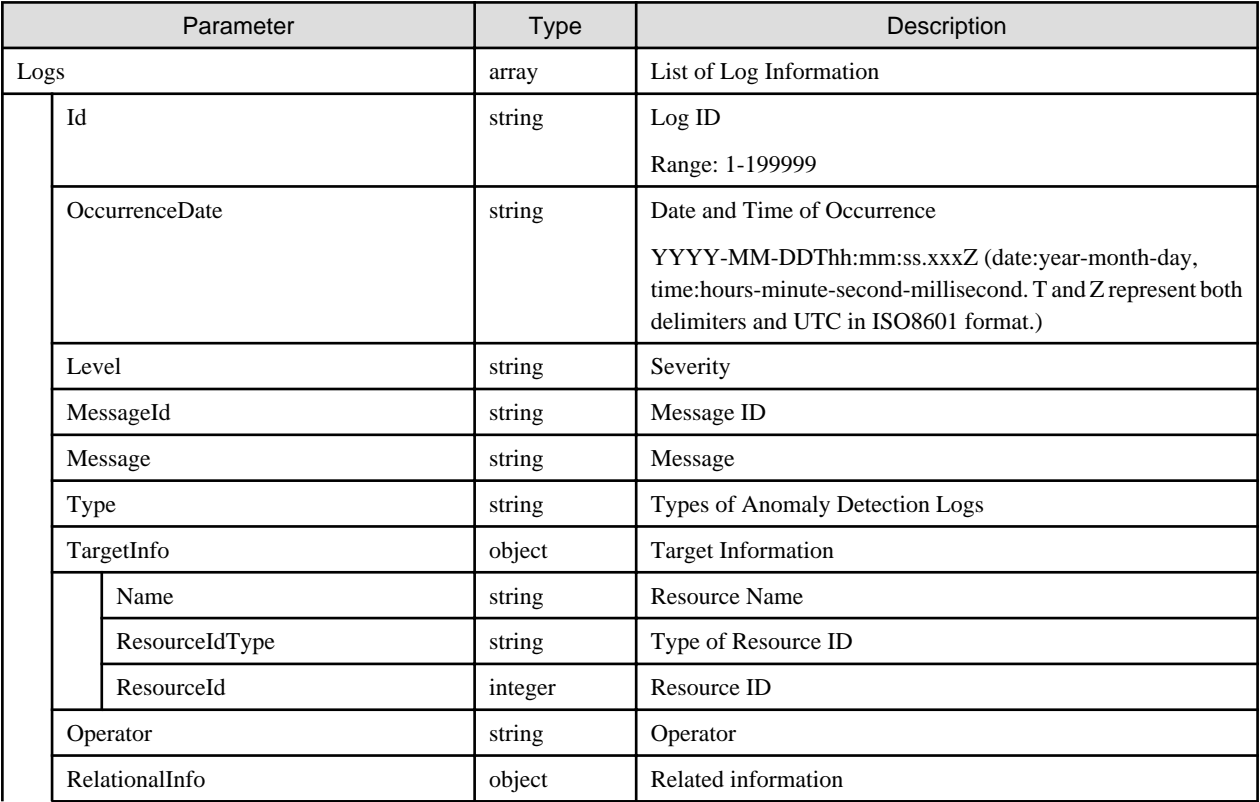
<span id="page-252-0"></span>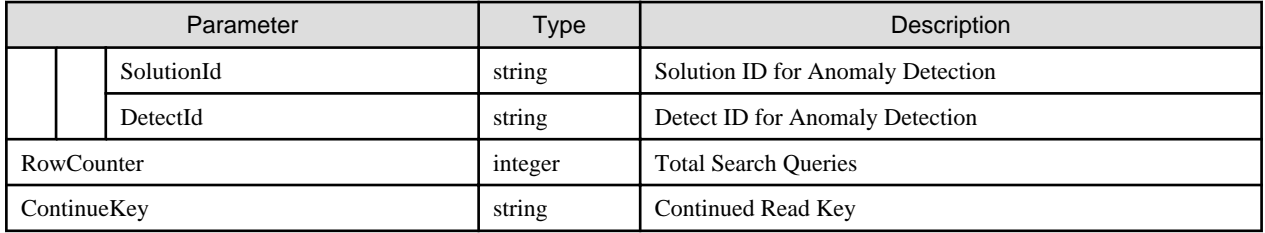

#### **[Precautions]**

- Only the users that belong to the Administrator group and have an Administrator role can retrieve the all log information.
- When the executing user does not belong to the Administrator group or does not have an Administrator role, only their own log information and the log information of the members in the same group can be searched.
- When the same key has been specified several times in query parameters, the one specified last becomes valid.
- When omitting start time/date and end time/date, all of the log information is to become targets for narrowing.
- When omitting start time/date, log information before the end time/date is to become targets for narrowing. Also, when omitting end time/date, log information after the start time/date becomes targets for narrowing.
- When there is no log information as target output, it outputs 0 for log information.
- When information for logs exceeds 1,000, it outputs up to 1,000 records in the order of time and date of new log registration.
- Without changing conditions for narrowing down, the rest of the log information can be output by specifying the value of the response parameter, "ContinueKey" as a value of query parameter, "continuekey."
- When narrowing down, specify values of corresponding output results of "[4.9.4 List Retrieval for Anomaly Detection Logs](#page-250-0)" and "[4.9.7](#page-254-0) [Individual Retrieval of Anomaly Detection Logs"](#page-254-0) as specified values for query parameters.
- Related information (RelationalInfo) notifies you when there is information related to log information.

## **4.9.5 Individual Retrieval of Operation Logs**

#### **[Overview]**

Retrieves detailed information of the specified Operation Log number.

#### **[Format]**

```
GET /event/history/event/logs/{logid}
```
#### **[Query Parameter]**

None

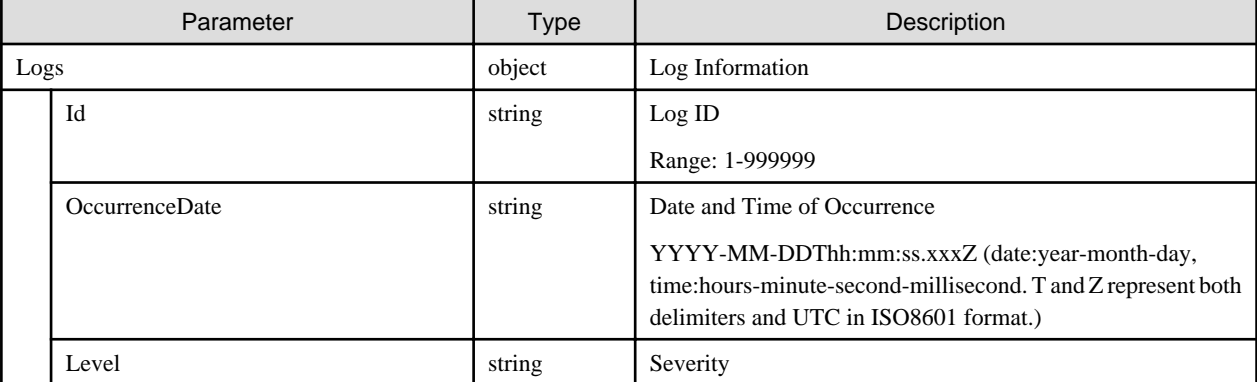

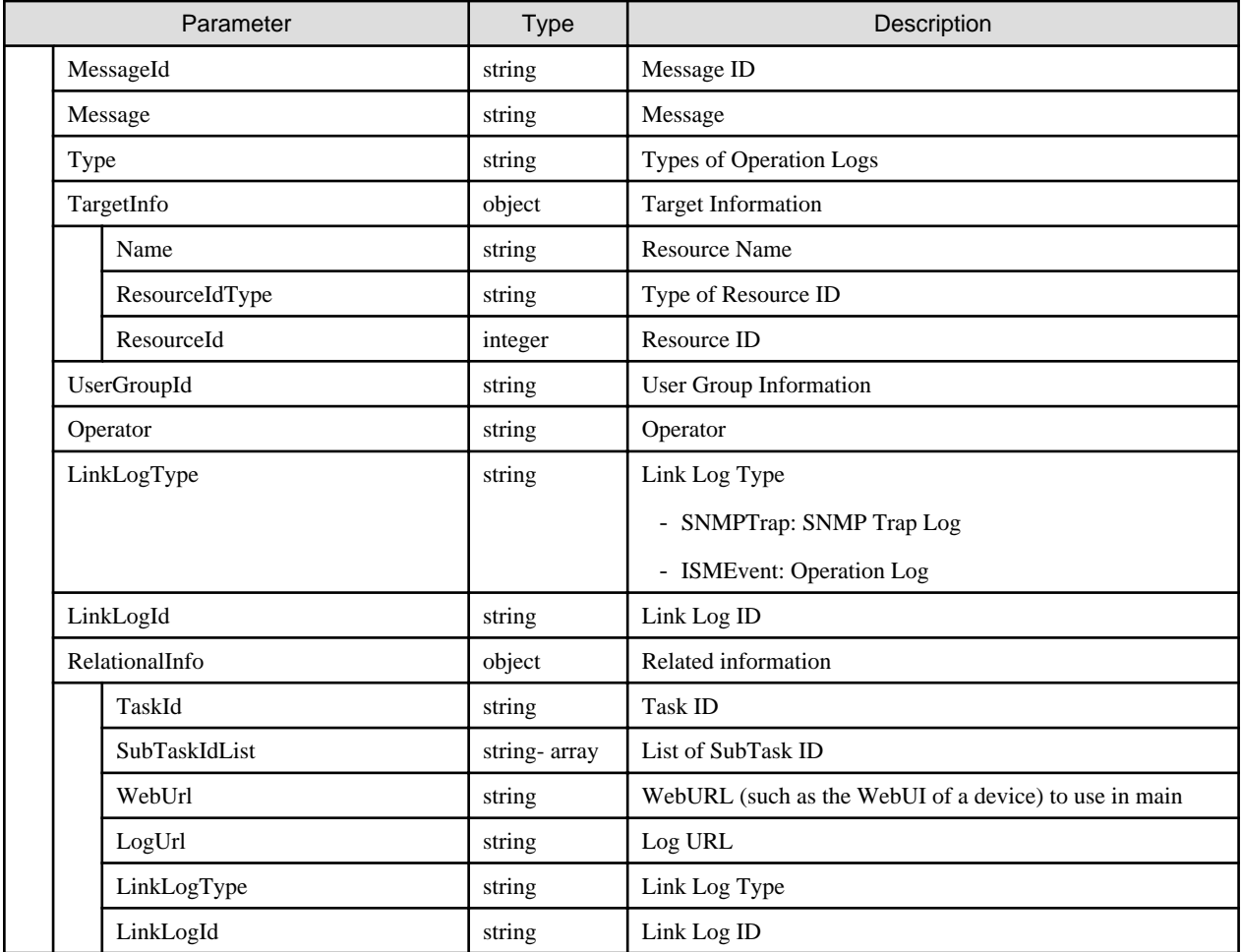

### **[Precautions]**

- Only the users that belong to the Administrator group and have an Administrator role can output all of the detailed log information.
- When the executing user does not belong to the Administrator group or does not have an Administrator role, only the log information of the members in the same group can be retrieved.
- Link Log ID notifies the following log IDs that are corresponding to the Link Log Type.

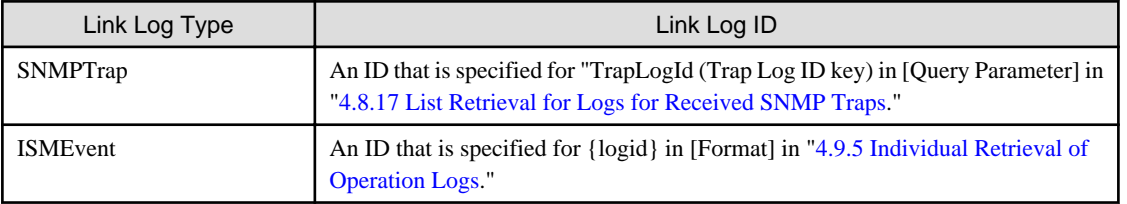

- Related information (RelationalInfo) notifies you when there is information related to log information.

## **4.9.6 Individual Retrieval of Audit Logs**

#### **[Overview]**

Retrieves detailed information of the specified Audit Log number.

#### **[Format]**

GET /event/history/audit/logs/{logid}

## <span id="page-254-0"></span>**[Query Parameter]**

None

#### **[Response Parameter]**

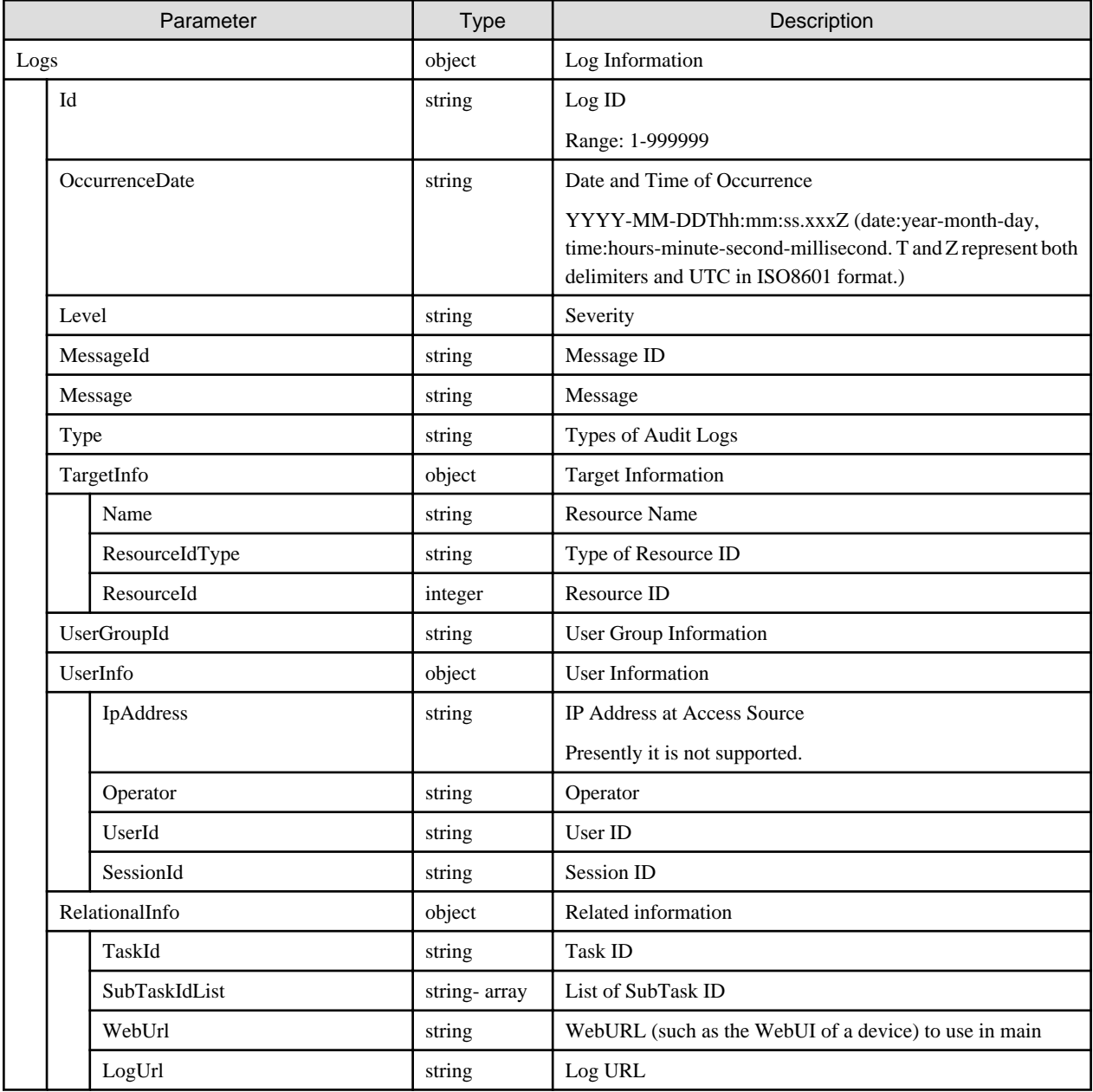

## **[Precautions]**

- Only the users that belong to the Administrator group and have an Administrator role can output the detailed log information.
- Related information (RelationalInfo) notifies you when there is information related to log information.

## **4.9.7 Individual Retrieval of Anomaly Detection Logs**

## **[Overview]**

Retrieves detailed information of the specified Anomaly Detection Logs number.

## **[Format]**

GET /event/history/anomaly/logs/{logid}

#### **[Query Parameter]**

None

#### **[Response Parameter]**

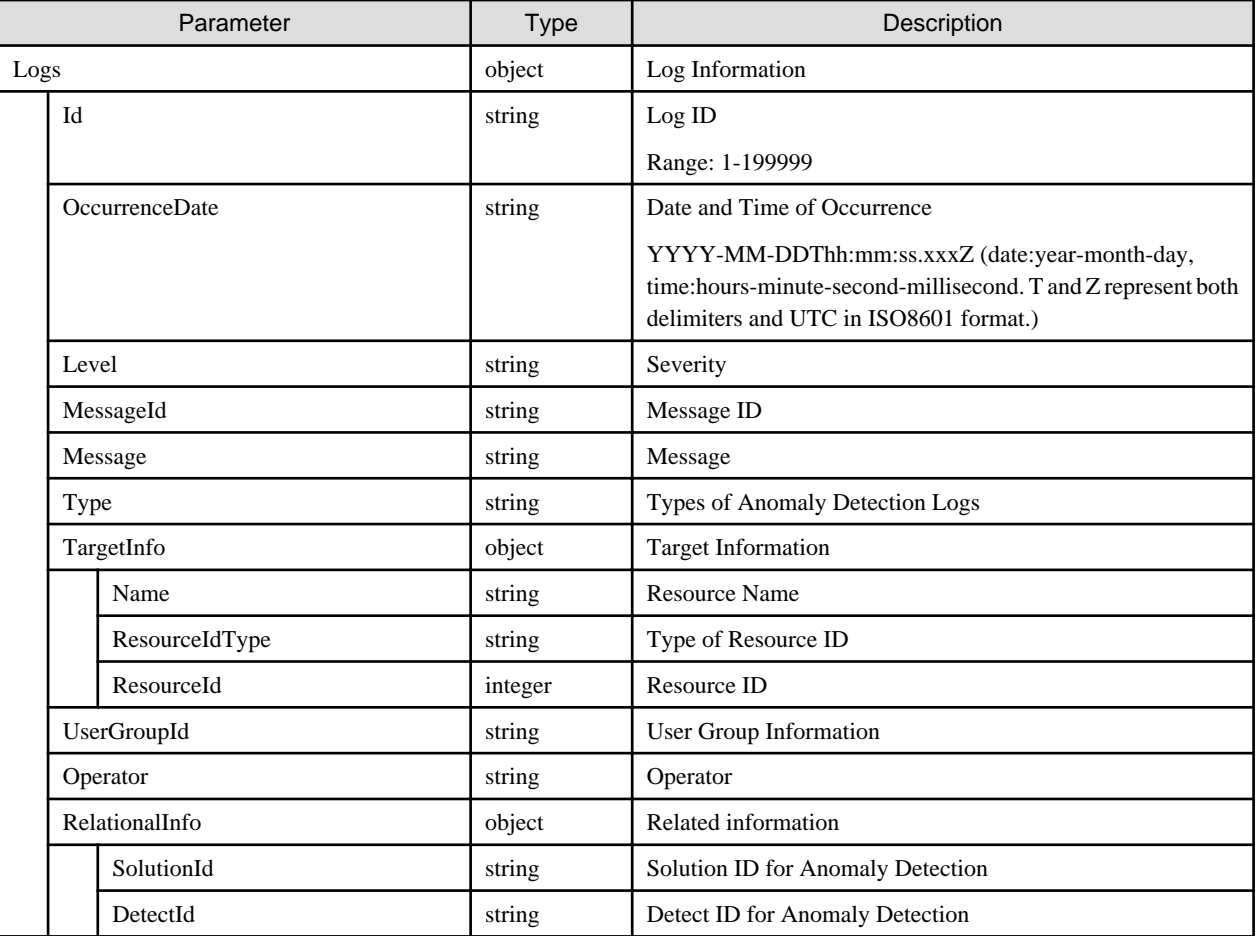

#### **[Precautions]**

- Only the users that belong to the Administrator group and have an Administrator role can output all of the detailed log information.
- When the executing user does not belong to the Administrator group or does not have an Administrator role, only the log information of the members in the same group can be retrieved.
- Related information (RelationalInfo) notifies you when there is information related to log information.

# **4.9.8 Export of Operation Logs**

#### **[Overview]**

Searches Operation Logs according to the set requirements and exports them in ZIP format.

#### **[Format]**

POST /event/history/event/export

### **[Query Parameter]**

None

#### **[Request Parameter]**

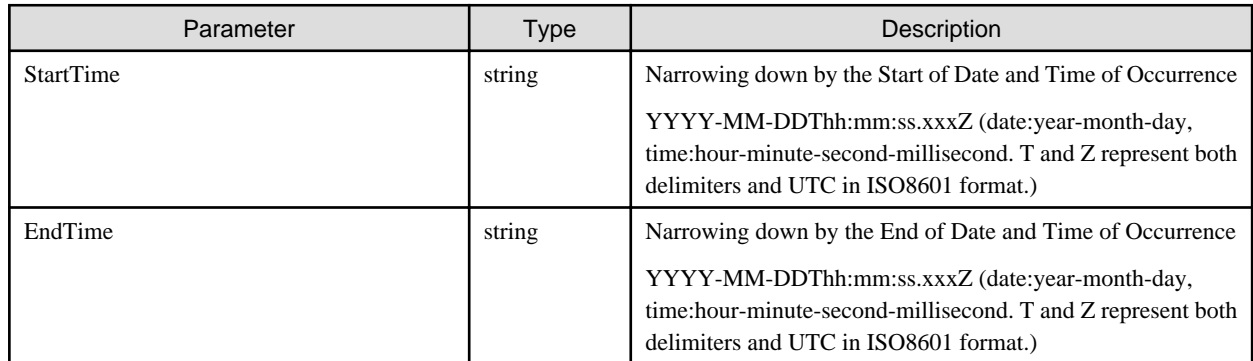

#### **[Response Parameter]**

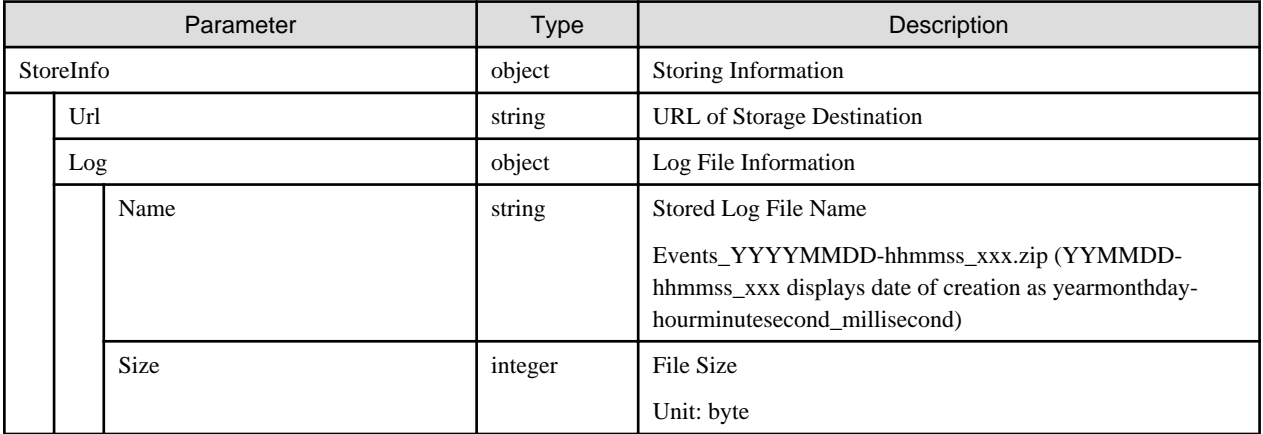

#### **[Precautions]**

- Only the users that belong to the Administrator group and have an Administrator role can export all of the log information.
- When the executing user does not belong to the Administrator group or does not have an Administrator role, only the log information of the members in the same group can be retrieved.
- When omitting start time/date and end time/date, all of the log information is to become targets for narrowing.
- When omitting start time/date, log information before the end time/date is to become targets for narrowing. Also, when omitting end time/date, log information after the start time/date becomes targets for narrowing.

## **4.9.9 Export of Audit Logs**

#### **[Overview]**

Searches Audit Logs according to the set requirements and exports them in ZIP format.

#### **[Format]**

```
POST /event/history/audit/export
```
#### **[Query Parameter]**

None

#### **[Request Parameter]**

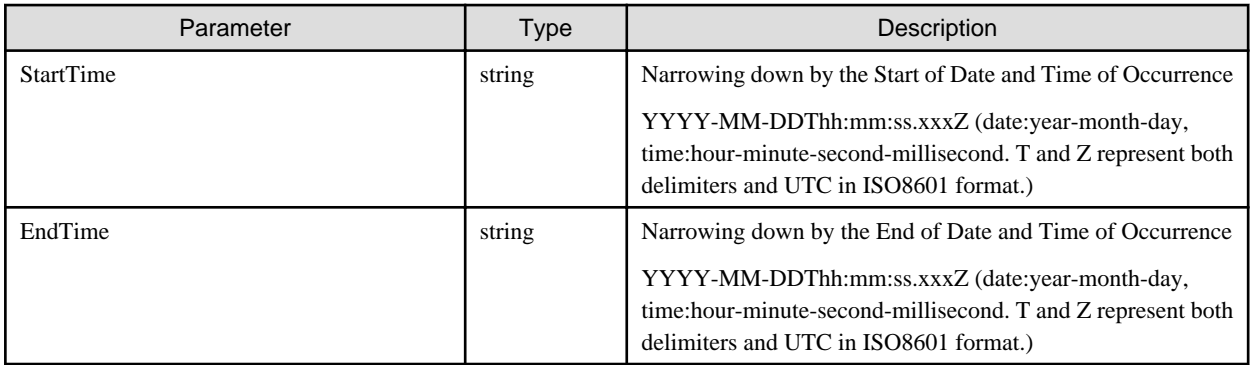

#### **[Response Parameter]**

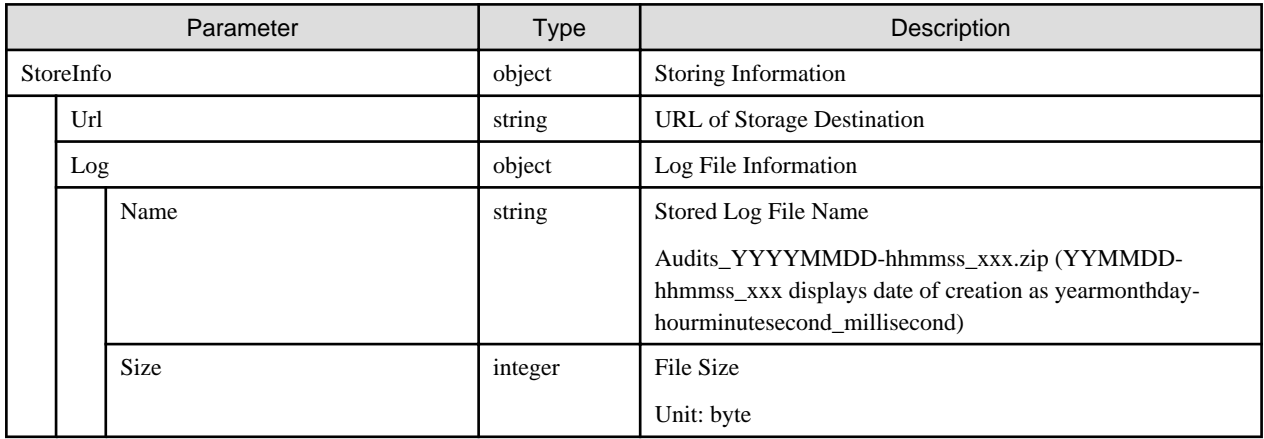

#### **[Precautions]**

- Only the users that belong to the Administrator group and have an Administrator role can export log information.
- When omitting start time/date and end time/date, all of the log information is to become targets for narrowing.
- When omitting start time/date, log information before the end time/date is to become targets for narrowing. Also, when omitting end time/date, log information after the start time/date becomes targets for narrowing.

## **4.9.10 Export of Anomaly Detection Logs**

#### **[Overview]**

Searches Anomaly Detection Logs according to the set requirements and exports them in ZIP format.

#### **[Format]**

POST /event/history/anomaly/export

#### **[Query Parameter]**

None

#### **[Request Parameter]**

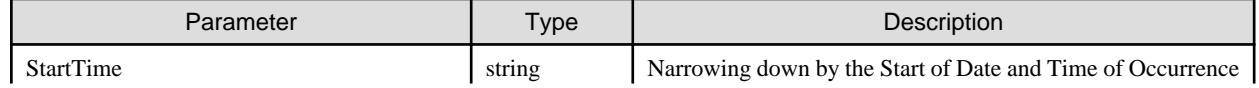

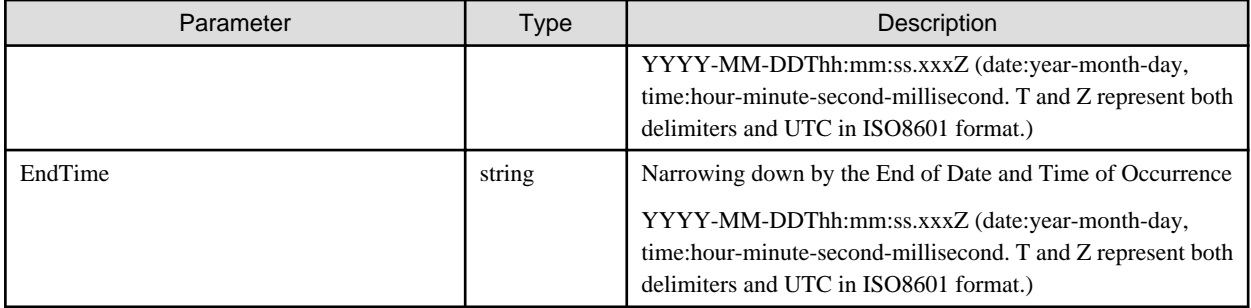

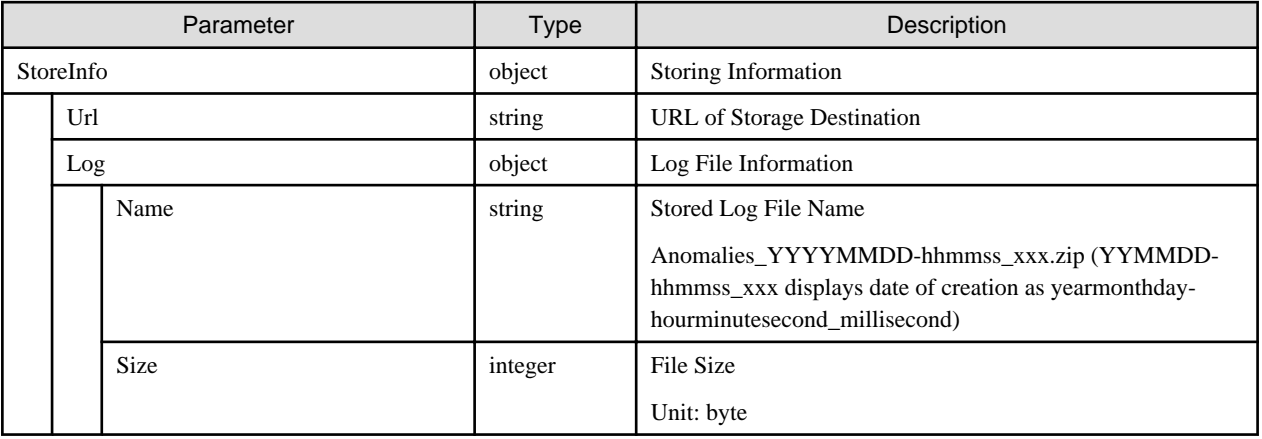

#### **[Precautions]**

- Only the users that belong to the Administrator group and have an Administrator role can export all of the log information.
- When the executing user does not belong to the Administrator group or does not have an Administrator role, only the log information of the members in the same group can be retrieved.
- When omitting start time/date and end time/date, all of the log information is to become targets for narrowing.
- When omitting start time/date, log information before the end time/date is to become targets for narrowing. Also, when omitting end time/date, log information after the start time/date becomes targets for narrowing.

## **4.9.11 Display of Retention Periods**

#### **[Overview]**

Displays the number of days to retain the log files for Operation Log, Audit Log, or Anomaly Detection Log retrieved by export.

#### **[Format]**

GET /event/history/retentionperiod/settings

#### **[Query Parameter]**

None

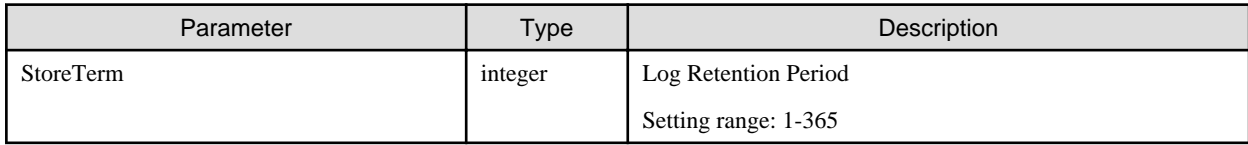

# **4.9.12 Renewal of Retention Periods**

## **[Overview]**

Updates the number of days to retain the log files for the Operation Log, Audit Log, or Anomaly Detection Log retrieved by export.

#### **[Format]**

PATCH /event/history/retentionperiod/settings

#### **[Query Parameter]**

None

#### **[Request Parameter]**

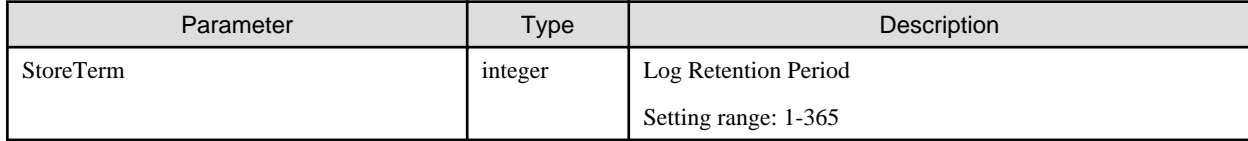

#### **[Response Parameter]**

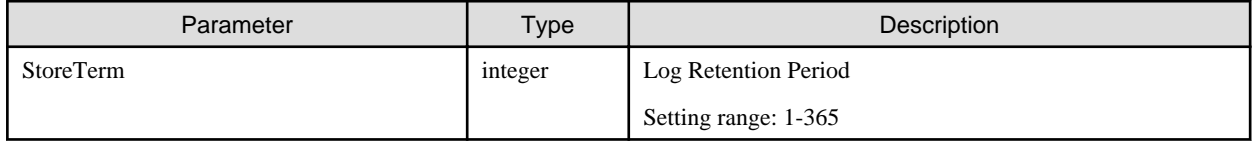

#### **[Precautions]**

- Only the users that belong to the Administrator group and have an Administrator role can update.

# **4.10 Profile Management**

## **4.10.1 List Retrieval for Profile Categories**

## **[Overview]**

Retrieves a profile category list.

## **[Format]**

```
GET /profiles/categories
```
## **[Query Parameter]**

None

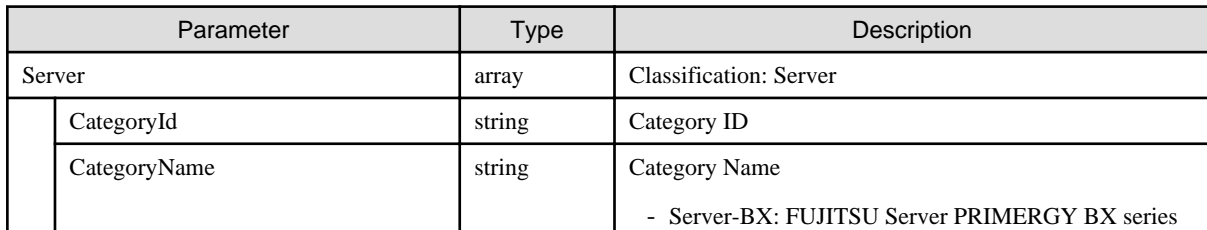

<span id="page-260-0"></span>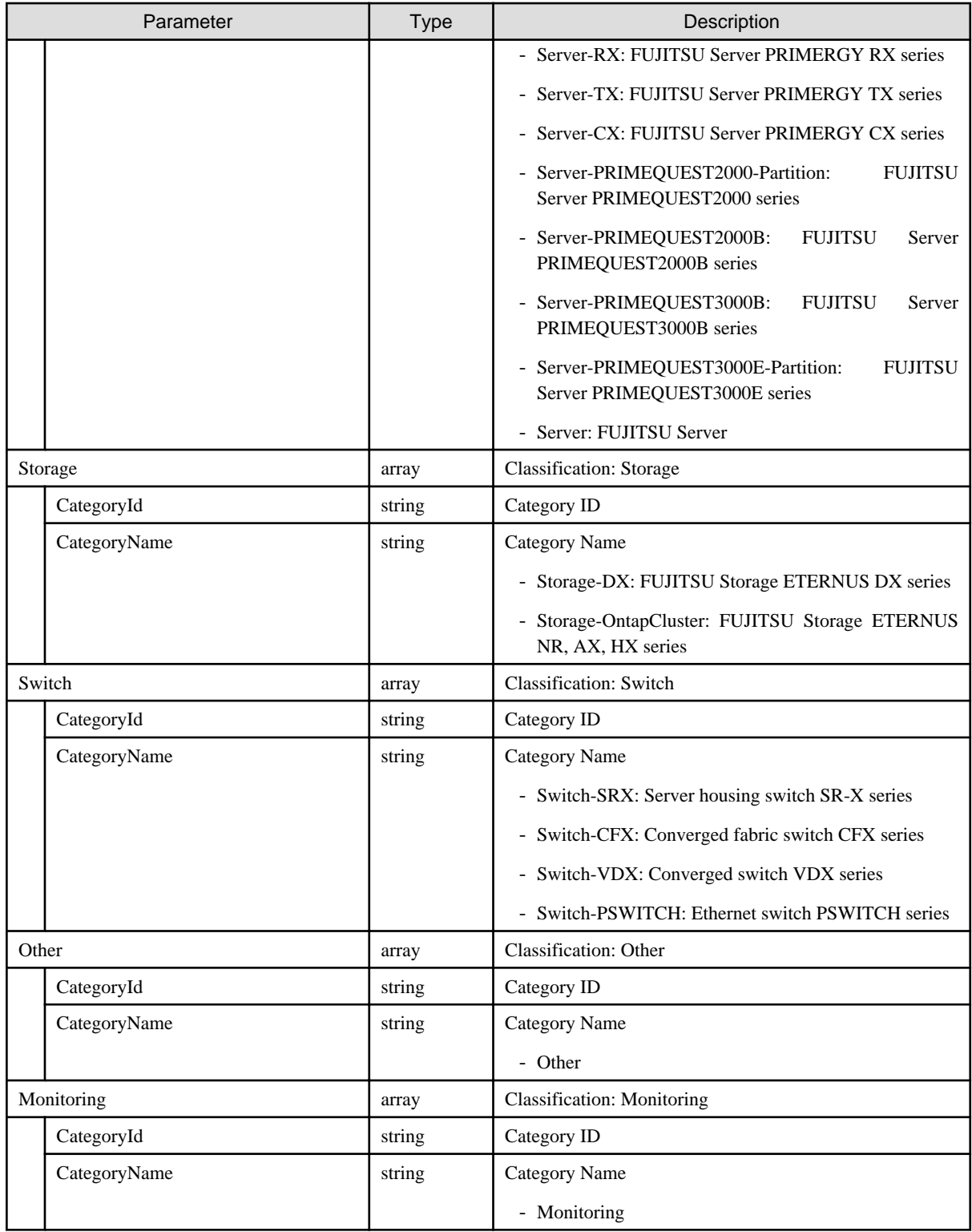

# **4.10.2 Conversion of Profile Categories**

## **[Overview]**

Converts profiles into the applicable categories of the profile by using the model name specified.

## **[Format]**

```
POST /profiles/categories
```
## <span id="page-261-0"></span>**[Query Parameter]**

None

### **[Request Parameter]**

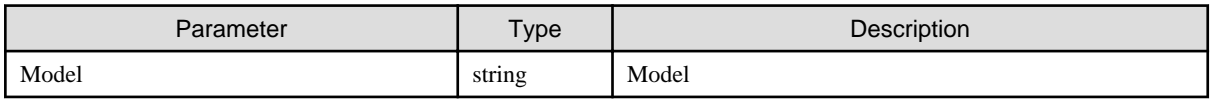

### **[Response Parameter]**

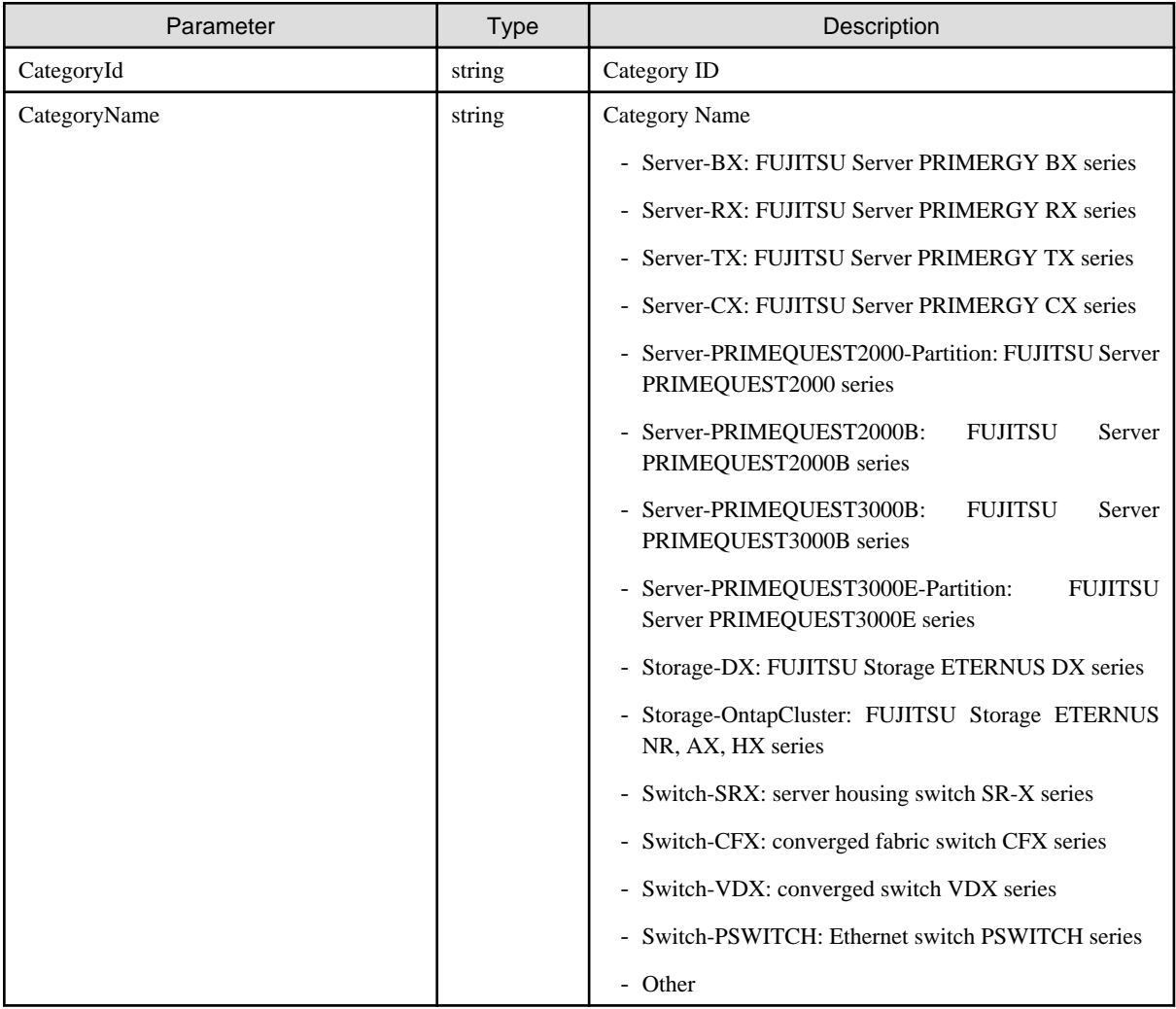

# **4.10.3 Adding Profiles**

## **[Overview]**

Adds a profile.

## **[Format]**

```
POST /profiles/profiles
```
## **[Query Parameter]**

None

## **[Request Parameter]**

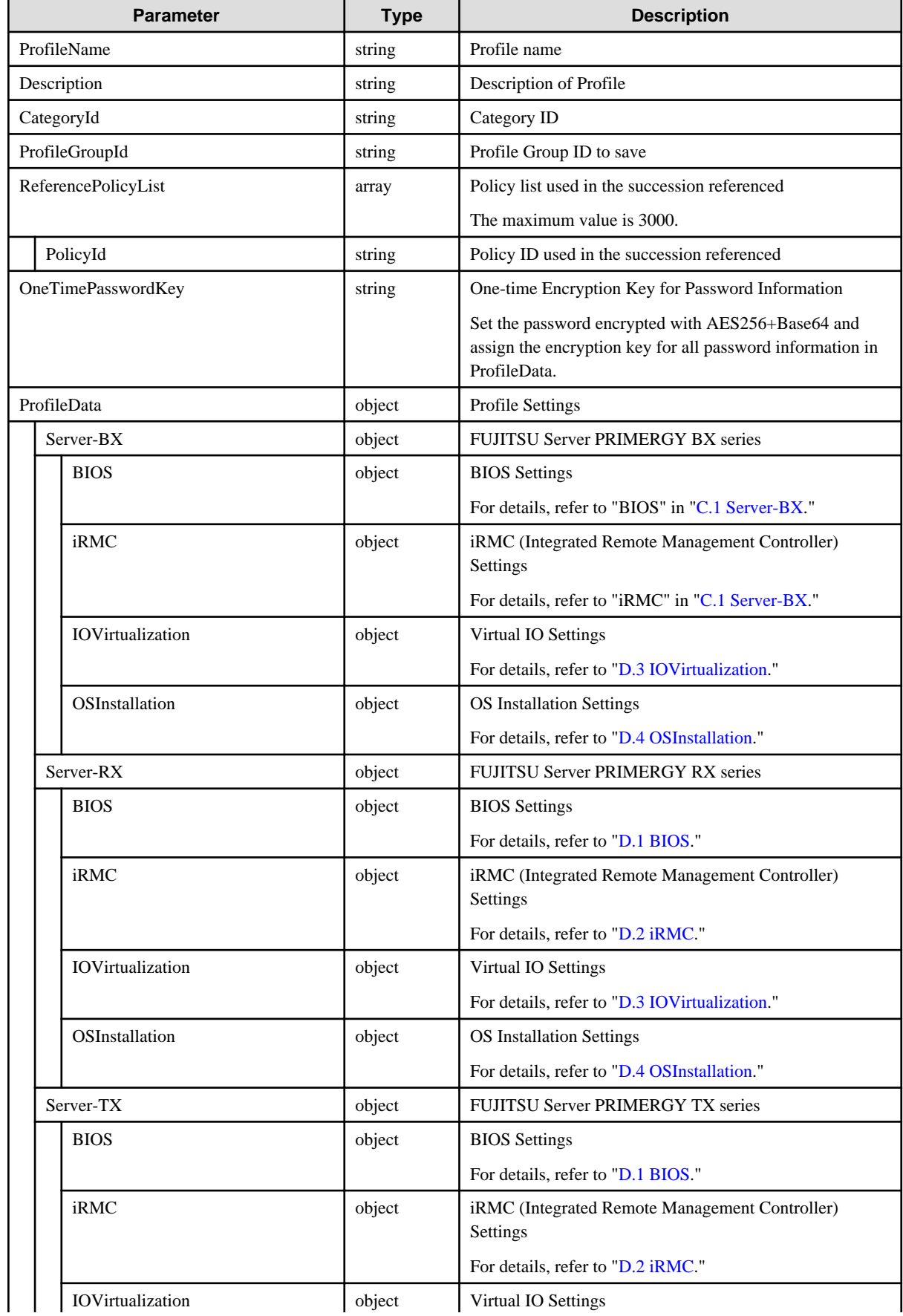

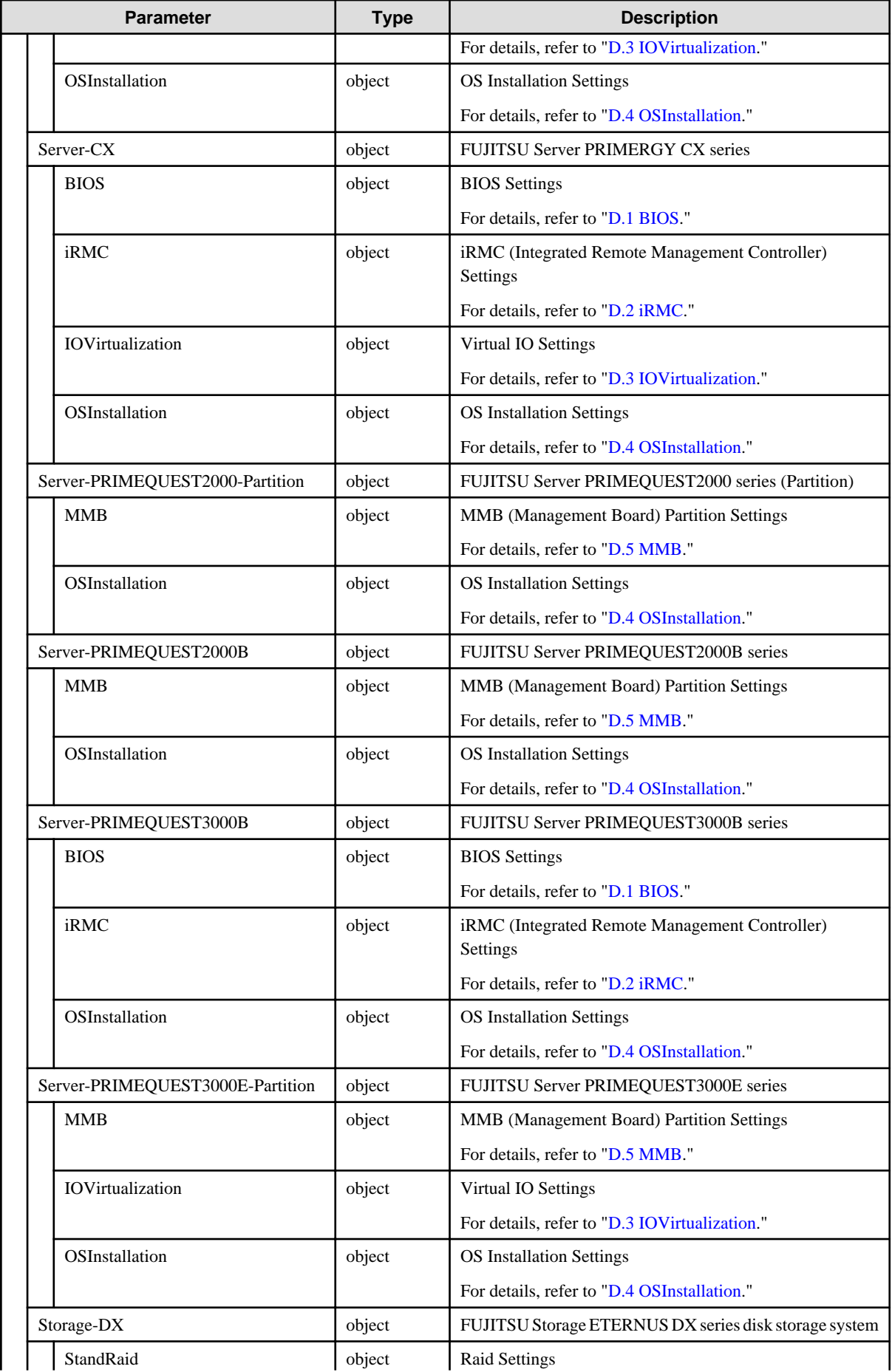

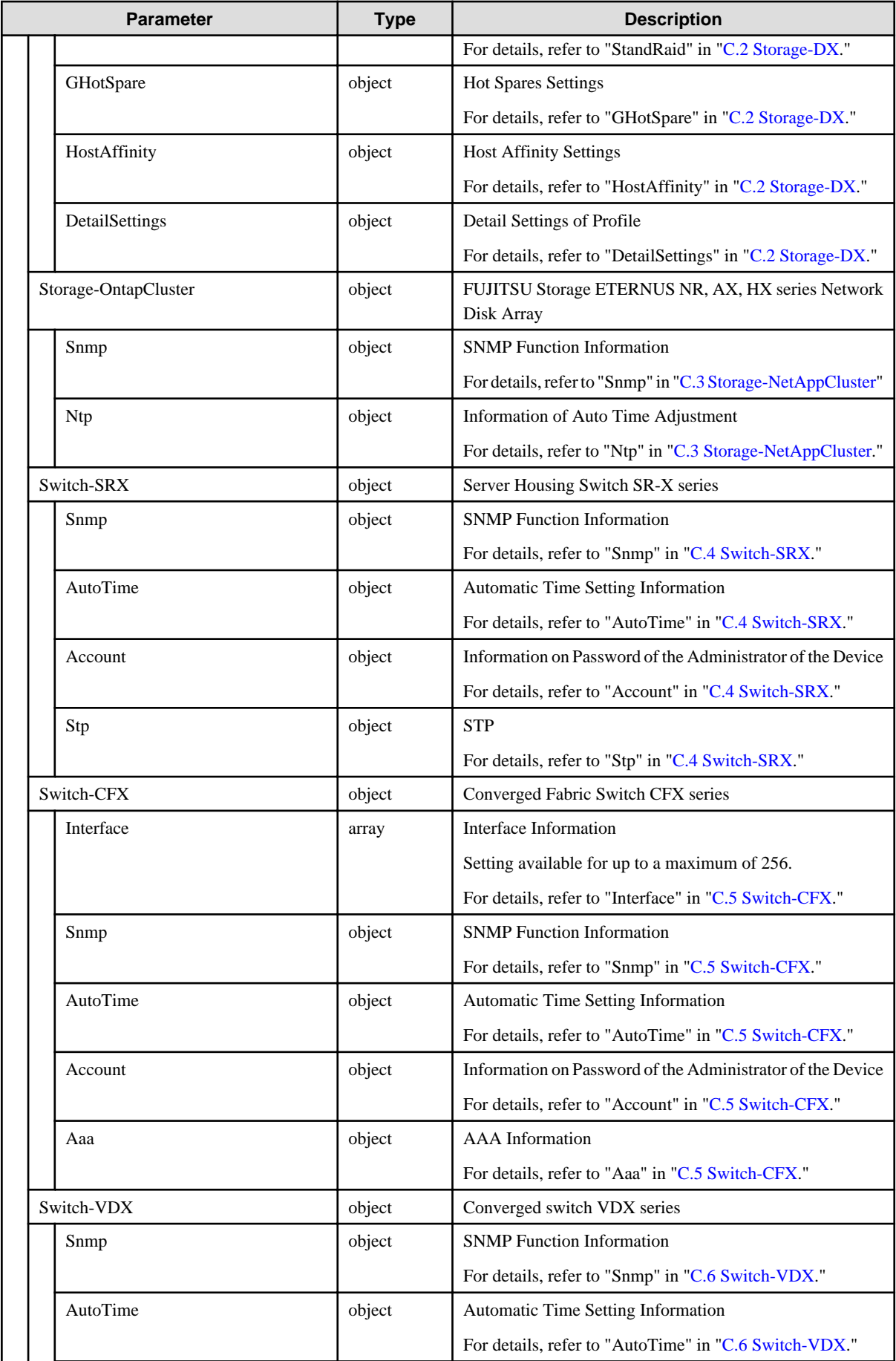

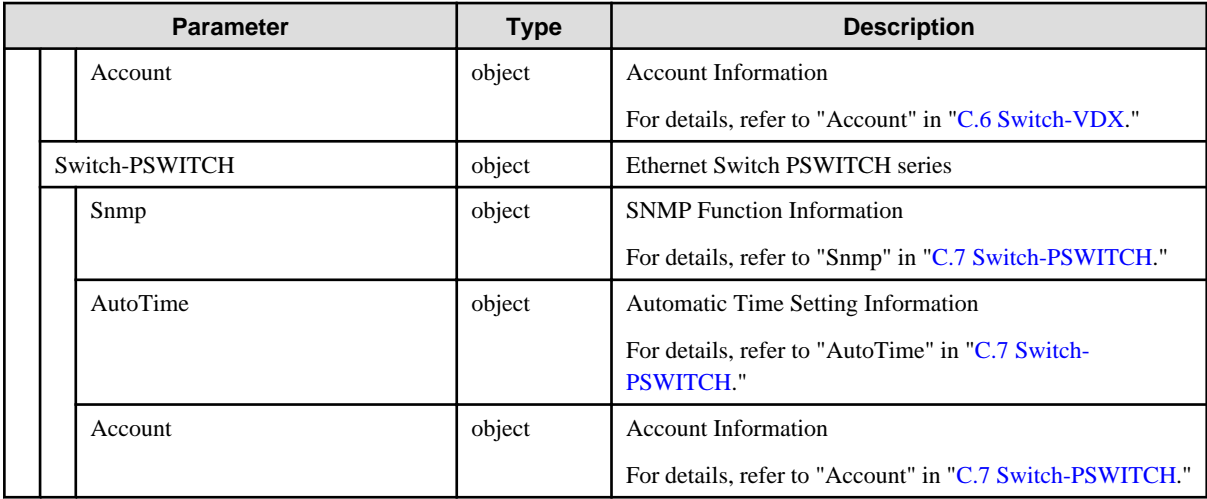

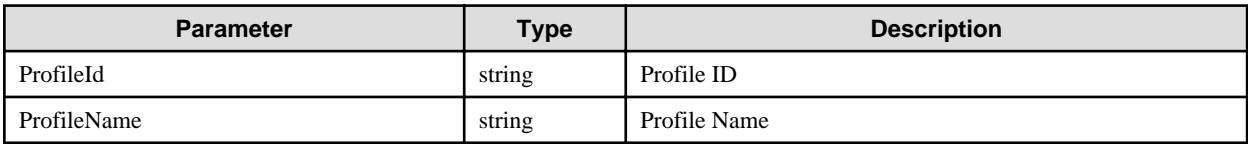

# **4.10.4 List Retrieval for Profiles**

## **[Overview]**

Retrieves a profile list.

## **[Format]**

GET /profiles/profiles

## **[Query Parameter]**

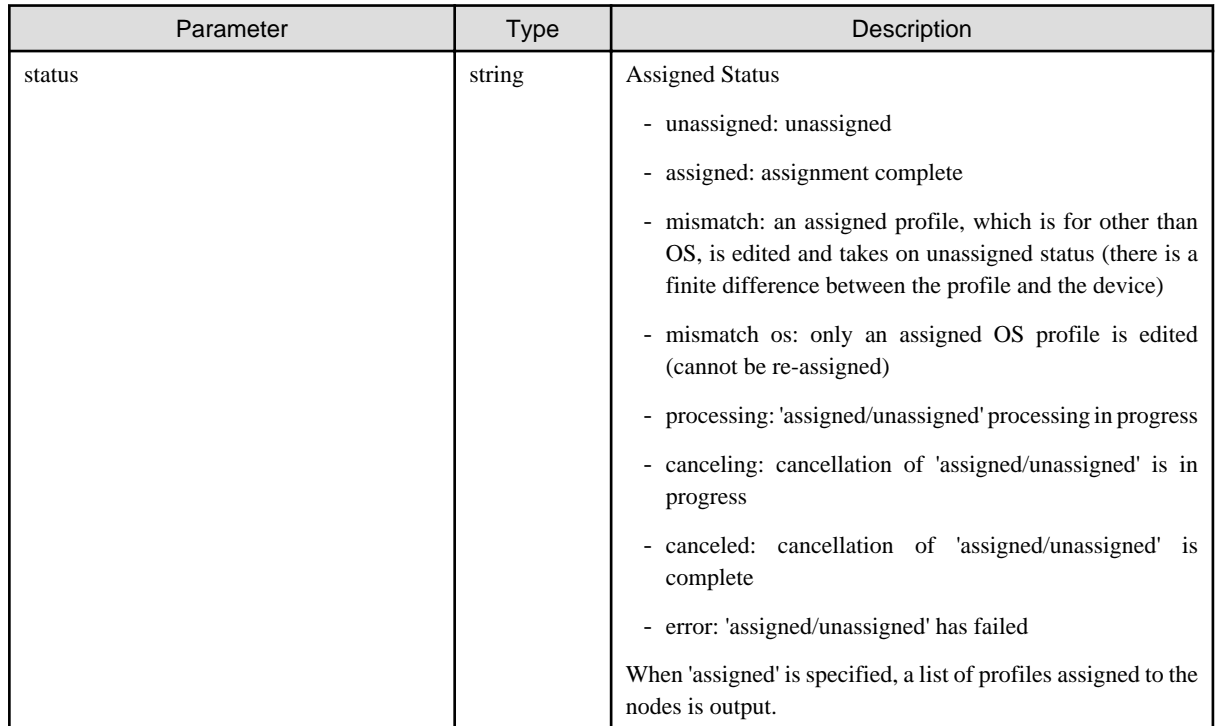

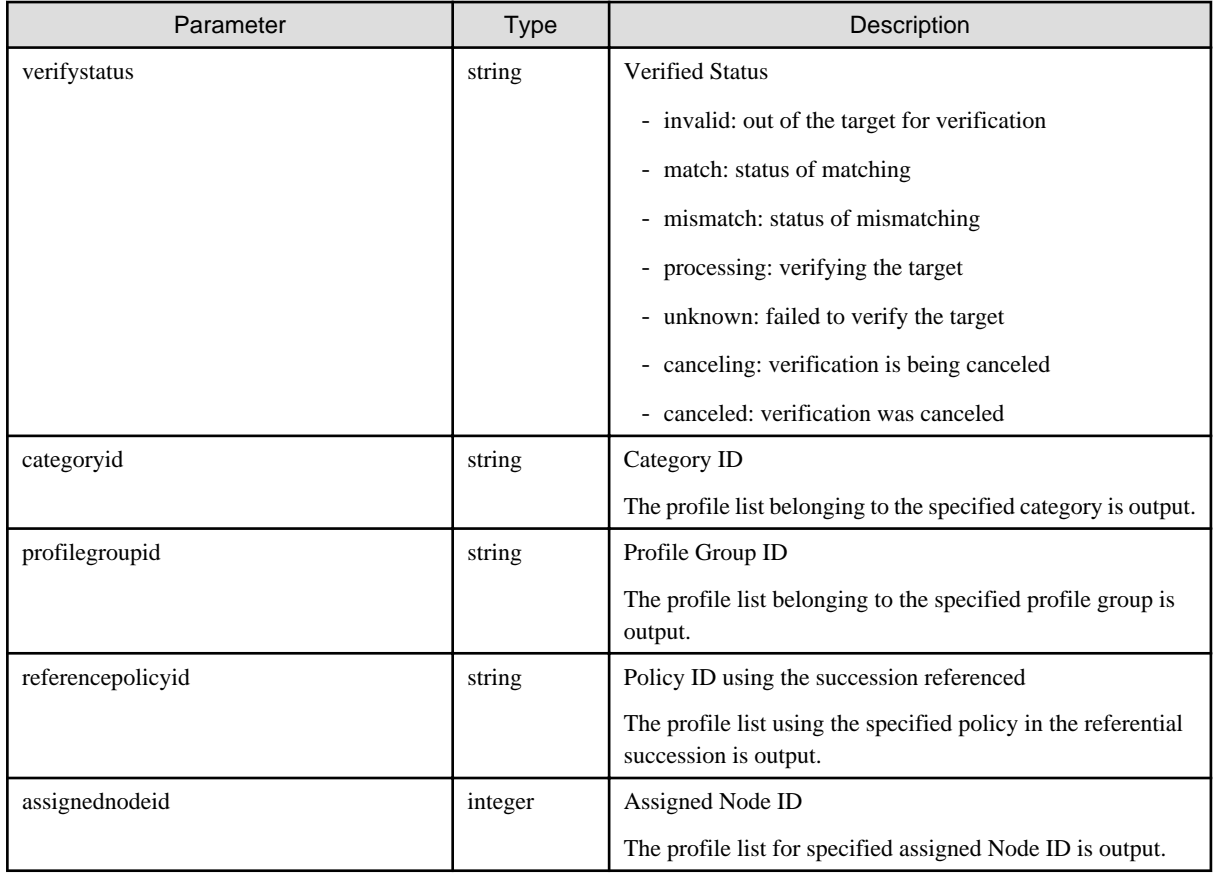

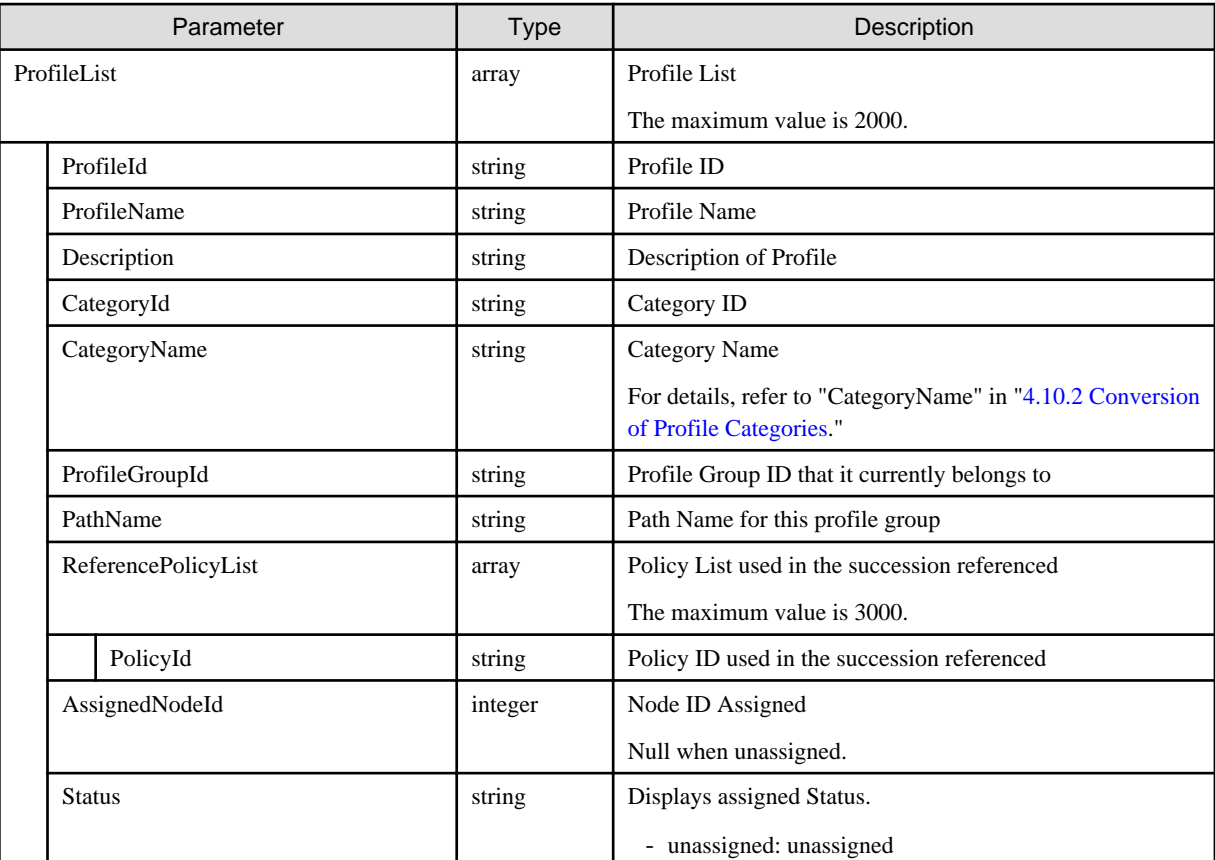

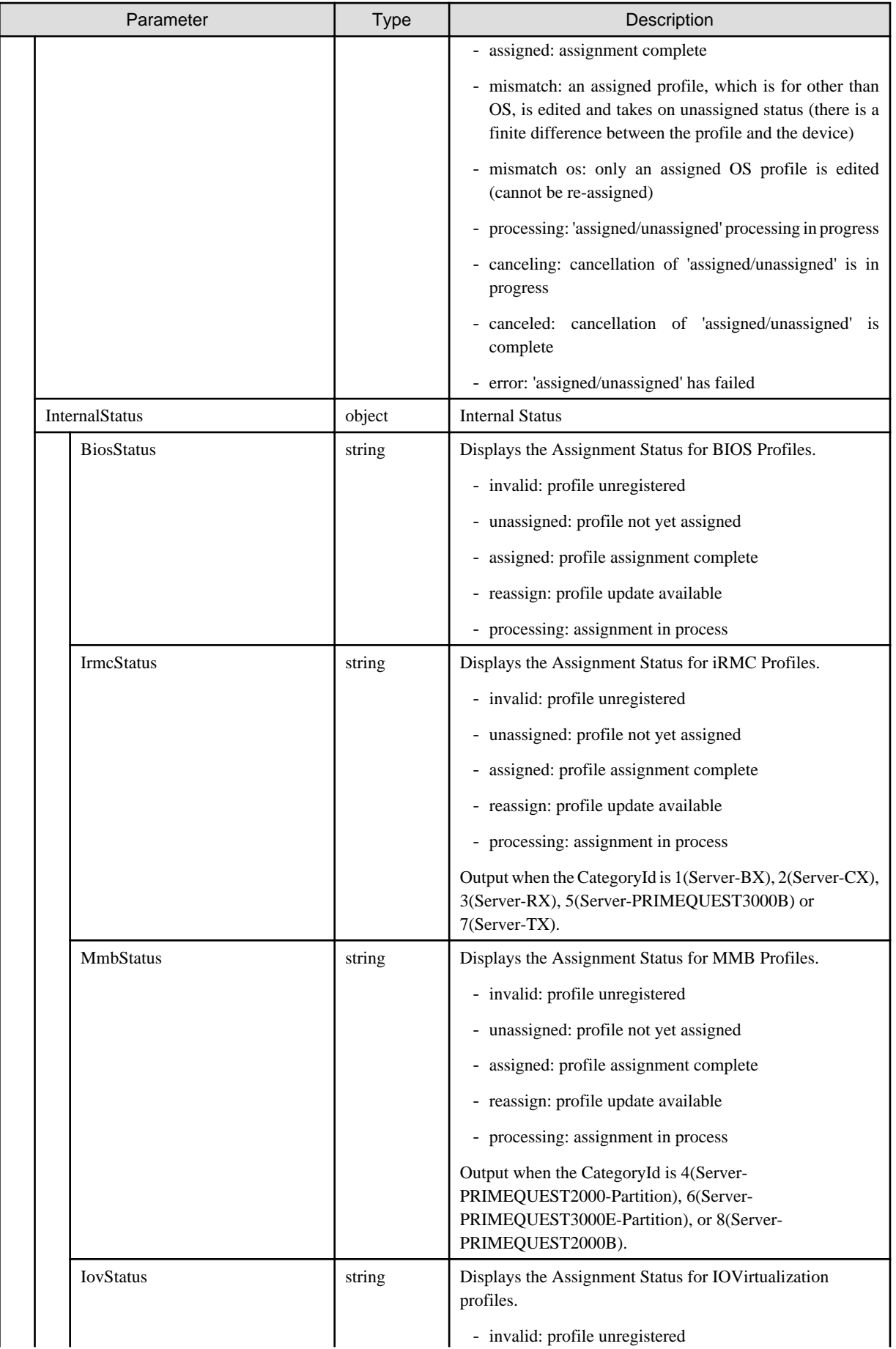

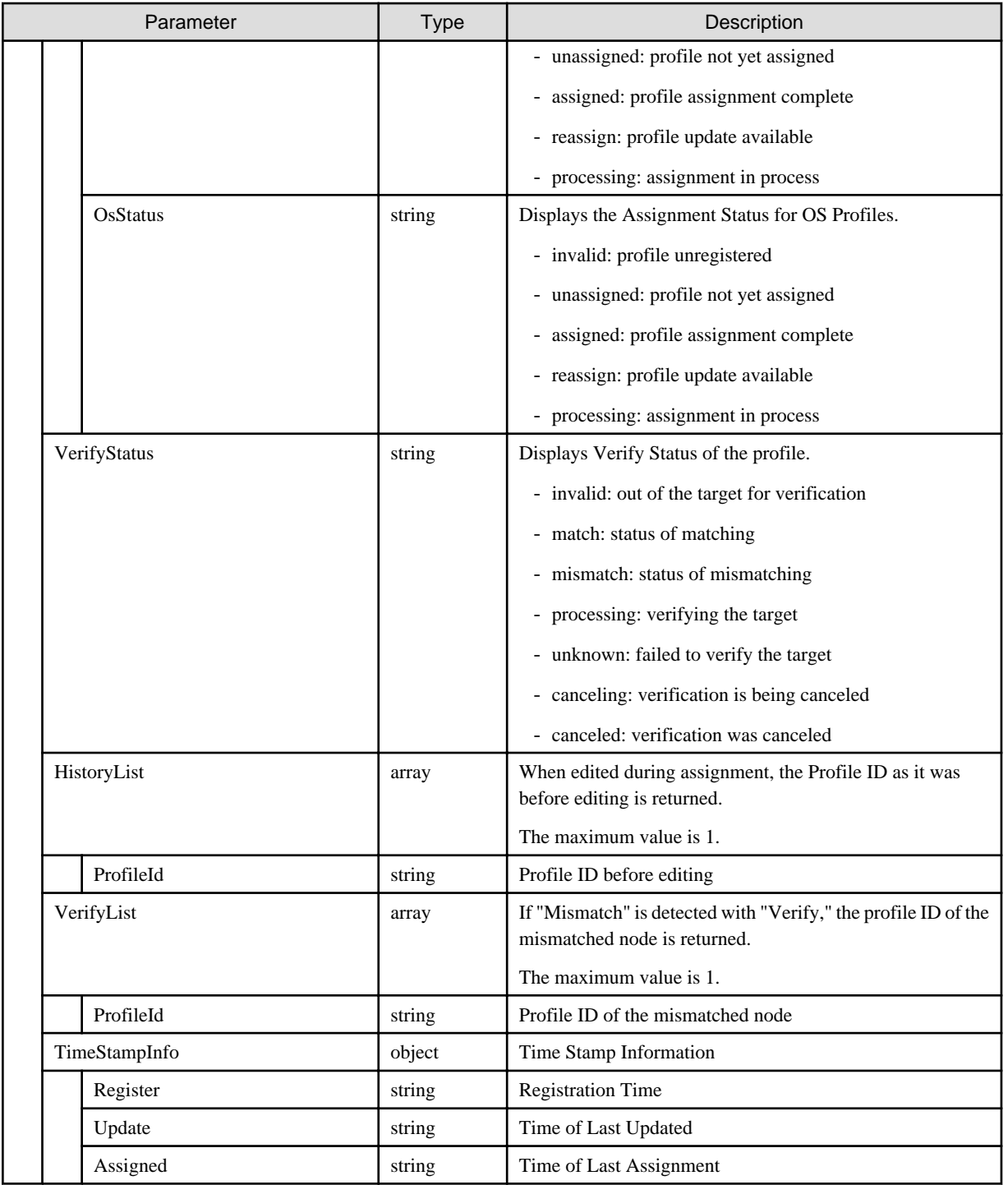

# **4.10.5 Individual Retrieval of Profiles**

## **[Overview]**

Retrieves the individual information of the specified profiles.

## **[Format]**

GET /profiles/profiles/{profileid}

## **[Query Parameter]**

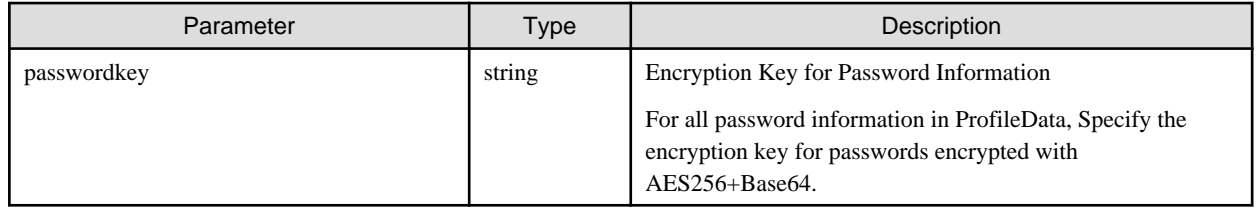

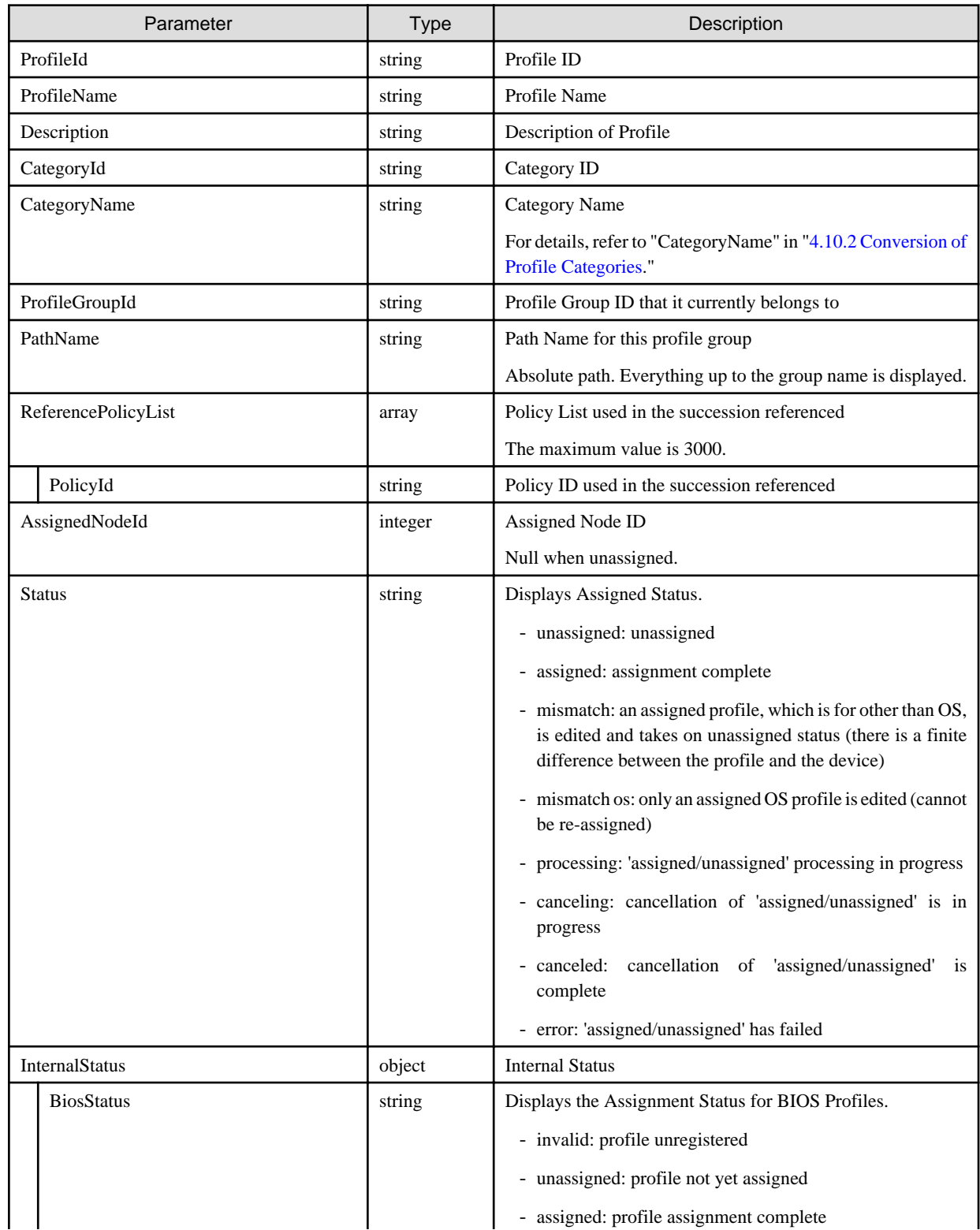

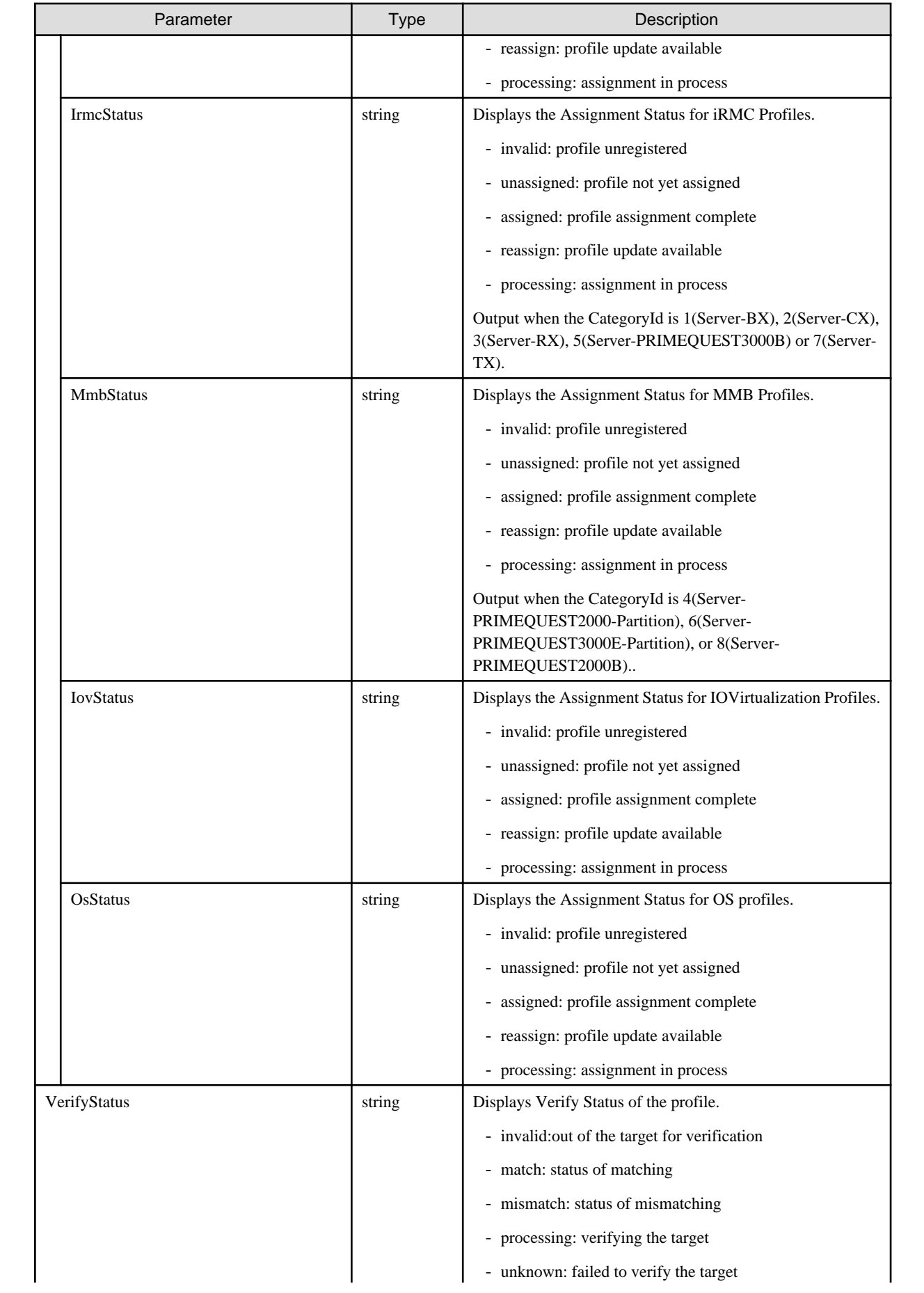

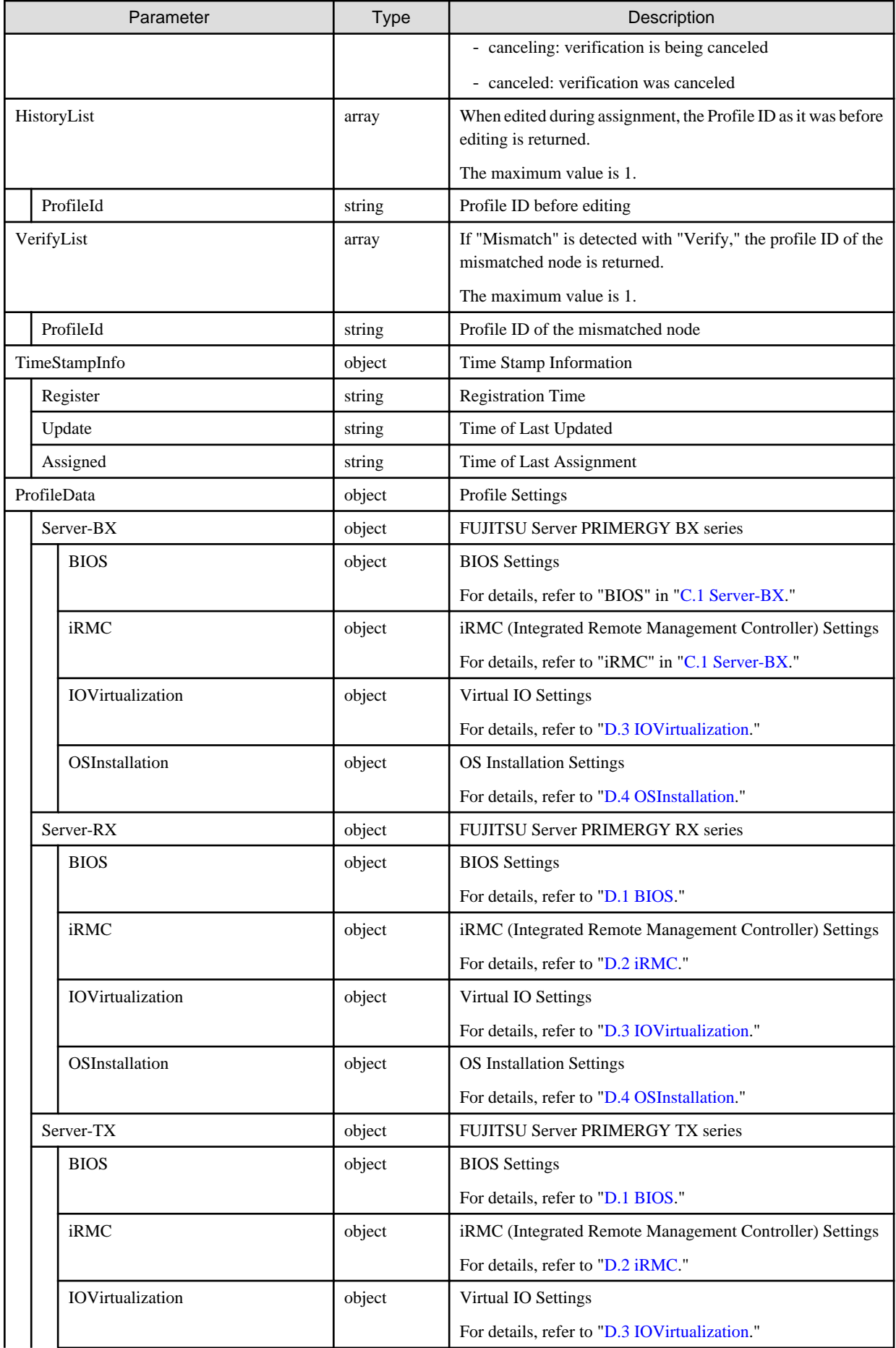

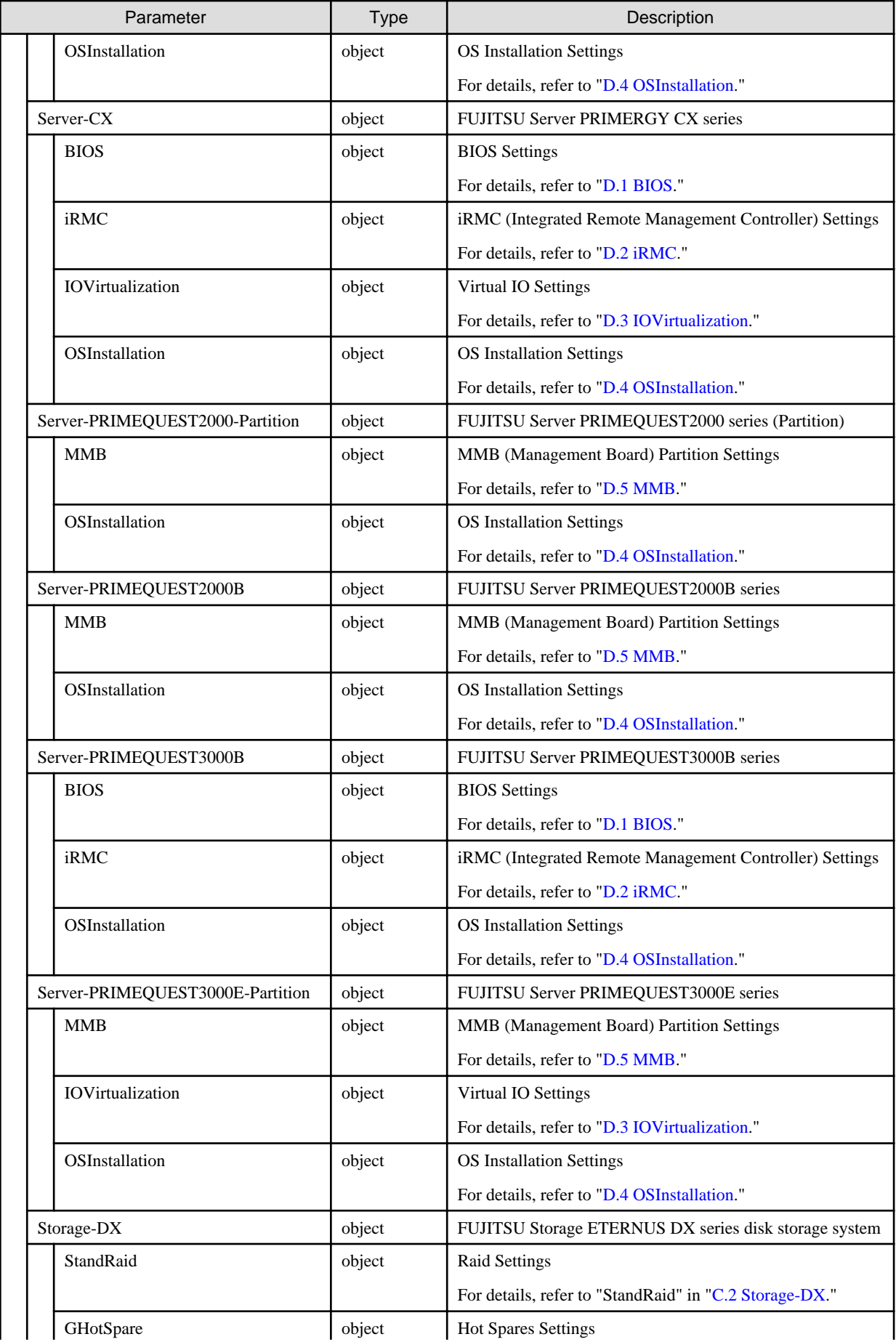

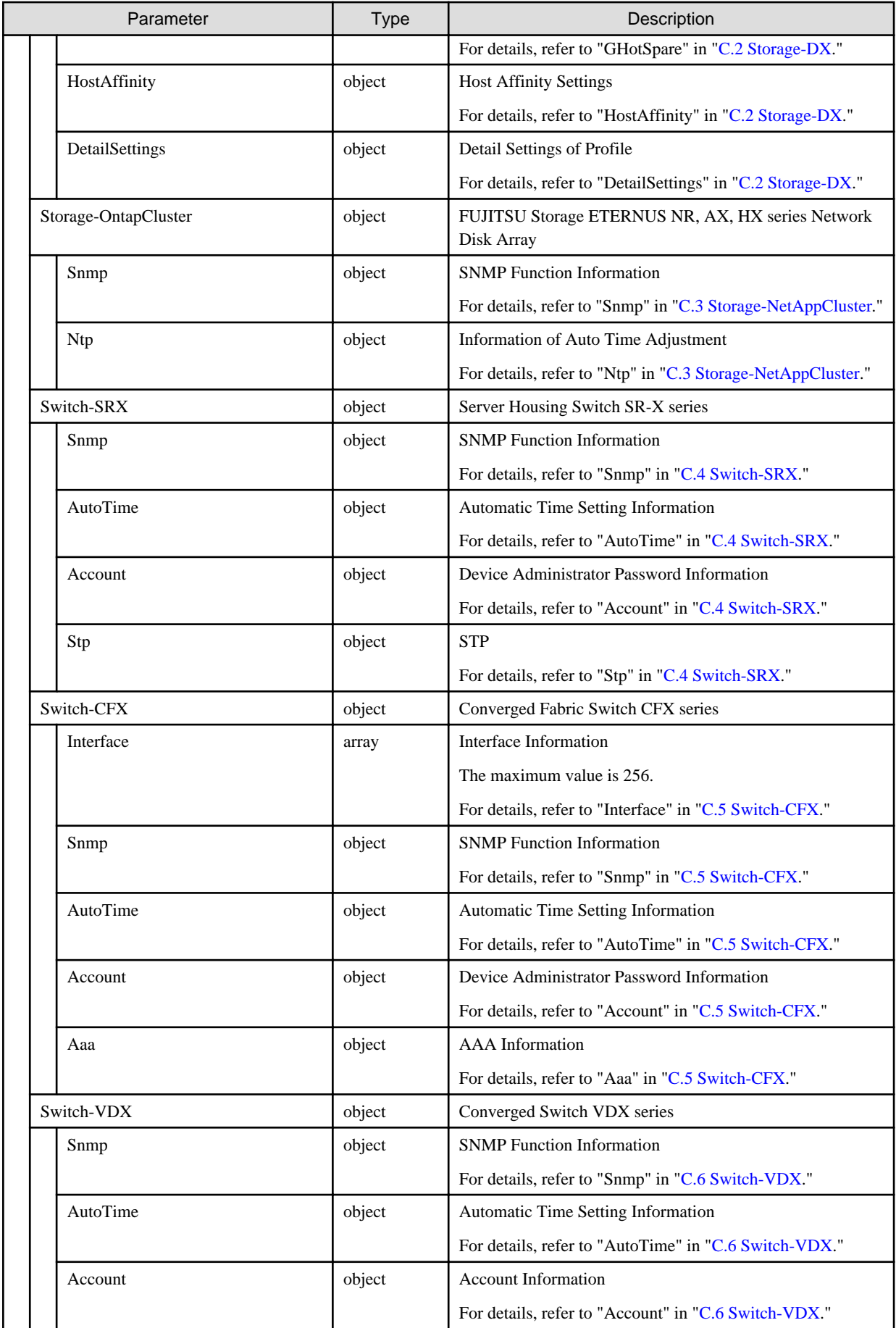

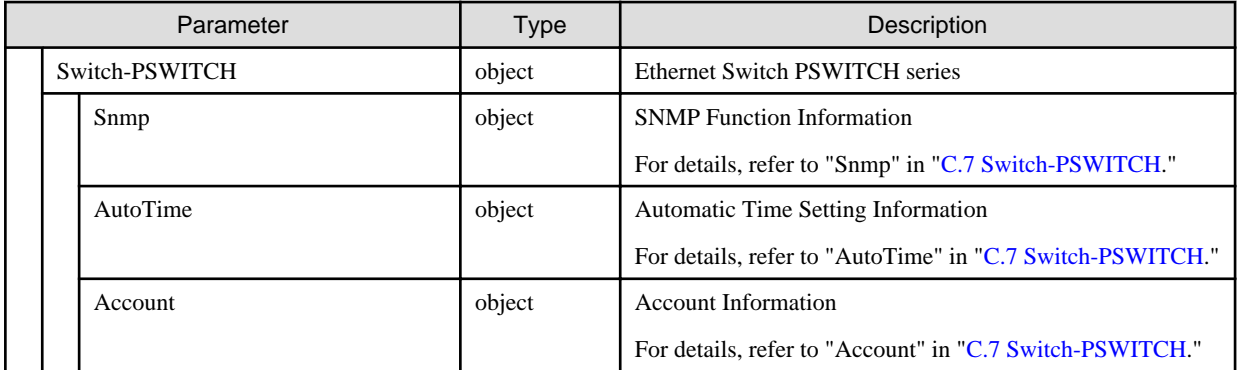

# **4.10.6 Updating Profiles**

## **[Overview]**

Updates the specified profiles.

## **[Format]**

PATCH /profiles/profiles/{profileid}

#### **[Query Parameter]**

None

#### **[Request Parameter]**

Refer to "[4.10.3 Adding Profiles.](#page-261-0)"

#### **[Response Parameter]**

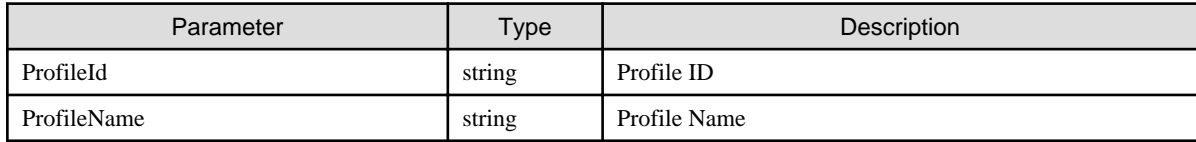

## **4.10.7 Deleting Profiles**

#### **[Overview]**

Deletes the specified profiles.

#### **[Format]**

```
DELETE /profiles/profiles/{profileid}
```
## **[Query Parameter]**

None

#### **[Request Parameter]**

None

#### **[Response Parameter]**

None

# **4.10.8 Assigning Profiles to Nodes**

## **[Overview]**

Assigns the specified profiles to the specified nodes.

## **[Format]**

POST /nodes/{nodeid}/profiles/assign

## **[Query Parameter]**

None

## **[Request Parameter]**

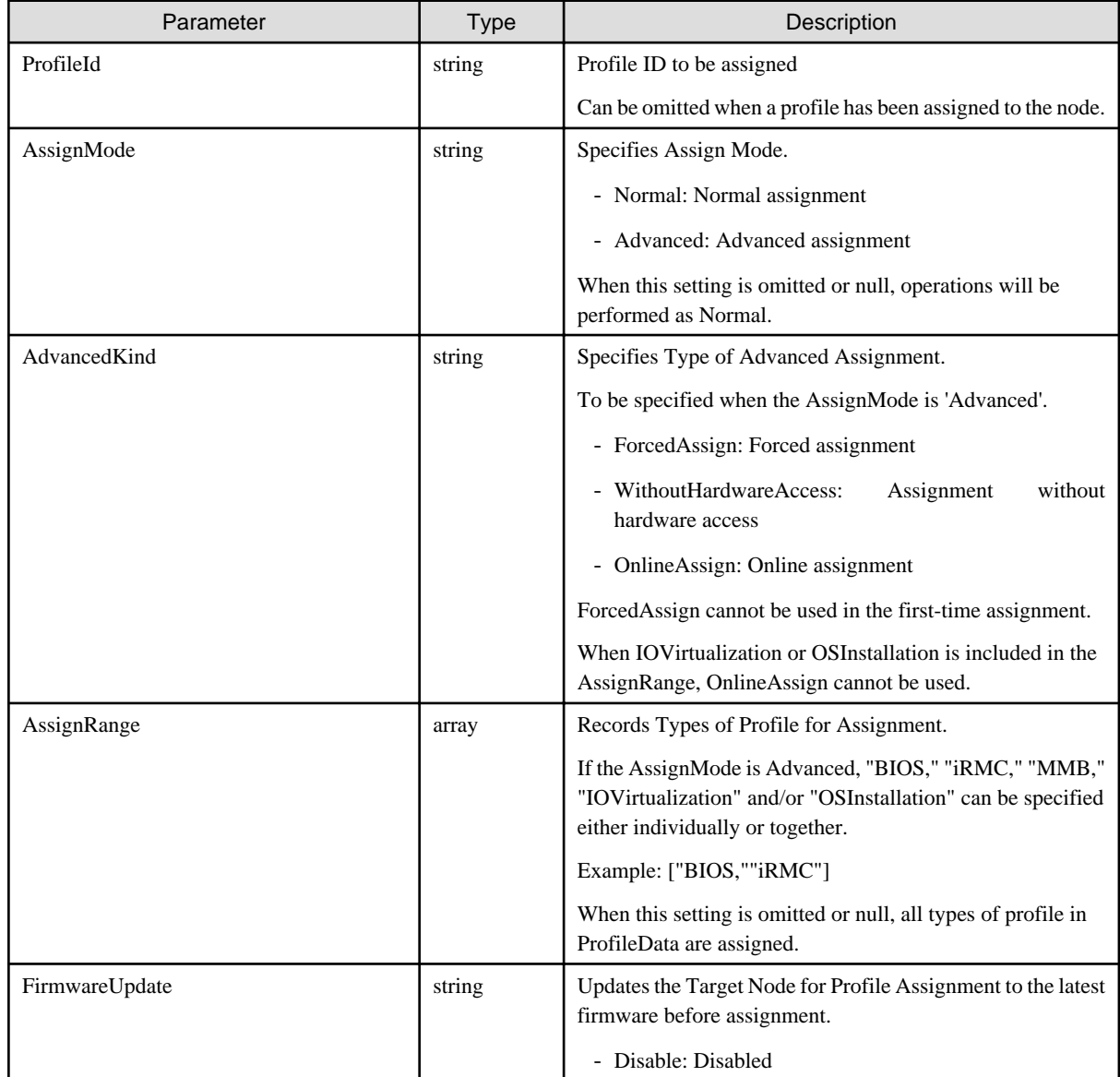

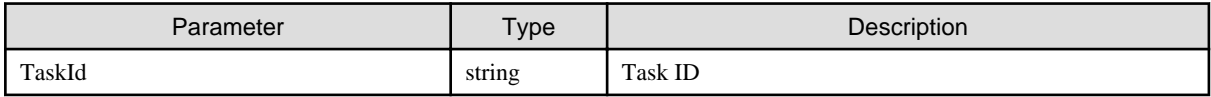

# **4.10.9 Cancellation of Assigning Profile to Nodes**

### **[Overview]**

Cancels the assignment of a profile to a node by using the specified task ID.

#### **[Format]**

POST /nodes/profiles/assign/cancel

#### **[Query Parameter]**

None

#### **[Request Parameter]**

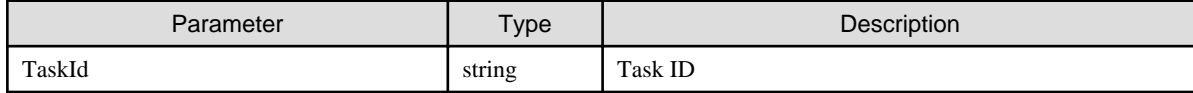

#### **[Response Parameter]**

None

## **4.10.10 Releasing Profile Assignment to Nodes**

#### **[Overview]**

Releases the profile assigned to a node by using the specified node ID.

#### **[Format]**

```
POST /nodes/{nodeid}/profiles/unassign
```
#### **[Query Parameter]**

None

#### **[Request Parameter]**

None

#### **[Response Parameter]**

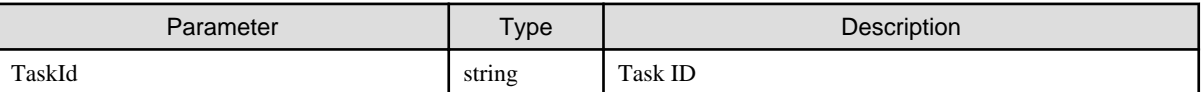

## **4.10.11 Cancellation of Releasing Profile Assignment to Nodes**

#### **[Overview]**

Cancels the release of a profile assignment to a node by using the specified task ID.

#### **[Format]**

POST /nodes/profiles/unassign/cancel

#### **[Query Parameter]**

None

#### **[Request Parameter]**

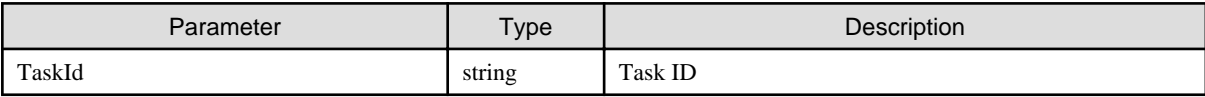

#### **[Response Parameter]**

None

# **4.10.12 Adding Profile Groups**

## **[Overview]**

Adds profile groups.

## **[Format]**

POST /profiles/profiles/groups

#### **[Query Parameter]**

None

## **[Request Parameter]**

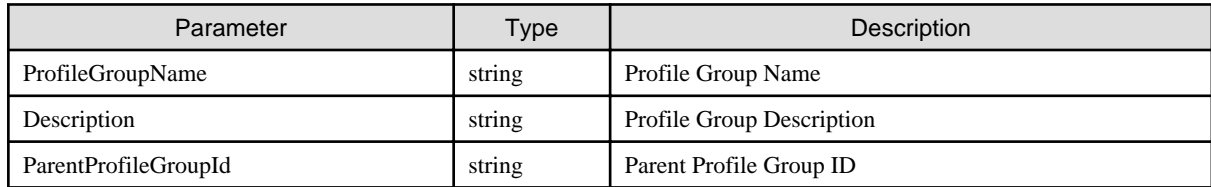

### **[Response Parameter]**

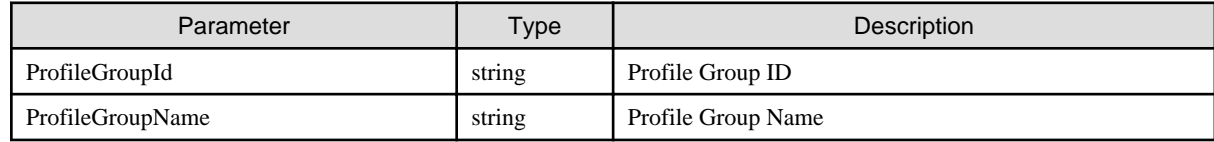

## **4.10.13 List Retrieval for Profile Groups**

#### **[Overview]**

Retrieves a list of profile groups.

## **[Format]**

GET /profiles/profiles/groups

## **[Query Parameter]**

None

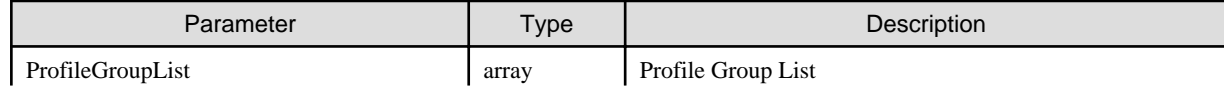

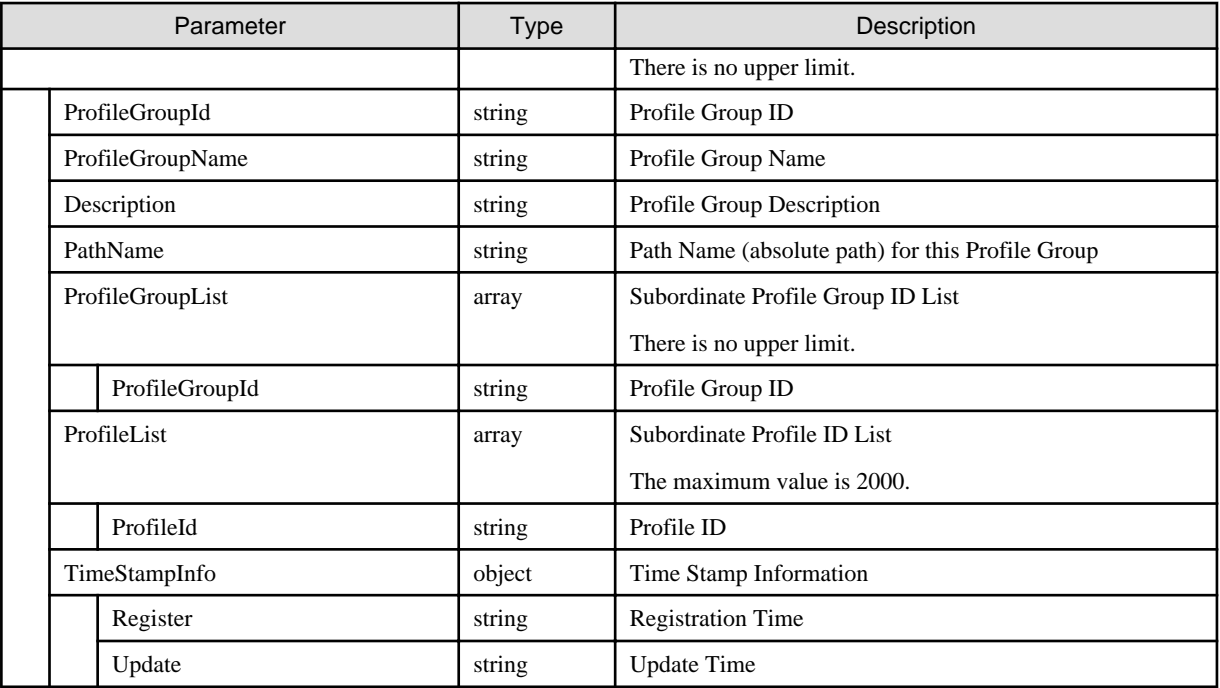

# **4.10.14 Individual Retrieval of Profile Groups**

## **[Overview]**

Retrieves individual information of the specified profile groups.

#### **[Format]**

GET /profiles/profiles/groups/{groupid}

## **[Query Parameter]**

None

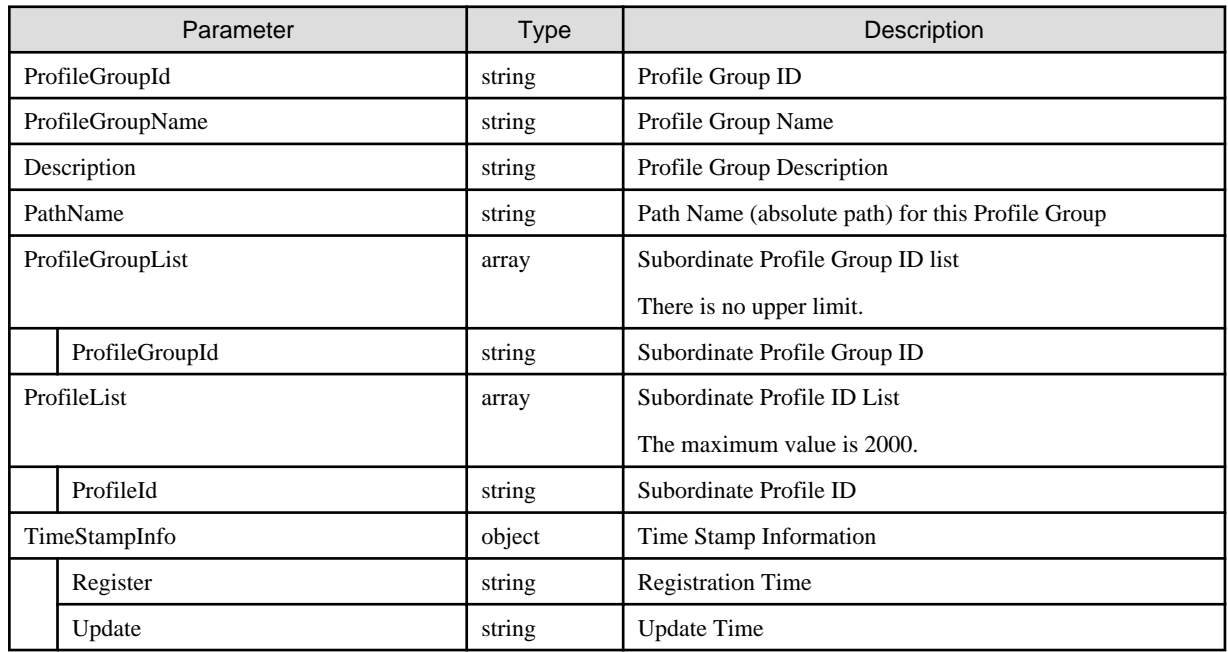

# <span id="page-279-0"></span>**4.10.15 Updating Profile Groups**

### **[Overview]**

Updates the specified profile groups.

## **[Format]**

PATCH /profiles/profiles/groups/{groupid}

## **[Query Parameter]**

None

#### **[Request Parameter]**

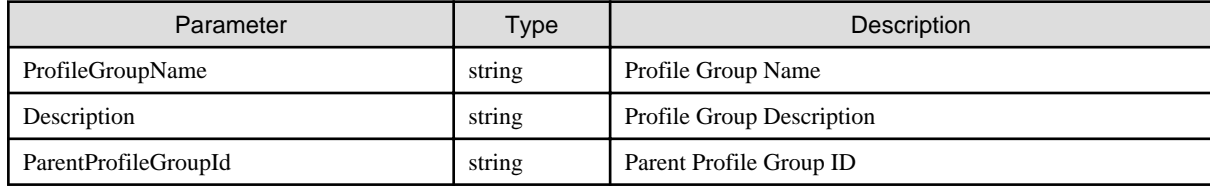

#### **[Response Parameter]**

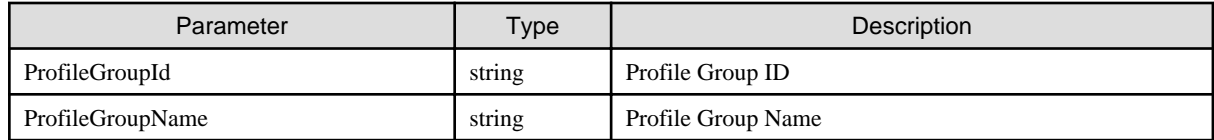

# **4.10.16 Deleting Profile Groups**

## **[Overview]**

Deletes the specified profile groups.

## **[Format]**

DELETE /profiles/profiles/groups/{groupid}

#### **[Query Parameter]**

None

#### **[Request Parameter]**

None

## **[Response Parameter]**

None

## **4.10.17 Adding Policies**

## **[Overview]**

Adds policies.

## **[Format]**

POST /profiles/policies

## **[Query Parameter]**

None

## **[Request Parameter]**

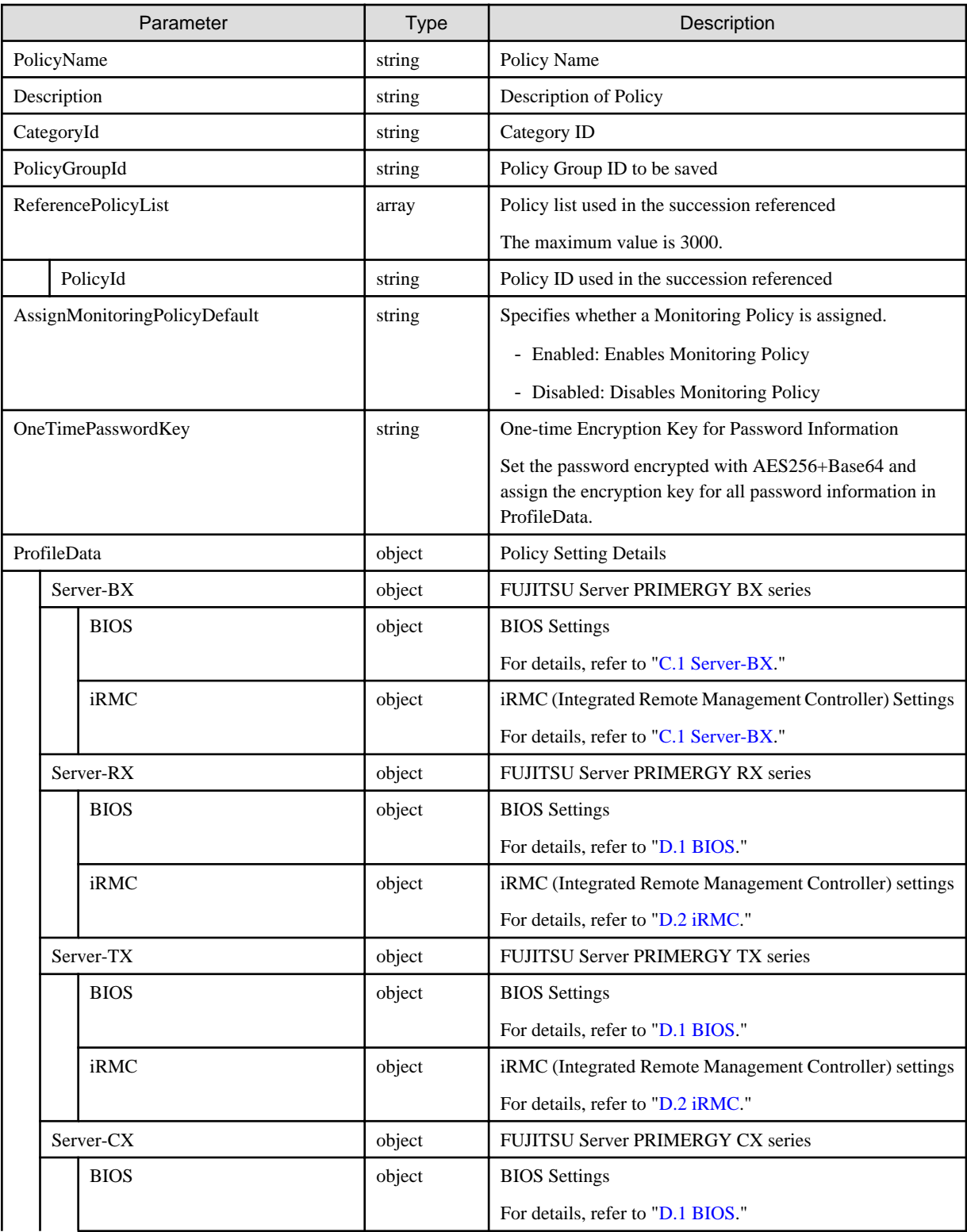

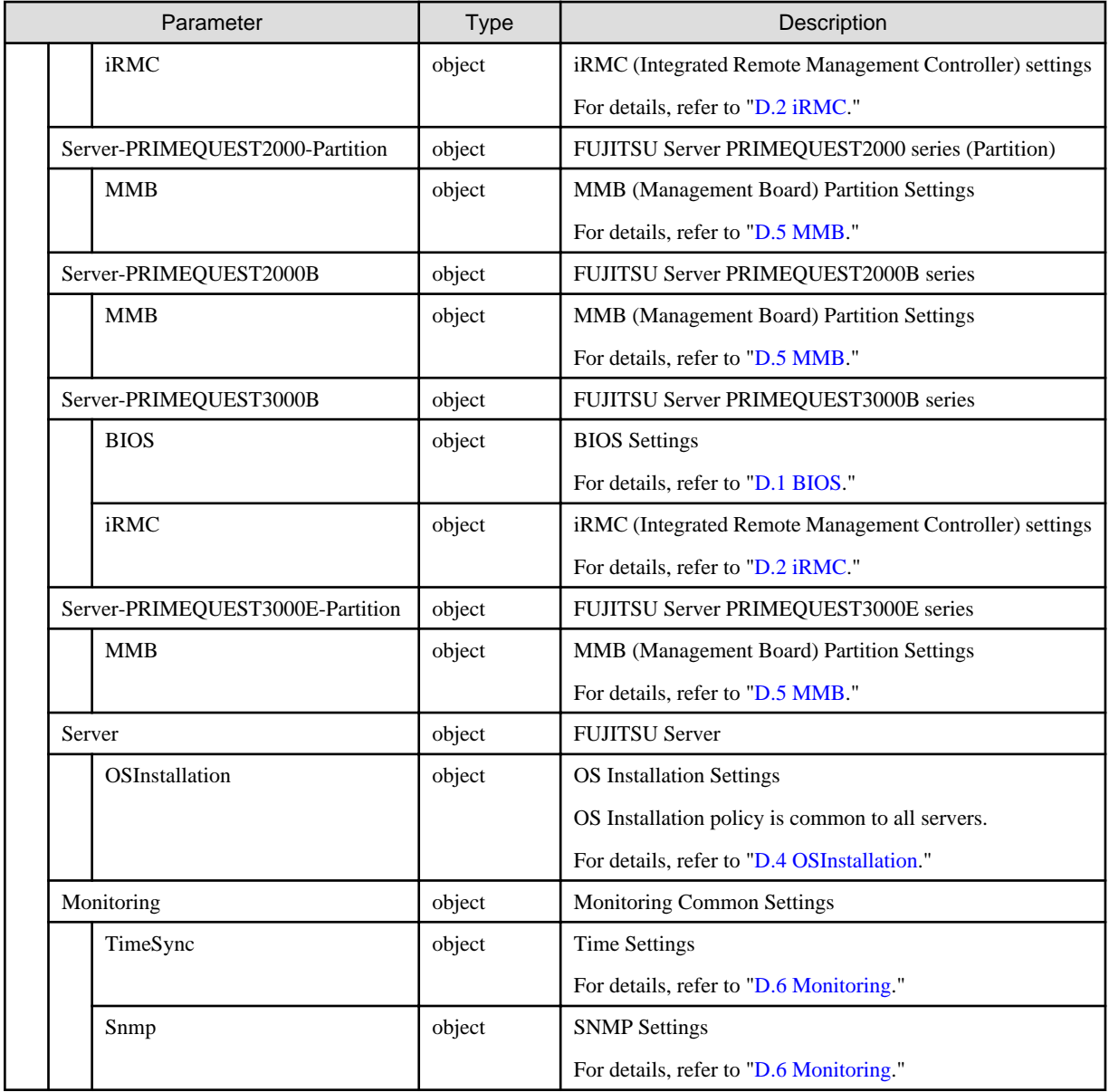

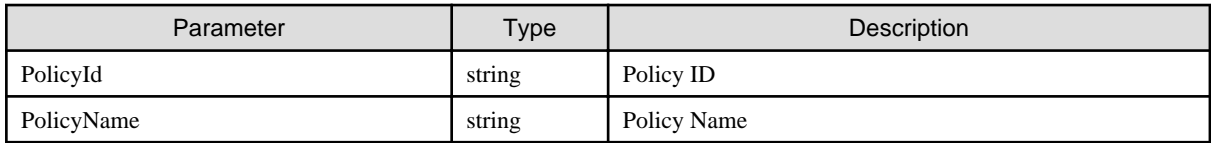

# **4.10.18 List Retrieval for Policies**

## **[Overview]**

Retrieves a list of policies.

## **[Format]**

GET /profiles/policies

## **[Query Parameter]**

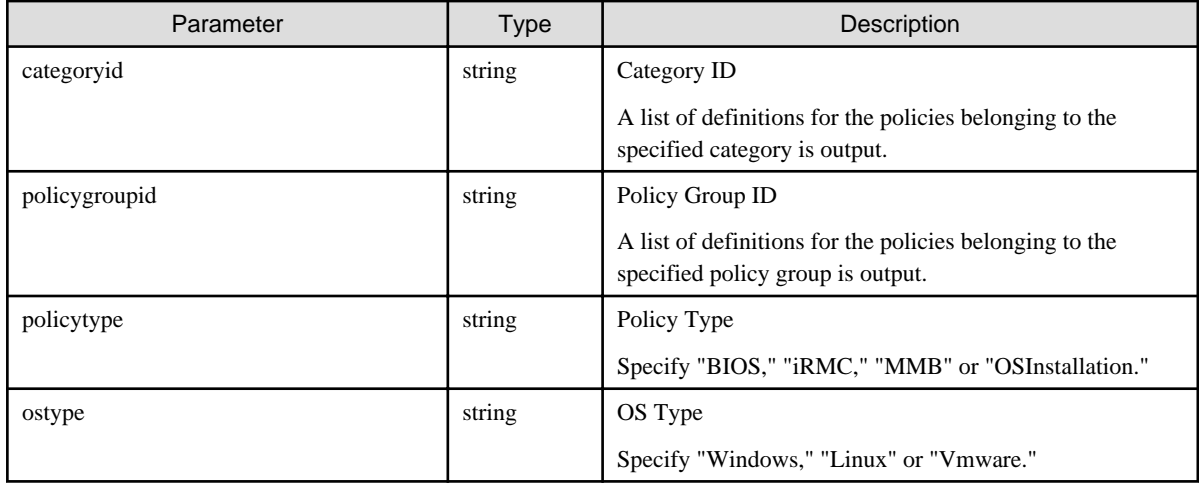

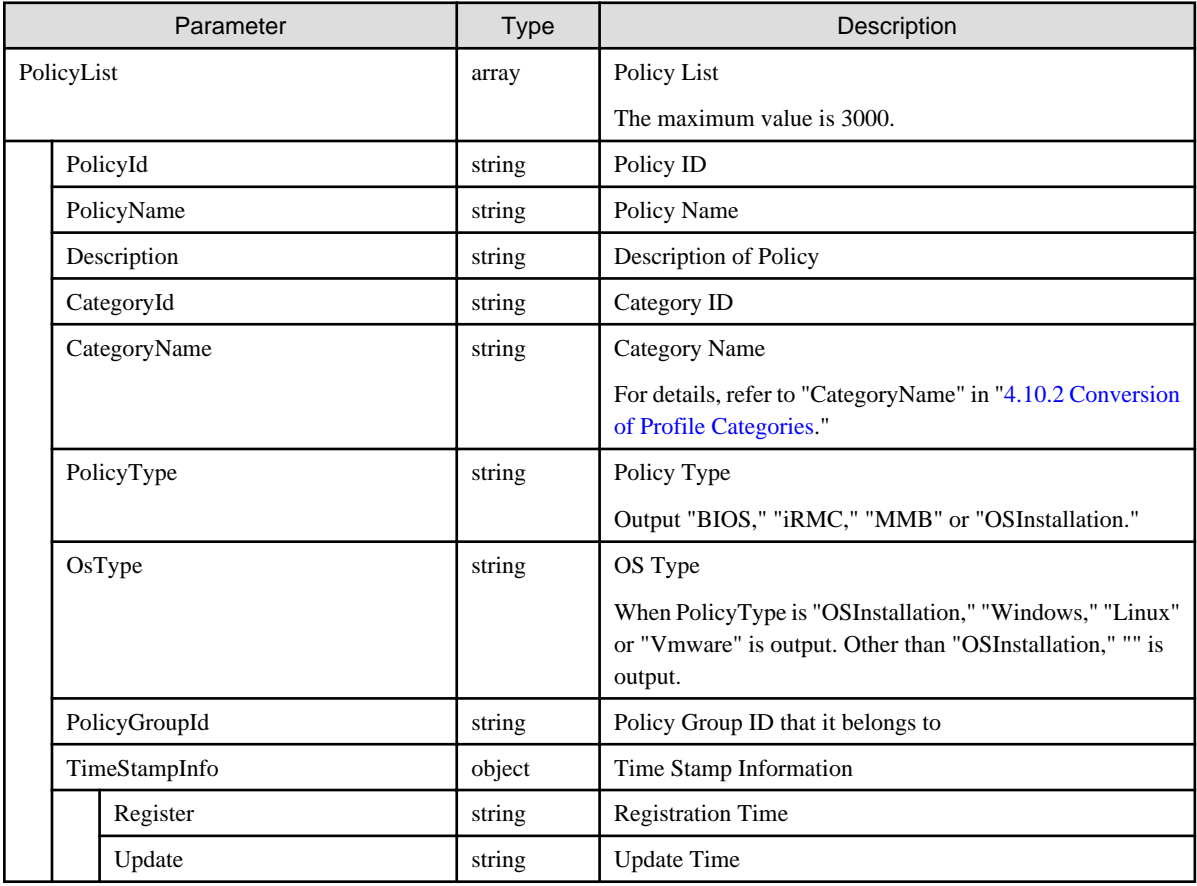

# **4.10.19 Individual Retrieval of Policies**

## **[Overview]**

Retrieves the individual information of the specified policies.

## **[Format]**

GET /profiles/policies/{policyid}

## **[Query Parameter]**

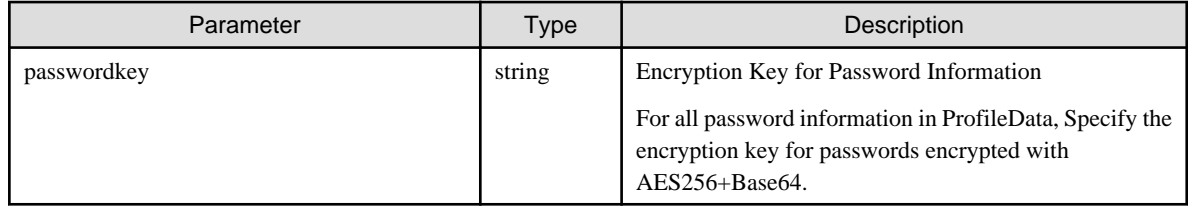

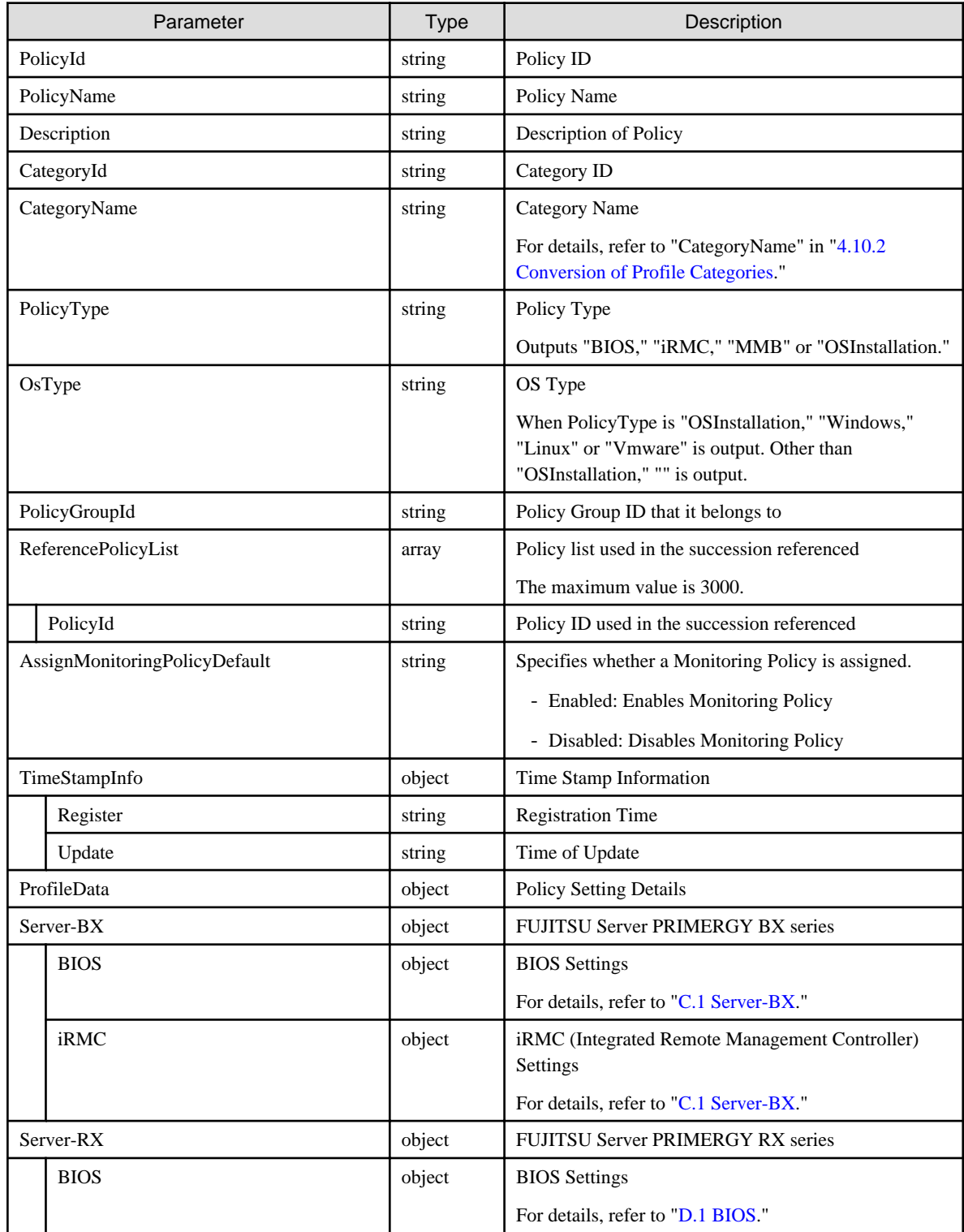

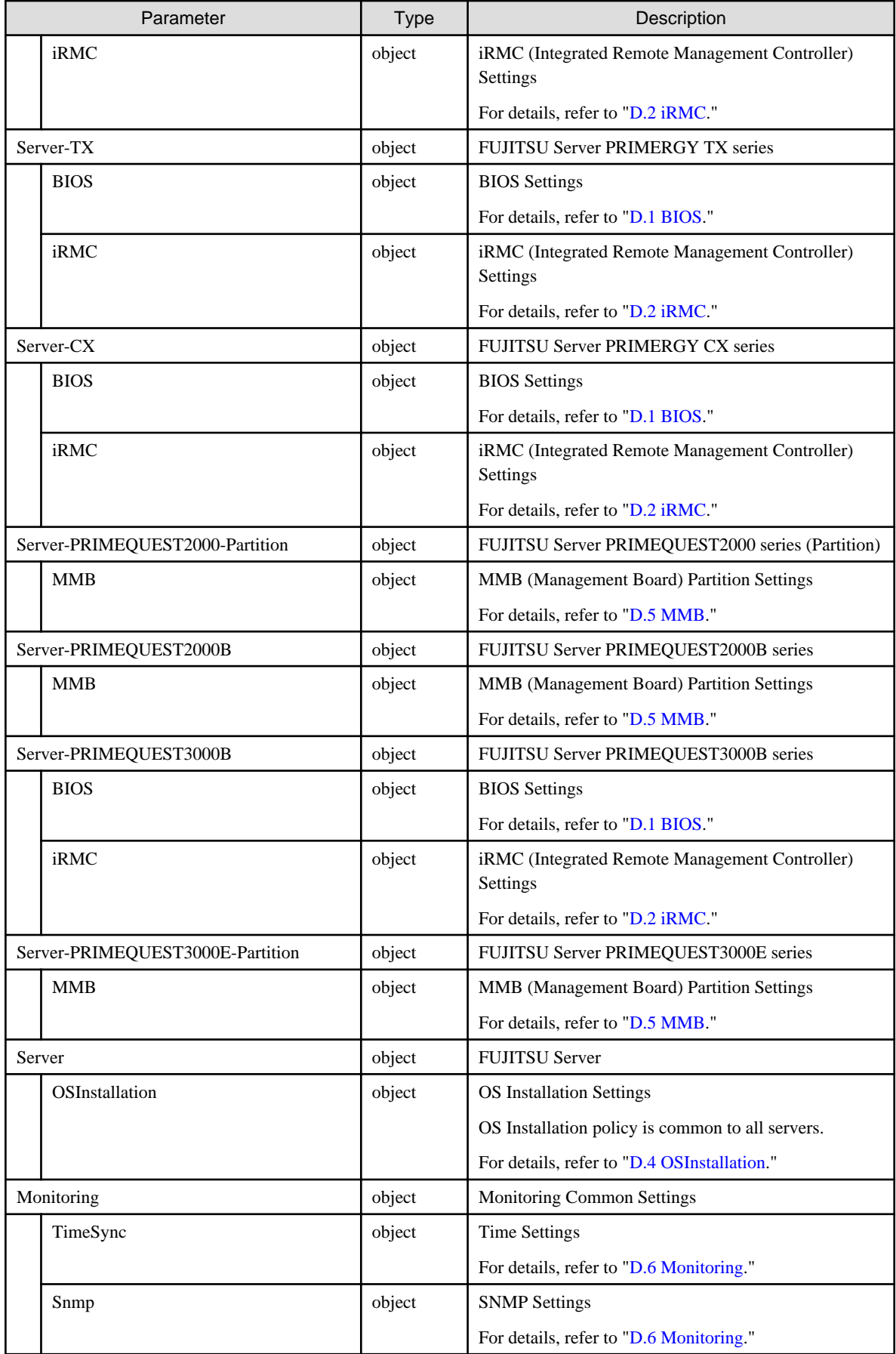

# **4.10.20 Updating Policies**

## **[Overview]**

Renews the specified policies.

## **[Format]**

PATCH /profiles/policies/{policyid}

### **[Query Parameter]**

None

### **[Request Parameter]**

Refer to "[4.10.17 Adding Policies.](#page-279-0)"

#### **[Response Parameter]**

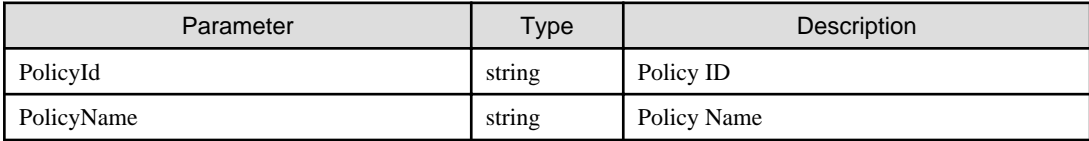

# **4.10.21 Deleting Policies**

#### **[Overview]**

Deletes the specified policies.

## **[Format]**

DELETE /profiles/policies/{policyid}

## **[Query Parameter]**

None

#### **[Request Parameter]**

None

#### **[Response Parameter]**

None

## **4.10.22 Adding Policy Groups**

## **[Overview]**

Adds policy groups.

## **[Format]**

POST /profiles/policies/groups

#### **[Query Parameter]**

None

#### **[Request Parameter]**

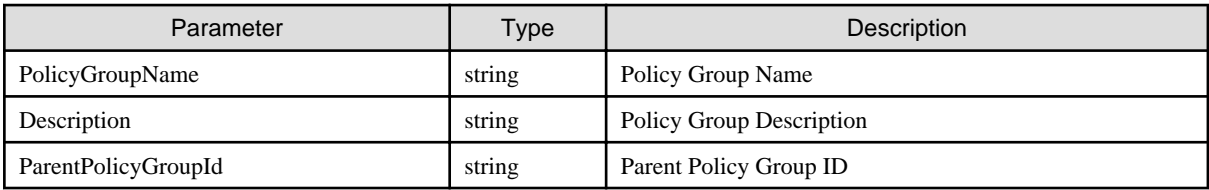

## **[Response Parameter]**

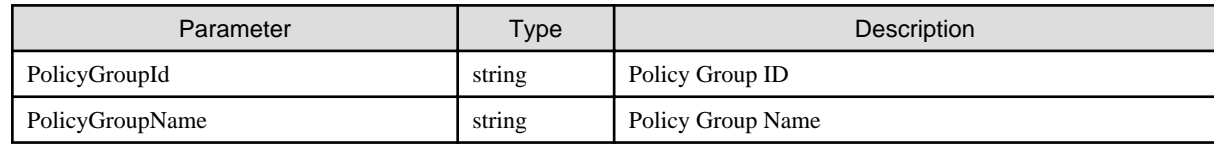

# **4.10.23 List Retrieval for Policy Groups**

### **[Overview]**

Retrieves a list of policy groups.

#### **[Format]**

GET /profiles/policies/groups

#### **[Query Parameter]**

None

#### **[Response Parameter]**

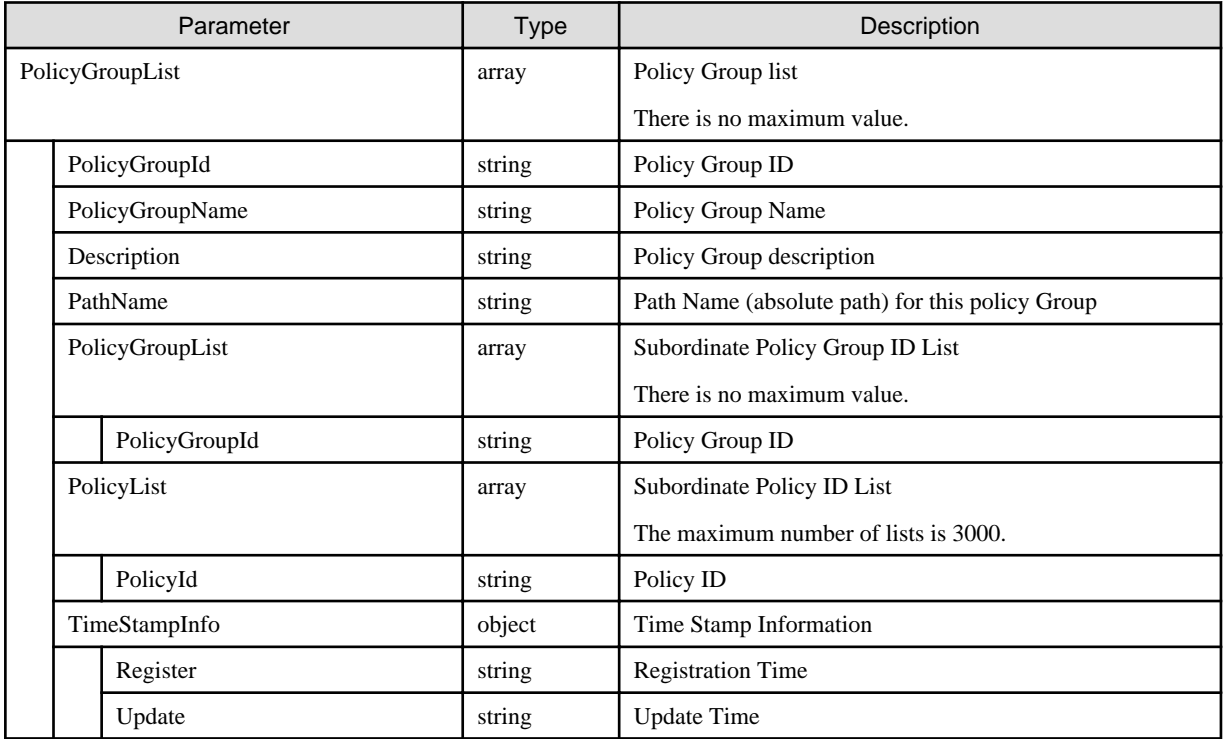

# **4.10.24 Individual Retrieval of Policy Groups**

## **[Overview]**

Retrieves individual information of the specified policy groups.

#### **[Format]**

```
GET /profiles/policies/groups/{groupid}
```
#### **[Query Parameter]**

None

## **[Response Parameter]**

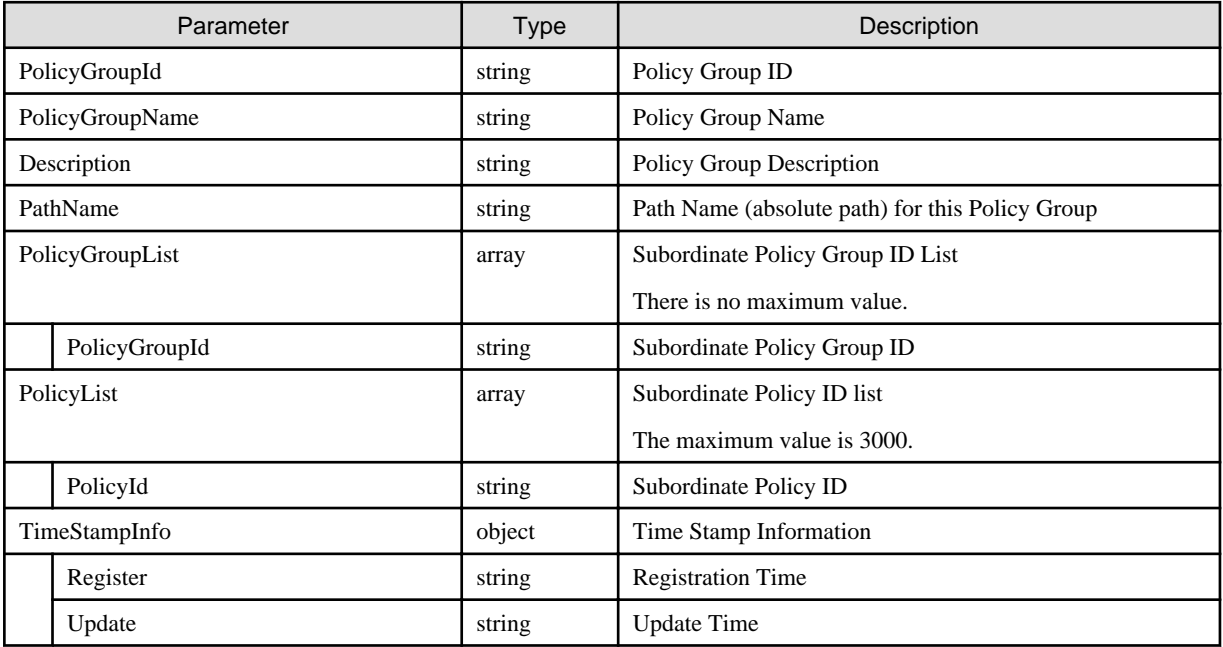

# **4.10.25 Updating Policy Groups**

#### **[Overview]**

Updates the specified policy groups.

#### **[Format]**

```
PATCH /profiles/policies/groups/{groupid}
```
## **[Query Parameter]**

None

#### **[Request Parameter]**

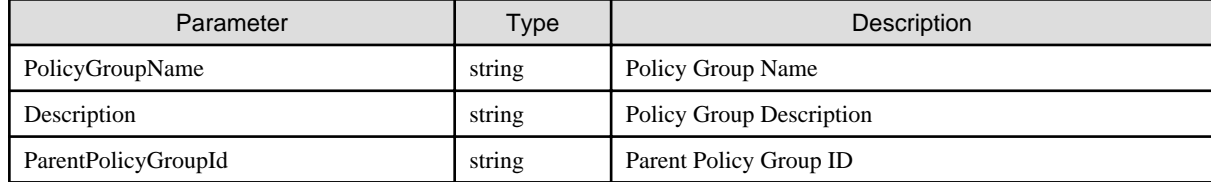
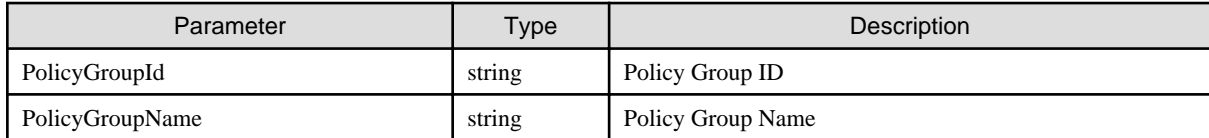

# **4.10.26 Deleting Policy Groups**

### **[Overview]**

Deletes the specified policy groups.

### **[Format]**

DELETE /profiles/policies/groups/{groupid}

### **[Query Parameter]**

None

### **[Request Parameter]**

None

### **[Response Parameter]**

None

# **4.10.27 Importing Profiles**

### **[Overview]**

Imports the specified profiles.

### **[Format]**

POST /profiles/import

### **[Query Parameter]**

None

### **[Request Parameter]**

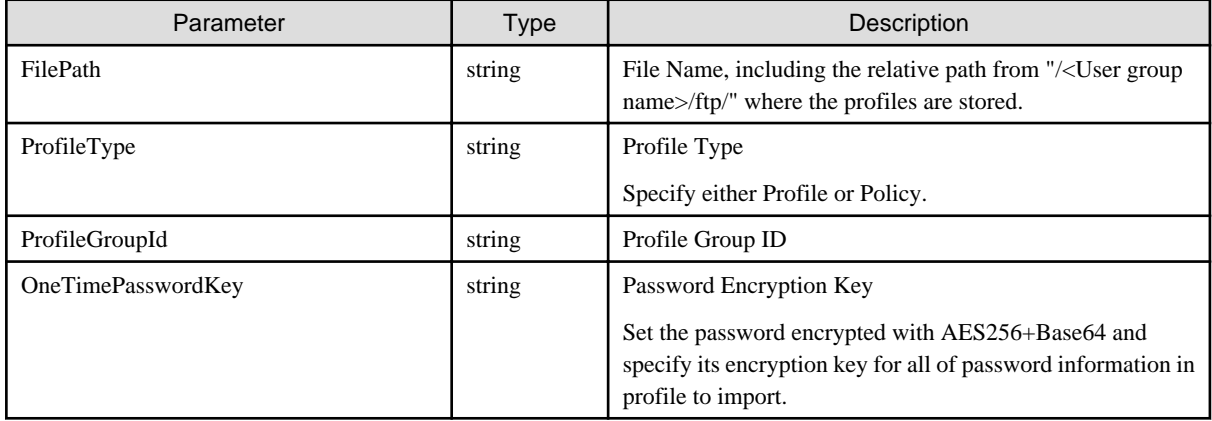

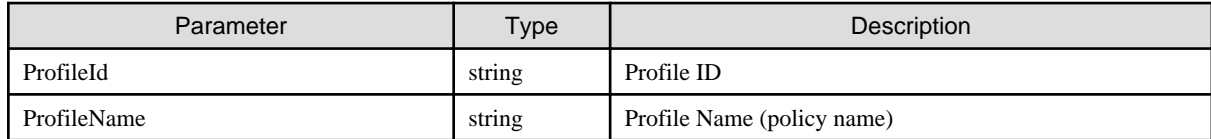

# **4.10.28 Exporting Profiles**

### **[Overview]**

Exports the specified profiles.

### **[Format]**

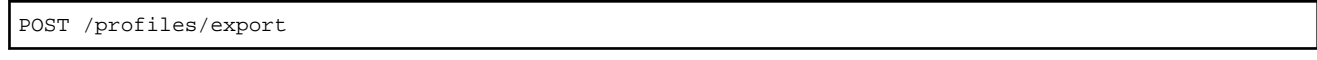

### **[Query Parameter]**

None

### **[Request Parameter]**

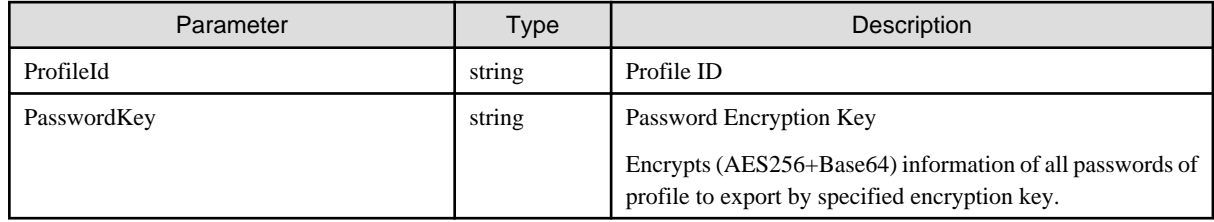

### **[Response Parameter]**

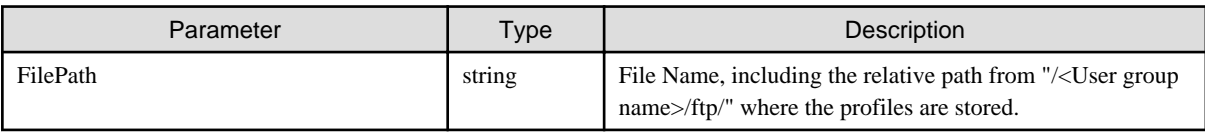

# **4.10.29 DVD Import**

### **[Overview]**

Imports from a specified DVD.

### **[Format]**

POST /system/settings/repositories/profiles/dvd/import

### **[Query Parameter]**

None

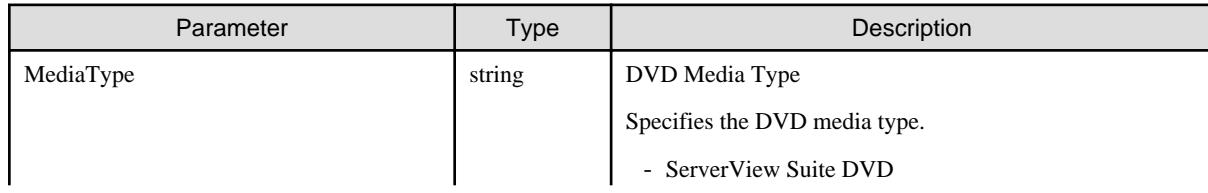

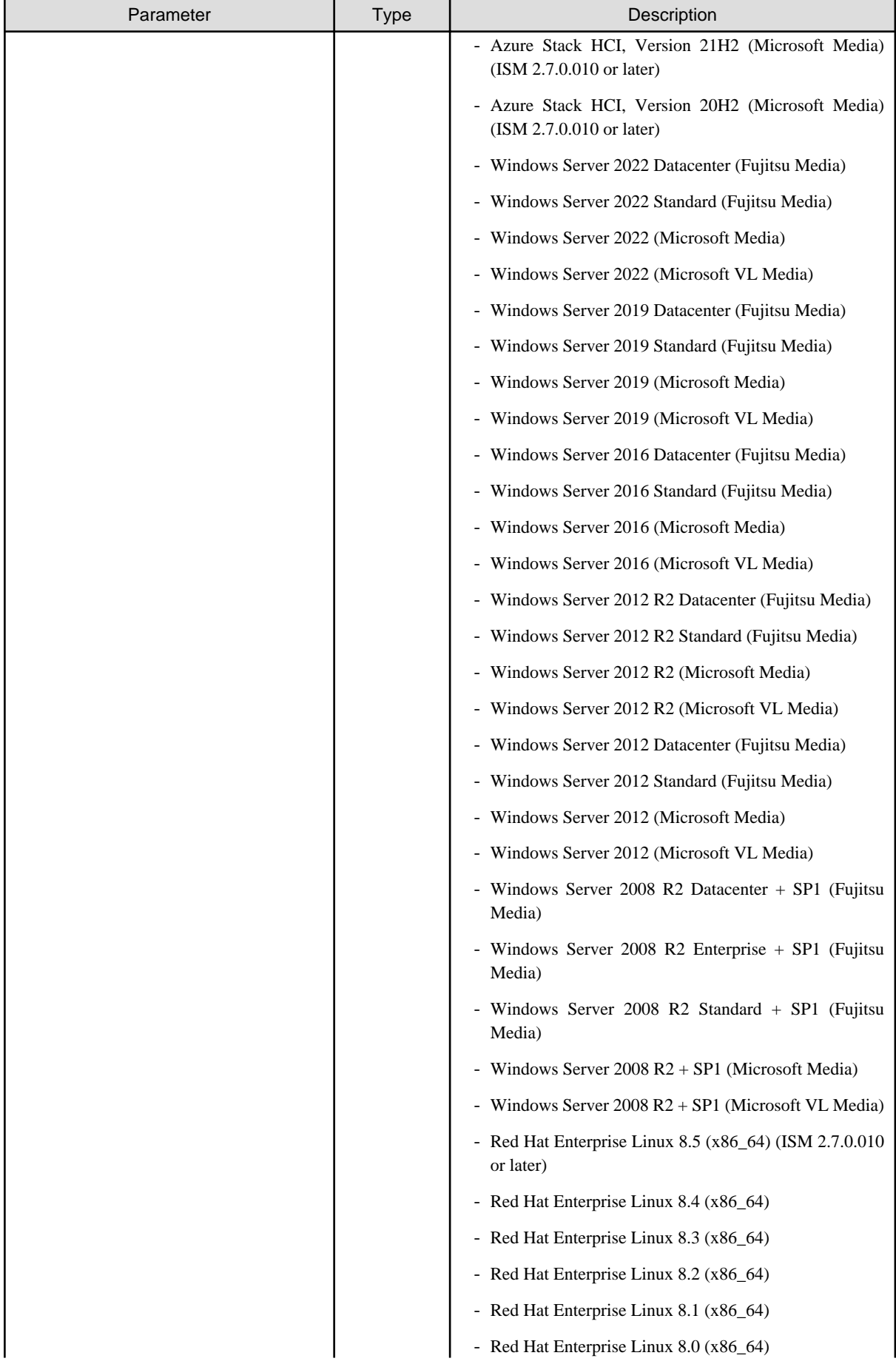

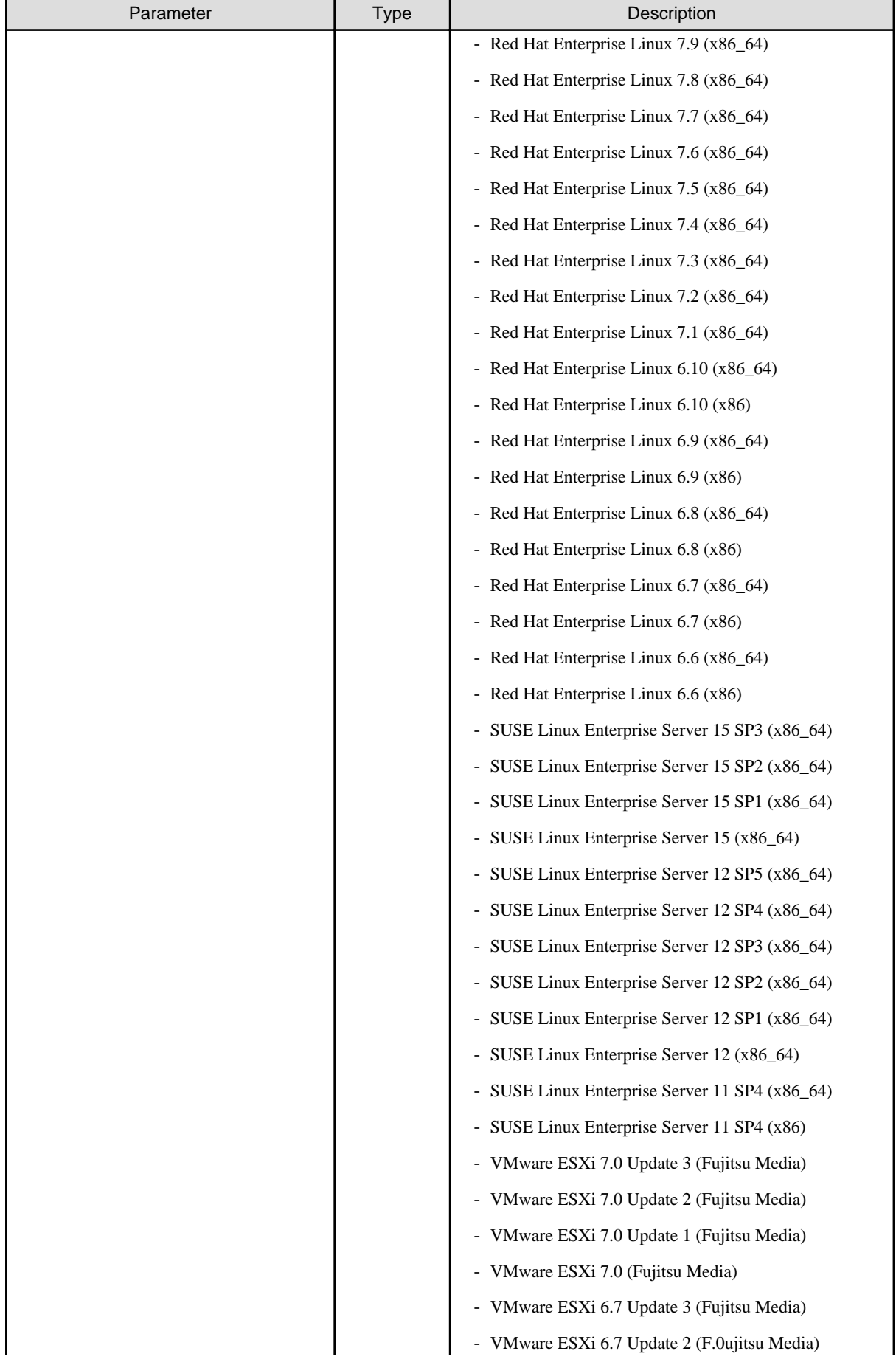

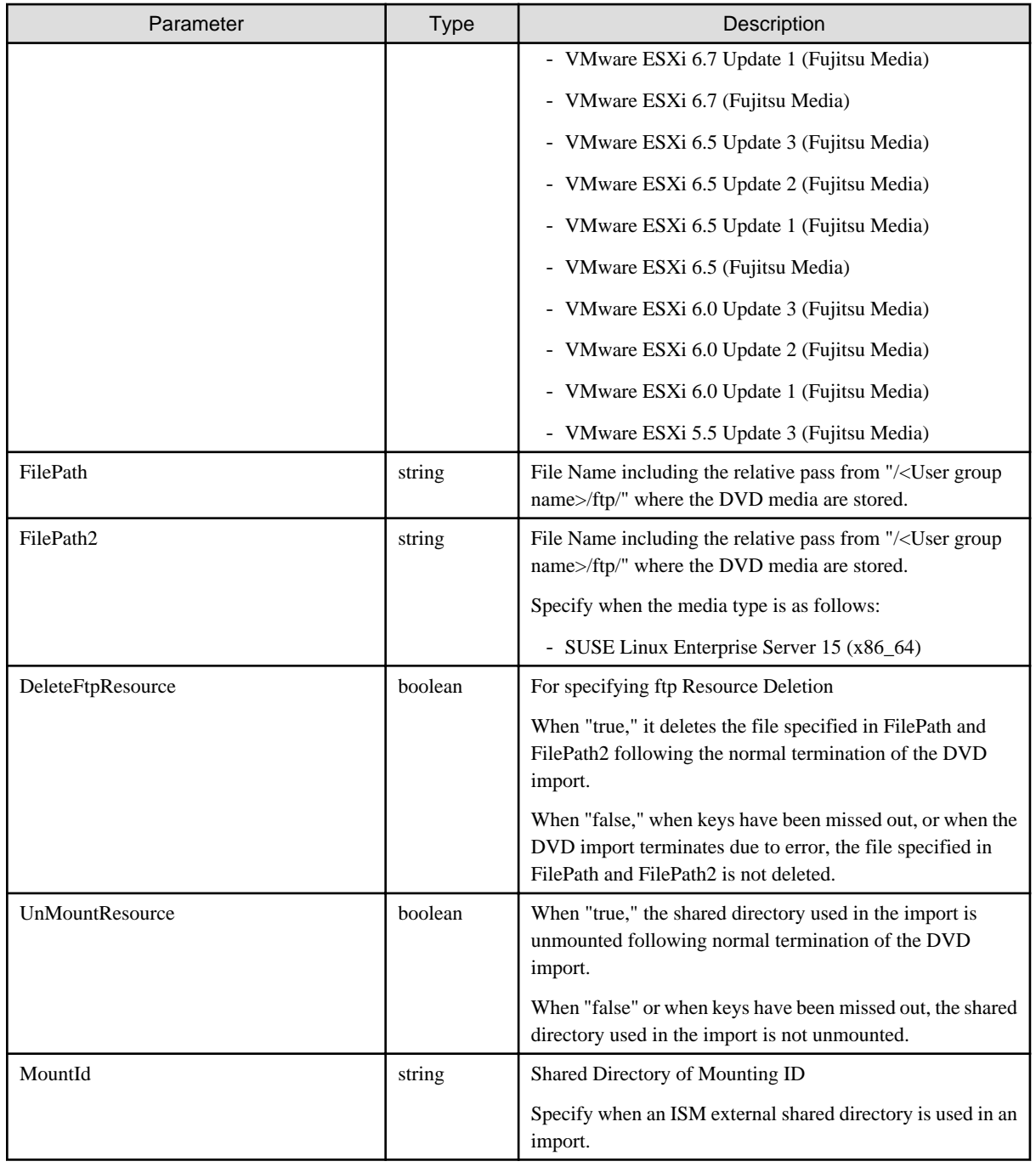

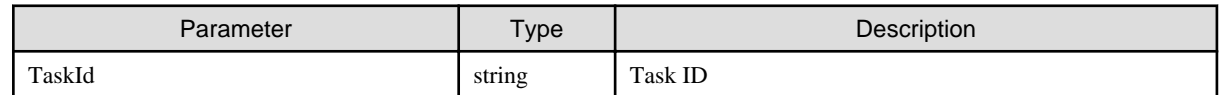

# **4.10.30 Canceling DVD Import**

### **[Overview]**

Cancels the DVD import using the assigned Task ID.

### **[Format]**

POST /system/settings/repositories/profiles/dvd/import/cancel

### **[Query Parameter]**

None

### **[Request Parameter]**

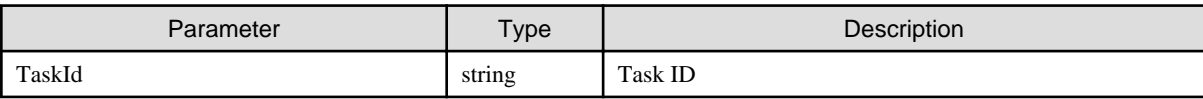

### **[Response Parameter]**

None

# **4.10.31 List Retrieval for Registered Repositories**

### **[Overview]**

Retrieves a list of registered repositories.

### **[Format]**

GET /system/settings/repositories/profiles

### **[Query Parameter]**

None

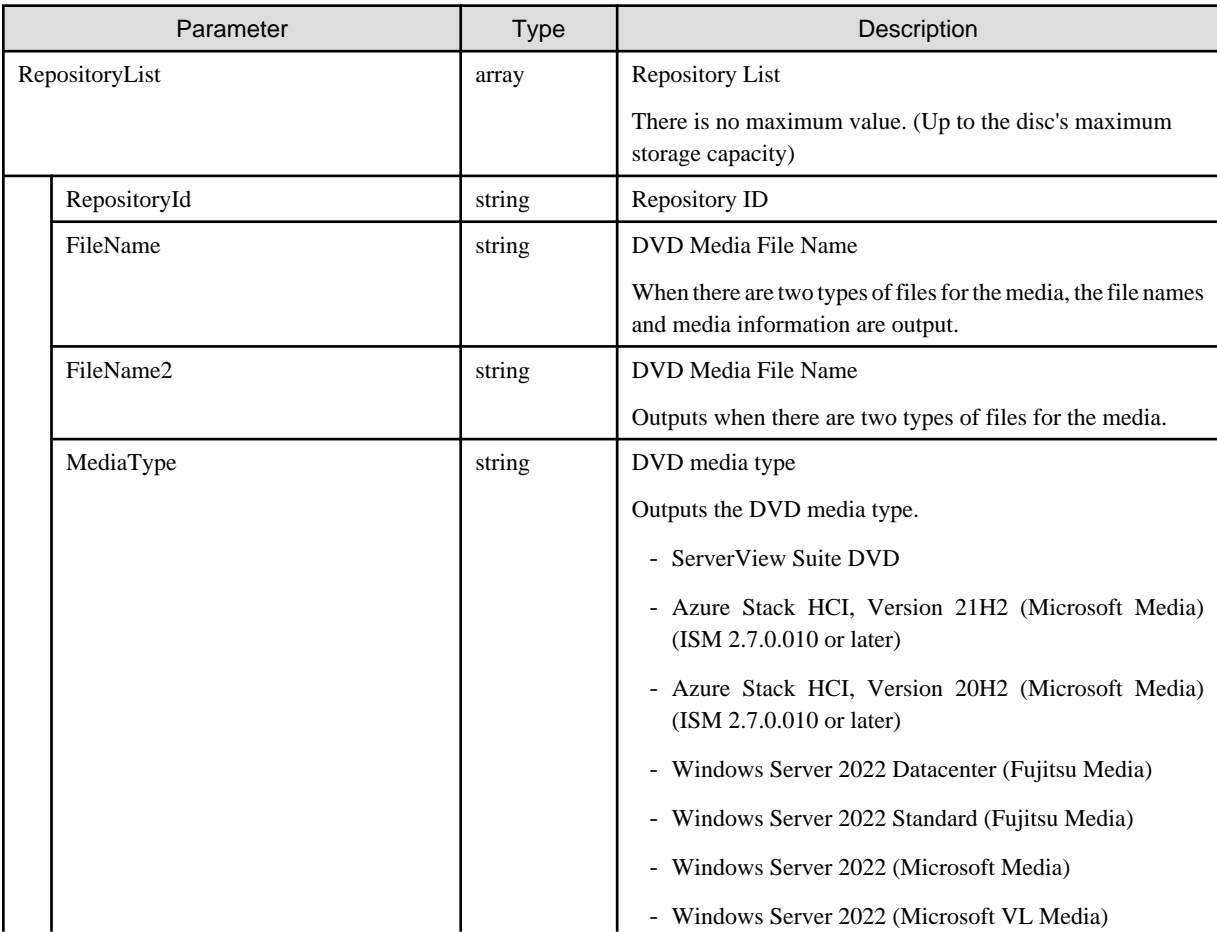

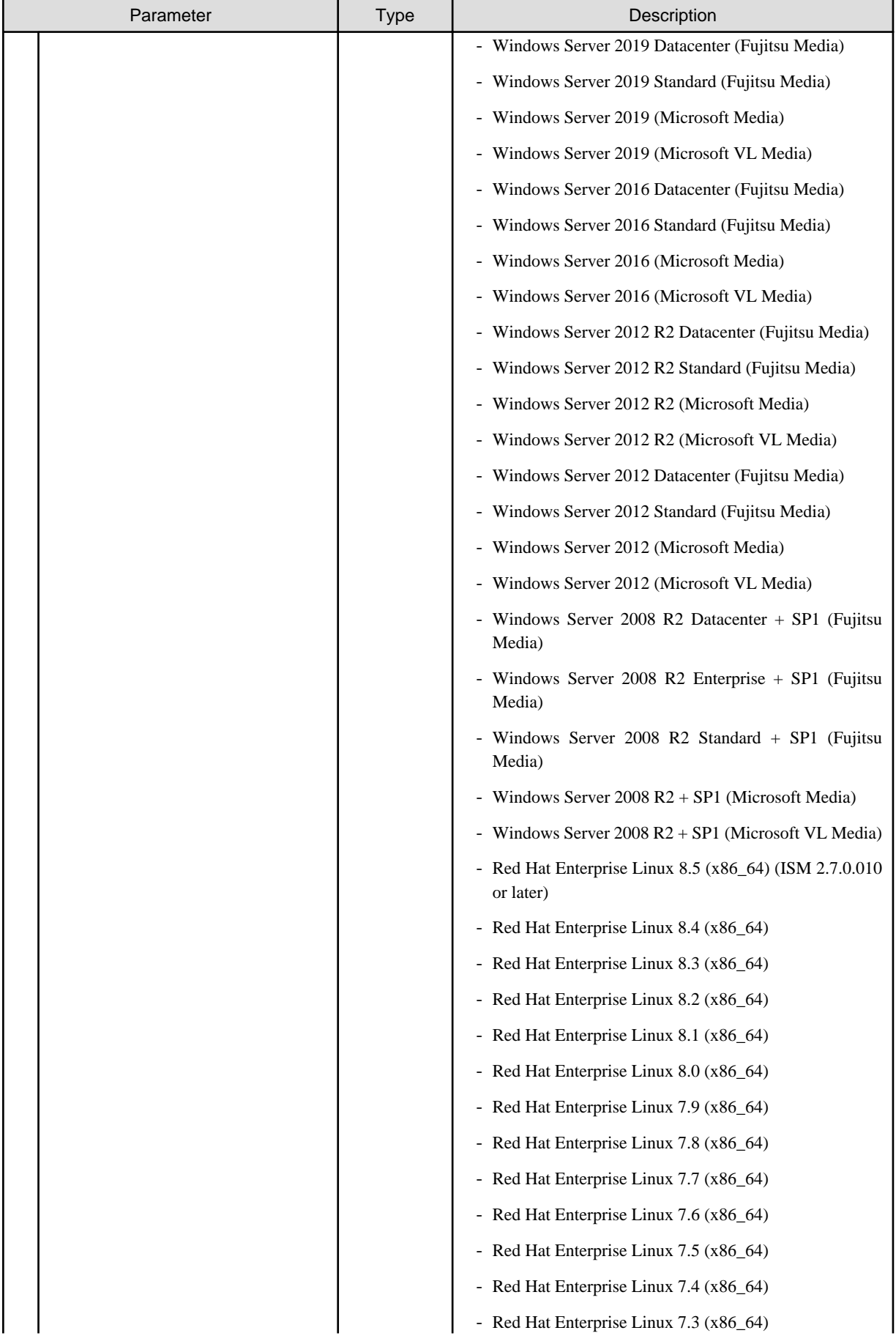

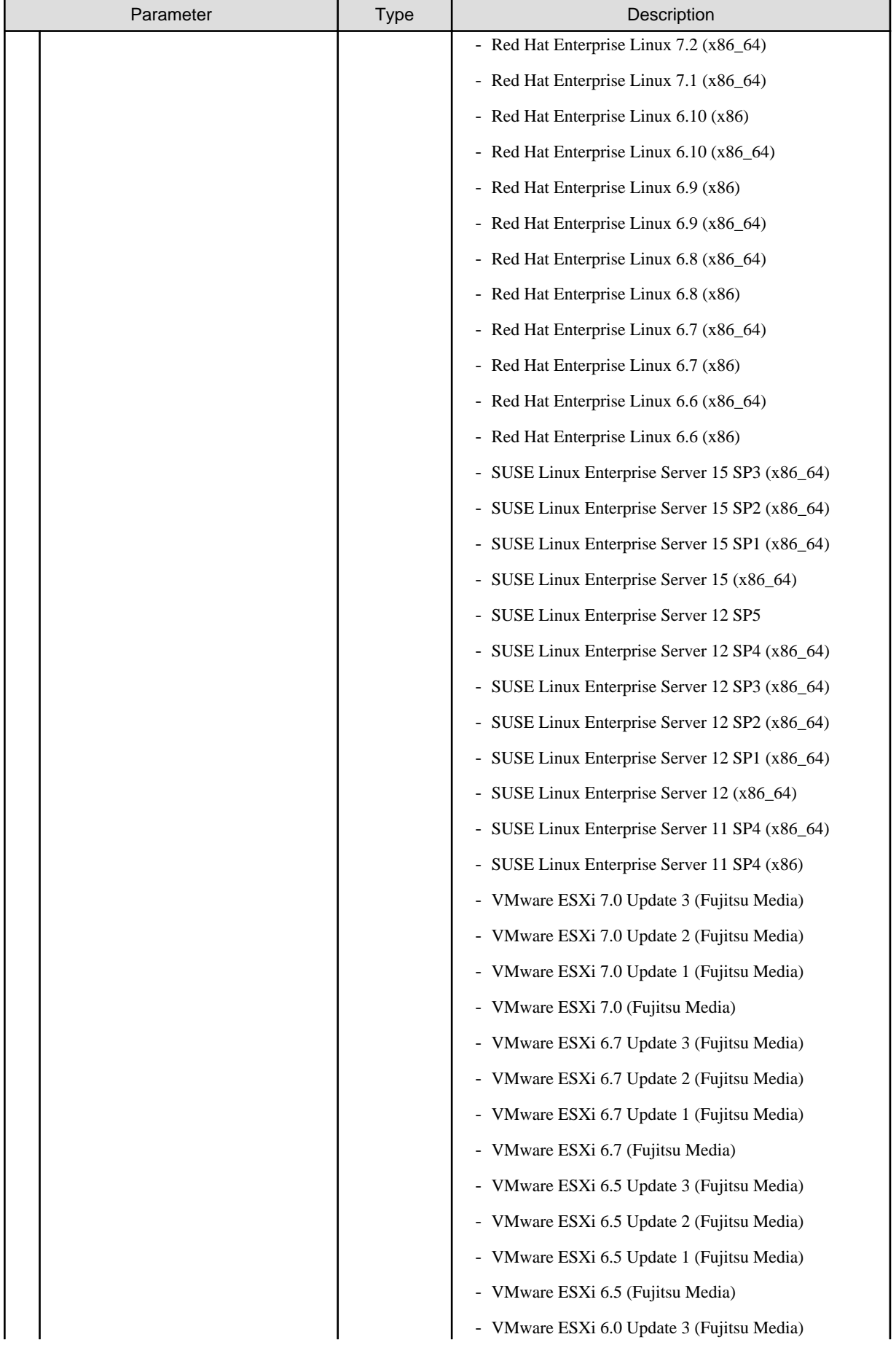

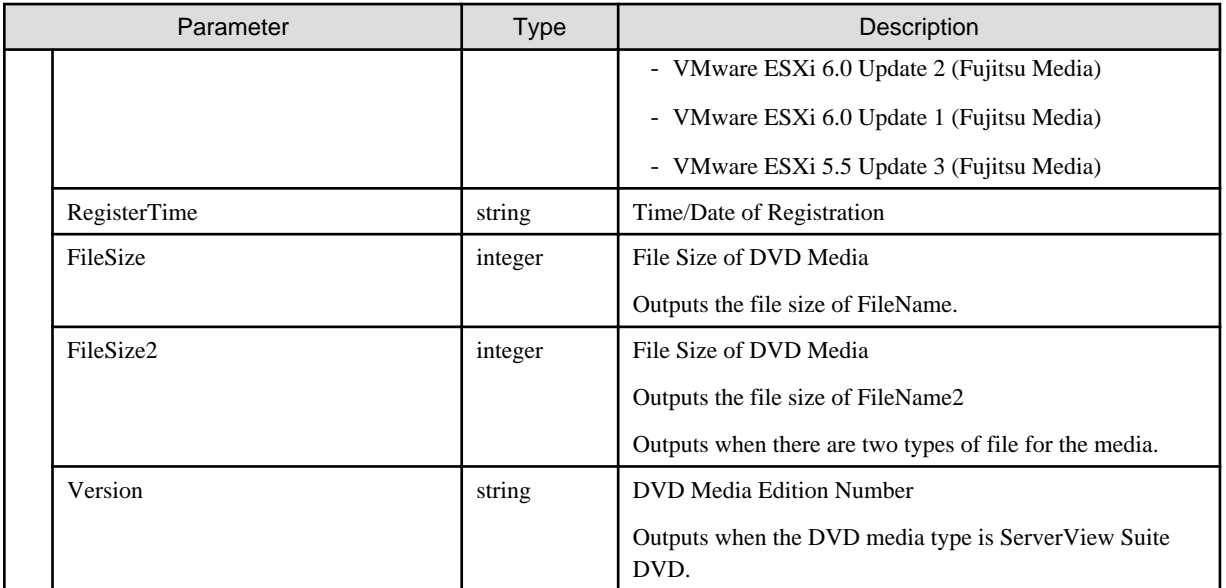

# **4.10.32 Deleting Registered Repositories**

### **[Overview]**

Deletes the specified registered repositories.

### **[Format]**

```
DELETE /system/settings/repositories/profiles/{repositoryid}
```
### **[Query Parameter]**

None

### **[Request Parameter]**

None

### **[Response Parameter]**

None

# **4.10.33 List Retrieval for Packages and Applications**

### **[Overview]**

Retrieves a list of packages and applications with the type and language of the specified Linux OS.

### **[Format]**

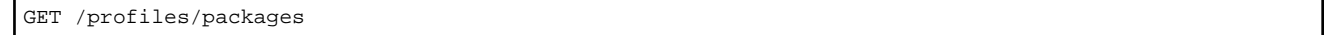

### **[Query Parameter]**

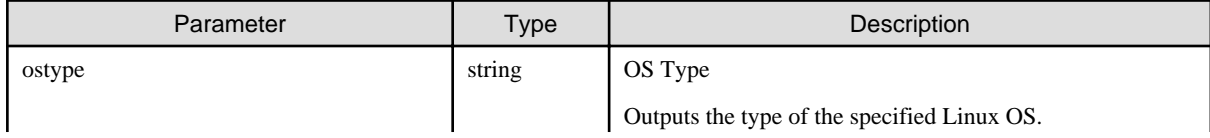

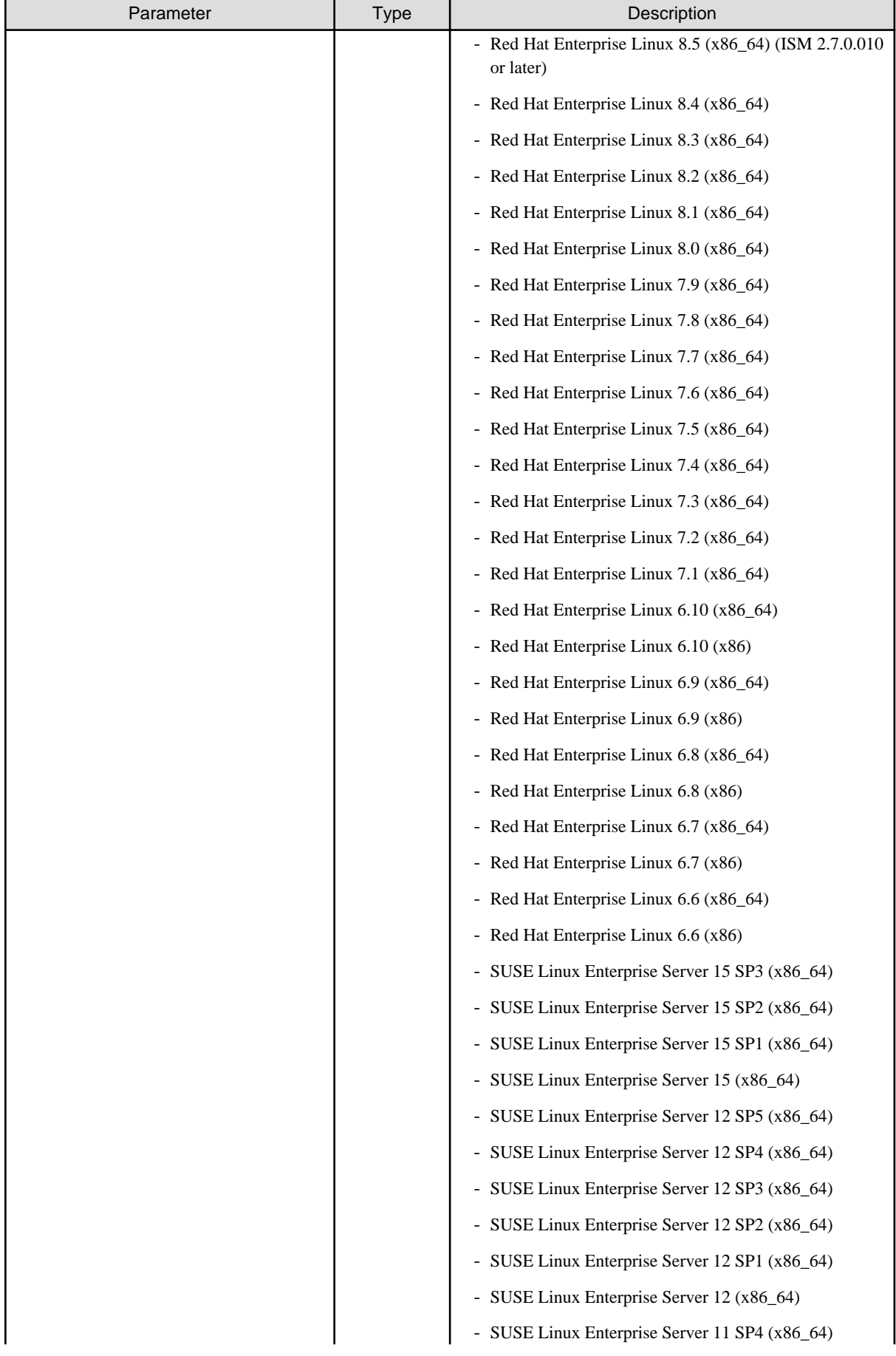

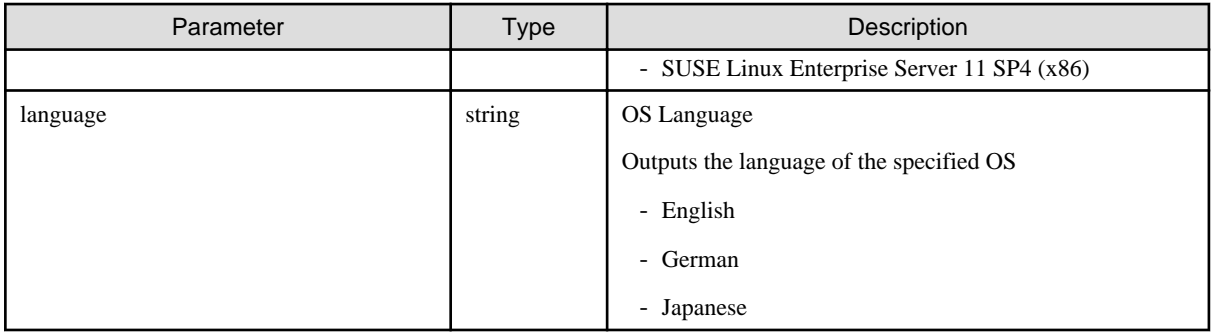

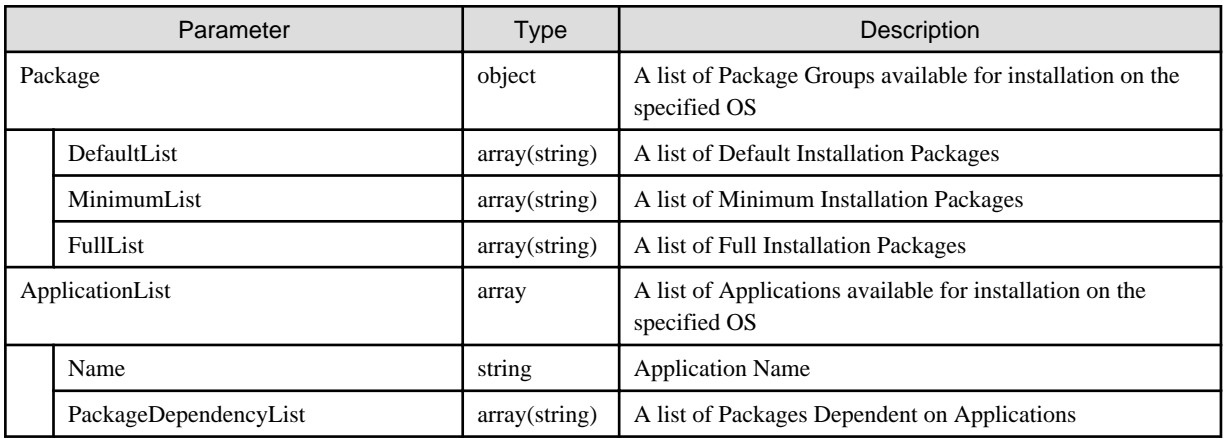

## **4.10.34 Backing Up Hardware Settings**

### **[Overview]**

Backs up hardware settings of the specified nodes.

The following categories are supported.

- Server-BX: FUJITSU Server PRIMERGY BX series
- Server-RX: FUJITSU Server PRIMERGY RX series
- Server-TX: FUJITSU Server PRIMERGY TX series
- Server-CX: FUJITSU Server PRIMERGY CX series
- Server-PRIMEQUEST3000B: FUJITSU Server PRIMEQUEST3000B series
- Storage-OntapCluster: FUJITSU Storage ETERNUS NR, AX, HX series
- Switch-VDX: Converged switch VDX series

#### **[Format]**

POST /nodes/{nodeid}/profiles/backup

### **[Query Parameter]**

None

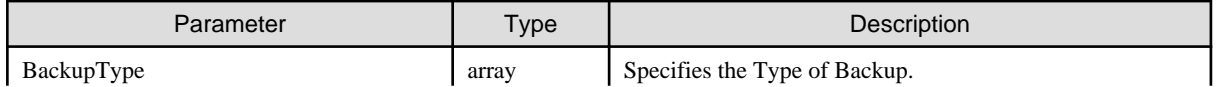

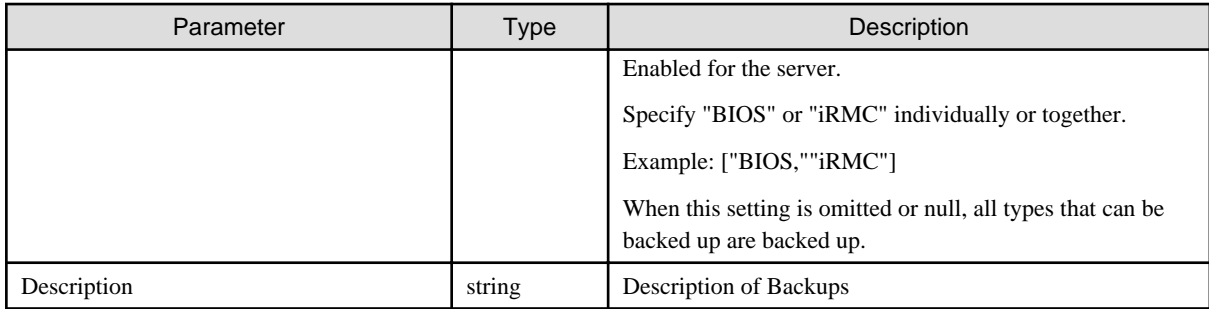

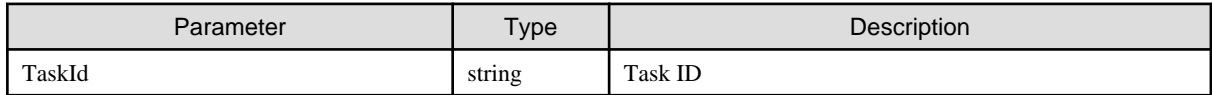

## **4.10.35 Canceling of Backup Hardware Settings**

### **[Overview]**

Cancels backup hardware settings using the assigned task ID.

### **[Format]**

POST /nodes/profiles/backup/cancel

### **[Query Parameter]**

None

### **[Request Parameter]**

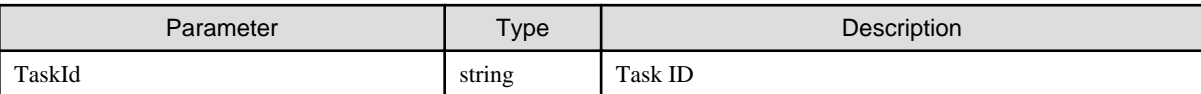

### **[Response Parameter]**

None

## **4.10.36 List Retrieval for Registered Backups**

### **[Overview]**

Retrieves a list of registered backups.

### **[Format]**

```
GET /profiles/backups
```
### **[Query Parameter]**

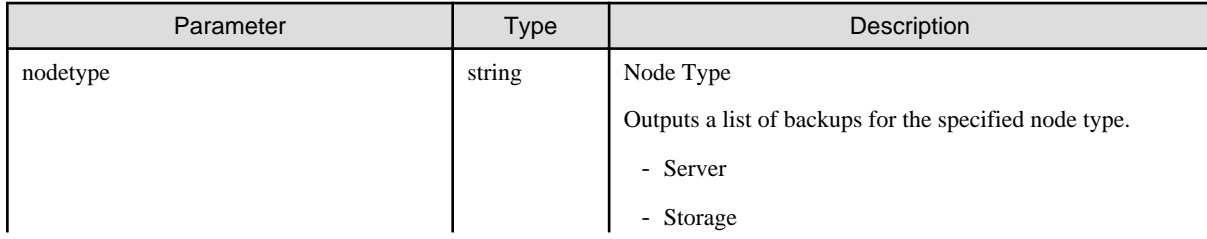

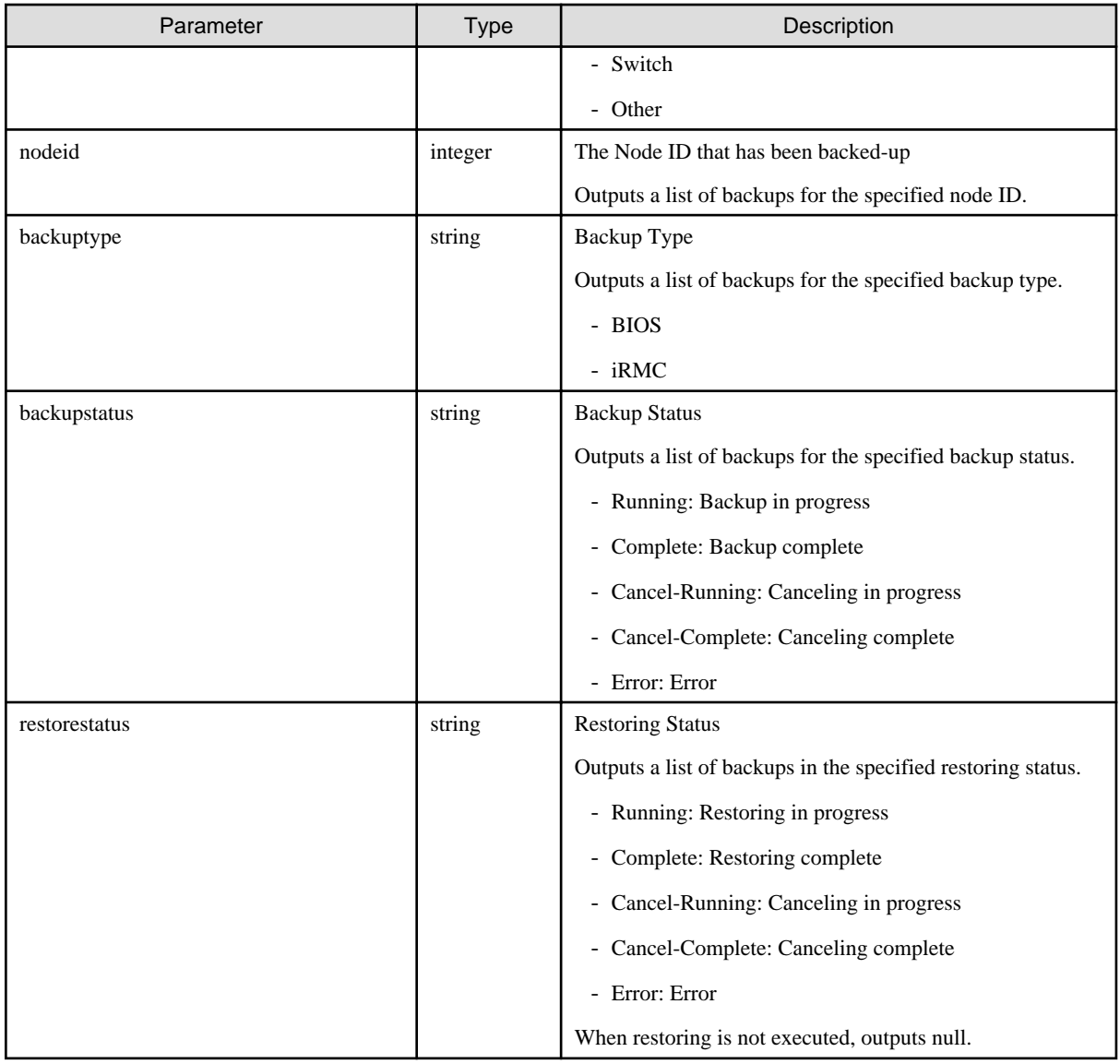

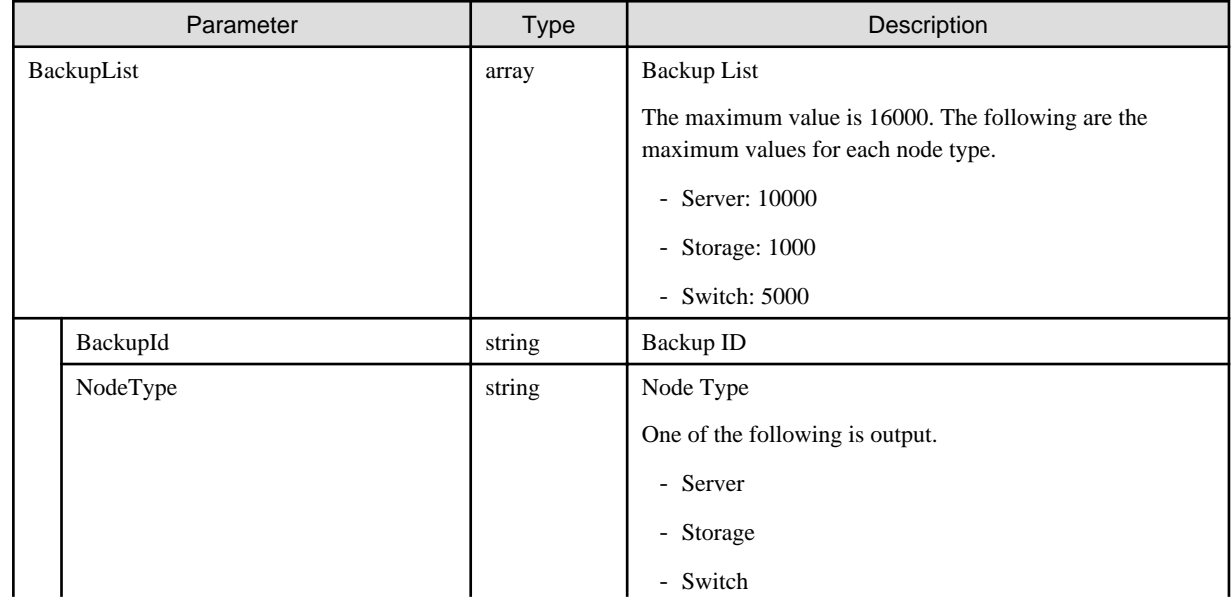

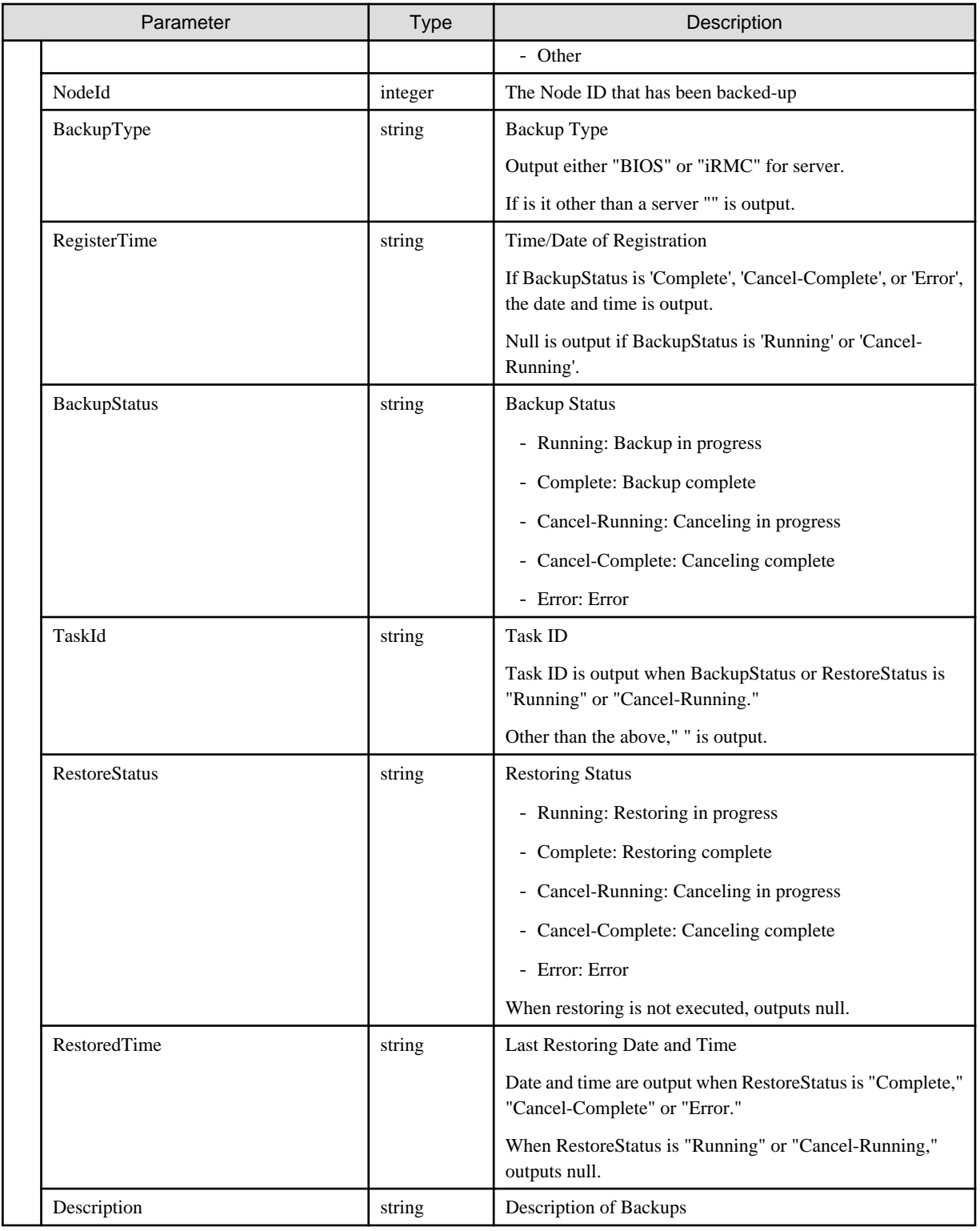

# **4.10.37 Deleting Registered Backups**

### **[Overview]**

Deletes the specified registered backup.

### **[Format]**

```
DELETE /profiles/backups/{backupid}
```
### **[Query Parameter]**

None

### **[Request Parameter]**

None

### **[Response Parameter]**

None

# **4.10.38 Exporting Registered Backups**

### **[Overview]**

Exports the specified registered backups.

The following categories are supported.

- Server-BX: FUJITSU Server PRIMERGY BX series
- Server-RX: FUJITSU Server PRIMERGY RX series
- Server-TX: FUJITSU Server PRIMERGY TX series
- Server-CX: FUJITSU Server PRIMERGY CX series
- Server-PRIMEQUEST3000B: FUJITSU Server PRIMEQUEST3000B series
- Storage-OntapCluster: FUJITSU Storage ETERNUS NR, AX, HX series
- Switch-VDX: Converged switch VDX series

### **[Format]**

POST /profiles/backups/export

### **[Query Parameter]**

None

### **[Request Parameter]**

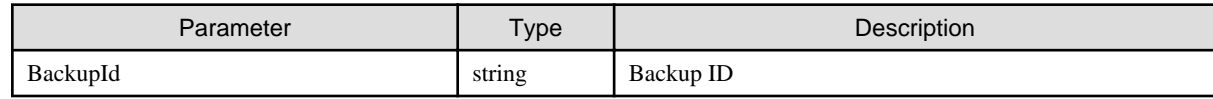

### **[Response Parameter]**

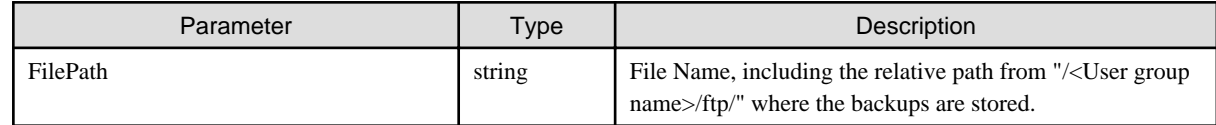

## **4.10.39 Adding Profiles from Registered Backups**

### **[Overview]**

Converts and add the registered backups specified to profiles.

The following categories are supported.

- Server-BX: FUJITSU Server PRIMERGY BX series

- Server-RX: FUJITSU Server PRIMERGY RX series
- Server-TX: FUJITSU Server PRIMERGY TX series
- Server-CX: FUJITSU Server PRIMERGY CX series
- Server-PRIMEQUEST3000B: FUJITSU Server PRIMEQUEST3000B series

### **[Format]**

POST /profiles/backups/profile

#### **[Query Parameter]**

None

### **[Request Parameter]**

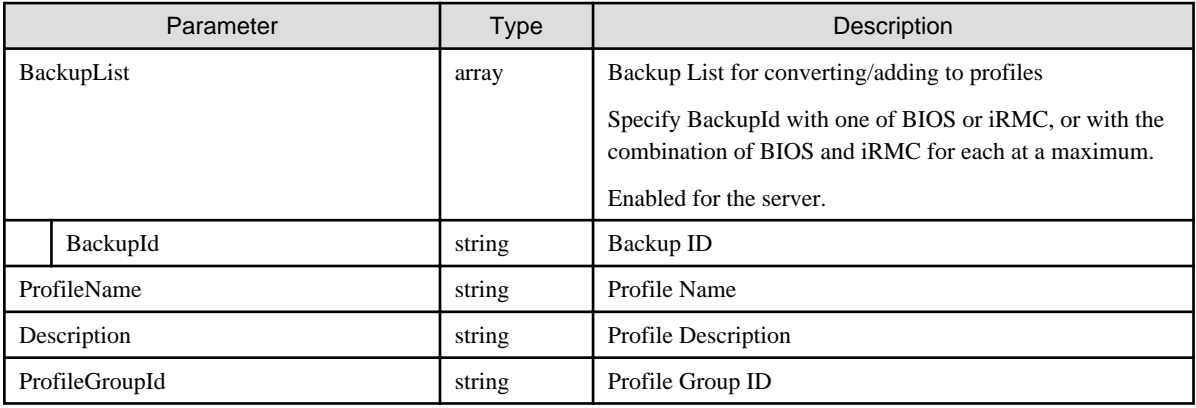

### **[Response Parameter]**

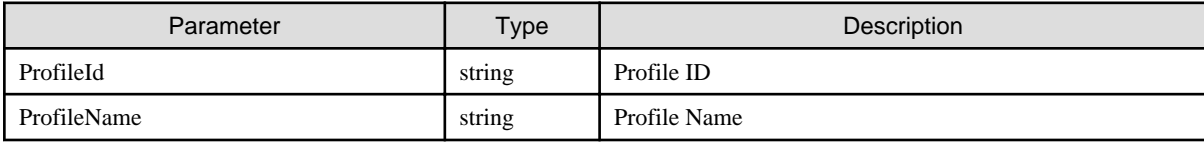

## **4.10.40 Adding Policies from Registered Backups**

#### **[Overview]**

Converts and adds the registered backups to policies.

The following categories are supported.

- Server-BX: FUJITSU Server PRIMERGY BX series
- Server-RX: FUJITSU Server PRIMERGY RX series
- Server-TX: FUJITSU Server PRIMERGY TX series
- Server-CX: FUJITSU Server PRIMERGY CX series
- Server-PRIMEQUEST3000B: FUJITSU Server PRIMEQUEST3000B series

#### **[Format]**

POST /profiles/backups/policy

### **[Query Parameter]**

None

### **[Request Parameter]**

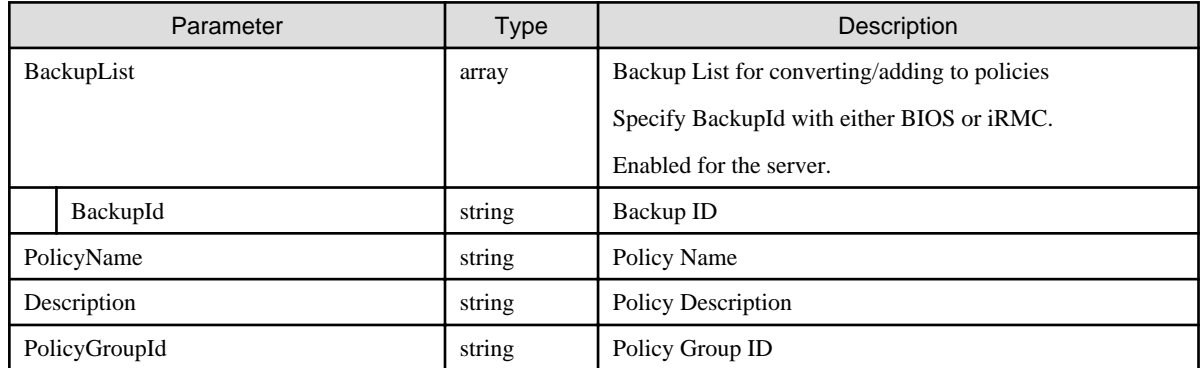

### **[Response Parameter]**

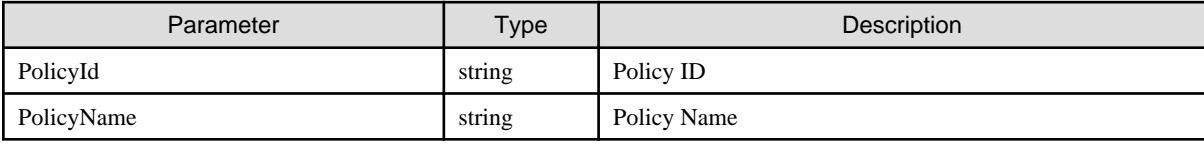

## **4.10.41 Import of Backups**

#### **[Overview]**

Imports the specified backups.

The following categories are supported.

- Server-BX: FUJITSU Server PRIMERGY BX series
- Server-RX: FUJITSU Server PRIMERGY RX series
- Server-TX: FUJITSU Server PRIMERGY TX series
- Server-CX: FUJITSU Server PRIMERGY CX series
- Server-PRIMEQUEST3000B: FUJITSU Server PRIMEQUEST3000B series
- Switch-VDX: Converged switch VDX series

### **[Format]**

```
POST /profiles/backups/import
```
### **[Query Parameter]**

None

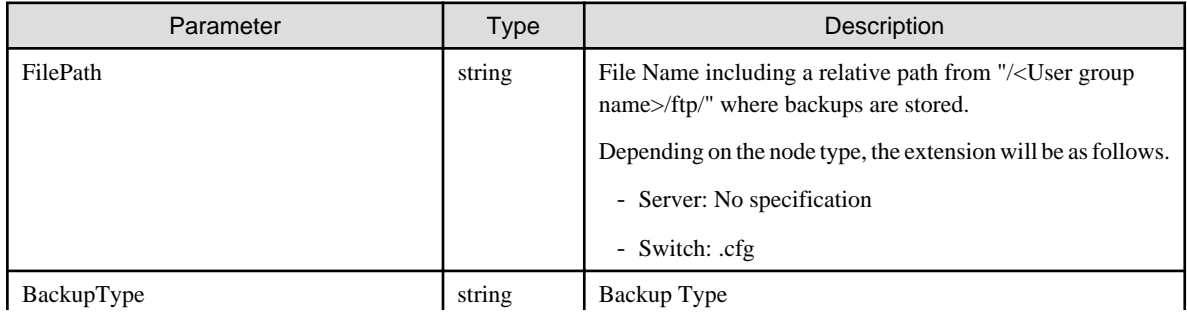

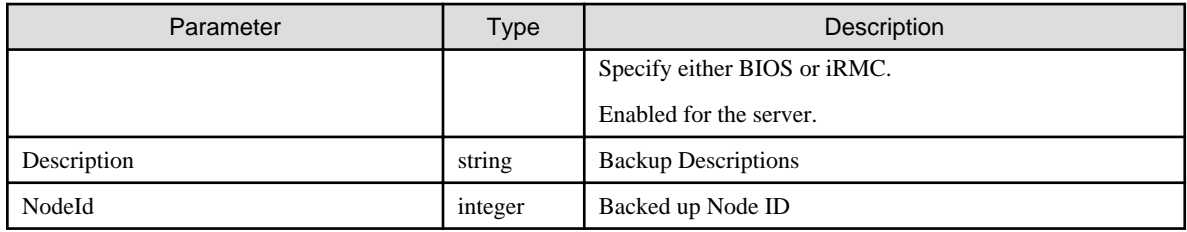

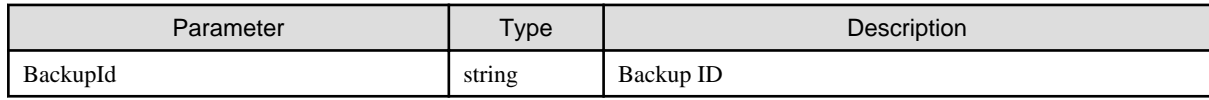

# **4.10.42 Restoring Hardware Settings**

### **[Overview]**

Restores hardware settings to the specified node.

The following categories are supported.

- Server-BX: FUJITSU Server PRIMERGY BX series
- Server-RX: FUJITSU Server PRIMERGY RX series
- Server-TX: FUJITSU Server PRIMERGY TX series
- Server-CX: FUJITSU Server PRIMERGY CX series
- Server-PRIMEQUEST3000B: FUJITSU Server PRIMEQUEST3000B series
- Switch-VDX: Converged switch VDX series

### **[Format]**

POST /nodes/{nodeid}/profiles/restore

### **[Query Parameter]**

None

### **[Request Parameter]**

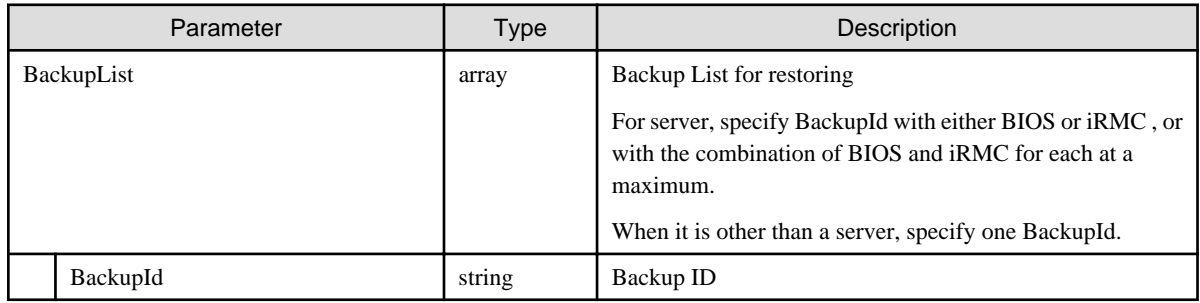

### **[Response Parameter]**

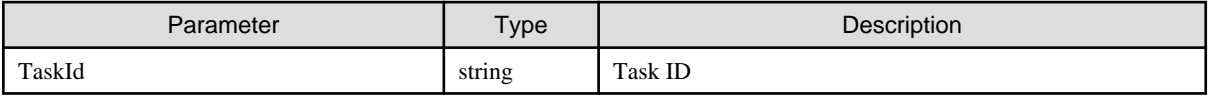

## **4.10.43 Cancellation of Restoring Hardware Settings**

### **[Overview]**

Cancels restoring of the hardware settings with the specified task ID.

### **[Format]**

POST /nodes/profiles/restore/cancel

### **[Query Parameter]**

None

### **[Request Parameter]**

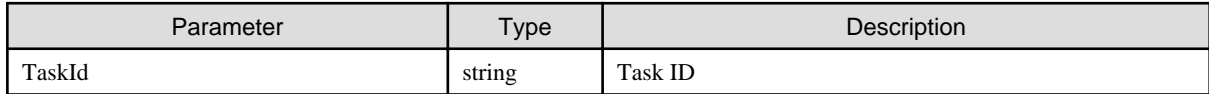

### **[Response Parameter]**

None

# **4.10.44 List Retrieval of Profile Information for Nodes**

### **[Overview]**

Retrieves a list of profile information for nodes.

### **[Format]**

GET /profiles/profiles/nodes

### **[Query Parameter]**

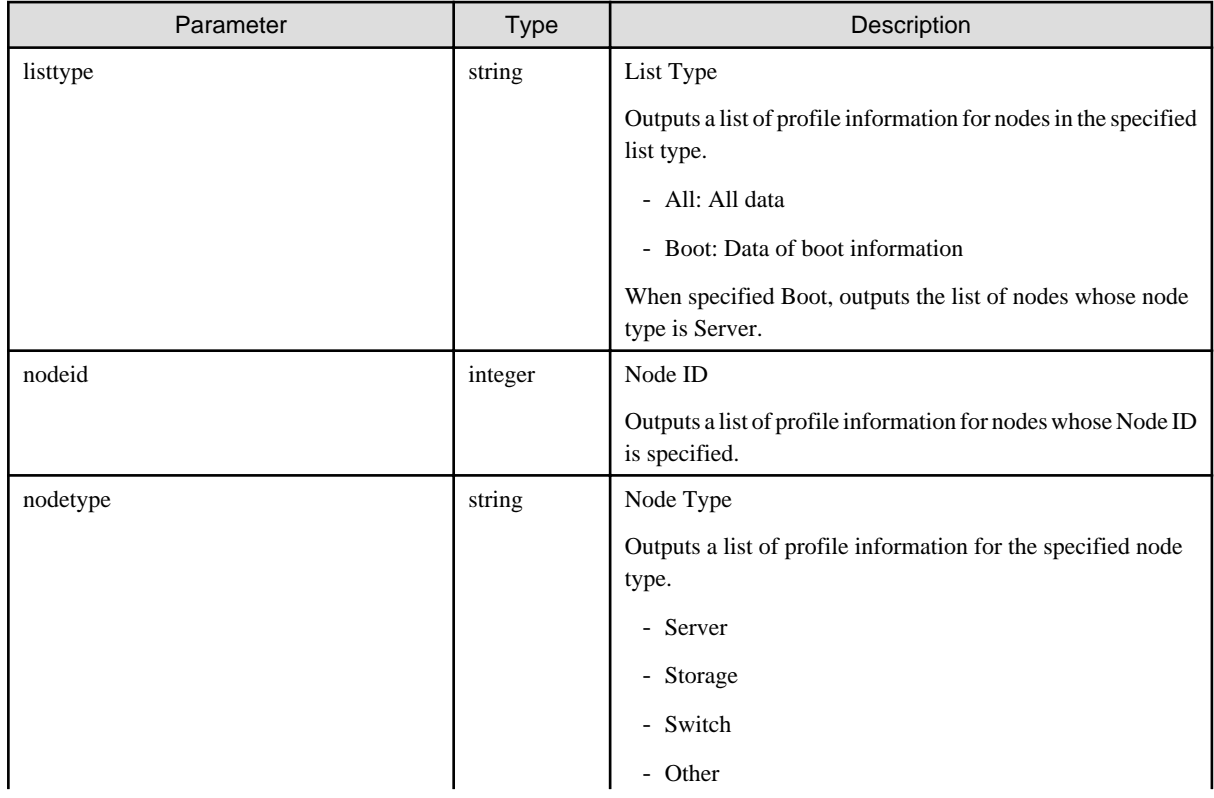

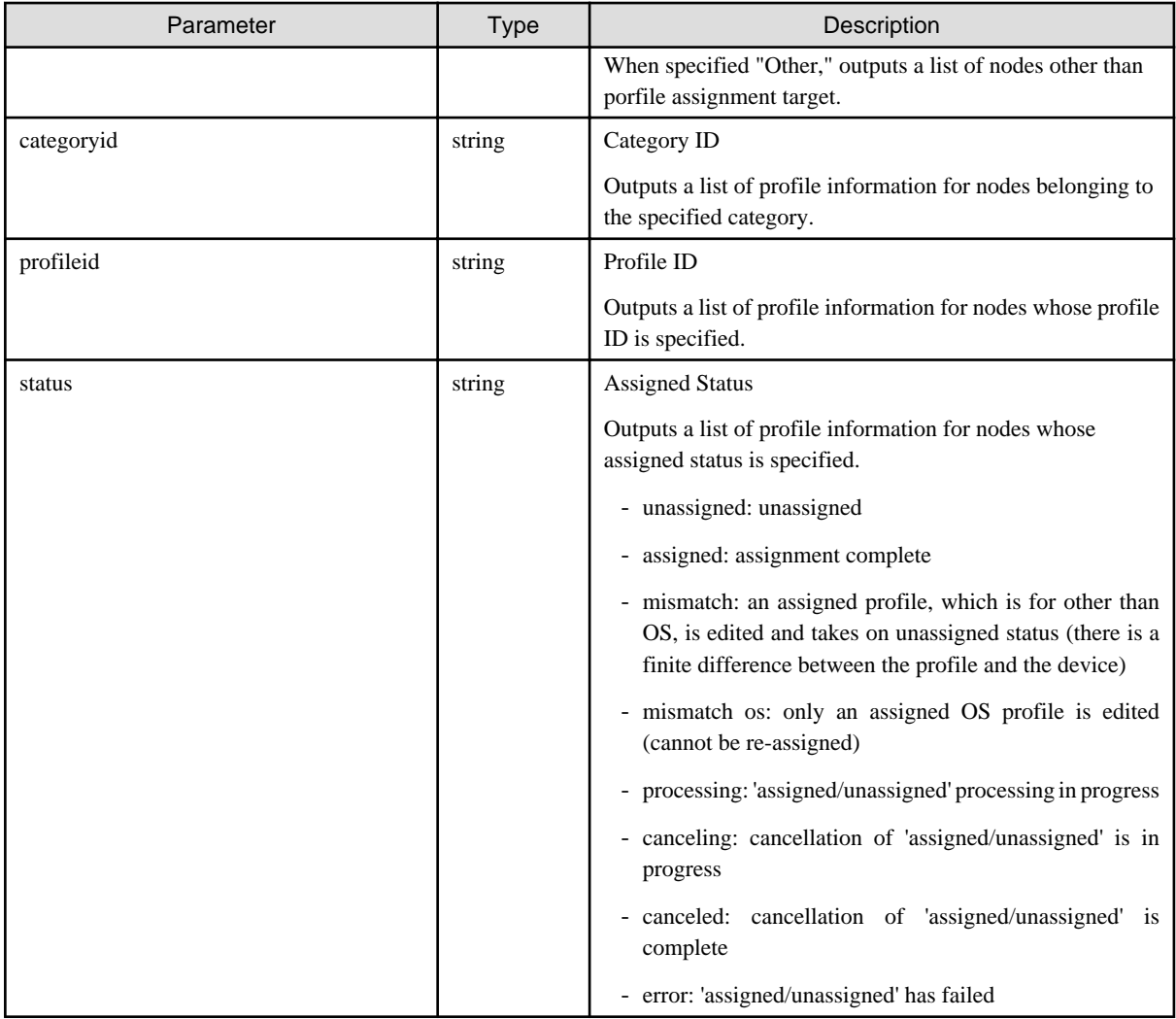

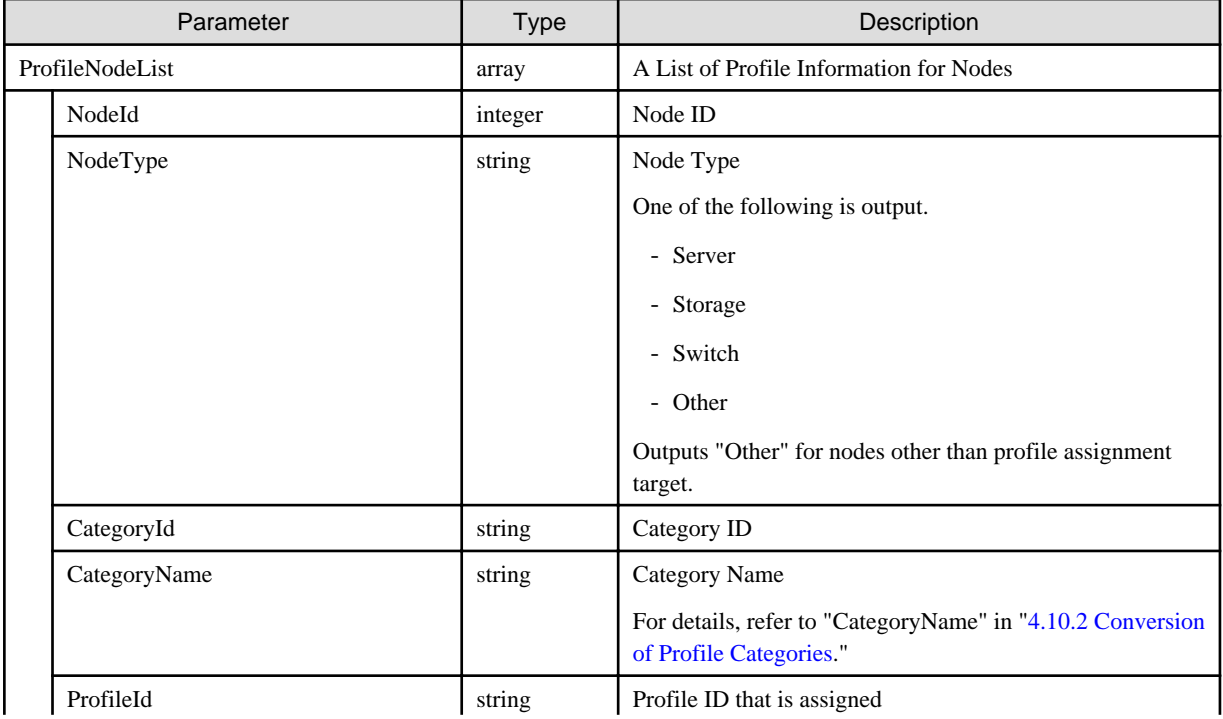

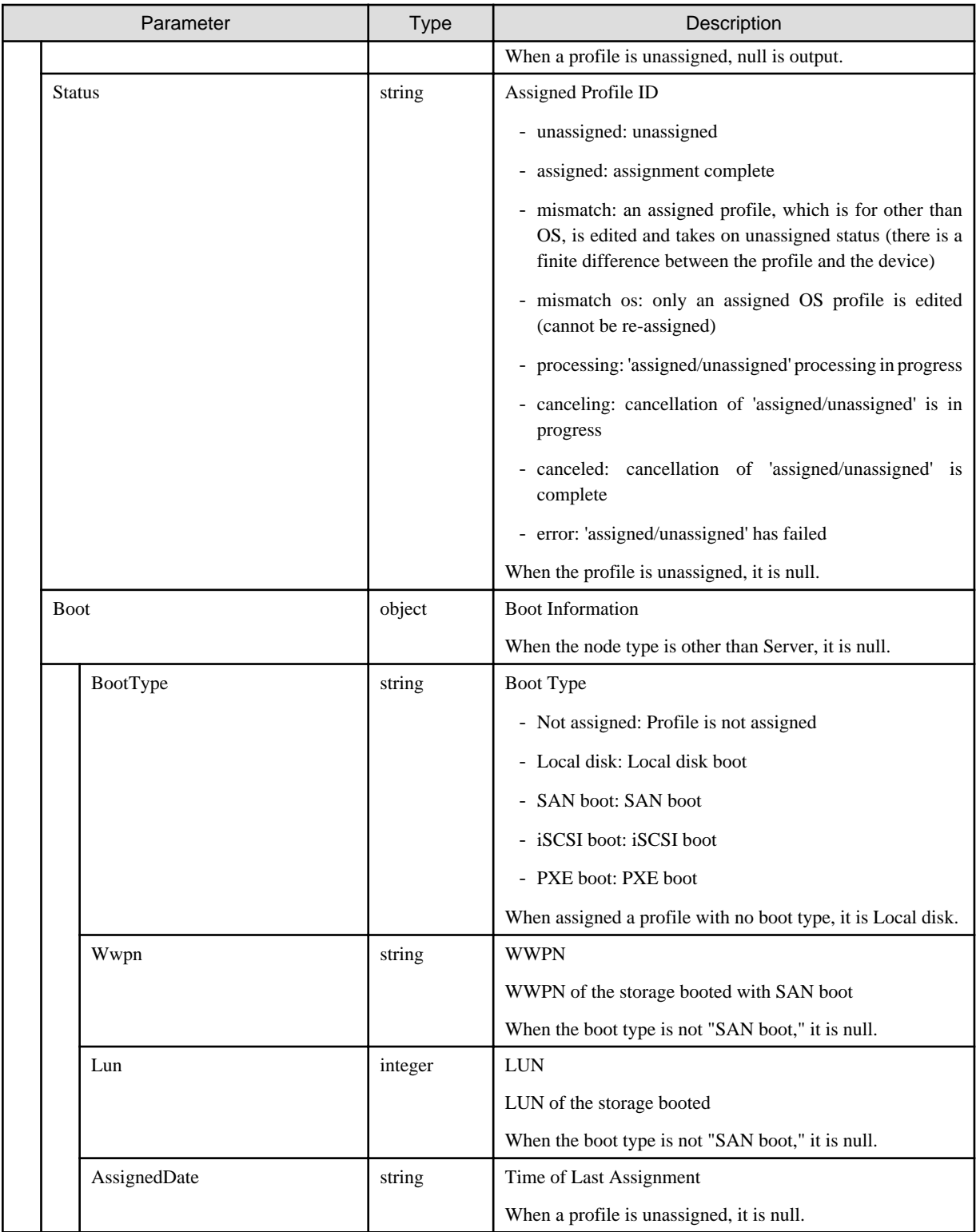

# **4.10.45 Verification of Profiles**

### **[Overview]**

Verifies the profile that is assigned to the node.

### **[Format]**

POST /nodes/{nodeid}/profiles/verify

### **[Query Parameter]**

None

### **[Request Parameter]**

None

### **[Response Parameter]**

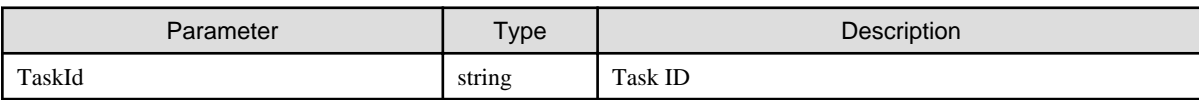

## **4.10.46 Canceling Verification of Profiles**

### **[Overview]**

Cancels the verification of the profile with the specified task ID.

### **[Format]**

POST /nodes/profiles/verify/cancel

### **[Query Parameter]**

None

### **[Request Parameter]**

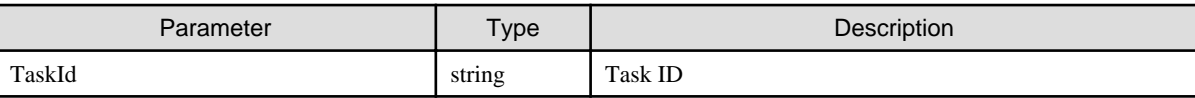

### **[Response Parameter]**

None

# **4.11 Firmware Management**

## **4.11.1 Starting Update Firmware/Driver**

### **[Overview]**

Starts the firmware/driver update process.

### **[Format]**

POST /nodes/firmware/update

### **[Query Parameter]**

None

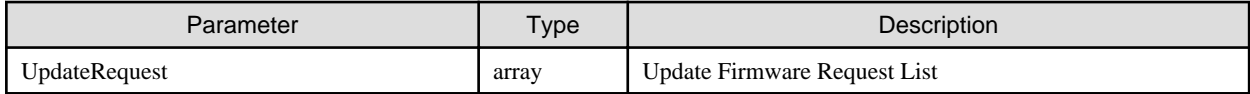

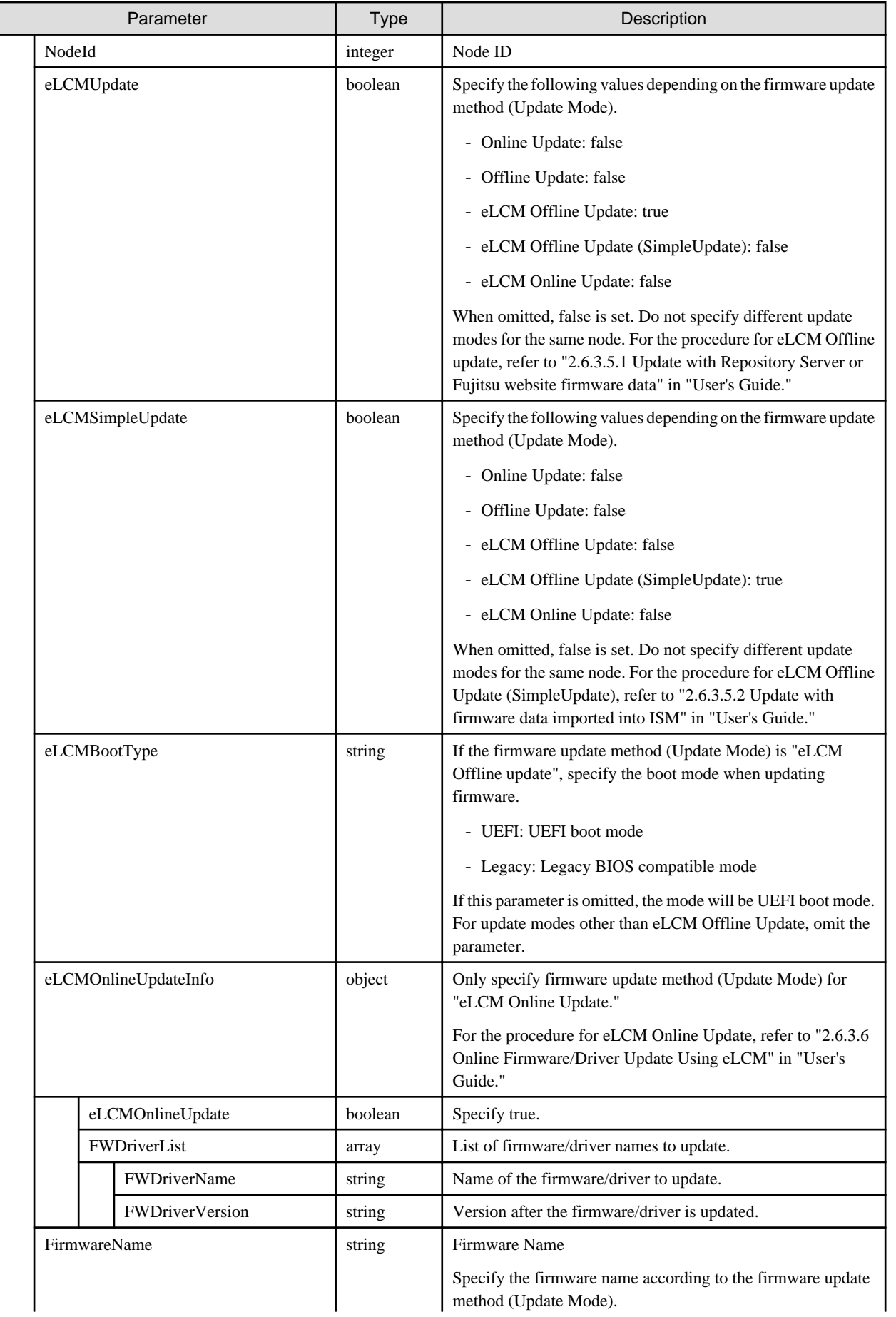

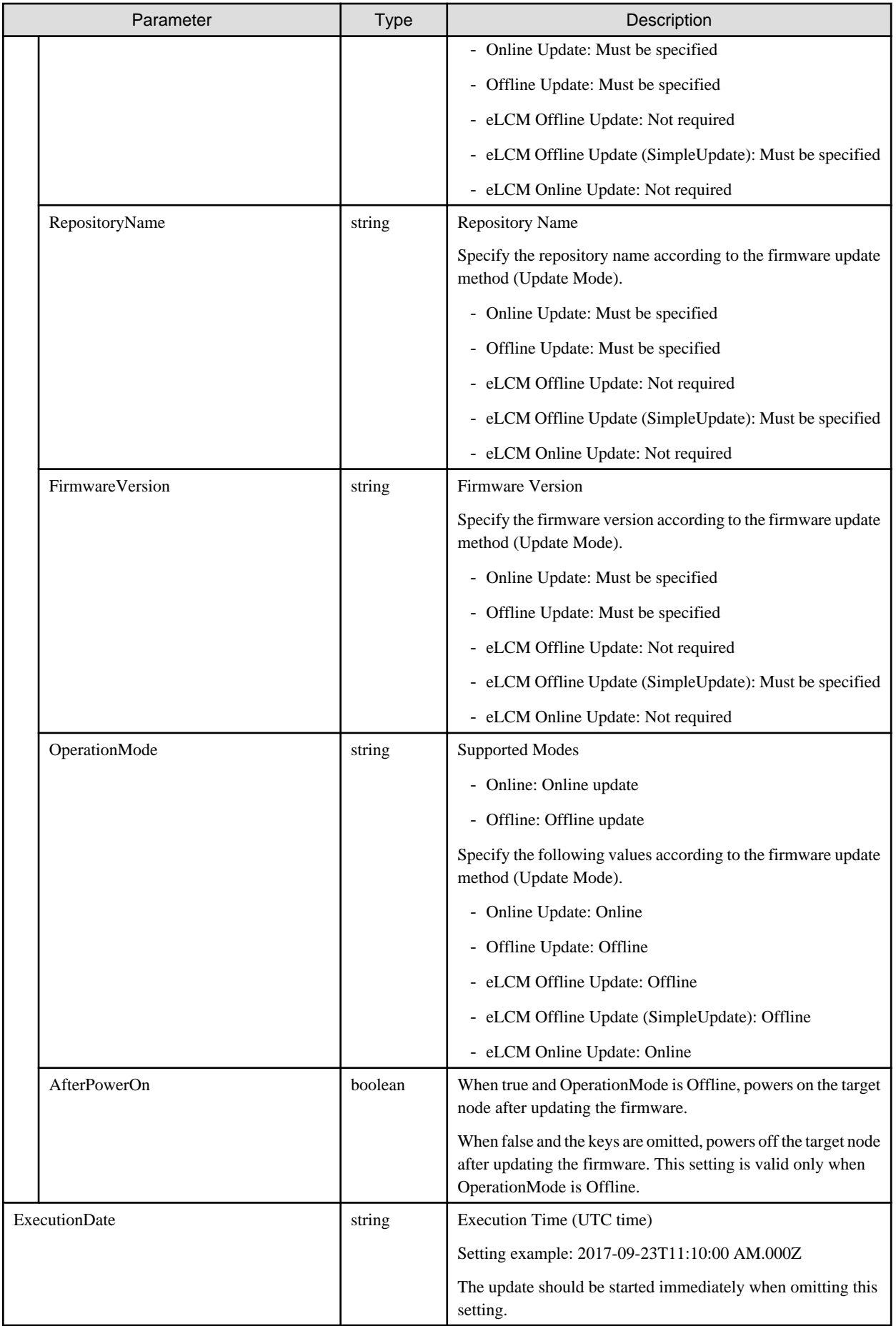

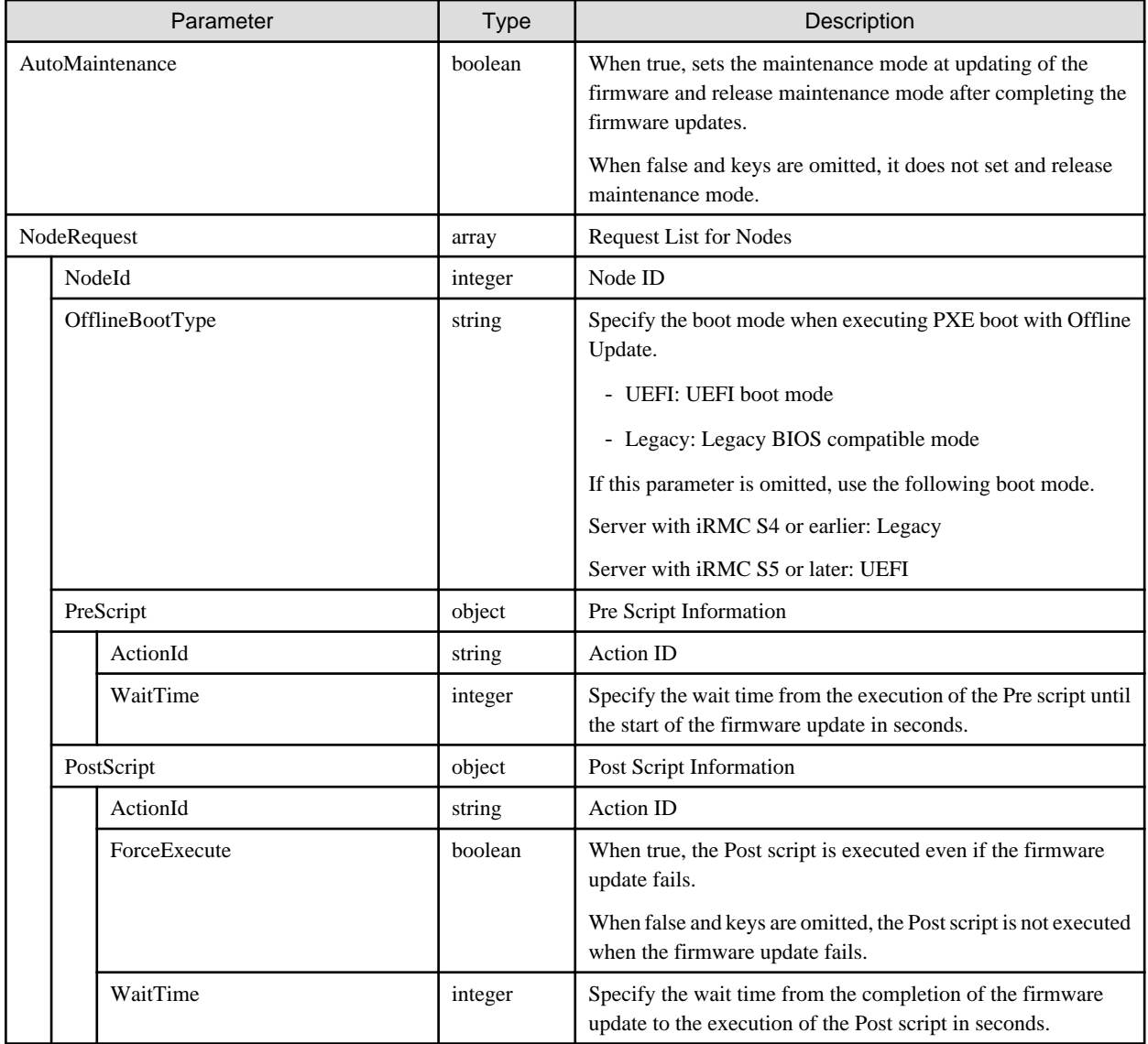

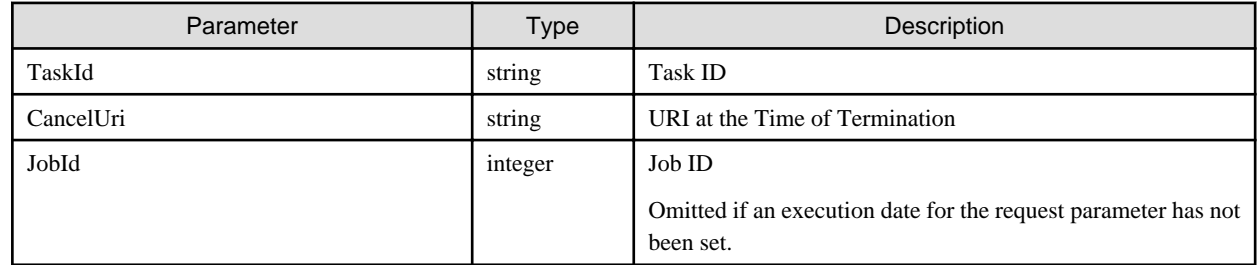

# **4.11.2 Canceling Update Firmware**

### **[Overview]**

Cancels the firmware update processing.

### **[Format]**

POST /nodes/firmware/update/cancel

### **[Query Parameter]**

None

### **[Request Parameter]**

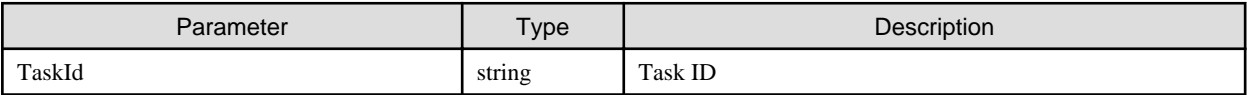

### **[Response Parameter]**

None

### **[Precautions]**

- Updating of the firmware cannot be canceled depending on the state of progress of updating process. In that case, the task moves to the status of canceling but the subtasks are not canceled. Moreover, an error of failing to cancel is registered to the Operation Log.
- If not a Update Firmware task, or if the user is not the user who started the task, it will result in an error.

# **4.11.3 List Retrieval for Firmware Documents**

### **[Overview]**

Retrieves a list of firmware documents.

### **[Format]**

POST /system/settings/firmware/documents

### **[Query Parameter]**

None

### **[Request Parameter]**

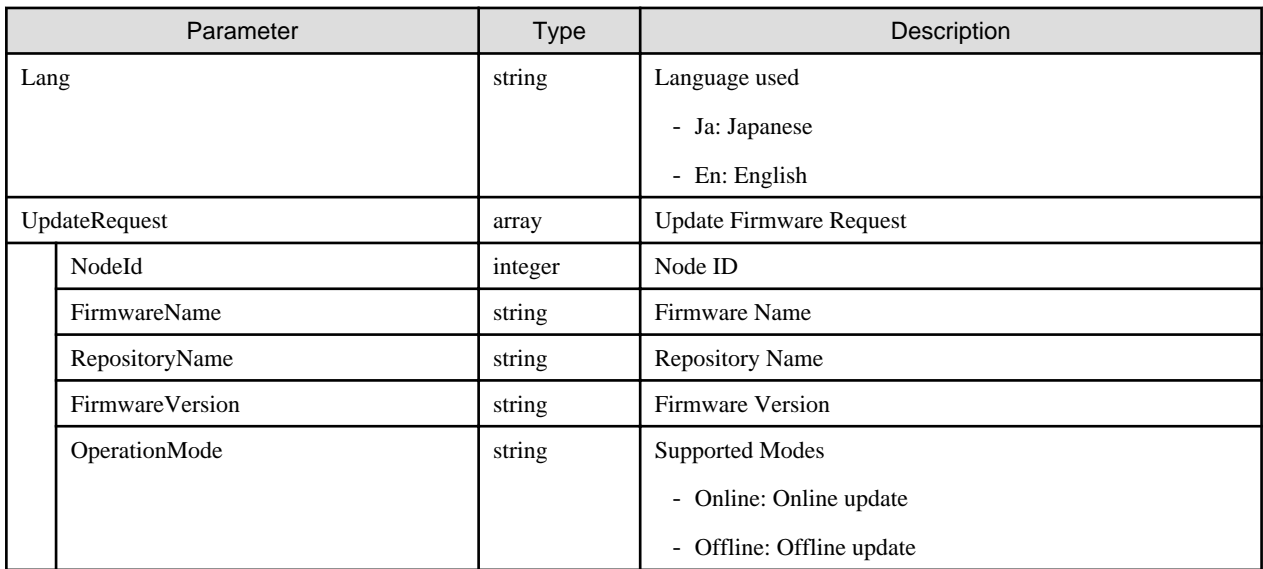

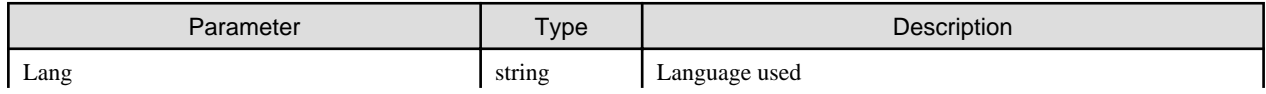

<span id="page-314-0"></span>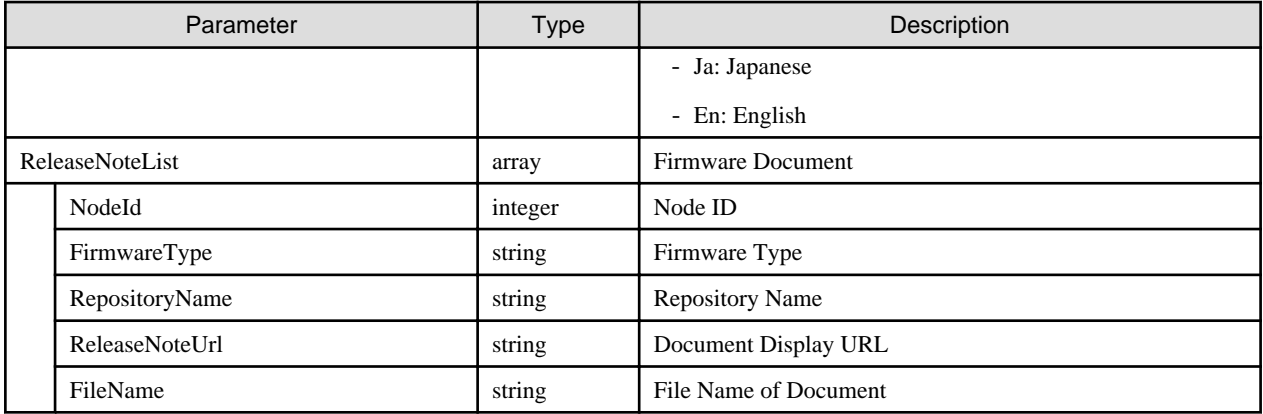

# **4.11.4 List Retrieval for Registered Repositories**

### **[Overview]**

Retrieves a list of repositories registered in individual firmware and DVD import.

### **[Format]**

GET /system/settings/firmware/repositories

### **[Query Parameter]**

None

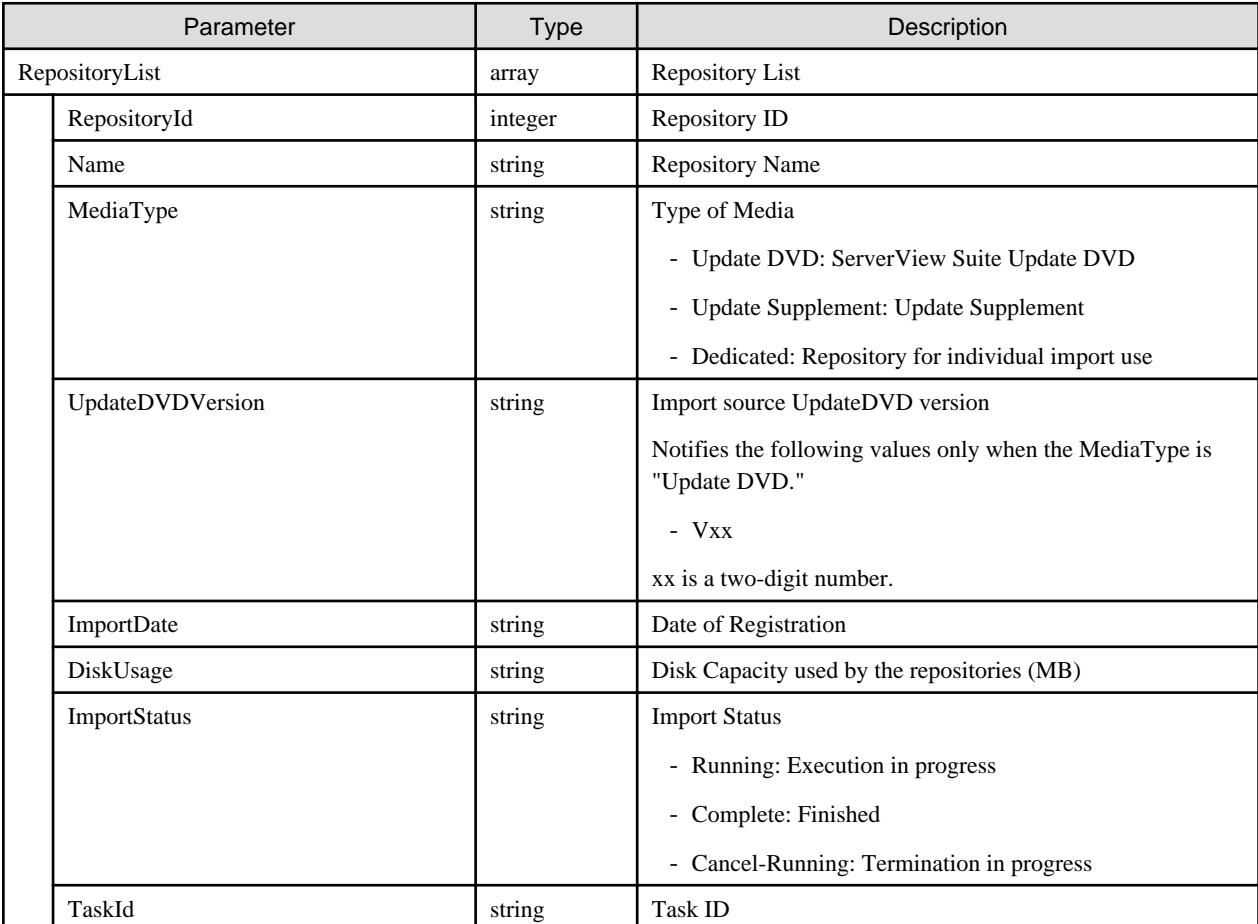

# <span id="page-315-0"></span>**4.11.5 List Retrieval for Firmware**

### **[Overview]**

Retrieves the summary of the firmware registered to the ISM-VA.

### **[Format]**

GET /system/settings/firmware/list

### **[Query Parameter]**

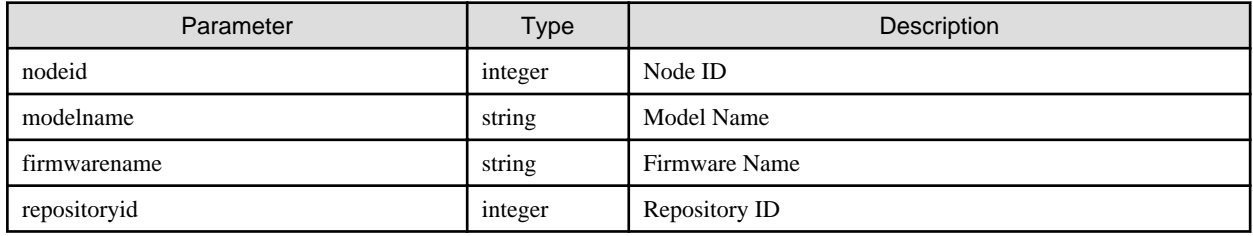

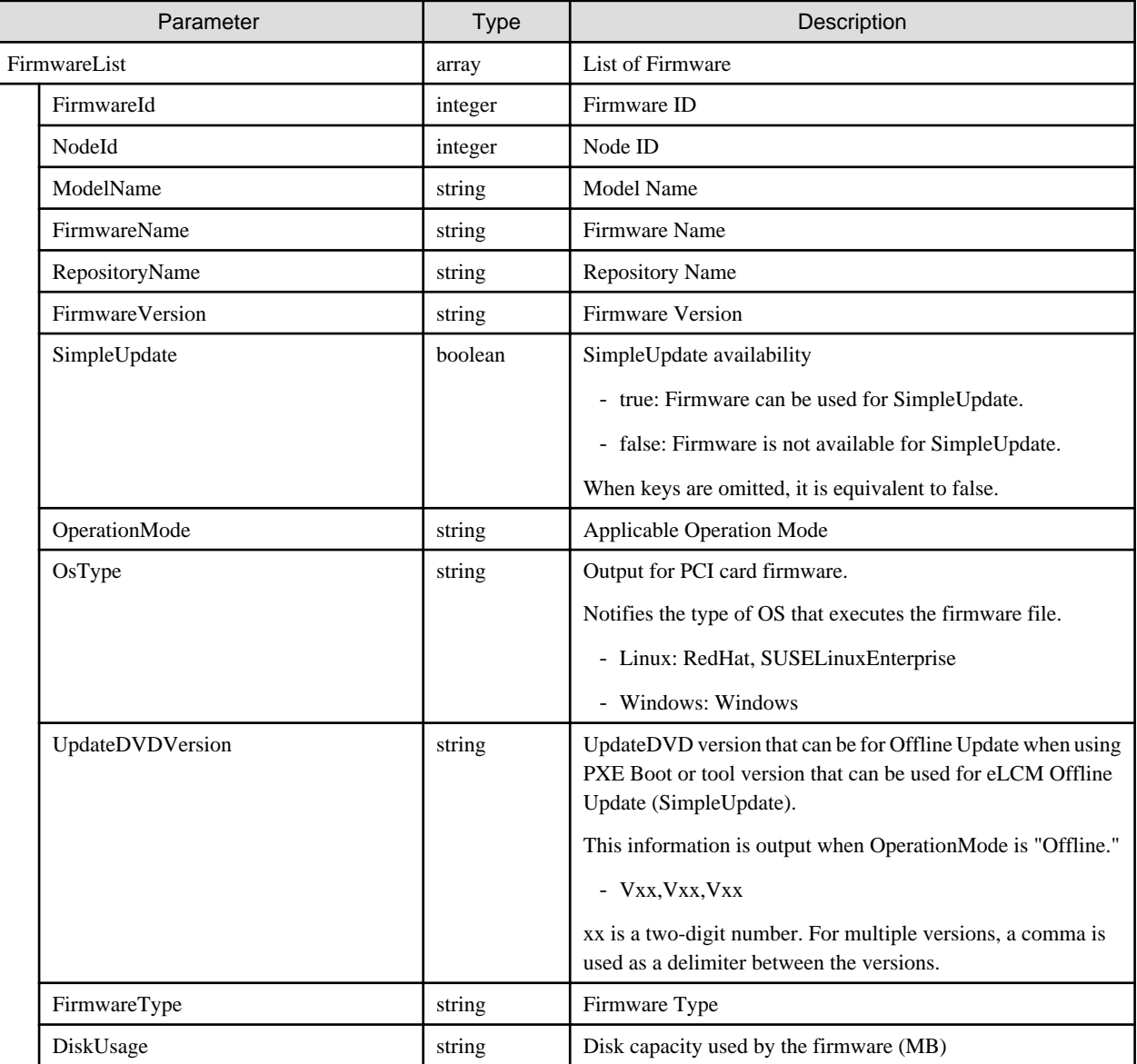

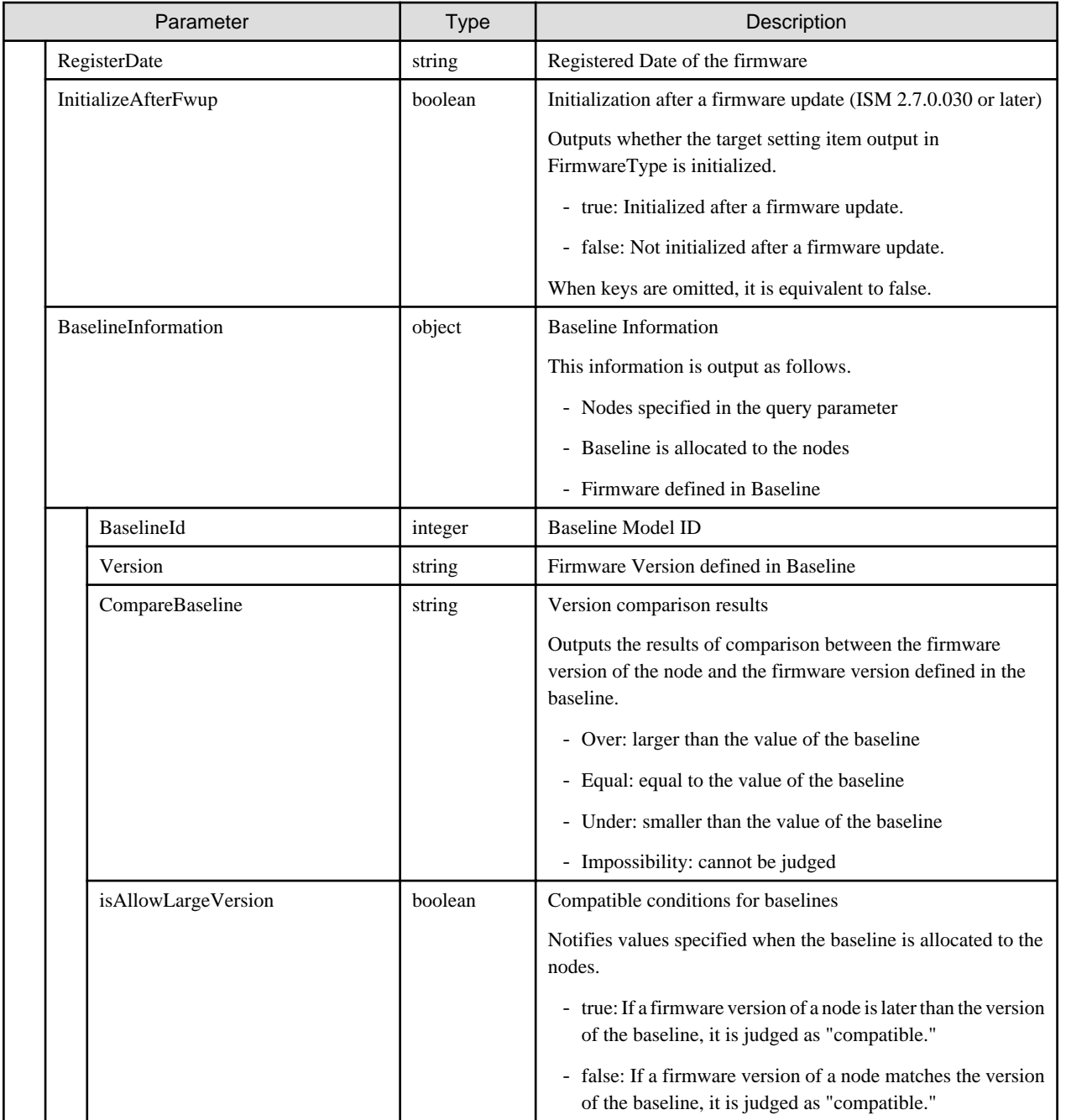

### **[Precautions]**

- You can specify the keys "nodeid," "modelname," "firmwarename" and "repositoryid" as queries. Specifying a key means creating an exclusive connection; only one type of key can be specified each time. The same key can be specified multiple times.
- When nodeid is specified, a list of firmware applicable to the devices with NodeId specified from among the firmware managed by the user is output.
- When modelname is specified, a list of firmware applicable to devices corresponding to the ModelName specified from among the firmware managed by the user is output.
- When firmwarename is specified, a list of firmware applicable to devices corresponding to the FirmwareName specified from among the firmware managed by the user is output.
- When repositoryid is specified, a list of firmware stored in repositories with the RepositoryId specified from among the firmware managed by the user is output.

<span id="page-317-0"></span>- If the query parameters are omitted, the information of all of the firmware managed by the user is displayed.

# **4.11.6 Retrieval of Version Number Template Information**

### **[Overview]**

Retrieves input method template information for the "Version" to be input when executing individual firmware import.

### **[Format]**

GET /system/settings/firmware/template

### **[Query Parameter]**

None

### **[Response Parameter]**

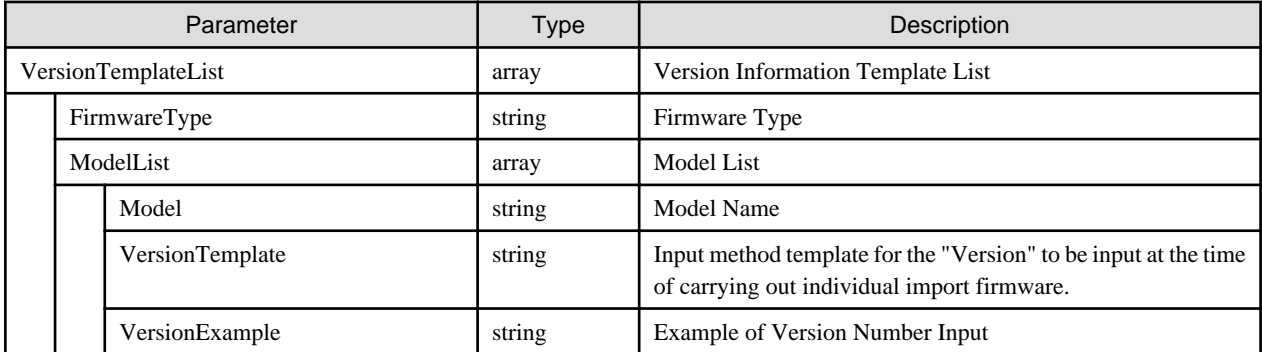

### **[Precautions]**

- In a response parameter "VersionTemplate," output of \* means any value while % means any alphabet and the value none means any string characters.

# **4.11.7 DVD Import**

### **[Overview]**

Imports the Update DVD and Update Supplement that are used duringUpdate Firmware.

### **[Format]**

```
POST /system/settings/firmware/dvd/import
```
### **[Query Parameter]**

None

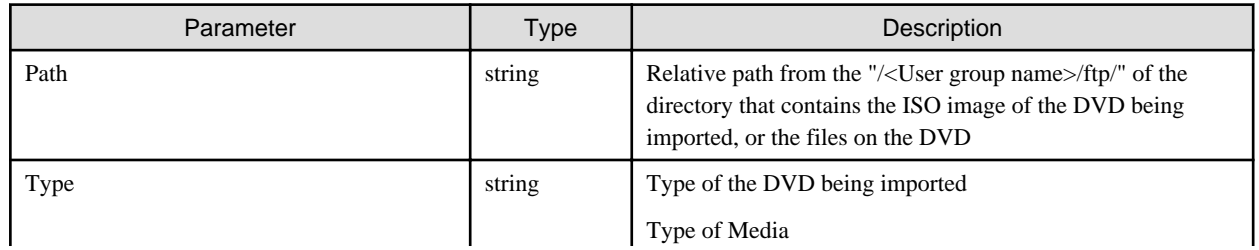

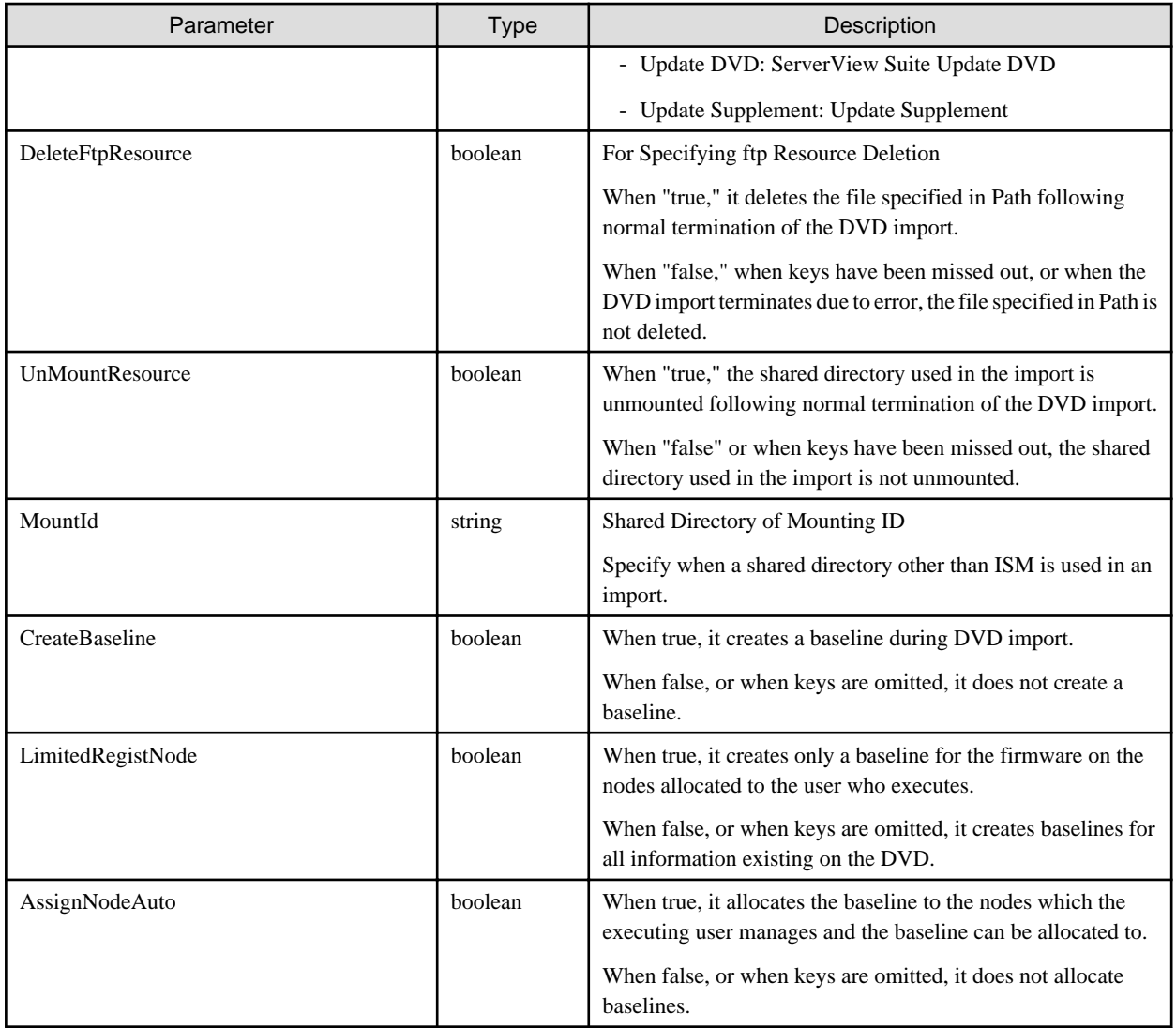

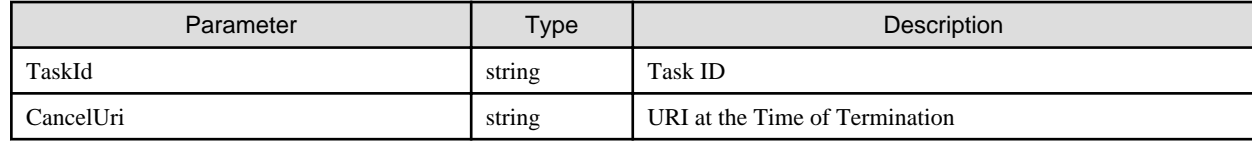

### **[Precautions]**

- When specifying the directory containing the files on the DVD for the "Path" request parameter, the configuration of the selected directory must be the same as that of the directory on the DVD.
- When the request parameter, "CreateBaseline" is true and a baseline which is created from the same DVD already exists, it ends with an error.
- When the request parameter, "AssignNodeAuto" is true, and a different baseline exists on the node managed by the executing user, after the allocation is released, a baseline from the DVD will be allocated.

# **4.11.8 Canceling DVD Import**

### **[Overview]**

Cancels the DVD import processes.

### **[Format]**

POST /system/settings/firmware/dvd/import/cancel

### **[Query Parameter]**

None

### **[Request Parameter]**

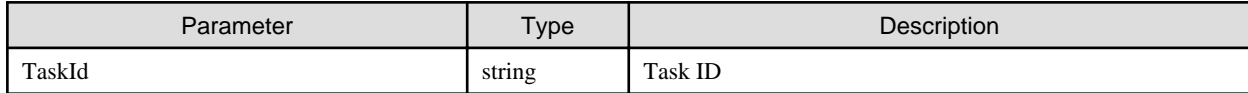

### **[Response Parameter]**

None

### **[Precautions]**

- If not a DVD import task, or if the user is not the user who executed the import, it will result in an error.

# **4.11.9 Individual Import Firmware**

### **[Overview]**

Imports firmware.

### **[Format]**

```
POST /system/settings/firmware/import
```
### **[Query Parameter]**

None

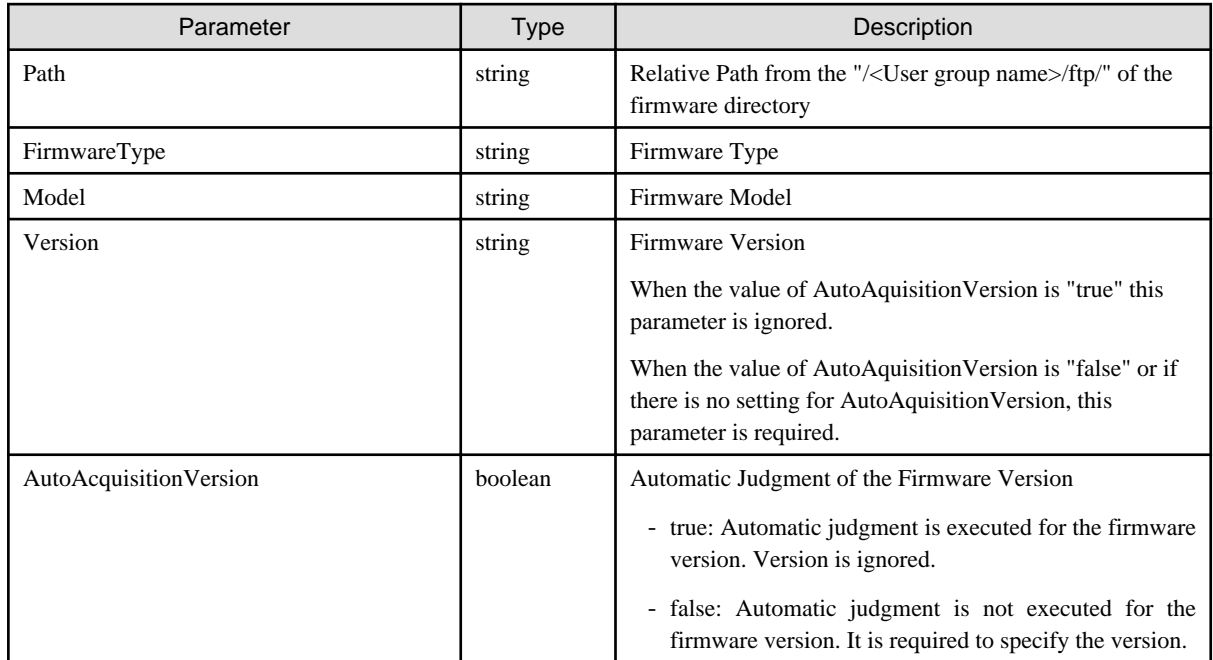

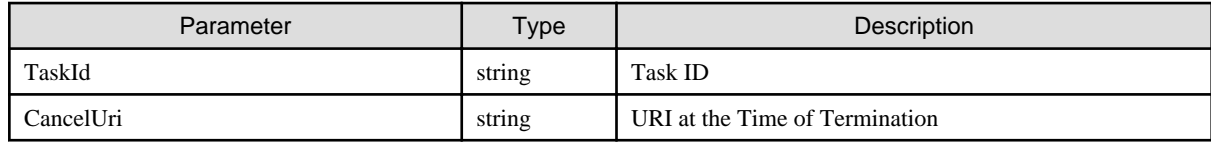

### **[Precautions]**

- For request parameter "Path," a directory that contains firmware should be specified.

For request parameters, refer to ["4.11.6 Retrieval of Version Number Template Information.](#page-317-0)"

## **4.11.10 Canceling Individual Import Firmware**

#### **[Overview]**

Cancels individual firmware import processes.

### **[Format]**

POST /system/settings/firmware/import/cancel

### **[Query Parameter]**

None

### **[Request Parameter]**

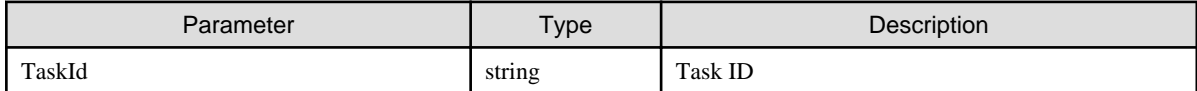

#### **[Response Parameter]**

None

### **[Precautions]**

- If not an individual firmware import task, or if the user is not the user who executed the import, it will result in an error.

## **4.11.11 Deleting Repositories**

### **[Overview]**

Deletes repositories.

#### **[Format]**

DELETE /system/settings/firmware/dvd/{repositoryid}

### **[Query Parameter]**

None

#### **[Request Parameter]**

None

<span id="page-321-0"></span>None

#### **[Precautions]**

- For the URI {repositoryid}, enter the repository ID to be deleted.

Retrieve the repository ID from ["4.11.4 List Retrieval for Registered Repositories.](#page-314-0)"

## **4.11.12 Deleting Individual Firmware**

### **[Overview]**

Deletes the firmware imported by individual firmware import.

### **[Format]**

```
DELETE /system/settings/firmware/{firmwareid}
```
### **[Query Parameter]**

None

### **[Request Parameter]**

None

#### **[Response Parameter]**

None

### **[Precautions]**

- For the URI {firmwareid}, enter the firmware ID to be deleted. Retrieve the firmware ID from "[4.11.5 List Retrieval for Firmware.](#page-315-0)"

## **4.11.13 List Output of Update Firmware Jobs**

### **[Overview]**

Displays a list of scheduled Update Firmware jobs.

### **[Format]**

```
GET /system/settings/job/firmwareupdate
```
### **[Query Parameter]**

None

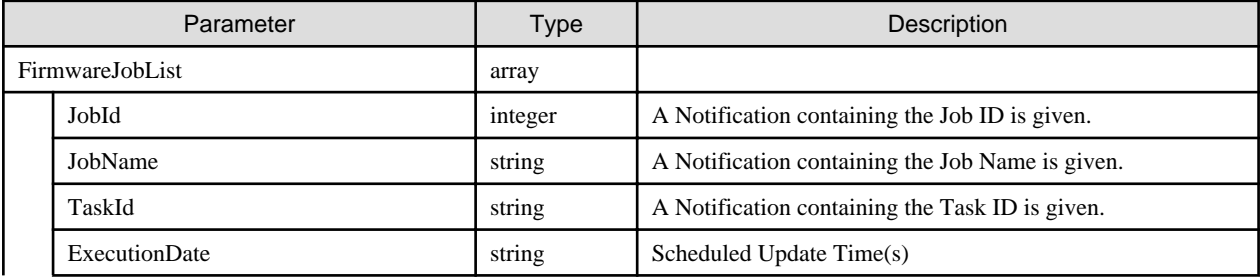

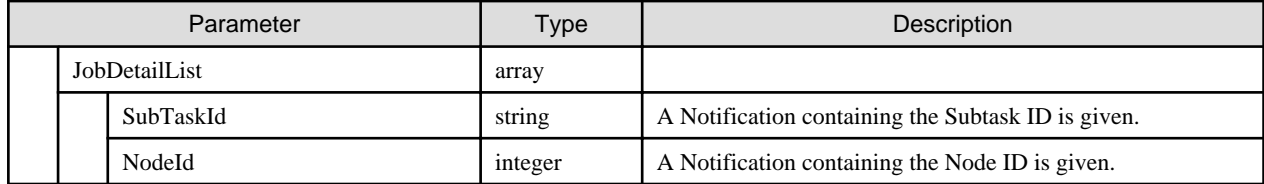

### **[Precautions]**

- When there is no job to display, notifications will simply contain the key and "FirmwareJobList."

Example: "FirmwareJobList":[]

## **4.11.14 Deleting Update Firmware Jobs**

### **[Overview]**

Deletes scheduled Update Firmware jobs.

### **[Format]**

DELETE /system/settings/job/firmwareupdate/{JobId}

### **[Query Parameter]**

None

#### **[Request Parameter]**

None

### **[Response Parameter]**

None

### **[Precautions]**

- For the URI {JobId}, enter the ID of the Update Firmware job to be deleted. Retrieve the Update Firmware Job ID from "[4.11.13 List Output of Update Firmware Jobs.](#page-321-0)"

## **4.11.15 Retrieving Information of Firmware Baseline Creation**

### **[Overview]**

Retrieves templates to create baseline definitions.

### **[Format]**

GET /system/settings/firmware/baseline/template

#### **[Query Parameter]**

None

### **[Request Parameter]**

None

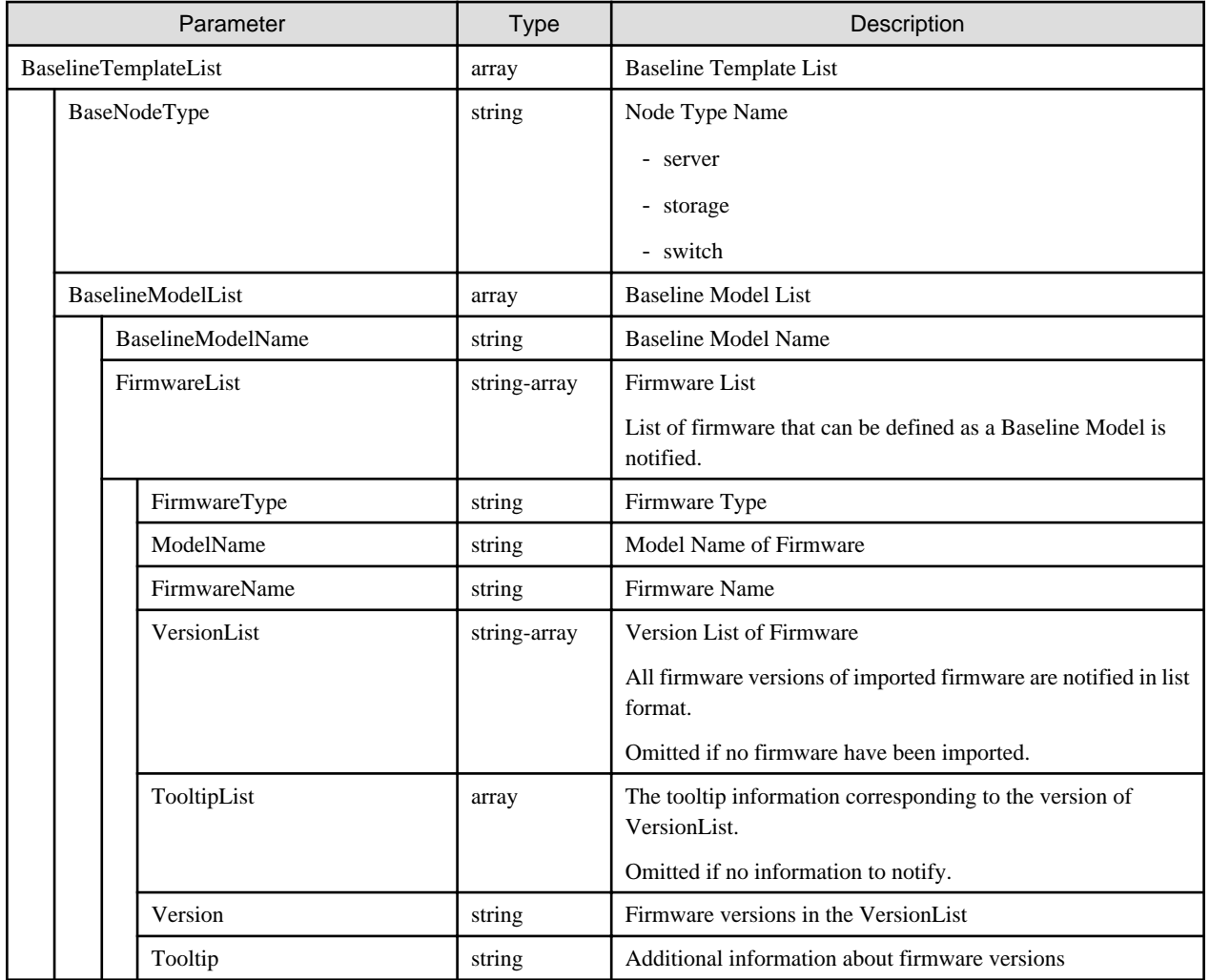

# **4.11.16 Creation and Updates of Firmware Baseline**

### **[Overview]**

Creates baseline definitions. Also, updates created definitions.

### **[Format]**

```
PATCH /system/settings/firmware/baseline/createupdate
```
### **[Query Parameter]**

None

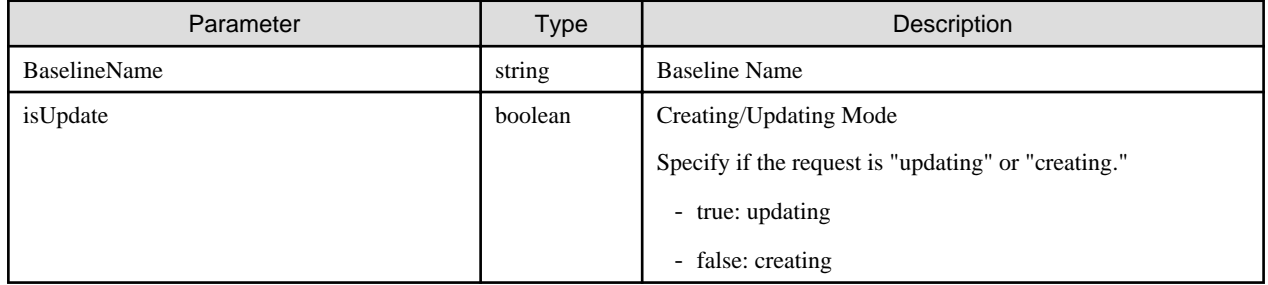
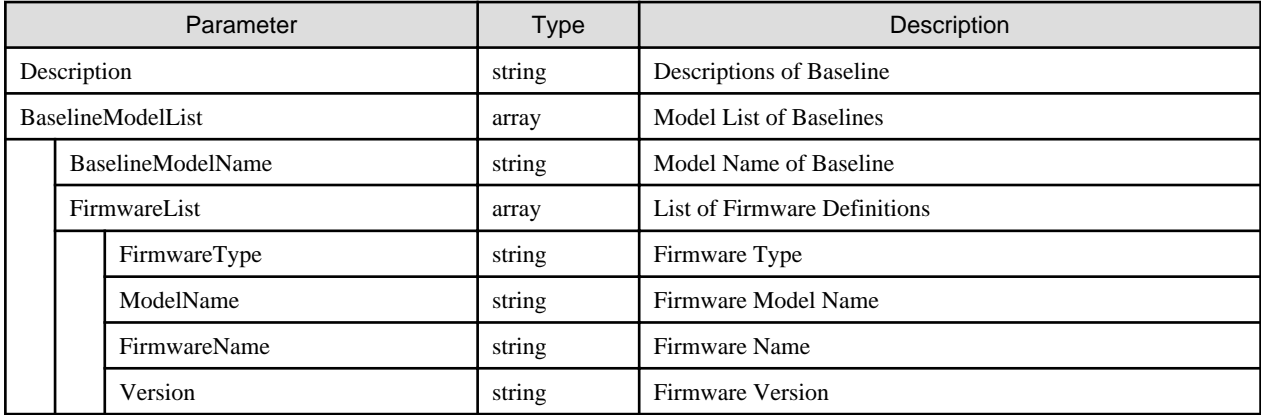

## **[Response Parameter]**

None

# **[Precautions]**

- For a baseline model name to create, use the baseline model name "BaselineModelName" retrieved in ["4.11.15 Retrieving Information](#page-322-0) [of Firmware Baseline Creation.](#page-322-0)"

# **4.11.17 Deletion of Firmware Baseline**

## **[Overview]**

Deletes baseline definitions.

#### **[Format]**

```
PATCH /system/settings/firmware/baseline/delete
```
## **[Query Parameter]**

None

## **[Request Parameter]**

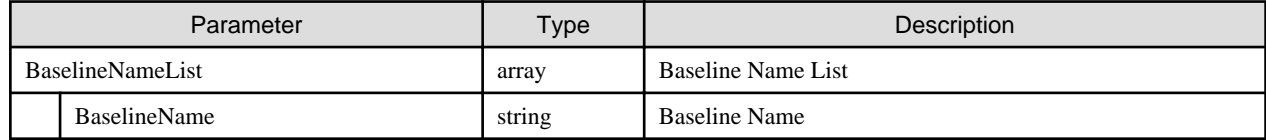

## **[Response Parameter]**

None

# **4.11.18 Allocation of Firmware Baseline**

## **[Overview]**

Allocates baselines to nodes.

## **[Format]**

PATCH /system/settings/firmware/baseline/allocate

None

## **[Request Parameter]**

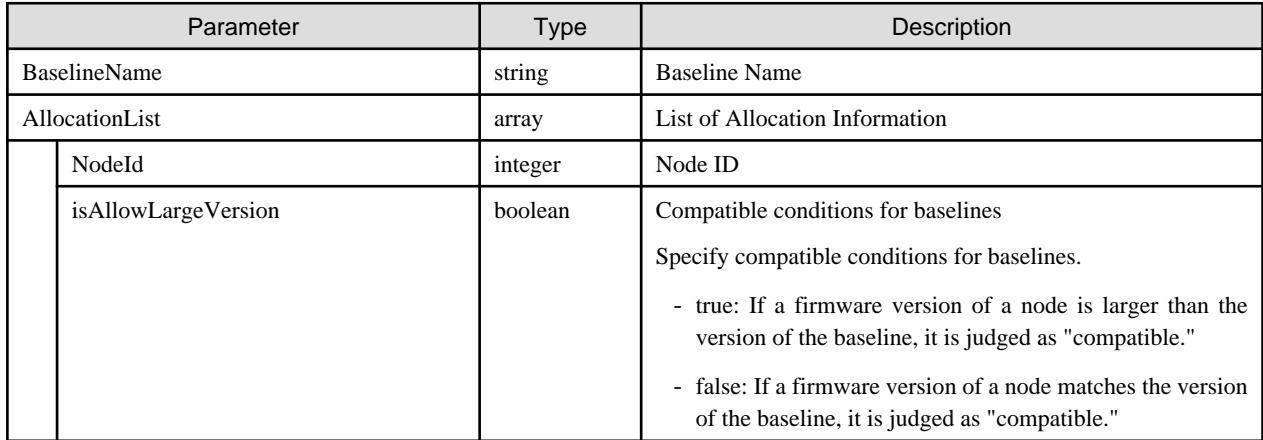

# **[Response Parameter]**

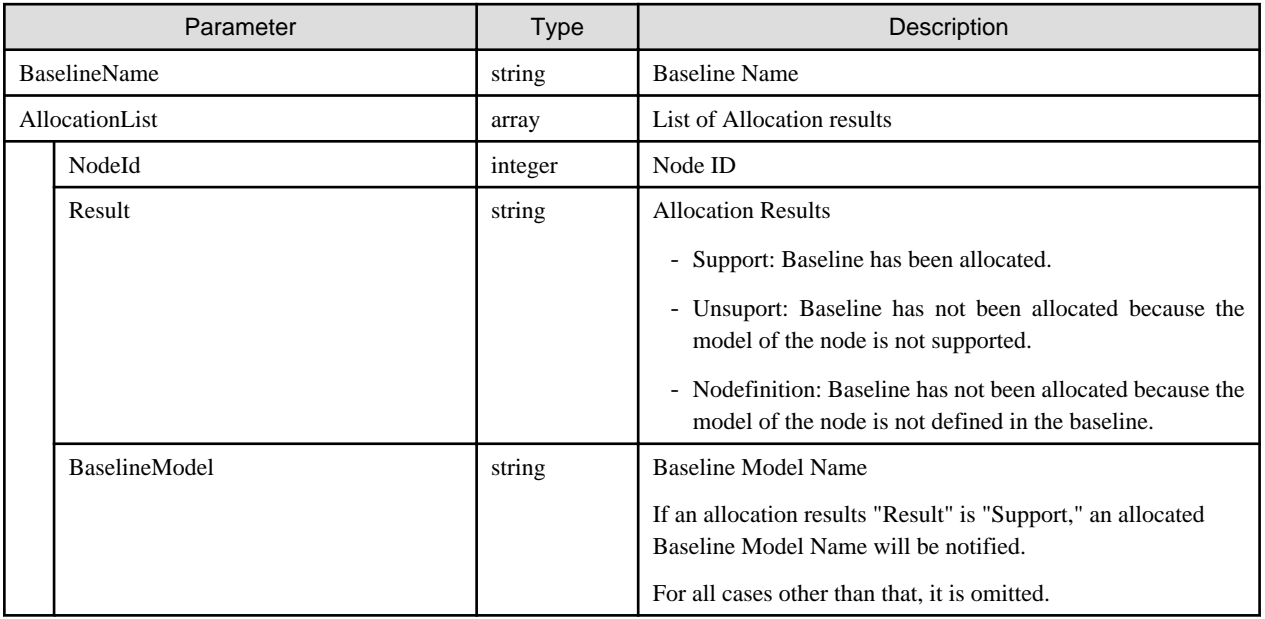

# **[Precautions]**

- If an already allocated node is specified, an error is notified. When you want to change the baseline allocated to the node, execute "4.11.19 Releasing Firmware Baseline Allocation" first, and then, execute allocation.

# **4.11.19 Releasing Firmware Baseline Allocation**

## **[Overview]**

Releases baselines allocated to nodes.

# **[Format]**

PATCH /system/settings/firmware/baseline/allocate/release

None

#### **[Request Parameter]**

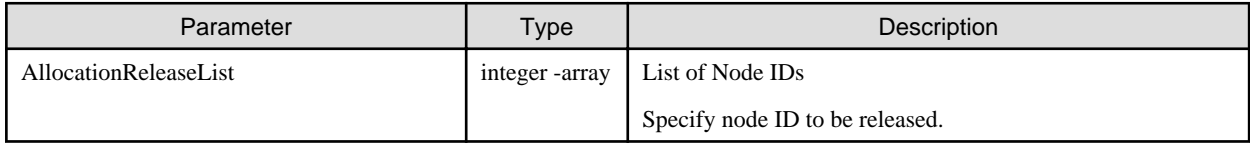

## **[Response Parameter]**

None

## **[Precautions]**

- Even if one node that you do not have privilege to release is included, it will become an error.

# **4.11.20 List Retrieval for Firmware Baseline**

## **[Overview]**

Retrieves definition contents of baselines and baseline check information of the nodes to which baseline is allocated.

## **[Format]**

GET /system/settings/firmware/baseline/list

# **[Query Parameter]**

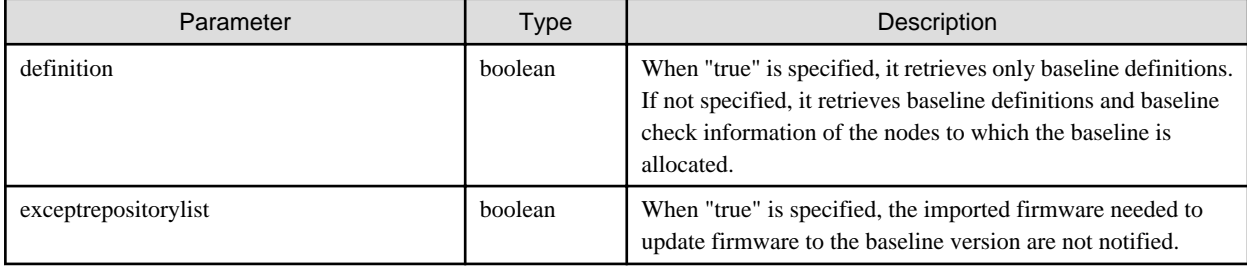

# **[Request Parameter]**

None

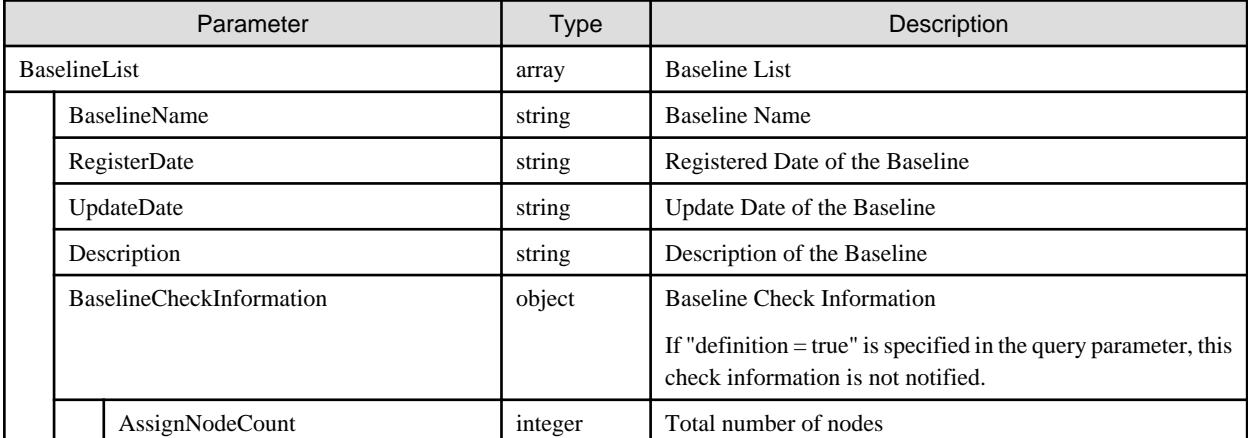

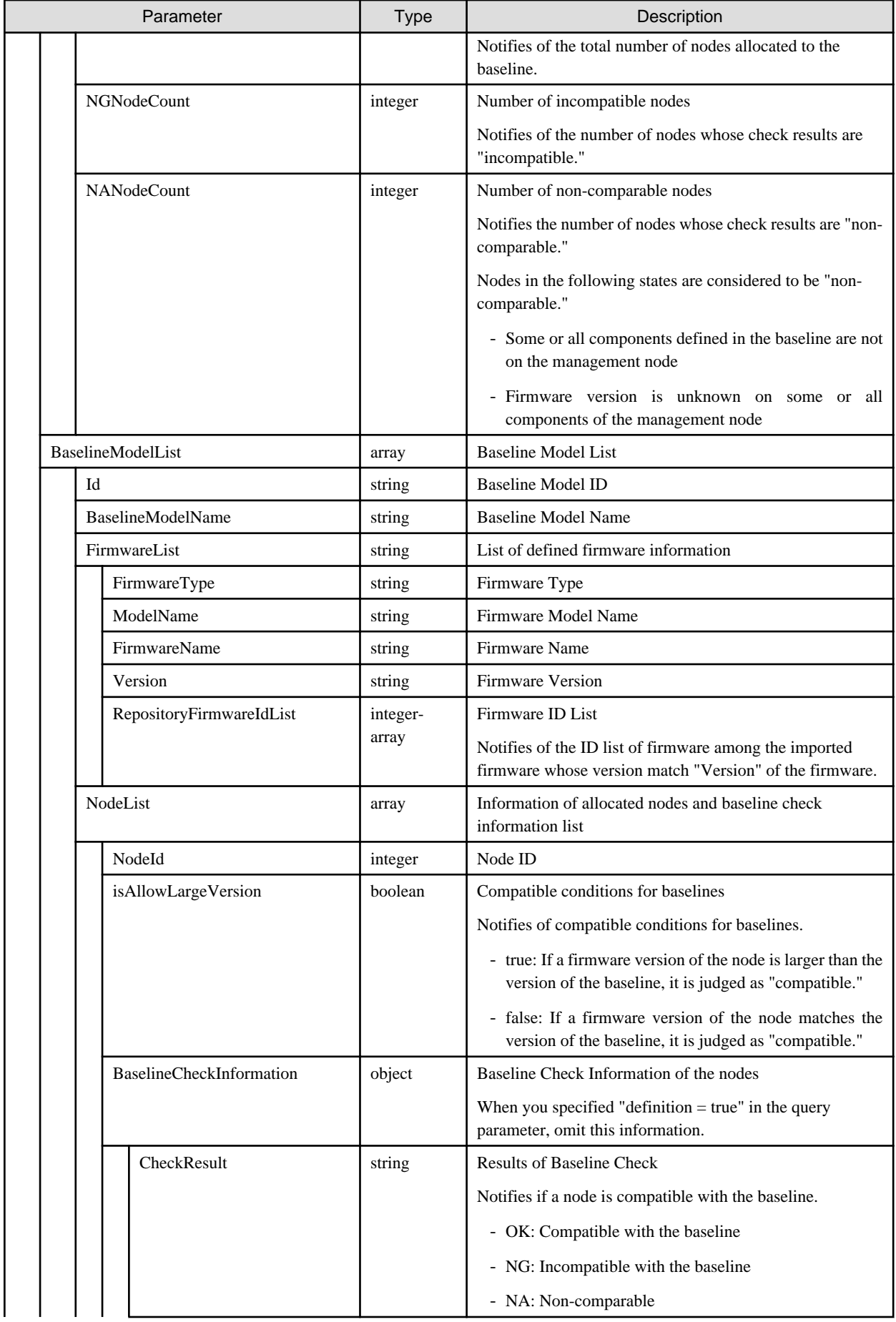

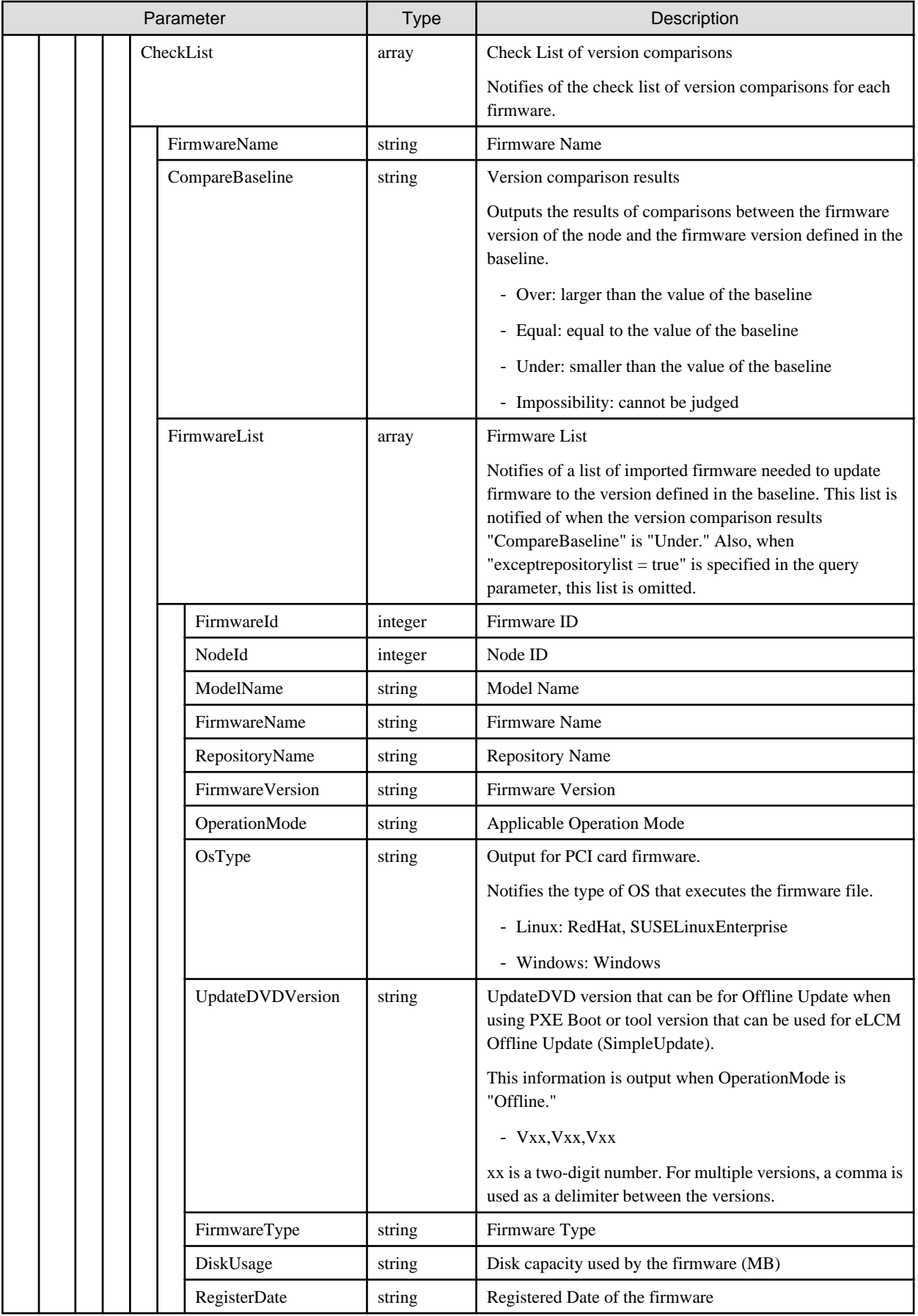

# <span id="page-329-0"></span>**4.11.21 Firmware Tool Import**

# **[Overview]**

Imports the firmware tool.

# **[Format]**

POST /system/settings/firmware/firmtool/import

# **[Query Parameter]**

None

# **[Request Parameter]**

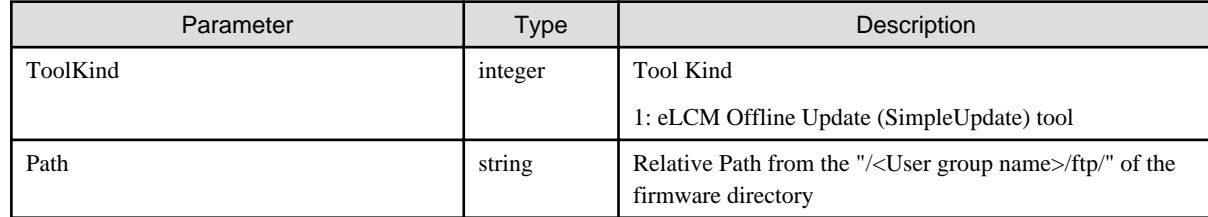

## **[Response Parameter]**

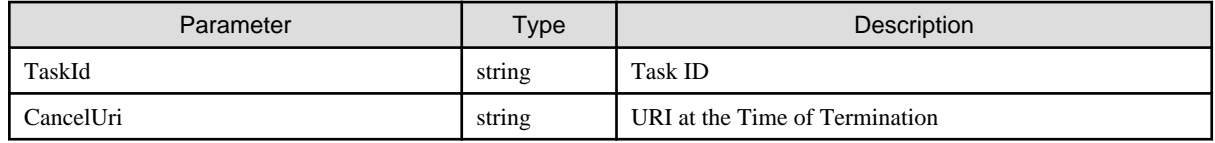

## **[Precautions]**

- For request parameter "Path," a directory that contains the firmware tool should be specified.

# **4.11.22 Canceling Firmware Tool Import**

## **[Overview]**

Cancels the firmware tool import processes.

## **[Format]**

```
POST /system/settings/firmware/firmtool/import/cancel
```
# **[Query Parameter]**

None

## **[Request Parameter]**

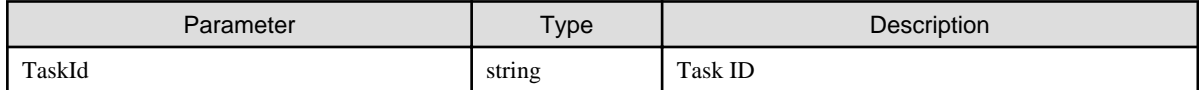

# **[Response Parameter]**

None

# <span id="page-330-0"></span>**[Precautions]**

- If not a firmware tool import task, or if the user is not the user who executed the import, it will result in an error.

# **4.11.23 List Retrieval for Firmware Tools**

## **[Overview]**

Retrieves a list of firmware tools.

# **[Format]**

GET /system/settings/firmware/firmtool/list

# **[Query Parameter]**

None

## **[Response Parameter]**

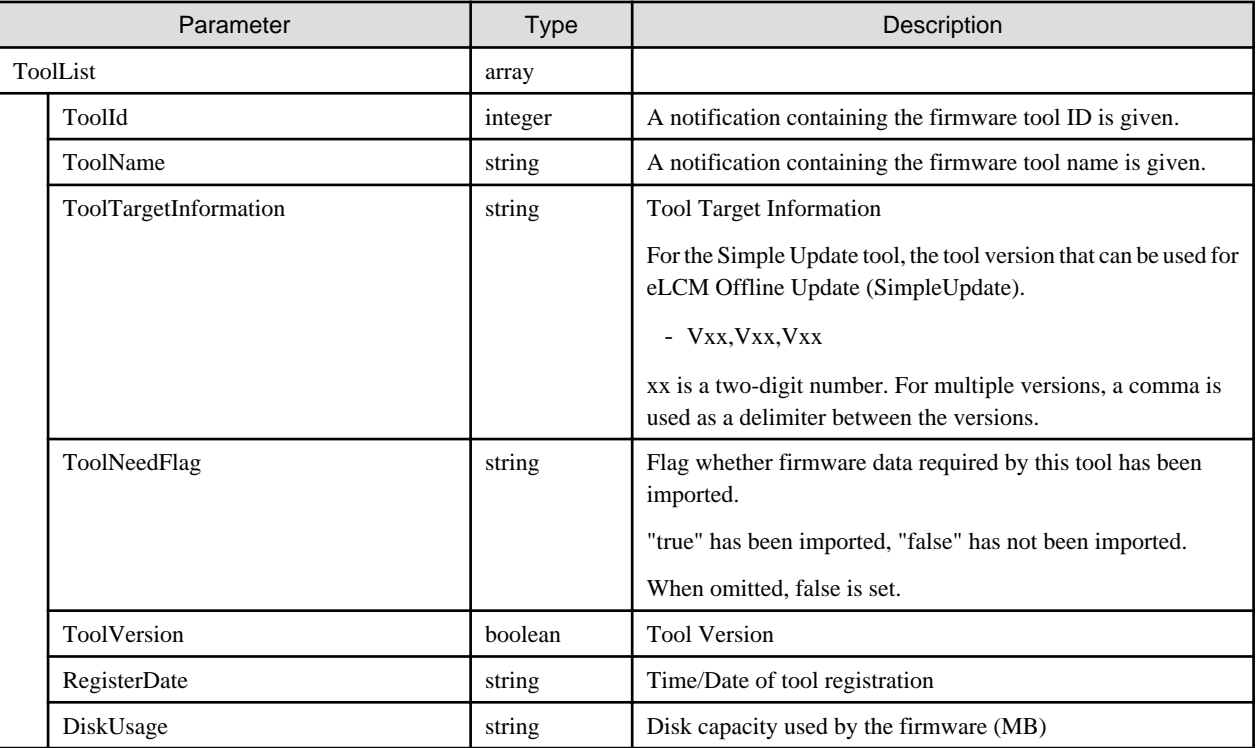

## **[Precautions]**

- When there is no firmware tool to display, notifications will simply contain the key and "ToolList."

Example: "ToolList":[]

# **4.11.24 Deleting Firmware Tools**

## **[Overview]**

Deletes the Firmware Tools that you imported in ["4.11.21 Firmware Tool Import](#page-329-0)."

## **[Format]**

```
DELETE /system/settings/firmware/firmtool/{toolid}
```
None

# **[Request Parameter]**

None

# **[Response Parameter]**

None

# **[Precautions]**

- For the URI {toolid}, enter the firmware tool ID to be deleted. Retrieve the firmware tool ID from ["4.11.23 List Retrieval for Firmware Tools](#page-330-0)."

# **4.12 Log Management**

# **4.12.1 Retrieving Log Collection Settings**

## **[Overview]**

Retrieves the log collection settings for the specified node ID.

It is possible to specify multiple node IDs in the query parameters.

When no node ID is specified, all node IDs managed by the user group that the users belong to become a target for acquisition.

# **[Format]**

GET /nodes/logs/collection/settings

## **[Query Parameter]**

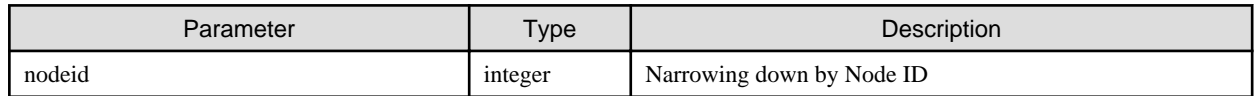

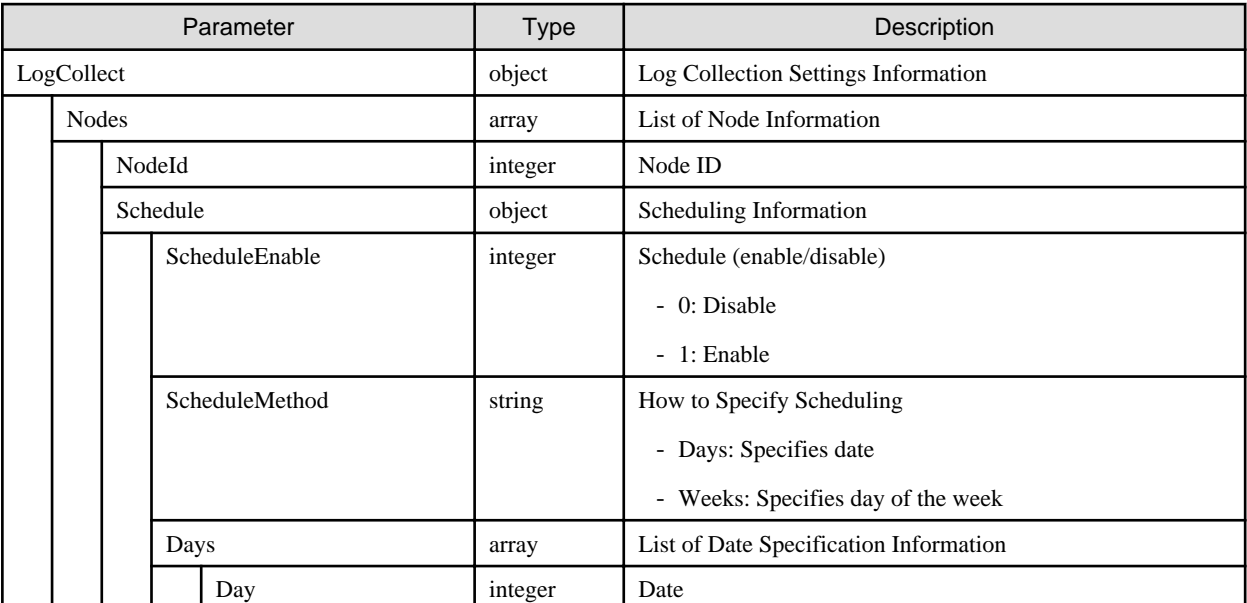

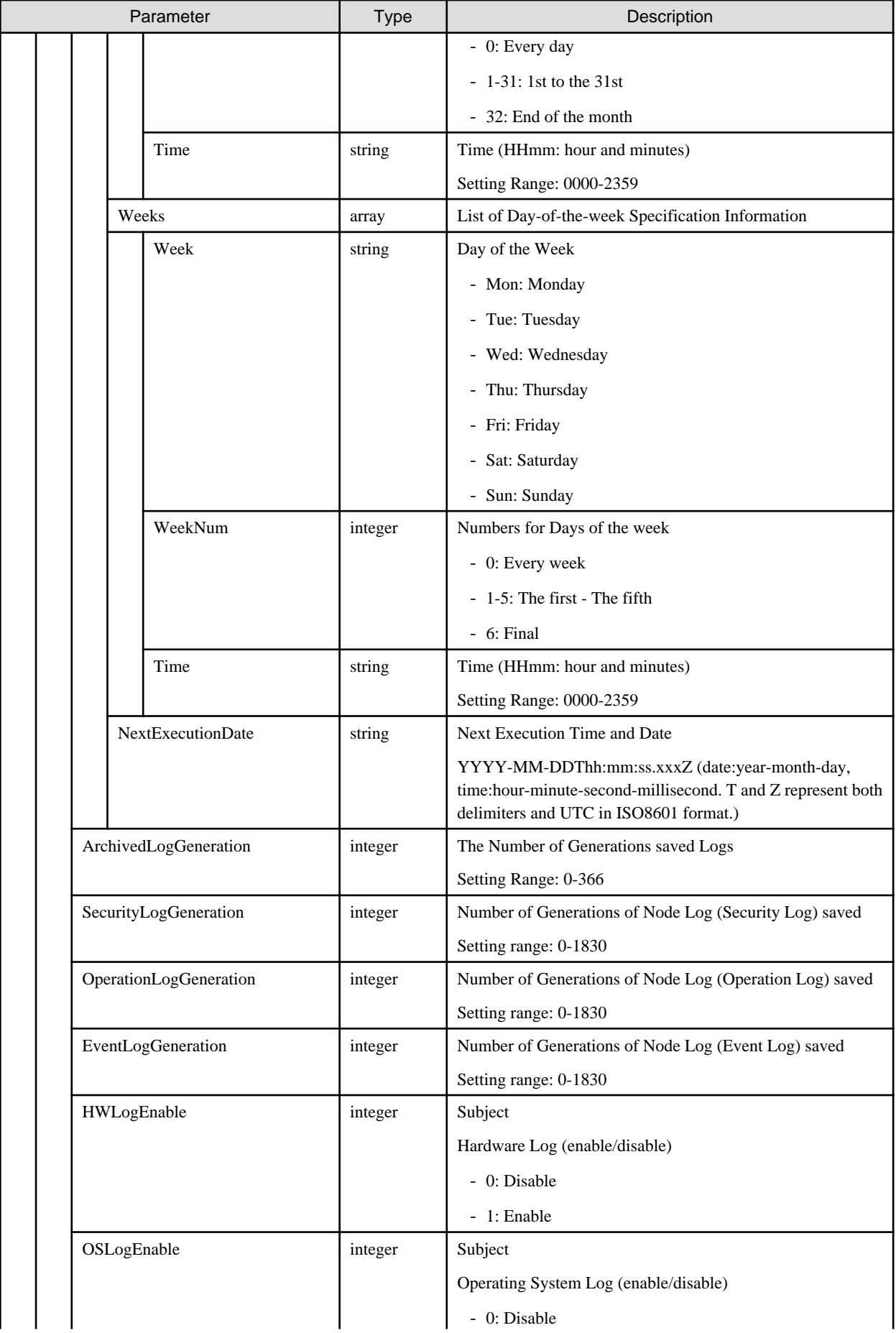

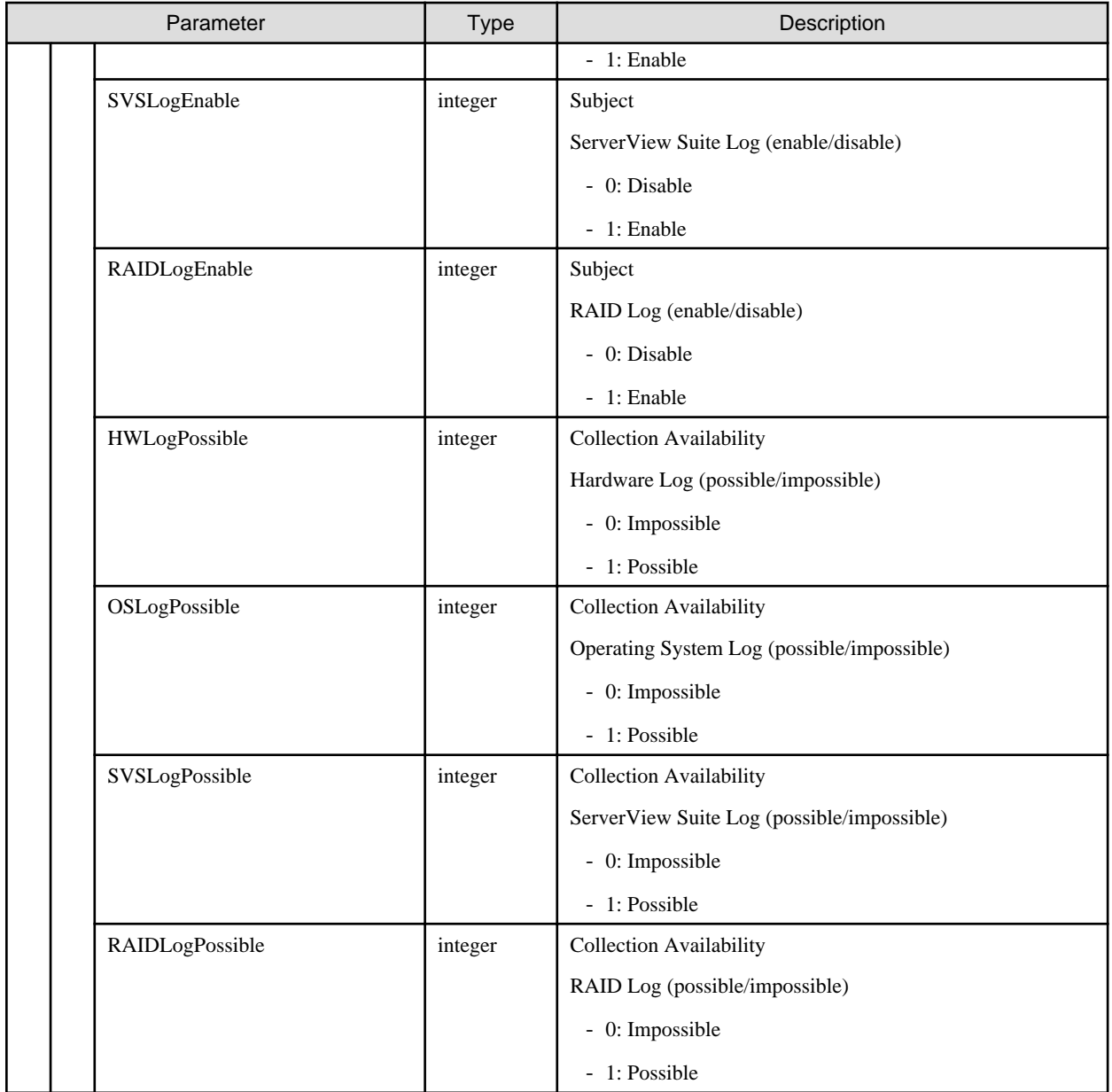

## **[Precautions]**

- Collection availability (HWLogPossible) becomes 1 (possible) for hardware that ISM supports for log collection.
- Collection availability (OSLogPossible) becomes 1 (possible) when the OS information is registered to the target node and detailed node information is retrieved, and the OS is such that ISM supports log collection for it.
- Collection availability (SVSLogPossible) becomes 1 (possible) when ServerView Agents or ServerView Agentless Service is installed to the OS of the target node.
- Collection availability (RAIDLogPossible) becomes 1 (possible) when ServerView RAID Manager is installed to the OS of the target node.

# **4.12.2 Changing Log Collection Settings**

## **[Overview]**

Changes log collection settings for the specified node ID.

Can accept multiple node IDs.

# **[Format]**

PATCH /nodes/logs/collection/settings

# **[Query Parameter]**

None

# **[Request Parameter]**

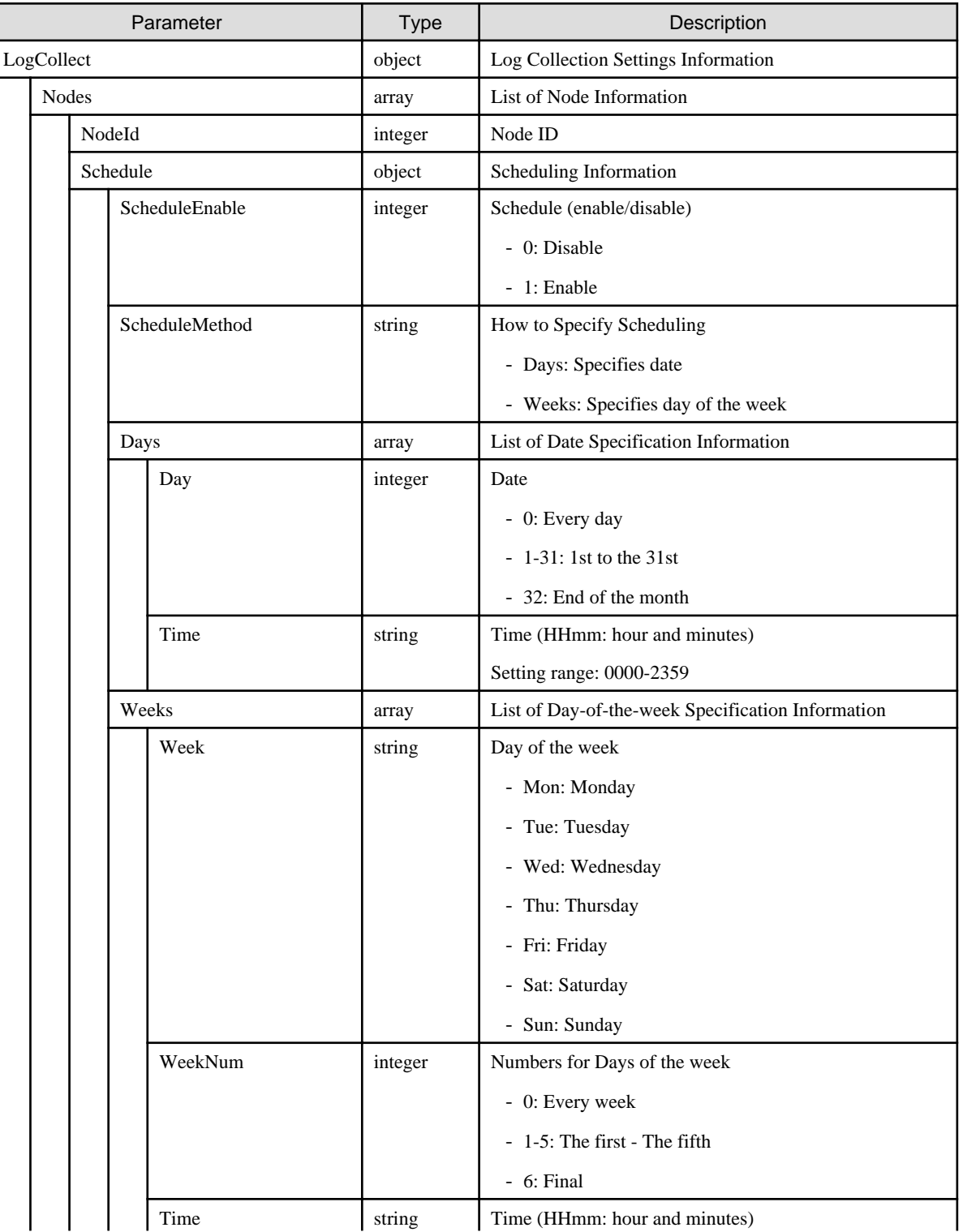

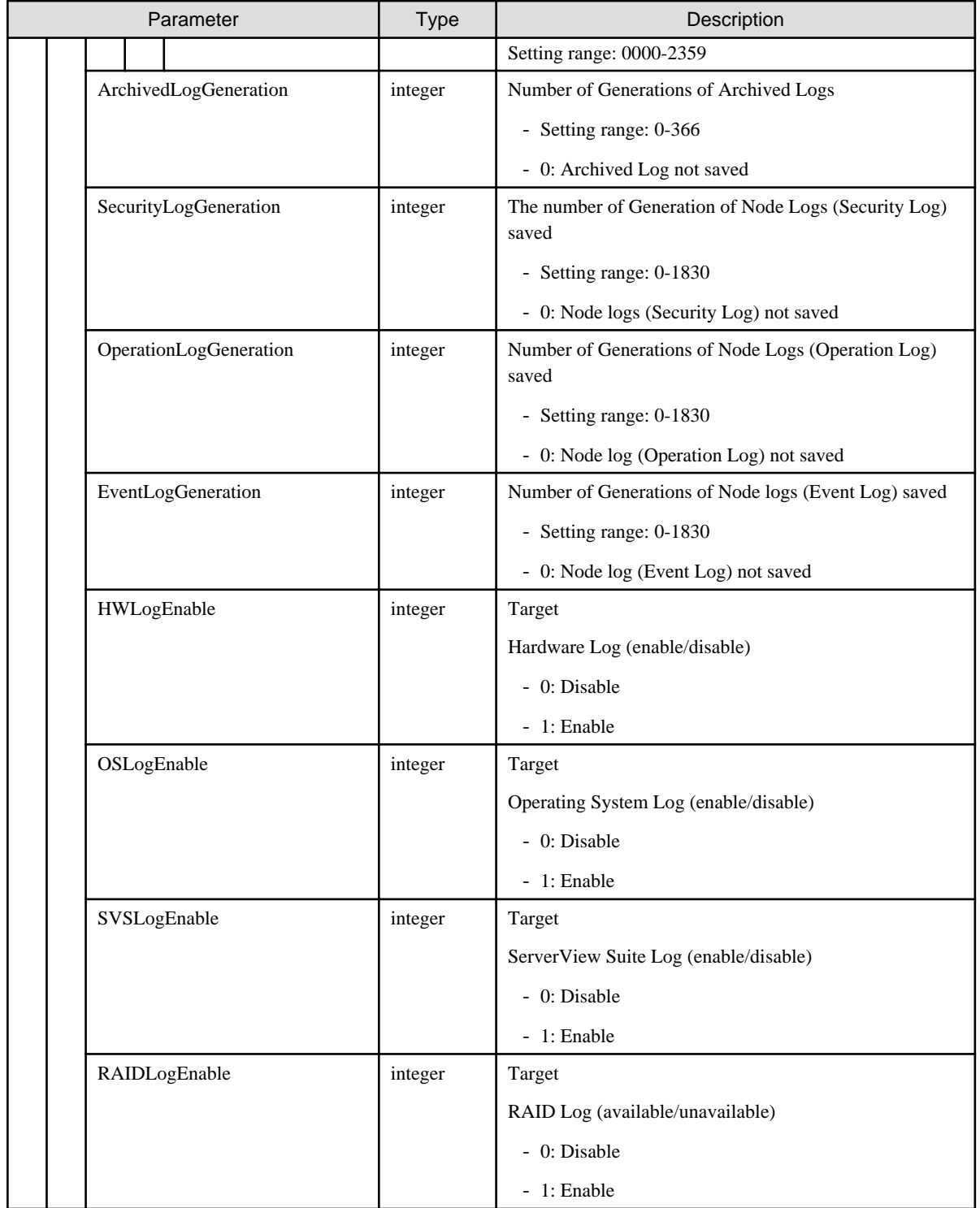

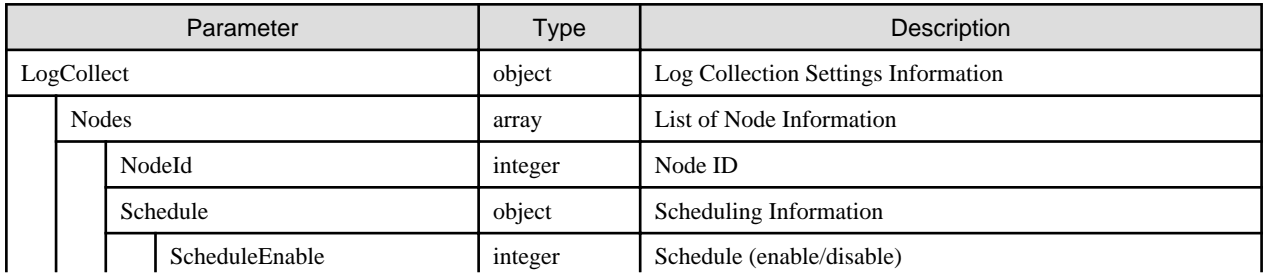

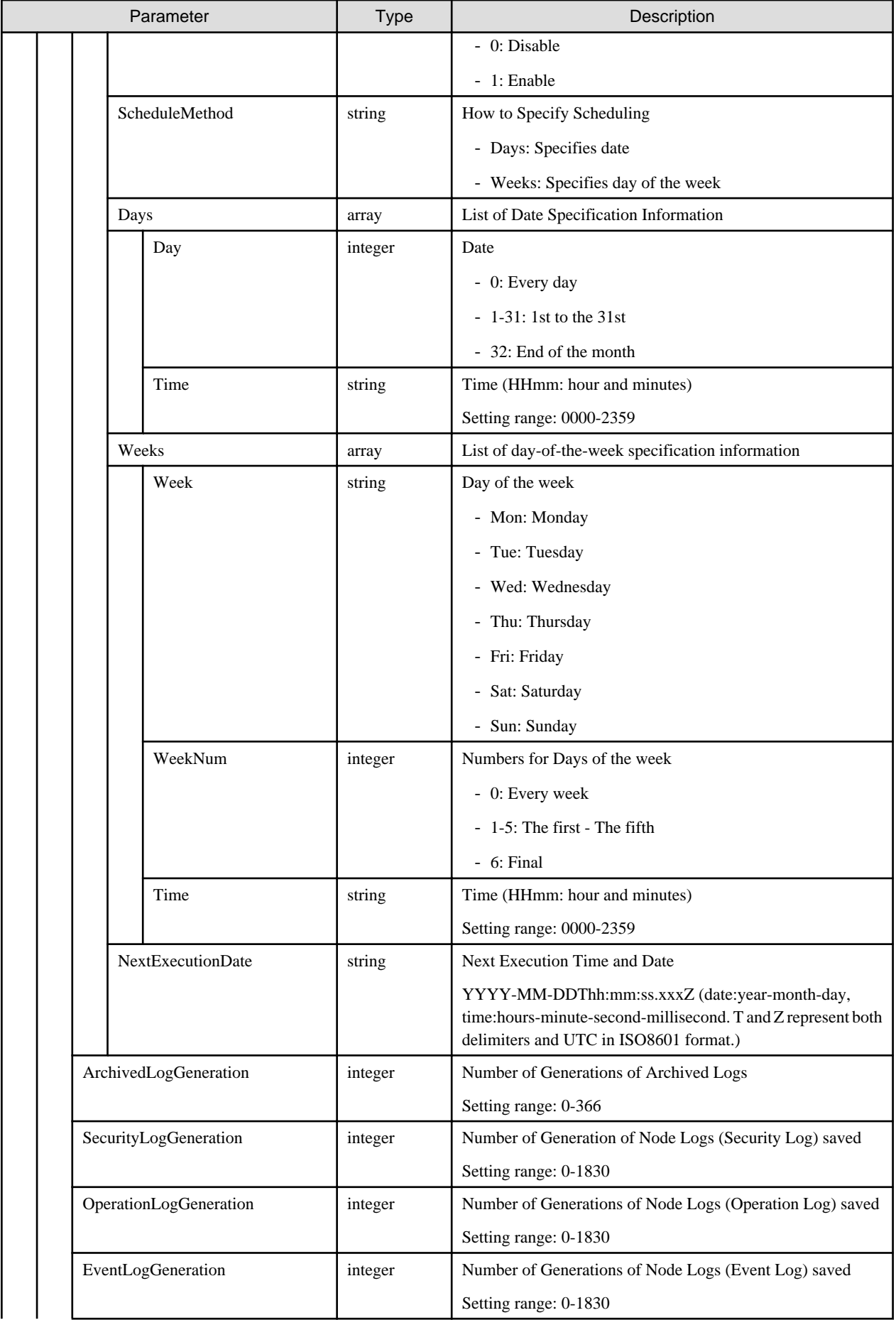

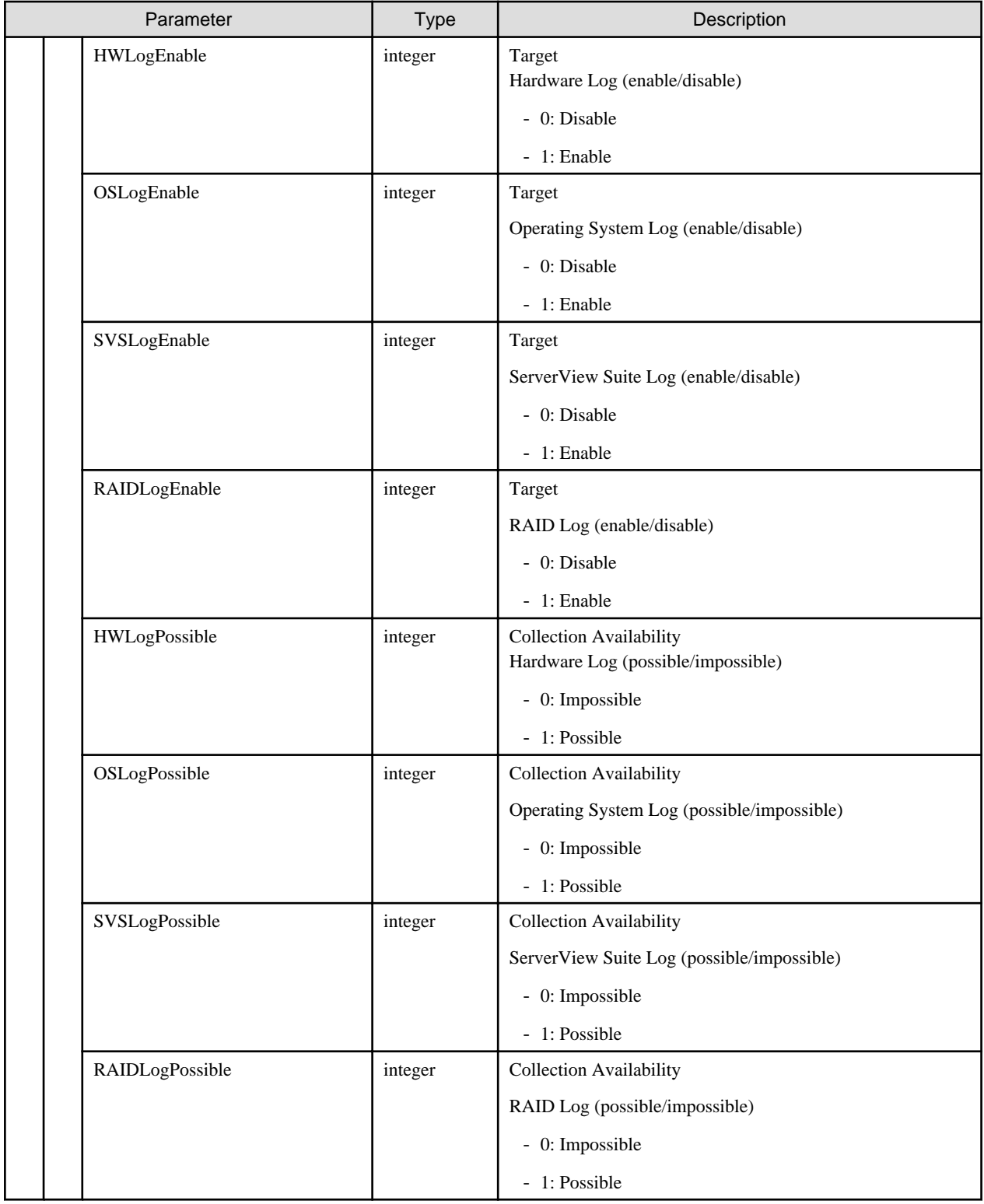

# **[Precautions]**

- Setup is required for any request parameter other than Days (array) or Weeks (array).
- 'Days' (array) is required to be set if it was specified in ScheduleMethod, or if ScheduleEnable is set to 1.
- 'Weeks' (array) is required to be set if it was specified in ScheduleMethod, or if ScheduleEnable is set to 1.
- When Days (array) and/or Weeks (array) are omitted, their respective schedule settings will not be displayed.
- All settings (both Days (array) and Weeks (array)) should always be executed for the required scheduling settings.
- <span id="page-338-0"></span>- For Time (string), set it in accordance with the standard time of the environment (local time) where ISM runs.
- Even if specifying 1 (enabled) for the subject of the request parameter (HWLogEnable/OSLogEnable/SVSLogEnable/ RAIDLogEnable), if collection availability (HWLogPossible/OSLogPossible/SVSLogPossible/RAIDLogPossible) is 0 (impossible), the subject will automatically be set as 0 (disabled).
- Collection availability (HWLogPossible) becomes 1 (possible) for the hardware that ISM supports for log collection.
- Collection availability (OSLogPossible) becomes 1 (possible) when the OS information is registered to the target node and detailed node information is retrieved, and the OS is such that ISM supports log collection for it.
- Collection availability (SVSLogPossible) becomes 1 (possible) when ServerView Agents or ServerView Agentless Service is installed to the OS of the target node.
- Collection availability (RAIDLogPossible) becomes 1 (possible) when ServerView RAID Manager is installed to the OS of the target node.

# **4.12.3 Retrieving Log File Information**

#### **[Overview]**

Retrieves log file information for the specified node ID.

It is possible to specify multiple node IDs in the query parameters.

When no node ID is specified, all node IDs managed by the user group that the users belong to become a target for retrieval.

When no log type is specified, all log types become a target for retrieval.

#### **[Format]**

GET /nodes/logs/files

#### **[Query Parameter]**

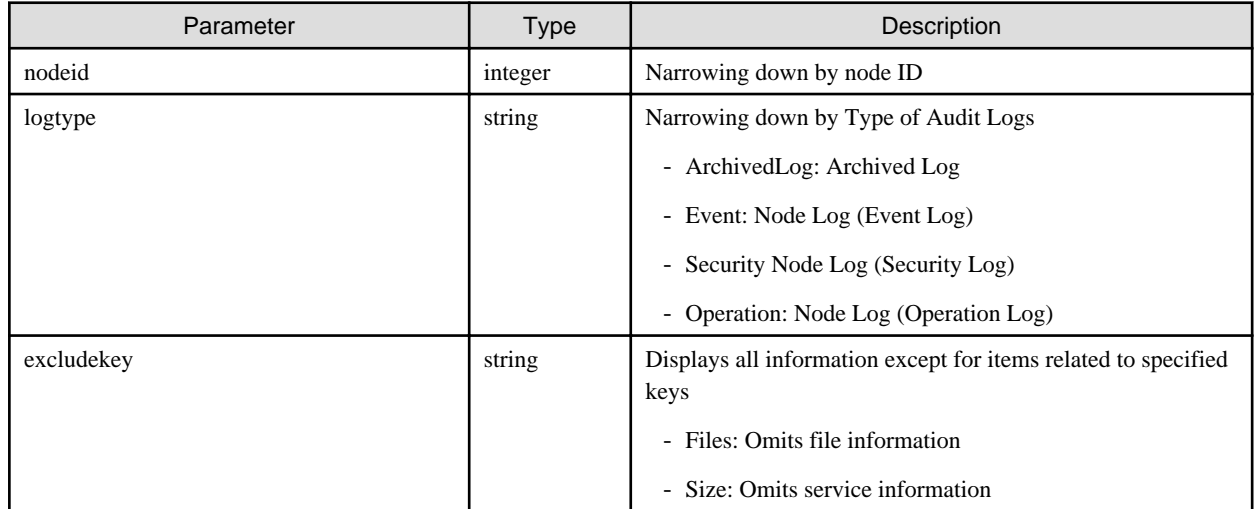

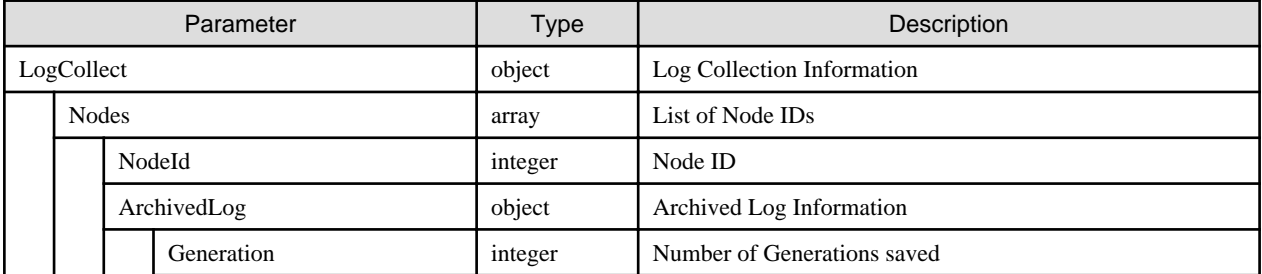

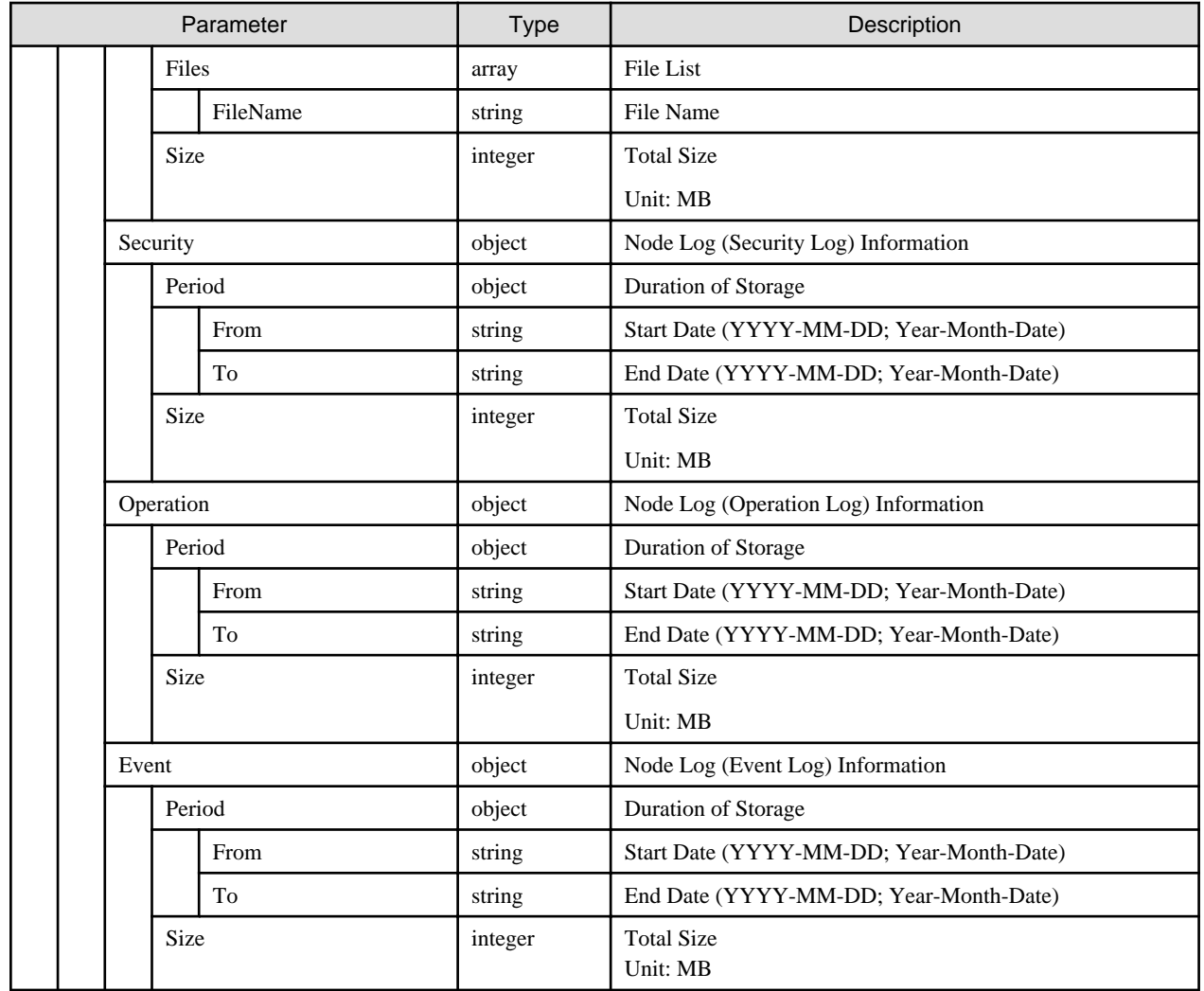

# **4.12.4 Retrieving Node Statuses**

# **[Overview]**

Retrieves node status for the specified node ID.

It is possible to specify multiple node IDs in the query parameters.

When no node ID is specified, all node IDs managed by the user group that the users belong to become a target for retrieval.

# **[Format]**

GET /nodes/logs

# **[Query Parameter]**

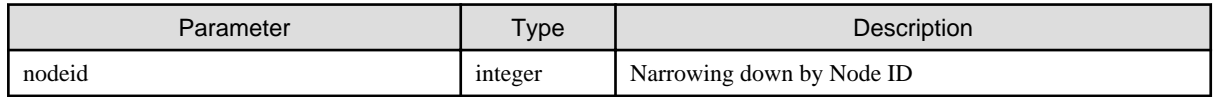

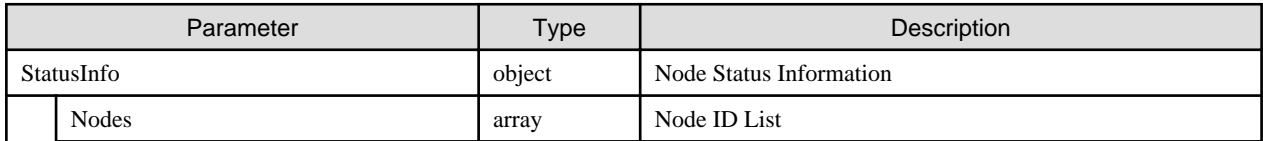

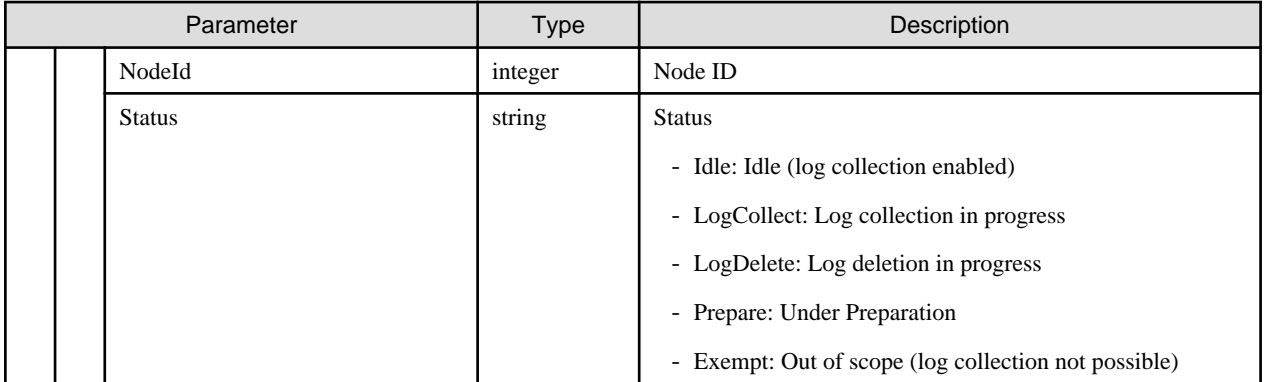

# **4.12.5 Collecting Logs**

# **[Overview]**

Compile log of specified node ID.

Multiple node IDs can be specified.

## **[Format]**

POST /nodes/logs/collection/collect

# **[Query Parameter]**

None

# **[Request Parameter]**

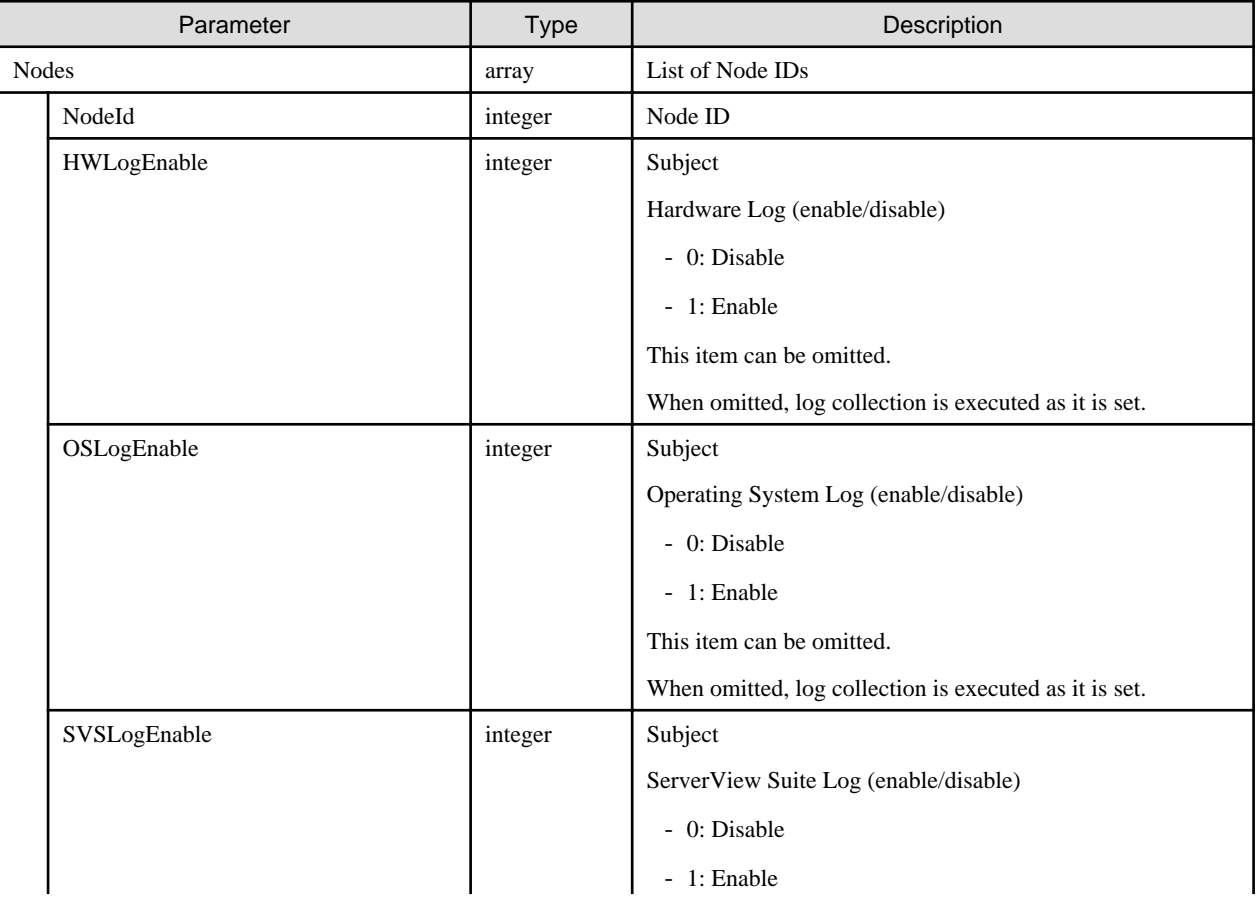

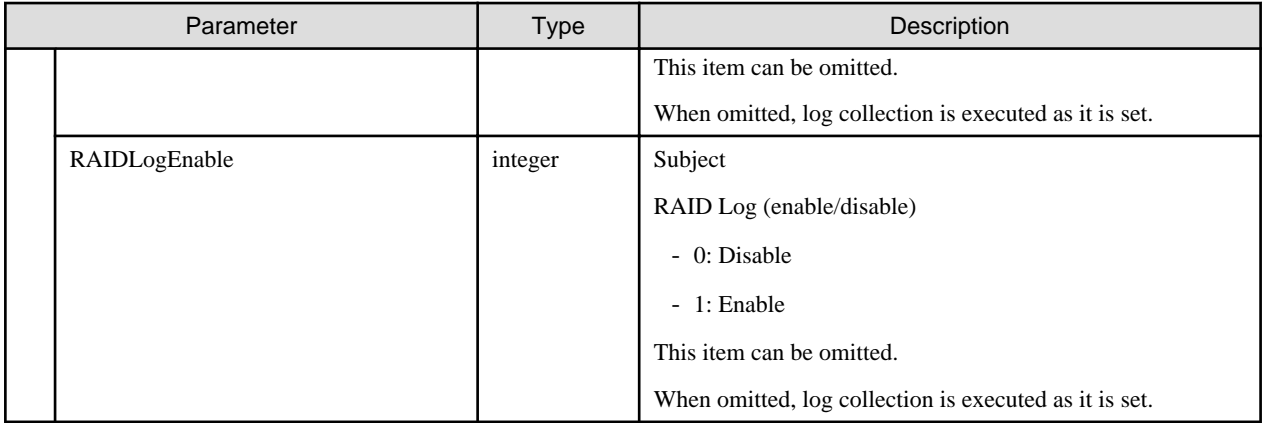

## **[Response Parameter]**

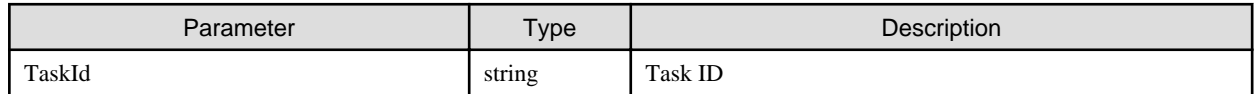

# **4.12.6 Canceling Log Collection**

## **[Overview]**

Cancels the log collection process.

## **[Format]**

```
POST /nodes/logs/collection/collect/cancel
```
## **[Query Parameter]**

None

## **[Request Parameter]**

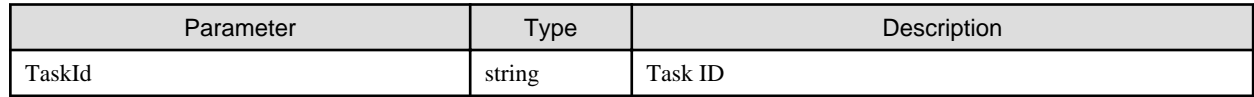

## **[Response Parameter]**

None

## **[Precautions]**

- Log collection cannot be canceled depending on the state of progress of the log collection.
- If not a log collection task, or if executed by a user without cancellation privileges, it will result in an error.

# **4.12.7 Creating Node Log Download Files**

## **[Overview]**

Creates Node Log download files for the Node Log corresponding to the specified node ID and conditions.

## **[Format]**

POST /nodes/logs/nodelog/downloadfiles/create

None

## **[Request Parameter]**

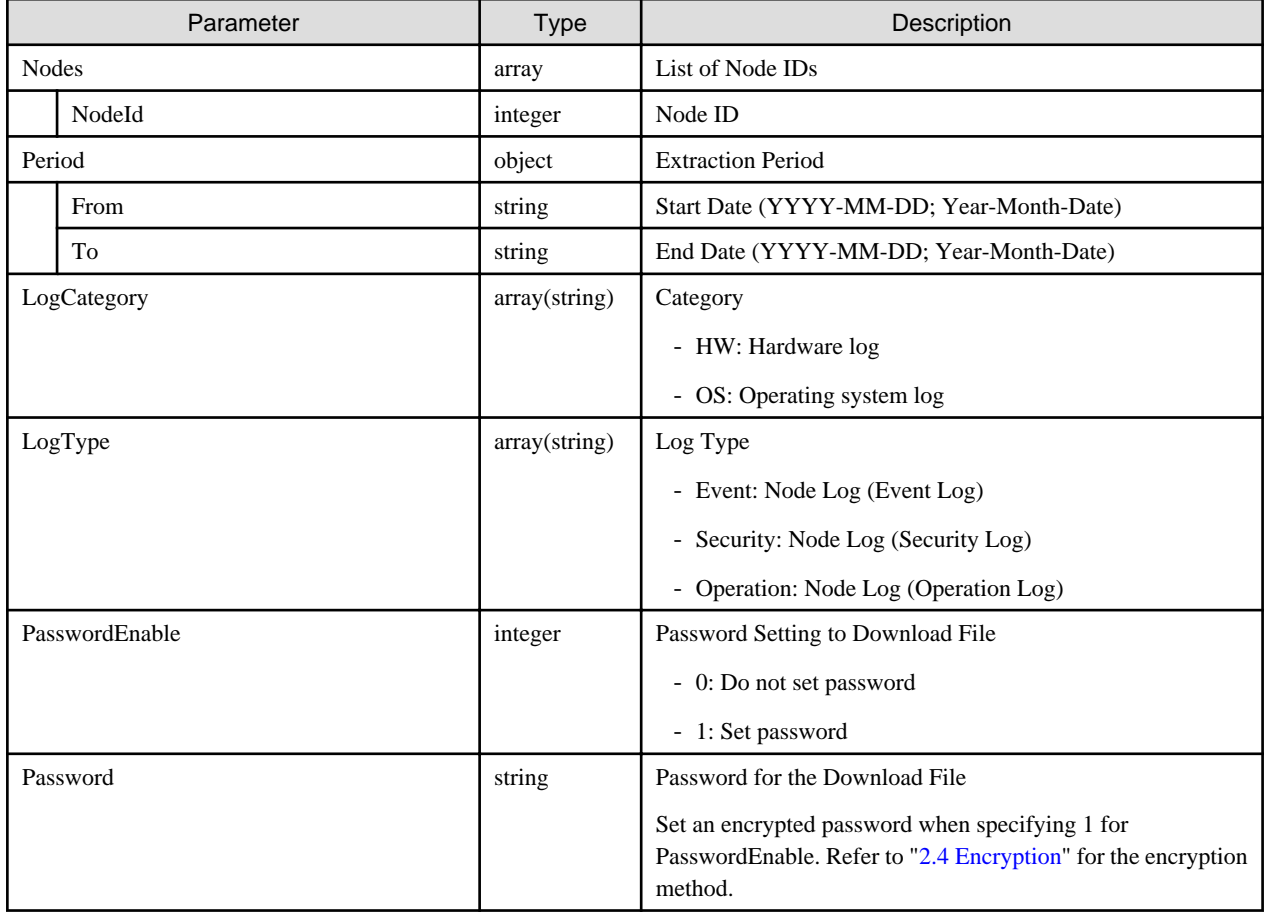

# **[Response Parameter]**

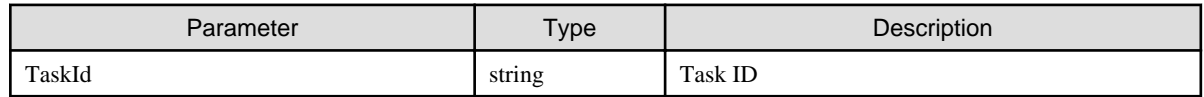

# **[Precautions]**

- When PasswordEnable is 1 (Set password), if the password is not specified or null then it will result in an error.
- For 'Period', specify a date within the Period (duration of storing) range in the response parameter shown in "[4.12.3 Retrieving Log File](#page-338-0) [Information](#page-338-0)."

# **4.12.8 Canceling Creation of Node Log Download Files**

## **[Overview]**

Cancels the creation processing of the Node Log download files.

## **[Format]**

POST /nodes/logs/nodelog/downloadfiles/create/cancel

None

#### **[Request Parameter]**

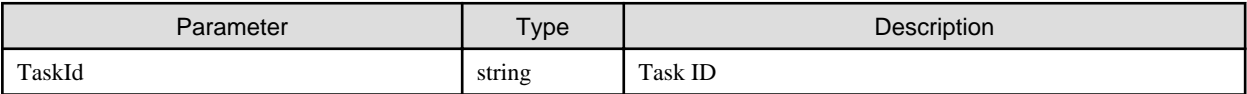

## **[Response Parameter]**

None

## **[Precautions]**

- File creation cannot be canceled depending on the state of progress of the file creation.
- If not a Node Log download file creation task, or if executed by a user without cancellation privileges, it will result in an error.

# **4.12.9 Creating Archived Log Download Files**

## **[Overview]**

Creates Archived Log download files for the Archived Log corresponding to the specified node ID and conditions.

## **[Format]**

POST /nodes/logs/archivedlog/downloadfiles/create

# **[Query Parameter]**

None

## **[Request Parameter]**

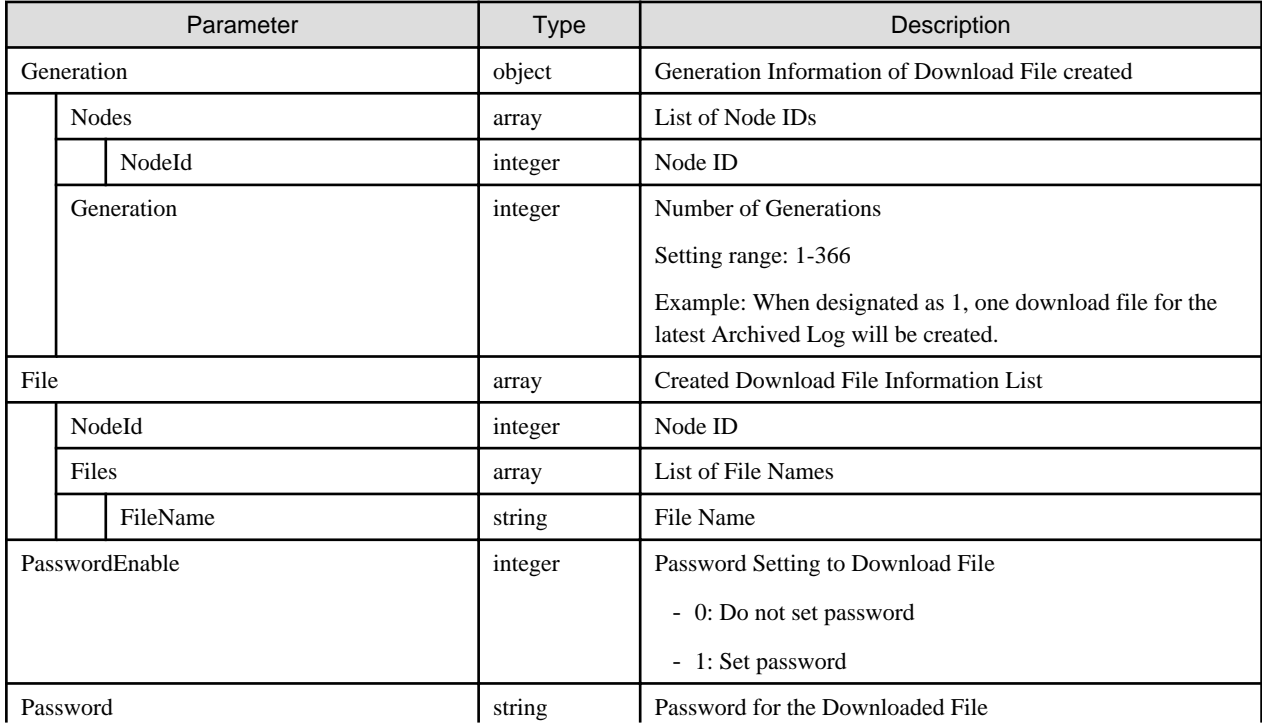

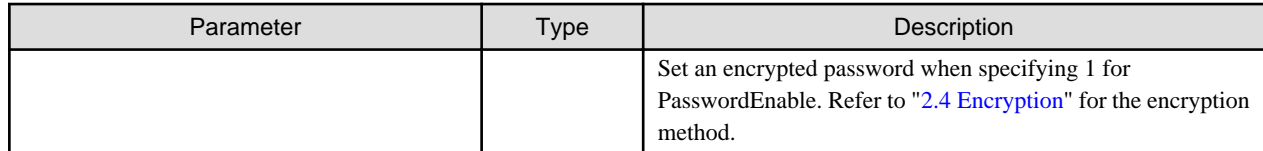

#### **[Response Parameter]**

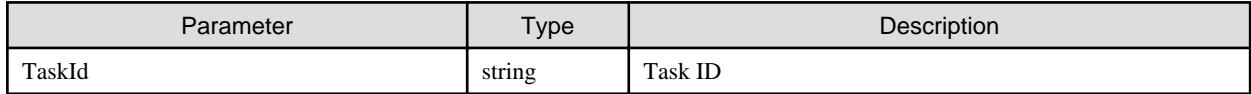

#### **[Precautions]**

- Specifying the Generation (object) and File (array) request parameters at the same will result in an error. Specify one of them.
- For FileName, set the response parameter FileName (file name) in ["4.12.3 Retrieving Log File Information](#page-338-0)."
- For the number of generations, specify the number you want to download from the log with the newest time and date. For example, by specifying 1, one latest stored log will be downloaded.
- When PasswordEnable is 1 (Set password), if the password is not specified or null, it will result in an error.

# **4.12.10 Canceling Creation of Archived Log Download Files**

## **[Overview]**

Cancels the creation processing of the Archived Log download files.

## **[Format]**

```
POST /nodes/logs/archivedlog/downloadfiles/create/cancel
```
## **[Query Parameter]**

None

#### **[Request Parameter]**

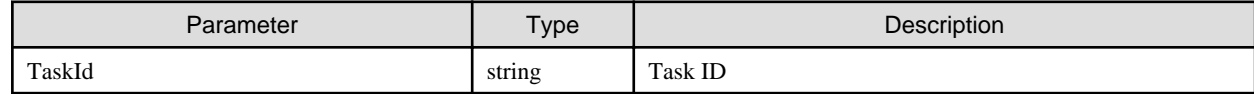

## **[Response Parameter]**

None

## **[Precautions]**

- Archived Logs download file creation cannot be canceled depending on the state of progress of the file creation.
- If not an Archived Log download file creation task, or if executed by a user without cancellation privileges, it will result in an error.

# **4.12.11 Retrieving Information on Node Log Download Files**

#### **[Overview]**

Retrieves information to create Node Log download files.

#### **[Format]**

GET /nodes/logs/nodelog/downloadfiles

None

# **[Response Parameter]**

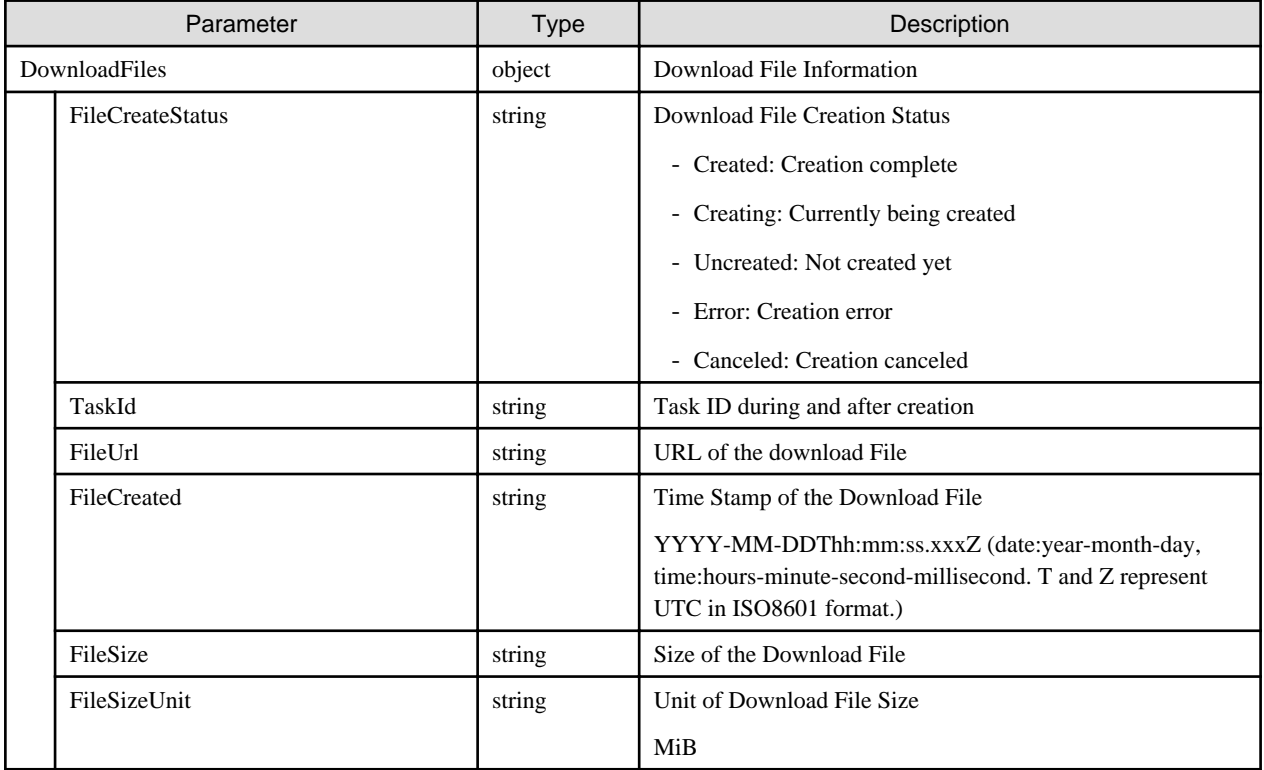

# **[Precautions]**

- TaskId is output except when the FileCreateStatus is Uncreated (not yet created).
- FileUrl/FileCreated/FileSize/FileSizeUnit is output only when the FileCreateStatus is Created (creation complete).

# **4.12.12 Retrieving Information on Archived Log Download Files**

# **[Overview]**

Retrieves information to create Archived Log download files.

# **[Format]**

GET /nodes/logs/archivedlog/downloadfiles

# **[Query Parameter]**

None

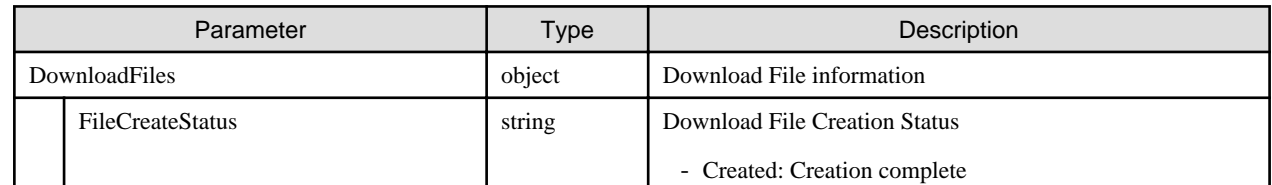

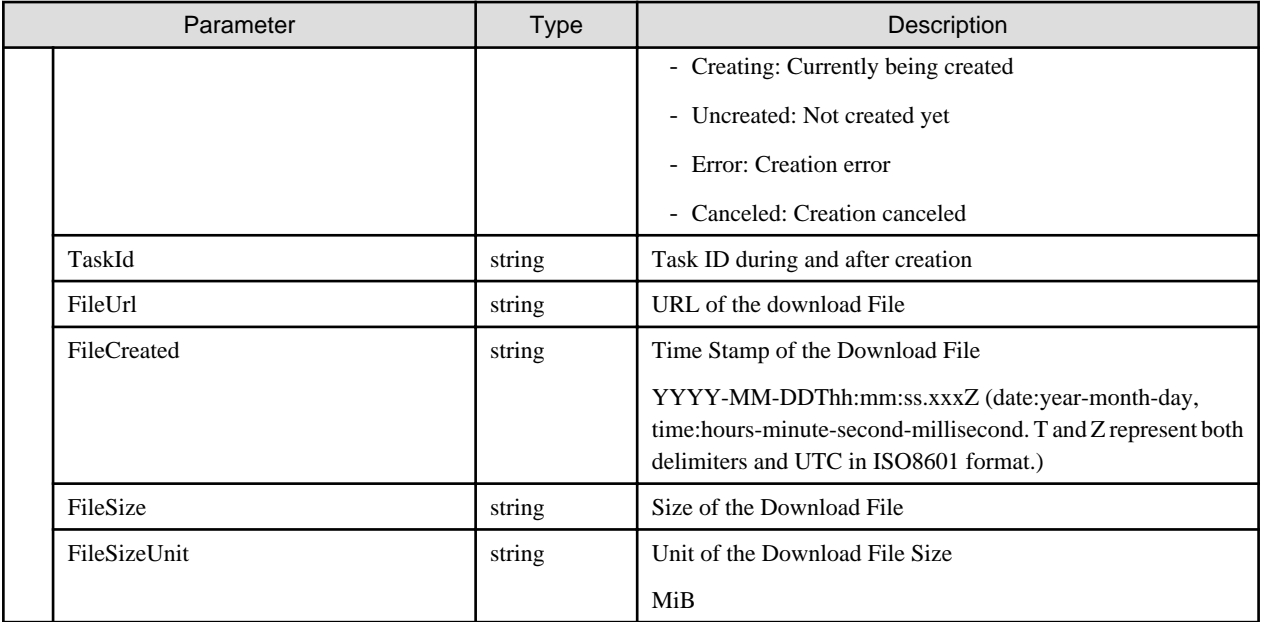

# **[Precautions]**

- TaskId is output except when the FileCreateStatus is Uncreated (not yet created).
- FileUrl/FileCreated/FileSize/FileSizeUnit is output only when the FileCreateStatus is Created (creation complete).

# **4.12.13 Deleting Log Files**

#### **[Overview]**

Deletes Node Log and Archived Log files corresponding to specified conditions.

To delete only Node Logs, specify only NodeLog (object).

To delete only Archived Logs, specify only ArchivedLog (object).

Both Generation (object) and File (array) can be specified at the same time for the ArchivedLog (object).

## **[Format]**

POST /nodes/logs/files/delete

## **[Query Parameter]**

None

#### **[Request Parameter]**

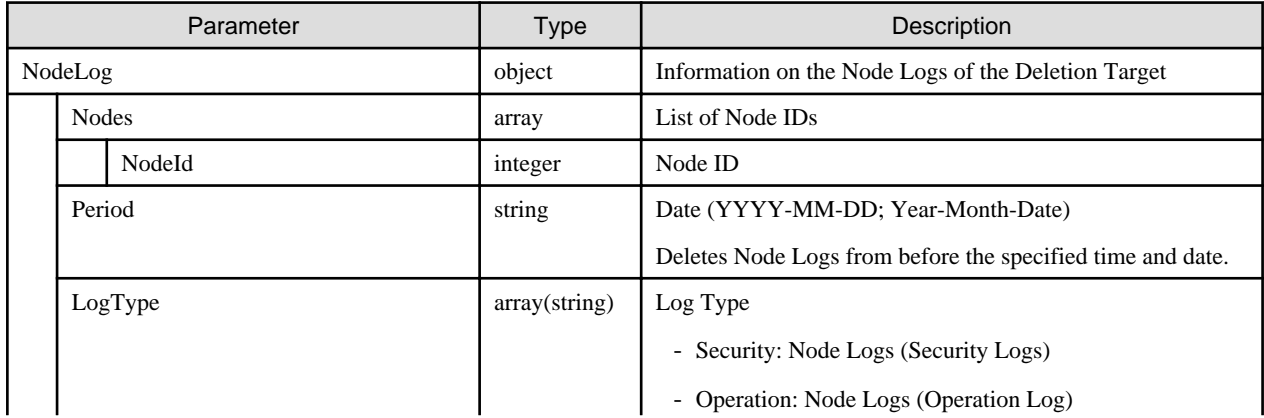

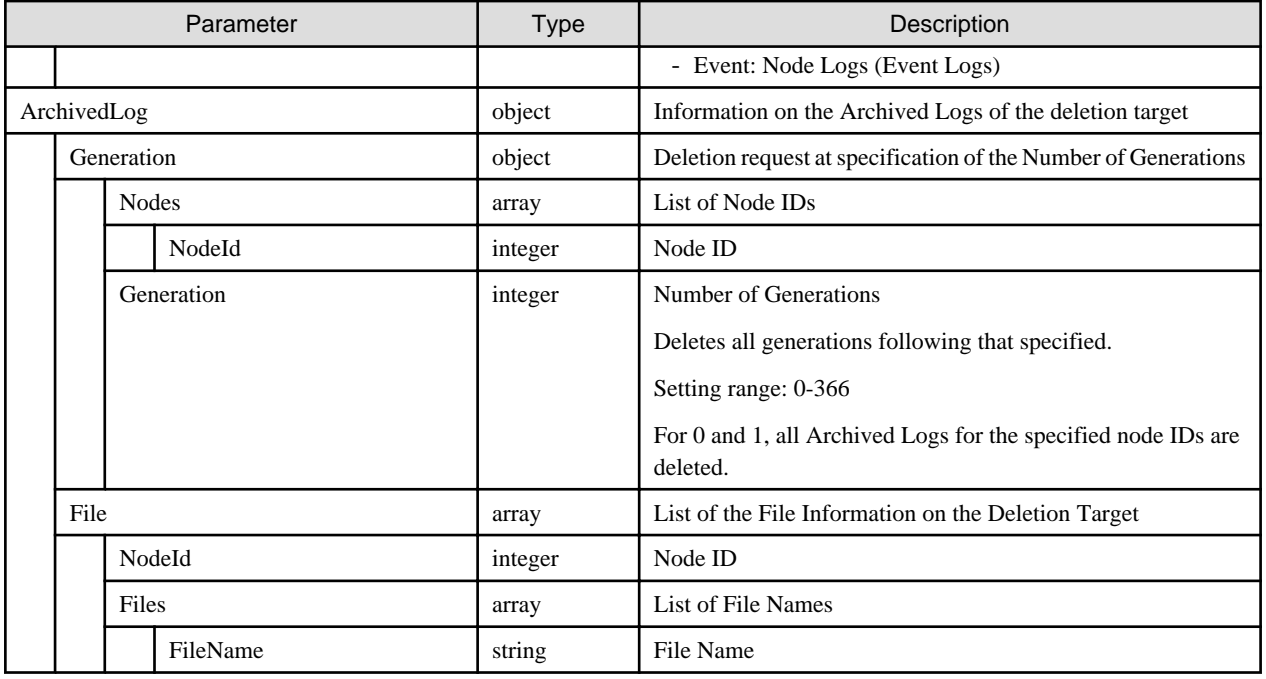

# **[Response Parameter]**

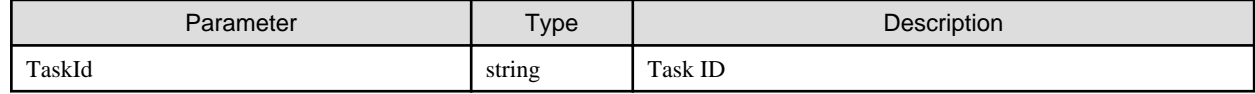

#### **[Precautions]**

- For 'Period', specify a date within the Period (duration of storing) range in the response parameter shown in "[4.12.3 Retrieving Log File](#page-338-0) [Information](#page-338-0)."
- In the FileName, set the FileName in the response parameter shown in "[4.12.3 Retrieving Log File Information.](#page-338-0)"

# **4.12.14 Canceling Deletion of Log Files**

#### **[Overview]**

Cancels the deletion processing of the log files.

#### **[Format]**

```
POST /nodes/logs/files/delete/cancel
```
## **[Query Parameter]**

None

## **[Request Parameter]**

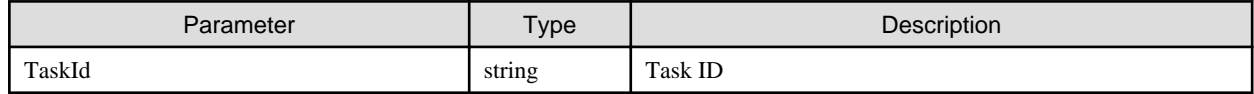

#### **[Response Parameter]**

None

# **[Precautions]**

- Log file deletion cannot be canceled depending on the state of deleting process.
- If not a log file deletion task, or if executed by a user without cancellation privileges, it will result in an error.

# **4.13 Network Management**

# **4.13.1 Retrieving Port Information from All Nodes**

# **[Overview]**

Retrieves port information of all nodes. A node to deal with whole retrieval of port information is a server and network switch.

## **[Format]**

GET /networks/ports

# **[Query Parameter]**

None

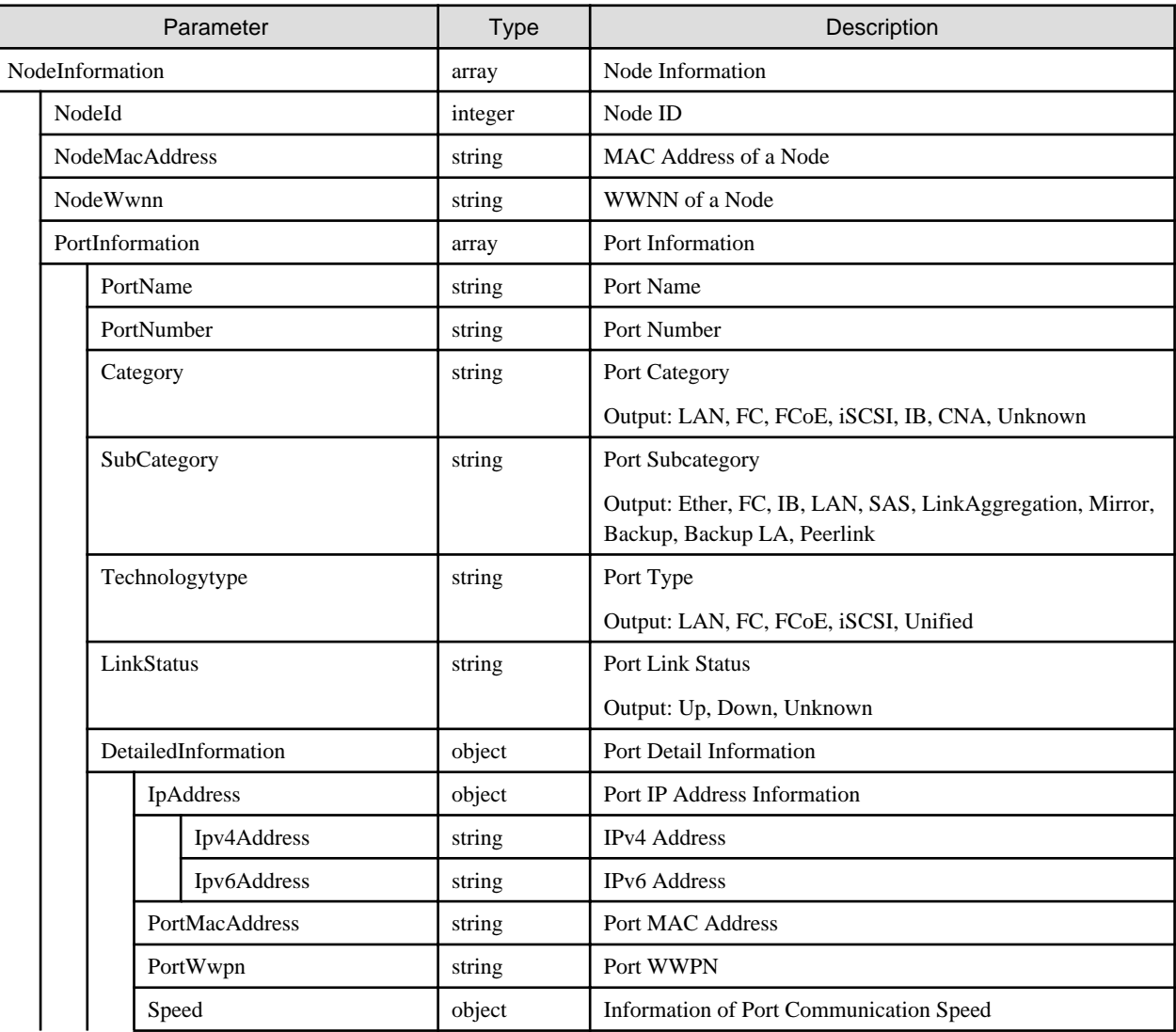

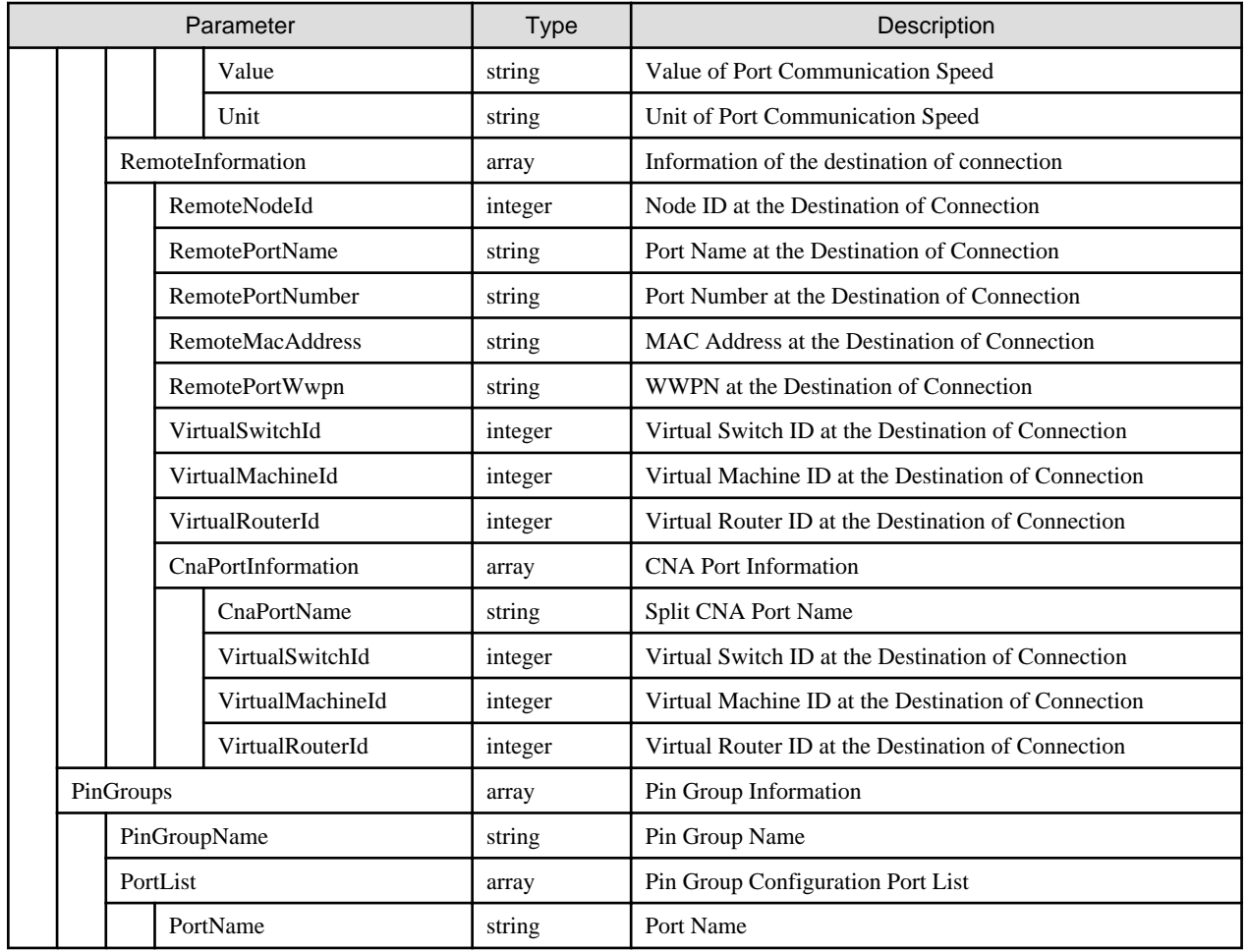

# **4.13.2 Retrieving Virtual Switch Connection Information from All Nodes**

# **[Overview]**

Retrieves virtual switch connection information of all nodes.

# **[Format]**

```
GET /networks/virtualswitches
```
# **[Query Parameter]**

None

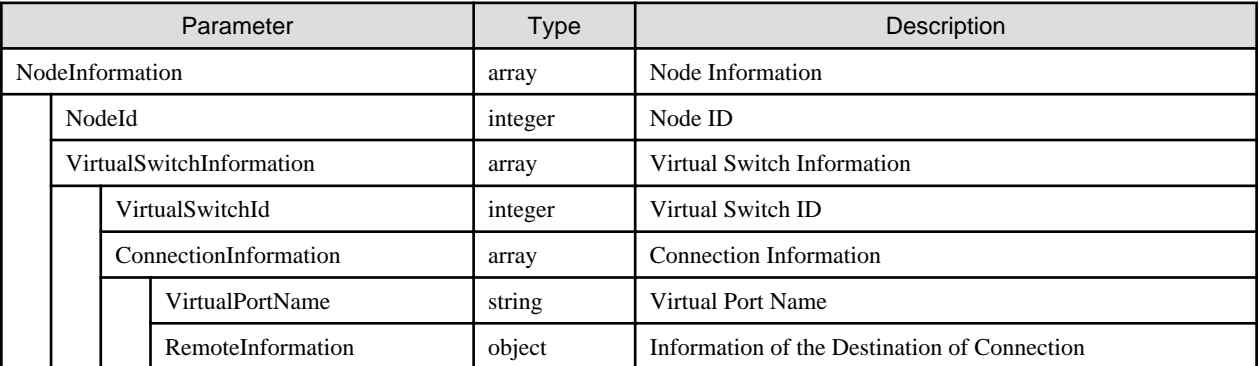

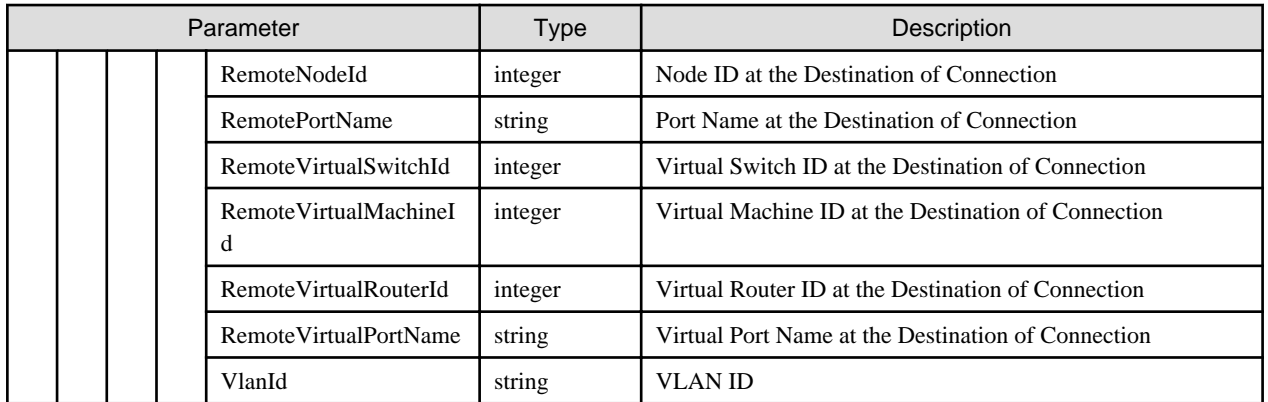

# **4.13.3 Retrieving Virtual Machine Connection Information from All Nodes**

## **[Overview]**

Retrieves virtual machine connection information of all nodes.

# **[Format]**

GET /networks/virtualmachines

# **[Query Parameter]**

None

# **[Response Parameter]**

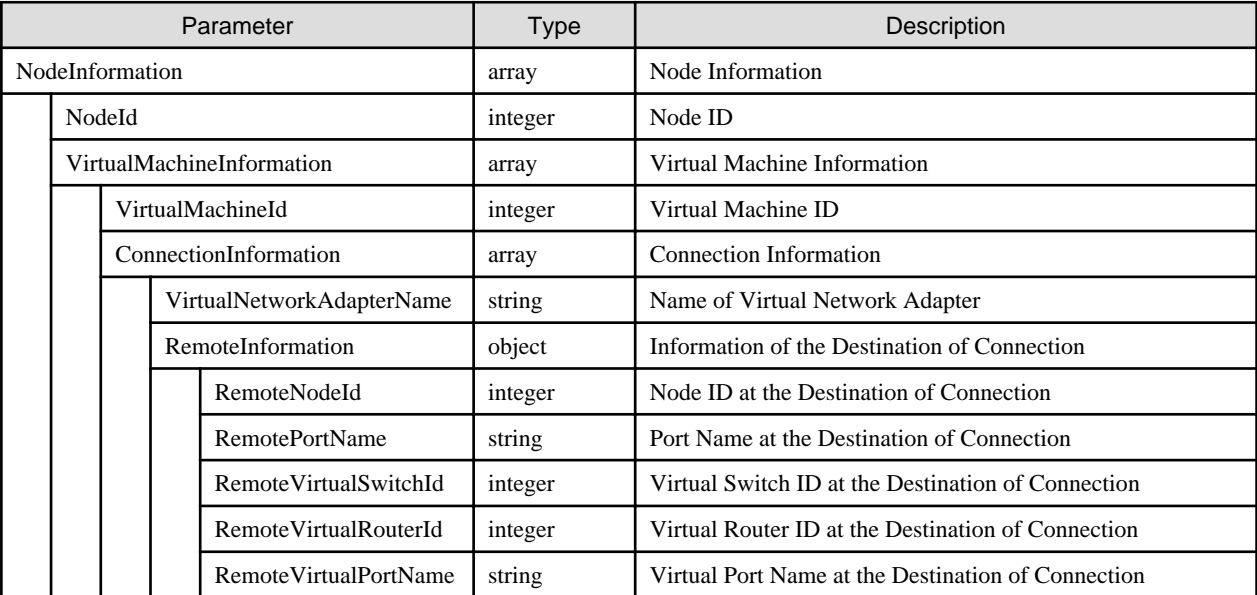

# **4.13.4 List Retrieval for Definitions for Manual Connection**

## **[Overview]**

Retrieves all definitions for the manual connection. Definition of manual connection is information of the connection to be defined by the ISM administrator.

# **[Format]**

GET /networks/connections

None

# **[Response Parameter]**

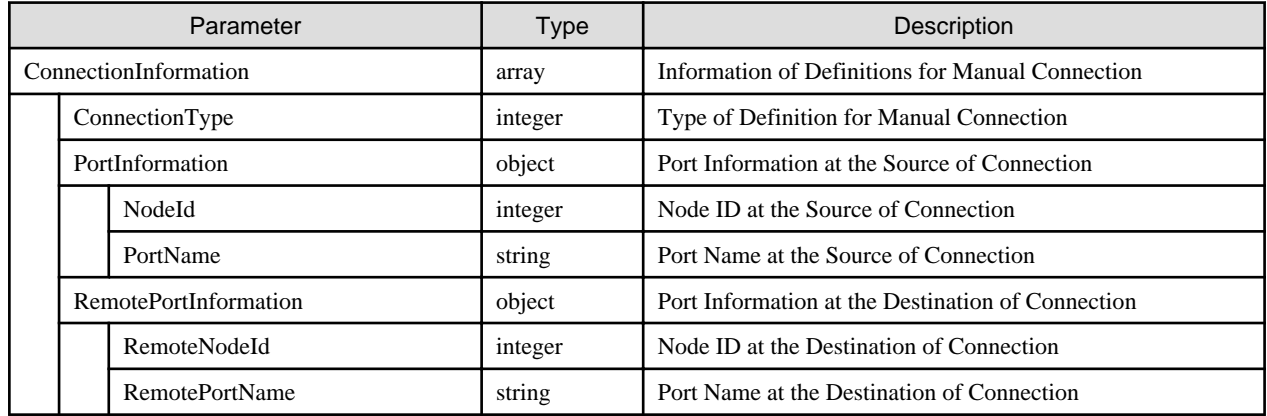

# **4.13.5 Changing Definitions for Manual Connection**

# **[Overview]**

Changes the definitions of manual connection. ISM administrator can change the manual connection definitions.

## **[Format]**

```
PATCH /networks/connections
```
# **[Query Parameter]**

None

## **[Request Parameter]**

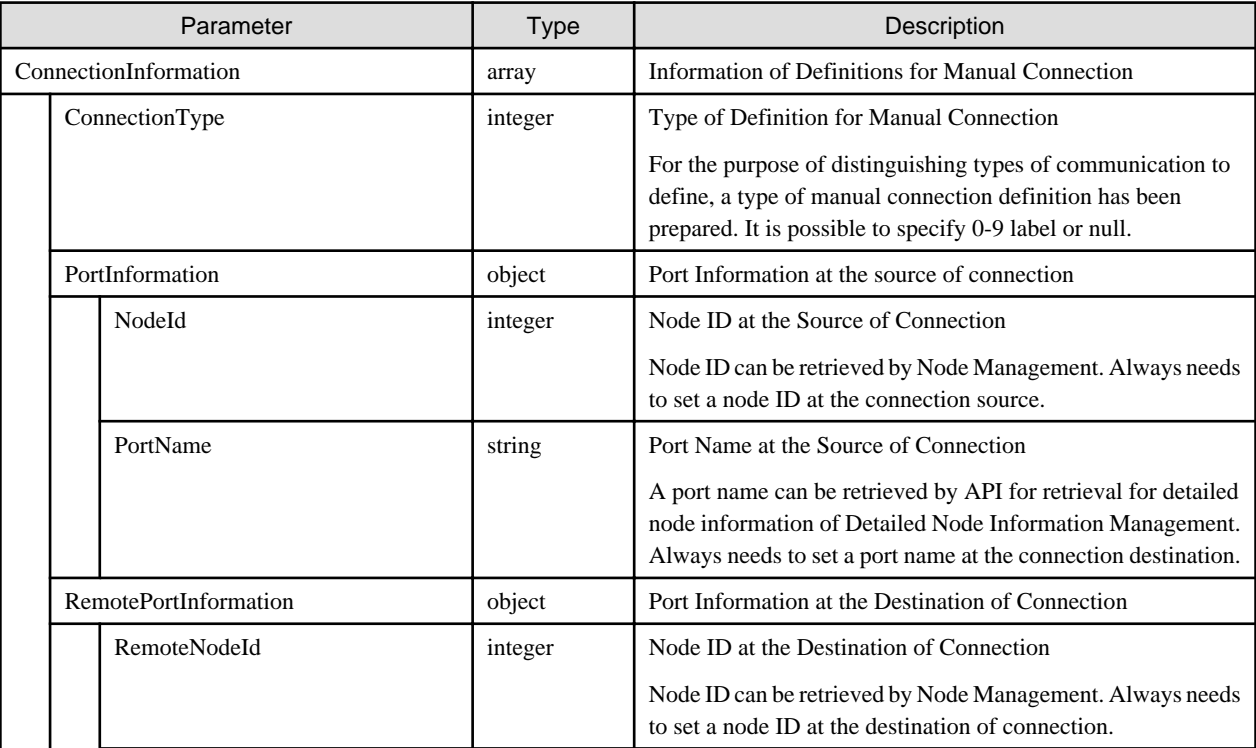

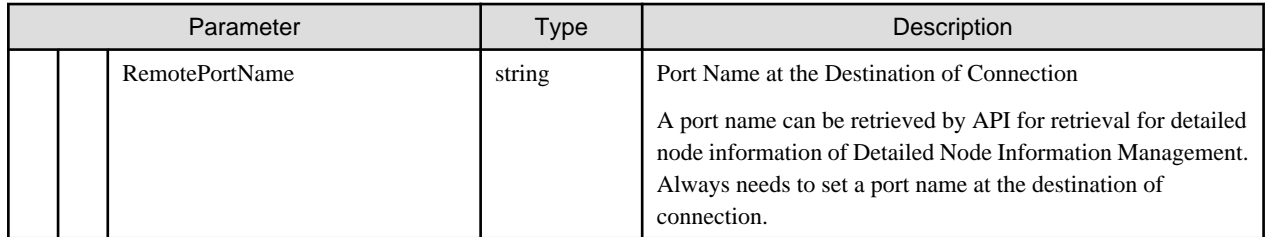

# **[Response Parameter]**

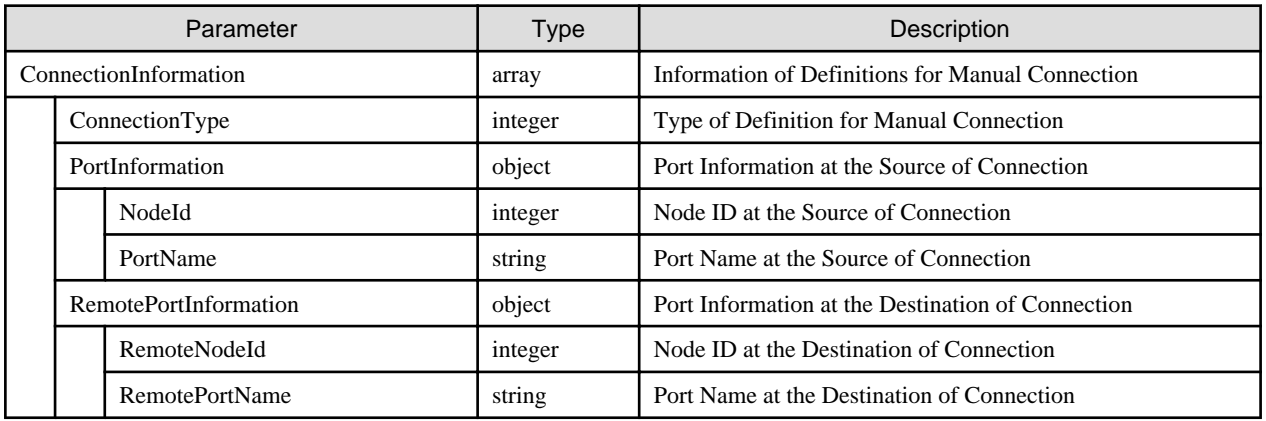

# **4.13.6 Retrieving Information on Changes in Network Connections**

## **[Overview]**

Retrieves change information from the standard position of the network connection information. As for the types of changes, there are "add" and "delete" where "add" refers to an added connection between ports while "delete" means a deleted connection between ports.

#### **[Format]**

GET /networks/differences

# **[Query Parameter]**

None

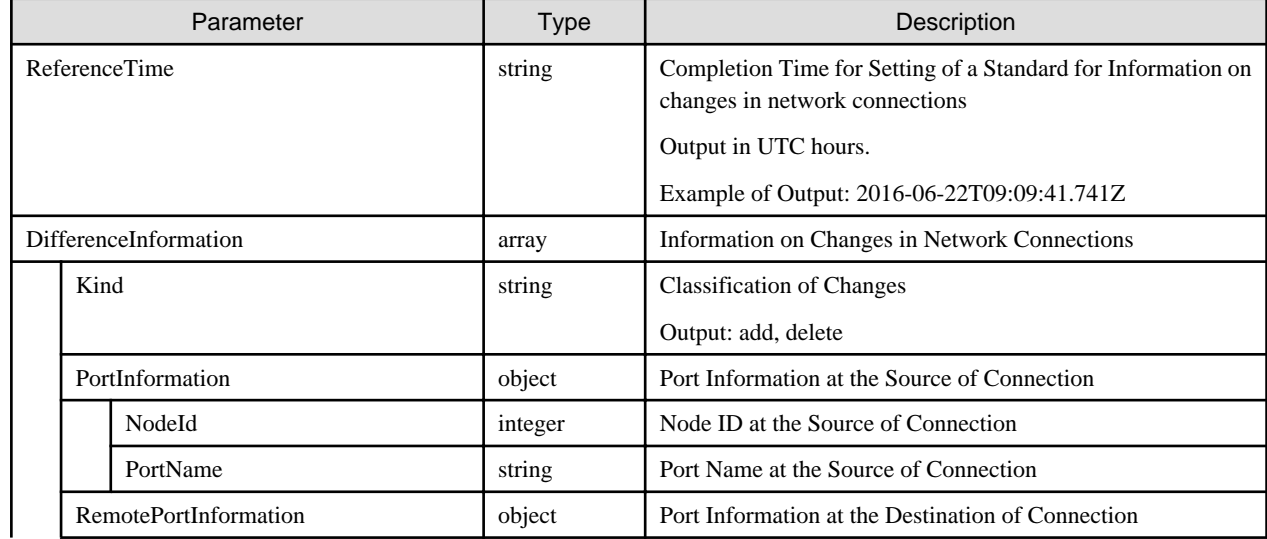

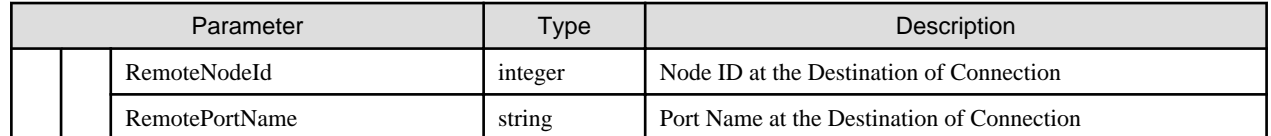

# **4.13.7 Reference Settings for Information on Changes in Network Connections**

#### **[Overview]**

Sets reference values for information on changes in network connections. Records information on changes (added or deleted connections) from the set reference values. Reference values can only be set by ISM administrators.

#### **[Format]**

POST /networks/differences

## **[Query Parameter]**

None

#### **[Request Parameter]**

None

## **[Response Parameter]**

None

# **4.13.8 Retrieving Information on Implemented Updates of Network Management Information**

## **[Overview]**

Retrieves execution information of ["4.13.9 Updating Network Management Information](#page-354-0)." Outputs start time, end time and results of the immediate ["4.13.9 Updating Network Management Information,](#page-354-0)" a mutual reference.

# **[Format]**

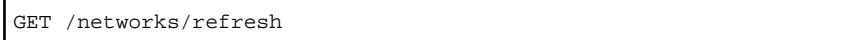

# **[Query Parameter]**

None

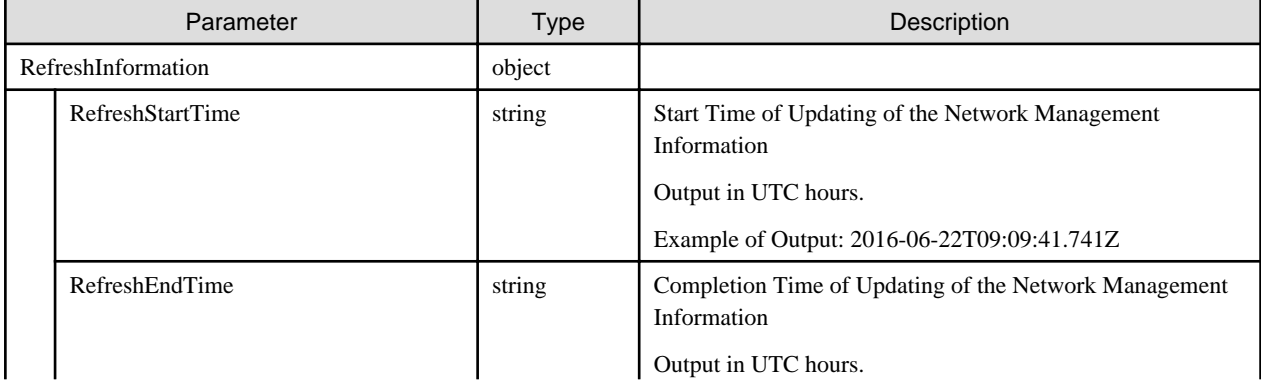

<span id="page-354-0"></span>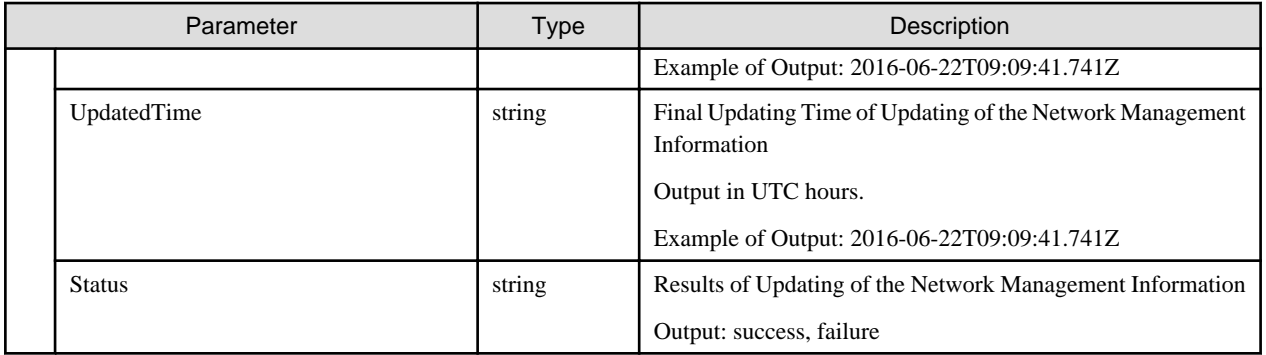

# **4.13.9 Updating Network Management Information**

# **[Overview]**

Instructs updates Network Management information. Termination of the update of the Network Management information can be confirmed by acquiring the Operation Log of the Event List Management. In order to re-evolve Network Management information, execute an instruction to retrieve node information of Detailed Node Information Management before updating. Cannot execute respective API for Network Management during the updating.

## **[Format]**

POST /networks/refresh

# **[Query Parameter]**

None

#### **[Request Parameter]**

None

## **[Response Parameter]**

None

# **4.13.10 List Retrieval for VLAN Settings**

## **[Overview]**

Retrieves all VLAN Settings of the specified nodes. Specify a node ID in {nodeid}. The node ID can be retrieved with Node Management. The node to deal with retrieval of all VLAN settings is network switch.

## **[Format]**

GET /networks/nodes/{nodeid}/vlans

## **[Query Parameter]**

None

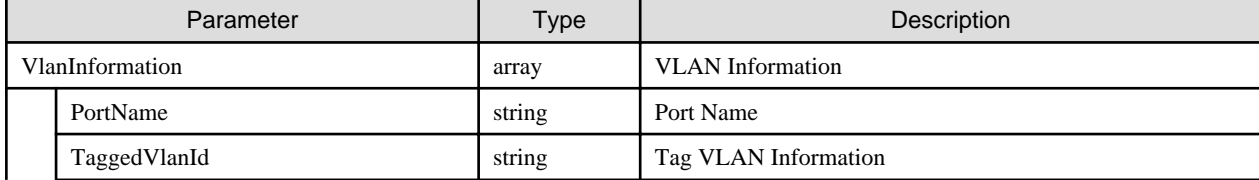

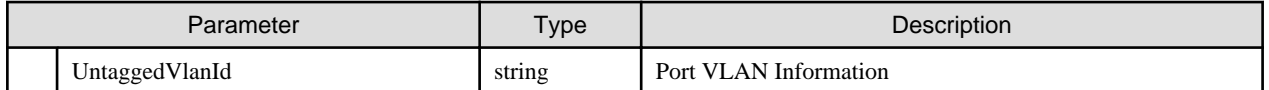

# **4.13.11 Batch Modification of VLAN Settings on Multiple Nodes**

## **[Overview]**

Changes the VLAN settings of the specified ports of the specified nodes. Specify Node ID and Port name to the NodeId and the PortName, which are respectively the key names of the request parameter. The port name can be retrieved with the API for retrieval of node detailed information of Node Detailed Information Management.

The node that deals with batch changes of VLAN settings is network switch. In case you are specifying both for a machine that is unable to configure tag VLAN and port VLAN onto the same port, the settings of tag VLAN are prioritized.

Not specified nodes and ports cannot be changed.

Settings of VLAN for a device will be implemented in an async manner.

#### **[Format]**

POST /networks/vlans

## **[Query Parameter]**

None

## **[Request Parameter]**

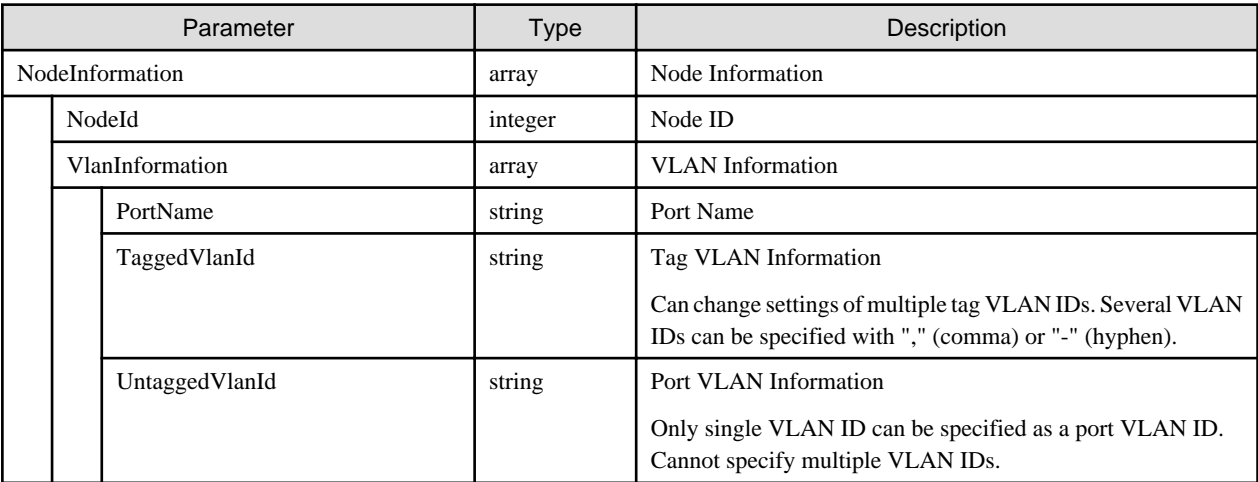

# **[Response Parameter]**

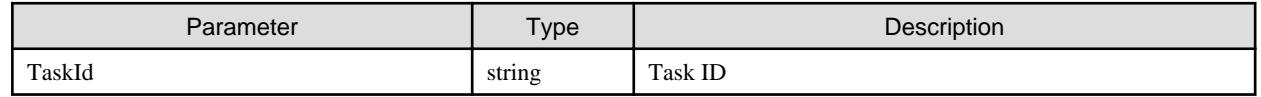

# **4.13.12 Canceling Batch Modification of VLAN Settings on Multiple Nodes**

#### **[Overview]**

Cancels batch modification processing of VLAN settings of nodes.

## **[Format]**

POST /networks/vlans/cancel

None

#### **[Request Parameter]**

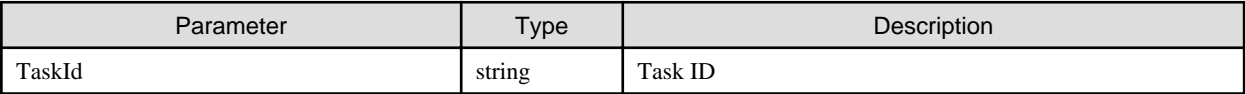

## **[Response Parameter]**

None

## **[Precautions]**

- As a batch change process of settings of VLAN for nodes cannot be canceled, it always results in an error reply.

# **4.13.13 Retrieving of Settings for Link Aggregation**

## **[Overview]**

Retrieves link aggregation settings of the specified nodes. Specify a node ID in {nodeid}. The node ID can be retrieved by Node Management.

The node that deals with the whole retrieval of VLAN settings is the network switch.

## **[Format]**

GET /networks/nodes/{nodeid}/lags

## **[Query Parameter]**

None

## **[Response Parameter]**

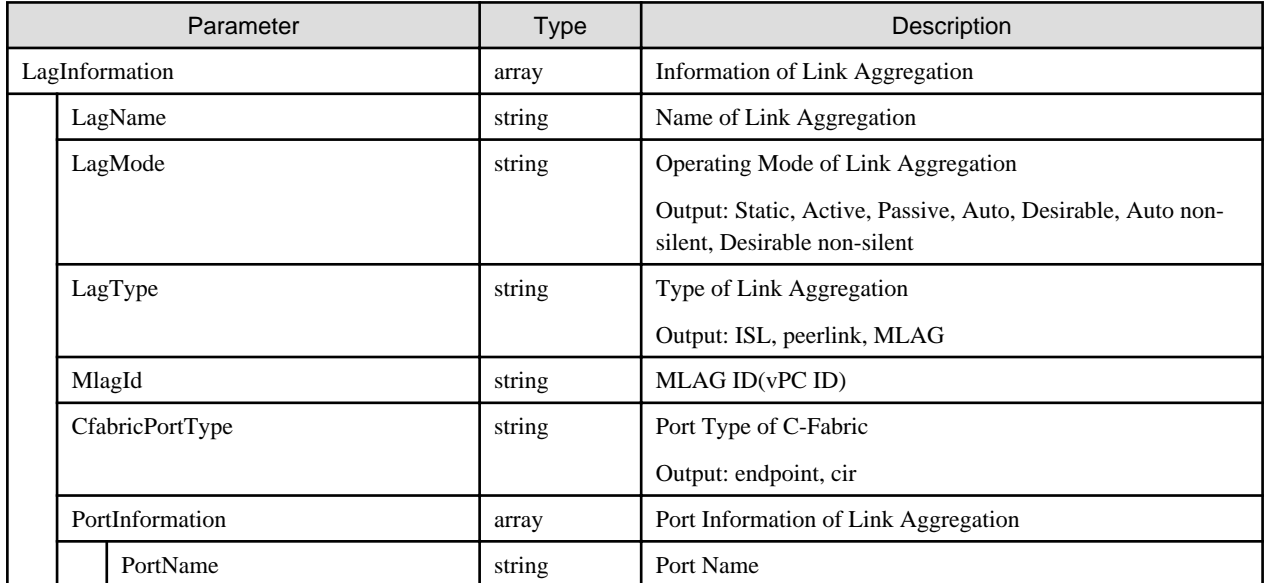

# **4.13.14 Changing Settings for Link Aggregation**

# **[Overview]**

Changes the link aggregation settings of the specified nodes. Specify a node ID in {nodeid}. The node ID can be retrieved by Node Management.

The node that deals with the whole retrieval of VLAN settings is the network switch.

# **[Format]**

PATCH /networks/nodes/{nodeid}/lags

## **[Query Parameter]**

None

# **[Request Parameter]**

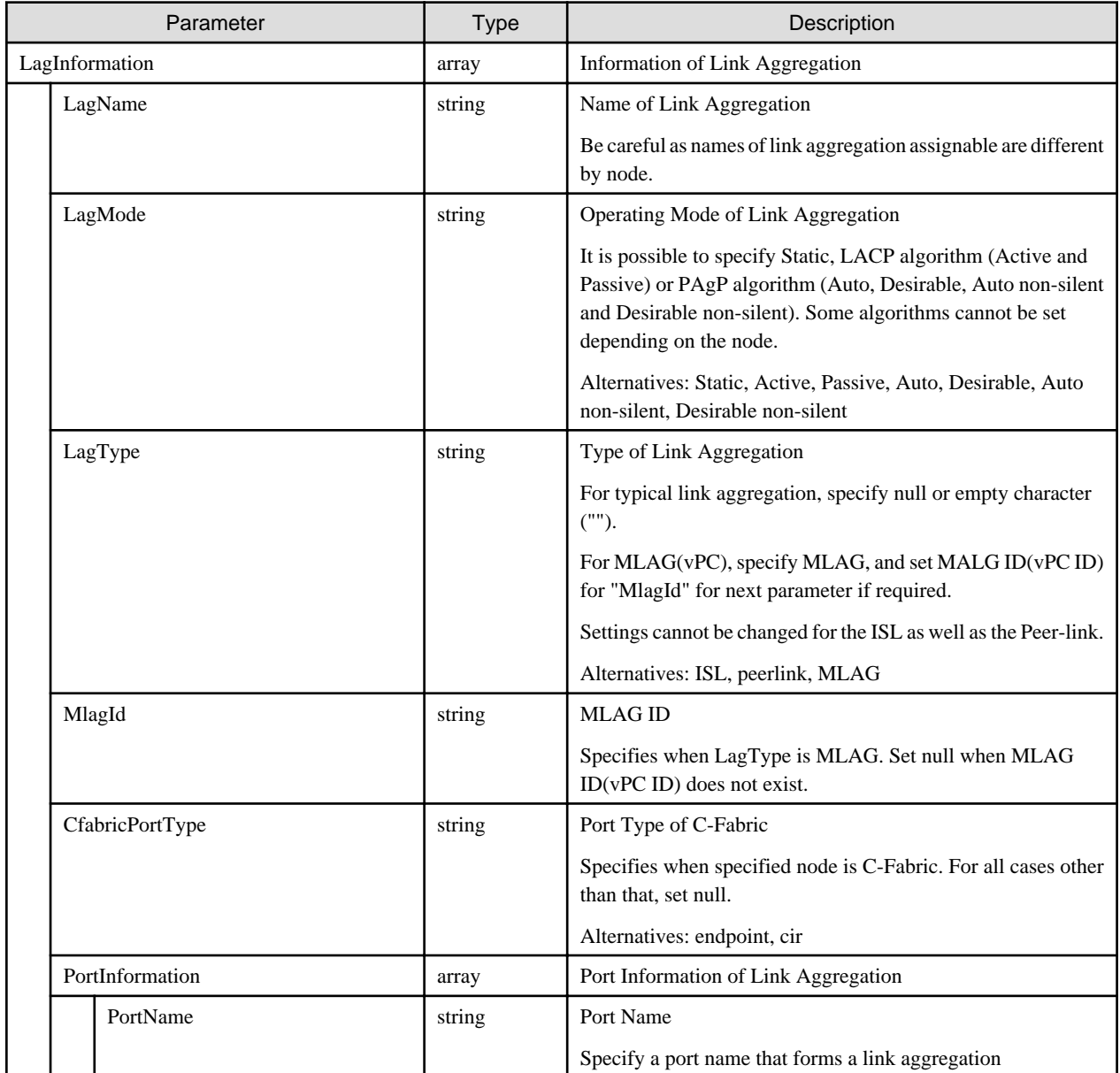

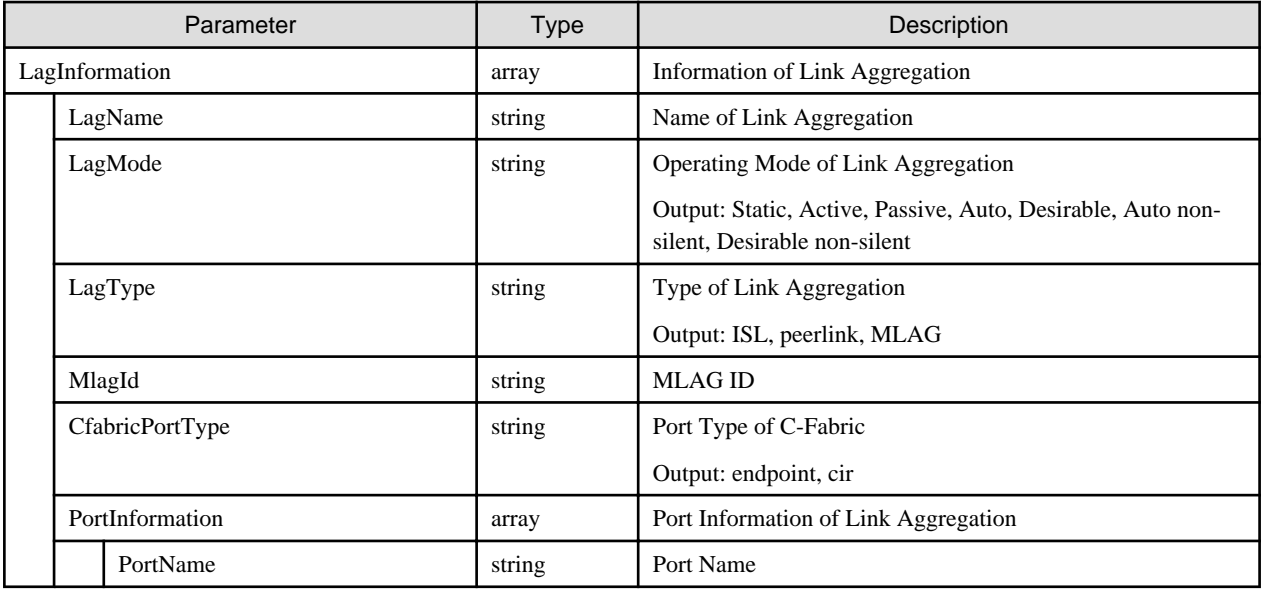

# **4.13.15 List Retrieval for VFAB Settings**

# **[Overview]**

Retrieves all of VFAB Settings of the specified nodes. Specify a node ID in {nodeid}. Node ID can be retrieved with Node Management.

# **[Format]**

```
GET /networks/nodes/{nodeid}/vfabs
```
# **[Query Parameter]**

None

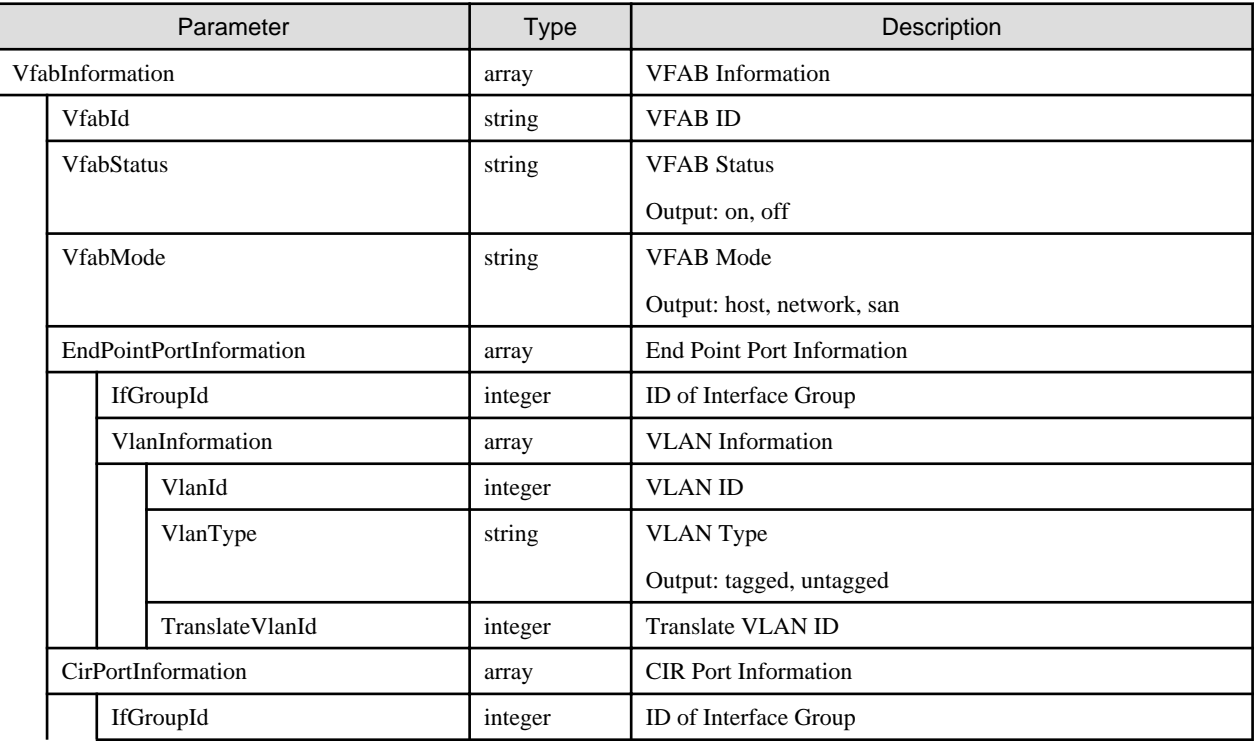

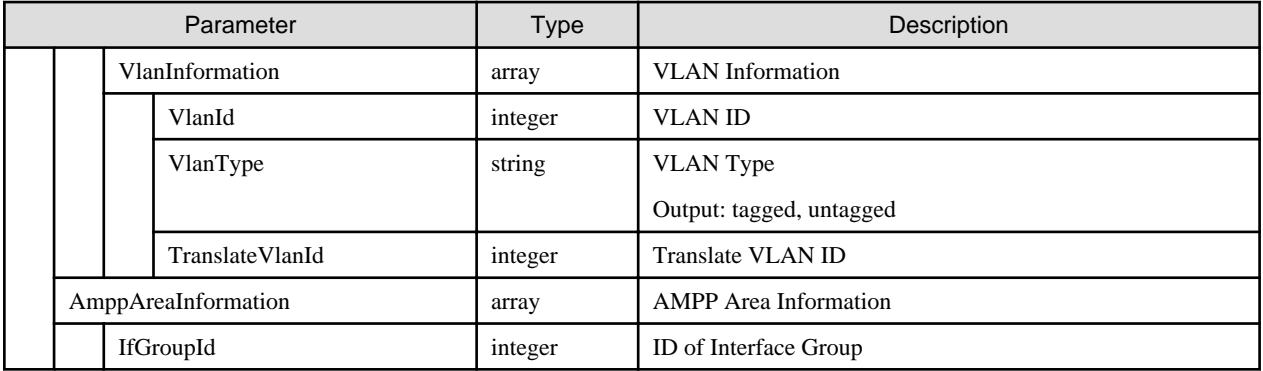

# **4.13.16 List Retrieval for Information on Interface Groups**

# **[Overview]**

Retrieves all of Information of the interface group of the specified nodes. Specify a node ID in {nodeid}. Node ID can be retrieved with Node Management.

# **[Format]**

GET /networks/nodes/{nodeid}/ifgroups

# **[Query Parameter]**

None

# **[Response Parameter]**

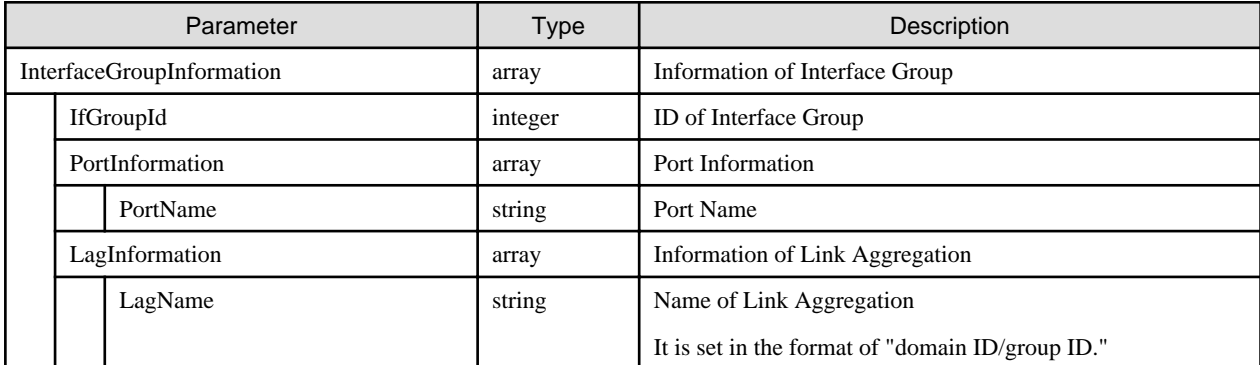

# **4.13.17 Retrieving Virtual Router Connection Information from All Nodes**

## **[Overview]**

Retrieves virtual router connection information of all nodes.

## **[Format]**

GET /networks/virtualrouters

## **[Query Parameter]**

None
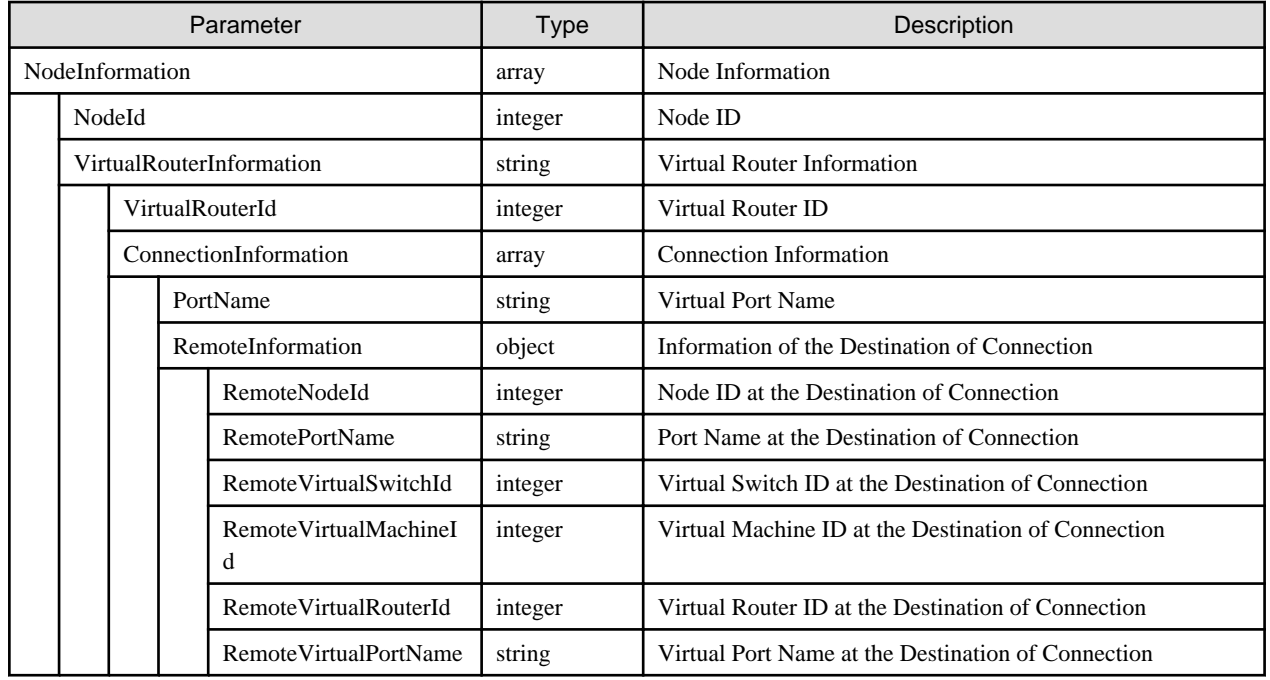

# **4.14 Power Capping**

# **4.14.1 Adding Definitions to the Settings for Power Capping**

# **[Overview]**

Adds a definition of the settings for Power Capping.

#### **[Format]**

POST /nodes/powercapping

# **[Query Parameter]**

None

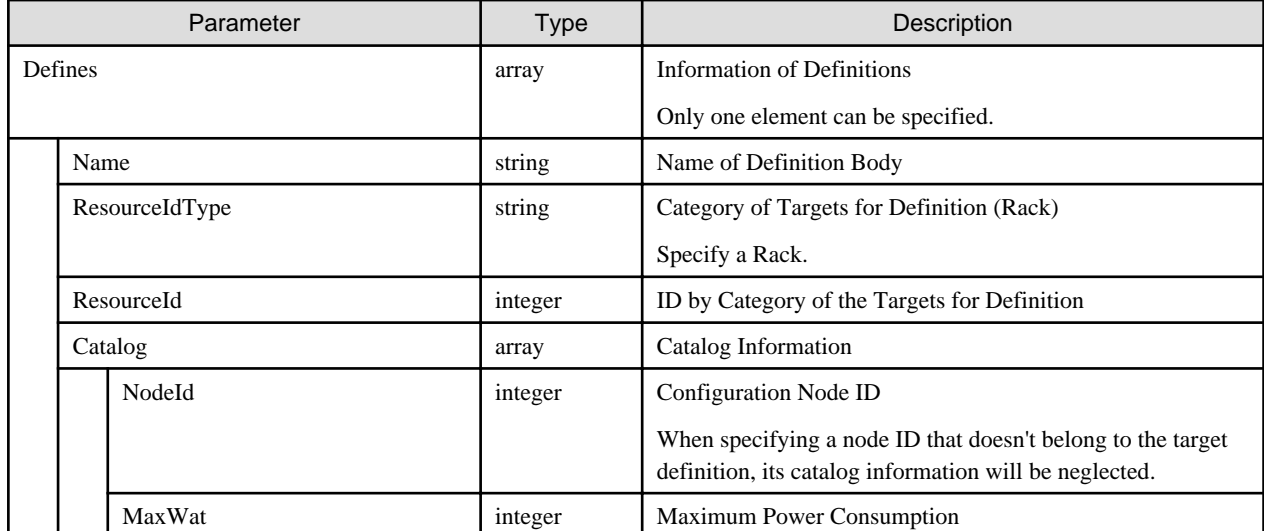

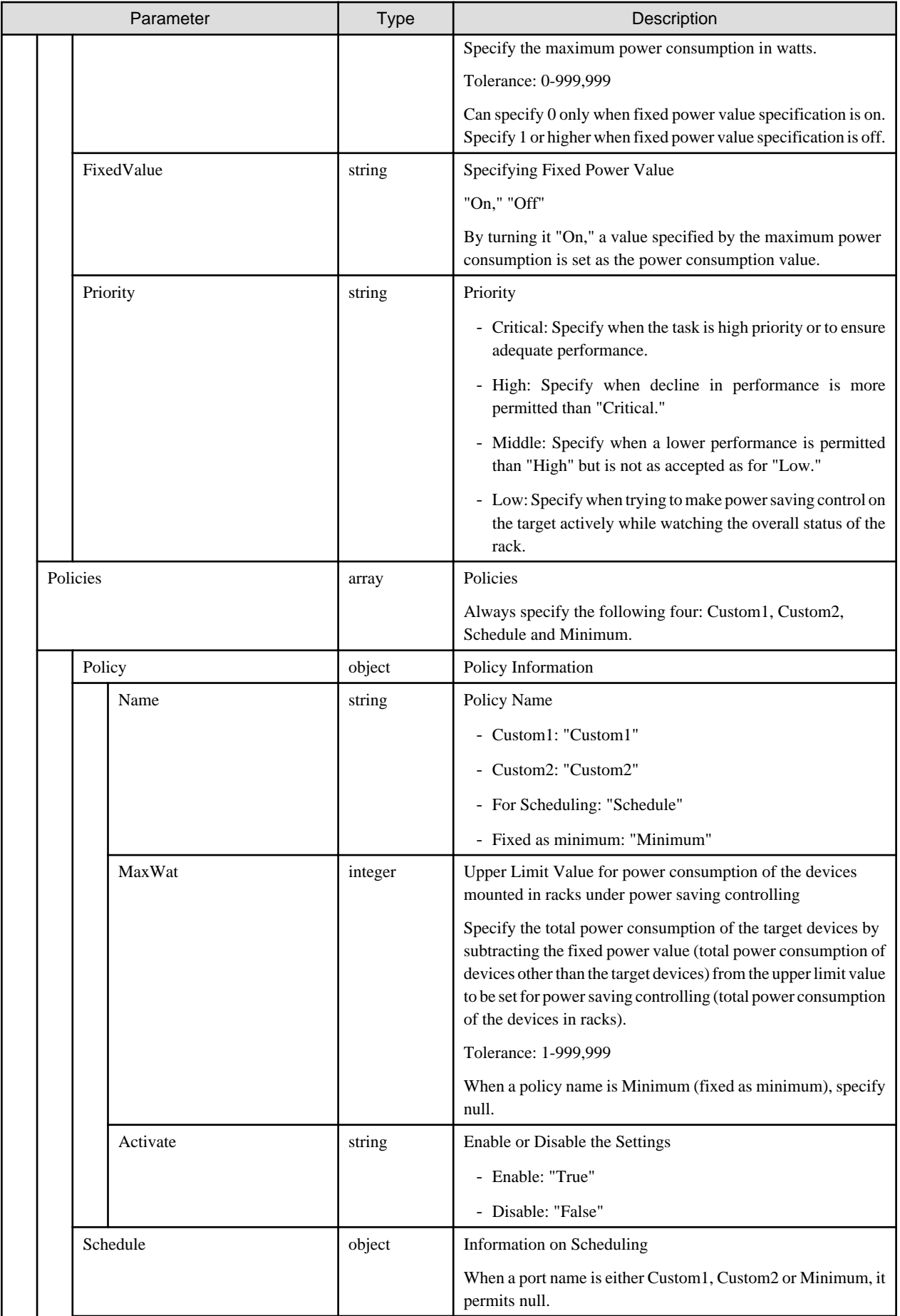

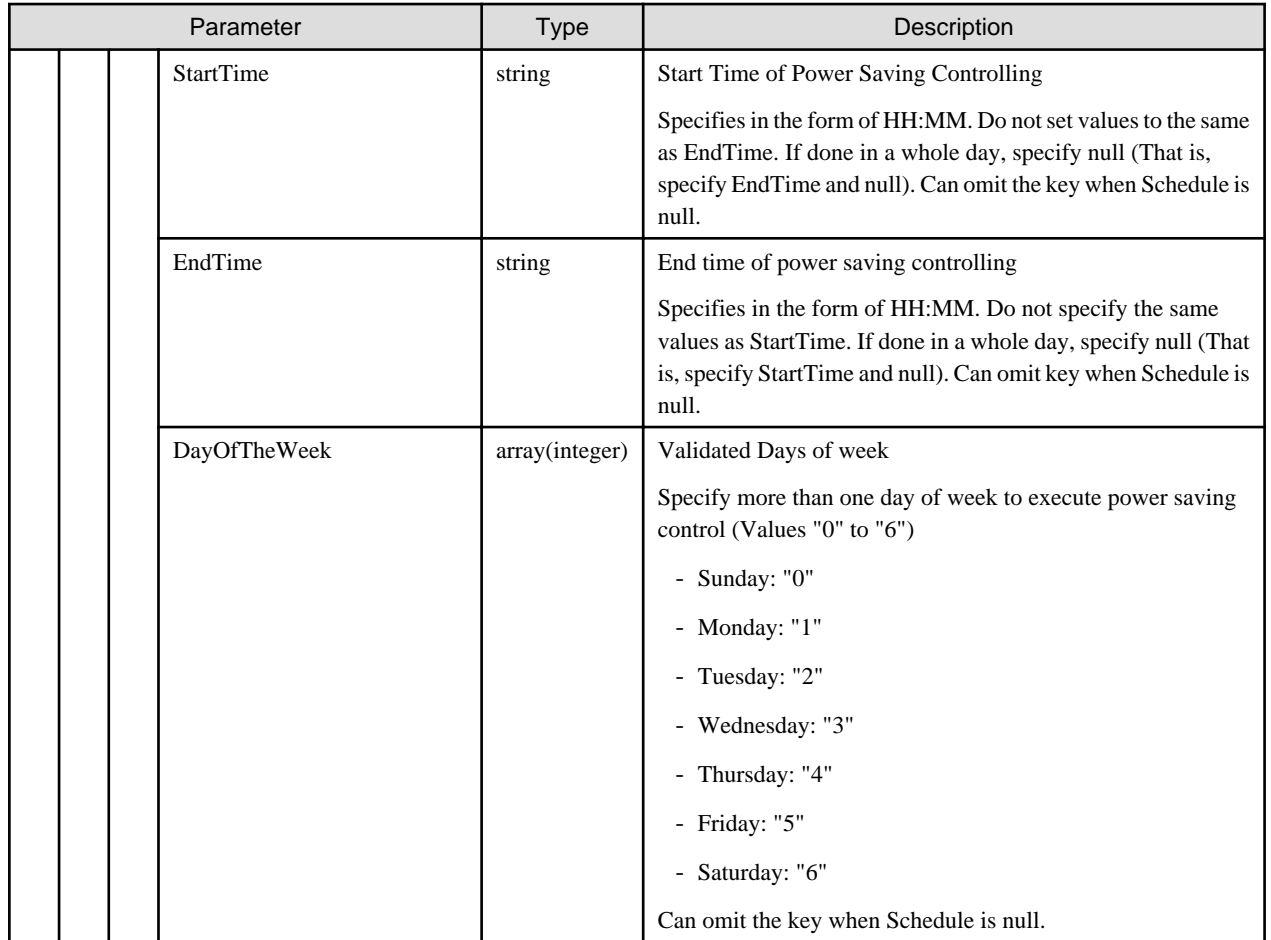

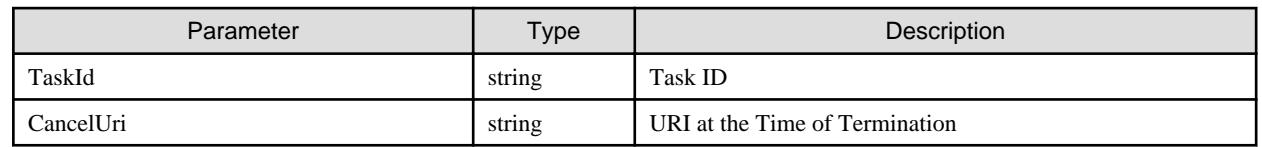

# **4.14.2 List Retrieval for Definitions in the Settings for Power Capping**

#### **[Overview]**

Retrieves a list of definitions of the settings for Power Capping.

# **[Format]**

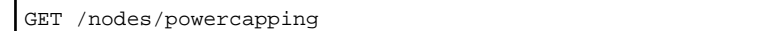

# **[Query Parameter]**

None

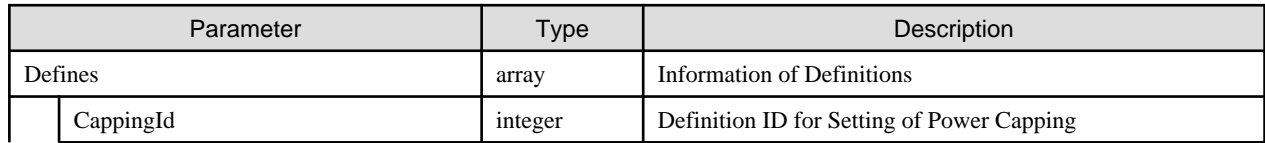

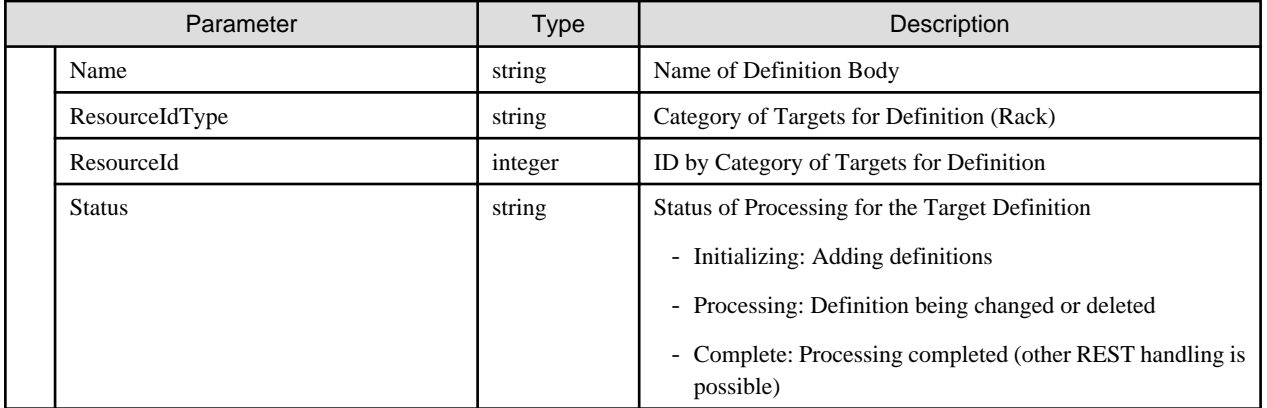

# **4.14.3 Individual Retrieval of Definitions in the Settings for Power Capping**

### **[Overview]**

Retrieves a definition of the specified settings for Power Capping.

#### **[Format]**

GET /nodes/powercapping/{cappingid}

### **[Query Parameter]**

None

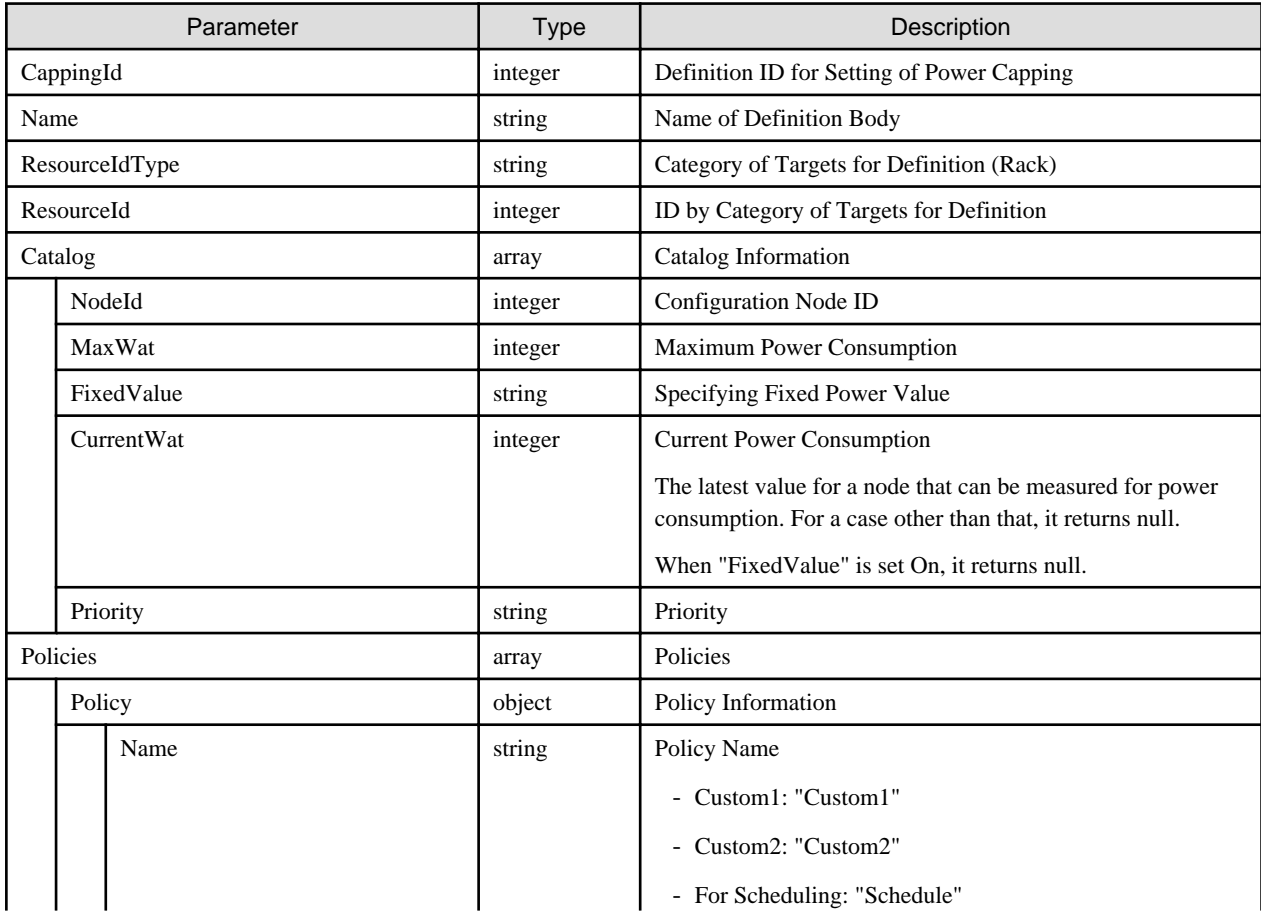

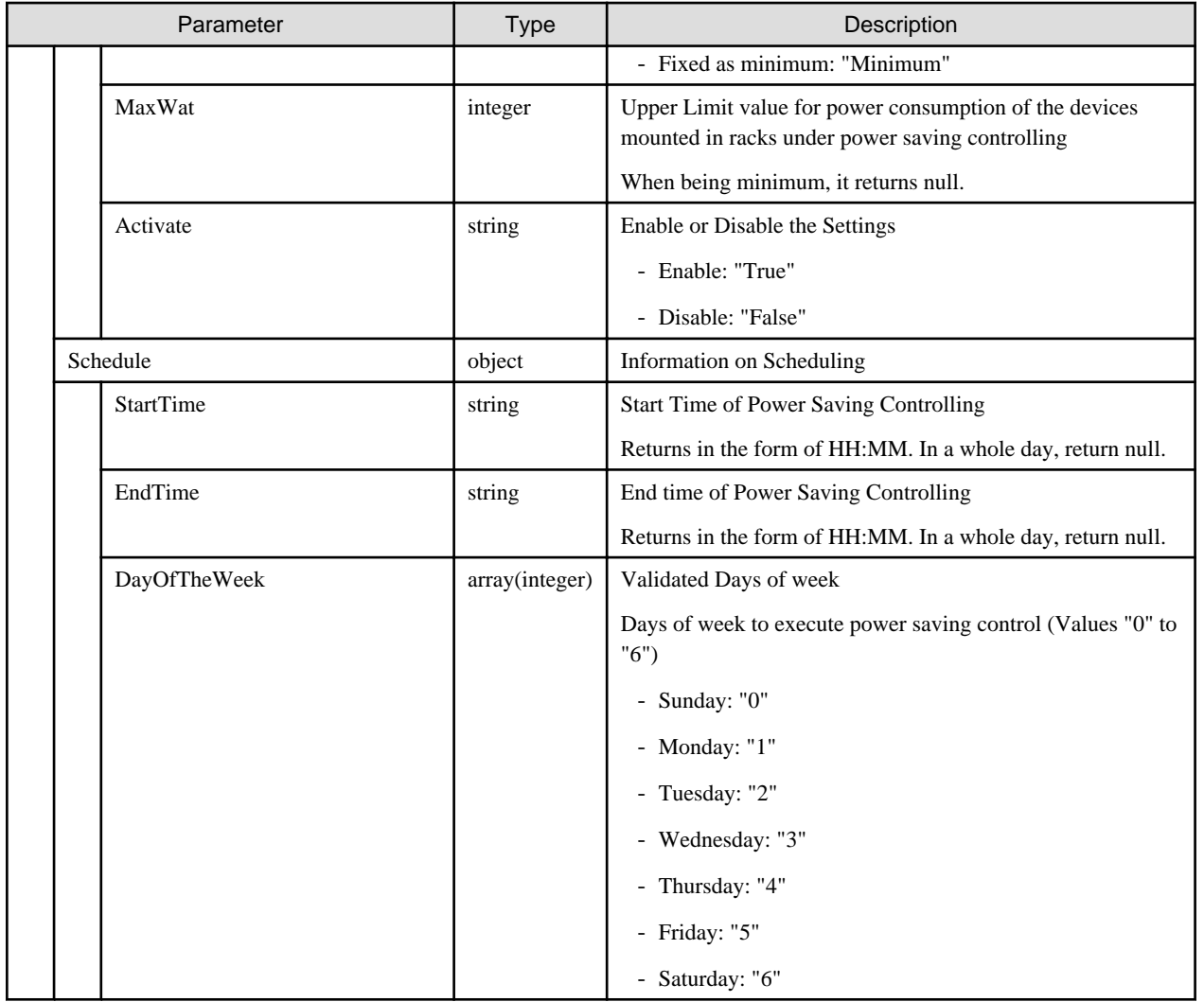

# **4.14.4 Changing Definitions in the Settings for the Power Capping**

# **[Overview]**

Changes a definition of the settings for Power Capping.

# **[Format]**

```
PATCH /nodes/powercapping/{cappingid}
```
# **[Query Parameter]**

None

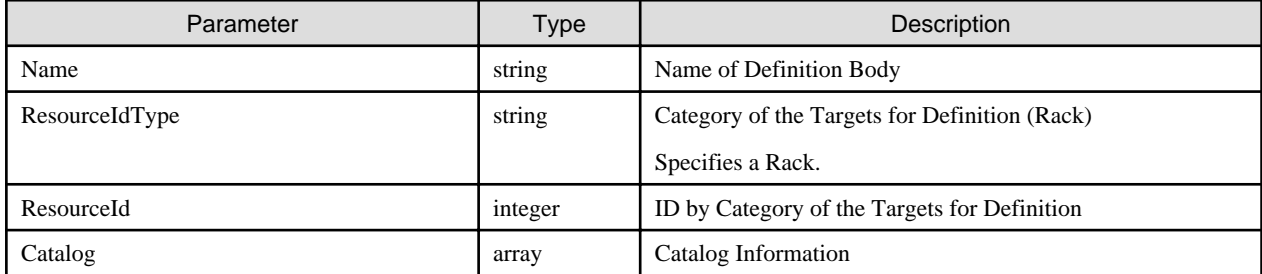

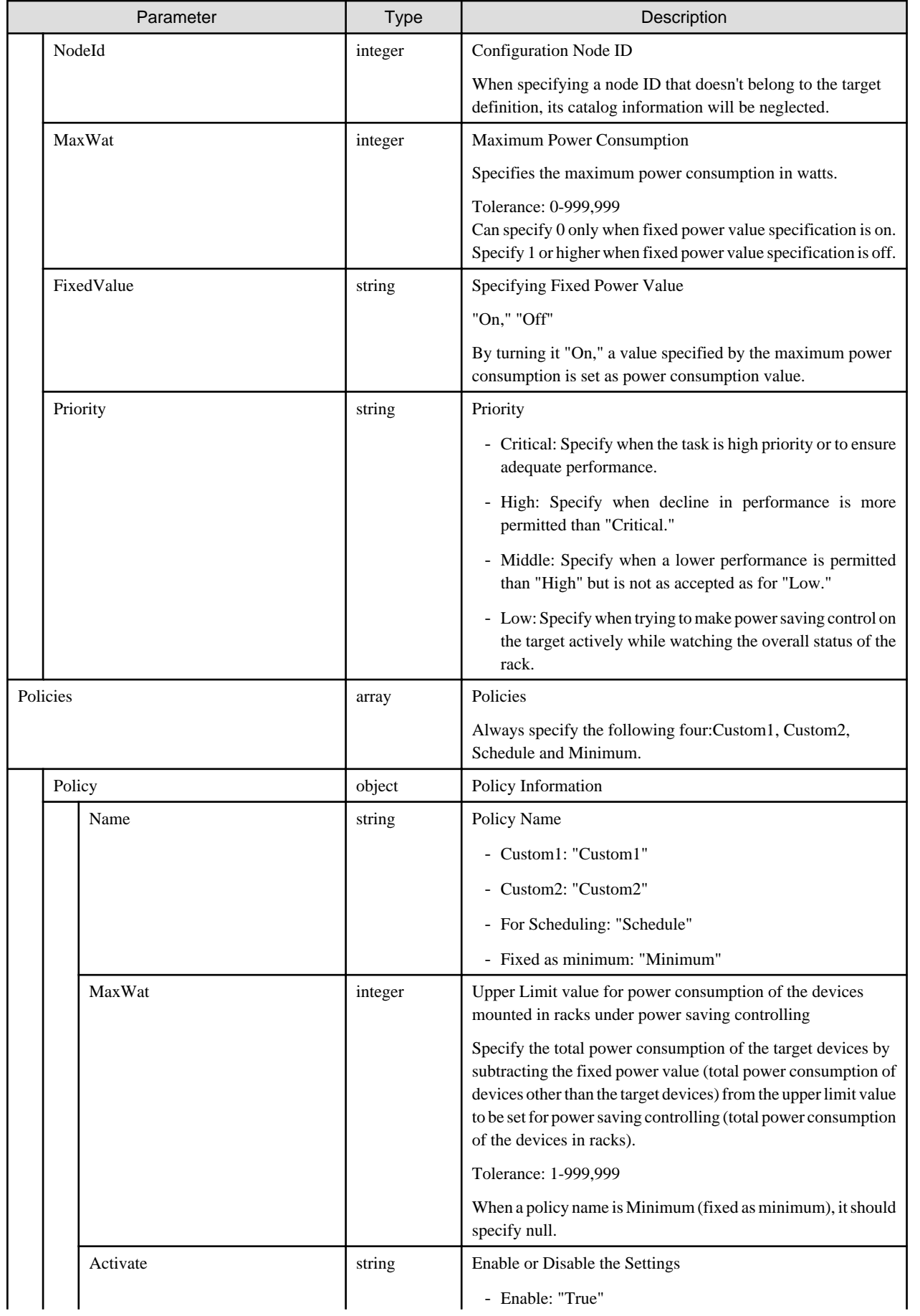

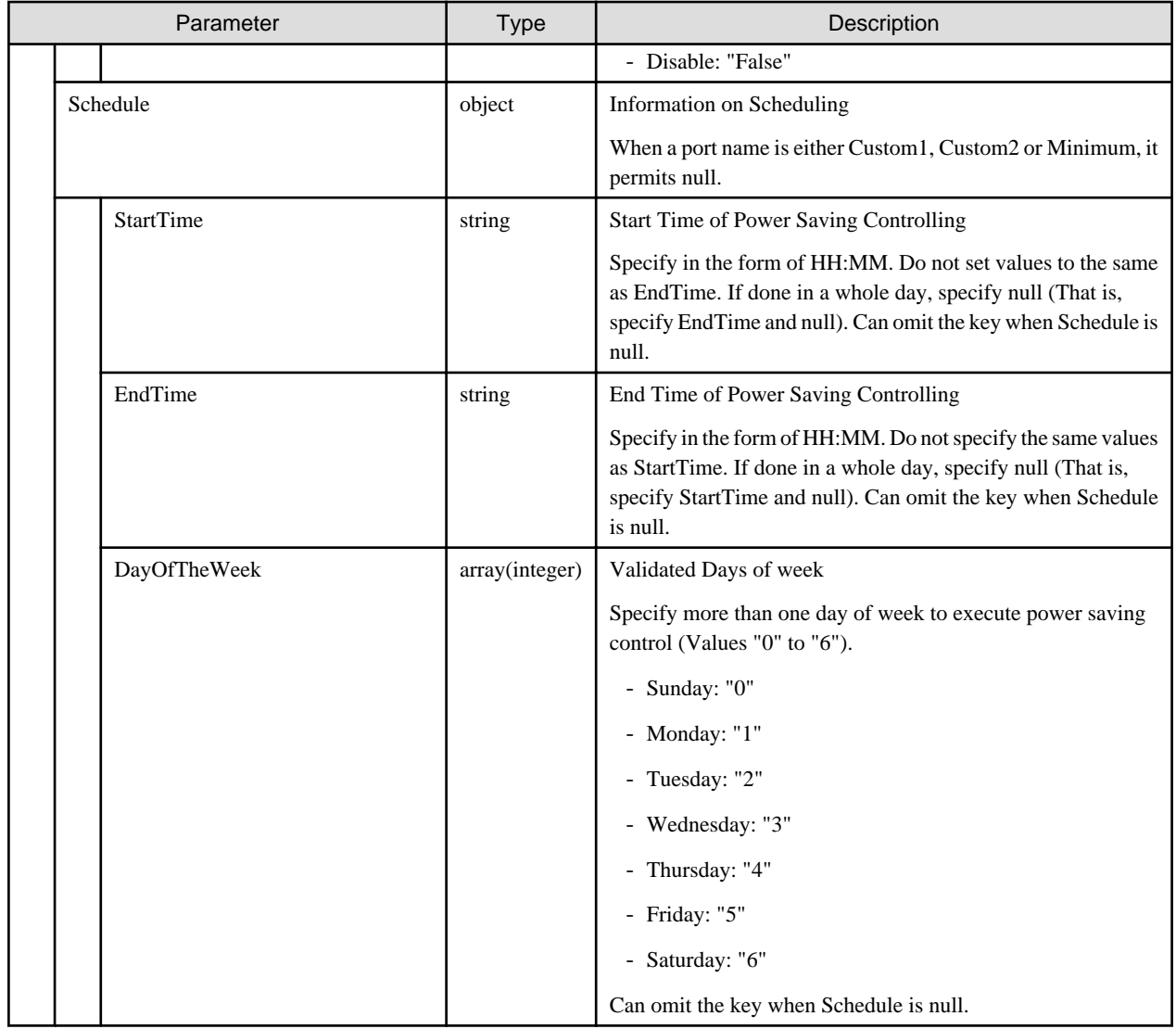

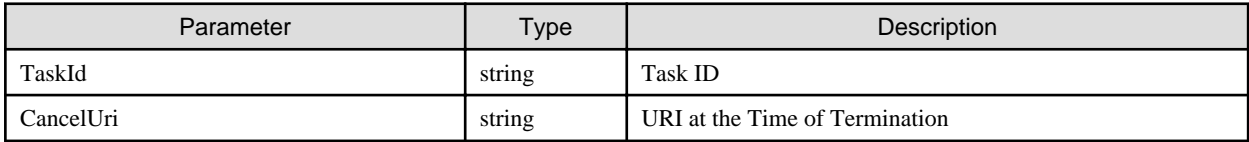

# **4.14.5 Deleting Definitions from the Settings for Power Capping**

#### **[Overview]**

Deletes a definition of the settings for Power Capping.

#### **[Format]**

```
DELETE /nodes/powercapping/{cappingid}
```
# **[Query Parameter]**

None

### **[Request Parameter]**

None

### **[Response Parameter]**

None

# **4.14.6 Enabling and Disabling Policies in the Settings for Power Capping**

# **[Overview]**

Switches enabling/disabling policy in the settings for Power Capping.

# **[Format]**

```
PATCH /nodes/powercapping/{cappingid}/policy
```
# **[Query Parameter]**

None

# **[Request Parameter]**

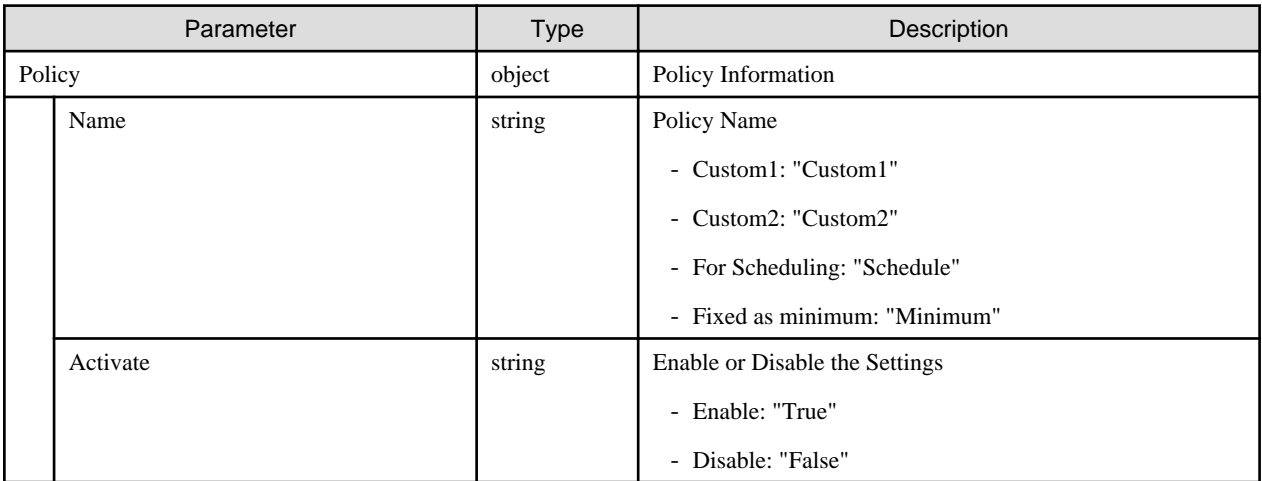

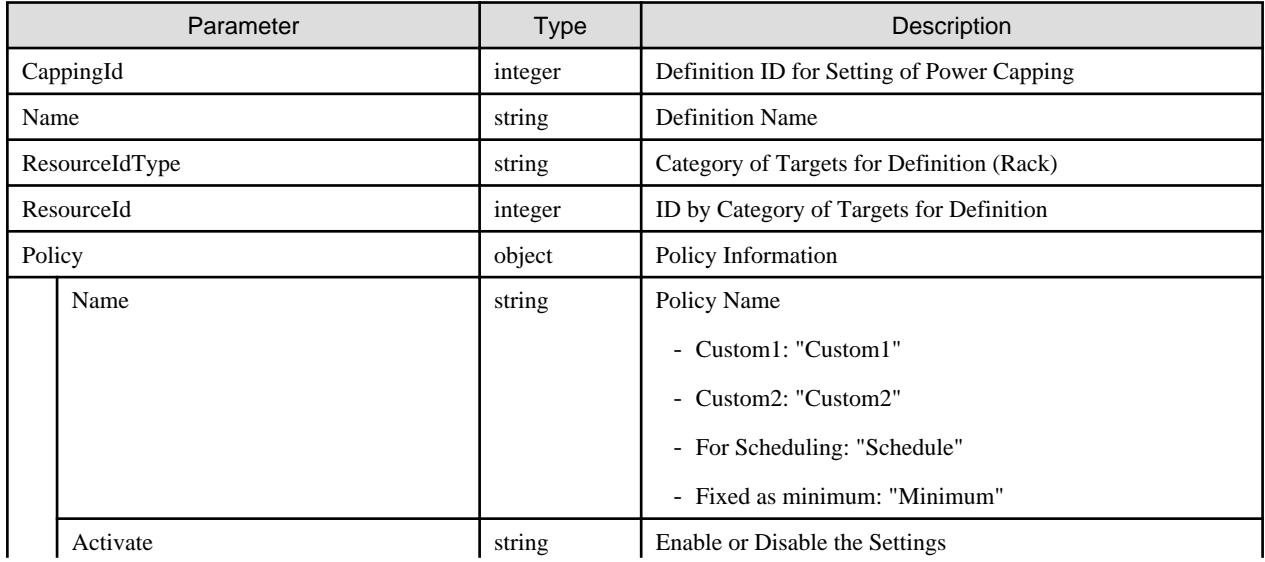

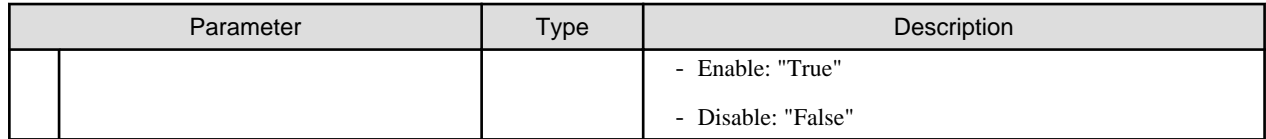

# **4.14.7 Releasing Power Capping Settings**

## **[Overview]**

Releases the settings for Power Capping.

### **[Format]**

POST /nodes/powercapping/cancel

### **[Query Parameter]**

None

#### **[Request Parameter]**

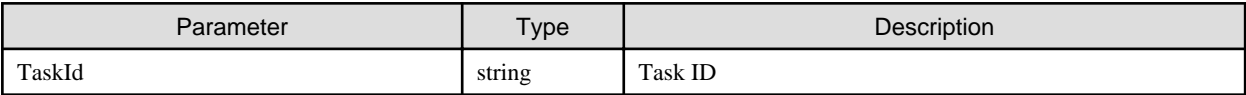

# **[Response Parameter]**

None

### **[Precautions]**

- Settings for Power Capping cannot be aborted in the current edition.

# **4.15 Virtual Resource Management**

# **4.15.1 List Retrieval for Storage Pools**

# **[Overview]**

Retrieves a list of storage pools managed with ISM.

# **[Format]**

GET /resources/storagepools

# **[Query Parameter]**

None

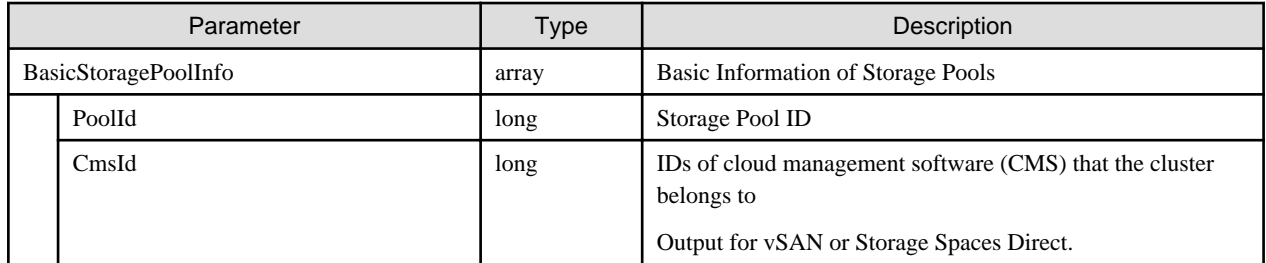

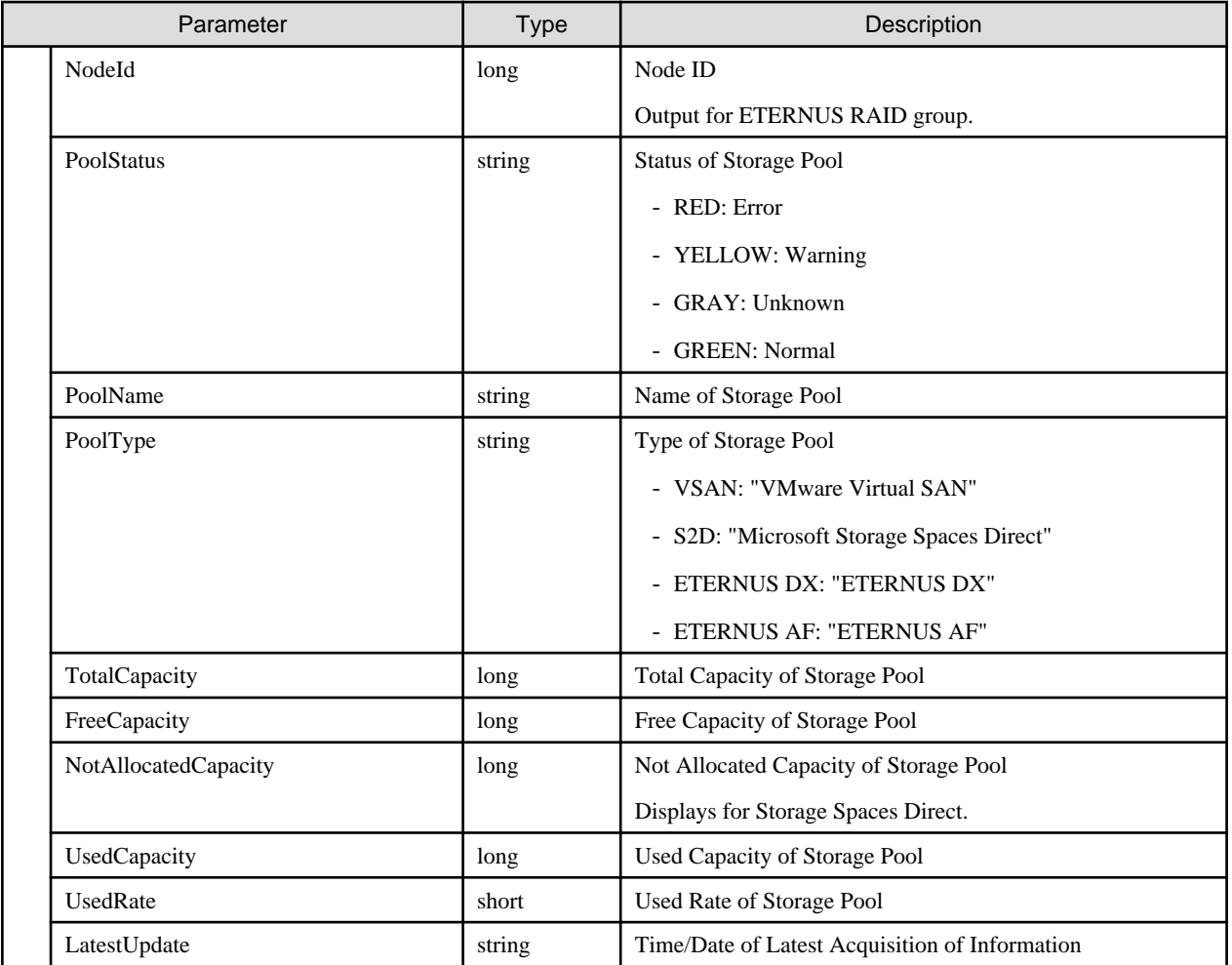

# **4.15.2 Individual Retrieval of Storage Pool**

# **[Overview]**

Retrieves detailed information on the storage pool of the specified {storagepoolid}.

# **[Format]**

```
GET /resources/storagepools/{storagepoolid}
```
# **[Query Parameter]**

None

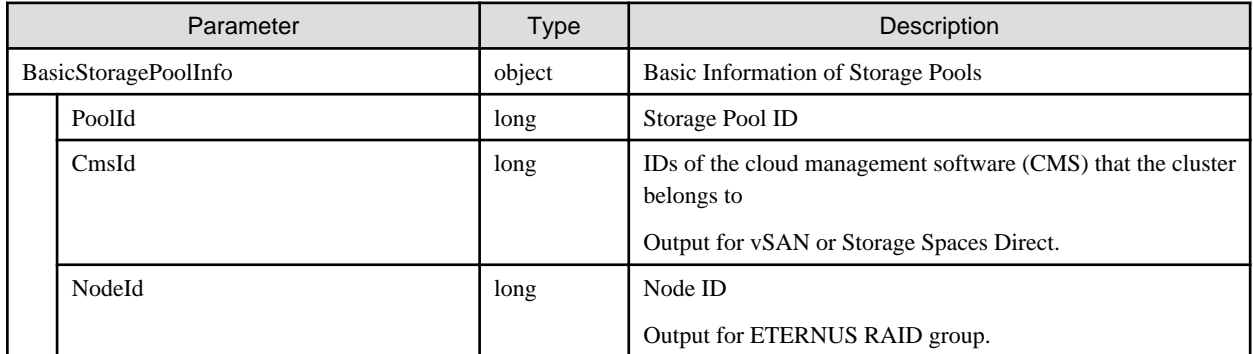

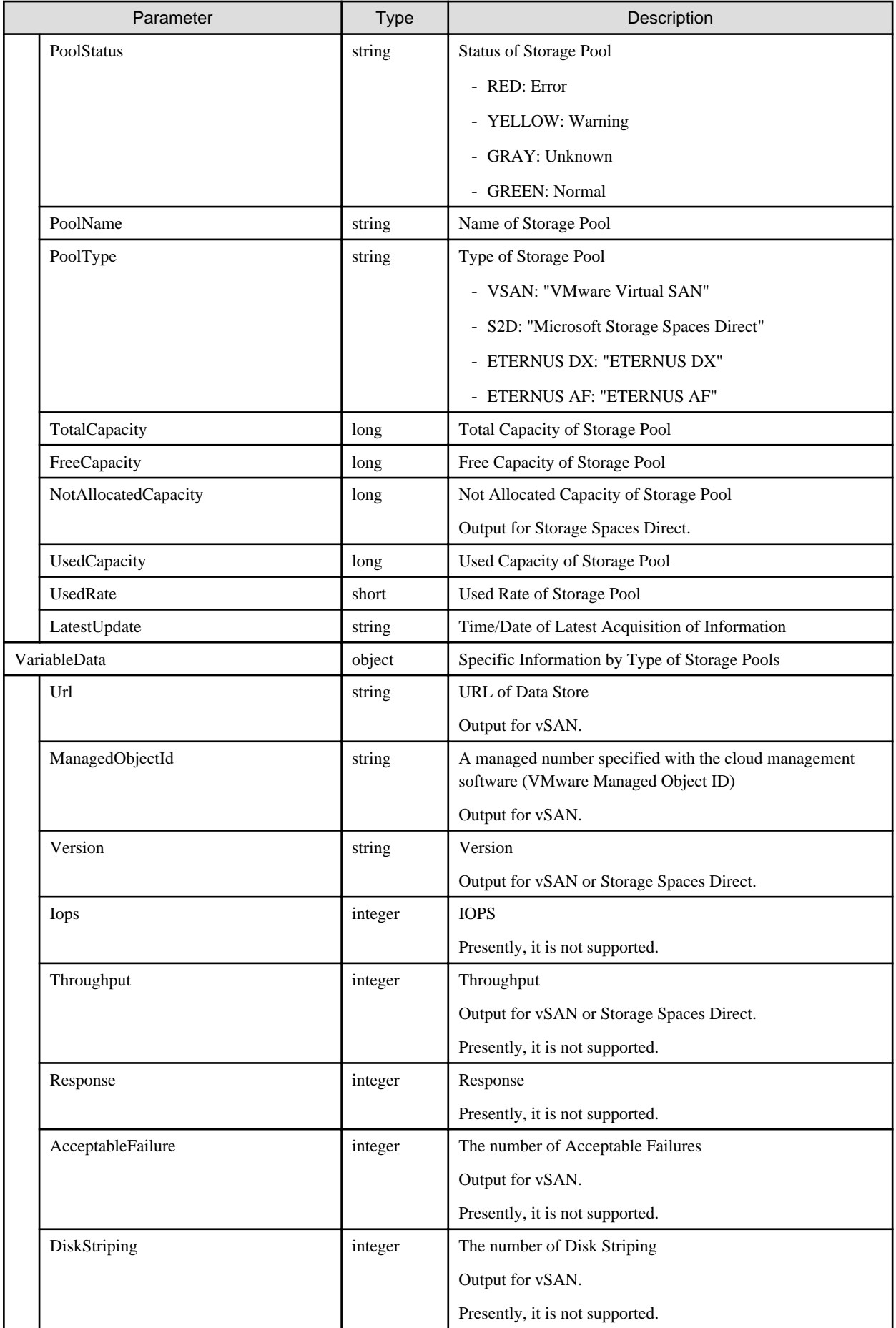

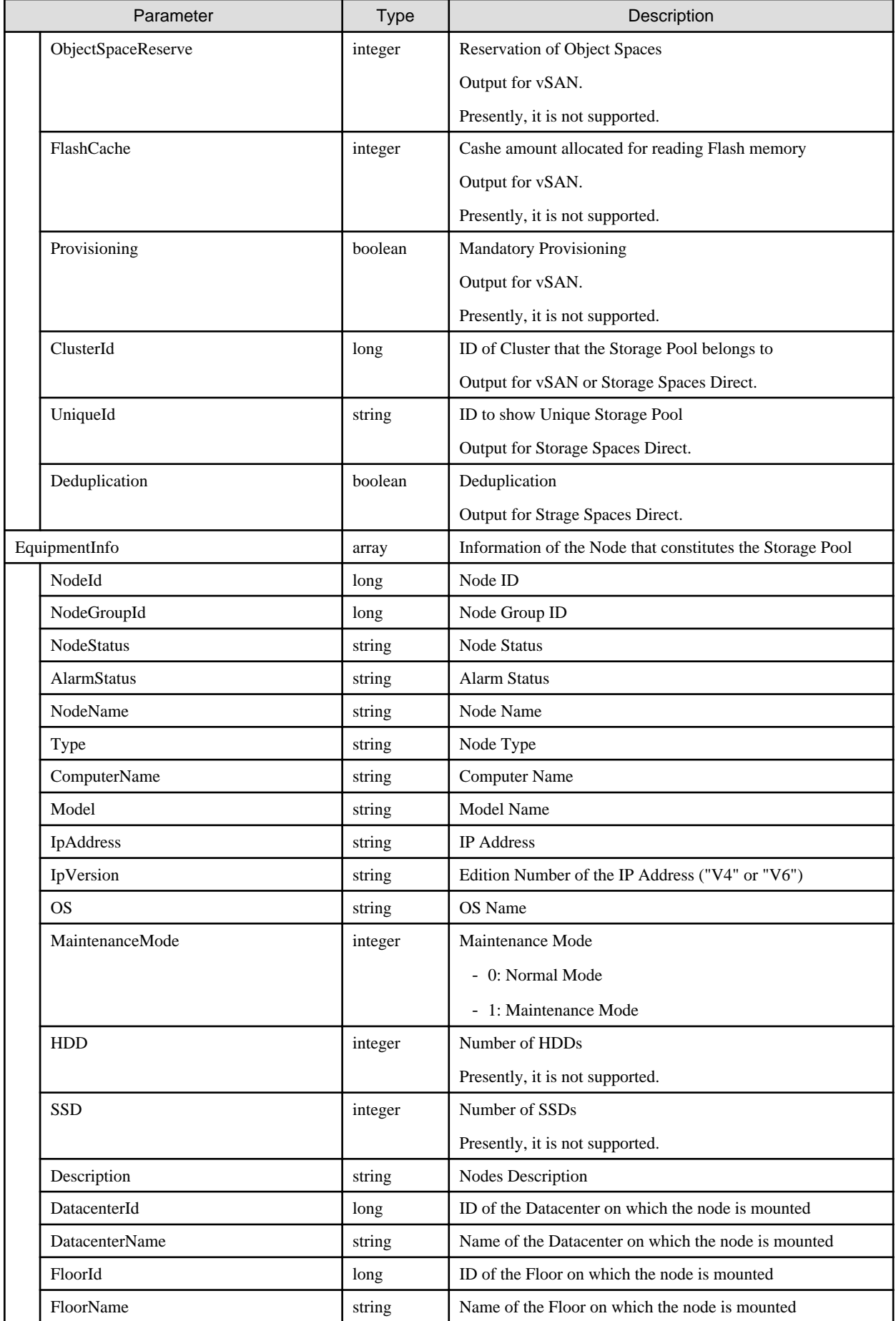

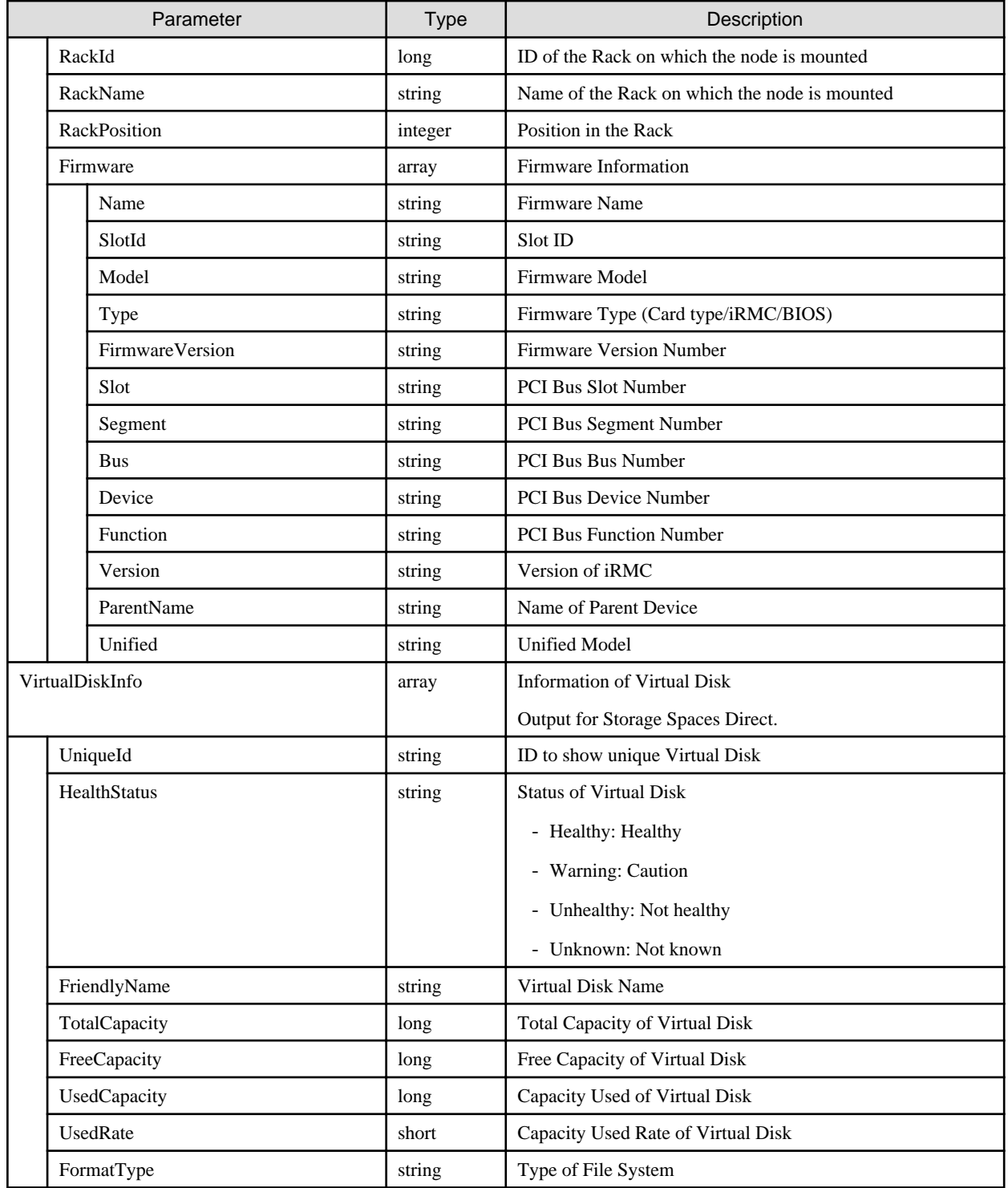

# **4.15.3 Updating Storage Pool Information**

# **[Overview]**

Updates the storage pool information.

# **[Format]**

POST /resources/storagepools/refresh

# **[Query Parameter]**

None

# **[Request Parameter]**

None

#### **[Response Parameter]**

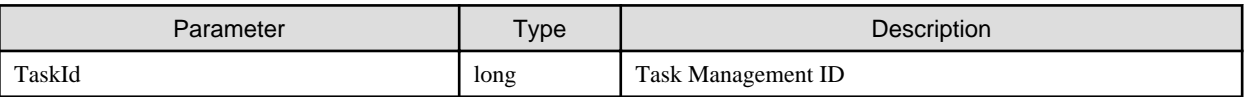

# **4.15.4 List Retrieval for Clusters**

# **[Overview]**

Retrieves a list of the cluster information managed with ISM.

#### **[Format]**

GET /resources/clusters

### **[Query Parameter]**

None

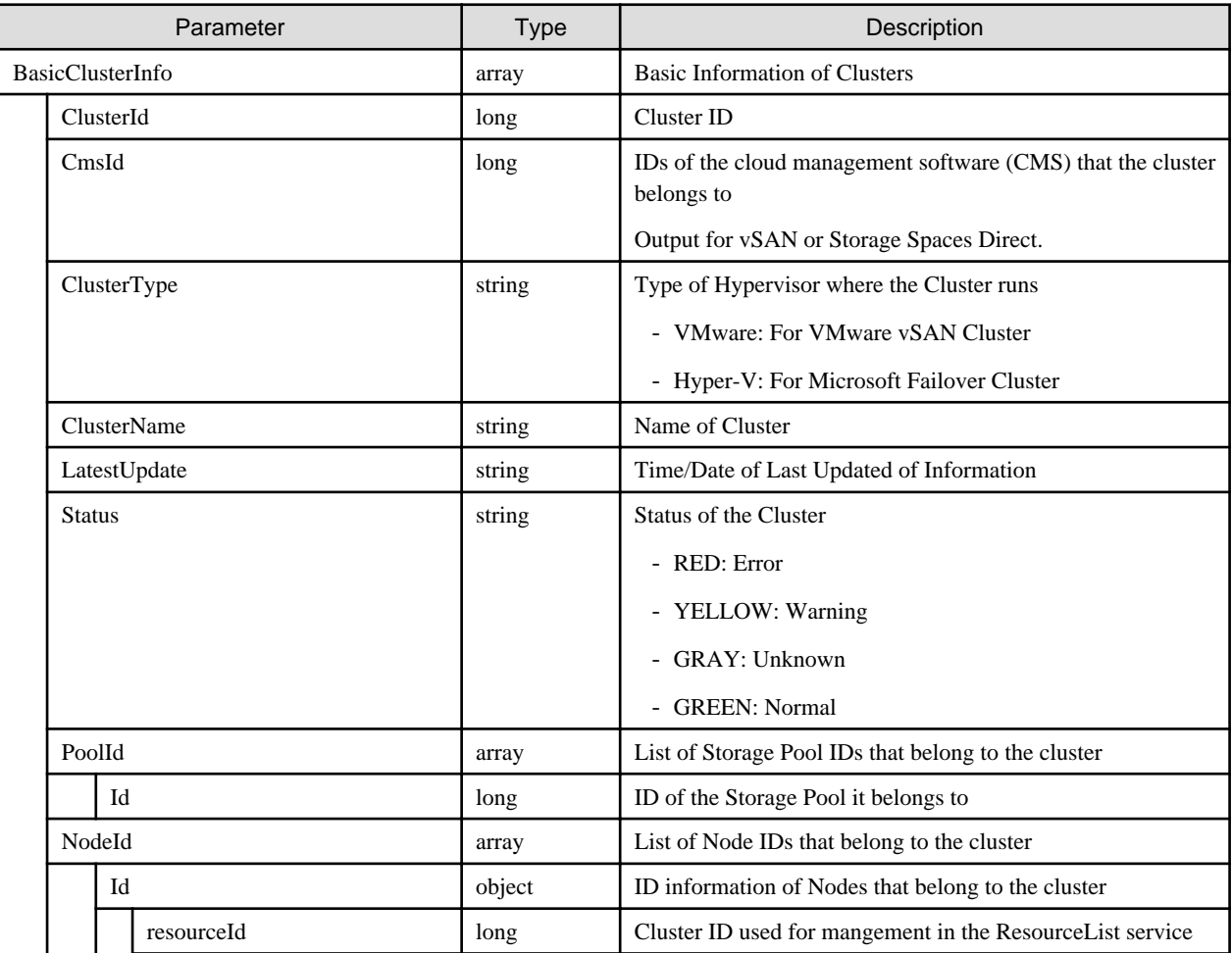

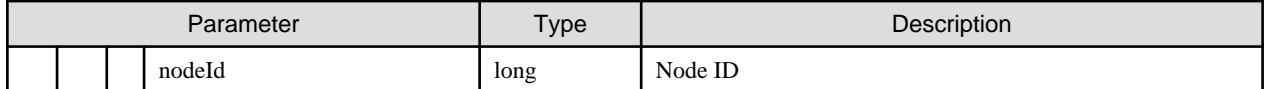

# **4.15.5 Individual Retrieval of Cluster**

### **[Overview]**

Retrieves cluster information of the specified {clusterid}.

### **[Format]**

GET /resources/clusters/{clusterid}

# **[Query Parameter]**

None

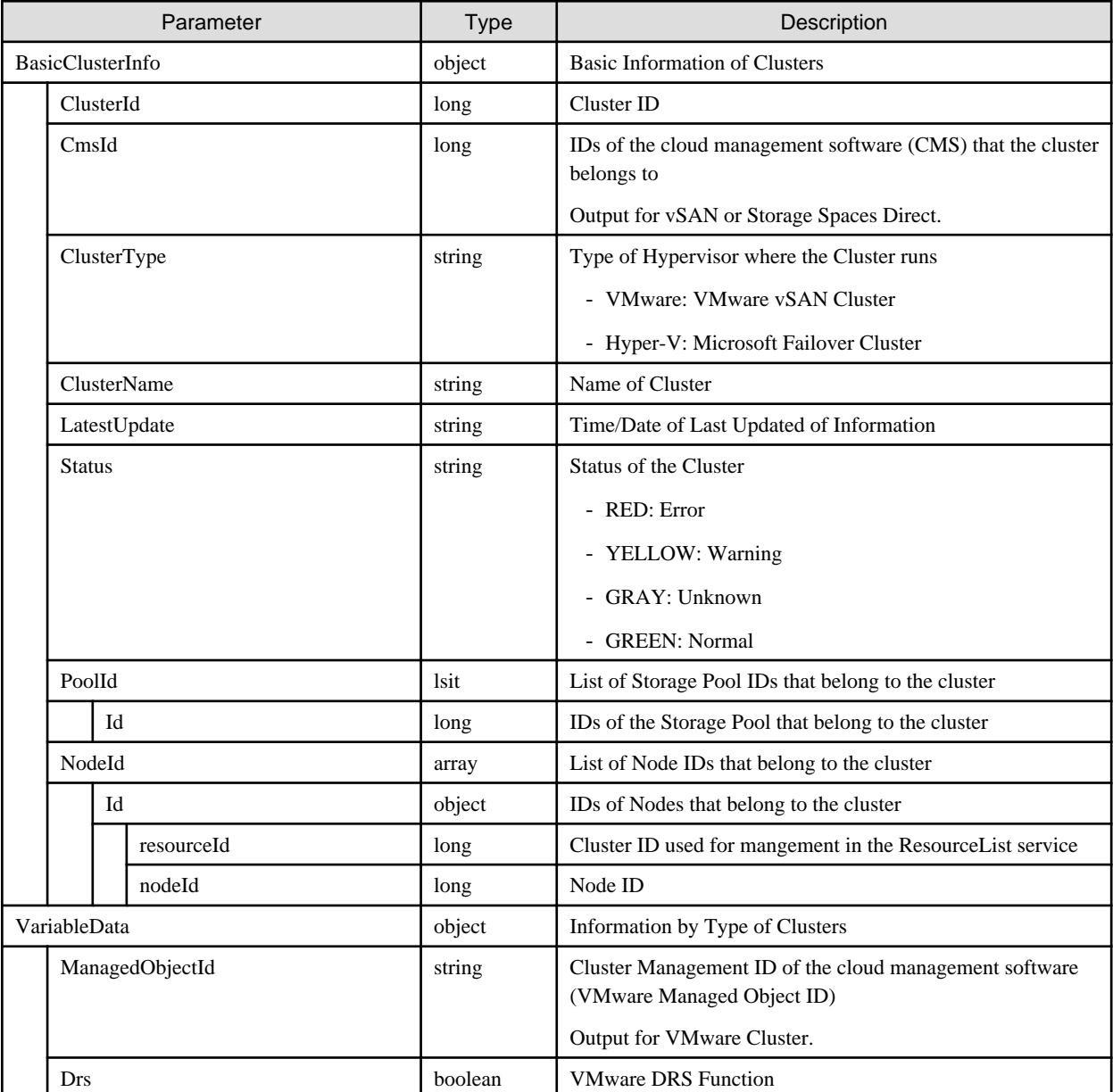

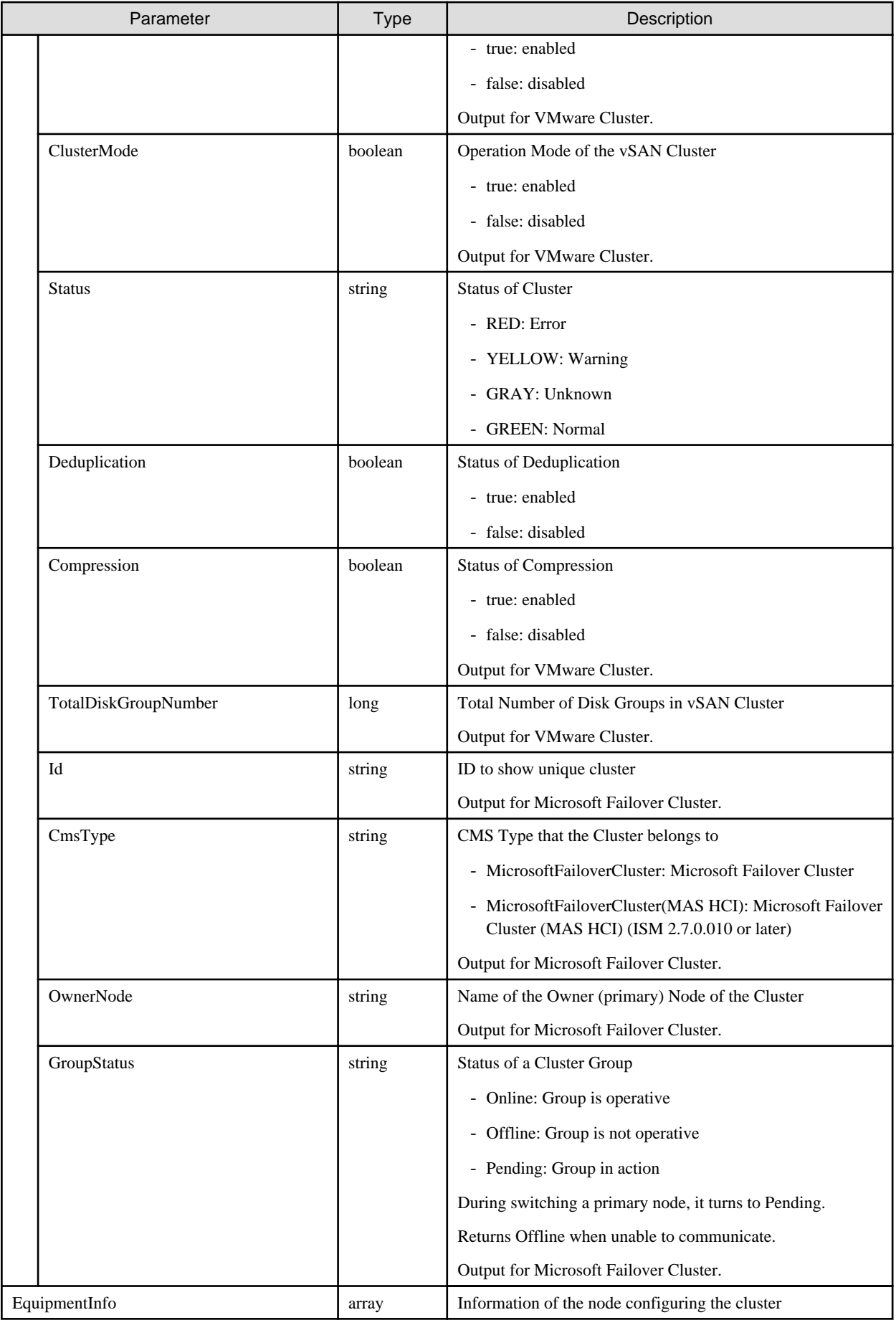

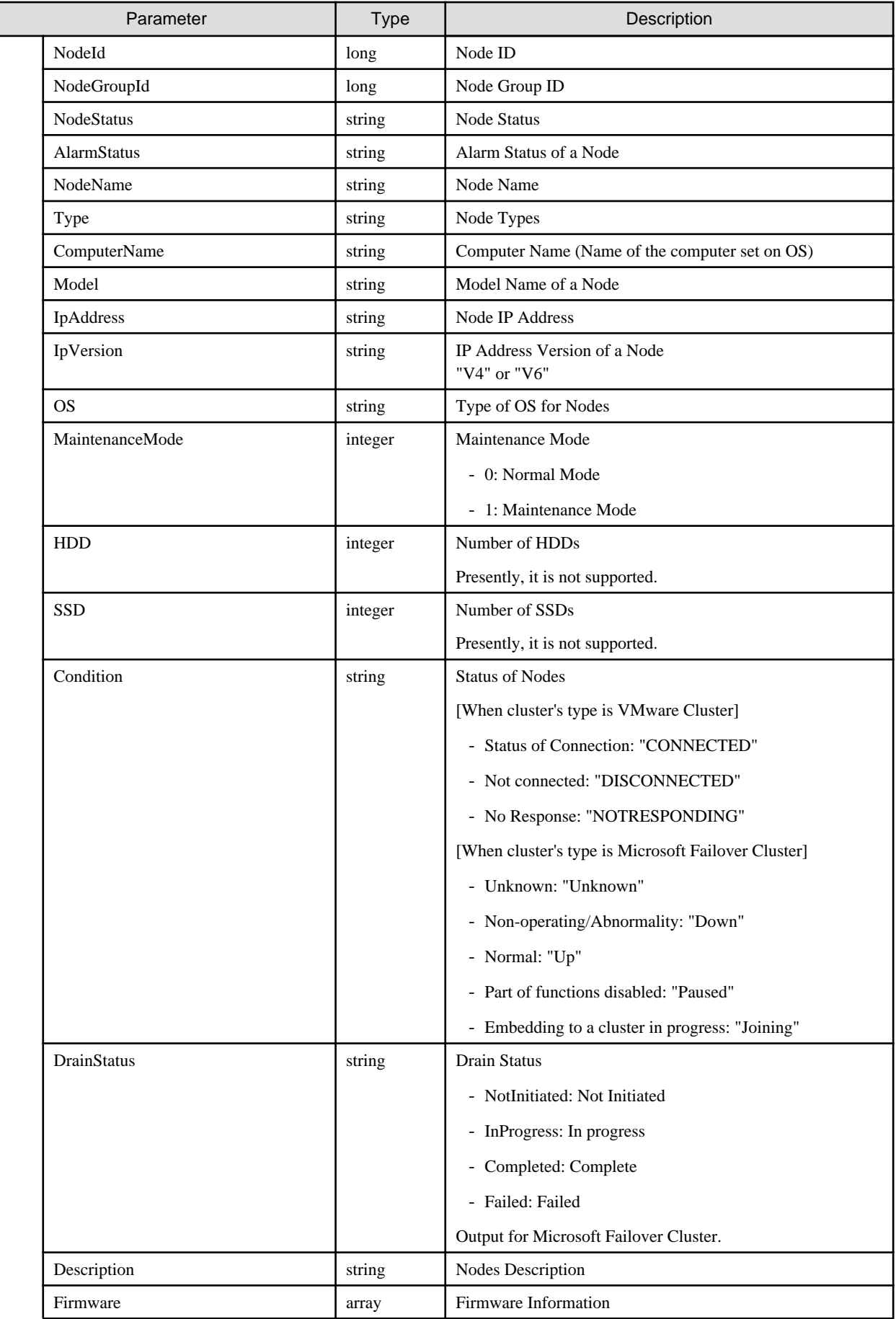

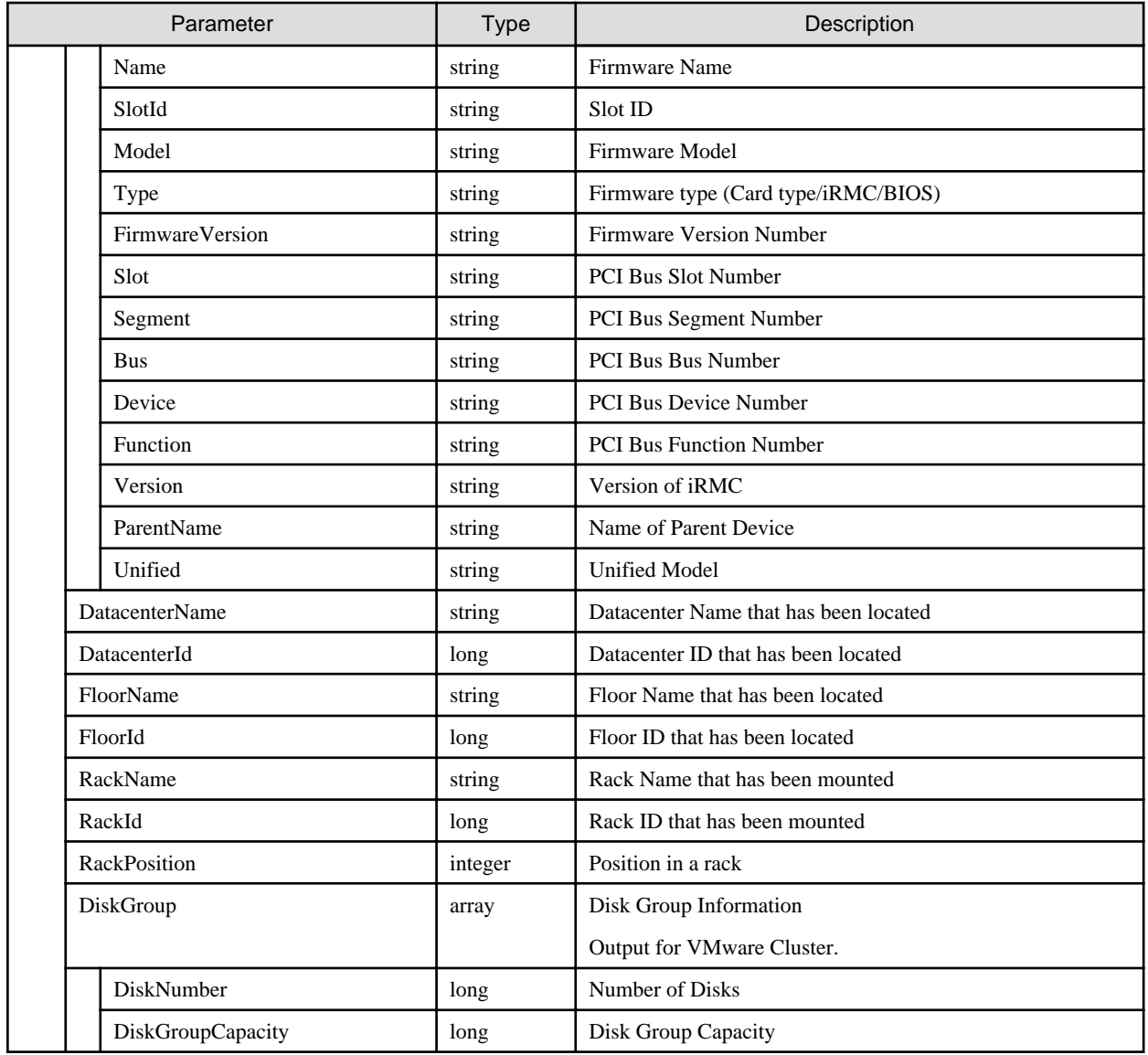

# **4.15.6 Migrating Virtual Machines**

# **[Overview]**

Migrates a virtual machine to a specified node.

The process results are managed by a task and it is possible to check the completed results by status of "[4.16.1 Individual Retrieval of Task](#page-383-0)" as well as the completion report.

# **[Format]**

POST /resources/virtualmachines/{virtualmachineid}/move

#### **[Query Parameter]**

None

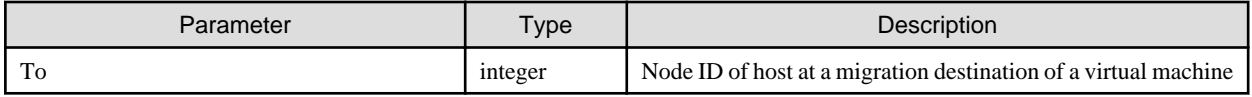

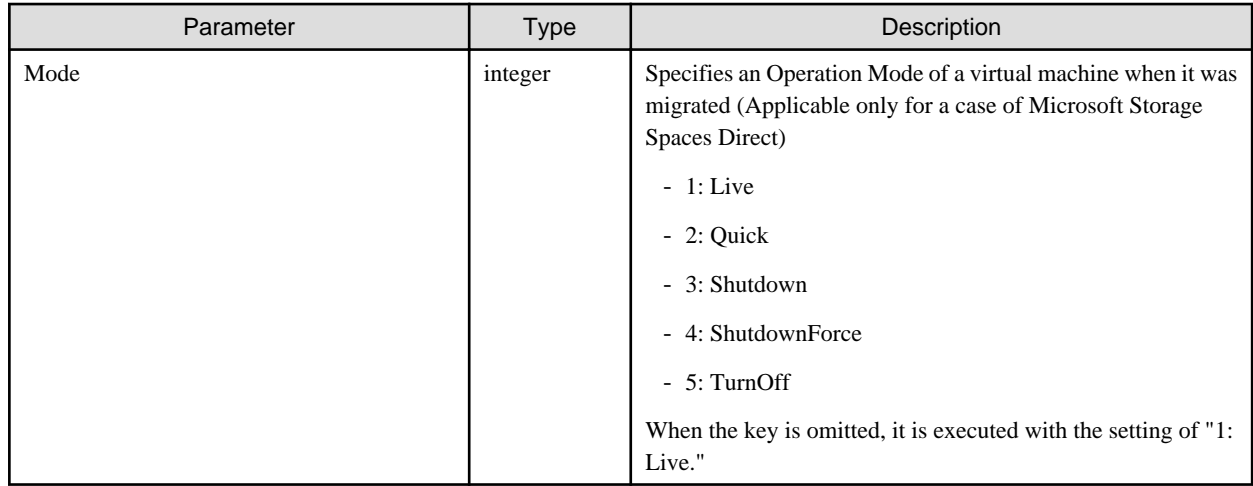

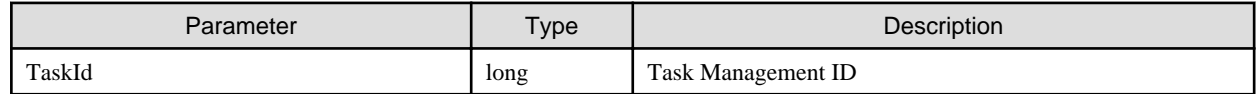

#### **[Precautions]**

- Migration of a VMware virtual machine requires the following conditions.
	- CPUs of node at the migration source and node at the migration destination must be identical.
	- It should be a VM migration within the same data centers.

# **4.15.7 Turning On Power of Virtual Machines**

#### **[Overview]**

Connects the power of the specified virtual machine.

The process results are managed by a task and it is possible to check the completed results by status of "[4.16.1 Individual Retrieval of Task](#page-383-0)" as well as the completion report.

#### **[Format]**

POST /resources/virtualmachines/{virtualmachineid}/power/on

#### **[Query Parameter]**

None

#### **[Request Parameter]**

None

#### **[Response Parameter]**

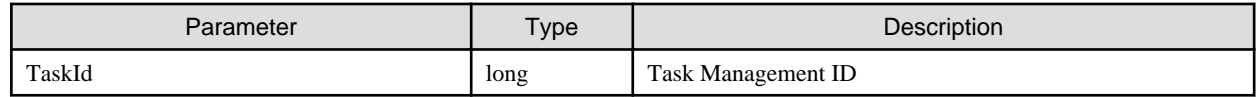

# **4.15.8 Turning Off Power of Virtual Machines**

# **[Overview]**

Disconnects the power of the specified virtual machine. The process results are managed by a task and it is possible to check the completed results by status of "[4.16.1 Individual Retrieval of Task](#page-383-0)" as well as the completion report.

#### **[Format]**

POST /resources/virtualmachines/{virtualmachineid}/power/off

### **[Query Parameter]**

None

#### **[Request Parameter]**

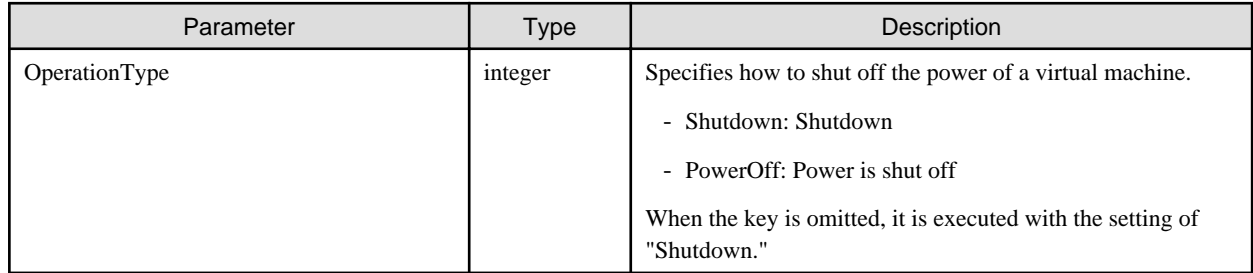

#### **[Response Parameter]**

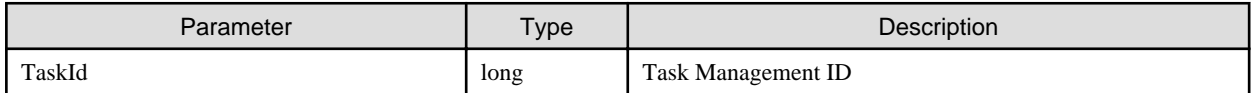

# **4.15.9 Restarting Nodes**

#### **[Overview]**

Specify a node that constitutes a storage pool to restart it.

The process results are confirmed according to the completed results of the status of "[4.16.1 Individual Retrieval of Task](#page-383-0)."

#### **[Format]**

```
POST /resources/nodes/{nodeid}/restart
```
#### **[Query Parameter]**

None

#### **[Request Parameter]**

None

#### **[Response Parameter]**

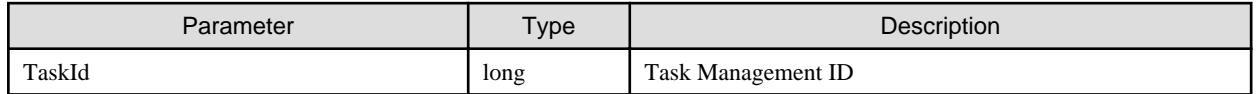

#### **[Precautions]**

- The node to be specified is required to be in the Maintenance mode.

# **4.15.10 Setting Maintenance Mode on Nodes**

### **[Overview]**

Specify a node that constitutes a storage pool to set into maintenance mode.

The process results are managed by a task and it is possible to check the completed results by the status of "[4.16.1 Individual Retrieval of](#page-383-0) [Task"](#page-383-0) as well as the completion report.

#### **[Format]**

POST /resources/nodes/{nodeid}/cmsmaintenancemode/set

#### **[Query Parameter]**

None

#### **[Request Parameter]**

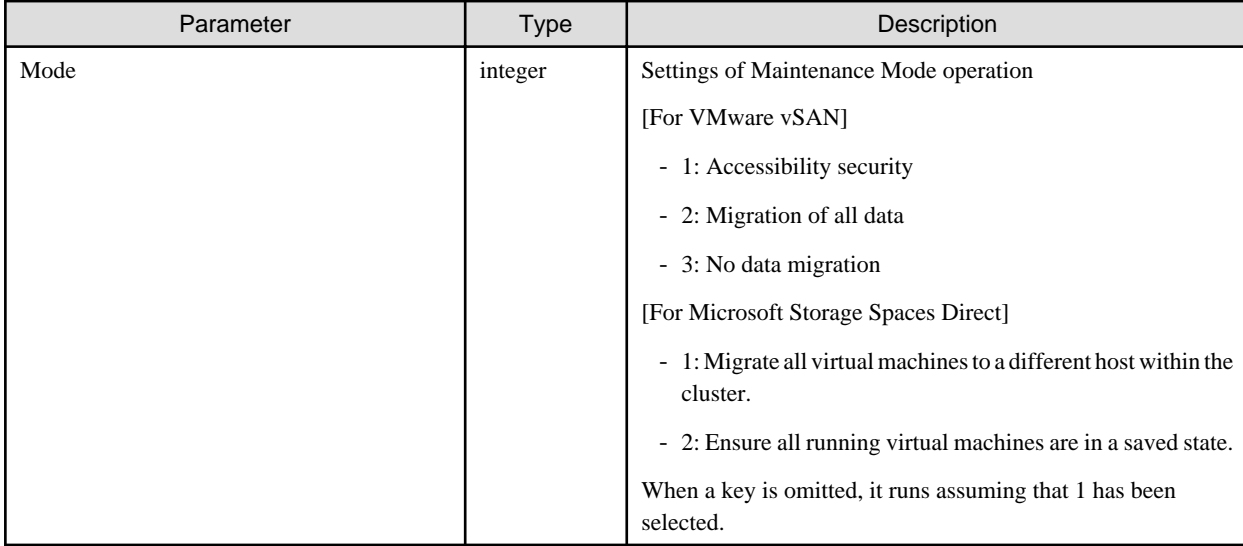

#### **[Response Parameter]**

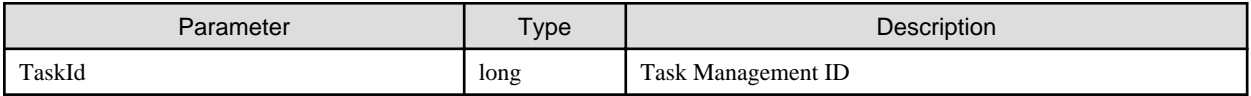

# **4.15.11 Releasing Maintenance Mode on Nodes**

#### **[Overview]**

Specify a node that configures a storage pool to release Maintenance Mode.

Confirm the processing results by referring to the status and the results in ["4.16.1 Individual Retrieval of Task.](#page-383-0)"

#### **[Format]**

POST /resources/nodes/{nodeid}/cmsmaintenancemode/unset

# **[Query Parameter]**

None

### **[Request Parameter]**

None

### **[Response Parameter]**

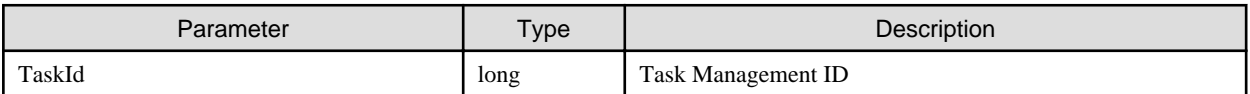

# **4.15.12 Retrieval of Storage Pool History Information**

### **[Overview]**

Retrieves the information on the storage pool history of the specified {storagepoolid}.

# **[Format]**

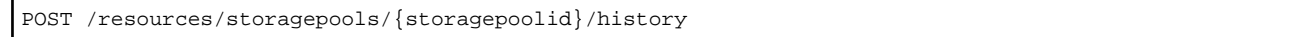

# **[Query Parameter]**

None

### **[Request Parameter]**

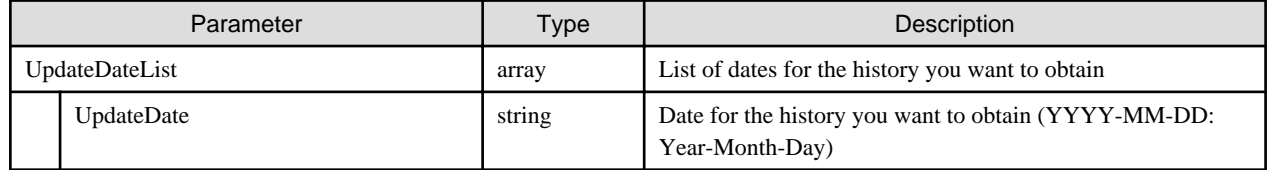

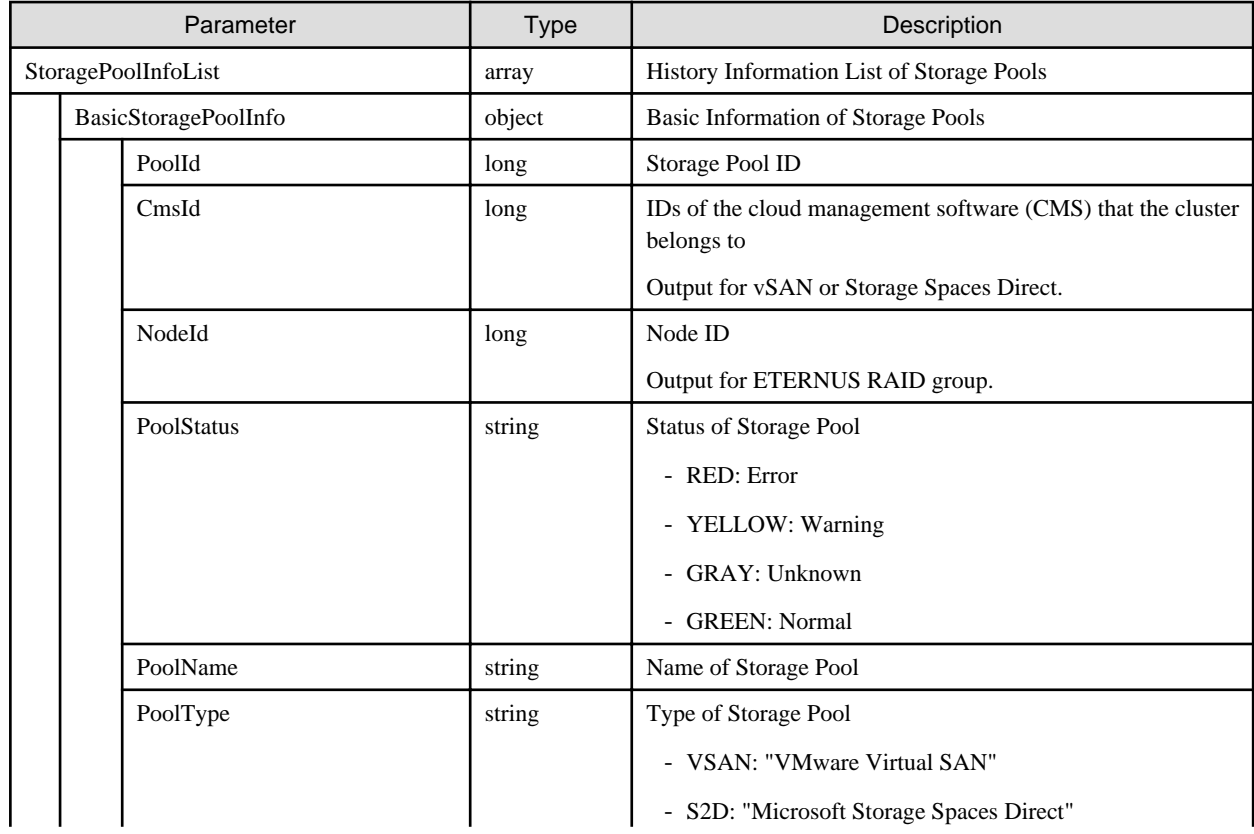

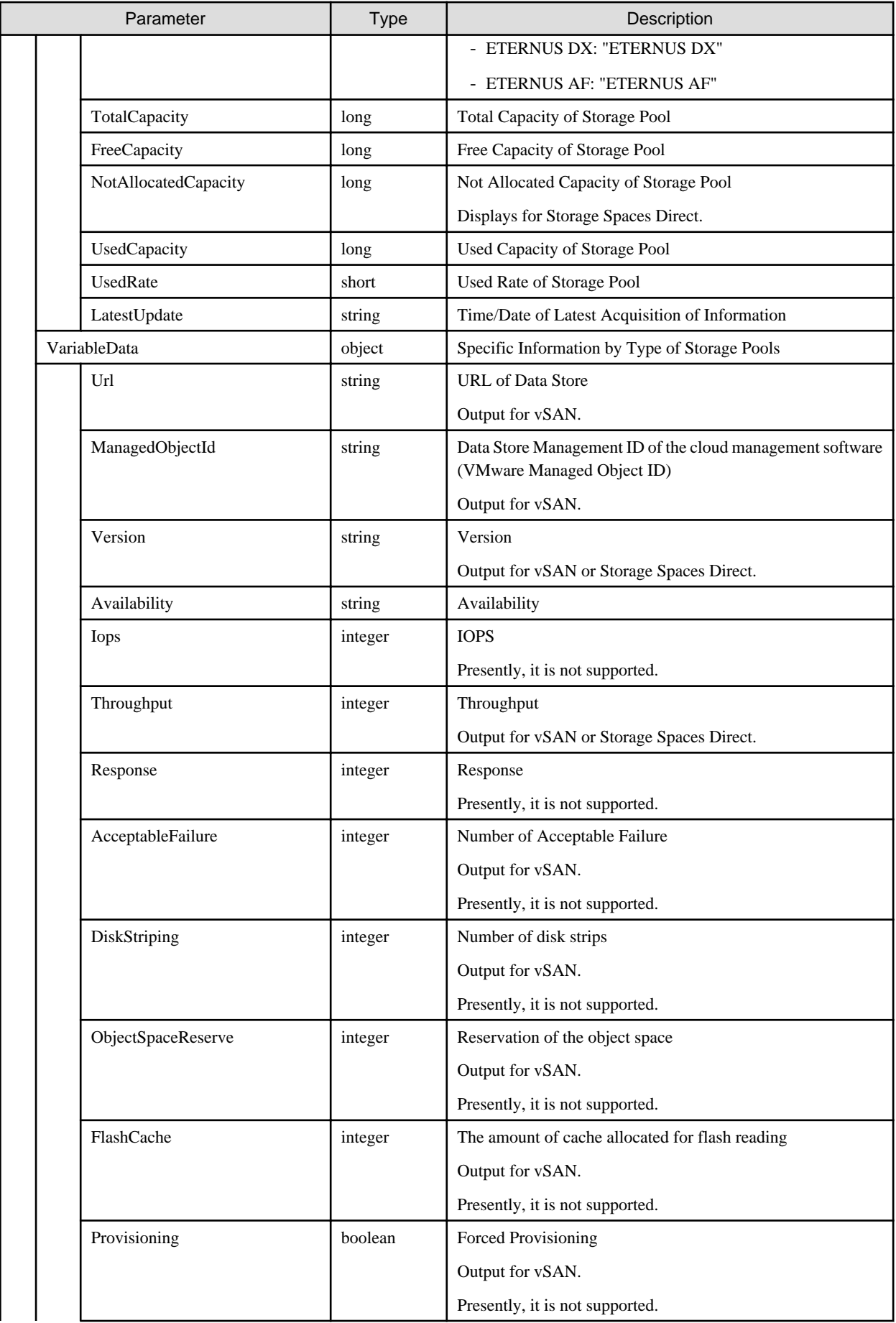

<span id="page-383-0"></span>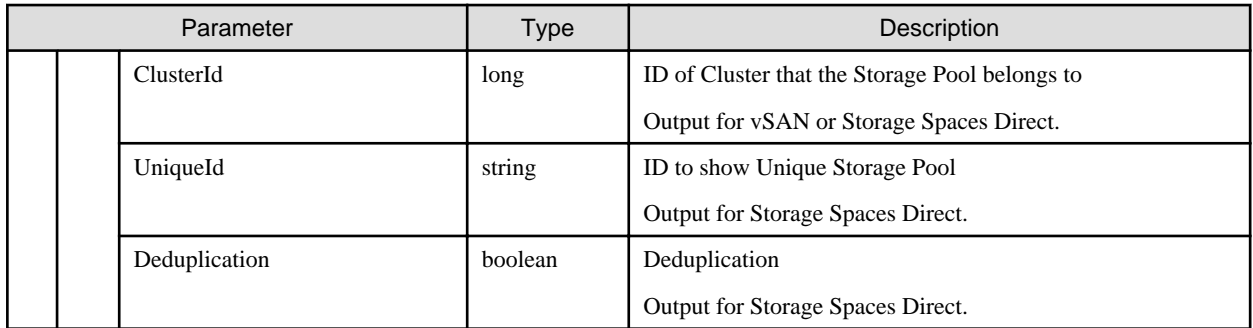

# **4.15.13 Shutdown of Nodes**

### **[Overview]**

Specify a node that configures a storage pool to execute shutdown.

Confirm the processing results by referring to the status and the results in "4.16.1 Individual Retrieval of Task."

### **[Format]**

POST /resources/nodes/{nodeid}/shutdown

### **[Query Parameter]**

None

### **[Request Parameter]**

None

#### **[Response Parameter]**

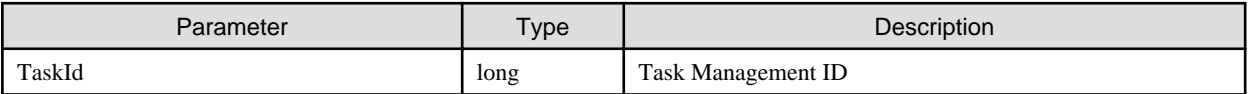

# **4.16 Task Management**

# **4.16.1 Individual Retrieval of Task**

#### **[Overview]**

Retrieves detailed information of tasks.

# **[Format]**

GET /tasks/{taskid}

# **[Query Parameter]**

None

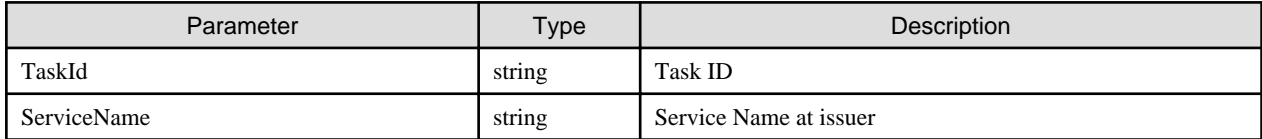

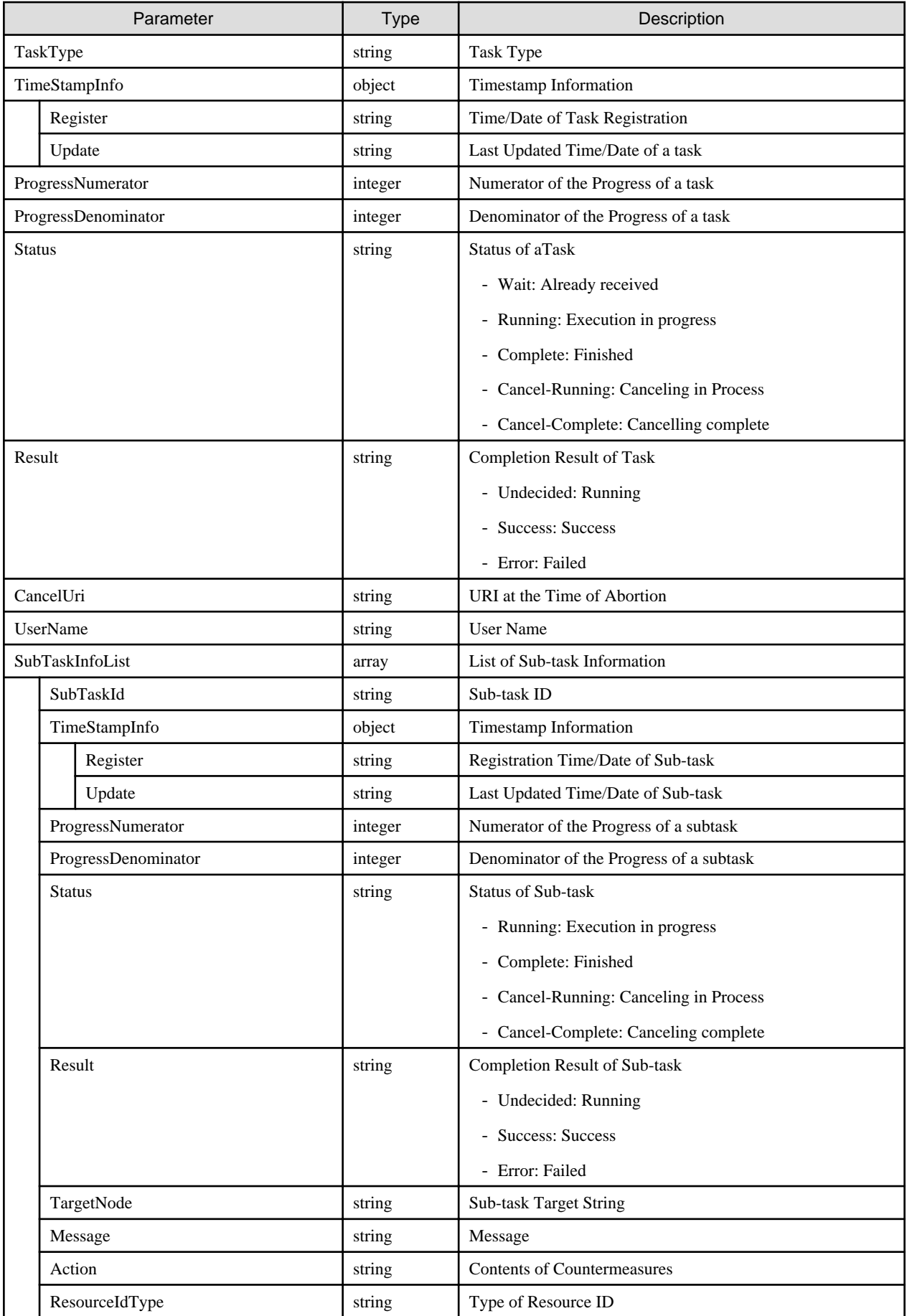

<span id="page-385-0"></span>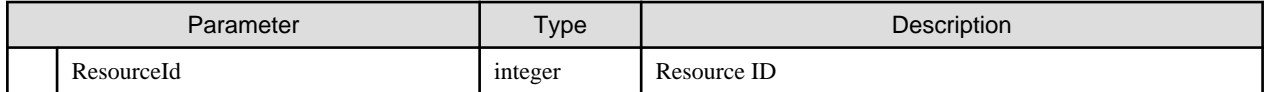

# **4.16.2 List Retrieval for Tasks**

# **[Overview]**

Retrieves a list of tasks.

# **[Format]**

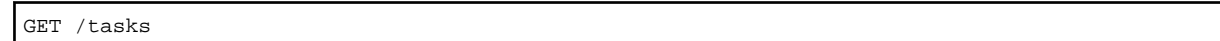

# **[Query Parameter]**

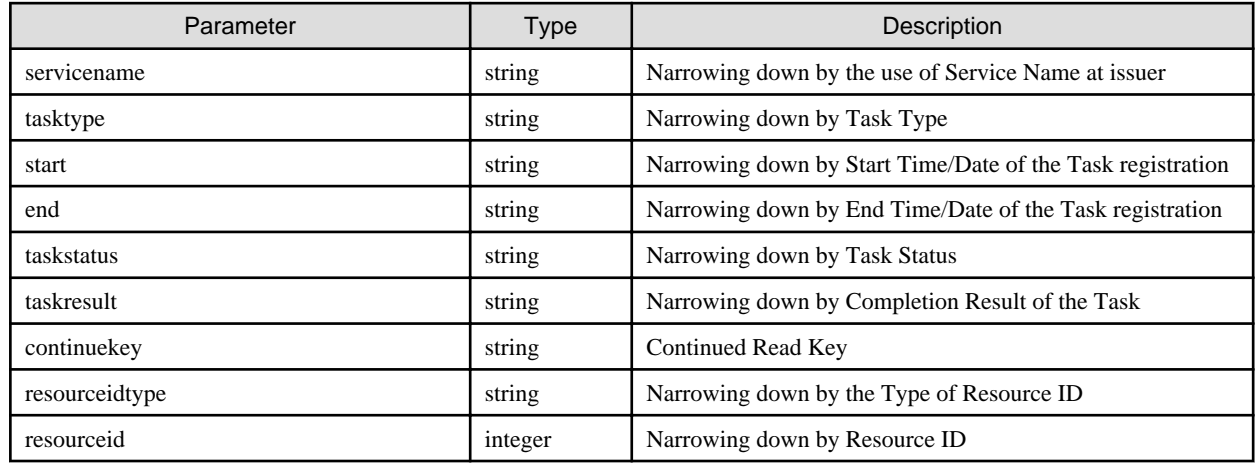

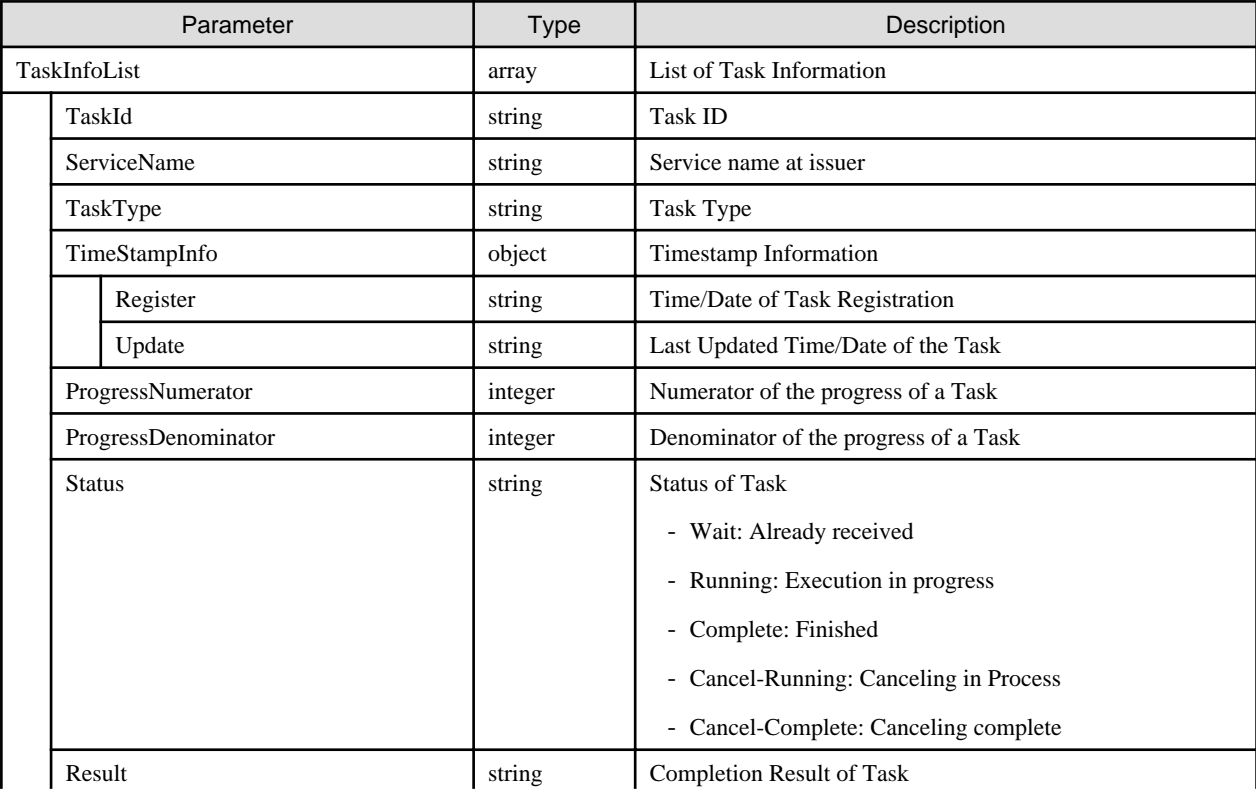

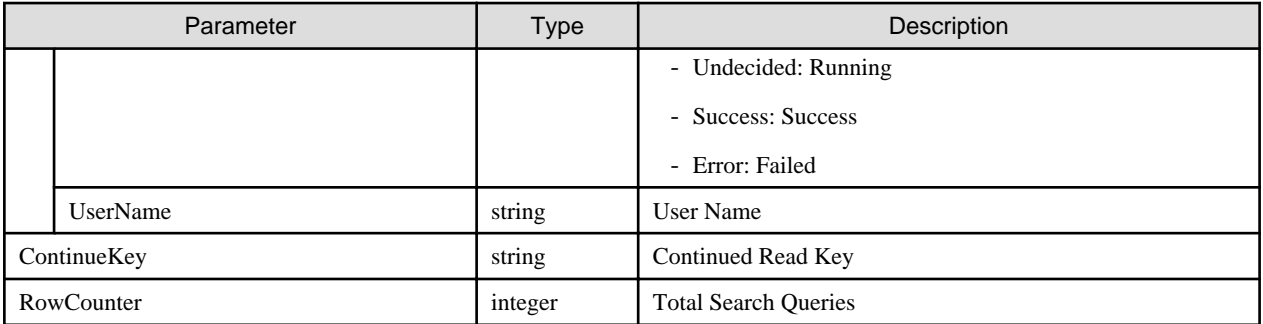

# **[Precautions]**

- When omitting all query parameters, all information of tasks that a user executes become subject for.
- When the same key has been specified several times in query parameters, the one specified lastly becomes valid. When narrowing down, specify values of corresponding output results of ["4.16.2 List Retrieval for Tasks](#page-385-0)" and ["4.16.1 Individual](#page-383-0) [Retrieval of Task"](#page-383-0) as specified values for query parameters.
- When there is no task information as a target, it outputs 0 task information.
- When information of task exceeds 1,000, it outputs up to 1,000 records in the order of time and date of new task registration.
- Without changing conditions for narrowing down, the rest of log information can be output by specifying the value of response parameter, "ContinueKey" as a value of query parameter, "continuekey."

# **4.17 ISM-VA Management**

# **4.17.1 Retrieving and Releasing Privileges for VA Operation**

#### **[Overview]**

Retrieves and releases privileges for VA operation.

#### **[Format]**

POST /ismva/privilege

#### **[Query Parameter]**

None

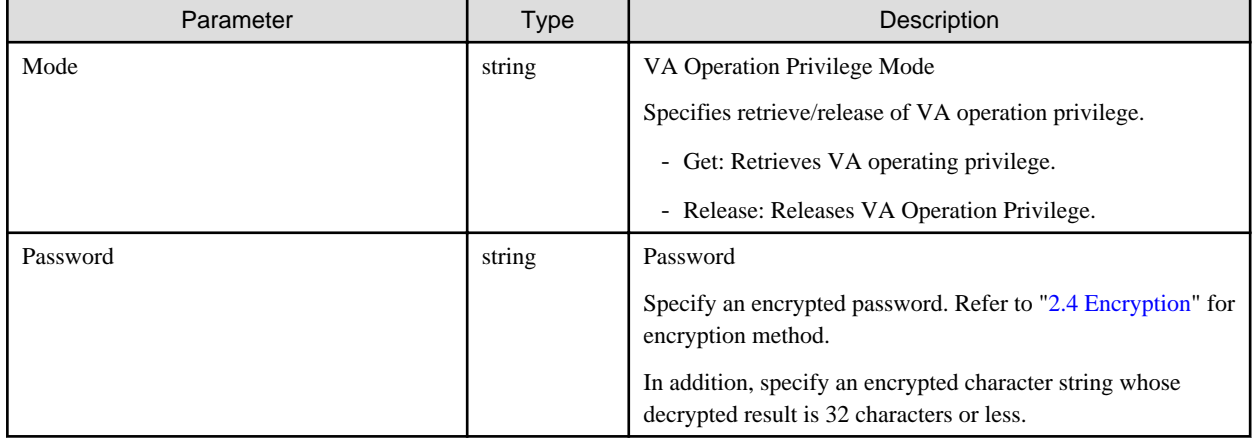

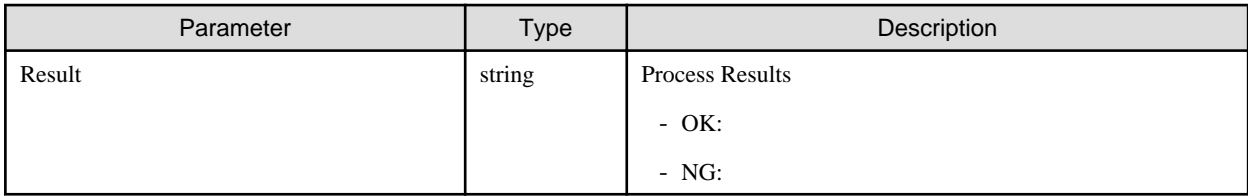

#### **[Precautions]**

- Can only be executed by a user holding an Administrator role and belonging to the Administrator group.
- The following API should retrieve VA operation privilege by this API in advance. Unless retrieving VA operation privilege, it becomes a privilege error.
	- [4.2.1 Setting Licenses](#page-80-0)
	- [4.2.3 Deleting Licenses](#page-82-0)
	- [4.2.4 Replacing Licenses](#page-83-0)
	- [4.17.5 Setting of ISM-VA System Information](#page-390-0)
	- [4.17.7 Applying Plug-Ins](#page-394-0)
	- [4.17.8 Applying Patches](#page-395-0)
	- [4.17.10 Deleting Plug-Ins](#page-396-0)
	- [4.17.15 Setting Locales and Keymaps](#page-399-0)
	- [4.17.19 Setting of Time Information](#page-404-0)
	- [4.17.22 Creating LVM Volumes](#page-410-0)
	- [4.17.23 Allocating LVM Volumes to User Groups](#page-411-0)
	- [4.17.24 Deallocating LVM Volumes from User Groups](#page-412-0)
	- [4.17.25 Deleting LVM Volumes](#page-412-0)
	- [4.17.26 Expanding LVM Volumes](#page-413-0)
	- [4.17.28 Deploying SSL Server Certificates](#page-415-0)
	- [4.17.31 Setting up ISM-VA Internal DHCP Server](#page-417-0)
	- [4.17.33 Initializing Domain Settings](#page-419-0)
	- [4.17.34 Adding Domain Settings](#page-420-0)
	- [4.17.35 Going Back to Previous Domain Setting](#page-421-0)
	- [4.17.37 Restarting ISM-VA](#page-422-0)
	- [4.17.38 Stopping ISM-VA](#page-423-0)
- The password specified in the VA operation privilege is identical with the log in password for each user.

# **4.17.2 Changing Password for the Privilege for VA Operation**

#### **[Overview]**

Changes the password of the VA operation privilege.

#### **[Format]**

```
PATCH /ismva/privilege/settings
```
# **[Query Parameter]**

None

### **[Request Parameter]**

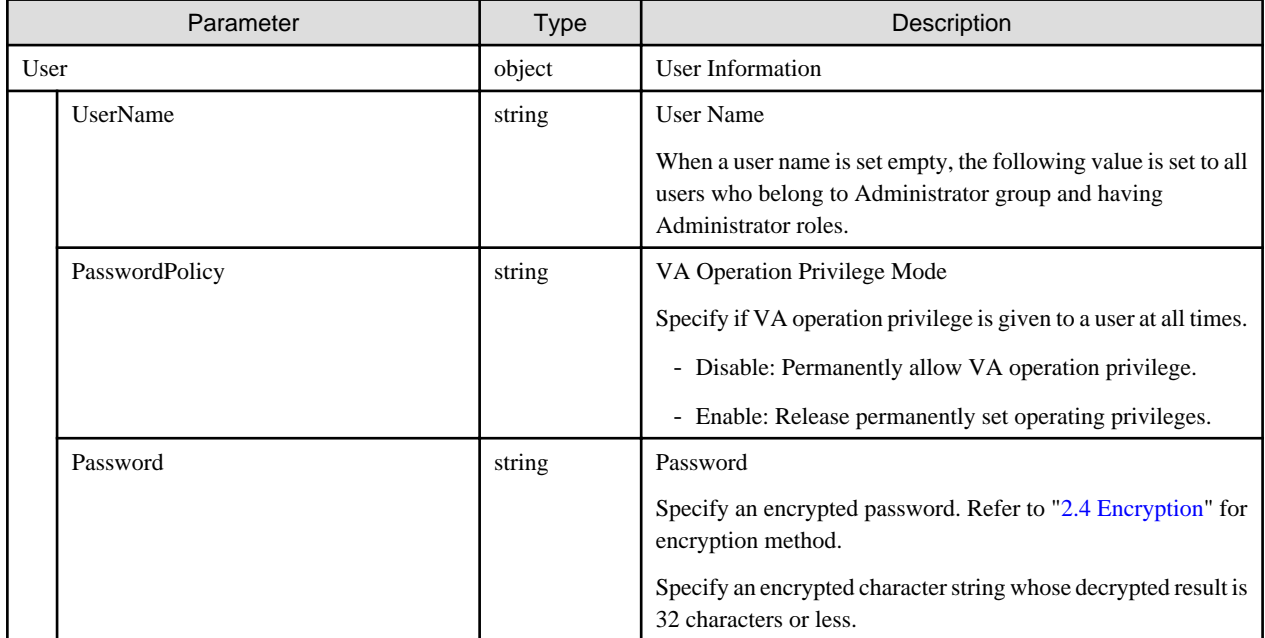

#### **[Response Parameter]**

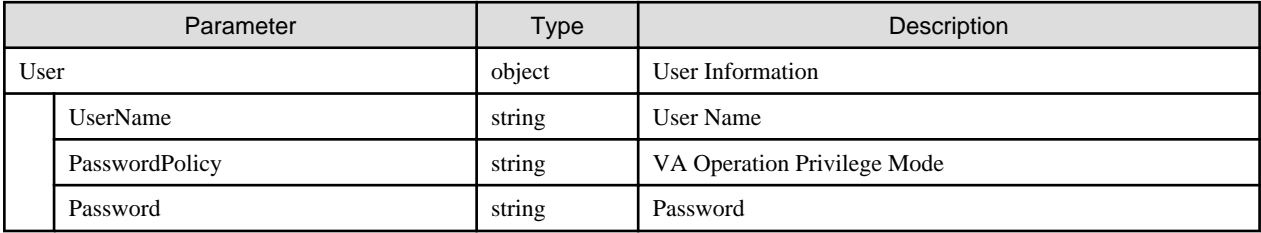

#### **[Precautions]**

- Can only be executed by a user holding an Administrator role and belonging to the Administrator group.
- Precautions of request parameters are as follows:
	- Omitting a parameter means there is no change in the contents of that parameter.
	- Specifying null to the parameter means to delete all contents of that parameter.
- The output data contains all of the contents including the data relevant to the omitted request parameters.

# **4.17.3 Display of Information on Privilege for VA Operation**

#### **[Overview]**

Displays the information of VA operation privilege.

#### **[Format]**

```
GET /ismva/privilege/settings
```
### **[Query Parameter]**

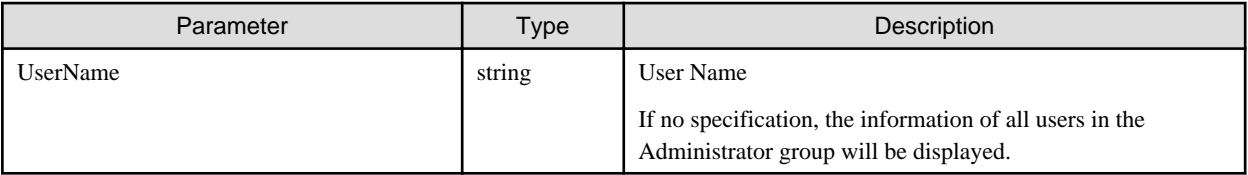

#### **[Response Parameter]**

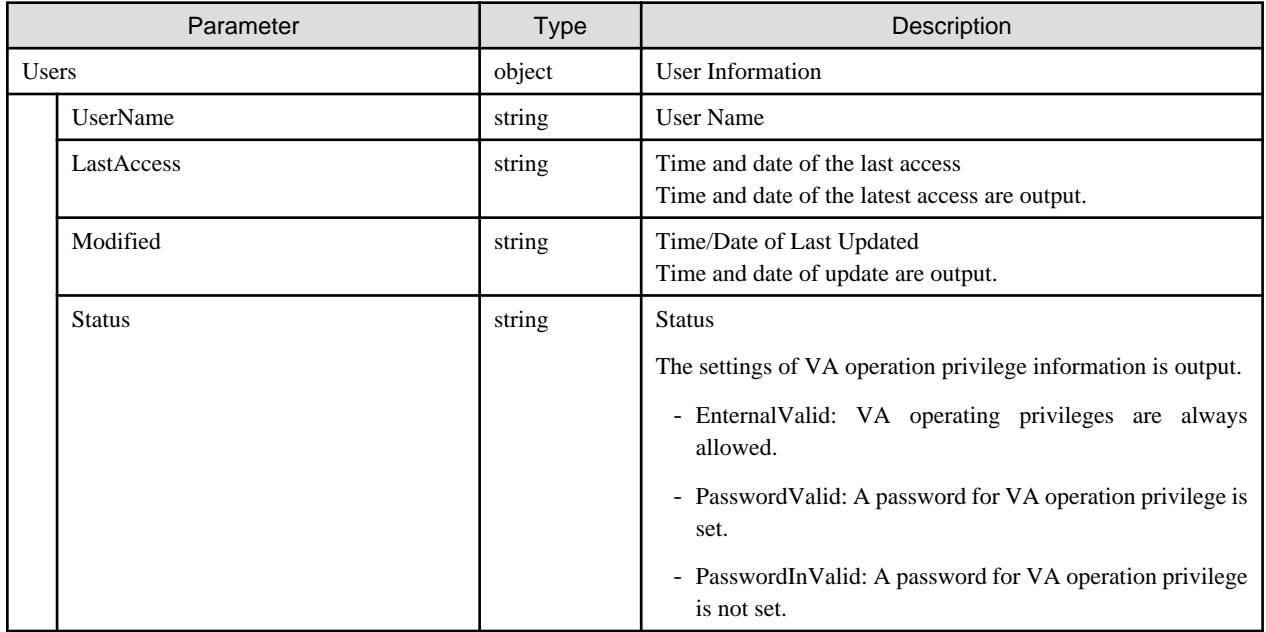

#### **[Precautions]**

- Can only be executed by a user holding an Administrator role and belonging to the Administrator group.

# **4.17.4 Display of ISM-VA Information**

# **[Overview]**

Displays the ISM-VA information.

#### **[Format]**

GET /ismva/settings

# **[Query Parameter]**

None

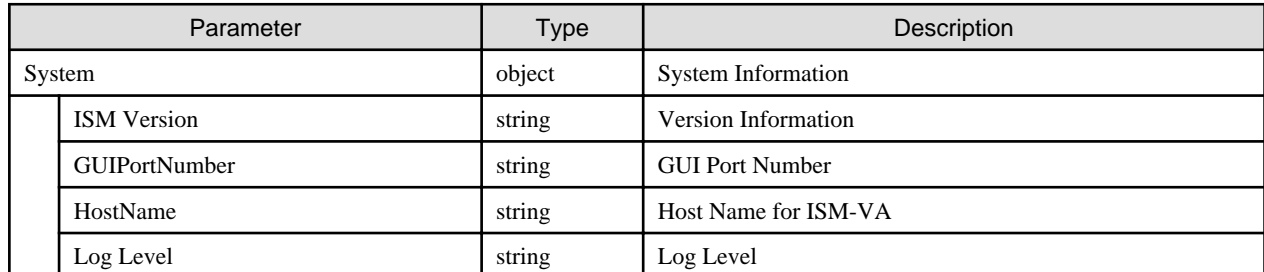

<span id="page-390-0"></span>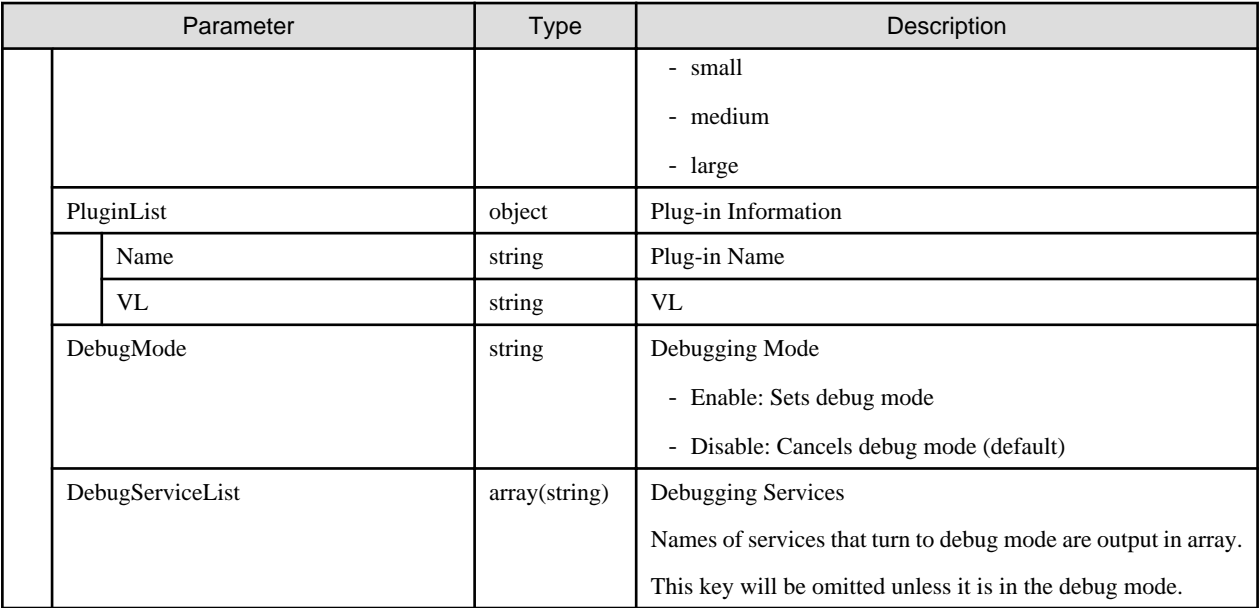

# **[Precautions]**

- This API executes the ismadm command below.
	- Display of System Information: ismadm system show

# **4.17.5 Setting of ISM-VA System Information**

### **[Overview]**

Sets the system information of ISM-VA.

### **[Format]**

PATCH /ismva/settings

# **[Query Parameter]**

None

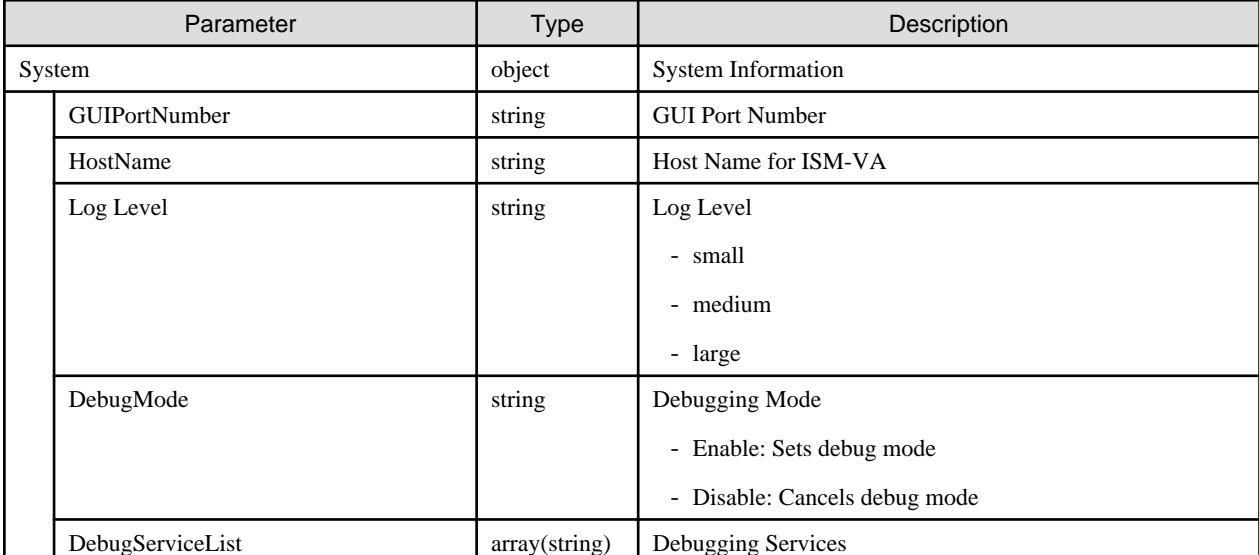

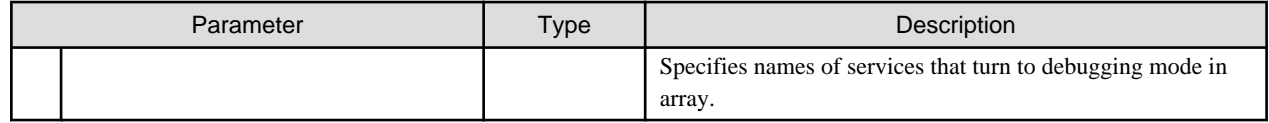

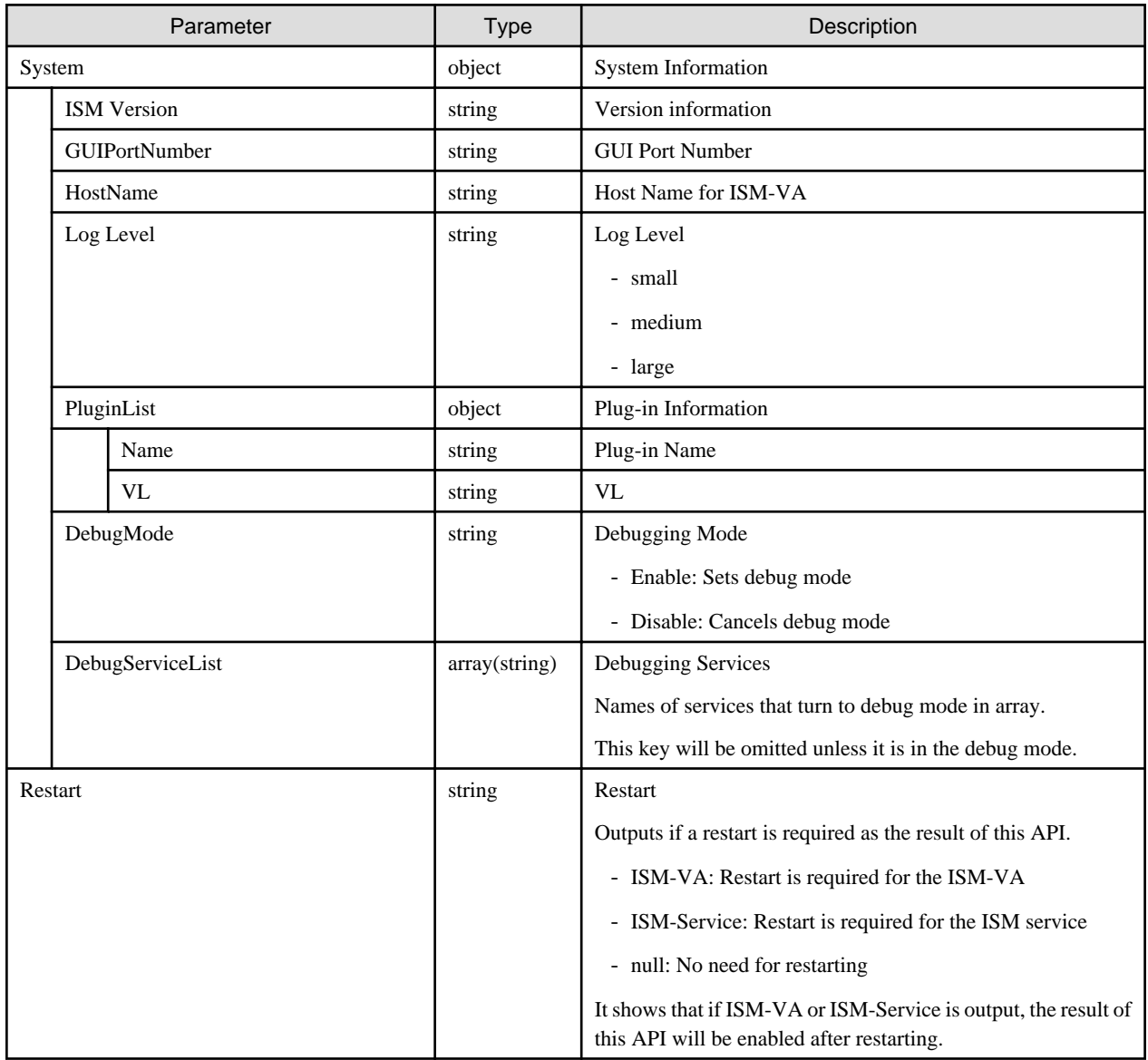

#### **[Precautions]**

- Can only be executed by a user holding an Administrator role and belonging to the Administrator group.
- This API executes the ismadm commands below.
	- Modification of destination port number of ISM: ismadm service modify
	- Modification of Host Names: ismadm system modify
	- Switching the ISM RAS Log mode: ismadm system set-debug-flag
	- Switching the ISM RAS Log level: ismadm system change-log-level
- To execute this API, it is required to retrieve VA operation privilege in advance.

# **[Overview]**

Collects Archived Log of ISM-VA.

# **[Format]**

POST /system/snap

# **[Query Parameter]**

None

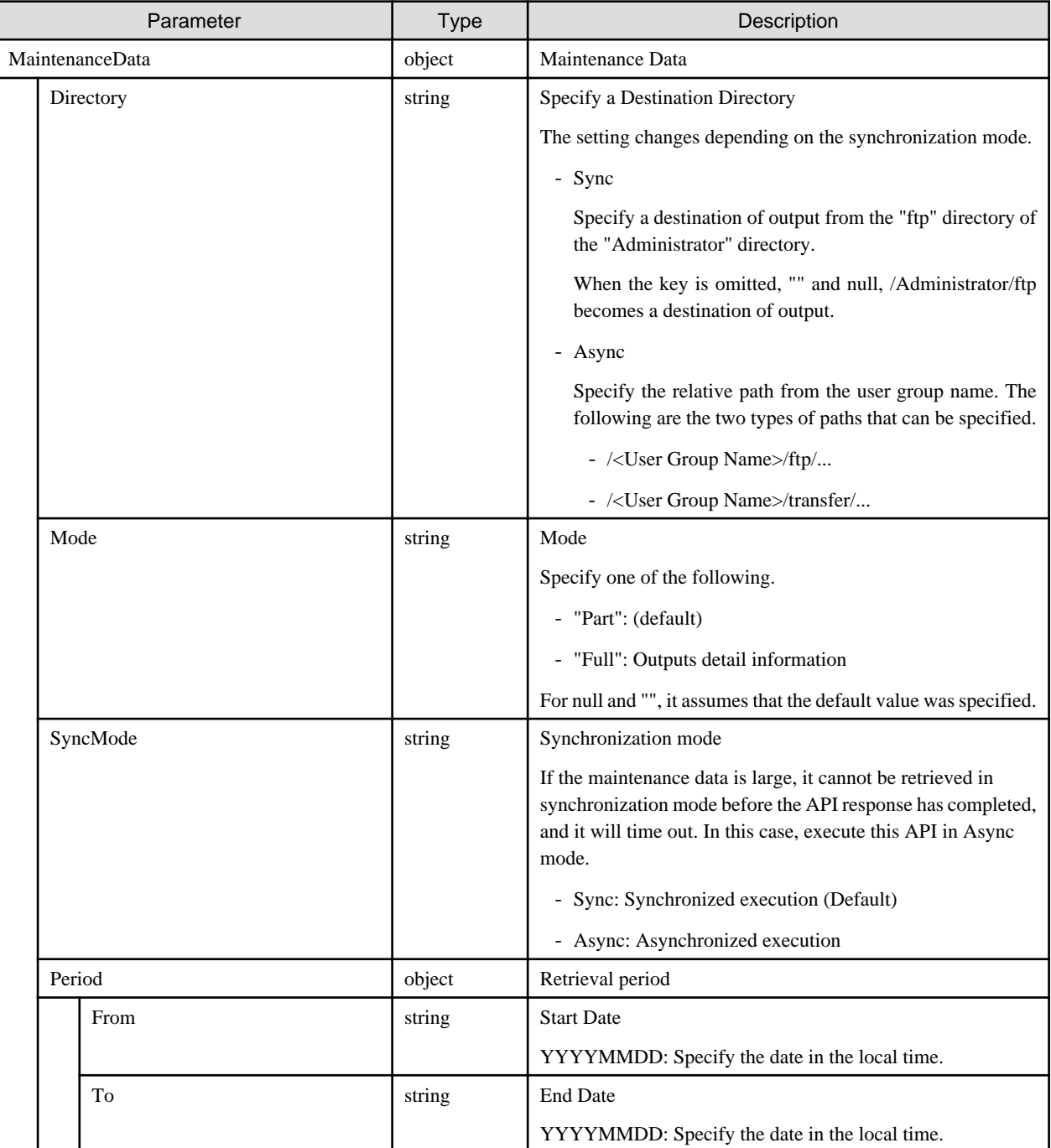

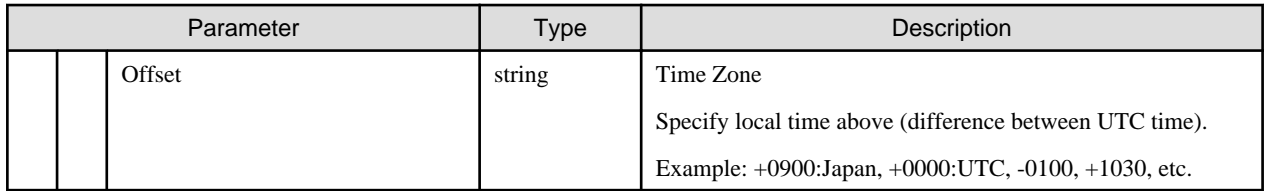

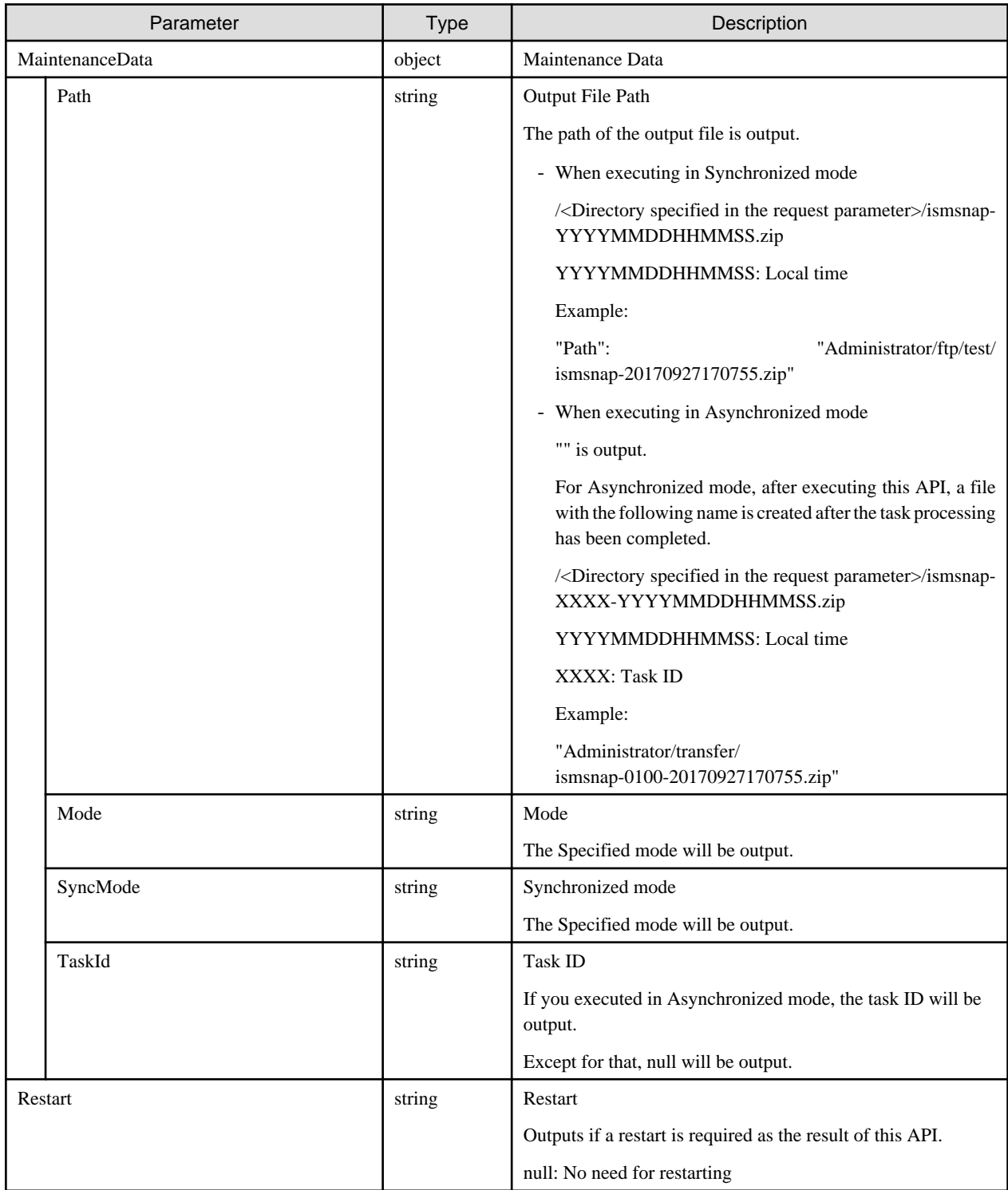

### <span id="page-394-0"></span>**[Precautions]**

- Can only be executed by a user holding an Administrator role and belonging to Administrator the group.
- This API executes the ismadm command below.
	- Collection of Archived Logs: ismadm system snap

# **4.17.7 Applying Plug-Ins**

### **[Overview]**

Applies a plug-in.

### **[Format]**

POST /ismva/settings/plugin/add

#### **[Query Parameter]**

None

#### **[Request Parameter]**

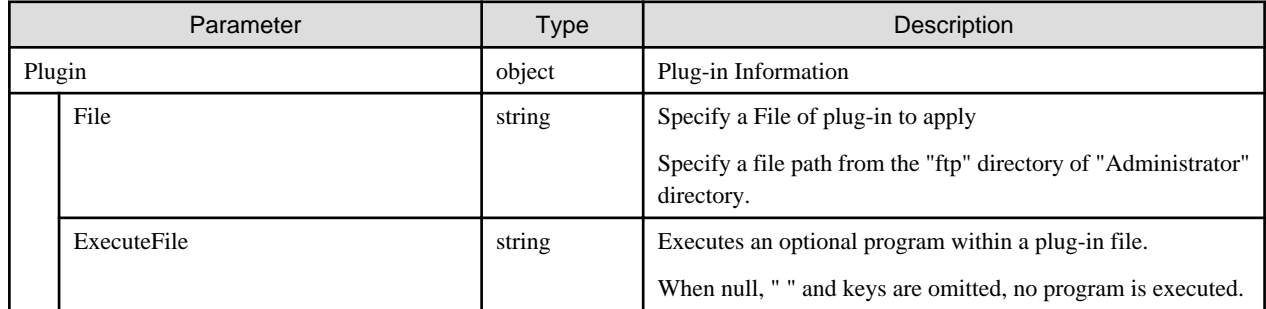

#### **[Response Parameter]**

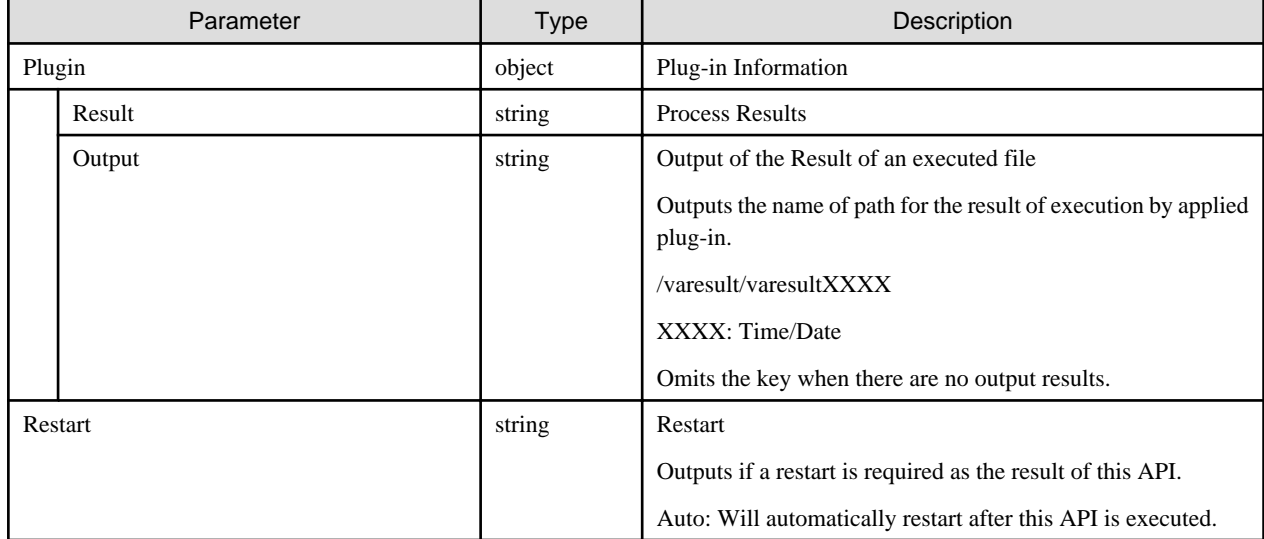

#### **[Precautions]**

- Can only be executed by a user holding an Administrator role and belonging to the Administrator group.
- This API executes the ismadm command below.
	- Application of Plug-in: ismadm system plugin-add

<span id="page-395-0"></span>- To execute this API, it is required to retrieve VA operation privilege in advance.

# **4.17.8 Applying Patches**

# **[Overview]**

Applies patches to ISM-VA.

# **[Format]**

POST /ismva/settings/patch/add

# **[Query Parameter]**

None

#### **[Request Parameter]**

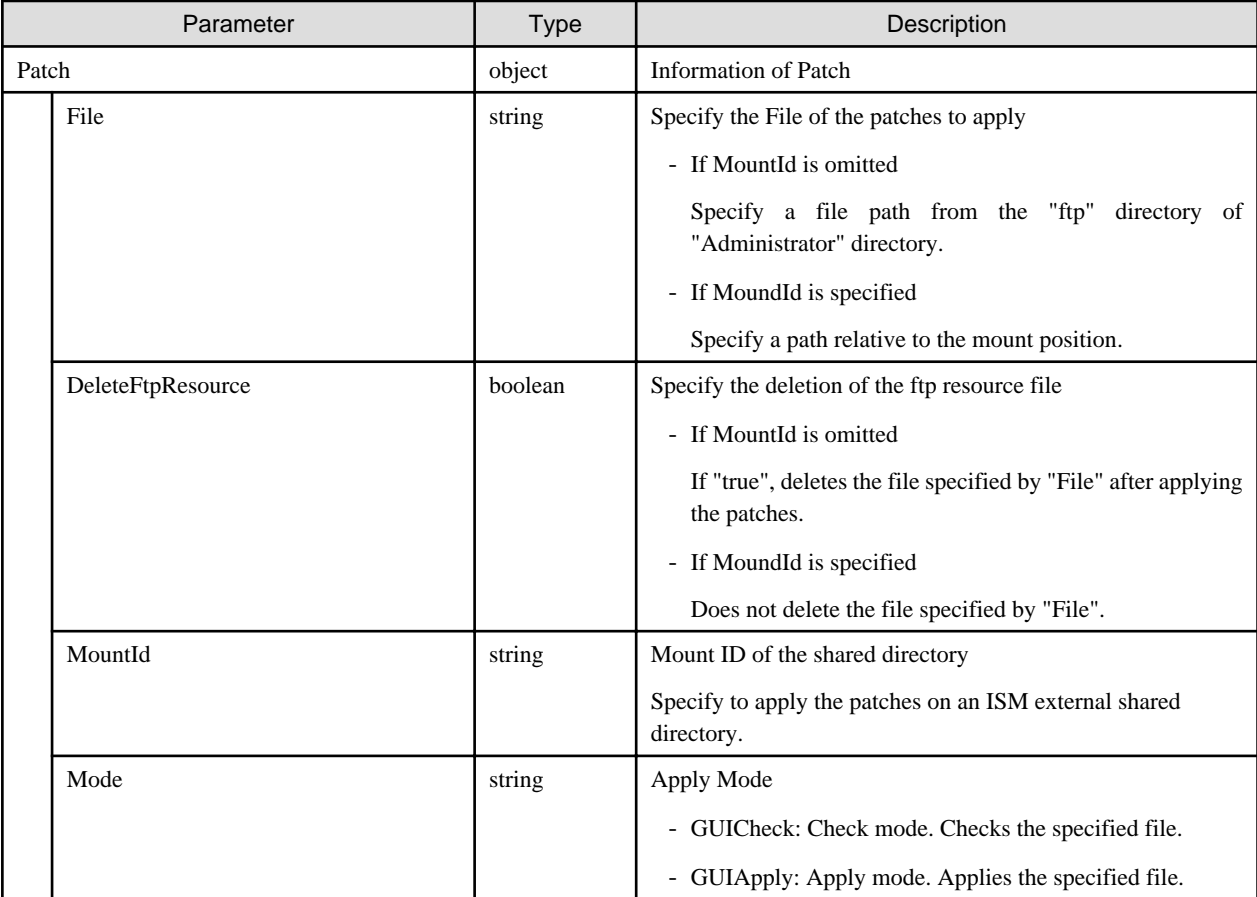

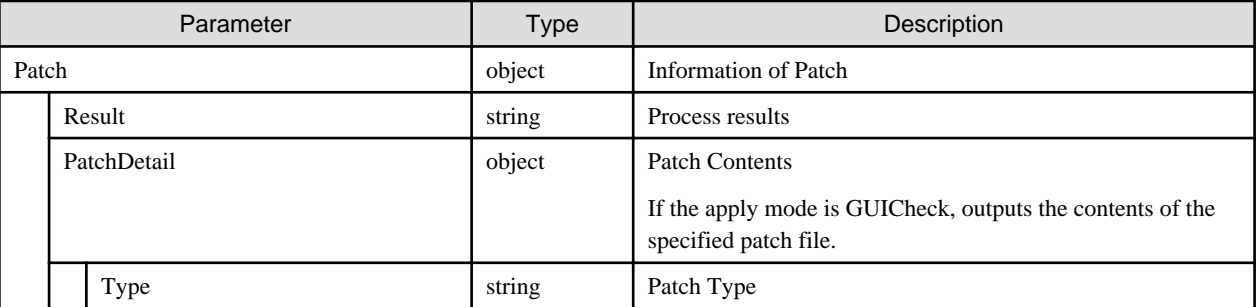
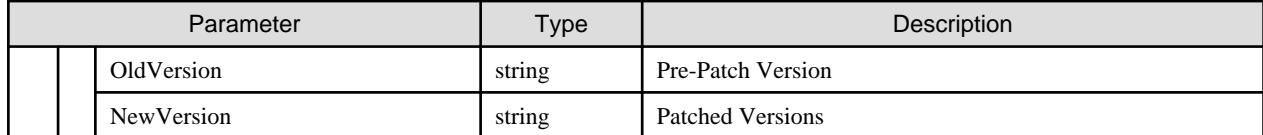

- Can only be executed by a user holding an Administrator role and belonging to the Administrator group.
- To execute this API, it is required to retrieve VA operation privilege in advance.

## **4.17.9 Displaying Plug-Ins**

### **[Overview]**

Displays information of a plug-in.

#### **[Format]**

```
GET /ismva/settings/plugin
```
#### **[Query Parameter]**

None

#### **[Response Parameter]**

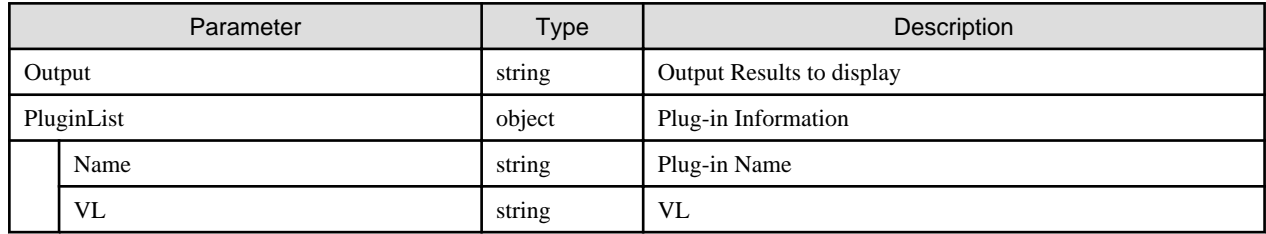

#### **[Precautions]**

- Can only be executed by a user holding an Administrator role and belonging to the Administrator group.
- This API executes the ismadm command below.
	- Display of Plug-in: ismadm system plugin-show

# **4.17.10 Deleting Plug-Ins**

#### **[Overview]**

Deletes a plug-in.

#### **[Format]**

```
POST /ismva/settings/plugin/delete
```
#### **[Query Parameter]**

None

#### **[Request Parameter]**

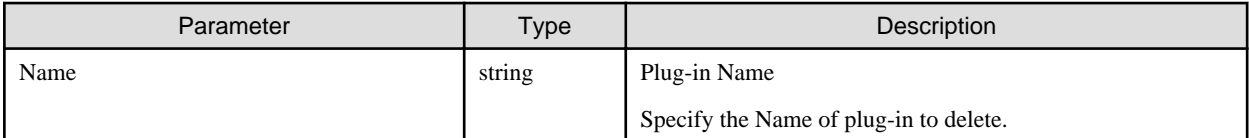

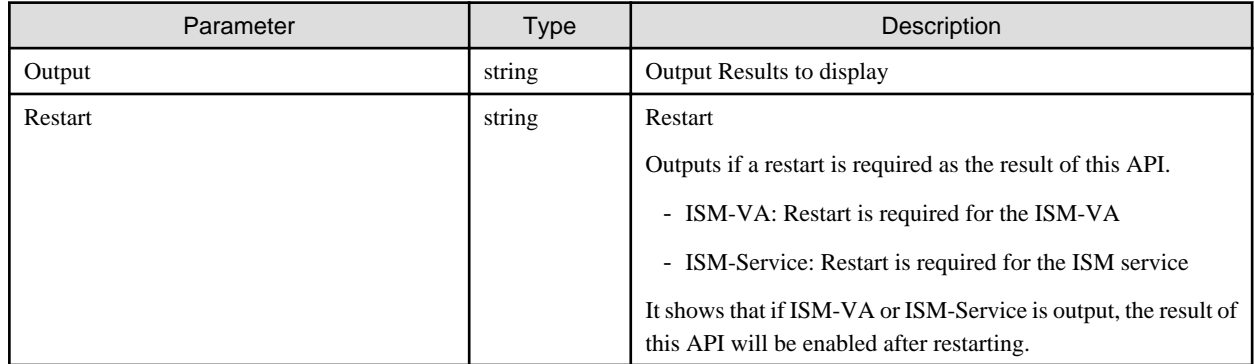

#### **[Precautions]**

- Can only be executed by a user holding an Administrator role and belonging to the Administrator group.
- This API executes the ismadm command below.
	- Deletion of Plug-in: ismadm system plugin-del
- To execute this API, it is required to retrieve VA operation privilege in advance.

# **4.17.11 Displaying ISM-VA Login Statuses**

#### **[Overview]**

Retrieves the login status of the ISM-VA system.

#### **[Format]**

GET /ismva/loginstatus

## **[Query Parameter]**

None

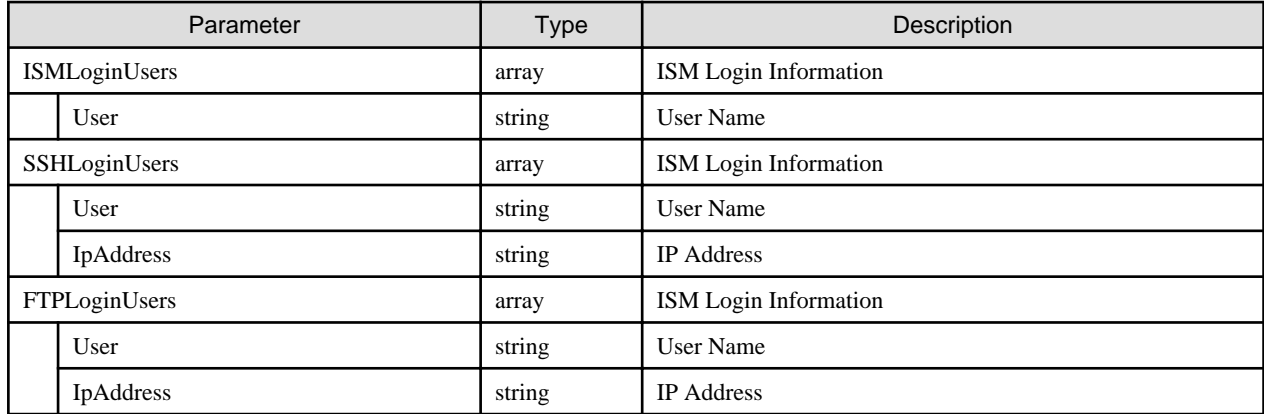

- Can only be executed by a user holding an Administrator role and belonging to the Administrator group.

# **4.17.12 Displaying Results of Operation Before Restarting**

#### **[Overview]**

Displays the result of the operation before the restart.

#### **[Format]**

```
GET /ismva/settings/result
```
#### **[Query Parameter]**

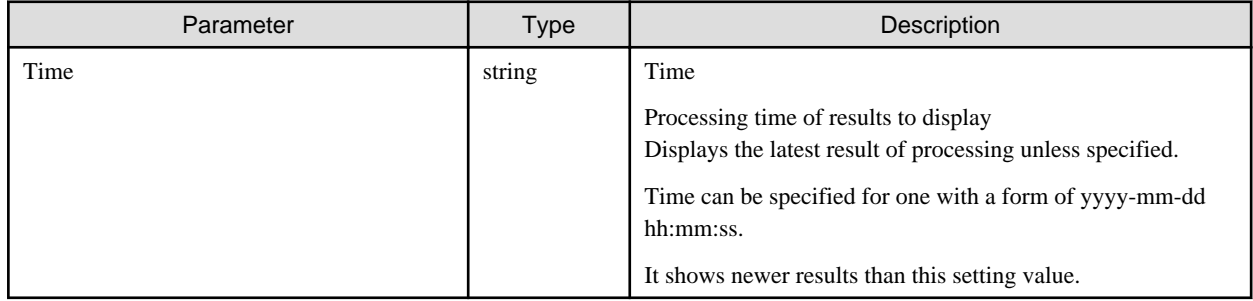

#### **[Response Parameter]**

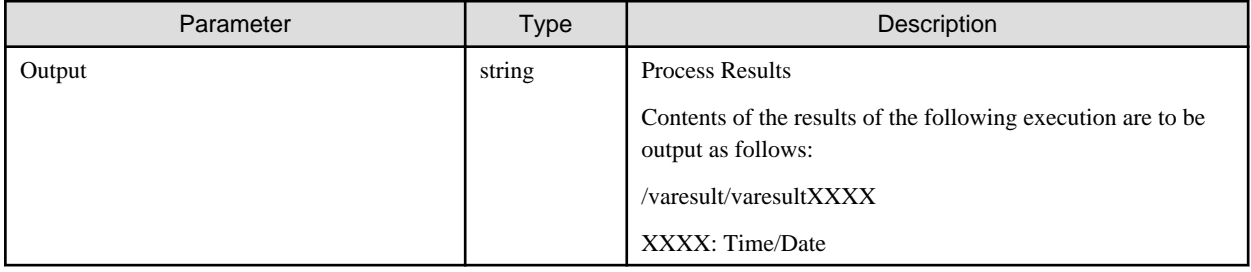

#### **[Precautions]**

- Can only be executed by a user holding an Administrator role and belonging to the Administrator group.

## **4.17.13 Output of Web Server Logs**

#### **[Overview]**

Outputs the https communication log of the Web server log.

## **[Format]**

```
POST /ismva/webserverlog/export
```
## **[Query Parameter]**

None

## **[Request Parameter]**

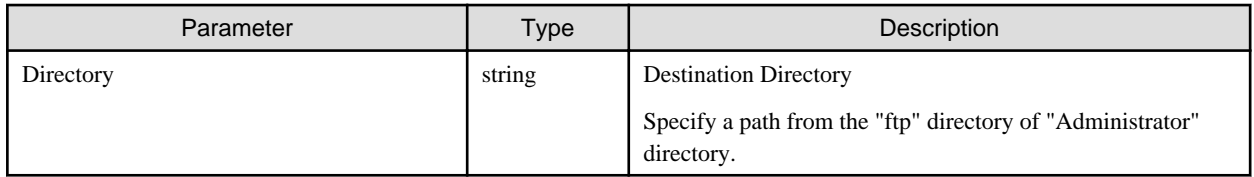

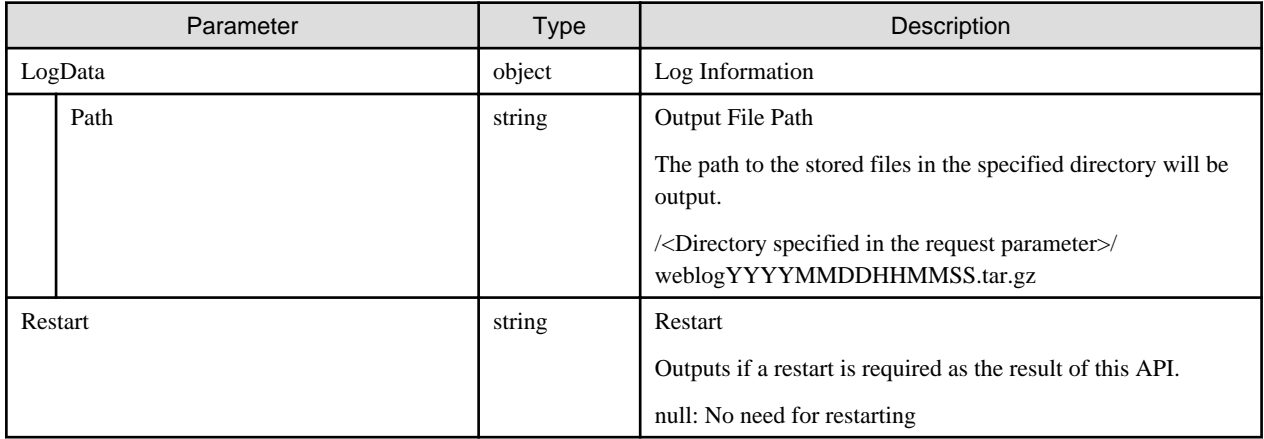

## **[Precautions]**

- Can only be executed by a user holding an Administrator role and belonging to the Administrator group.
- Outputs the logs of the last five weeks.

## **4.17.14 Displaying Locales and Keymaps**

#### **[Overview]**

Displays locales/keymaps that are set.

#### **[Format]**

```
GET /ismva/settings/locale
```
## **[Query Parameter]**

None

#### **[Response Parameter]**

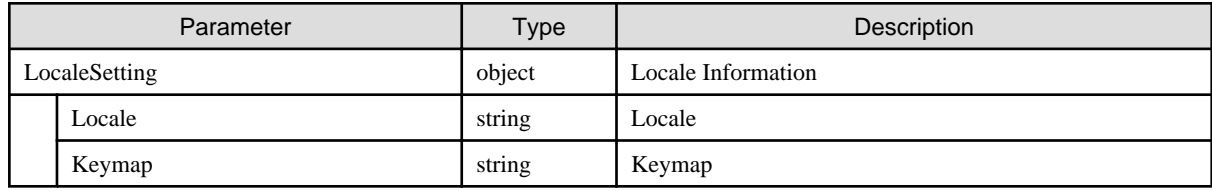

#### **[Precautions]**

- This API executes the ismadm command below.
	- Display of locales and keymaps: ismadm locale show

# **4.17.15 Setting Locales and Keymaps**

## **[Overview]**

Sets a locale/keymap.

## **[Format]**

```
PATCH /ismva/settings/locale
```
### **[Query Parameter]**

None

### **[Request Parameter]**

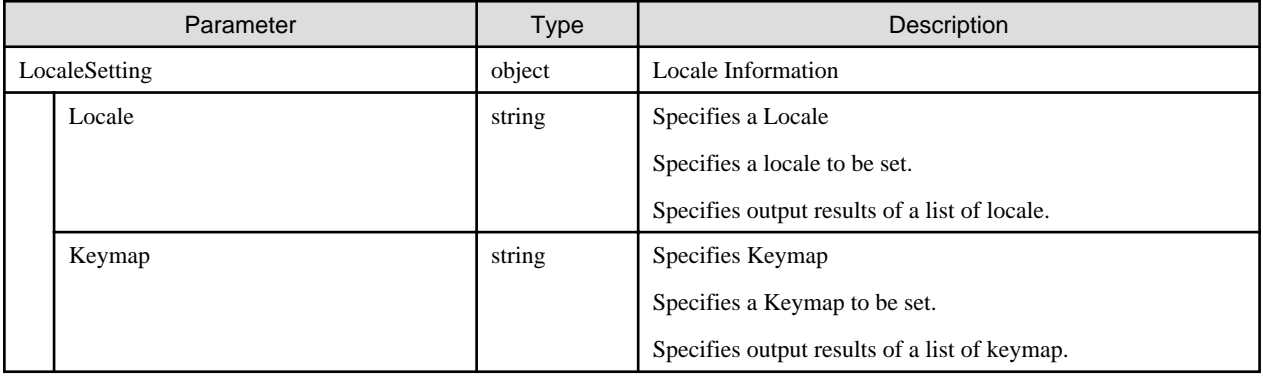

#### **[Response Parameter]**

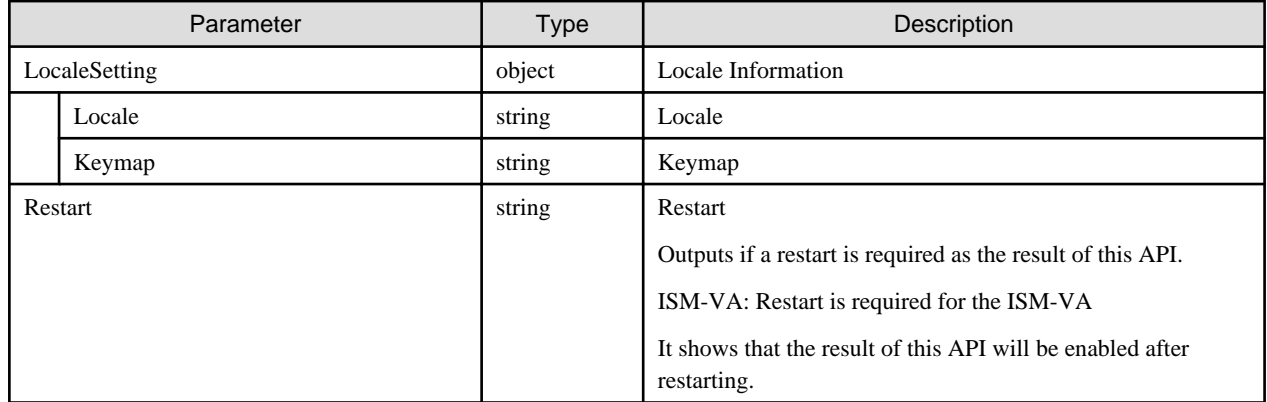

#### **[Precautions]**

- Can only be executed by a user holding an Administrator role and belonging to the Administrator group.
- It is required that either Locale parameter or Keymap parameter is specified.
- This API executes the ismadm commands below.
	- Locale Setting: ismadm locale set-locale
	- Keymap Setting: ismadm locale set-keymap
- To execute this API, it is required to retrieve VA operation privilege in advance.

# **4.17.16 Displaying Available Locale Settings**

#### **[Overview]**

Displays a list of locales that are available for setting.

#### **[Format]**

GET /ismva/settings/locale/list

#### **[Query Parameter]**

None

#### **[Response Parameter]**

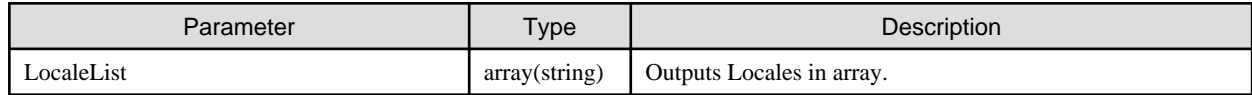

#### **[Precautions]**

- This API executes the ismadm command below.
	- Display of available locales: ismadm locale list-locales

# **4.17.17 Displaying Available Keymap Settings**

#### **[Overview]**

Displays a list of keymaps that are available to be set.

#### **[Format]**

```
GET /ismva/settings/locale/keymap/list
```
## **[Query Parameter]**

None

#### **[Response Parameter]**

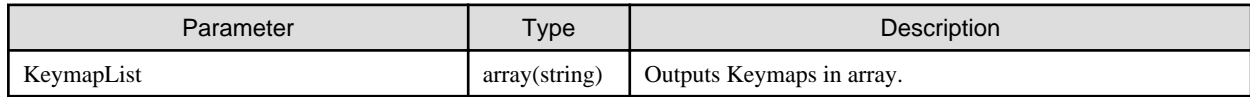

## **[Precautions]**

- This API executes the ismadm command below.
	- Display of available keymaps: ismadm locale list-keymaps

# **4.17.18 Displaying Time Information**

#### **[Overview]**

Displays the ISM time information.

## **[Format]**

GET /ismva/settings/time

#### **[Query Parameter]**

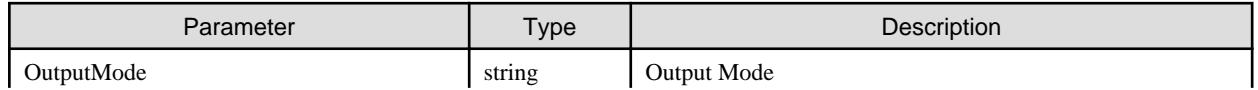

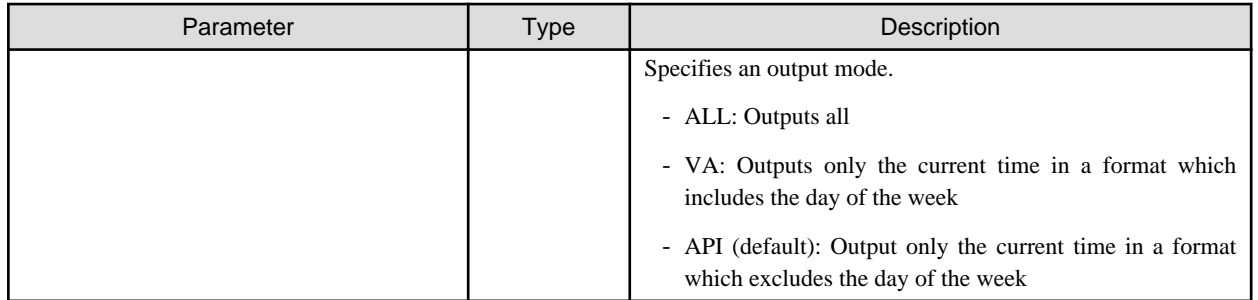

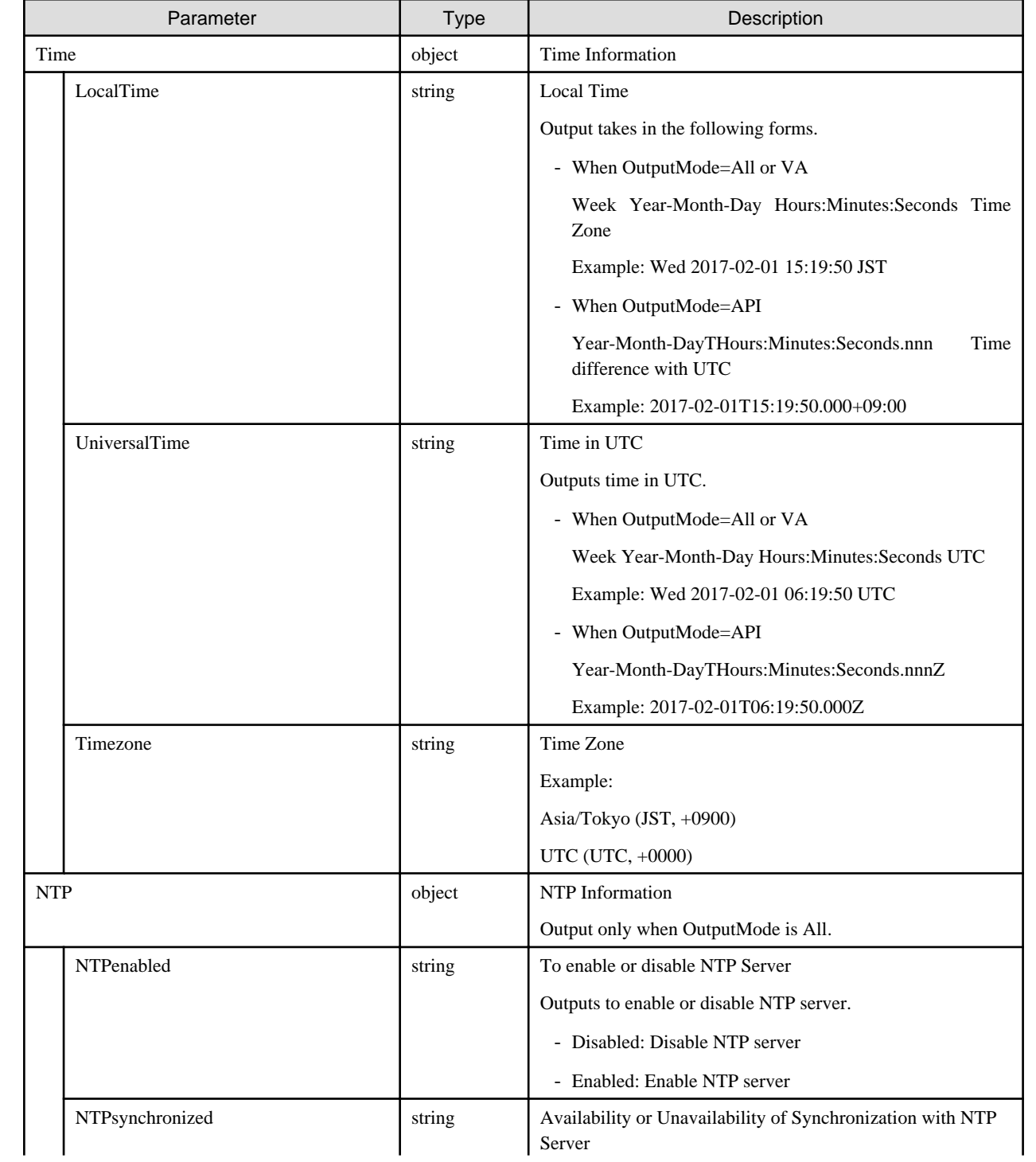

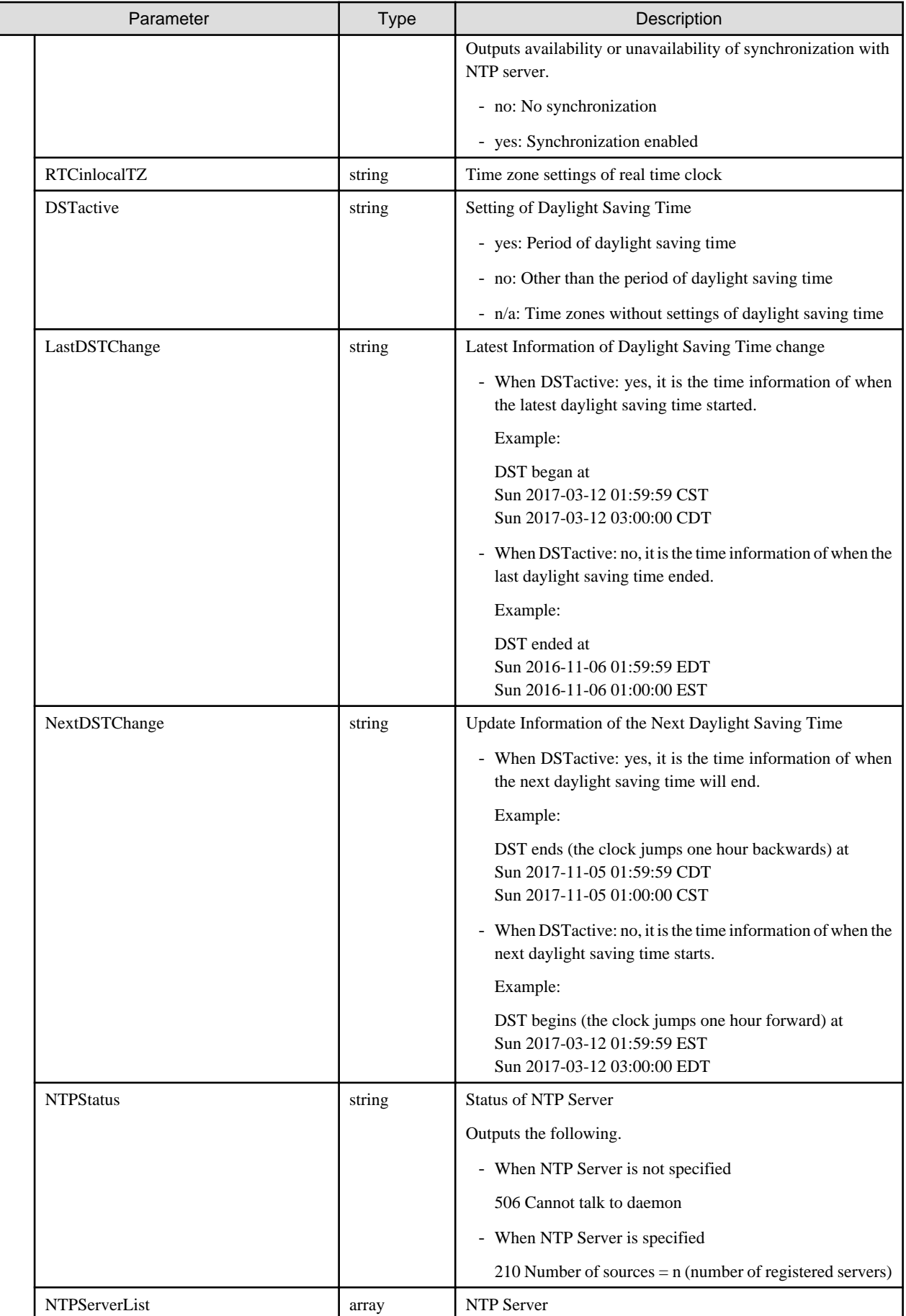

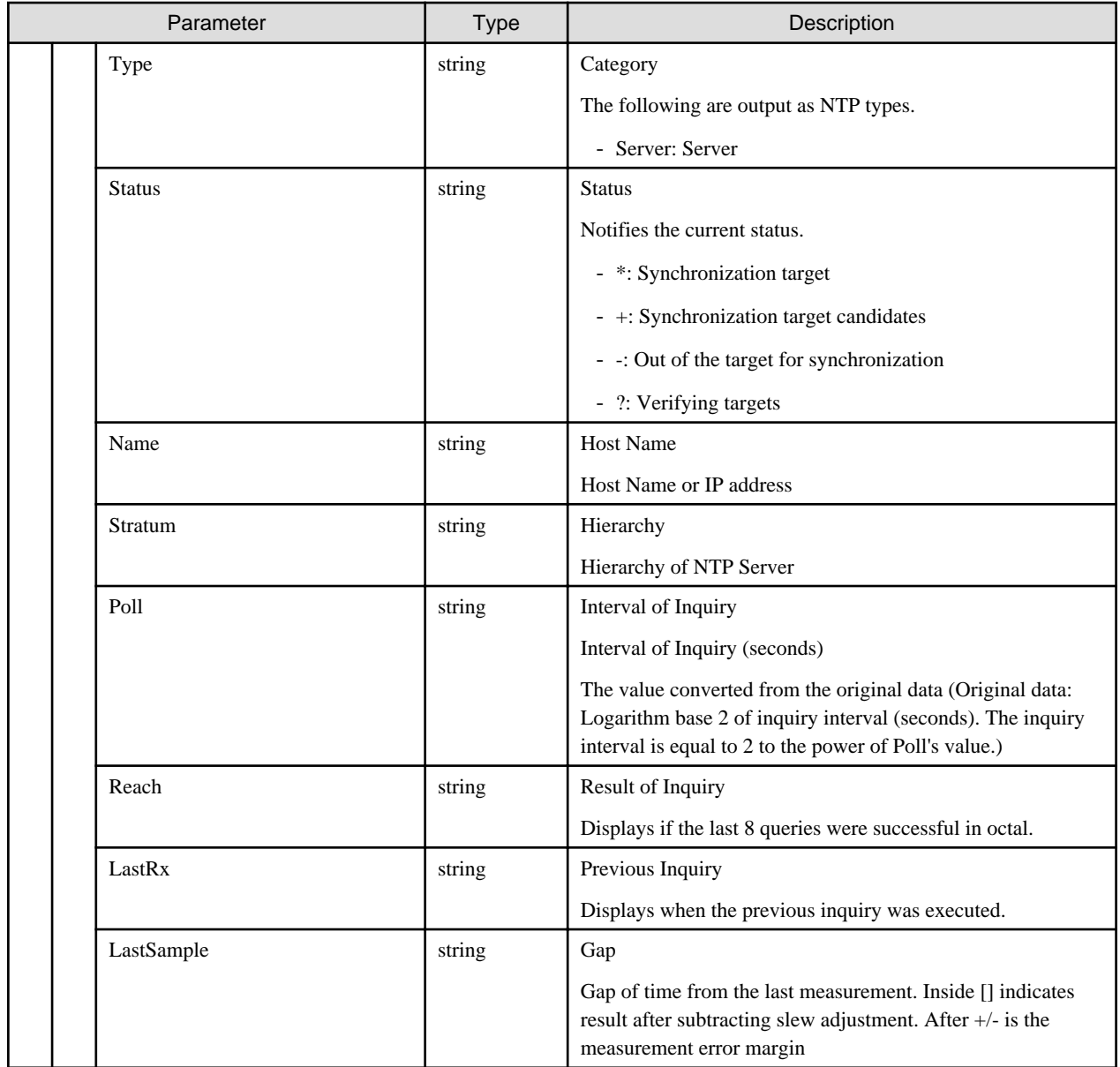

- This API executes the ismadm command below.
	- Display of time settings: ismadm time show

# **4.17.19 Setting of Time Information**

## **[Overview]**

Sets the ISM time information.

## **[Format]**

```
PATCH /ismva/settings/time
```
## **[Query Parameter]**

None

## **[Request Parameter]**

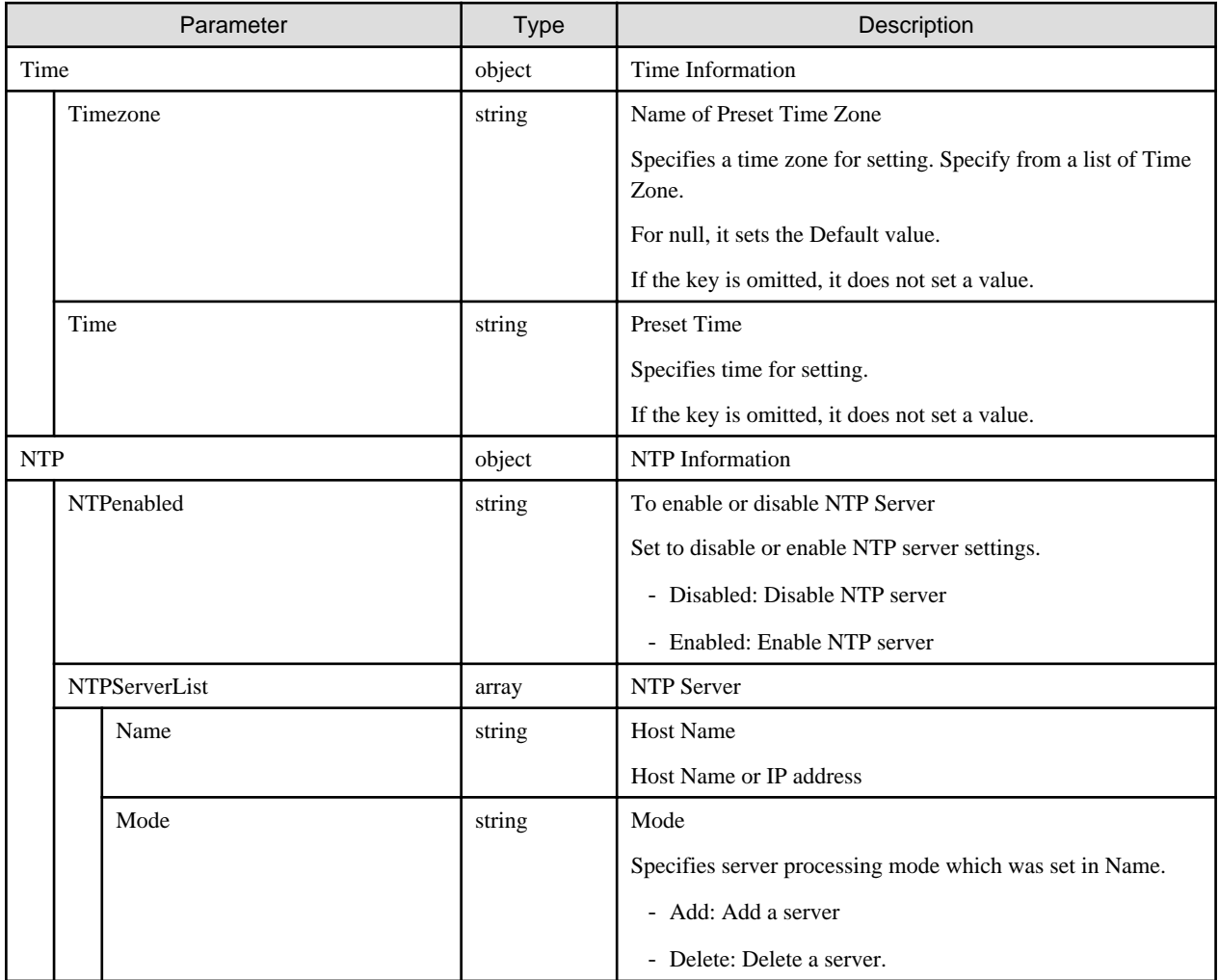

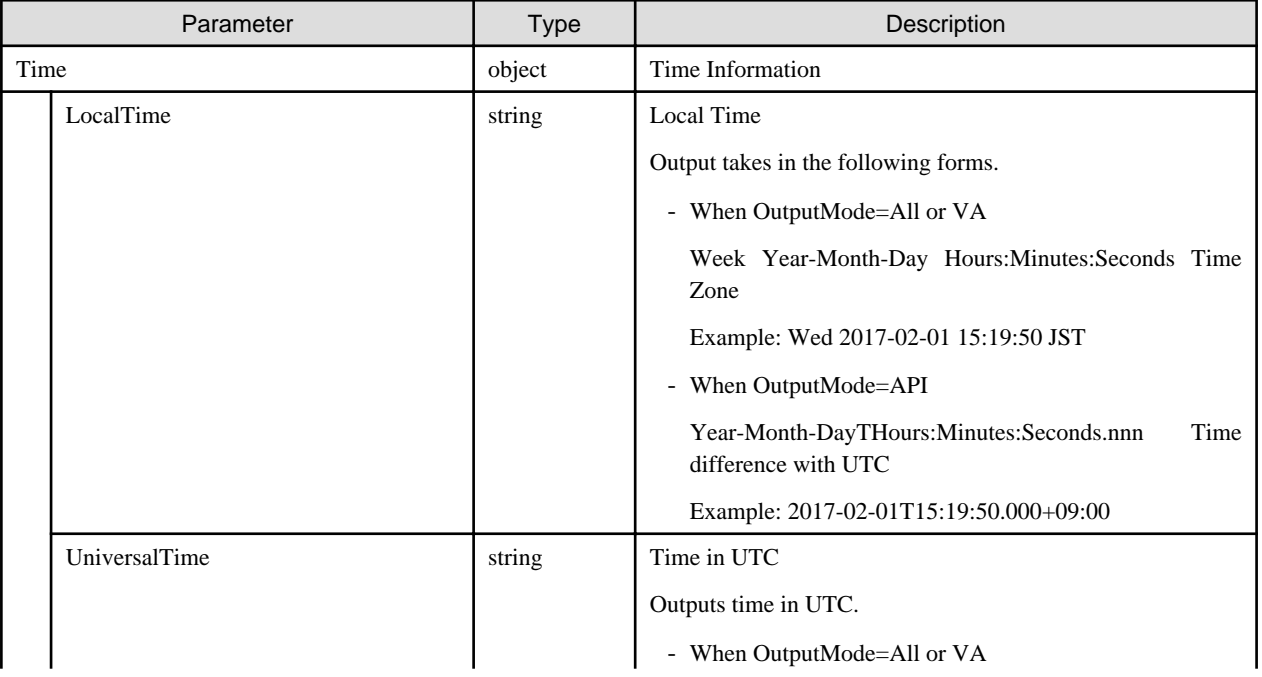

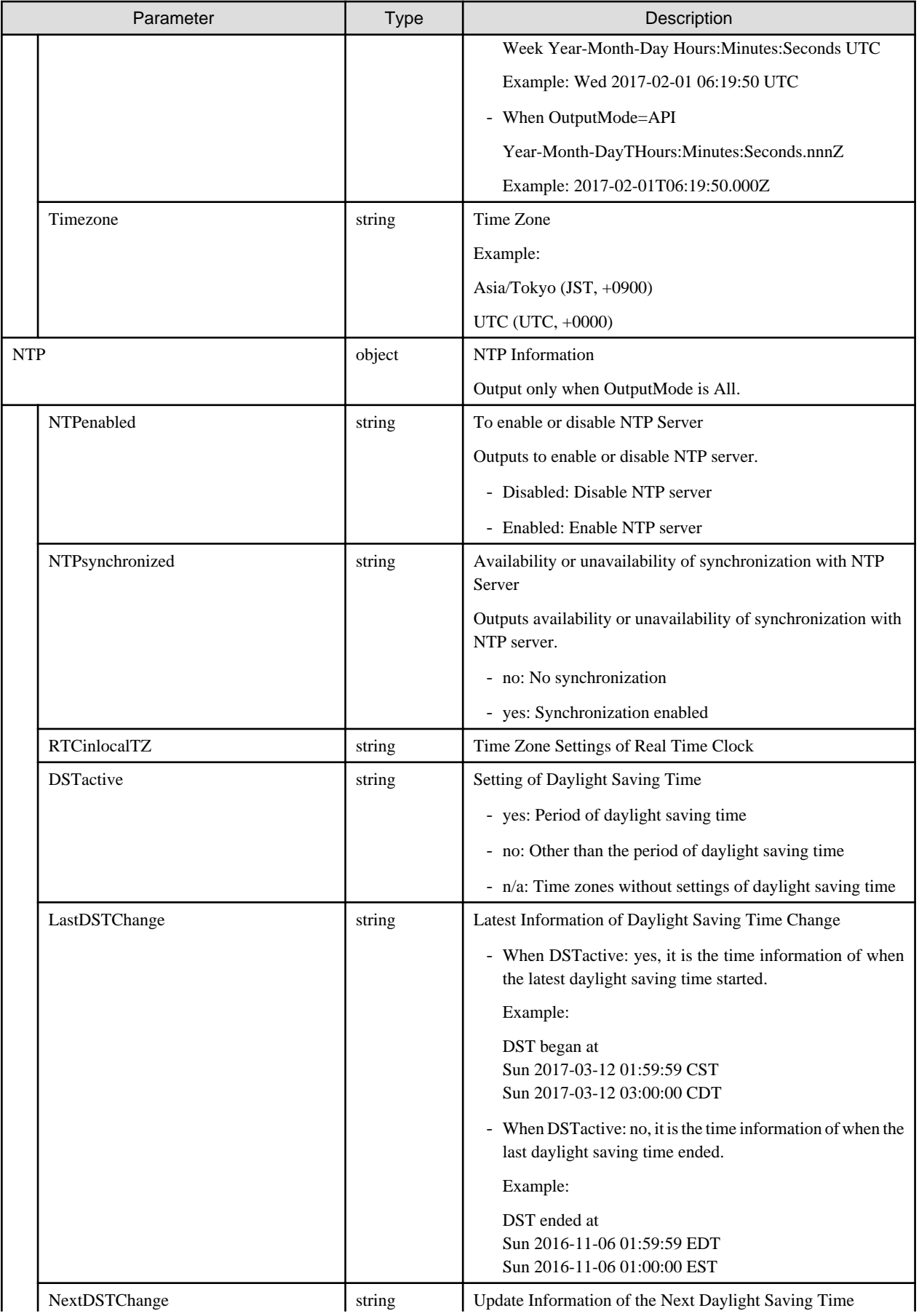

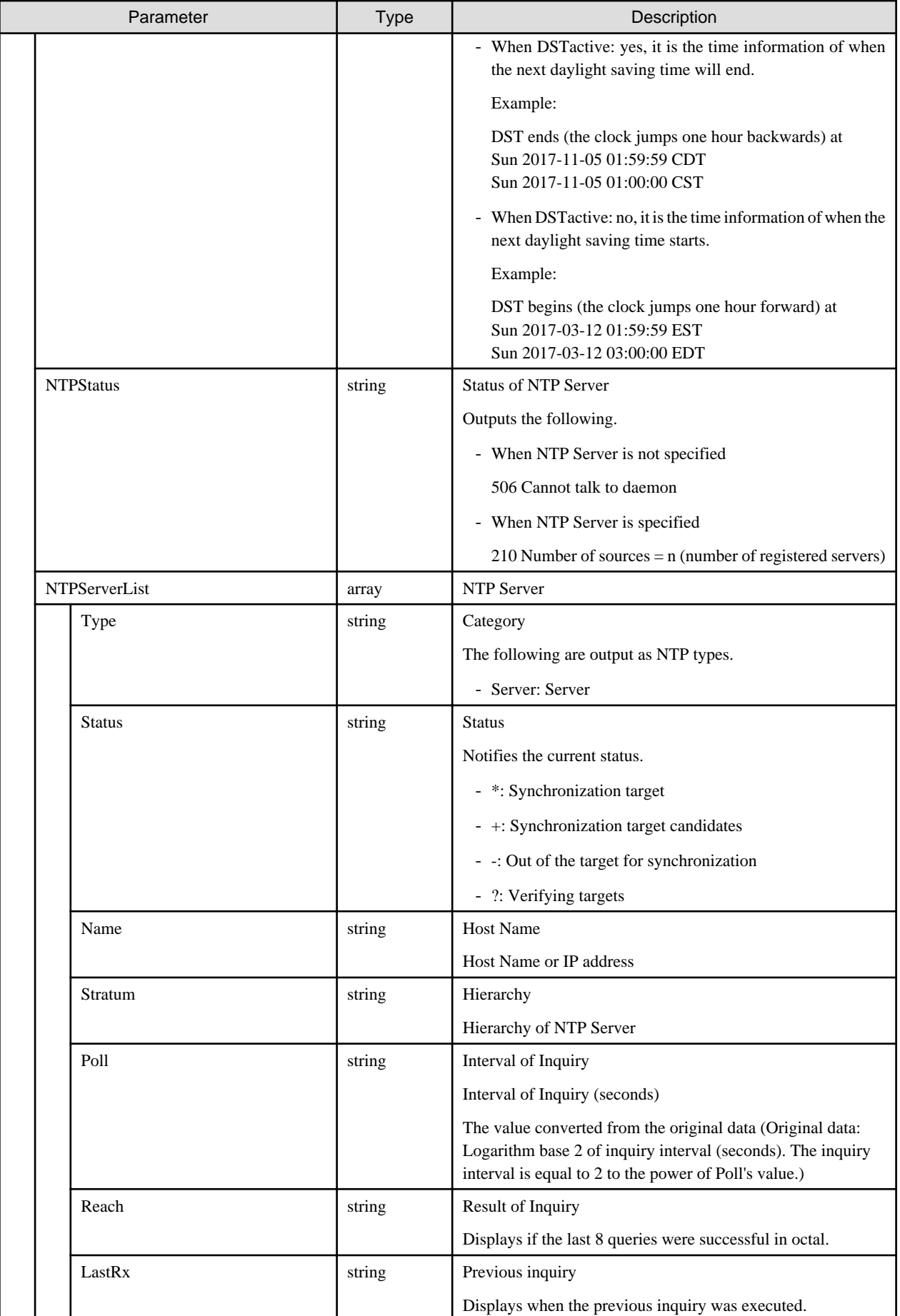

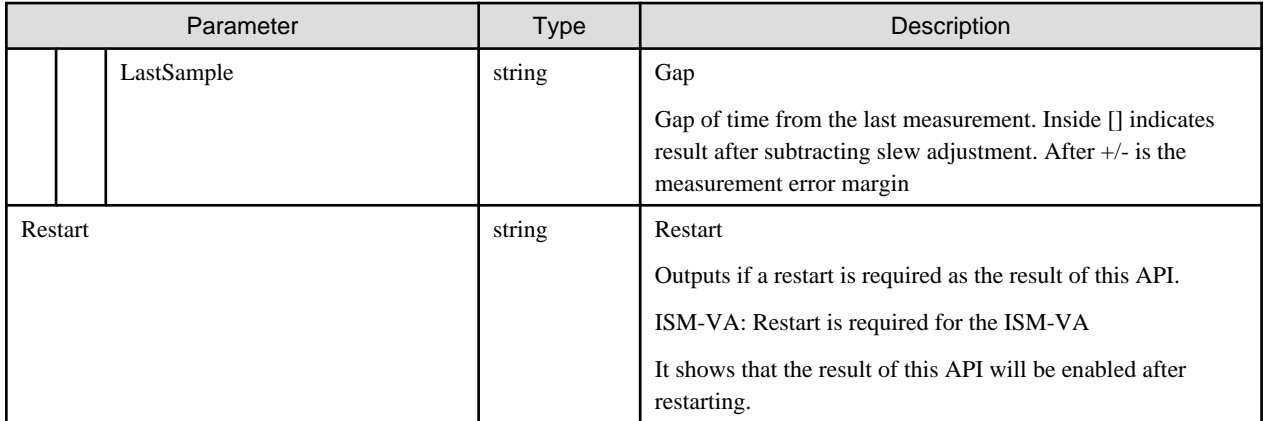

- Can only be executed by a user holding an Administrator role and belonging to the Administrator group.
- This API executes the ismadm commands below.
	- Setting of date and time: ismadm time set-time
	- Timezone setting: ismadm time set-timezone
	- Enabling/Disabling of NTP synchronization: ismadm time set-ntp
	- Adding of NTP server: ismadm time add-ntpserver
	- Removal of NTP server: ismadm time del-ntpserver
- To execute this API, it is required to retrieve VA operation privilege in advance.
- If the time settings and the NTP server settings are done at the same time, it may cause an error.

## **4.17.20 Displaying Available Time Zone Settings**

#### **[Overview]**

Displays a list of time zones that are available to be set.

#### **[Format]**

GET /ismva/settings/timezone

#### **[Query Parameter]**

None

#### **[Response Parameter]**

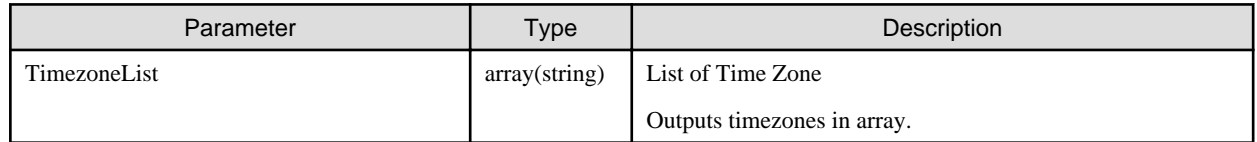

#### **[Precautions]**

- Can only be executed by a user holding an Administrator role and belonging to the Administrator group.
- This API executes the ismadm command below.
	- Display of available time zones: ismadm time list-timezones

## **[Overview]**

Displays volume setting information.

## **[Format]**

GET /ismva/settings/volume

## **[Query Parameter]**

None

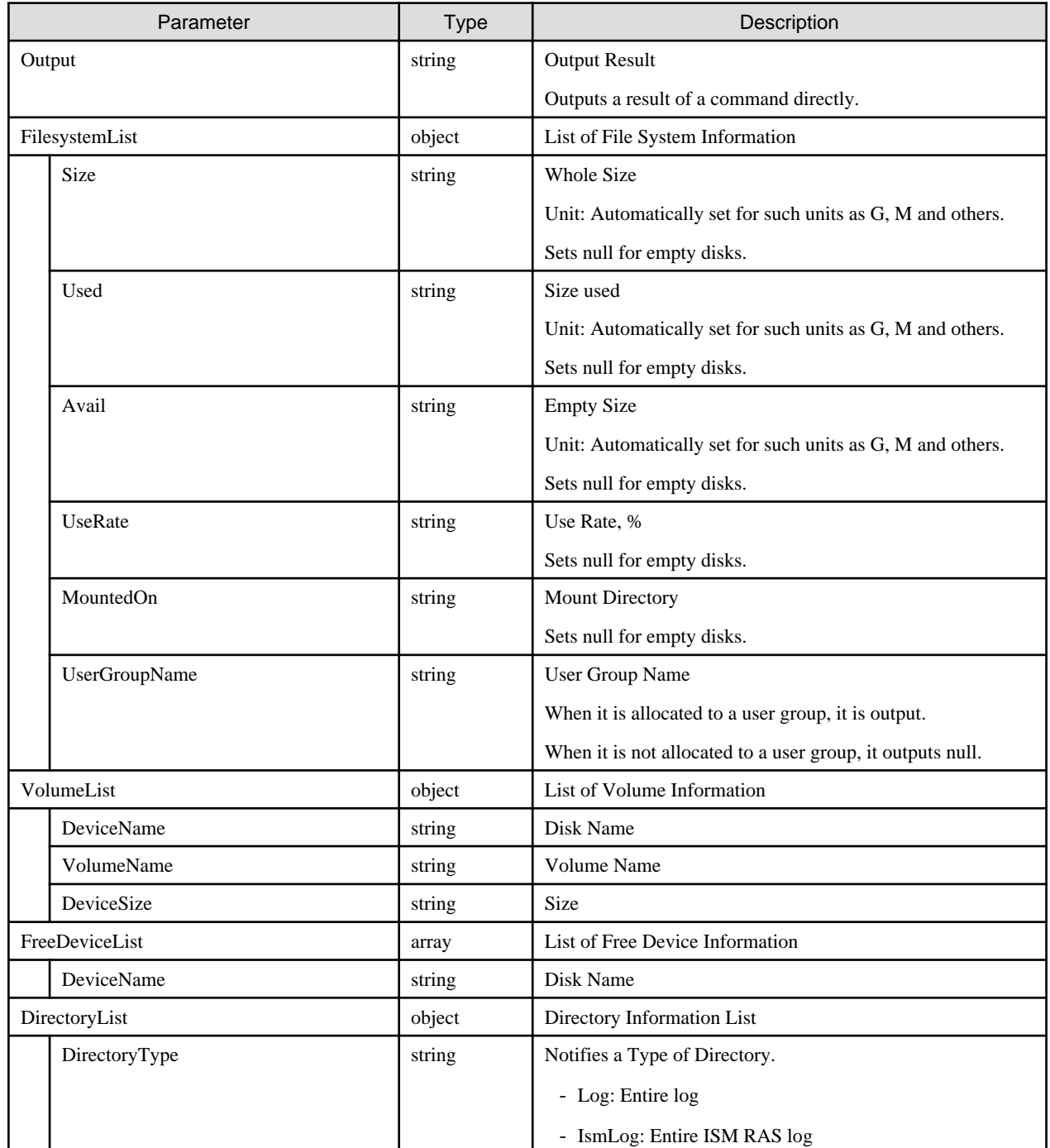

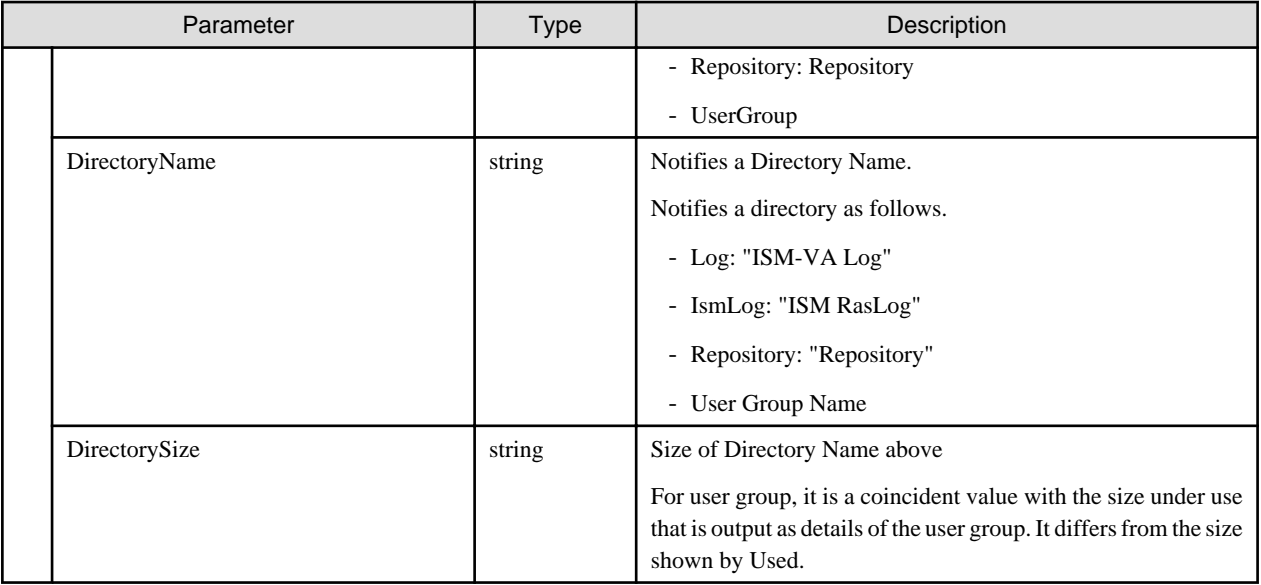

- This API executes the ismadm command below.
	- Display of volume settings: ismadm volume show

# **4.17.22 Creating LVM Volumes**

#### **[Overview]**

Creates an LVM volume.

#### **[Format]**

POST /ismva/settings/volume

## **[Query Parameter]**

None

#### **[Request Parameter]**

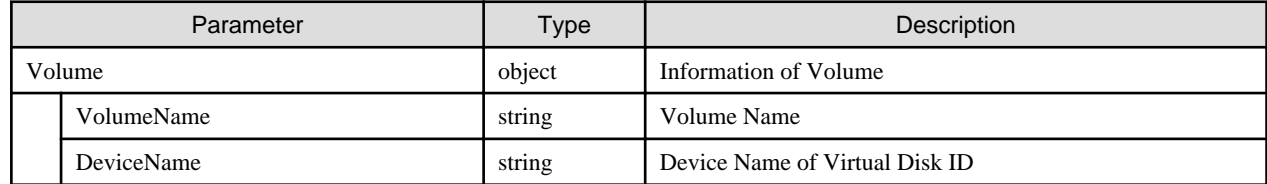

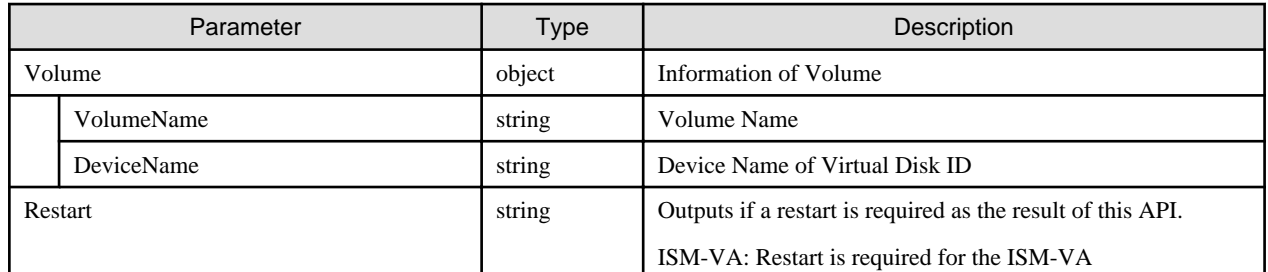

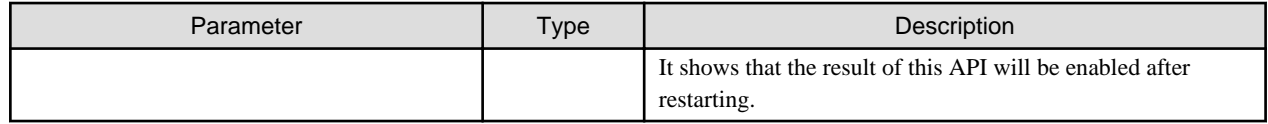

- Can only be executed by a user holding an Administrator role and belonging to the Administrator group.
- This API executes the ismadm command below.
	- Adding of LVM volume: ismadm volume add
- To execute this API, it is required to retrieve VA operation privilege in advance.

# **4.17.23 Allocating LVM Volumes to User Groups**

#### **[Overview]**

Allocates the LVM volume to the specified user group.

#### **[Format]**

POST /ismva/settings/volume/mount

#### **[Query Parameter]**

None

#### **[Request Parameter]**

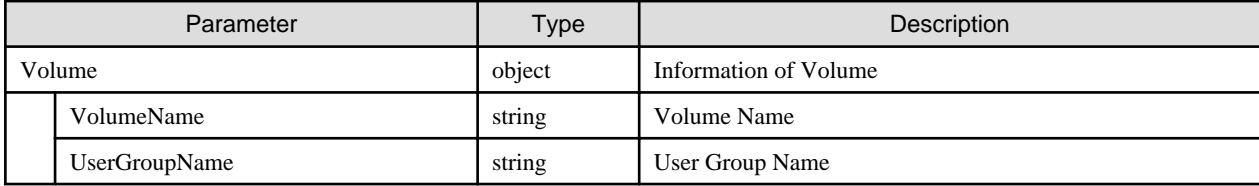

#### **[Response Parameter]**

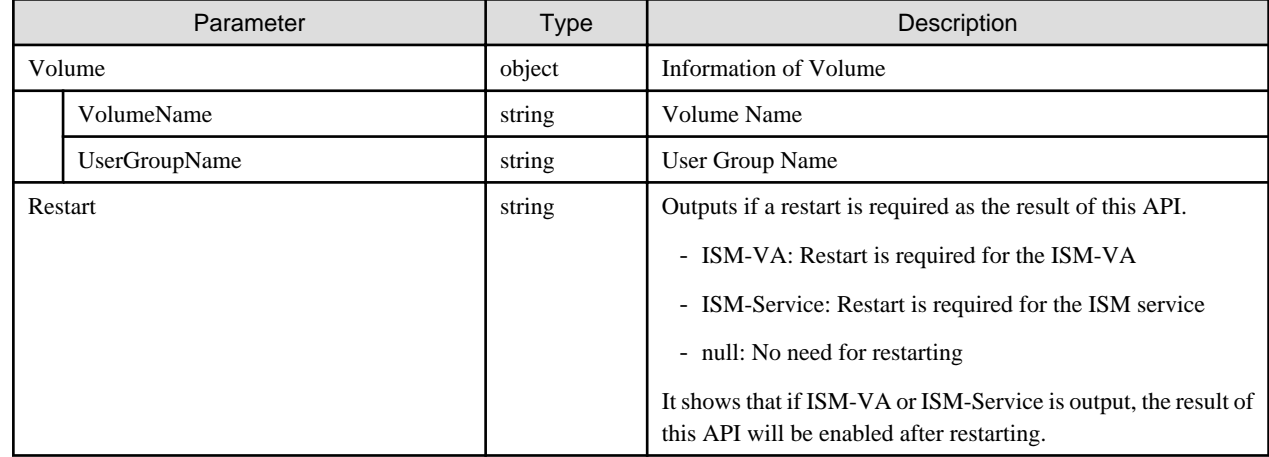

#### **[Precautions]**

- Can only be executed by a user holding an Administrator role and belonging to the Administrator group.
- This API executes the ismadm command below.
	- Allocation of LVM volume to the user group: ismadm volume mount

- To execute this API, it is required to retrieve VA operation privilege in advance.

# **4.17.24 Deallocating LVM Volumes from User Groups**

#### **[Overview]**

Cancels LVM volume allocation in the specified user group.

#### **[Format]**

POST /ismva/settings/volume/umount

#### **[Query Parameter]**

None

#### **[Request Parameter]**

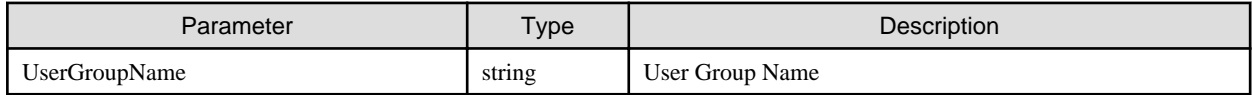

#### **[Response Parameter]**

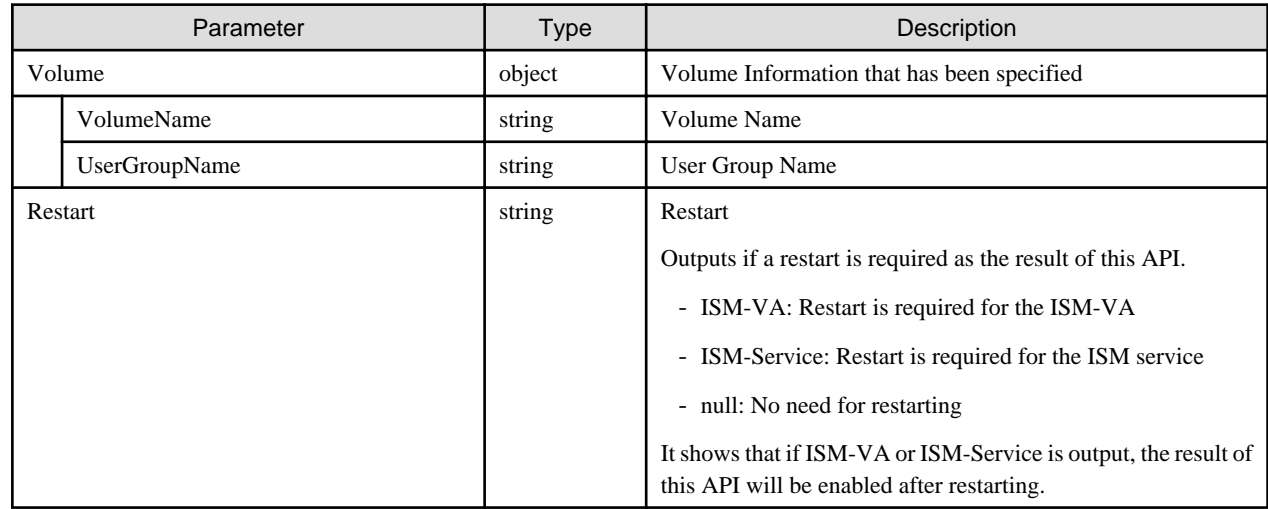

#### **[Precautions]**

- Can only be executed by a user holding an Administrator role and belonging to the Administrator group.
- This API executes the ismadm command below.
	- Cancellation of allocation of LVM volume to the user group: ismadm volume umount
- To execute this API, it is required to retrieve VA operation privilege in advance.

# **4.17.25 Deleting LVM Volumes**

#### **[Overview]**

Deletes an LVM volume.

#### **[Format]**

POST /ismva/settings/volume/delete

## **[Query Parameter]**

None

#### **[Request Parameter]**

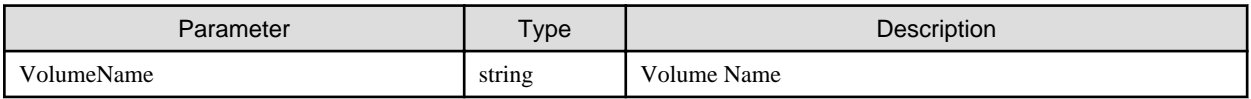

#### **[Response Parameter]**

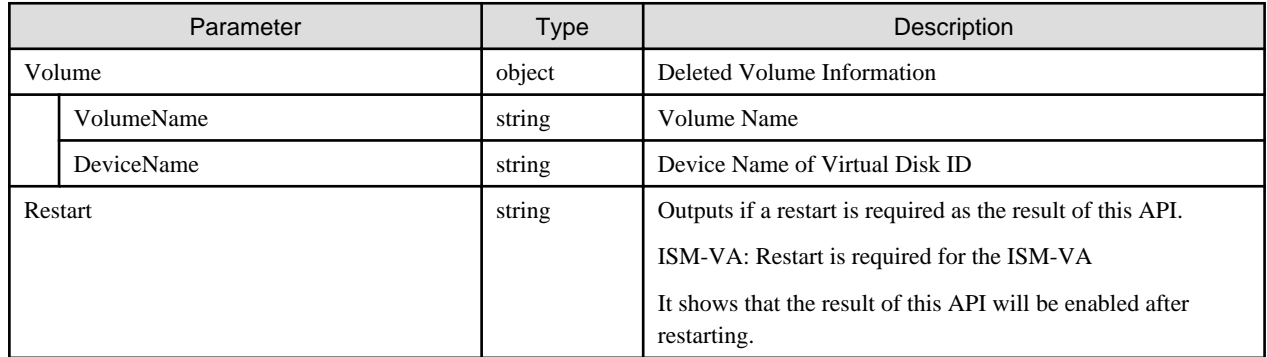

#### **[Precautions]**

- Can only be executed by a user holding an Administrator role and belonging to the Administrator group.
- This API executes the ismadm command below.
	- Removal of LVM volume: ismadm volume delete
- To execute this API, it is required to retrieve VA operation privilege in advance.

# **4.17.26 Expanding LVM Volumes**

#### **[Overview]**

Expands an LVM volume.

## **[Format]**

```
POST /ismva/settings/volume/extend
```
## **[Query Parameter]**

None

#### **[Request Parameter]**

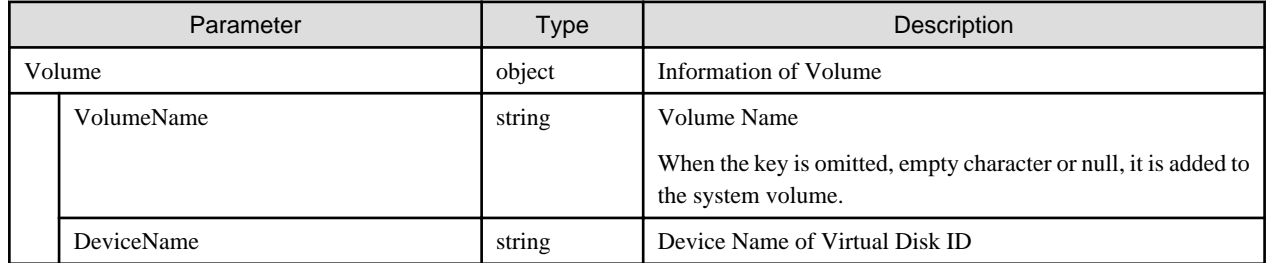

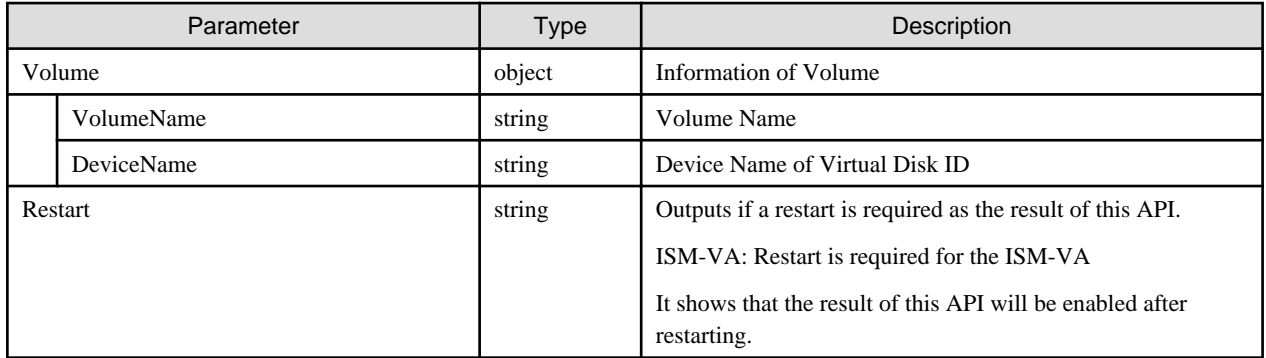

#### **[Precautions]**

- Can only be executed by a user holding an Administrator role and belonging to the Administrator group.
- This API executes the ismadm commands below.
	- Extension of LVM volume size: ismadm volume extend
	- Extension of the size of LVM system volume: ismadm volume sysvol-extend
- To execute this API, it is required to retrieve VA operation privilege in advance.

# **4.17.27 Displaying SSL Server Certificates**

#### **[Overview]**

Displays the SSL server certificate.

#### **[Format]**

```
GET /ismva/settings/sslcert
```
#### **[Query Parameter]**

None

#### **[Response Parameter]**

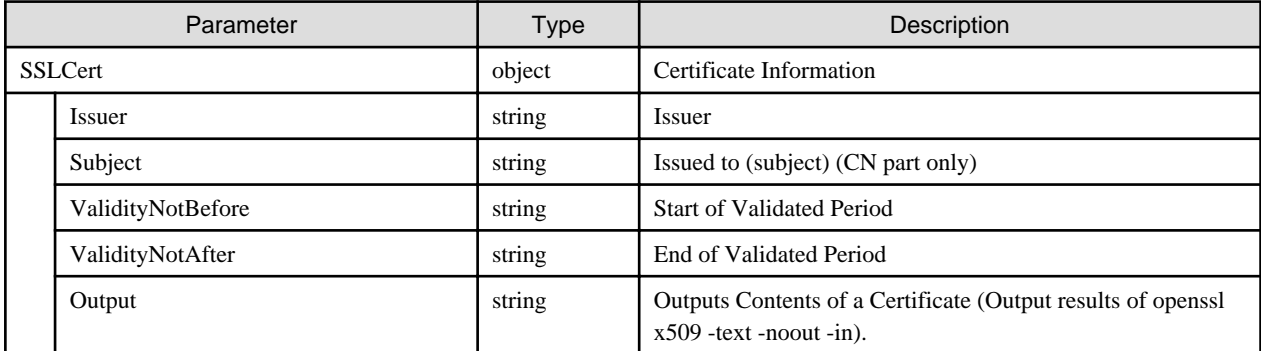

#### **[Precautions]**

- This API executes the ismadm command below.
	- Display of SSL server certificates: ismadm sslcert show

## **[Overview]**

Deploys the SSL server certificate.

## **[Format]**

PATCH /ismva/settings/sslcert

### **[Query Parameter]**

None

#### **[Request Parameter]**

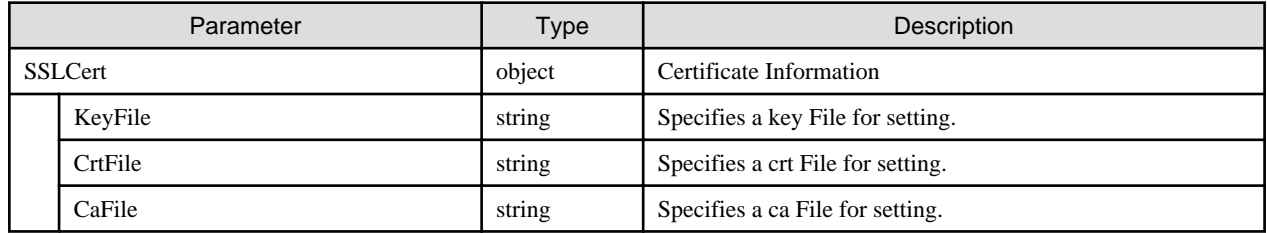

## **[Response Parameter]**

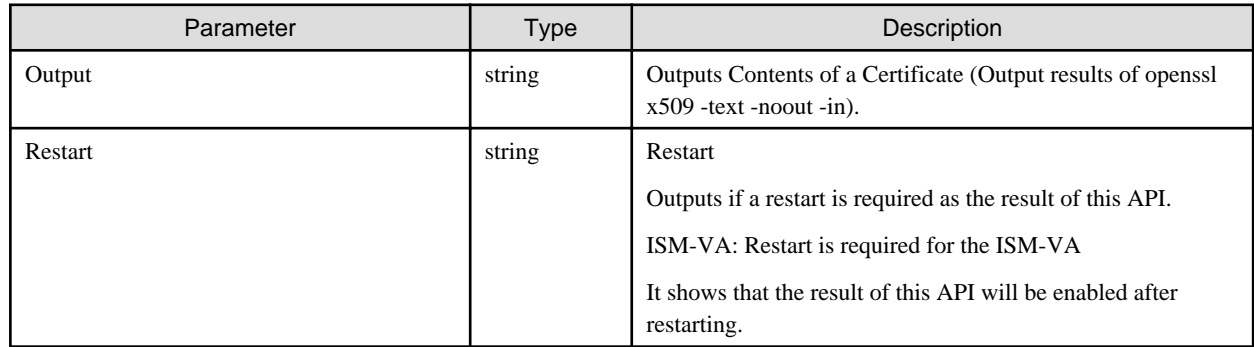

#### **[Precautions]**

- Can only be executed by a user holding Administrator role and belonging to Administrator group.
- This API executes the ismadm command below.
	- Deployment of SSL server certificates: ismadm sslcert set
- To execute this API, it is required to retrieve VA operation privilege in advance.

# **4.17.29 Output of SSL Server Certificates**

#### **[Overview]**

Outputs the SSL server certificate.

#### **[Format]**

POST /ismva/settings/sslcert/export

## **[Query Parameter]**

None

#### **[Request Parameter]**

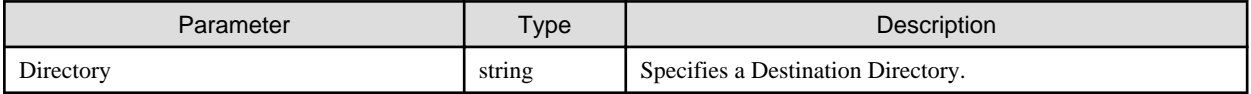

#### **[Response Parameter]**

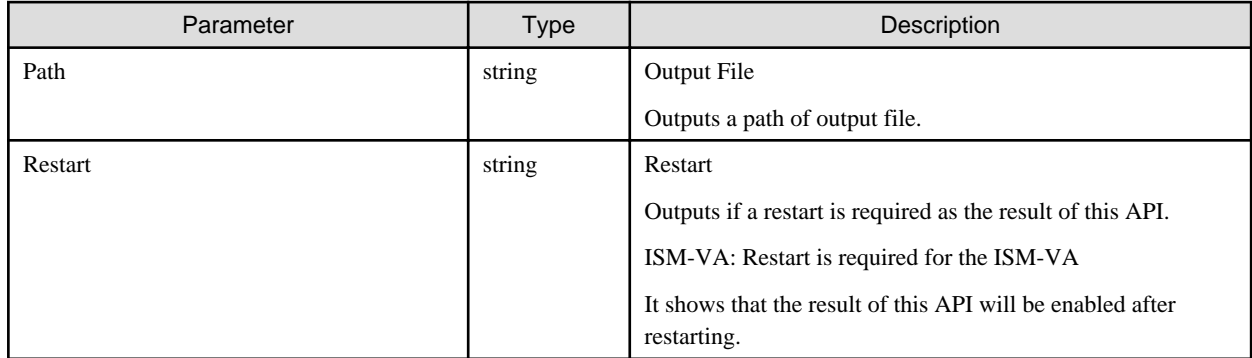

#### **[Precautions]**

- Can only be executed by a user holding an Administrator role and belonging to the Administrator group.
- This API executes the ismadm command below.
	- Export of SSL server certificates: ismadm sslcert export

# **4.17.30 Displaying Information on ISM-VA Internal DHCP server**

#### **[Overview]**

Displays the information on ISM-VA internal DHCP servers.

#### **[Format]**

```
GET /ismva/settings/dhcp
```
#### **[Query Parameter]**

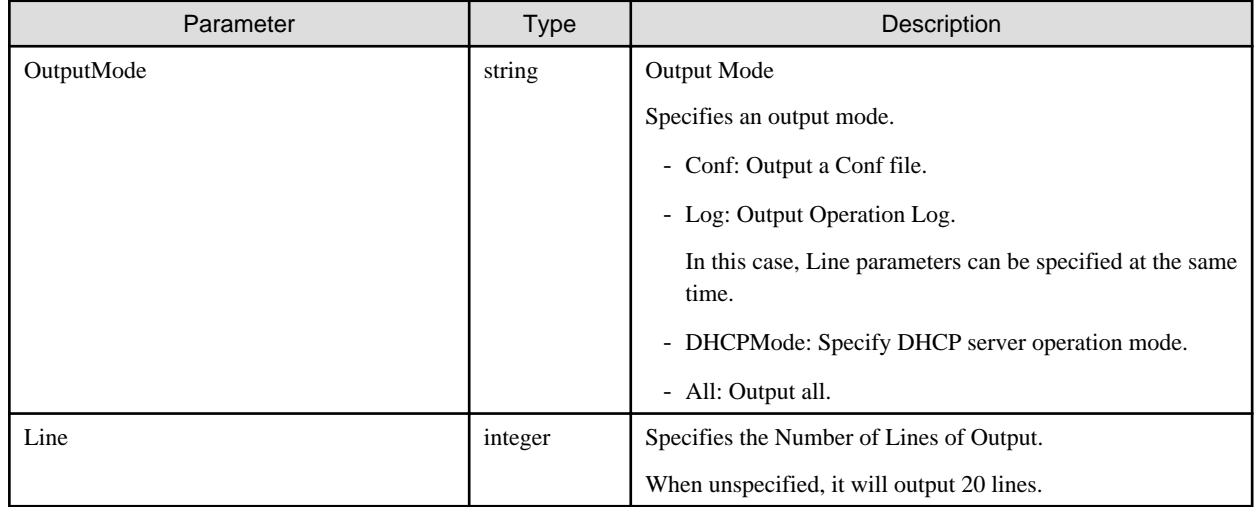

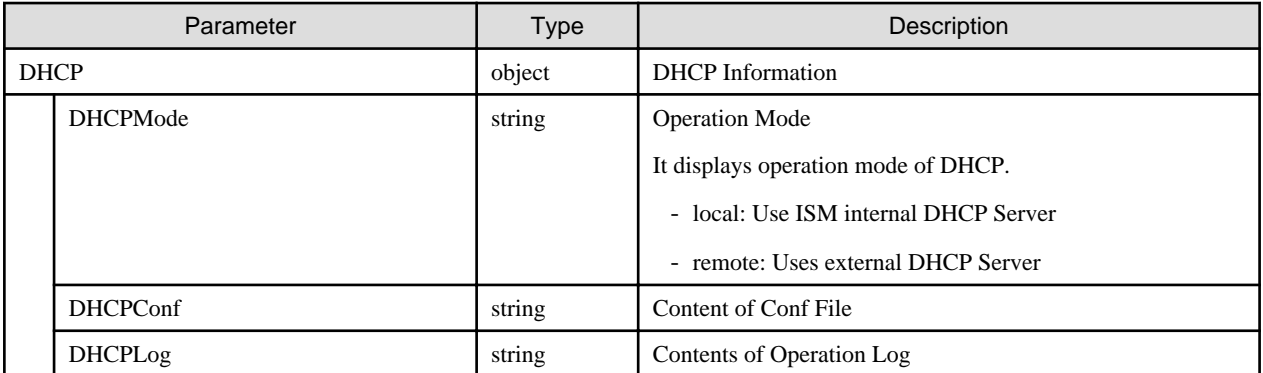

- Can only be executed by a user holding Administrator role and belonging to Administrator group.
- This API executes the ismadm command below.
	- Display of the contents of the currently set DHCP server: ismadm dhcpsrv show-conf
	- Display of the DHCP server message: ismadm dhcpsrv show-msg [-line]

# **4.17.31 Setting up ISM-VA Internal DHCP Server**

#### **[Overview]**

Sets up an ISM-VA internal DHCP server.

#### **[Format]**

```
PATCH /ismva/settings/dhcp
```
#### **[Query Parameter]**

None

#### **[Request Parameter]**

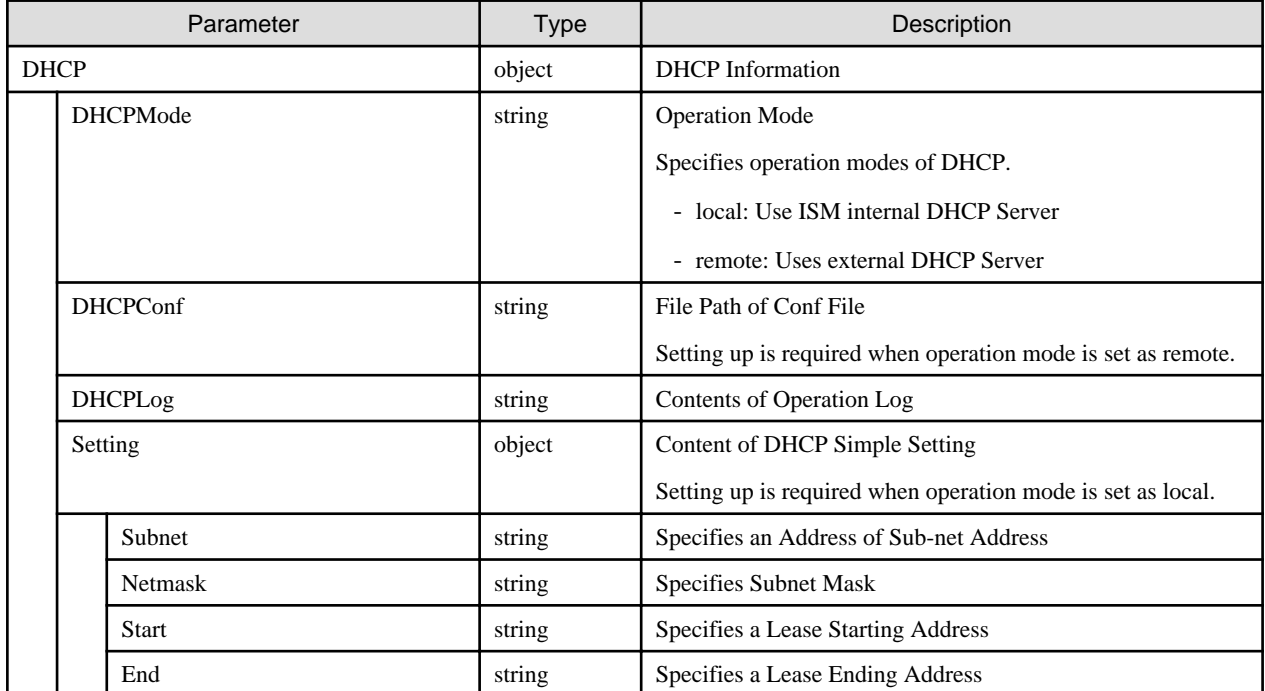

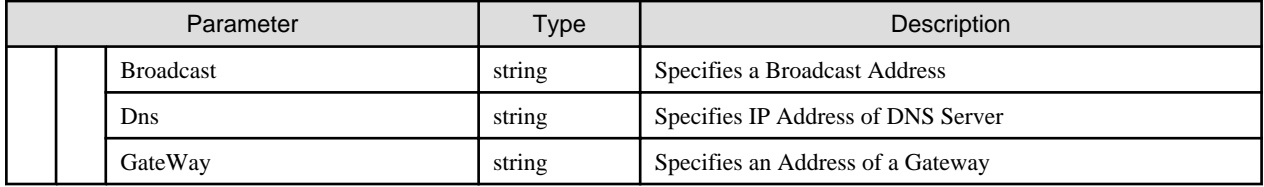

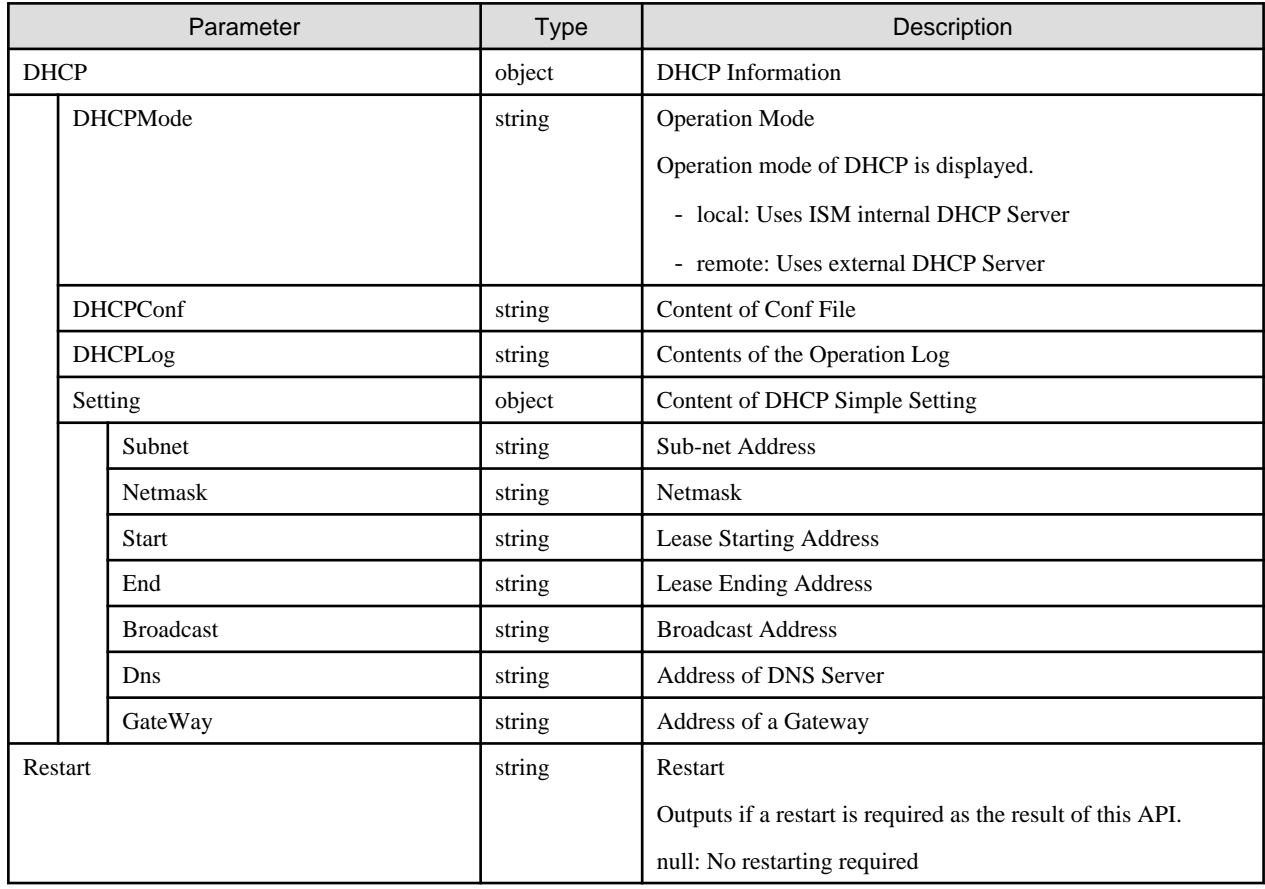

#### **[Precautions]**

- Can only be executed by a user holding an Administrator role and belonging to the Administrator group.
- This API executes the ismadm commands below.
	- Setting of ISM-VA internal DHCP Server: ismadm dhcpsrv set-simple, ismadm dhcpsrv set-file
	- Switch of DHCP server: ismadm dhcpsrv show-mode
- To execute this API, it is required to retrieve VA operation privilege in advance.

# **4.17.32 Exporting Setting Files for ISM-VA Internal DHCP**

#### **[Overview]**

Exports a DHCP setting file under use.

#### **[Format]**

POST /ismva/settings/dhcp/export

### **[Query Parameter]**

None

#### **[Request Parameter]**

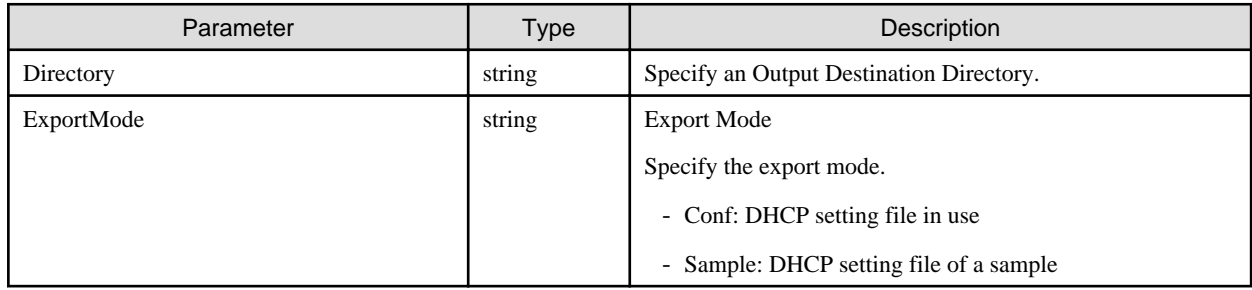

#### **[Response Parameter]**

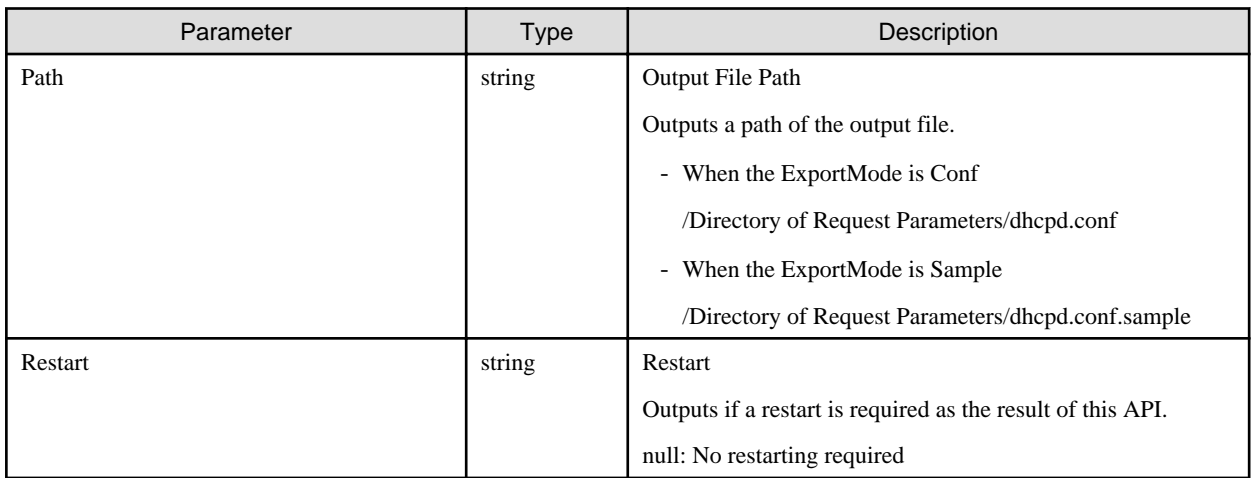

#### **[Precautions]**

- Can only be executed by a user holding Administrator role and belonging to Administrator group.
- This API executes the ismadm commands below.
	- Export of the current setting contents (conf file) to the location where ftp access is possible: ismadm dhcpsrv export-conf -dir
	- Export a sample setting content (conf file) to the location where ftp access is possible: ismadm dhcpsrv export-sample -dir

## **4.17.33 Initializing Domain Settings**

#### **[Overview]**

Initializes settings of a domain.

#### **[Format]**

```
POST /ismva/settings/kerberos/init
```
#### **[Query Parameter]**

None

#### **[Request Parameter]**

None

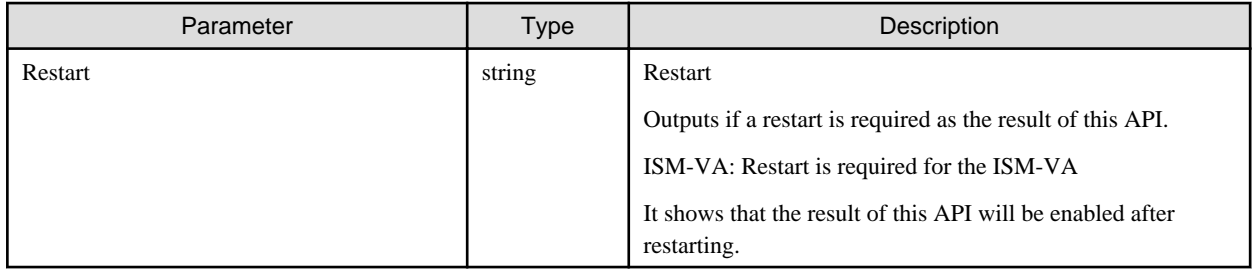

#### **[Precautions]**

- Can only be executed by a user holding an Administrator role and belonging to the Administrator group.
- This API executes the ismadm command below.
	- Initialization of the domain setting information: ismadm kerberos init
- To execute this API, it is required to retrieve VA operation privilege in advance.

# **4.17.34 Adding Domain Settings**

#### **[Overview]**

Adds settings of a domain.

#### **[Format]**

```
POST /ismva/settings/kerberos
```
## **[Query Parameter]**

None

#### **[Request Parameter]**

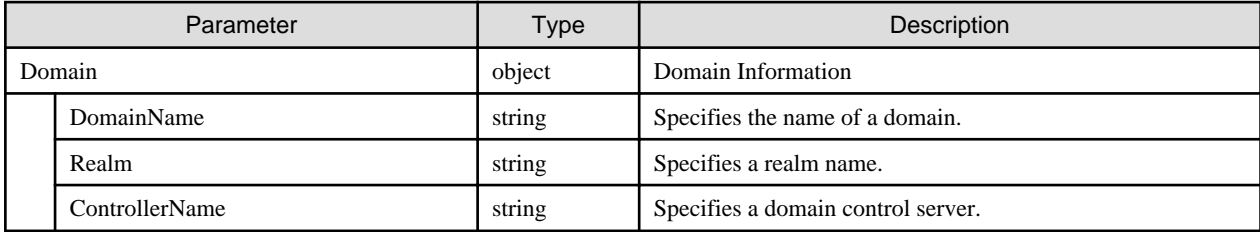

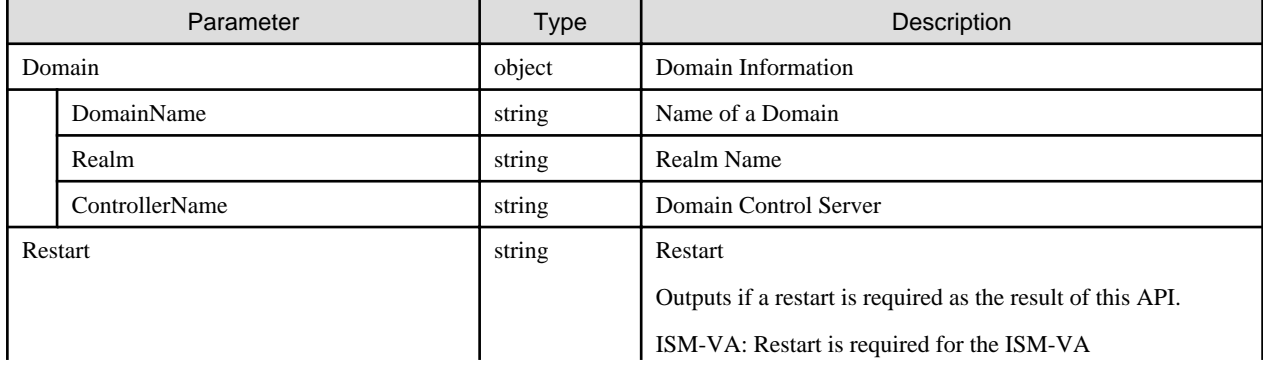

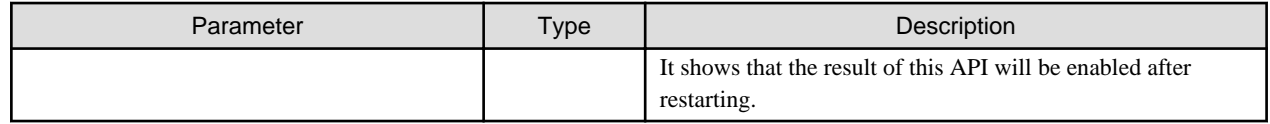

- Can only be executed by a user holding Administrator role and belonging to Administrator group.
- This API executes the ismadm command below.
	- Addition of the domain setting information: ismadm kerberos add
- To execute this API, it is required to retrieve VA operation privilege in advance.

# **4.17.35 Going Back to Previous Domain Setting**

#### **[Overview]**

Goes back to the previous domain setting.

#### **[Format]**

POST /ismva/settings/kerberos/restore

#### **[Query Parameter]**

None

#### **[Request Parameter]**

None

#### **[Response Parameter]**

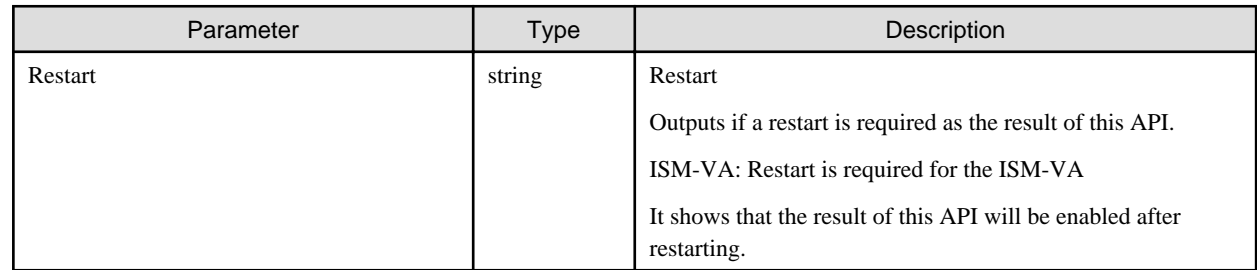

#### **[Precautions]**

- Can only be executed by a user holding an Administrator role and belonging to the Administrator group.
- This API executes the ismadm command below.
	- Reverting to the previous domain setting information: ismadm kerberos restore
- To execute this API, it is required to retrieve VA operation privilege in advance.

# **4.17.36 Displaying Domain Settings**

#### **[Overview]**

Displays the settings of a domain.

## **[Format]**

GET /ismva/settings/kerberos

### **[Query Parameter]**

None

#### **[Response Parameter]**

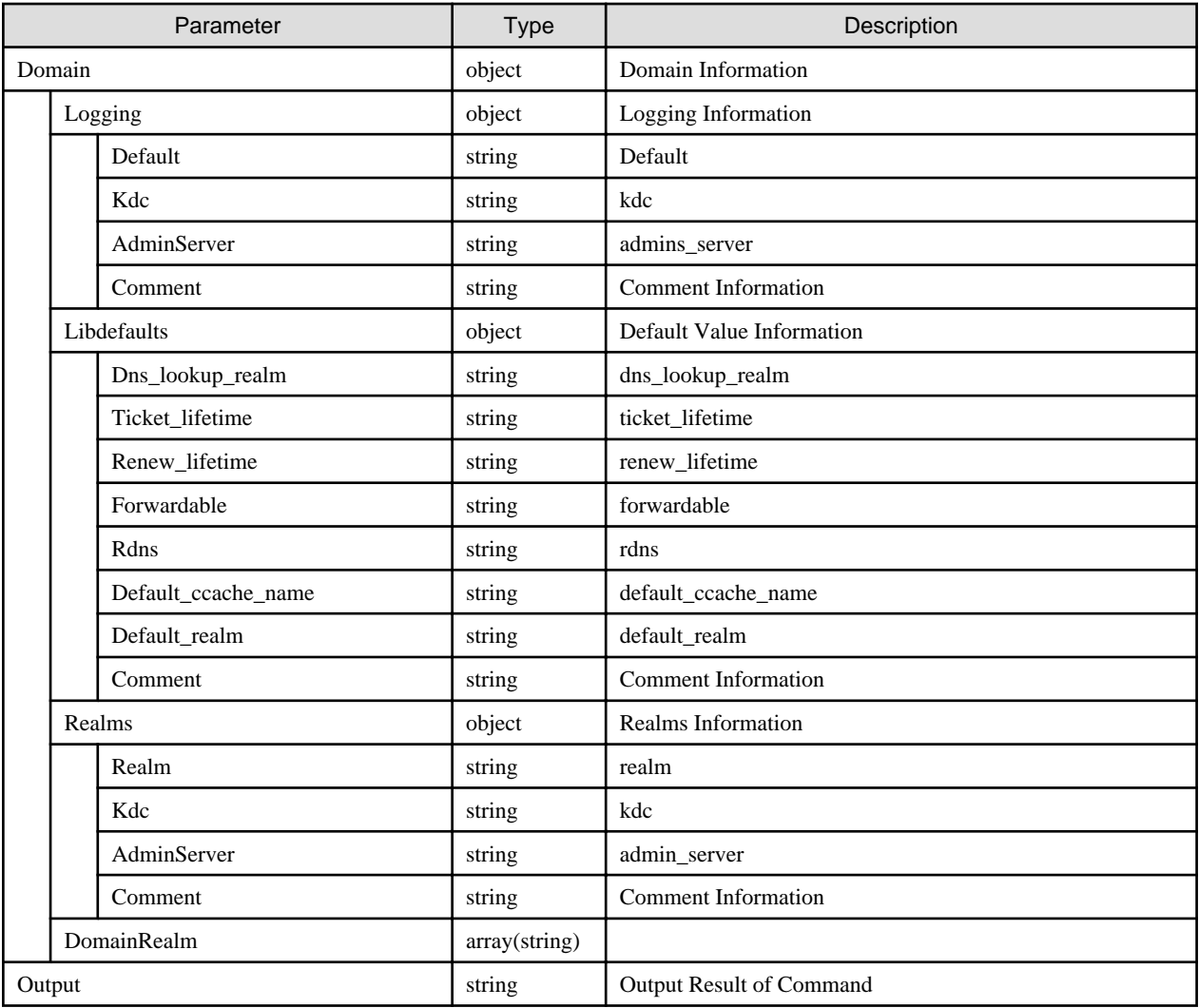

## **[Precautions]**

- Can only be executed by a user holding an Administrator role and belonging to the Administrator group.
- This API executes the ismadm command below.
	- Display of the domain setting information: ismadm kerberos show

# **4.17.37 Restarting ISM-VA**

#### **[Overview]**

Restarts ISM-VA.

#### **[Format]**

POST /ismva/power/restart

#### **[Query Parameter]**

None

#### **[Request Parameter]**

None

#### **[Response Parameter]**

None

#### **[Precautions]**

- The following are the precautions for restarting ISM-VA.
	- After logging out internally from a session that has been logged in, it restarts ISM-VA.
	- In order to return this API, it will restart ISM-VA a few seconds after the response.
	- Login cannot be executed automatically after a restart.
- This API executes the ismadm command below.
	- Restart of ISM-VA: ismadm power restart
- To execute this API, it is required to retrieve VA operation privilege in advance.

## **4.17.38 Stopping ISM-VA**

#### **[Overview]**

Stops ISM-VA.

#### **[Format]**

POST /ismva/power/stop

#### **[Query Parameter]**

None

#### **[Request Parameter]**

None

#### **[Response Parameter]**

None

#### **[Precautions]**

- After internal logging out a session that has been logged in, it stops ISM-VA.
- In odder to return this API, it will stop ISM-VA a few seconds after the response.
- This API executes the ismadm command below.
	- Stop of ISM-VA: ismadm power stop
- To execute this API, it is required to retrieve VA operation privilege in advance.

# **4.17.39 Displaying Service Status**

## **[Overview]**

Displays the status of an ISM service in ISM-VA.

### **[Format]**

GET /ismva/settings/service

#### **[Query Parameter]**

None

#### **[Response Parameter]**

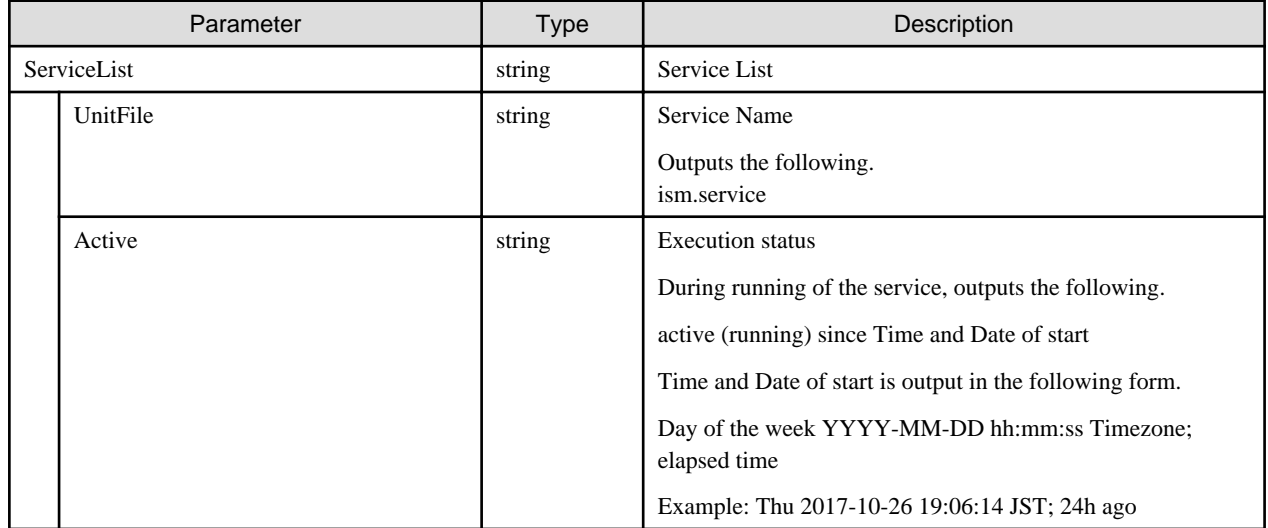

## **4.17.40 Retrieving ISM Version Number**

#### **[Overview]**

Retrieves information on the ISM version number.

#### **[Format]**

```
GET /system/ismva/version
```
## **[Query Parameter]**

None

#### **[Response Parameter]**

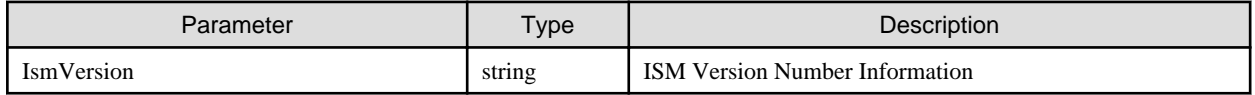

# **4.17.41 Retrieving CAS Settings**

## **[Overview]**

Retrieves CAS settings in ISM.

## **[Format]**

GET /ismva/settings/cas

#### **[Query Parameter]**

None

#### **[Response Parameter]**

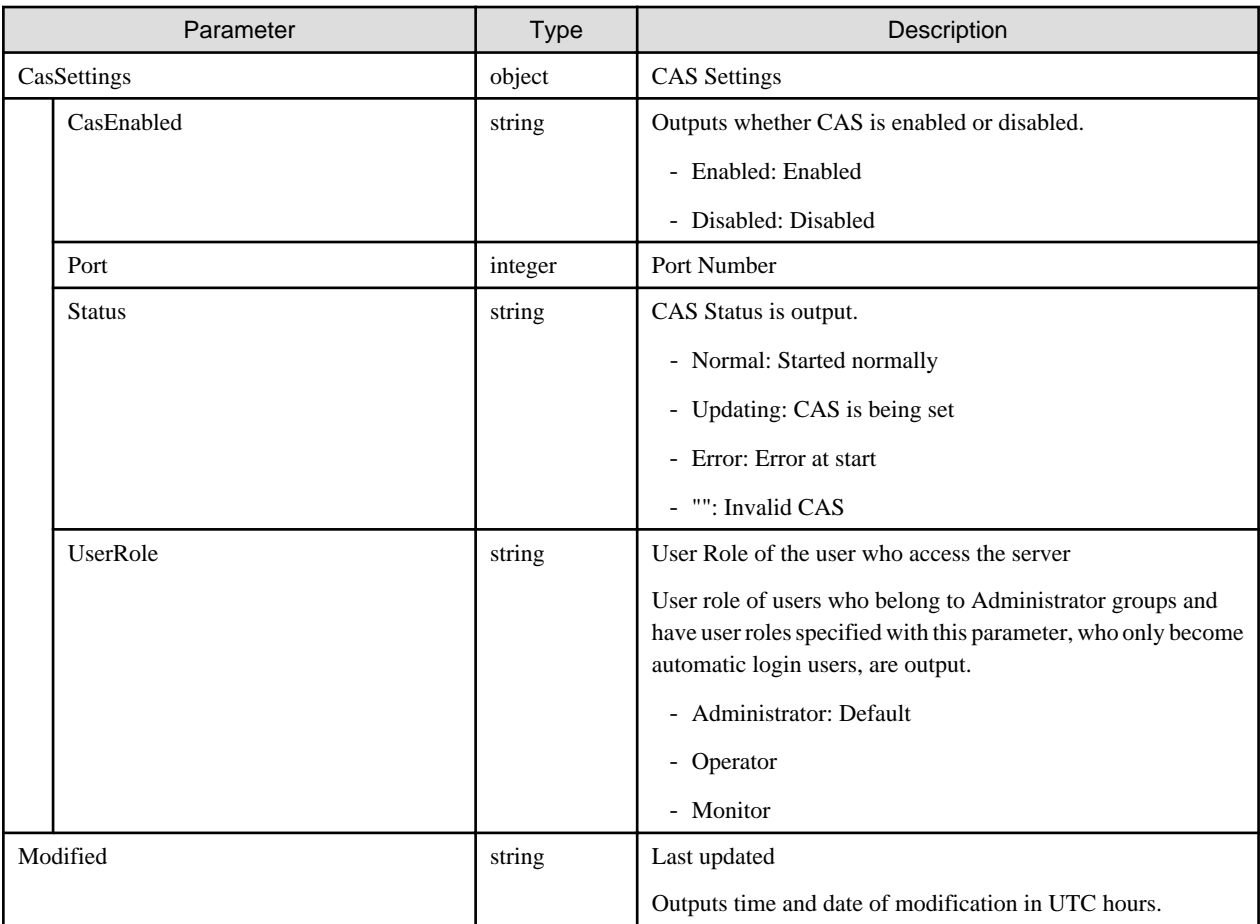

#### **[Precautions]**

- Can only be executed by a user holding an Administrator role and belonging to the Administrator group.

# **4.17.42 Update of CAS Settings**

#### **[Overview]**

Updates CAS settings in ISM.

## **[Format]**

PATCH /ismva/settings/cas

## **[Query Parameter]**

None

## **[Request Parameter]**

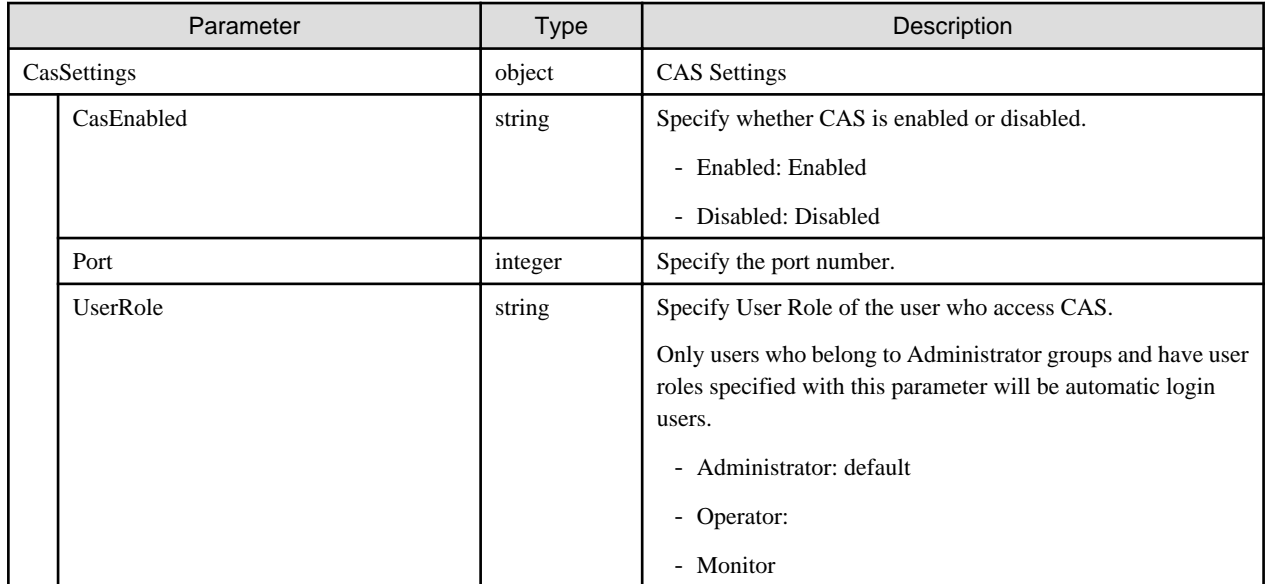

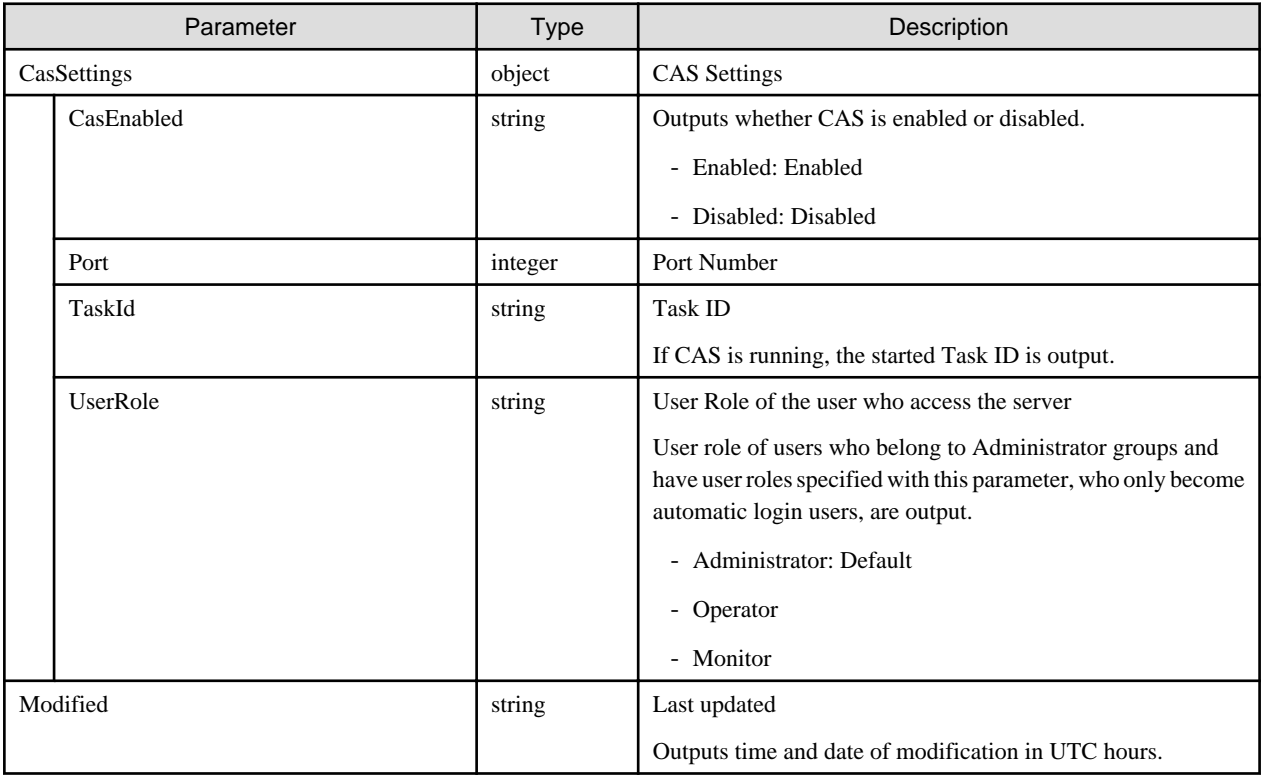

## **[Precautions]**

- Can only be executed by a user holding an Administrator role and belonging to the Administrator group.

# **4.18 Common Information**

# **4.18.1 List Retrieval for FTP Files**

## **[Overview]**

Retrieves all files that stored in the FTP site of the ISM managed by the user group that the users belong to.

#### **[Format]**

GET /system/settings/ftp/filelist

### **[Query Parameter]**

None

#### **[Response Parameter]**

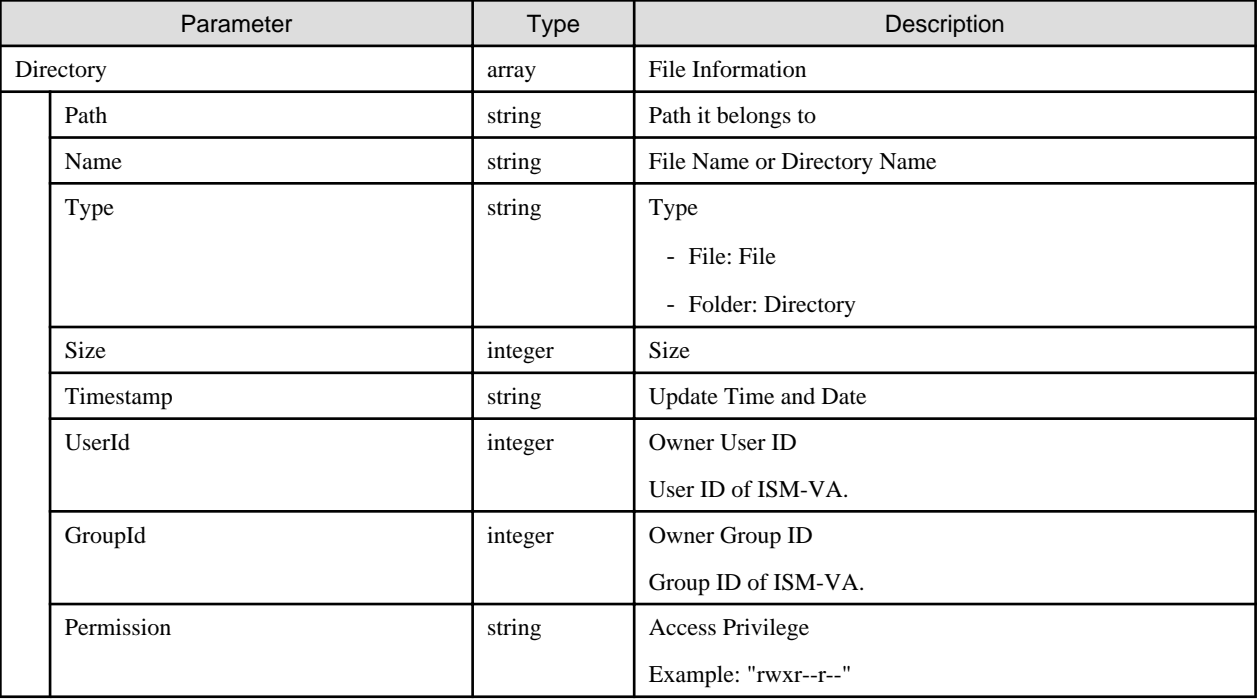

# **4.18.2 Registration of Cloud Management Software**

## **[Overview]**

Registers a cloud management software.

## **[Format]**

```
POST /system/settings/cms
```
## **[Query Parameter]**

None

#### **[Request Parameter]**

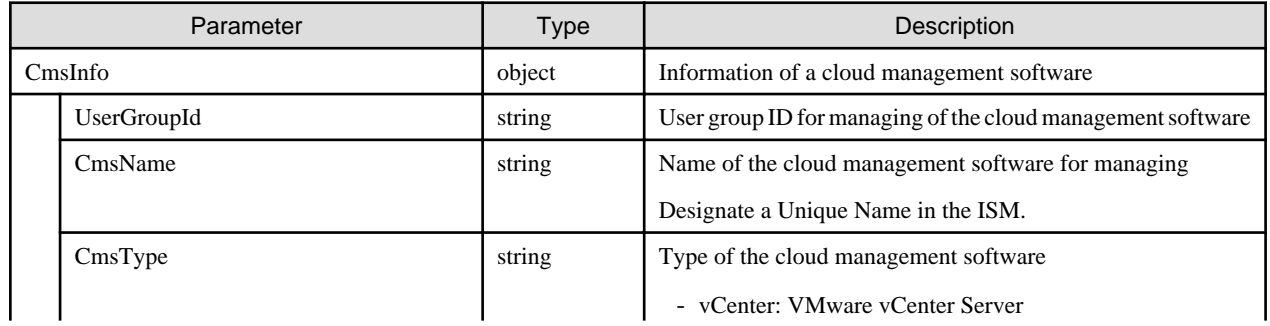

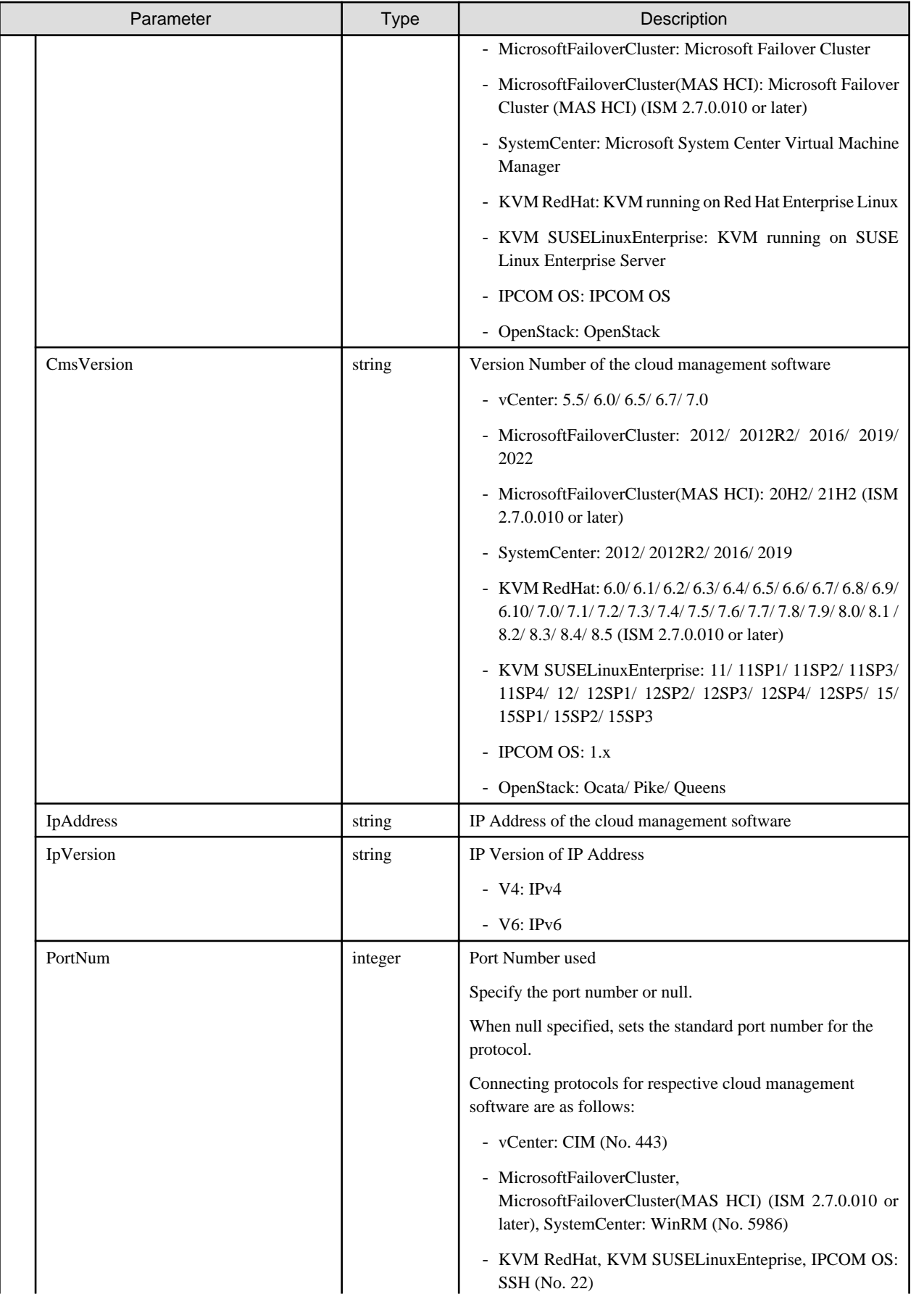

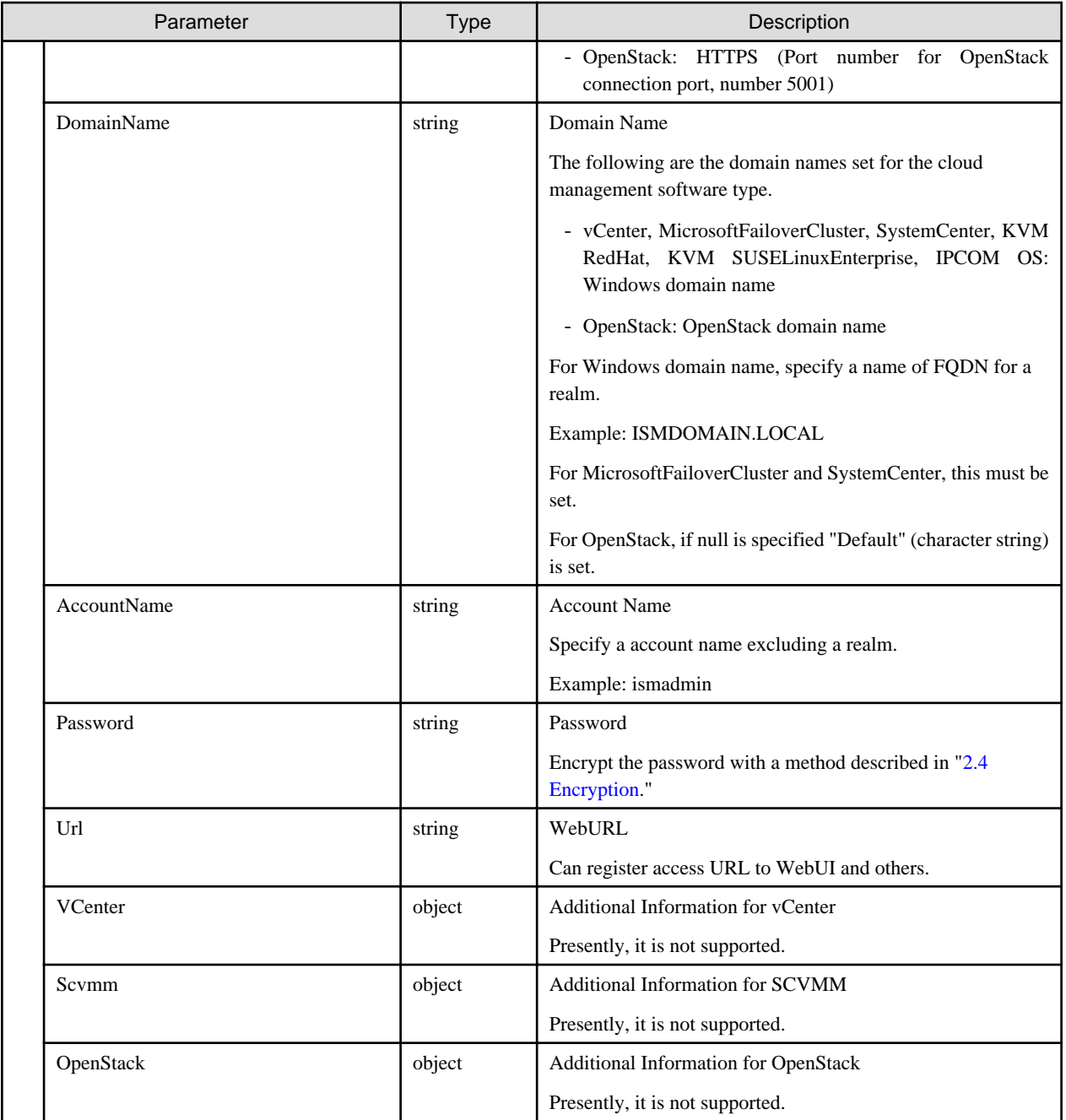

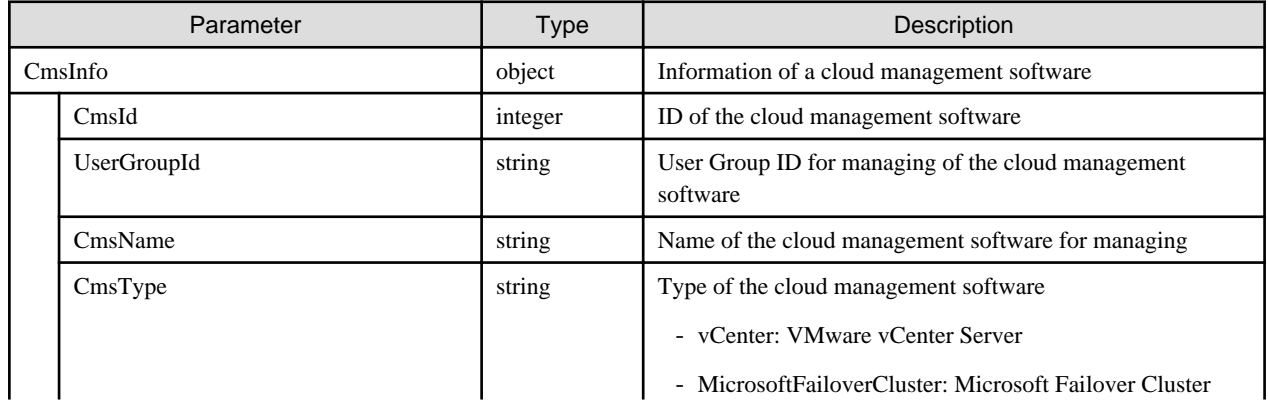

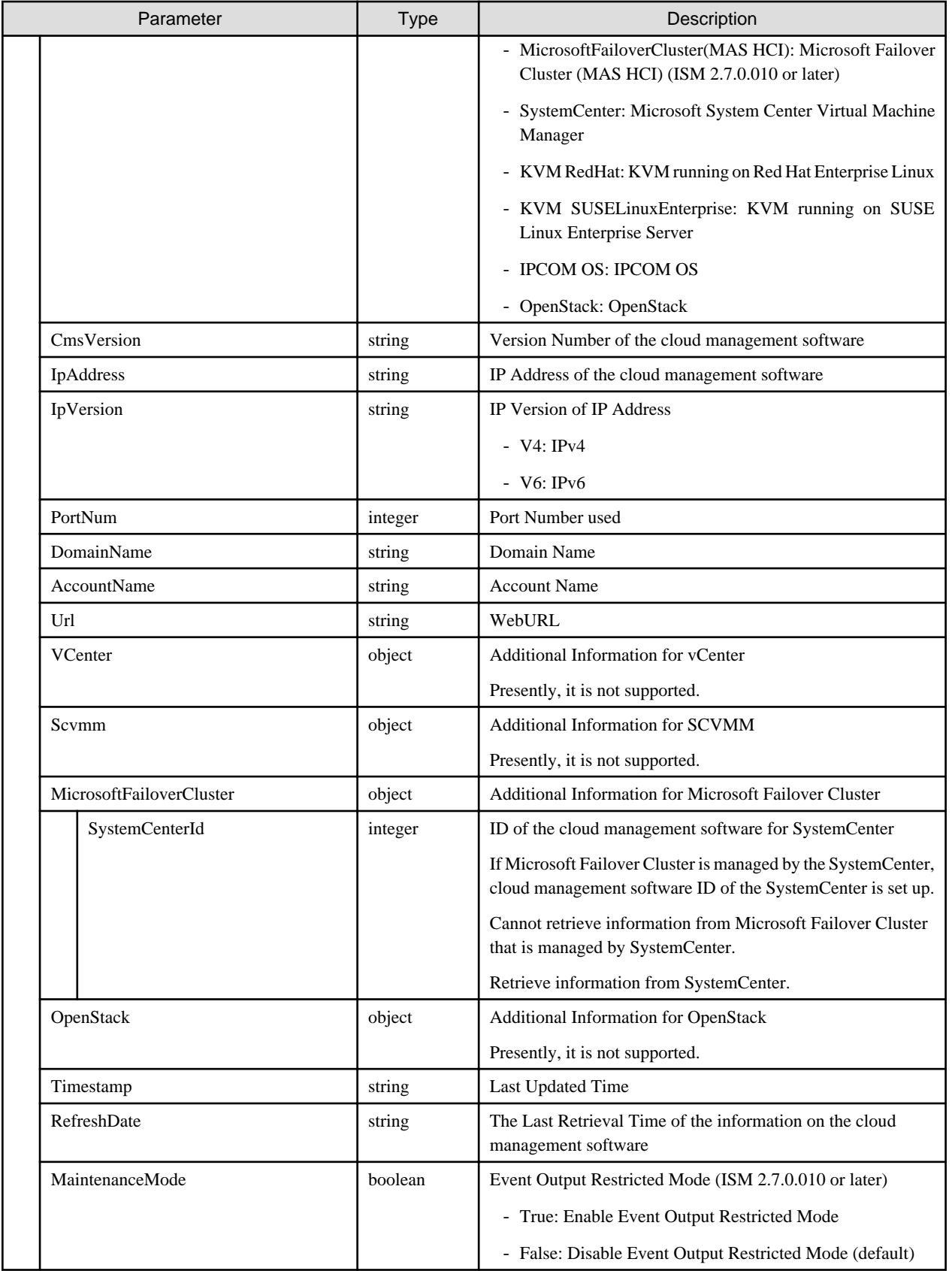

- The name of a cloud management software starting with under bar "\_" cannot be used as it is used with ISM. After registration of the cloud management software, execute an instruction of retrieving virtual information.

# **4.18.3 List Retrieval for Cloud Management Softwares**

## **[Overview]**

Retrieves information of all cloud management software under managed by the user group that the users belong to.

## **[Format]**

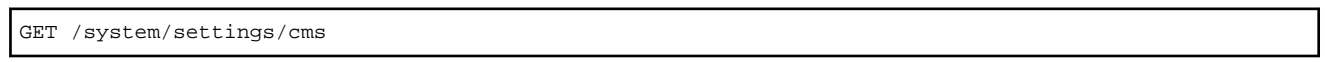

## **[Query Parameter]**

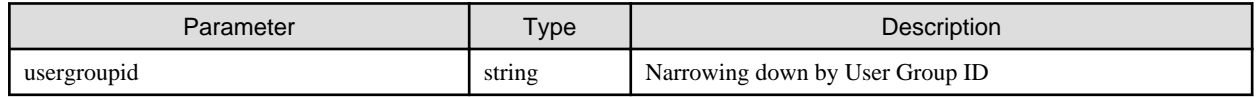

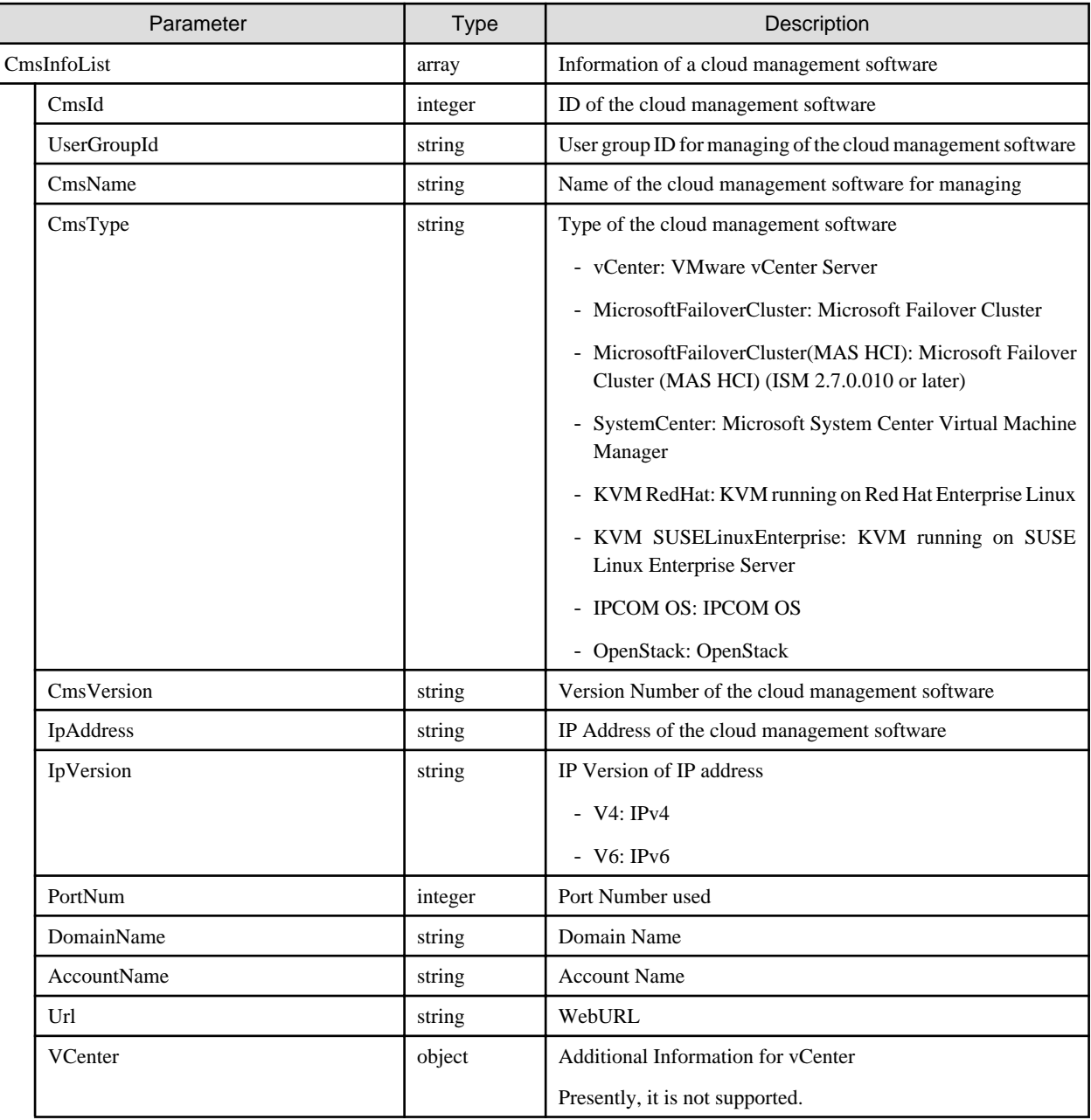
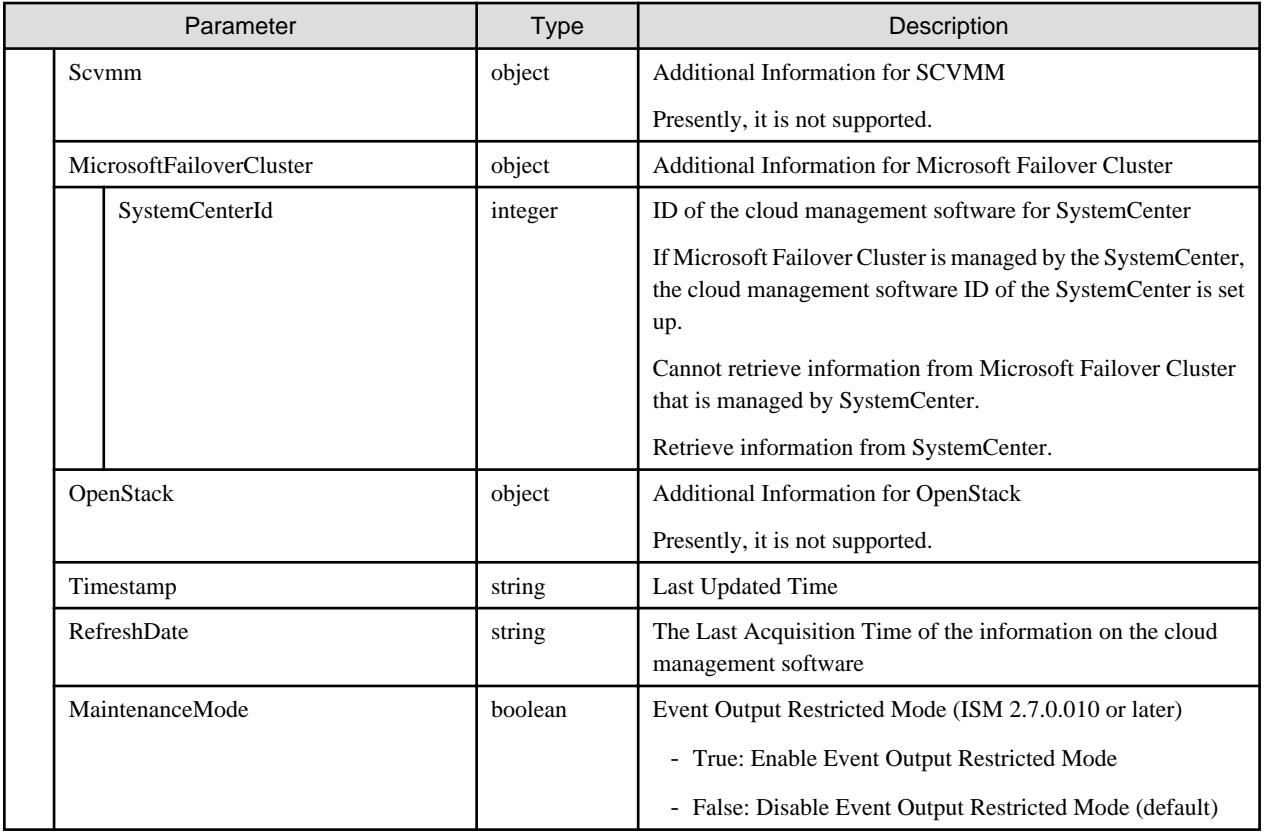

# **4.18.4 Individual Retrieval of Cloud Management Software**

## **[Overview]**

Retrieves the specified cloud management software.

#### **[Format]**

GET /system/settings/cms/{cmsid}

### **[Query Parameter]**

None

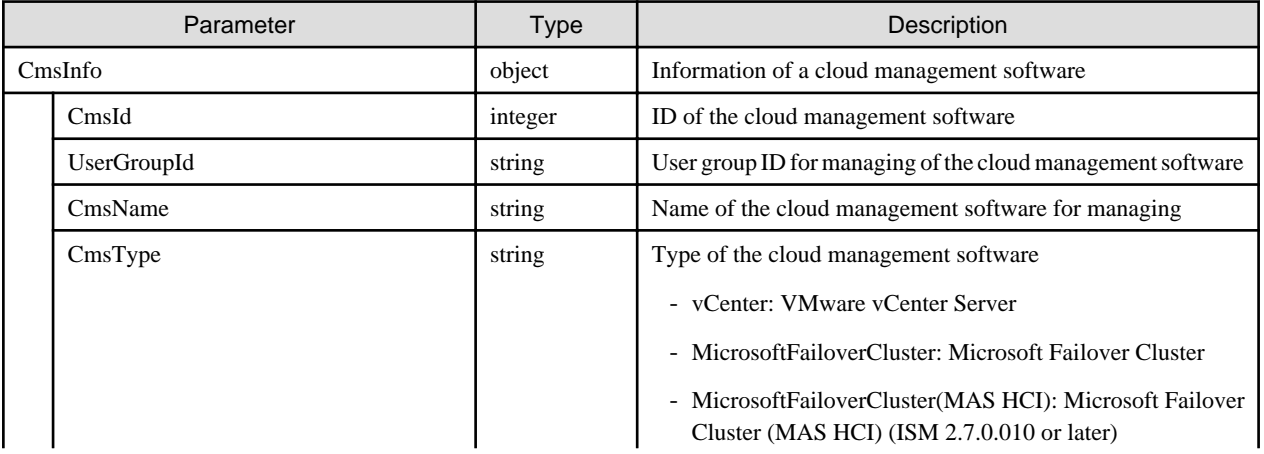

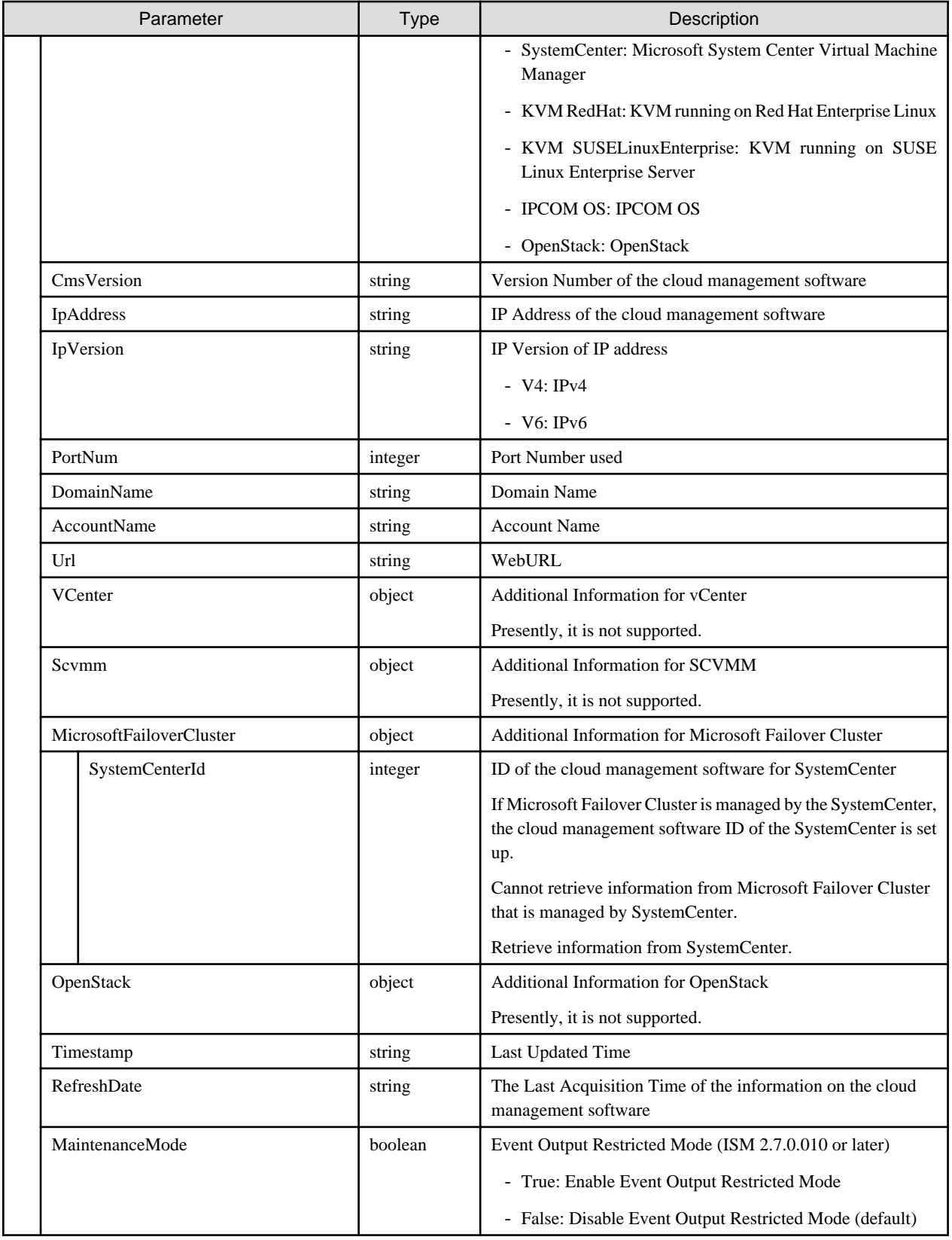

# **4.18.5 Updating of Cloud Management Software**

## **[Overview]**

Updates the information of the specified cloud management software.

## **[Format]**

PATCH /system/settings/cms/{cmsid}

## **[Query Parameter]**

None

# **[Request Parameter]**

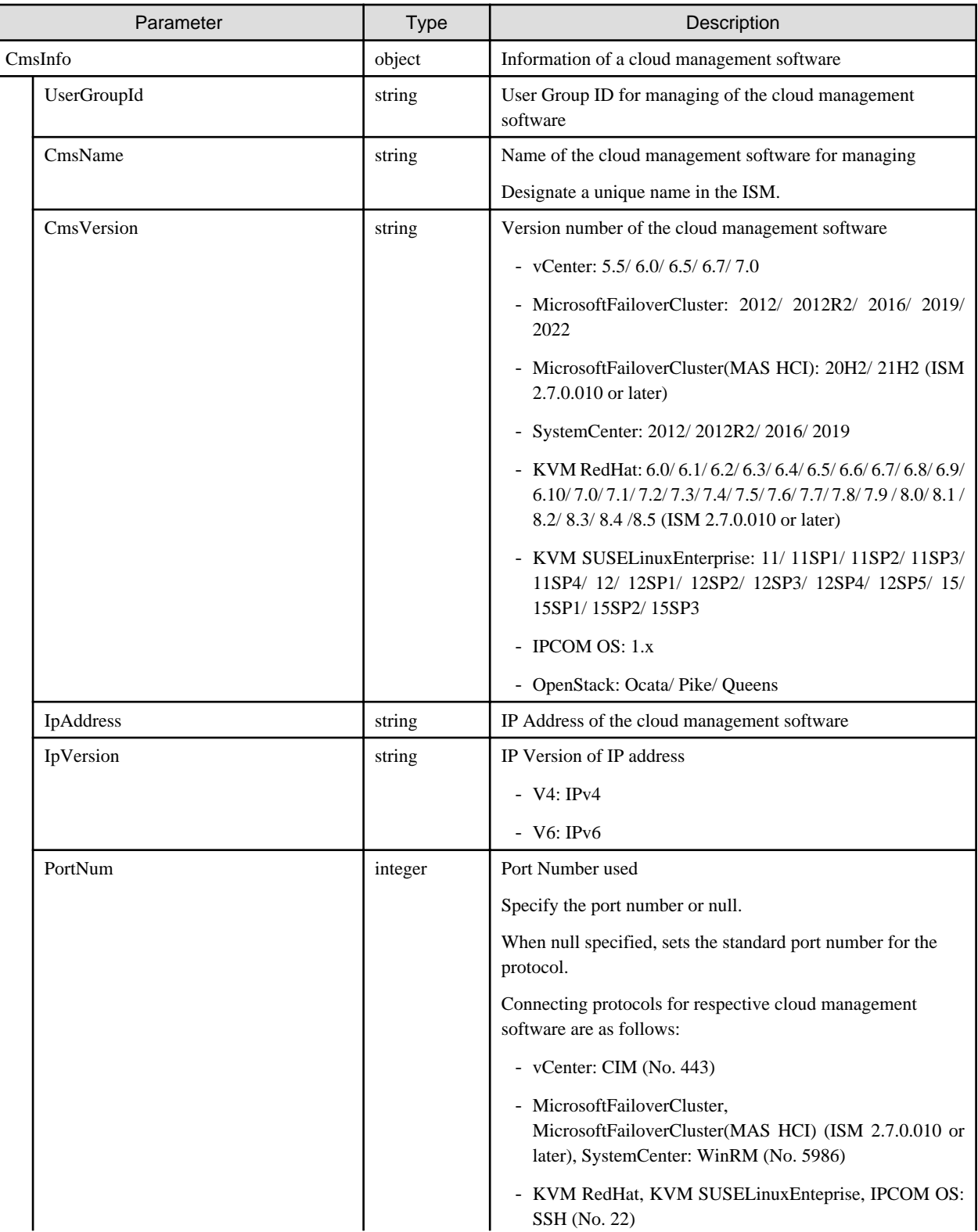

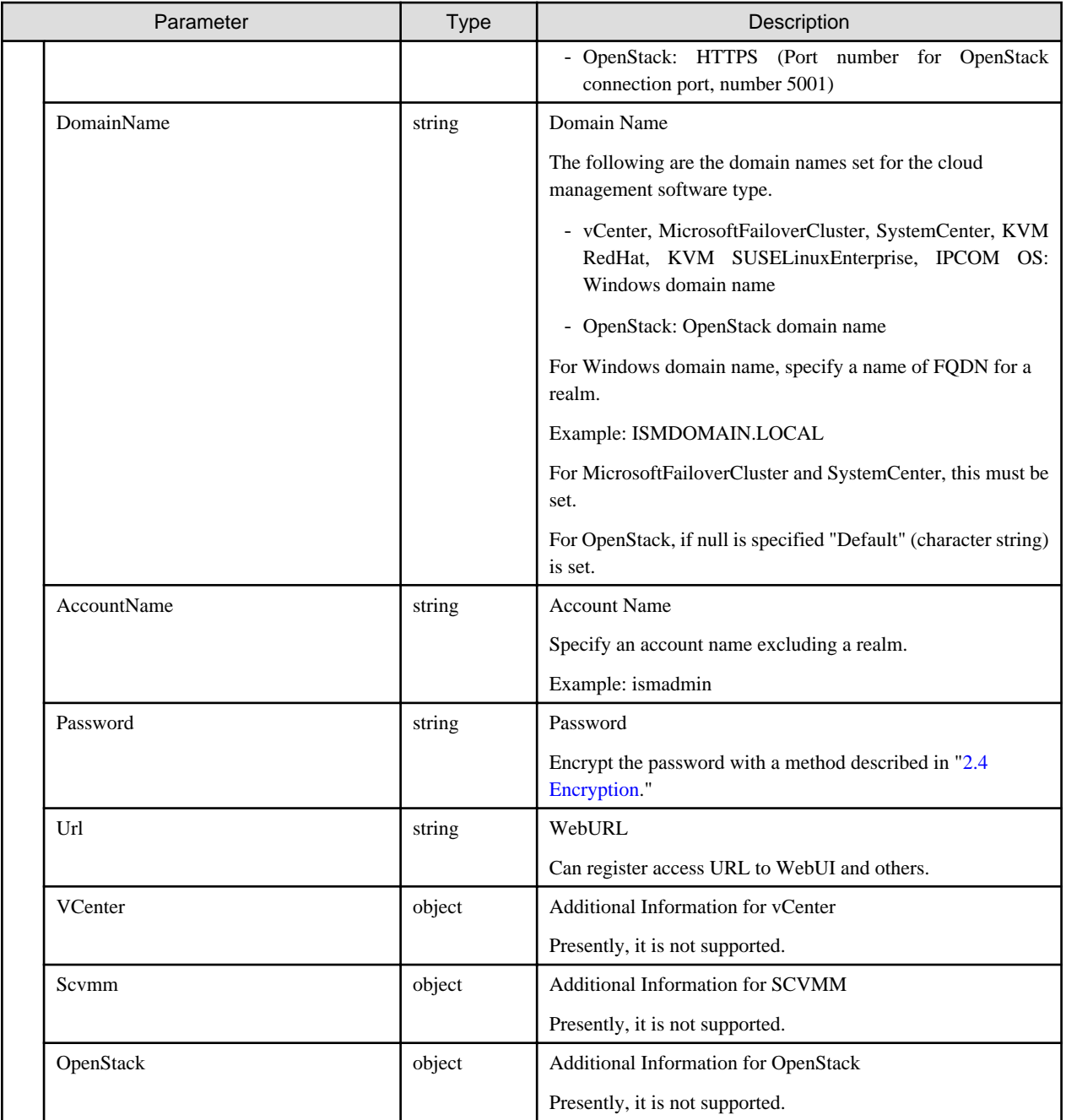

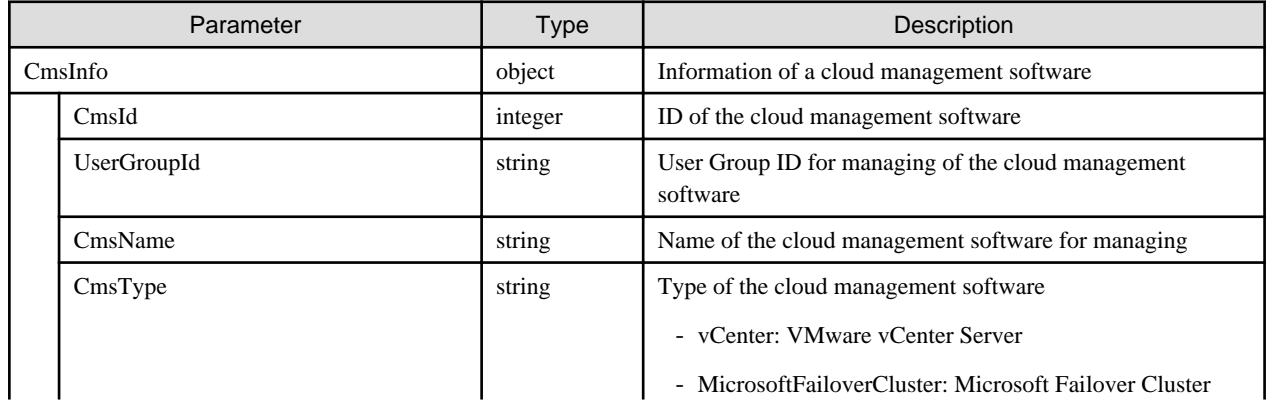

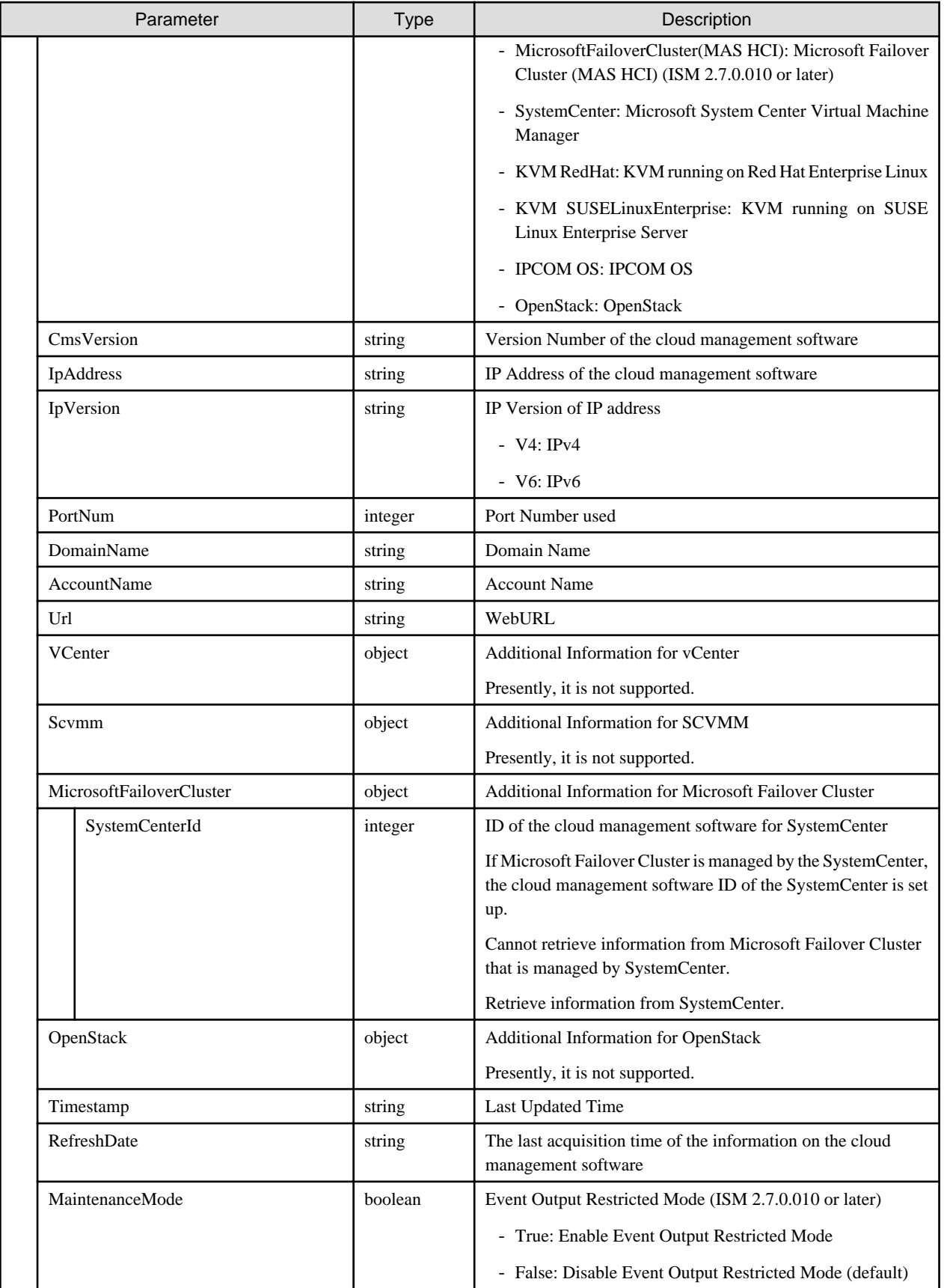

- The name of a cloud management software starting with under bar "\_" cannot be used as it is used with ISM. After updating of cloud management software, execute an instruction of acquiring virtual information.

## **4.18.6 Deletion of Cloud Management Software**

#### **[Overview]**

Deletes the information of the specified cloud management software.

#### **[Format]**

DELETE /system/settings/cms/{cmsid}

#### **[Query Parameter]**

None

#### **[Request Parameter]**

None

#### **[Response Parameter]**

None

## **4.18.7 Pool Settings**

#### **[Overview]**

Sets the pool information managed in the ISM.

#### **[Format]**

PATCH /pools

#### **[Query Parameter]**

None

#### **[Request Parameter]**

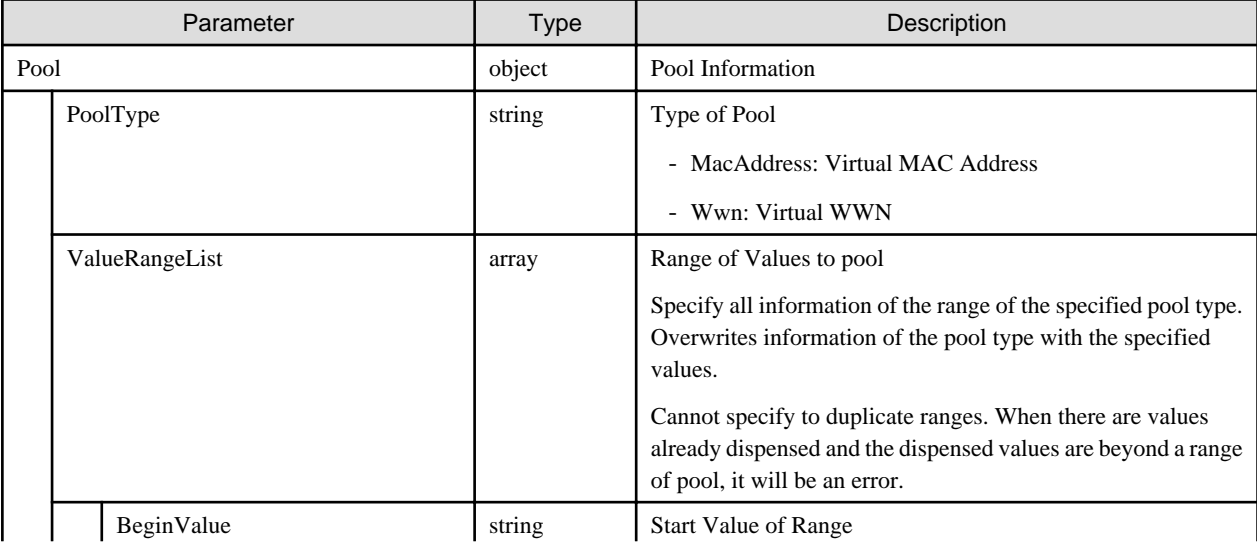

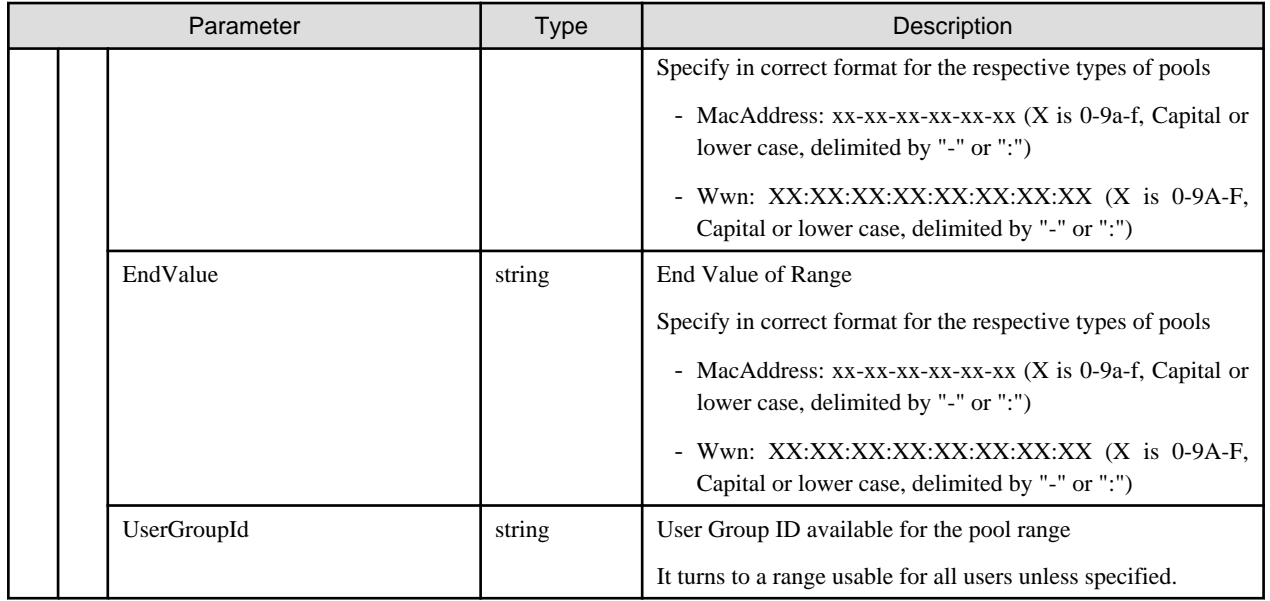

### **[Response Parameter]**

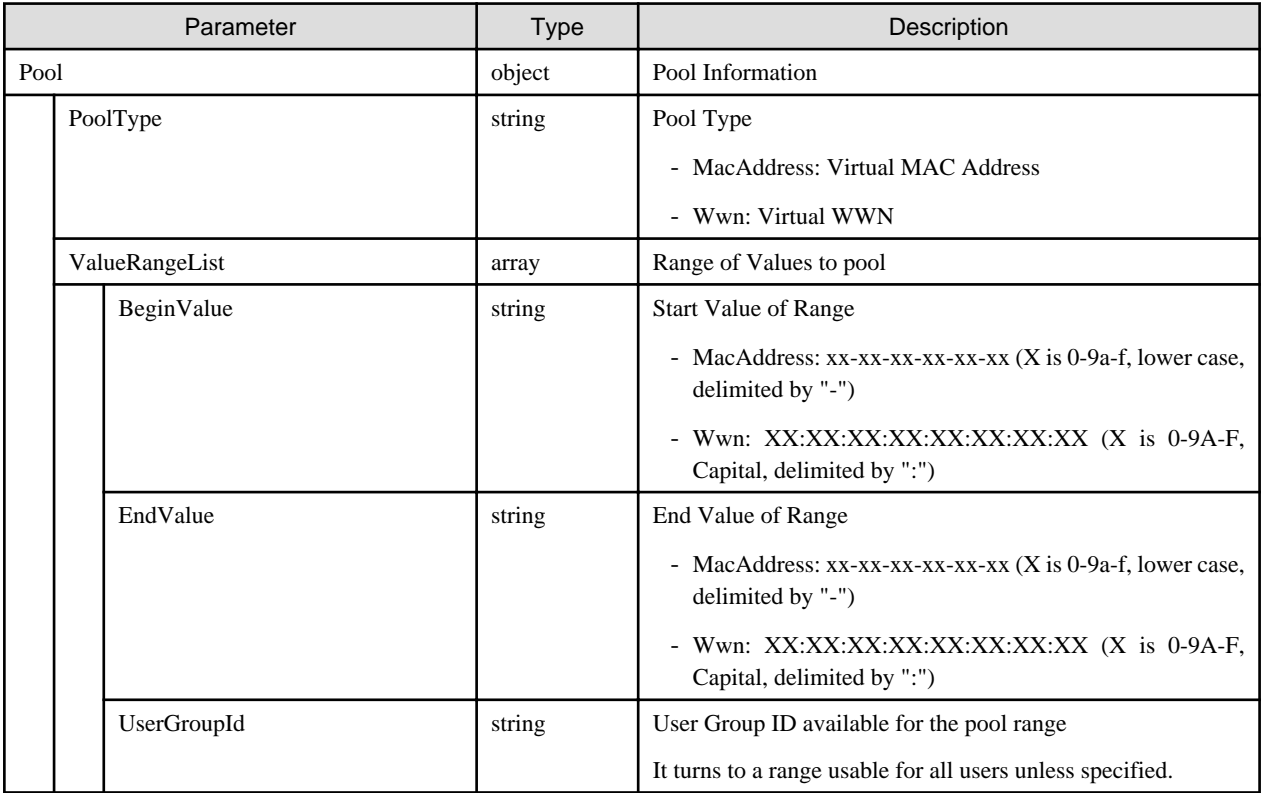

### **[Precautions]**

- Can only be executed by ISM administrators.
- It turns to error when the pool range is specified as follows:
	- When ranges of pools overlap
	- When there are values already dispensed and the dispensed values are beyond a range of pool

# **4.18.8 Retrieval of Pool Information**

## **[Overview]**

Retrieves information of all pools managed by the user group that the users belong to.

## **[Format]**

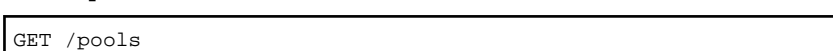

## **[Query Parameter]**

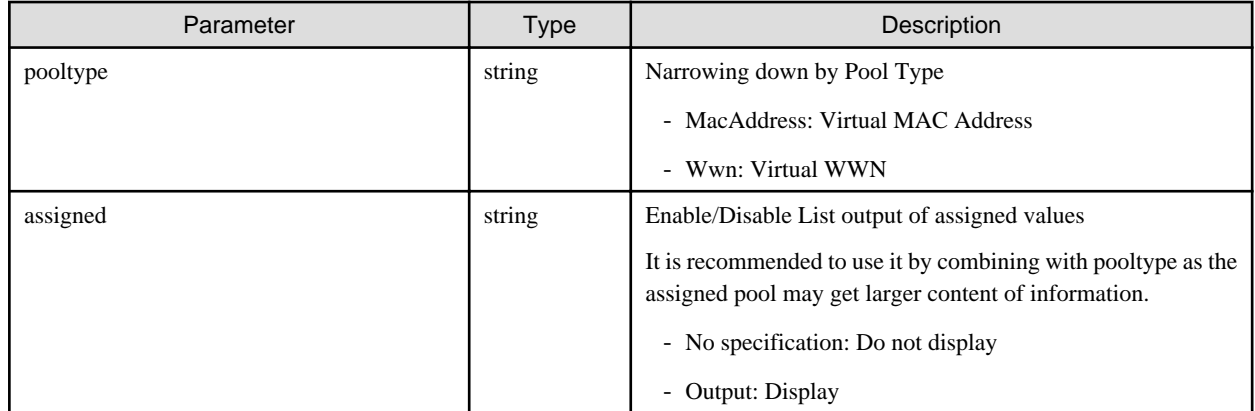

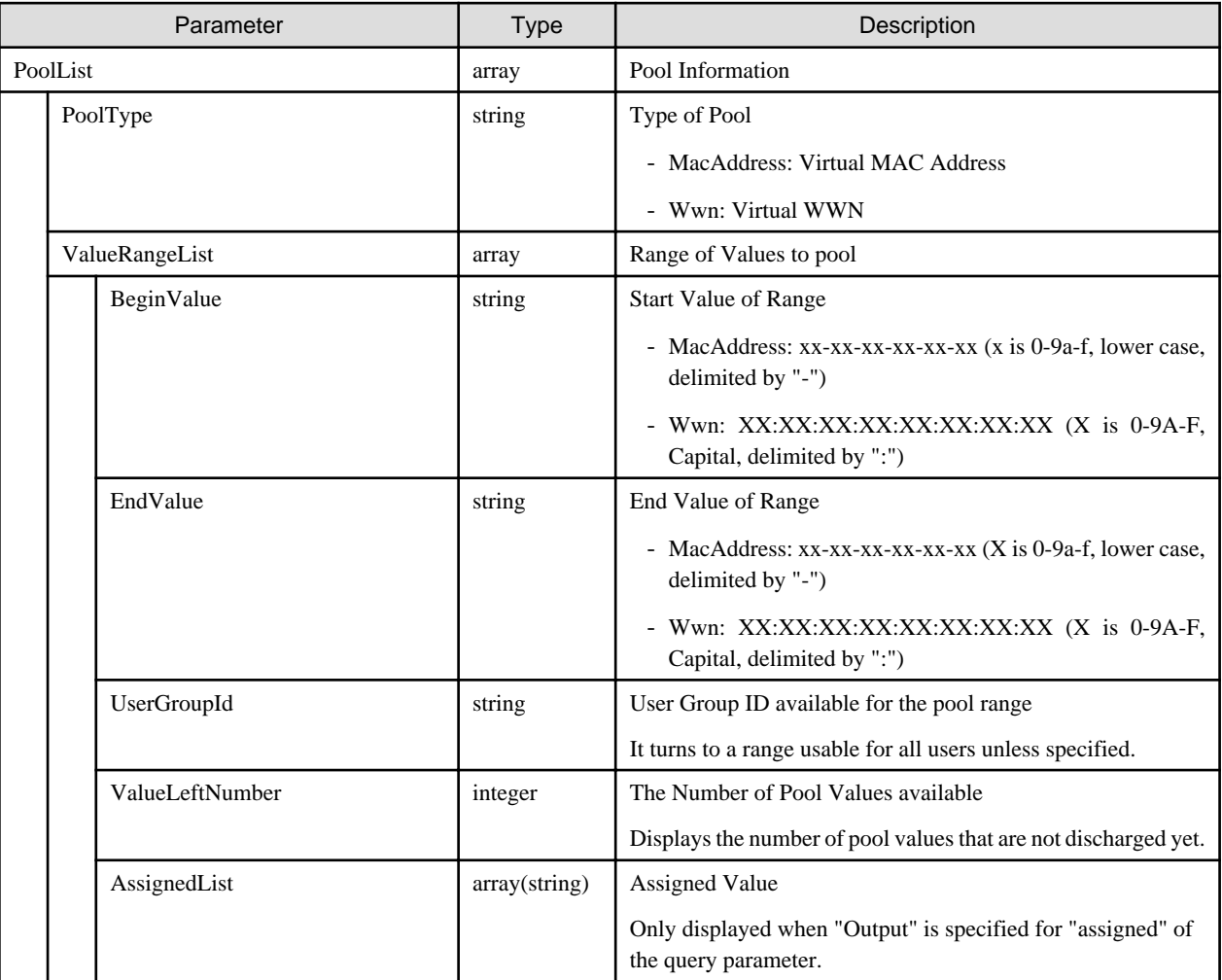

# **4.18.9 Allocating Values from Pools**

## **[Overview]**

Allocates values from the pool information managed by the user group that the users belong to.

## **[Format]**

POST /pools/assign

## **[Query Parameter]**

None

## **[Request Parameter]**

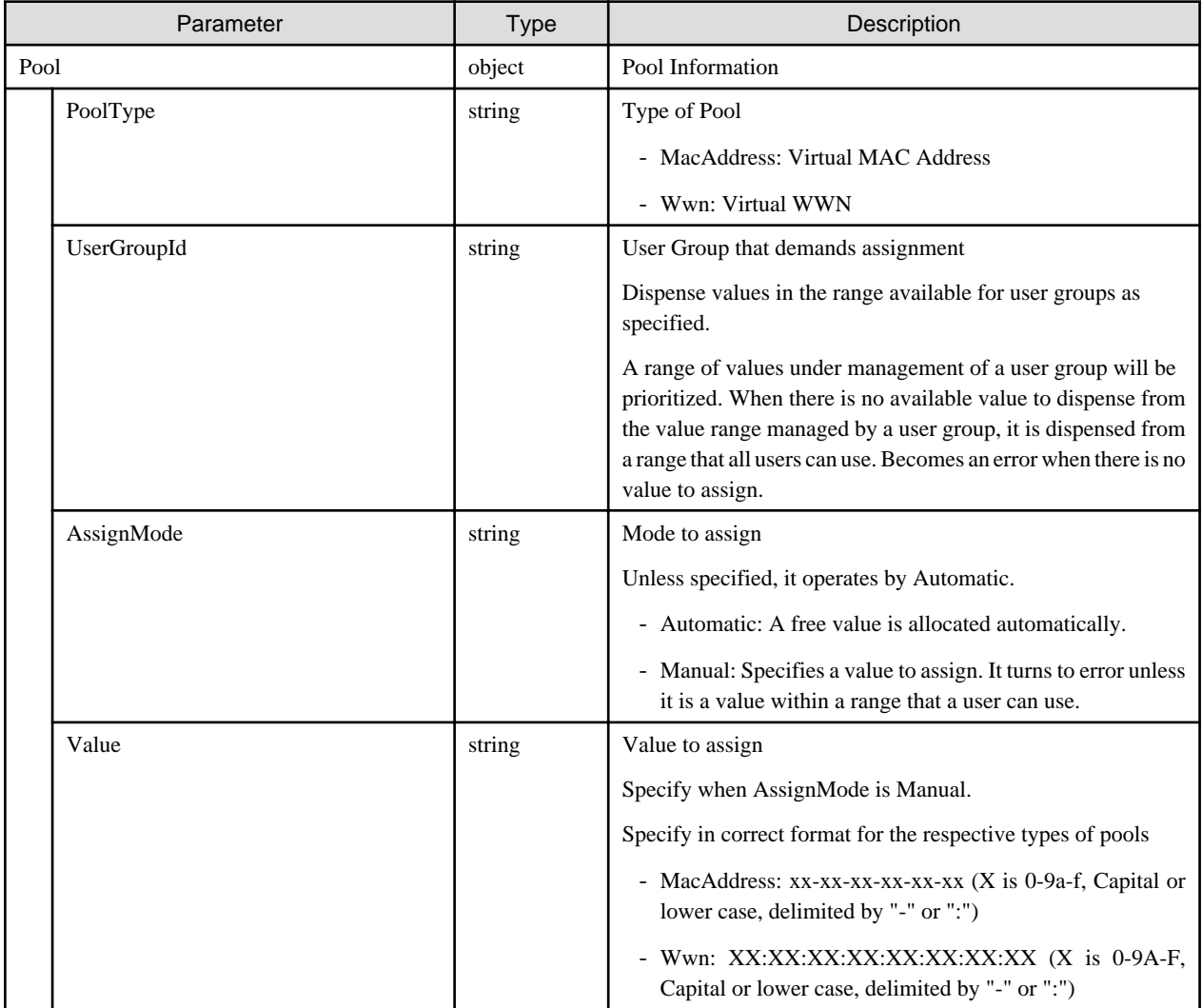

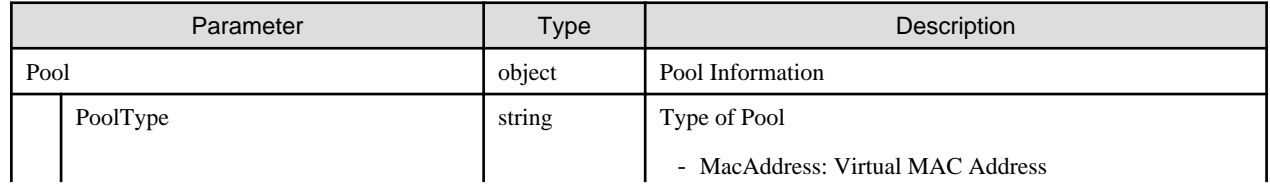

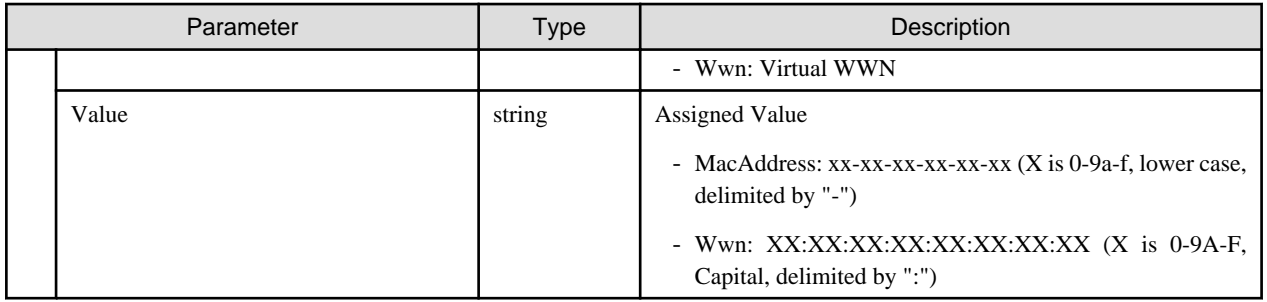

# **4.18.10 Release of Assigned Values**

### **[Overview]**

Releases assigned values managed by the user group that the users belong to.

### **[Format]**

POST /pools/unassign

### **[Query Parameter]**

None

#### **[Request Parameter]**

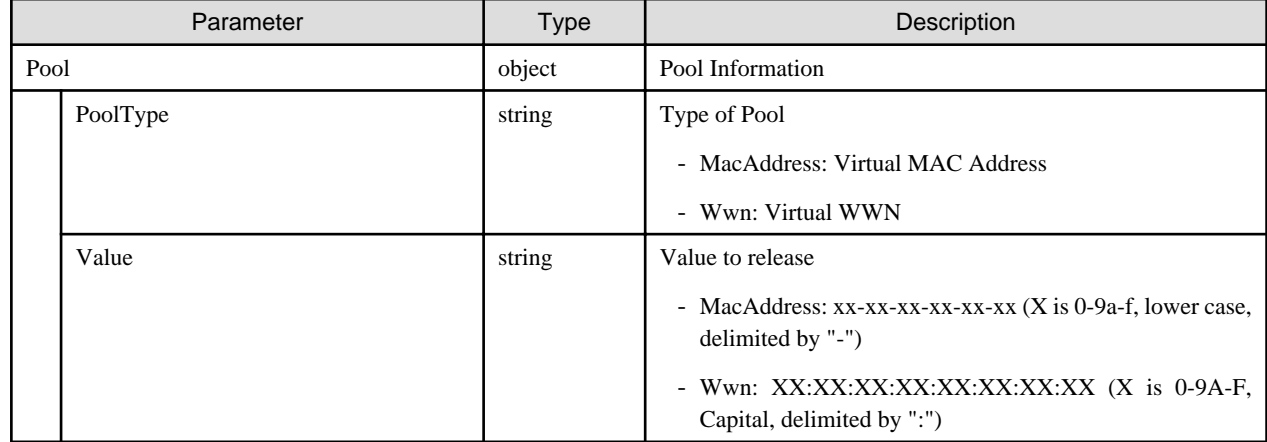

### **[Response Parameter]**

None

# **4.18.11 Adding Shared Directories**

#### **[Overview]**

Adds shared directories.

### **[Format]**

POST /system/settings/shareddirectory/{usergroupid}

## **[Query Parameter]**

None

## **[Request Parameter]**

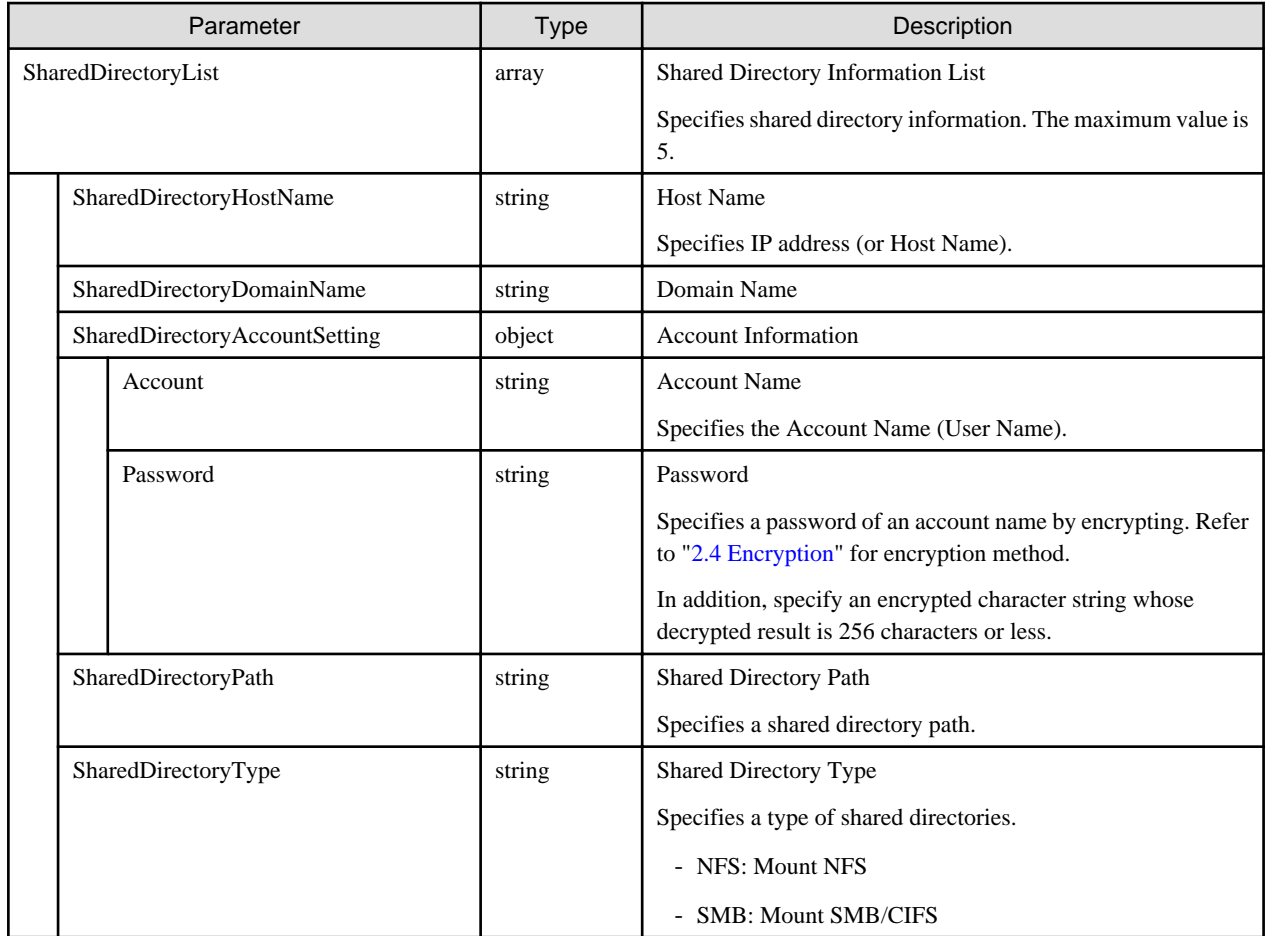

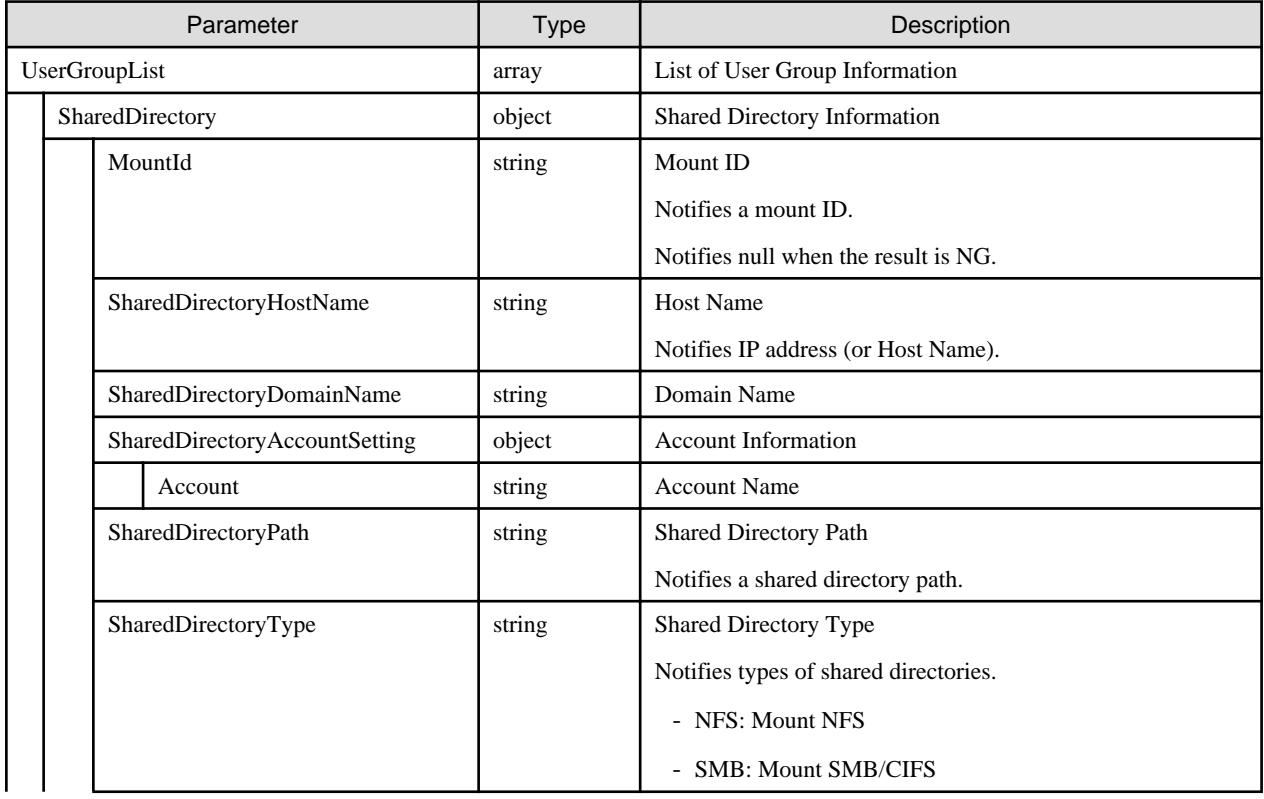

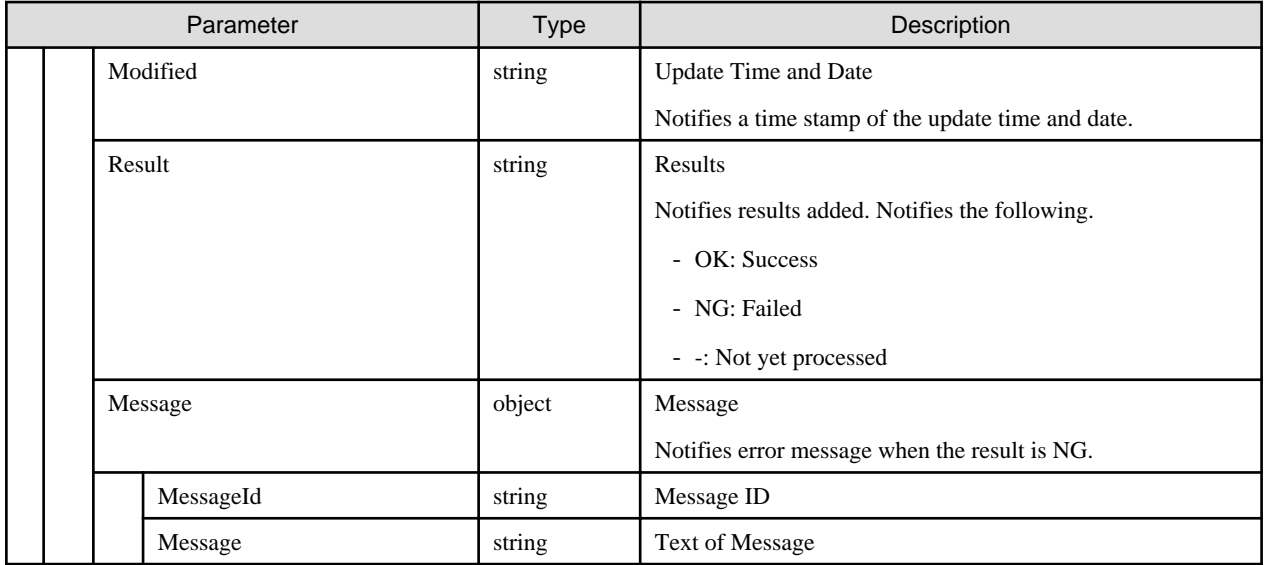

- Can only be executed by a user holding an Administrator role.
- There are two kinds of errors of this API as shown below:
	- When API itself becomes an error
		- The API Response is error.
		- is set in the Result parameter.
	- When one of the elements specified results in an error
		- An API Response is normal.

NG is set in the Result parameter.

- Mount ID are as shown below:
	- Each user group is created by the following rules:
		- User group ID with number of +1-n (n: maximum number of mounting enabled for each user group)
		- Due to above mentioned reason, by repeating addition and deletion, it may result in the same number.
- The number of registrations is as shown below:
	- Up to 5 IDs can be registered for each user group at a maximum.
	- If you try to register a 6th ID, it will result in an error.
- Details of domain assignment is as shown below:

Specify when Samba server had jointed in Kerberos domain.

# **4.18.12 List Retrieval for Shared Directories**

#### **[Overview]**

Retrieves a list of shared directories.

#### **[Format]**

GET /system/settings/shareddirectory

#### **[Query Parameter]**

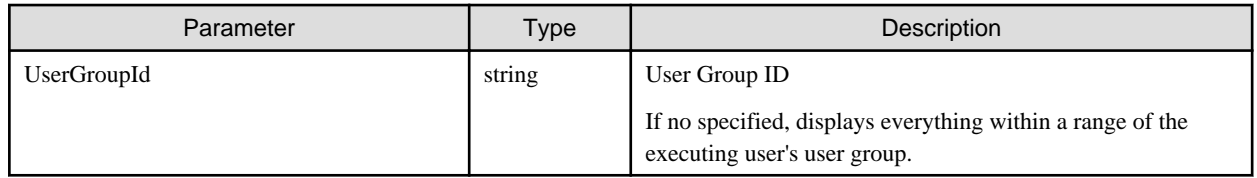

#### **[Response Parameter]**

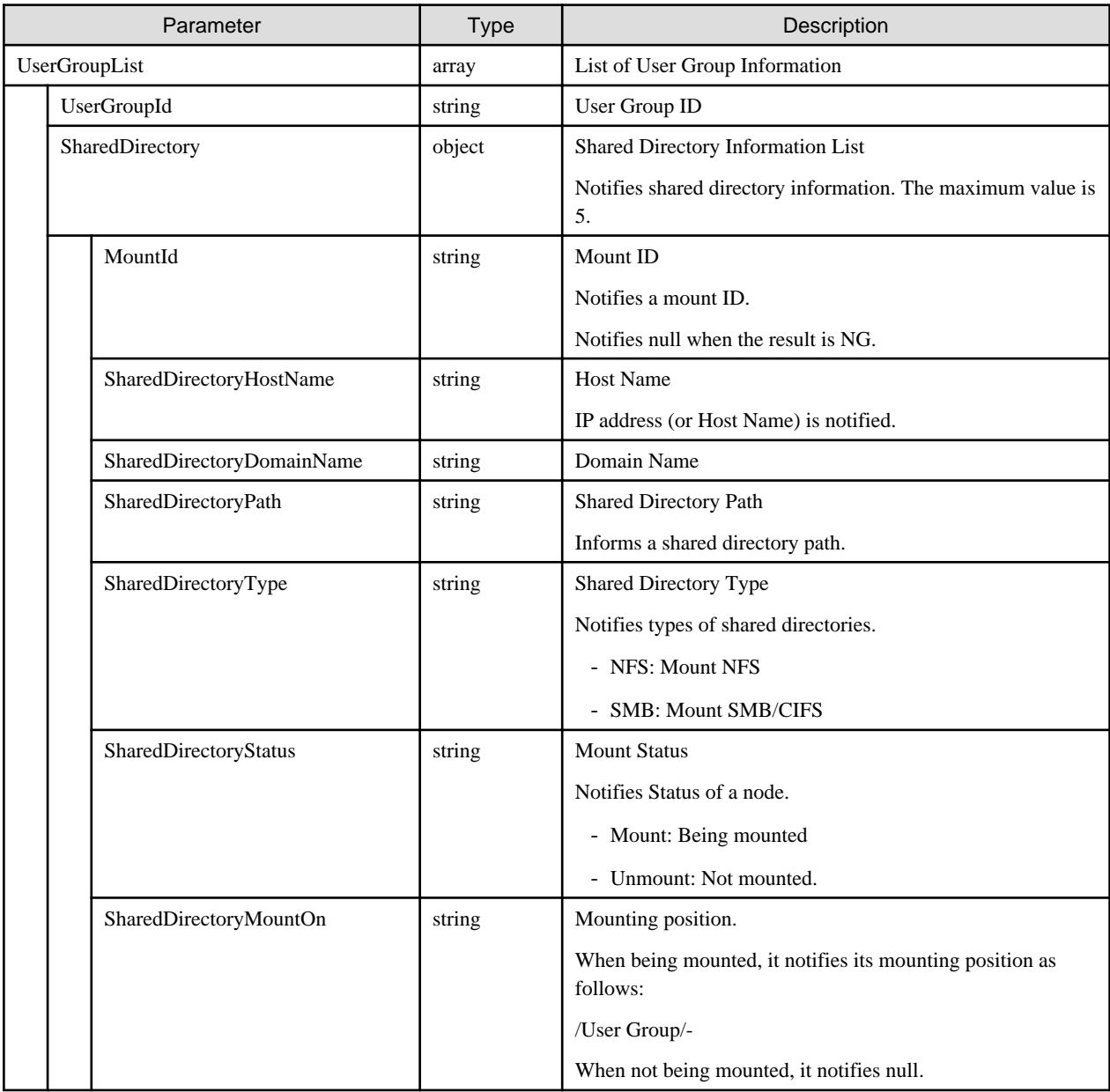

## **[Precautions]**

- Users holding Administrator or Operator privilege can execute this API.

# **4.18.13 Individual Retrieval of Shared Directory**

### **[Overview]**

Retrieves detailed information of a shared directory.

## **[Format]**

GET /system/settings/shareddirectory/{mountid}

## **[Query Parameter]**

None

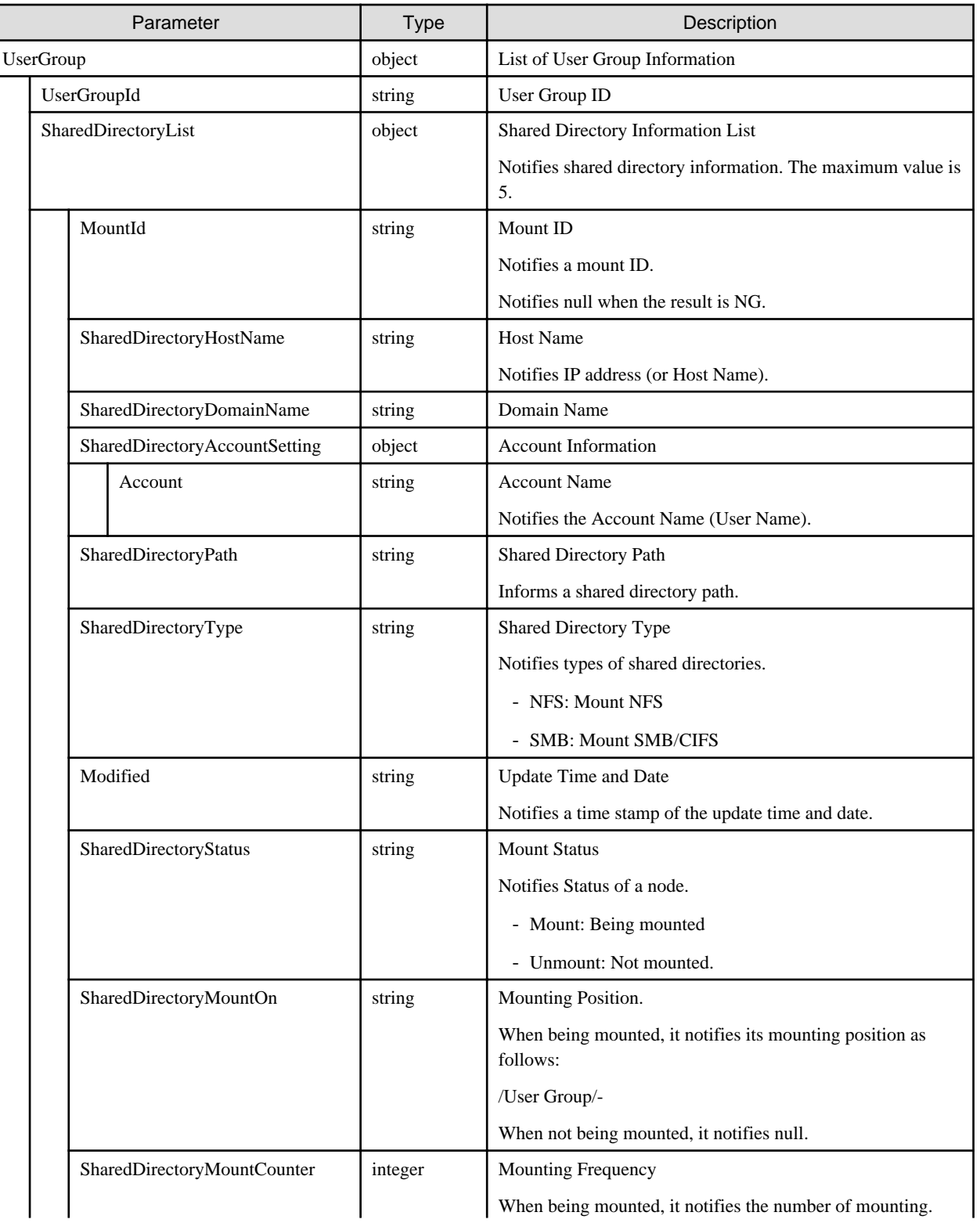

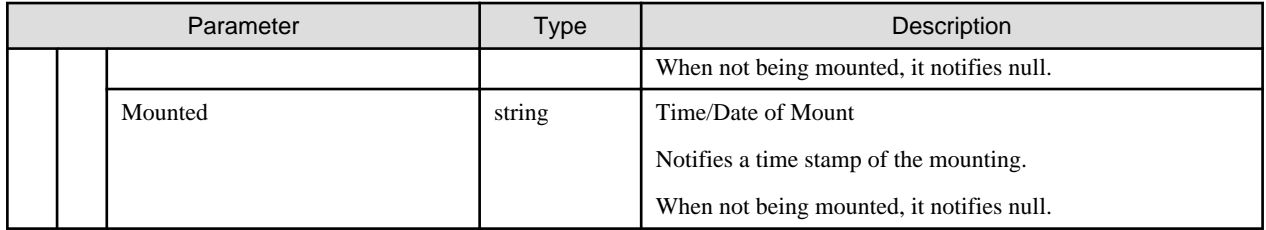

- Users holding Administrator or Operator privilege can execute this API.

# **4.18.14 Updating Shared Directories**

## **[Overview]**

Updates shared directories.

### **[Format]**

PATCH /system/settings/shareddirectory/{mountid}

## **[Query Parameter]**

None

### **[Request Parameter]**

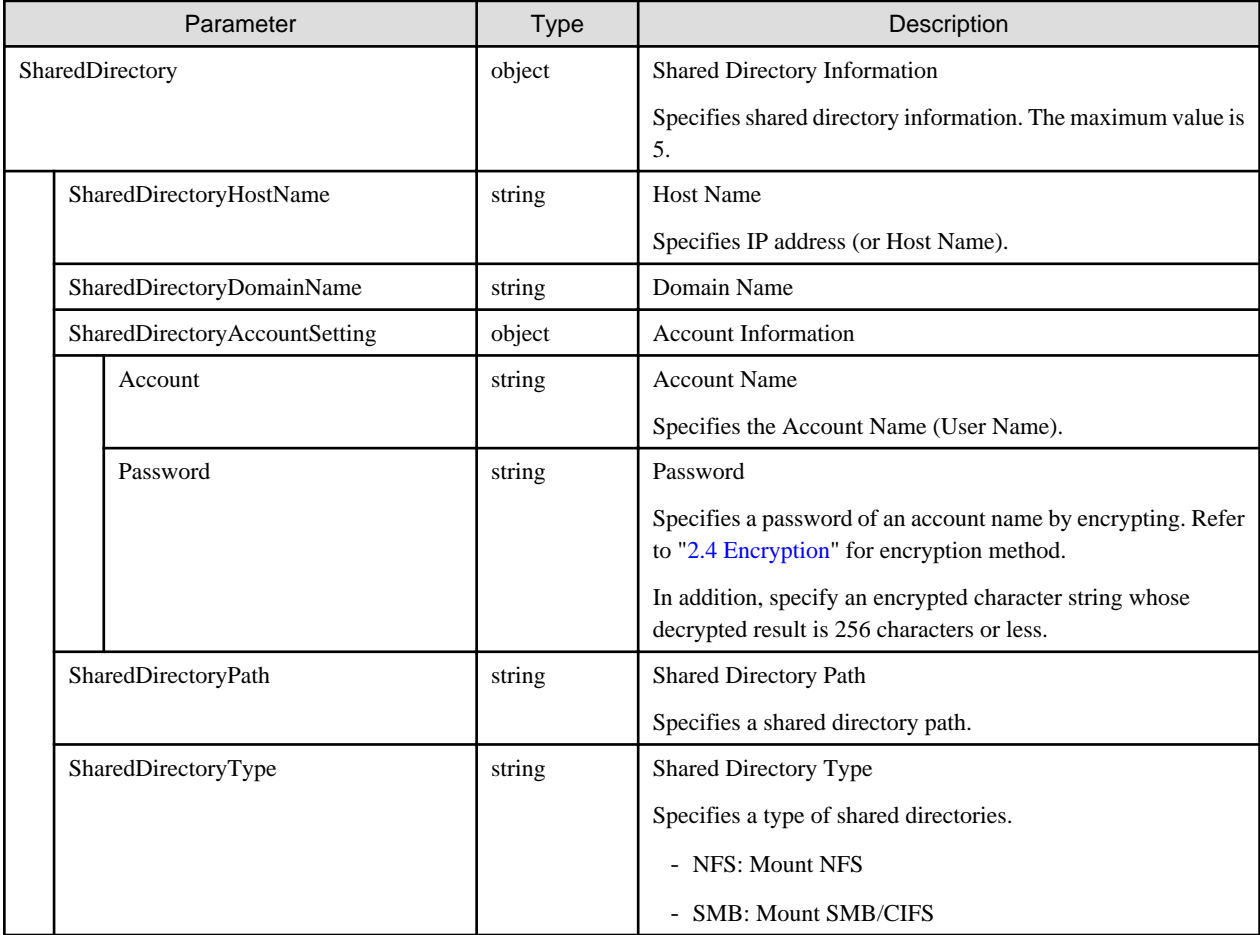

#### **[Response Parameter]**

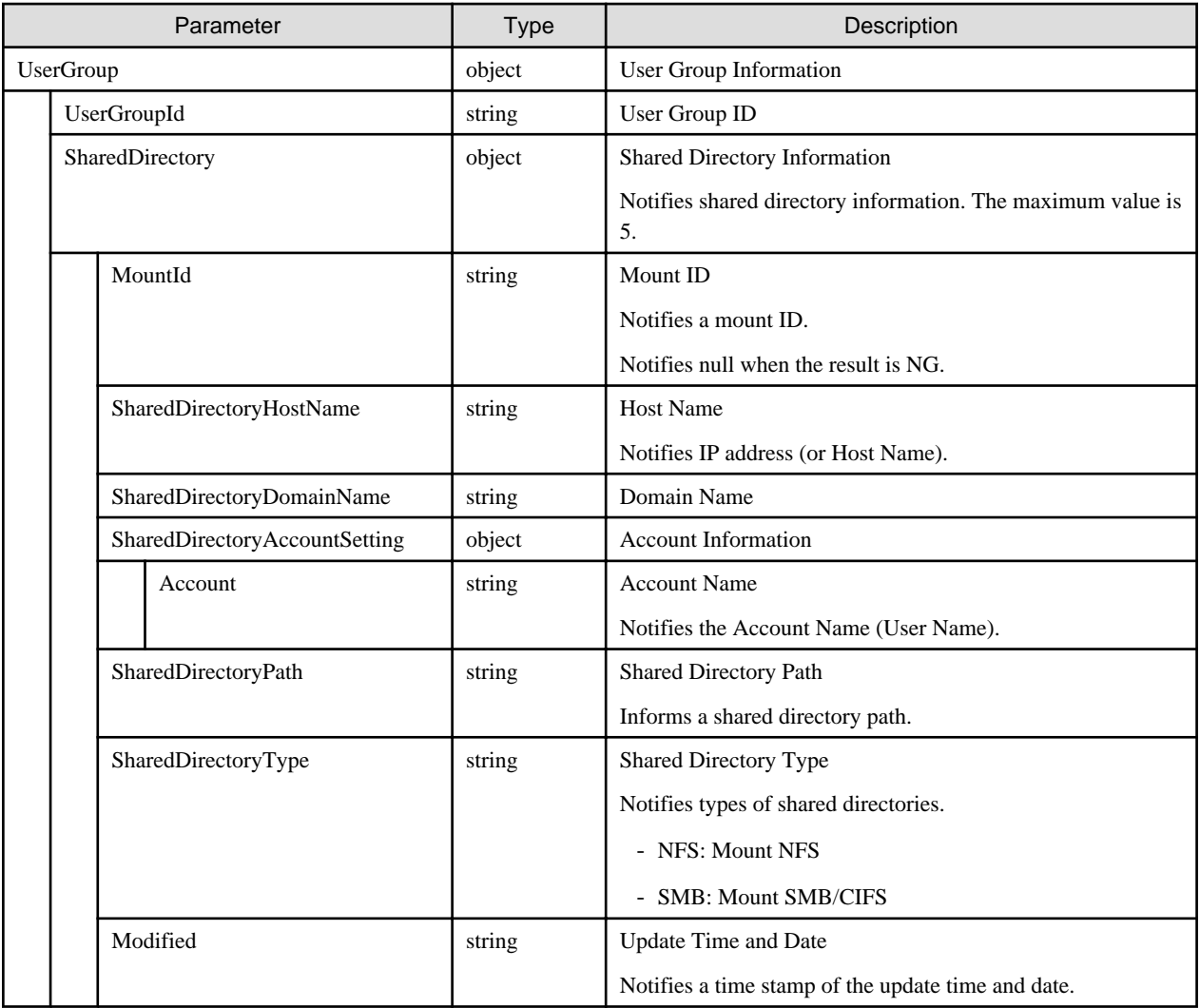

#### **[Precautions]**

- Can only be executed by a user holding an Administrator role.
- Updates only keys as specified. Values of the omitted keys are not changed.
- It becomes an error when specifying null to the key. (As any key element has no default value and cannot be deleted)
- The information of the shared directories of which status is Mount cannot be changed.

# **4.18.15 Deleting Shared Directories**

### **[Overview]**

Deletes shared directories.

### **[Format]**

```
DELETE /system/settings/shareddirectory/{mountid}
```
#### **[Query Parameter]**

None

### **[Request Parameter]**

None

#### **[Response Parameter]**

None

### **[Precautions]**

- Can only be executed by a user holding an Administrator role.
- The information of the shared directories of which status is Mount cannot be changed.

# **4.18.16 Mounting Shared Directories**

### **[Overview]**

Mounts shared directories.

### **[Format]**

POST /system/settings/shareddirectory/mount/{mountid}

## **[Query Parameter]**

None

#### **[Request Parameter]**

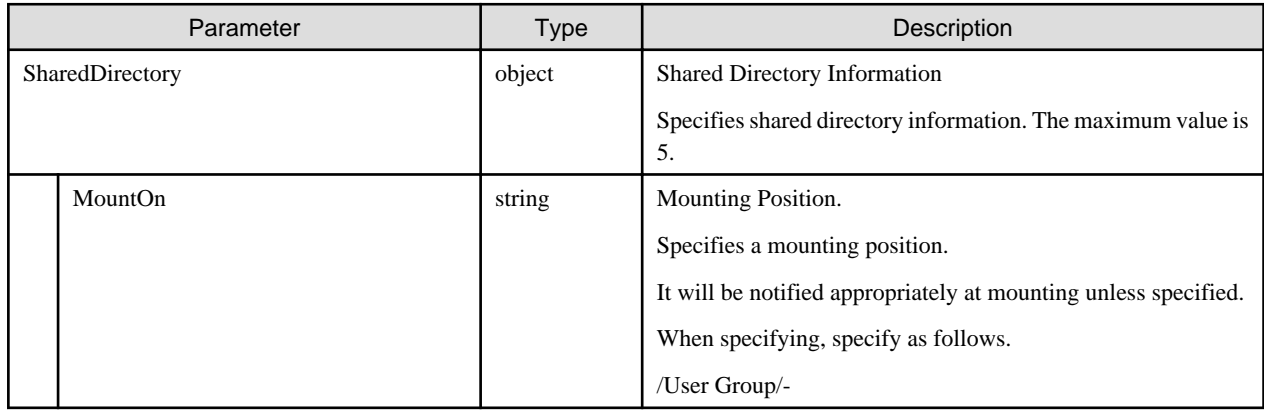

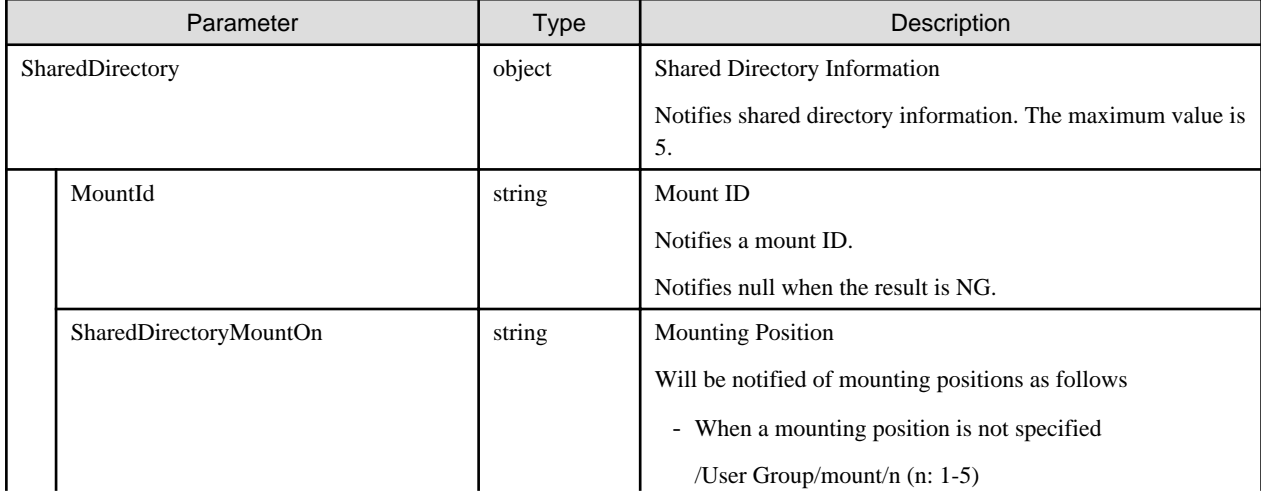

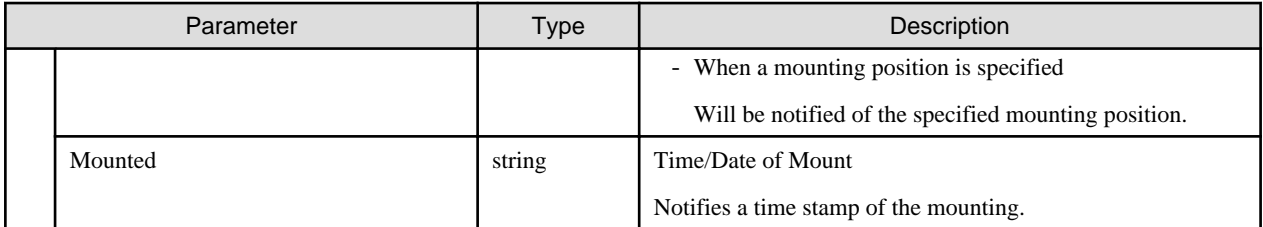

- Can be executed with a user holding an Administrator or an Operator privilege.
- Privilege of mounted directory are as shown below:
	- They will be mounted as read-only.
	- Case of SMB: The same as the directory at the mounting destination
	- Case of NFS: root
- The same and shared directory information cannot be mounted to the different mounting destinations.
- The same and shared directory information can be mounted several times on the same mounting destinations.

## **4.18.17 Unmounting Shared Directories**

#### **[Overview]**

Unmounts shared directories.

#### **[Format]**

```
POST /system/settings/shareddirectory/umount/{mountid}
```
#### **[Query Parameter]**

None

#### **[Request Parameter]**

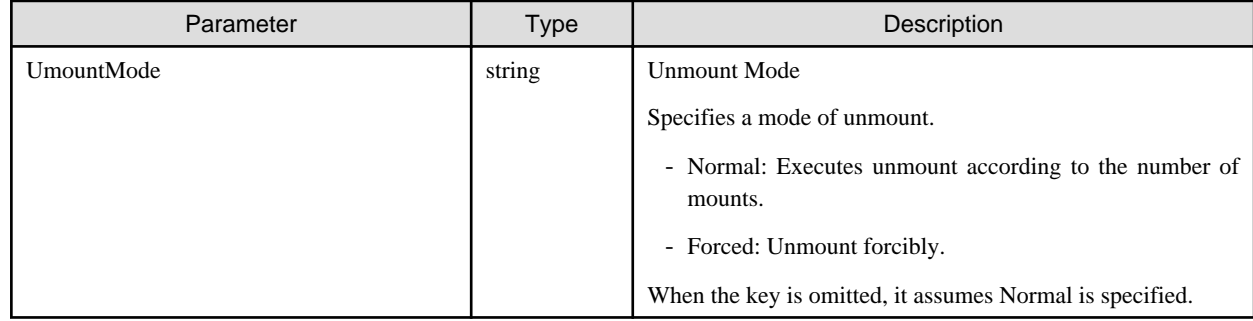

#### **[Response Parameter]**

None

#### **[Precautions]**

- Users holding Administrator or Operator privilege can execute this API.
- When the same and shared directory information is mounted on the same mounting destinations for several times, it will be unmounted when the frequency of mounting is 0.

## **[Overview]**

Adds settings of a proxy.

## **[Format]**

POST /system/settings/proxy

## **[Query Parameter]**

None

## **[Request Parameter]**

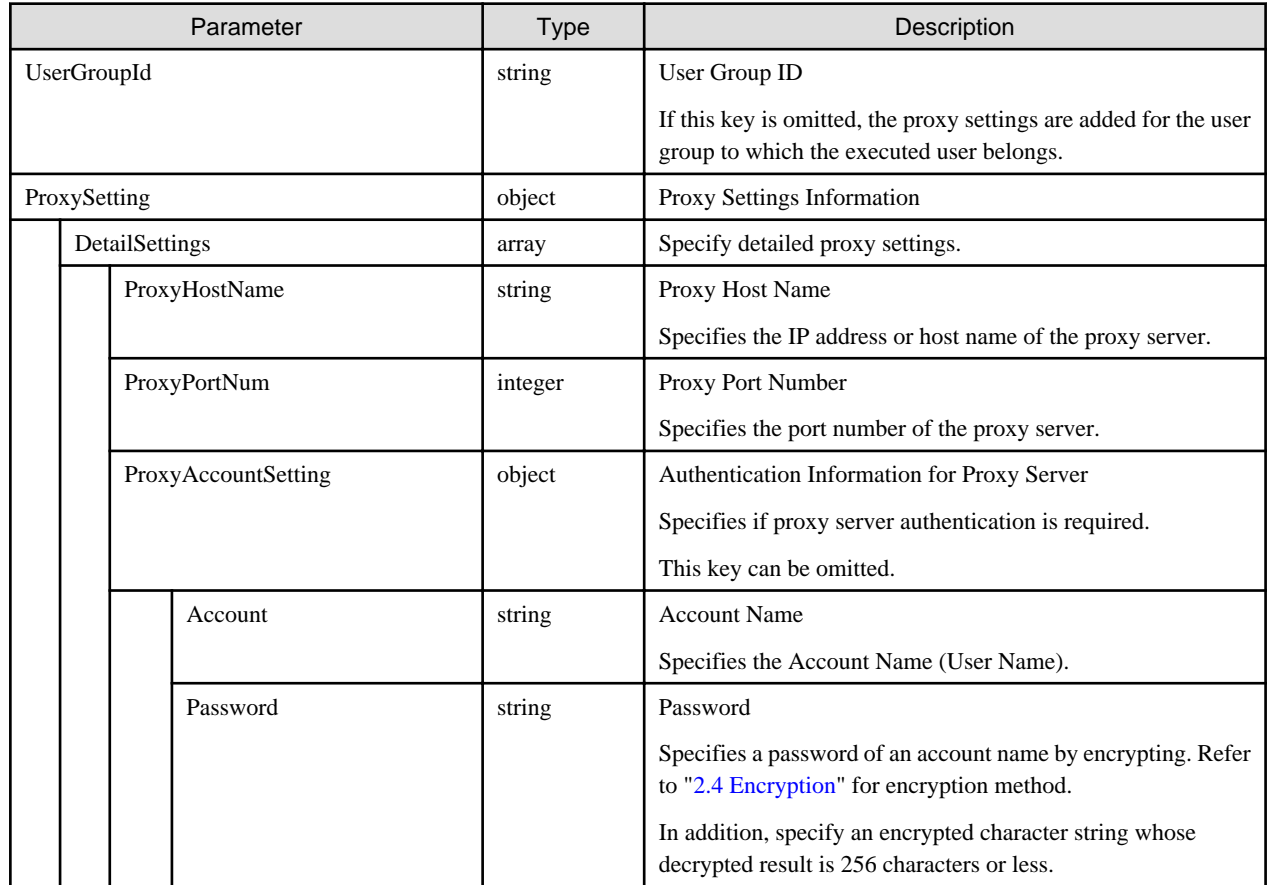

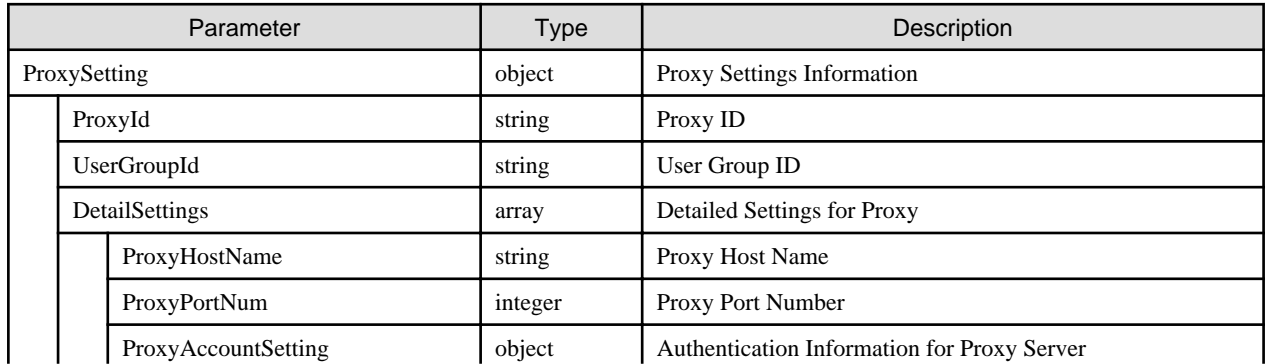

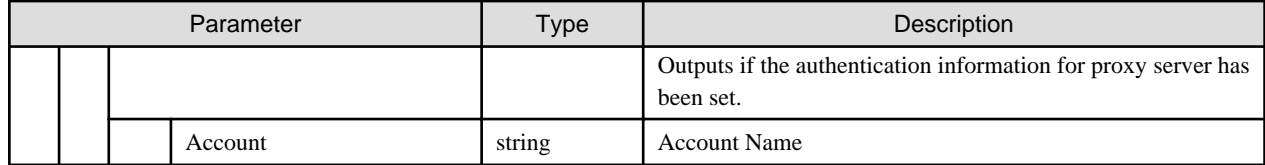

- Users holding Administrator, or Operator privilege can execute this API.
- The number of registrations is as shown below:
	- Only one can be set each user group.
	- Proxy settings are the same for all node-managed user groups.
	- If you try to register a second, it will result in an error.
- If you specify an account name, the password is required.
- If a password is specified, the account name is required.
- This API adds proxy settings information even if it is incorrect. To check that the proxy settings are correct, execute "[4.18.22](#page-453-0) [Connection Test of Proxy Settings](#page-453-0)."

# **4.18.19 Displaying Proxy Settings**

#### **[Overview]**

Displays the settings of a proxy.

### **[Format]**

GET /system/settings/proxy

#### **[Query Parameter]**

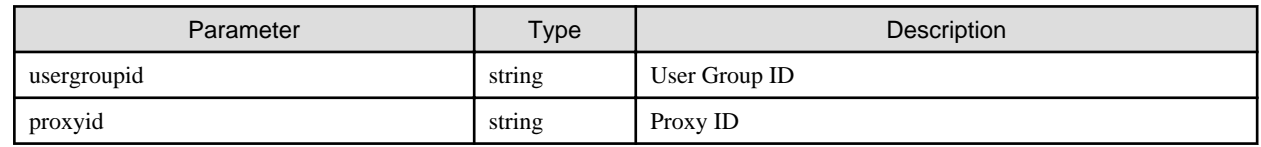

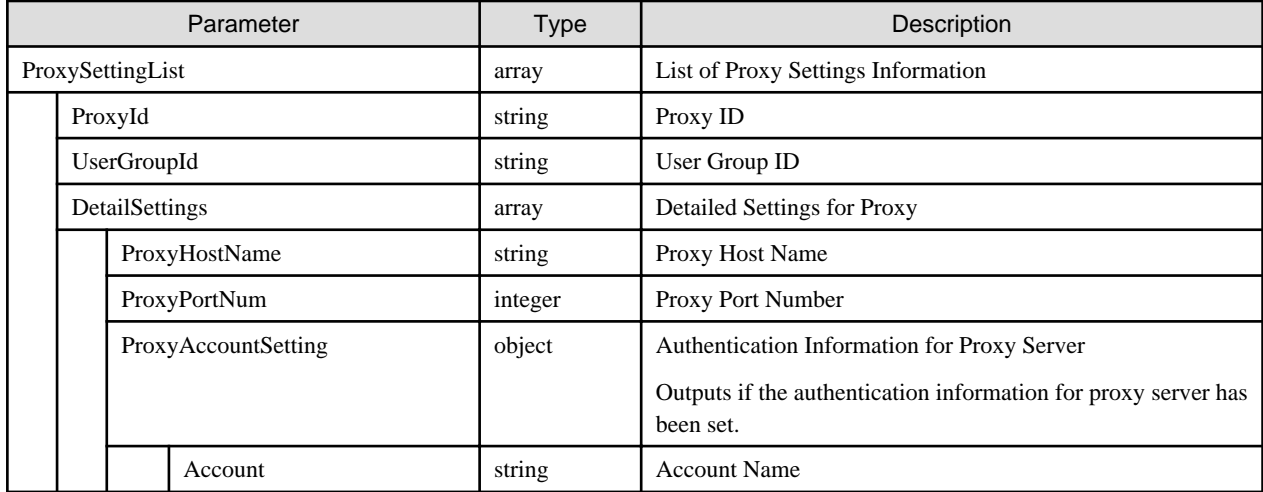

- Users holding Administrator, Operator, or Monitor privilege can execute this API.
- If the query parameter is not specified, the proxy settings for the user group to which the executing user belongs are output.
- If the usergroupid of the query parameter is specified as the user group ID for all node management, the proxy settings common to the Administrator group are output.

# **4.18.20 Update of Proxy Settings**

#### **[Overview]**

Updates the settings of a proxy.

#### **[Format]**

PATCH /system/settings/proxy/{proxyid}

### **[Query Parameter]**

None

#### **[Request Parameter]**

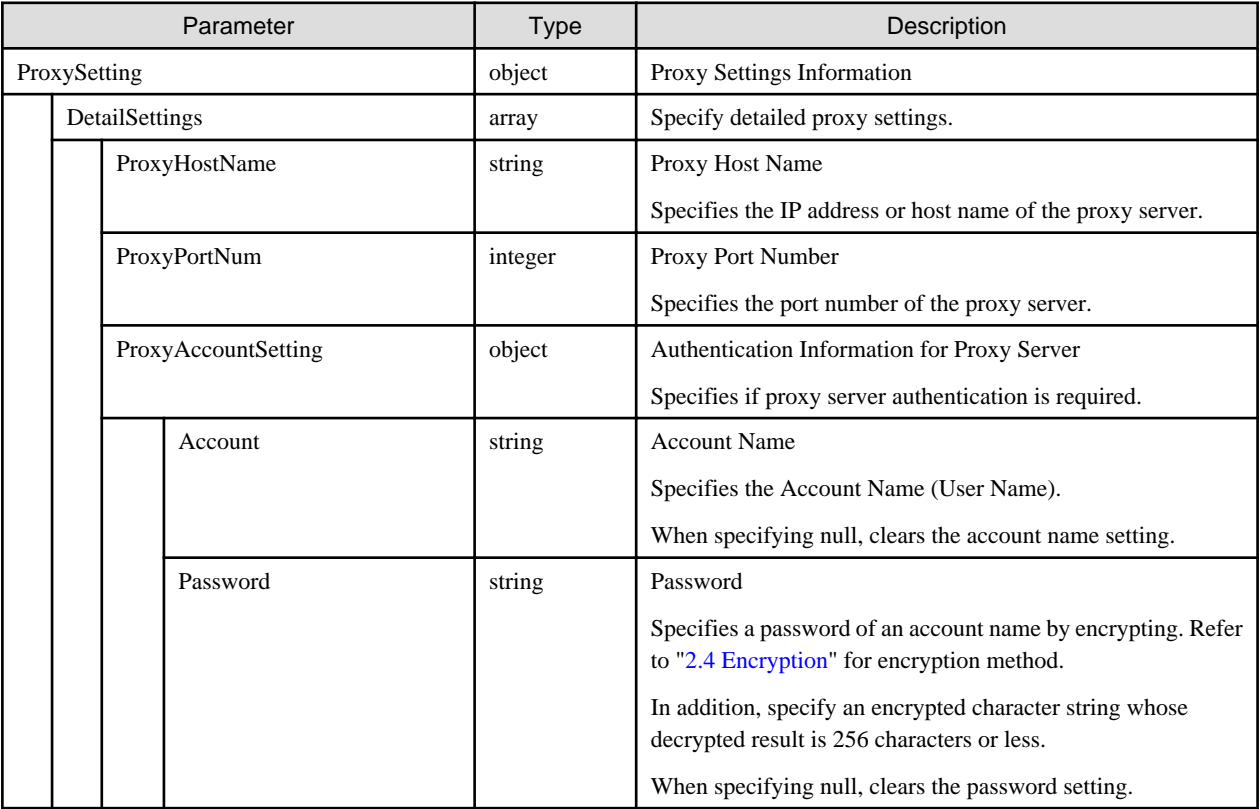

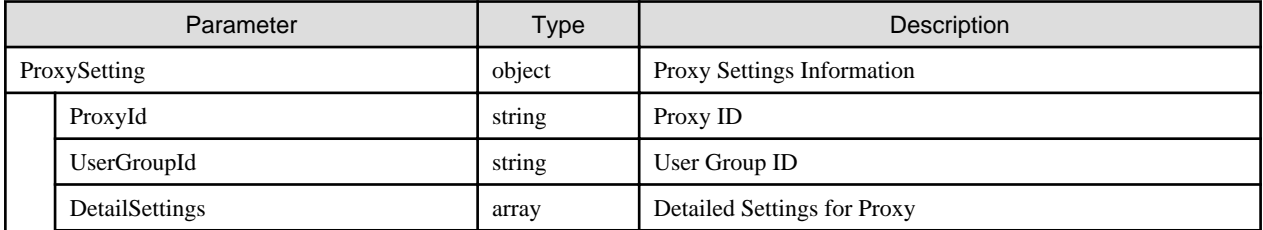

<span id="page-453-0"></span>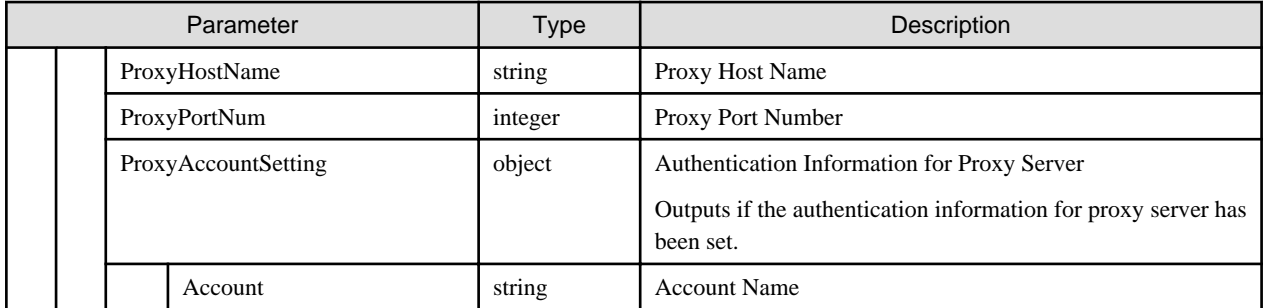

- Users holding Administrator, or Operator privilege can execute this API.
- Updates only keys as specified. Values of the omitted keys are not changed.
- This API adds proxy settings information even if it is incorrect. To check that the proxy settings are correct, execute "4.18.22 Connection Test of Proxy Settings."

## **4.18.21 Deleting Proxy Settings**

#### **[Overview]**

Deletes the settings of a proxy.

#### **[Format]**

```
DELETE /system/settings/proxy/{proxyid}
```
#### **[Query Parameter]**

None

#### **[Request Parameter]**

None

#### **[Response Parameter]**

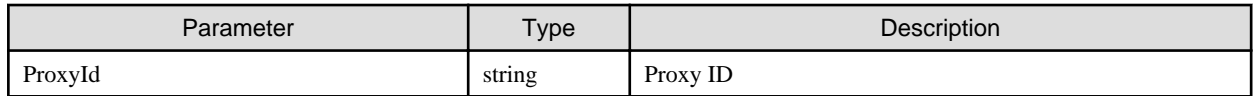

#### **[Precautions]**

- Users holding Administrator, or Operator privilege can execute this API.

# **4.18.22 Connection Test of Proxy Settings**

#### **[Overview]**

Execute a connection test for proxy settings.

#### **[Format]**

POST /system/settings/proxy/test

#### **[Query Parameter]**

None

## **[Request Parameter]**

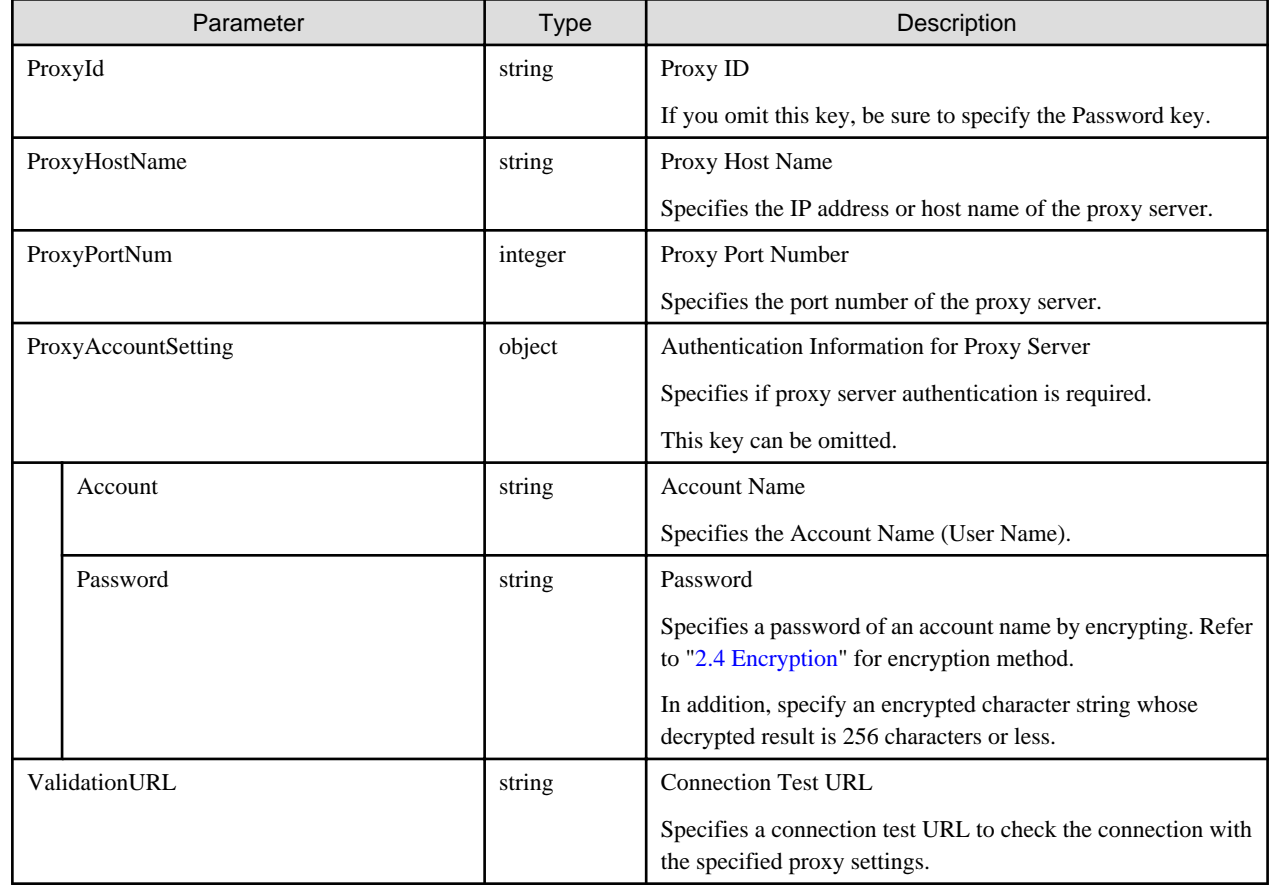

## **[Response Parameter]**

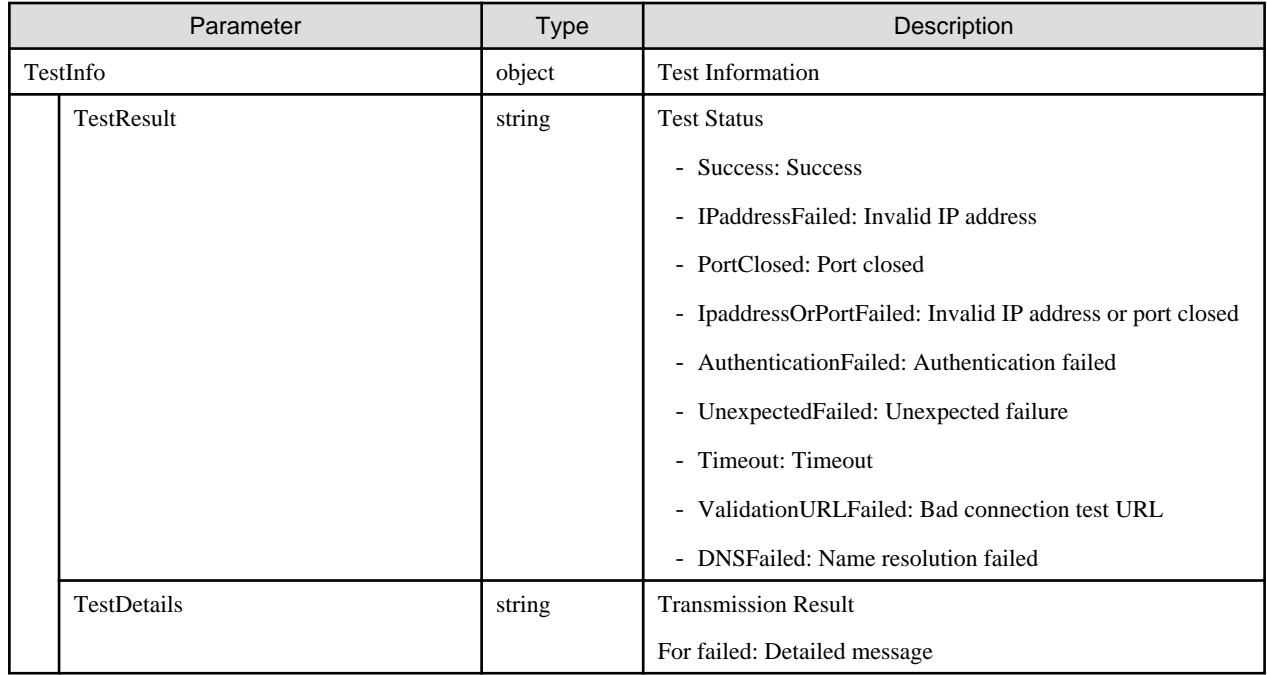

## **[Precautions]**

- Users holding Administrator, or Operator privilege can execute this API.

- If a proxy ID is specified in the request parameters, a test run is performed using the password managed by the specified proxy ID.

- If you specify both a proxy ID and a password in the request parameters, the test runs using the value specified in the password.

# **4.18.23 Modifying Event Output Restricted Mode for Cloud Management Software (ISM 2.7.0.010 or later)**

#### **[Overview]**

Modifies Event Output Restricted Mode of the specified cloud management software.

#### **[Format]**

POST /system/settings/cms/{cmsid}/maintenancemode

#### **[Query Parameter]**

None

#### **[Request Parameter]**

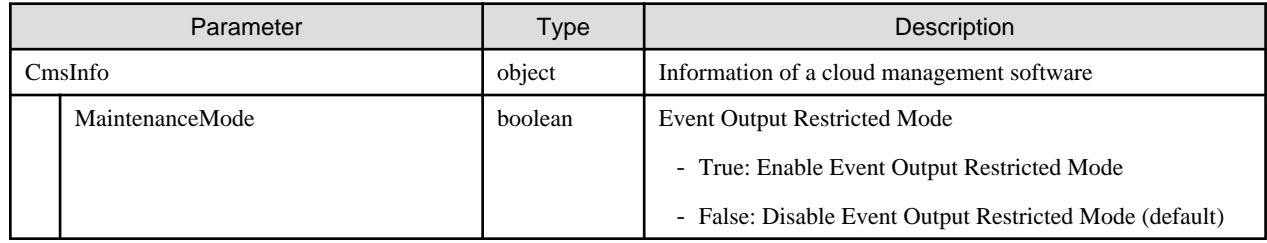

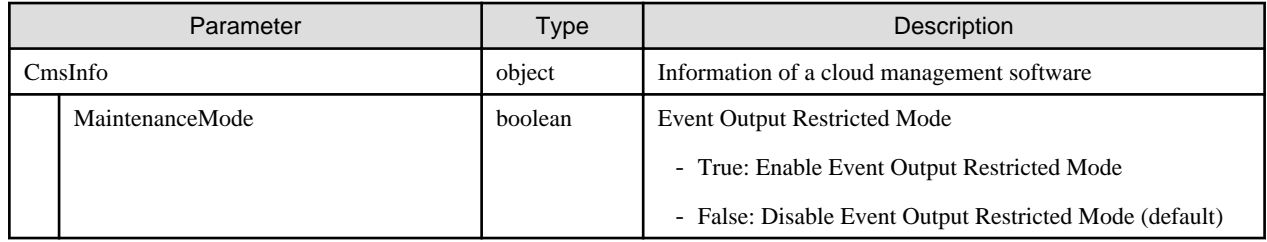

# **Appendix A List of Privileges for Each API**

The following table summarizes for each user type (privilege) which API they can execute.

The following is a breakdown of the list items.

#### Authorized users

This section describes the authorized users in the "Execution privileges of each authorized user" column in the table below.

- ISM administrator

A user who belongs to an Administrator group and holds an Administrator role.

Can manage resources before they are assigned to tenants and make operations for portions (racks and chassis) that are shared by multiple tenants.

- Administrator

A user who holds an Administrator role but does not belong to an Administrator group.

Can control the partitioning of resources (such as user creation) within the user group to which they belong.

- Operator

A user who belongs to any group (including Administrator) and holds an Operator role.

Can control the resources within the user group to which they belong.

- Monitor

A user who belongs to any group (including Administrator) and holds a Monitor role.

Can look up the resources within the user group to which they belong.

#### Meanings of symbols in table

- Y: Can execute
- -: Cannot execute
- I: Only ISM administrators can execute

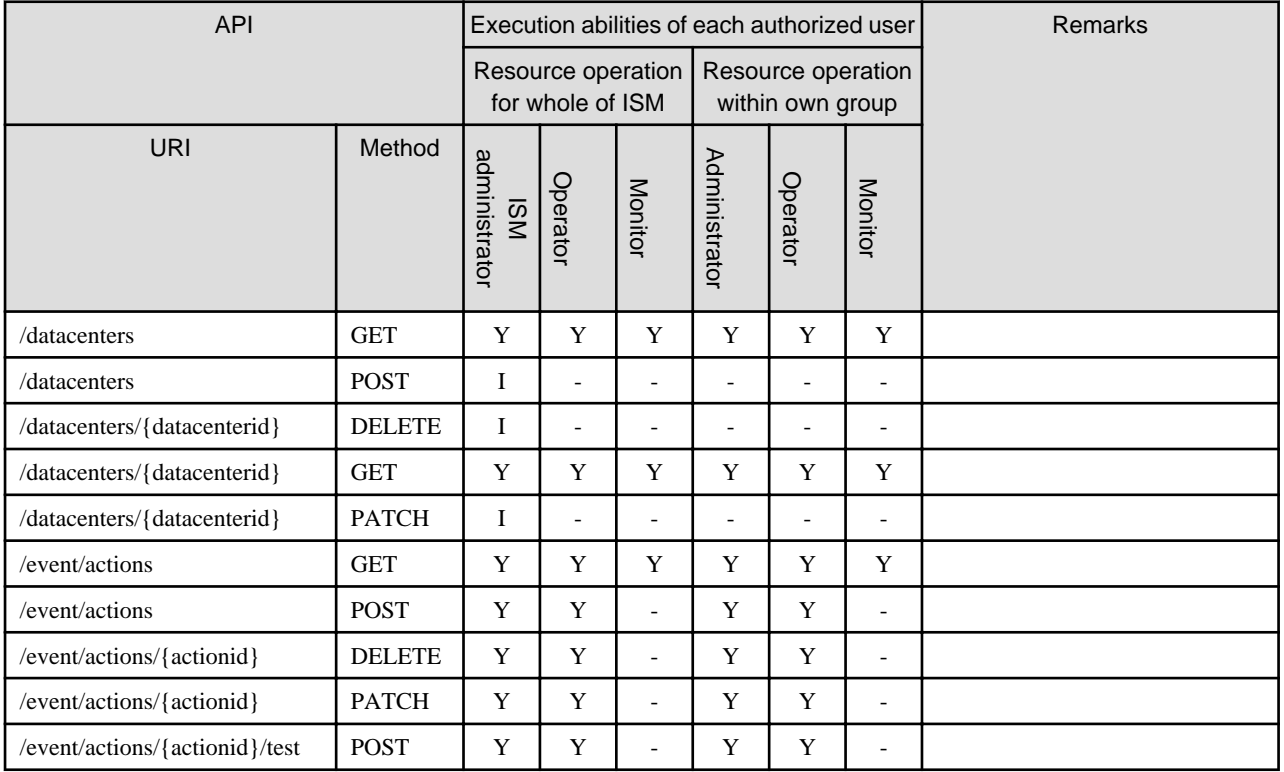

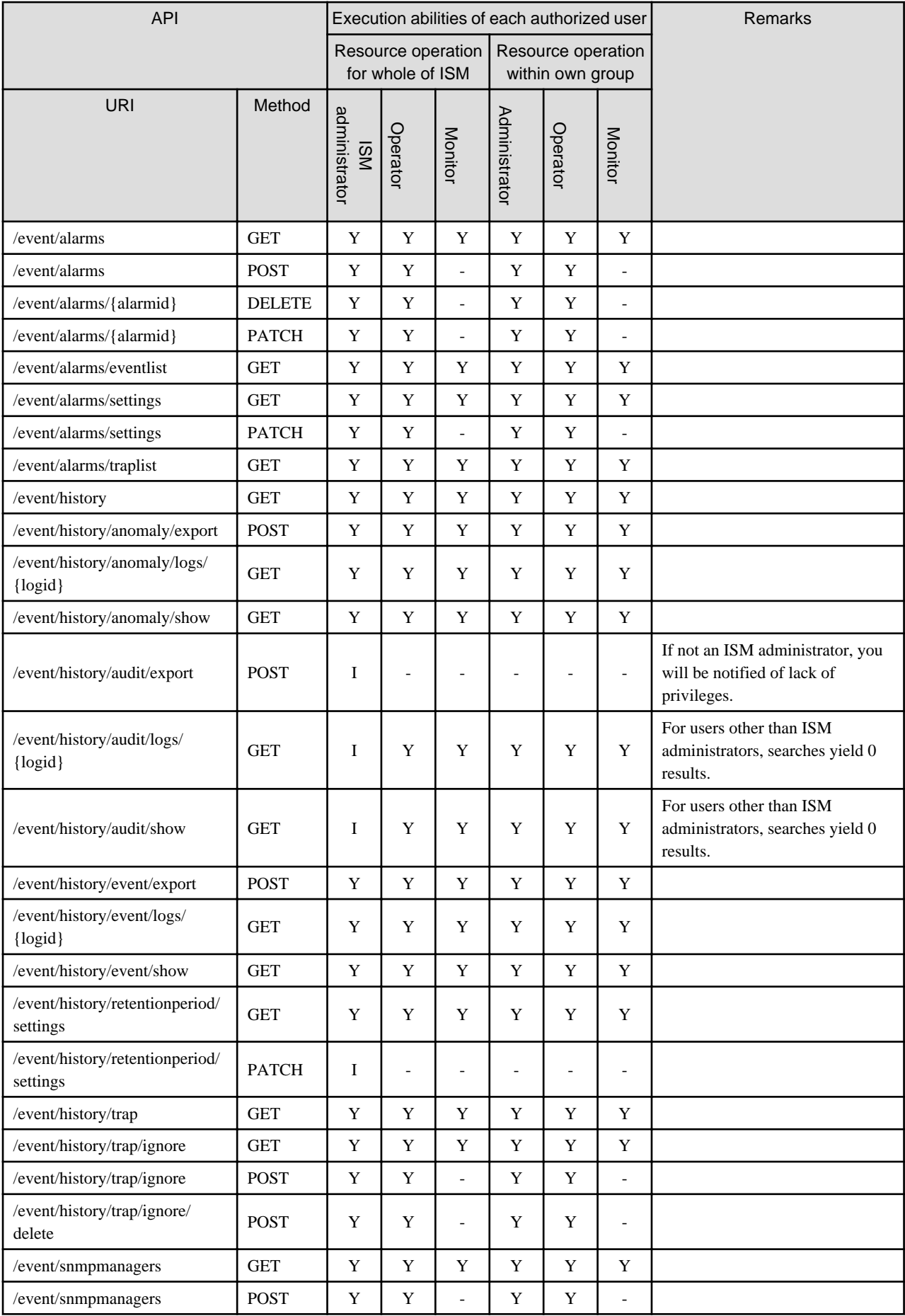

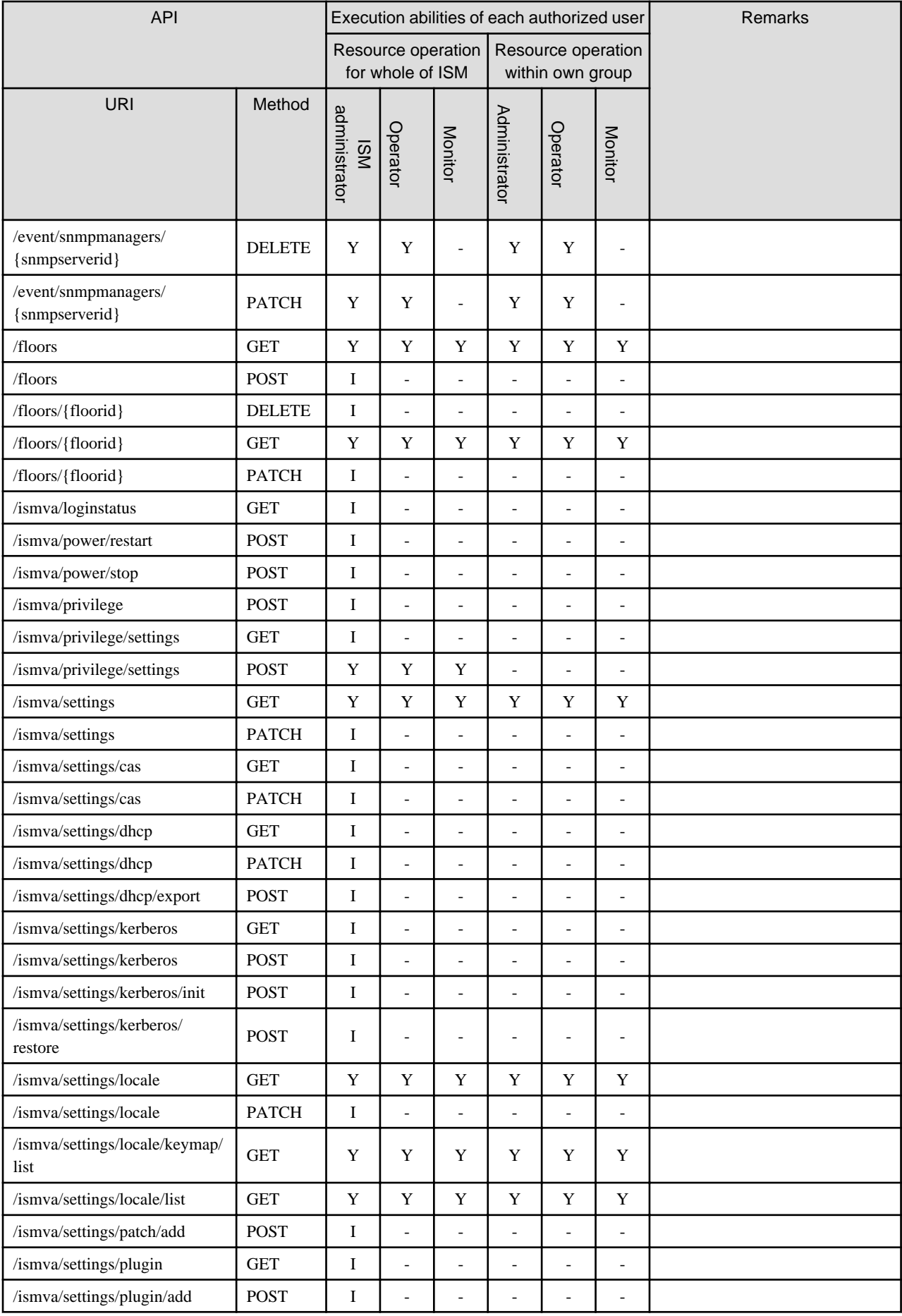

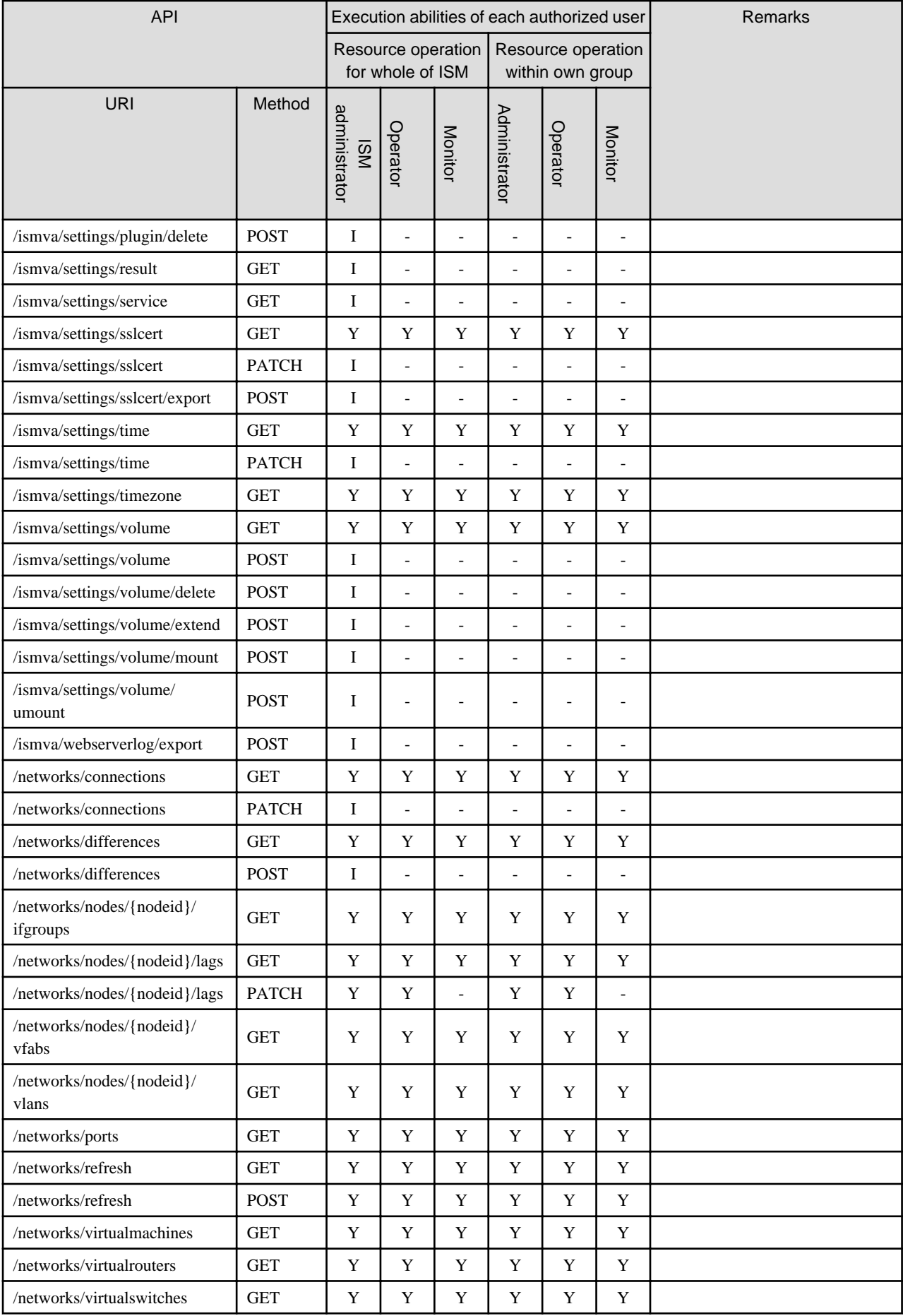

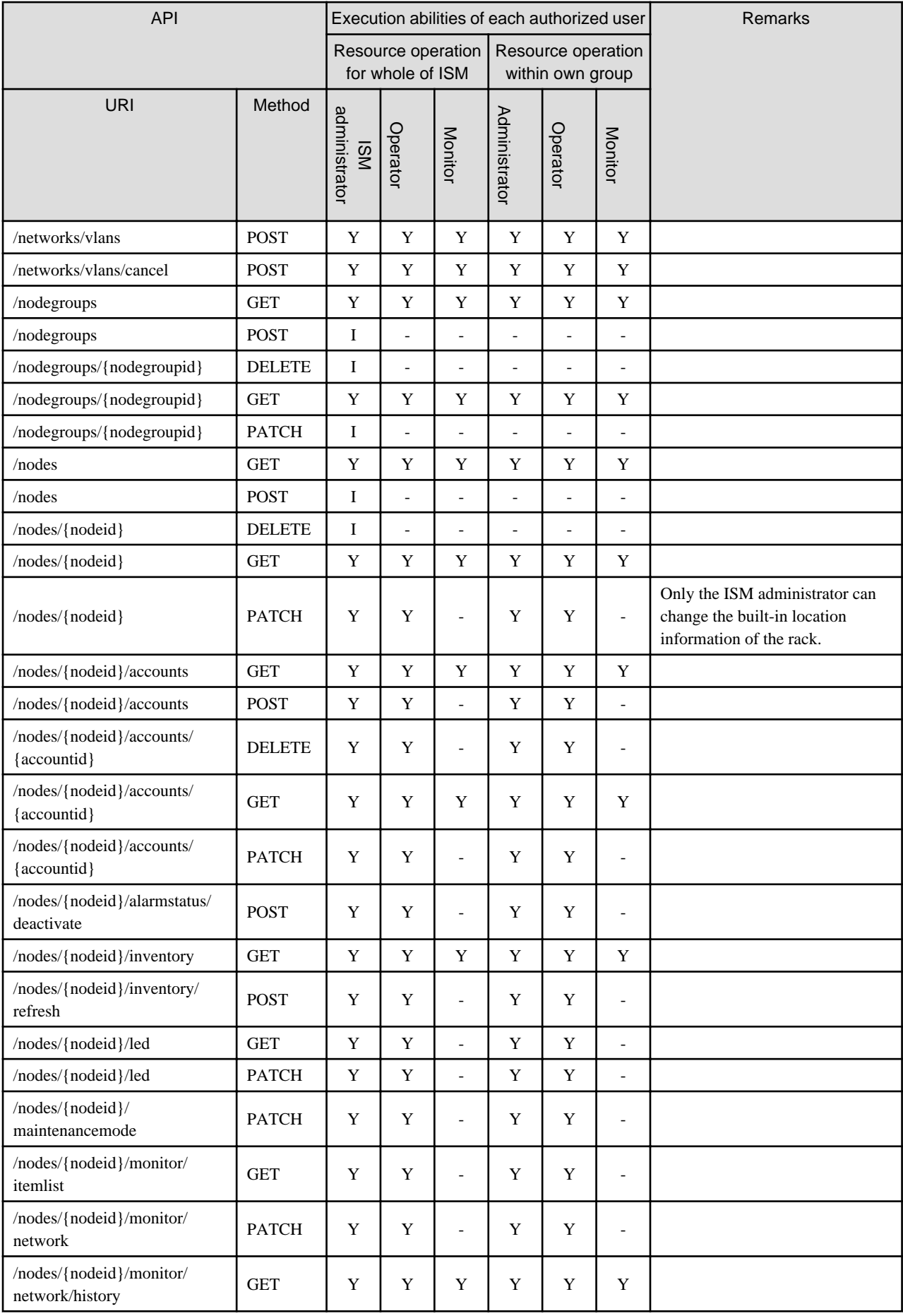

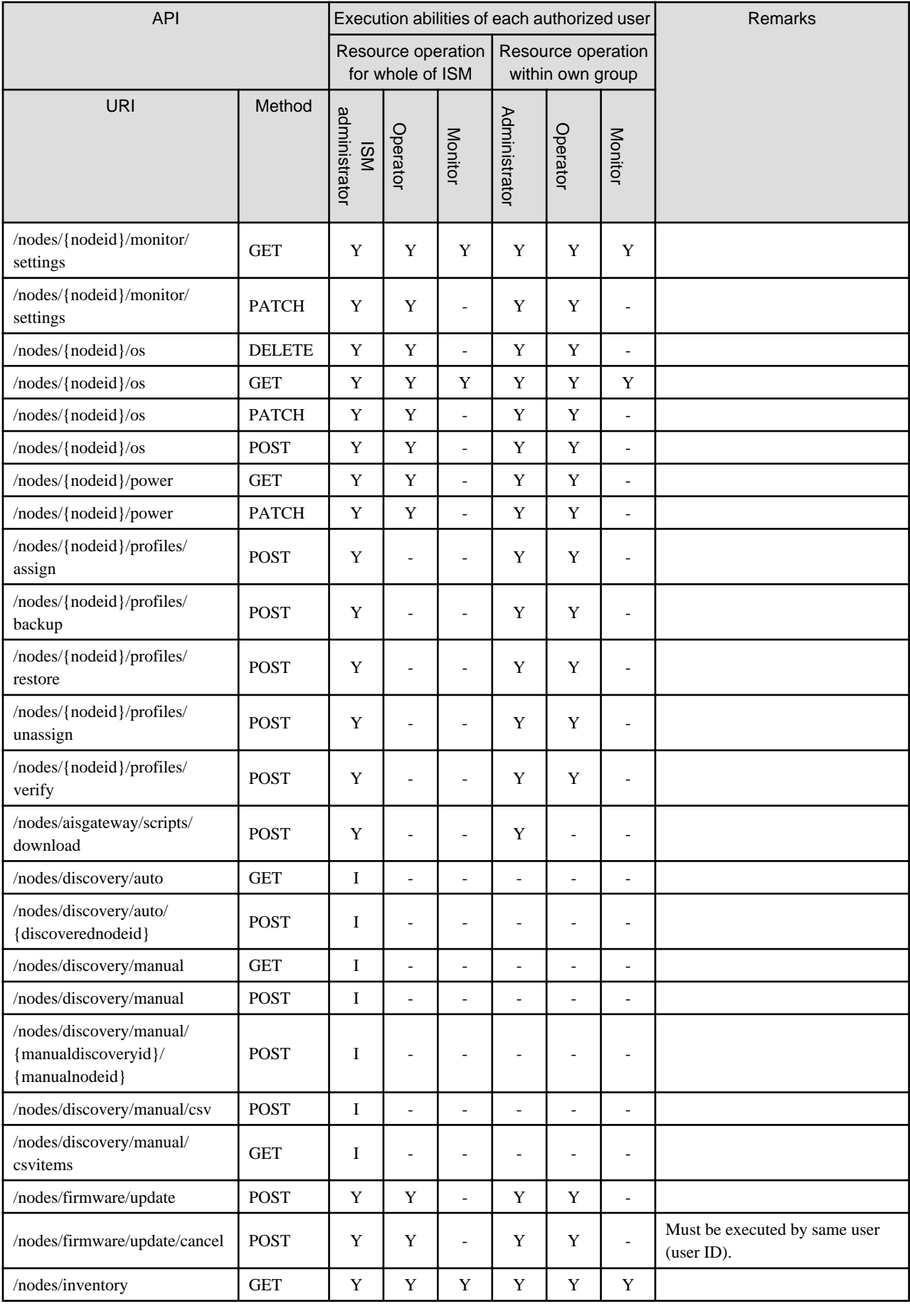

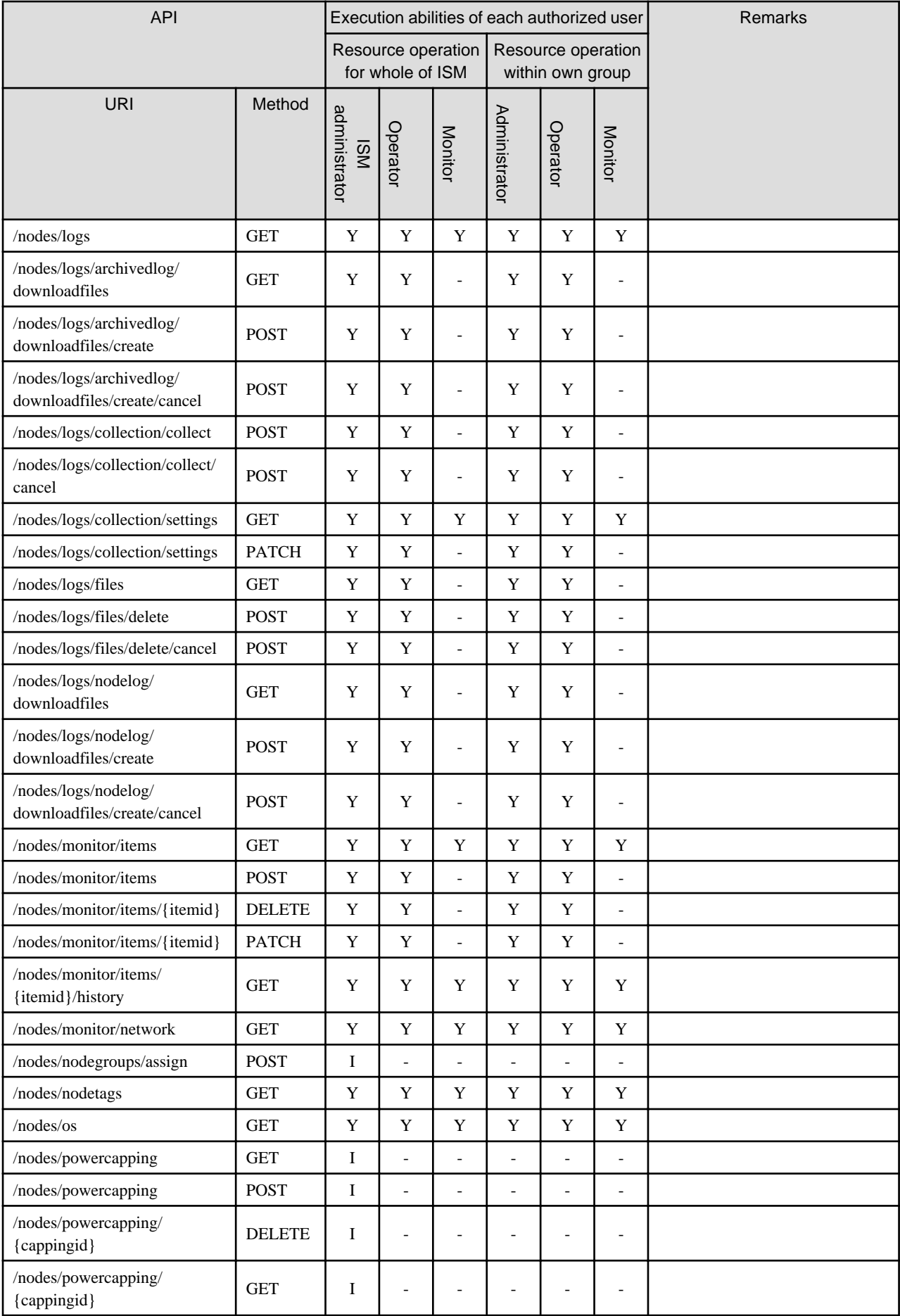

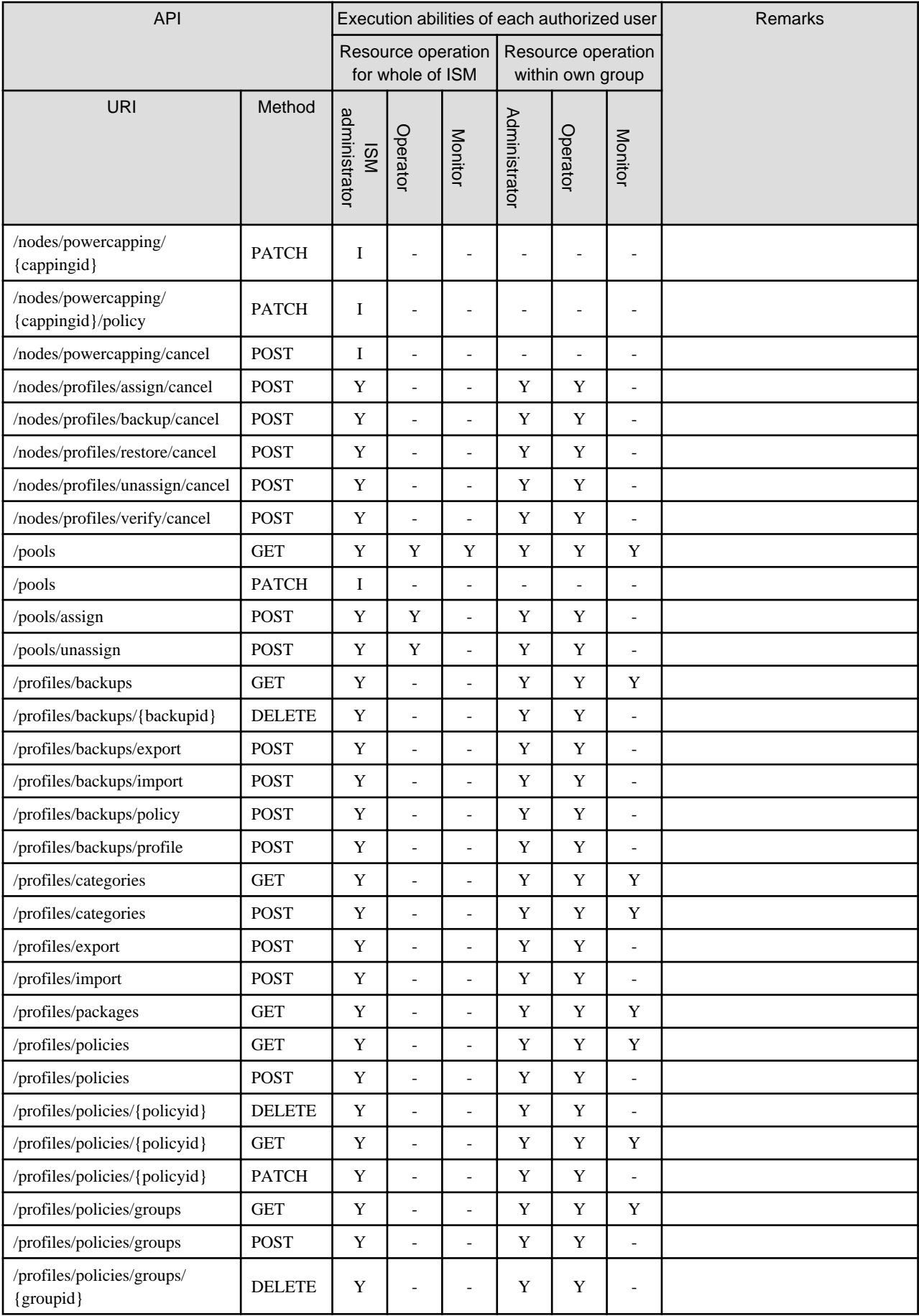

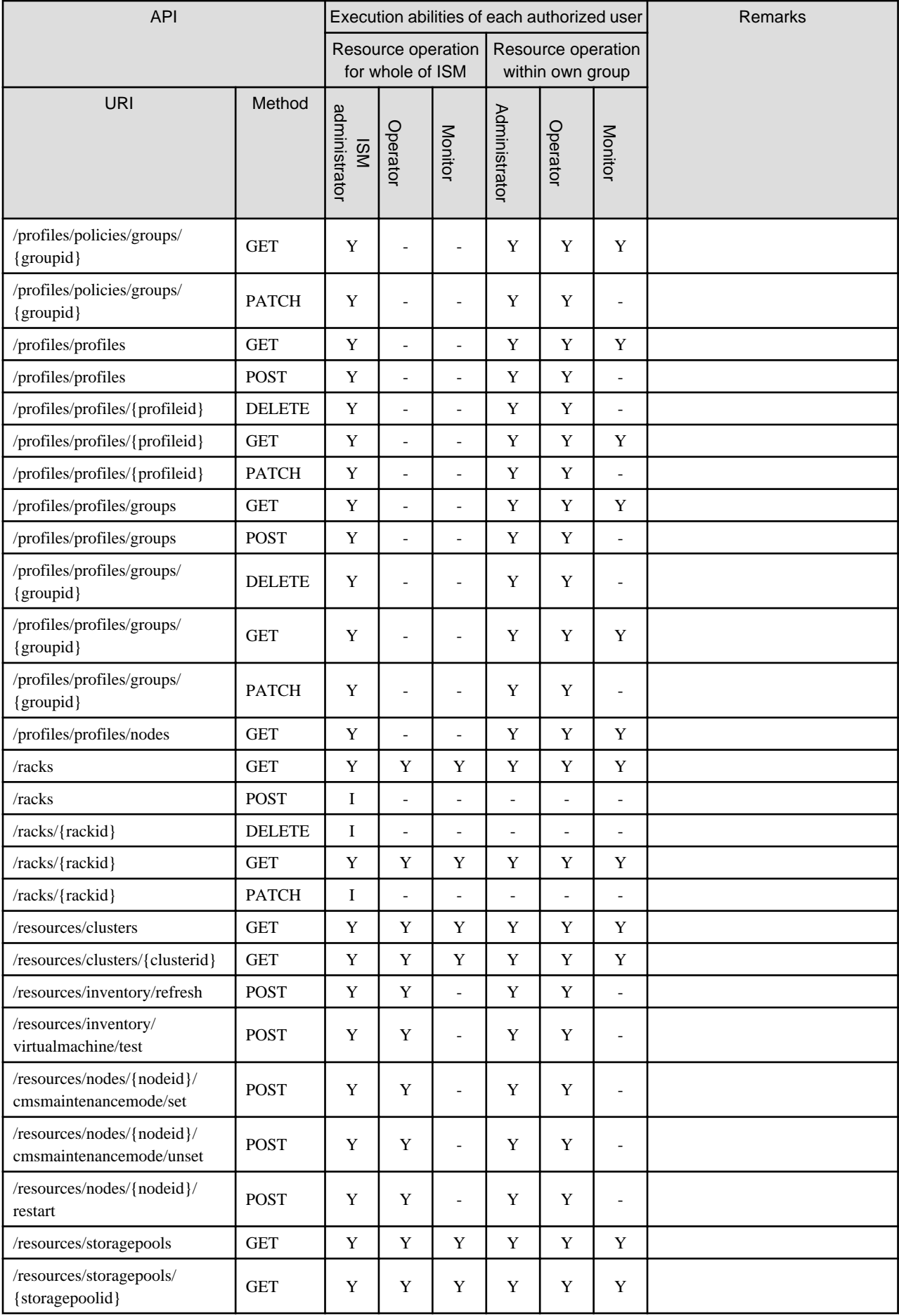

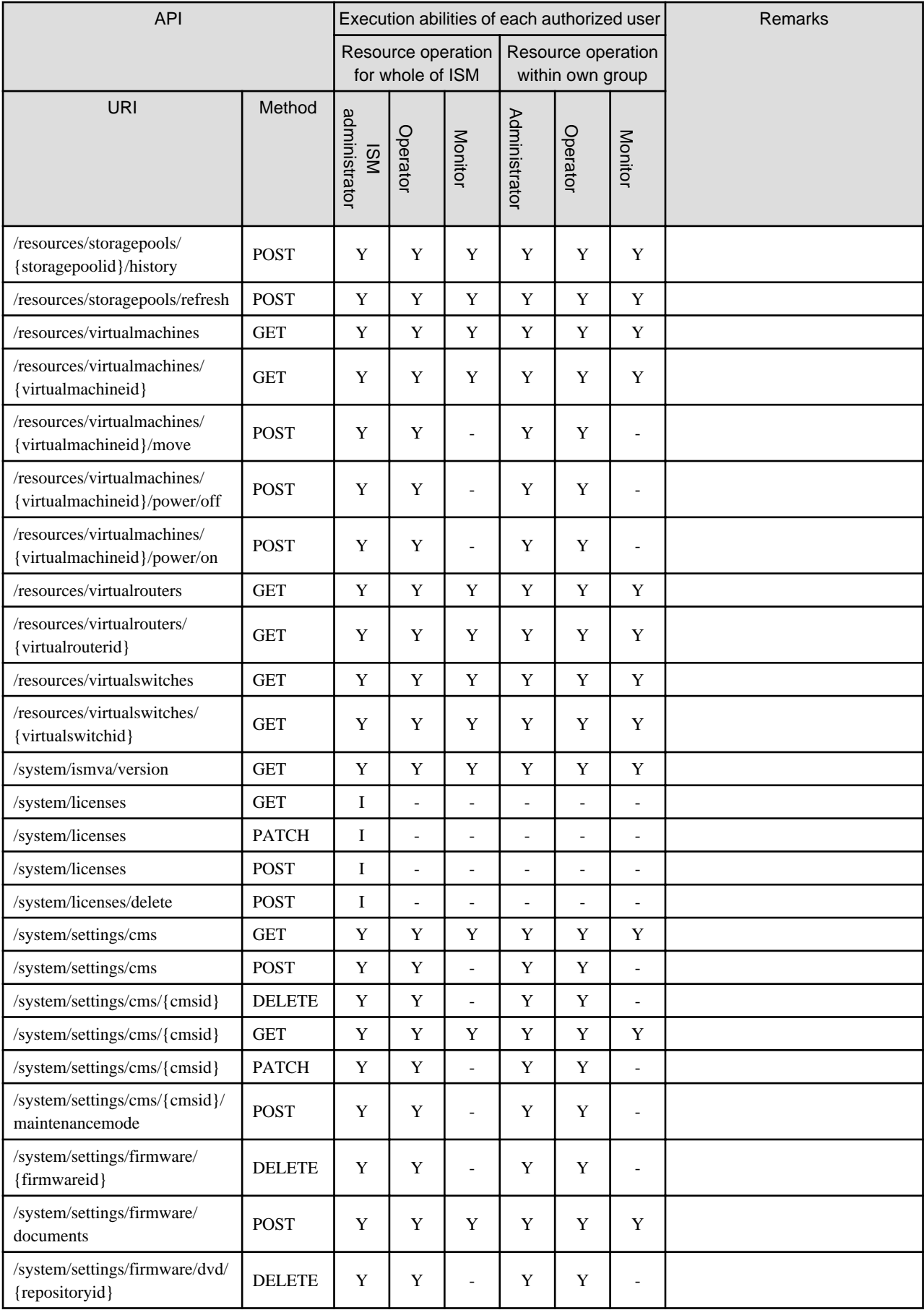

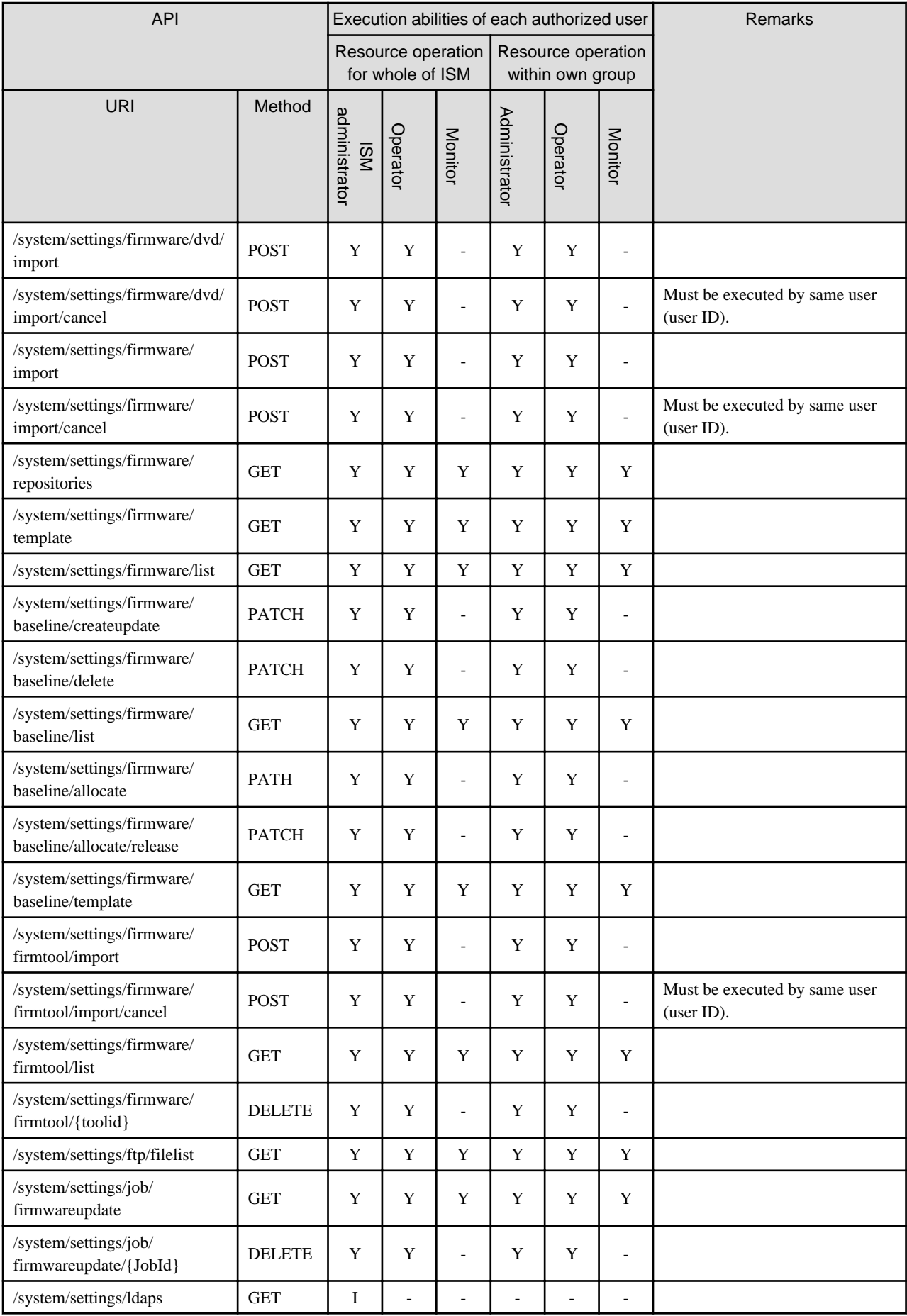

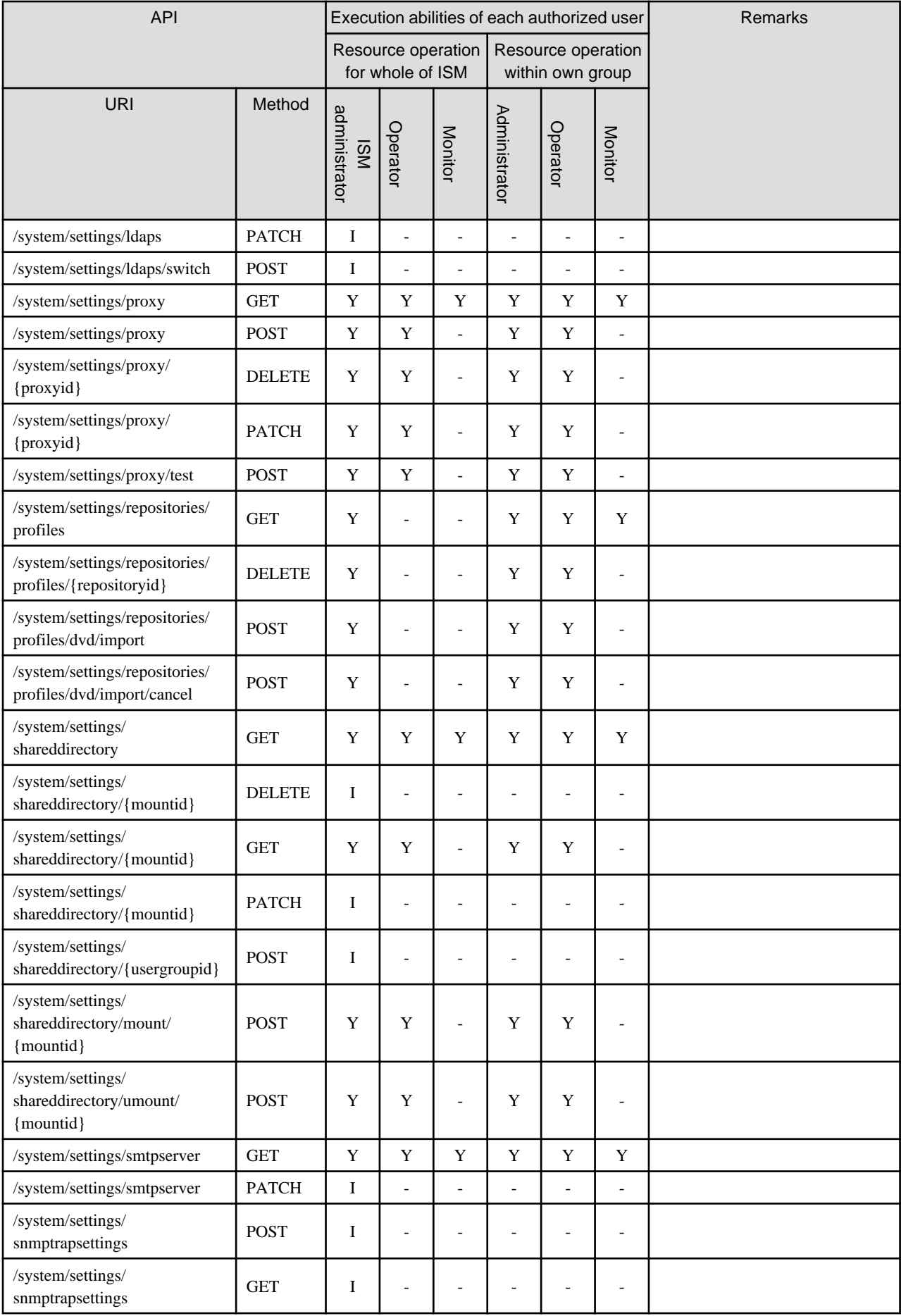
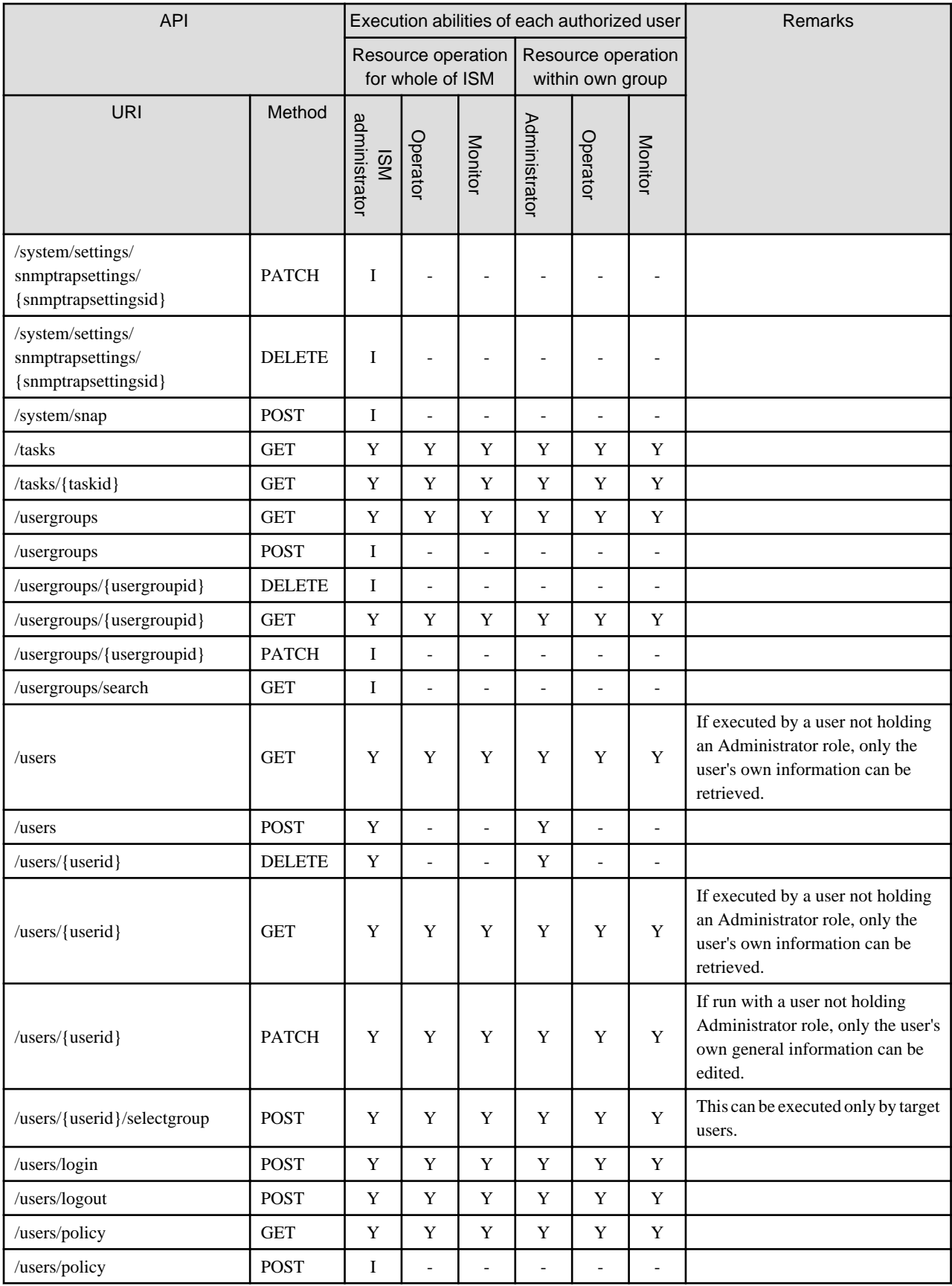

# **Appendix B Examples of REST API Usage**

This appendix provides examples for using the REST APIs in ISM, assuming the following cases of operation:

- Node Registration (from Discovery to Registration)

This section provides sample procedures for registering nodes, using the REST APIs for Node Management.

- [List Display of Node Statuses](#page-473-0)

This section provides sample procedures for displaying a list of node statuses, using the REST APIs for Node Management.

- [Assigning Profiles](#page-474-0)

This section provides sample procedures for assigning profile to nodes, using the REST APIs for Profile Management.

- [Update Firmware](#page-478-0)

This section provides sample procedures for updating firmware on nodes, using the REST APIs for Firmware Management.

- [Extracting Logs](#page-485-0)

This section provides sample procedures for extracting logs from nodes, using the REST APIs for Log Management.

### **B.1 Node Registration (from Discovery to Registration)**

This section provides examples of REST API usage for discovering servers and registering them as nodes.

The following is the overview of the process to node registration.

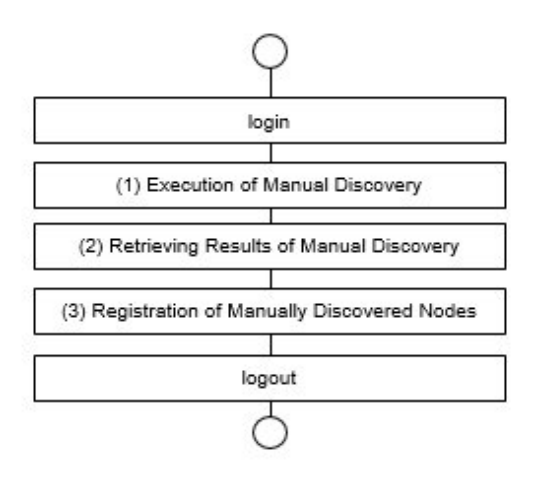

### Point

For "login" and "logout" in the above flow, refer to ["3.1.2 Session Authentication.](#page-30-0)" 

Based on the overview of processing as described above, this section provides examples of REST API usage for Node Discovery.

Moreover, these examples of REST API usage are described as examples of curl command use.

The subsequent syntax examples are based on the following assumptions.

- The IP address of the ISM-VA is assumed to be "192.168.1.2."
- Certificates retrieved from ISM are assumed to be stored in "/tmp/certificate.crt."
- The session ID retrieved at login is assumed to be "123456789."

The information on the servers to be registered as nodes is assumed to be as follows. Passwords must be encrypted according to the procedures in ["2.4 Encryption.](#page-24-0)"

- Model name: PRIMERGY RX2540 M4

- <span id="page-470-0"></span>- Serial number: XXXXXXXX
- IP address: 192.168.1.10
- User name: admin
- Encrypted password: abcdefgh

#### **(1) Execution of Manual Discovery**

Discovers a node manually by specifying an IP address and the account information.

#### Table B.1 REST API for manual node discovery

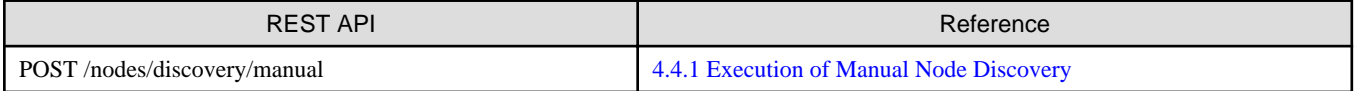

Example of request

```
curl "https://192.168.1.2:25566/ism/api/v2/nodes/discovery/manual" -X POST
     --cacert /tmp/certificate.crt
    -H "X-Ism-Authorization:123456789"
     -H "Content-Type:application/JSON;charset=UTF8"
     -d '{"IsmBody":{"ManualDiscoverySetting":{
      "Ranges":[{"IpAddressRange":"192.168.1.10","IpVersion":"V4"}],
       "Accounts":[{"AccountType":"Ipmi","PortNum":623,"AccountName":"admin","Password":"abcdefgh",
        "Property":{"Ipmi":null,"Ssh":null,
         "SnmpV1":{"CommunityName":null},"SnmpV2":{"CommunityName":null},
         "SnmpV3":{"SecurityLevel":null, "AuthProtocol":null, "PrivProtocol":null,
           "PrivPassword":null, "ContextName":null,"EngineId":null}
        }
      }]
    }}}'
```
#### Example of response (JSON)

```
{
  "SchemaType":"https://192.168.1.2:25566/ism/schema/v2/Nodes/NodesDiscoveryManual-POST-Out.
0.0.1.json",
  "MessageInfo":[],
  "IsmBody":{
   "ManualDiscoveryId":1
 }
}
```
### **(2) Retrieving Results of Manual Discovery**

Retrieves the progress and the results of manual discovery.

#### Table B.2 REST API for retrieving results of manual discovery

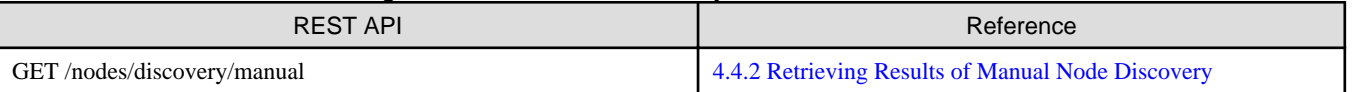

Example of request

curl "https://**192.168.1.2**:25566/ism/api/v2/nodes/discovery/manual" -X GET

```
 --cacert /tmp/certificate.crt
```

```
 -H "X-Ism-Authorization:123456789"
```
-H "Content-Type:application/JSON;charset=UTF8"

#### Example of response (JSON) (Processing for discovery incomplete)

```
{
  "SchemaType":"https://192.168.1.2:25566/ism/schema/v2/Nodes/NodesDiscoveryManual-GET-Out.
```

```
0.0.1.json",
  "MessageInfo":[],
  "IsmBody":{
   "ManualDiscoveryId":1,
   "Status":"Running",
   "ManualDiscoveredNodes":[],
   "ManualDiscoverySetting":{
     "Ranges":[{"IpAddressRange":"192.168.1.10","IpVersion":"V4"}],
     "Accounts":[{"AccountType":"Ipmi","PortNum":623,"AccountName":"admin",
      "Property":{"Ipmi":null,"Ssh":null,
      "SnmpV1":{"CommunityName":null},"SnmpV2":{"CommunityName":null},
      "SnmpV3":{"SecurityLevel":null, "AuthProtocol":null, "PrivProtocol":null, 
        "ContextName":null,"EngineId":null}
      }
    }]
   }
  }
```
Example of response (JSON) (Processing for discovery completed)

}

```
{
"SchemaType":"https://192.168.1.2:25566/ism/schema/v2/Nodes/NodesDiscoveryManual-GET-Out.
0.0.1.json",
   "MessageInfo":[],
   "IsmBody":{
     "ManualDiscoveryId":1,
     "Status":"Complete",
     "TotalIpAddressCount":1,
     "CompletedIpAddressCount":1,
     "ManualDiscoveredNodes":[{
      "ManualNodeId":1,
      "IpAddress":"192.168.1.10",
      "IpVersion":"V4",
      "NodeStatus":"Success",
      "NodeType":"server",
      "Model":"PRIMERGY RX2540 M4",
      "SerialNumber":"XXXXXXXX",
      "DomainName":"DomainName-1",
      "Chassis":null,
      "Accounts":[{"AccountType":"Ipmi"}]
   }],
   "ManualDiscoverySetting":{
    "Ranges":[{"IpAddressRange":"192.168.1.10","IpVersion":"V4"}],
    "Accounts":[{"AccountType":"Ipmi","PortNum":623,"AccountName":"admin",
     "Property":{"Ipmi":null,"Ssh":null,
      "SnmpV1":{"CommunityName":null},"SnmpV2":{"CommunityName":null},
      "SnmpV3":{"SecurityLevel":null, "AuthProtocol":null, "PrivProtocol":null,
       "ContextName":null,"EngineId":null}
     }
    }]
   }
  }
}
```
#### **(3) Registration of Manually Discovered Nodes**

Registers manually discovered nodes in ISM. Execute after confirming that the manual discovery process is complete in "[\(2\) Retrieving](#page-470-0) [Results of Manual Discovery"](#page-470-0) and that Status of the Manual Discovery Node is Success.

The subsequent syntax examples are based on the following assumptions. You can retrieve manually discovered IDs and manually discovered node IDs by the procedures described in ["\(2\) Retrieving Results of Manual Discovery.](#page-470-0)"

- Manually discovered ID: 1

- Manually discovered node ID: 1
- Node name: Server-1
- Information on mounting position in a rack
	- Rack ID: 1
	- Mounting position: 11 (11 12)
	- Number of units in a rack: 2

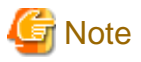

. . . . . . . . . . . . . .

If you are going to specify information on the mounting positions in racks, execute ["4.3.6 Registration of Racks"](#page-106-0) before registering manually discovered nodes.

Table B.3 REST API for registration of manually discovered nodes

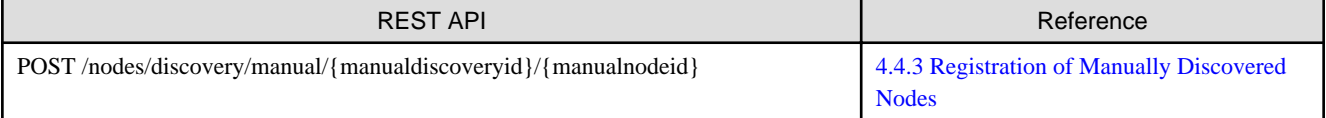

#### Example of request

```
curl "https://192.168.1.2:25566/ism/api/v2/nodes/discovery/manual/1/1" -X POST
    --cacert /tmp/certificate.crt
     -H "X-Ism-Authorization:123456789"
     -H "Content-Type:application/JSON;charset=UTF8"
     -d '{"IsmBody":{"Node":{"Name":"Server-1","Type":"server","Model":"PRIMERGY RX2540 M4",
      "WebUrl":"http://192.168.1.10","Description":null, "NodeTagList":[{"NodeTag":"Windows"}],
      "RackInfo":{"RackId":1,"Position":11,"OccupySize":2},"MountType":null,"PduPosition":null,
       "Outlet":[],"Chassis":null
     }}}'
```

```
{
  "SchemaType":"https://192.168.1.2:25566/ism/schema/v2/Nodes/
NodesDiscoveryManualManualDiscoveryIdManualNodeId-POST-Out.0.0.1.json",
  "MessageInfo":[],
  "IsmBody":{
   "Node":{
    "NodeId":10110,
    "Name":"Server-1",
    "Type":"server",
    "Model":"PRIMERGY RX2540 M4",
    "IpAddress":"192.168.1.10",
    "IpVersion":"V4",
    "WebUrl":"http://192.168.1.10",
     "Discription":null,
     "NodeTagList":[{"NodeTag":"Windows"}],
     "RackInfo":{"RackId":1, "Position":11, "OccupySize":2},
     "MountType":null,
     "PduPosition":null,
     "Outlet":[],
     "SlotNum":null,
     "ParentNodeId":null,
     "ParentFabricId":null,
     "ChildNodeList":[],
     "Fabric":[],
     "Status":"Updating",
     "AlarmStatus":"Normal",
```

```
 "MaintenanceMode":"Normal",
     "NodeGroupId":8,
     "UniqInfo":"XXXXXXXX",
     "UpdateDate":"2017-09-21T09:26:43.572Z"
 }
 }
}
```
### **B.2 List Display of Node Statuses**

This section provides examples of REST API usage for retrieving the statuses of all devices that are registered as nodes.

The following is the overview of the process to display a list of node statuses.

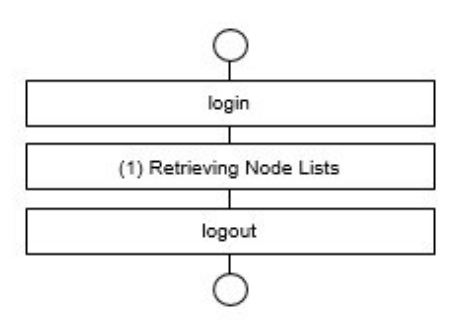

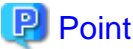

For "login" and "logout" in the above flow, refer to ["3.1.2 Session Authentication.](#page-30-0)" 

Based on the overview of processing as described above, this section provides examples of REST API usage for Node Management.

Moreover, these examples of REST API usage are described as examples of curl command use.

The subsequent syntax examples are based on the following assumptions.

- The IP address of the ISM-VA is assumed to be "192.168.1.2."
- Certificates retrieved from ISM are assumed to be stored in "/tmp/certificate.crt."
- The session ID retrieved at login is assumed to be "123456789."

#### **(1) Retrieving Node Lists**

Retrieves information on all nodes that are managed by a user group to which users belong as well as the statuses of respective nodes.

#### Table B.4 REST API for retrieving node lists

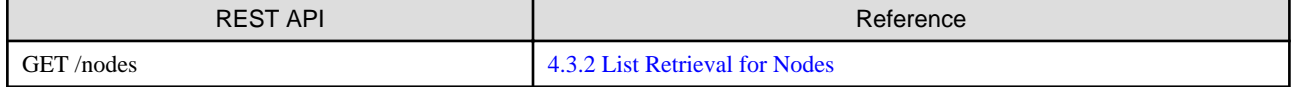

Example of request

{

```
curl "https://192.168.1.2:25566/ism/api/v2/nodes" -X GET
     --cacert /tmp/certificate.crt
     -H "X-Ism-Authorization:123456789"
     -H "Content-Type:application/JSON;charset=UTF8"
```

```
 "SchemaType":"https://192.168.1.2:25566/ism/schema/v2/Nodes/Nodes-GET-Out.0.0.1.json",
 "MessageInfo":[],
```

```
 "IsmBody":{
    "Nodes":[{
    "NodeId":10110,
    "Name":"Server-1",
    "Type":"server",
     "Model":"PRIMERGY RX2540 M4",
    "IpAddress":"192.168.1.10",
    "IpVersion":"V4",
    "WebUrl":"http://192.168.1.10",
    "Urls":[],
    "Discription":null,
    "NodeTagList":[{"NodeTag":"Windows"}],
    "RackInfo":{"RackId":1, "Position":11, "OccupySize":2},
    "MountType":null,
    "PduPosition":null,
    "Outlet":[],
    "SlotNum":null,
    "ParentNodeId":null,
    "ParentFabricId":null,
    "ChildNodeList":[],
    "Fabric":[],
    "Status":"Normal",
    "AlarmStatus":"Normal",
    "MaintenanceMode":"Normal",
    "NodeGroupId":8,
    "UniqInfo":"XXXXXXXX",
    "UpdateDate":"2017-09-21T09:26:43.572Z"
  },{
    "NodeId":10111,
    "Name":"Server-2",
    "Type":"server",
    "Model":"PRIMERGY RX2540 M4",
    "IpAddress":"192.168.1.11",
    "IpVersion":"V4",
    "WebUrl":"http://192.168.1.11",
    "Urls":[],
    "Discription":null,
    "NodeTagList":[{"NodeTag":"Windows"}],
    "RackInfo":{"RackId":1, "Position":13, "OccupySize":2},
    "MountType":null,
    "PduPosition":null,
    "Outlet":[],
    "SlotNum":null,
    "ParentNodeId":null,
    "ParentFabricId":null,
    "ChildNodeList":[],
    "Fabric":[],
    "Status":"Normal",
    "AlarmStatus":"Normal",
    "MaintenanceMode":"Normal",
    "NodeGroupId":8,
    "UniqInfo":"YYYYYYYY",
    "UpdateDate":"2017-09-21T09:26:43.572Z"
  }]
 }
}
```
# **B.3 Assigning Profiles**

This section provides examples of REST API usage for assigning profiles for installing the Red Hat Enterprise Linux 7.4 (x86\_64) OS on devices that are registered as nodes.

The following is the overview of the process to assign profiles.

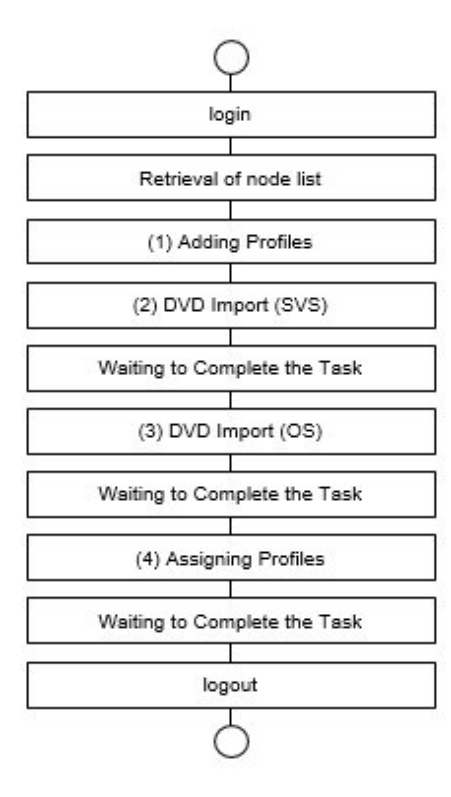

### **P** Point

- For "login" and "logout" in the above flow, refer to ["3.1.2 Session Authentication.](#page-30-0)"
- For information on "Retrieving Node Lists" in the above flow, refer to "[B.2 List Display of Node Statuses](#page-473-0)."
- For information on "Waiting to Complete the Task" in the above flow, refer to "[3.8 Task.](#page-34-0)"

Based on the overview of processing as described above, this section provides examples of REST API usage for Profile Management.

. . . . . . . . . . .

. . . . . . . . . . .

Moreover, these examples of REST API usage are described as examples of curl command use.

The subsequent syntax examples are based on the following assumptions.

- The IP address of the ISM-VA is assumed to be "192.168.1.2."
- Certificates retrieved from ISM are assumed to be stored in "/tmp/certificate.crt."
- The session ID retrieved at login is assumed to be "123456789."
- Any node ID that retrieved only a server during retrieval of node list is assumed to be "10110."

The information on the passwords is assumed to be as follows. Passwords must be encrypted according to the procedures in "[2.4](#page-24-0)" [Encryption](#page-24-0)."

- Password: password123
- Password key used for encryption: 192.168.1.2
- Encrypted password: U2FsdGVkX1+25IsK4ZPpgfJitxBE2XM1IqSyuLEMy0M=

#### **(1) Adding Profiles**

Adds profiles that specify how to install OSes.

Table B.5 REST API for adding profiles

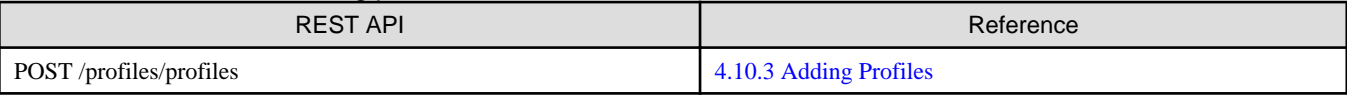

Example of request (when OS is Red Hat Enterprise Linux 7.4 (x86\_64))

```
curl "https://192.168.1.2:25566/ism/api/v2/profiles/profiles" -X POST
    --cacert /tmp/certificate.crt
     -H "X-Ism-Authorization:123456789"
     -H "Content-Type:application/JSON;charset=UTF8"
     -d '{"IsmBody":
{"ProfileName":"SampleProfile","CategoryId":"2","OneTimePasswordKey":"192.168.1.2",
      "ProfileData":{"Server-RX":{
      "OSInstallation":{"Linux":{
      "OsType":{"Type":"Red Hat Enterprise Linux 7.4 (x86_64)"},
      "RaidConfig":{"LogicalDiskType":"RAID","RAIDController":"Disabled"},
       "Volumes":{
        "boot":{"CreatePartition":"Enabled","FileSystem":"ext4",
                "FillToMaximumAllowableSize":"Disabled","PartitionSize":256},
        "swap":{"CreatePartition":"Enabled", "FileSystem":"swap",
                "FillToMaximumAllowableSize":"Disabled", "PartitionSize":1024},
        "root":{"CreatePartition":"Enabled", "FileSystem":"ext4",
                "FillToMaximumAllowableSize":"Enabled"}
       },"AdditionalVolumes":[],
       "BasicSettings":{"Language":"English", "Keyboard":"United States - English",
                         "TimeZone":"Tokyo Standard Time", "SystemClockUsesUTC":"Disabled"
      },"PackageSettings":{
       "SelectPackages":{"SelectPackageList":["core"]},
      "SinglePackages":{"SinglePackageList":[]}
      },"SystemSettings":{
      "InstallBootloader":"Enabled", "BootloaderLocation":"MBR", "KernelParameters":"",
      "SELinux":"Enforcing", "UseShadowPasswords":"Enabled", "UseMD5":"Enabled", 
"EnableNSCD":"Enabled"
      },"AdditionalParameters":{"SelectApplicationList":[]
      },"OsIndividualConfig":{
      "BasicSettings":{"RootPassword":"U2FsdGVkX1+25IsK4ZPpgfJitxBE2XM1IqSyuLEMy0M="},
      "NetworkSettings":{"GetComputerNameViaDNS":"Enabled", "DhcpEnable":"Enabled",
      "NetworkInterface":{"IPv4":{}}}
      }}}
    }}
  }}'
```
Example of response (JSON)

```
{
   "SchemaType":"https://192.168.1.2:25566/ism/schema/v2/Profiles/ProfilesProfiles-POST-Out.
0.0.1.json",
   "MessageInfo":[],
   "IsmBody":{
     "ProfileId":"1",
     "ProfileName":"SampleProfile"
   }
}
```
#### **(2) DVD Import (SVS)**

Imports the ServerView Suite DVD to be used in OS installation.

#### Table B.6 REST API for importing DVDs

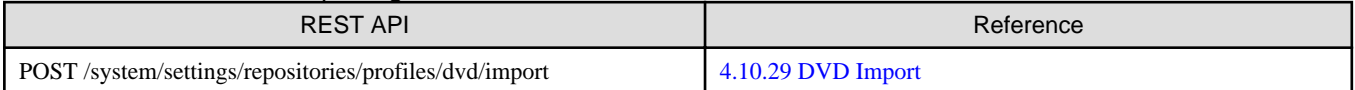

Example of request (when MediaType is ServerView Suite DVD)

```
curl "https://192.168.1.2:25566/ism/api/v2/system/settings/repositories/profiles/dvd/import" -X 
POST
     --cacert /tmp/certificate.crt
     -H "X-Ism-Authorization:123456789"
     -H "Content-Type:application/JSON;charset=UTF8"
     -d '{"IsmBody":{"MediaType" : "ServerView Suite DVD","FilePath" : "SVIM_12.17.09.04.iso"}}'
```
Example of response (JSON)

```
{
   "SchemaType":"https://192.168.1.2:25566/ism/schema/v2/System/
SystemSettingsRepositoriesProfilesDvdImport-POST-Out.0.0.1.json",
   "MessageInfo":[],
   "IsmBody":{
   "TaskId": "10"
  }
}
```
### **(3) DVD Import (OS)**

Imports the DVD with the OS to be used in OS installation.

#### Table B.7 REST API for importing DVDs

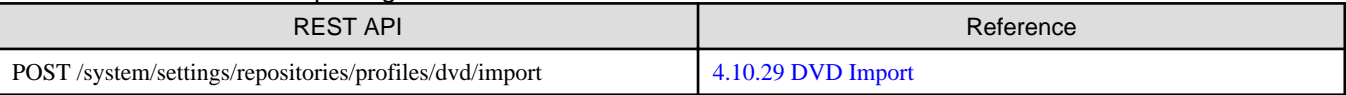

Example of request (when MediaType is Red Hat Enterprise Linux 7.4 (x86\_64))

```
curl "https://192.168.1.2:25566/ism/api/v2/system/settings/repositories/profiles/dvd/import" -X 
POST
     --cacert /tmp/certificate.crt
     -H "X-Ism-Authorization:123456789"
     -H "Content-Type:application/JSON;charset=UTF8"
     -d '{"IsmBody":{"MediaType" : "Red Hat Enterprise Linux 7.4 (x86_64)",
                     "FilePath" : "rhel-server-7.4-x86_64-dvd.iso"}}'
```
#### Example of response (JSON)

```
{
   "SchemaType":"https://192.168.1.2:25566/ism/schema/v2/System/
SystemSettingsRepositoriesProfilesDvdImport-POST-Out.0.0.1.json",
   "MessageInfo":[],
   "IsmBody":{
     "TaskId": "11"
 }
}
```
#### **(4) Assigning Profiles**

Assigns profiles to nodes.

#### Table B.8 REST API for assigning profiles

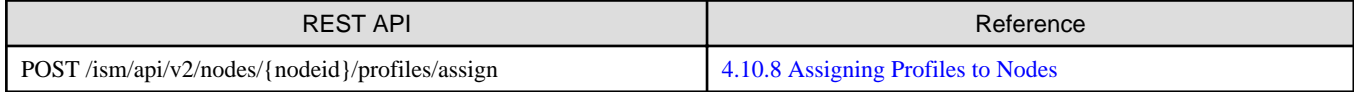

Example of request (with Node ID: 10110 and Profile ID: 1)

```
curl "https://192.168.1.2:25566/ism/api/v2/nodes/10110/profiles/assign" -X POST
     --cacert /tmp/certificate.crt
```

```
 -H "X-Ism-Authorization:123456789"
 -H "Content-Type:application/JSON;charset=UTF8"
 -d '{"IsmBody":{"ProfileId" : "1"}}'
```
Example of response (JSON)

```
{
  "SchemaType":"https://192.168.1.2:25566/ism/schema/v2/Nodes/NodesNodeIdProfilesAssign-POST-Out.
0.0.1.json",
  "MessageInfo":[],
  "IsmBody":{
  "TaskId": "12"
  }
}
```
# **B.4 Update Firmware**

This section provides examples of REST API usage for Firmware Management, assuming updating of firmware on devices that are registered as nodes.

The following is the overview of the process for updating firmware.

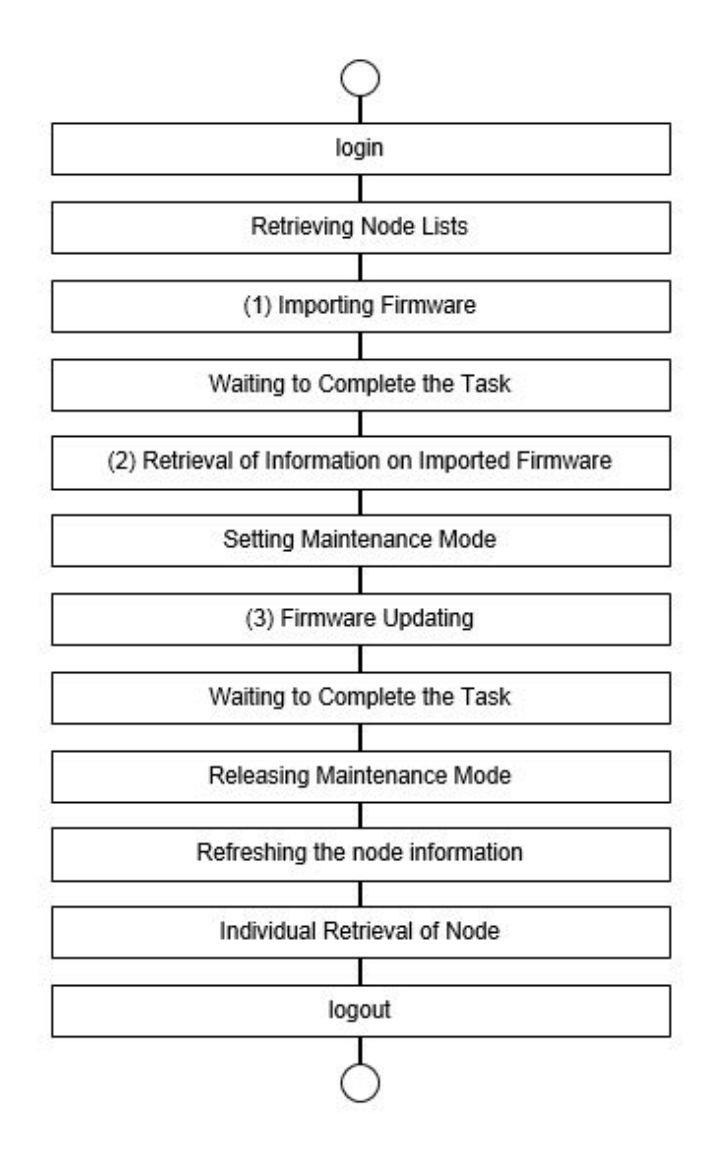

### P Point

- For "login" and "logout" in the above flow, refer to ["3.1.2 Session Authentication.](#page-30-0)"
- For information on "Retrieving Node Lists" in the above flow, refer to "[B.2 List Display of Node Statuses](#page-473-0)."
- For information on "Waiting to Complete the Task" in the above flow, refer to "[3.8 Task.](#page-34-0)"

Based on the overview of processing as described above, this section provides examples of REST API usage for Firmware Management.

Moreover, these examples of REST API usage are described as examples of curl command use.

The subsequent syntax examples are based on the following assumptions.

- The IP address of the ISM-VA is assumed to be "192.168.1.2."
- Certificates retrieved from ISM are assumed to be stored in "/tmp/certificate.crt."
- The session ID retrieved at login is assumed to be "123456789."
- The node IDs of the servers on which to update the firmware are assumed to be "10110" and "10111."
- The firmware to be imported is assumed to be deployed in "<user name>/ftp/RX200\_S8" on the ISM-VA.

#### **(1) Importing Firmware**

Refer to the node IDs you retrieved in the node list in advance, then check the firmware information. After checking, download the firmware to be applied. After downloading, forward the firmware to be applied to the target servers to the FTP server of the ISM-VA.

After forwarding the firmware, use this REST API to register the firmware in the repository of the ISM-VA.

# **P** Point

- 
- For information on how to forward the firmware to the FTP server of the ISM-VA, refer to "2.1.2 FTP Access" in "User's Guide."
- For information on checking the firmware information, refer to "[4.6.2 List Retrieval for Detailed Node Information"](#page-163-0) or "[4.6.3](#page-176-0) [Individual Retrieval of Detailed Node Information](#page-176-0)."

# Table B.9 REST API for starting Import Firmware

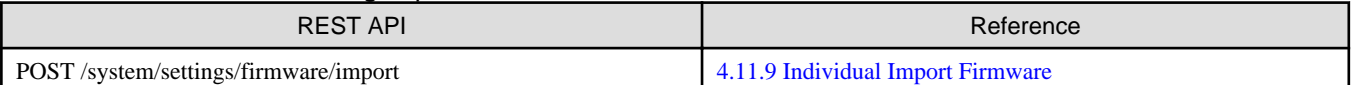

Example of request (when importing iRMC firmware (Version 8.12F&3.0) for PRIMERGY RX200 S8)

```
curl "https://192.168.1.2:25566/ism/api/v2/system/settings/firmware/import" -X POST
     --cacert /tmp/certificate.crt
     -H "X-Ism-Authorization:123456789"
     -H "Content-Type:application/JSON;charset=UTF8"
     -d '{"IsmBody":{"Path":"RX200_S8","FirmwareType":"iRMC","Model":"RX200 S8", 
"Version":"8.12F&3.0"}}'
```

```
{
     "SchemaType":"https://192.168.1.2:25566/ism/schema/v2/System/SystemSettingsFirmwareImport-
POST-Out.0.0.1.json",
     "MessageInfo": [], 
     "IsmBody": {
         "TaskId": "1",
         "CancelUri": "https://192.168.1.2:25566/ism/api/v2/system/settings/firmware/import/cancel"
     }
}
```
# **P** Point

As for the respective values for FirmwareType, Model and Version to be specified in the request, execute the following REST API to look up the applicable FirmwareType, Model and VersionExample:

#### Table B.10 REST API for retrieving version number templates

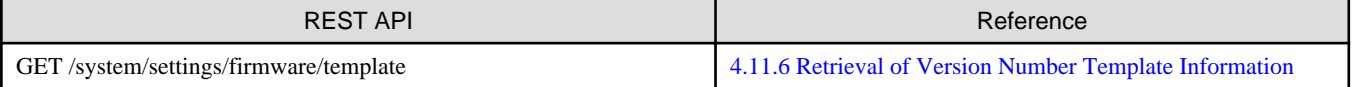

#### Example of request

```
curl "https://192.168.1.2:25566/ism/api/v2/system/settings/firmware/template" -X GET
     --cacert /tmp/certificate.crt
     -H "X-Ism-Authorization:123456789"
     -H "Content-Type:application/JSON;charset=UTF8"
```
#### Excerpt from response (JSON)

```
{
     "SchemaType": "https://192.168.1.2:25566/ism/schema/v2/System/SystemSettingsFirmwareTemplate-
GET-Out.0.0.1.json",
     "MessageInfo": [],
       "IsmBody": {
            "VersionTemplateList": [
\left\{ \begin{array}{ccc} 0 & 0 & 0 \\ 0 & 0 & 0 \\ 0 & 0 & 0 \\ 0 & 0 & 0 \\ 0 & 0 & 0 \\ 0 & 0 & 0 \\ 0 & 0 & 0 \\ 0 & 0 & 0 \\ 0 & 0 & 0 \\ 0 & 0 & 0 \\ 0 & 0 & 0 \\ 0 & 0 & 0 \\ 0 & 0 & 0 \\ 0 & 0 & 0 & 0 \\ 0 & 0 & 0 & 0 \\ 0 & 0 & 0 & 0 \\ 0 & 0 & 0 & 0 & 0 \\ 0 & 0 & 0 & 0 & 0 \\ 0 & 0 & 0 & 0 & 0 \\ 0 & 0 & 0 & 0 "FirmwareType": "iRMC", 
                        "ModelList": [
\{ "Model": "RX100 S7", 
                                   "VersionTemplate": "*.*A&*.*",
                                    "VersionExample": "6.62A&3.42"
                             },
(Omitted)
\{ "Model": "RX200 S8", 
                                    "VersionTemplate": "*.*F&*.*",
                                   "VersionExample": "7.82F&3.60"
                             },
(Omitted)
\{ "Model": "PRIMEQUEST 3800L", 
                                   "VersionTemplate": "PA*",
                                    "VersionExample": "PA17082"
 }
 ]
                 }
            ]
       }
}
```
#### **(2) Retrieval of Information on Imported Firmware**

After completing a firmware import task, retrieves the information on the imported firmware.

#### Table B.11 REST API for retrieving information on imported firmware

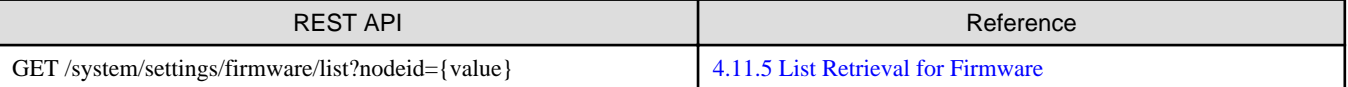

Example of request (Display list of firmware applicable to Node IDs 10110 and 10111)

```
curl "https://192.168.1.2:25566/ism/api/v2/system/settings/firmware/list?
nodeid=10110&nodeid=10111" -X GET
    --cacert /tmp/certificate.crt
     -H "X-Ism-Authorization:123456789"
     -H "Content-Type:application/JSON;charset=UTF8"
```
#### Example of response (JSON)

```
{
        "SchemaType": "https://10.21.114.117:25566/ism/schema/v2/System/SystemSettingsFirmwareList-
GET-Out.0.0.1.json",
        "MessageInfo": [],
        "IsmBody": {
               "FirmwareList": [
\left\{ \begin{array}{ccc} 0 & 0 & 0 \\ 0 & 0 & 0 \\ 0 & 0 & 0 \\ 0 & 0 & 0 \\ 0 & 0 & 0 \\ 0 & 0 & 0 \\ 0 & 0 & 0 \\ 0 & 0 & 0 \\ 0 & 0 & 0 \\ 0 & 0 & 0 \\ 0 & 0 & 0 \\ 0 & 0 & 0 \\ 0 & 0 & 0 \\ 0 & 0 & 0 & 0 \\ 0 & 0 & 0 & 0 \\ 0 & 0 & 0 & 0 \\ 0 & 0 & 0 & 0 & 0 \\ 0 & 0 & 0 & 0 & 0 \\ 0 & 0 & 0 & 0 & 0 \\ 0 & 0 & 0 & 0 "FirmwareId": 1, 
                              "NodeId": 10110,
                              "ModelName": "RX200 S8", 
                              "FirmwareName": "RX200 S8_iRMC", 
                              "RepositoryName": "Individual Repository Administrator",
                              "FirmwareVersion": "8.12F&3.0",
                              "OperationMode": "Online", 
                              "FirmwareType": "iRMC", 
                              "DiskUsage": "31", 
                              "RegisterDate": "2017-09-22T04:00:50.497Z"
                       }, 
\left\{ \begin{array}{ccc} 0 & 0 & 0 \\ 0 & 0 & 0 \\ 0 & 0 & 0 \\ 0 & 0 & 0 \\ 0 & 0 & 0 \\ 0 & 0 & 0 \\ 0 & 0 & 0 \\ 0 & 0 & 0 \\ 0 & 0 & 0 \\ 0 & 0 & 0 \\ 0 & 0 & 0 \\ 0 & 0 & 0 \\ 0 & 0 & 0 \\ 0 & 0 & 0 & 0 \\ 0 & 0 & 0 & 0 \\ 0 & 0 & 0 & 0 \\ 0 & 0 & 0 & 0 & 0 \\ 0 & 0 & 0 & 0 & 0 \\ 0 & 0 & 0 & 0 & 0 \\ 0 & 0 & 0 & 0 "FirmwareId": 1, 
                              "NodeId": 10111,
                              "ModelName": "RX200 S8", 
                              "FirmwareName": "RX200 S8_iRMC", 
                              "RepositoryName": "Individual Repository Administrator",
                              "FirmwareVersion": "8.12F&3.0",
                              "OperationMode": "Online", 
                              "FirmwareType": "iRMC", 
                              "DiskUsage": "31", 
                              "RegisterDate": "2017-09-22T04:00:50.497Z"
 }
               ]
        }
}
```
Use the FirmwareName, FirmwareVersion, NodeId, OperationMode, and RepositoryName from the retrieved information when executing Update Firmware of REST API.

#### **Setting Maintenance Mode**

Sets into Maintenance Mode the nodes on which to apply the firmware.

# **P** Point

When you set the value for the request parameter (AutoMaintenance) of Update Firmware to "true" on ISM, this procedure is not required because setting/releasing of the maintenance mode is executed automatically.

For detailed information, refer to ["4.11.1 Starting Update Firmware/Driver.](#page-309-0)"

Table B.12 REST API for changing Maintenance Mode

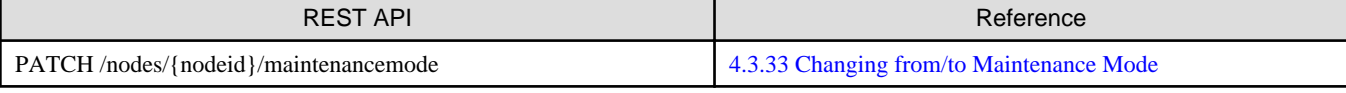

Example of request (with Node ID: 10110)

```
curl "https://192.168.1.2:25566/ism/api/v2/nodes/10100/maintenancemode" -X PATCH
     --cacert /tmp/certificate.crt
     -H "X-Ism-Authorization:123456789"
     -H "Content-Type:application/JSON;charset=UTF8"
     -d '{"IsmBody":{"Node":{"MaintenanceMode":"Maintenance"}}}'
```
Excerpt from response (JSON)

```
{
     "MessageInfo": [], 
     "SchemaType": "https://192.168.10.160:25566/ism/schema/v2/Nodes/NodesNodeIdMaintenanceMode-
PATCH-Out.0.0.1.json",
     "IsmBody": {
         "Node": {
              "MaintenanceMode": "Maintenance"
         }
     },
}
```
#### **(3) Firmware Updating**

Use the firmware stored in the repository when you start Update Firmware.

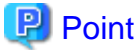

If you also imported any documents when you imported firmware, you can check those documents.

For information on checking documents, refer to "[4.11.3 List Retrieval for Firmware Documents.](#page-313-0)"

#### Table B.13 REST API for starting Update Firmware

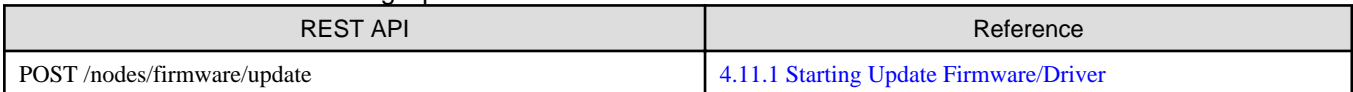

Example of request (when applying iRMC firmware (Version 8.12F&30) of PRIMERGY RX200 S8 to Node IDs: 10110 and 10111)

```
curl "https://192.168.1.2:25566/ism/api/v2/nodes/firmware/update" -X POST
     --cacert /tmp/certificate.crt
     -H "X-Ism-Authorization:123456789"
     -H "Content-Type:application/JSON;charset=UTF8"
-d '{"IsmBody": {"UpdateRequest": [ {"NodeId":10110, "FirmwareName":"RX200 S8_iRMC", 
"RepositoryName":"Individual Repository Administrator", "FirmwareVersion":"8.12F&3.0", 
"OperationMode":"Online"},{"NodeId":10111, "FirmwareName":"RX200 S8_iRMC", 
"RepositoryName":"Individual Repository Administrator", "FirmwareVersion":"8.12F&3.0", 
"OperationMode":"Online"} ] } }'
```

```
{
    "SchemaType":"https://192.168.1.2:25566/ism/schema/v2/nodes/NodesFirmwareUpdate-POST-Out.
0.0.1.json",
    "MessageInfo":[],
    "IsmBody":{
    "TaskId":"2",
```

```
 "CancelUri":"https://192.168.1.2:25566/ism/api/v2/nodes/firmware/update/cancel"
 }
```
# **Note**

}

Even after a Update Firmware task has completed, on some devices Update Firmware becomes effective only by restarting the node. Restart such nodes any time as needed. For information on devices that need to be restarted, refer to "2.6.3.2 Behavior during firmware updates" in "User's Guide." . . . . . . . . . . . . . .

### **Releasing Maintenance Mode**

Releases Maintenance Mode on the nodes on which application of firmware has completed.

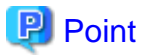

When you set the value for the request parameter (AutoMaintenance) of Update Firmware to "true," this procedure is not required because setting/releasing of the maintenance mode is executed automatically.

For detailed information, refer to ["4.11.1 Starting Update Firmware/Driver.](#page-309-0)"

#### . . . . . . . . . . . . . . . . . .

#### Table B.14 REST API for changing Maintenance Mode

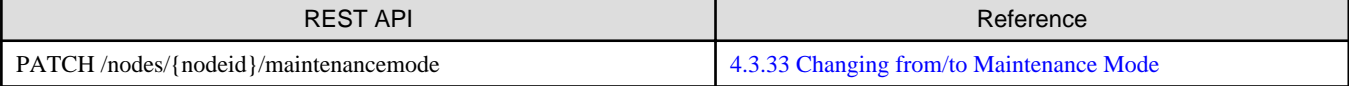

Example of request (with Node ID: 10110)

```
curl "https://192.168.1.2:25566/ism/api/v2/nodes/10100/maintenancemode" -X PATCH
```

```
 --cacert /tmp/certificate.crt
```

```
 -H "X-Ism-Authorization:123456789"
```
- -H "Content-Type:application/JSON;charset=UTF8"
- -d '{"IsmBody":{"Node":{"MaintenanceMode":"Normal"}}}'

#### Excerpt from response (JSON)

```
{
     "MessageInfo": [], 
     "SchemaType": "https://192.168.10.160:25566/ism/schema/v2/Nodes/NodesNodeIdMaintenanceMode-
PATCH-Out.0.0.1.json",
     "IsmBody": {
         "Node": {
             "MaintenanceMode": "Normal"
         }
     }
}
```
#### **Refreshing the node information**

After clearing Maintenance Mode, the node information must be refreshed in order to check whether the firmware was correctly applied to the devices.

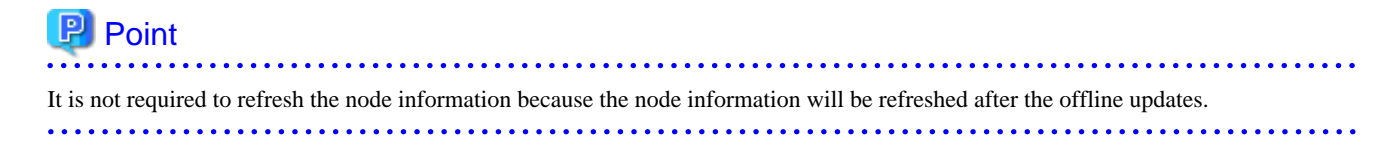

Table B.15 REST API for retrieving node information

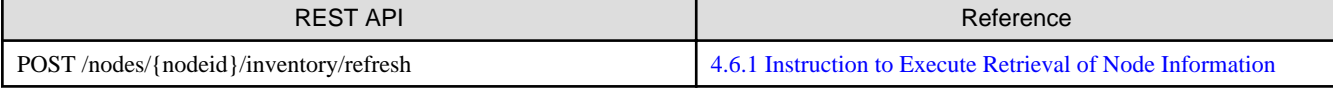

Example of request (with Node ID: 10110)

```
curl "https://192.168.1.2:25566/ism/api/v2/nodes/10100/inventory/refresh" -X POST
     --cacert /tmp/certificate.crt
     -H "X-Ism-Authorization:123456789"
     -H "Content-Type:application/JSON;charset=UTF8"
```
Excerpt from response (JSON)

```
{
     "MessageInfo": [], 
     "SchemaType": "https://192.168.10.160:25566/ism/schema/v2/Nodes/NodesNodeIdInventoryRefresh-
POST-Out.0.0.1.json",
     "IsmBody": {
         "RefreshDate": "2017-09-22T06:56:00.668Z"
     }
}
```
#### **Individual retrieval of node**

After the node information is refreshed again, retrieve detailed information for each node individually. Check the firmware information to confirm whether the firmware was applied to the devices correctly.

Example of request (with Node ID: 10110)

```
curl "https://192.168.1.2:25566/ism/api/v2/nodes/10110/inventory?level=all&target=Firmware" -X GET
--cacert /tmp/certificate.crt
-H "X-Ism-Authorization:123456789"
-H "Content-Type:application/JSON;charset=UTF8"
```
Excerpt from response (JSON)

```
{
   "MessageInfo": [],
   "SchemaType": "https://192.168.1.2:25566/ism/schema/v2/Nodes/NodesNodeIdInventory-GET-Out.
0.0.1.json",
   "IsmBody": {
     "Node": {
       "Manufacture": "FUJITSU",
       "MacAddress": "00-00-00-00-00-00",
       "Wwnn": null,
       "VariableData": {
         "Firmware": [
           {
             "Function": null,
             "Slot": null,
             "Name": "RX200S8_BIOS",
             "Bus": null,
             "ParentName": null,
             "Version": null,
             "Device": null,
             "Model": "RX200 S8",
             "Segment": null,
             "Type": "BIOS",
             "FirmwareVersion": "R1.17.0"
           },
\{ "Function": null,
             "Slot": null,
```

```
 "Name": "RX200 S8_iRMC",
             "Bus": null,
             "ParentName": null,
             "Version": "iRMCS3",
             "Device": null,
             "Model": "RX200 S8",
             "Segment": null,
             "Type": "iRMC",
             "FirmwareVersion": "8.12F&3.0"
 }
         ]
       },
       "Name": "Server",
       "HardwareLogTarget": 1,
       "SerialNumber": "ABCDEFGHIJ",
       "ServerViewLogTarget": 0,
       "NodeId": 10110,
       "ProductName": "PRIMERGY RX200 S8",
       "UpdateDate": "2017-09-22T06:57:00.668Z",
       "Progress": "Complete",
       "RaidLogTarget": 0,
       "SoftwareLogTarget": 1
     }
  }
}
```
# **B.5 Extracting Logs**

This section provides examples of REST API usage for Log Management, assuming that server Archived Logs (hardware logs and operating system logs) from all devices registered as nodes are collected and downloaded any time as needed.

The following is the overview of the process to extracting logs.

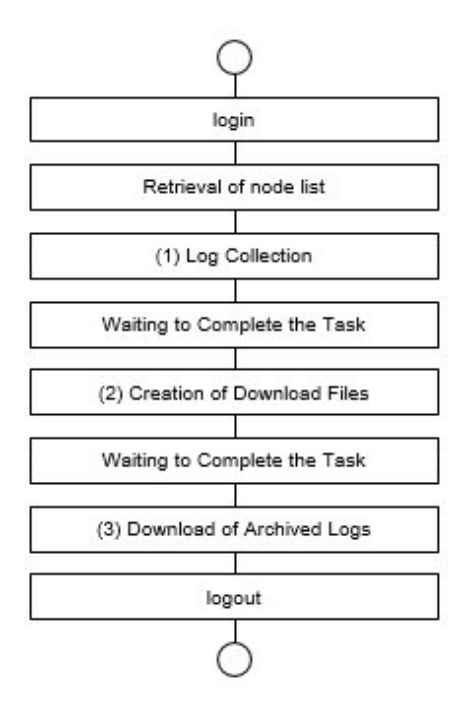

### Point

- For "login" and "logout" in the above flow, refer to ["3.1.2 Session Authentication.](#page-30-0)"
- For information on "Retrieving Node Lists" in the above flow, refer to "[B.2 List Display of Node Statuses](#page-473-0)."

. . . . . . . . . . . . . . . . . . .

- For information on "Waiting to Complete the Task" in the above flow, refer to "[3.8 Task.](#page-34-0)"

#### 

Based on the overview of processing as described above, this section provides examples of REST API usage for Log Management.

Moreover, these examples of REST API usage are described as examples of curl command use.

The subsequent syntax examples are based on the following assumptions.

- The IP address of the ISM-VA is assumed to be "192.168.1.2."
- Certificates retrieved from ISM are assumed to be stored in "/tmp/certificate.crt."
- The session ID retrieved at login is assumed to be "123456789."
- The node IDs of the servers that were retrieved when retrieving a node list only of servers are assumed to be "10110"and "10111."

#### **(1) Log Collection**

After retrieving the node IDs of servers in advance, retrieve their node statuses and make the settings for collecting logs.

After making the settings for collecting logs, execute a log collection.

#### Retrieval of node statuses

#### Table B.16 REST API for retrieving node statuses

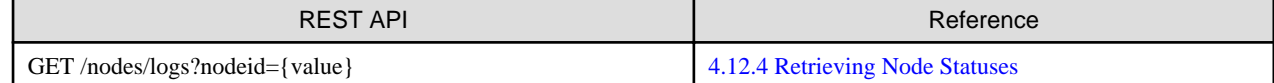

Example of request (with Node IDs: 10110 and 10111)

```
curl "https://192.168.1.2:25566/ism/api/v2/nodes/logs?nodeid=10110&nodeid=10111" -X GET
     --cacert /tmp/certificate.crt
     -H "X-Ism-Authorization:123456789"
     -H "Content-Type:application/JSON;charset=UTF8"
```
#### Example of response (JSON)

```
{
   "SchemaType": "https://192.168.1.2:25566/ism/schema/v2/Nodes/NodesLogs-GET-Out.0.0.1.json",
   "IsmBody": {
     "StatusInfo": {
        "Nodes": [
\{ "NodeId": 10110,
            "Status": "Idle"
          },
\left\{ \begin{array}{c} \end{array} \right. "NodeId": 10111,
            "Status": "Idle"
 }
      \, ]
     }
  },
   "MessageInfo": []
}
```
Retrieving and changing settings for log collection

Registers the settings for log collection for all nodes with any status other than "Exempt," such as "Idle."

After retrieving the settings for log collection, you can use these retrieved settings as parameters for changing the current log collection settings.

Disable any schedule settings, and then specify collection of both hardware log (HWLogEnable) and operating system log (OSLogEnable).

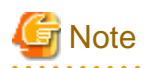

If no OS information is set on a respective node, log collection will be treated as disabled even if operating system log collection is enabled in the log collection settings.

Table B.17 REST API for retrieving log collection settings

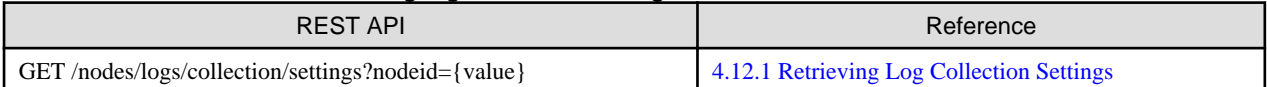

Example of request (with Node ID: 10110)

curl "https://**192.168.1.2**:25566/ism/api/v2/nodes/logs/collection/settings?nodeid=**10110**" -X GET --cacert **/tmp/certificate.crt** -H "X-Ism-Authorization:**123456789**" -H "Content-Type:application/JSON;charset=UTF8"

#### Example of response (JSON)

```
{
   "SchemaType": "https://192.168.1.2:25566/ism/schema/v2/Nodes/NodesLogsCollectionSettings-GET-
Out.0.0.1.json",
   "IsmBody": {
     "LogCollect": {
       "Nodes": [
         {
            "NodeId": 10110,
           "Schedule": {
             "ScheduleEnable": 0,
             "ScheduleMethod": "Days",
             "NextExecutionDate": ""
           },
           "ArchivedLogGeneration": 7,
           "SecurityLogGeneration": 30,
           "OperationLogGeneration": 30,
           "EventLogGeneration": 30,
           "HWLogEnable": 1,
           "OSLogEnable": 0,
           "SVSLogEnable": 0,
           "RAIDLogEnable": 0,
           "HWLogPossible": 1,
            "OSLogPossible": 1,
            "SVSLogPossible": 1,
            "RAIDLogPossible": 1
 }
       ]
     }
   },
   "MessageInfo": []
}
```
Table B.18 REST API for changing log collection settings

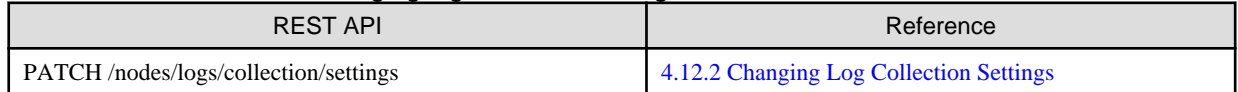

Example of request (with Node ID: 10110)

```
curl "https://192.168.1.2:25566/ism/api/v2/nodes/logs/collection/settings" -X PATCH
     --cacert /tmp/certificate.crt
     -H "X-Ism-Authorization:123456789"
```

```
 -H "Content-Type:application/JSON;charset=UTF8"
-d '{"IsmBody": {"LogCollect": {"Nodes": [{"NodeId": 10110, "Schedule": {"ScheduleEnable": 0, 
"ScheduleMethod": "Days"}, "ArchivedLogGeneration": 7, "SecurityLogGeneration": 30, 
"OperationLogGeneration": 30, "EventLogGeneration": 30, "HWLogEnable": 1, "OSLogEnable": 1, 
"SVSLogEnable": 0, "RAIDLogEnable": 0}]}}}'
```

```
Example of response (JSON)
```

```
{
   "SchemaType": "https://192.168.1.2:25566/ism/schema/v2/Nodes/NodesLogsCollectionSettings-
PATCH-Out.0.0.1.json",
   "IsmBody": {
     "LogCollect": {
       "Nodes": [
\{ "NodeId": 10110,
           "Schedule": {
             "ScheduleEnable": 0,
             "ScheduleMethod": "Days",
             "NextExecutionDate": ""
           },
           "ArchivedLogGeneration": 7,
           "SecurityLogGeneration": 30,
           "OperationLogGeneration": 30,
           "EventLogGeneration": 30,
           "HWLogEnable": 1,
           "OSLogEnable": 1,
           "SVSLogEnable": 0,
           "RAIDLogEnable": 0,
           "HWLogPossible": 1,
           "OSLogPossible": 1,
           "SVSLogPossible": 1,
            "RAIDLogPossible": 1
         }
       ]
     }
   },
   "MessageInfo": []
}
```
### Log collection

After changing the settings for log collection, start collecting logs from the node ID of each server.

### Table B.19 REST API for starting log collection

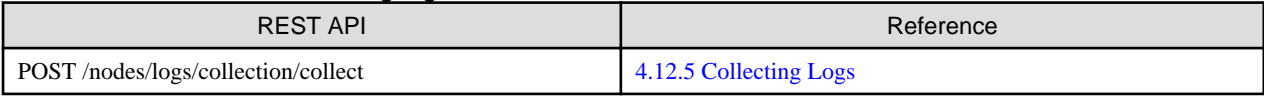

Example of request (with Node IDs: 10110 and 10111)

```
curl "https://192.168.1.2:25566/ism/api/v2/nodes/logs/collection/collect" -X POST
     --cacert /tmp/certificate.crt
     -H "X-Ism-Authorization:123456789"
     -H "Content-Type:application/JSON;charset=UTF8"
-d '{"IsmBody": {"Nodes": [{"NodeId": 10110}, {"NodeId": 10111}]}}'
```

```
{
   "SchemaType": "https://192.168.1.2:25566/ism/schema/v2/Nodes/NodesLogsCollectionCollect-POST-
Out.0.0.1.json",
   "IsmBody": {
     "TaskId": "1"
```

```
 },
   "MessageInfo": []
}
```
#### **(2) Creation of Download Files**

After completing a log collection task, creates a download file of the Archived Log.

The following is an example of creating a download file of the latest Archived Log.

#### Table B.20 REST API for creating download files for Archived Logs

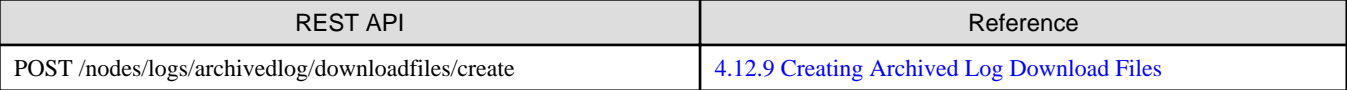

Example of request (with Node IDs: 10110 and 10111)

```
curl "https://192.168.1.2:25566/ism/api/v2/nodes/logs/archivedlog/downloadfiles/create" -X POST
     --cacert /tmp/certificate.crt
     -H "X-Ism-Authorization:123456789"
     -H "Content-Type:application/JSON;charset=UTF8"
    -d '{"IsmBody": {"Generation": {"Nodes": [{"NodeId": 10110}, {"NodeId": 10111}], "Generation": 
1}, "PasswordEnable": 0}}'
```
Example of response (JSON)

```
{
   "SchemaType": "https://192.168.1.2:25566/ism/schema/v2/Nodes/
NodesLogsArchivedLogDownloadFilesCreate-POST-Out.0.0.1.json",
   "IsmBody": {
     "TaskId": "2"
   },
   "MessageInfo": []
}
```
#### **(3) Download of Archived Logs**

Retrieves the corresponding download URLs to download the download files of the Archived Logs.

#### Table B.21 REST API for retrieving download files of Archived Logs

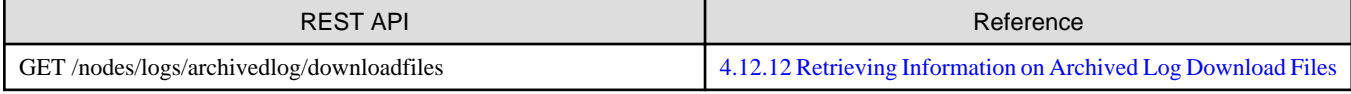

Example of request

```
curl "https://192.168.1.2:25566/ism/api/v2/nodes/logs/archivedlog/downloadfiles" -X GET
     --cacert /tmp/certificate.crt
     -H "X-Ism-Authorization:123456789"
     -H "Content-Type:application/JSON;charset=UTF8"
```

```
{
   "SchemaType": "https://192.168.1.2:25566/ism/schema/v2/Nodes/NodesLogsArchivedLogDownloadFiles-
GET-Out.0.0.1.json",
   "IsmBody": {
     "DownloadFiles": {
       "FileCreateStatus": "Created",
       "TaskId": "2",
       "FileUrl": "https://192.168.1.2:25566/ism/data/export/Administrator/transfer/Archive/
123456789/download/archivedlog/2/ArchivedLog_20170930120000.zip",
       "FileCreated": "2017-09-30T03:00:00.000Z",
       "FileSize": "5",
```

```
 "FileSizeUnit": "MiB"
     }
  },
   "MessageInfo": []
}
```
When creation of download files of Archived Logs is completed, the status of download file creation (FileCreateStatus) changes to "Created."

In this case, as the download file URL (FileUrl) is specified, download them from here.

```
curl -O "https://192.168.1.2:25566/ism/data/export/Administrator/transfer/Archive/123456789/download/
archivedlog/2/ArchivedLog_20170930120000.zip"
     --cacert /tmp/certificate.crt
     -b "X-Ism-Authorization=123456789"
```
# **Appendix C List of Profile Parameters (ProfileData)**

This section describes detailed information about the following parameters:

- [4.10.3 Adding Profiles](#page-261-0)
- [4.10.5 Individual Retrieval of Profiles](#page-268-0)
- [4.10.6 Updating Profiles](#page-274-0)
- [4.10.17 Adding Policies](#page-279-0)
- [4.10.19 Individual Retrieval of Policies](#page-282-0)
- [4.10.20 Updating Policies](#page-285-0)

# **C.1 Server-BX**

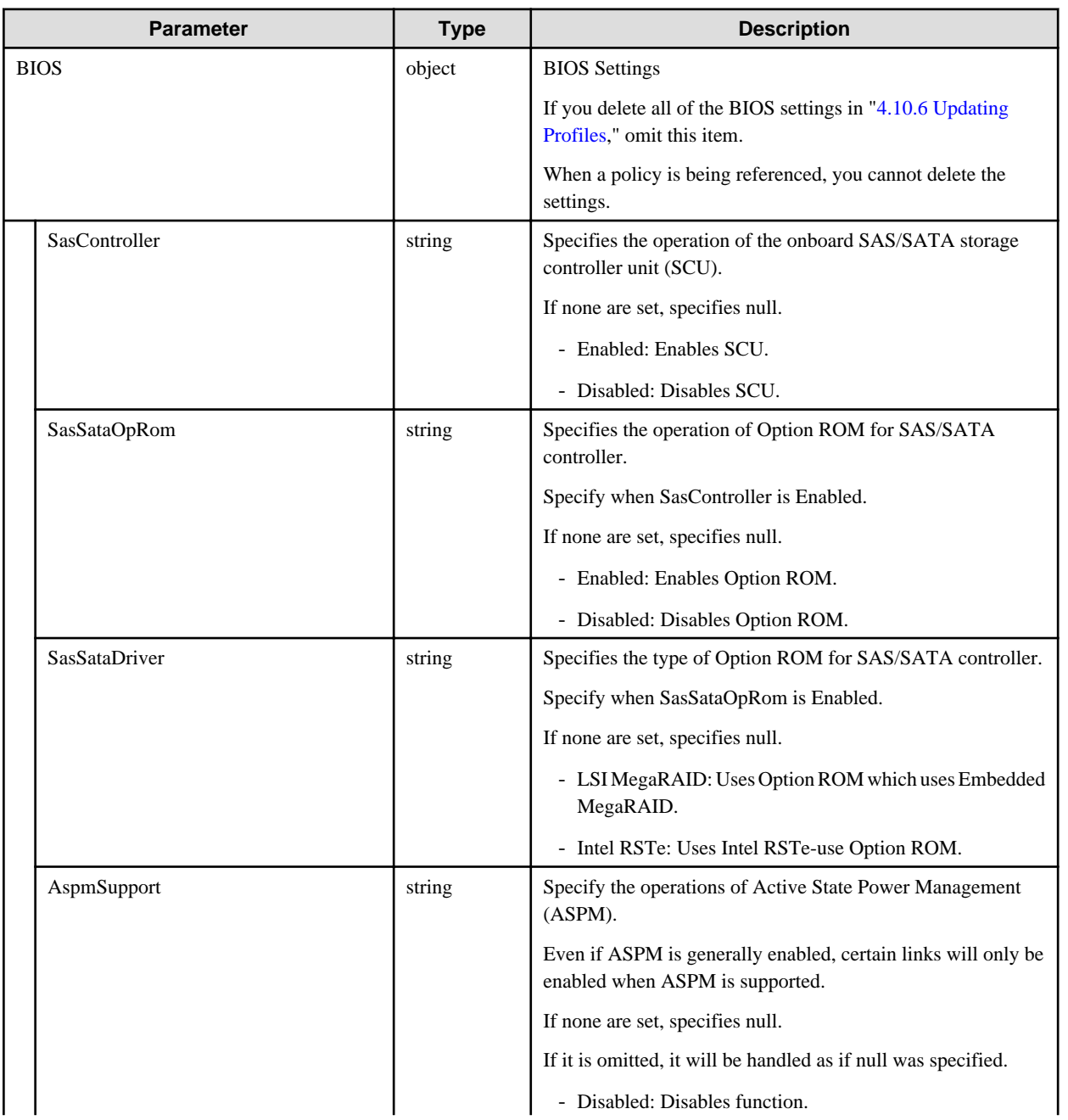

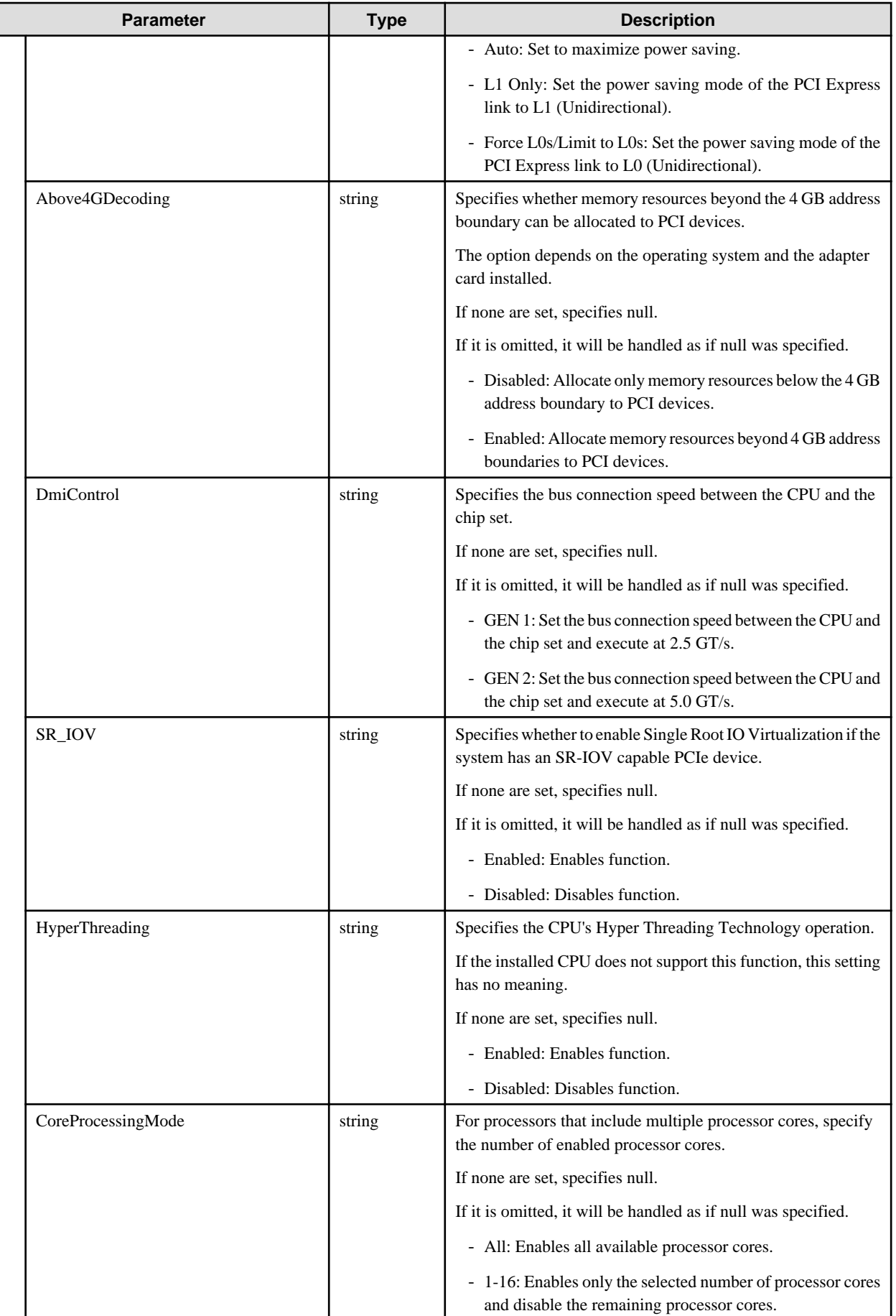

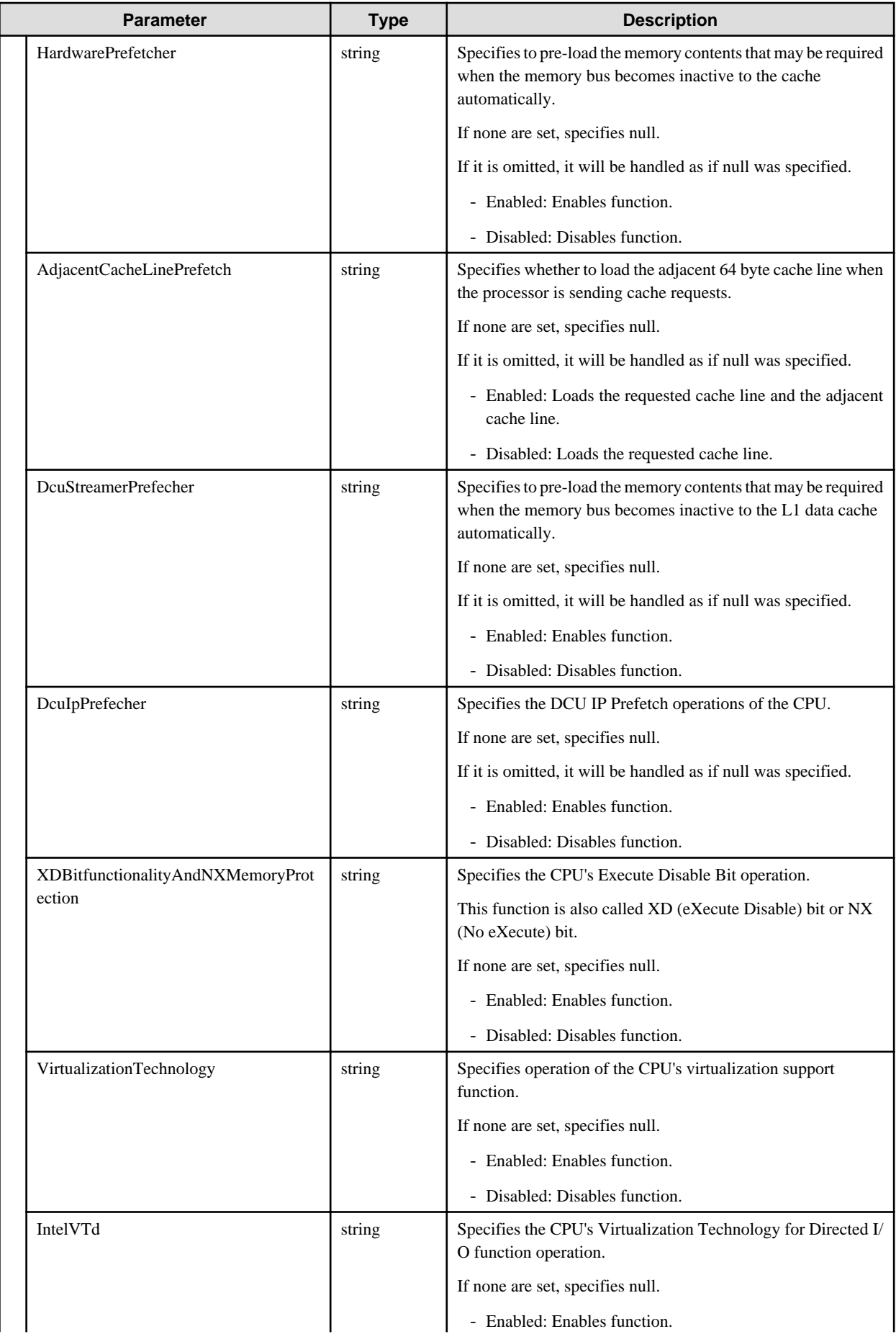

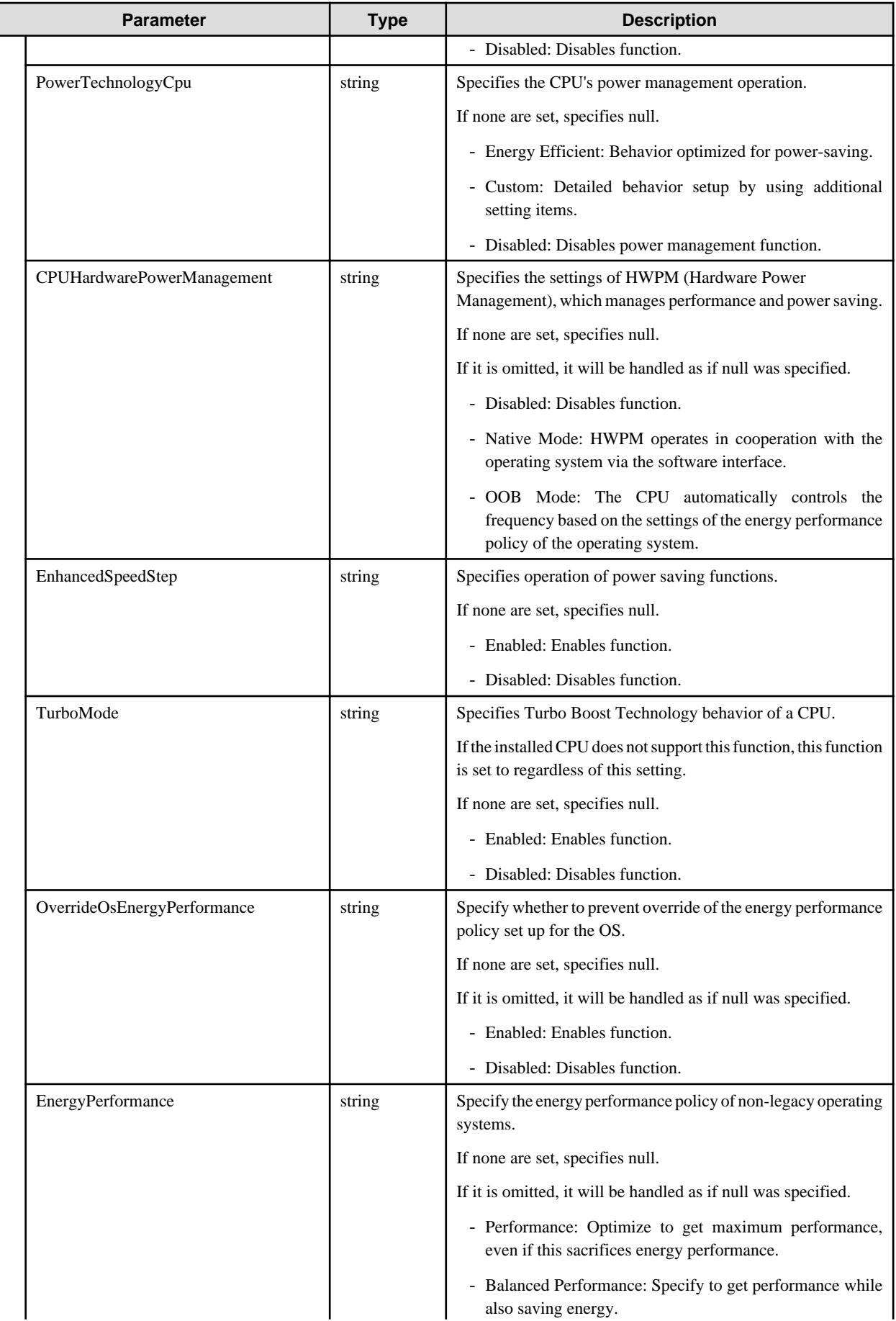

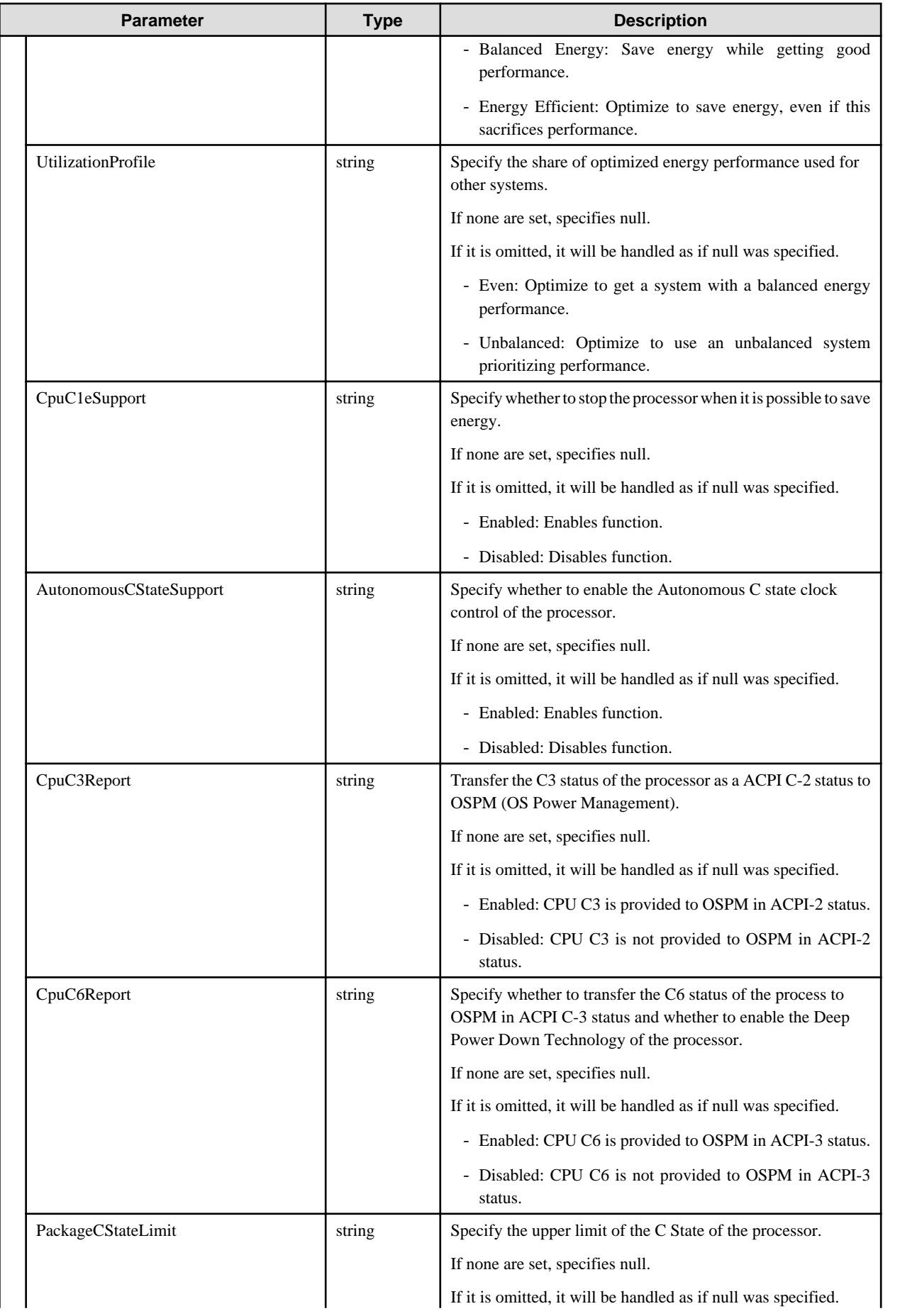

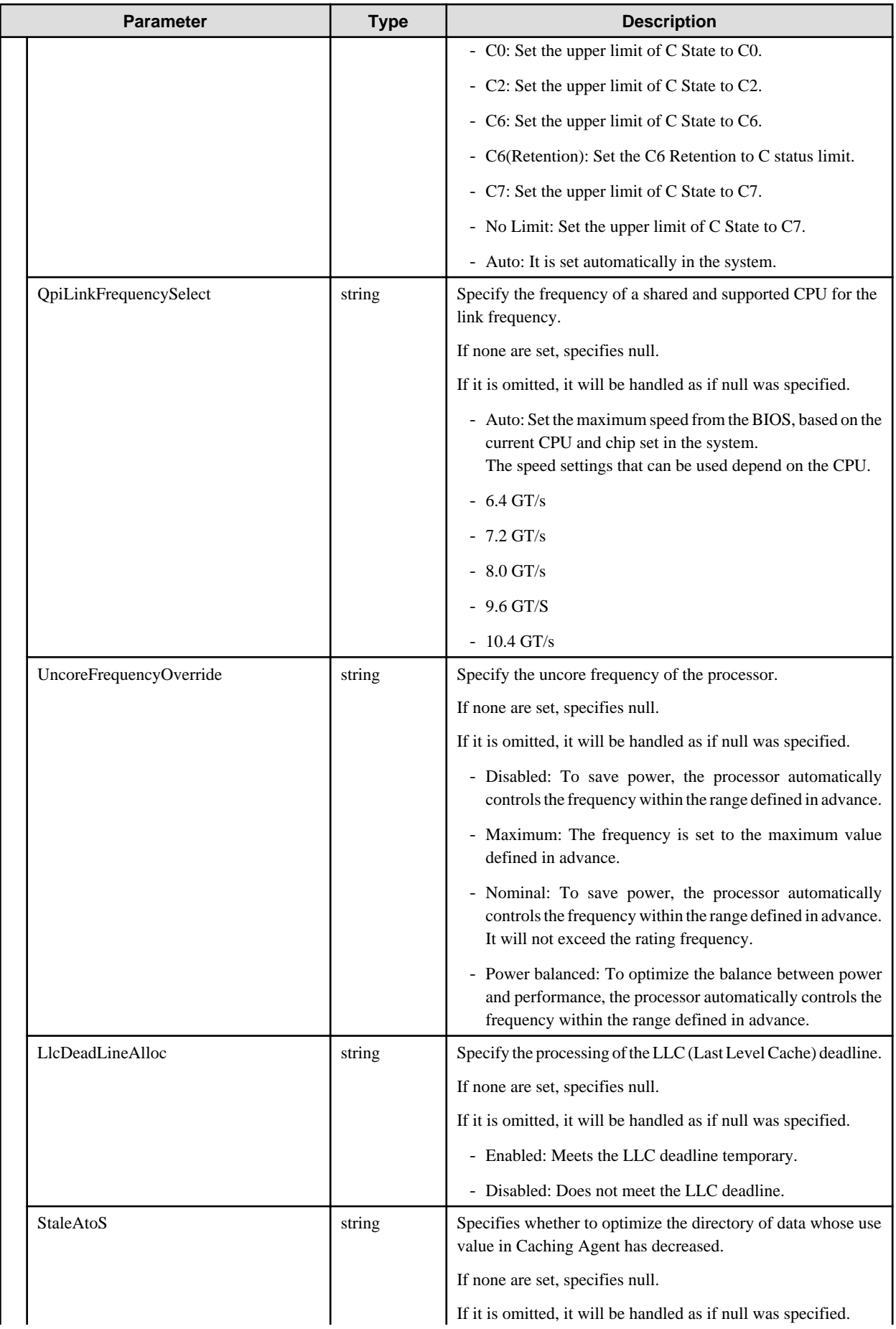

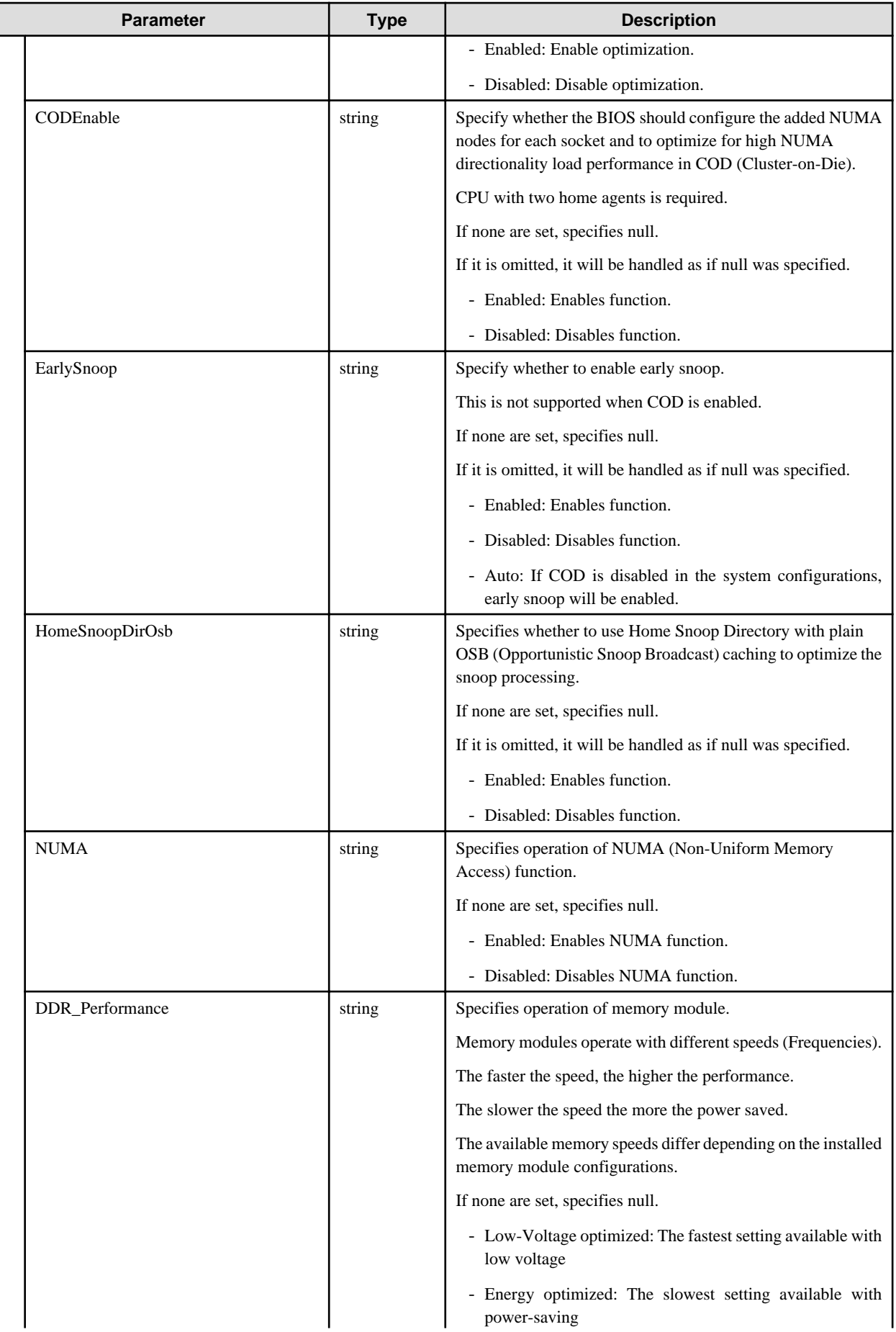

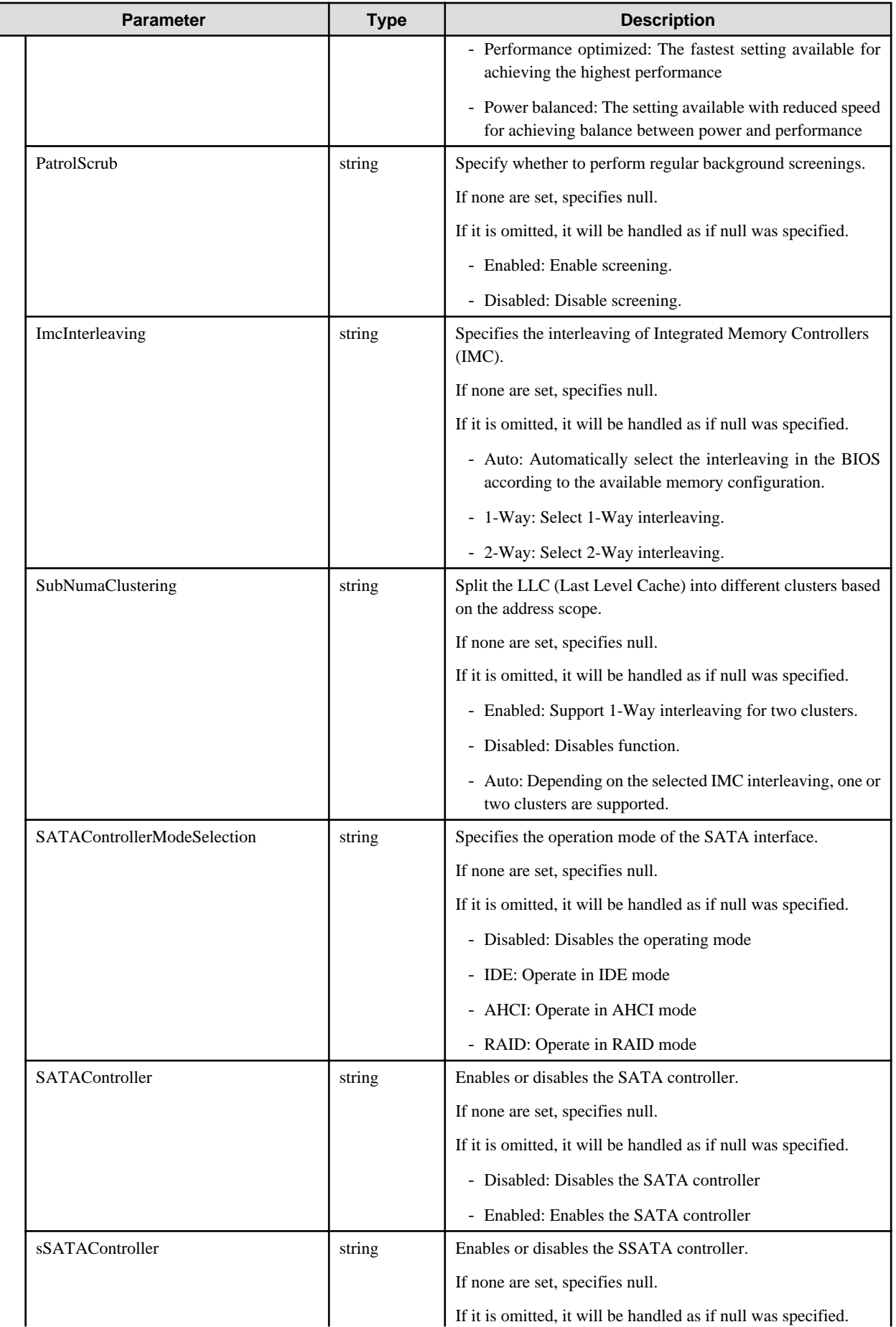

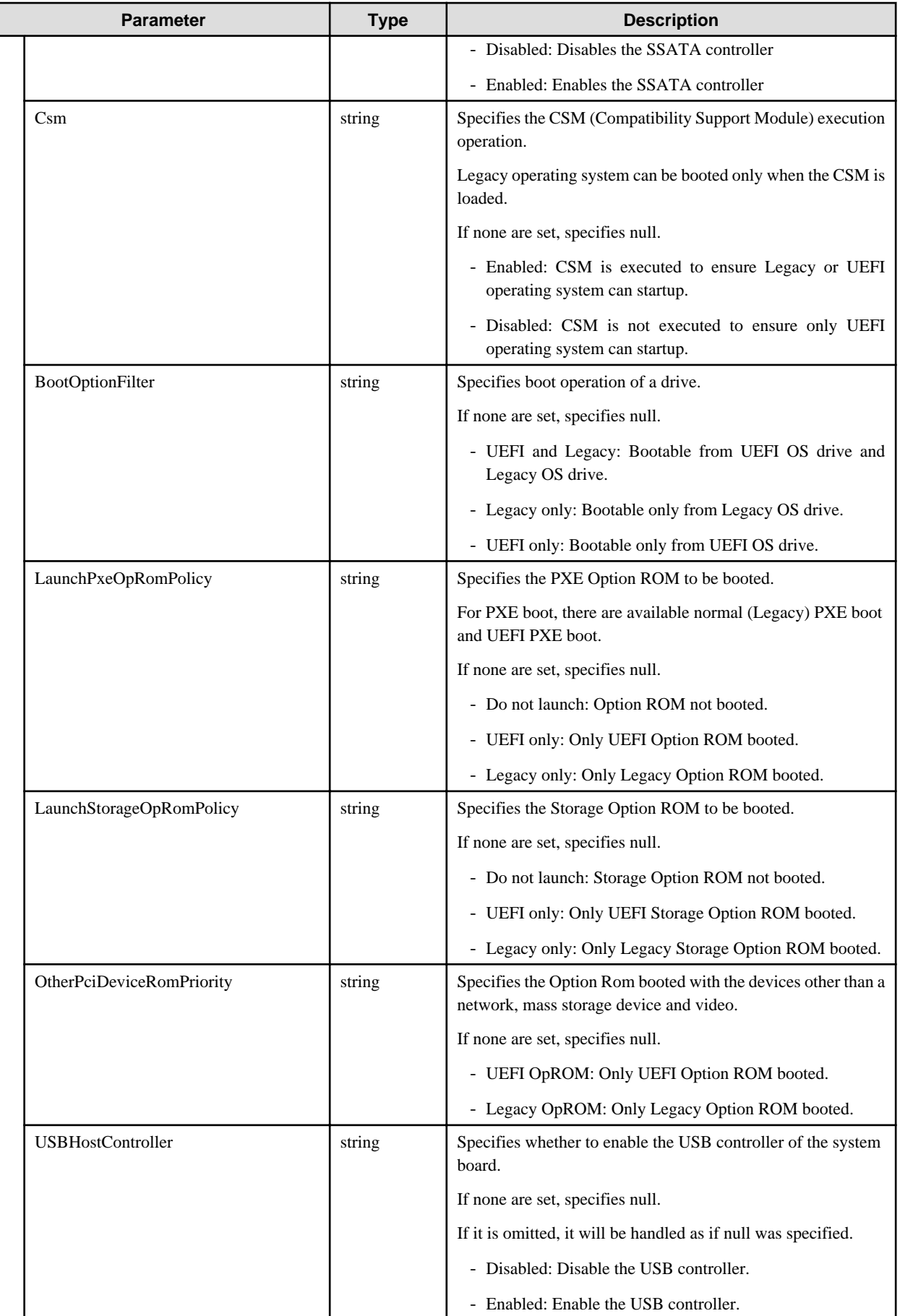

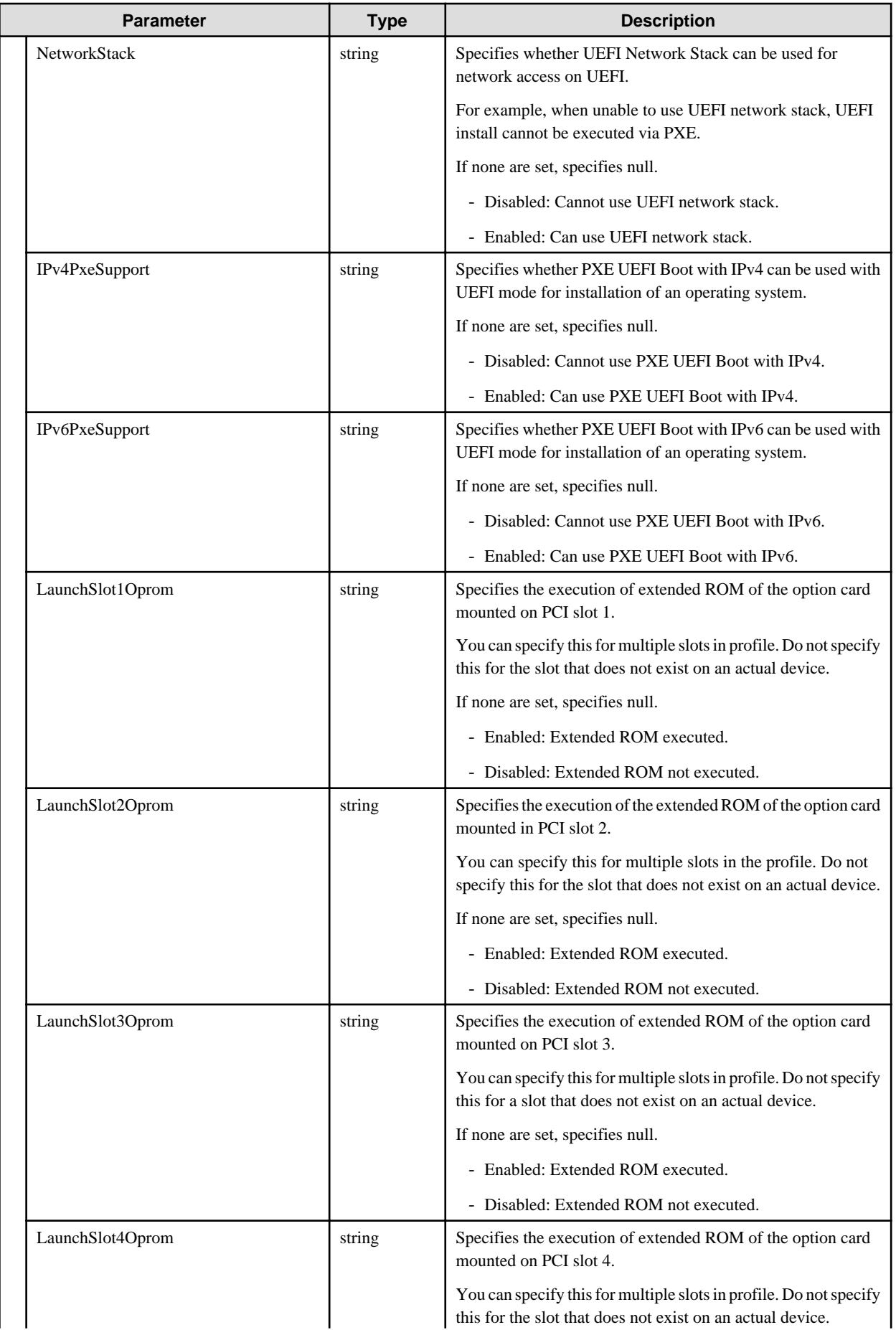

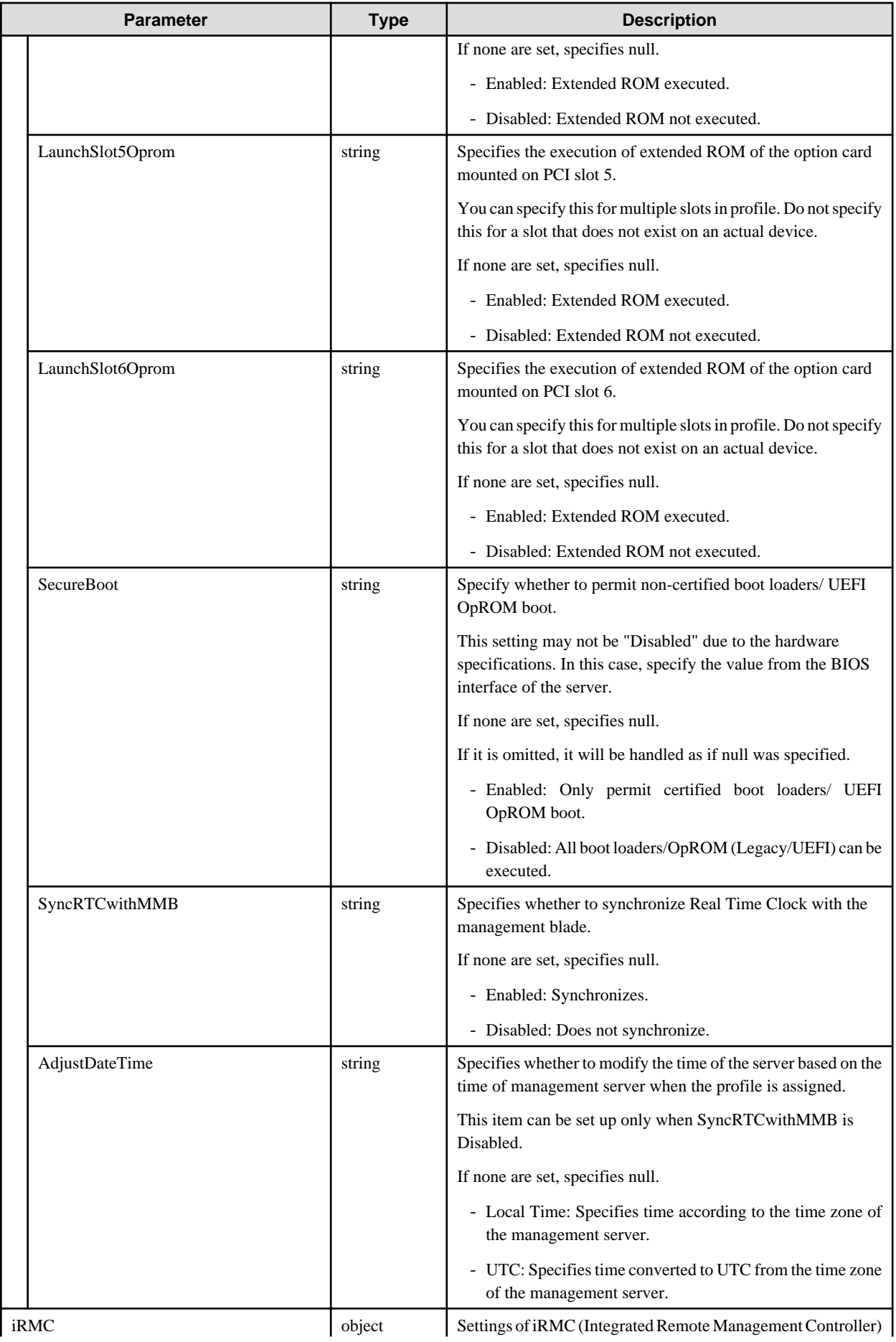

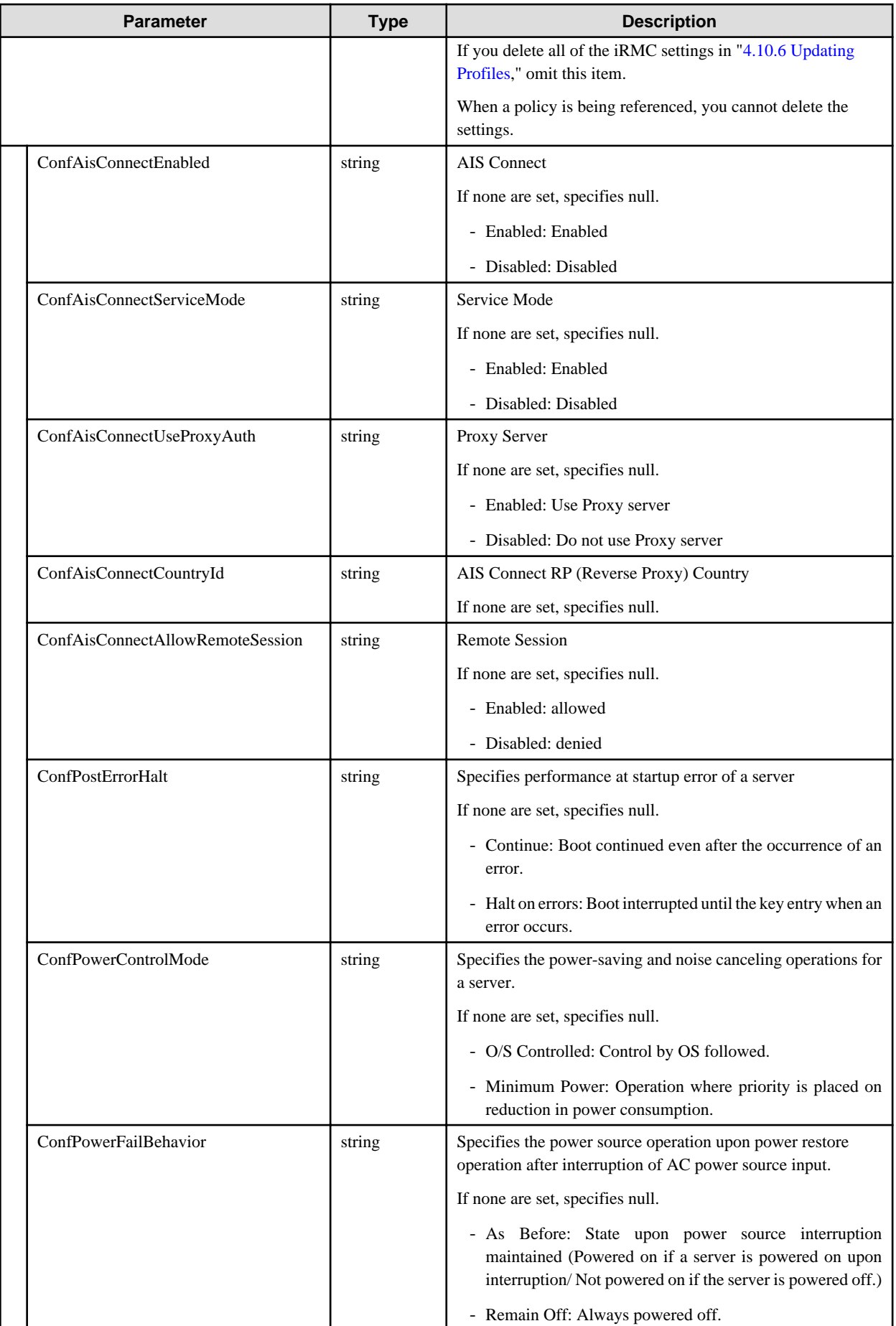

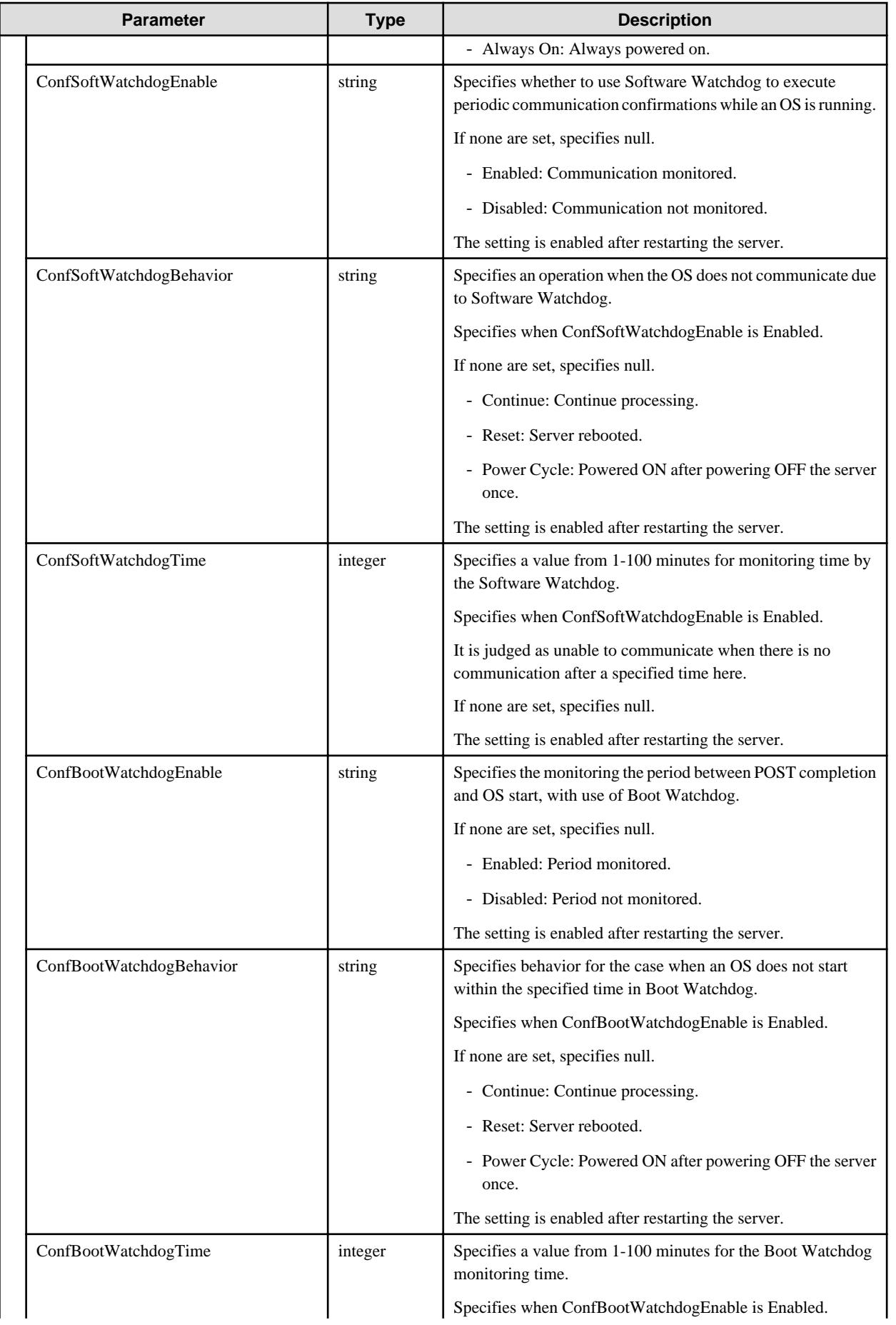
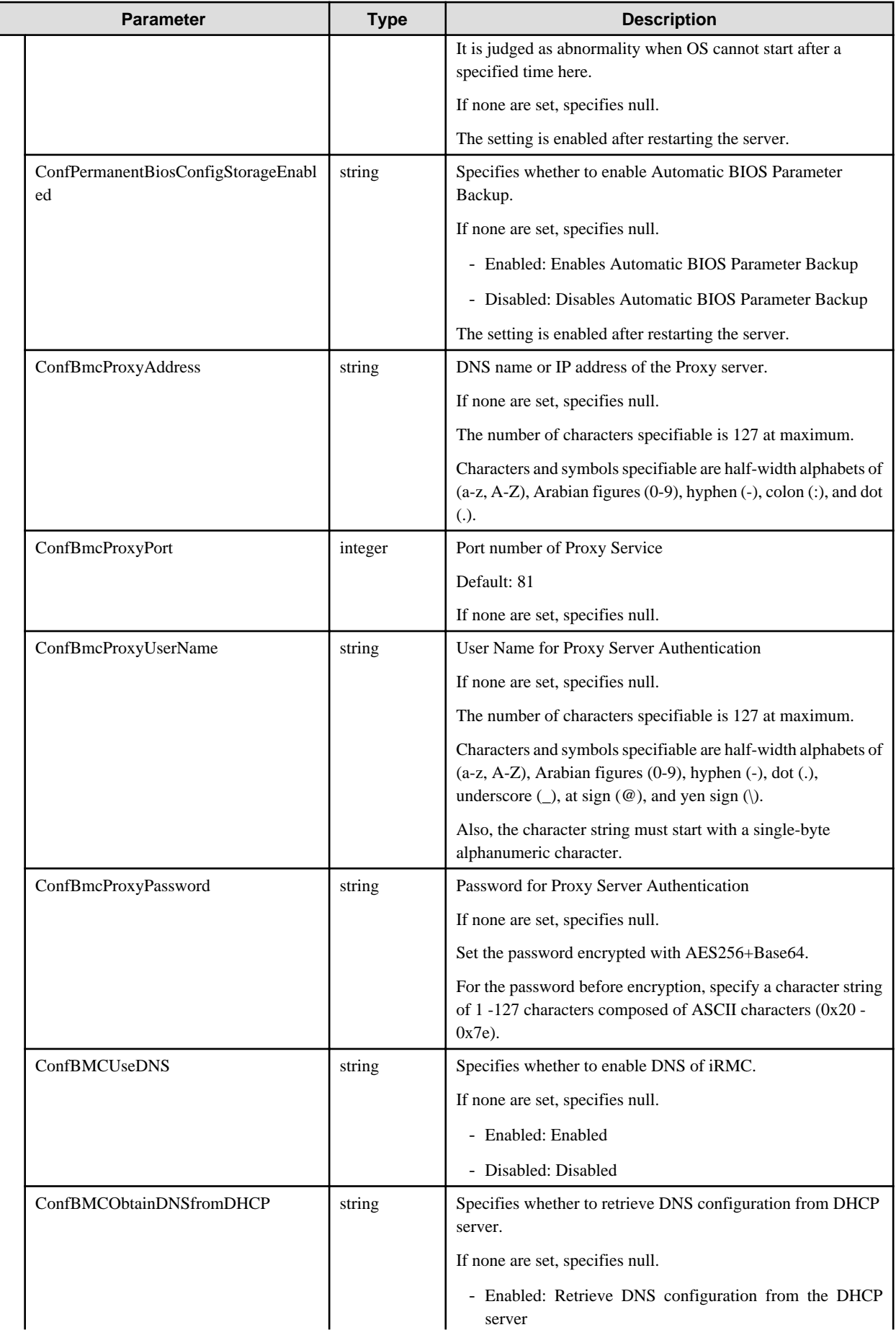

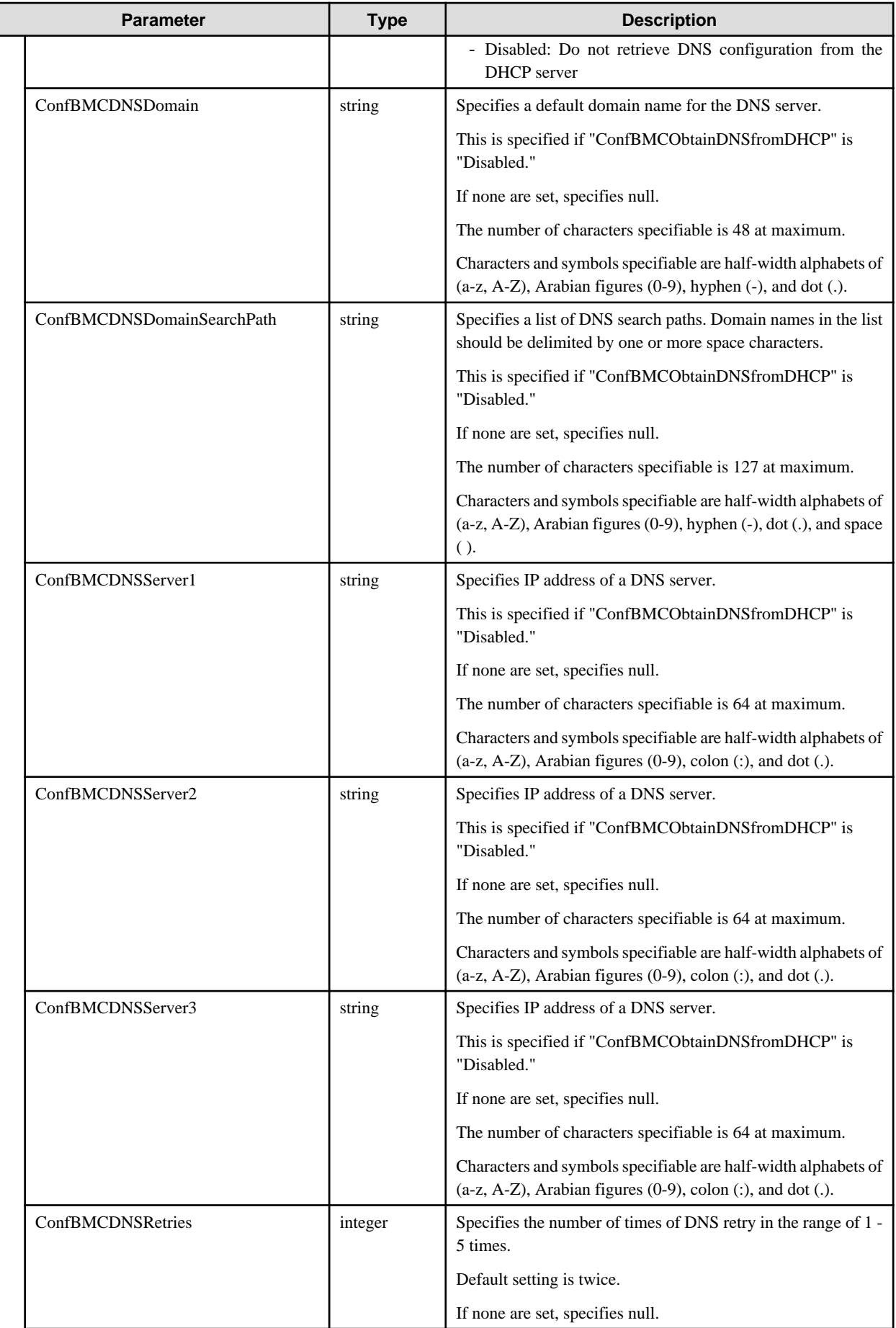

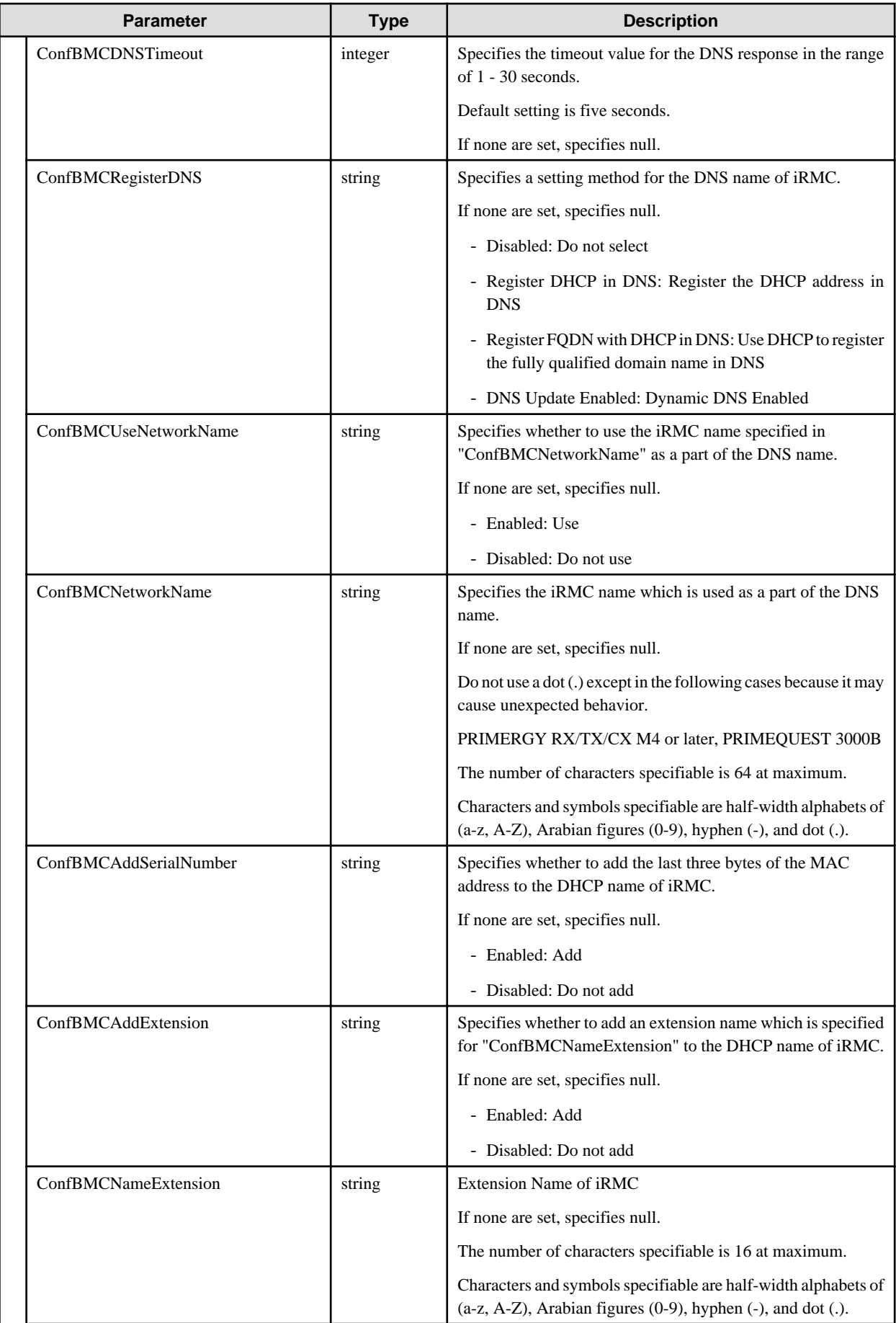

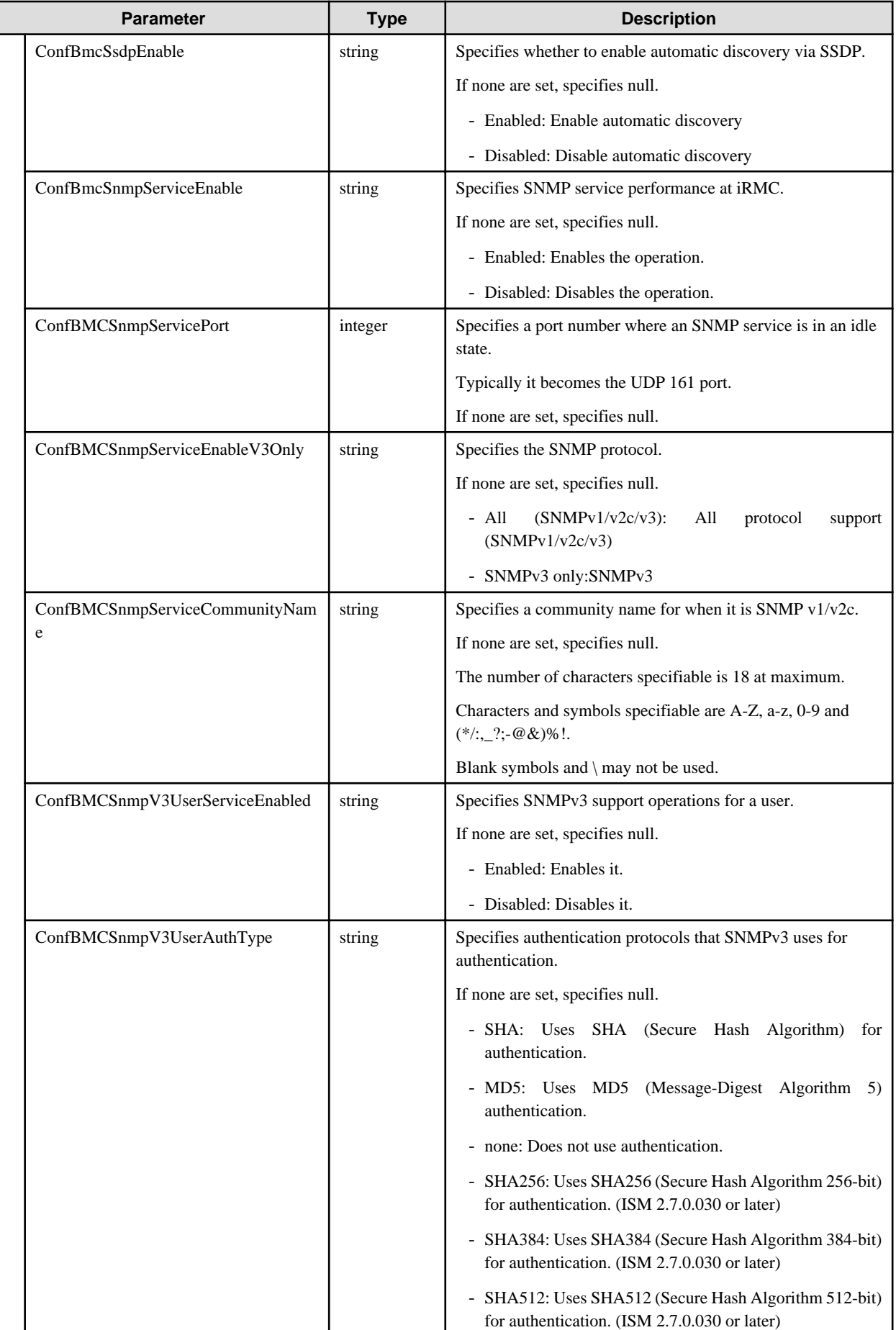

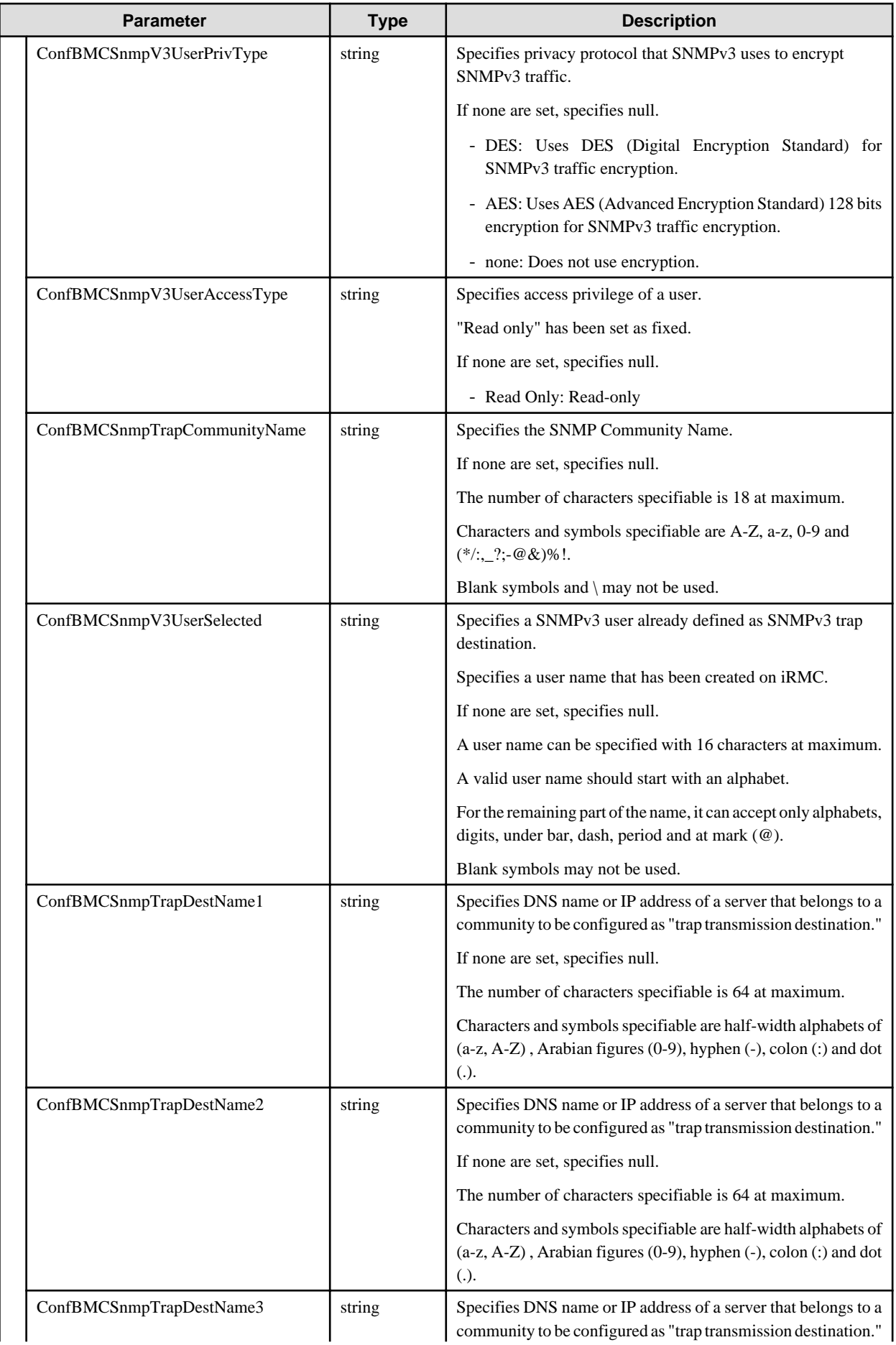

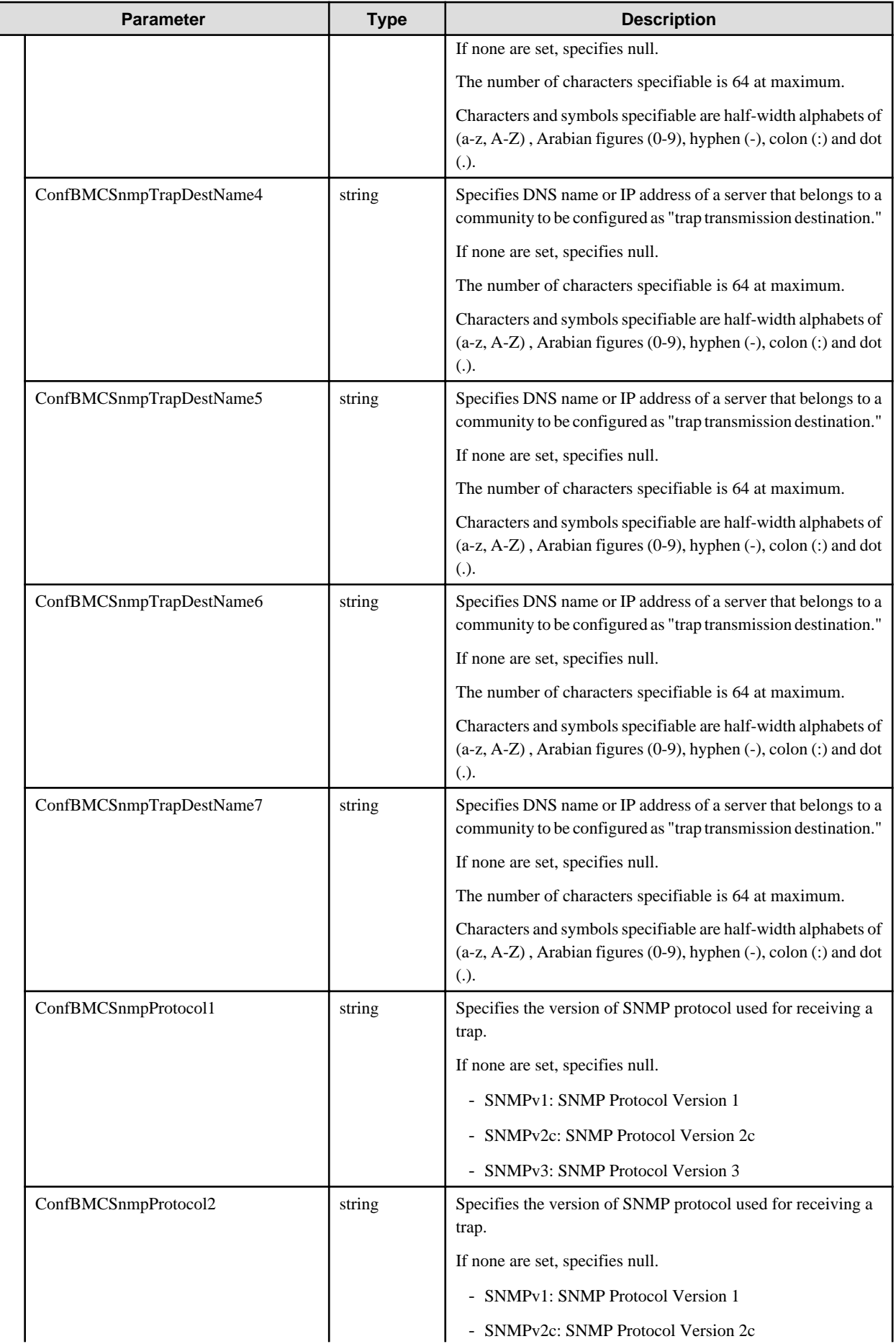

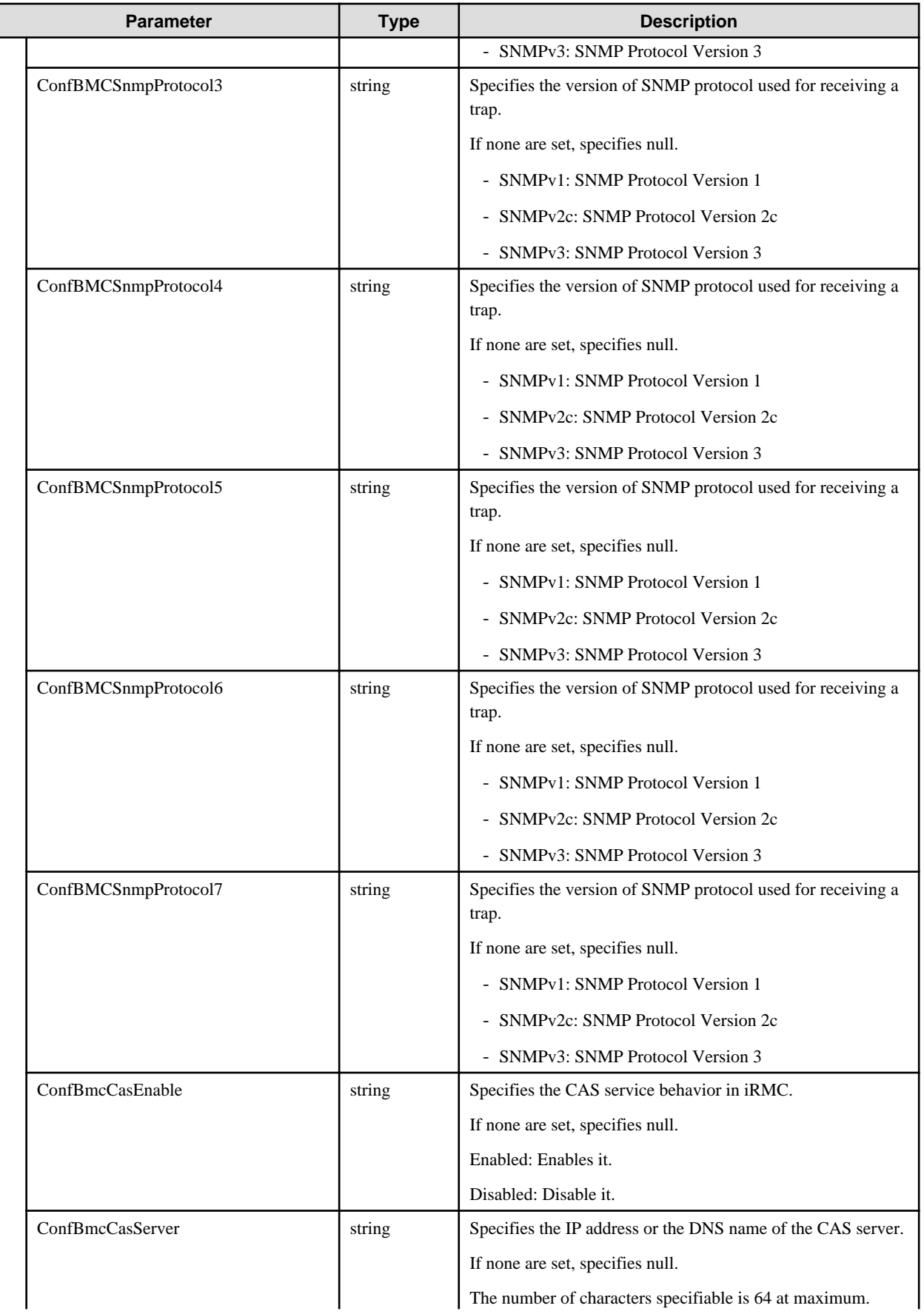

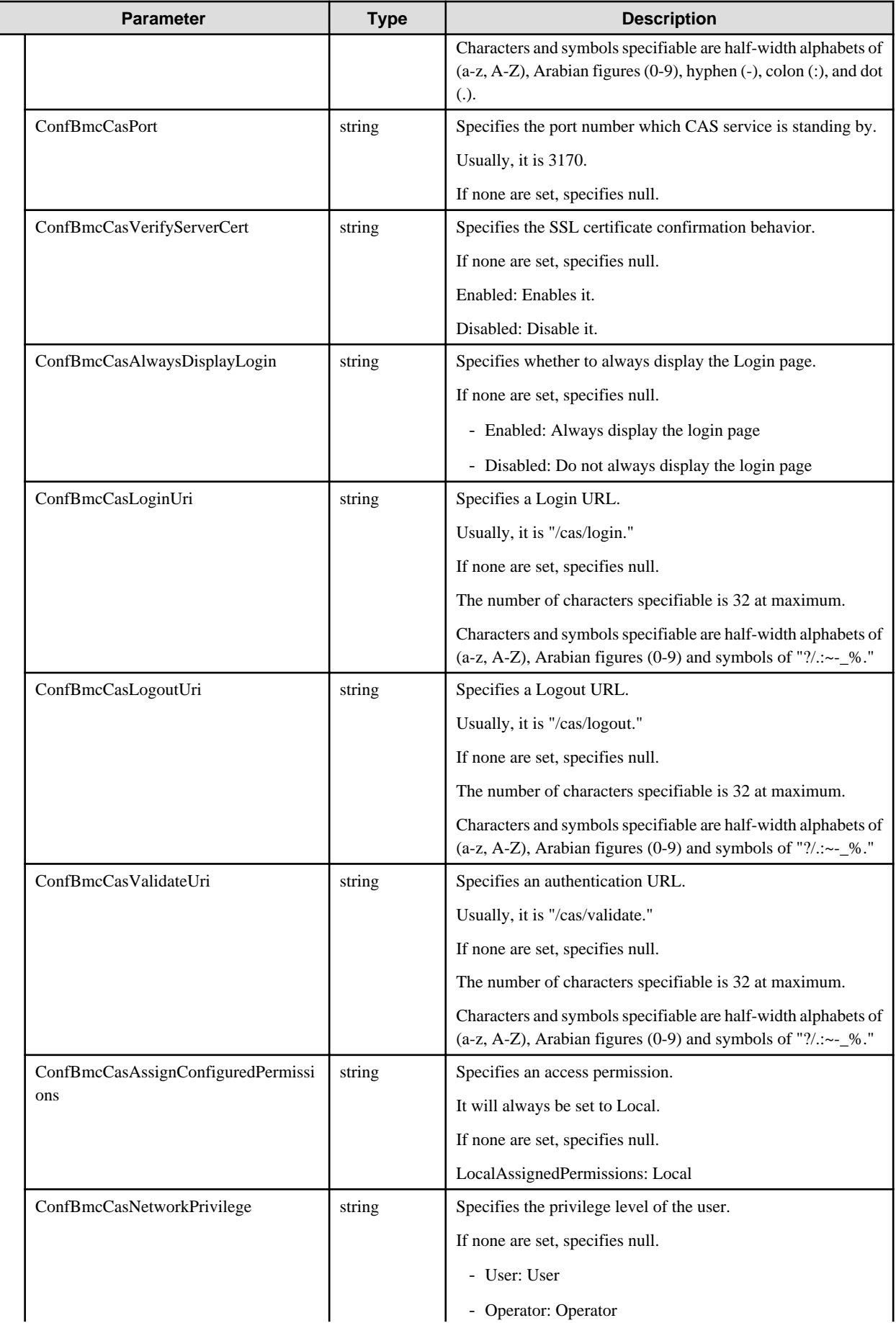

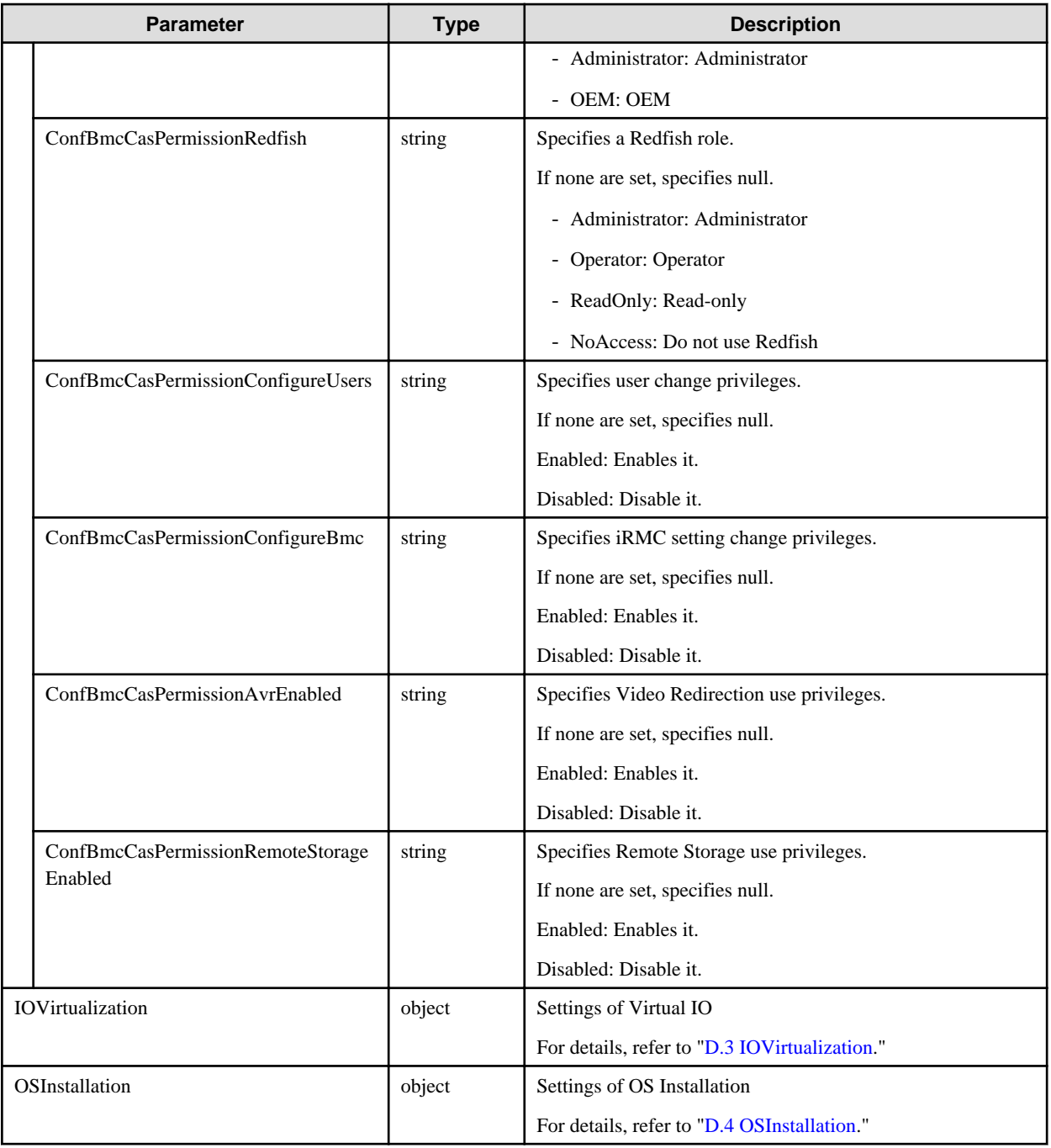

## **C.2 Storage-DX**

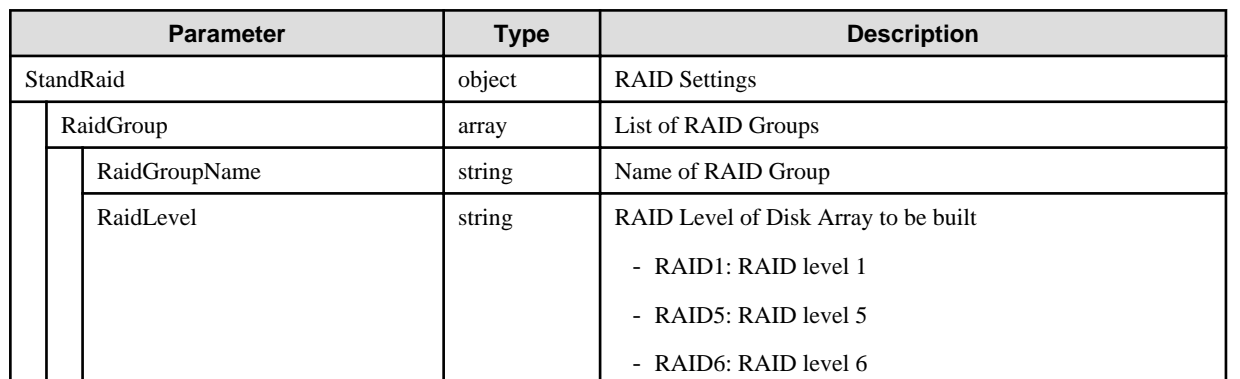

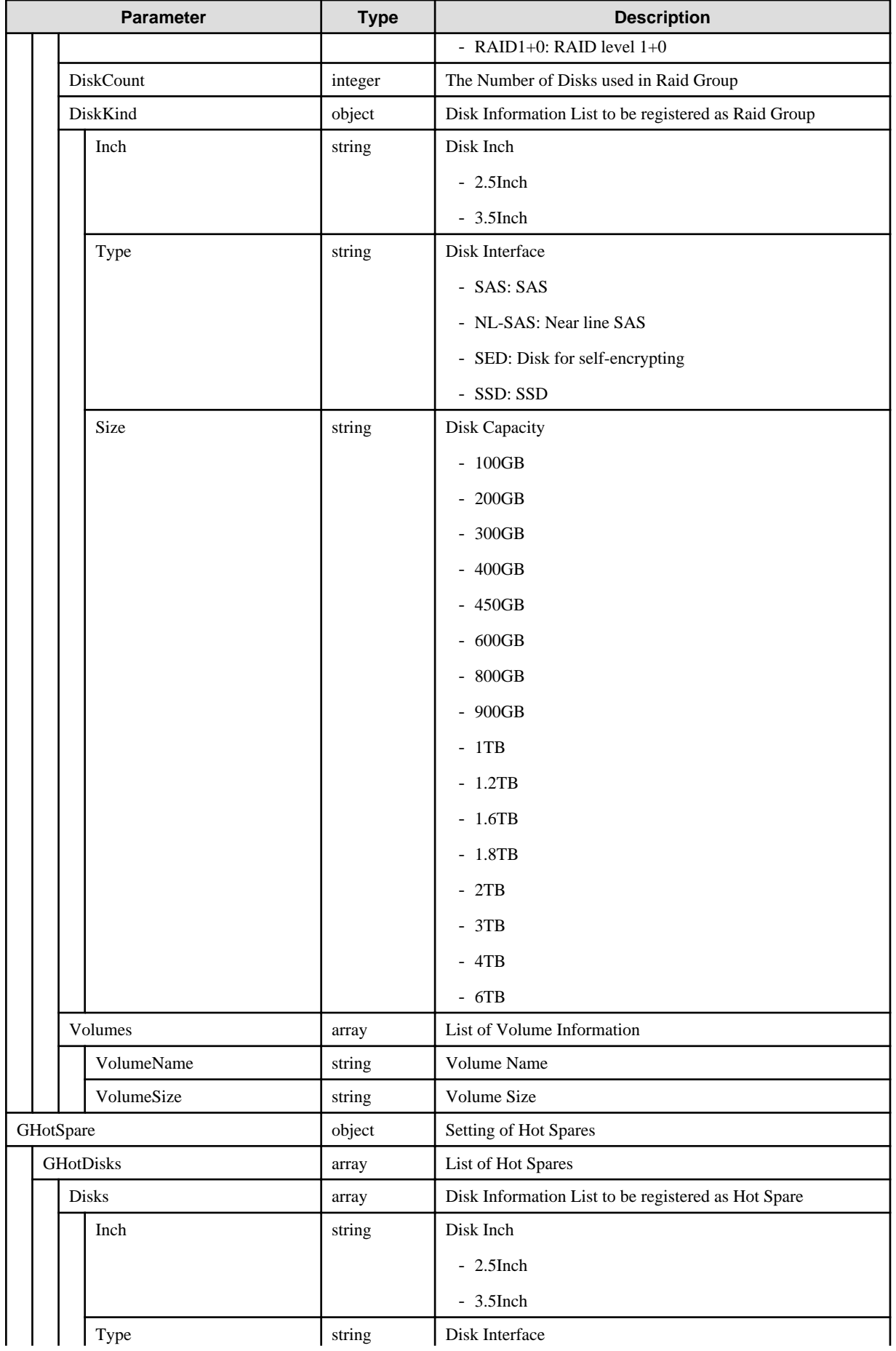

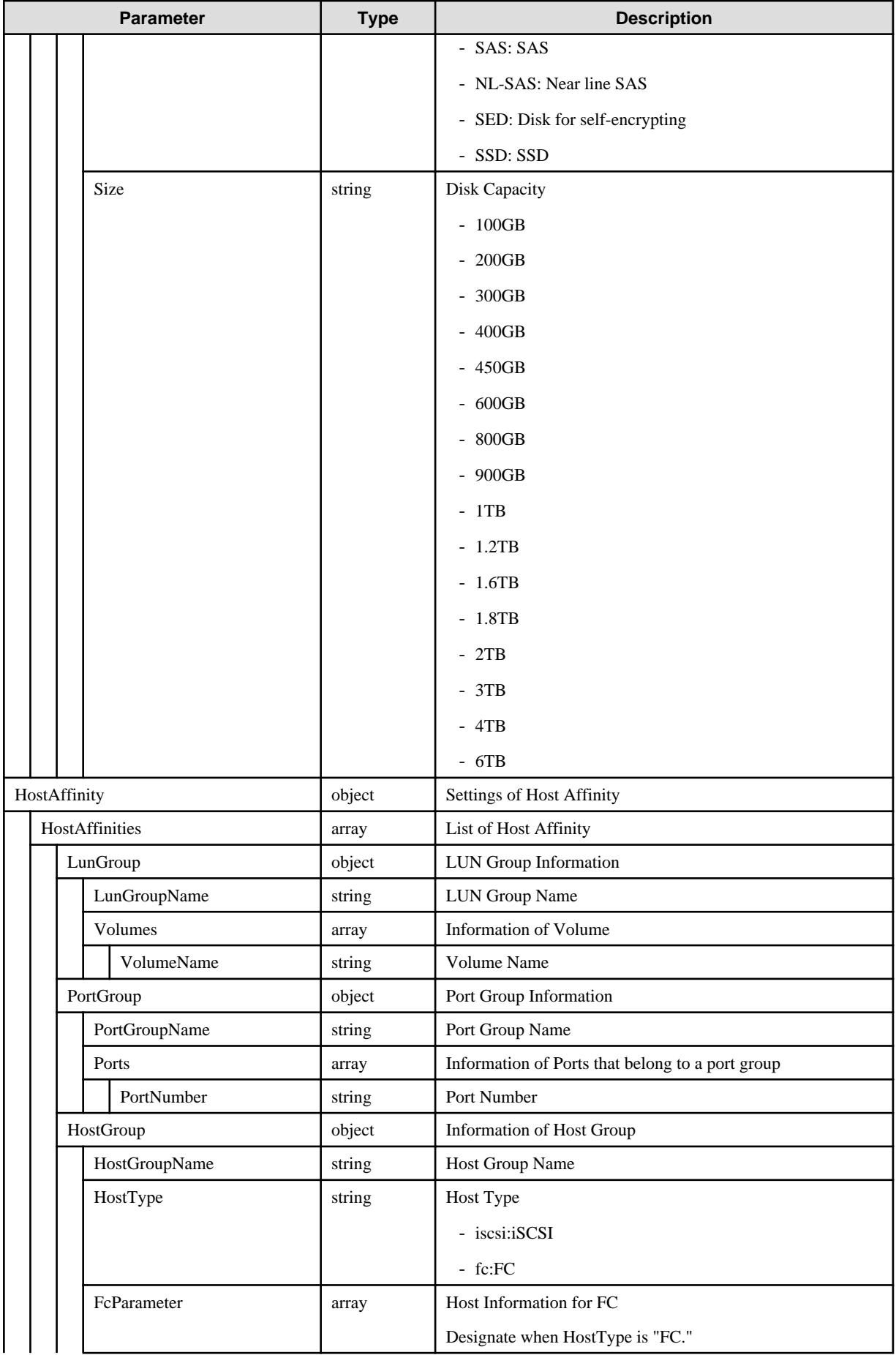

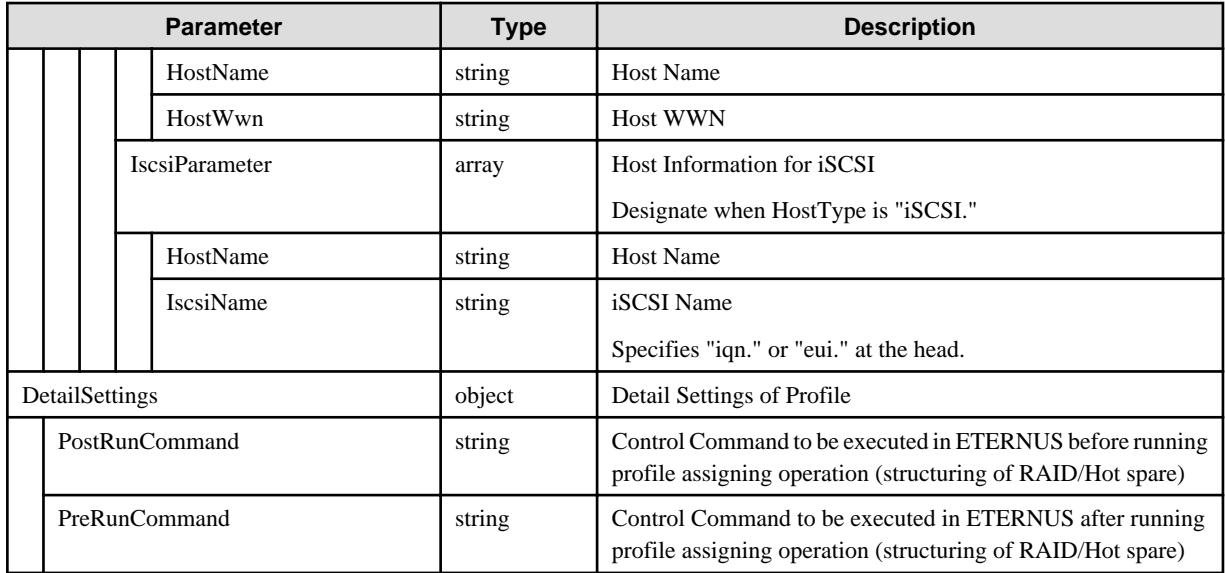

# **C.3 Storage-NetAppCluster**

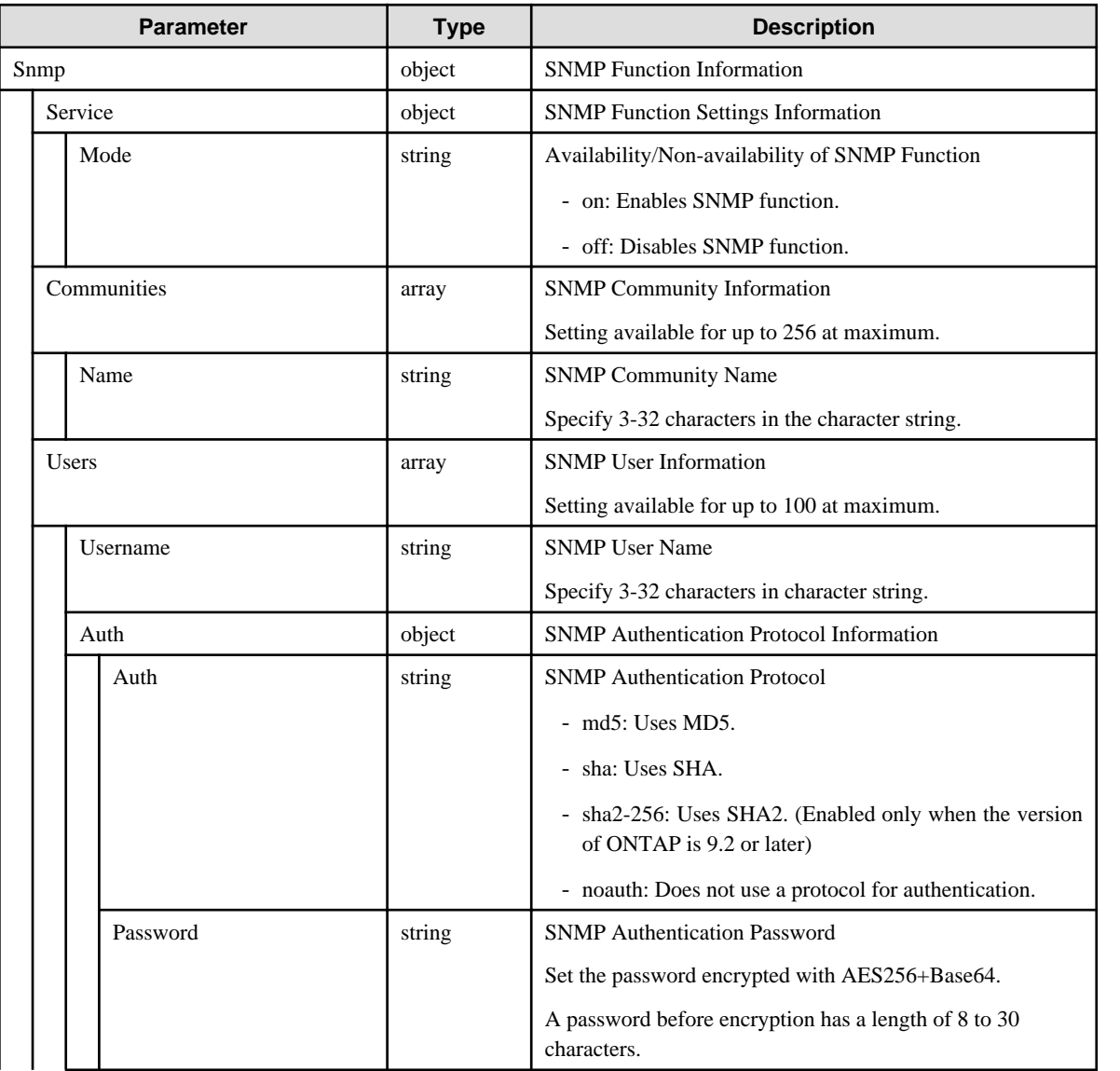

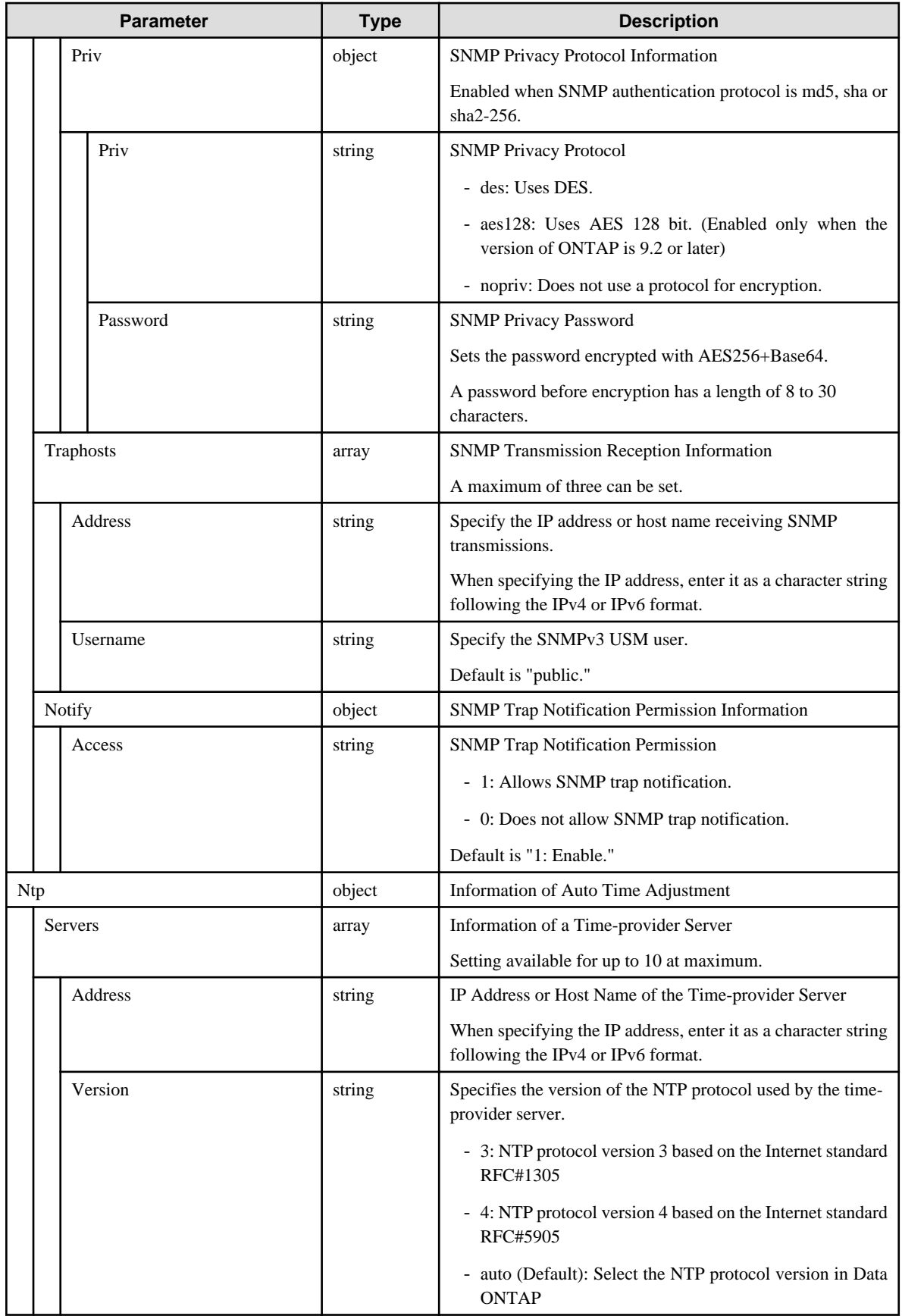

#### **C.4 Switch-SRX**

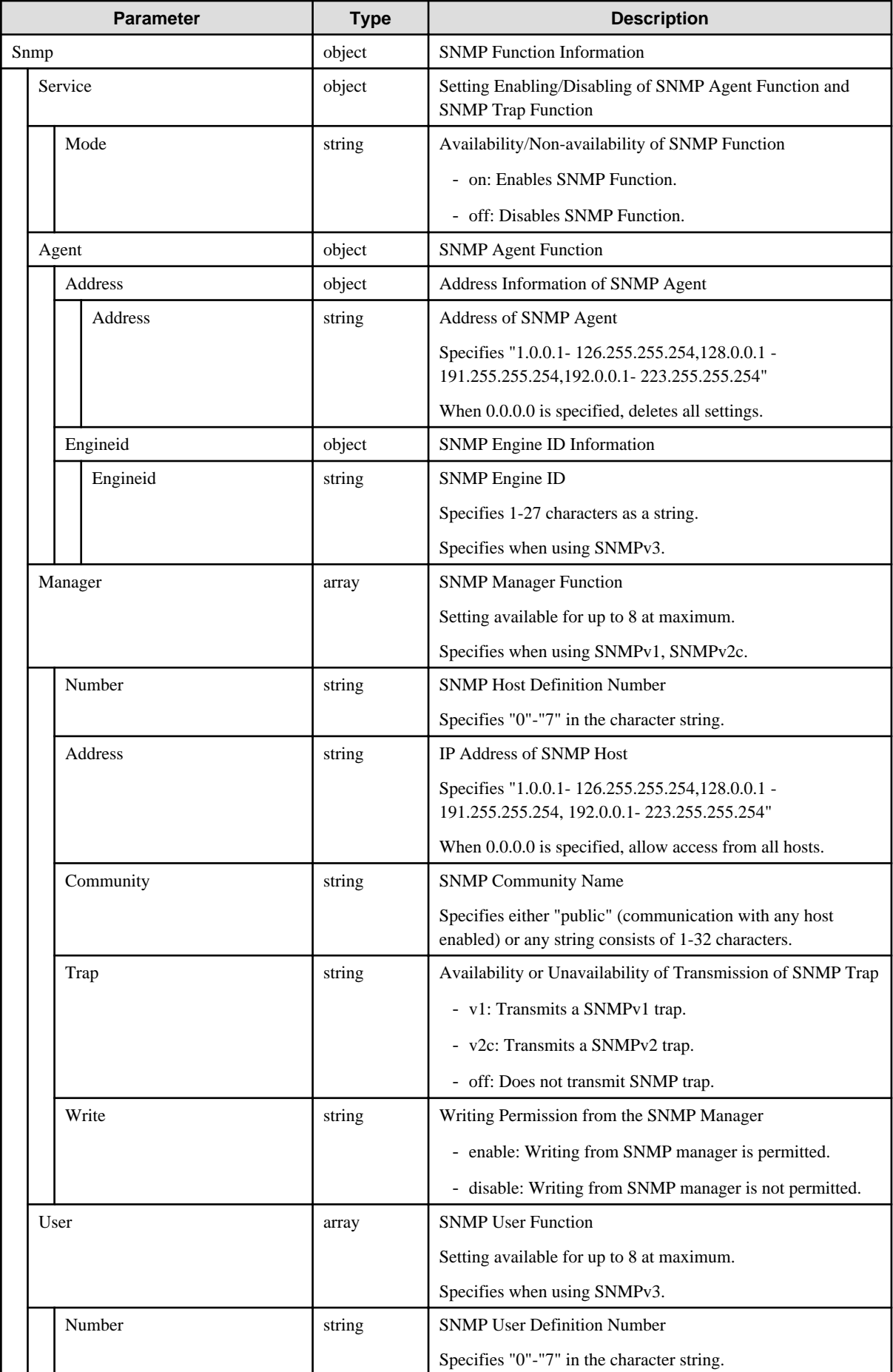

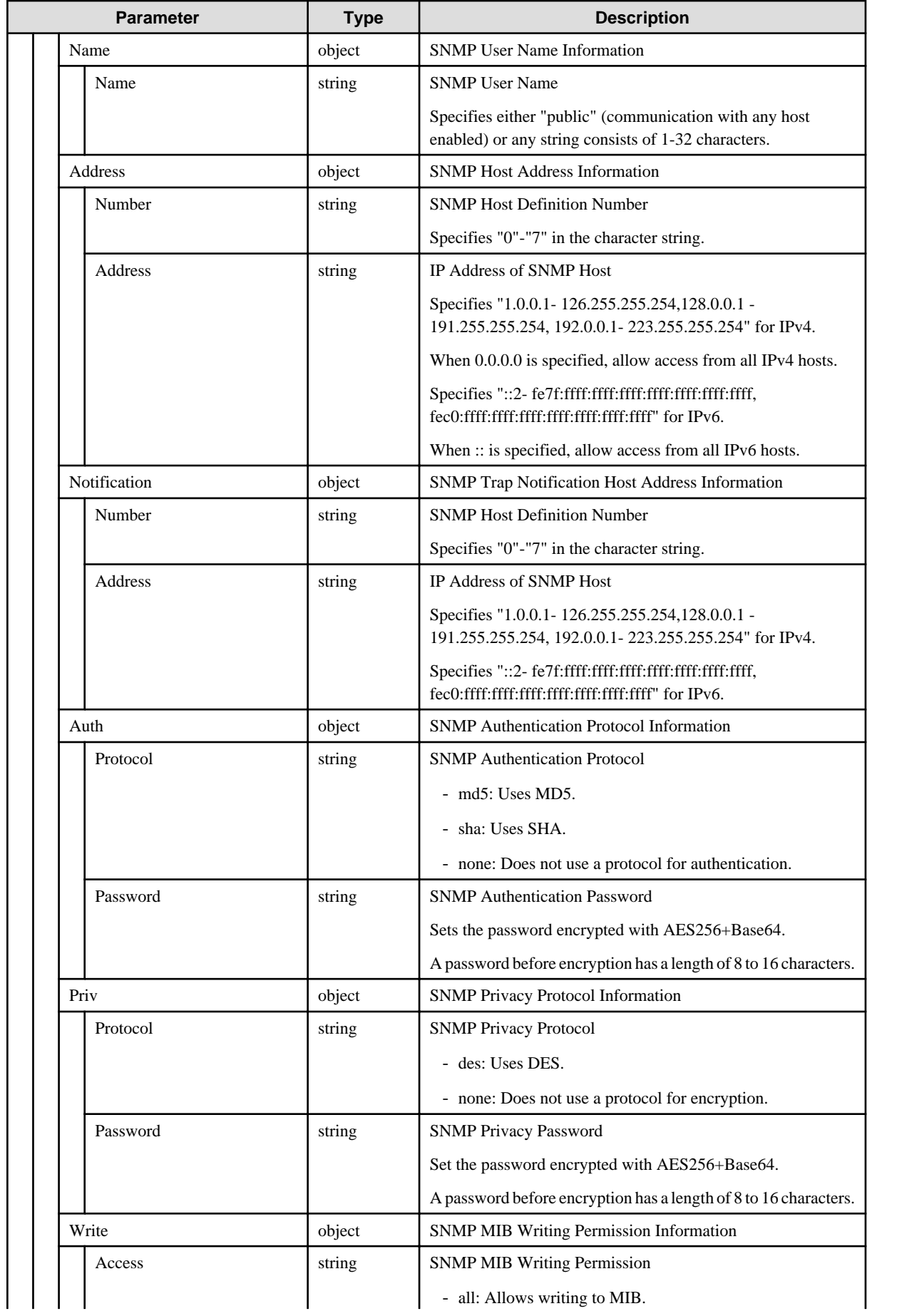

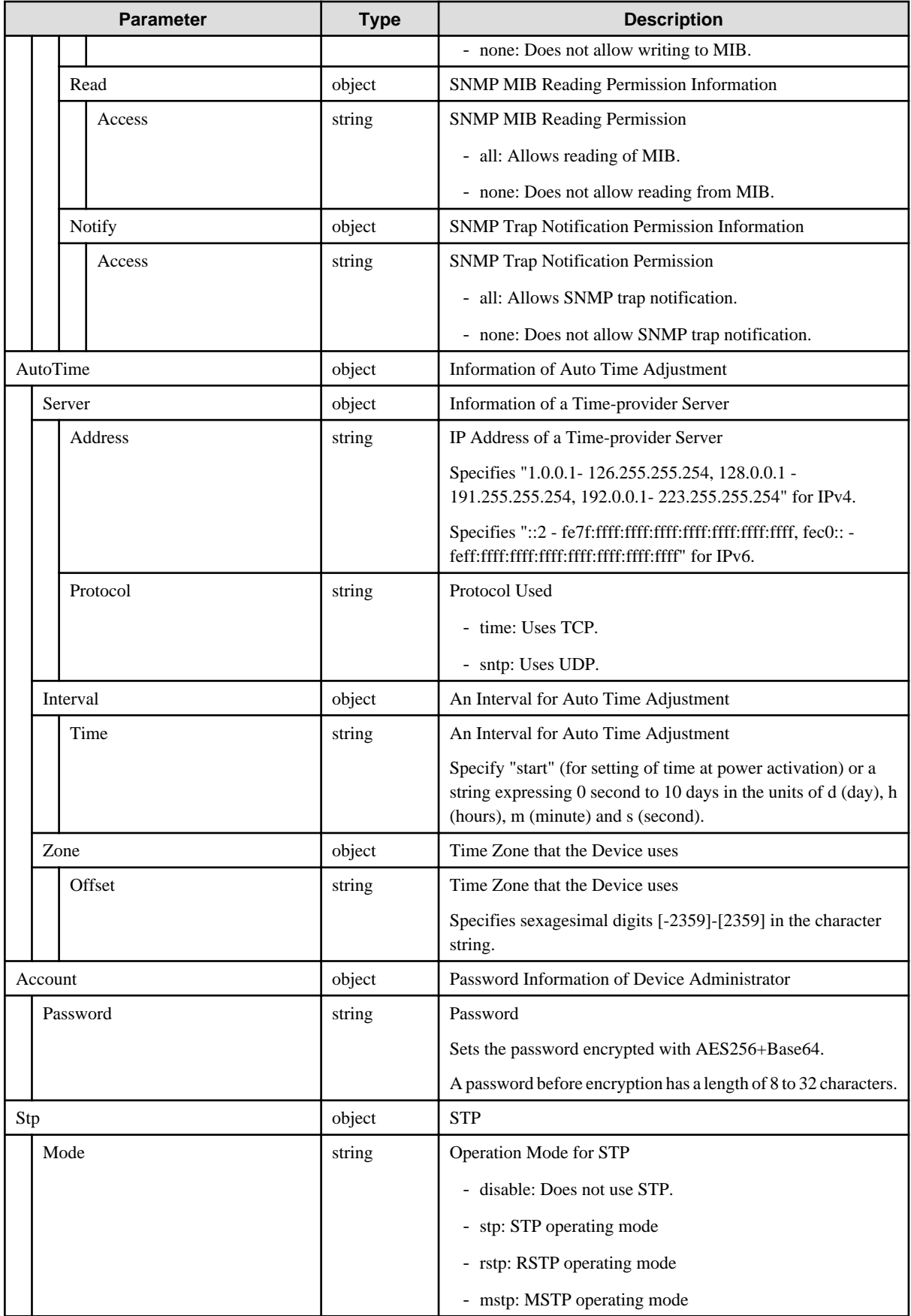

## **C.5 Switch-CFX**

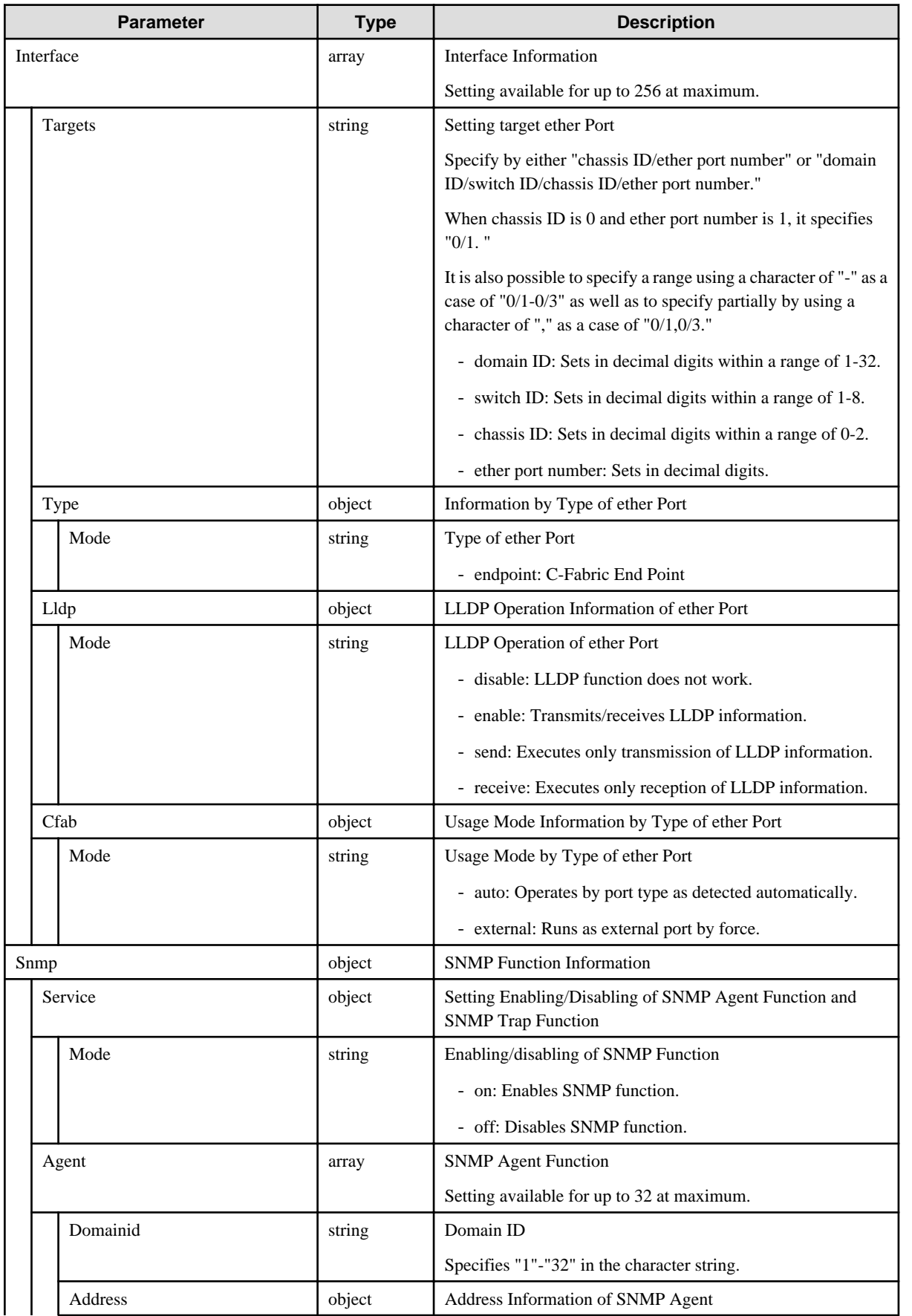

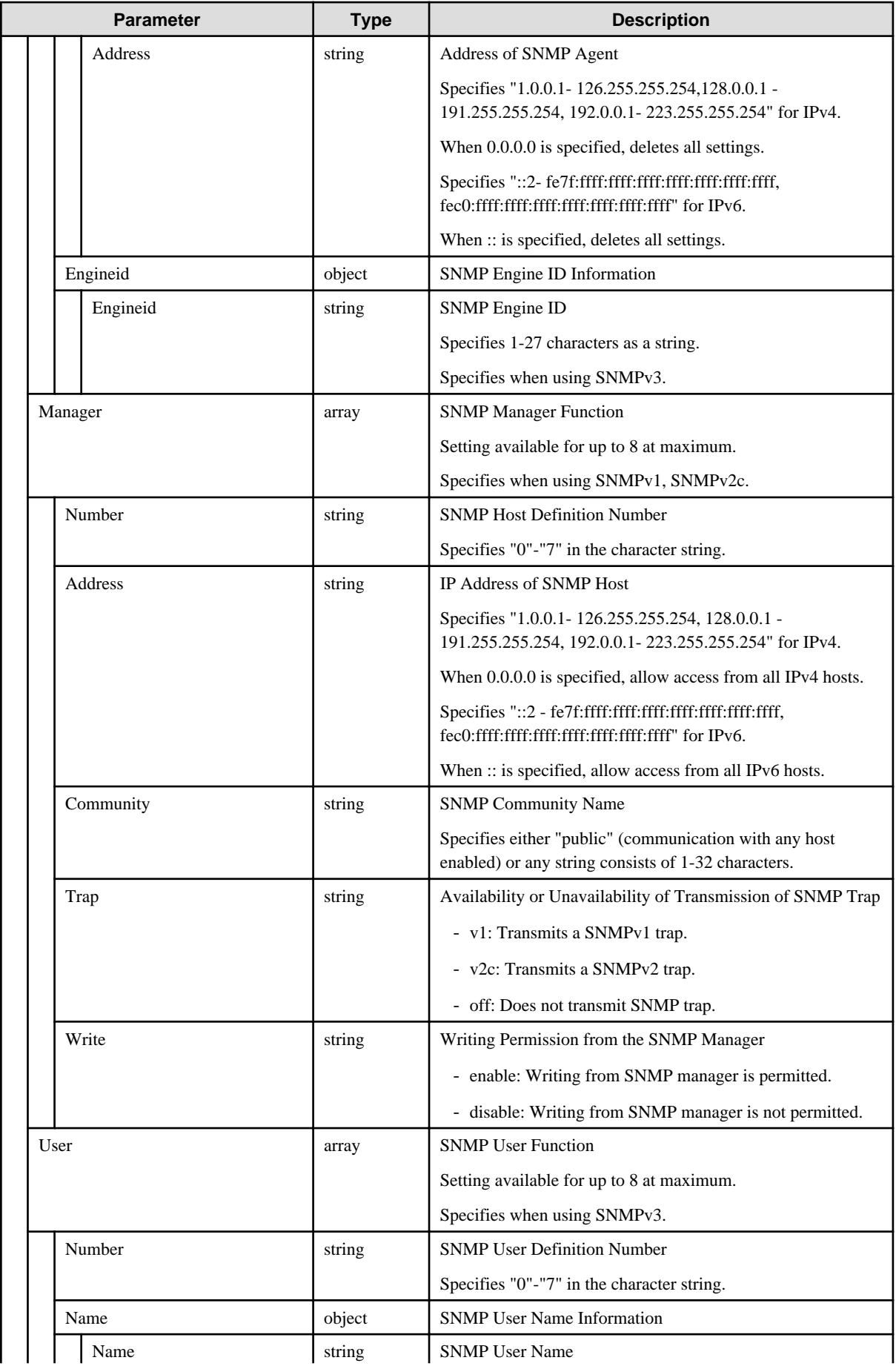

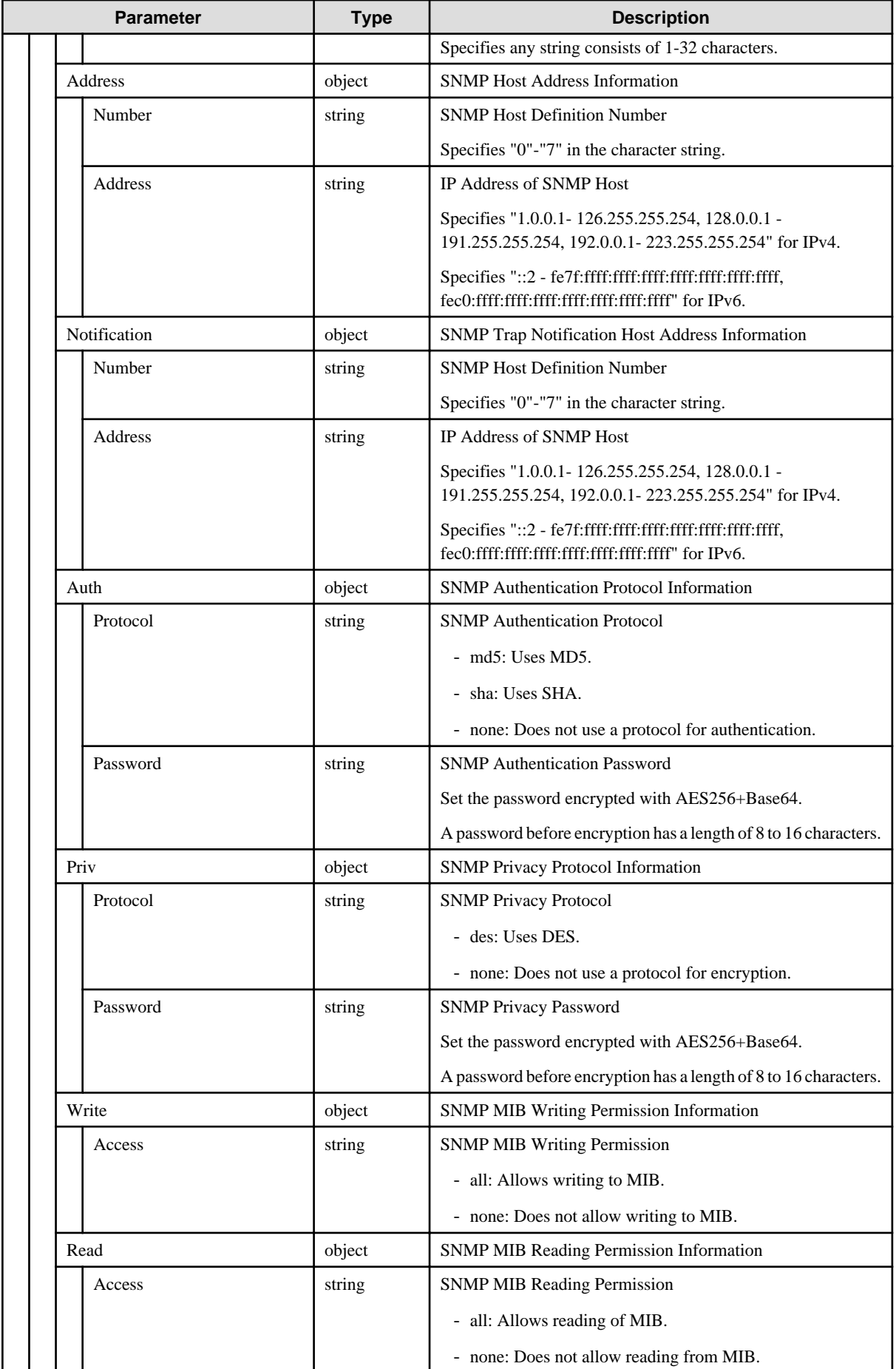

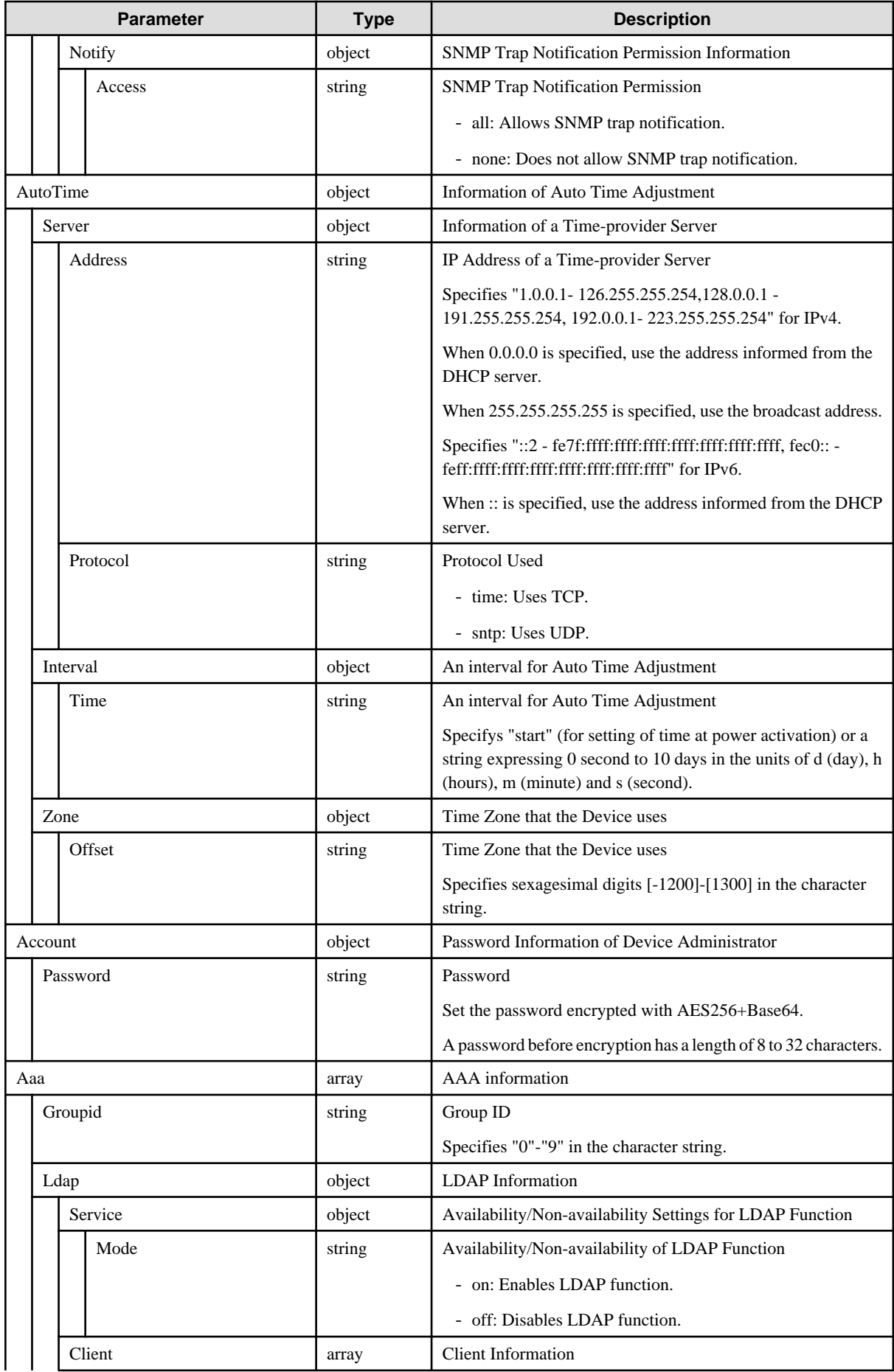

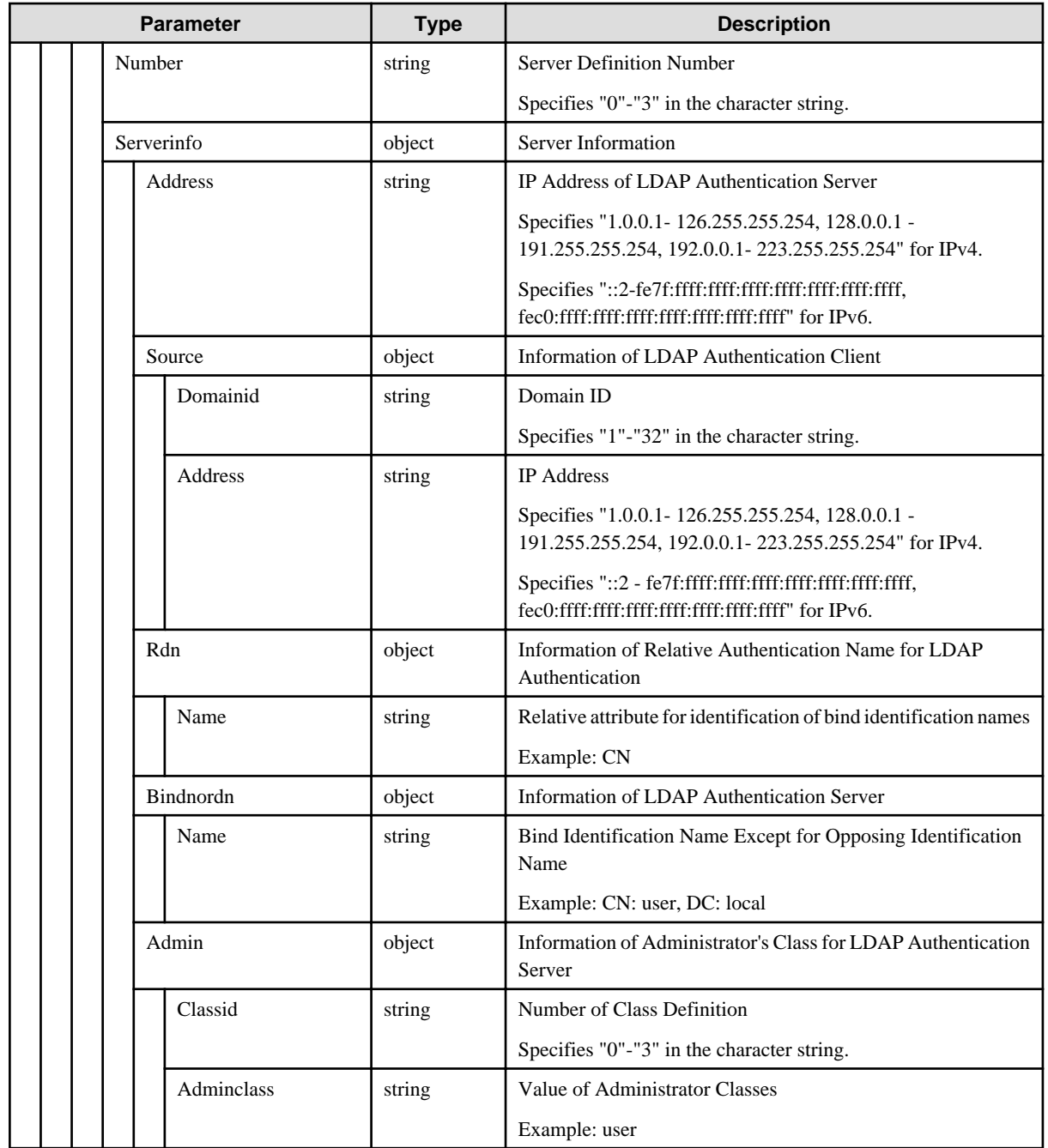

#### **C.6 Switch-VDX**

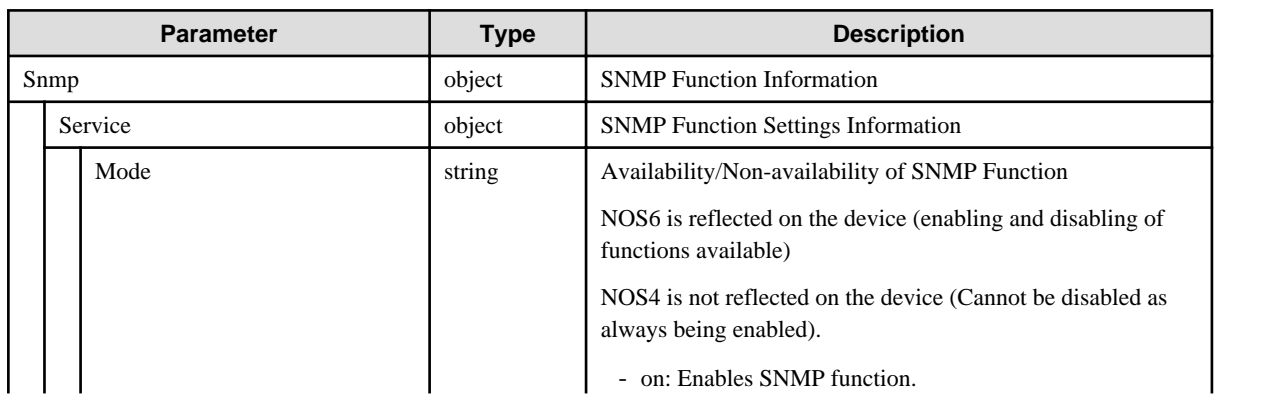

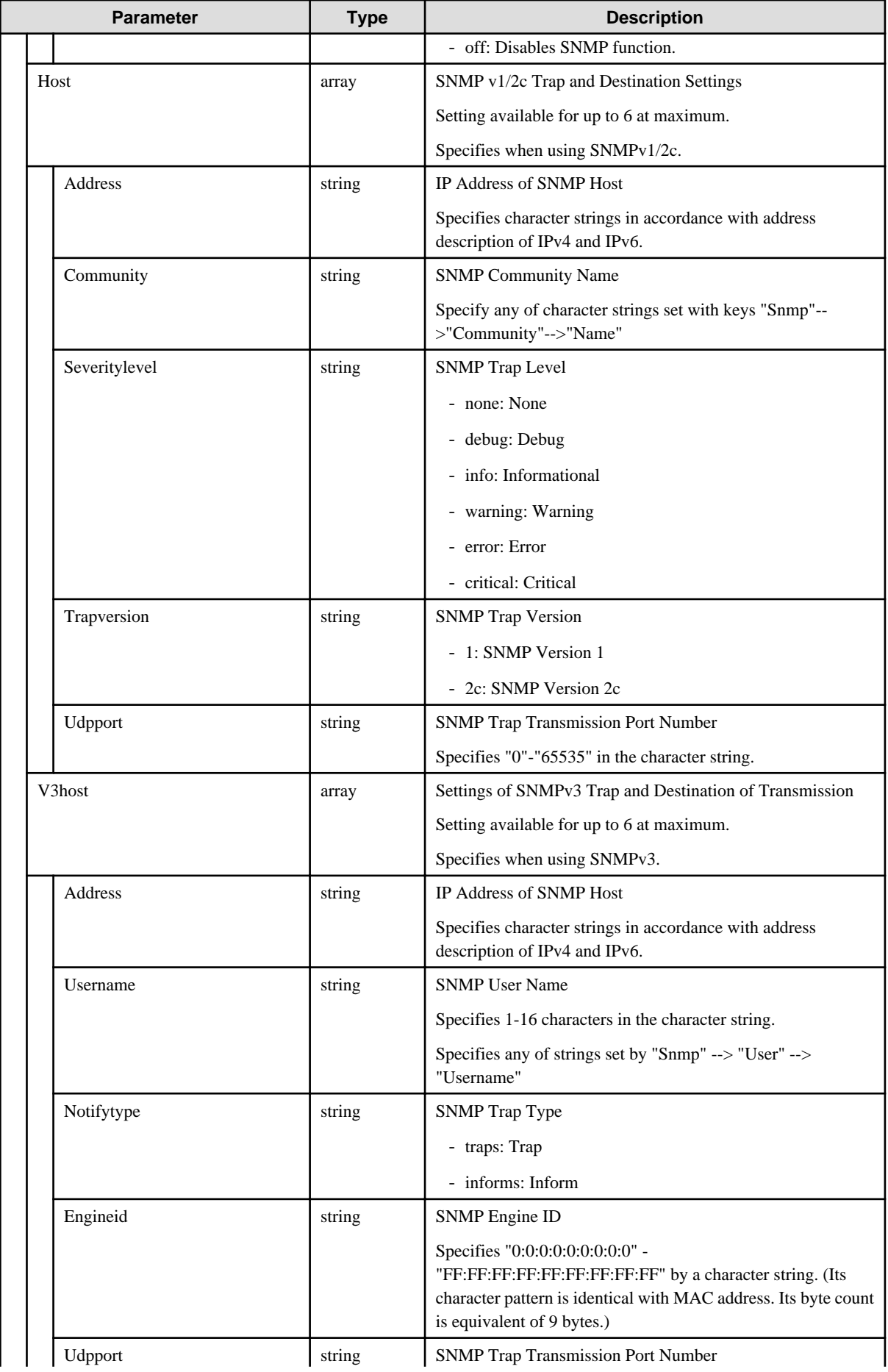

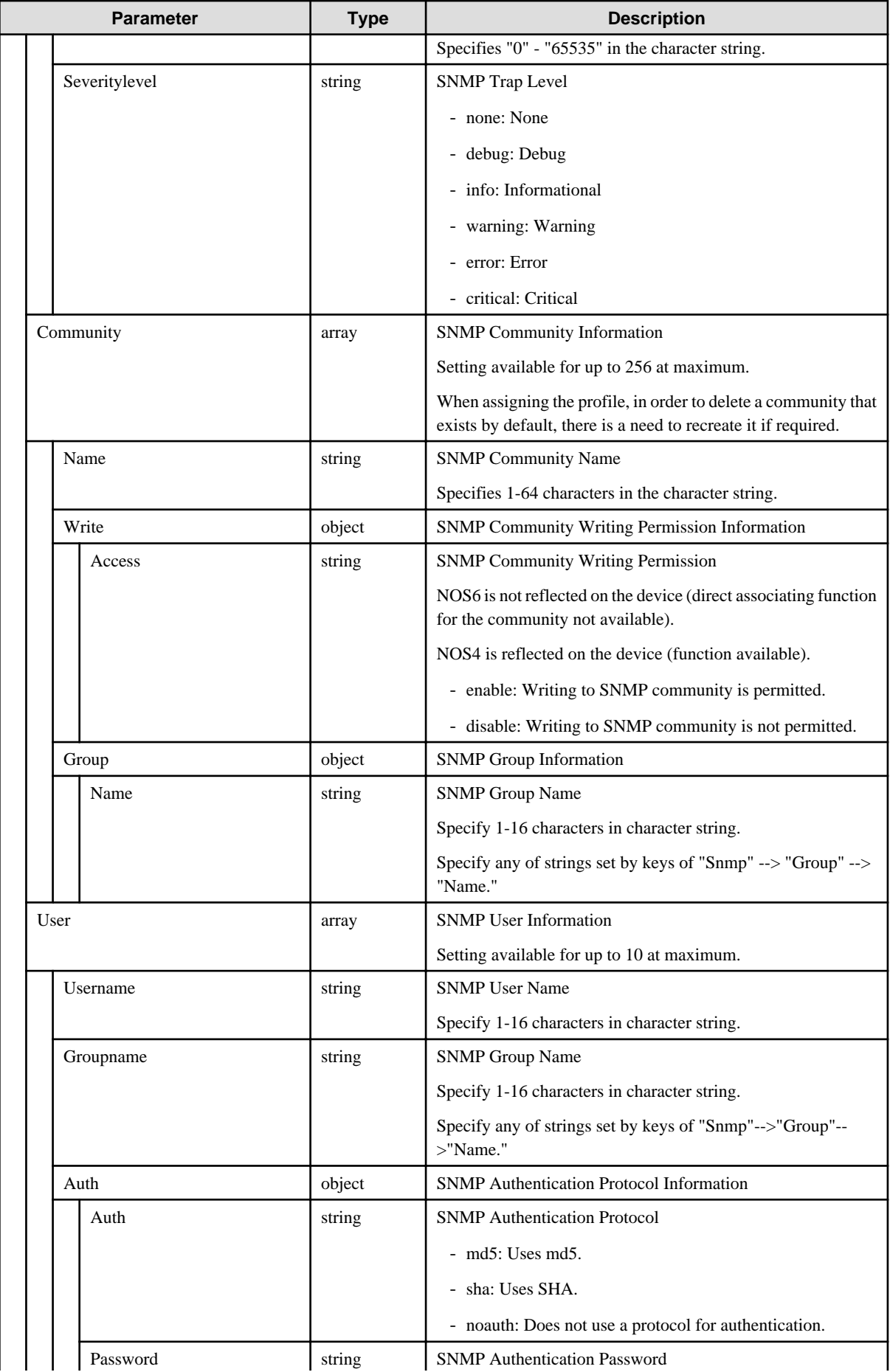

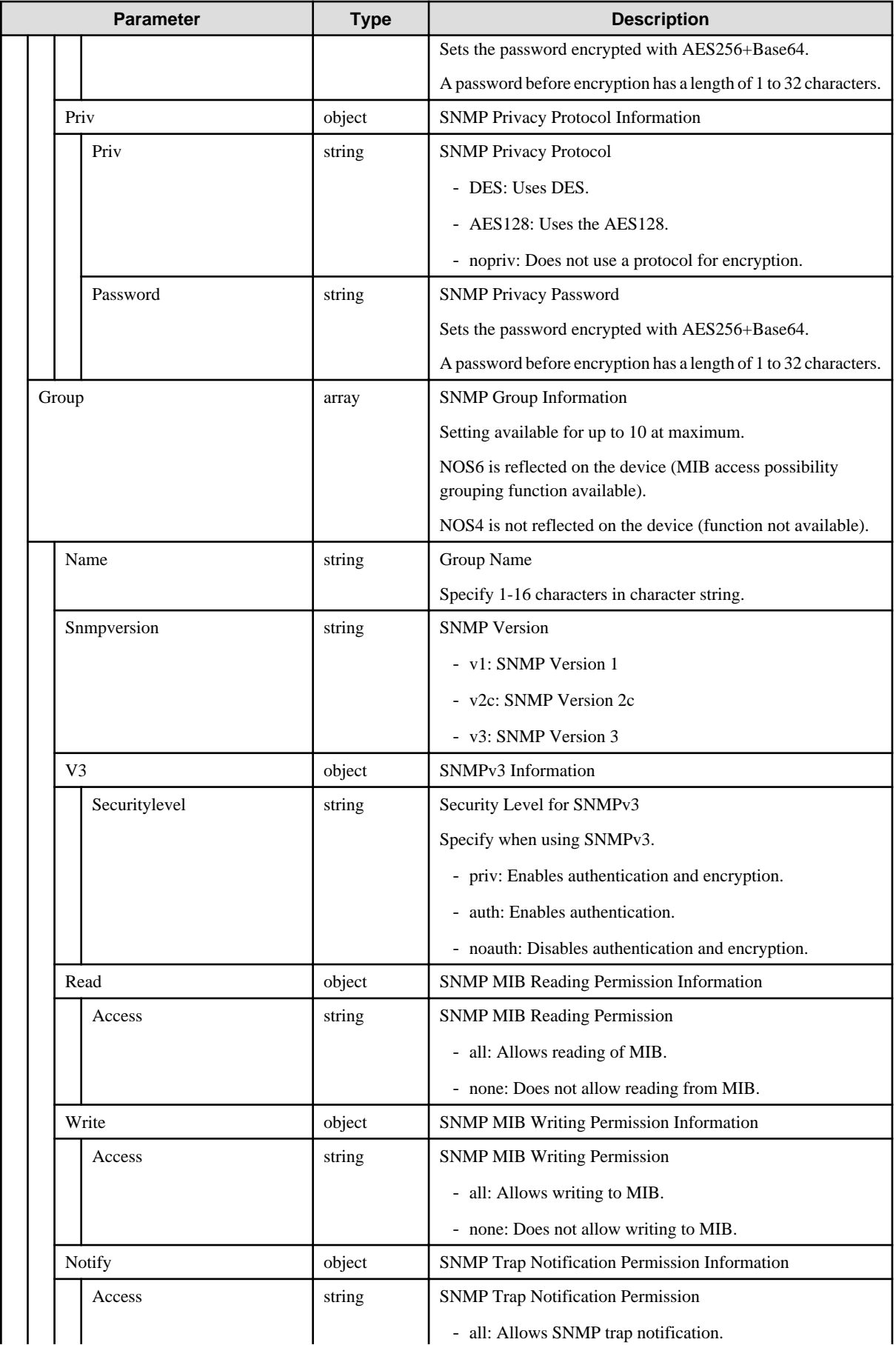

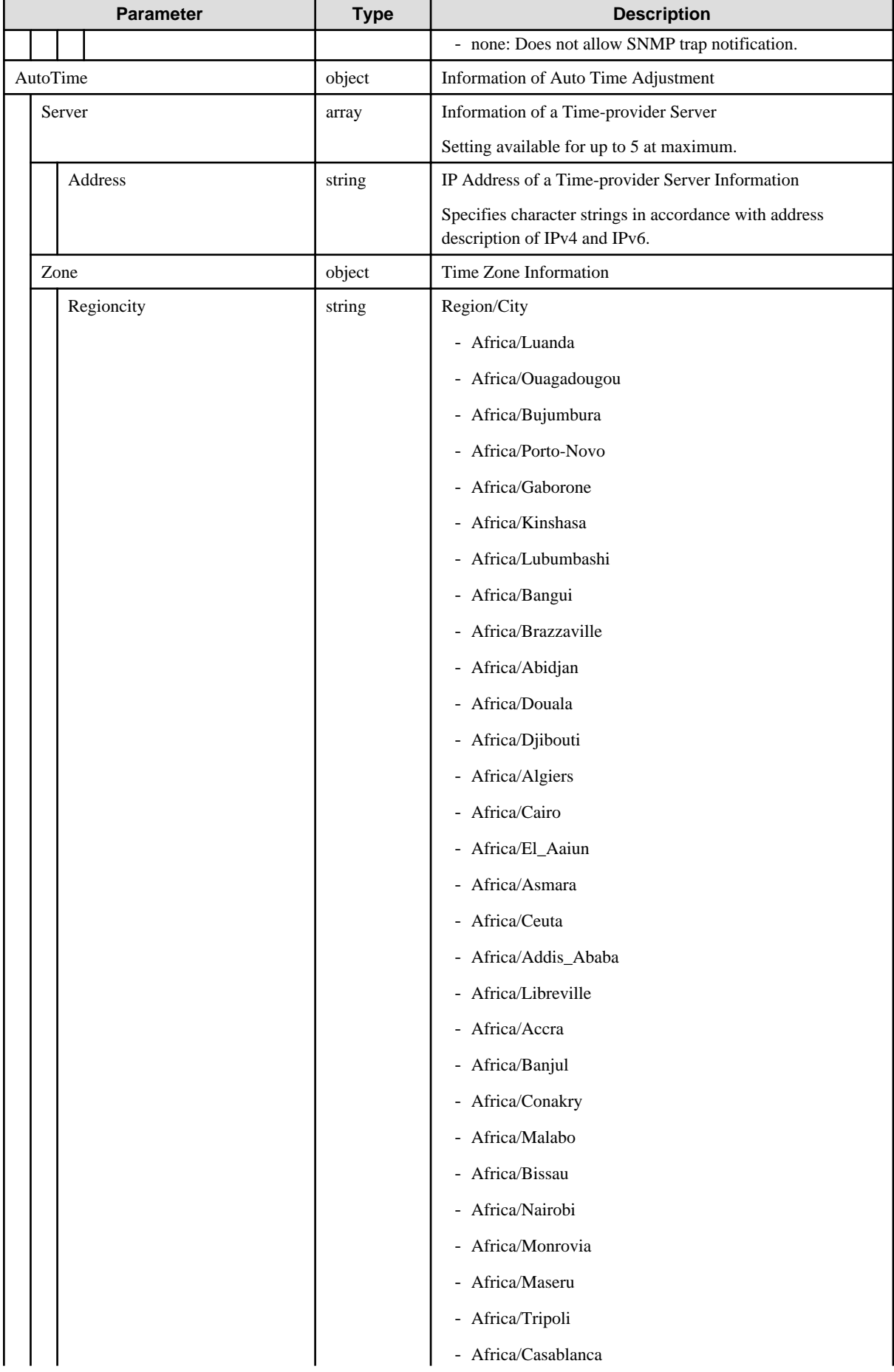

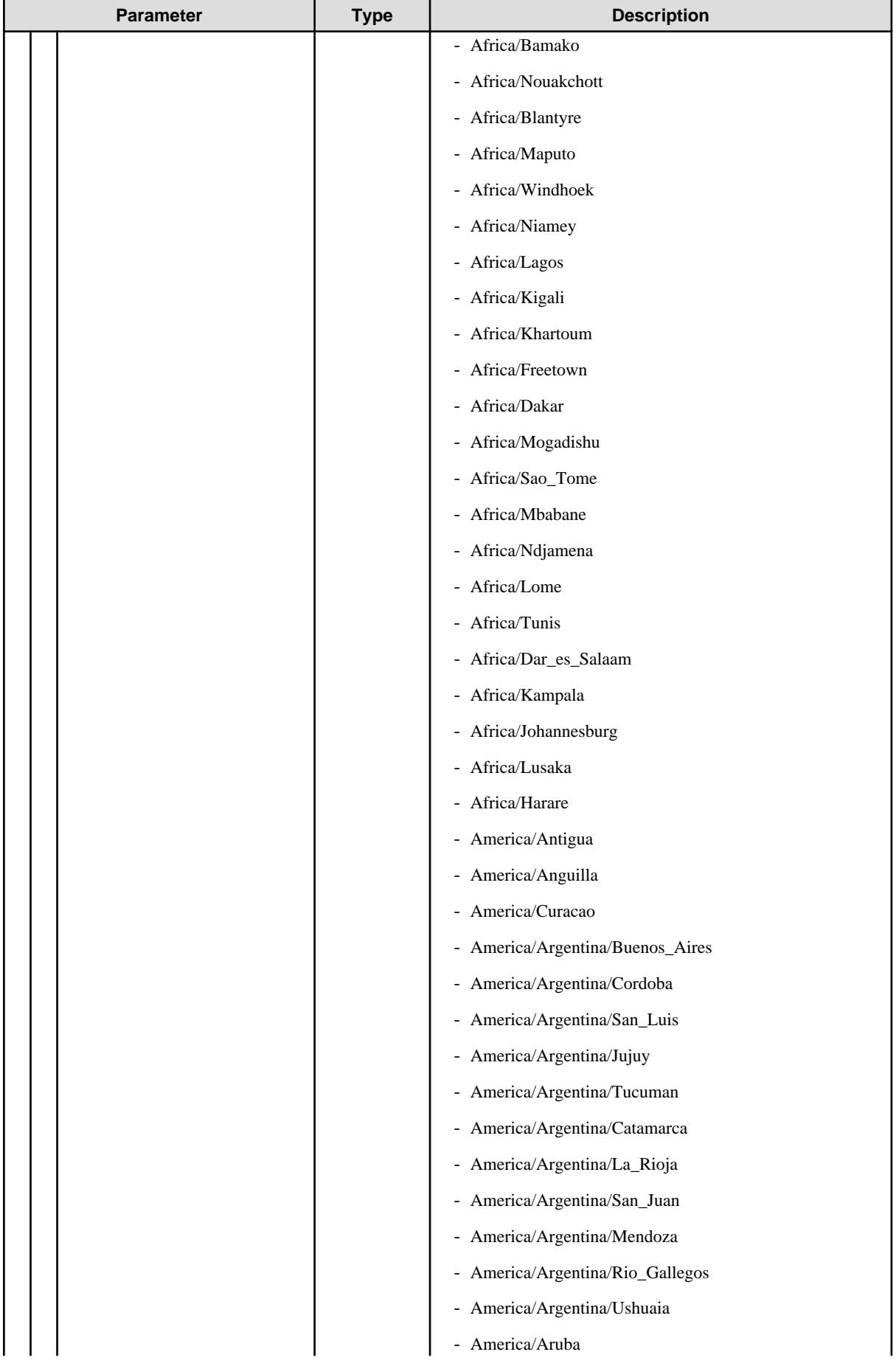

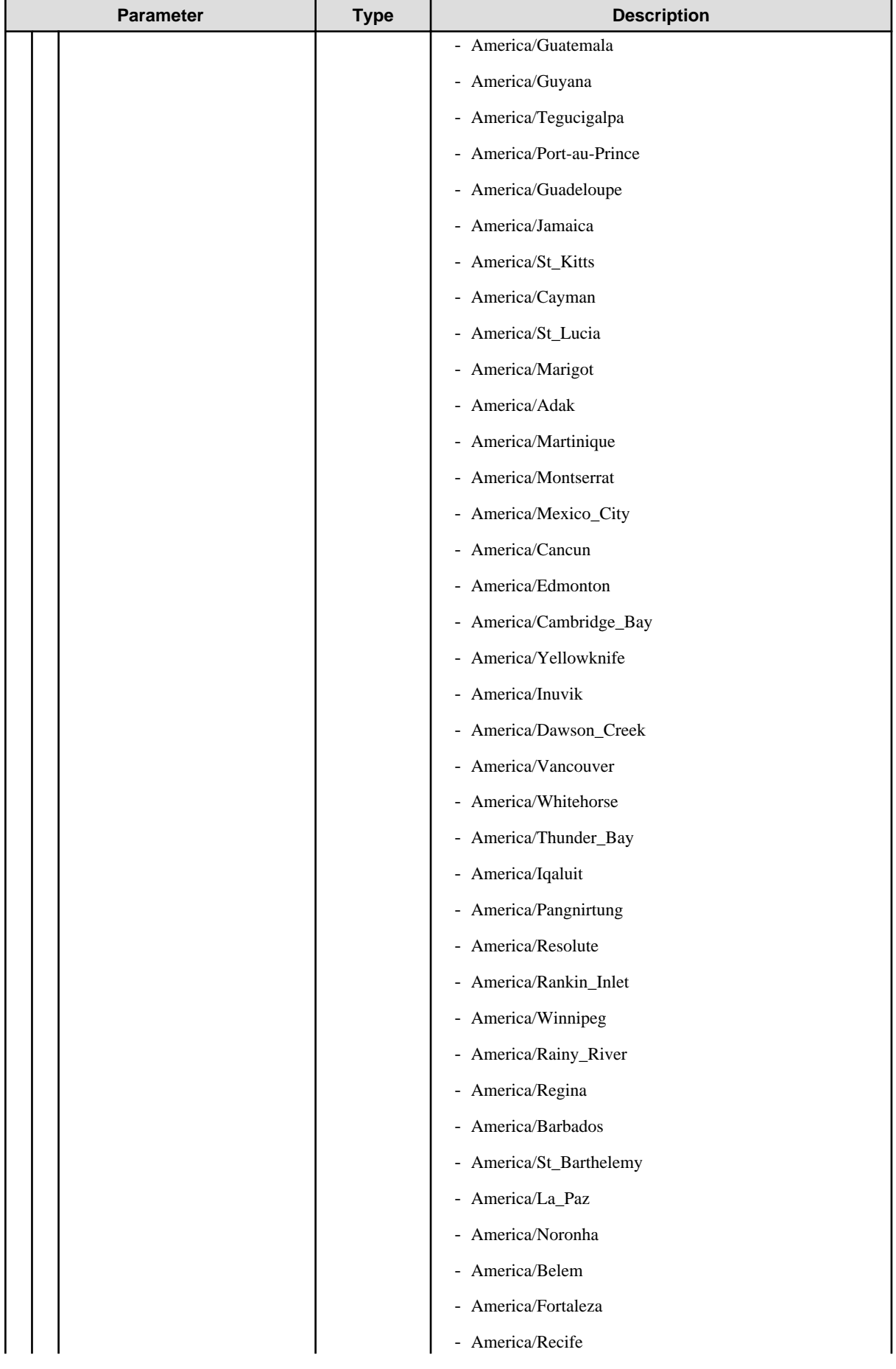

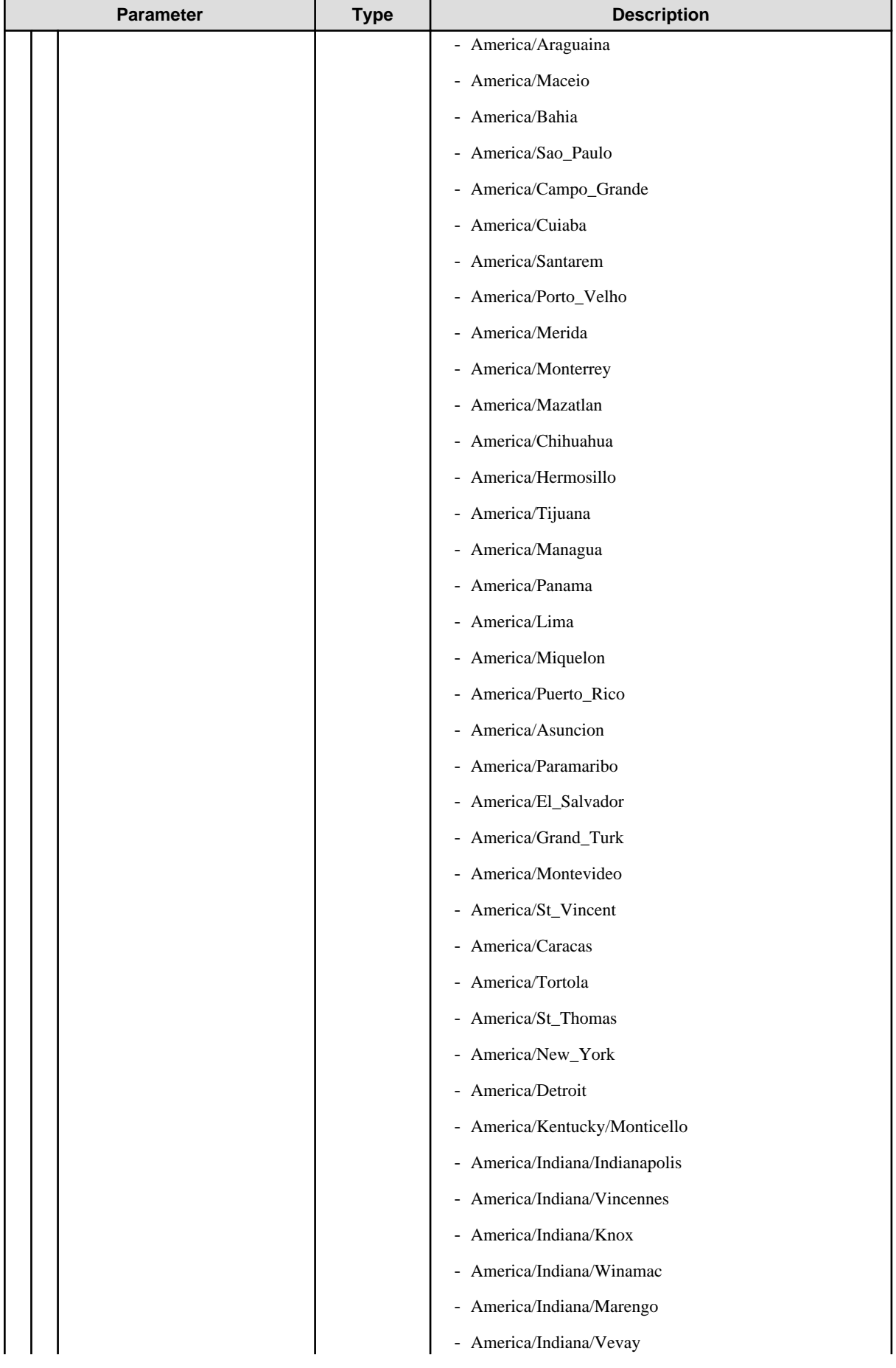

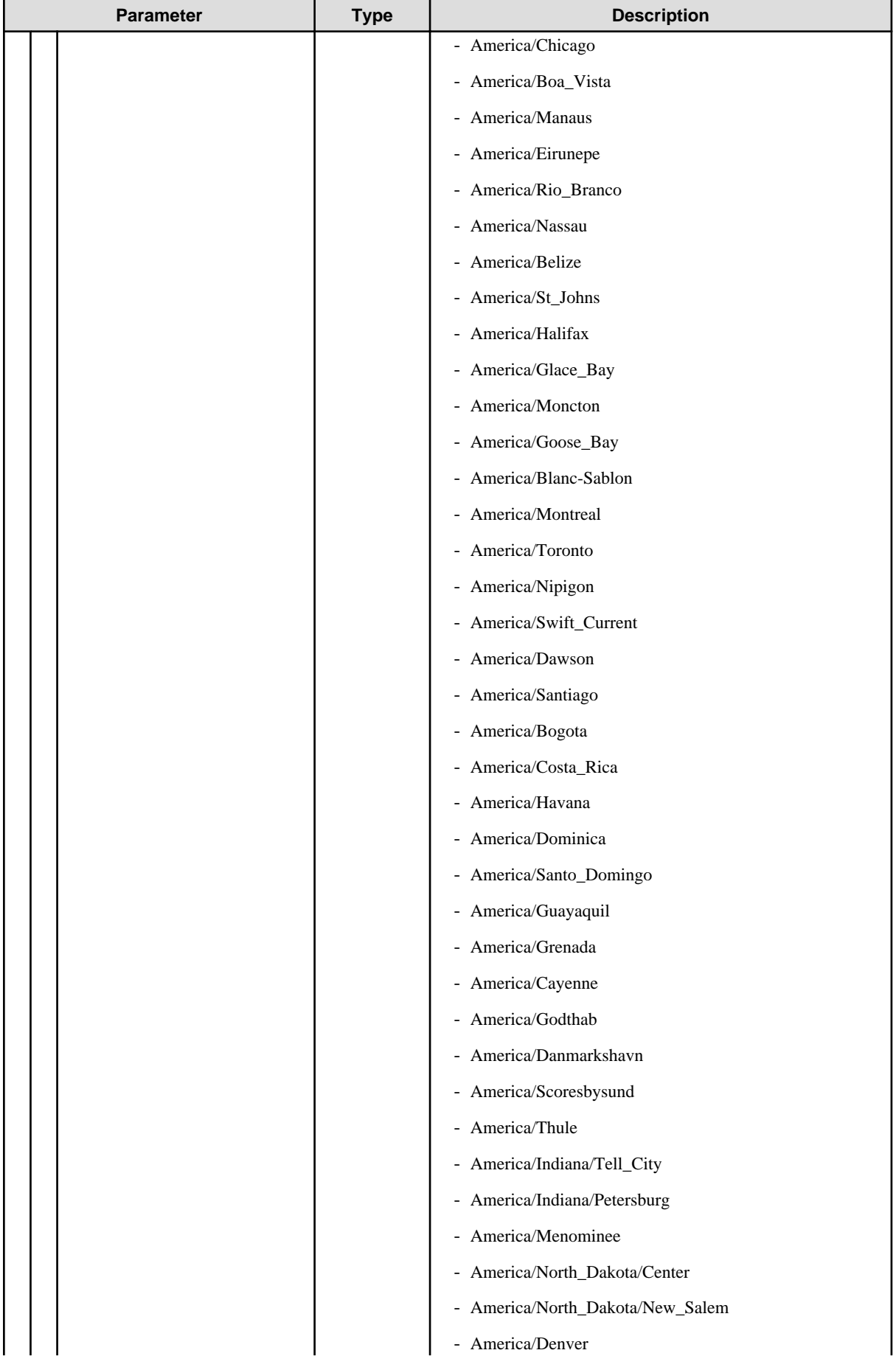

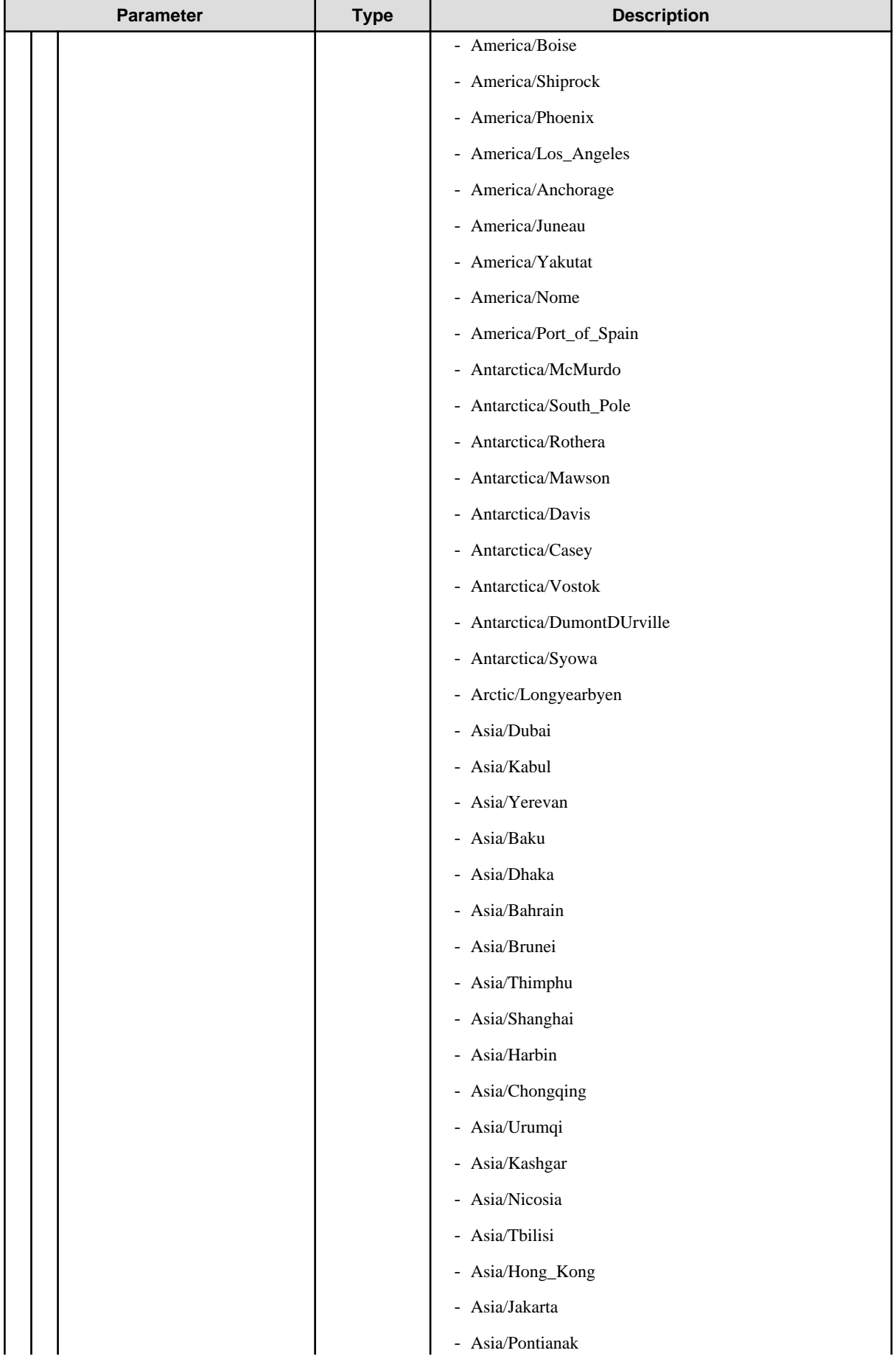

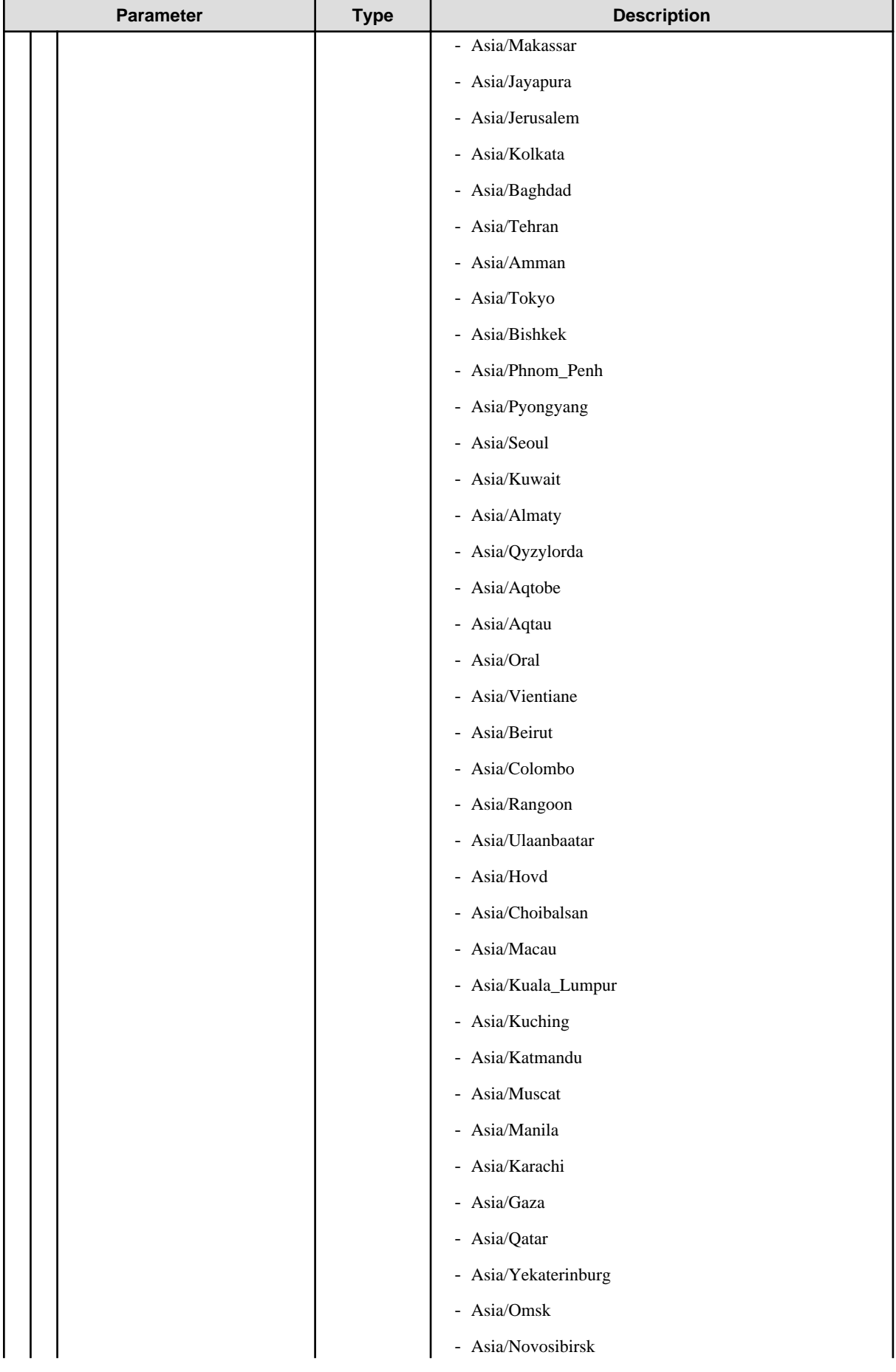

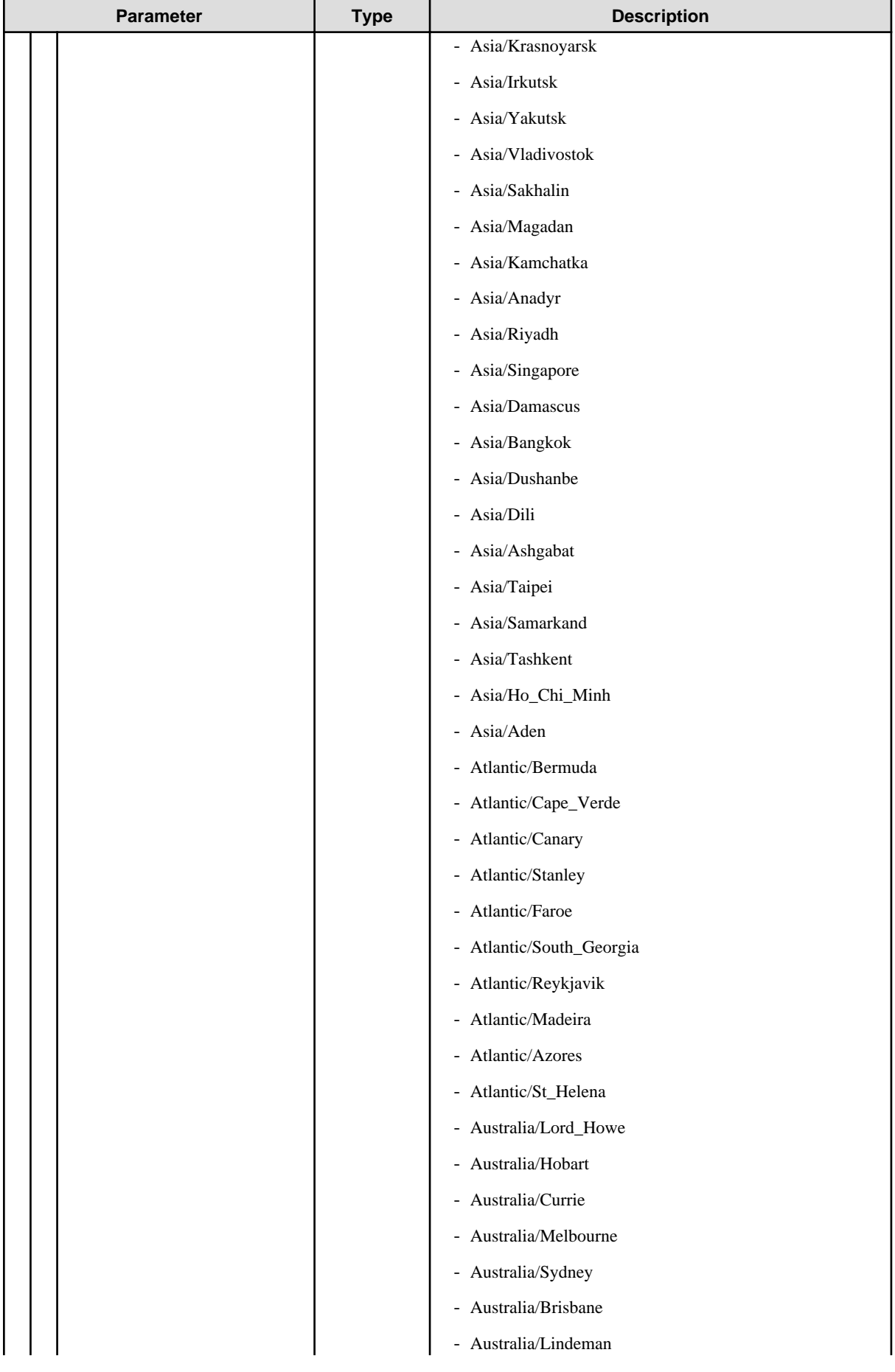

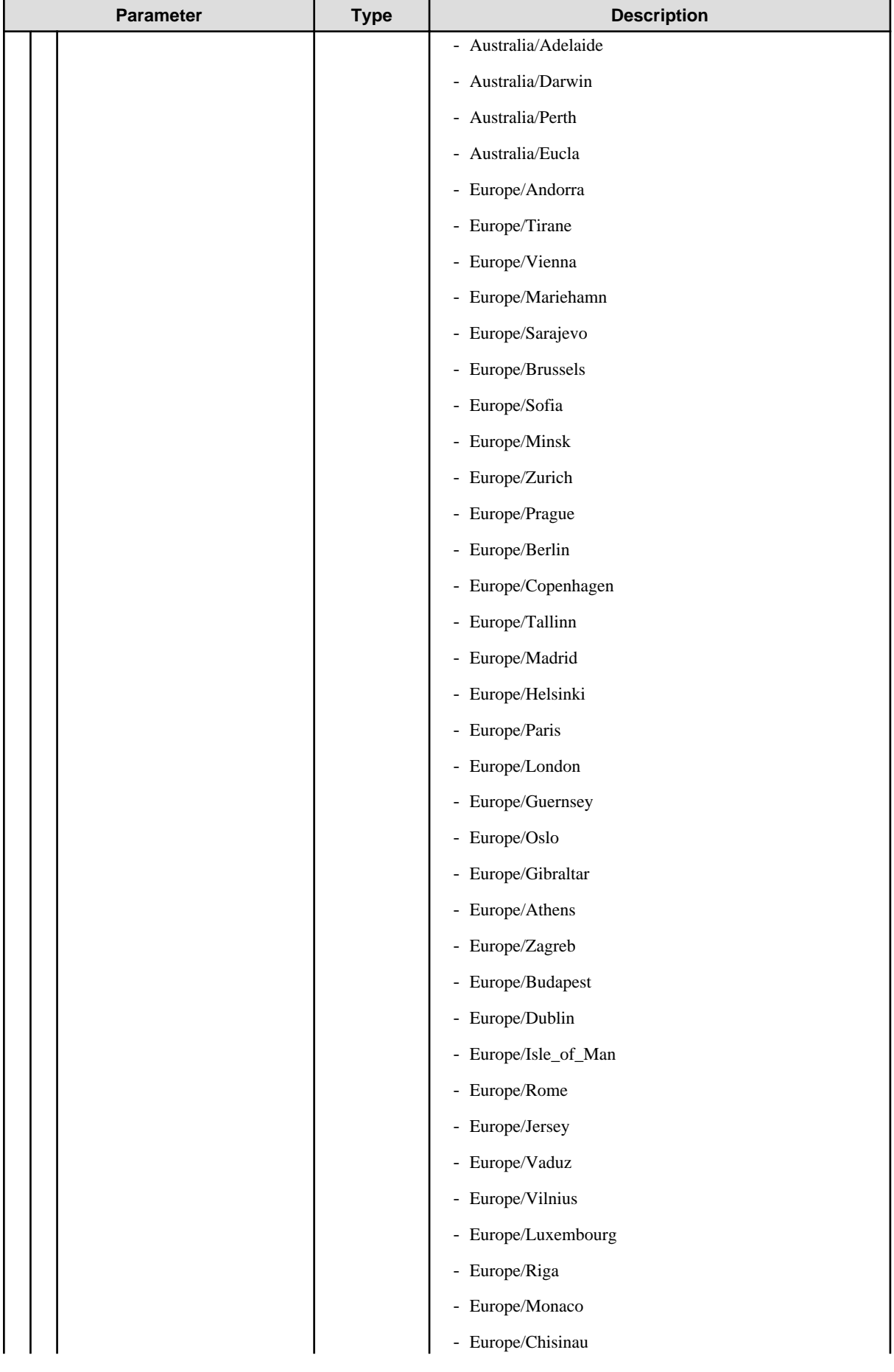

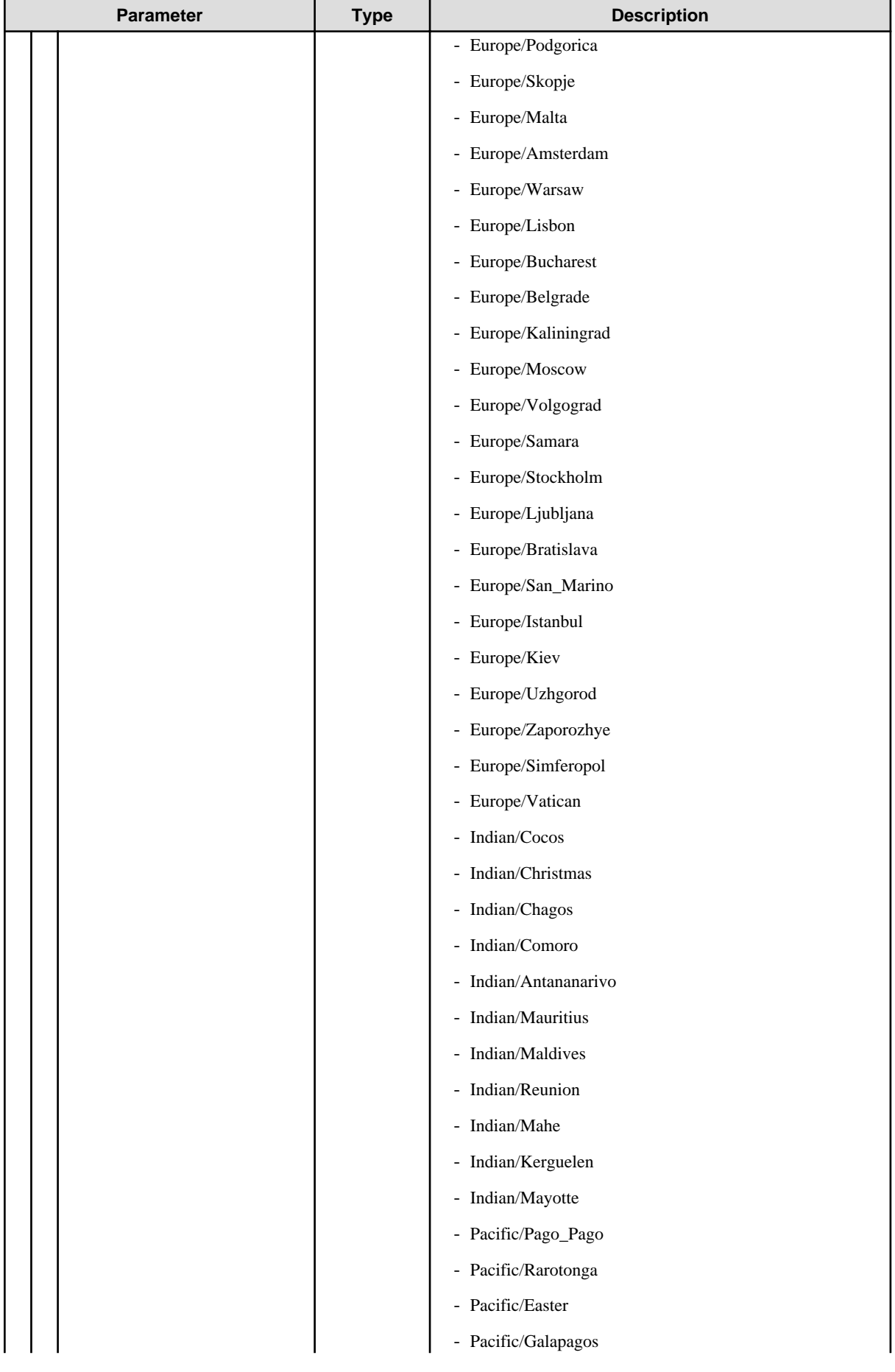

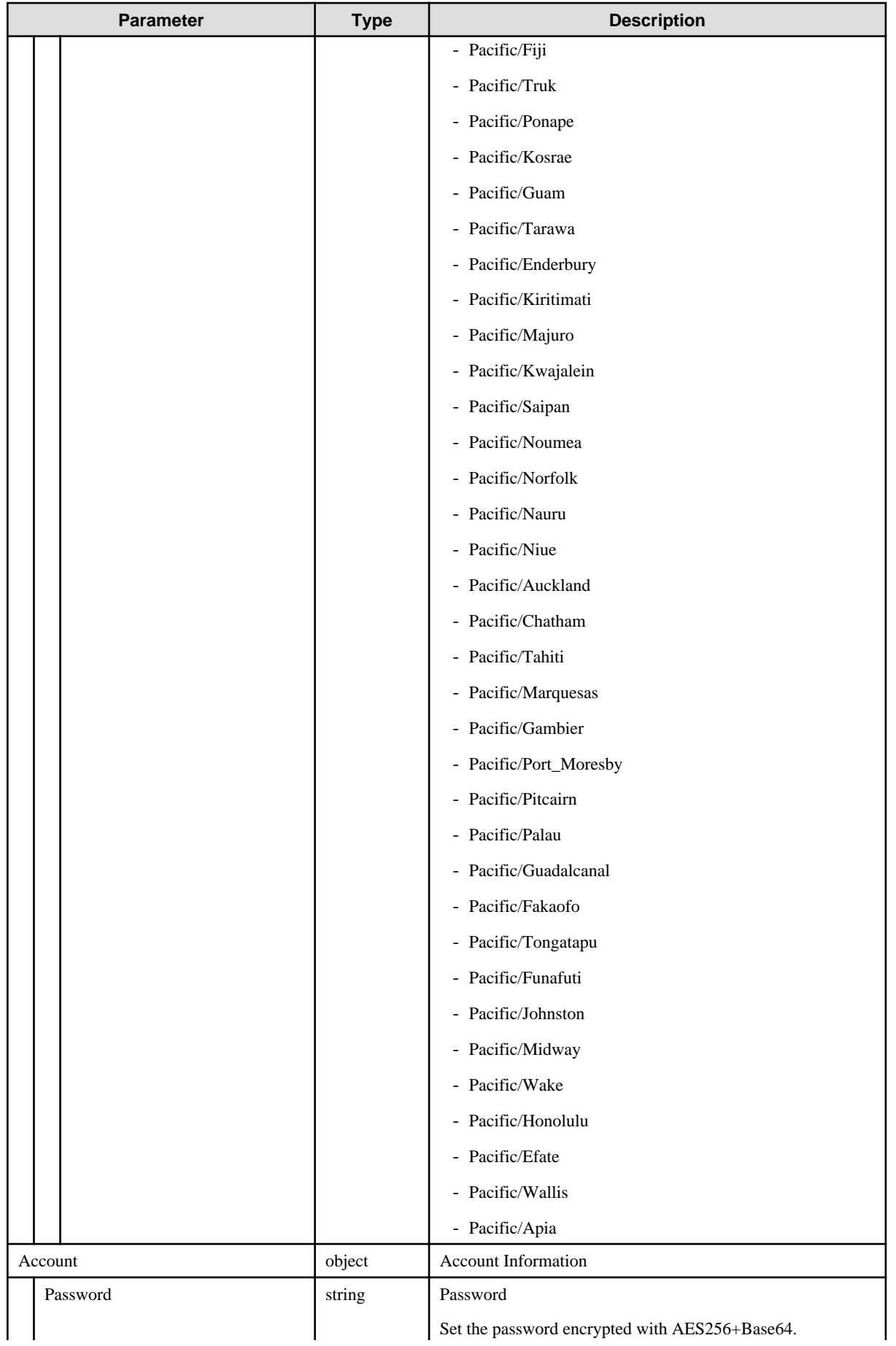

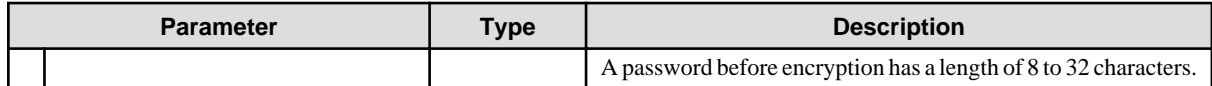

#### **C.7 Switch-PSWITCH**

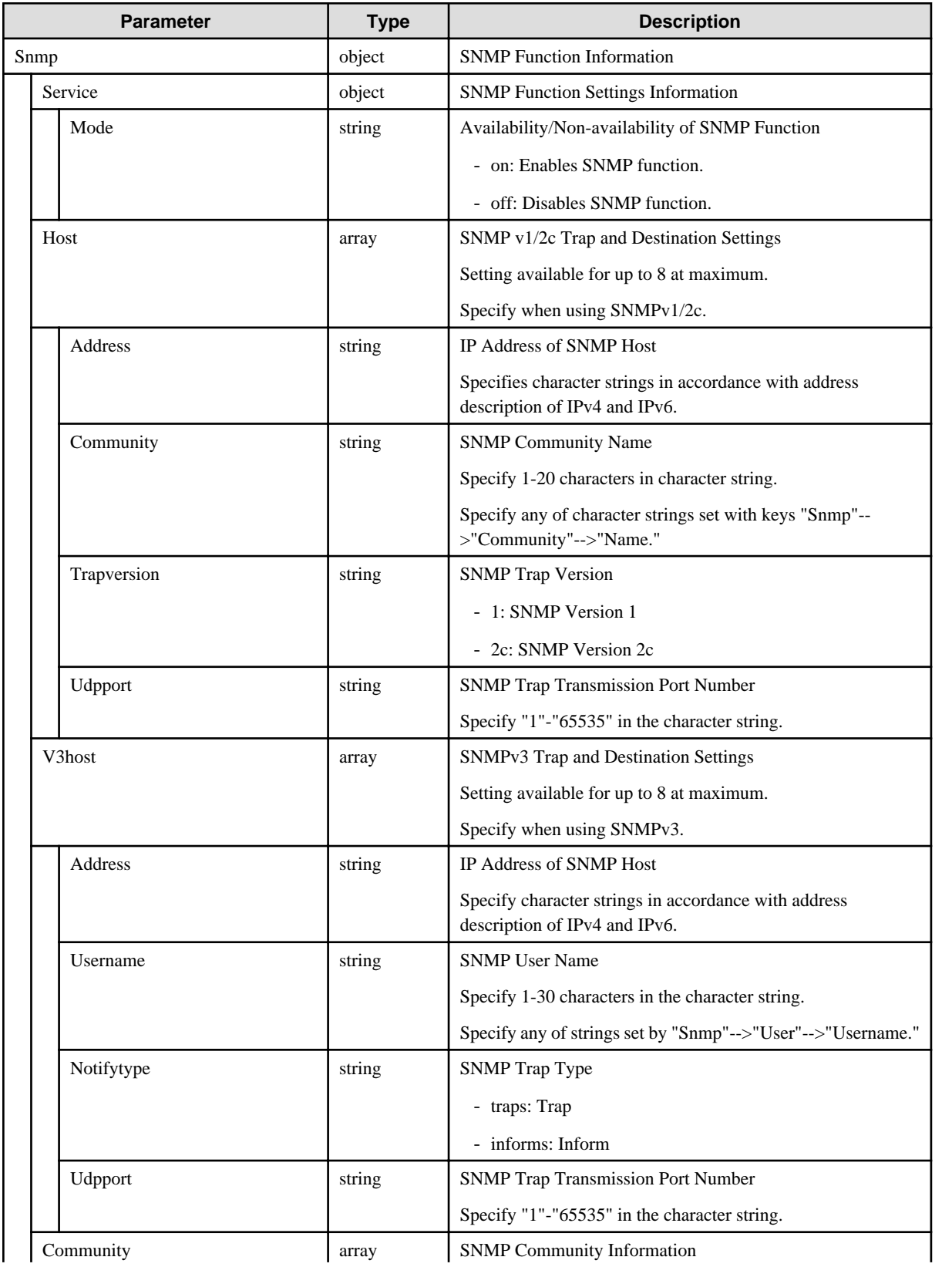
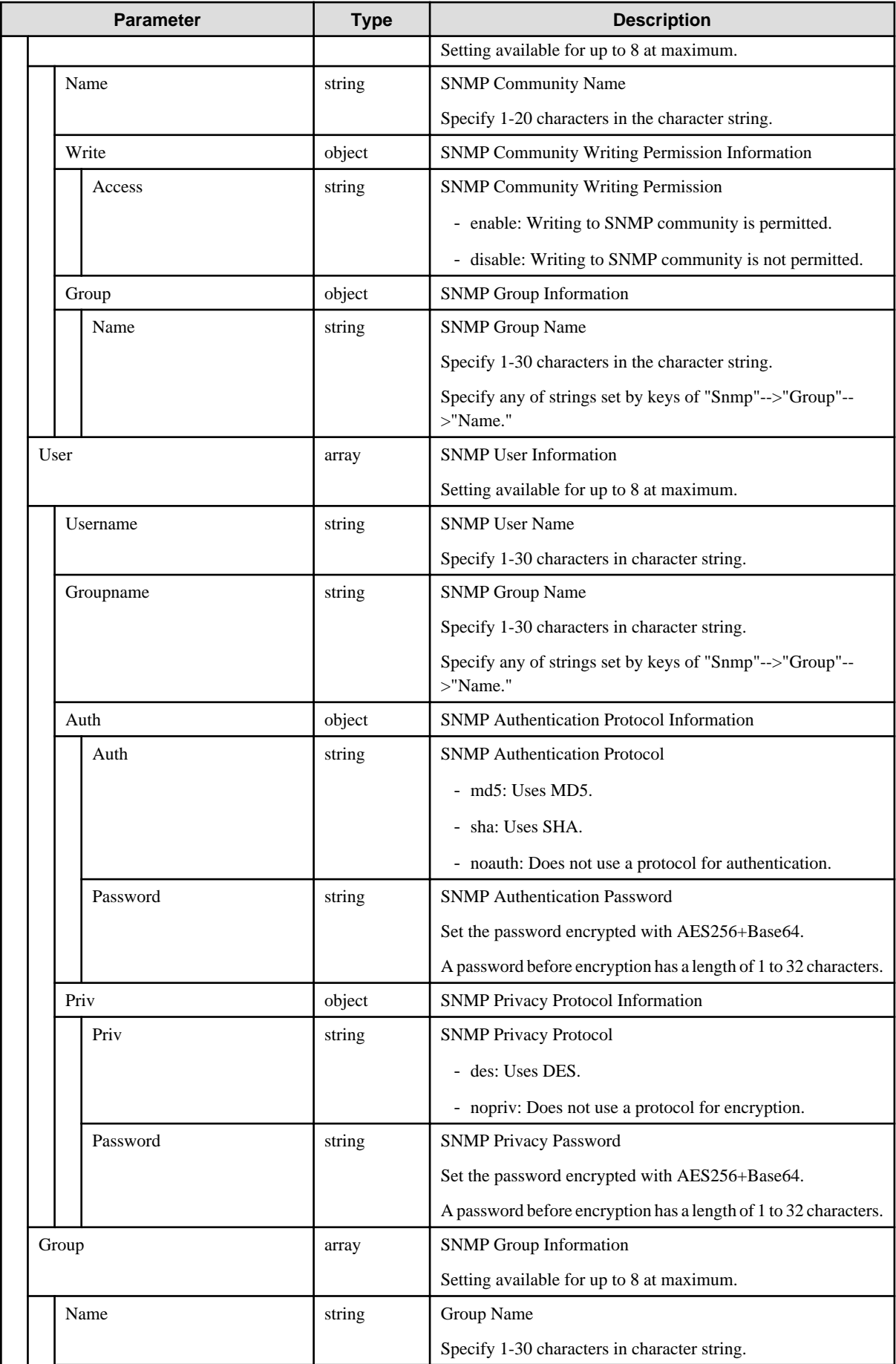

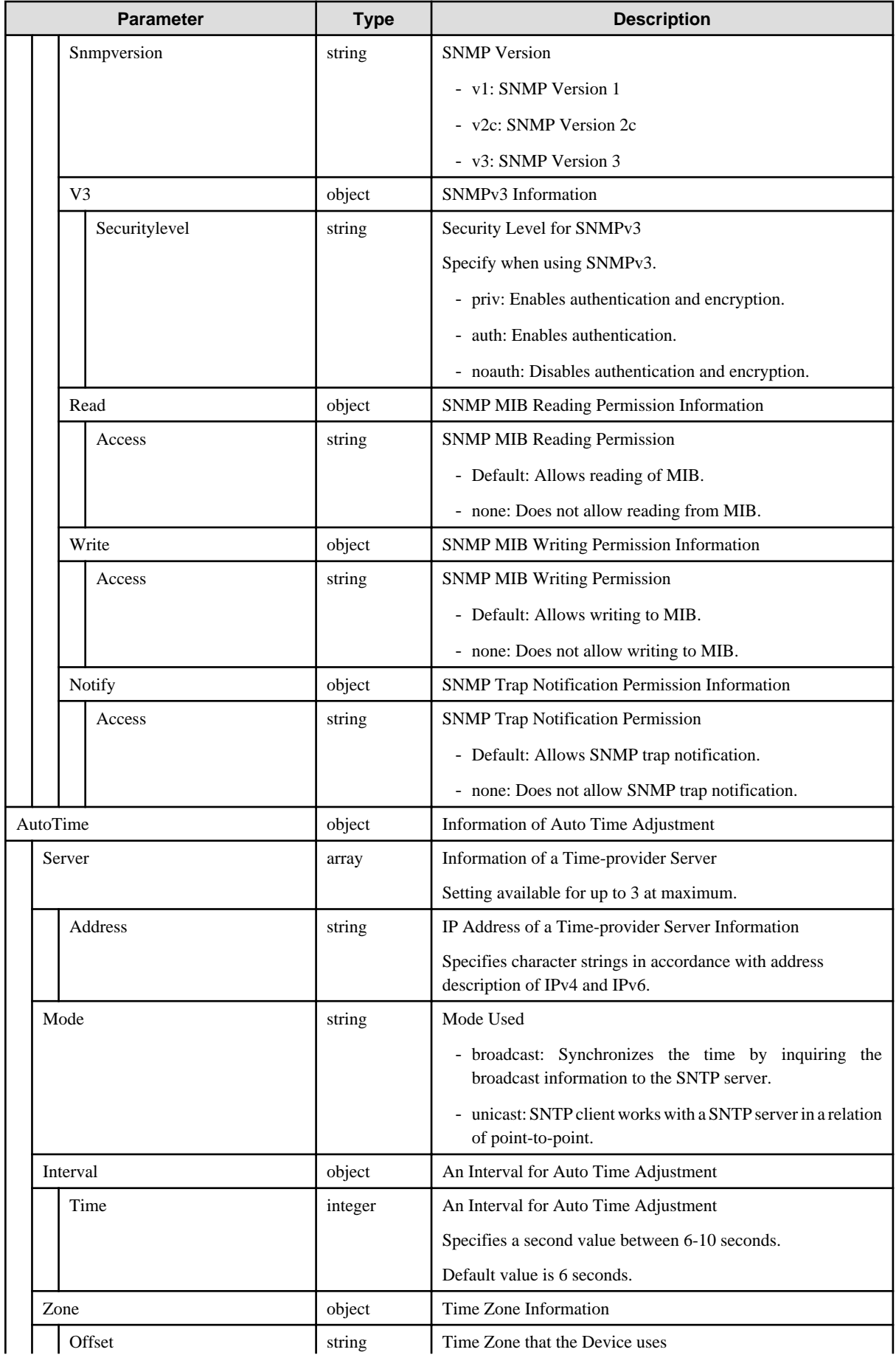

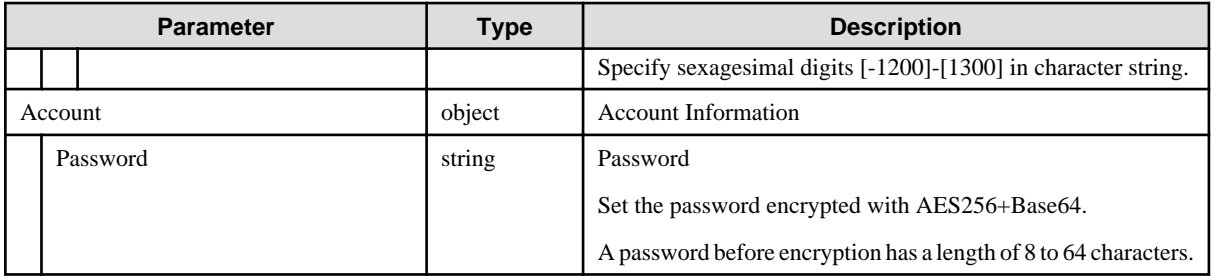

# **Appendix D Details of Profile Parameters (ProfileData)**

This section describes detailed information about the following parameters:

- [4.10.3 Adding Profiles](#page-261-0)
- [4.10.5 Individual Retrieval of Profiles](#page-268-0)
- [4.10.6 Updating Profiles](#page-274-0)
- [4.10.17 Adding Policies](#page-279-0)
- [4.10.19 Individual Retrieval of Policies](#page-282-0)
- [4.10.20 Updating Policies](#page-285-0)
- [C.1 Server-BX](#page-491-0)

#### **D.1 BIOS**

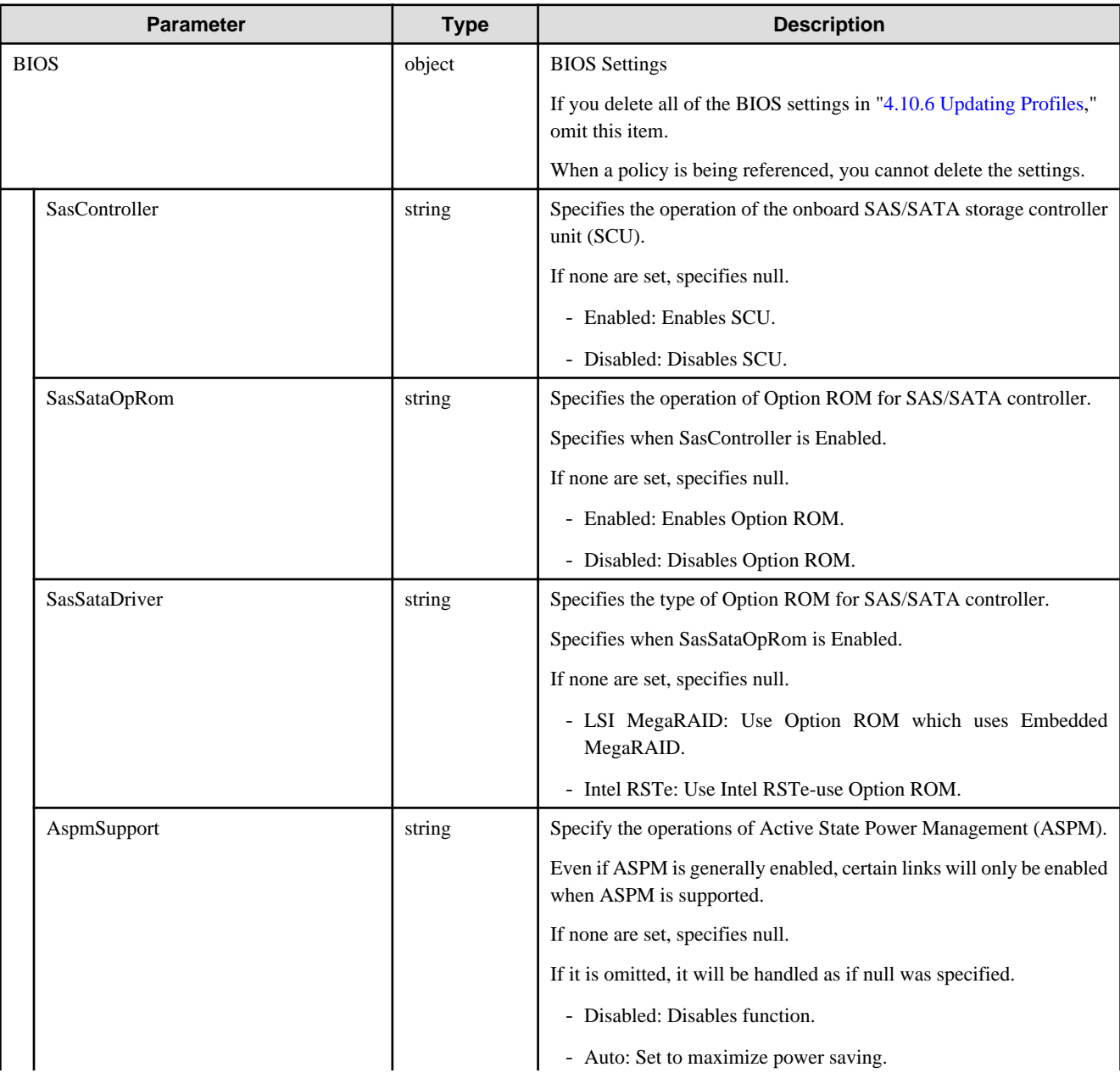

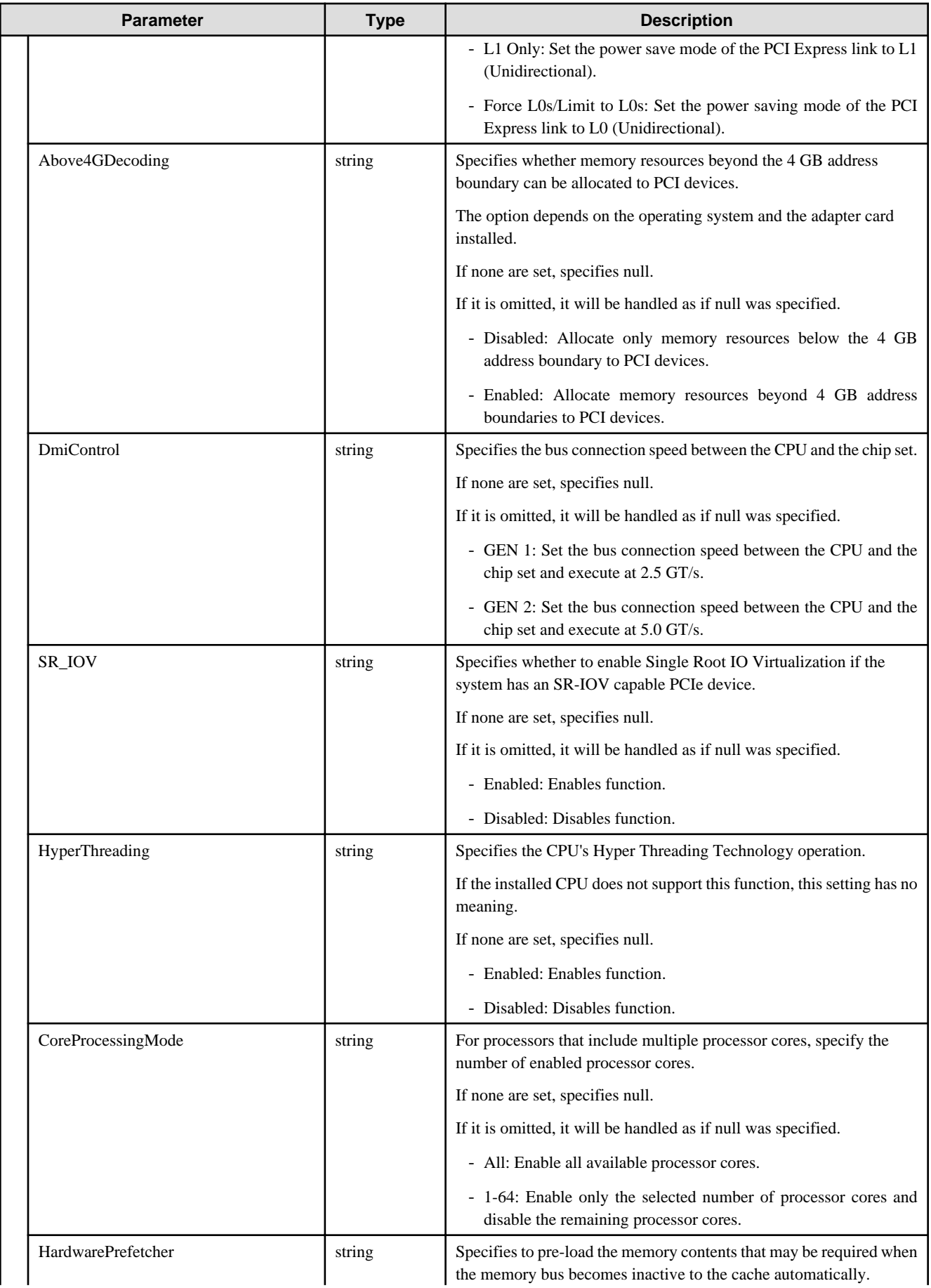

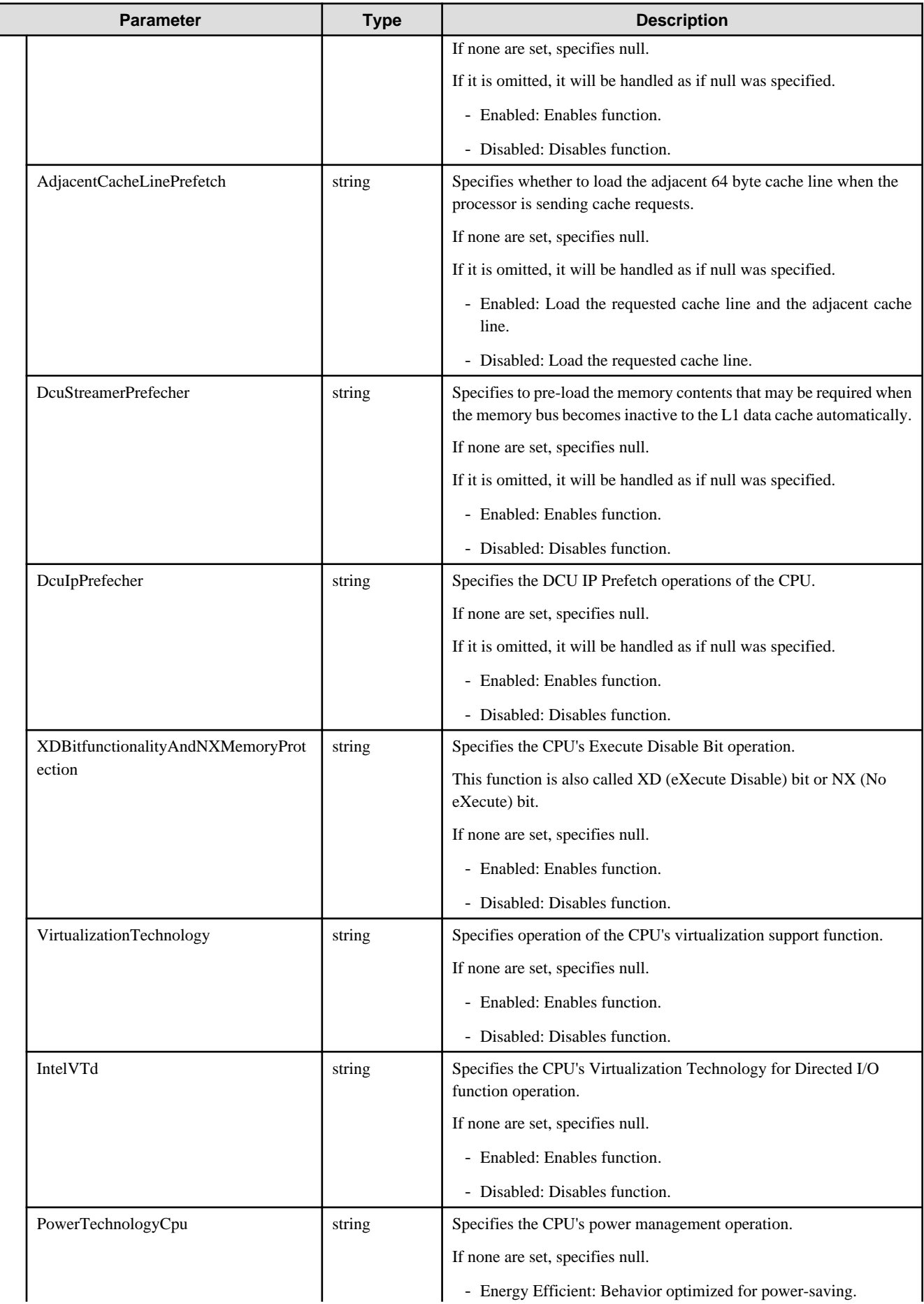

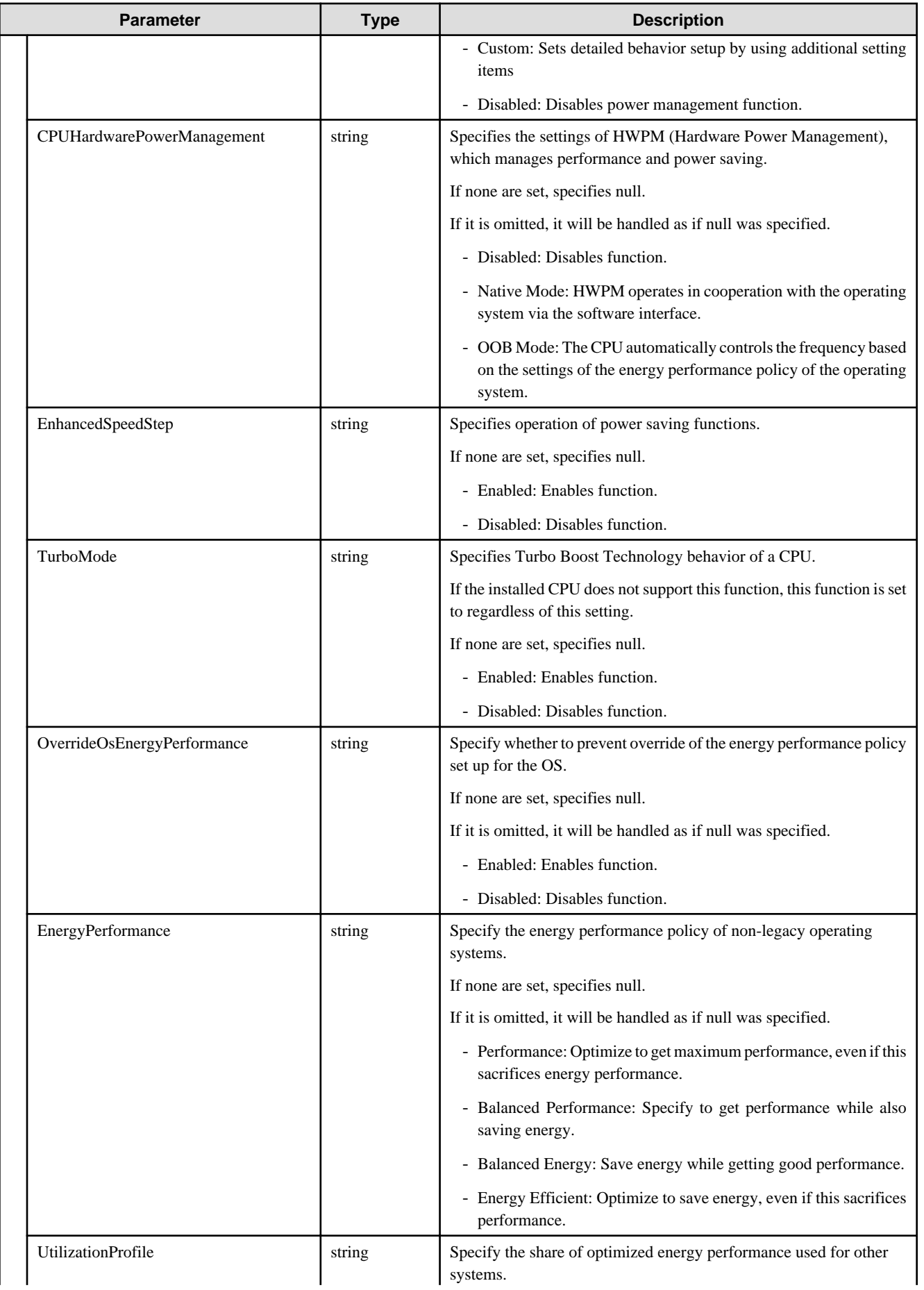

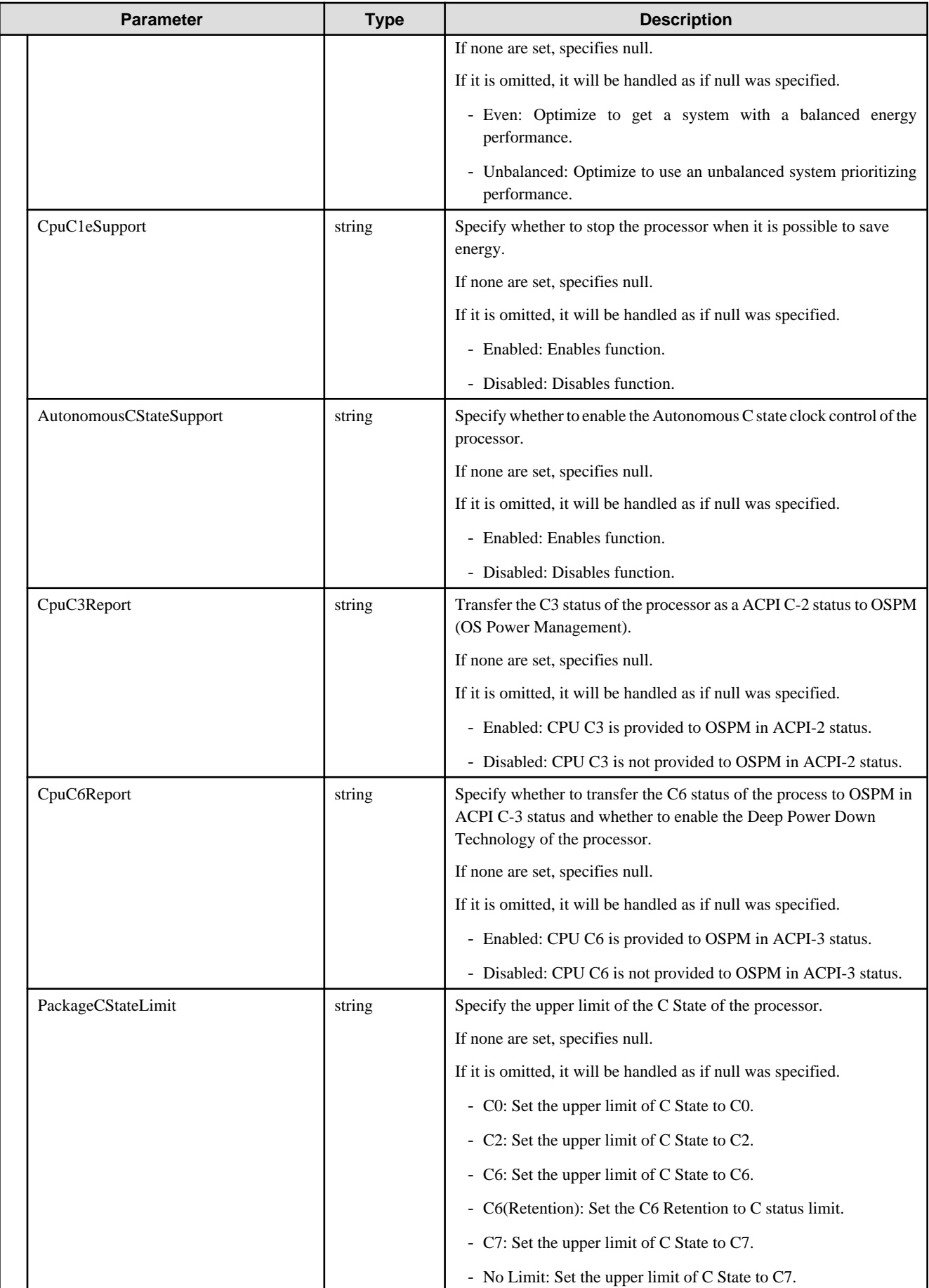

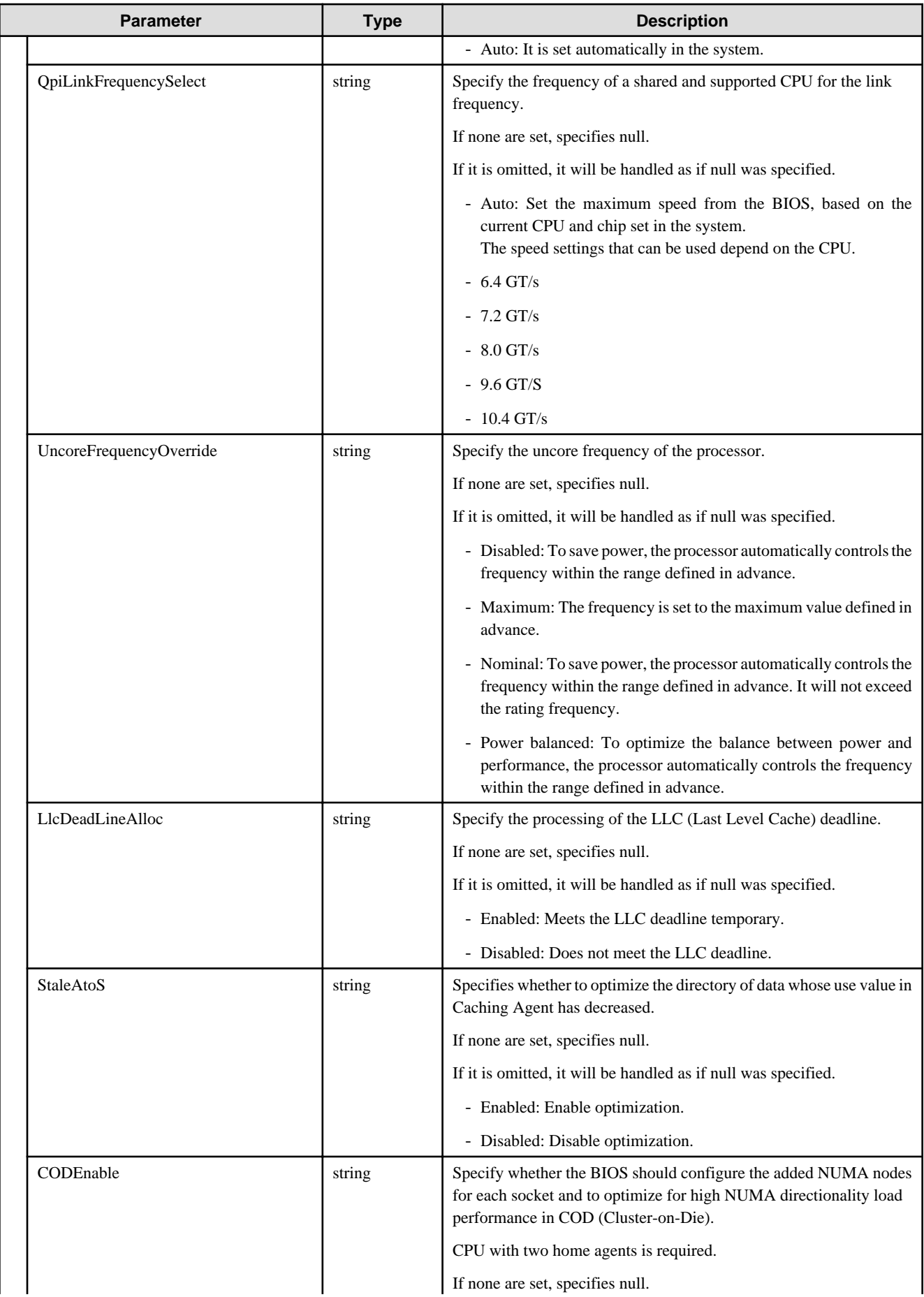

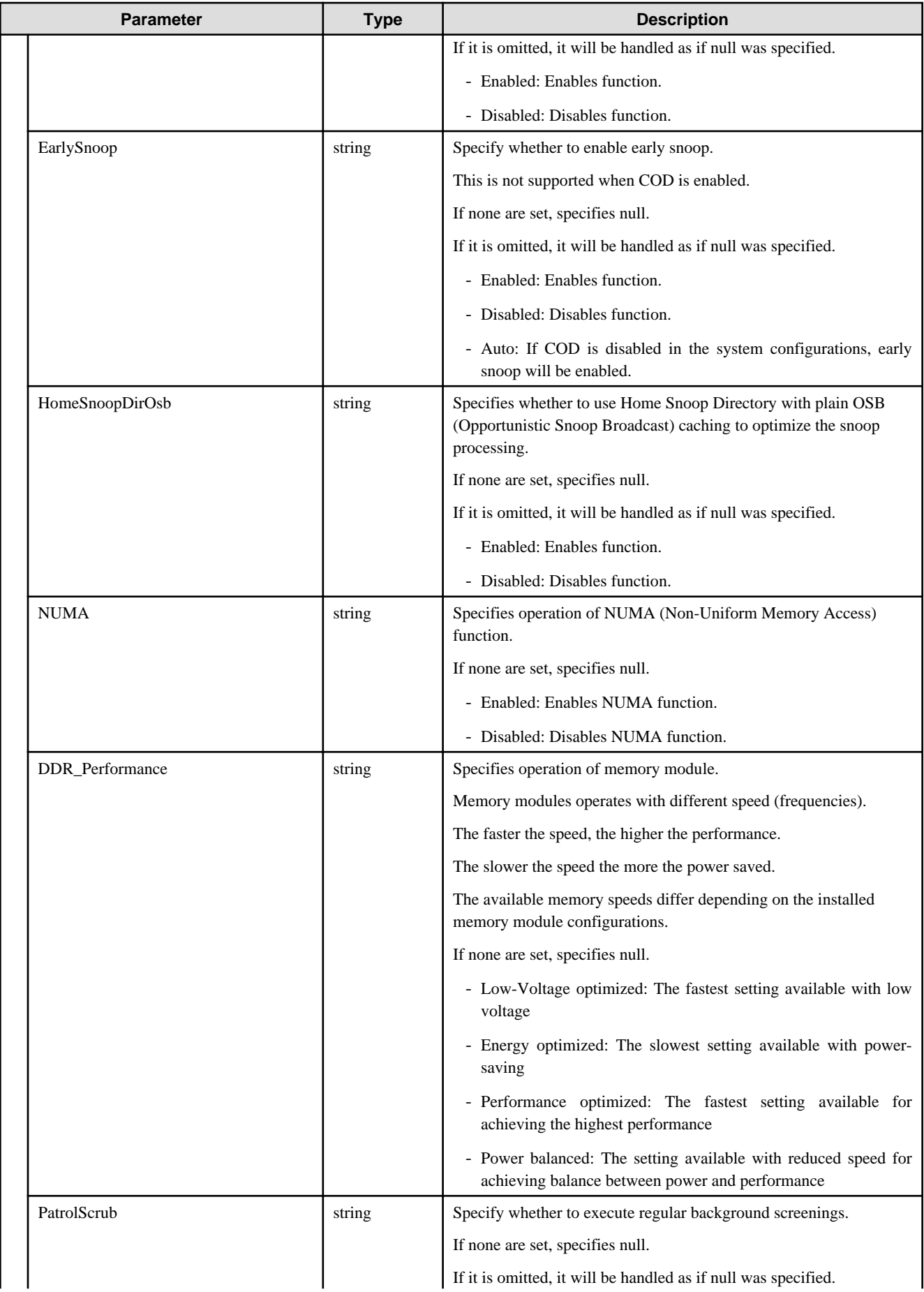

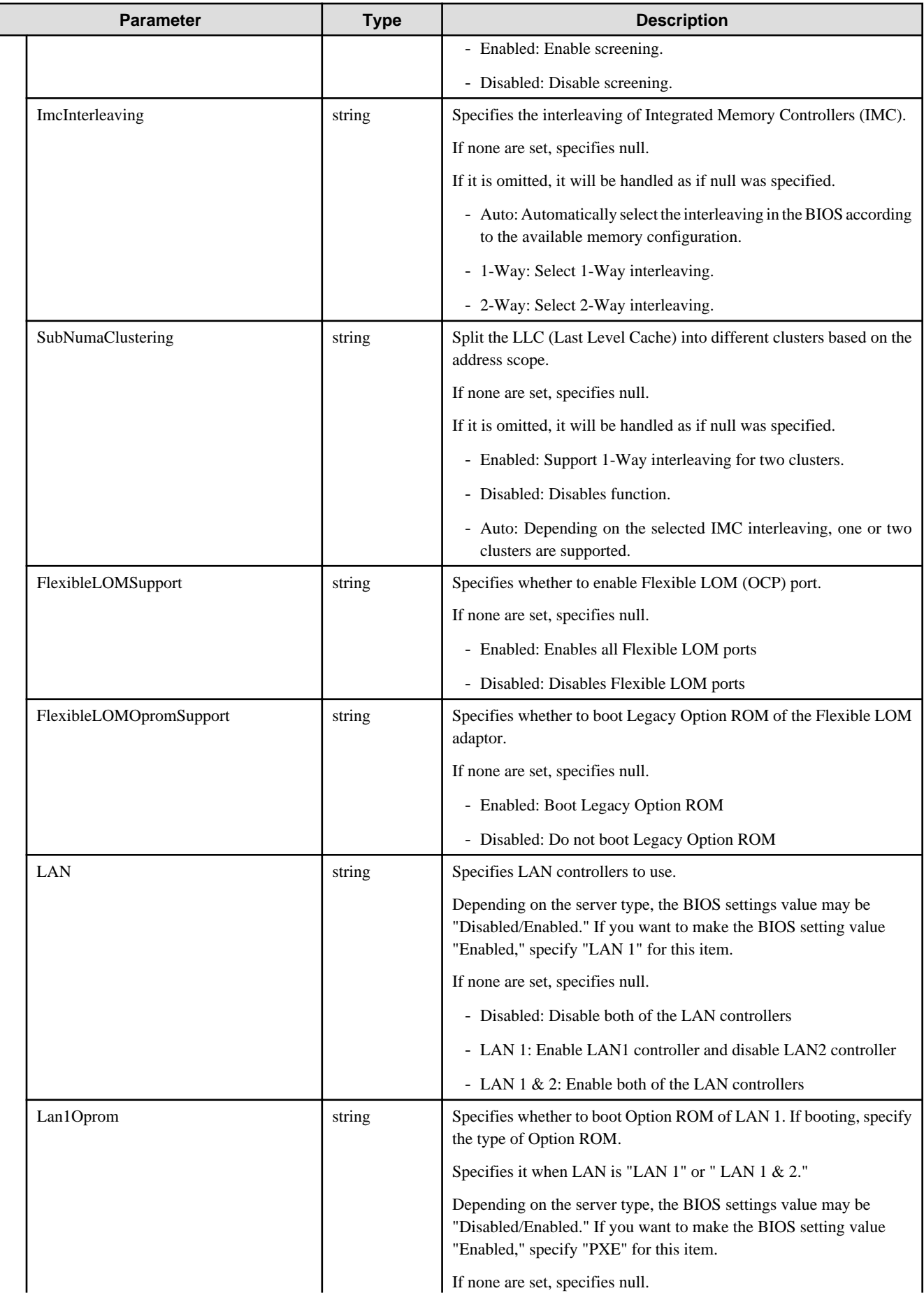

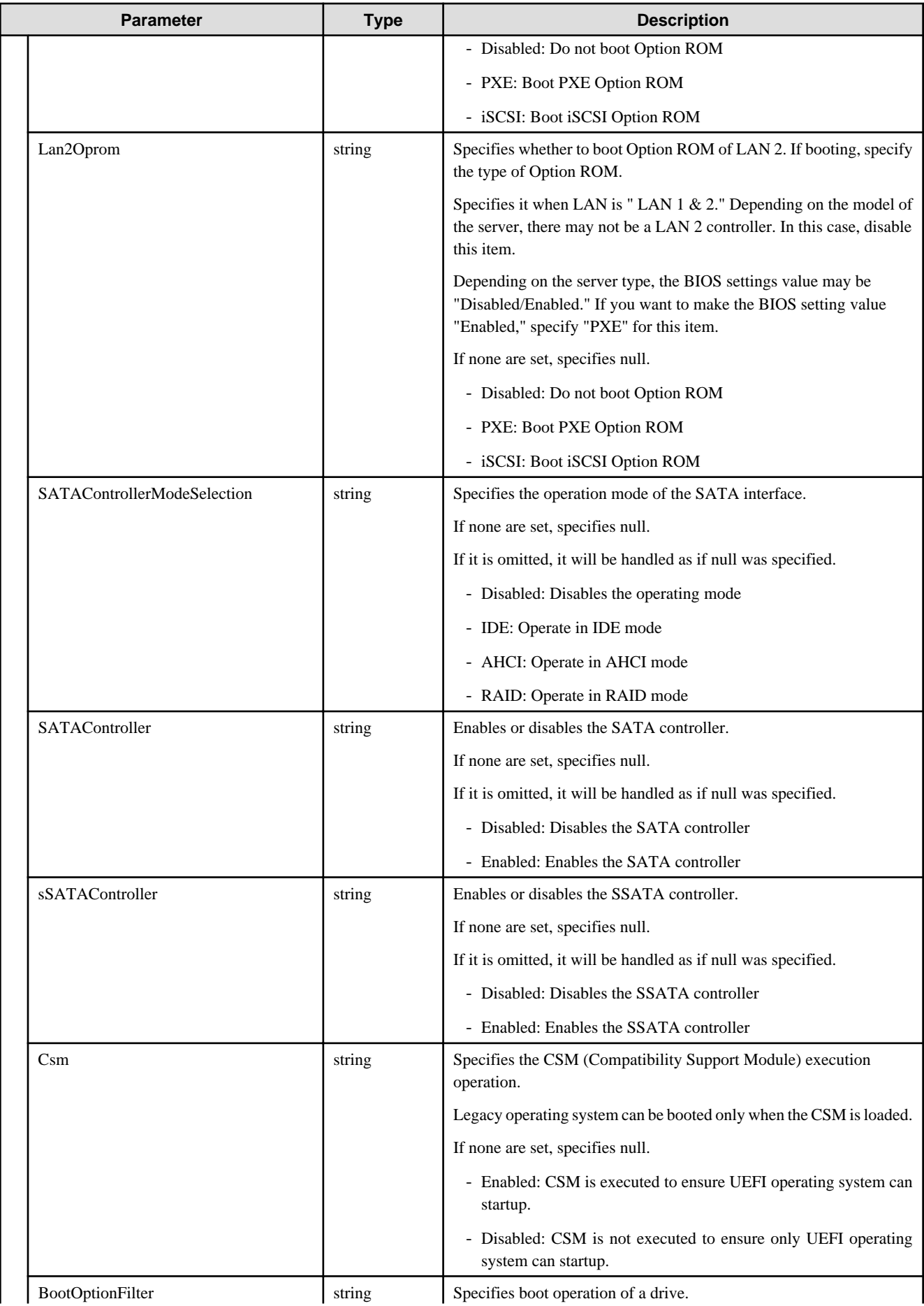

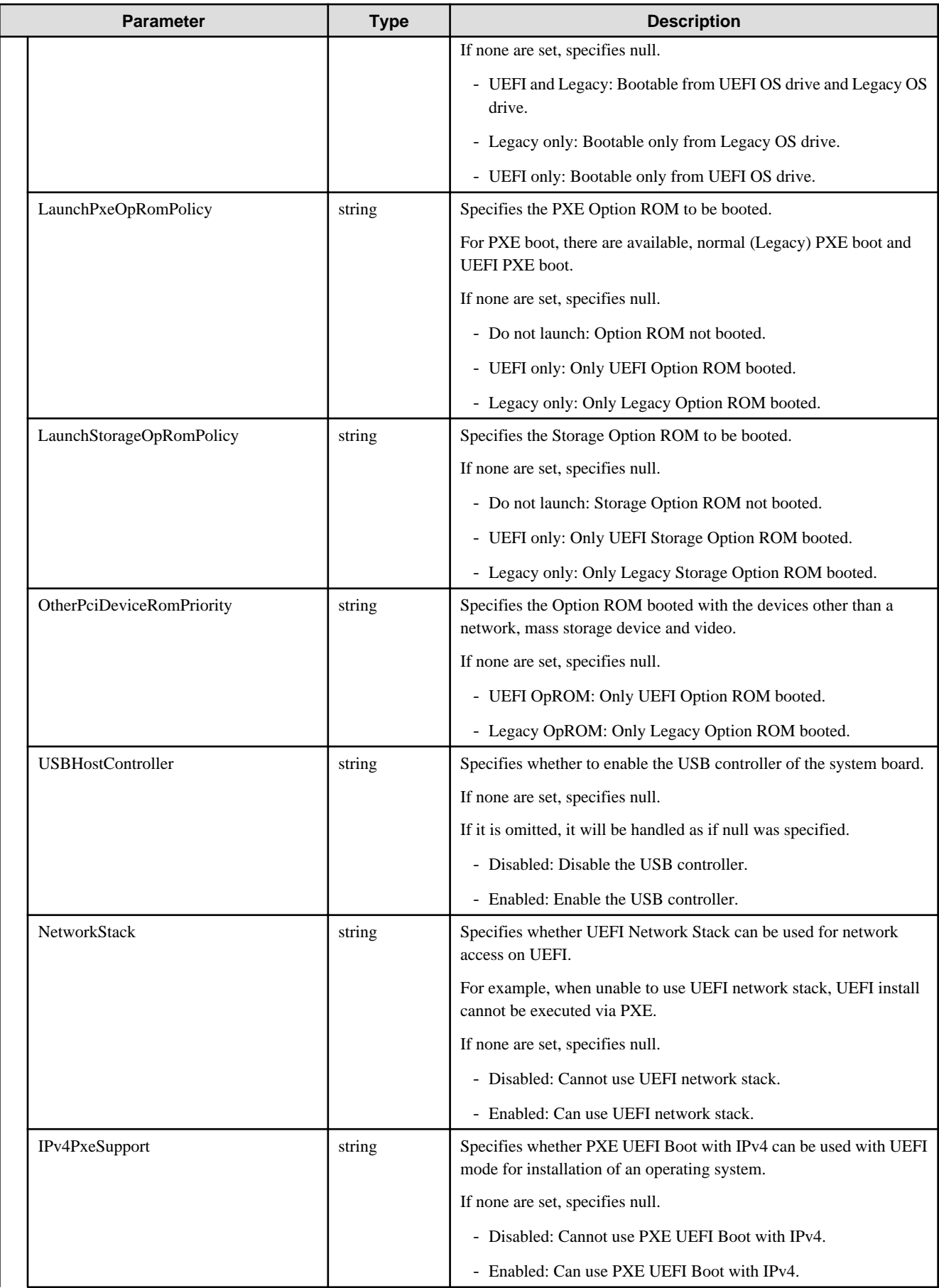

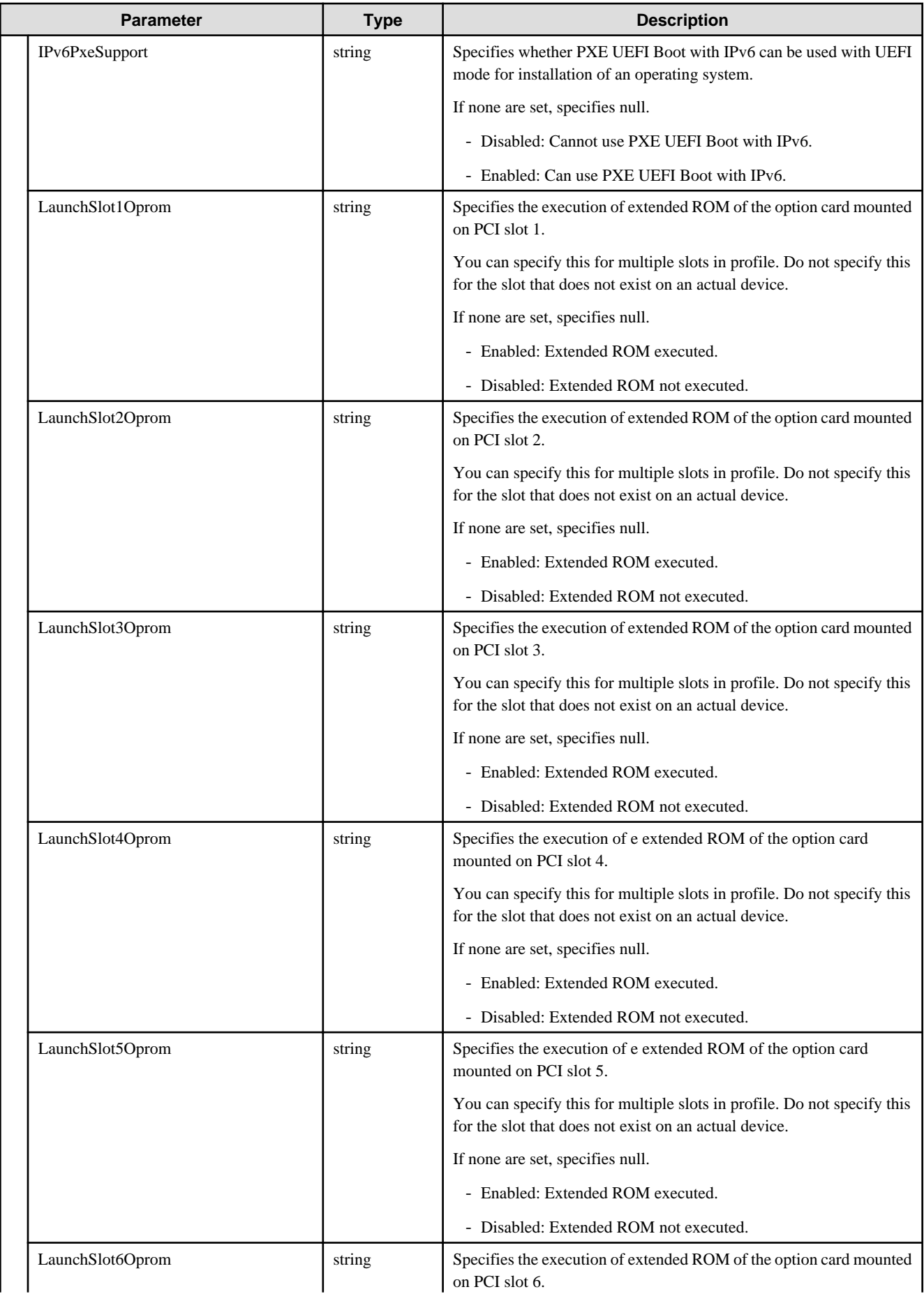

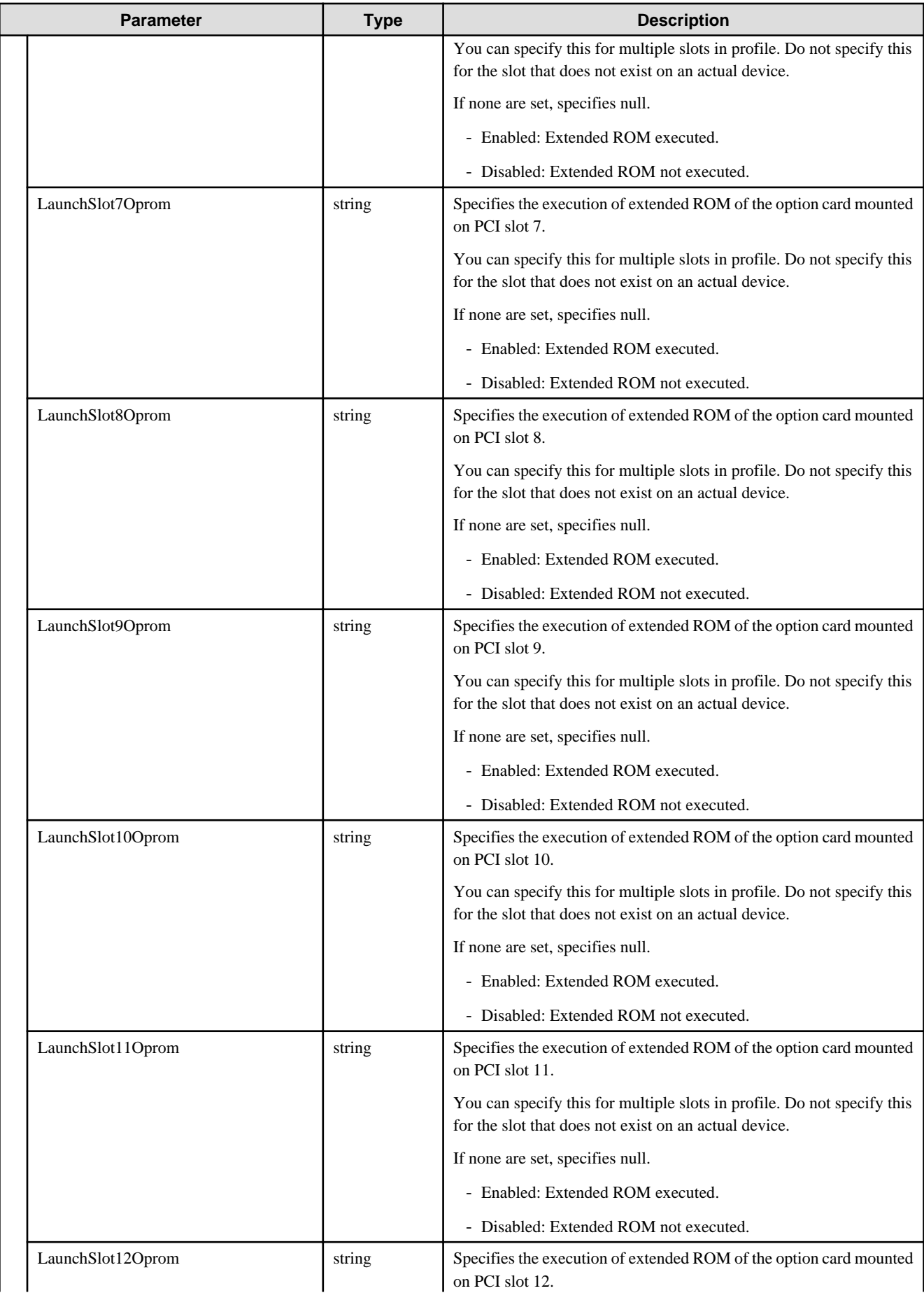

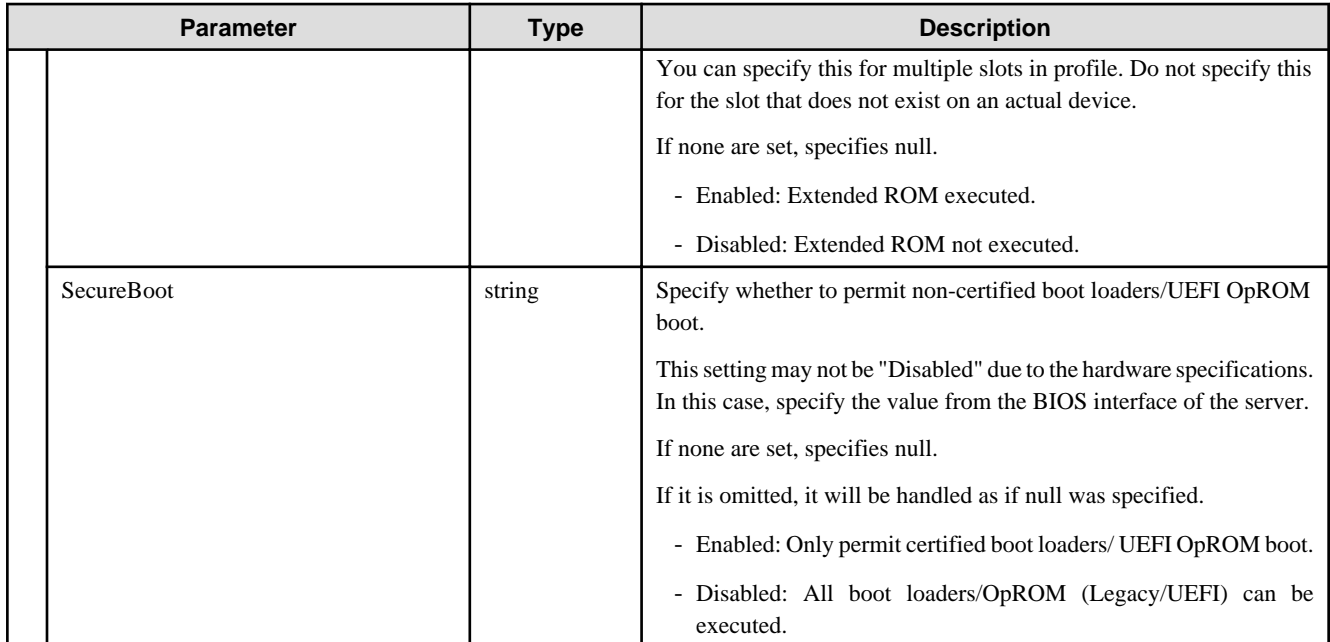

### **D.2 iRMC**

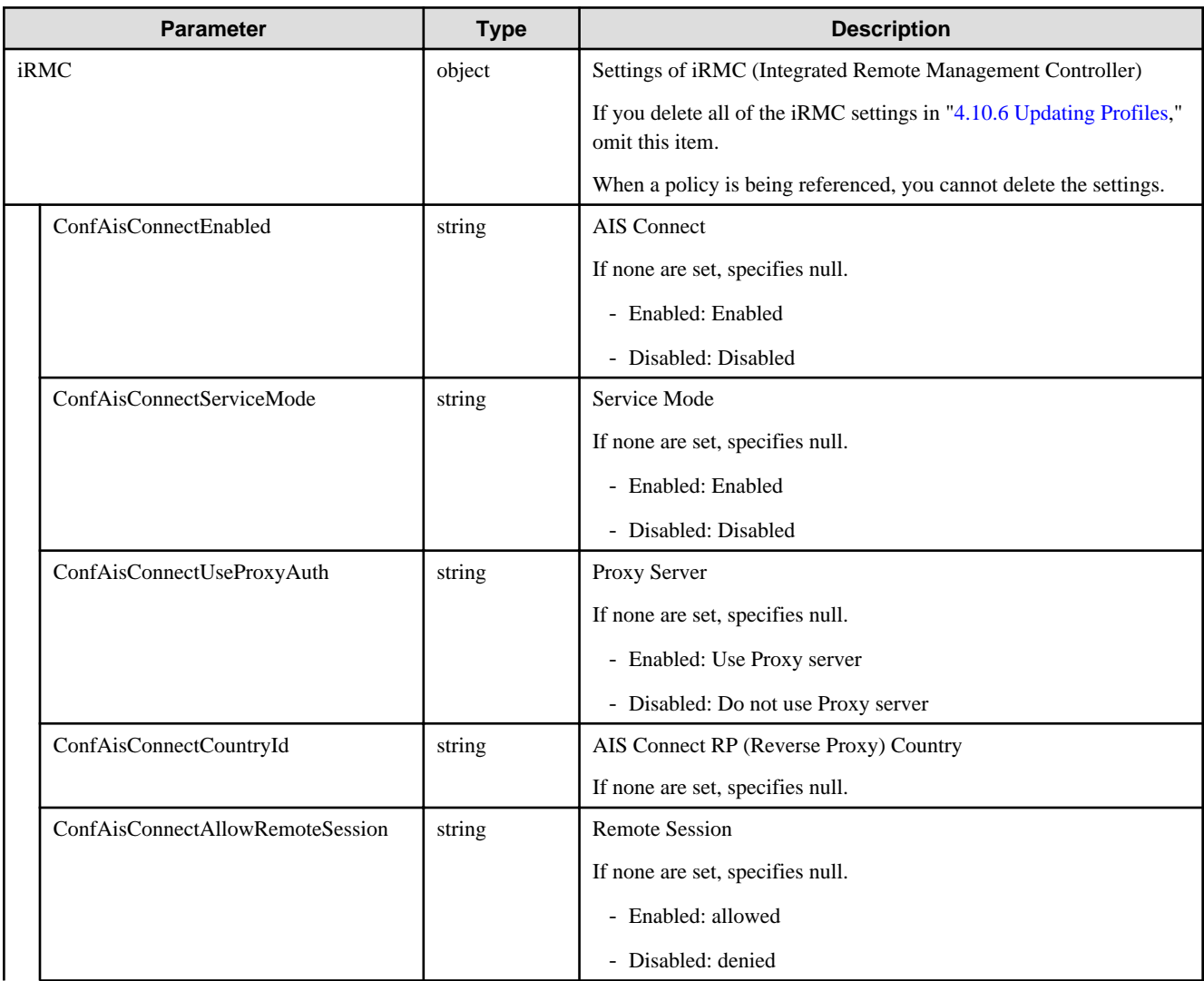

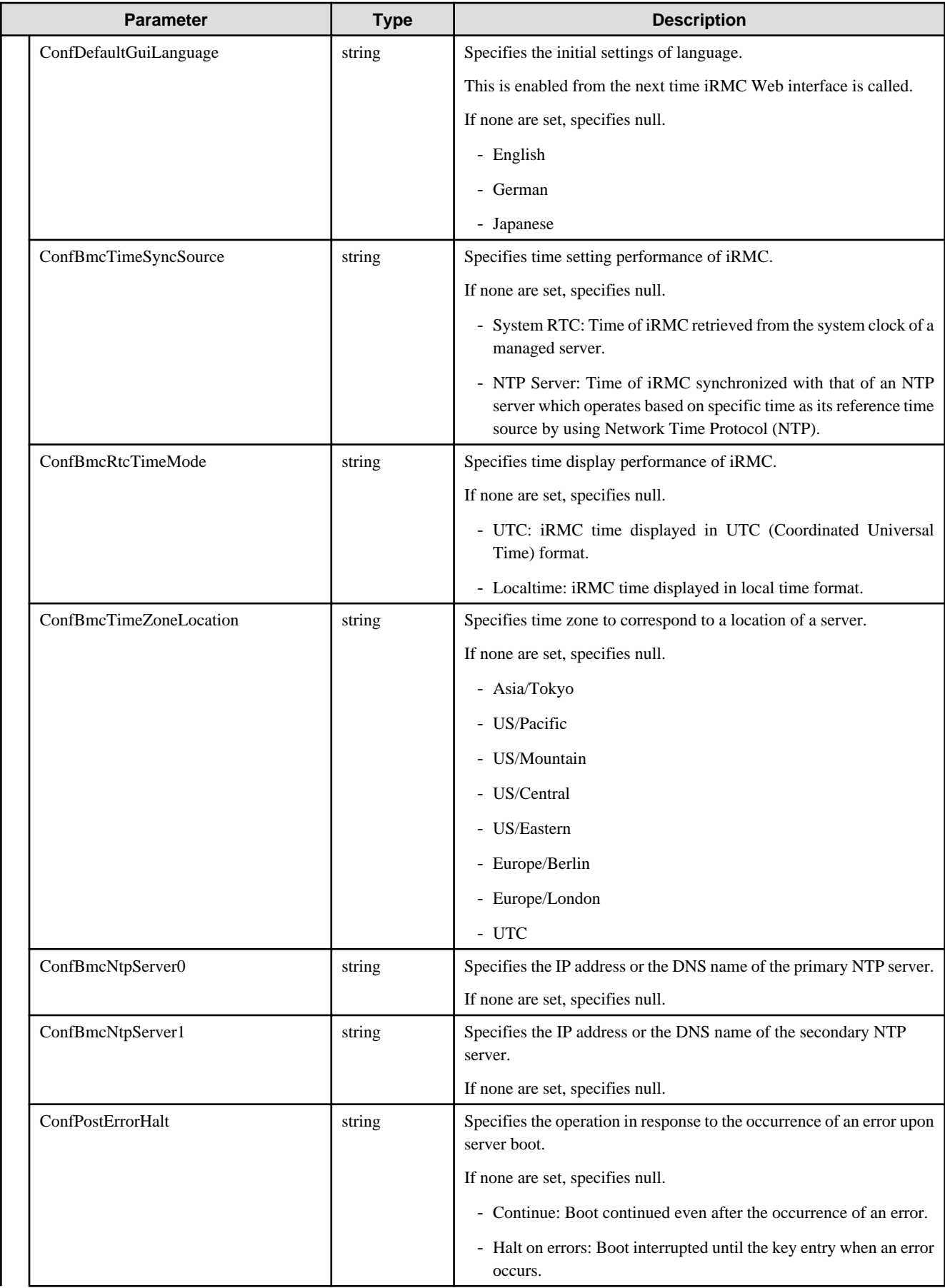

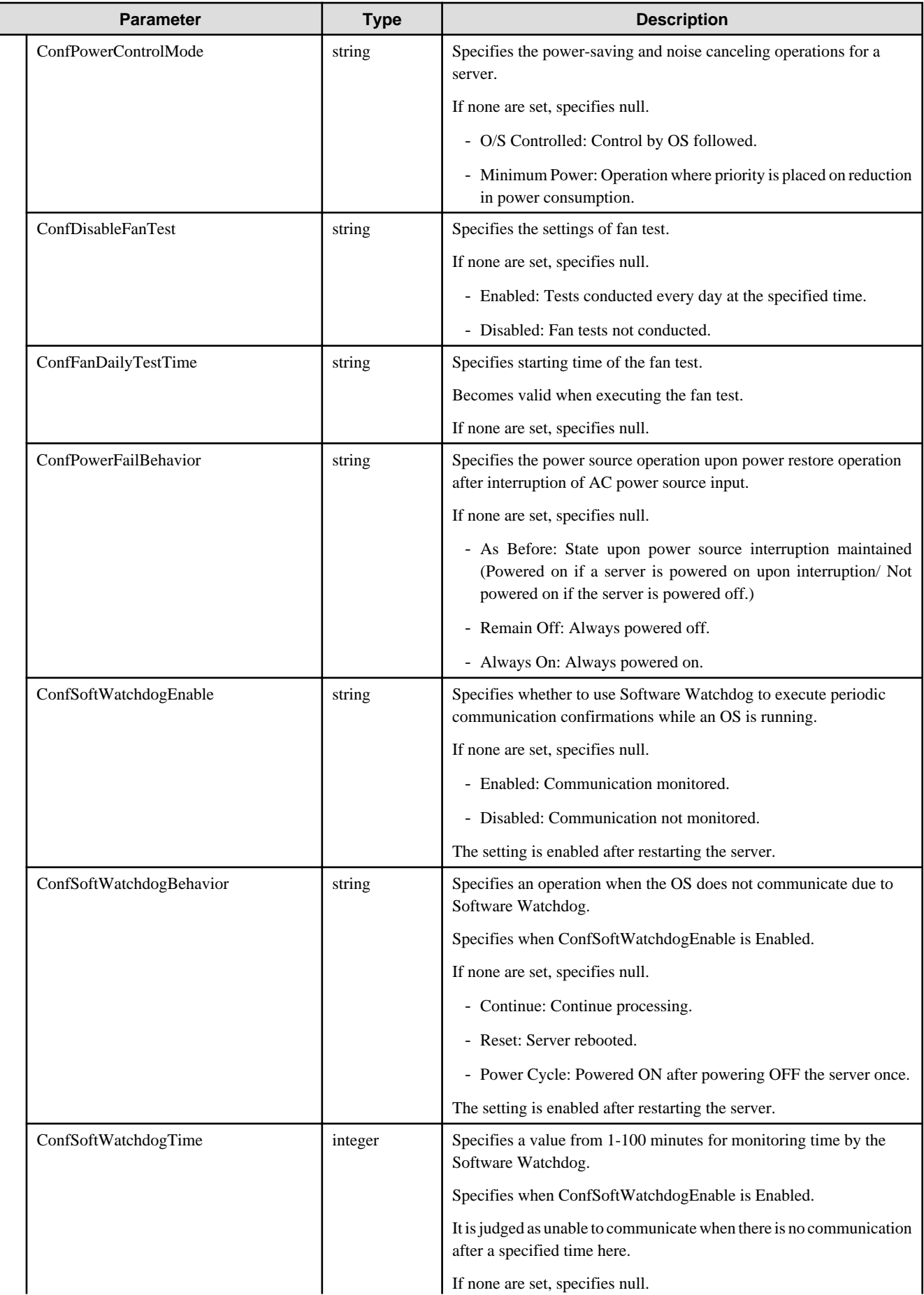

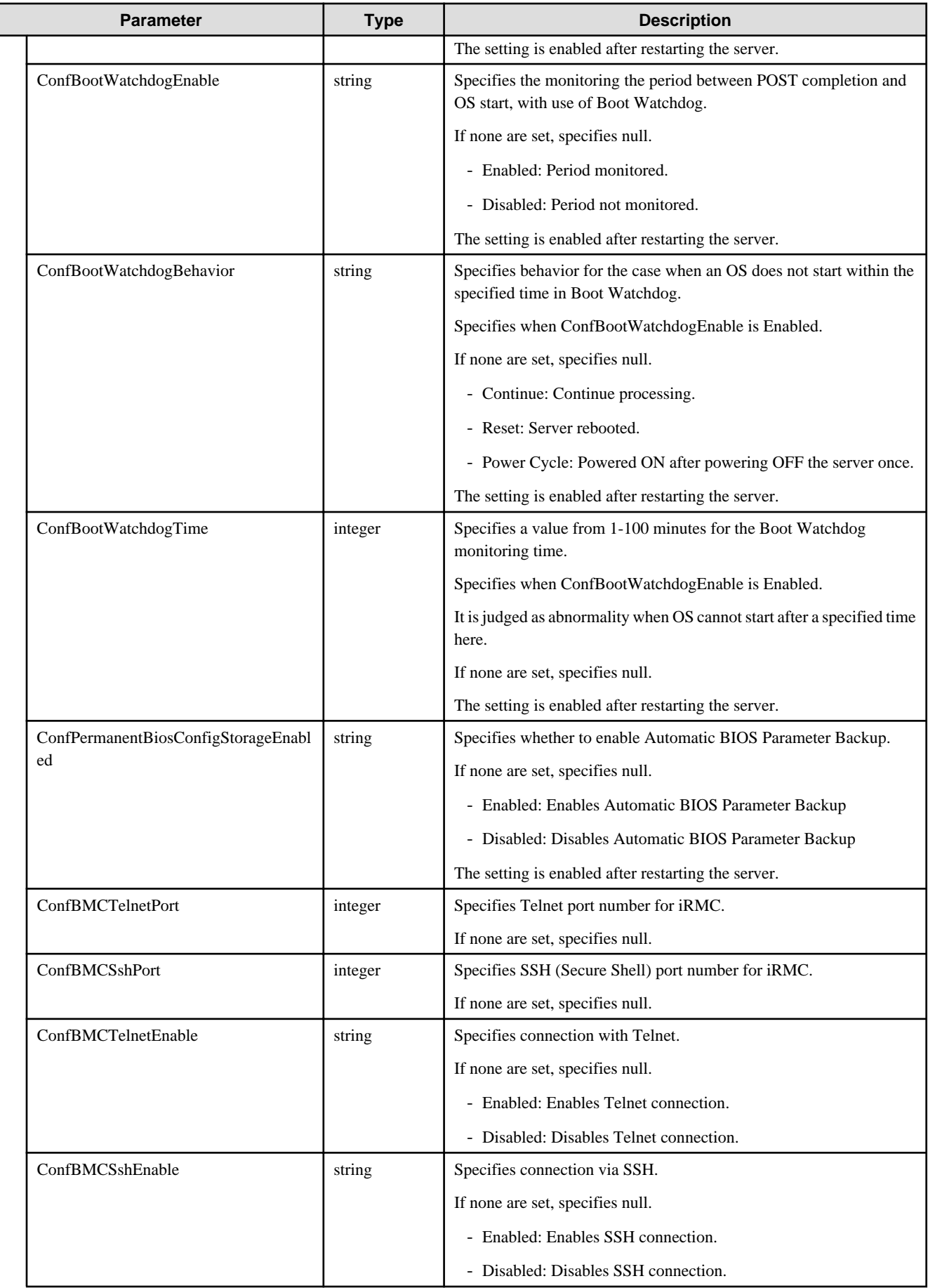

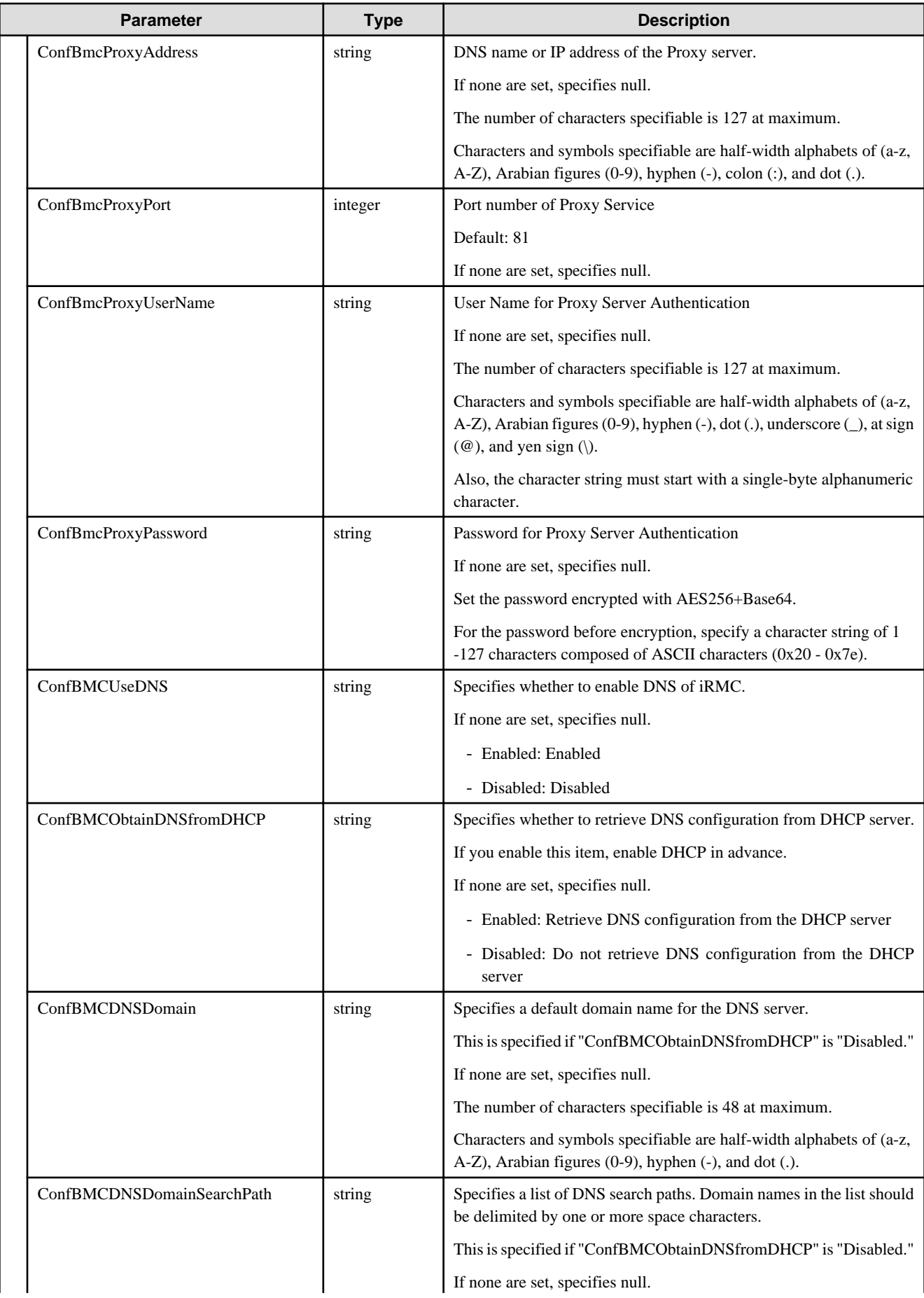

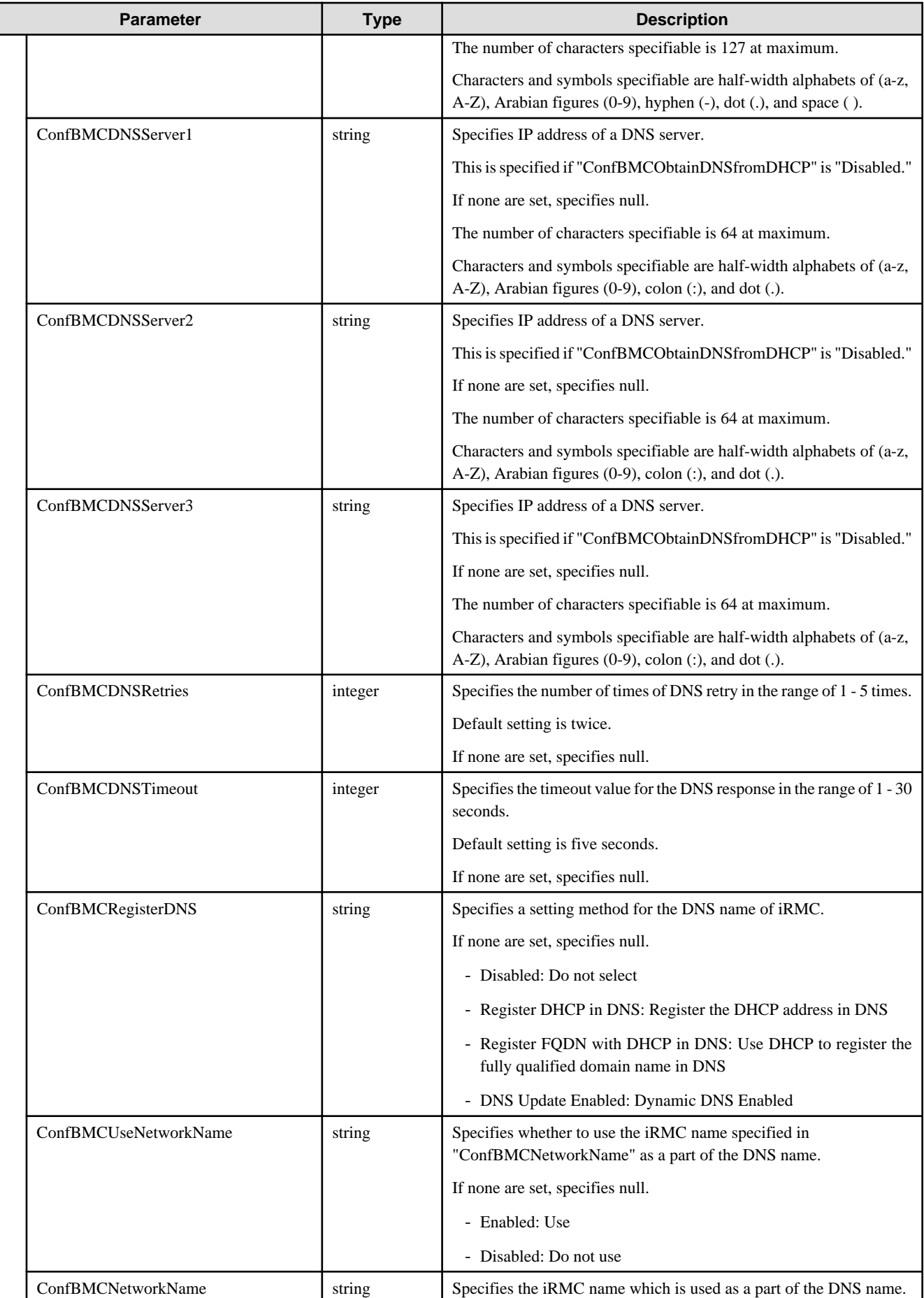

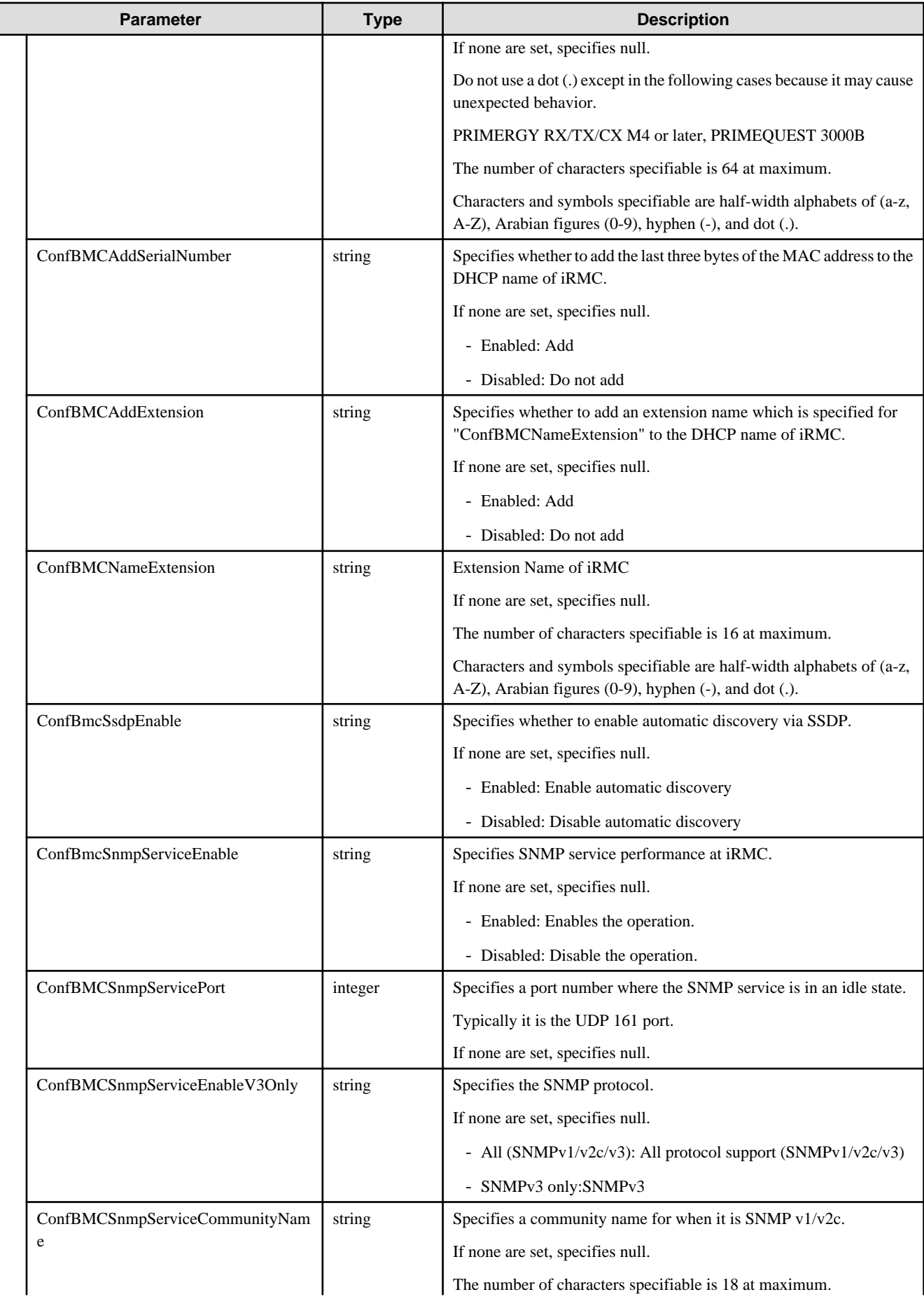

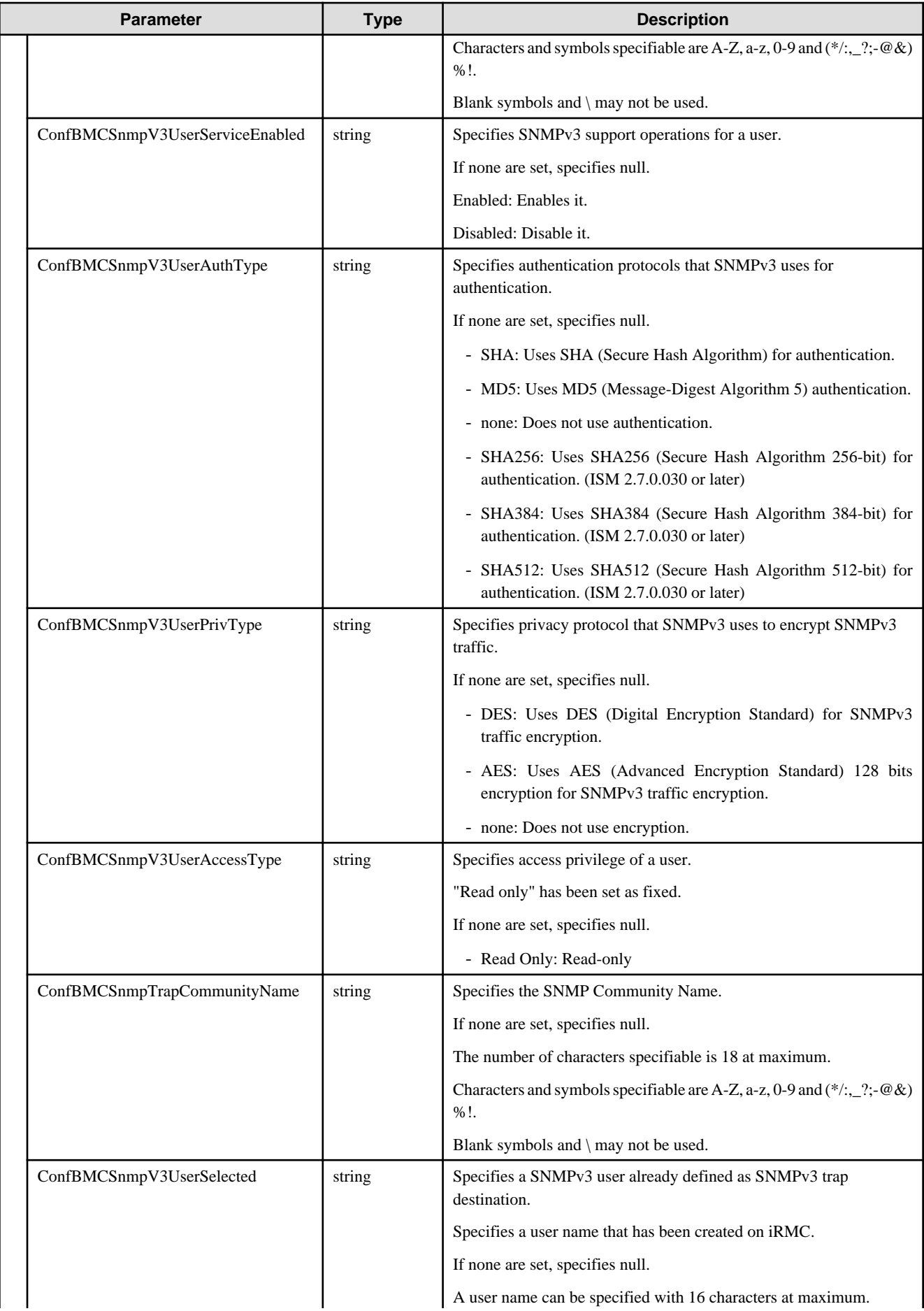

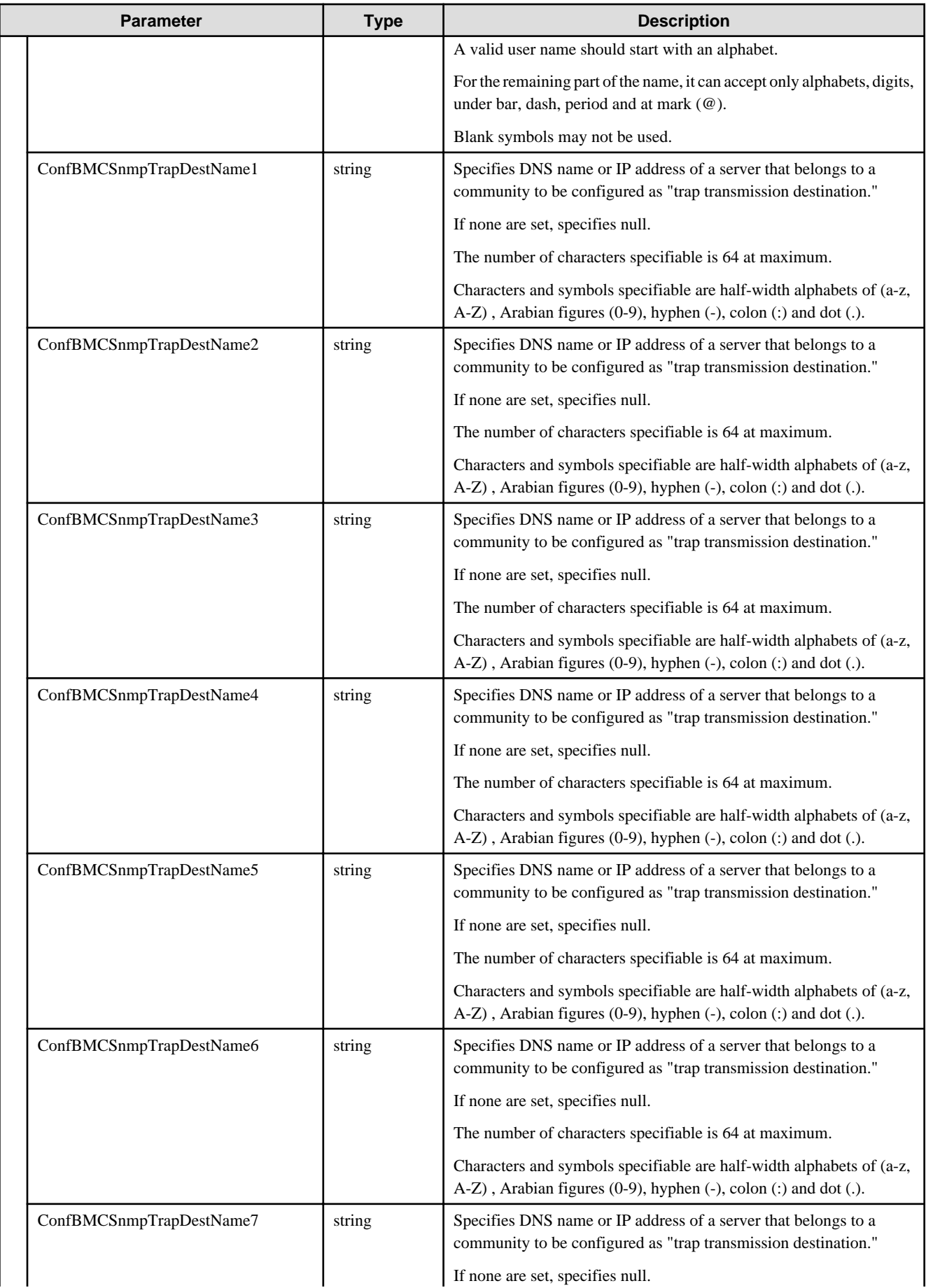

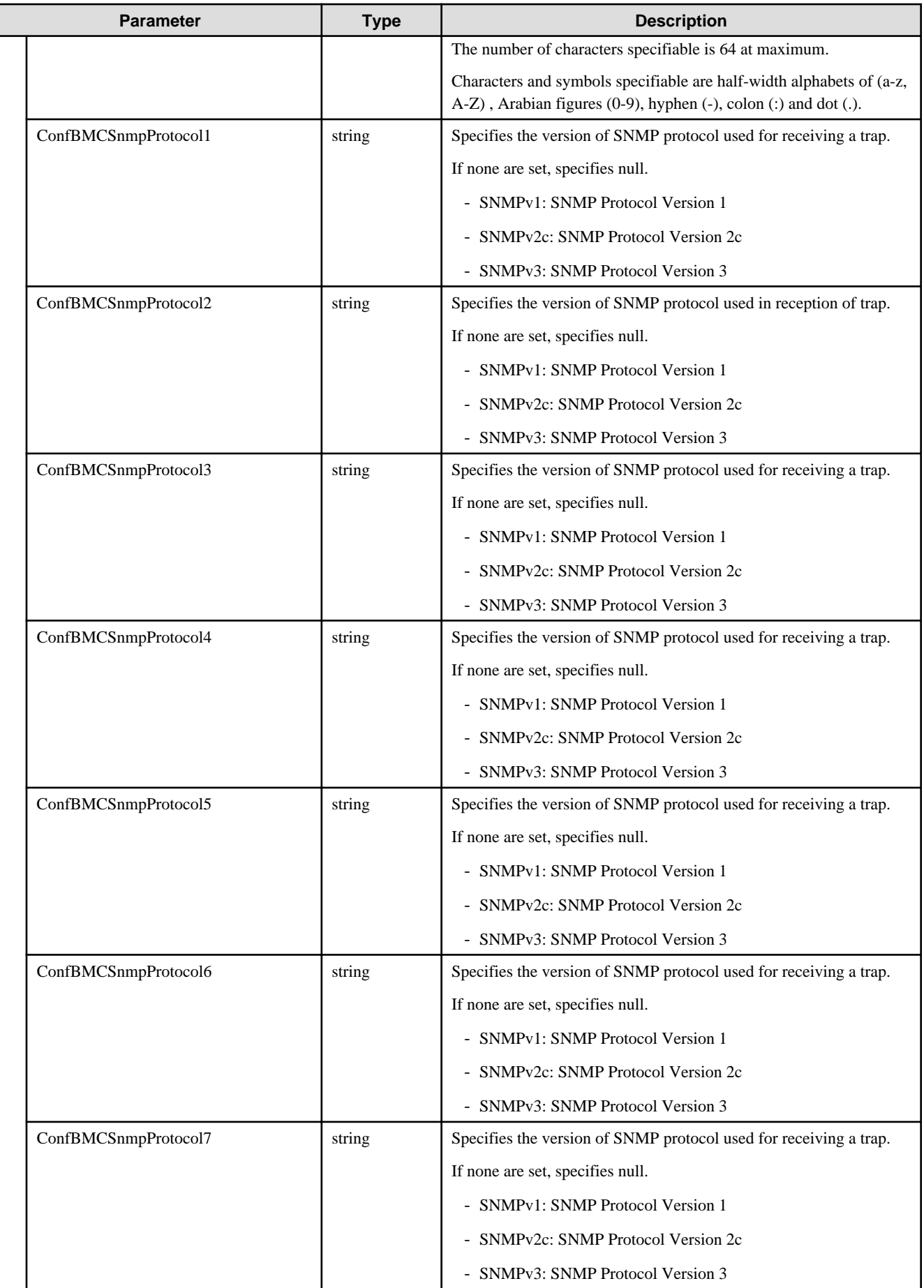

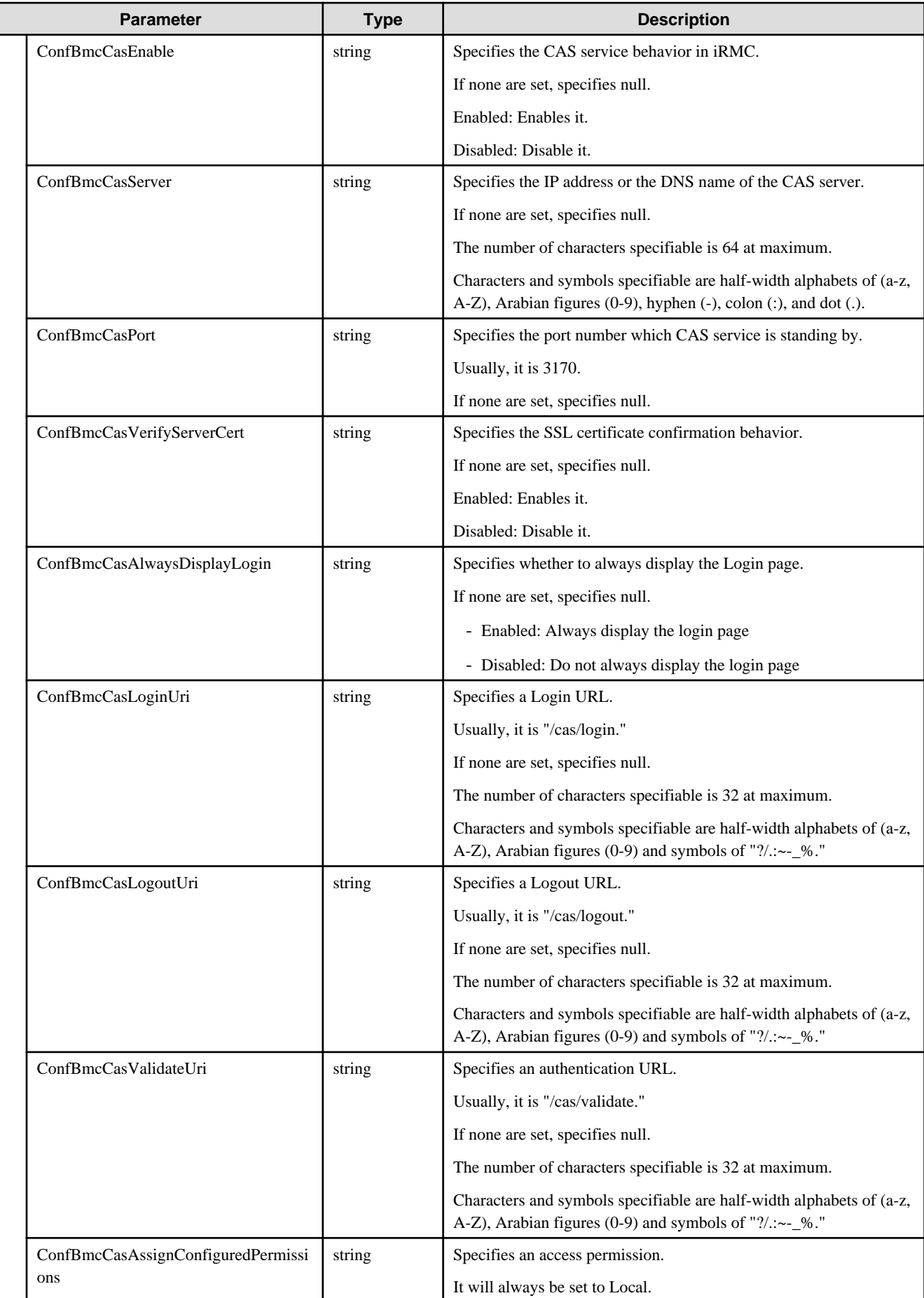

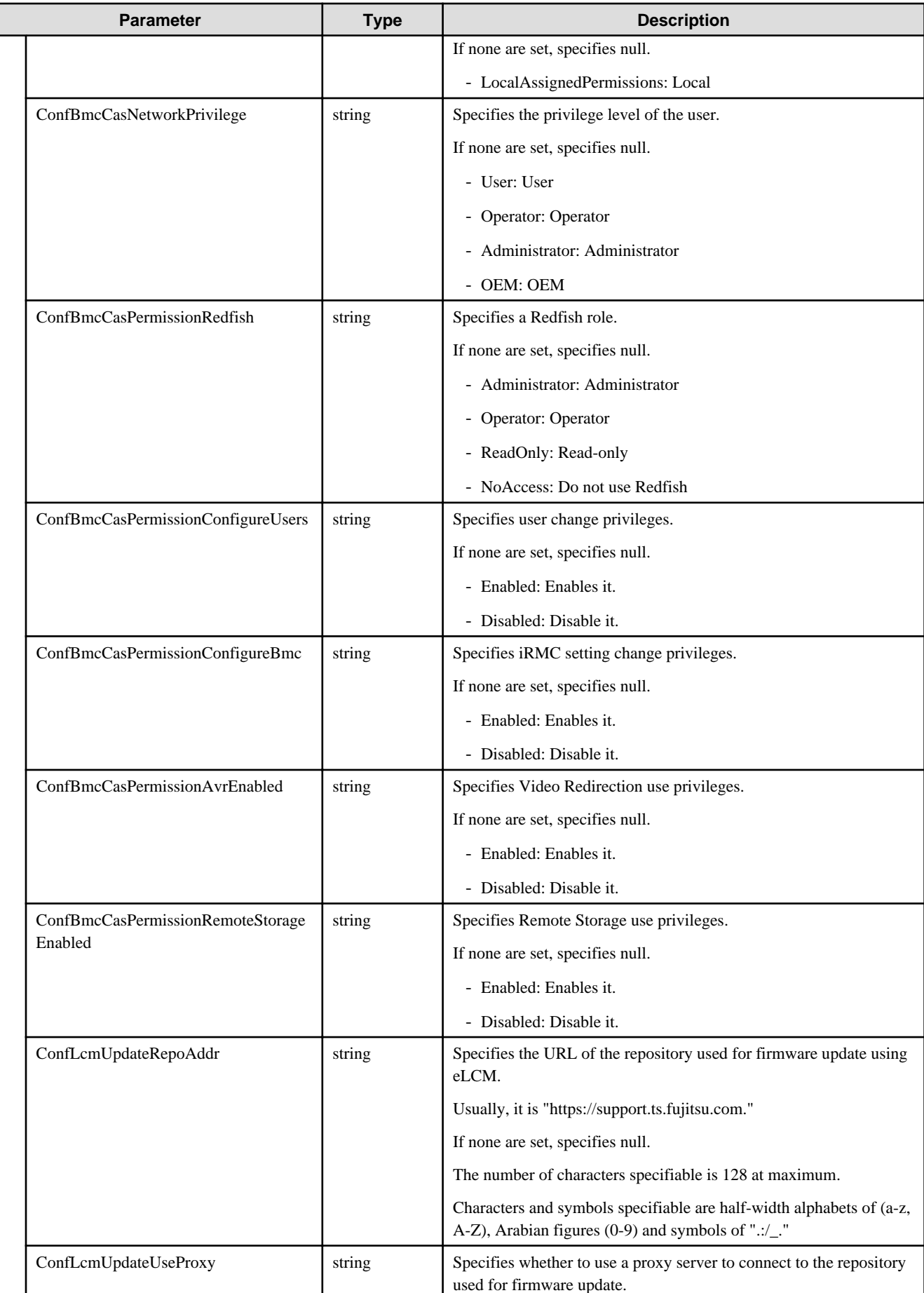

<span id="page-567-0"></span>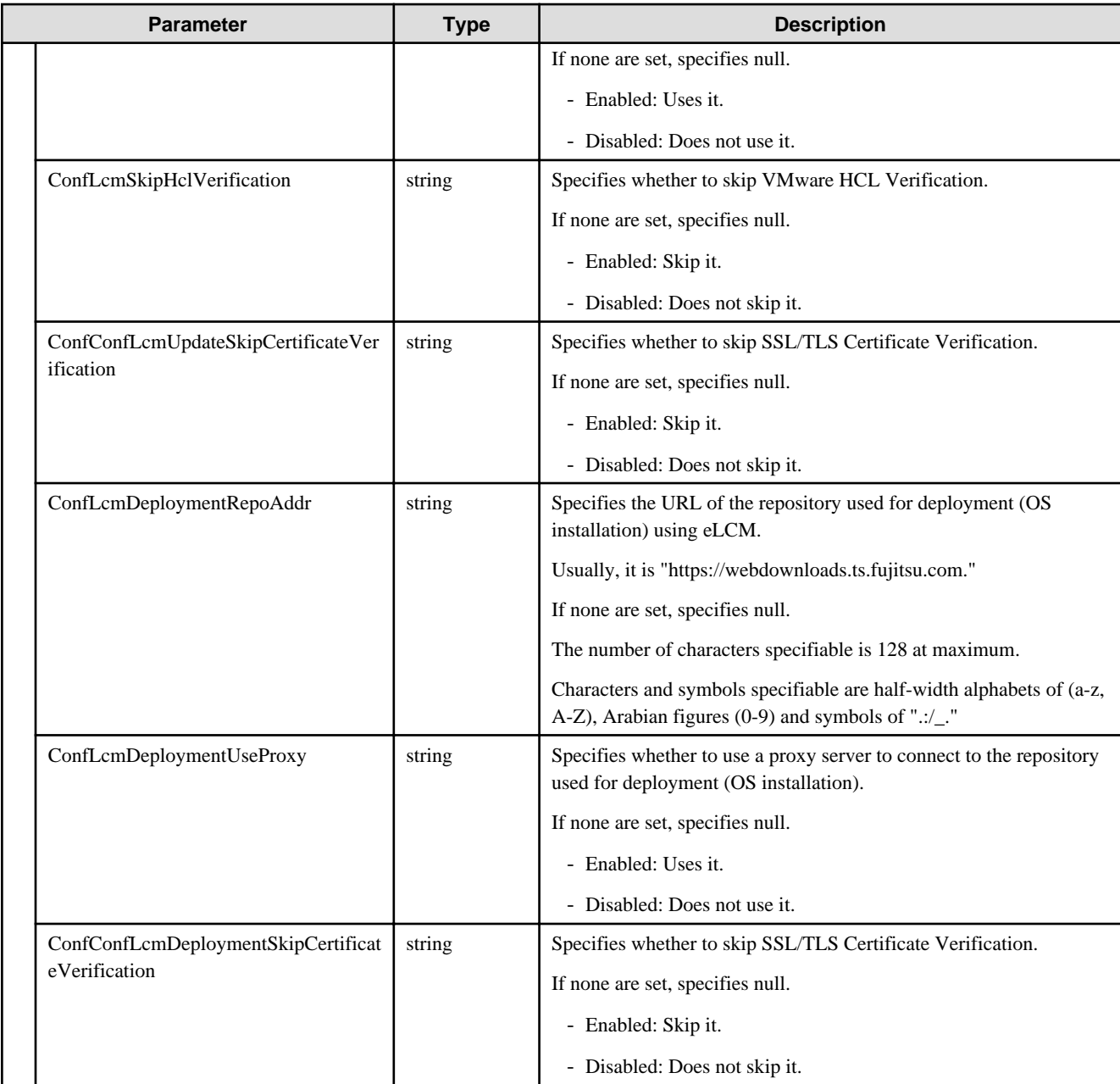

## **D.3 IOVirtualization**

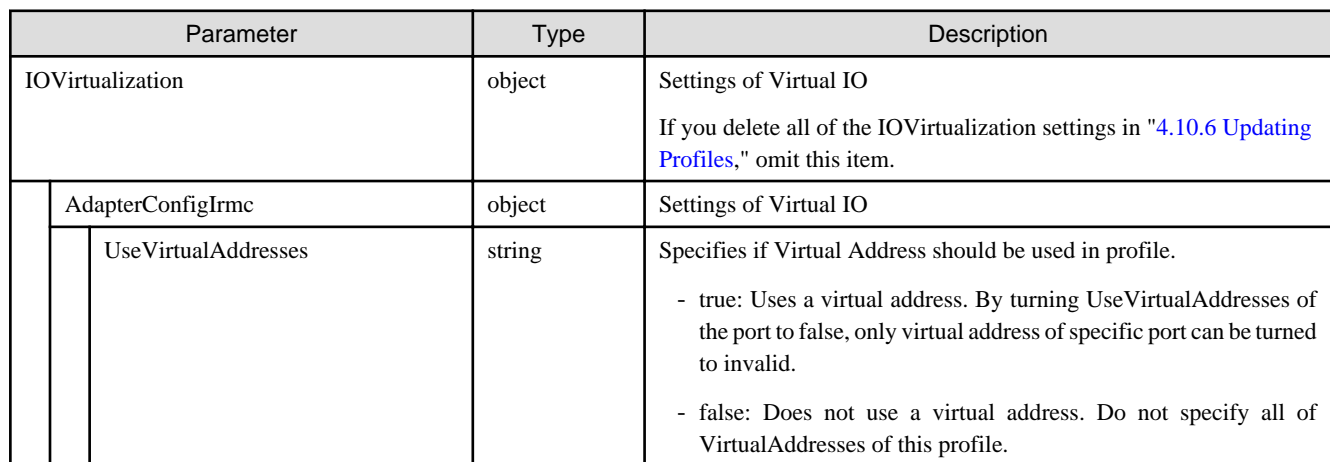

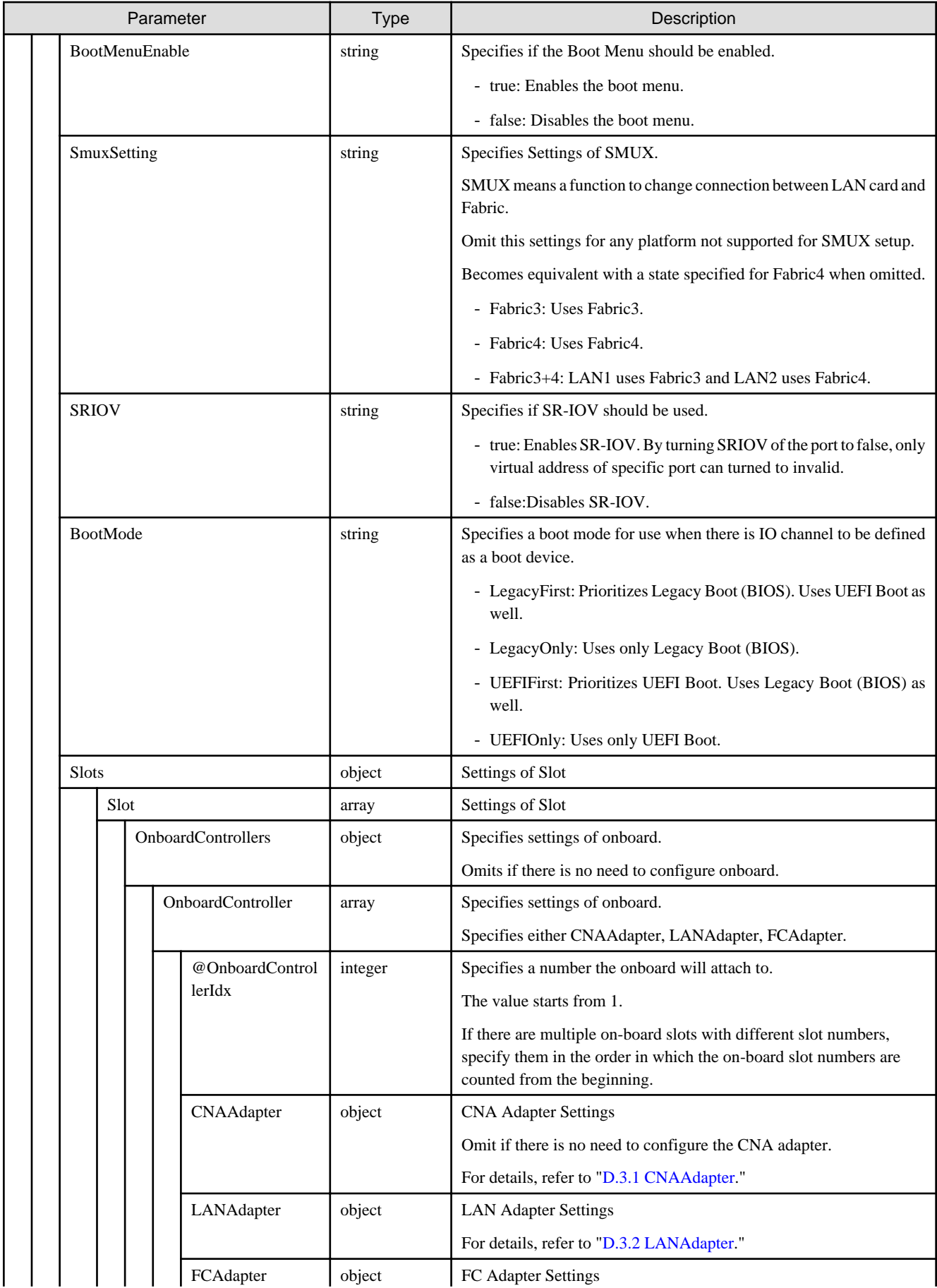

<span id="page-569-0"></span>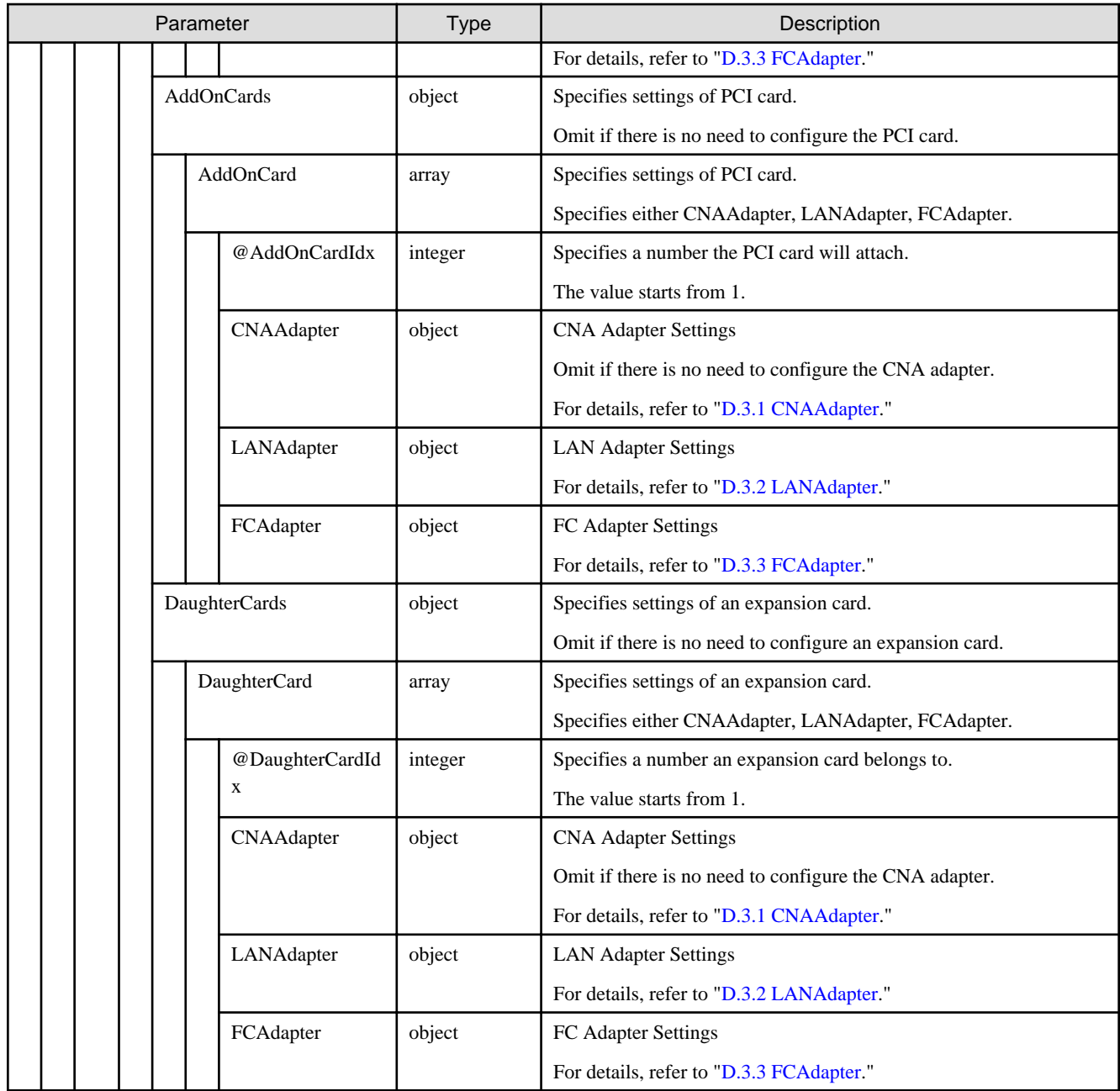

#### **D.3.1 CNAAdapter**

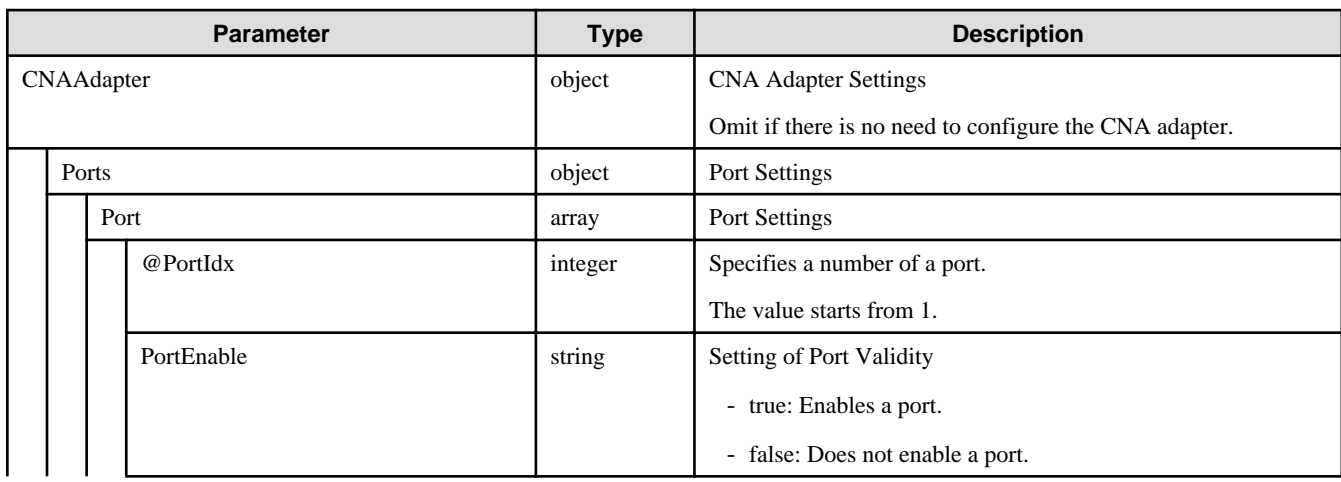

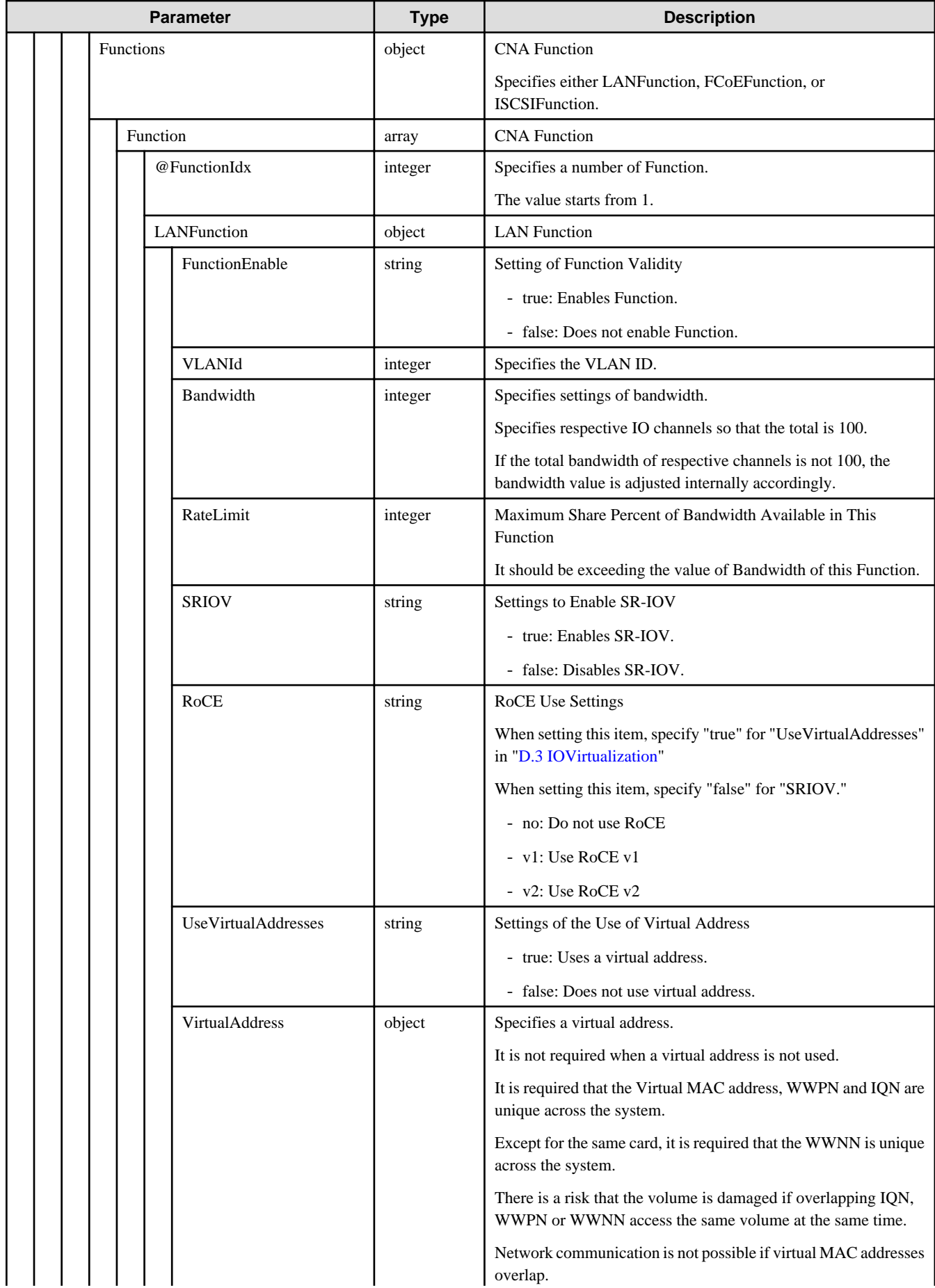

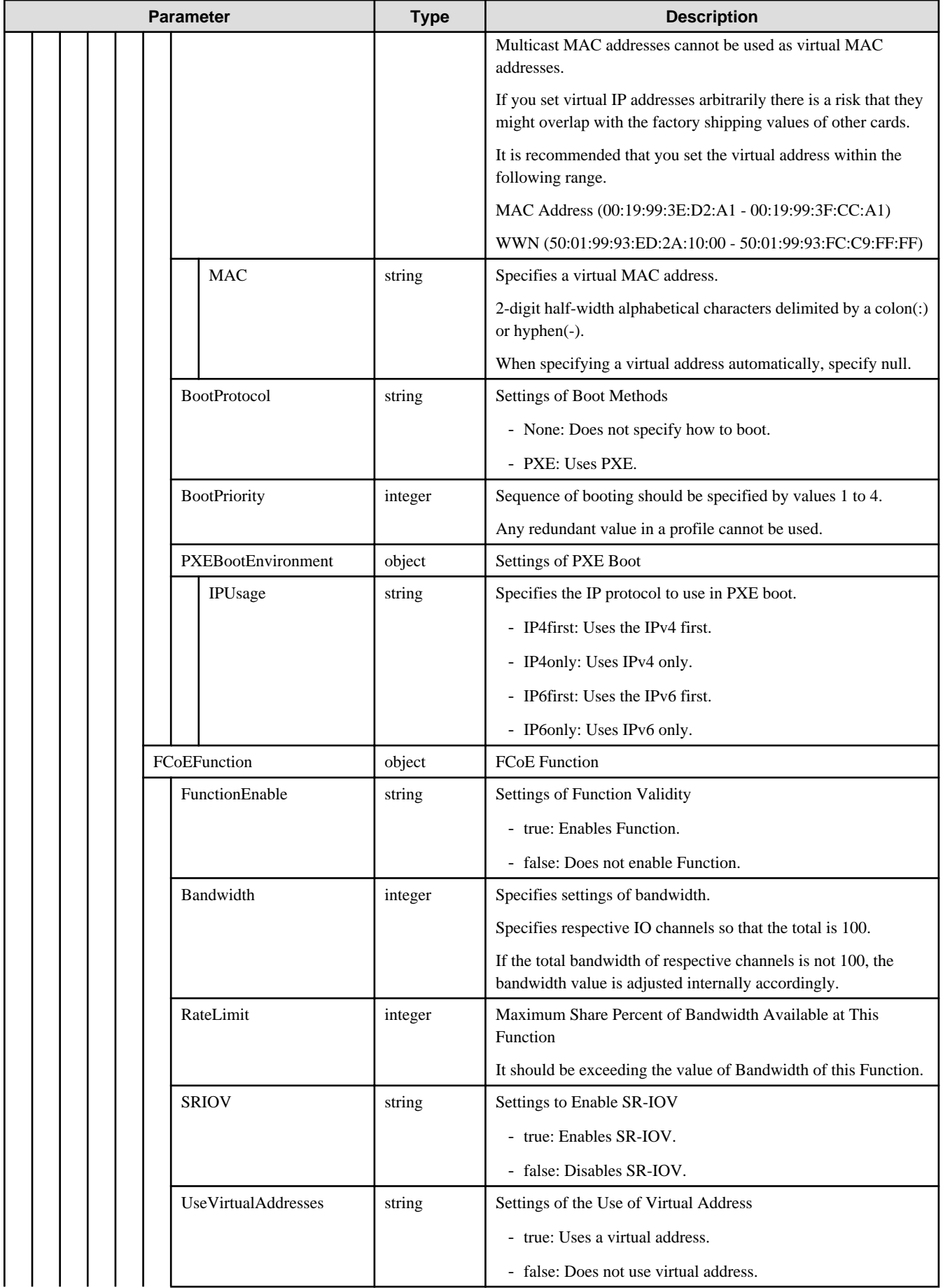

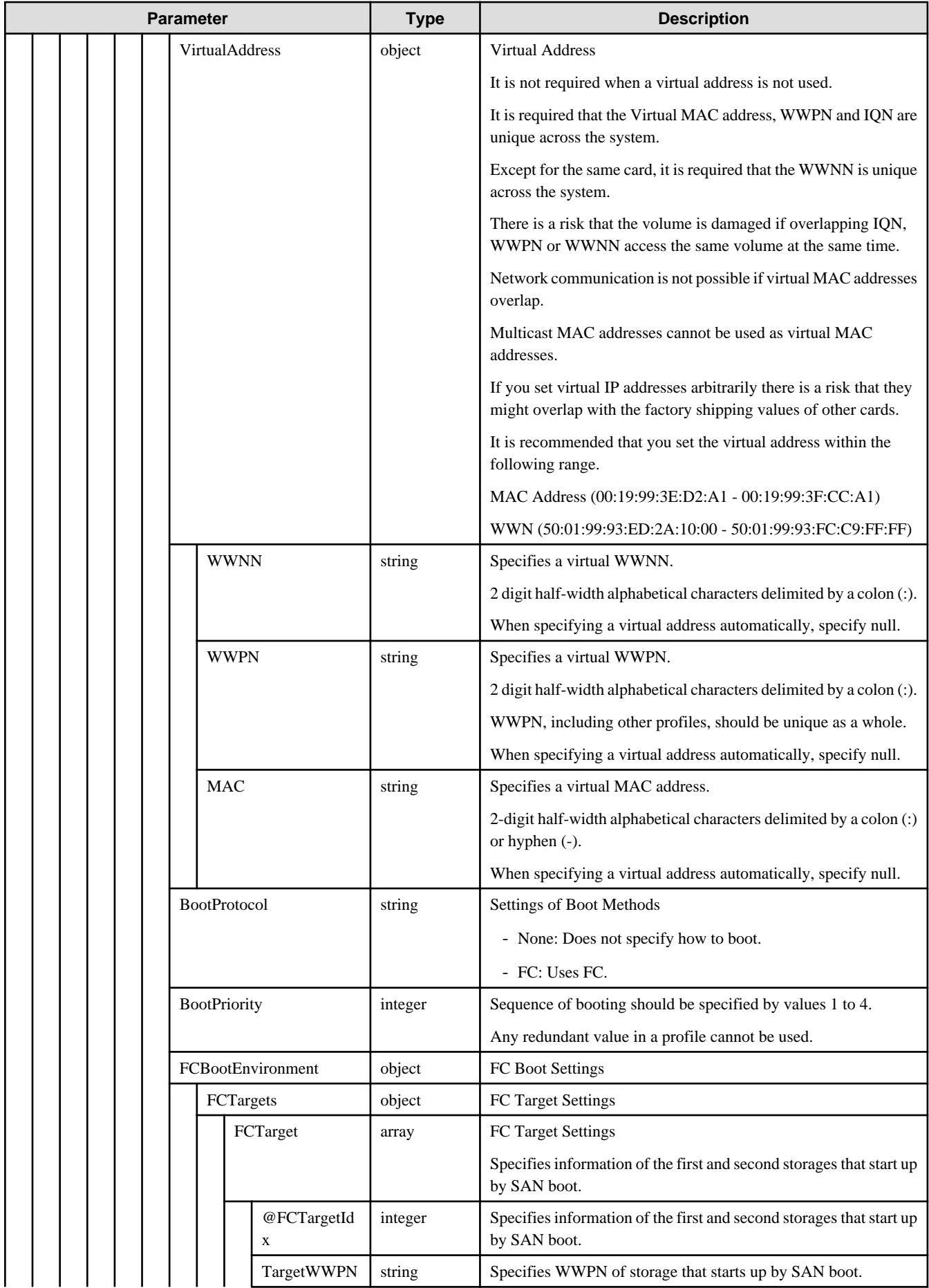

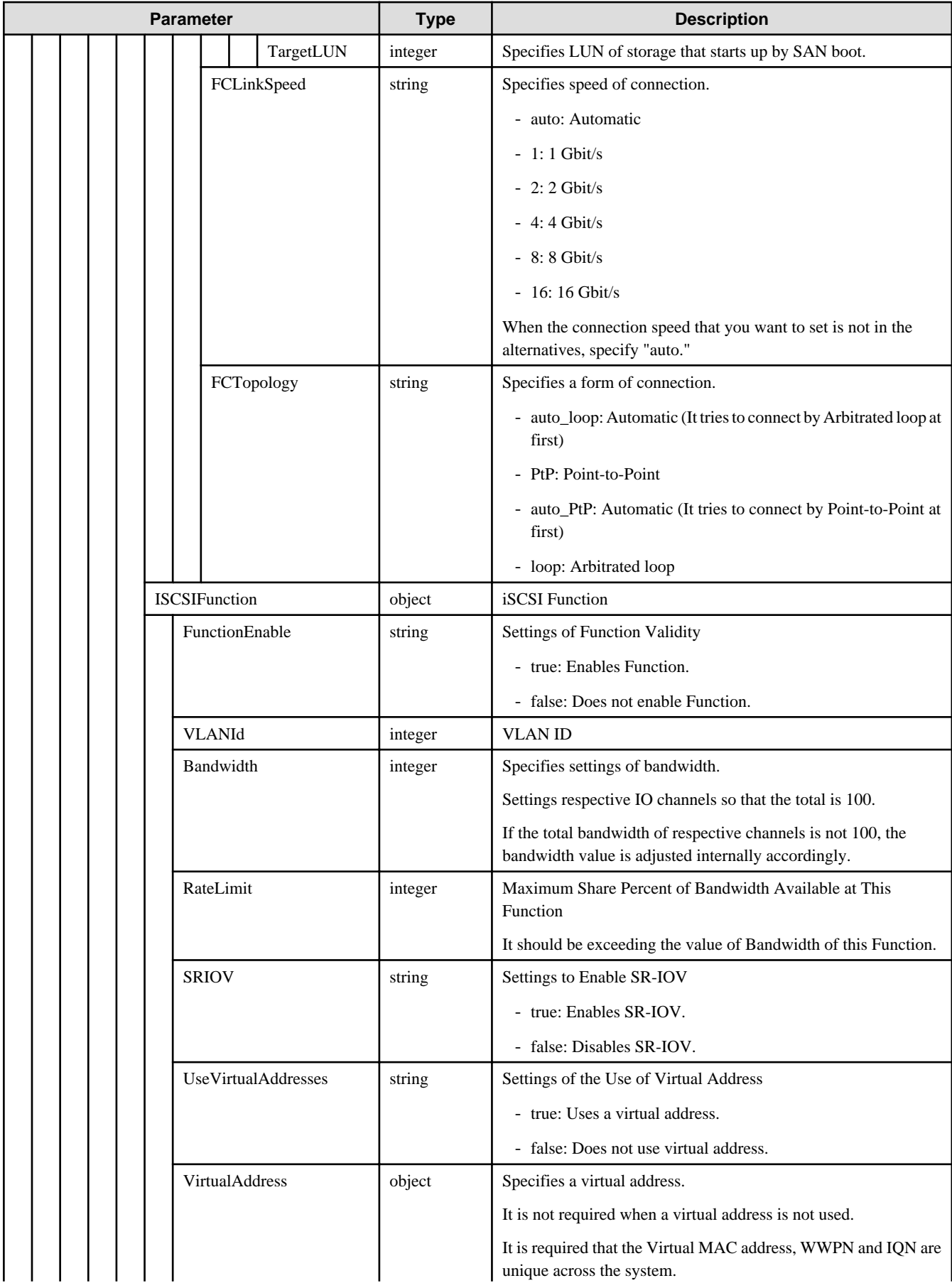

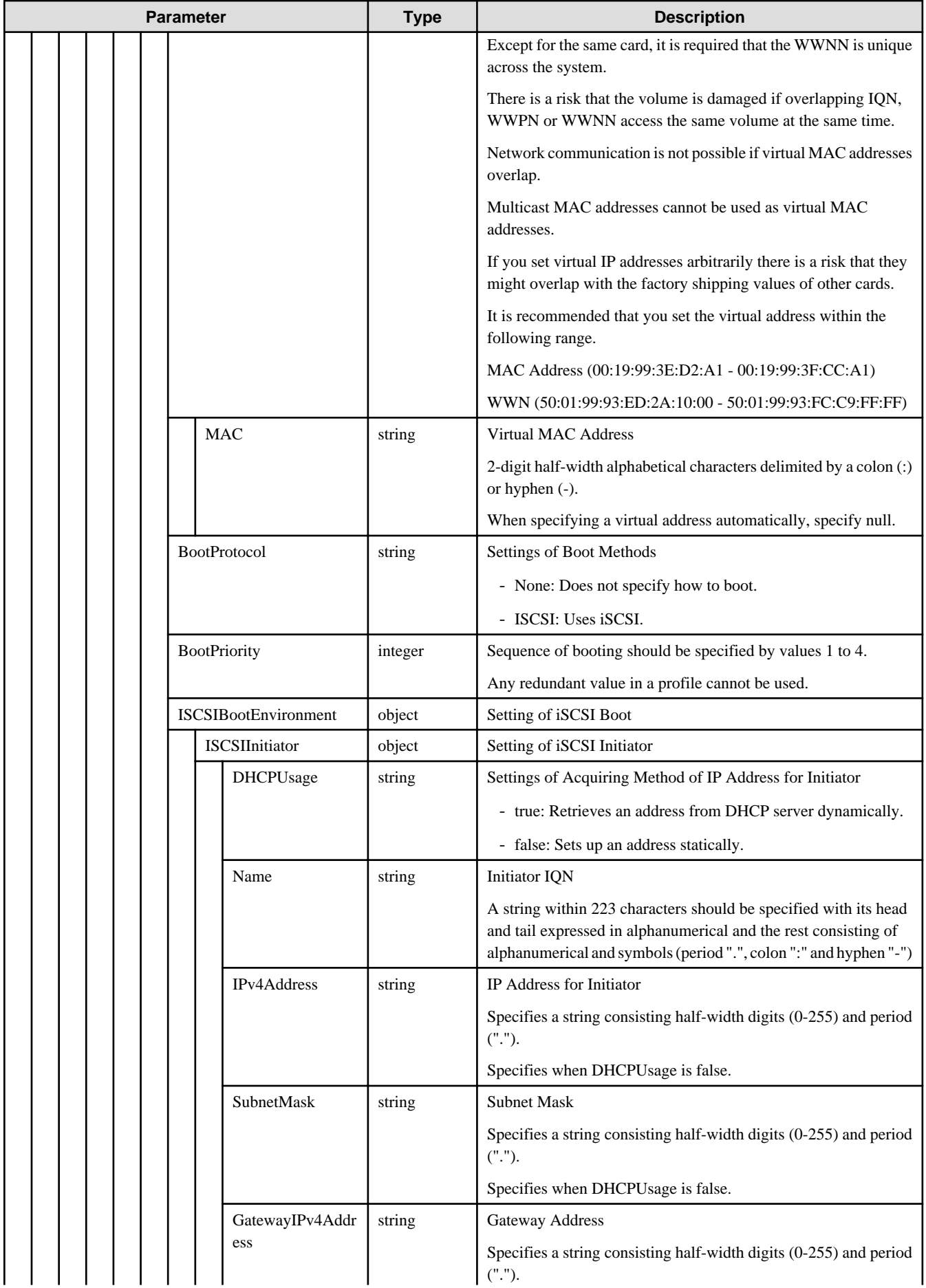

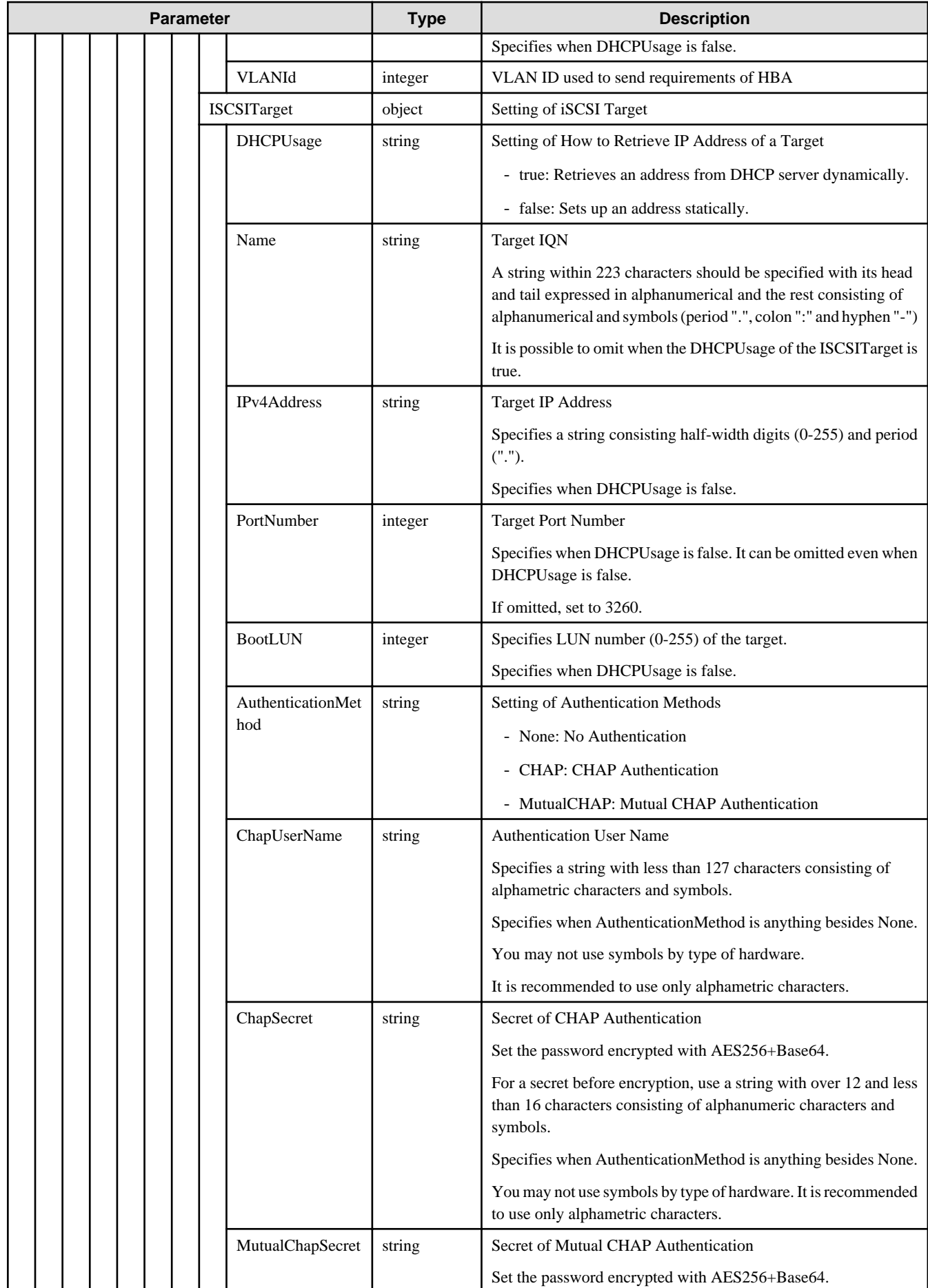
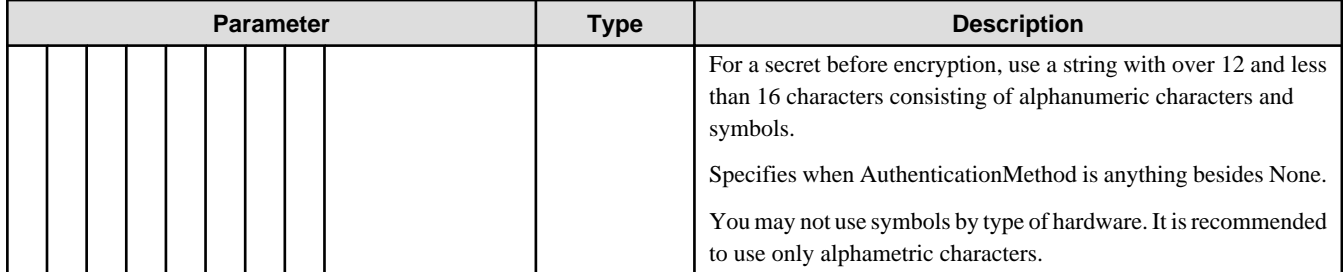

## **D.3.2 LANAdapter**

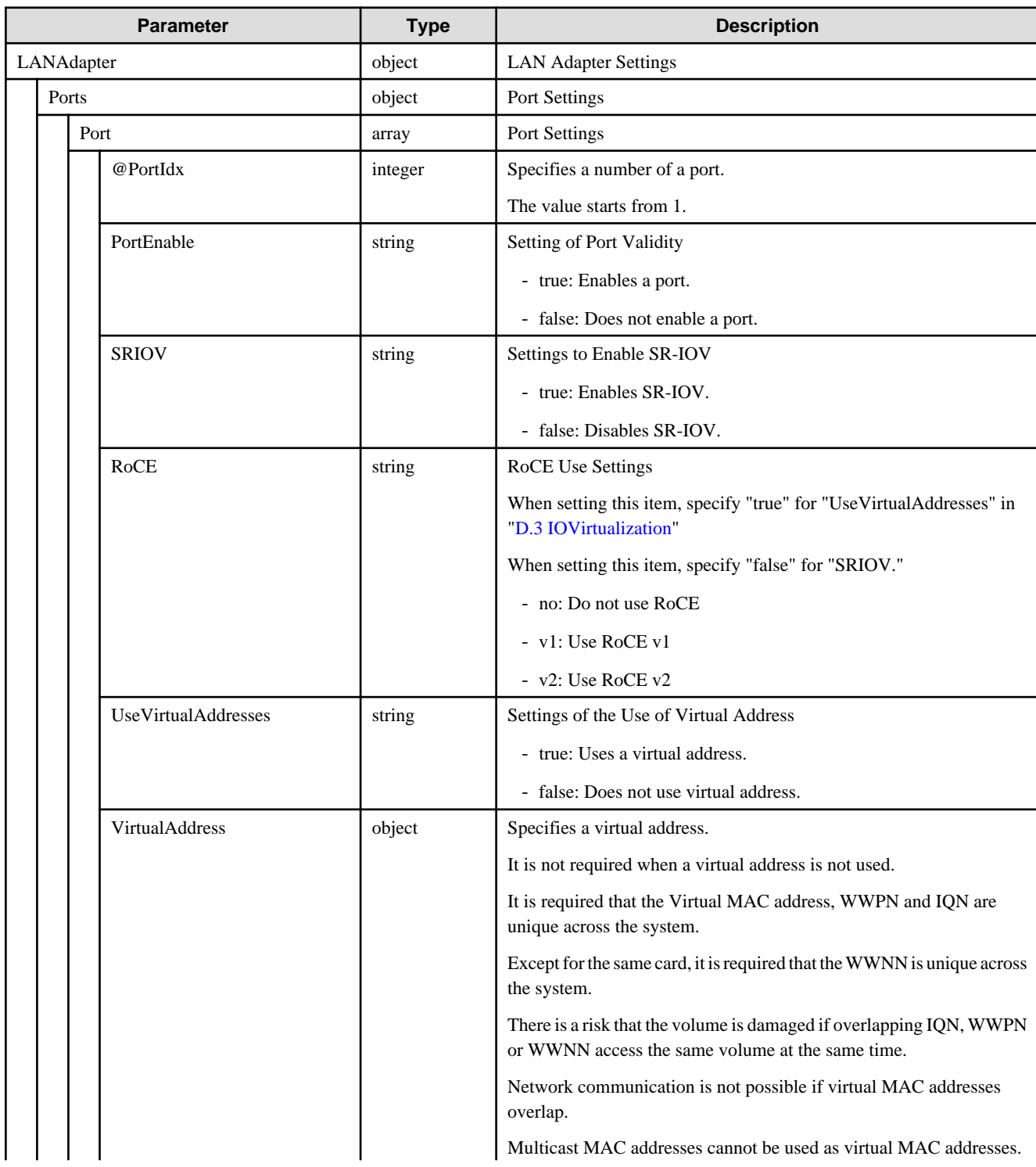

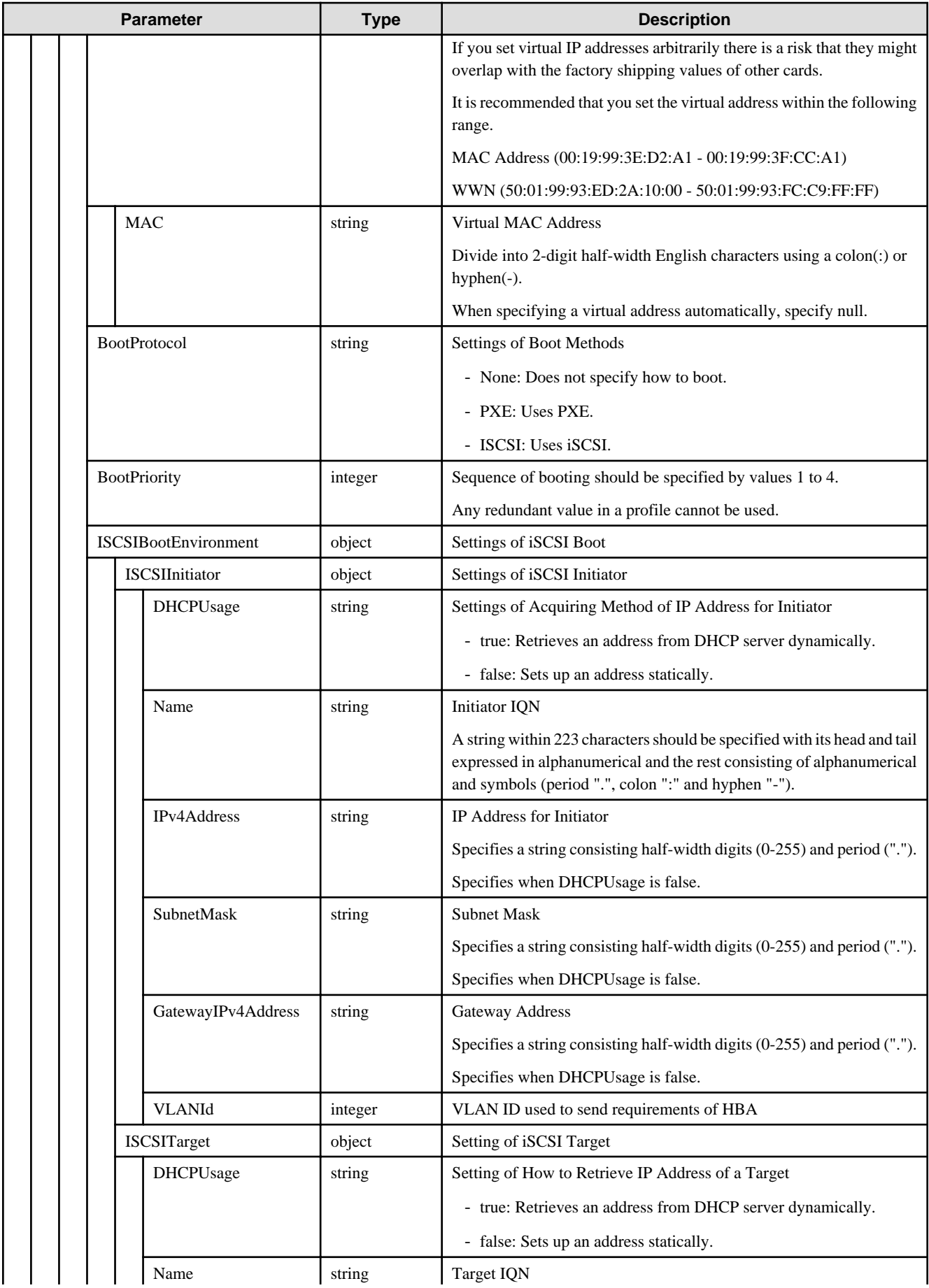

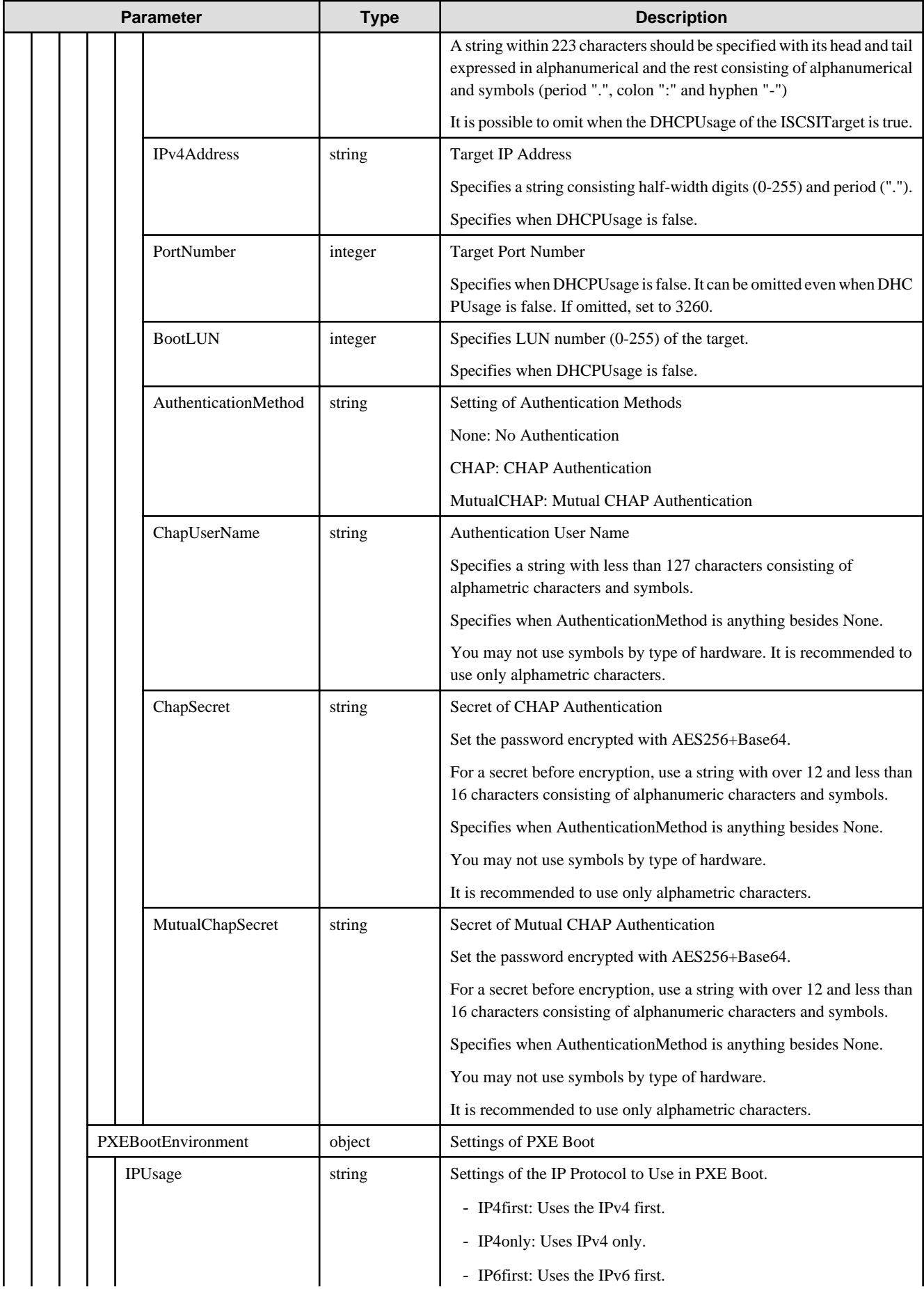

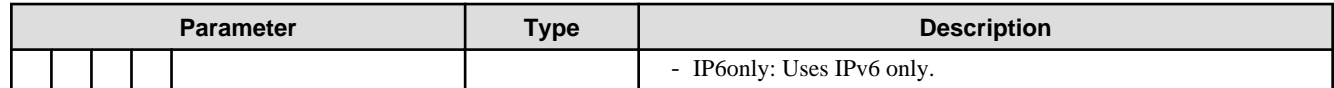

## **D.3.3 FCAdapter**

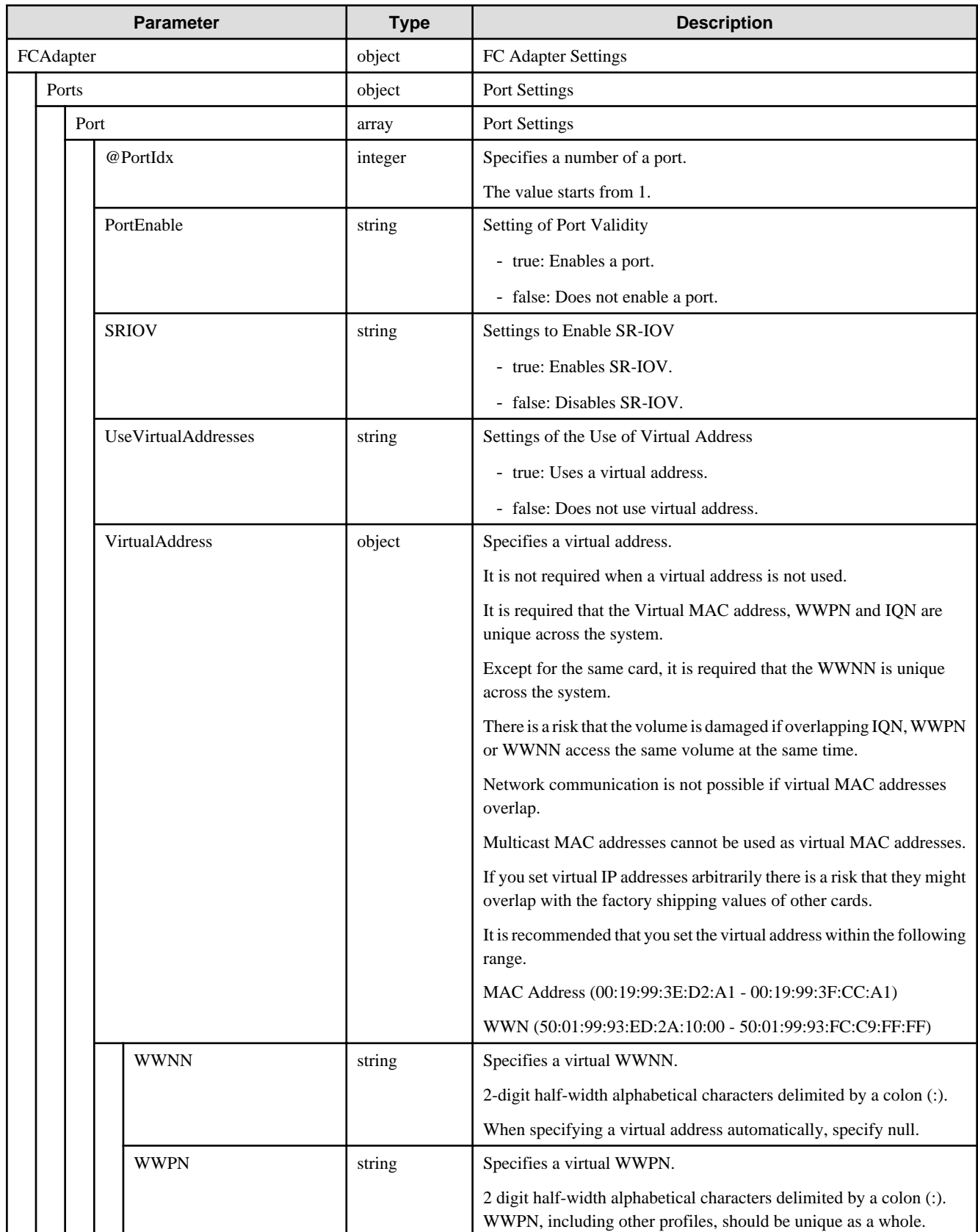

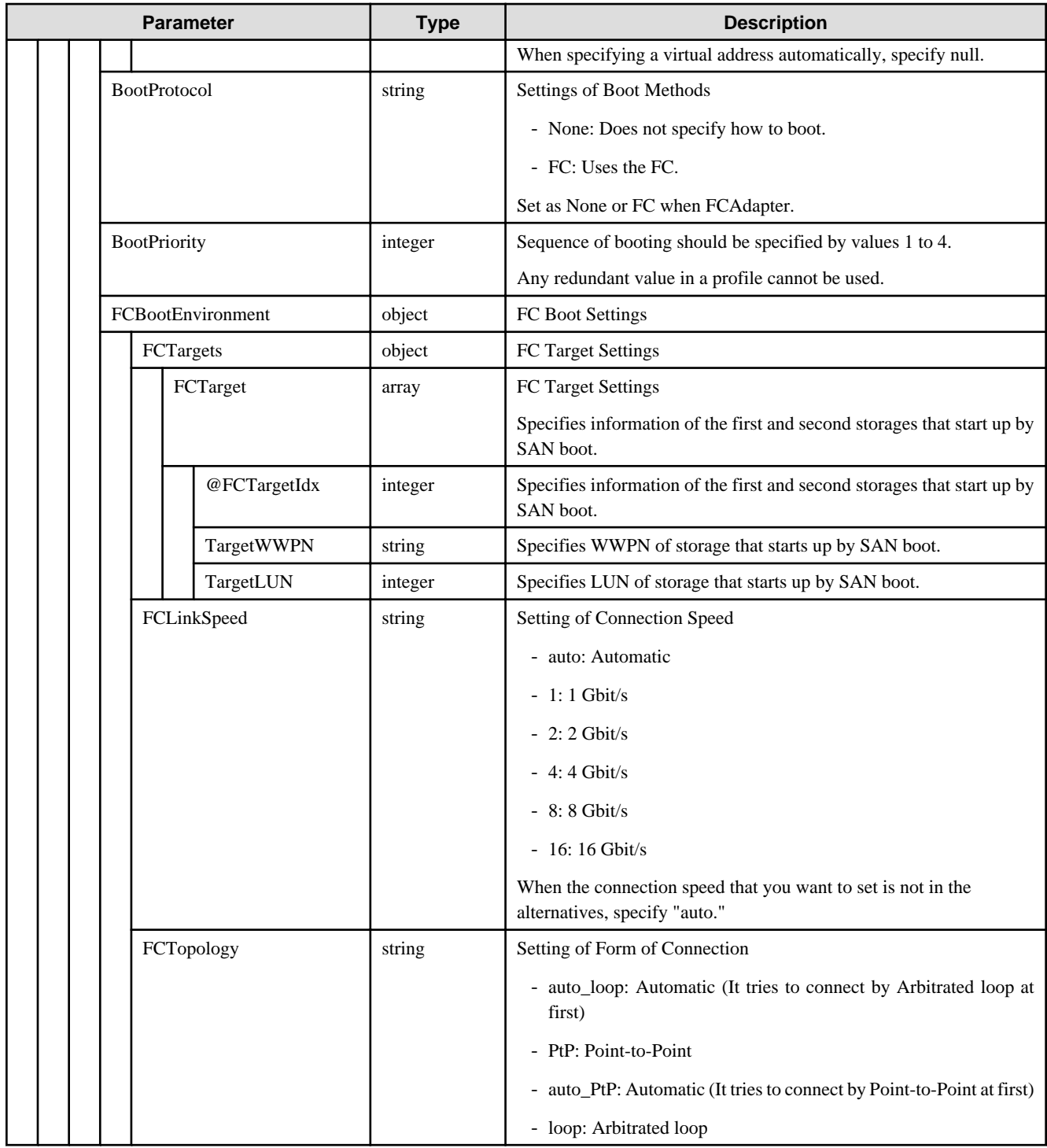

# **D.4 OSInstallation**

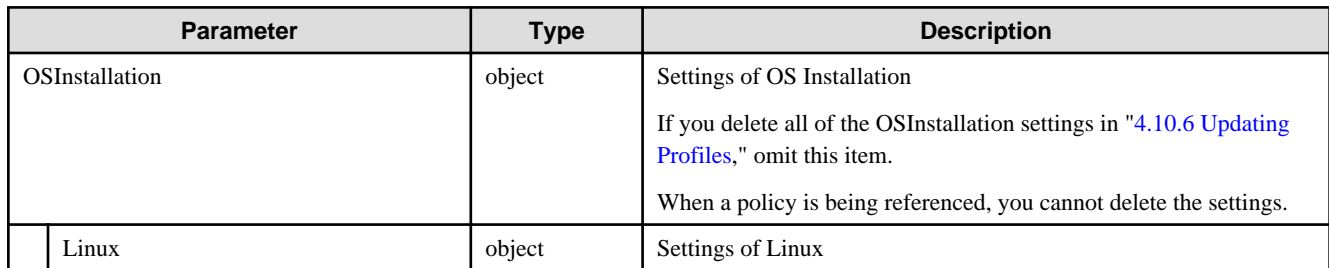

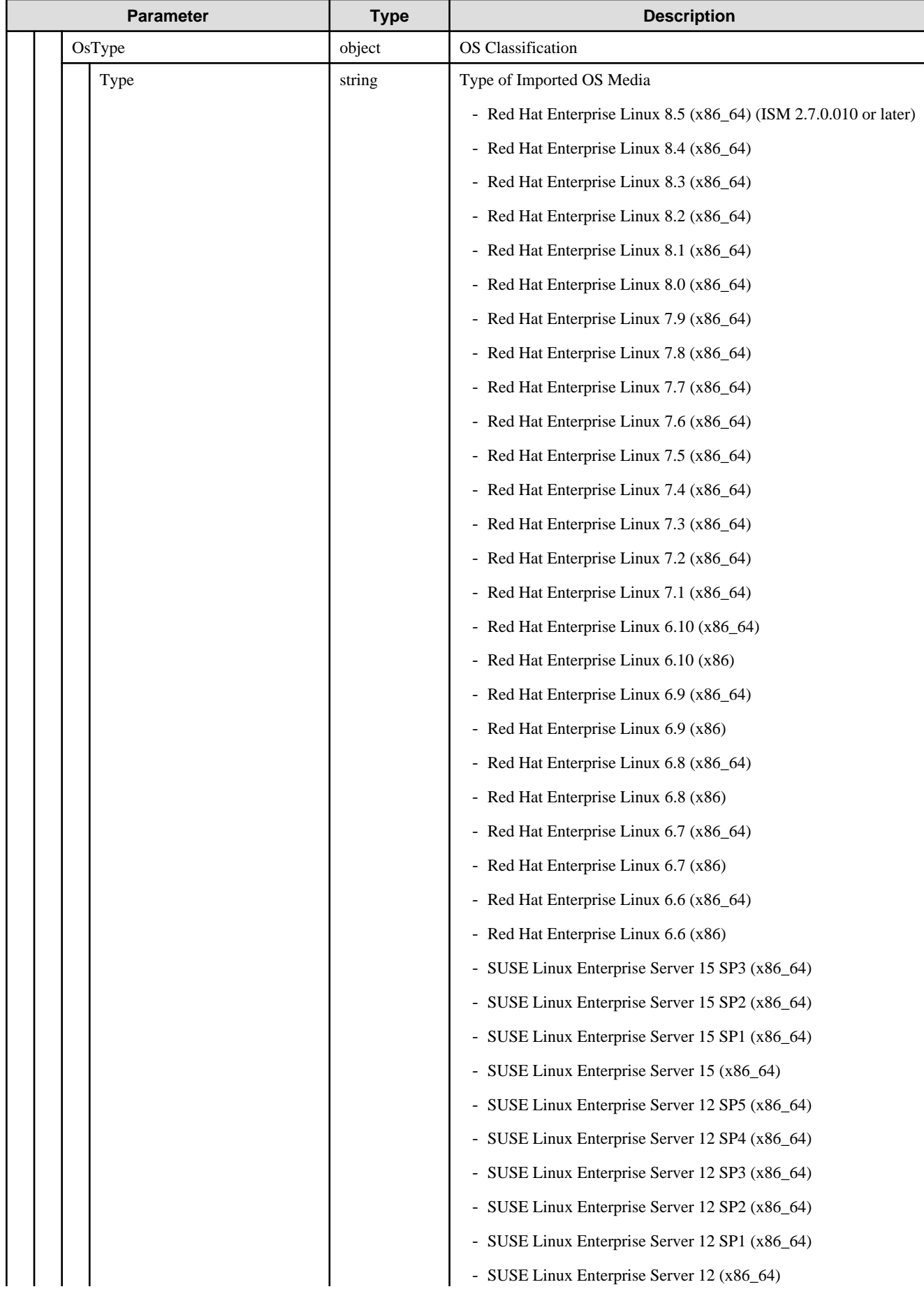

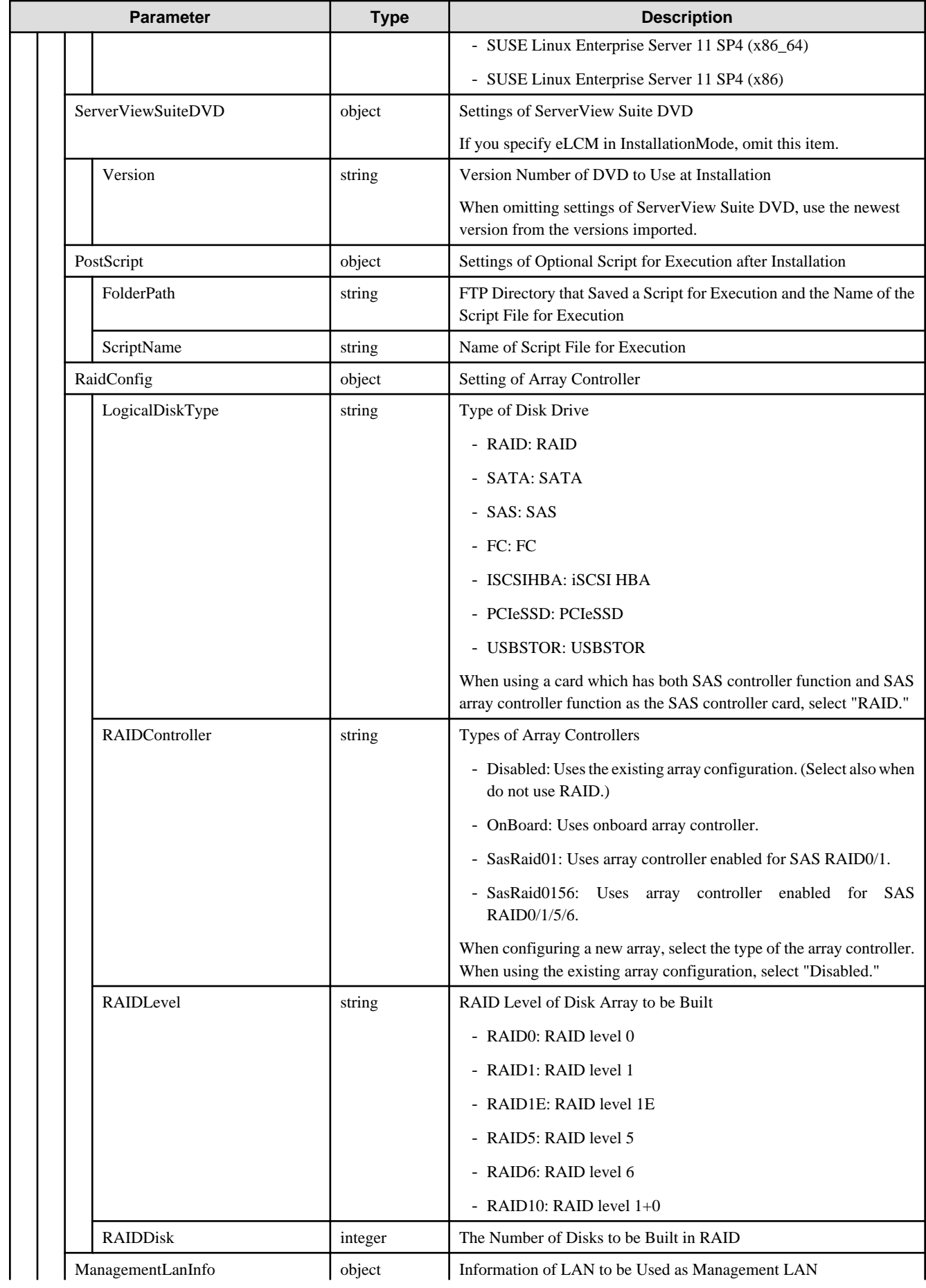

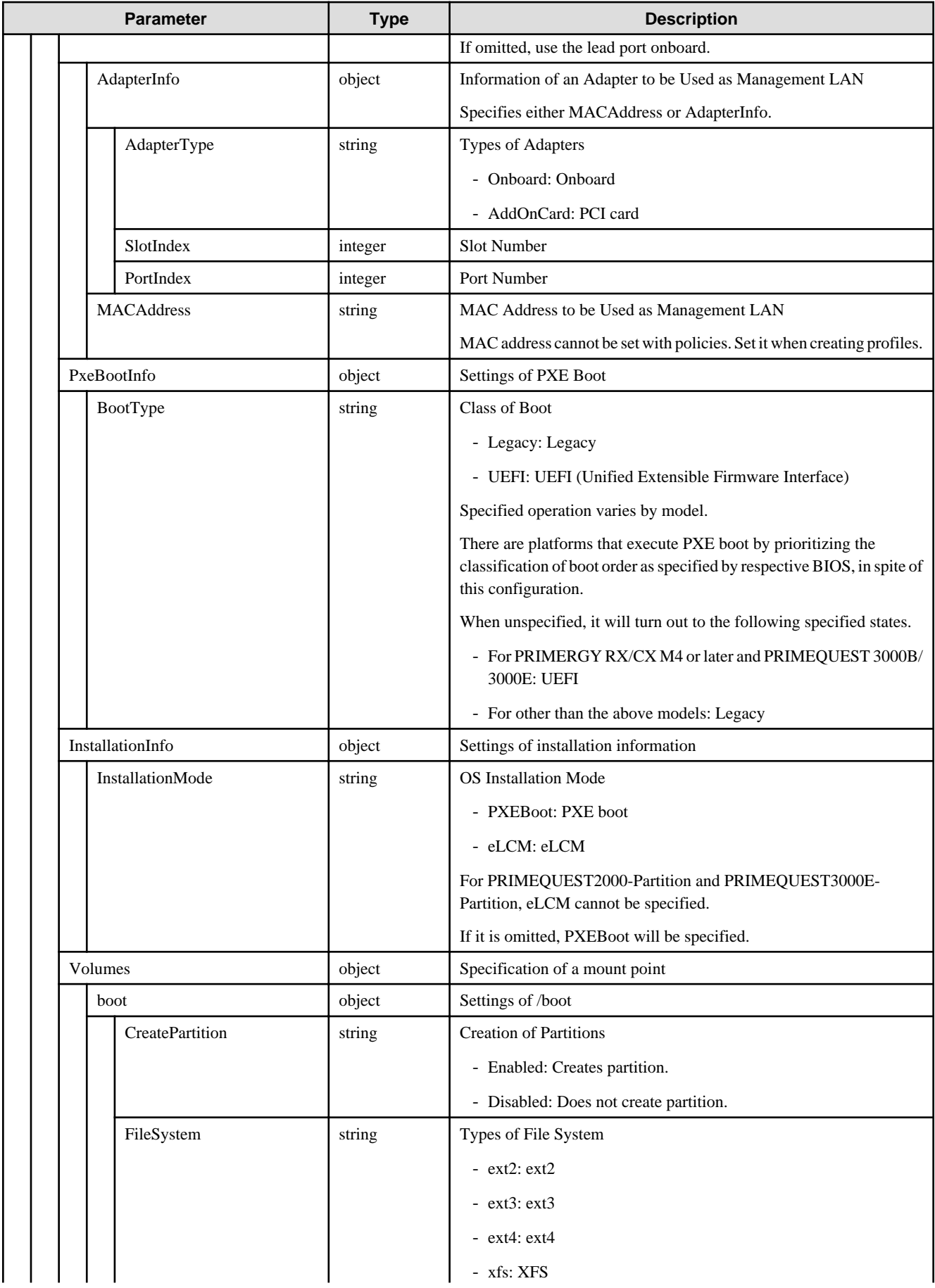

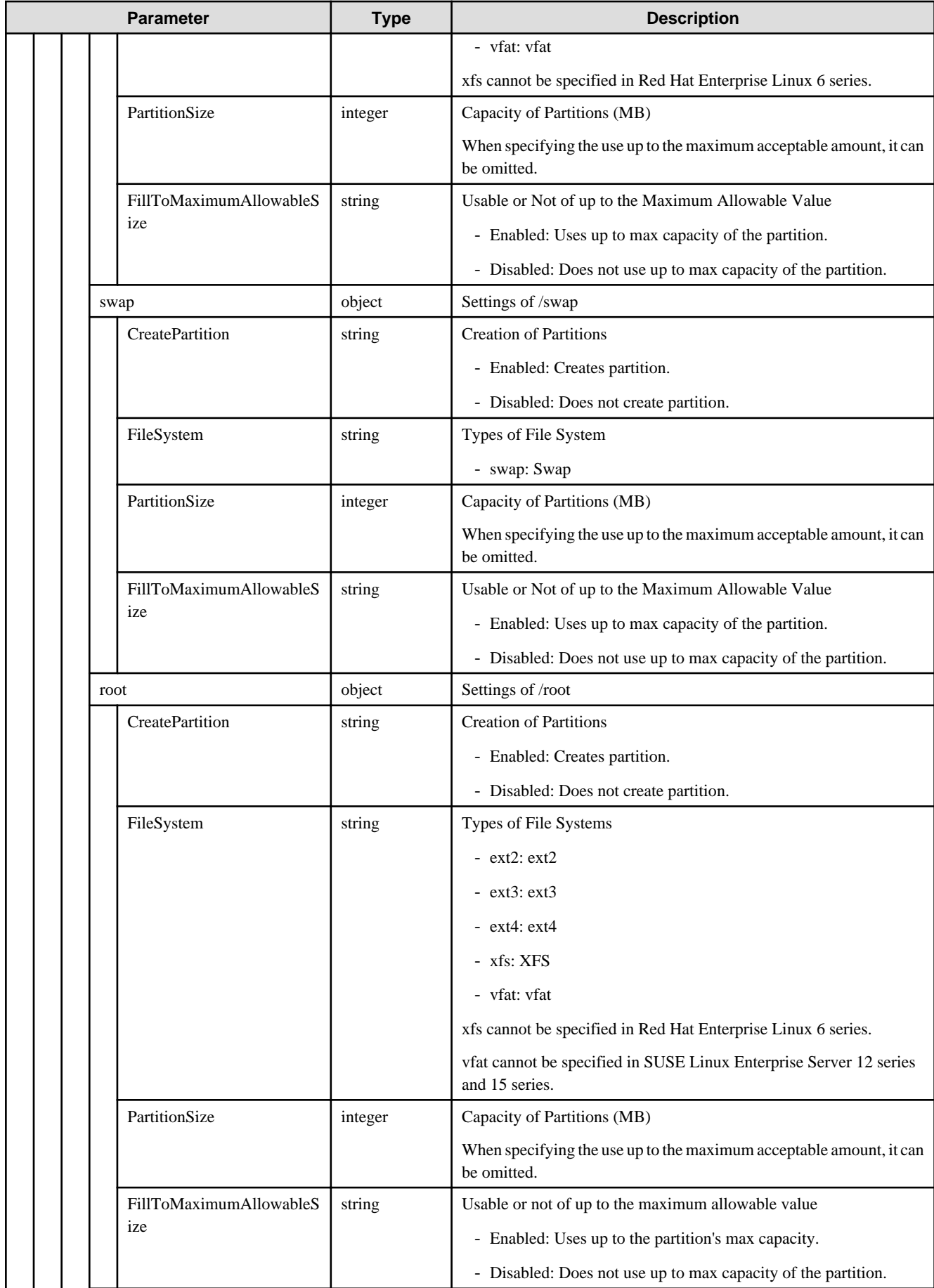

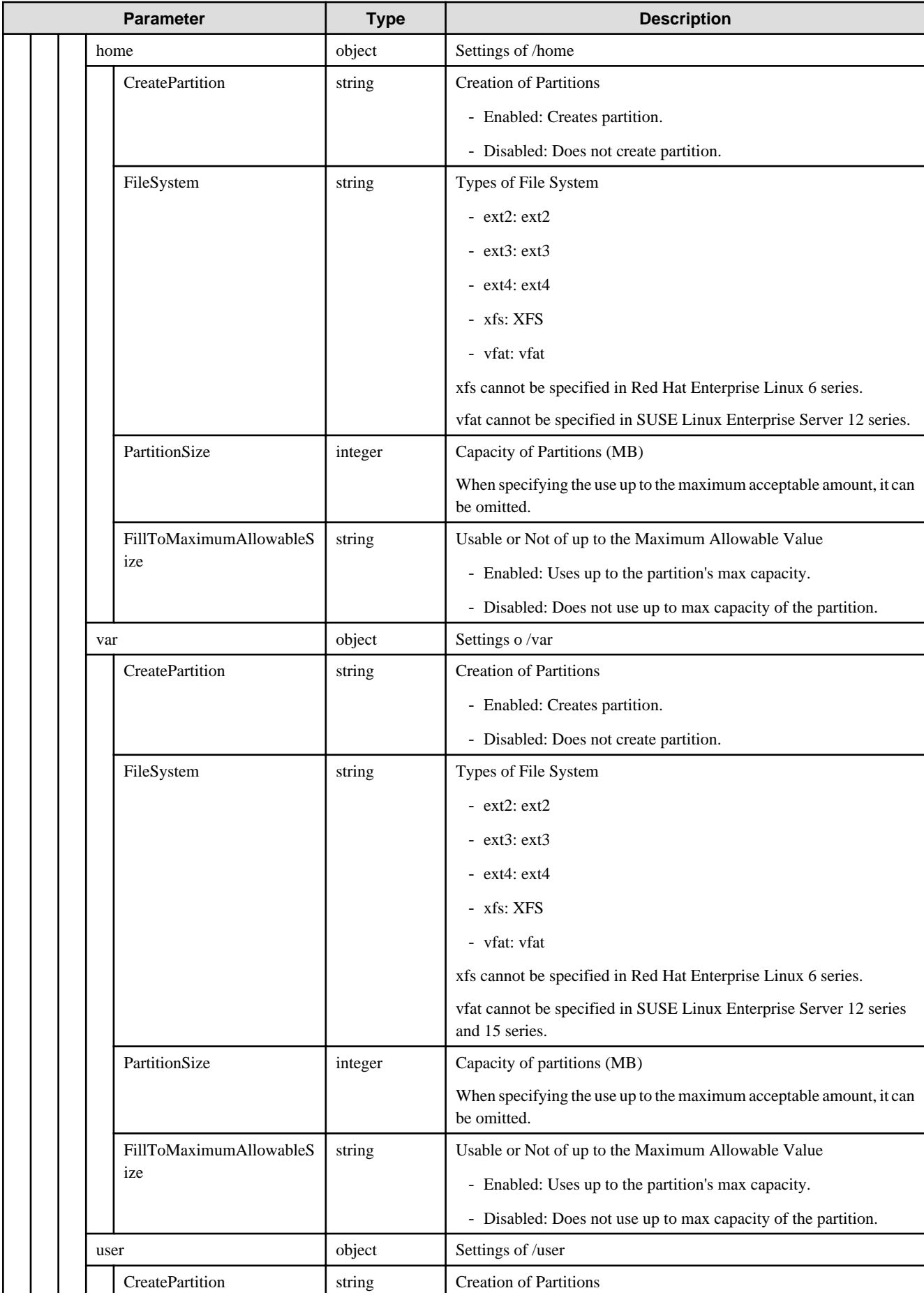

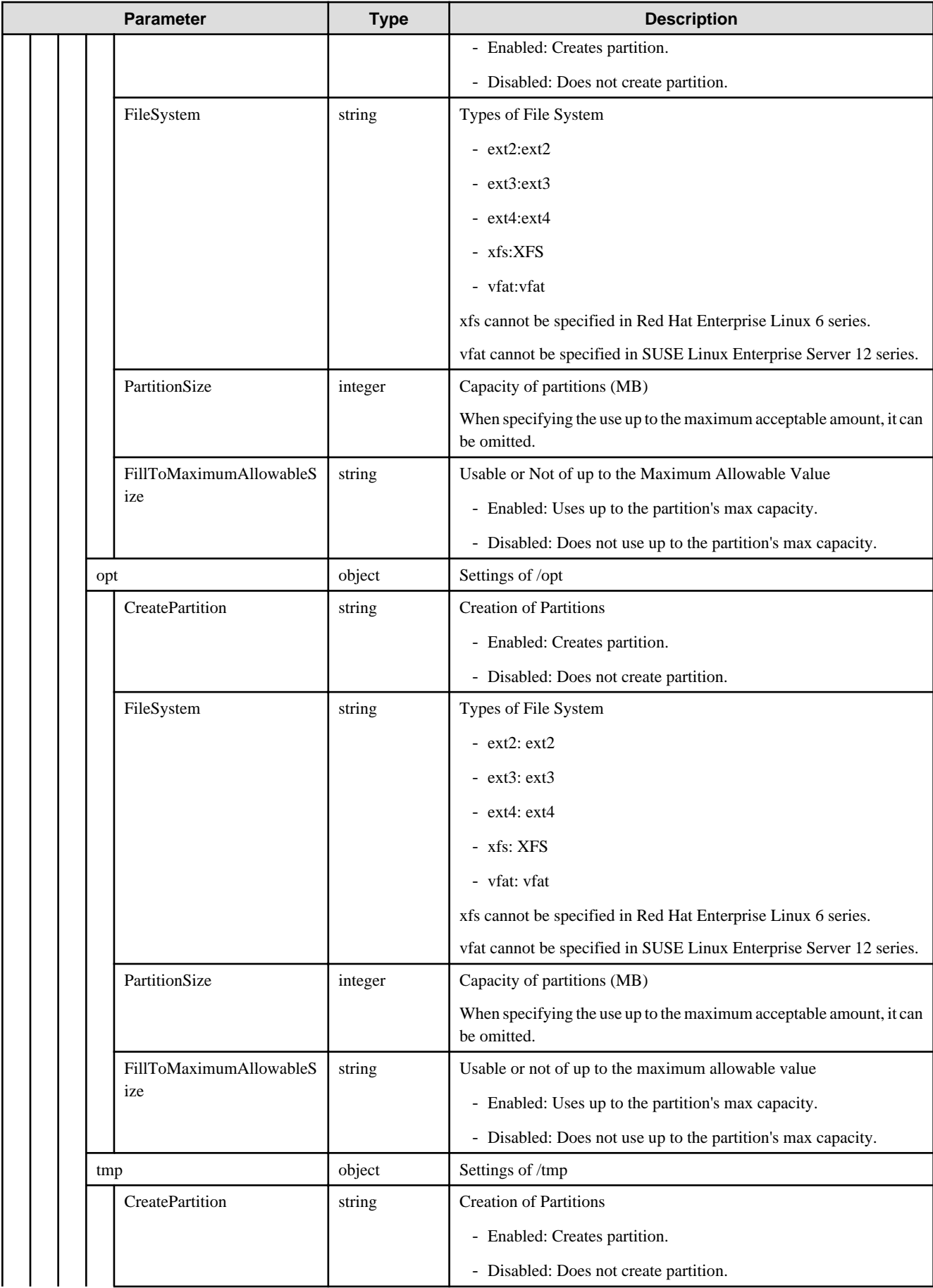

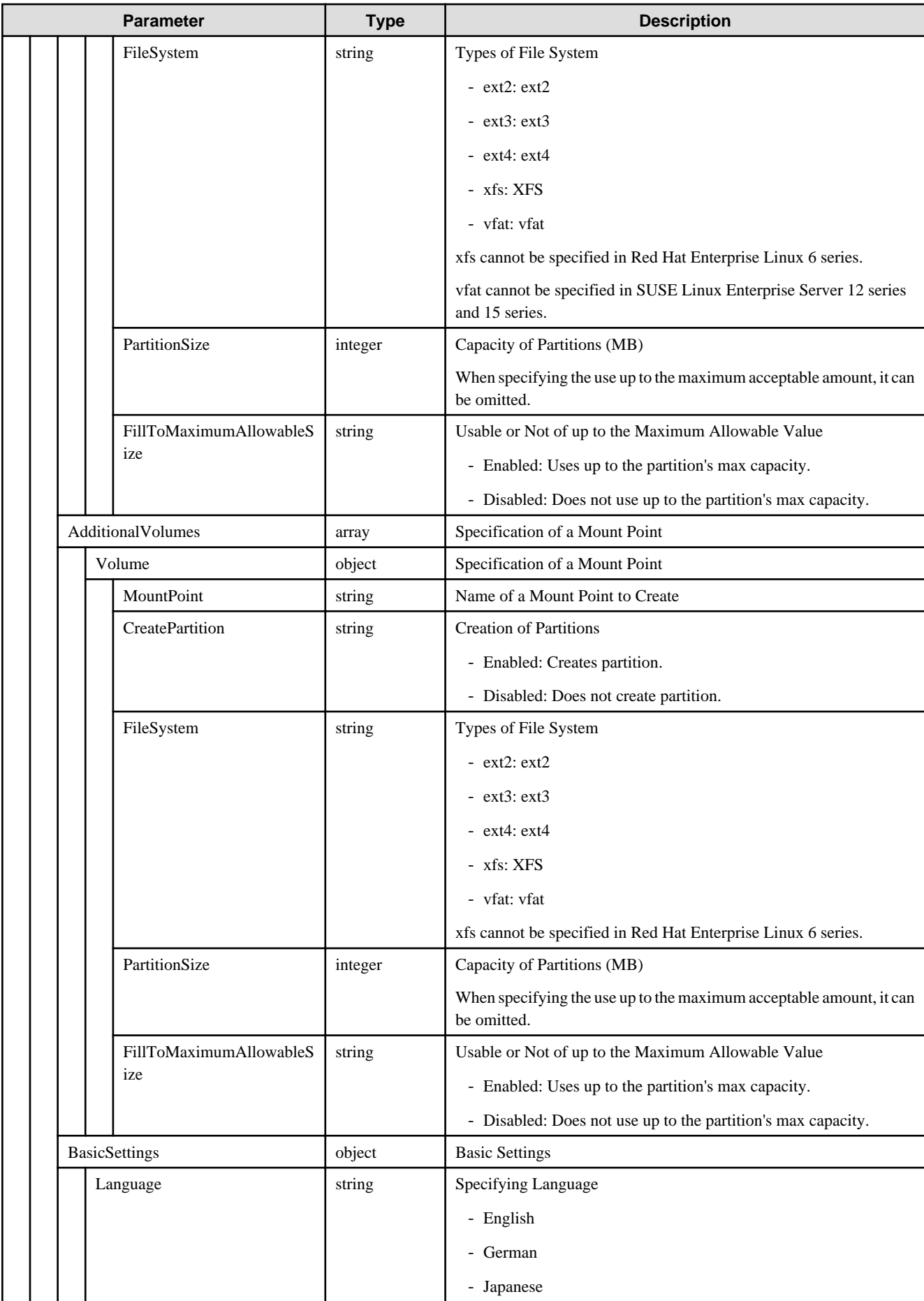

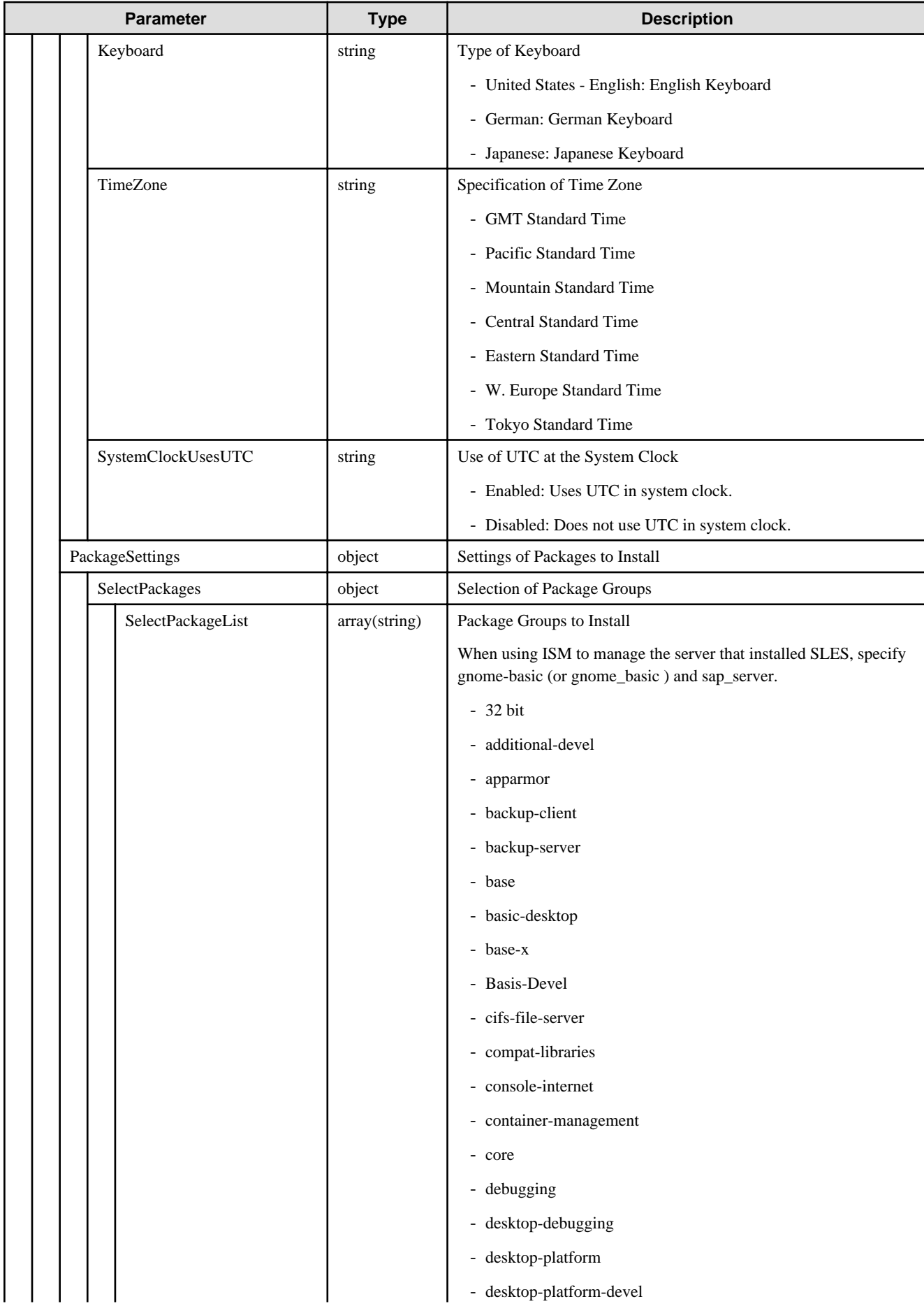

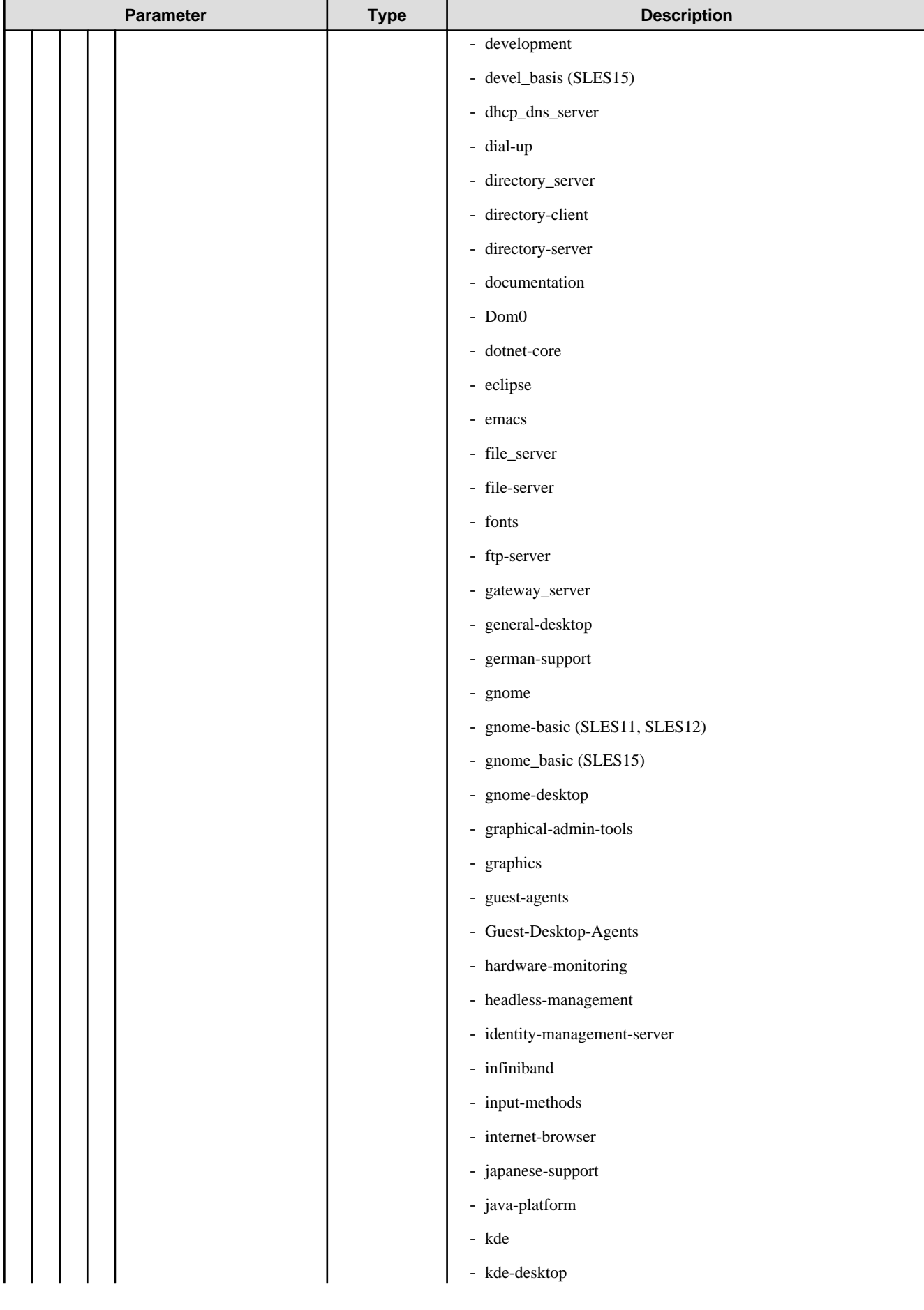

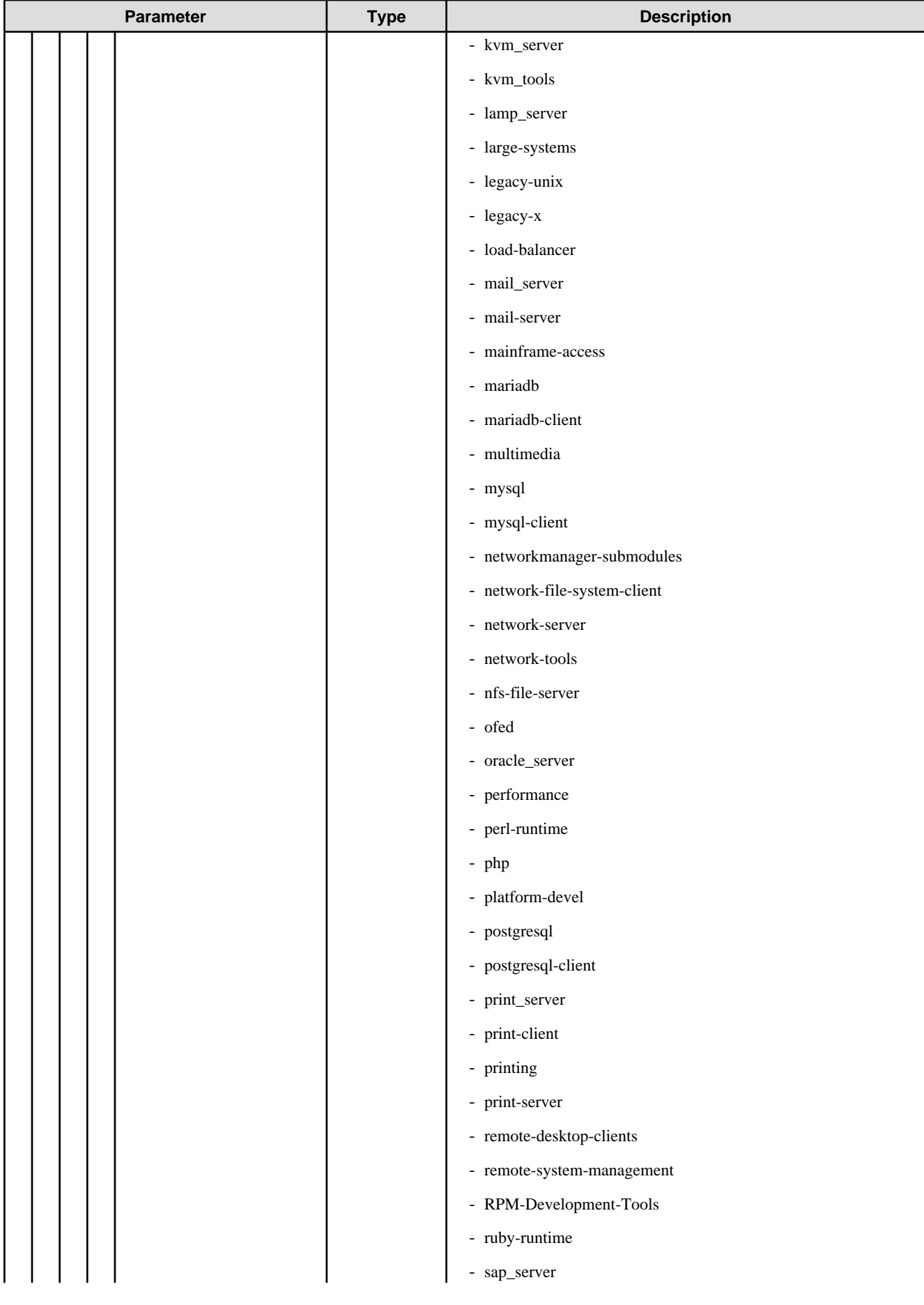

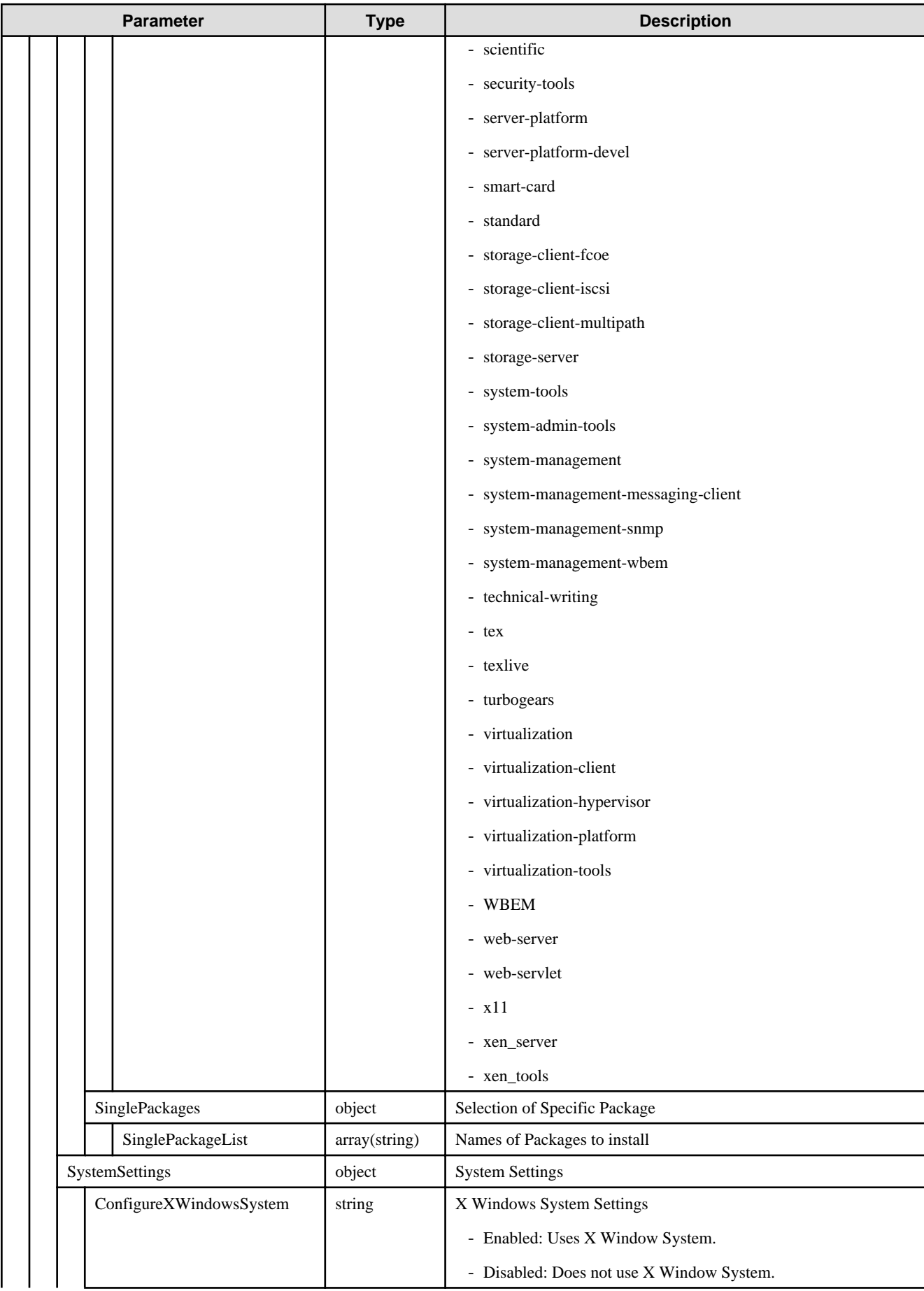

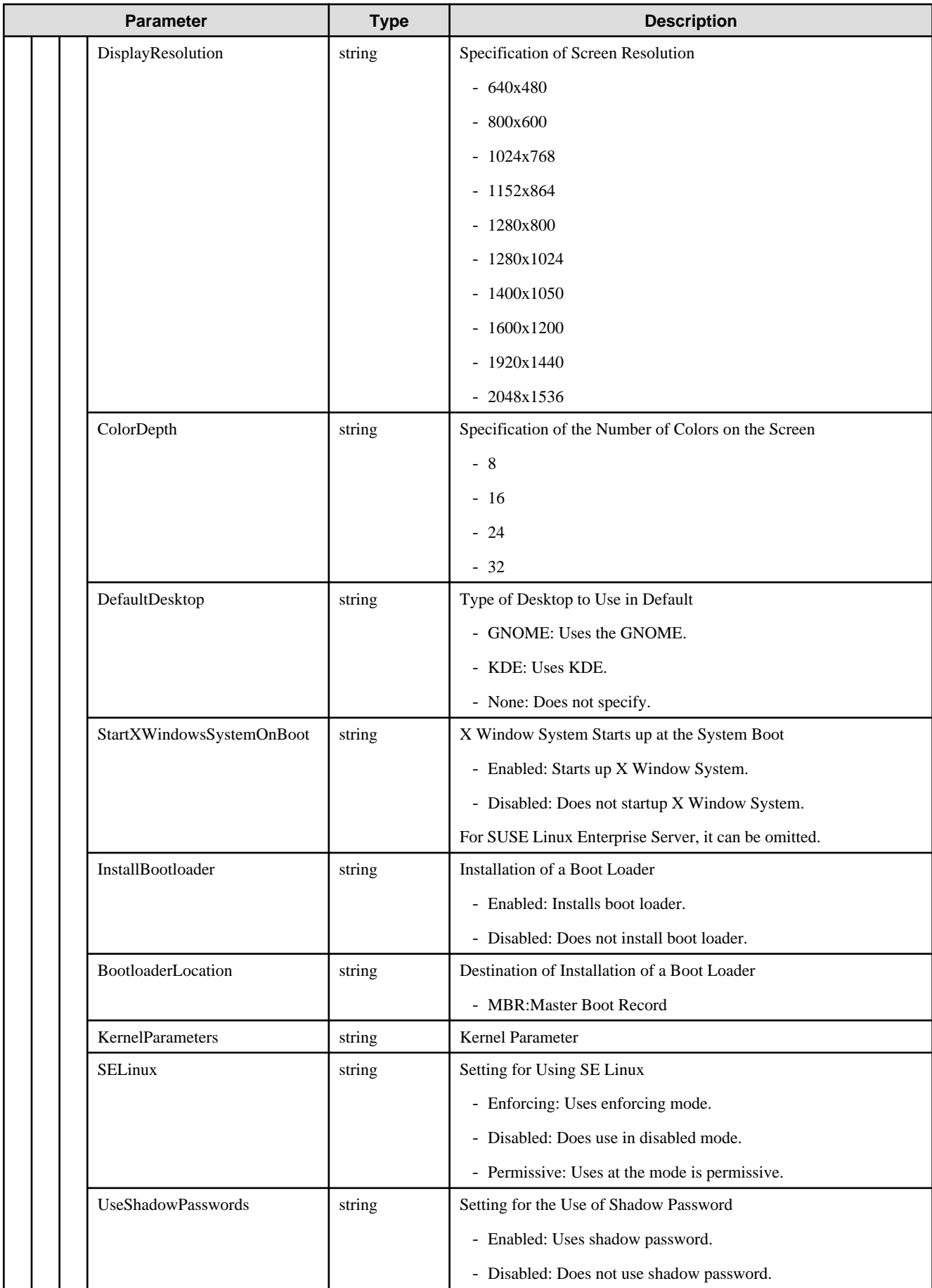

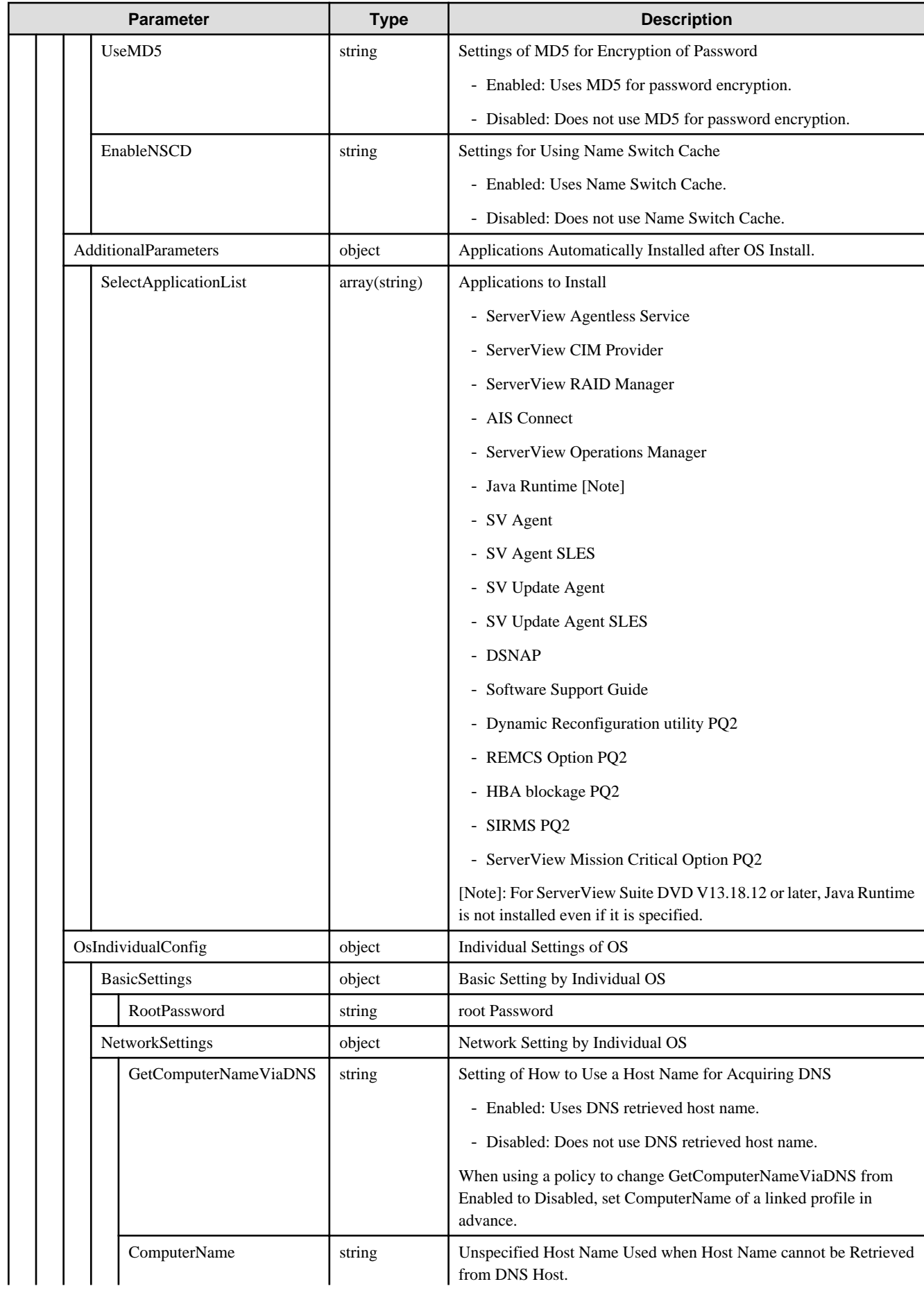

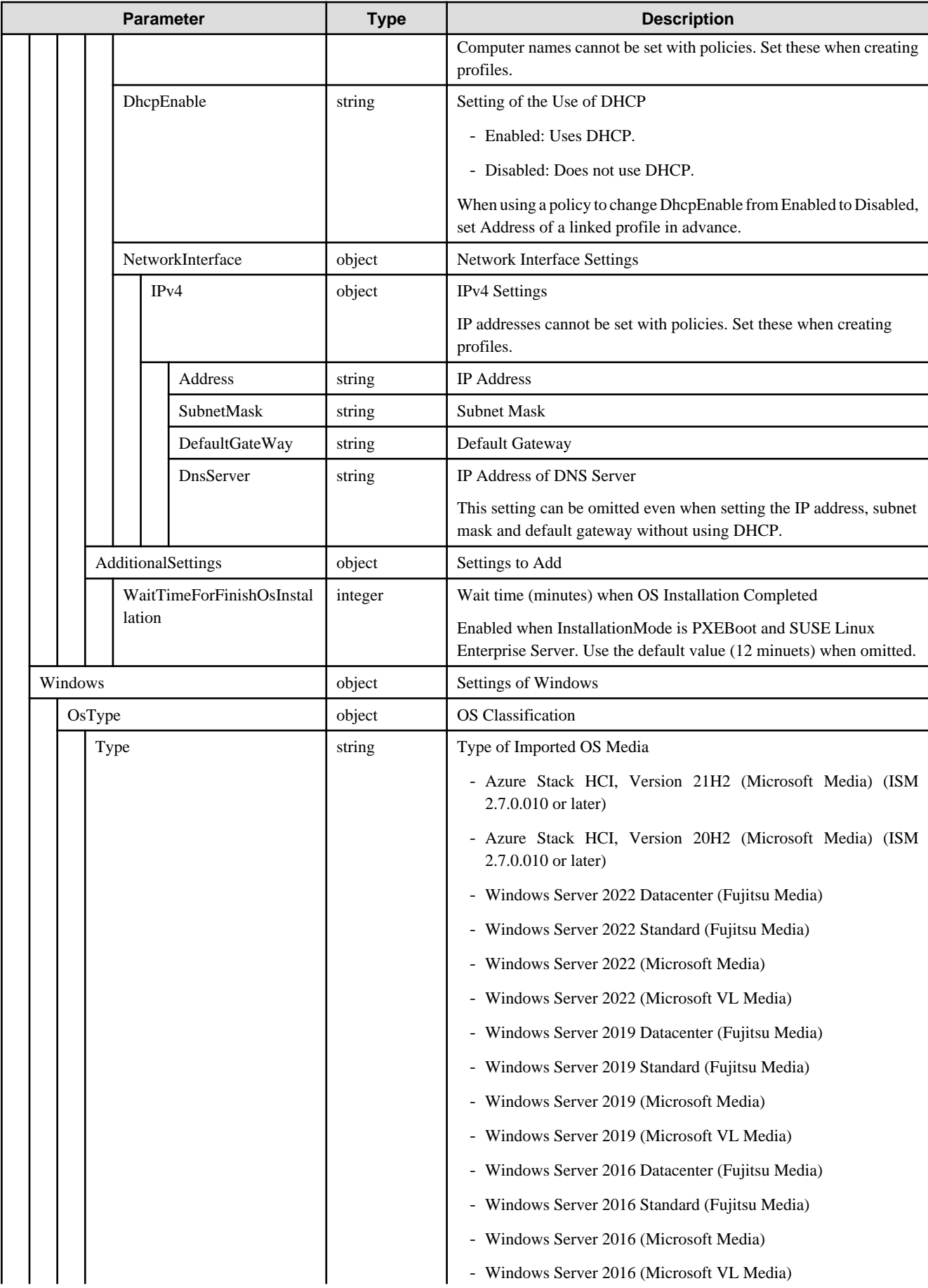

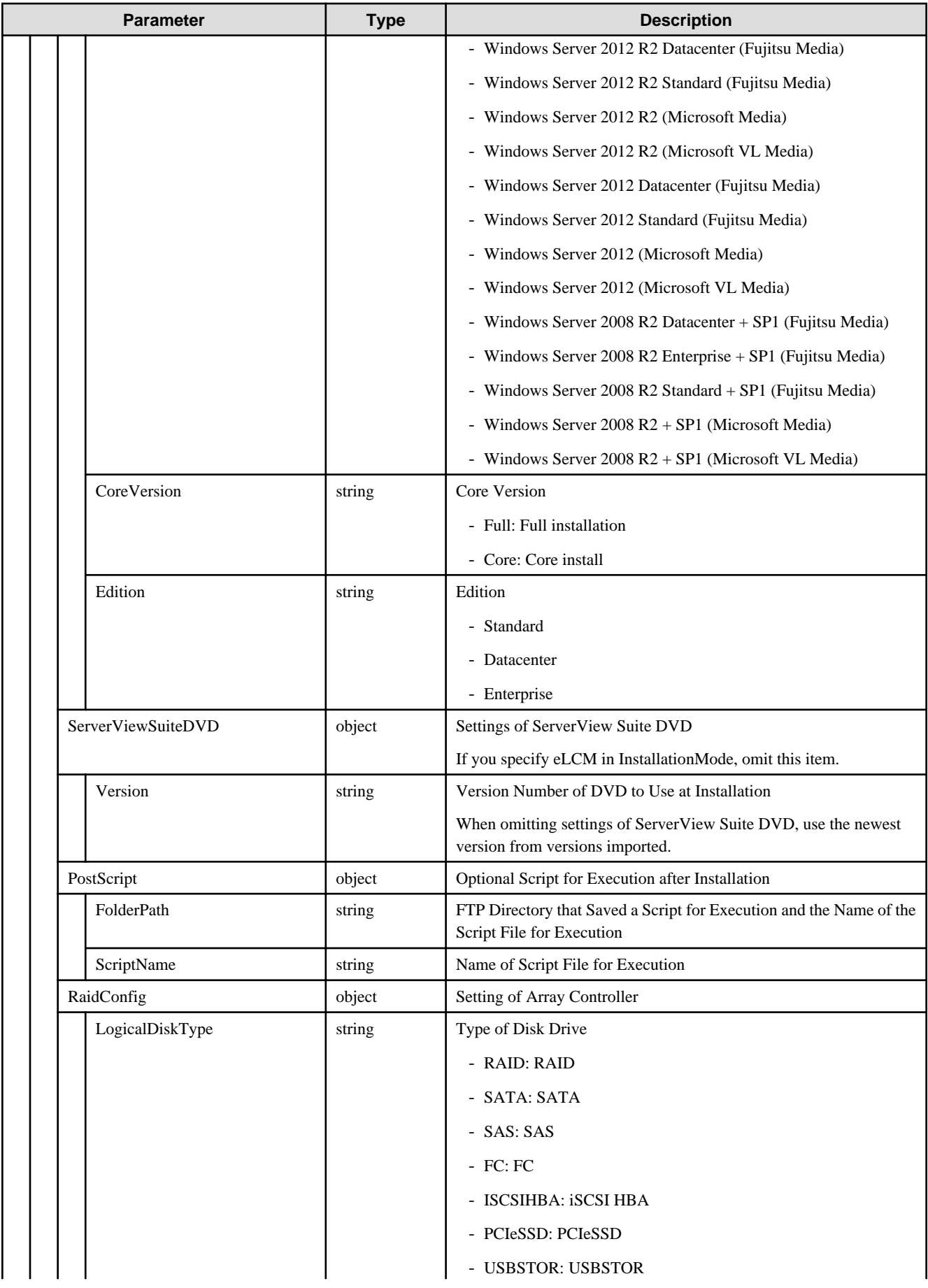

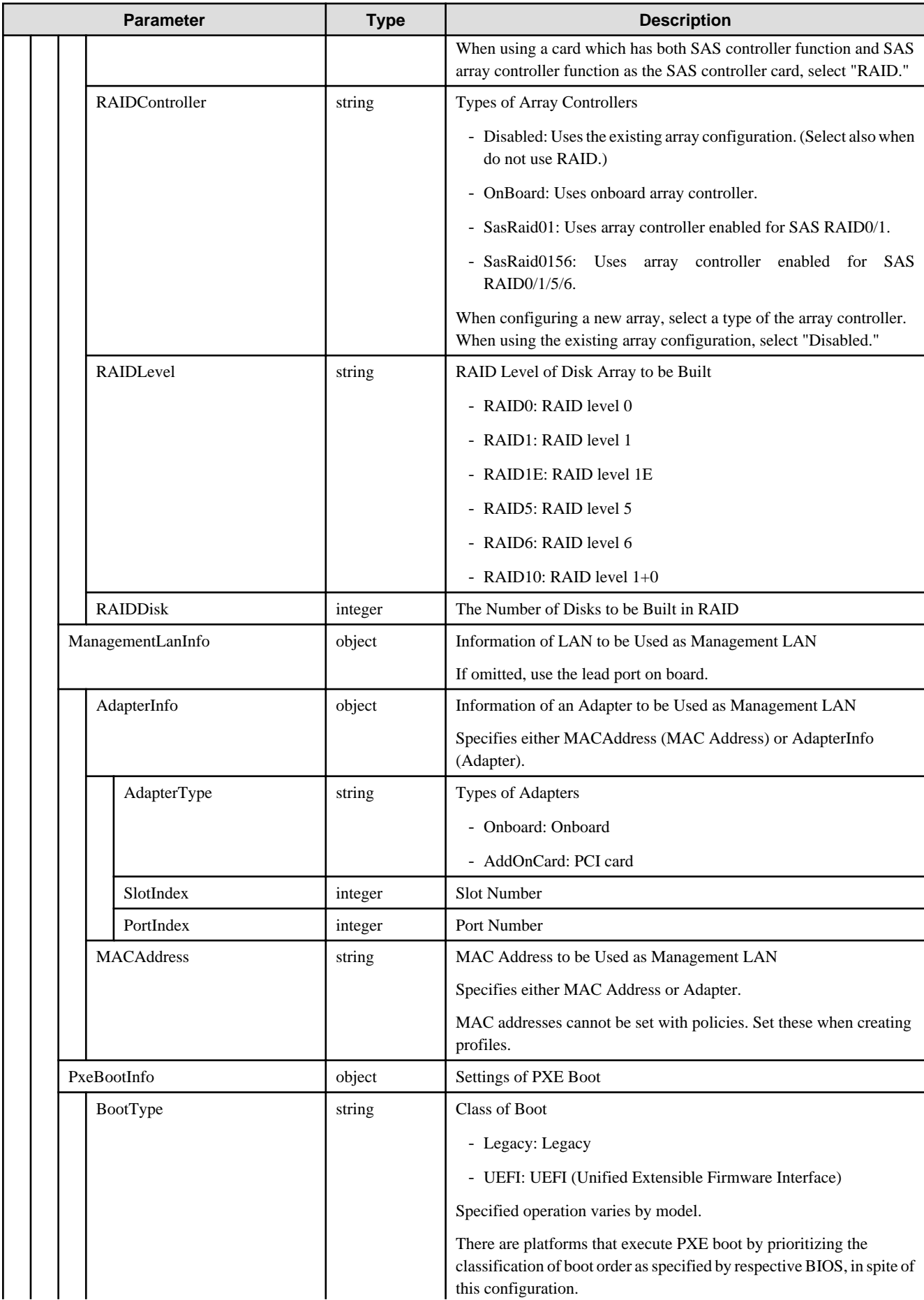

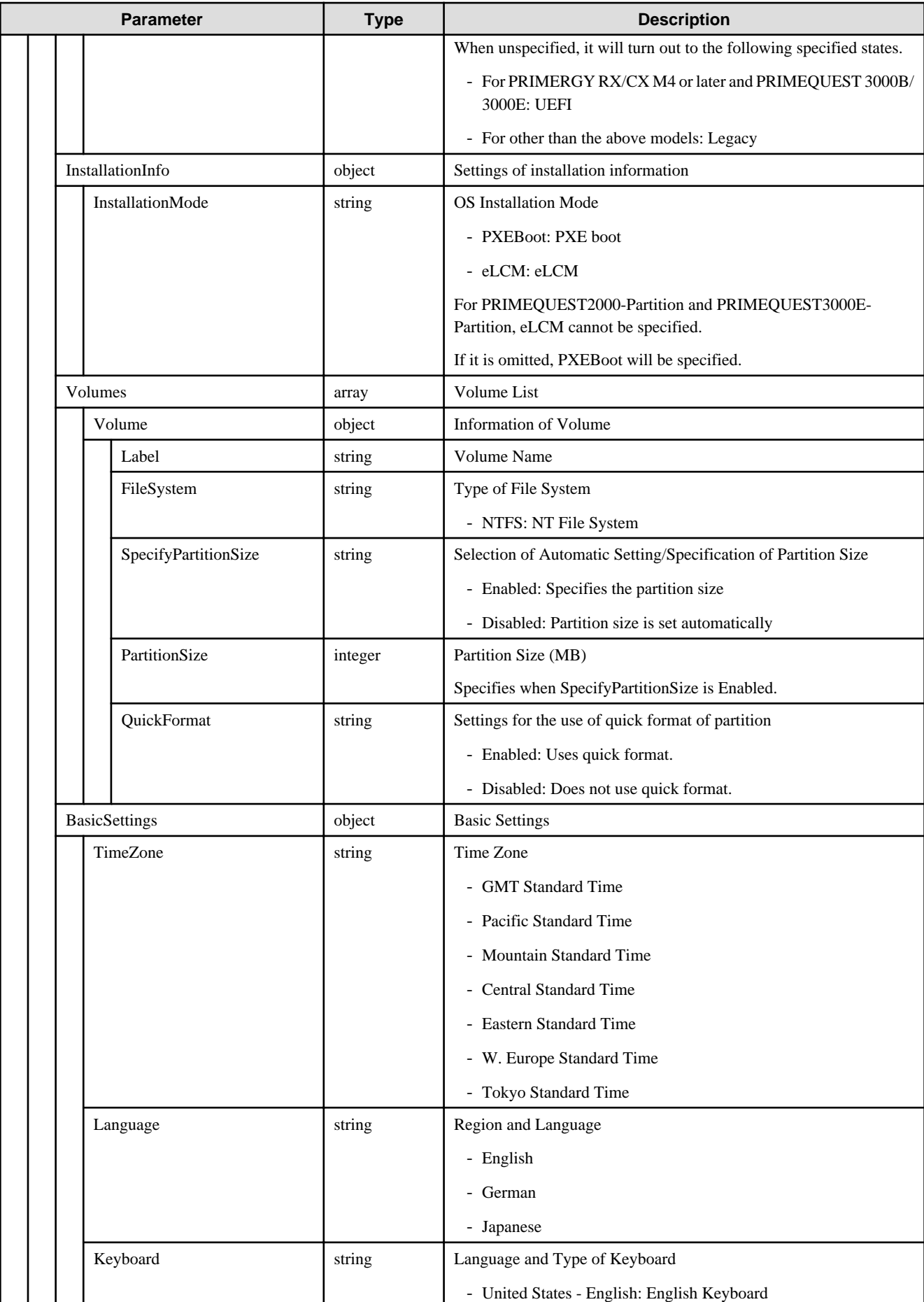

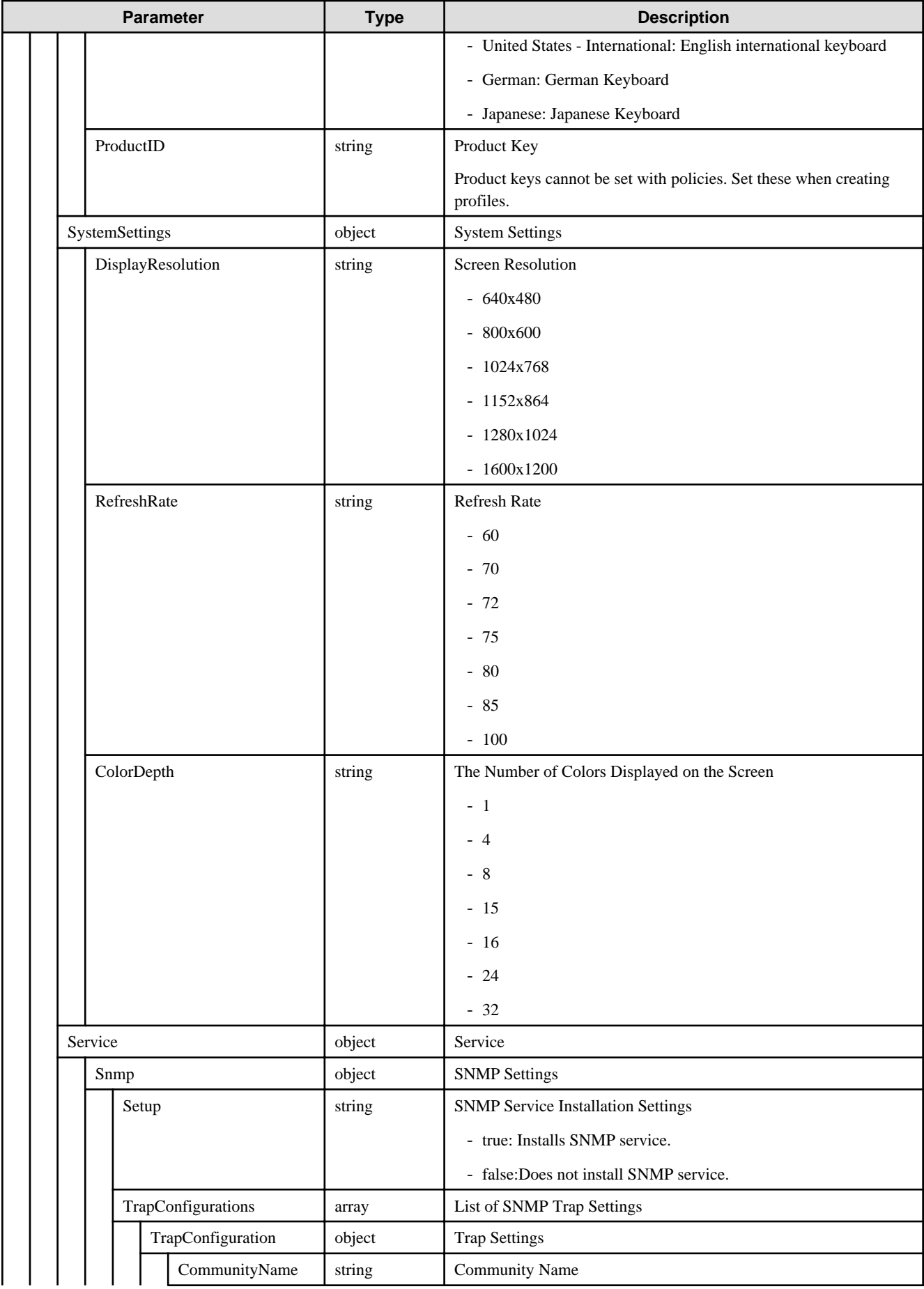

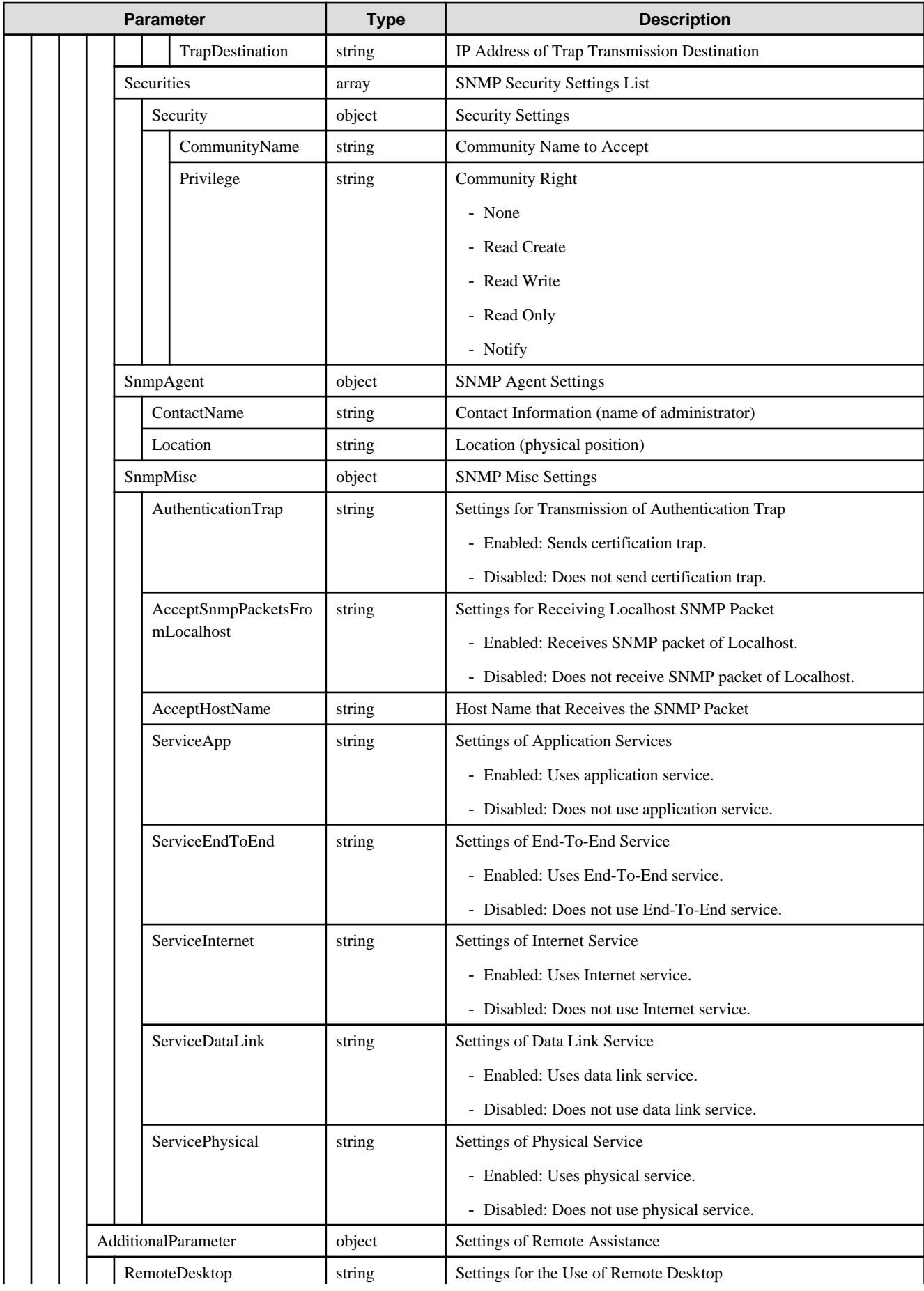

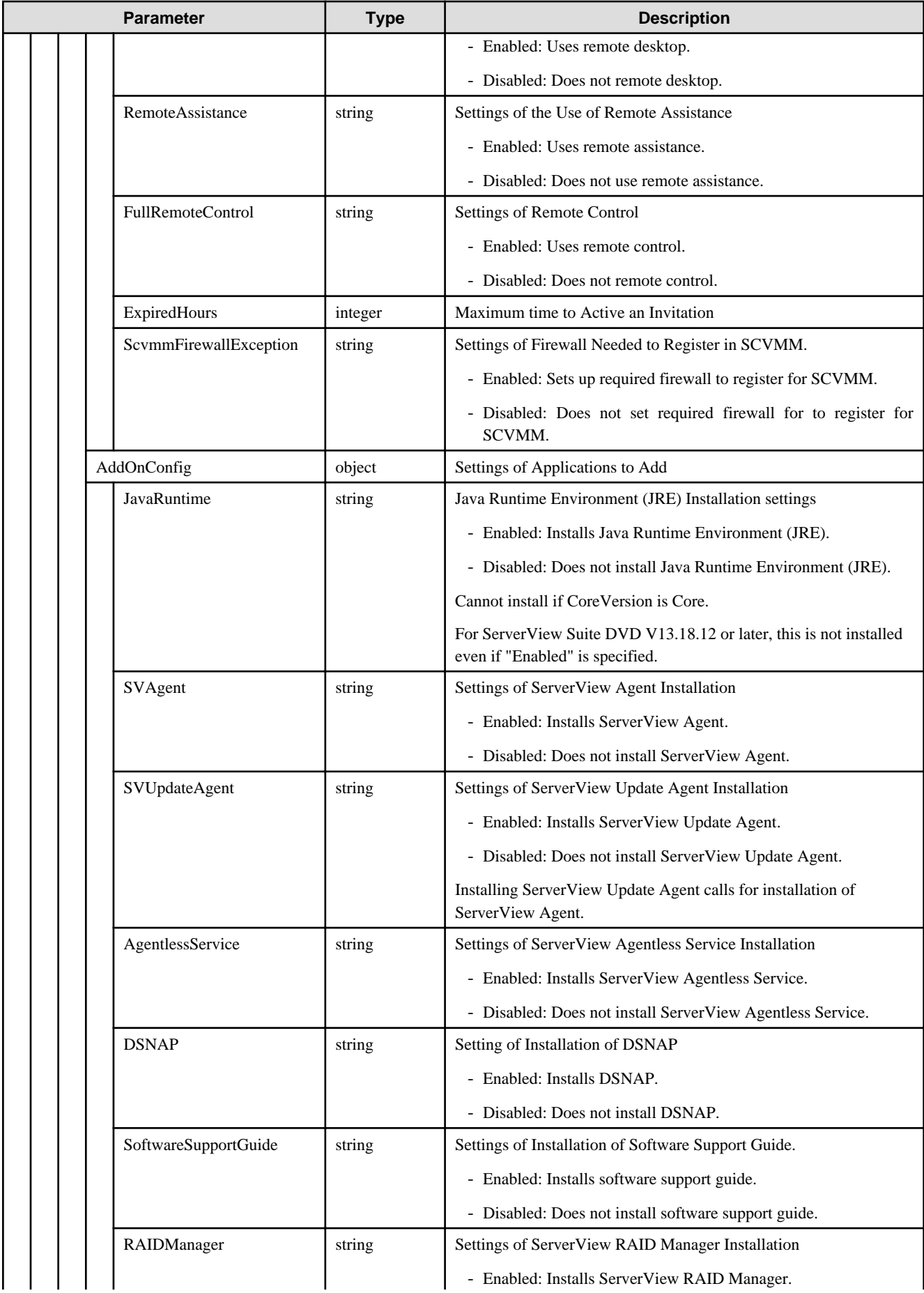

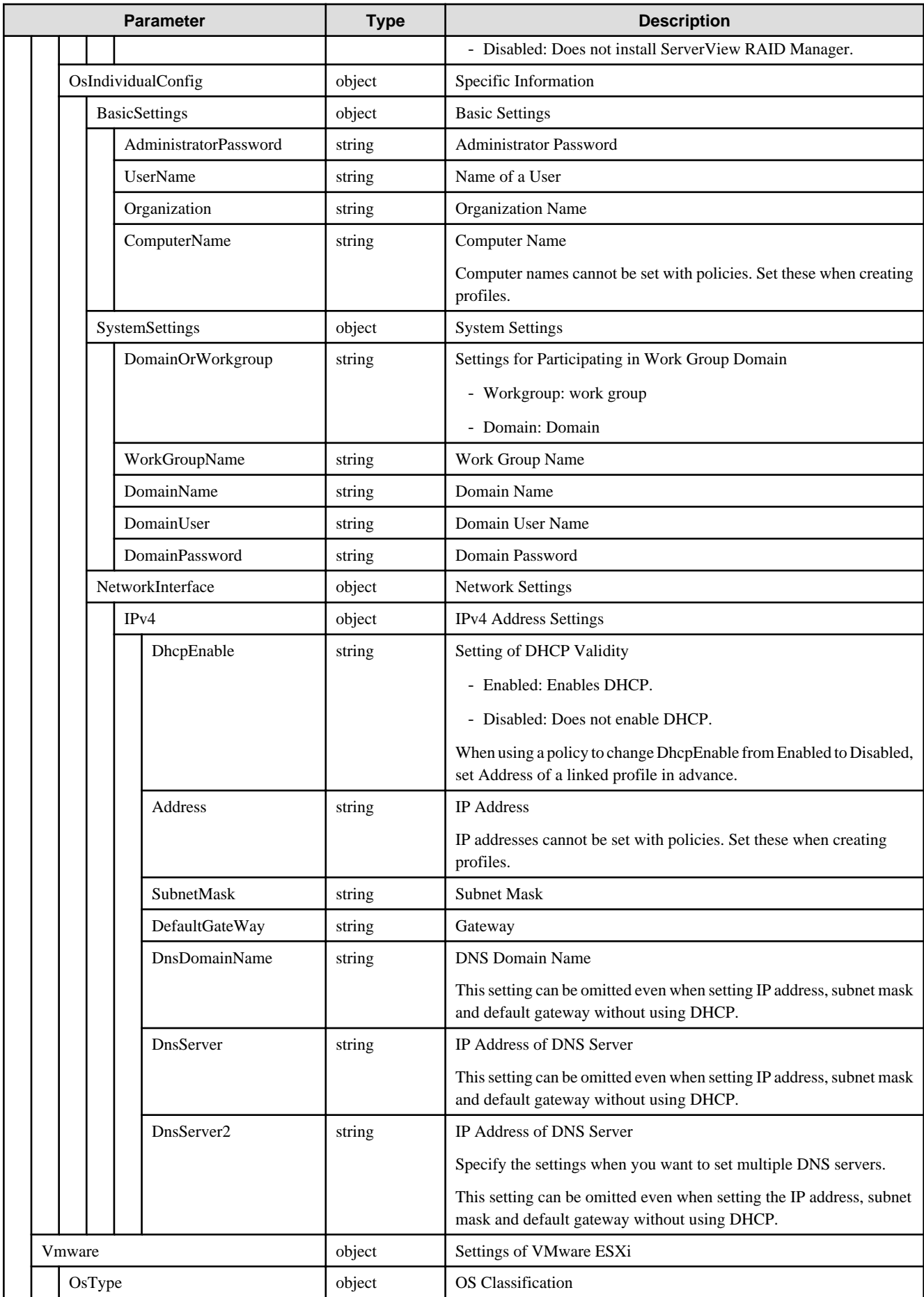

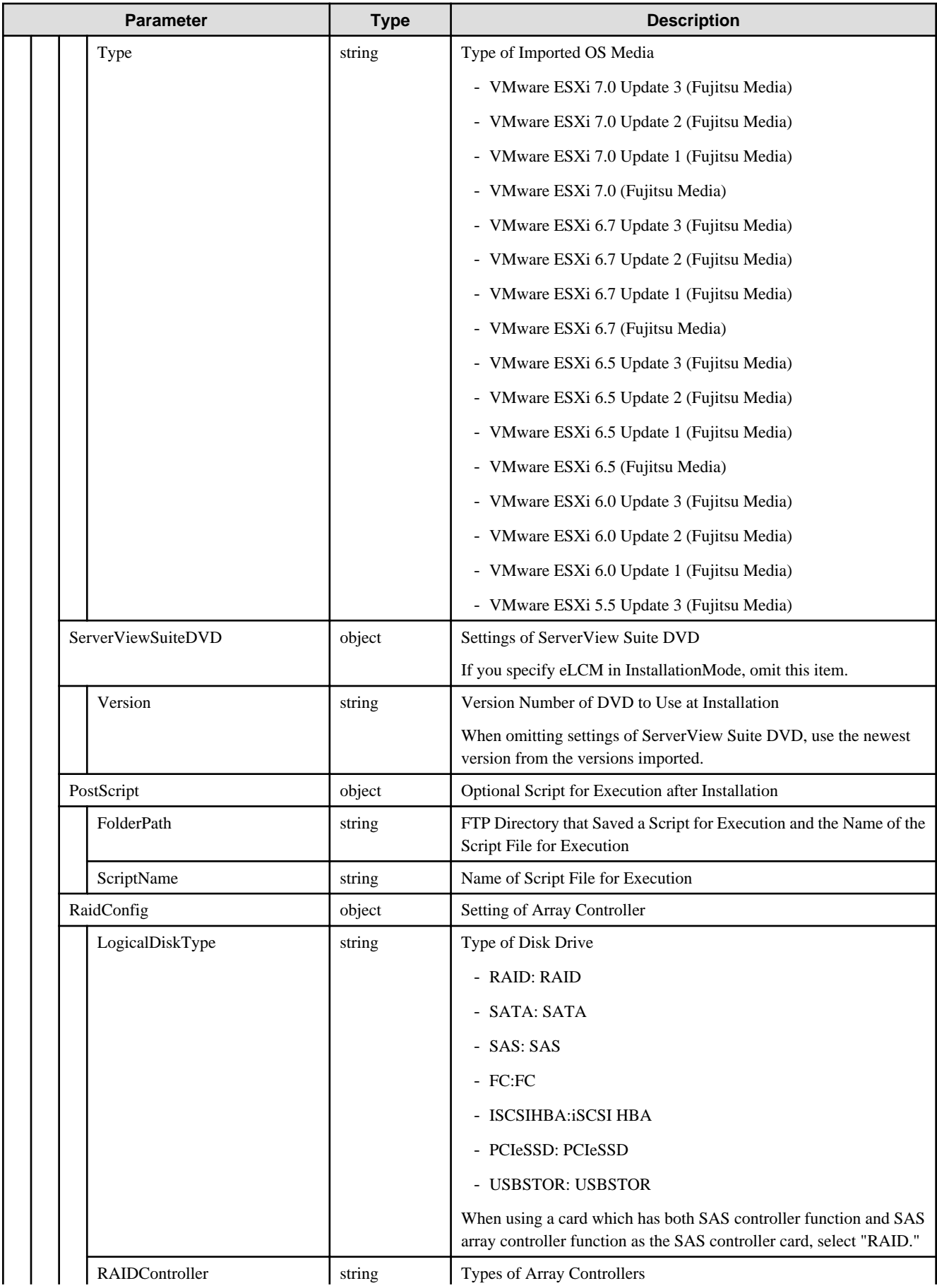

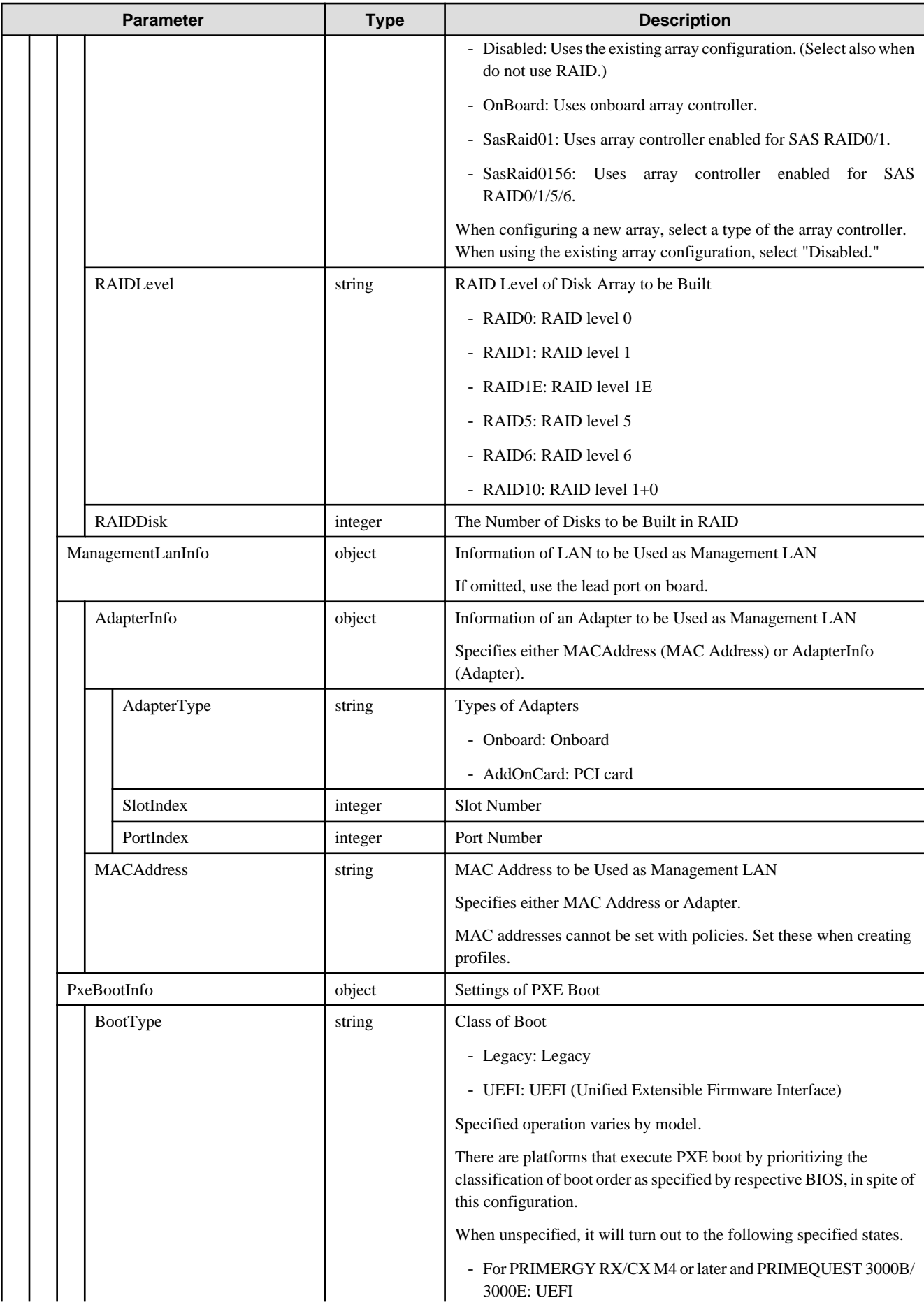

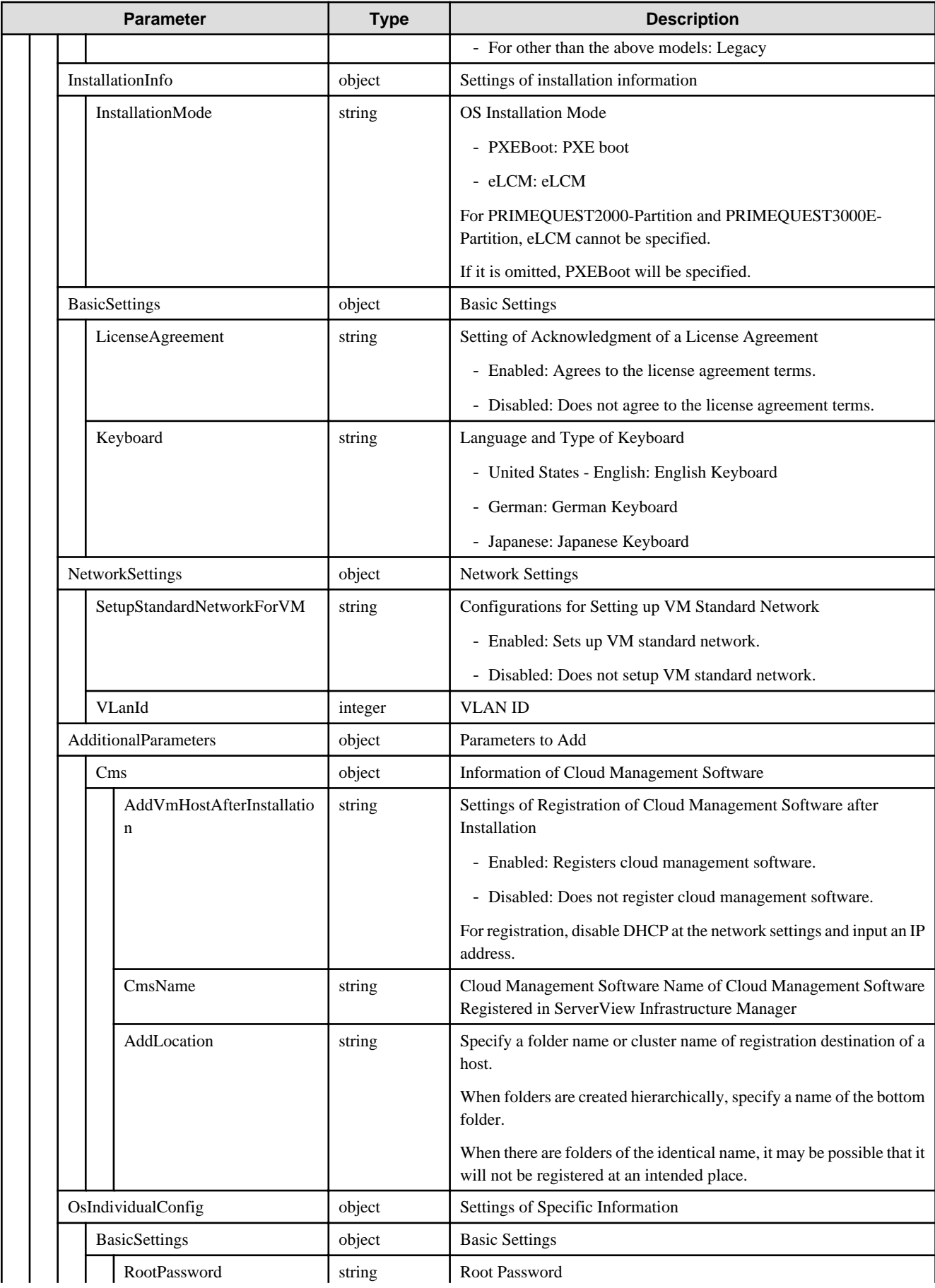

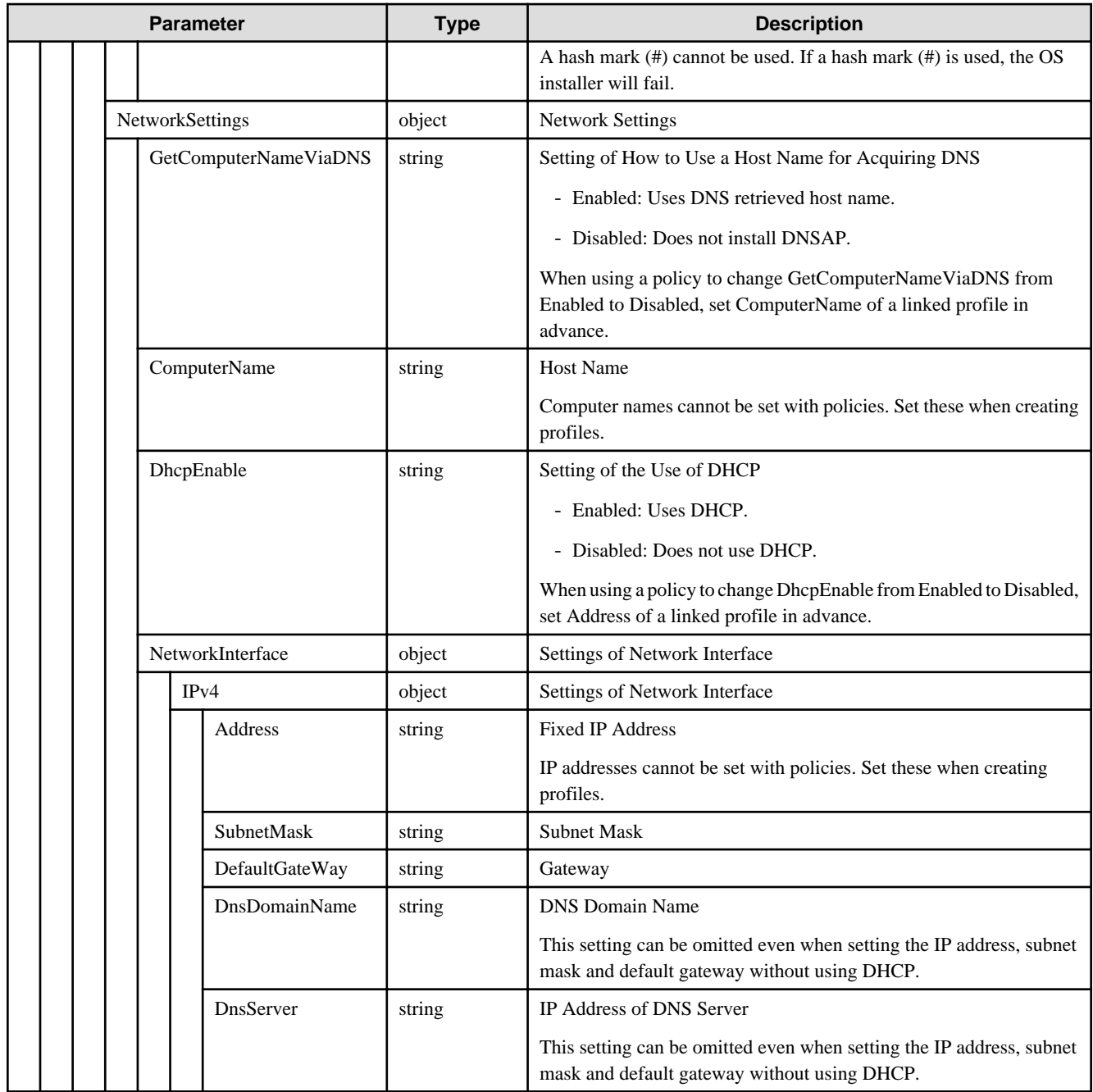

## **D.5 MMB**

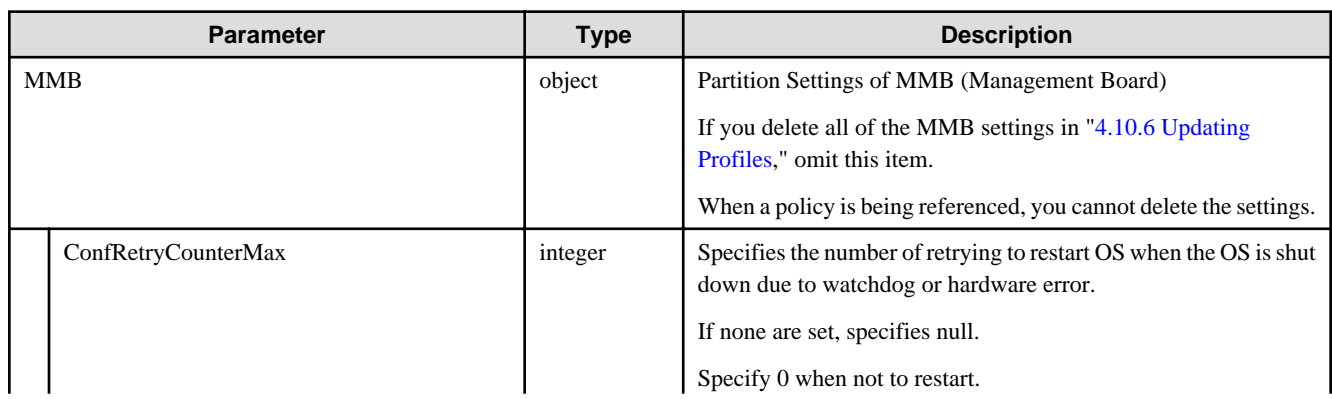

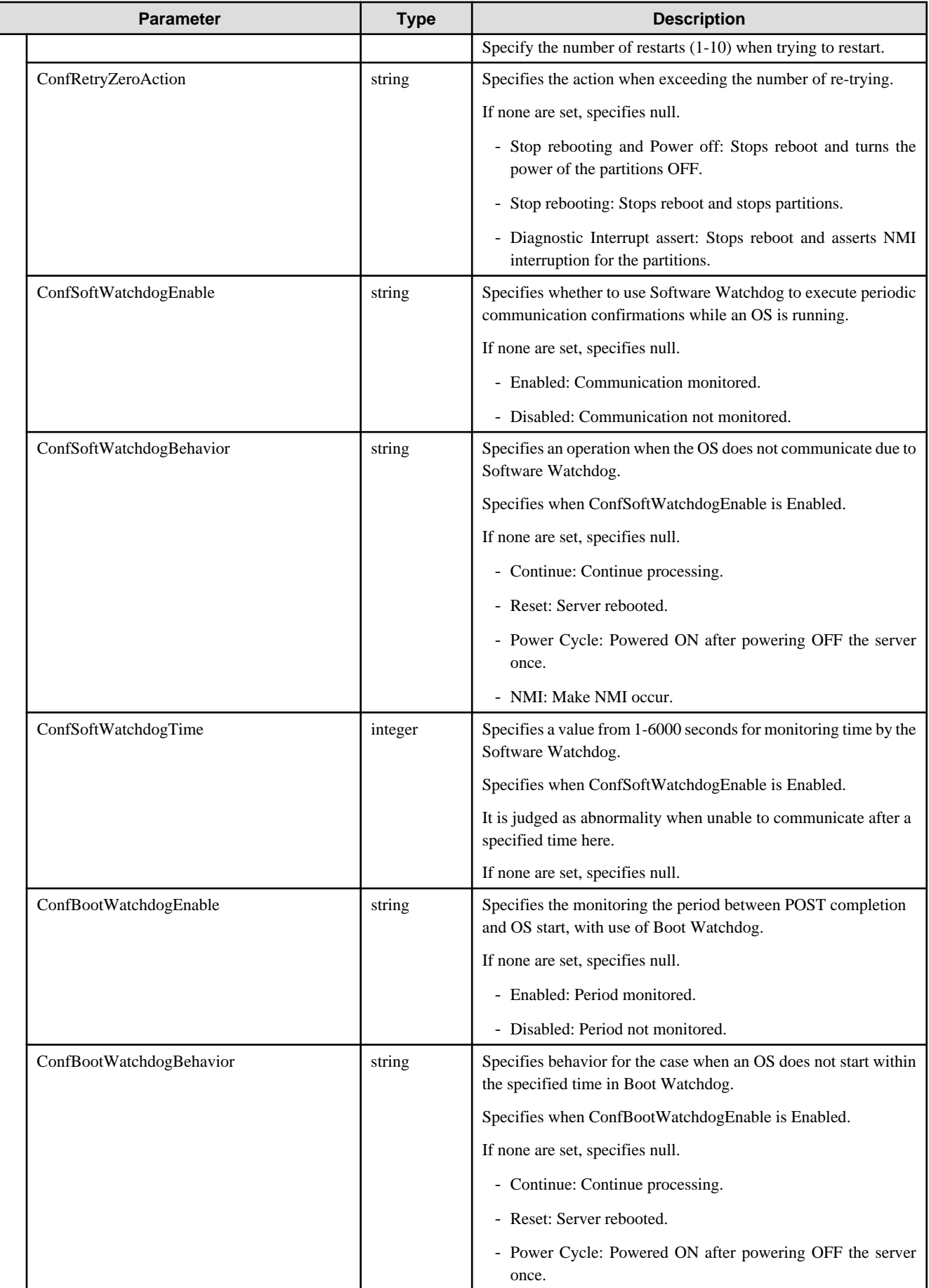

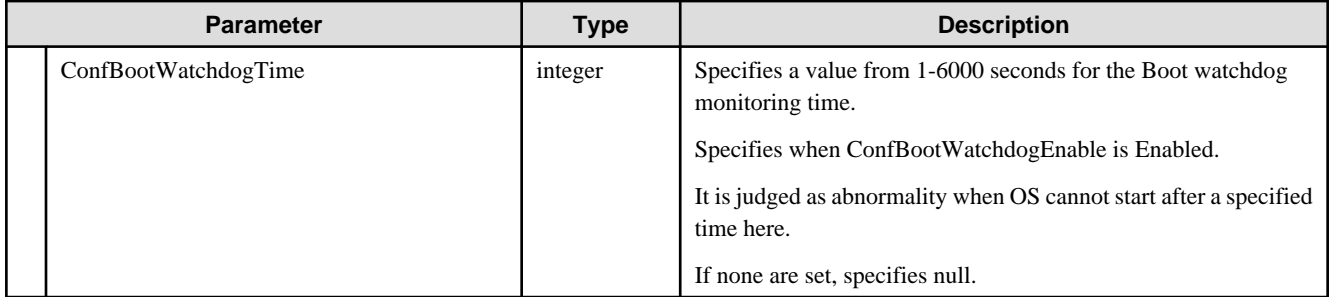

# **D.6 Monitoring**

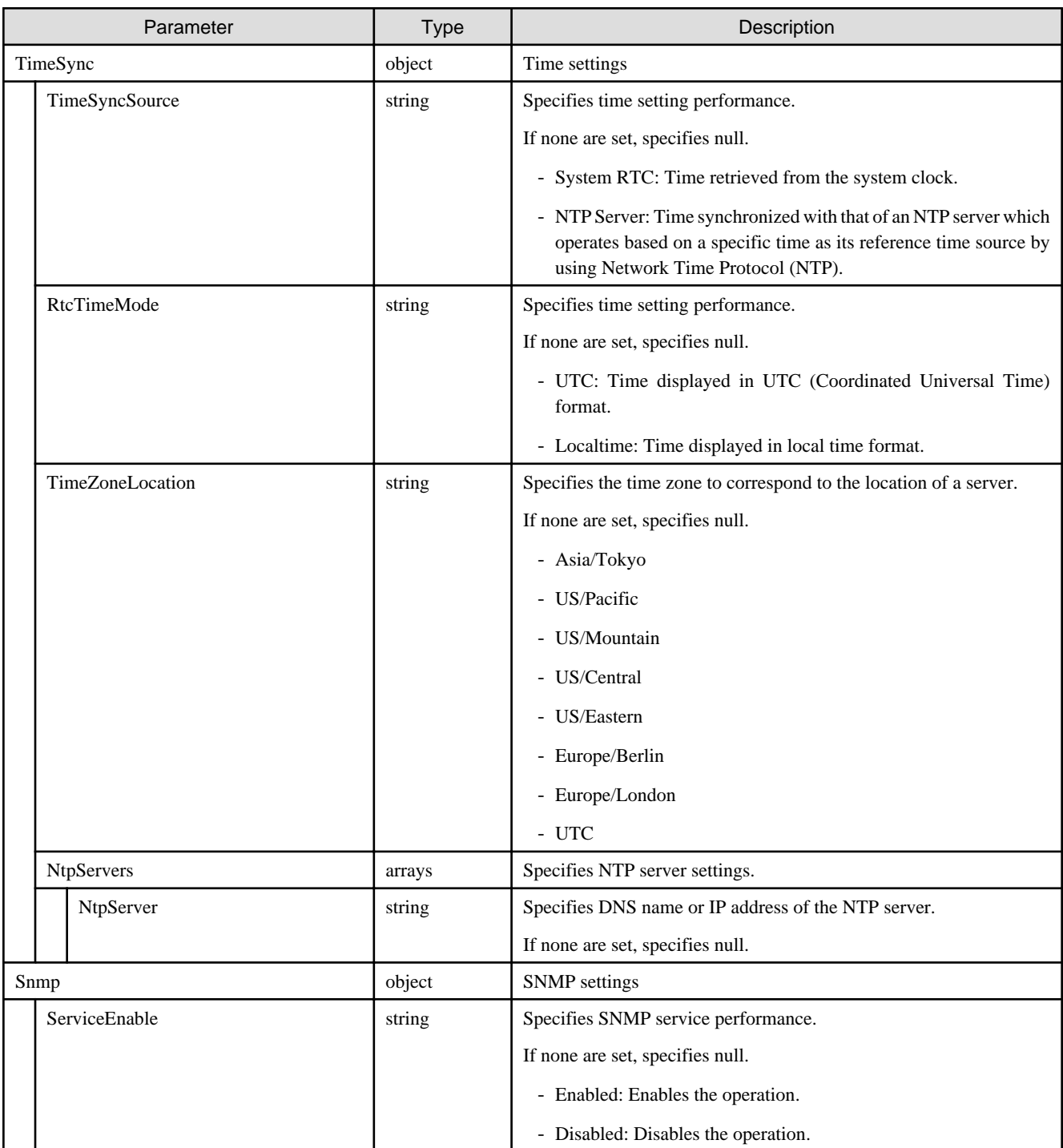

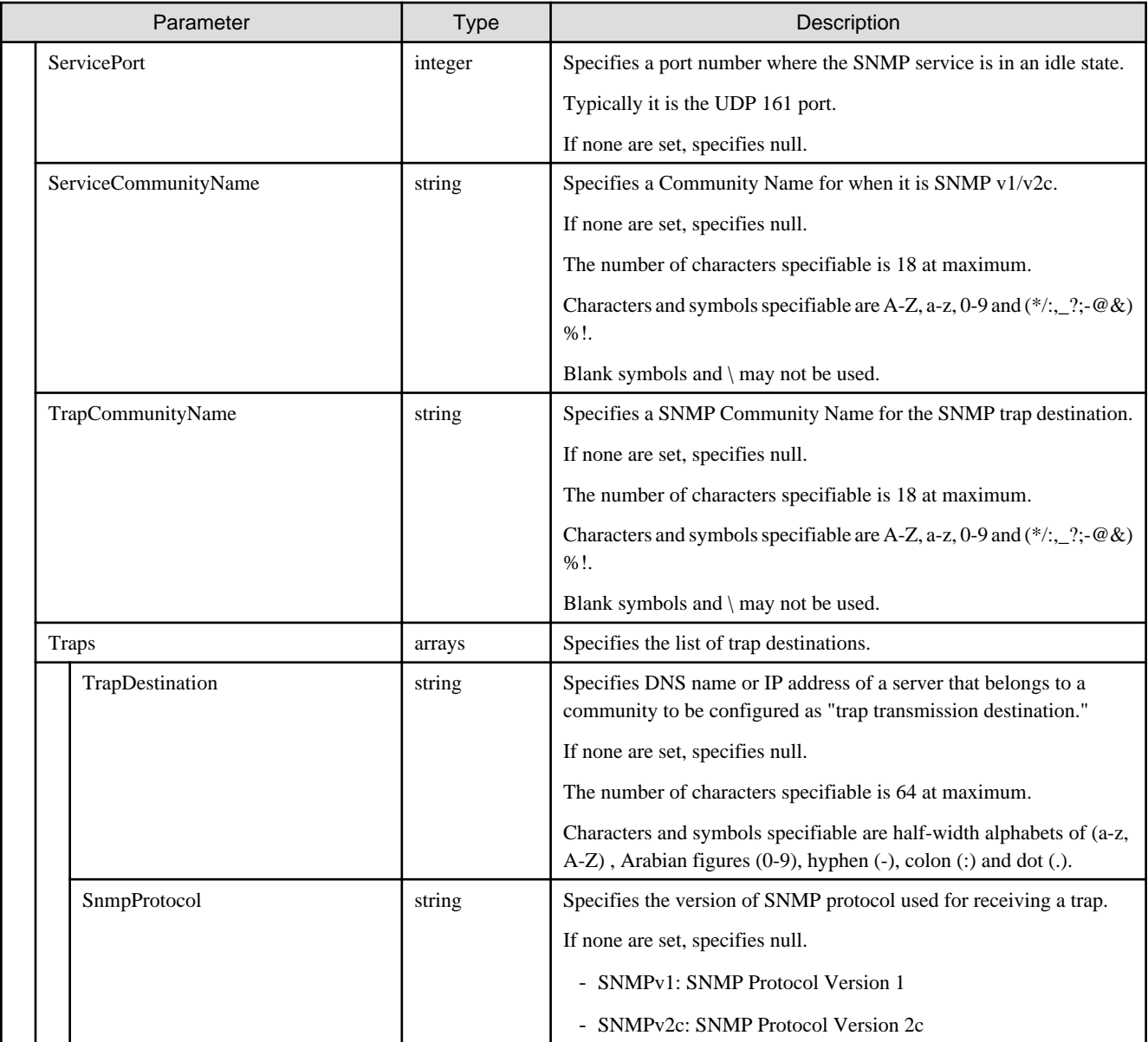

# **Index**

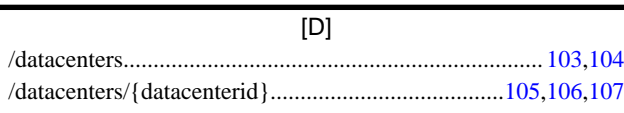

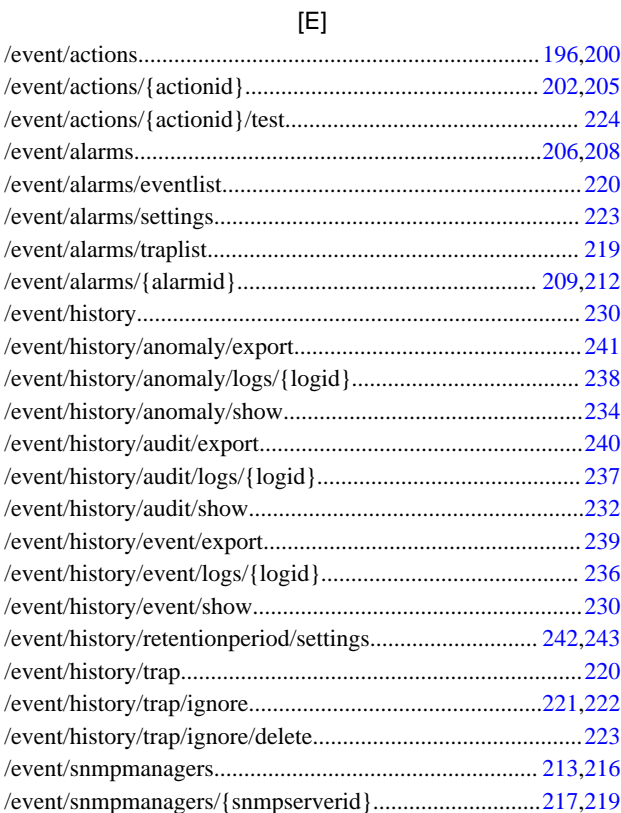

[F]

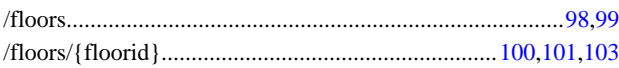

[I]

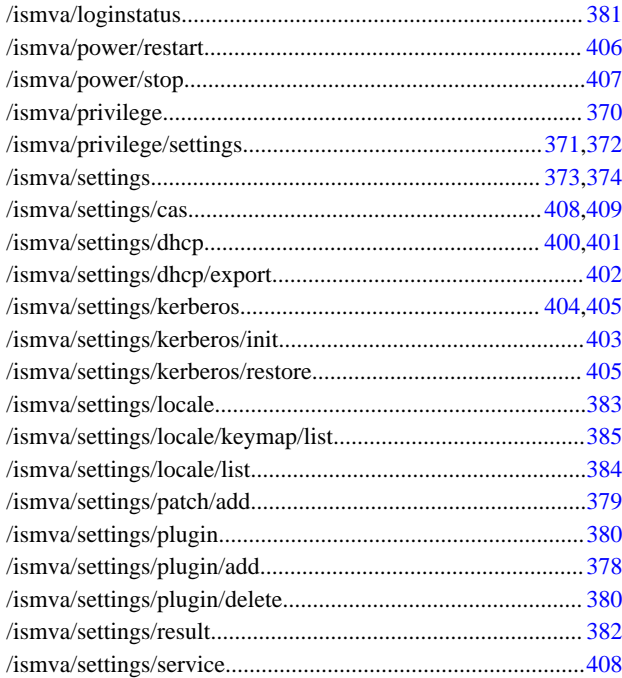

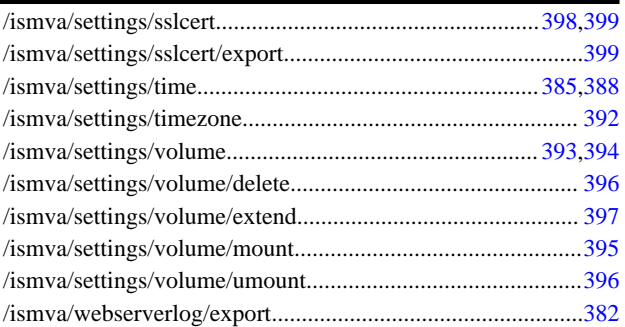

### [N]

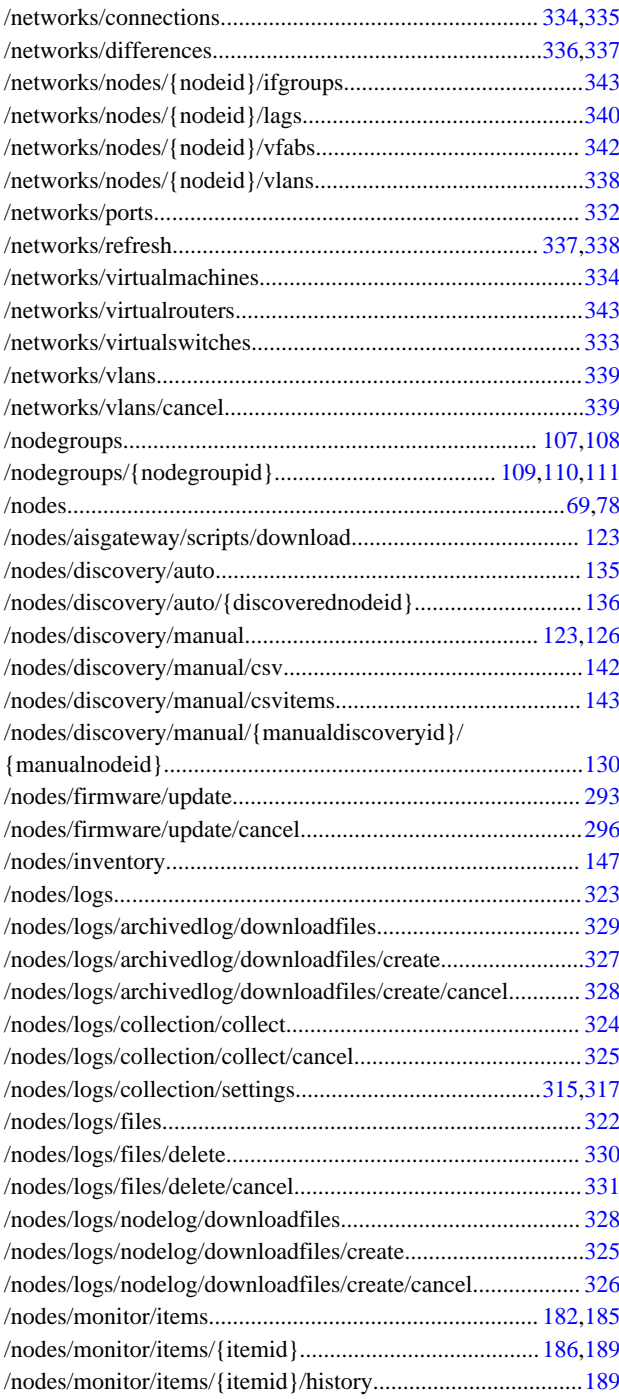

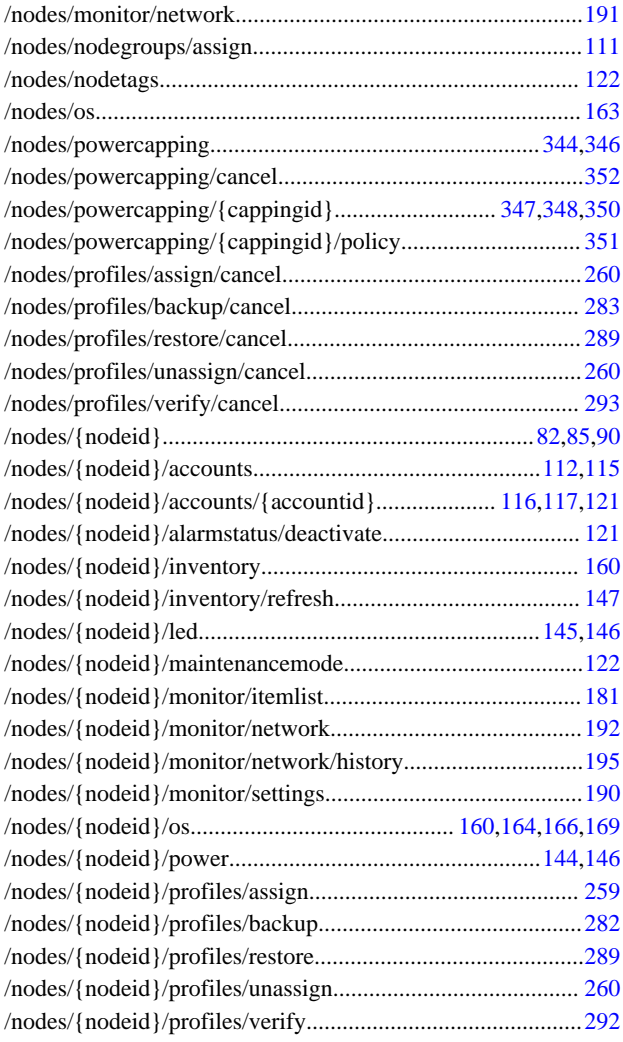

#### [P]

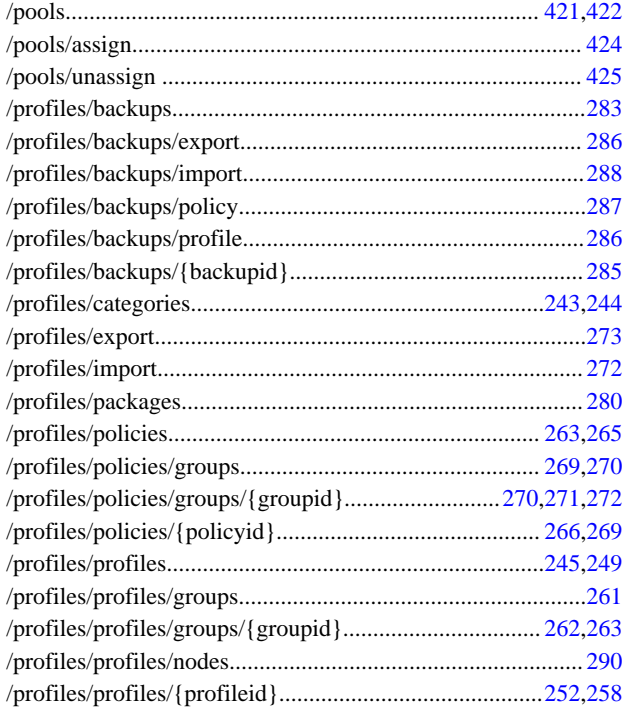

[R]

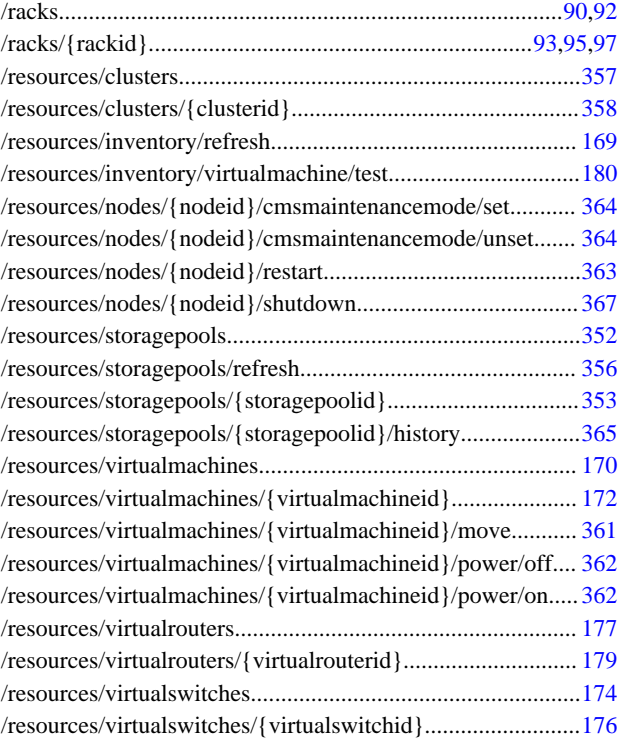

#### [S]

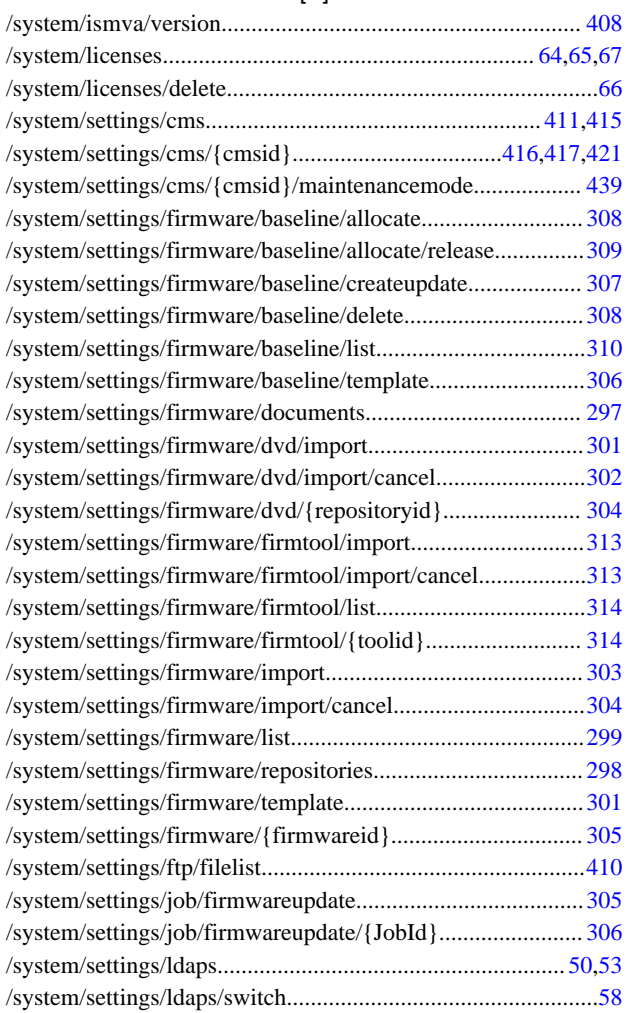

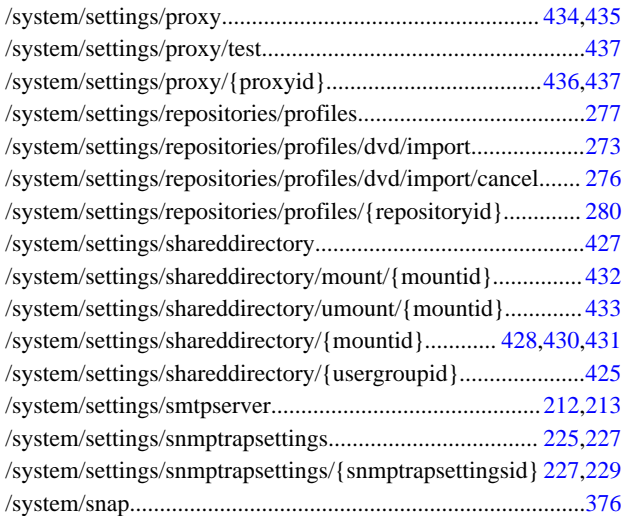

## [T]

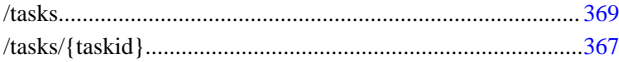

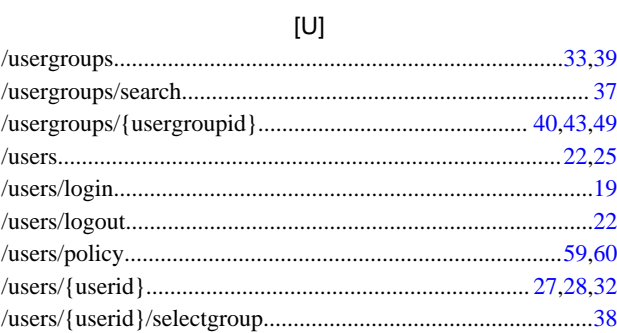